# **CSIT REPORT**

*Release rls1904*

**May 15, 2019**

# **Contents**

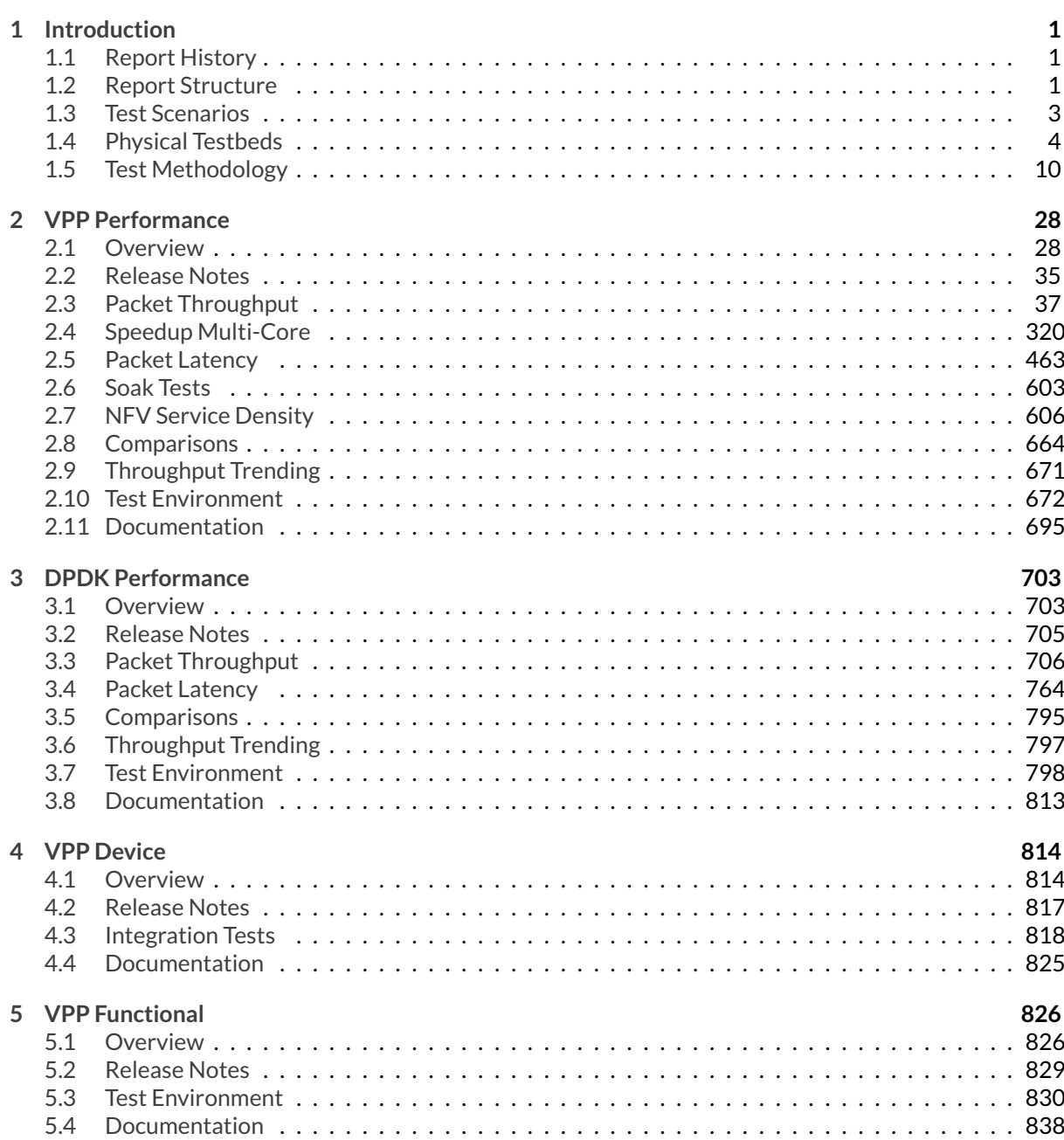

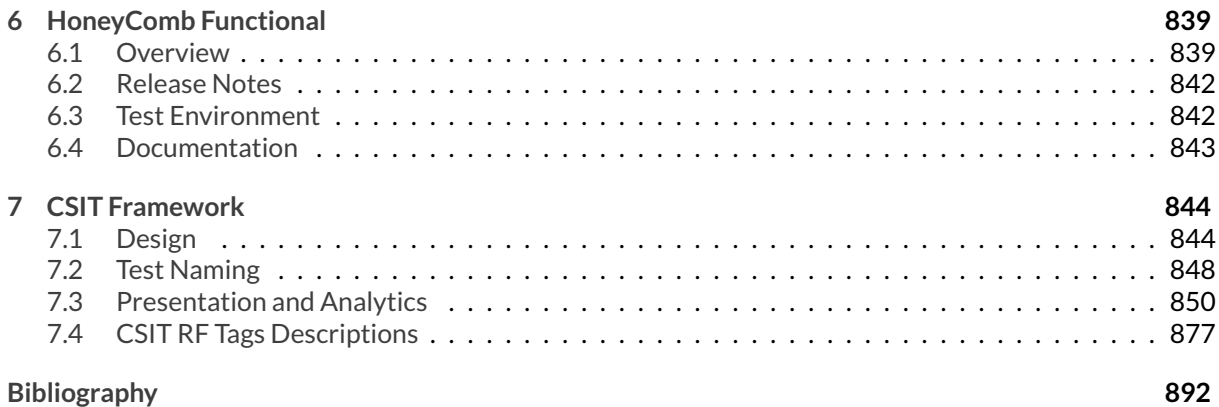

# CHAPTER 1

# Introduction

# <span id="page-3-1"></span><span id="page-3-0"></span>**1.1 Report History**

FD.io CSIT-1904 Report history and per .[ww] revision changes are listed below.

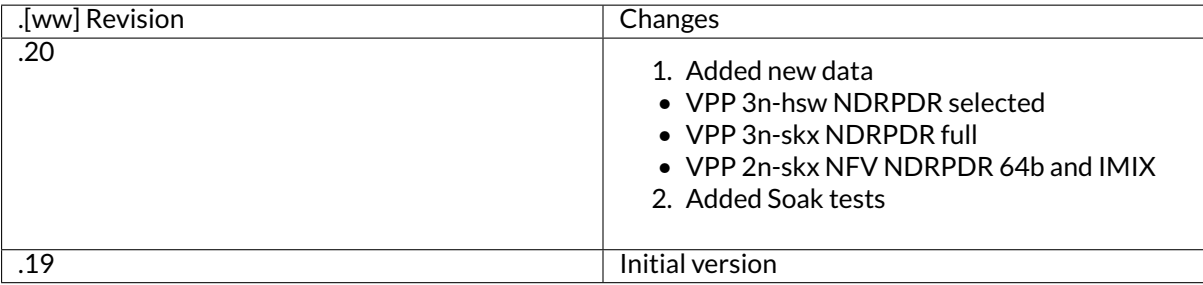

FD.io CSIT Reports follow CSIT-[yy][mm].[ww] numbering format, with version denoted by concatenation of two digit year [yy] and two digit month [mm], and maintenance revision identified by two digit calendar week number [ww].

# <span id="page-3-2"></span>**1.2 Report Structure**

FD.io CSIT-1904 report contains system performance and functional testing data of VPP-19.04 release. [PDF version of this report](https://docs.fd.io/csit/rls1904/report/_static/archive/csit_rls1904.20.pdf)<sup>[1](#page-3-3)</sup> is available for download.

CSIT-1904 report is structured as follows:

- 1. INTRODUCTION: General introduction to FD.io CSIT-1904.
	- **Introduction**: This section.
	- **Test Scenarios Overview**: A brief overview of test scenarios covered in this report.
	- **Physical Testbeds**: Description of physical testbeds.
	- **Test Methodology**: Performance benchmarking and functional test methodologies.

<span id="page-3-3"></span><sup>1</sup> https://docs.fd.io/csit/rls1904/report/\_static/archive/csit\_rls1904.20.pdf

- 2. VPP PERFORMANCE: VPP performance tests executed in physical FD.io testbeds.
	- **Overview**: Tested logical topologies, test coverage and naming specifics.
	- **Release Notes**: Changes in CSIT-1904, added tests, environment or methodology changes, known issues.
	- **Packet Throughput**: NDR, PDR throughput graphs based on results from repeated same test job executions to verify repeatibility of measurements.
	- **Speedup Multi-Core**: NDR, PDR throughput multi-core speedup graphs based on results from test job executions.
	- **Packet Latency**: Latency graphs based on results from test job executions.
	- **Soak Tests**: Long duration soak tests are executed using PLRsearch algorithm.
	- **NFV Service Density**: Network Function Virtualization (NFV) service density tests focus on measuring total per server throughput at varied NFV service "packing" densities with vswitch providing host dataplane.
	- **Comparisons**: Performance comparisons between VPP releases and between different testbed types.
	- **Throughput Trending**: References to continuous VPP performance trending.
	- **Test Environment**: Performance test environment configuration.
	- **Documentation**: Pointers to CSIT source code documentation for VPP performance tests.
- 3. DPDK PERFORMANCE: DPDK performance tests executed in physical FD.io testbeds.
	- **Overview**: Tested logical topologies, test coverage.
	- **Release Notes**: Changes in CSIT-1904, known issues.
	- **Packet Throughput**: NDR, PDR throughput graphs based on results from repeated same test job executions to verify repeatibility of measurements.
	- **Packet Latency**: Latency graphs based on results from test job executions.
	- **Comparisons**: Performance comparisons between DPDK releases and between different testbed types.
	- **Throughput Trending**: References to regular DPDK performance trending.
	- **Test Environment**: Performance test environment configuration.
	- **Documentation**: Pointers to CSIT source code documentation for DPDK performance tests.
- 4. VPP DEVICE: VPP functional tests executed in physical FD.io testbeds using containers.
	- **Overview**: Tested virtual topologies, test coverage and naming specifics;
	- **Release Notes**: Changes in CSIT-1904, added tests, environment or methodology changes, known issues.
	- **Integration Tests**: Functional test environment configuration.
	- **Documentation**: Pointers to CSIT source code documentation for VPP functional tests.
- 5. VPP FUNCTIONAL: VPP functional tests executed in virtual FD.io testbeds.
	- **Overview**: Tested virtual topologies, test coverage and naming specifics;
	- **Release Notes**: Changes in CSIT-1904, added tests, environment or methodology changes, known issues.
	- **Test Environment**: Functional test environment configuration.
	- **Documentation**: Pointers to CSIT source code documentation for VPP functional tests.
- 6. HONEYCOMB FUNCTIONAL: Honeycomb functional tests executed in virtual FD.io testbeds.
- **Overview**: Tested virtual topologies, test coverage and naming specifics;
- **Release Notes**: Changes in CSIT-1904, known issues.
- **Test Environment**: Functional test environment configuration.
- **Documentation**: Pointers to CSIT source code documentation for Honeycomb functional tests.
- 7. DETAILED RESULTS: Detailed result tables auto-generated from CSIT test job executions using RF (Robot Framework) output files as sources.
	- **VPP Performance NDR/PDR**: VPP NDR/PDR throughput and latency.
	- **VPP Performance MRR**: VPP MRR throughput.
	- **DPDK Performance**: DPDK Testpmd and L3fwd NDR/PDR throughput and latency.
	- **VPP Functional**: Detailed VPP functional results.
	- **Honeycomb Functional**: Detailed HoneyComb functional results.
- 8. TEST CONFIGURATION: VPP DUT configuration data based on VPP API Test (VAT) Commands History auto-generated from CSIT test job executions using RF output files as sources.
	- **VPP Performance NDR/PDR**: Configuration data.
	- **VPP Performance MRR**: Configuration data.
	- **VPP Functional**: Configuration data.
- 9. TEST OPERATIONAL DATA: VPP DUT operational data auto-generated from CSIT test job executions using RFoutput files as sources.
	- **VPP Performance NDR/PDR**: VPP *show run* outputs under test load.
- 10. CSIT FRAMEWORK DOCUMENTATION: Description of the overall FD.io CSIT framework.
	- **Design**: Framework modular design hierarchy.
	- **Test naming**: Test naming convention.
	- **Presentation and Analytics Layer**: Description of PAL CSIT analytics module.
	- **CSIT RF Tags Descriptions**: CSIT RF Tags used for test suite and test case grouping and selection.

# <span id="page-5-0"></span>**1.3 Test Scenarios**

FD.io CSIT-1904 report includes multiple test scenarios of VPP centric applications, topologies and use cases. In addition it also covers baseline tests of DPDK sample applications. Tests are executed in physical (performance tests) and virtual environments (functional tests).

Brief overview of test scenarios covered in this report:

- 1. **VPP Performance**: VPP performance tests are executed in physical FD.io testbeds, focusing on VPP network data plane performance in NIC-to-NIC switching topologies. Tested across Intel Xeon Haswell and Skylake servers, range of NICs (10GE, 25GE, 40GE) and multi- thread/multi-core configurations. VPP application runs in bare-metal host user-mode handling NICs. TRex is used as a traffic generator.
- 2. **VPP Vhostuser Performance with KVM VMs**: VPP VM service switching performance tests using vhostuser virtual interface for interconnecting multiple Testpmd-in-VM instances. VPP vswitch instance runs in bare-metal user-mode handling NICs and connecting over vhost-user interfaces to VM instances each running DPDK Testpmd with virtio virtual interfaces. Similarly to VPP Performance, tests are run across a range of configurations. TRex is used as a traffic generator.
- 3. **VPP Memif Performance with LXC and Docker Containers**: VPP Container service switching performance tests using memif virtual interface for interconnecting multiple VPP-in-container instances. VPP vswitch instance runs in bare-metal user-mode handling NICs and connecting over memif (Slave side) interfaces to more instances of VPP running in LXC or in Docker Containers, both with memif interfaces (Master side). Similarly to VPP Performance, tests are run across a range of configurations. TRex is used as a traffic generator.
- 4. **DPDK Performance**: VPP uses DPDK to drive the NICs and physical interfaces. DPDK performance tests are used as a baseline to profile performance of the DPDK sub-system. Two DPDK applications are tested: Testpmd and L3fwd. DPDK tests are executed in the same testing environment as VPP tests. DPDK Testpmd and L3fwd applications run in host user-mode. TRex is used as a traffic generator.
- 5. **VPP Functional**: VPP functional tests are executed in virtual FD.io testbeds, focusing on VPP packet processing functionality, including both network data plane and in-line control plane. Tests cover vNIC-to-vNIC vNIC-to-nestedVM-to-vNIC forwarding topologies. Scapy is used as a traffic generator.
- 6. **Honeycomb Functional**: Honeycomb functional tests are executed in virtual FD.io testbeds, focusing on Honeycomb management and programming functionality of VPP. Tests cover a range of CRUD operations executed against VPP.

All CSIT test data included in this report is auto- generated from RF (Robot Framework) output.xml files produced by LF (Linux Foundation) FD.io Jenkins jobs executed against VPP-19.04 release artifacts. References are provided to the original FD.io Jenkins job results and all archived source files.

FD.io CSIT system is developed using two main coding platforms: RF and Python2.7. CSIT-1904 source code for the executed test suites is available in CSIT branch rls1904 in the directory ./tests/ <name\_of\_the\_test\_suite>. A local copy of CSIT source code can be obtained by cloning CSIT git repository - **git clone https://gerrit.fd.io/r/csit**.

# <span id="page-6-0"></span>**1.4 Physical Testbeds**

All FD.IO (Fast Data Input/Ouput) CSIT (Continuous System Integration and Testing) performance testing listed in this report are executed on physical testbeds built with bare-metal servers hosted by LF FD.io project. Two testbed topologies are used:

- **3-Node Topology**: Consisting of two servers acting as SUTs (Systems Under Test) and one server as TG (Traffic Generator), all connected in ring topology. Used for executing all of the data plane tests including overlay tunnels and IPSec tests.
- **2-Node Topology**: Consisting of one server acting as SUTs (Systems Under Test) and one server as TG (Traffic Generator), both connected in ring topology. Used for execution of tests without any overlay tunnel encapsulations. Added in CSIT rls18.07.

Current FD.io production testbeds are built with servers based on two processor generations of Intel Xeons: Haswell-SP (E5-2699v3) and Skylake (Platinum 8180). Testbeds built with servers based on Arm processors are in the process of being added to FD.io production.

Server SUT and DUT performance depends on server and processor type, hence results for testbeds based on different servers must be reported separately, and compared if appropriate.

Complete technical specifications of compute servers used in CSIT physical testbeds are maintained in FD.io CSIT repository: [FD.io CSIT testbeds - Xeon Skylake, Arm, Atom](https://git.fd.io/csit/tree/docs/lab/testbeds_sm_skx_hw_bios_cfg.md?h=rls1904)[2](#page-6-1) and [FD.io CSIT Testbeds - Xeon](https://git.fd.io/csit/tree/docs/lab/testbeds_ucs_hsw_hw_bios_cfg.md?h=rls1904) [Haswell](https://git.fd.io/csit/tree/docs/lab/testbeds_ucs_hsw_hw_bios_cfg.md?h=rls1904)<sup>[3](#page-6-2)</sup>.

Following sections describe existing production testbed types.

<span id="page-6-1"></span><sup>&</sup>lt;sup>2</sup> https://git.fd.io/csit/tree/docs/lab/testbeds\_sm\_skx\_hw\_bios\_cfg.md?h=rls1904

<span id="page-6-2"></span><sup>3</sup> https://git.fd.io/csit/tree/docs/lab/testbeds\_ucs\_hsw\_hw\_bios\_cfg.md?h=rls1904

# **1.4.1 3-Node Xeon Haswell (3n-hsw)**

3n-hsw testbed is based on three Cisco UCS-c240m3 servers each equipped with two Intel Xeon Haswell-SP E5-2699v3 2.3 GHz 18 core processors. Physical testbed topology is depicted in a figure below.

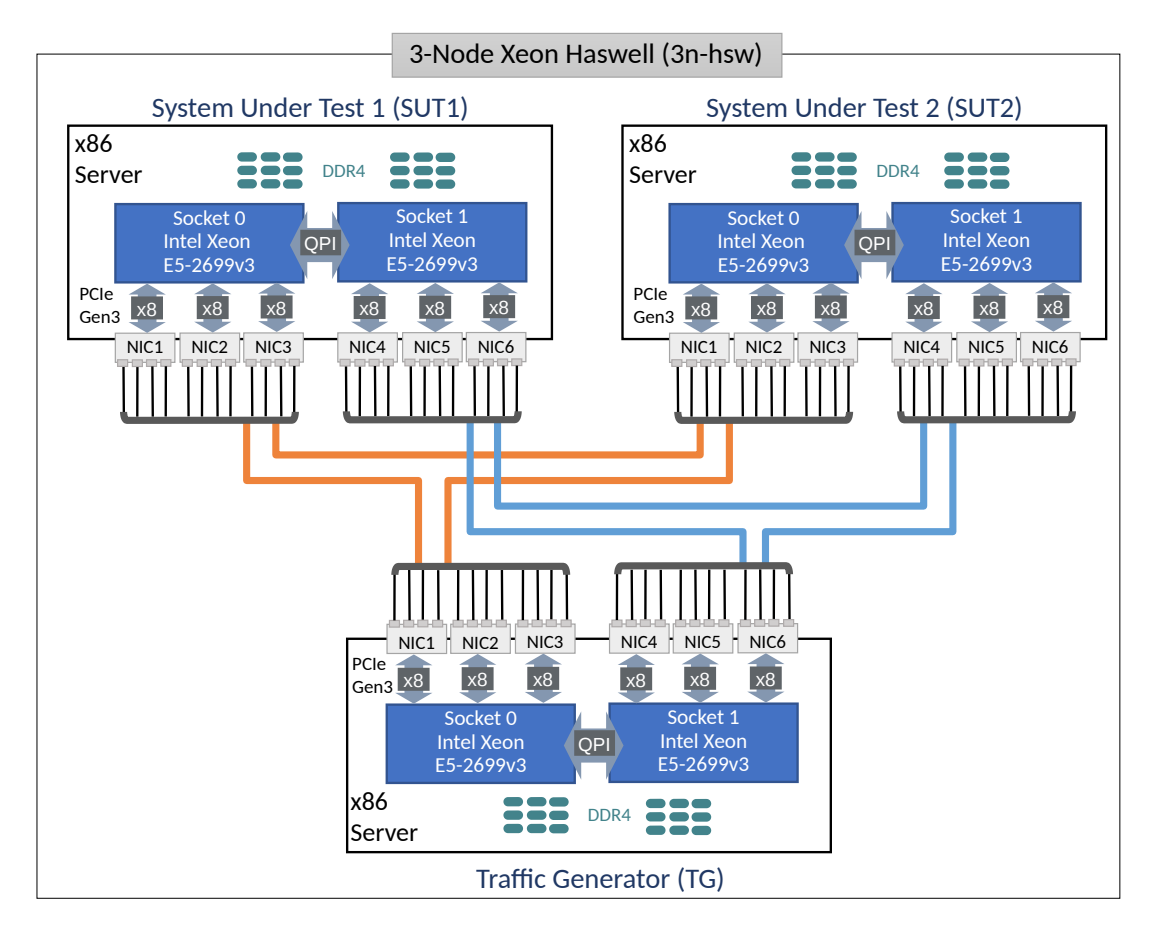

SUT1 and SUT2 servers are populated with the following NIC models:

- 1. NIC-1: VIC 1385 2p40GE Cisco.
- 2. NIC-2: NIC x520 2p10GE Intel.
- 3. NIC-3: empty.
- 4. NIC-4: NIC xl710-QDA2 2p40GE Intel.
- 5. NIC-5: NIC x710-DA2 2p10GE Intel.
- 6. NIC-6: QAT 8950 50G (Walnut Hill) Intel.

TG servers run T-Rex application and are populated with the following NIC models:

- 1. NIC-1: NIC xl710-QDA2 2p40GE Intel.
- 2. NIC-2: NIC x710-DA2 2p10GE Intel.
- 3. NIC-3: empty.
- 4. NIC-4: NIC xl710-QDA2 2p40GE Intel.
- 5. NIC-5: NIC x710-DA2 2p10GE Intel.
- 6. NIC-6: NIC x710-DA2 2p10GE Intel. (For self-tests.)

All Intel Xeon Haswell servers run with Intel Hyper-Threading disabled, making the number of logical cores exposed to Linux match the number of 18 physical cores per processor socket.

Total of three 3n-hsw testbeds are in operation in FD.io labs.

# **1.4.2 3-Node Xeon Skylake (3n-skx)**

3n-skx testbed is based on three SuperMicro SYS-7049GP-TRT servers each equipped with two Intel Xeon Skylake Platinum 8180 2.5 GHz 28 core processors. Physical testbed topology is depicted in a figure below.

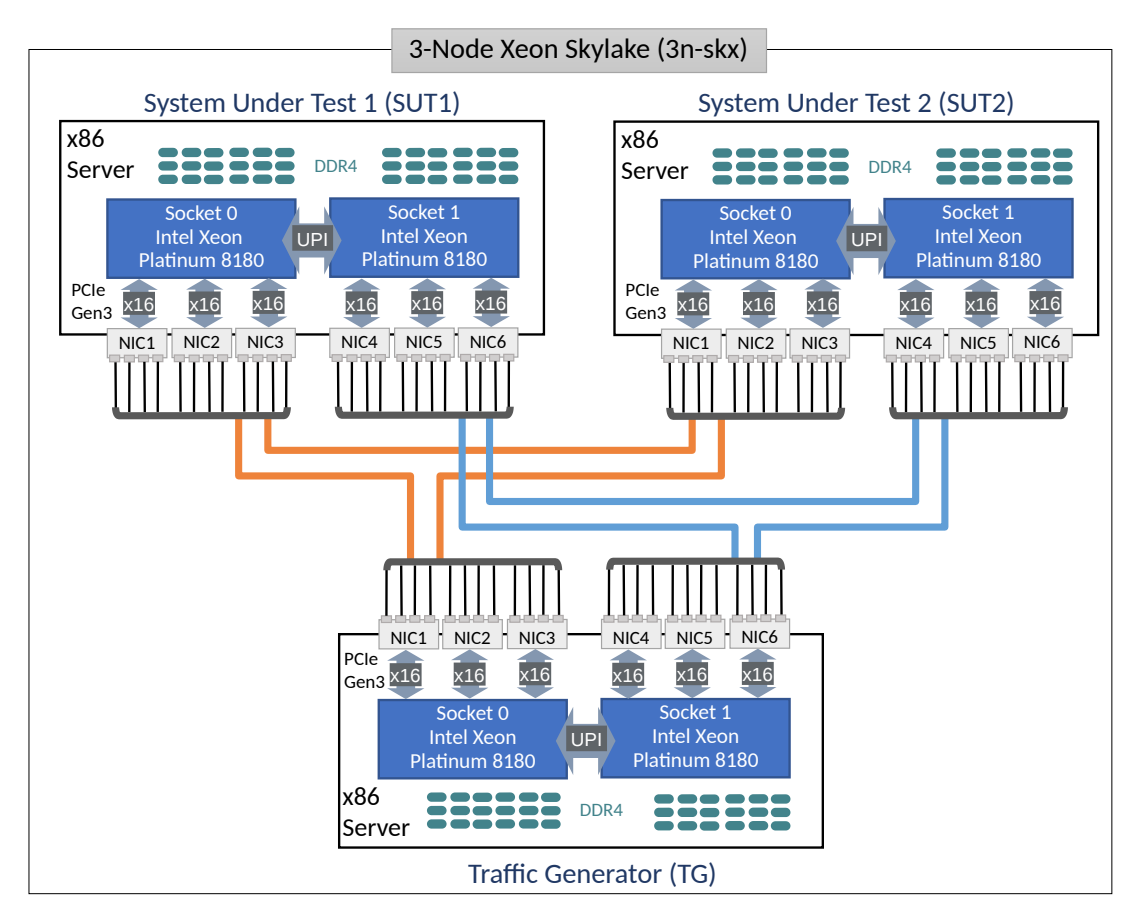

SUT1 and SUT2 servers are populated with the following NIC models:

- 1. NIC-1: x710-DA4 4p10GE Intel.
- 2. NIC-2: xxv710-DA2 2p25GE Intel.
- 3. NIC-3: empty, future expansion.
- 4. NIC-4: empty, future expansion.
- 5. NIC-5: empty, future expansion.
- 6. NIC-6: empty, future expansion.

TG servers run T-Rex application and are populated with the following NIC models:

- 1. NIC-1: x710-DA4 4p10GE Intel.
- 2. NIC-2: xxv710-DA2 2p25GE Intel.
- 3. NIC-3: empty, future expansion.
- 4. NIC-4: empty, future expansion.
- 5. NIC-5: empty, future expansion.
- 6. NIC-6: x710-DA4 4p10GE Intel. (For self-tests.)

All Intel Xeon Skylake servers run with Intel Hyper-Threading enabled, doubling the number of logical cores exposed to Linux, with 56 logical cores and 28 physical cores per processor socket.

Total of two 3n-skx testbeds are in operation in FD.io labs.

# **1.4.3 2-Node Xeon Skylake (2n-skx)**

2n-skx testbed is based on two SuperMicro SYS-7049GP-TRT servers each equipped with two Intel Xeon Skylake Platinum 8180 2.5 GHz 28 core processors. Physical testbed topology is depicted in a figure below.

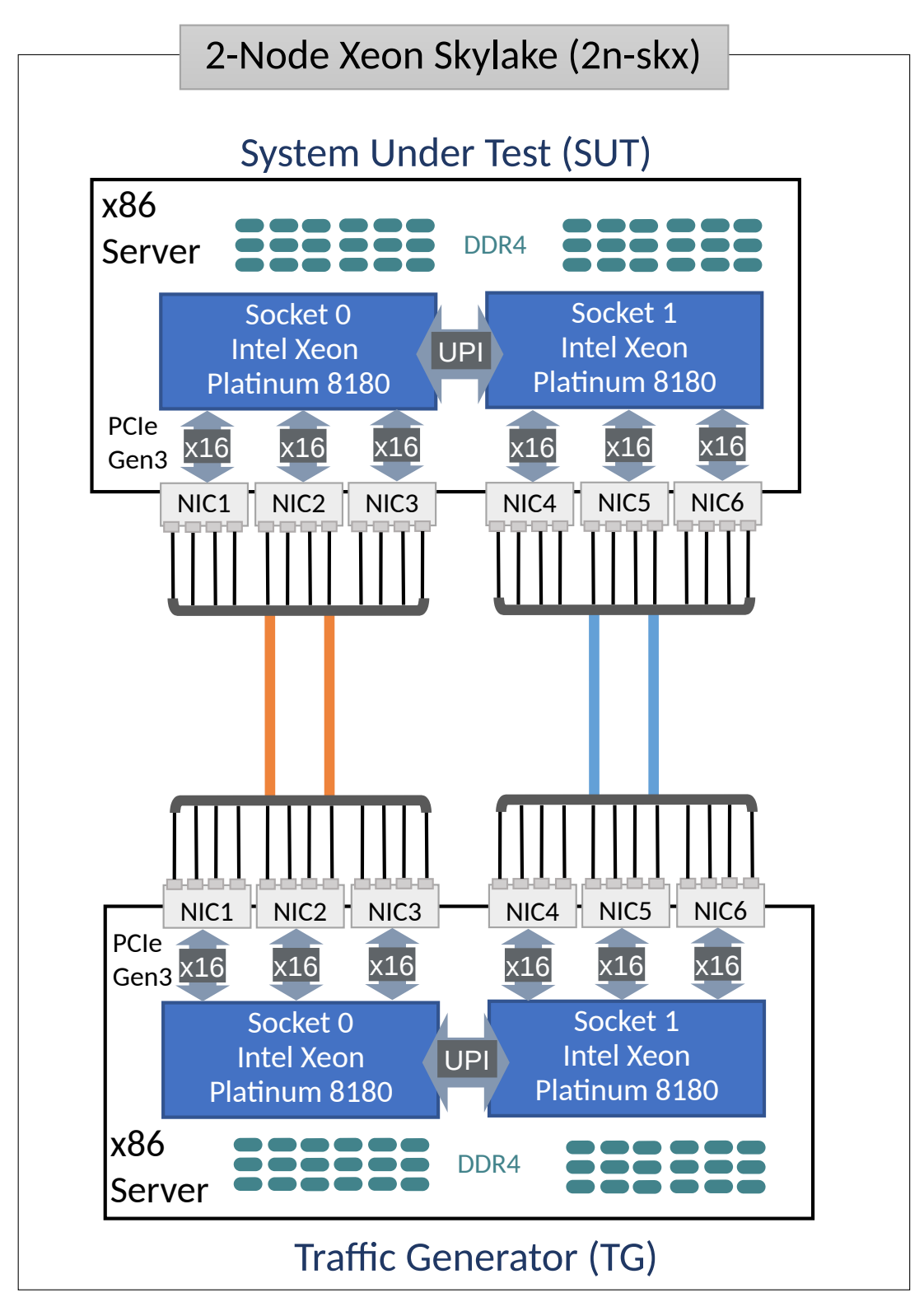

SUT servers are populated with the following NIC models:

- 1. NIC-1: x710-DA4 4p10GE Intel.
- 2. NIC-2: xxv710-DA2 2p25GE Intel.
- 3. NIC-3: mcx556a-edat ConnectX5 2p100GE Mellanox. (Not used yet.)
- 4. NIC-4: empty, future expansion.
- 5. NIC-5: empty, future expansion.
- 6. NIC-6: empty, future expansion.

TG servers run T-Rex application and are populated with the following NIC models:

- 1. NIC-1: x710-DA4 4p10GE Intel.
- 2. NIC-2: xxv710-DA2 2p25GE Intel.
- 3. NIC-3: mcx556a-edat ConnectX5 2p100GE Mellanox. (Not used yet.)
- 4. NIC-4: empty, future expansion.
- 5. NIC-5: empty, future expansion.
- 6. NIC-6: x710-DA4 4p10GE Intel. (For self-tests.)

All Intel Xeon Skylake servers run with Intel Hyper-Threading enabled, doubling the number of logical cores exposed to Linux, with 56 logical cores and 28 physical cores per processor socket.

Total of four 2n-skx testbeds are in operation in FD.io labs.

# **1.4.4 2-Node Atom Denverton (2n-dnv)**

2n-dnv testbed is based on one Intel S2600WFT Server that is equipped with two Intel Xeon Skylake Platinum 8180 2.5GHz 28 core processors and one SuperMicro SYS-E300-9A server that is equipped with one Intel Atom CPU C3858 2.00GHz 12 core processors. Physical testbed topology is depicted in a figure below.

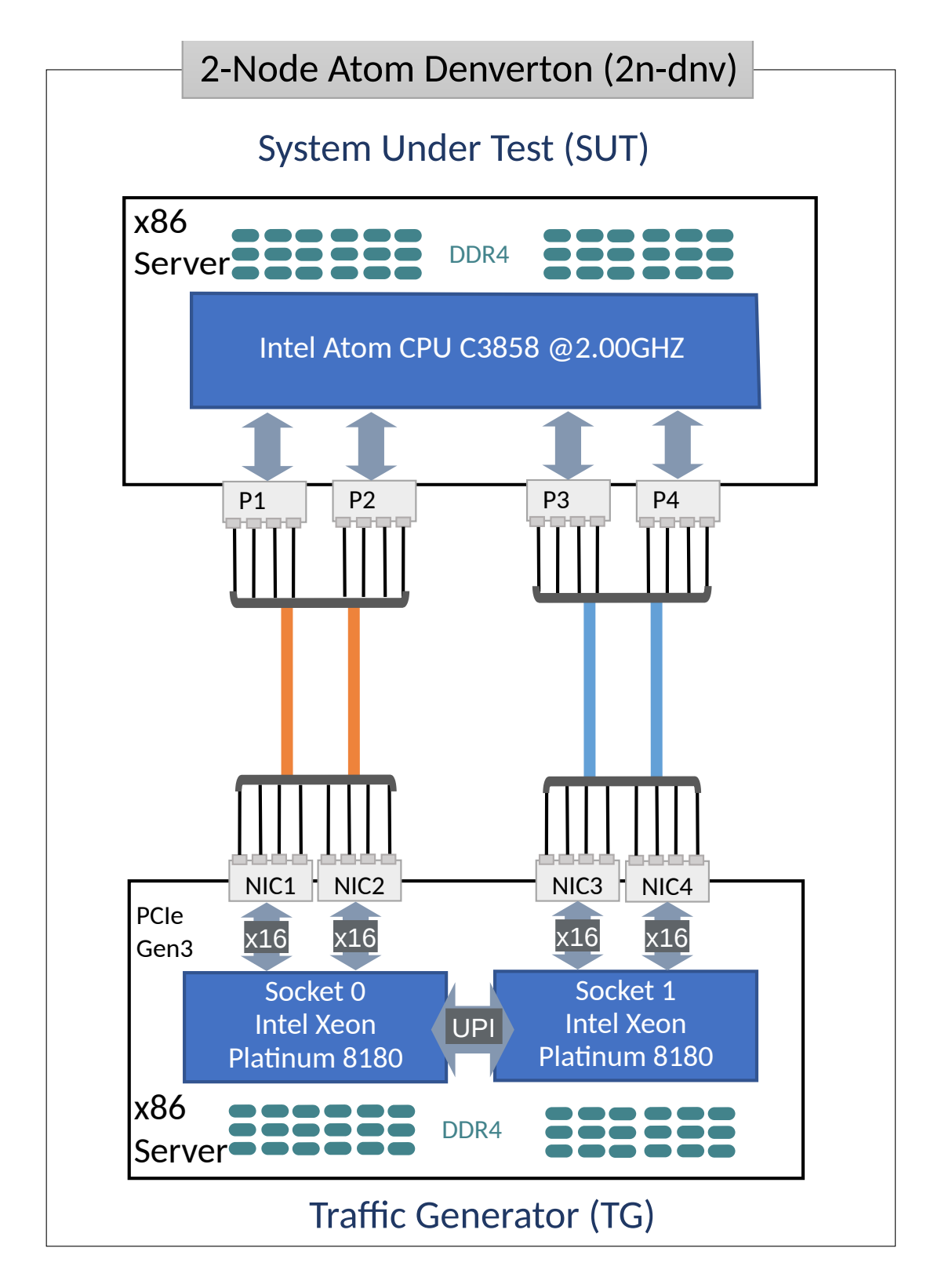

SUT server have four internal 10G NIC port:

- 1. P-1: x553 copper port.
- 2. P-2: x553 copper port.
- 3. P-3: x553 fiber port.
- 4. P-4: x553 fiber port.

TG server run T-Rex software traffic generator and are populated with the following NIC models:

- 1. NIC-1: x550-T2 2p10GE Intel.
- 2. NIC-2: x550-T2 2p10GE Intel.
- 3. NIC-3: x520-DA2 2p10GE Intel.
- 4. NIC-4: x520-DA2 2p10GE Intel.

The 2n-dnv testbed is in operation in Intel SH labs.

# <span id="page-12-0"></span>**1.5 Test Methodology**

# **1.5.1 VPP Forwarding Modes**

VPP is tested in a number of L2 and IP packet lookup and forwarding modes. Within each mode baseline and scale tests are executed, the latter with varying number of lookup entries.

### **L2 Ethernet Switching**

VPP is tested in three L2 forwarding modes:

- *l2patch*: L2 patch, the fastest point-to-point L2 path that loops packets between two interfaces without any Ethernet frame checks or lookups.
- *l2xc*: L2 cross-connect, point-to-point L2 path with all Ethernet frame checks, but no MAC learning and no MAC lookup.
- *l2bd*: L2 bridge-domain, multipoint-to-multipoint L2 path with all Ethernet frame checks, with MAC learning (unless static MACs are used) and MAC lookup.

l2bd tests are executed in baseline and scale configurations:

- *l2bdbase*: low number of L2 flows (254 per direction) is switched by VPP. They drive the content of MAC FIB size (508 total MAC entries). Both source and destination MAC addresses are incremented on a packet by packet basis.
- *l2bdscale*: high number of L2 flows is switched by VPP. Tested MAC FIB sizes include: i) 10k (5k unique flows per direction), ii) 100k (2x 50k flows) and iii) 1M (2x 500k). Both source and destination MAC addresses are incremented on a packet by packet basis, ensuring new entries are learn refreshed and looked up at every packet, making it the worst case scenario.

Ethernet wire encapsulations tested include: untagged, dot1q, dot1ad.

### **IPv4 Routing**

IPv4 routing tests are executed in baseline and scale configurations:

- *ip4base*: low number of IPv4 flows (253 or 254 per direction) is routed by VPP. They drive the content of IPv4 FIB size (506 or 508 total /32 prefixes). Destination IPv4 addresses are incremented on a packet by packet basis.
- *ip4scale*: high number of IPv4 flows is routed by VPP. Tested IPv4 FIB sizes of /32 prefixes include: i) 20k (10k unique flows per direction), ii) 200k (2x 100k flows) and iii) 2M (2x 1M). Destination IPv4 addresses are incremented on a packet by packet basis, ensuring new FIB entries are looked up at every packet, making it the worst case scenario.

#### **IPv6 Routing**

IPv6 routing tests are executed in baseline and scale configurations:

- *ip6base*: low number of IPv6 flows (253 or 254 per direction) is routed by VPP. They drive the content of IPv6 FIB size (506 or 508 total /128 prefixes). Destination IPv6 addresses are incremented on a packet by packet basis.
- *ip6scale*: high number of IPv6 flows is routed by VPP. Tested IPv6 FIB sizes of /128 prefixes include: i) 20k (10k unique flows per direction), ii) 200k (2x 100k flows) and iii) 2M (2x 1M). Destination IPv6 addresses are incremented on a packet by packet basis, ensuring new FIB entries are looked up at every packet, making it the worst case scenario.

#### **SRv6 Routing**

SRv6 routing tests are executed in a number of baseline configurations, in each case SR policy and steering policy are configured for one direction and one (or two) SR behaviours (functions) in the other directions:

- *srv6enc1sid*: One SID (no SRH present), one SR function End.
- *srv6enc2sids*: Two SIDs (SRH present), two SR functions End and End.DX6.
- *srv6enc2sids-nodecaps*: Two SIDs (SRH present) without decapsulation, one SR function End.
- *srv6proxy-dyn*: Dynamic SRv6 proxy, one SR function End.AD.
- *srv6proxy-masq*: Masquerading SRv6 proxy, one SR function End.AM.
- *srv6proxy-stat*: Static SRv6 proxy, one SR function End.AS.

In all listed cases low number of IPv6 flows (253 per direction) is routed by VPP.

## **1.5.2 Tunnel Encapsulations**

Tunnel encapsulations testing is grouped based on the type of outer header: IPv4 or IPv6.

#### **IPv4 Tunnels**

VPP is tested in the following IPv4 tunnel baseline configurations:

- *ip4vxlan-l2bdbase*: VXLAN over IPv4 tunnels with L2 bridge-domain MAC switching.
- *ip4vxlan-l2xcbase*: VXLAN over IPv4 tunnels with L2 cross-connect.
- *ip4lispip4-ip4base*: LISP over IPv4 tunnels with IPv4 routing.
- *ip4lispip6-ip6base*: LISP over IPv4 tunnels with IPv6 routing.

In all cases listed above low number of MAC, IPv4, IPv6 flows (254 or 253 per direction) is switched or routed by VPP.

In addition selected IPv4 tunnels are tested at scale:

• *dot1q–ip4vxlanscale-l2bd*: VXLAN over IPv4 tunnels with L2 bridge- domain MAC switching, with scaled up dot1q VLANs (10, 100, 1k), mapped to scaled up L2 bridge-domains (10, 100, 1k), that are in turn mapped to (10, 100, 1k) VXLAN tunnels. 64.5k flows are transmitted per direction.

#### **IPv6 Tunnels**

VPP is tested in the following IPv6 tunnel baseline configurations:

- *ip6lispip4-ip4base*: LISP over IPv4 tunnels with IPv4 routing.
- *ip6lispip6-ip6base*: LISP over IPv4 tunnels with IPv6 routing.

In all cases listed above low number of IPv4, IPv6 flows (253 per direction) is routed by VPP.

# **1.5.3 VPP Features**

VPP is tested in a number of data plane feature configurations across different forwarding modes. Following sections list features tested.

## **ACL Security-Groups**

Both stateless and stateful access control lists (ACL), also known as security-groups, are supported by VPP.

Following ACL configurations are tested for MAC switching with L2 bridge-domains:

- *l2bdbasemaclrn-iacl{E}sl-{F}flows*: Input stateless ACL, with {E} entries and {F} flows.
- *l2bdbasemaclrn-oacl{E}sl-{F}flows*: Output stateless ACL, with {E} entries and {F} flows.
- *l2bdbasemaclrn-iacl{E}sf-{F}flows*: Input stateful ACL, with {E} entries and {F} flows.
- *l2bdbasemaclrn-oacl{E}sf-{F}flows*: Output stateful ACL, with {E} entries and {F} flows.

Following ACL configurations are tested with IPv4 routing:

- *ip4base-iacl{E}sl-{F}flows*: Input stateless ACL, with {E} entries and {F} flows.
- *ip4base-oacl{E}sl-{F}flows*: Output stateless ACL, with {E} entries and {F} flows.
- *ip4base-iacl{E}sf-{F}flows*: Input stateful ACL, with {E} entries and {F} flows.
- *ip4base-oacl{E}sf-{F}flows*: Output stateful ACL, with {E} entries and {F} flows.

ACL tests are executed with the following combinations of ACL entries and number of flows:

- ACL entry definitions
	- **–** flow non-matching deny entry: (src-ip4, dst-ip4, src-port, dst-port).
	- **–** flow matching permit ACL entry: (src-ip4, dst-ip4).
- ${E}$  number of non-matching deny ACL entries,  ${E} = [1, 10, 50]$ .
- ${F}$  number of UDP flows with different tuple (src-ip4, dst-ip4, src-port, dst-port),  ${F} = [100, 10k]$ 100k].
- All {E}x{F} combinations are tested per ACL type, total of 9.

### **ACL MAC-IP**

MAC-IP binding ACLs are tested for MAC switching with L2 bridge-domains:

- *l2bdbasemaclrn-macip-iacl{E}sl-{F}flows*: Input stateless ACL, with {E} entries and {F} flows.
- MAC-IP ACL tests are executed with the following combinations of ACL entries and number of flows:
	- ACL entry definitions
		- **–** flow non-matching deny entry: (dst-ip4, dst-mac, bit-mask)
		- **–** flow matching permit ACL entry: (dst-ip4, dst-mac, bit-mask)
	- ${E}$  number of non-matching deny ACL entries,  ${E}$  =  $[1, 10, 50]$
	- ${F}$  number of UDP flows with different tuple (dst-ip4, dst-mac),  ${F}$  = [100, 10k, 100k]
	- All {E}x{F} combinations are tested per ACL type, total of 9.

#### **NAT44**

NAT44 is tested in baseline and scale configurations with IPv4 routing:

- *ip4base-nat44*: baseline test with single NAT entry (addr, port), single UDP flow.
- *ip4base-udpsrcscale{U}-nat44*: baseline test with {U} NAT entries (addr, {U}ports), {U}=15.
- *ip4scale{R}-udpsrcscale{U}-nat44*: scale tests with {R}<sup>\*{</sup>U} NAT entries ({R}addr, {U}ports), {R}=[100, 1k, 2k, 4k], {U}=15.

# **1.5.4 Data Plane Throughput**

#### **Data Plane Throughput Tests**

Network data plane throughput is measured using multiple test methods in order to obtain representative and repeatable results across the large set of performance test cases implemented and executed within CSIT.

Following throughput test methods are used:

- MLRsearch Multiple Loss Ratio search
- MRR Maximum Receive Rate
- PLRsearch Probabilistic Loss Ratio search

Description of each test method is followed by generic test properties shared by all methods.

#### **MLRsearch Tests**

#### **Description**

Multiple Loss Ratio search (MLRsearch) tests discover multiple packet throughput rates in a single search, reducing the overall test execution time compared to a binary search. Each rate is associated with a distinct Packet Loss Ratio (PLR) criteria. In FD.io CSIT two throughput rates are discovered: Non-Drop Rate (NDR, with zero packet loss, PLR=0) and Partial Drop Rate (PDR, with PLR<0.5%). MLRsearch is compliant with **[RFC 2544](https://tools.ietf.org/html/rfc2544.html)**[4](#page-15-0) .

#### **Usage**

MLRsearch tests are run to discover NDR and PDR rates for each VPP and DPDK release covered by CSIT report. Results for small frame sizes (64b/78B, IMIX) are presented in packet throughput graphs (Boxand-Whisker Plots) with NDR and PDR rates plotted against the test cases covering popular VPP packet paths.

Each test is executed at least 10 times to verify measurements repeatability and results are compared between releases and test environments. NDR and PDR packet and bandwidth throughput results for all frame sizes and for all tests are presented in detailed results tables.

#### **Details**

See *[MLRsearch Tests](#page-17-0)* (page 15) section for more detail. MLRsearch is being standardized in IETF in [draft](https://tools.ietf.org/html/draft-vpolak-mkonstan-bmwg-mlrsearch)[vpolak-mkonstan-mlrsearch](https://tools.ietf.org/html/draft-vpolak-mkonstan-bmwg-mlrsearch)<sup>[5](#page-15-1)</sup>.

<span id="page-15-0"></span><sup>4</sup> https://tools.ietf.org/html/rfc2544.html

<span id="page-15-1"></span><sup>5</sup> https://tools.ietf.org/html/draft-vpolak-mkonstan-bmwg-mlrsearch

#### **MRR Tests**

#### **Description**

Maximum Receive Rate (MRR) tests are complementary to MLRsearch tests, as they provide a maximum "raw" throughput benchmark for development and testing community.

MRR tests measure the packet forwarding rate under the maximum load offered by traffic generator (dependent on link type and NIC model) over a set trial duration, regardless of packet loss. Maximum load for specified Ethernet frame size is set to the bi-directional link rate.

#### **Usage**

MRR tests are much faster than MLRsearch as they rely on a single trial or a small set of trials with very short duration. It is this property that makes them suitable for continuous execution in daily performance trending jobs enabling detection of performance anomalies (regressions, progressions) resulting from data plane code changes.

MRR tests are also used for VPP per patch performance jobs verifying patch performance vs. parent. CSIT reports include MRR throughput comparisons between releases and test environments. Small frame sizes only (64b/78B, IMIX).

#### **Details**

See *[MRR Throughput](#page-18-0)* (page 16) section for more detail about MRR tests configuration.

FD.io CSIT performance dashboard includes complete description of [daily performance trending tests](https://docs.fd.io/csit/master/trending/methodology/performance_tests.html)<sup>[6](#page-16-0)</sup> and [VPP per patch tests](https://docs.fd.io/csit/master/trending/methodology/perpatch_performance_tests.html)<sup>[7](#page-16-1)</sup>.

#### **PLRsearch Tests**

#### **Description**

Probabilistic Loss Ratio search (PLRsearch) tests discovers a packet throughput rate associated with configured Packet Loss Ratio (PLR) criteria for tests run over an extended period of time a.k.a. soak testing. PLRsearch assumes that system under test is probabilistic in nature, and not deterministic.

#### **Usage**

PLRsearch are run to discover a sustained throughput for PLR=10^-7 (close to NDR) for VPP release covered by CSIT report. Results for small frame sizes (64b/78B) are presented in packet throughput graphs (Box Plots) for a small subset of baseline tests.

Each soak test lasts 2hrs and is executed at least twice. Results are compared against NDR and PDR rates discovered with MLRsearch.

#### **Details**

See *[PLRsearch](#page-18-1)* (page 16) section for more detail. PLRsearch is being standardized in IETF in [draft-vpolak](https://tools.ietf.org/html/draft-vpolak-bmwg-plrsearch)[bmwg-plrsearch](https://tools.ietf.org/html/draft-vpolak-bmwg-plrsearch)<sup>[8](#page-16-2)</sup>.

<span id="page-16-0"></span><sup>6</sup> https://docs.fd.io/csit/master/trending/methodology/performance\_tests.html

<span id="page-16-1"></span><sup>7</sup> https://docs.fd.io/csit/master/trending/methodology/perpatch\_performance\_tests.html

<span id="page-16-2"></span><sup>8</sup> https://tools.ietf.org/html/draft-vpolak-bmwg-plrsearch

#### **Generic Test Properties**

All data plane throughput test methodologies share following generic properties:

- Tested L2 frame sizes (untagged Ethernet):
	- **–** IPv4 payload: 64B, IMIX (28x64B, 16x570B, 4x1518B), 1518B, 9000B.
	- **–** IPv6 payload: 78B, IMIX (28x78B, 16x570B, 4x1518B), 1518B, 9000B.
	- **–** All quoted sizes include frame CRC, but exclude per frame transmission overhead of 20B (preamble, inter frame gap).
- Offered packet load is always bi-directional and symmetric.
- All measured and reported packet and bandwidth rates are aggregate bi-directional rates reported from external Traffic Generator perspective.

#### <span id="page-17-0"></span>**MLRsearch Tests**

#### **Overview**

Multiple Loss Rate search (MLRsearch) tests use new search algorithm implemented in FD.io CSIT project. MLRsearch discovers multiple packet throughput rates in a single search, with each rate associated with a different Packet Loss Ratio (PLR) criteria.

Two throughput measurements used in FD.io CSIT are Non-Drop Rate (NDR, with zero packet loss, PLR=0) and Partial Drop Rate (PDR, with packet loss rate not greater than the configured non-zero PLR).

MLRsearch discovers NDR and PDR in a single pass reducing required time duration compared to separate binary searches for NDR and PDR. Overall search time is reduced even further by relying on shorter trial durations of intermediate steps, with only the final measurements conducted at the specified final trial duration. This results in the shorter overall execution time when compared to standard NDR/PDR binary search, while guaranteeing similar results.

If needed, MLRsearch can be easily adopted to discover more throughput rates with different pre-defined PLRs.

**Note:** All throughput rates are *always* bi-directional aggregates of two equal (symmetric) uni-directional packet rates received and reported by an external traffic generator.

#### **Search Implementation**

Detailed description of the MLRsearch algorithm is included in the IETF draft [draft-vpolak-mkonstan](https://tools.ietf.org/html/draft-vpolak-mkonstan-bmwg-mlrsearch)[mlrsearch](https://tools.ietf.org/html/draft-vpolak-mkonstan-bmwg-mlrsearch) $^{\circ}$  that is in the process of being standardized in the IETF Benchmarking Methodology Working Group (BMWG).

MLRsearch is also available as a [PyPI \(Python Package Index\) library](https://pypi.org/project/MLRsearch/) $^{10}$  $^{10}$  $^{10}$ .

#### **Implementation Deviations**

FD.io CSIT implementation of MLRsearch so far is fully based on the -01 version of the [draft-vpolak](https://tools.ietf.org/html/draft-vpolak-mkonstan-bmwg-mlrsearch-01)[mkonstan-mlrsearch-01](https://tools.ietf.org/html/draft-vpolak-mkonstan-bmwg-mlrsearch-01)<sup>[11](#page-17-3)</sup>.

<span id="page-17-1"></span><sup>9</sup> https://tools.ietf.org/html/draft-vpolak-mkonstan-bmwg-mlrsearch

<span id="page-17-2"></span><sup>10</sup> https://pypi.org/project/MLRsearch/

<span id="page-17-3"></span><sup>11</sup> https://tools.ietf.org/html/draft-vpolak-mkonstan-bmwg-mlrsearch-01

#### <span id="page-18-0"></span>**MRR Throughput**

Maximum Receive Rate (MRR) tests are complementary to MLRsearch tests, as they provide a maximum "raw" throughput benchmark for development and testing community. MRR tests measure the packet forwarding rate under the maximum load offered by traffic generator over a set trial duration, regardless of packet loss.

MRR tests are currently used for following test jobs:

- Report performance comparison: 64B, IMIX for vhost, memif.
- Daily performance trending: 64B, IMIX for vhost, memif.
- Per-patch performance verification: 64B.
- PLRsearch soaking tests: 64B.

Maximum offered load for specific L2 Ethernet frame size is set to either the maximum bi-directional link rate or tested NIC model capacity, as follows:

- For 10GE NICs the maximum packet rate load is 2x14.88 Mpps for 64B, a 10GE bi-directional link rate.
- For 25GE NICs the maximum packet rate load is 2x18.75 Mpps for 64B, a 25GE bi-directional link sub-rate limited by 25GE NIC used on TRex TG, XXV710.
- For 40GE NICs the maximum packet rate load is 2x18.75 Mpps for 64B, a 40GE bi-directional link sub-rate limited by 40GE NIC used on TRex TG,XL710. Packet rate for other tested frame sizes is limited by PCIeGen3 x8 bandwidth limitation of ~50Gbps.

MRR test code implements multiple bursts of offered packet load and has two configurable burst parameters: individual trial duration and number of trials in a single burst. This enables more precise performance trending by providing more results data for analysis.

Burst parameter settings vary between different tests using MRR:

- MRR individual trial duration:
	- **–** Report performance comparison: 1 sec.
	- **–** Daily performance trending: 1 sec.
	- **–** Per-patch performance verification: 10 sec.
	- **–** PLRsearch soaking tests: 5.2 sec.
- Number of MRR trials per burst:
	- **–** Report performance comparison: 10.
	- **–** Daily performance trending: 10.
	- **–** Per-patch performance verification: 5.
	- **–** PLRsearch soaking tests: 1.

#### <span id="page-18-1"></span>**PLRsearch**

#### **Motivation for PLRsearch**

Network providers are interested in throughput a system can sustain.

[RFC 2544](https://tools.ietf.org/html/rfc2544) $^{12}$  $^{12}$  $^{12}$  assumes loss ratio is given by a deterministic function of offered load. But NFV software systems are not deterministic enough. This makes deterministic algorithms (such as [binary search](https://en.wikipedia.org/wiki/Binary_search_algorithm)<sup>[13](#page-18-3)</sup> per RFC 2544 and MLRsearch with single trial) to return results, which when repeated show relatively high standard deviation, thus making it harder to tell what "the throughput" actually is.

<span id="page-18-2"></span><sup>12</sup> https://tools.ietf.org/html/rfc2544

<span id="page-18-3"></span><sup>13</sup> https://en.wikipedia.org/wiki/Binary\_search\_algorithm

We need another algorithm, which takes this indeterminism into account.

#### **Generic algorithm**

Detailed description of the PLRsearch algorithm is included in the IETF draft [draft-vpolak-bmwg](https://tools.ietf.org/html/draft-vpolak-bmwg-plrsearch-01)[plrsearch-01](https://tools.ietf.org/html/draft-vpolak-bmwg-plrsearch-01)<sup>[14](#page-19-0)</sup> that is in the process of being standardized in the IETF Benchmarking Methodology Working Group (BMWG).

#### **Terms**

The rest of this page assumes the reader is familiar with the following terms defined in the IETF draft:

- Target Loss Ratio
- Critical Load
- Offered Load regions
	- **–** Zero Loss Region
	- **–** Non-Deterministic Region
	- **–** Guaranteed Loss Region
- Fitting Function
	- **–** Stretch Function
	- **–** Erf Function
- Bayesian Inference
	- **–** Prior distribution
	- **–** Posterior Distribution
- Numeric Integration
	- **–** Monte Carlo
	- **–** Importance Sampling

#### **FD.io CSIT Implementation Specifics**

The search receives min\_rate and max\_rate values, to avoid measurements at offered loads not supporeted by the traffic generator.

The implemented tests cases use bidirectional traffic. The algorithm stores each rate as bidirectional rate (internally, the algorithm is agnostic to flows and directions, it only cares about overall counts of packets sent and packets lost), but debug output from traffic generator lists unidirectional values.

In a sample implemenation in FD.io CSIT project, there is roughly 0.5 second delay between trials due to restrictons imposed by packet traffic generator in use (T-Rex).

As measurements results come in, posterior distribution computation takes more time (per sample), although there is a considerable constant part (mostly for inverting the fitting functions).

Also, the integrator needs a fair amount of samples to reach the region the posterior distribution is concentrated at.

And of course, speed of the integrator depends on computing power of the CPU the algorithm is able to use.

<span id="page-19-0"></span><sup>14</sup> https://tools.ietf.org/html/draft-vpolak-bmwg-plrsearch-01

All those timing related effects are addressed by arithmetically increasing trial durations with configurable coefficients (currently 5.1 seconds for the first trial, each subsequent trial being 0.1 second longer).

In order to avoid them, the current implementation tracks natural logarithm (instead of the original quantity) for any quantity which is never negative. Logarithm of zero is minus infinity (not supported by Python), so special value "None" is used instead. Specific functions for frequent operations (such as "logarithm of sum of exponentials") are defined to handle None correctly.

Current implementation uses two fitting functions. In general, their estimates for critical rate differ, which adds a simple source of systematic error, on top of randomness error reported by integrator. Otherwise the reported stdev of critical rate estimate is unrealistically low.

Both functions are not only increasing, but also convex (meaning the rate of increase is also increasing).

Both fitting functions have several mathematically equivalent formulas, each can lead to an overflow or underflow in different places. Overflows can be eliminated by using different exact formulas for different argument ranges. Underflows can be avoided by using approximate formulas in affected argument ranges, such ranges have their own formulas to compute. At the end, both fitting function implementations contain multiple "if" branches, discontinuities are a possibility at range boundaries.

The numeric integrator expects all the parameters to be distributed (independently and) uniformly on an interval (-1, 1).

As both "mrr" and "spread" parameters are positive and not not dimensionless, a transformation is needed. Dimentionality is inherited from max\_rate value.

The "mrr" parameter follows a [Lomax distribution](https://en.wikipedia.org/wiki/Lomax_distribution)<sup>[15](#page-20-0)</sup> with alpha equal to one, but shifted so that mrr is always greater than 1 packet per second.

The "stretch" parameter is generated simply as the "mrr" value raised to a random power between zero and one; thus it follows a [reciprocal distribution](https://en.wikipedia.org/wiki/Reciprocal_distribution)<sup>[16](#page-20-1)</sup>.

After few measurements, the posterior distribution of fitting function arguments gets quite concentrated into a small area. The integrator is using [Monte Carlo](https://en.wikipedia.org/wiki/Monte_Carlo_integration)<sup>[17](#page-20-2)</sup> with [importance sampling](https://en.wikipedia.org/wiki/Importance_sampling)<sup>[18](#page-20-3)</sup> where the biased distribution is [bivariate Gaussian](https://en.wikipedia.org/wiki/Multivariate_normal_distribution)<sup>[19](#page-20-4)</sup> distribution, with deliberately larger variance. If the generated sample falls outside (-1, 1) interval, another sample is generated.

The center and the covariance matrix for the biased distribution is based on the first and second moments of samples seen so far (within the computation), with the following additional features designed to avoid hyper-focused distributions.

Each computation starts with the biased distribution inherited from the previous computation (zero point and unit covariance matrix is used in the first computation), but the overal weight of the data is set to the weight of the first sample of the computation. Also, the center is set to the first sample point. When additional samples come, their weight (including the importance correction) is compared to the weight of data seen so far (within the computation). If the new sample is more than one e-fold more impactful, both weight values (for data so far and for the new sample) are set to (geometric) average of the two weights. Finally, the actual sample generator uses covariance matrix scaled up by a configurable factor (8.0 by default).

This combination showed the best behavior, as the integrator usually follows two phases. First phase (where inherited biased distribution or single big samples are dominating) is mainly important for locating the new area the posterior distribution is concentrated at. The second phase (dominated by whole sample population) is actually relevant for the critical rate estimation.

First two measurements are hardcoded to happen at the middle of rate interval and at max\_rate. Next two measurements follow MRR-like logic, offered load is decreased so that it would reach target loss ratio if offered load decrease lead to equal decrease of loss rate.

<span id="page-20-0"></span><sup>15</sup> https://en.wikipedia.org/wiki/Lomax\_distribution

<span id="page-20-1"></span><sup>16</sup> https://en.wikipedia.org/wiki/Reciprocal\_distribution

<span id="page-20-2"></span><sup>17</sup> https://en.wikipedia.org/wiki/Monte\_Carlo\_integration

<span id="page-20-3"></span><sup>18</sup> https://en.wikipedia.org/wiki/Importance\_sampling

<span id="page-20-4"></span><sup>19</sup> https://en.wikipedia.org/wiki/Multivariate\_normal\_distribution

The rest of measurements alternate between erf and stretch estimate average. There is one workaround implemented, aimed at reducing the number of consequent zero loss measurements (per fitting function). The workaround first stores every measurement result which loss ratio was the targed loss ratio or higher. Sorted list (called lossy loads) of such results is maintained.

When a sequence of one or more zero loss measurement results is encountered, a smallest of lossy loads is drained from the list. If the estimate average is smaller than the drained value, a weighted average of this estimate and the drained value is used as the next offered load. The weight of the estimate decreases exponentially with the length of consecutive zero loss results.

This behavior helps the algorithm with convergence speed, as it does not need so many zero loss result to get near critical region. Using the smallest (not srained yet) of lossy loads makes it sure the new offered load is unlikely to result in big loss region. Draining even if the estimate is large enough helps to discard early measurements when loss hapened at too low offered load. Current implementation adds 4 copies of lossy loads and drains 3 of them, which leads to fairly stable behavior even for somewhat inconsistent SUTs.

As high loss count measurements add many bits of information, they need a large amount of small loss count measurements to balance them, making the algorithm converge quite slowly. Typically, this happens when few initial measurements suggest spread way bigger then later measurements. The workaround in offered load selection helps, but more intelligent workarounds could get faster convergence still.

Some systems evidently do not follow the assumption of repeated measurements having the same average loss rate (when offered load is the same). The idea of estimating the trend is not implemented at all, as the observed trends have varied characteristics.

Probably, using a more realistic fitting functions will give better estimates than trend analysis.

The following pictures show the upper (red) and lower (blue) bound, as well as average of stretch (pink) and erf (light green) estimate, and offered load chosen (grey), as computed by PLRsearch, after each trial measurement within the 2 hour duration of a test run.

Both graphs are focusing on later estimates. Estimates computed from few initial measurements are wildly off the y-axis range shown.

### **L2 patch**

This test case shows quite narrow critical region. Both fitting functions give similar estimates, the graph shows the randomness of measurements, and a trend. Both fitting functions seem to be fairly precise in estimating the critical rate, but the performance of the system decreases slightly over time. The final estimated interval is fairly narrow, but corresponds to the measured results.

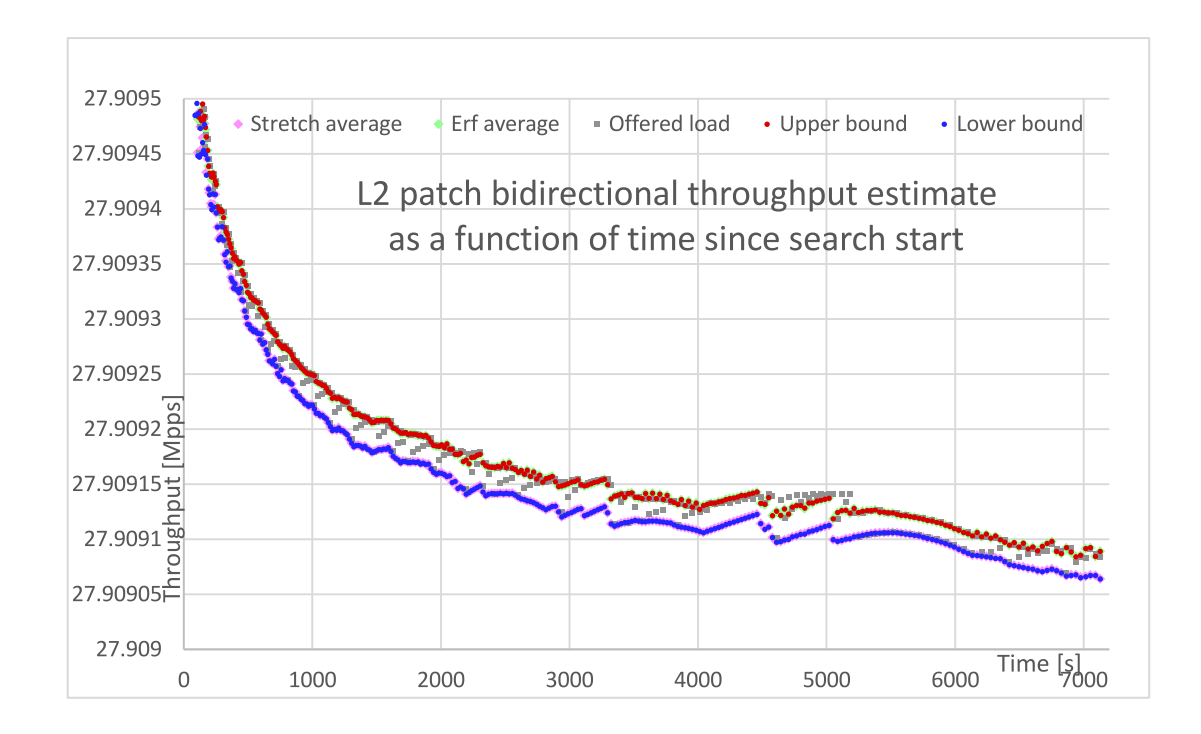

#### **Vhost**

This test case shows quite broad critical region. Fitting functions give fairly differing estimates. Erf function overestimates, stretch function is fairly precise (based on its estimate not moving much with time). The graph mostly shows later measurements slowly bringing the estimates towards each other. The final estimated interval is too broad, a longer run would return a smaller interval within the current one.

The broadness is caused by result composition, which consists of mostly zero loss measurements, partialy of medium loss measurements, and lack of small loss measurements the loss ratio target would imply.

With this result composition, it is expected that the convergence of the two bounds is slow.

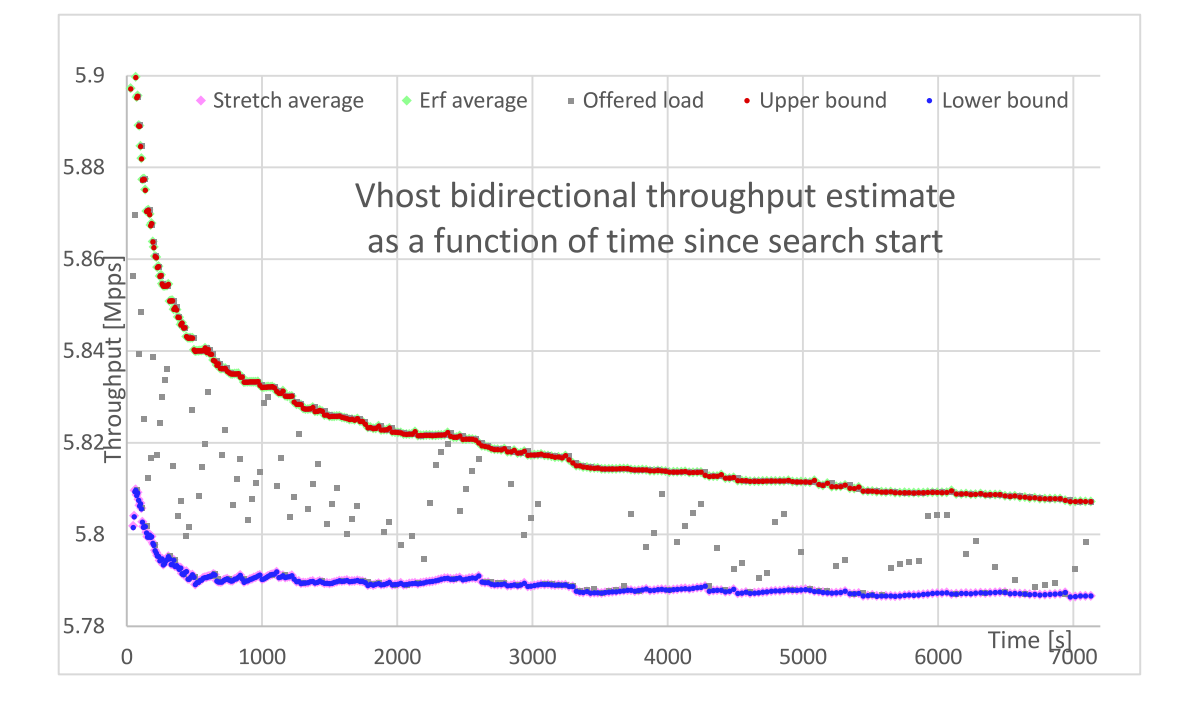

# **1.5.5 Packet Latency**

TRex Traffic Generator (TG) is used for measuring latency of VPP DUTs. Reported latency values are measured using following methodology:

- Latency tests are performed at 100% of discovered NDR and PDR rates for each throughput test and packet size (except IMIX).
- TG sends dedicated latency streams, one per direction, each at the rate of 9 kpps at the prescribed packet size; these are sent in addition to the main load streams.
- TG reports min/avg/max latency values per stream direction, hence two sets of latency values are reported per test case; future release of TRex is expected to report latency percentiles.
- Reported latency values are aggregate across two SUTs if the three node topology is used for given performance test; for per SUT latency, reported value should be divided by two.
- 1usec is the measurement accuracy advertised by TRex TG for the setup used in FD.io labs used by CSIT project.
- TRex setup introduces an always-on error of about 2\*2usec per latency flow additonal Tx/Rx interface latency induced by TRex SW writing and reading packet timestamps on CPU cores without HW acceleration on NICs closer to the interface line.

# **1.5.6 Multi-Core Speedup**

All performance tests are executed with single processor core and with multiple cores scenarios.

#### **Intel Hyper-Threading (HT)**

Intel Xeon processors used in FD.io CSIT can operate either in HT Disabled mode (single logical core per each physical core) or in HT Enabled mode (two logical cores per each physical core). HT setting is applied in BIOS and requires server SUT reload for it to take effect, making it impractical for continuous changes of HT mode of operation.

CSIT-1904 performance tests are executed with server SUTs' Intel XEON processors configured with Intel Hyper-Threading Disabled for all Xeon Haswell testbeds (3n-hsw) and with Intel Hyper-Threading Enabled for all Xeon Skylake testbeds.

More information about physical testbeds is provided in *[Physical Testbeds](#page-6-0)*(page 4).

#### **Multi-core Tests**

CSIT-1904 multi-core tests are executed in the following VPP worker thread and physical core configurations:

- 1. Intel Xeon Haswell testbeds (3n-hsw) with Intel HT disabled (1 logical CPU core per each physical core):
- 1. 1t1c 1 VPP worker thread on 1 physical core.
- 2. 2t2c 2 VPP worker threads on 2 physical cores.
- 3. 4t4c 4 VPP worker threads on 4 physical cores.
- 1. Intel Xeon Skylake testbeds (2n-skx, 3n-skx) with Intel HT enabled (2 logical CPU cores per each physical core):
- 1. 2t1c 2 VPP worker threads on 1 physical core.
- 2. 4t2c 4 VPP worker threads on 2 physical cores.
- 3. 8t4c 8 VPP worker threads on 4 physical cores.

VPP worker threads are the data plane threads running on isolated logical cores. With Intel HT enabled VPP workers are placed as sibling threads on each used physical core. VPP control threads (main, stats) are running on a separate non-isolated core together with other Linux processes.

In all CSIT tests care is taken to ensure that each VPP worker handles the same amount of received packet load and does the same amount of packet processing work. This is achieved by evenly distributing per interface type (e.g. physical, virtual) receive queues over VPP workers using default VPP round-robin mapping and by loading these queues with the same amount of packet flows.

If number of VPP workers is higher than number of physical or virtual interfaces, multiple receive queues are configured on each interface. NIC Receive Side Scaling (RSS) for physical interfaces and multi-queue for virtual interfaces are used for this purpose.

Section *[Speedup Multi-Core](#page-322-0)* (page 320) includes a set of graphs illustrating packet throughout speedup when running VPP worker threads on multiple cores. Note that in quite a few test cases running VPP workers on 2 or 4 physical cores hits the I/O bandwidth or packets-per-second limit of tested NIC.

# **1.5.7 VPP Startup Settings**

CSIT code manipulates a number of VPP settings in startup.conf for optimized performance. List of common settings applied to all tests and test dependent settings follows.

See [VPP startup.conf](https://git.fd.io/vpp/tree/src/vpp/conf/startup.conf?h=stable/1904&id=3d18a191aaf31ef8b1524ab80fed22a304adf75d)<sup>[20](#page-24-0)</sup> for a complete set and description of listed settings.

### **Common Settings**

List of VPP startup.conf settings applied to all tests:

- 1. heap-size <value> set separately for ip4, ip6, stats, main depending on scale tested.
- 2. no-tx-checksum-offload disables UDP / TCP TX checksum offload in DPDK. Typically needed for use faster vector PMDs (together with no-multi-seg).
- 3. buffers-per-numa <value> sets a number of memory buffers allocated to VPP per CPU socket. VPP default is 16384. Needs to be increased for scenarios with large number of interfaces and worker threads. To accommodate for scale tests, CSIT is setting it to the maximum possible value corresponding to the limit of DPDK memory mappings (currently 256). For Xeon Skylake platforms configured with 2MB hugepages and VPP data-size and buffer-size defaults (2048B and 2496B respectively), this results in value of 215040 (256 \* 840 = 215040, 840 \* 2496B buffers fit in 2MB hugepage ). For Xeon Haswell nodes value of 107520 is used.

### **Per Test Settings**

List of vpp startup.conf settings applied dynamically per test:

- 1. corelist-workers <list\_of\_cores> list of logical cores to run VPP worker data plane threads. Depends on HyperThreading and core per test configuration.
- 2. num-rx-queues <value> depends on a number of VPP threads and NIC interfaces.
- 3. no-multi-seg disables multi-segment buffers in DPDK, improves packet throughput, but disables Jumbo MTU support. Disabled for all tests apart from the ones that require Jumbo 9000B frame support.
- 4. UIO driver depends on topology file definition.
- 5. QAT VFs depends on NRThreads, each thread = 1QAT VFs.

<span id="page-24-0"></span><sup>20</sup> https://git.fd.io/vpp/tree/src/vpp/conf/startup.conf?h=stable/1904&id=3d18a191aaf31ef8b1524ab80fed22a304adf75d

# **1.5.8 KVM VMs vhost-user**

QEMU is used for KVM VM vhost-user testing enviroment. By default, standard QEMU version is used, preinstalled from OS repositories (qemu-2.11.1 for Ubuntu 18.04, qemu-2.5.0 for Ubuntu 16.04). The path to the QEMU binary can be adjusted in *Constants.py*.

FD.io CSIT performance lab is testing VPP vhost-user with KVM VMs using following environment settings:

- Tests with varying QEMU virtio queue (a.k.a. vring) sizes: [vr1024] 1024 descriptors to optimize for packet throughput.
- Tests with varying Linux CFS (Completely Fair Scheduler) settings: i) [cfs] default settings, ii) [cfsrr1] CFS RoundRobin(1) policy applied to all data plane threads handling test packet path including all VPP worker threads and all QEMU testpmd poll-mode threads.
- Resulting test cases are all combinations with [vr1024] and [cfs,cfsrr1] settings.
- Adjusted Linux kernel CFS scheduler policy for data plane threads used in CSIT is documented in [CSIT Performance Environment Tuning wiki](https://wiki.fd.io/view/CSIT/csit-perf-env-tuning-ubuntu1604)<sup>[21](#page-25-0)</sup>.

Testing with different CFS settings enables verifying the impact of making VPP and VM data plane threads less susceptible to other Linux OS system tasks hijacking CPU cores running those data plane threads.

CSIT supports two types of VMs:

- **Image-VM**: used for all functional, VPP\_device, and regular performance tests except NFV density tests.
- **Kernel-VM**: new VM type introduced for NFV density tests to provide greater in-VM application install flexibility and to further reduce test execution time by simpler VM lifecycle management.

#### **Image-VM**

CSIT can use a pre-created VM image. The path to the image can be adjusted in *Constants.py*. For conve-nience and full compatibility CSIT repository contains a set of scripts to prepare [Built-root](https://buildroot.org/)<sup>[22](#page-25-1)</sup> based embedded Linux image with all the dependencies needed to run DPDK Testpmd, DPDK L3Fwd, Linux bridge or Linux IPv4 forwarding.

Built-root was chosen for a VM image to make it lightweight and with fast booting time to limit impact on tests duration.

In order to execute CSIT tests, VM image must have following software installed: qemu-guest-agent, sshd, bridge-utils, VirtIO support and DPDK Testpmd/L3fwd applications. Username/password for the VM must be cisco/cisco and NOPASSWD sudo access. The interface naming is based on the driver (management interface type is Intel E1000), all E1000 interfaces will be named mgmt<n> and all VirtIO interfaces will be named virtio<n>. In VM /etc/init.d/qemu-guest-agent must be set to TRANSPORT=isa-serial:/ dev/ttyS1 because ttyS0 is used by serial console and ttyS1 is dedicated for qemu-guest-agent in QEMU setup.

#### **Kernel-VM**

CSIT can use a kernel KVM image as a boot kernel, as an alternative to image VM. This option allows better configurability of what application is running in VM userspace. Using root9p filesystem allows mapping the host-OS filesystem as read only guest-OS filesystem.

Example of custom init script for the kernel-VM:

<span id="page-25-0"></span><sup>21</sup> https://wiki.fd.io/view/CSIT/csit-perf-env-tuning-ubuntu1604

<span id="page-25-1"></span><sup>22</sup> https://buildroot.org/

```
#!/bin/bash
mount -t sysfs -o "nodev,noexec,nosuid" sysfs /sys
mount -t proc -o "nodev,noexec,nosuid" proc /proc
mkdir /dev/pts
mkdir /dev/hugepages
mount -t devpts -o "rw,noexec,nosuid,gid=5,mode=0620" devpts /dev/pts || true
mount -t tmpfs -o "rw,noexec,nosuid,size=10%,mode=0755" tmpfs /run
mount -t tmpfs -o "rw,noexec,nosuid,size=10%,mode=0755" tmpfs /tmp
mount -t hugetlbfs -o "rw,relatime,pagesize=2M" hugetlbfs /dev/hugepages
echo 0000:00:06.0 > /sys/bus/pci/devices/0000:00:06.0/driver/unbind
echo 0000:00:07.0 > /sys/bus/pci/devices/0000:00:07.0/driver/unbind
echo uio_pci_generic > /sys/bus/pci/devices/0000:00:06.0/driver_override
echo uio_pci_generic > /sys/bus/pci/devices/0000:00:07.0/driver_override
echo 0000:00:06.0 > /sys/bus/pci/drivers/uio_pci_generic/bind
echo 0000:00:07.0 > /sys/bus/pci/drivers/uio_pci_generic/bind
$vnf_bin
poweroff -f
```
QemuUtils library during runtime replaces the \$vnf\_bin variable by the path to NF binary and its parameters. This allows CSIT to run any application installed on host OS, for example the same version of VPP as running on the host-OS.

Kernel-VM image must be available in the host filesystem as a prerequisite. The path to kernel-VM image is defined in *Constants.py*.

# **1.5.9 LXC/DRC Container Memif**

CSIT includes tests taking advantage of VPP memif virtual interface (shared memory interface) to interconnect VPP running in Containers. VPP vswitch instance runs in bare-metal user-mode handling NIC interfaces and connecting over memif (Slave side) to VPPs running in LINUX CONTAINER (LXC) or in Docker Container (DRC) configured with memif (Master side). LXCs and DRCs run in a priviliged mode with VPP data plane worker threads pinned to dedicated physical CPU cores per usual CSIT practice. All VPP instances run the same version of software. This test topology is equivalent to existing tests with vhost-user and VMs as described earlier in *[Logical Topologies](#page-30-2)*(page 28).

In addition to above vswitch tests, a single memif interface test is executed. It runs in a simple topology of two VPP container instances connected over memif interface in order to verify standalone memif interface performance.

More information about CSIT LXC and DRC setup and control is available in *[Container Orchestration in CSIT](#page-697-1)* (page 695).

# **1.5.10 NFV Service Density**

Network Function Virtualization (NFV) service density tests focus on measuring total per server throughput at varied NFV service "packing" densities with vswitch providing host dataplane. The goal is to compare and contrast performance of a shared vswitch for different network topologies and virtualization technologies, and their impact on vswitch performance and efficiency in a range of NFV service configurations.

Each NFV service instance consists of a set of Network Functions (NFs), running in VMs (VNFs) or in Containers (CNFs), that are connected into a virtual network topology using VPP vswitch running in Linux user-mode. Multiple service instances share the vswitch that in turn provides per service chain forwarding context(s). In order to provide a most complete picture, each network topology and service configuration is tested in different service density setups by varying two parameters:

- Number of service instances (e.g. 1,2,4..10).
- Number of NFs per service instance (e.g. 1,2,4..10).

Implementation of NFV service density tests in CSIT-1904 is using two NF applications:

- VNF: VPP of the same version as vswitch running in KVM VM, configured with /8 IPv4 prefix routing.
- CNF: VPP of the same version as vswitch running in Docker Container, configured with /8 IPv4 prefix routing.

Tests are designed such that in all tested cases VPP vswitch is the most stressed application, as for each flow vswitch is processing each packet multiple times, whereas VNFs and CNFs process each packets only once. To that end, all VNFs and CNFs are allocated enough resources to not become a bottleneck.

#### **Service Configurations**

Following NFV network topologies and configurations are tested:

- VNF Service Chains (VSC) with L2 vswitch
	- **–** *Network Topology*: Sets of VNFs dual-homed to VPP vswitch over virtio-vhost links. Each set belongs to separate service instance.
	- **–** *Network Configuration*: VPP L2 bridge-domain contexts form logical service chains of VNF sets and connect each chain to physical interfaces.
- CNF Service Chains (CSC) with L2 vswitch
	- **–** *Network Topology*: Sets of CNFs dual-homed to VPP vswitch over memif links. Each set belongs to separate service instance.
	- **–** *Network Configuration*: VPP L2 bridge-domain contexts form logical service chains of CNF sets and connect each chain to physical interfaces.
- CNF Service Pipelines (CSP) with L2 vswitch
	- **–** *Network Topology*: Sets of CNFs connected into pipelines over a series of memif links, with edge CNFs single-homed to VPP vswitch over memif links. Each set belongs to separate service instance.
	- **–** *Network Configuration*: VPP L2 bridge-domain contexts connect each CNF pipeline to physical interfaces.

#### **Thread-to-Core Mapping**

CSIT defines specific ratios for mapping software threads of vswitch and VNFs/CNFs to physical cores, with separate ratios defined for main control threads and data-plane threads.

In CSIT-1904 NFV service density tests run on Intel Xeon testbeds with Intel Hyper-Threading enabled, so each physical core is associated with a pair of sibling logical cores corresponding to the hyper-threads.

CSIT-1904 executes tests with the following software thread to physical core mapping ratios:

- vSwitch
	- **–** Data-plane on single core
		- $*$  (main:core) =  $(1:1)$  =>  $1$ mt $1$ c  $1$  main thread on  $1$  core.
		- \* [\(data:core\)](data:core) = (1:1) => 2dt1c 2 Data-plane Threads on 1 Core.
	- **–** Data-plane on two cores
		- $*$  (main:core) =  $(1:1)$  => 1 $m$ t1c 1 Main Thread on 1 Core.
		- \* [\(data:core\)](data:core) = (1:2) => 4dt2c 4 Data-plane Threads on 2 Cores.
- VNF and CNF
	- **–** Data-plane on single core
		- \* (main:core) = (2:1) => 2mt1c 2 Main Threads on 1 Core, 1 Thread per NF, core shared between two NFs.
- \* [\(data:core\)](data:core) = (1:1) => 2dt1c 2 Data-plane Threads on 1 Core per NF.
- **–** Data-plane on single logical core (Two NFs per physical core)
	- \* (main:core) = (2:1) => 2mt1c 2 Main Threads on 1 Core, 1 Thread per NF, core shared between two NFs.
	- \* [\(data:core\)](data:core) = (2:1) => 2dt1c 2 Data-plane Threads on 1 Core, 1 Thread per NF, core shared between two NFs.

Maximum tested service densities are limited by a number of physical cores per NUMA. CSIT-1904 allocates cores within NUMA0. Support for multi NUMA tests is to be added in future release.

# **1.5.11 VPP\_Device Functional**

CSIT-1904 added new VPP\_Device test environment for functional VPP device tests integrated into LFN CI/CD infrastructure. VPP\_Device tests run on 1-Node testbeds (1n-skx, 1n-arm) and rely on Linux SRIOV Virtual Function (VF), dot1q VLAN tagging and external loopback cables to facilitate packet passing over exernal physical links. Initial focus is on few baseline tests. Existing CSIT VIRL tests can be moved to VPP\_Device framework by changing L1 and L2 KW(s). RF test definition code stays unchanged with the exception of requiring adjustments from 3-Node to 2-Node logical topologies. CSIT VIRL to VPP\_Device migration is expected in the next CSIT release.

# **1.5.12 IPSec on Intel QAT**

VPP IPSec performance tests are using DPDK cryptodev device driver in combination with HW cryptodev devices - Intel QAT 8950 50G - present in LF FD.io physical testbeds. DPDK cryptodev can be used for all IPSec data plane functions supported by VPP.

Currently CSIT-1904 implements following IPSec test cases:

- AES-GCM, CBC-SHA1 ciphers, in combination with IPv4 routed-forwarding with Intel xl710 NIC.
- CBC-SHA1 ciphers, in combination with LISP-GPE overlay tunneling for IPv4-over-IPv4 with Intel xl710 NIC.

## **1.5.13 TRex Traffic Generator**

#### **Usage**

[TRex traffic generator](https://wiki.fd.io/view/TRex)<sup>[23](#page-28-0)</sup> is used for all CSIT performance tests. TRex stateless mode is used to measure NDR and PDR throughputs using MLRsearch and to measure maximum transer rate in MRR tests.

TRex is installed and run on the TG compute node. The typical procedure is:

- If the TRex is not already installed on TG, it is installed in the suite setup phase see [TRex intalla](https://git.fd.io/csit/tree/resources/tools/trex/trex_installer.sh?h=rls1904)[tion](https://git.fd.io/csit/tree/resources/tools/trex/trex_installer.sh?h=rls1904) $^{24}$  $^{24}$  $^{24}$ .
- TRex configuration is set in its configuration file

/etc/trex\_cfg.yaml

• TRex is started in the background mode

\$ sh -c 'cd <t-rex-install-dir>/scripts/ && sudo nohup ./t-rex-64 -i -c 7 --iom 0 > /tmp/trex.  $\rightarrow$ log 2>&1 &' > /dev/null

• There are traffic streams dynamically prepared for each test, based on traffic profiles. The traffic is sent and the statistics obtained using **trex\_stl\_lib.api.STLClient**.

<span id="page-28-0"></span><sup>23</sup> https://wiki.fd.io/view/TRex

<span id="page-28-1"></span><sup>24</sup> https://git.fd.io/csit/tree/resources/tools/trex/trex\_installer.sh?h=rls1904

## **Measuring Packet Loss**

Following sequence is followed to measure packet loss:

- Create an instance of STLClient.
- Connect to the client.
- Add all streams.
- Clear statistics.
- Send the traffic for defined time.
- Get the statistics.

If there is a warm-up phase required, the traffic is sent also before test and the statistics are ignored.

#### **Measuring Latency**

If measurement of latency is requested, two more packet streams are created (one for each direction) with TRex flow\_stats parameter set to STLFlowLatencyStats. In that case, returned statistics will also include min/avg/max latency values.

# CHAPTER 2

# VPP Performance

# <span id="page-30-1"></span><span id="page-30-0"></span>**2.1 Overview**

VPP performance test results are reported for all three physical testbed types present in FD.io labs: 3- Node Xeon Haswell (3n-hsw), 3-Node Xeon Skylake (3n-skx), 2-Node Xeon Skylake (2n-skx) and installed NIC models. For description of physical testbeds used for VPP performance tests please refer to *[Physical](#page-6-0) [Testbeds](#page-6-0)*(page 4).

# <span id="page-30-2"></span>**2.1.1 Logical Topologies**

CSIT VPP performance tests are executed on physical testbeds described in *[Physical Testbeds](#page-6-0)* (page 4). Based on the packet path thru server SUTs, three distinct logical topology types are used for VPP DUT data plane testing:

- 1. NIC-to-NIC switching topologies.
- 2. VM service switching topologies.
- 3. Container service switching topologies.

### **NIC-to-NIC Switching**

The simplest logical topology for software data plane application like VPP is NIC-to-NIC switching. Tested topologies for 2-Node and 3-Node testbeds are shown in figures below.

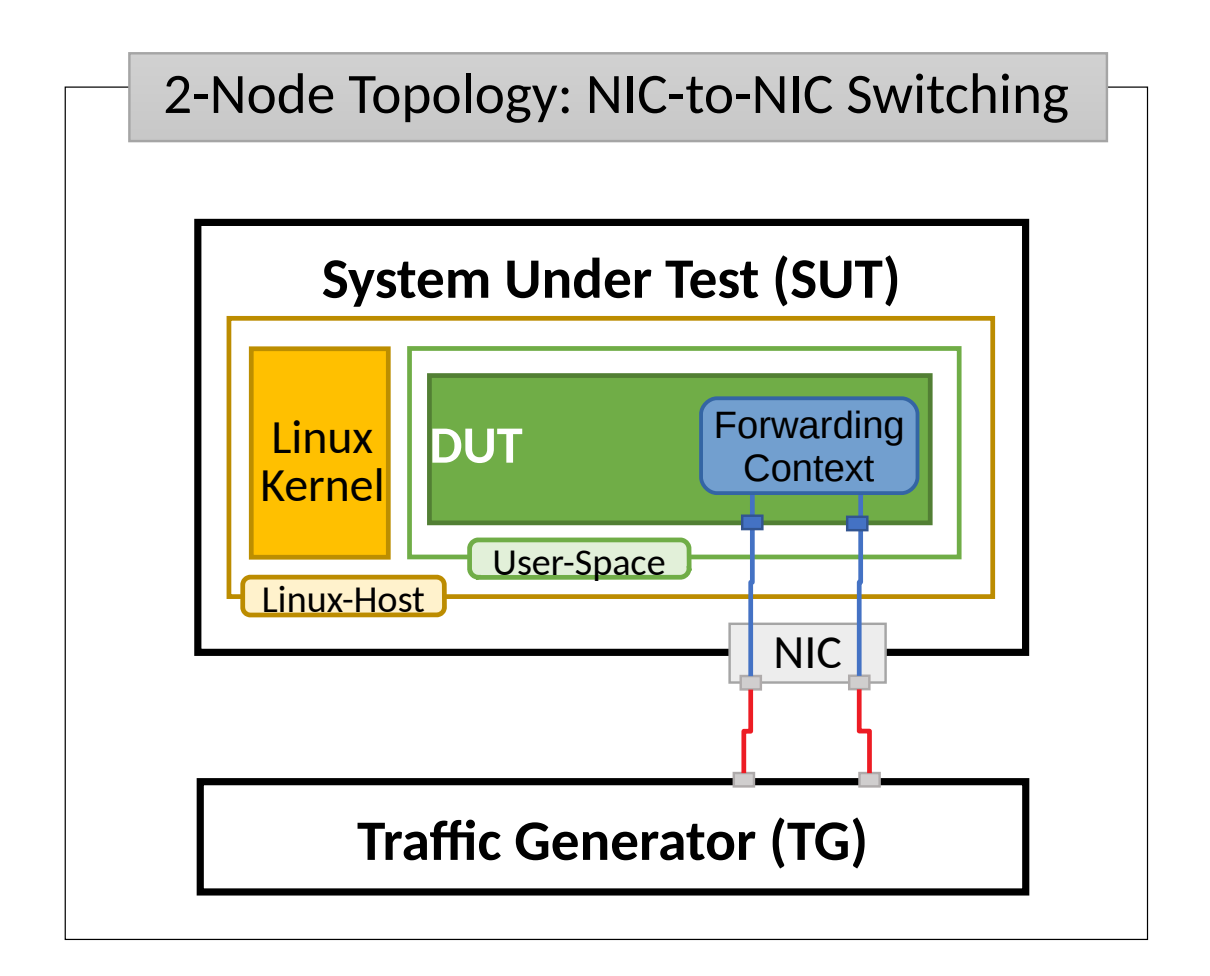

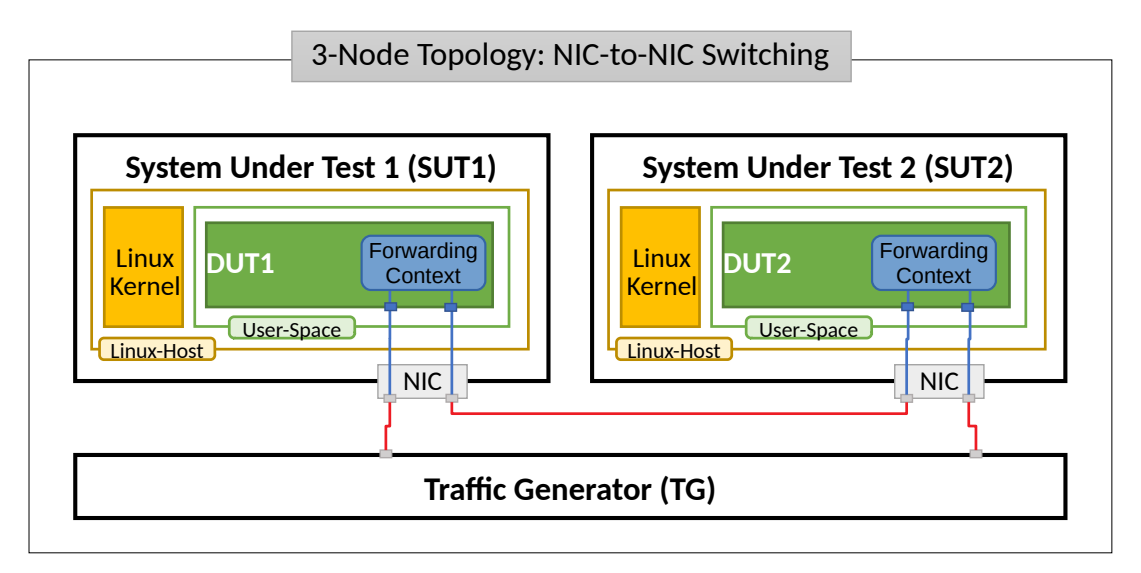

Server Systems Under Test (SUT) run VPP application in Linux user-mode as a Device Under Test (DUT). Server Traffic Generator (TG) runs T-Rex application. Physical connectivity between SUTs and TG is provided using different drivers and NIC models that need to be tested for performance (packet/bandwidth throughput and latency).

From SUT and DUT perspectives, all performance tests involve forwarding packets between two (or more) physical Ethernet ports (10GE, 25GE, 40GE, 100GE). In most cases both physical ports on SUT are located on the same NIC. The only exceptions are link bonding and 100GE tests. In the latter case only one port per NIC can be driven at linerate due to PCIe Gen3 x16 slot bandwidth limiations. 100GE NICs are not supported in PCIe Gen3 x8 slots.

Note that reported VPP DUT performance results are specific to the SUTs tested. SUTs with other processors than the ones used in FD.io lab are likely to yield different results. A good rule of thumb, that can be applied to estimate VPP packet thoughput for NIC-to-NIC switching topology, is to expect the forwarding performance to be proportional to processor core frequency for the same processor architecture, assuming processor is the only limiting factor and all other SUT parameters are equivalent to FD.io CSIT environment.

### **VM Service Switching**

VM service switching topology test cases require VPP DUT to communicate with Virtual Machines (VMs) over vhost-user virtual interfaces.

Two types of VM service topologies are tested in CSIT-1904:

- 1. "Parallel" topology with packets flowing within SUT from NIC(s) via VPP DUT to VM, back to VPP DUT, then out thru NIC(s).
- 2. "Chained" topology (a.k.a. "Snake") with packets flowing within SUT from NIC(s) via VPP DUT to VM, back to VPP DUT, then to the next VM, back to VPP DUT and so on and so forth until the last VM in a chain, then back to VPP DUT and out thru NIC(s).

For each of the above topologies, VPP DUT is tested in a range of L2 or IPv4/IPv6 configurations depending on the test suite. Sample VPP DUT "Chained" VM service topologies for 2-Node and 3-Node testbeds with each SUT running N of VM instances is shown in the figures below.

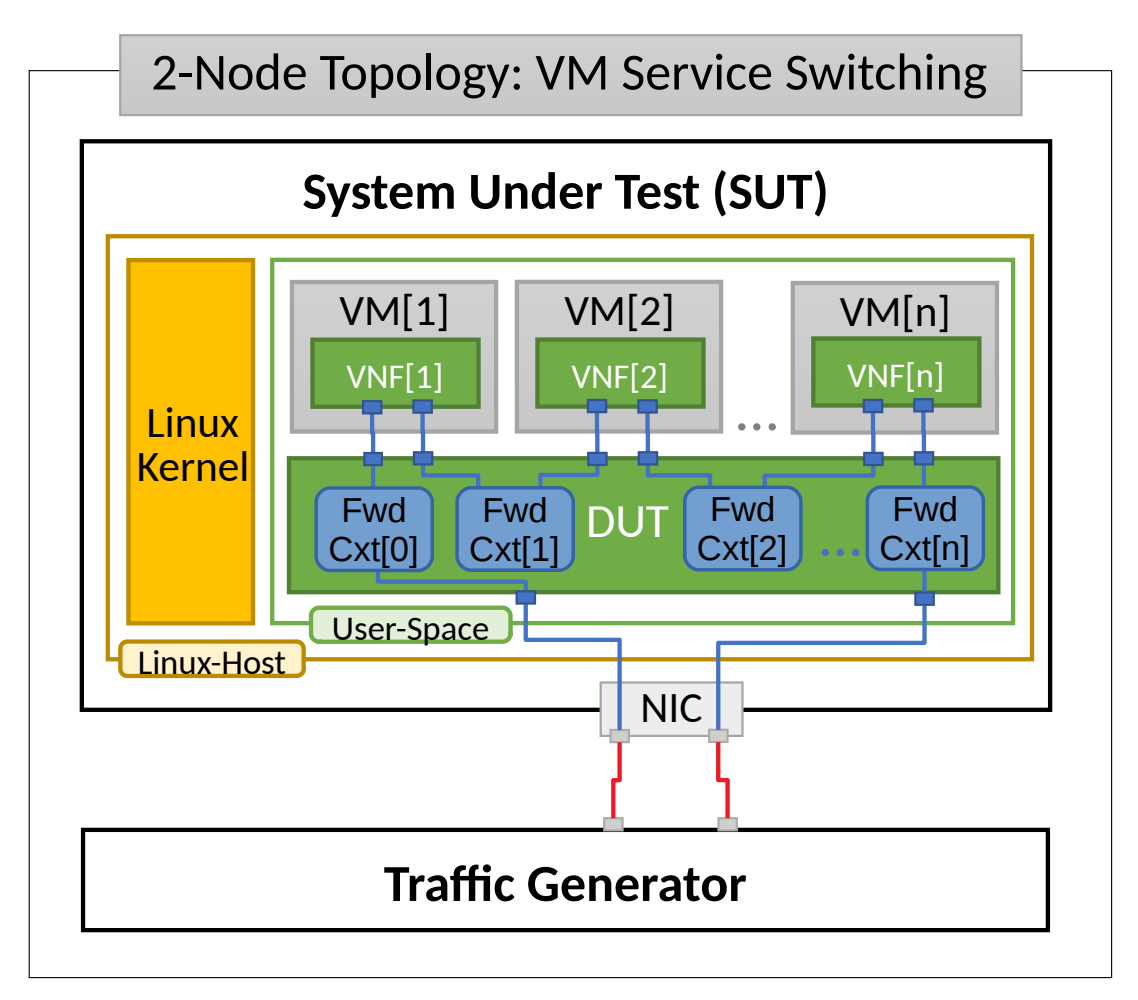

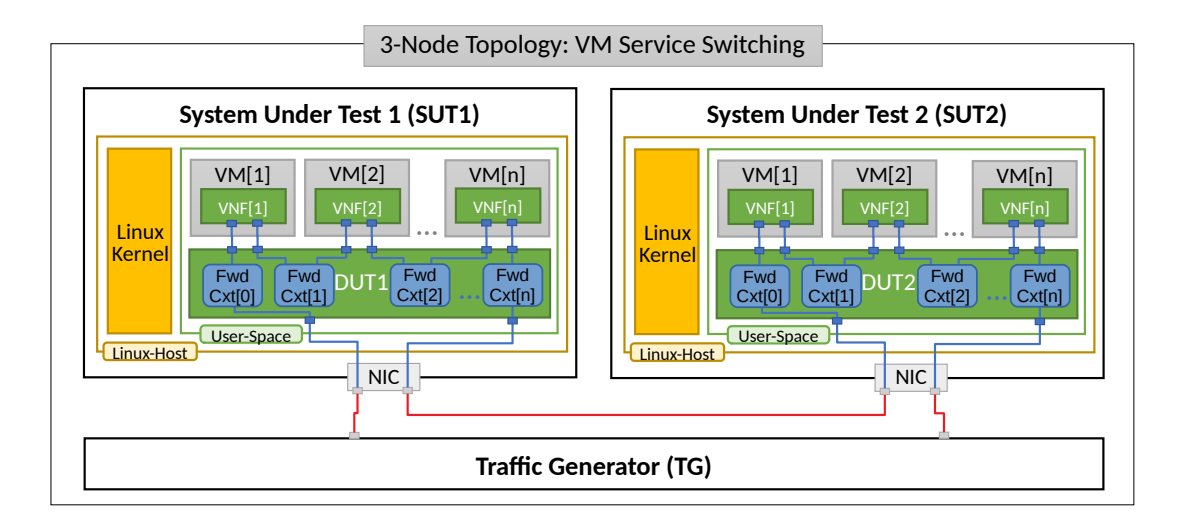

In "Chained" VM topologies, packets are switched by VPP DUT multiple times: twice for a single VM, three times for two VMs, N+1 times for N VMs. Hence the external throughput rates measured by TG and listed in this report must be multiplied by N+1 to represent the actual VPP DUT aggregate packet forwarding rate.

For "Parallel" service topology packets are always switched twice by VPP DUT per service chain.

Note that reported VPP DUT performance results are specific to the SUTs tested. SUTs with other processor than the ones used in FD.io lab are likely to yield different results. Similarly to NIC-to-NIC switching topology, here one can also expect the forwarding performance to be proportional to processor core frequency for the same processor architecture, assuming processor is the only limiting factor. However due to much higher dependency on intensive memory operations in VM service chained topologies and sensitivity to Linux scheduler settings and behaviour, this estimation may not always yield good enough accuracy.

#### **Container Service Switching**

Container service switching topology test cases require VPP DUT to communicate with Containers (Ctrs) over memif virtual interfaces.

Three types of VM service topologies are tested in CSIT-1904:

- 1. "Parallel" topology with packets flowing within SUT from NIC(s) via VPP DUT to Container, back to VPP DUT, then out thru NIC(s).
- 2. "Chained" topology (a.k.a. "Snake") with packets flowing within SUT from NIC(s) via VPP DUT to Container, back to VPP DUT, then to the next Container, back to VPP DUT and so on and so forth until the last Container in a chain, then back to VPP DUT and out thru NIC(s).
- 3. "Horizontal" topology with packets flowing within SUT from NIC(s) via VPP DUT to Container, then via "horizontal" memif to the next Container, and so on and so forth until the last Container, then back to VPP DUT and out thru NIC(s).

For each of the above topologies, VPP DUT is tested in a range of L2 or IPv4/IPv6 configurations depending on the test suite. Sample VPP DUT "Chained" Container service topologies for 2-Node and 3-Node testbeds with each SUT running N of Container instances is shown in the figures below.

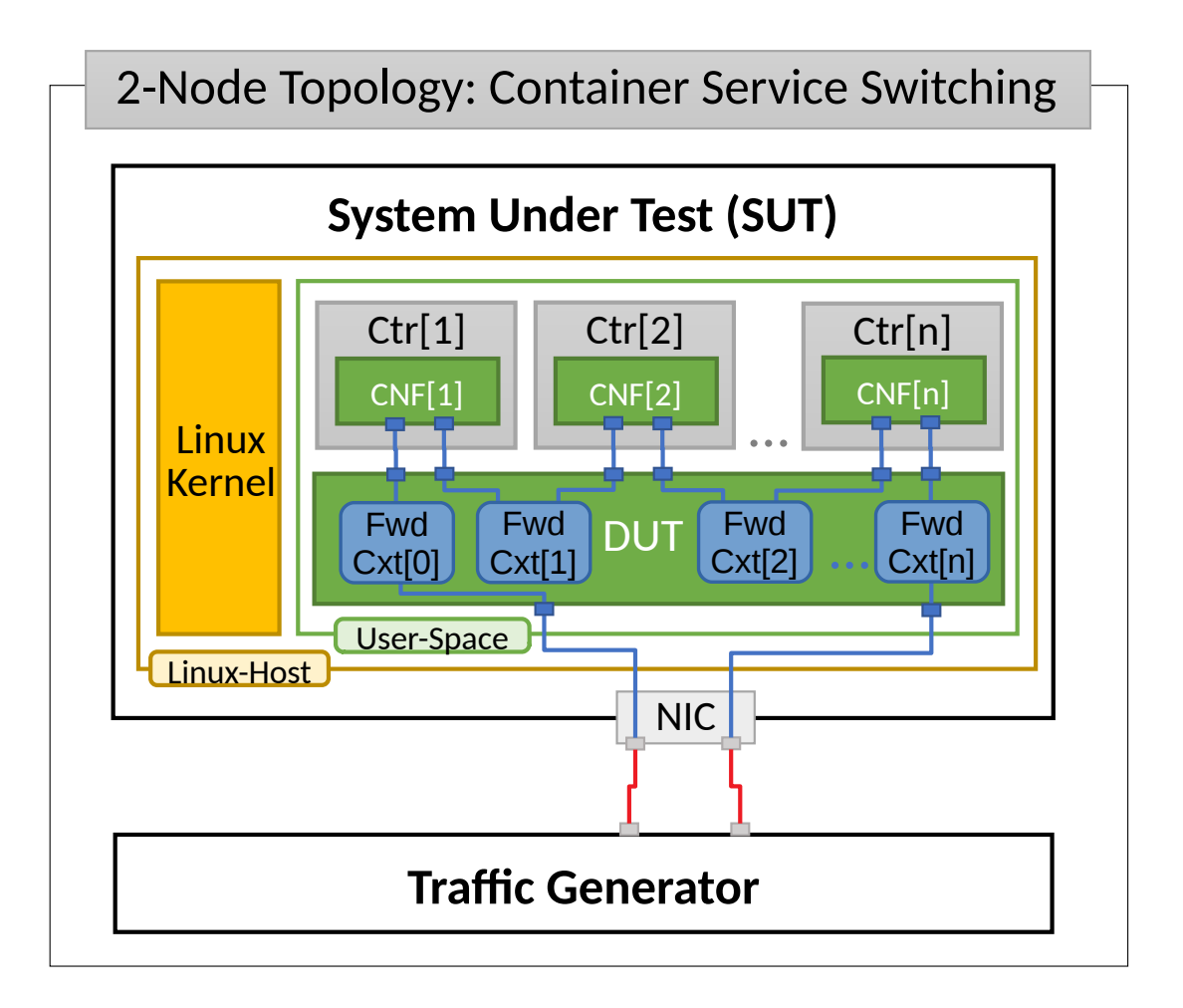

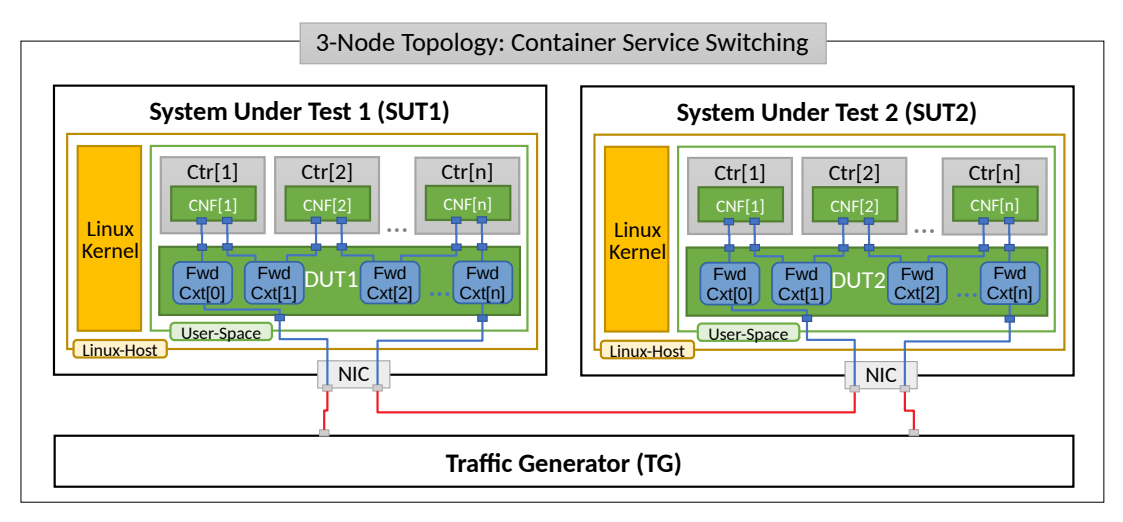

In "Chained" Container topologies, packets are switched by VPP DUT multiple times: twice for a single Container, three times for two Containers, N+1 times for N Containers. Hence the external throughput rates measured by TG and listed in this report must be multiplied by N+1 to represent the actual VPP DUT aggregate packet forwarding rate.

For a "Parallel" and "Horizontal" service topologies packets are always switched by VPP DUT twice per service chain.

Note that reported VPP DUT performance results are specific to the SUTs tested. SUTs with other processor than the ones used in FD.io lab are likely to yield different results. Similarly to NIC-to-NIC switching topology, here one can also expect the forwarding performance to be proportional to processor core frequency for the same processor architecture, assuming processor is the only limiting factor. However due to much higher dependency on intensive memory operations in Container service chained topologies and sensitivity to Linux scheduler settings and behaviour, this estimation may not always yield good enough accuracy.

# **2.1.2 Performance Tests Coverage**

Performance tests measure following metrics for tested VPP DUT topologies and configurations:

- Packet Throughput: measured in accordance with **[RFC 2544](https://tools.ietf.org/html/rfc2544.html)**[25](#page-35-0), using FD.io CSIT Multiple Loss Ratio search (MLRsearch), an optimized binary search algorithm, producing throughput at different Packet Loss Ratio (PLR) values:
	- **–** Non Drop Rate (NDR): packet throughput at PLR=0%.
	- **–** Partial Drop Rate (PDR): packet throughput at PLR=0.5%.
- One-Way Packet Latency: measured at different offered packet loads:
	- **–** 100% of discovered NDR throughput.
	- **–** 100% of discovered PDR throughput.
- Maximum Receive Rate (MRR): measure packet forwarding rate under the maximum load offered by traffic generator over a set trial duration, regardless of packet loss. Maximum load for specified Ethernet frame size is set to the bi-directional link rate.

CSIT-1904 includes following VPP data plane functionality performance tested across a range of NIC drivers and NIC models:

<span id="page-35-0"></span><sup>25</sup> https://tools.ietf.org/html/rfc2544.html
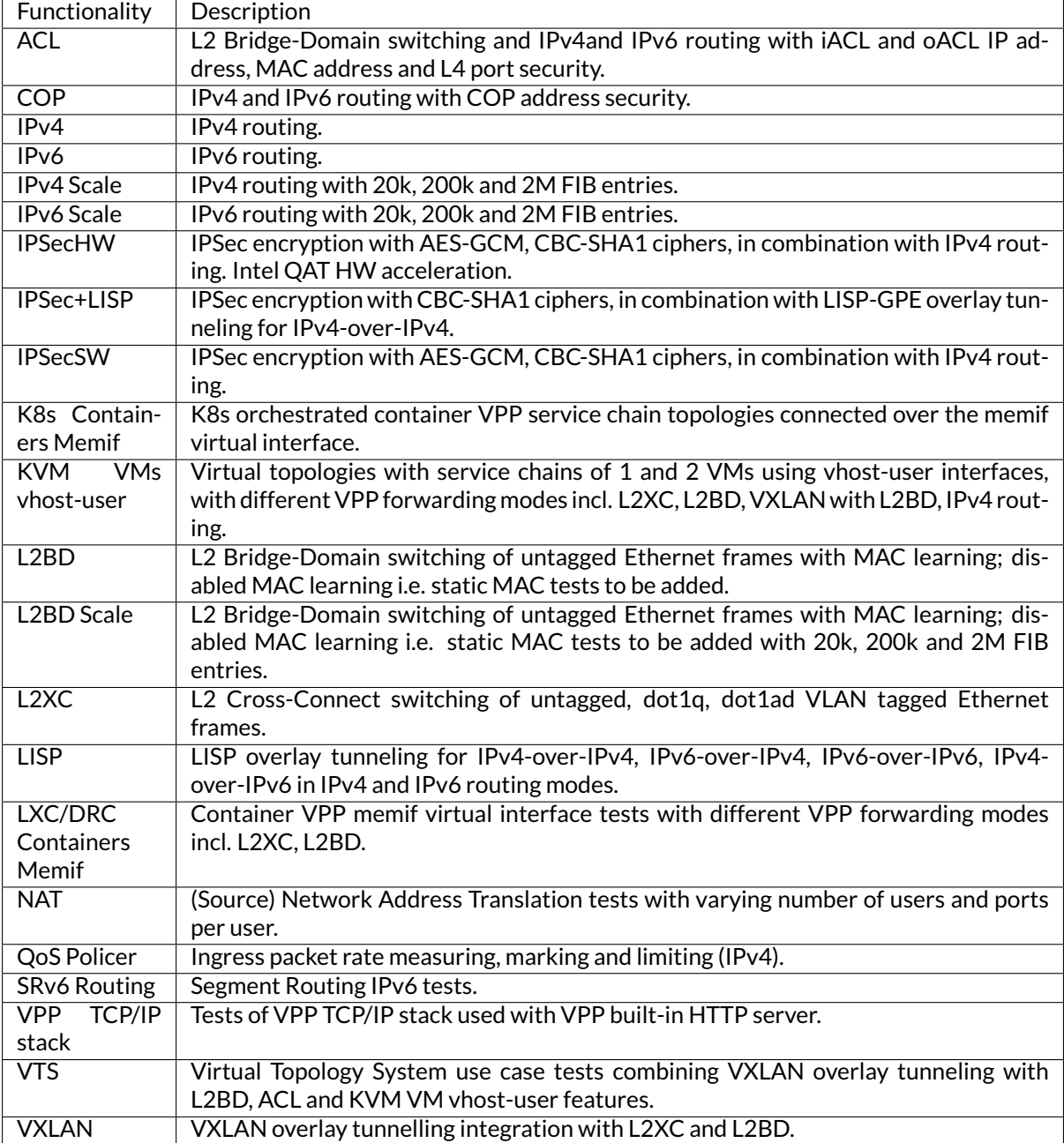

Execution of performance tests takes time, especially the throughput tests. Due to limited HW testbed resources available within FD.io labs hosted by LF, the number of tests for some NIC models has been limited to few baseline tests.

## **2.1.3 Performance Tests Naming**

FD.io CSIT-1904 follows a common structured naming convention for all performance and system functional tests, introduced in CSIT-17.01.

The naming should be intuitive for majority of the tests. Complete description of FD.io CSIT test naming convention is provided on *[Test Naming](#page-850-0)* (page 848).

# **2.2 Release Notes**

# **2.2.1 Changes in CSIT-1904**

- 1. VPP PERFORMANCE TESTS
	- **Service density 2n-skx tests**: Added higher NF density tests with two NFs' data-plane threads sharing a physical core. VPP IPv4 routing is now used as a VNF payload similar to CNF tests.
	- **Soak Tests**: Optimized performamce soak tests framework code for extended time duration tests and throughput discovery at given PLR and at give total test time e.g. minutes, hours, days, weeks. See updated *[Test Methodology](#page-12-0)* (page 10) section for more details.
- 2. TEST FRAMEWORK
	- **Qemu code refactor**: Complete code refactor of the key components of QemuUtil.py and QemuManager.py (L1 and L2 KW counterparts). Added implementation of kernel-image-kvm based VM replacing the previously used NestedVM images. Added ability to run VPP as a payload in VNF.
	- **CSIT PAPI Support**: Continued conversion of CSIT VAT L1 keywords to PAPI L1 KWs in CSIT using VPP Python bindings. Redesign of key components of PAPI Executor and PAPI history.
	- **General Code Housekeeping**: Ongoing RF keywords optimizations, removal of redundant RF keywords.
	- **Test suite generator**: Added capability to generate suites for different NIC models as well as throughput search algorithm types. Uses base tests suites as source.
	- **TOX verification**: Added verifications for test suite generator.
- 3. PRESENTATION AND ANALYTICS LAYER
	- **Graphs Layout Improvements**: Improved performance graphs layout for better readibility and maintenance: test grouping, axis labels, descriptions, other informative decoration.

## **2.2.2 Known Issues**

List of known issues in CSIT-1904 for VPP performance tests:

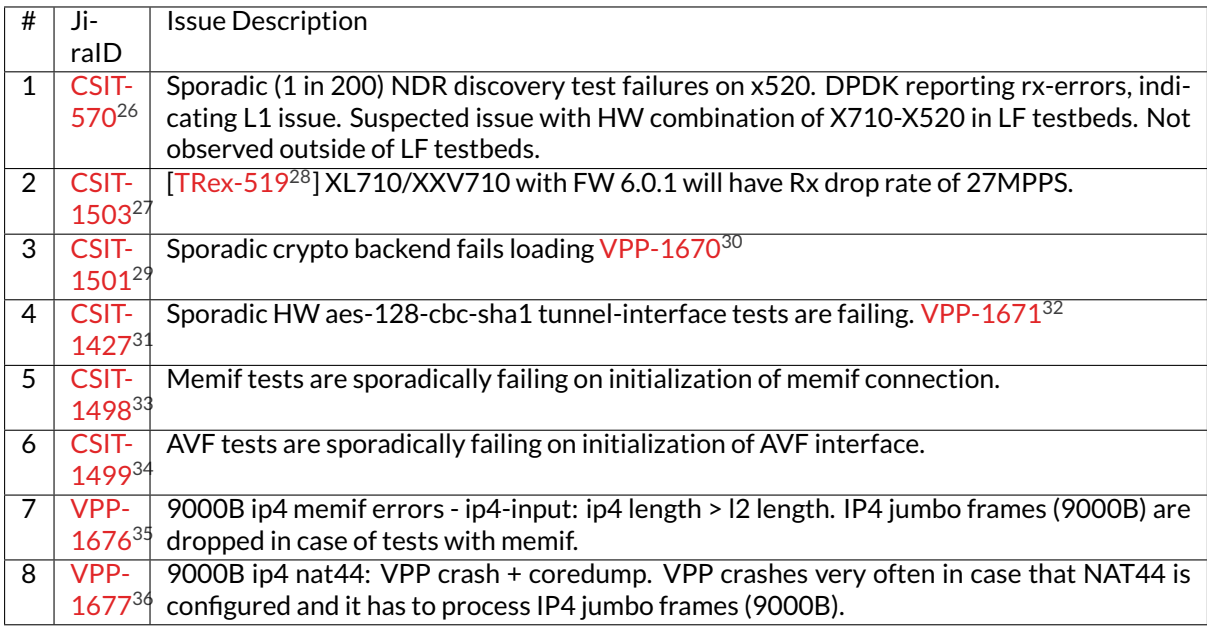

<span id="page-38-0"></span><sup>26</sup> https://jira.fd.io/browse/CSIT-570

<span id="page-38-1"></span><sup>27</sup> https://jira.fd.io/browse/CSIT-1503

<span id="page-38-2"></span><sup>28</sup> https://trex-tgn.cisco.com/youtrack/issue/trex-519

<span id="page-38-3"></span><sup>29</sup> https://jira.fd.io/browse/CSIT-1501

<span id="page-38-4"></span><sup>30</sup> https://jira.fd.io/browse/VPP-1670

<span id="page-38-5"></span><sup>31</sup> https://jira.fd.io/browse/CSIT-1427

<span id="page-38-6"></span><sup>32</sup> https://jira.fd.io/browse/VPP-1671

<span id="page-38-7"></span><sup>33</sup> https://jira.fd.io/browse/CSIT-1498

<span id="page-38-8"></span><sup>34</sup> https://jira.fd.io/browse/CSIT-1499

<span id="page-38-10"></span><span id="page-38-9"></span><sup>35</sup> https://jira.fd.io/browse/VPP-1676

# **2.3 Packet Throughput**

Throughput graphs are generated by multiple executions of the same performance tests across physical testbeds hosted LF FD.io labs: 3n-hsw, 2n-skx, 2n-skx. Box-and-Whisker plots are used to display variations in measured throughput values, without making any assumptions of the underlying statistical distribution.

For each test case, Box-and-Whisker plots show the quartiles (Min, 1st quartile / 25th percentile, 2nd quartile / 50th percentile / mean, 3rd quartile / 75th percentile, Max) across collected data set. Outliers are plotted as individual points.

Additional information about graph data:

- 1. **Graph Title**: describes tested packet path, testbed topology, processor model, NIC model, packet size, number of cores and threads used by data plane workers and indication of VPP DUT configuration.
- 2. **X-axis Labels**: indices of individual test suites as listed in Graph Legend.
- 3. **Y-axis Labels**: measured Packets Per Second [pps] throughput values.
- 4. **Graph Legend**: lists X-axis indices with associated CSIT test suites executed to generate graphed test results.
- 5. **Hover Information**: lists minimum, first quartile, median, third quartile, and maximum. If either type of outlier is present the whisker on the appropriate side is taken to 1.5×IQR from the quartile (the "inner fence") rather than the max or min, and individual outlying data points are displayed as unfilled circles (for suspected outliers) or filled circles (for outliers). (The "outer fence" is 3×IQR from the quartile.)

**Note:** Test results have been generated by [FD.io test executor vpp performance job 3n-hsw](https://jenkins.fd.io/view/csit/job/csit-vpp-perf-verify-1904-3n-hsw)[37](#page-39-0) , [FD.io test](https://jenkins.fd.io/view/csit/job/csit-vpp-perf-verify-1904-3n-skx) [executor vpp performance job 3n-skx](https://jenkins.fd.io/view/csit/job/csit-vpp-perf-verify-1904-3n-skx)<sup>[38](#page-39-1)</sup> and [FD.io test executor vpp performance job 2n-skx](https://jenkins.fd.io/view/csit/job/csit-vpp-perf-verify-1904-2n-skx)<sup>[39](#page-39-2)</sup> with RF result files csit-vpp-perf-1904-\*.zip [archived here.](#page-0-0) Required per test case data set size is **10**, but for VPP tests the actual size varies per test case and is <=10.

<span id="page-39-0"></span><sup>37</sup> https://jenkins.fd.io/view/csit/job/csit-vpp-perf-verify-1904-3n-hsw

<span id="page-39-1"></span><sup>38</sup> https://jenkins.fd.io/view/csit/job/csit-vpp-perf-verify-1904-3n-skx

<span id="page-39-2"></span><sup>39</sup> https://jenkins.fd.io/view/csit/job/csit-vpp-perf-verify-1904-2n-skx

# **2.3.1 L2 Ethernet Switching**

Following sections include summary graphs of VPP Phy-to-Phy performance with L2 Ethernet switching, including NDR throughput (zero packet loss) and PDR throughput (<0.5% packet loss). Performance is reported for VPP running in multiple configurations of VPP worker thread(s), a.k.a. VPP data plane thread(s), and their physical CPU core(s) placement.

CSIT source code for the test cases used for plots can be found in [CSIT git repository](https://git.fd.io/csit/tree/tests/vpp/perf/l2?h=rls1901)<sup>[40](#page-40-0)</sup>.

<span id="page-40-0"></span><sup>40</sup> https://git.fd.io/csit/tree/tests/vpp/perf/l2?h=rls1901

## **3n-hsw-x520**

## **64b-1t1c-base\_and\_scale**

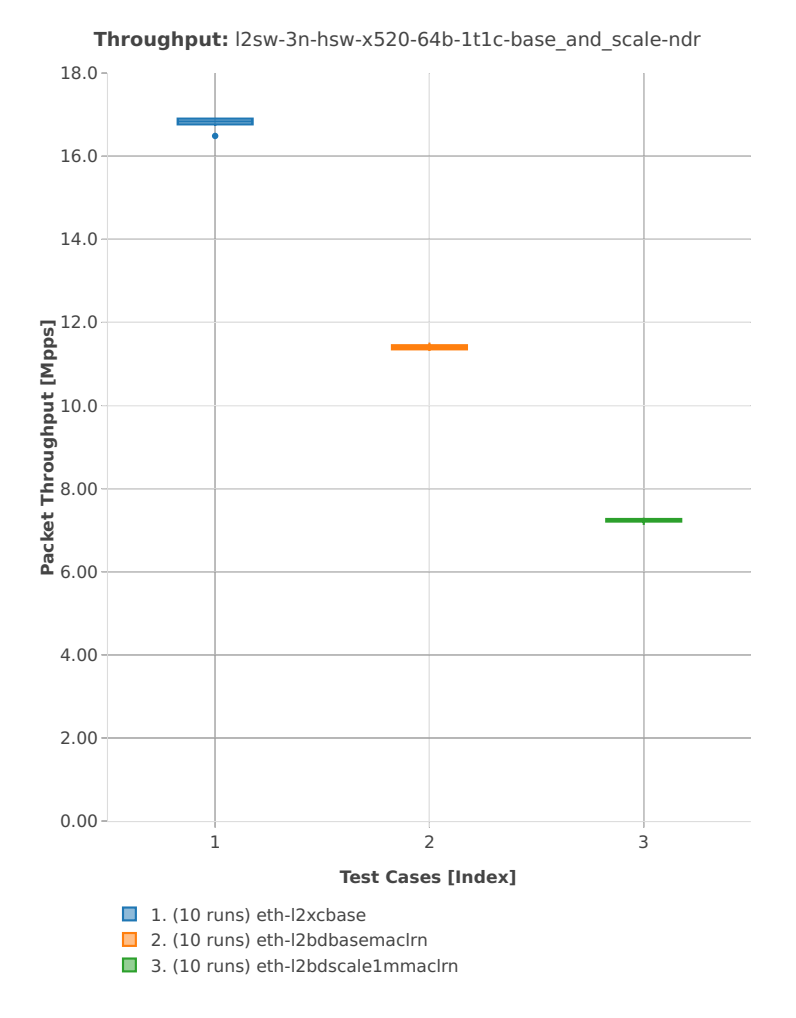

**2.3. Packet Throughput 39**

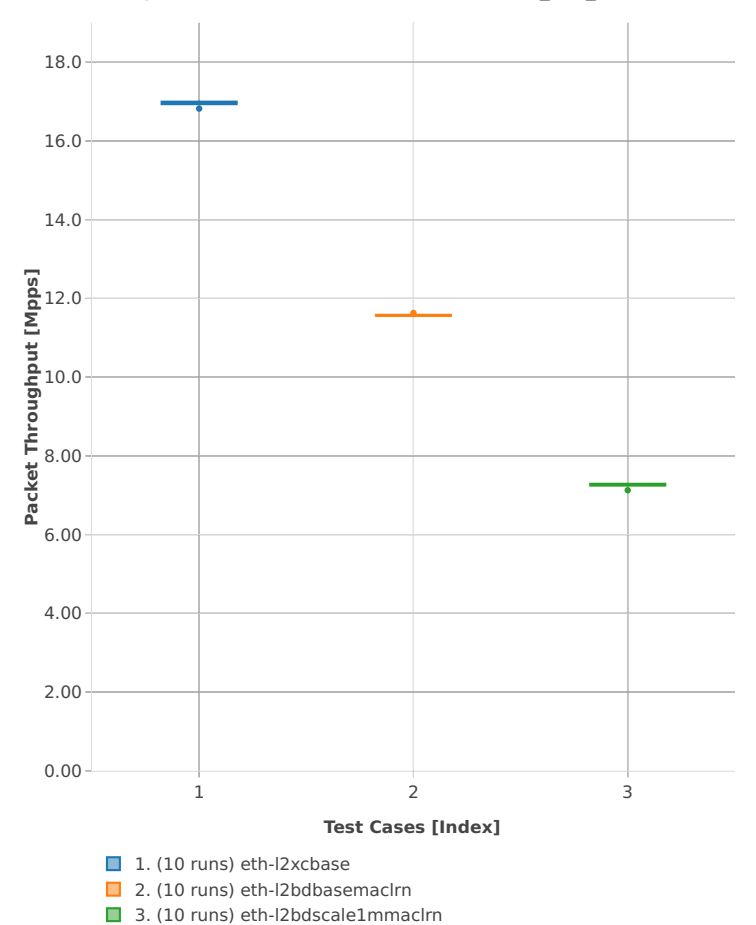

**Throughput:** l2sw-3n-hsw-x520-64b-1t1c-base\_and\_scale-pdr

## **64b-2t2c-base\_and\_scale**

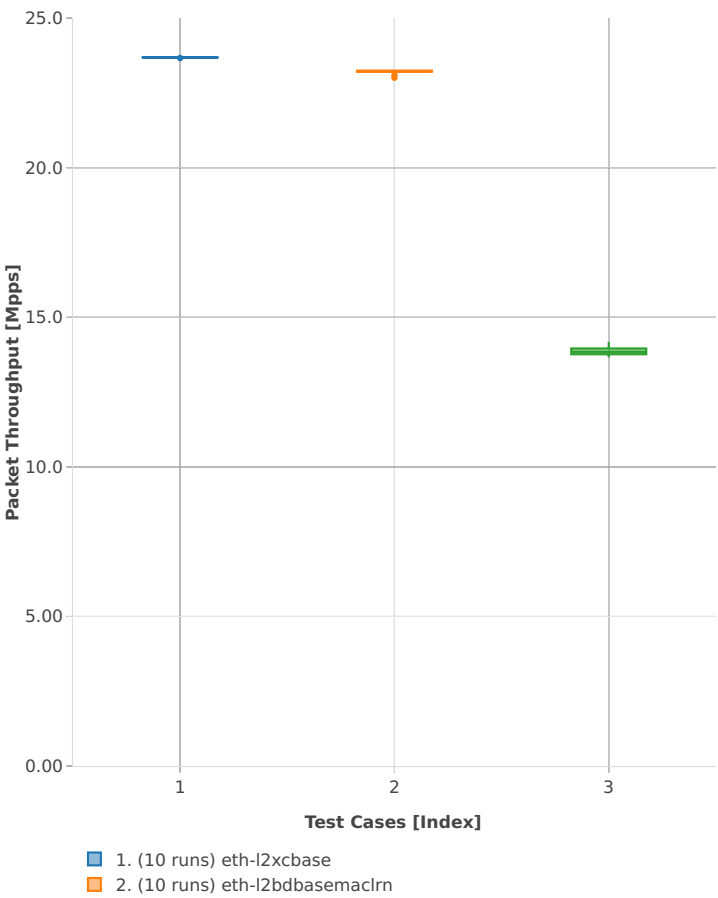

3. (10 runs) eth-l2bdscale1mmaclrn

**Throughput:** l2sw-3n-hsw-x520-64b-2t2c-base\_and\_scale-ndr

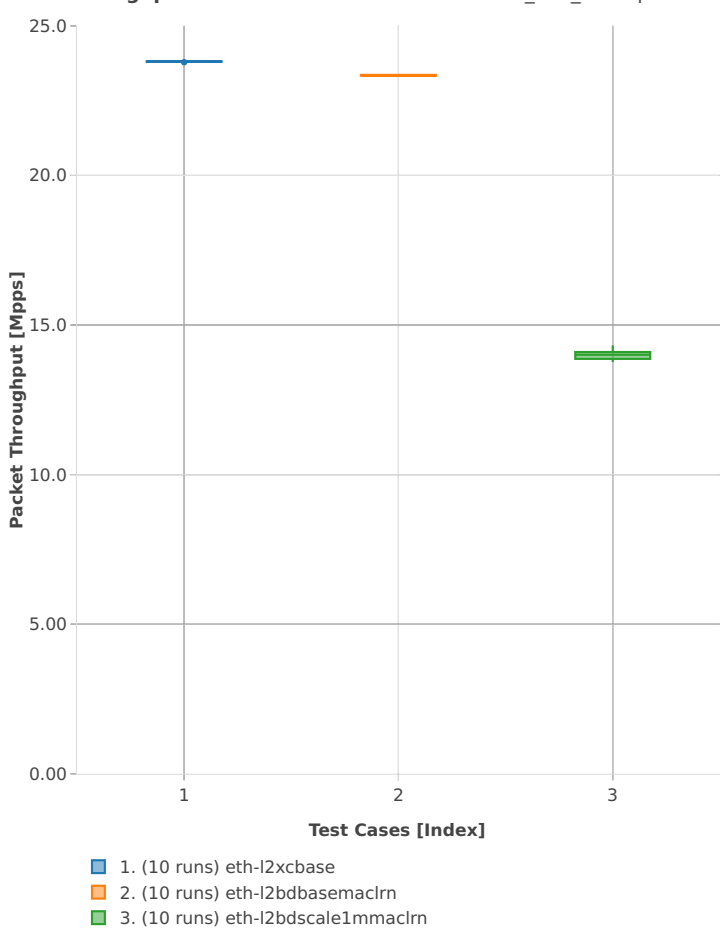

**Throughput:** l2sw-3n-hsw-x520-64b-2t2c-base\_and\_scale-pdr

#### **64b-1t1c-features**

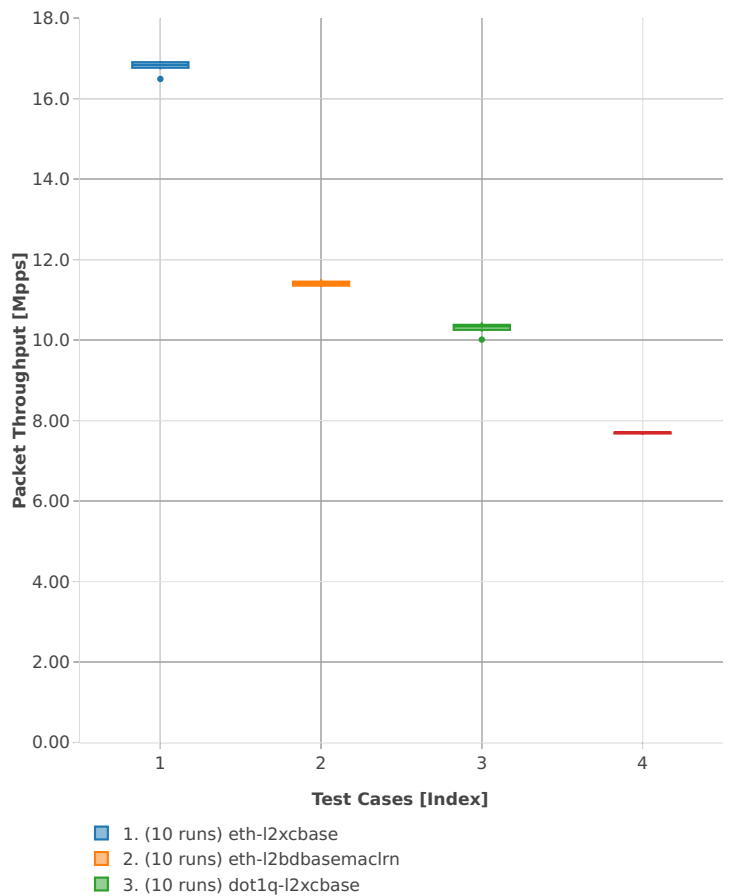

■ 4. (10 runs) dot1q-l2bdbasemaclrn

**Throughput:** l2sw-3n-hsw-x520-64b-1t1c-features-ndr

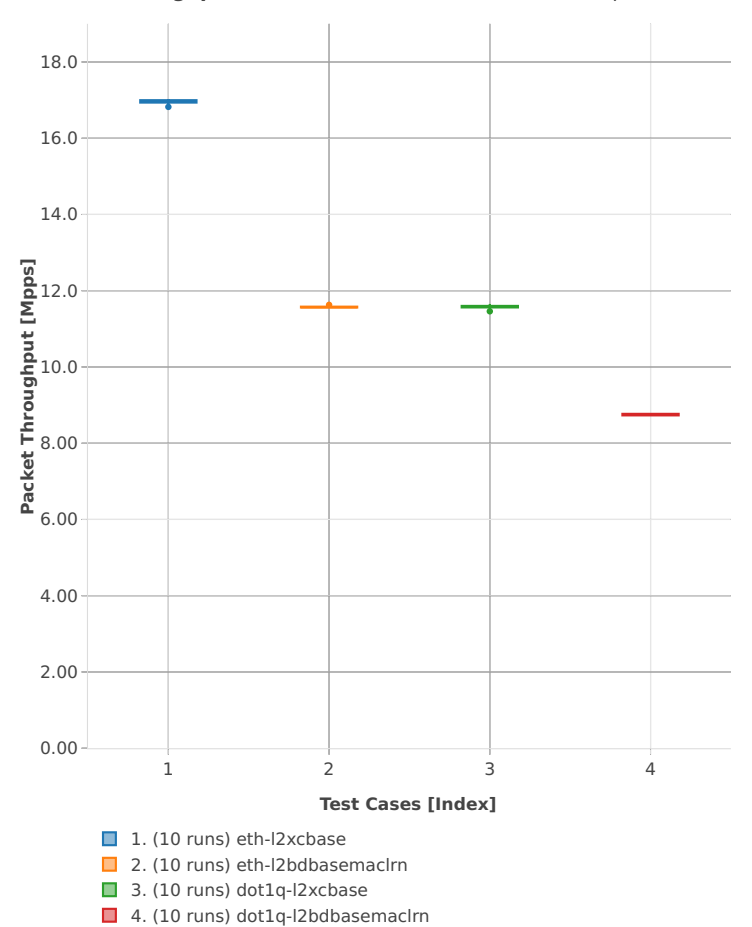

**Throughput:** l2sw-3n-hsw-x520-64b-1t1c-features-pdr

## **64b-2t2c-features**

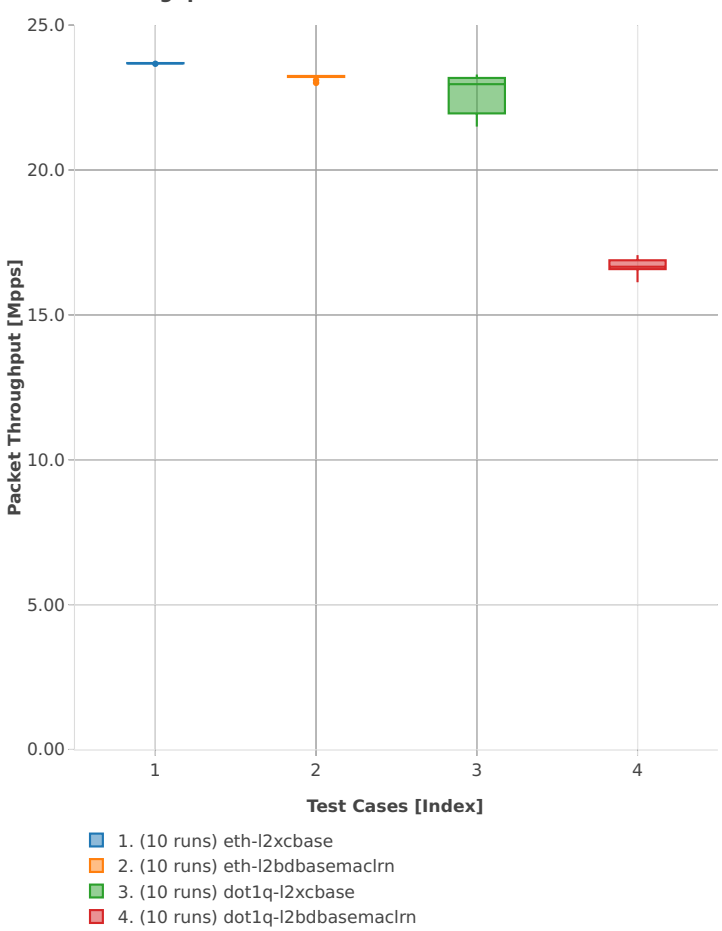

**Throughput:** l2sw-3n-hsw-x520-64b-2t2c-features-ndr

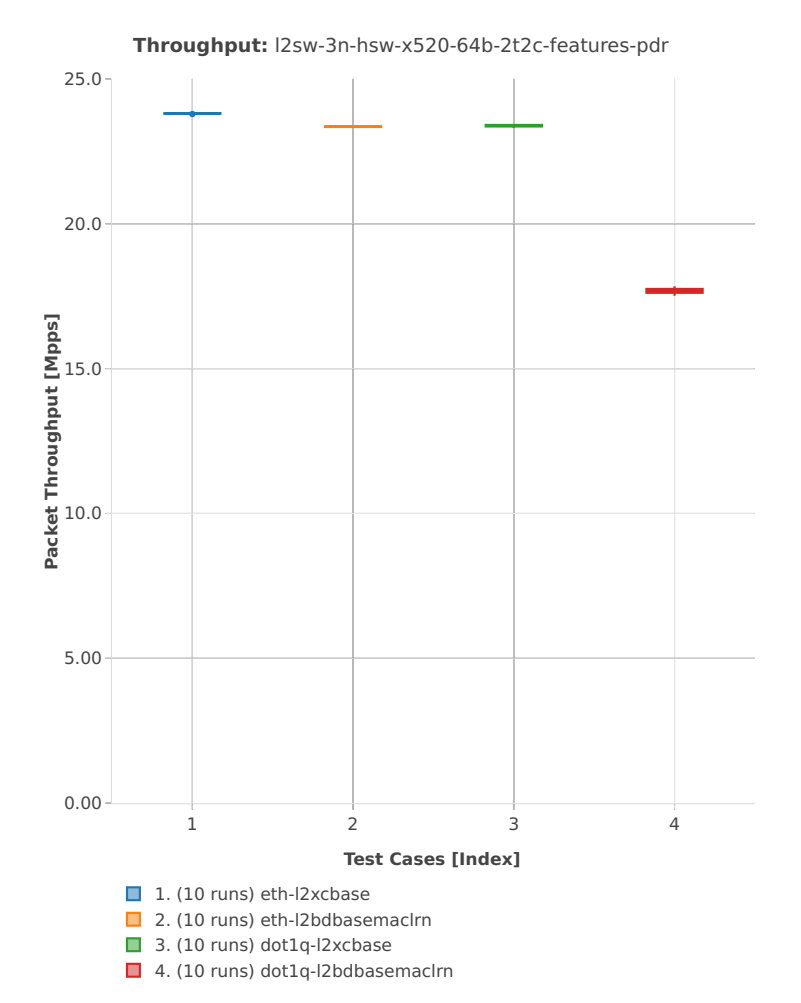

## **64b-1t1c-features-iacl**

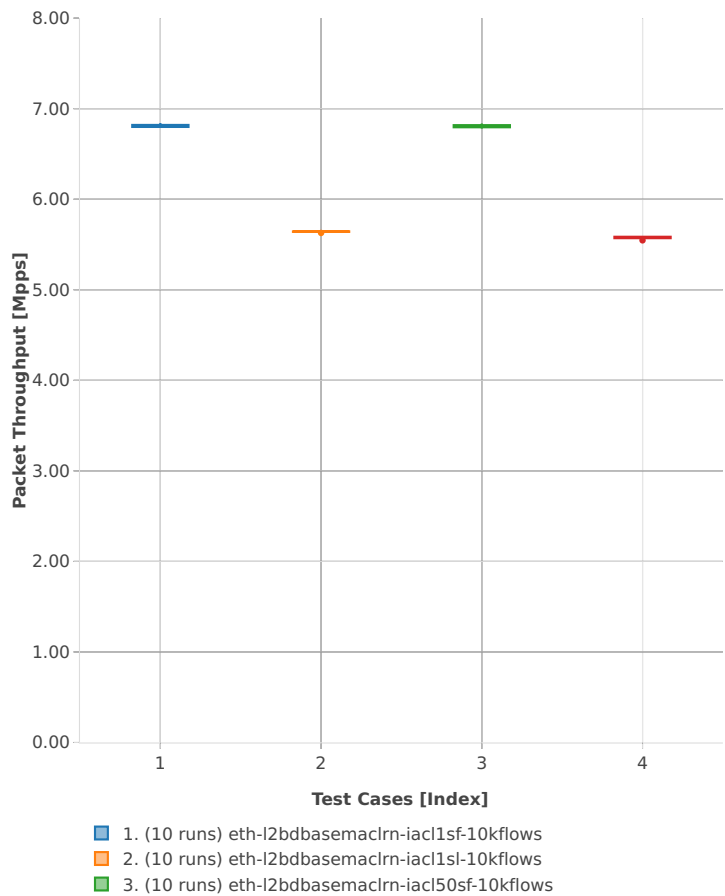

■ 4. (10 runs) eth-l2bdbasemaclrn-iacl50sl-10kflows

**Throughput:** l2sw-3n-hsw-x520-64b-1t1c-features-iacl-ndr

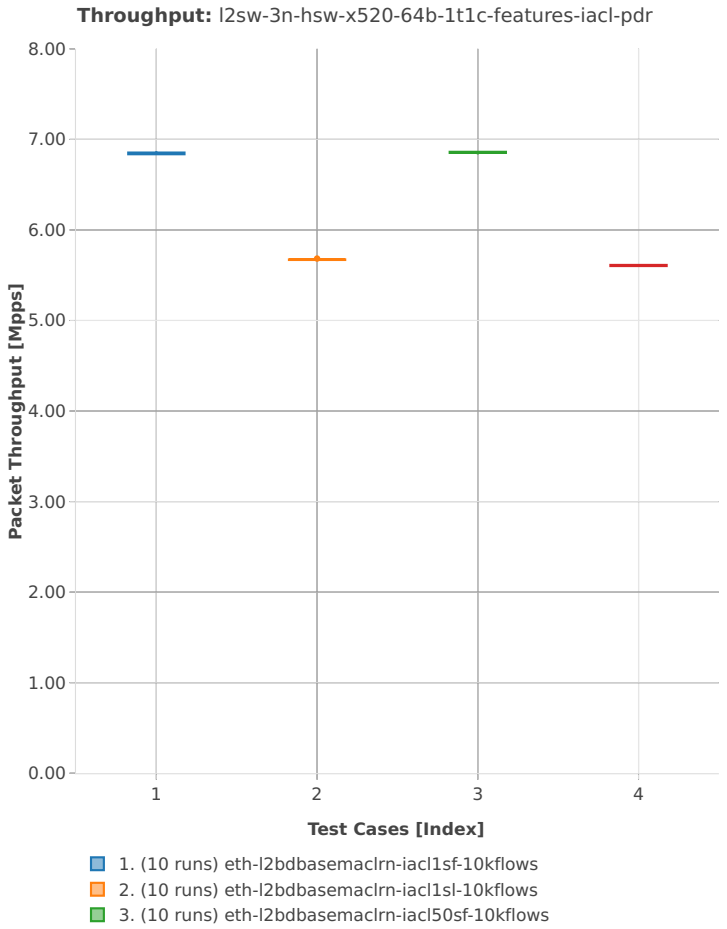

■ 4. (10 runs) eth-l2bdbasemaclrn-iacl50sl-10kflows

## **64b-2t2c-features-iacl**

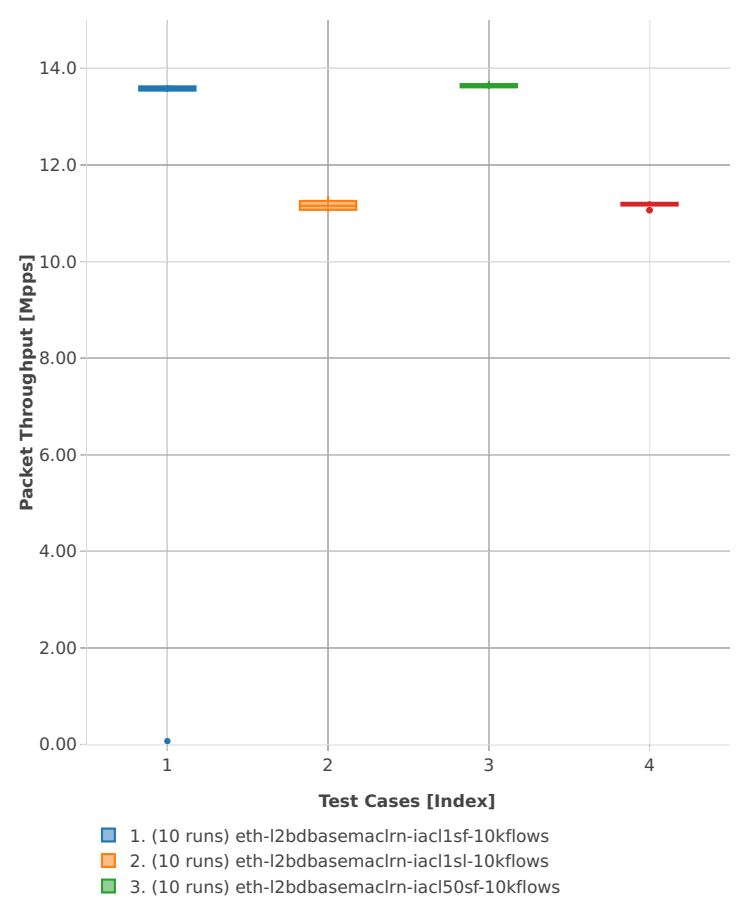

■ 4. (10 runs) eth-l2bdbasemaclrn-iacl50sl-10kflows

**Throughput:** l2sw-3n-hsw-x520-64b-2t2c-features-iacl-ndr

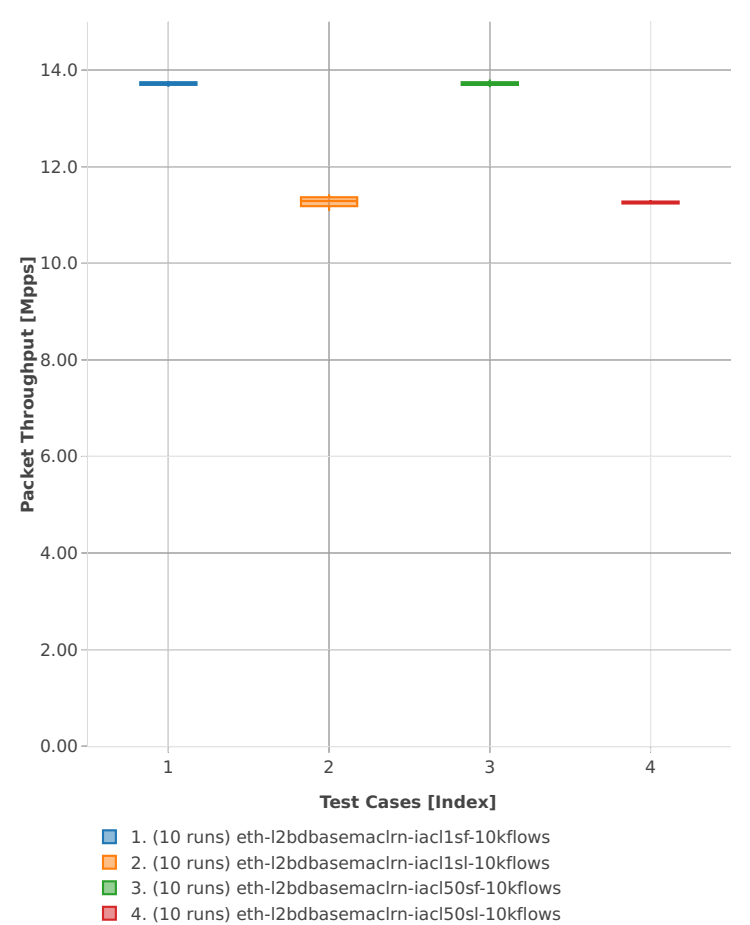

**Throughput:** l2sw-3n-hsw-x520-64b-2t2c-features-iacl-pdr

## **64b-1t1c-features-macip**

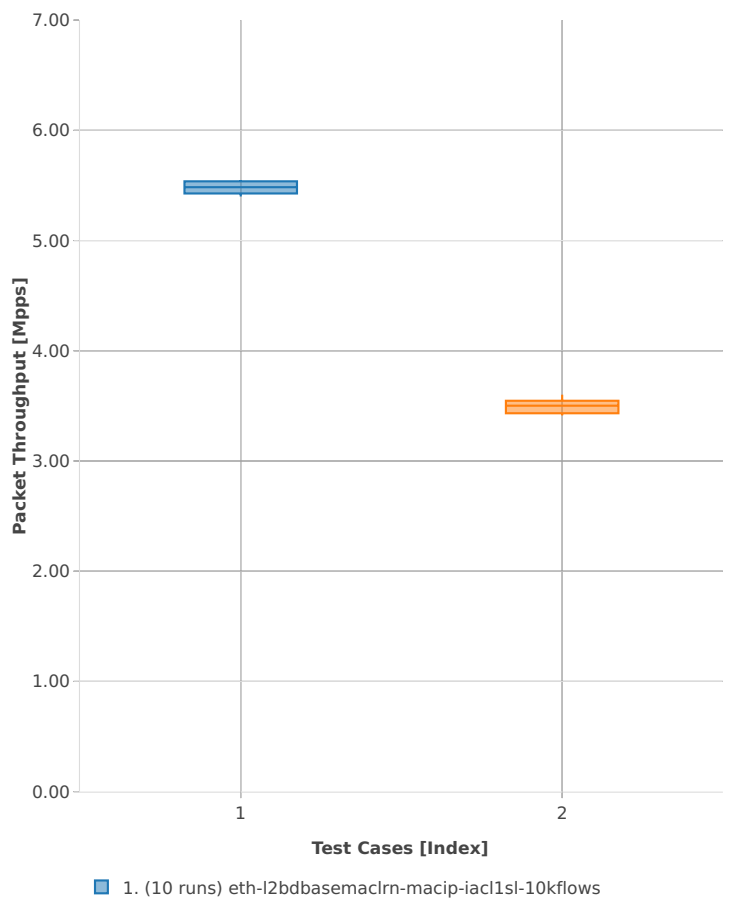

■ 2. (10 runs) eth-l2bdbasemaclrn-macip-iacl50sl-10kflows

**Throughput:** l2sw-3n-hsw-x520-64b-1t1c-features-macip-ndr

**2.3. Packet Throughput 51**

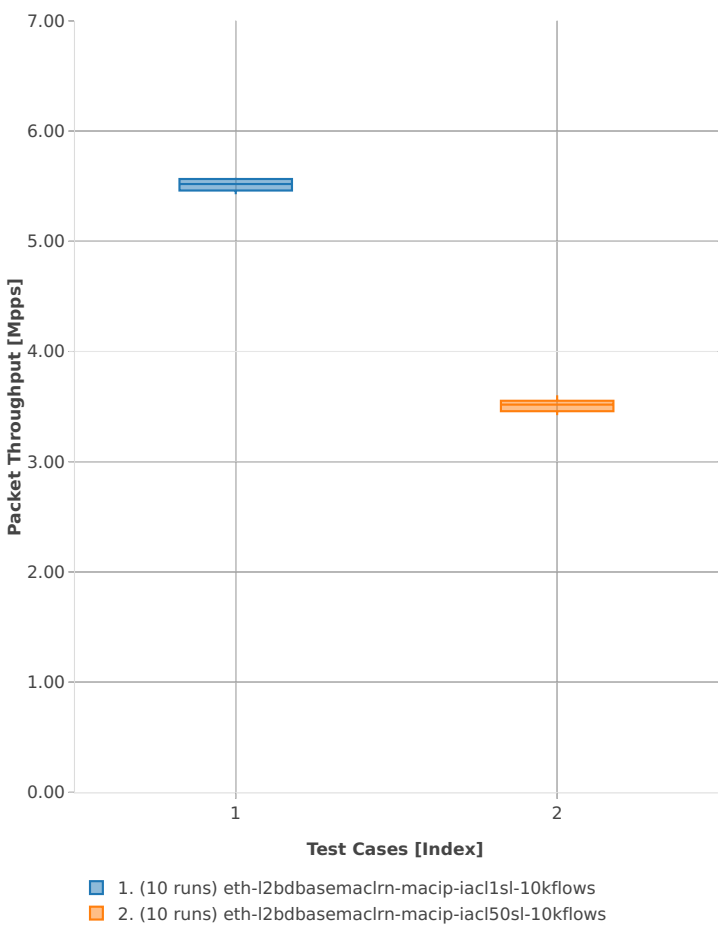

**Throughput:** l2sw-3n-hsw-x520-64b-1t1c-features-macip-pdr

## **64b-2t2c-features-macip**

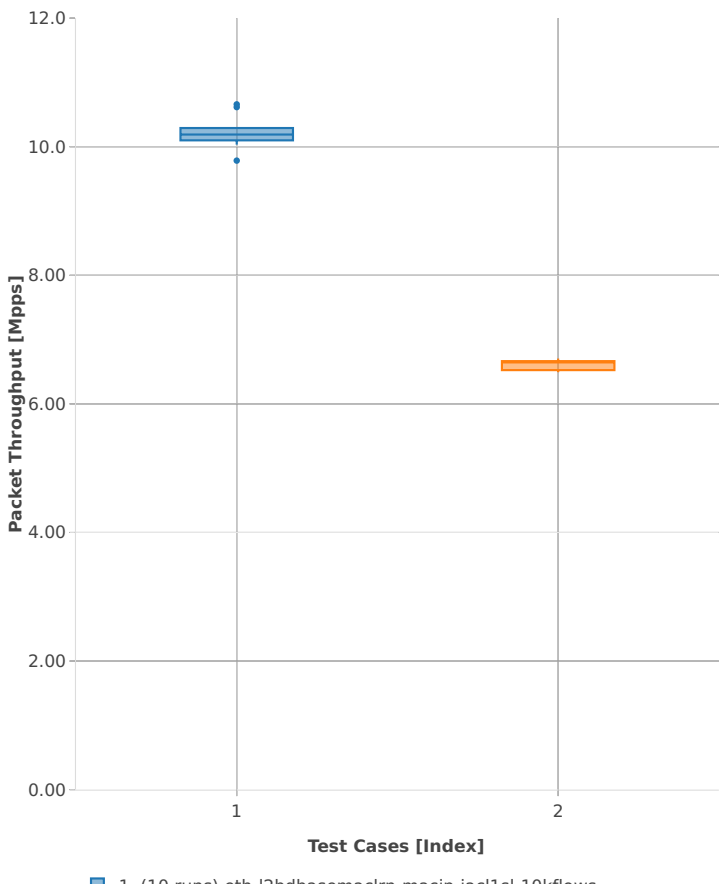

**Throughput:** l2sw-3n-hsw-x520-64b-2t2c-features-macip-ndr

■ 1. (10 runs) eth-l2bdbasemaclrn-macip-iacl1sl-10kflows ■ 2. (10 runs) eth-l2bdbasemaclrn-macip-iacl50sl-10kflows

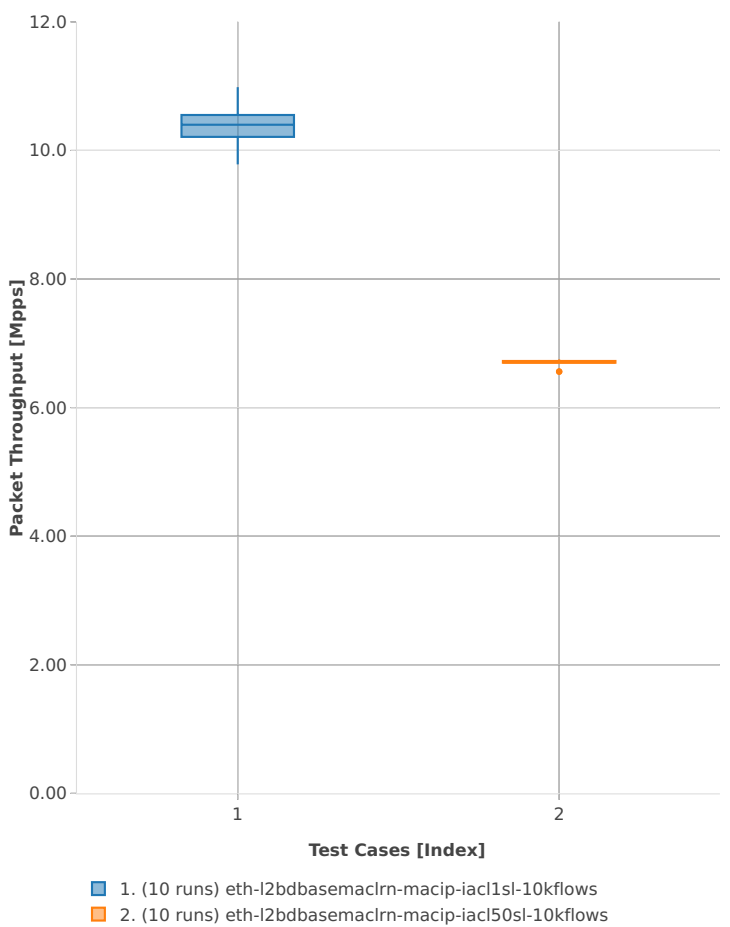

**Throughput:** l2sw-3n-hsw-x520-64b-2t2c-features-macip-pdr

## **3n-hsw-x710**

## **64b-1t1c-base\_and\_scale**

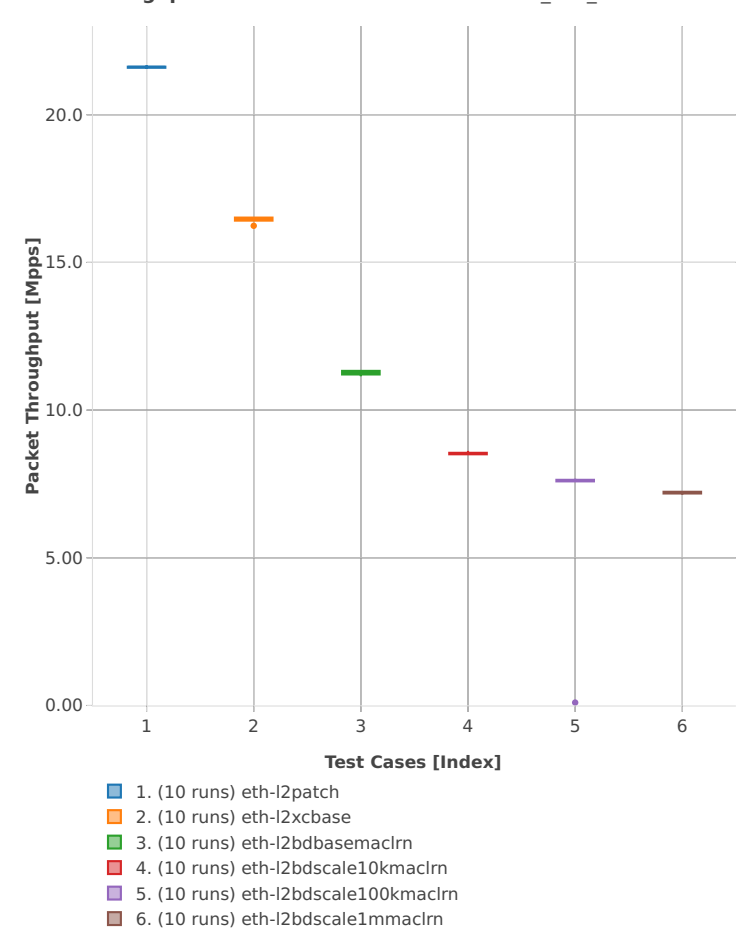

**Throughput:** l2sw-3n-hsw-x710-64b-1t1c-base\_and\_scale-ndr

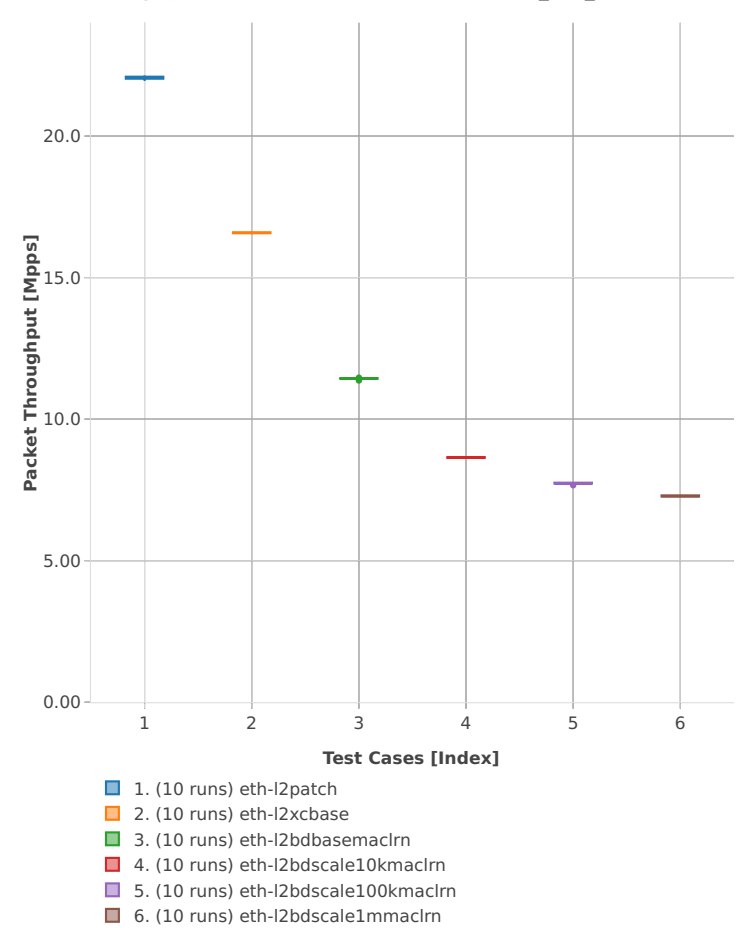

**Throughput:** l2sw-3n-hsw-x710-64b-1t1c-base\_and\_scale-pdr

#### **64b-2t2c-base\_and\_scale**

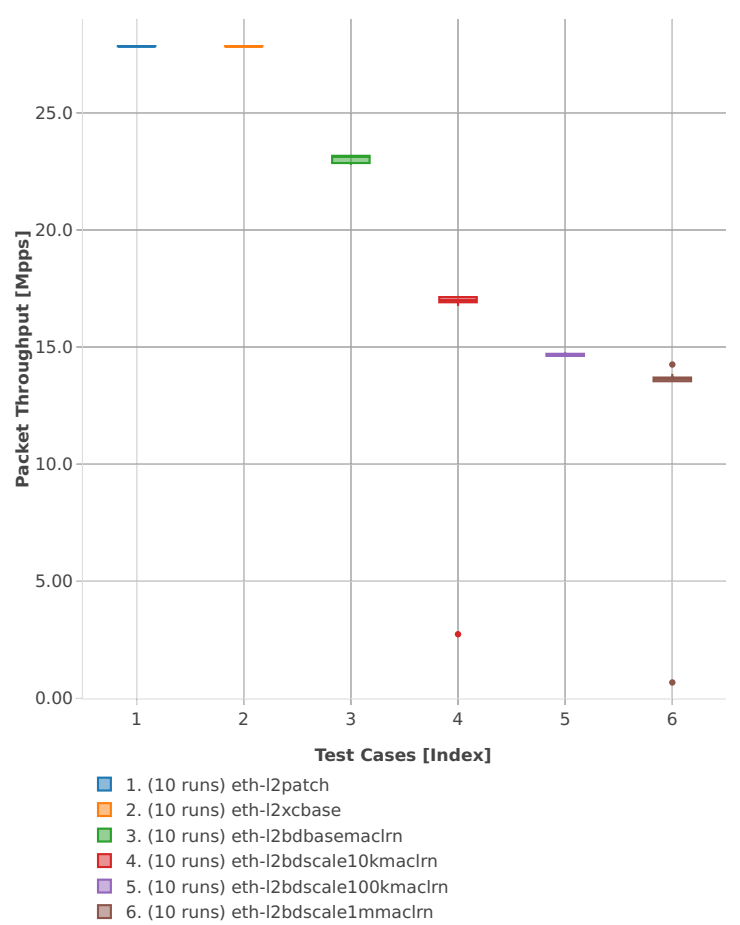

**Throughput:** l2sw-3n-hsw-x710-64b-2t2c-base\_and\_scale-ndr

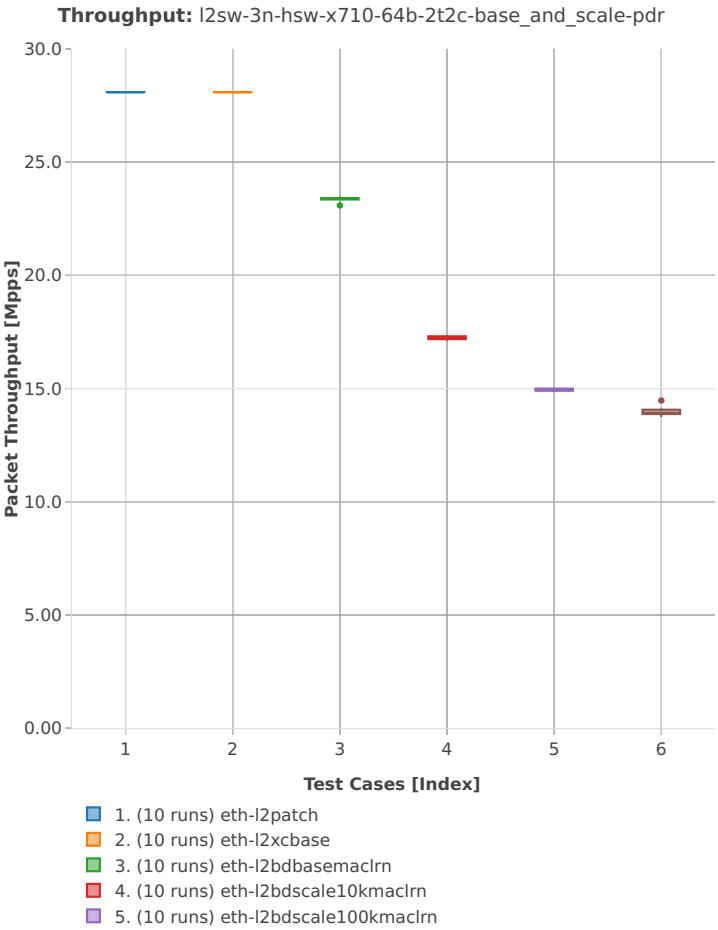

■ 6. (10 runs) eth-l2bdscale1mmaclrn

## **64b-1t1c-features**

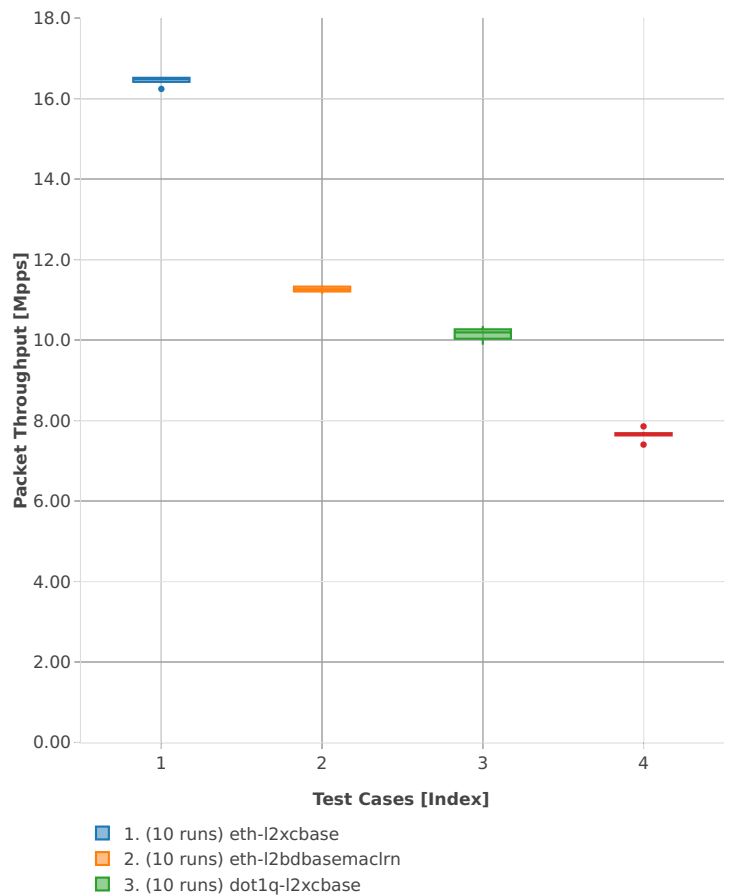

■ 4. (10 runs) dot1q-l2bdbasemaclrn

**Throughput:** l2sw-3n-hsw-x710-64b-1t1c-features-ndr

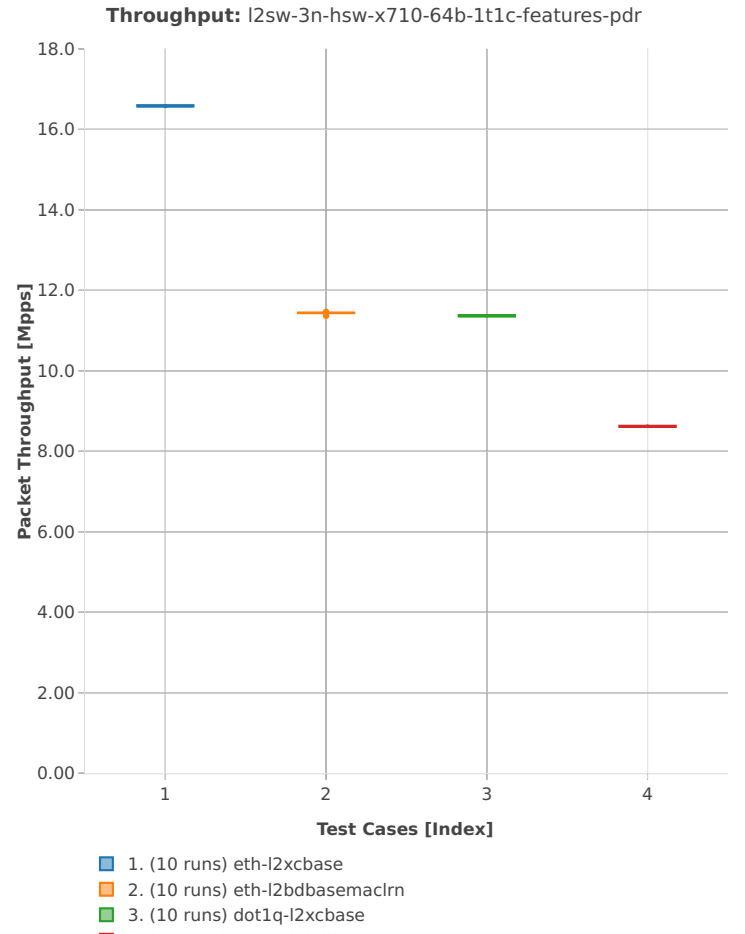

 $\Box$  4. (10 runs) dot1q-l2bdbasemaclrn

## **64b-2t2c-features**

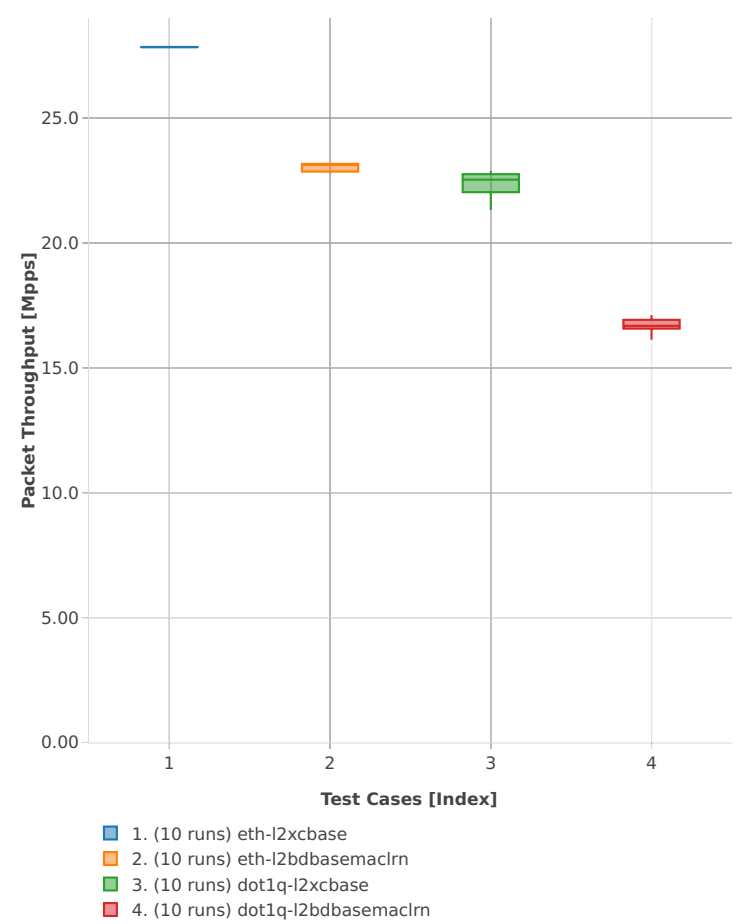

**Throughput:** l2sw-3n-hsw-x710-64b-2t2c-features-ndr

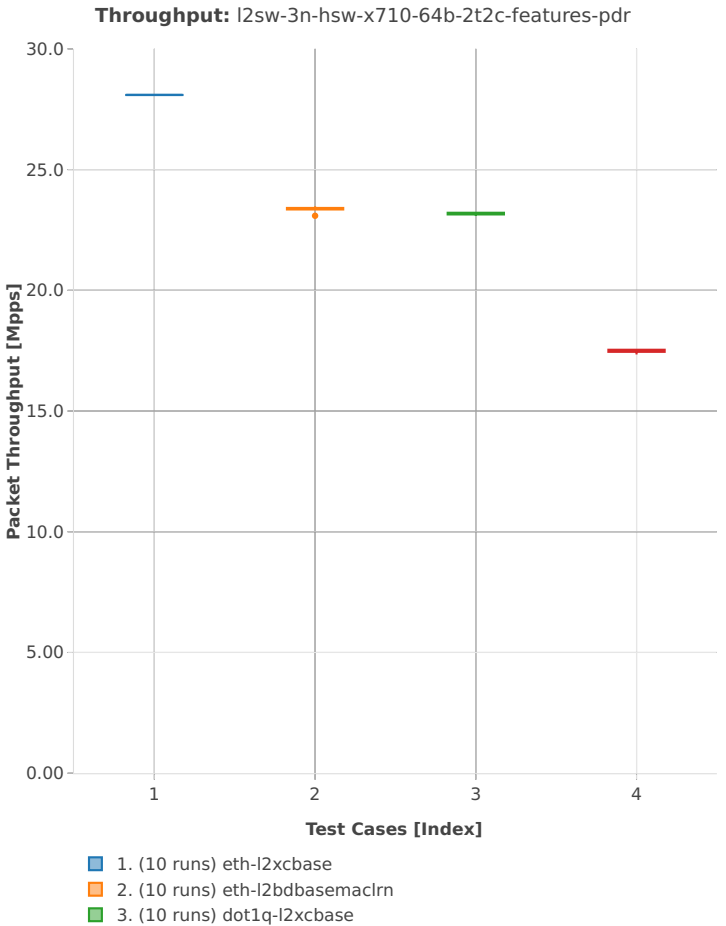

 $\Box$  4. (10 runs) dot1q-l2bdbasemaclrn

## **64b-1t1c-features-iacl**

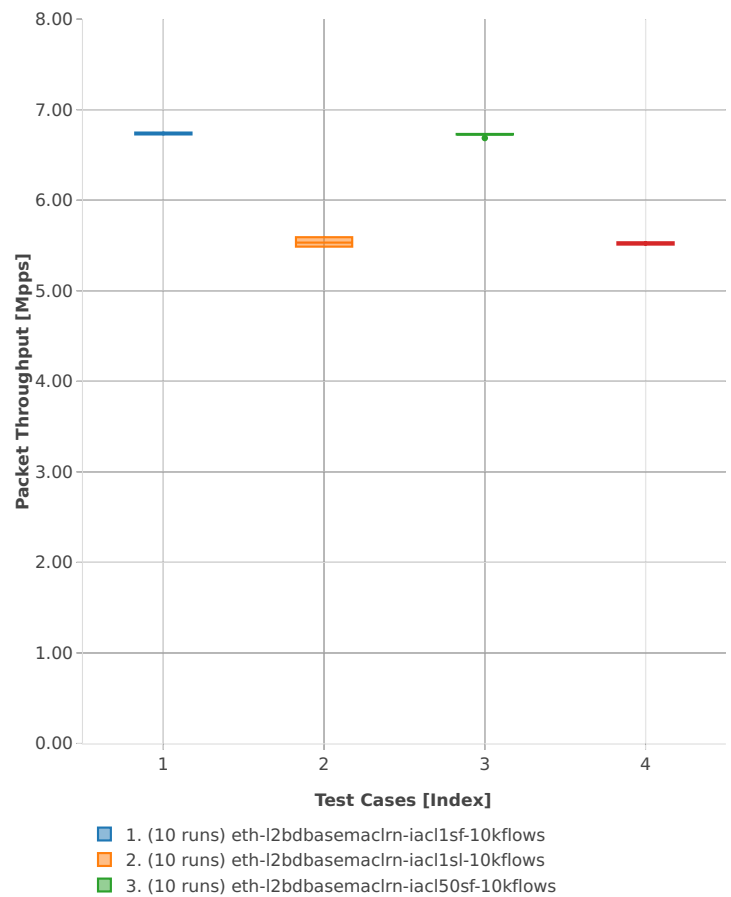

■ 4. (10 runs) eth-l2bdbasemaclrn-iacl50sl-10kflows

**Throughput:** l2sw-3n-hsw-x710-64b-1t1c-features-iacl-ndr

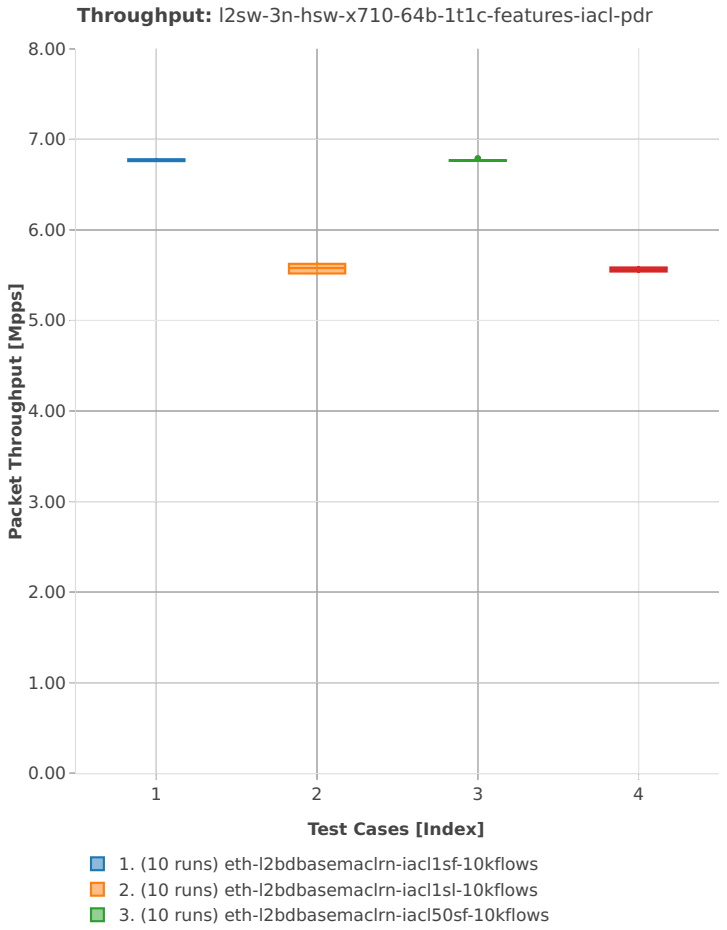

■ 4. (10 runs) eth-l2bdbasemaclrn-iacl50sl-10kflows

## **64b-2t2c-features-iacl**

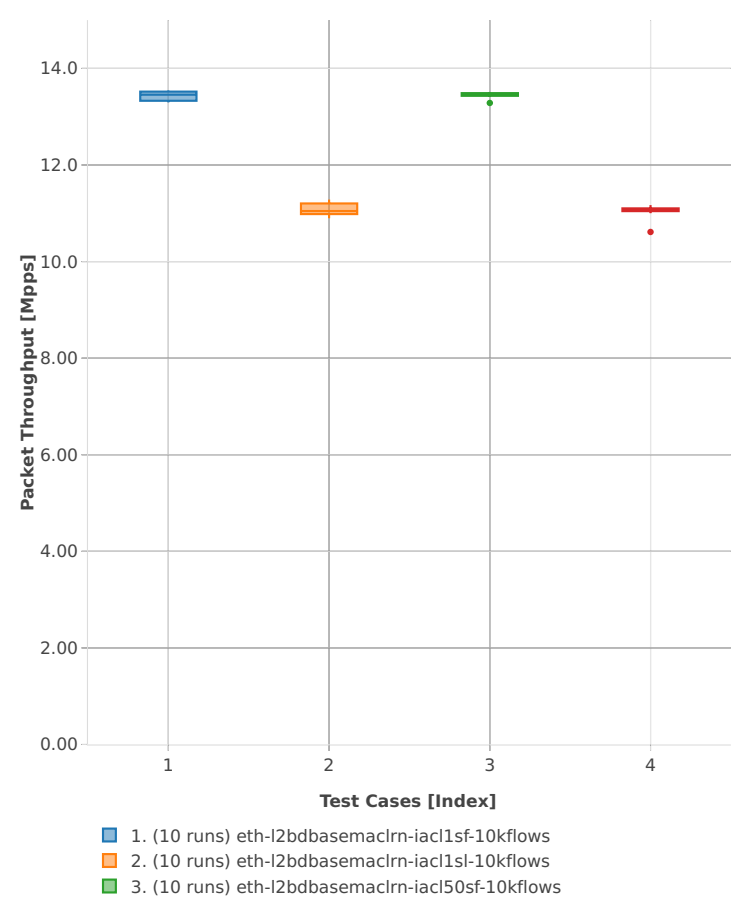

■ 4. (10 runs) eth-l2bdbasemaclrn-iacl50sl-10kflows

**Throughput:** l2sw-3n-hsw-x710-64b-2t2c-features-iacl-ndr

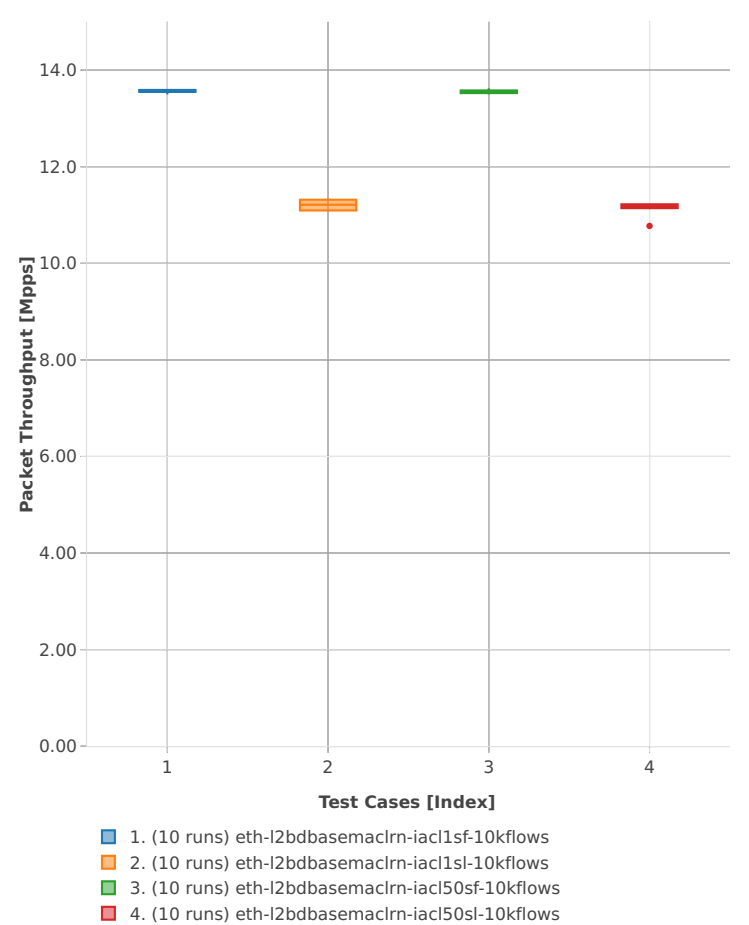

**Throughput:** l2sw-3n-hsw-x710-64b-2t2c-features-iacl-pdr

## **3n-hsw-xl710**

## **64b-1t1c-base**

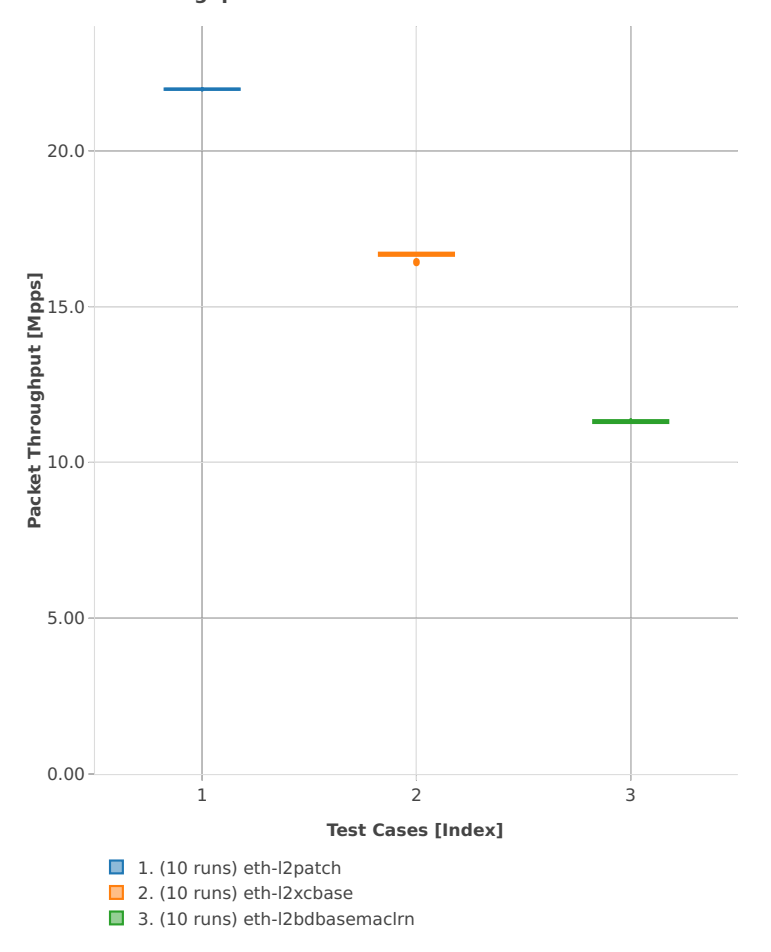

**Throughput:** l2sw-3n-hsw-xl710-64b-1t1c-base-ndr

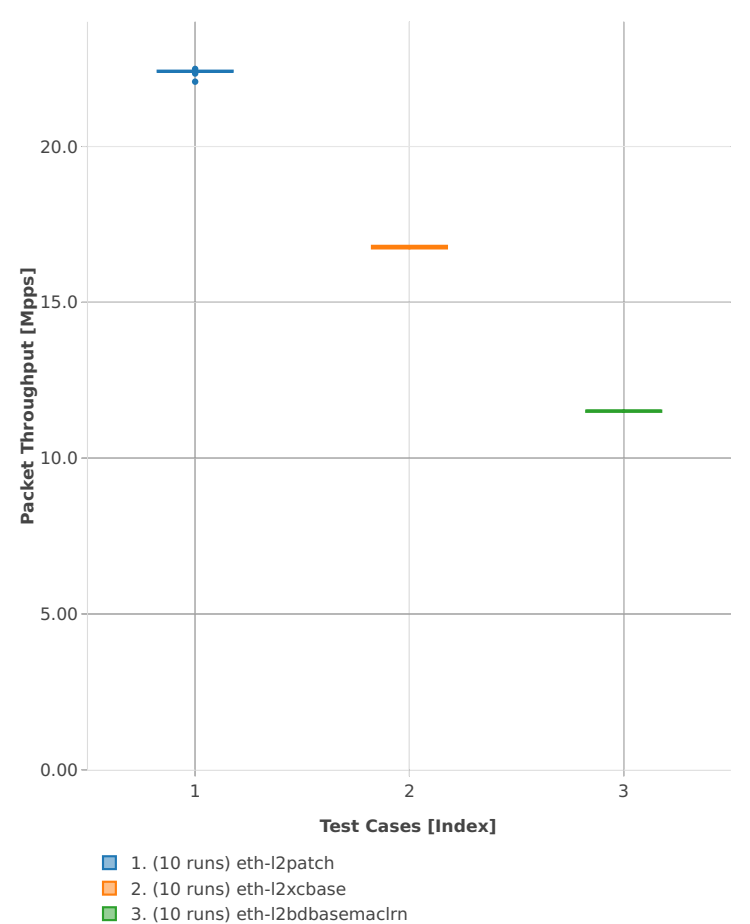

**Throughput:** l2sw-3n-hsw-xl710-64b-1t1c-base-pdr

## **64b-2t2c-base\_and\_scale**

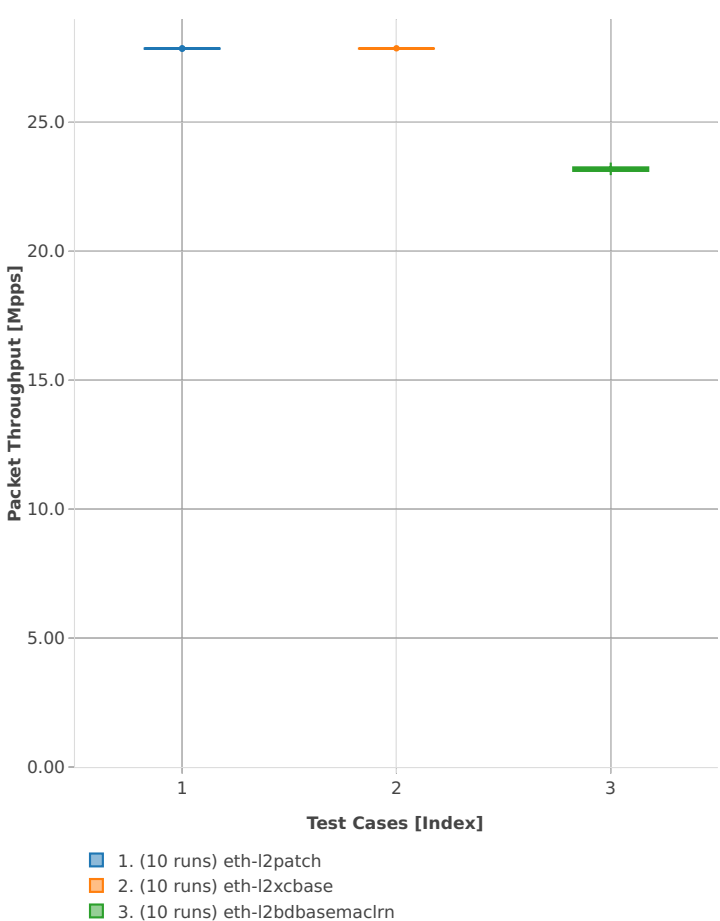

**Throughput:** l2sw-3n-hsw-xl710-64b-2t2c-base-ndr
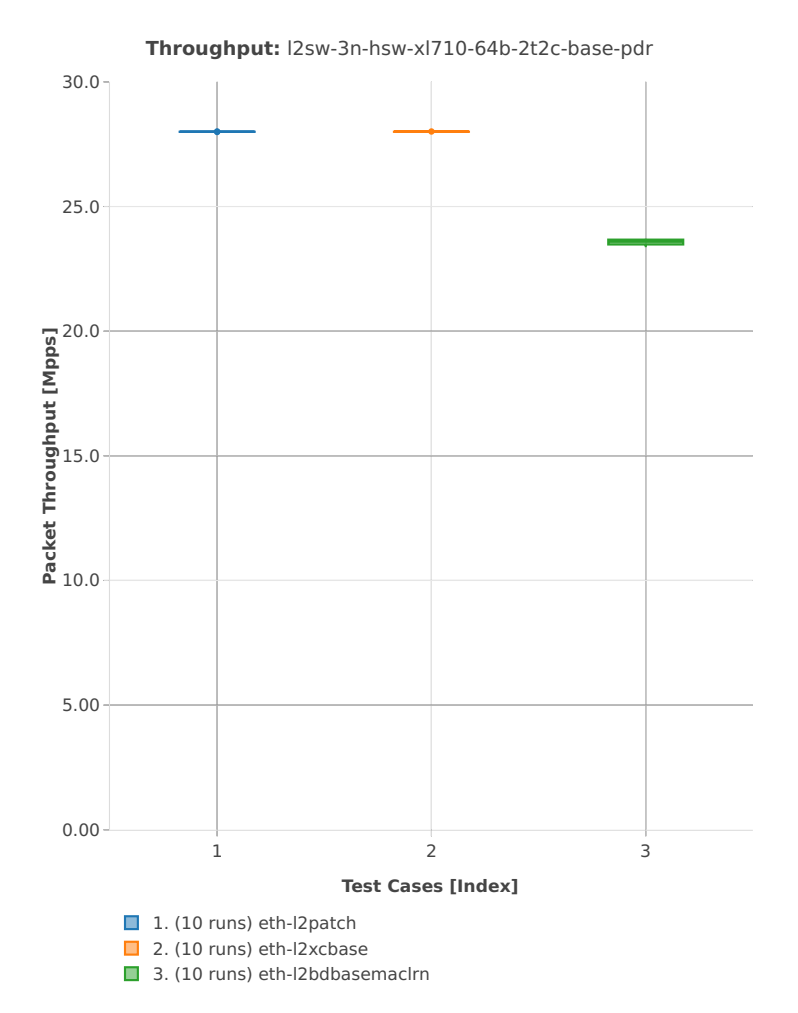

# **3n-skx-x710**

# **64b-2t1c-base\_and\_scale**

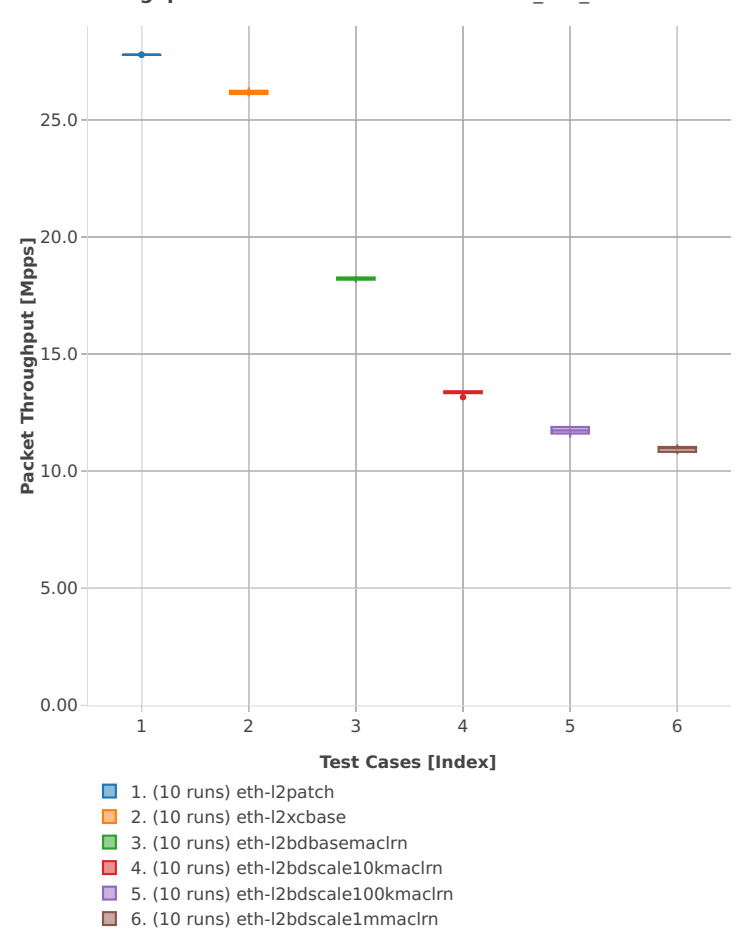

**Throughput:** l2sw-3n-skx-x710-64b-2t1c-base\_and\_scale-ndr

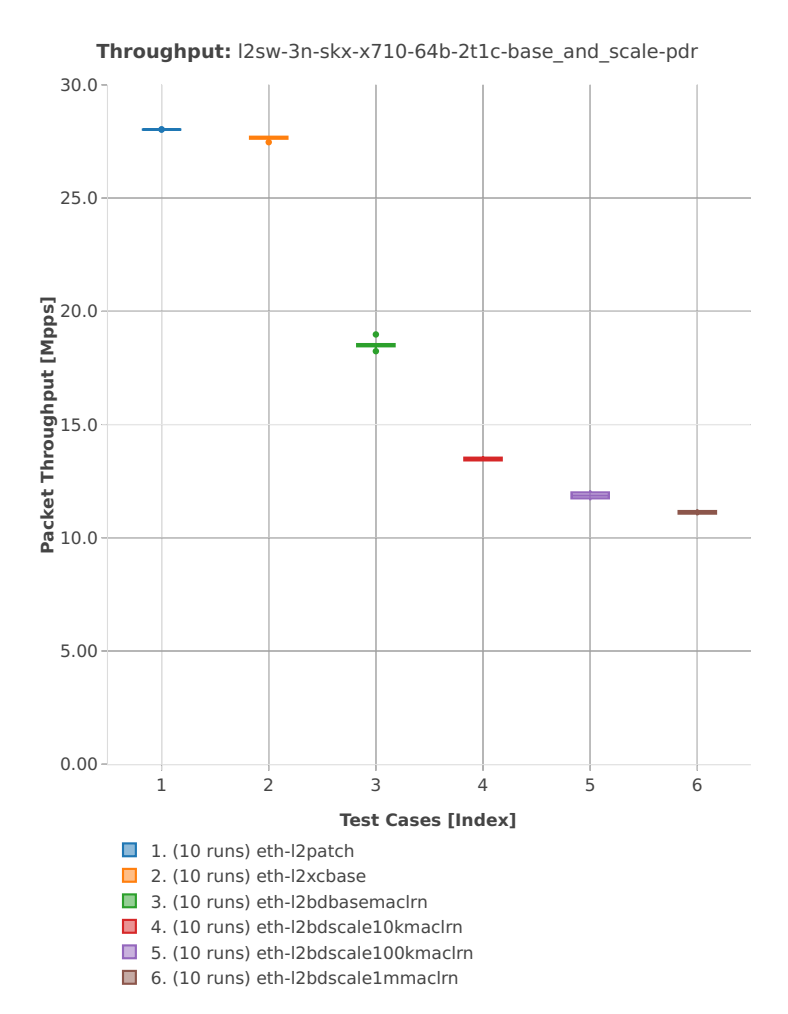

#### **64b-4t2c-base\_and\_scale**

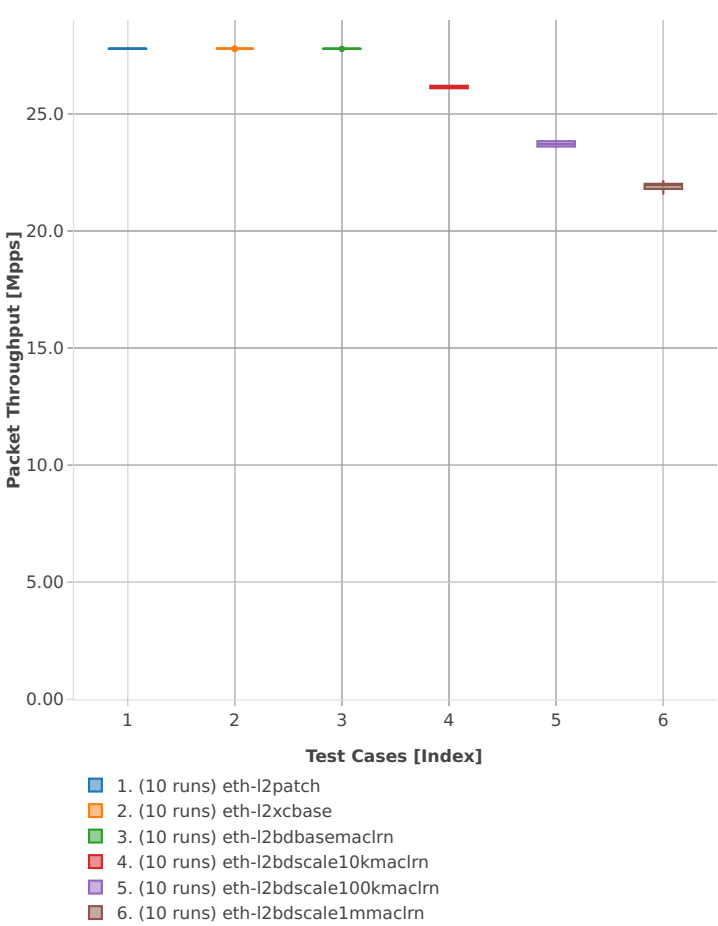

**Throughput:** l2sw-3n-skx-x710-64b-4t2c-base\_and\_scale-ndr

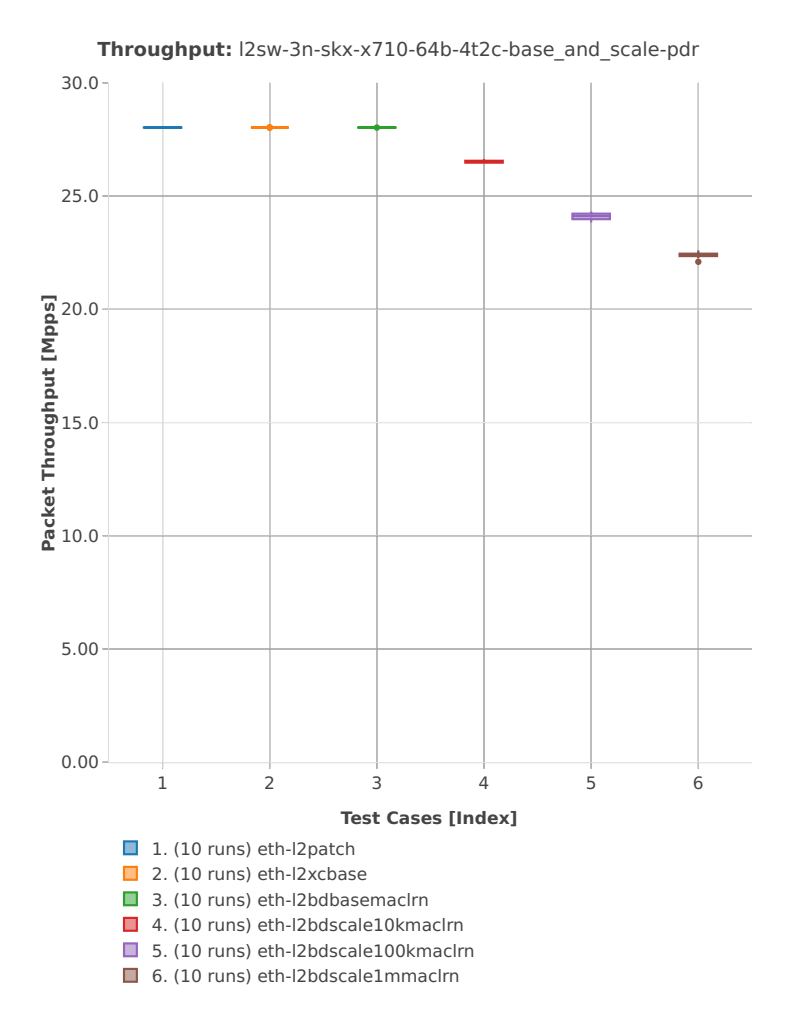

## **64b-2t1c-features**

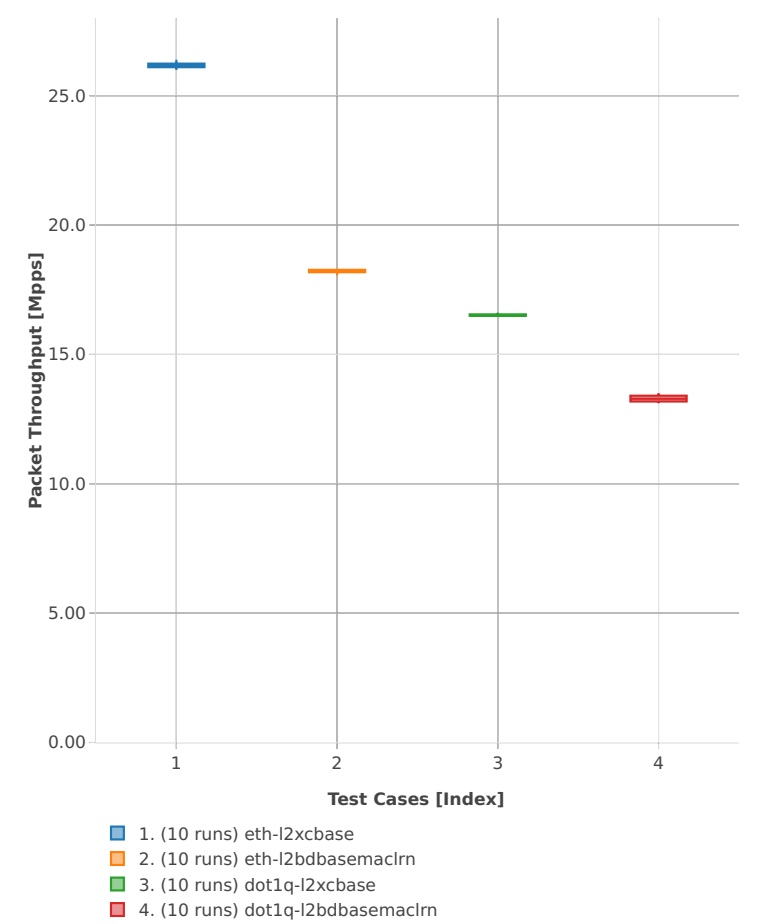

**Throughput:** l2sw-3n-skx-x710-64b-2t1c-features-ndr

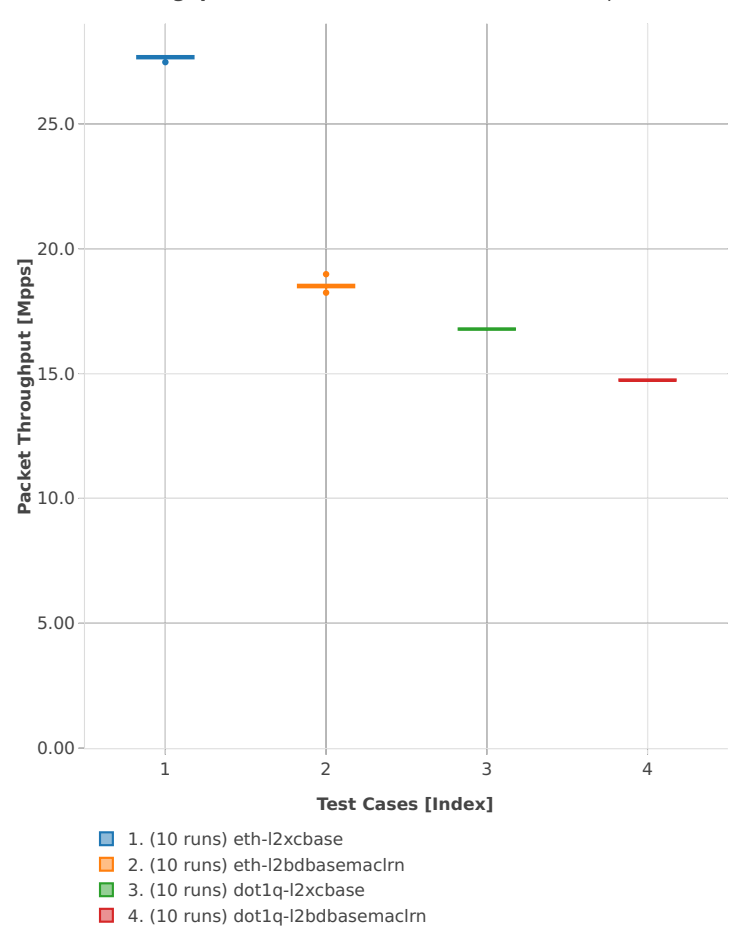

**Throughput:** l2sw-3n-skx-x710-64b-2t1c-features-pdr

### **64b-4t2c-features**

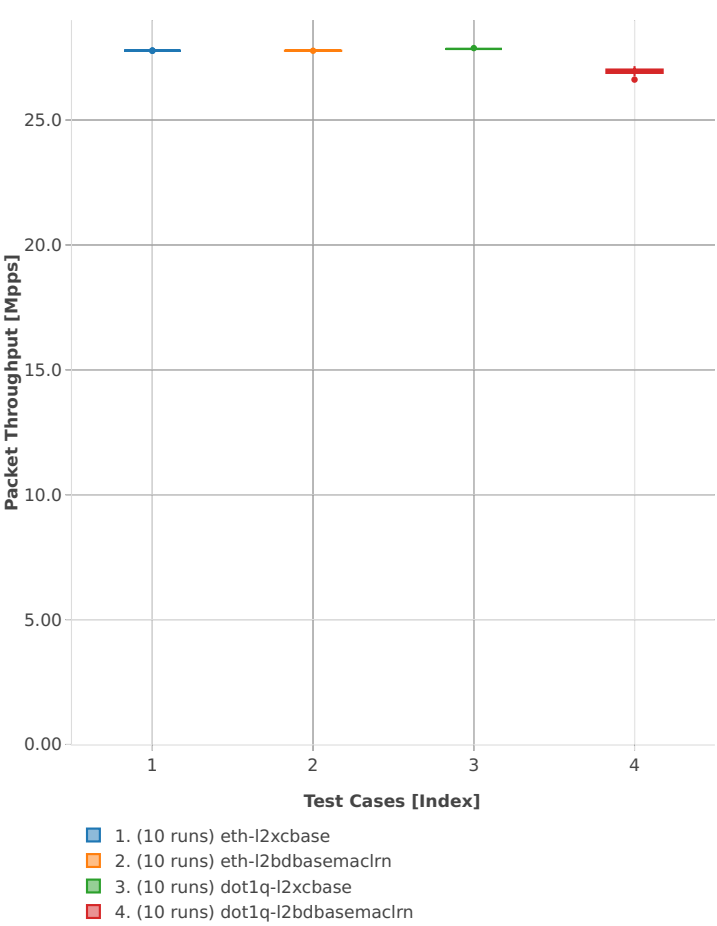

**Throughput:** l2sw-3n-skx-x710-64b-4t2c-features-ndr

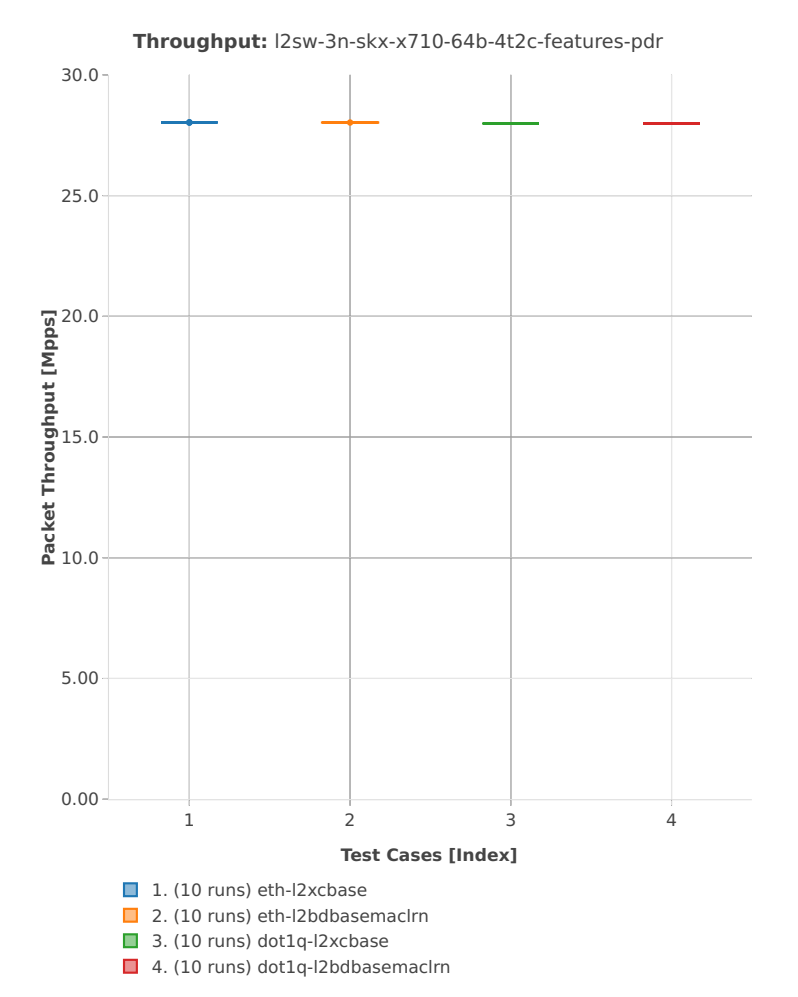

**78 Chapter 2. VPP Performance**

## **64b-2t1c-features-iacl**

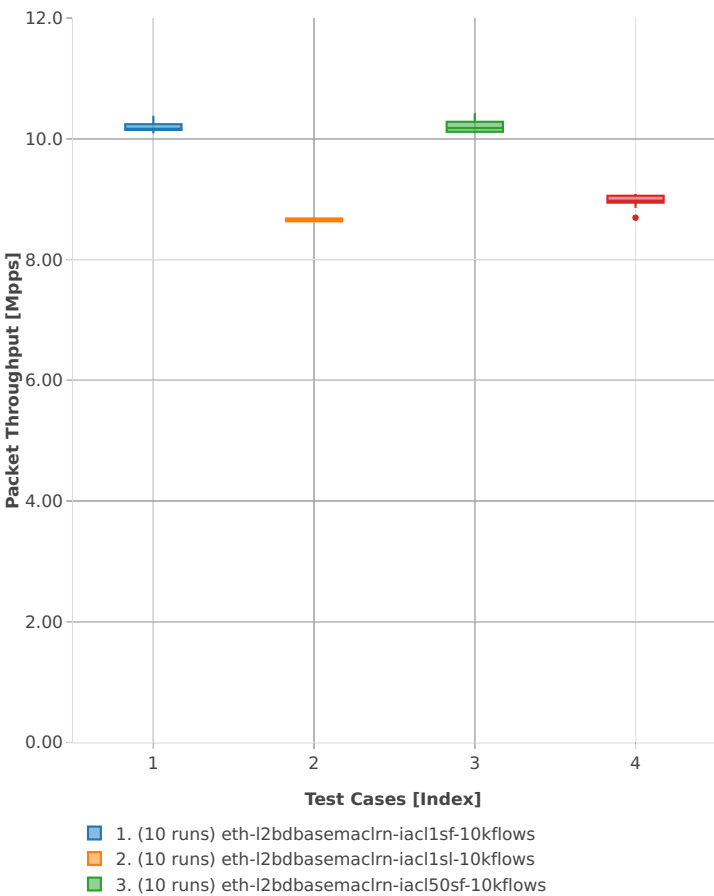

■ 4. (10 runs) eth-l2bdbasemaclrn-iacl50sl-10kflows

**Throughput:** l2sw-3n-skx-x710-64b-2t1c-features-iacl-ndr

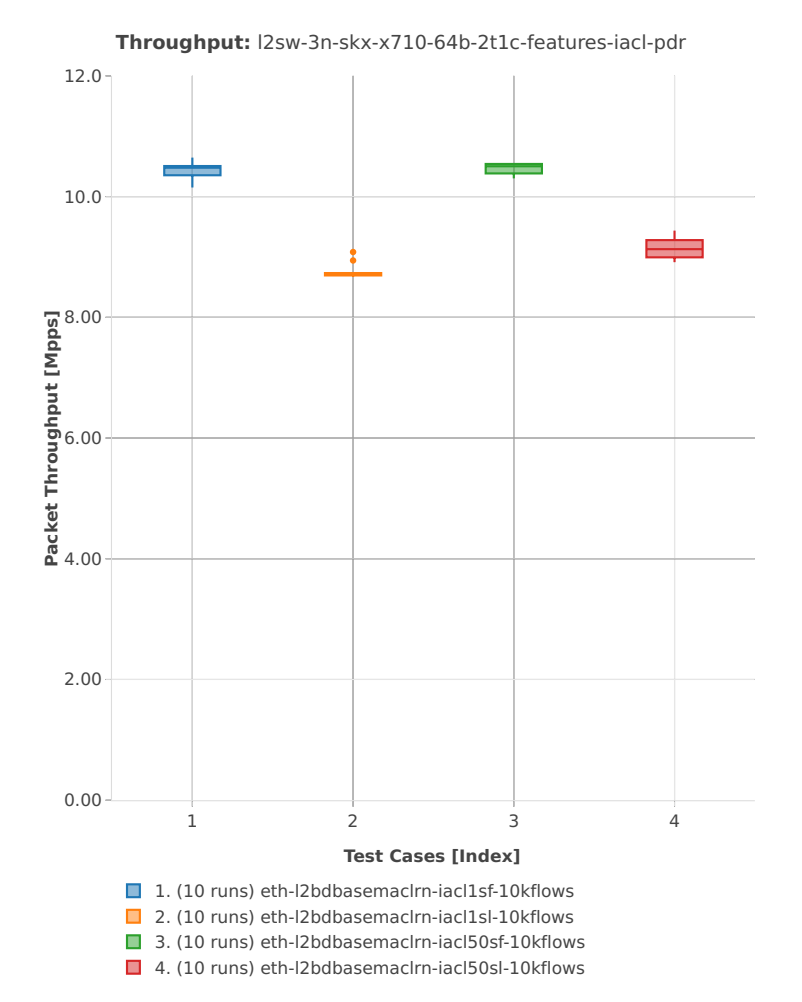

## **64b-4t2c-features-iacl**

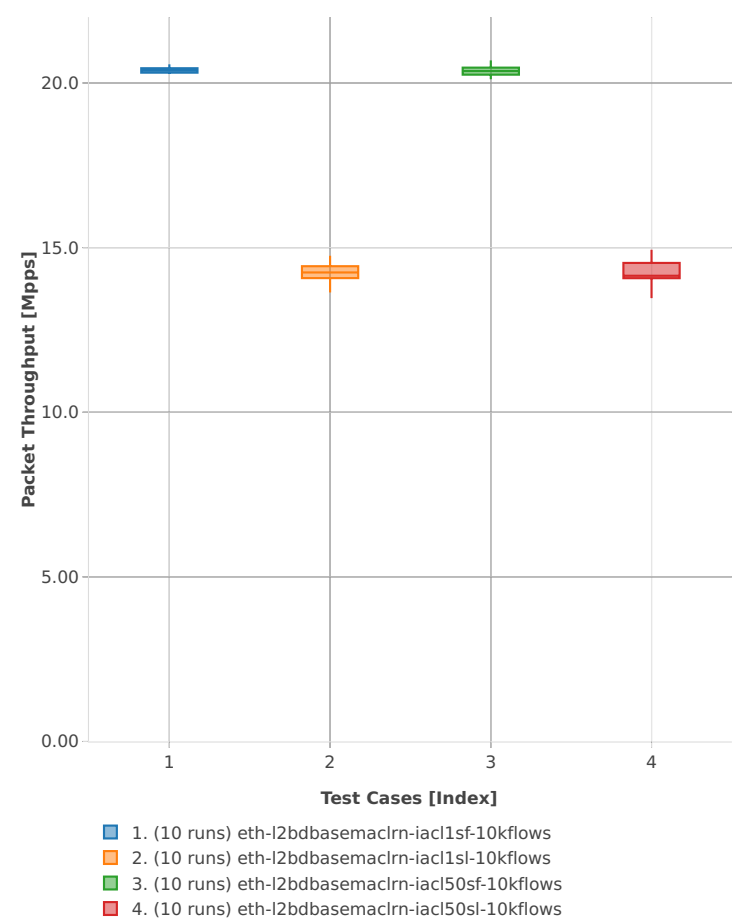

**Throughput:** l2sw-3n-skx-x710-64b-4t2c-features-iacl-ndr

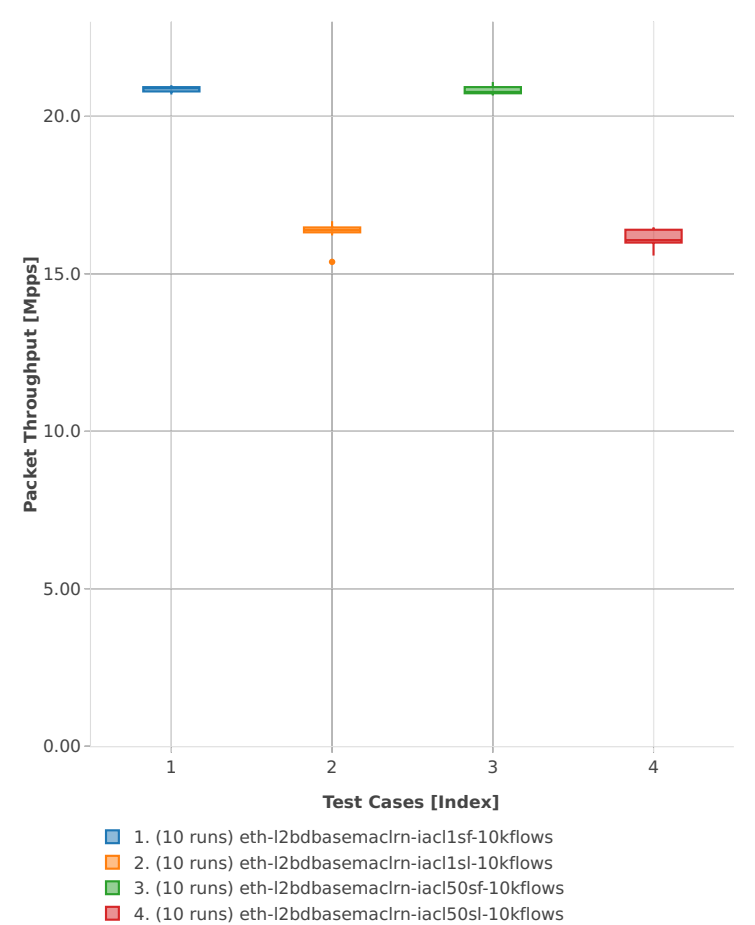

**Throughput:** l2sw-3n-skx-x710-64b-4t2c-features-iacl-pdr

# **3n-skx-xxv710**

## **64b-2t1c-base**

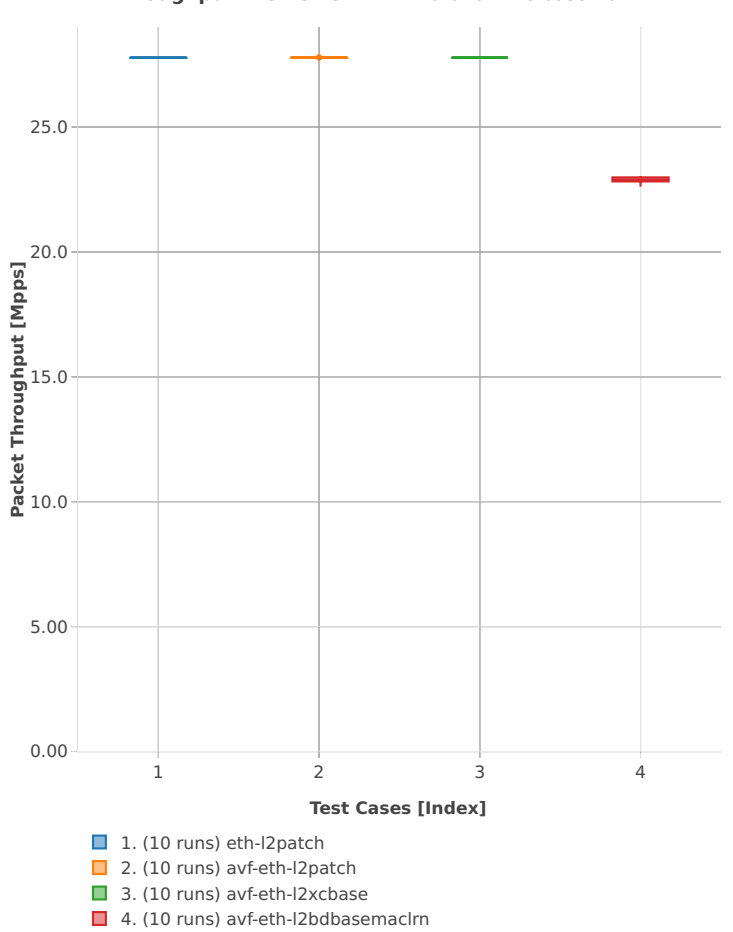

**Throughput:** l2sw-3n-skx-xxv710-64b-2t1c-base-ndr

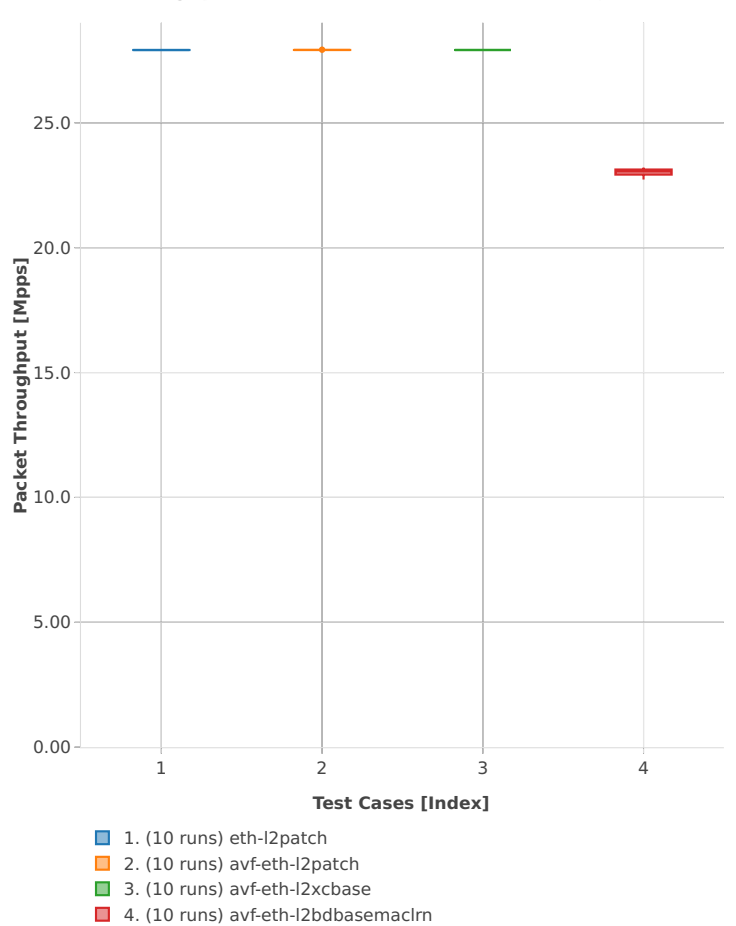

**Throughput:** l2sw-3n-skx-xxv710-64b-2t1c-base-pdr

## **64b-4t2c-base**

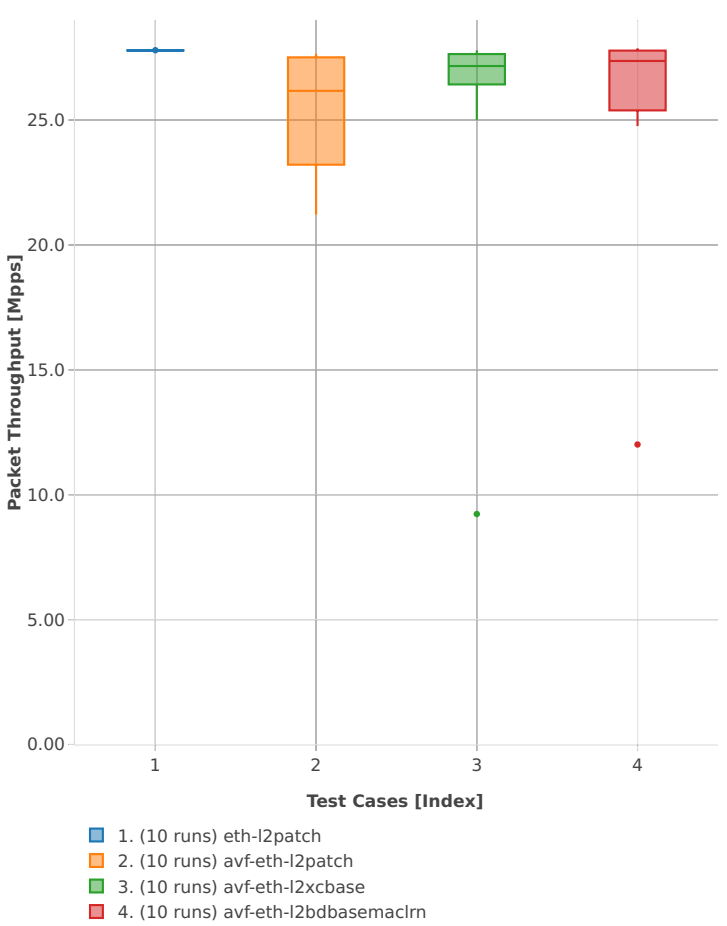

**Throughput:** l2sw-3n-skx-xxv710-64b-4t2c-base-ndr

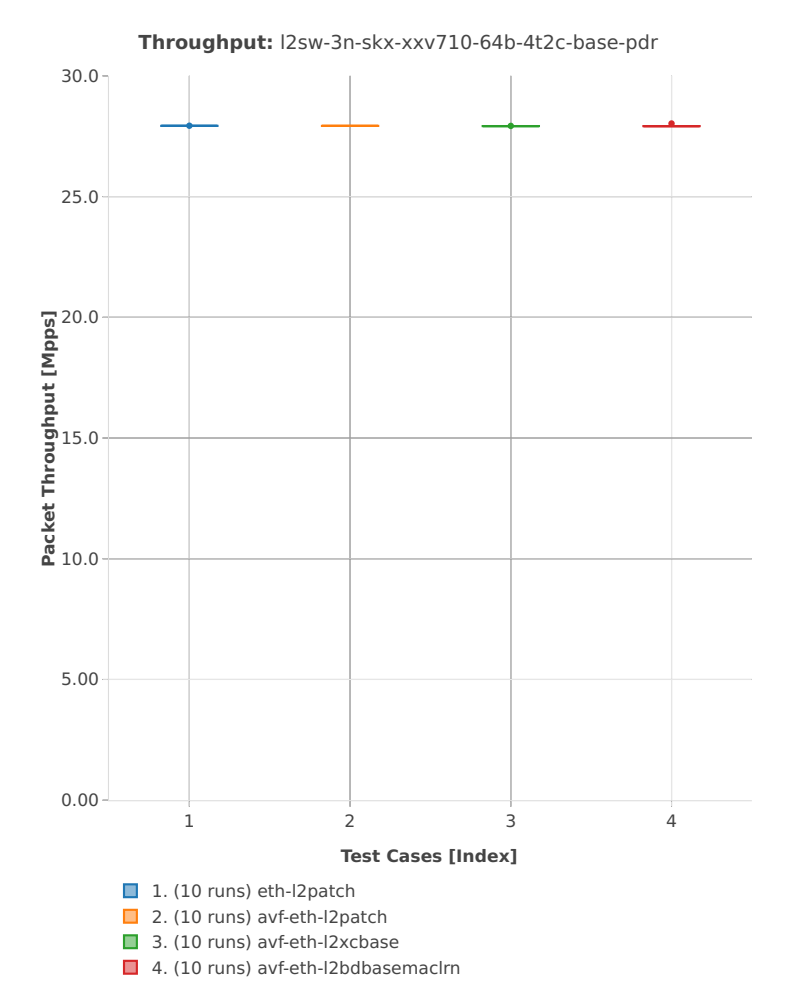

# **2n-skx-x710**

# **64b-2t1c-base\_and\_scale**

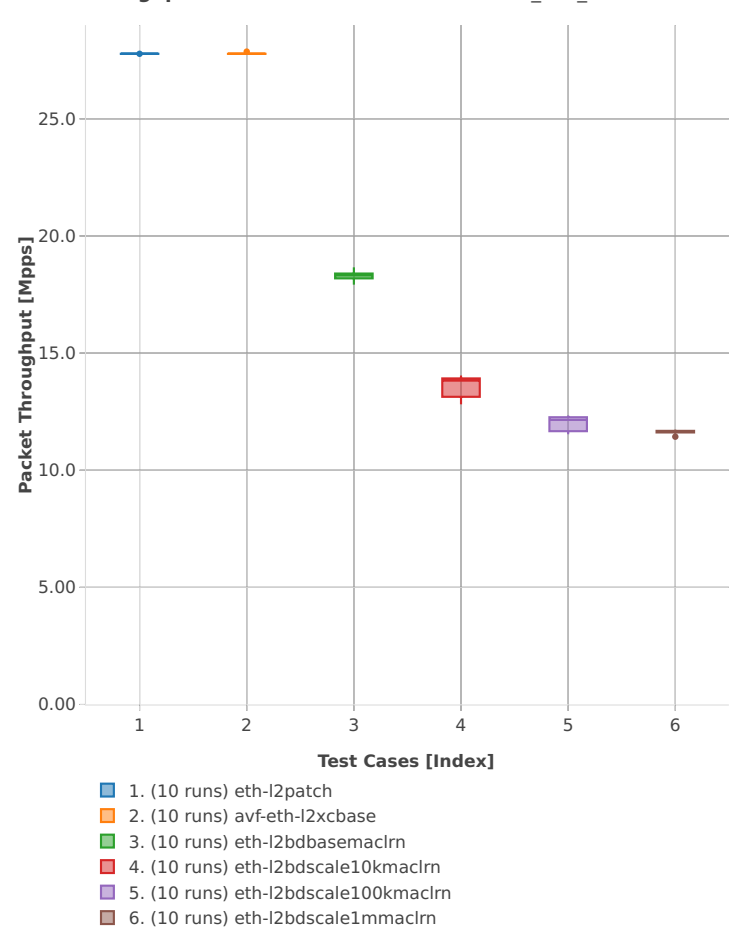

**Throughput:** l2sw-2n-skx-x710-64b-2t1c-base\_and\_scale-ndr

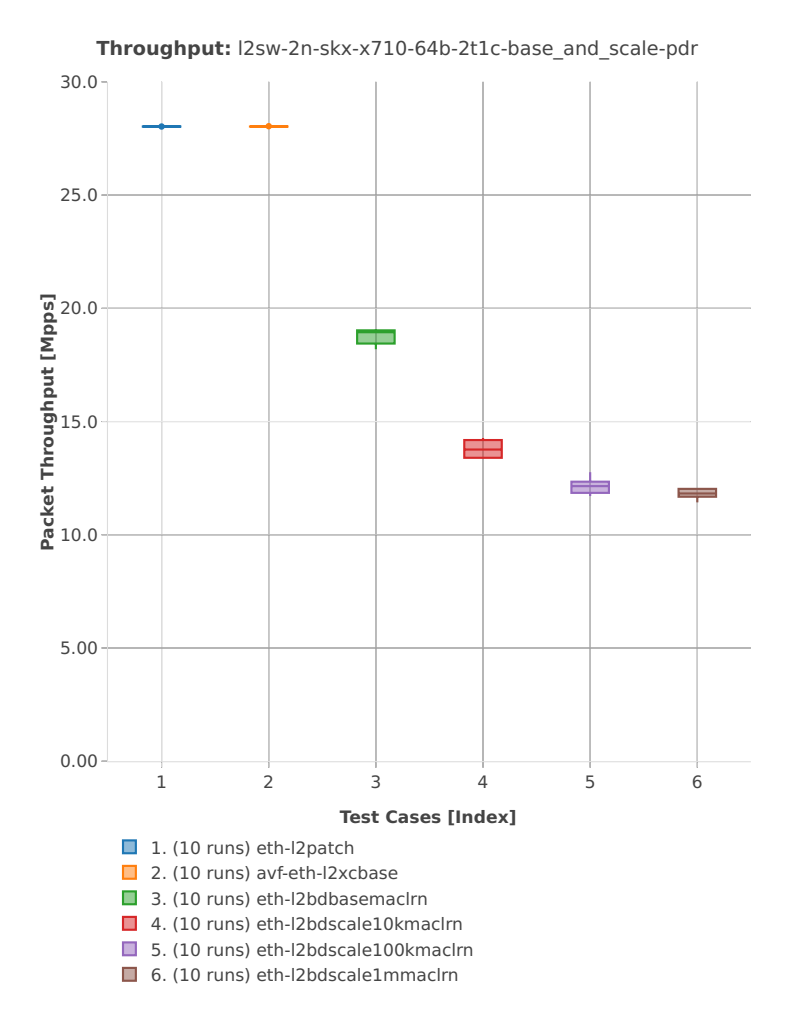

#### **64b-4t2c-base\_and\_scale**

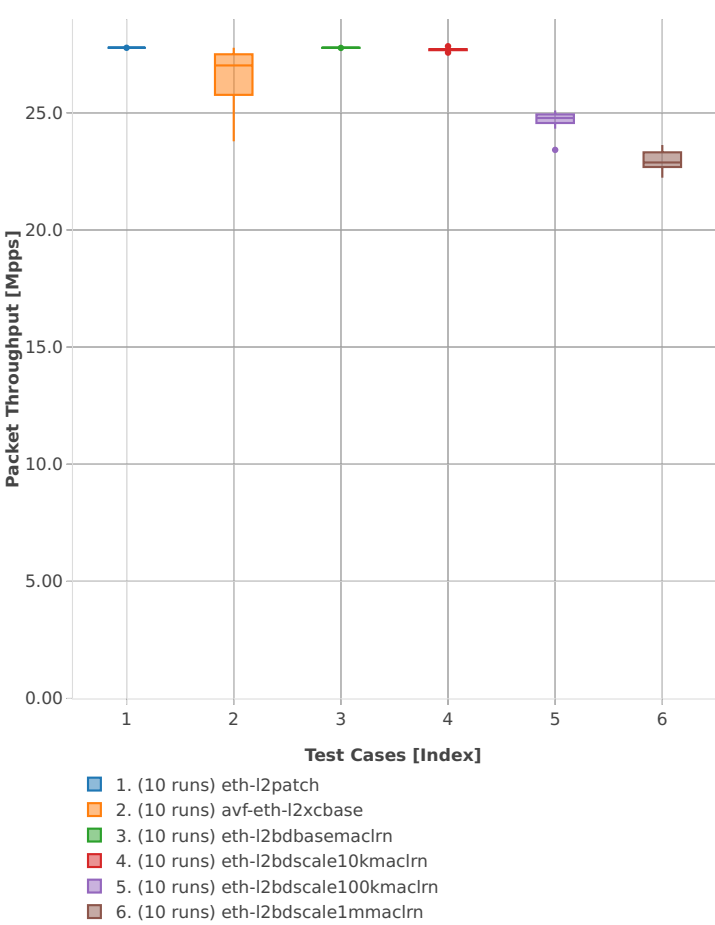

**Throughput:** l2sw-2n-skx-x710-64b-4t2c-base\_and\_scale-ndr

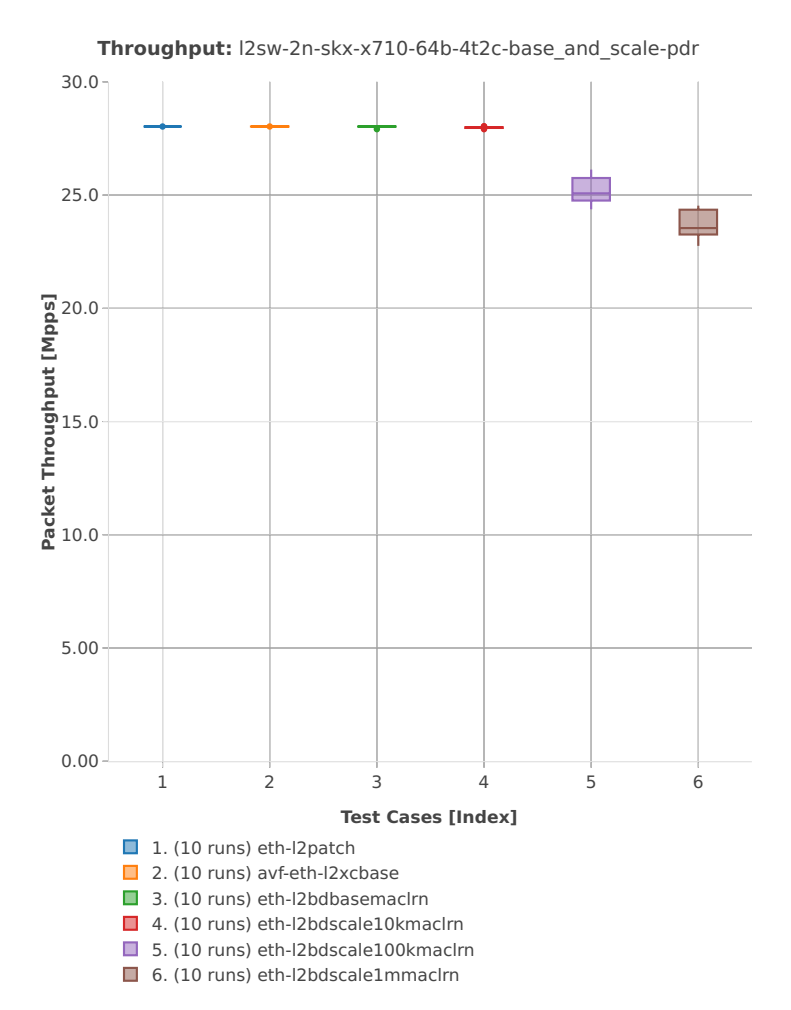

# **2n-skx-xxv710**

# **64b-2t1c-base\_and\_scale**

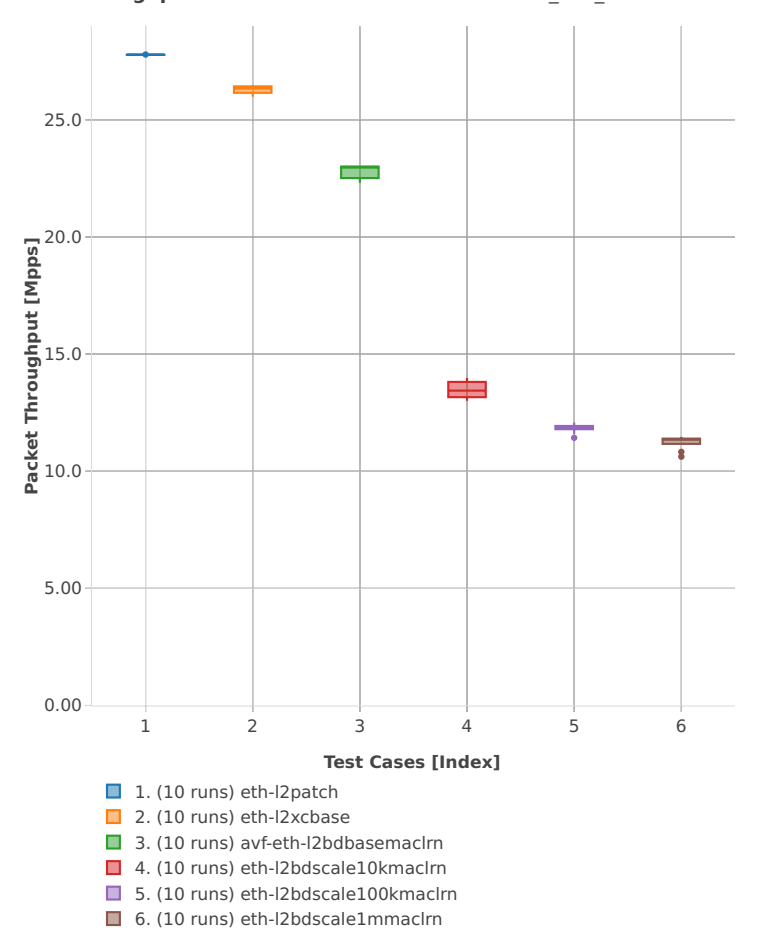

**Throughput:** l2sw-2n-skx-xxv710-64b-2t1c-base\_and\_scale-ndr

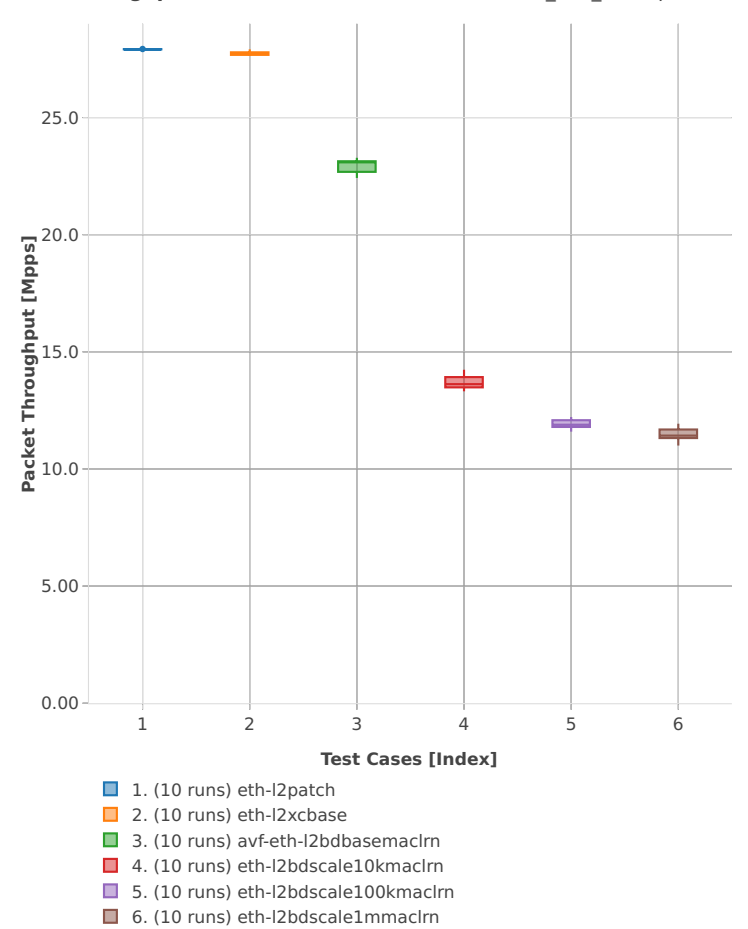

**Throughput:** l2sw-2n-skx-xxv710-64b-2t1c-base\_and\_scale-pdr

#### **64b-4t2c-base\_and\_scale**

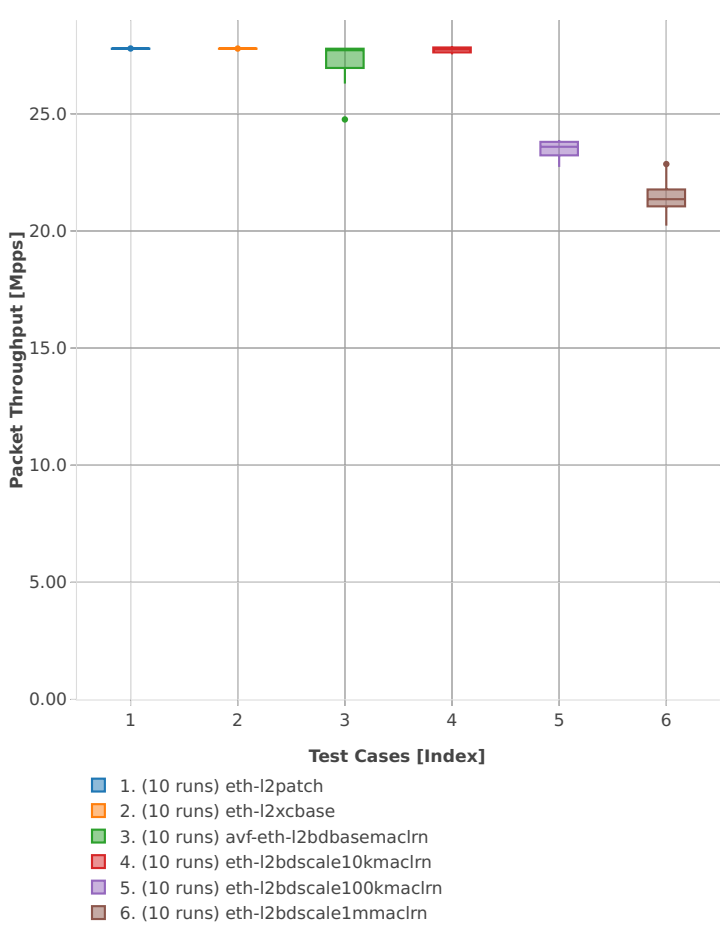

**Throughput:** l2sw-2n-skx-xxv710-64b-4t2c-base\_and\_scale-ndr

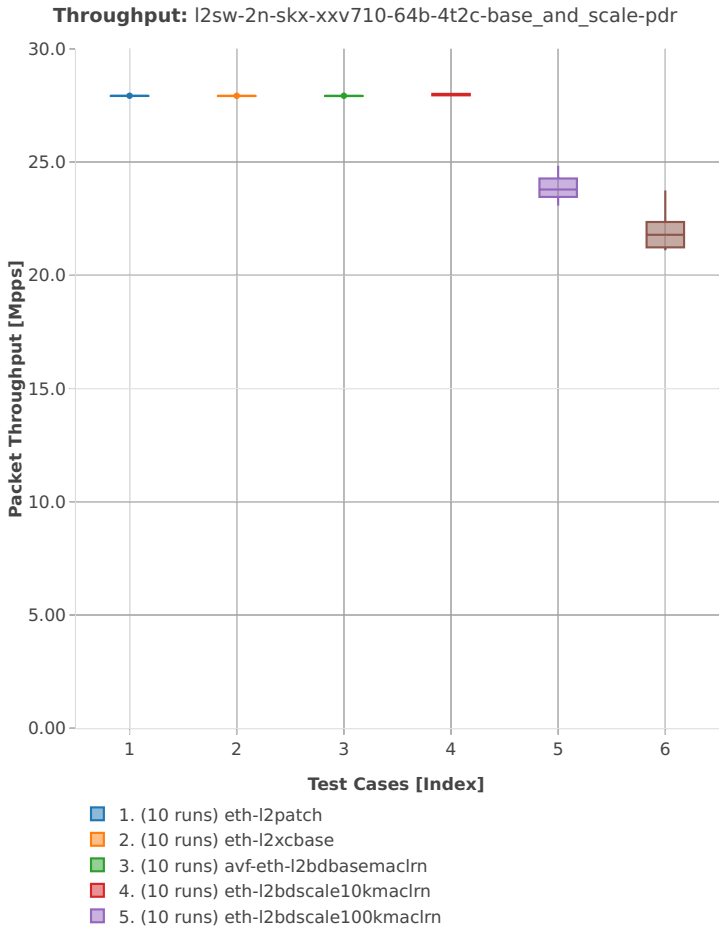

■ 6. (10 runs) eth-l2bdscale1mmaclrn

# **2.3.2 IPv4 Routing**

Following sections include summary graphs of VPP Phy-to-Phy performance with IPv4 Routed-Forwarding, including NDR throughput (zero packet loss) and PDR throughput (<0.5% packet loss). Performance is reported for VPP running in multiple configurations of VPP worker thread(s), a.k.a. VPP data plane thread(s), and their physical CPU core(s) placement.

CSIT source code for the test cases used for plots can be found in [CSIT git repository](https://git.fd.io/csit/tree/tests/vpp/perf/ip4?h=rls1901)<sup>[41](#page-97-0)</sup>.

<span id="page-97-0"></span><sup>41</sup> https://git.fd.io/csit/tree/tests/vpp/perf/ip4?h=rls1901

# **3n-hsw-x520**

# **64b-1t1c-base\_and\_scale**

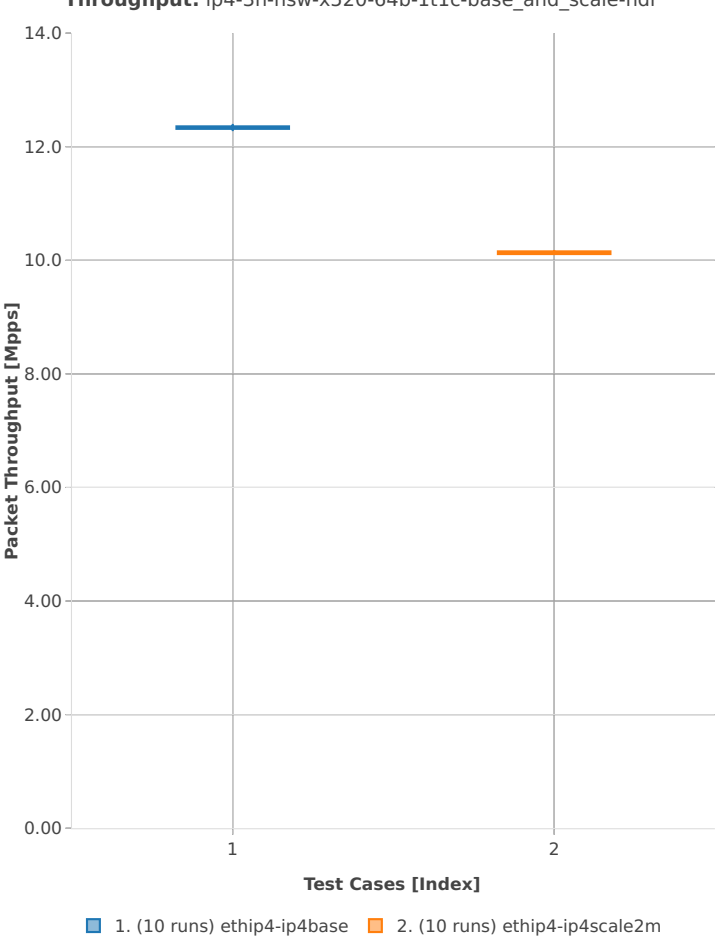

**Throughput:** ip4-3n-hsw-x520-64b-1t1c-base\_and\_scale-ndr

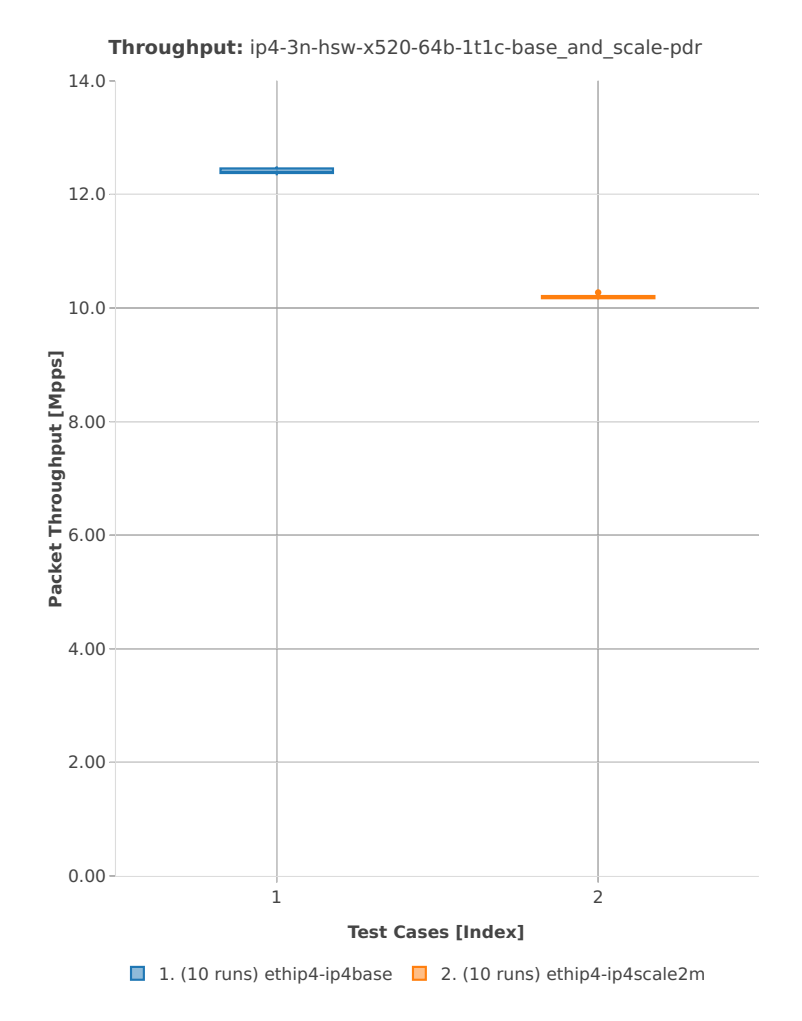

#### **64b-2t2c-base\_and\_scale**

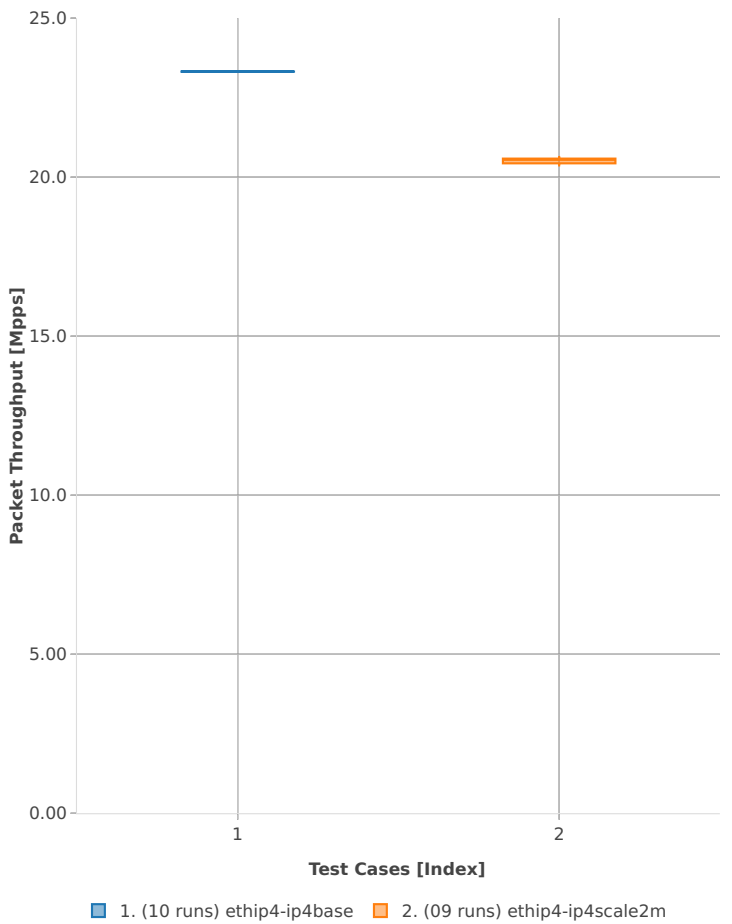

**Throughput:** ip4-3n-hsw-x520-64b-2t2c-base\_and\_scale-ndr

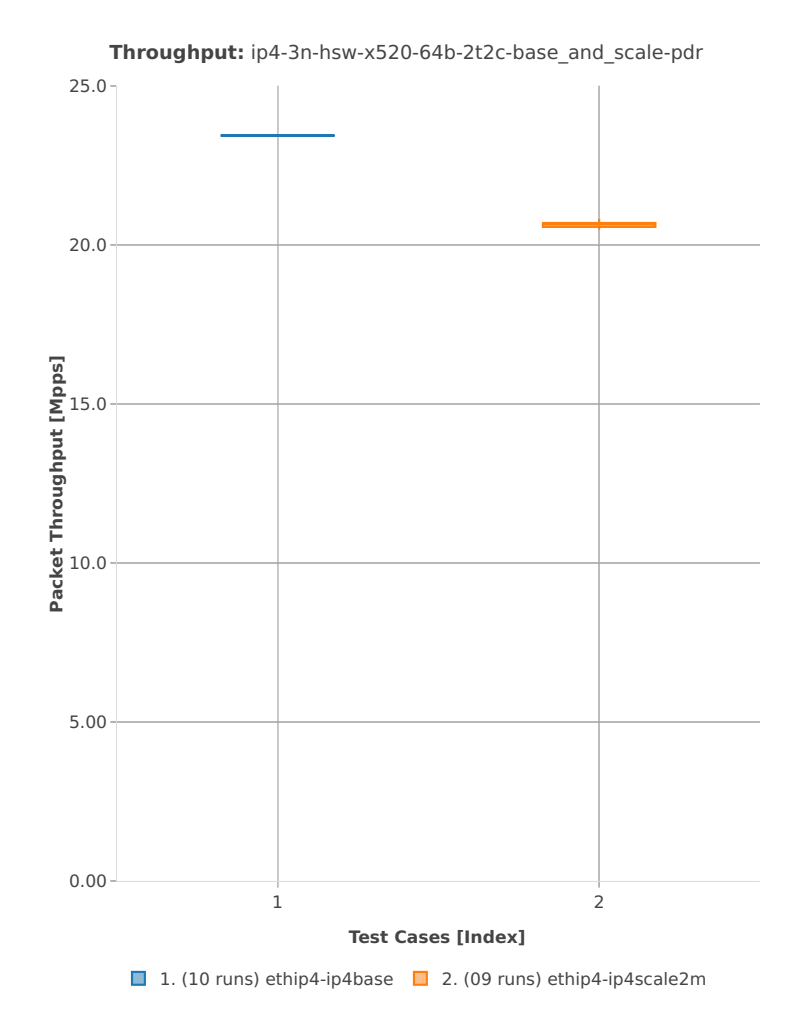

#### **64b-1t1c-features**

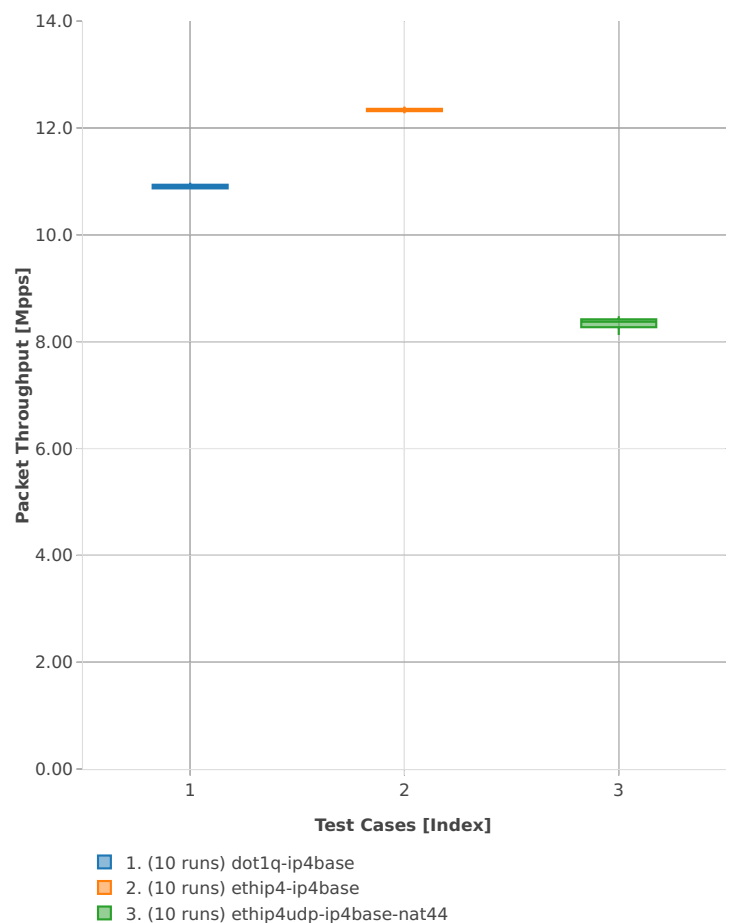

**Throughput:** ip4-3n-hsw-x520-64b-1t1c-features-ndr

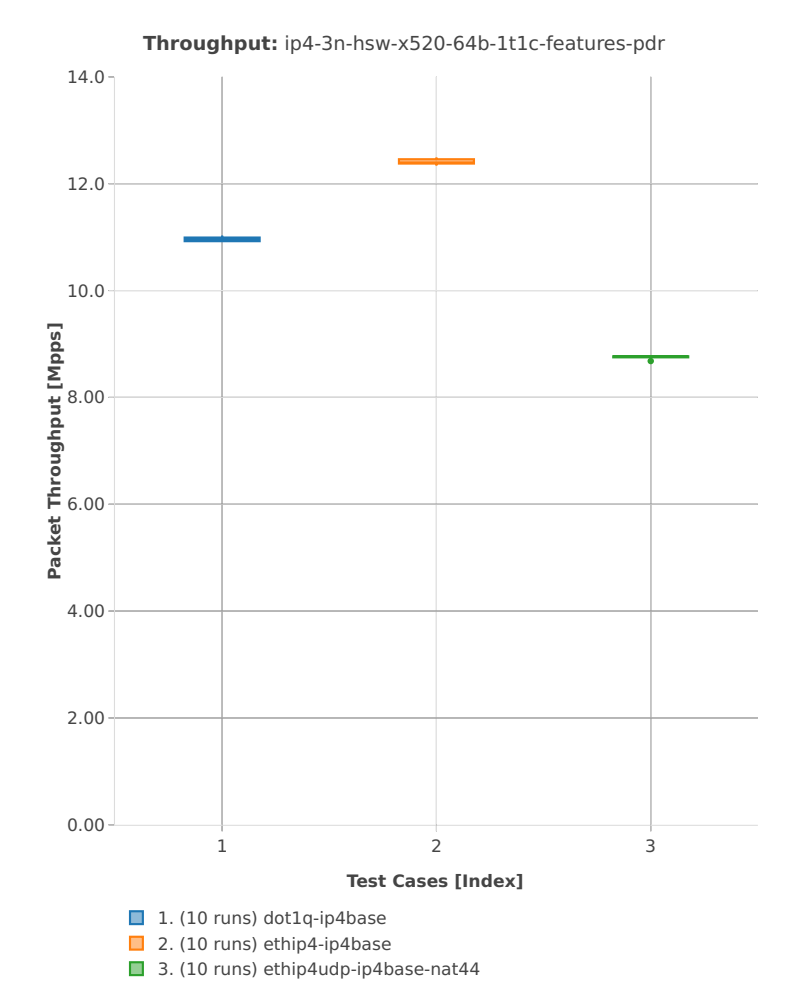

#### **64b-2t2c-features**

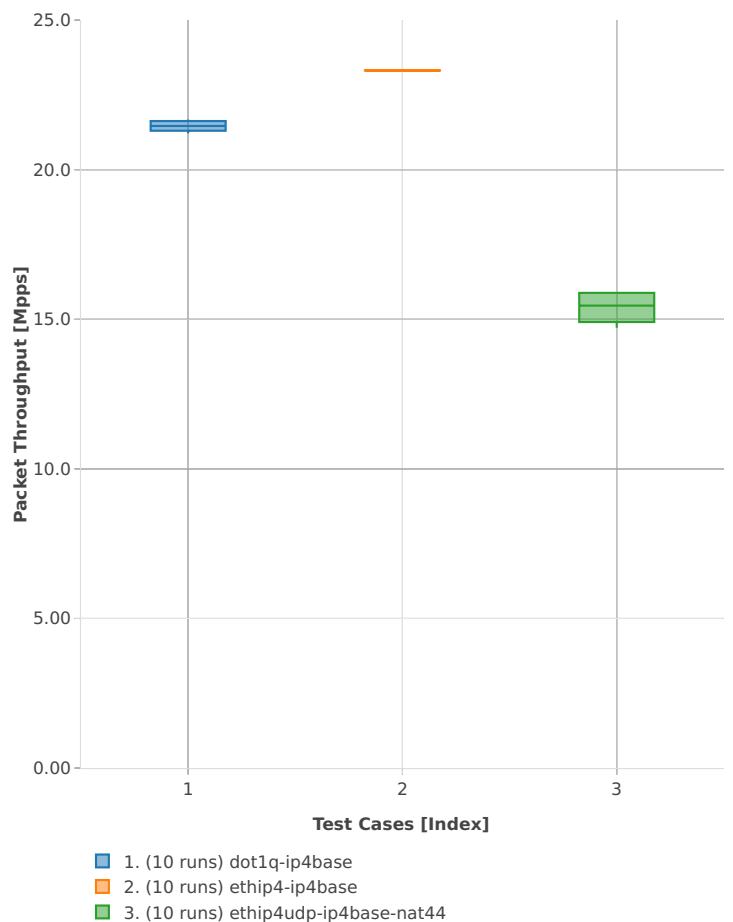

**Throughput:** ip4-3n-hsw-x520-64b-2t2c-features-ndr

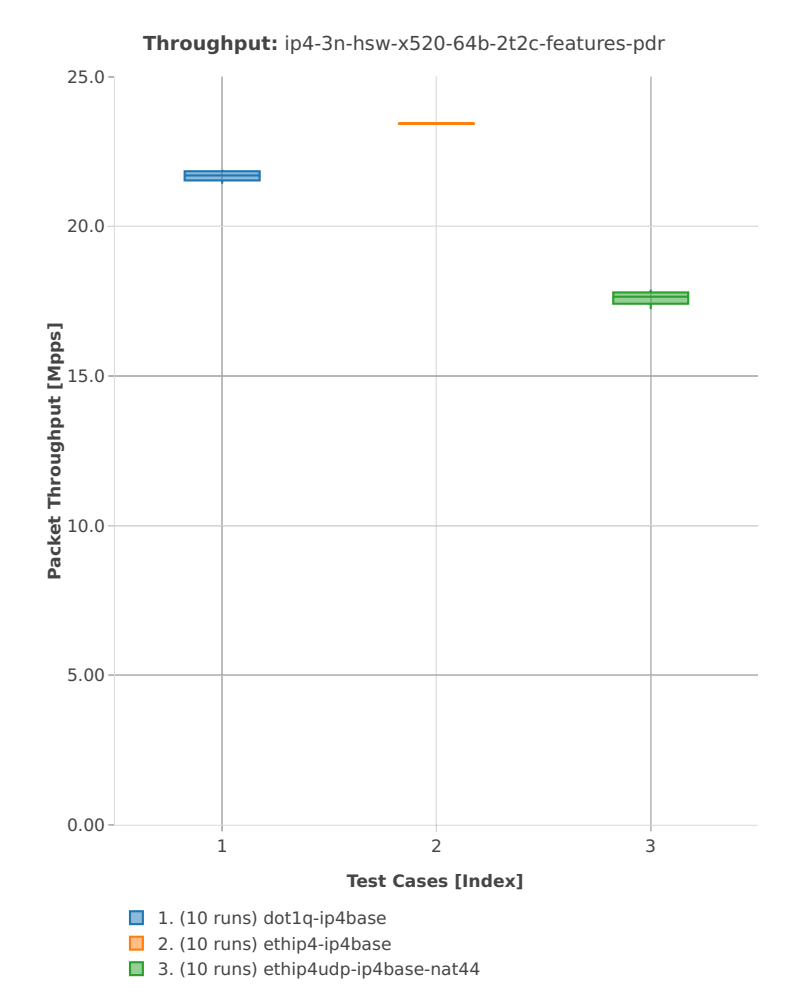

### **64b-1t1c-features-nat44**

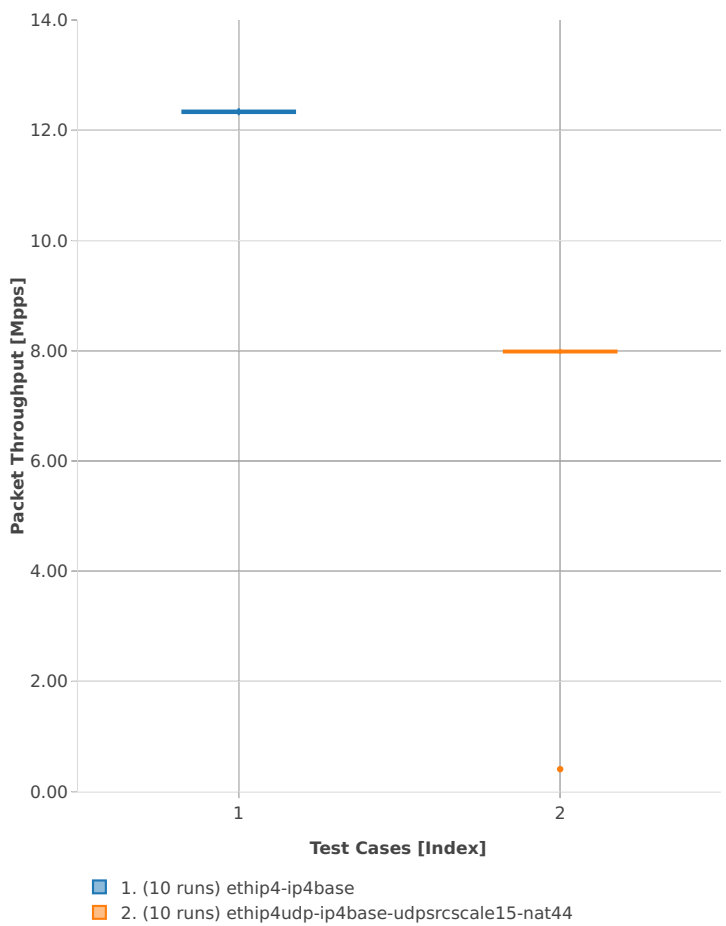

**Throughput:** ip4-3n-hsw-x520-64b-1t1c-features-nat44-ndr

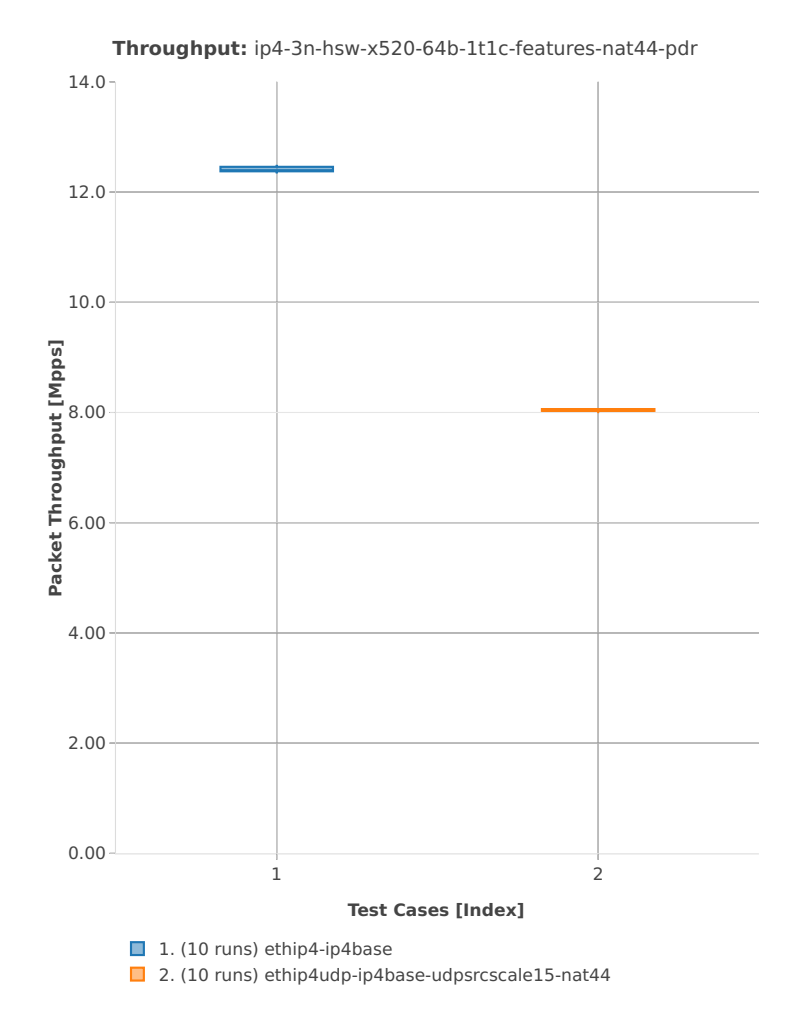
### **64b-2t2c-features-nat44**

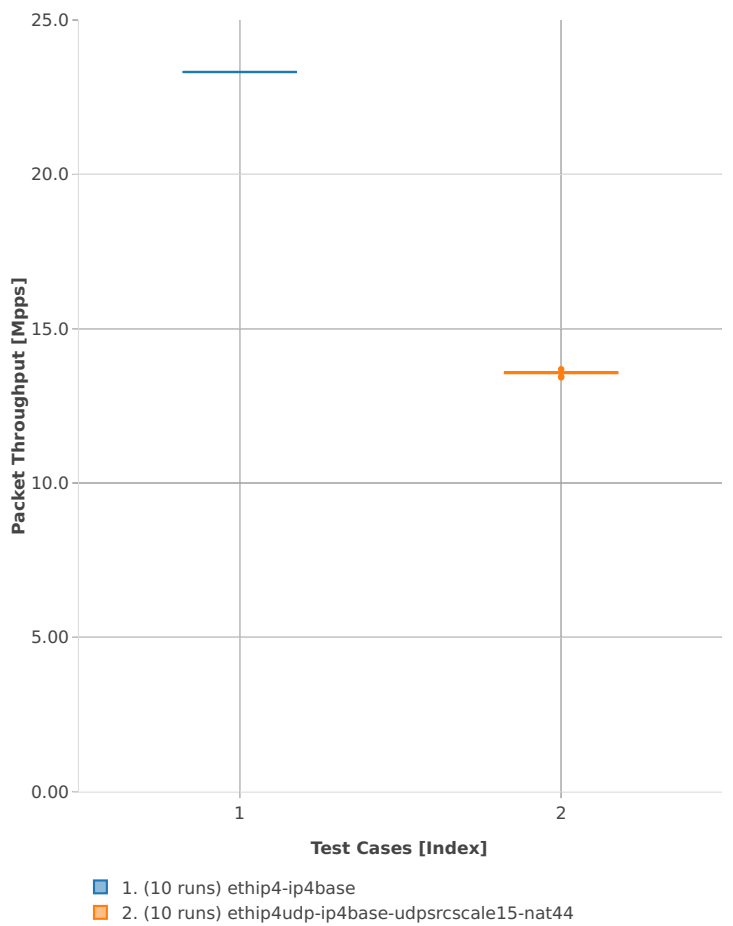

**Throughput:** ip4-3n-hsw-x520-64b-2t2c-features-nat44-ndr

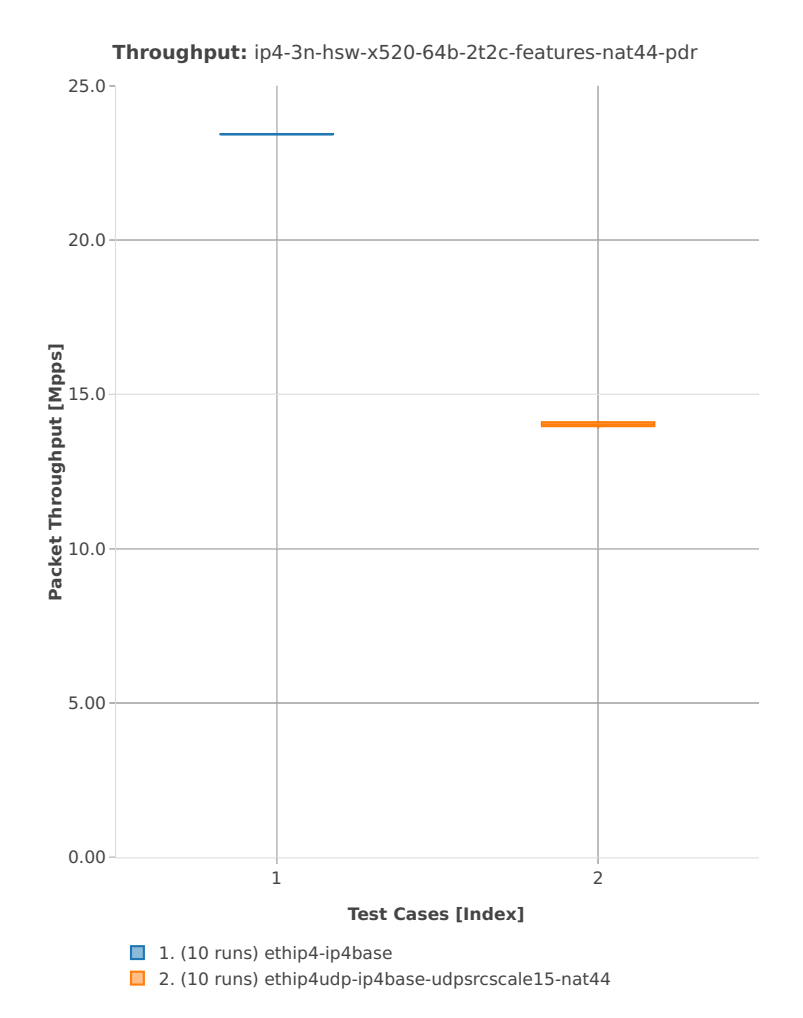

### **64b-1t1c-features-iacl**

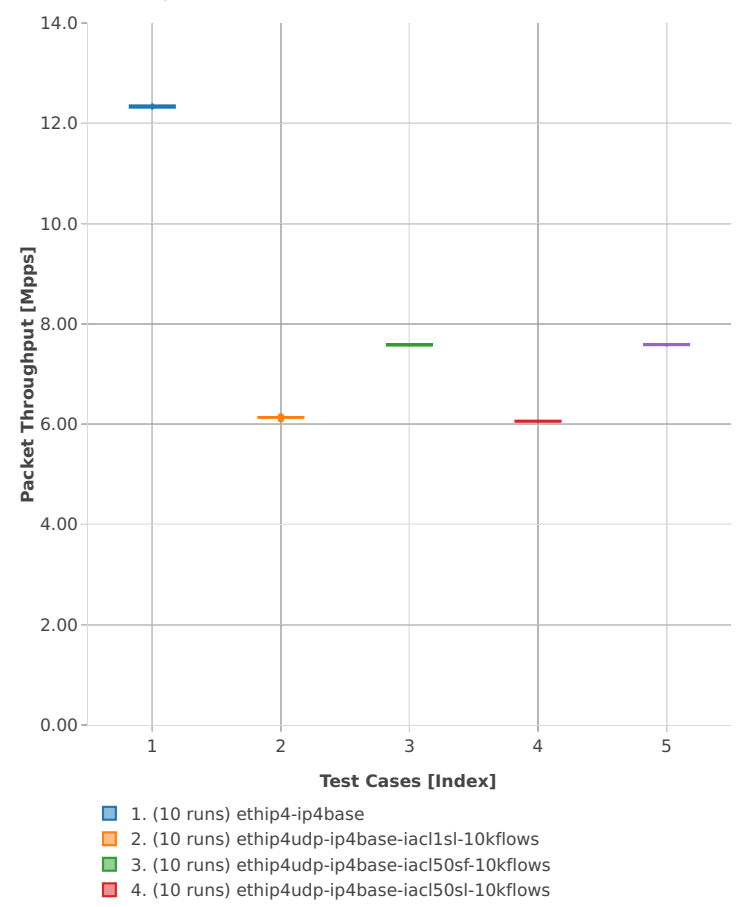

■ 5. (10 runs) ethip4udp-ip4base-iacl1sf-10kflows

**Throughput:** ip4-3n-hsw-x520-64b-1t1c-features-iacl-ndr

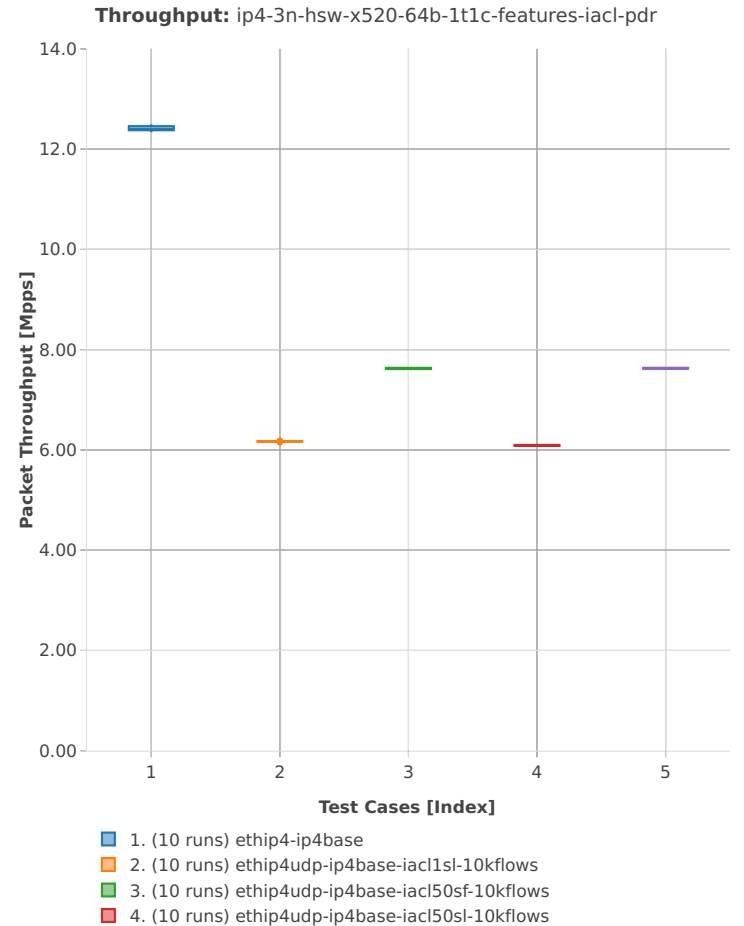

■ 5. (10 runs) ethip4udp-ip4base-iacl1sf-10kflows

### **64b-2t2c-features-iacl**

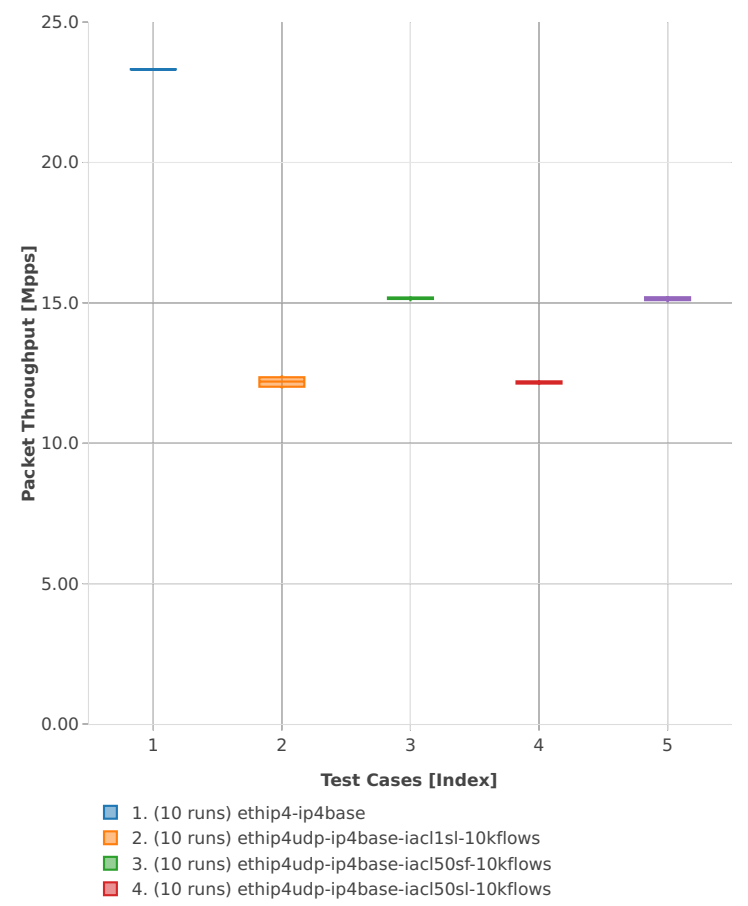

■ 5. (10 runs) ethip4udp-ip4base-iacl1sf-10kflows

**Throughput:** ip4-3n-hsw-x520-64b-2t2c-features-iacl-ndr

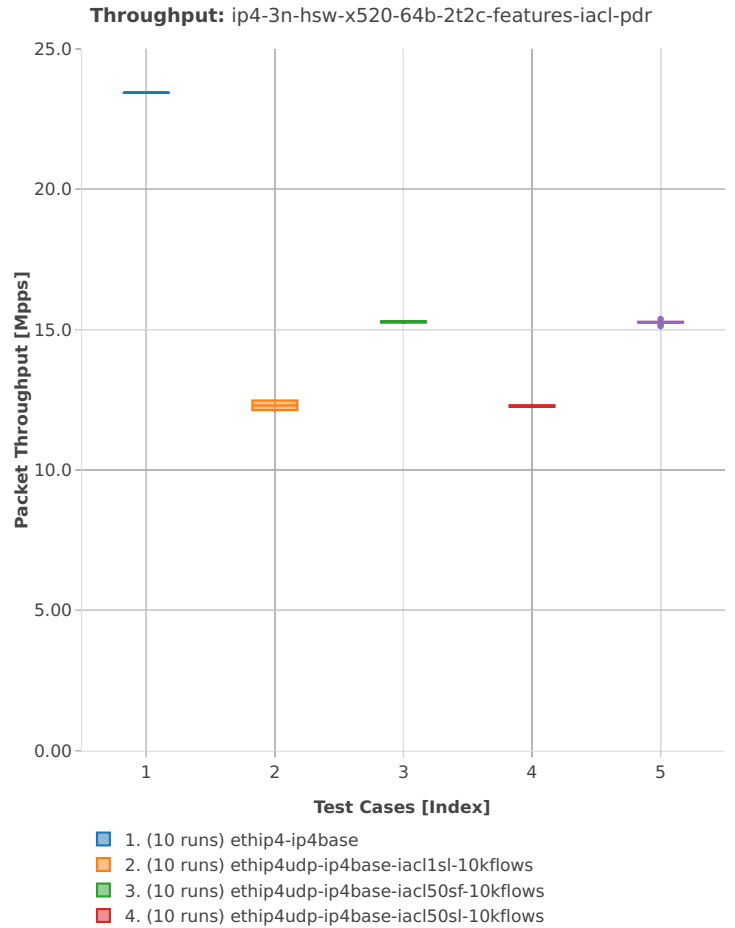

■ 5. (10 runs) ethip4udp-ip4base-iacl1sf-10kflows

### **64b-1t1c-features-oacl**

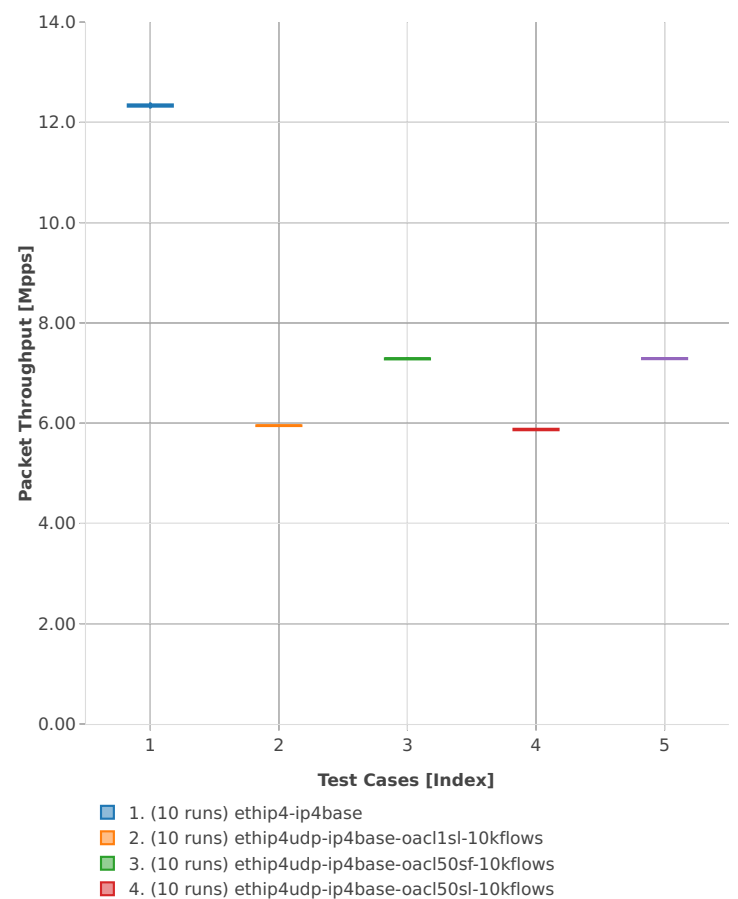

5. (10 runs) ethip4udp-ip4base-oacl1sf-10kflows

**Throughput:** ip4-3n-hsw-x520-64b-1t1c-features-oacl-ndr

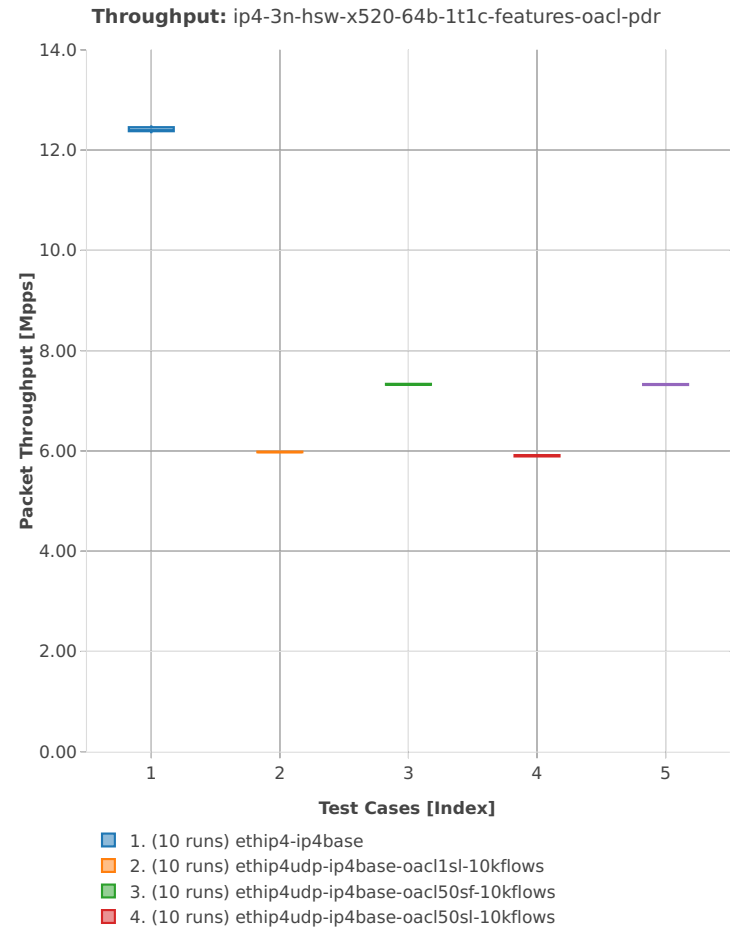

■ 5. (10 runs) ethip4udp-ip4base-oacl1sf-10kflows

### **64b-2t2c-features-oacl**

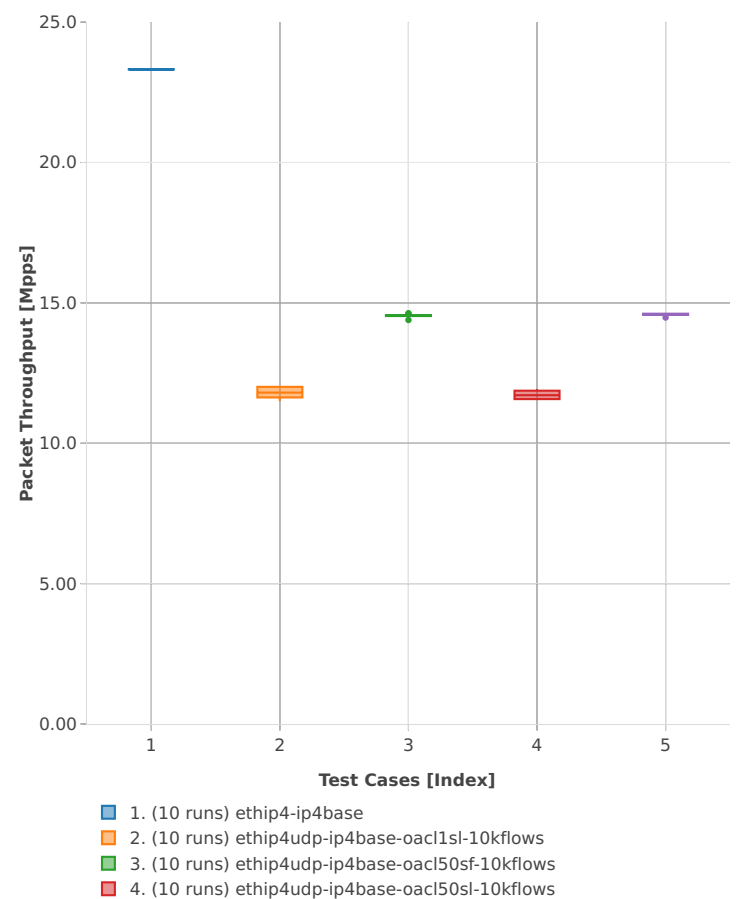

5. (10 runs) ethip4udp-ip4base-oacl1sf-10kflows

**Throughput:** ip4-3n-hsw-x520-64b-2t2c-features-oacl-ndr

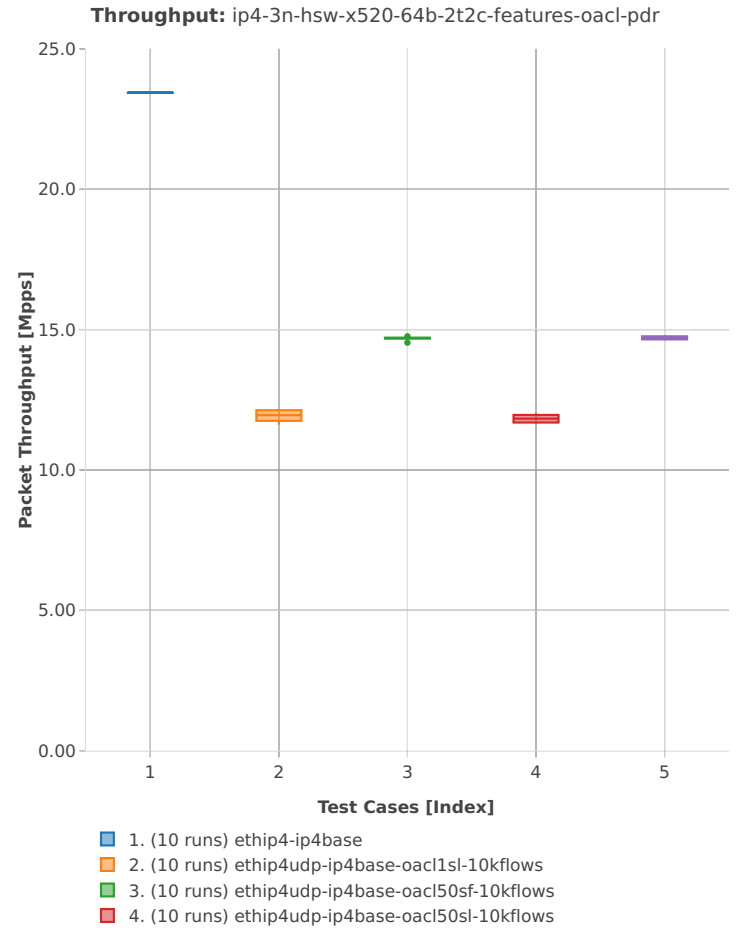

■ 5. (10 runs) ethip4udp-ip4base-oacl1sf-10kflows

# **3n-hsw-x710**

# **64b-1t1c-base\_and\_scale**

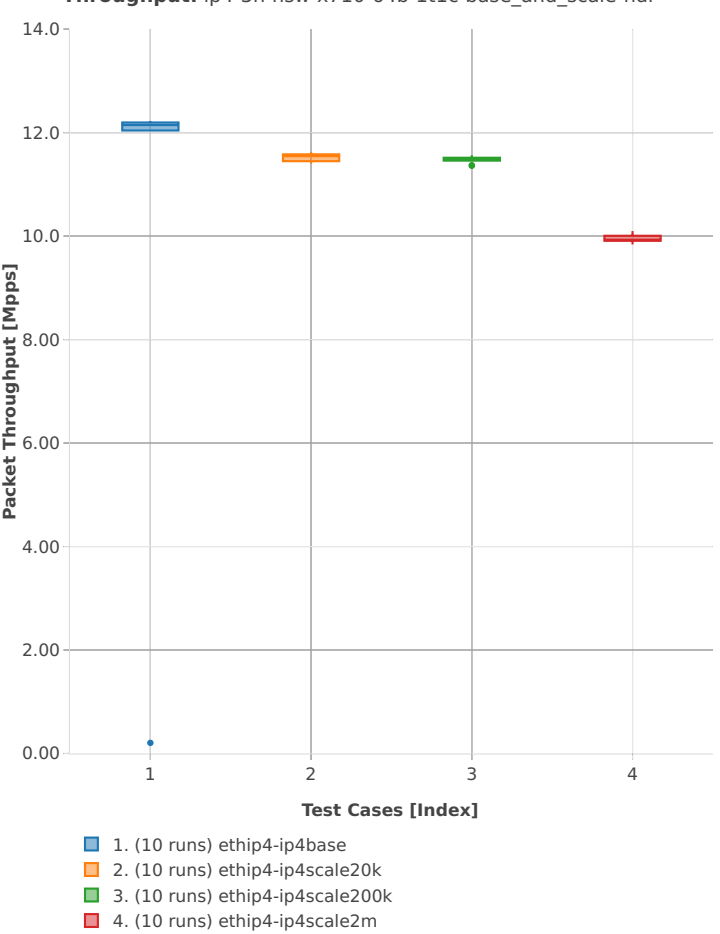

**Throughput:** ip4-3n-hsw-x710-64b-1t1c-base\_and\_scale-ndr

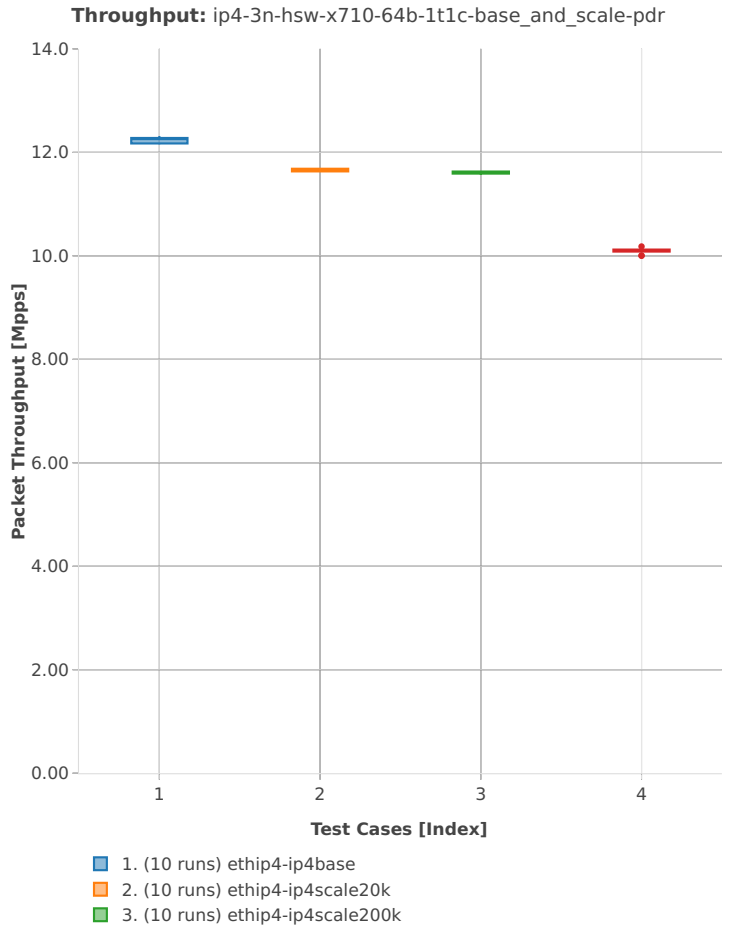

 $\Box$  4. (10 runs) ethip4-ip4scale2m

### **64b-2t2c-base\_and\_scale**

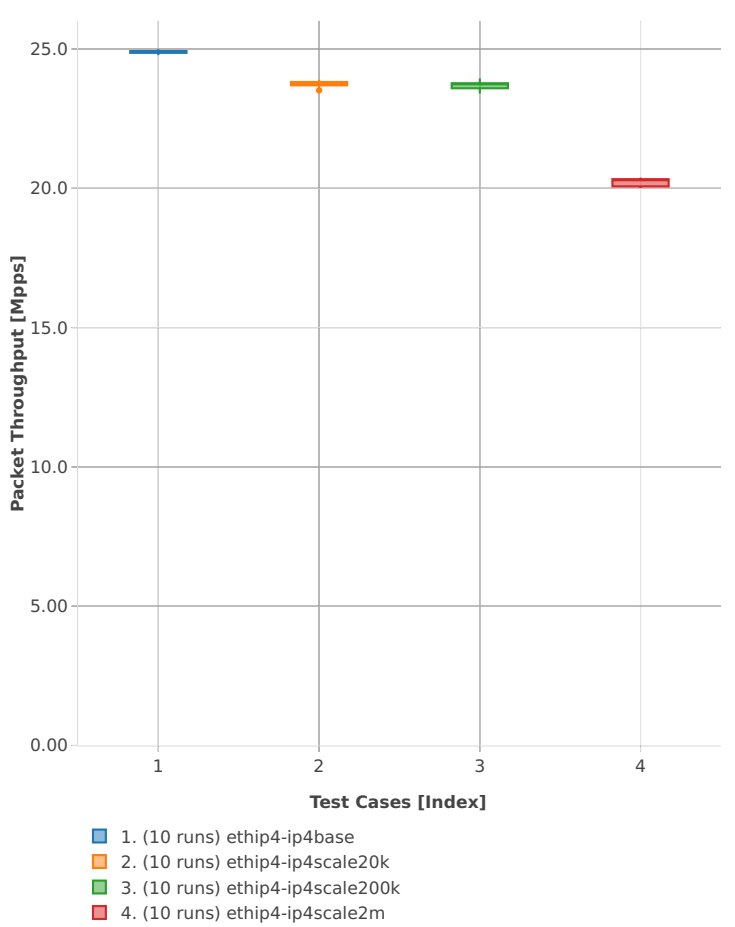

**Throughput:** ip4-3n-hsw-x710-64b-2t2c-base\_and\_scale-ndr

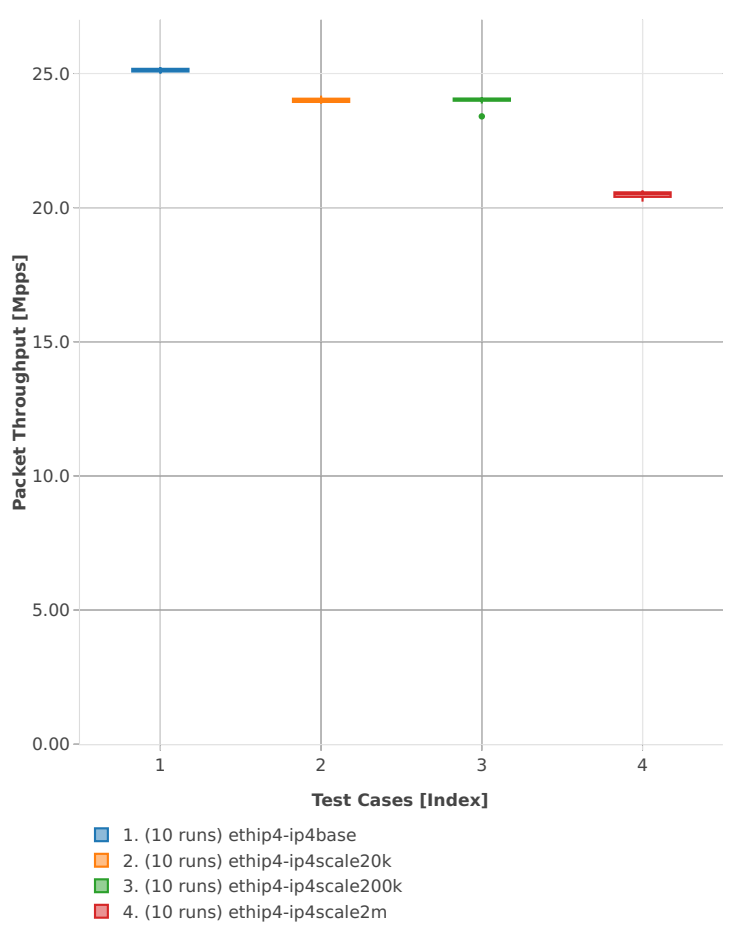

**Throughput:** ip4-3n-hsw-x710-64b-2t2c-base\_and\_scale-pdr

### **64b-1t1c-features**

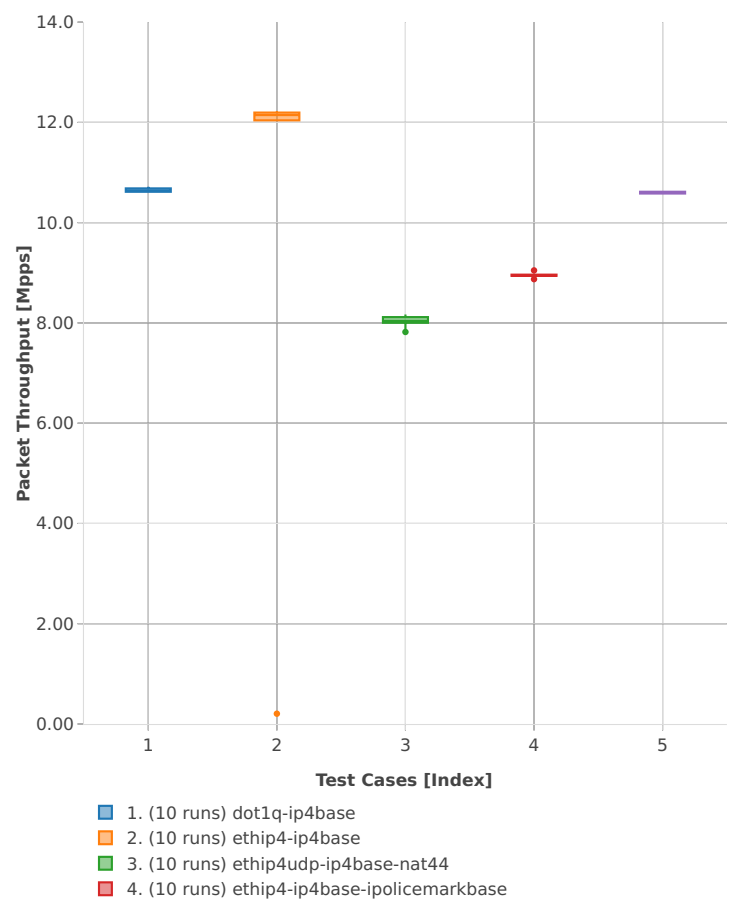

5. (10 runs) ethip4-ip4base-copwhtlistbase

**Throughput:** ip4-3n-hsw-x710-64b-1t1c-features-ndr

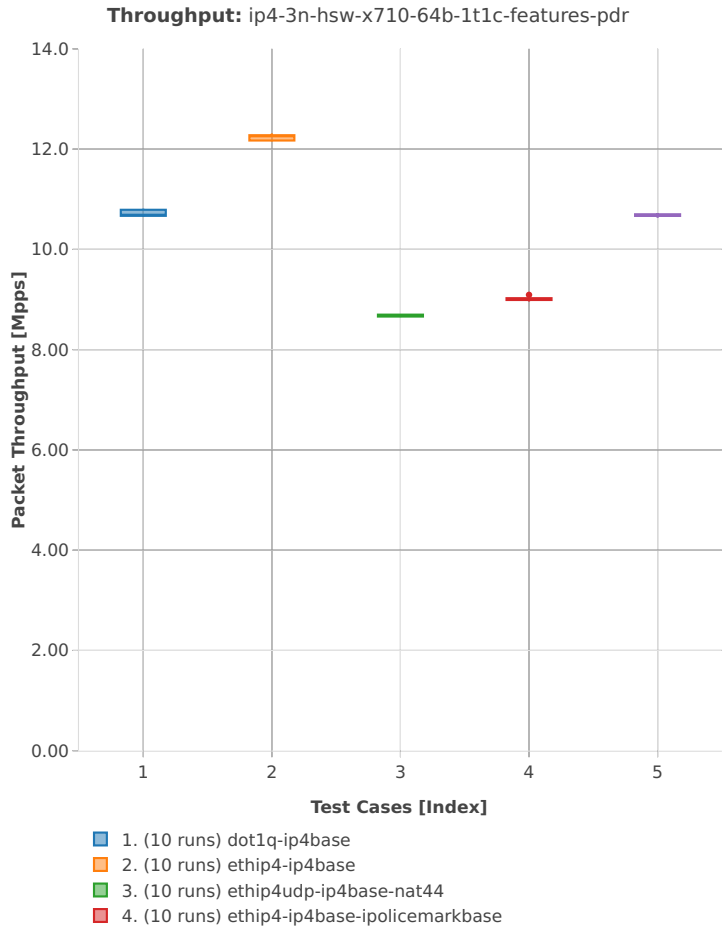

■ 5. (10 runs) ethip4-ip4base-copwhtlistbase

### **64b-2t2c-features**

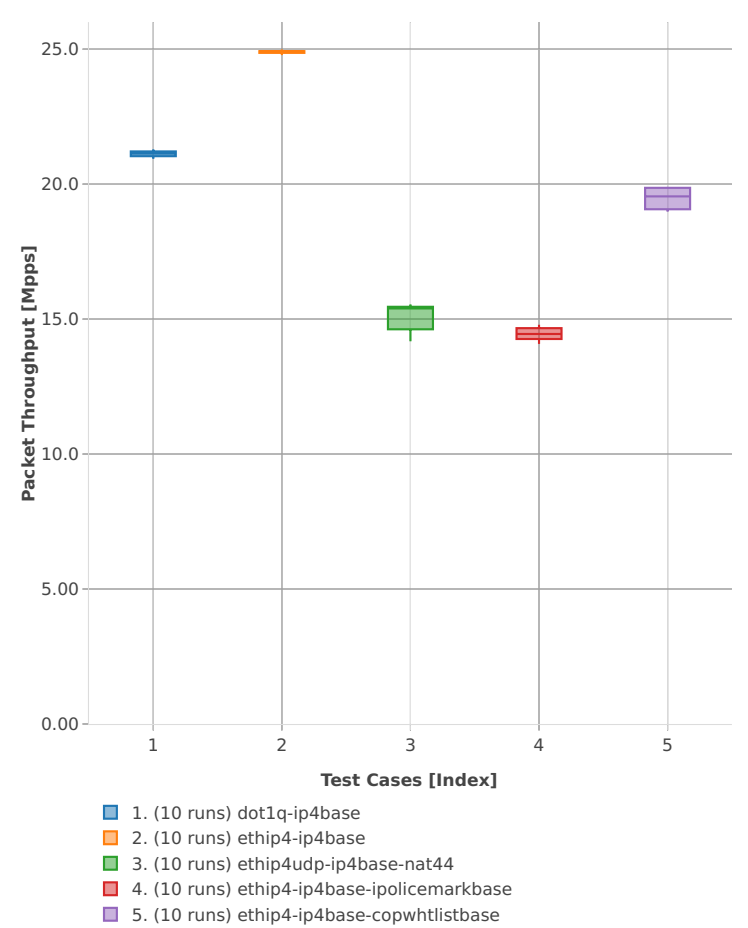

**Throughput:** ip4-3n-hsw-x710-64b-2t2c-features-ndr

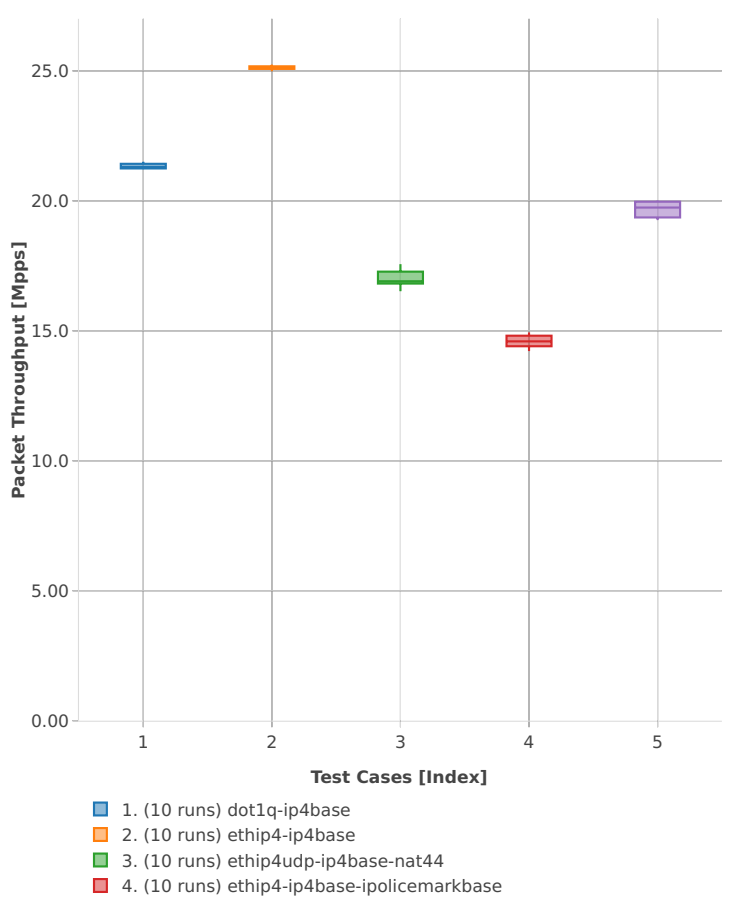

**Throughput:** ip4-3n-hsw-x710-64b-2t2c-features-pdr

■ 5. (10 runs) ethip4-ip4base-copwhtlistbase

### **64b-1t1c-features-nat44**

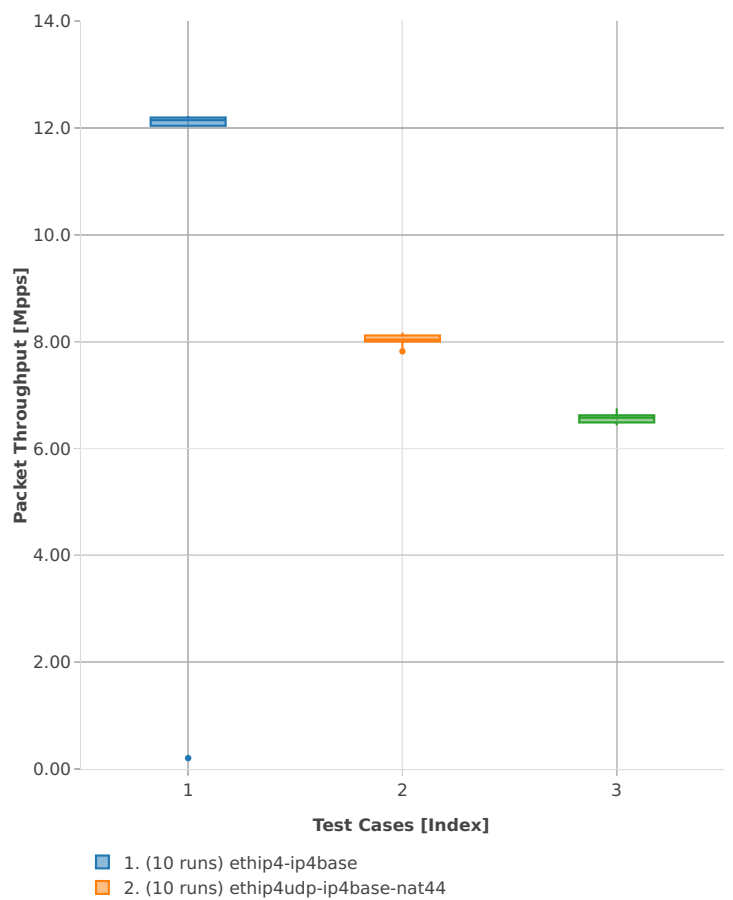

**Throughput:** ip4-3n-hsw-x710-64b-1t1c-features-nat44-ndr

3. (10 runs) ethip4udp-ip4scale1000-udpsrcscale15-nat44

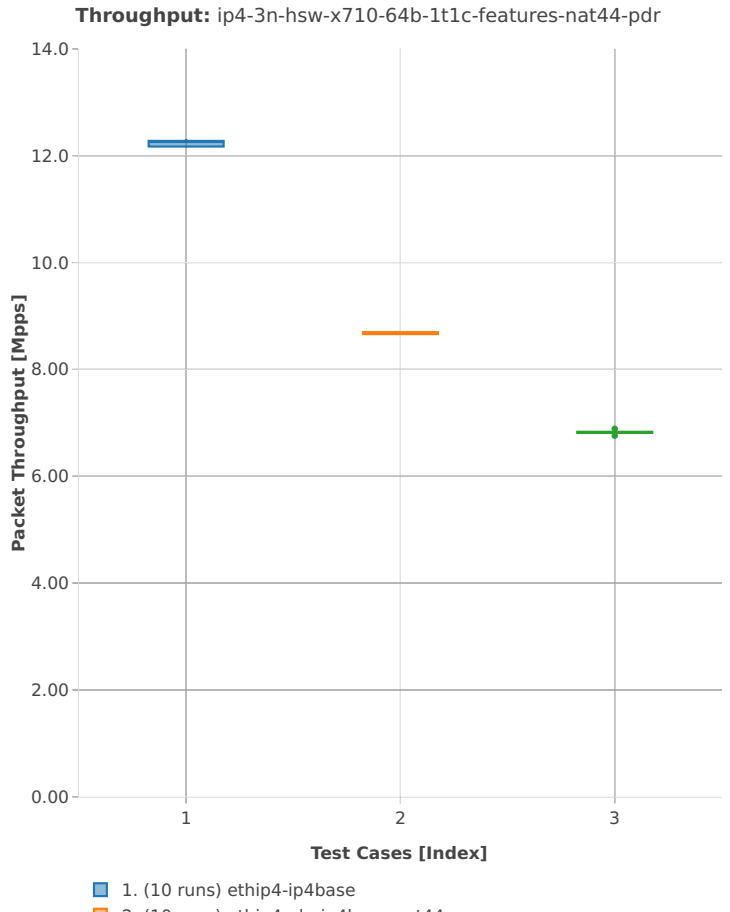

2. (10 runs) ethip4udp-ip4base-nat44

3. (10 runs) ethip4udp-ip4scale1000-udpsrcscale15-nat44

### **64b-2t2c-features-nat44**

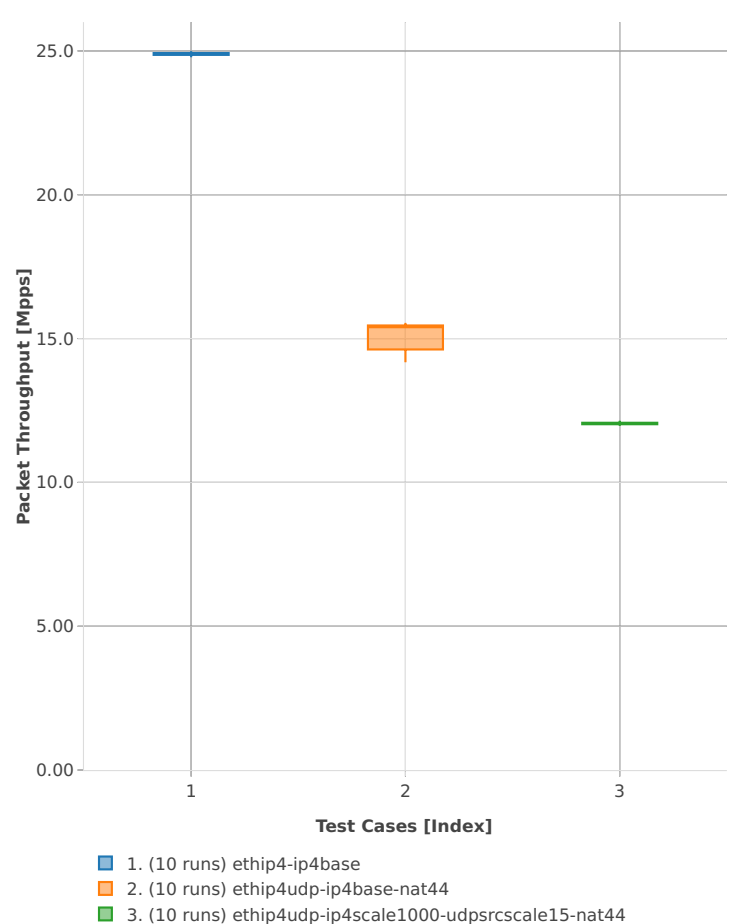

**Throughput:** ip4-3n-hsw-x710-64b-2t2c-features-nat44-ndr

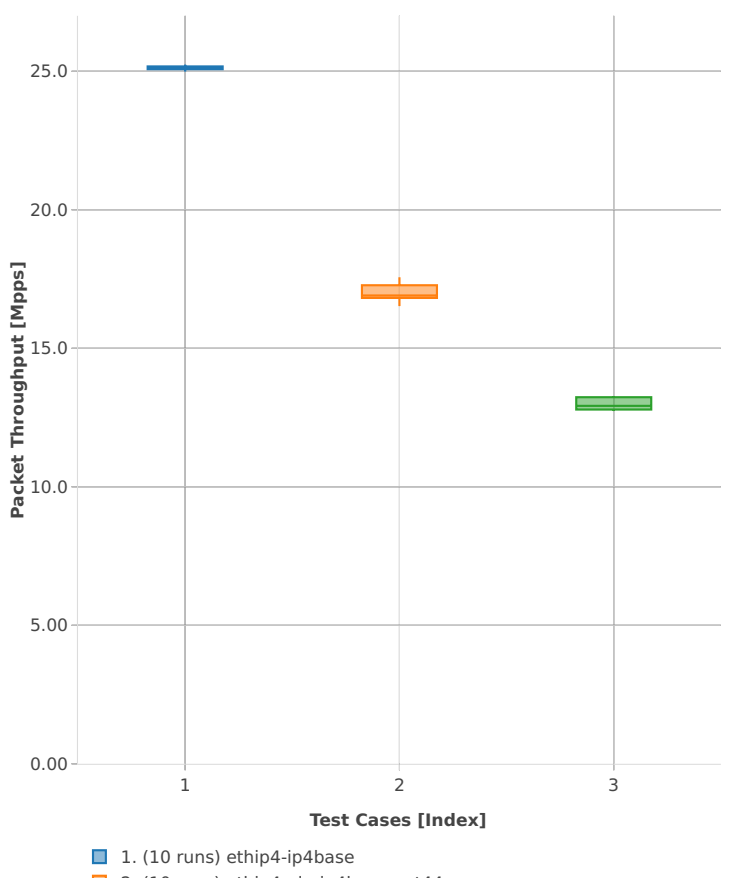

**Throughput:** ip4-3n-hsw-x710-64b-2t2c-features-nat44-pdr

2. (10 runs) ethip4udp-ip4base-nat44

3. (10 runs) ethip4udp-ip4scale1000-udpsrcscale15-nat44

### **64b-1t1c-features-iacl**

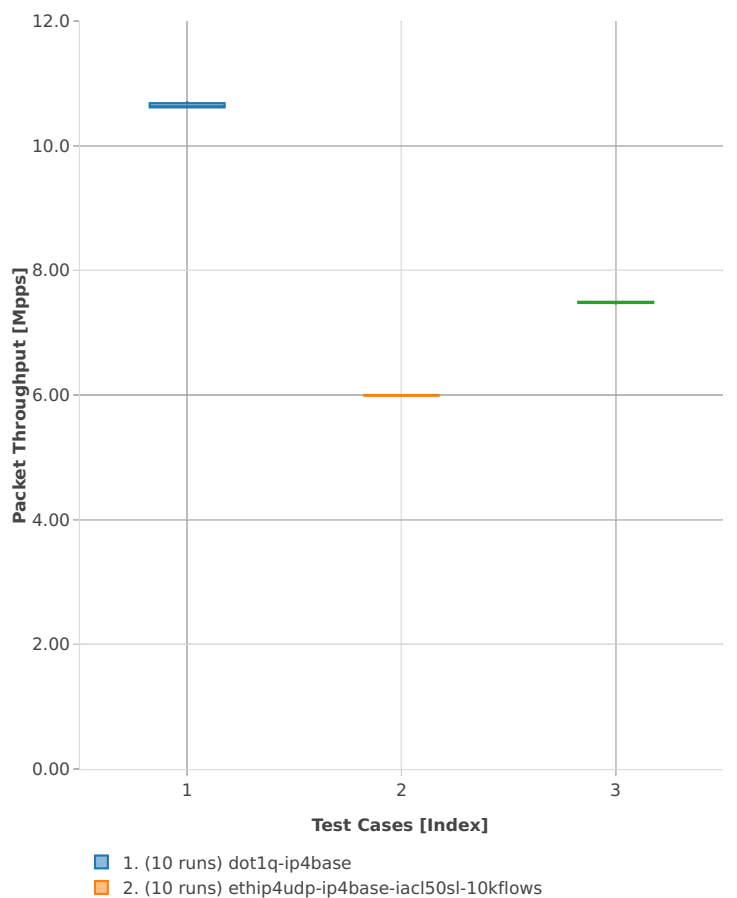

3. (10 runs) ethip4udp-ip4base-iacl50sf-10kflows

**Throughput:** ip4-3n-hsw-x710-64b-1t1c-features-iacl-ndr

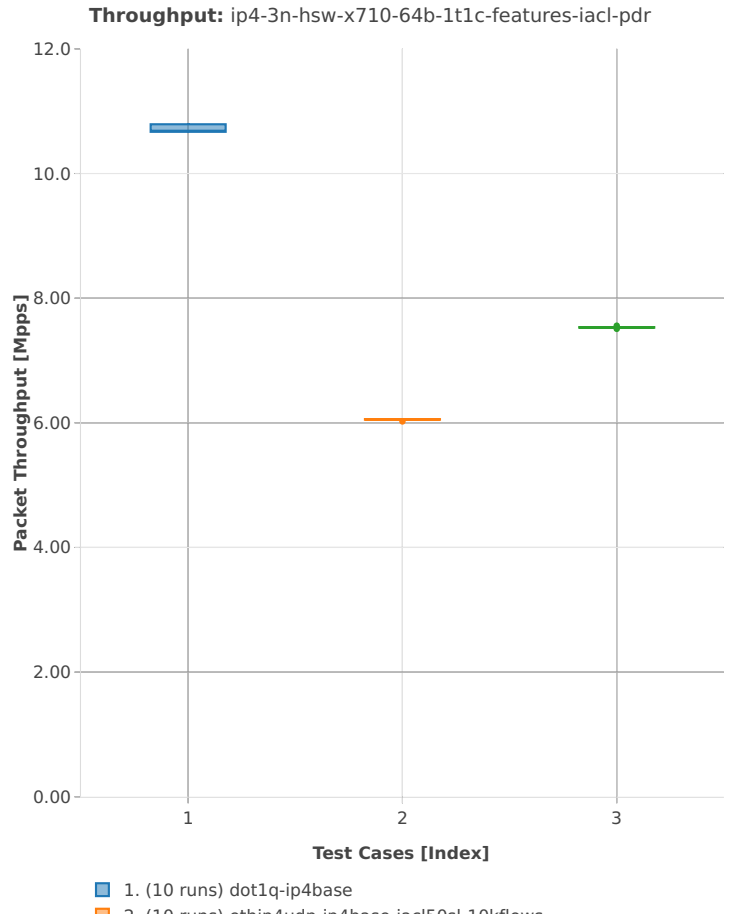

2. (10 runs) ethip4udp-ip4base-iacl50sl-10kflows 3. (10 runs) ethip4udp-ip4base-iacl50sf-10kflows

### **64b-2t2c-features-iacl**

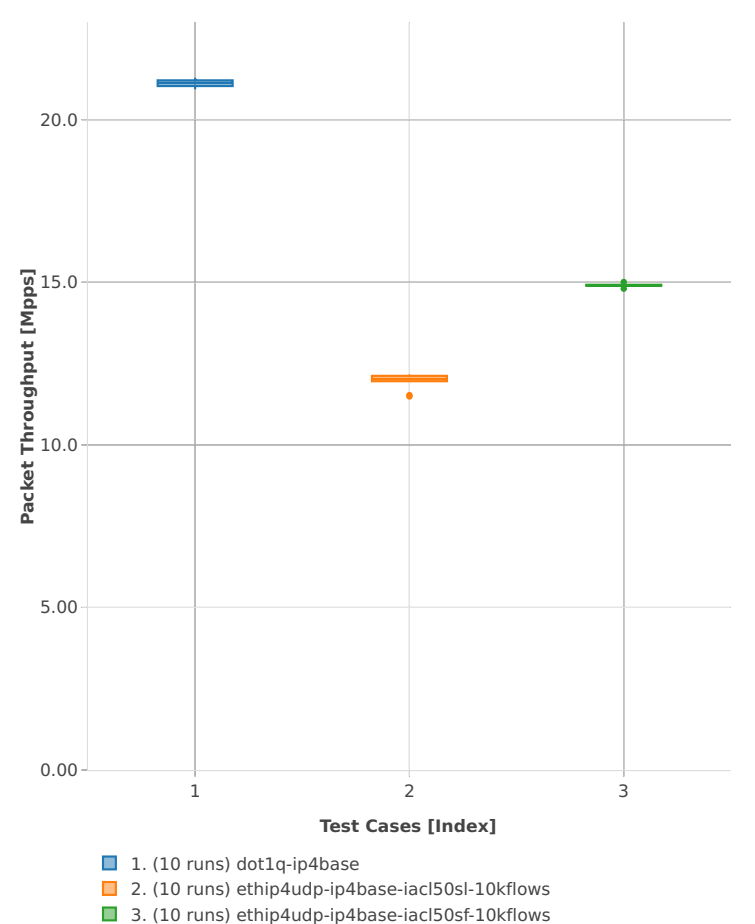

**Throughput:** ip4-3n-hsw-x710-64b-2t2c-features-iacl-ndr

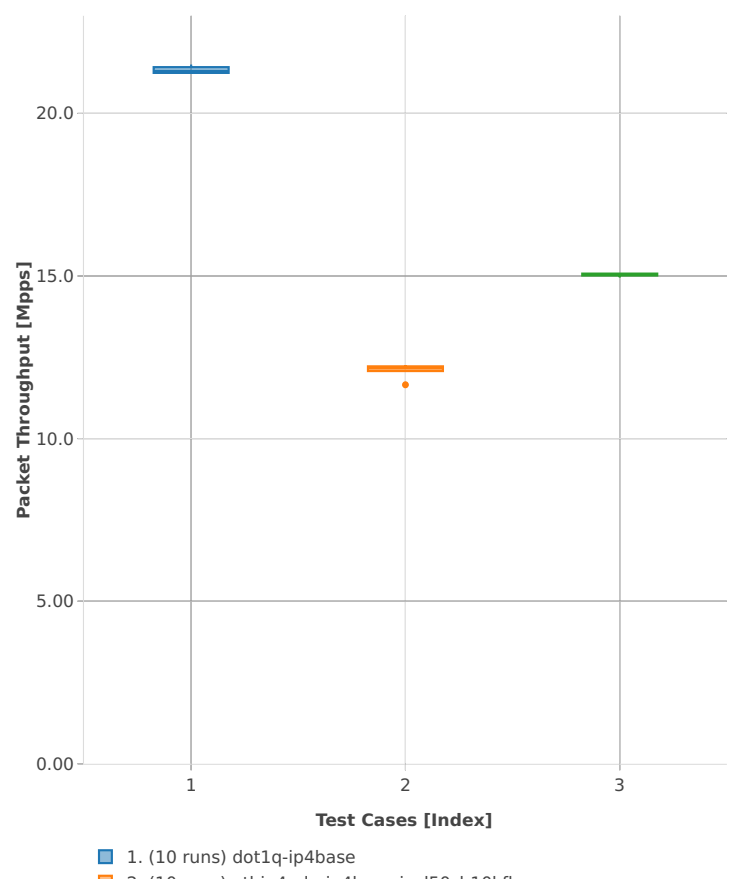

**Throughput:** ip4-3n-hsw-x710-64b-2t2c-features-iacl-pdr

2. (10 runs) ethip4udp-ip4base-iacl50sl-10kflows

3. (10 runs) ethip4udp-ip4base-iacl50sf-10kflows

# **3n-hsw-xl710**

# **64b-1t1c-base**

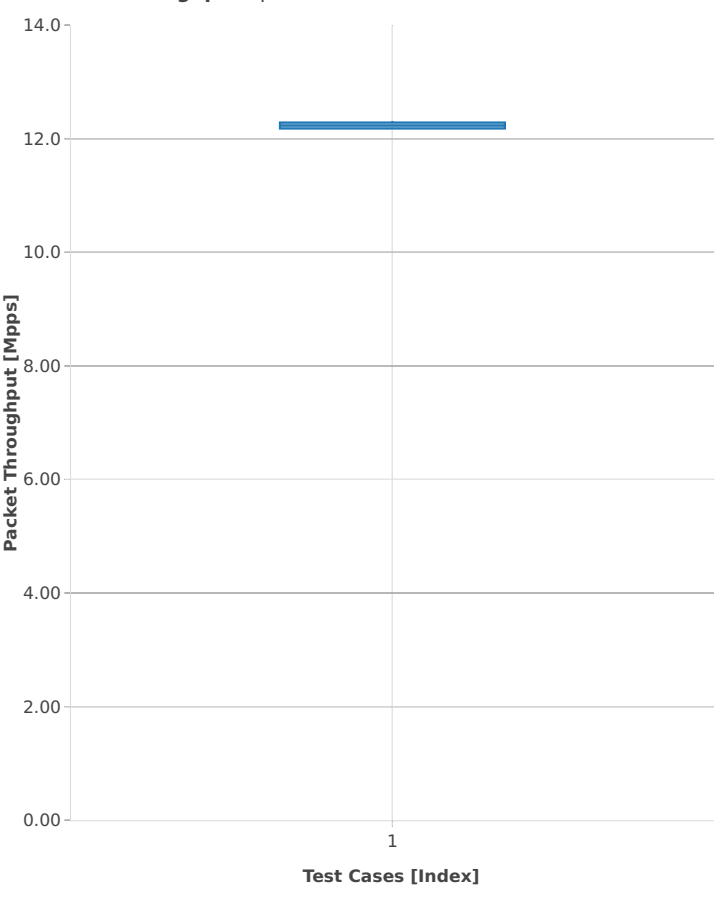

**Throughput:** ip4-3n-hsw-xl710-64b-1t1c-base-ndr

1. (10 runs) ethip4-ip4base

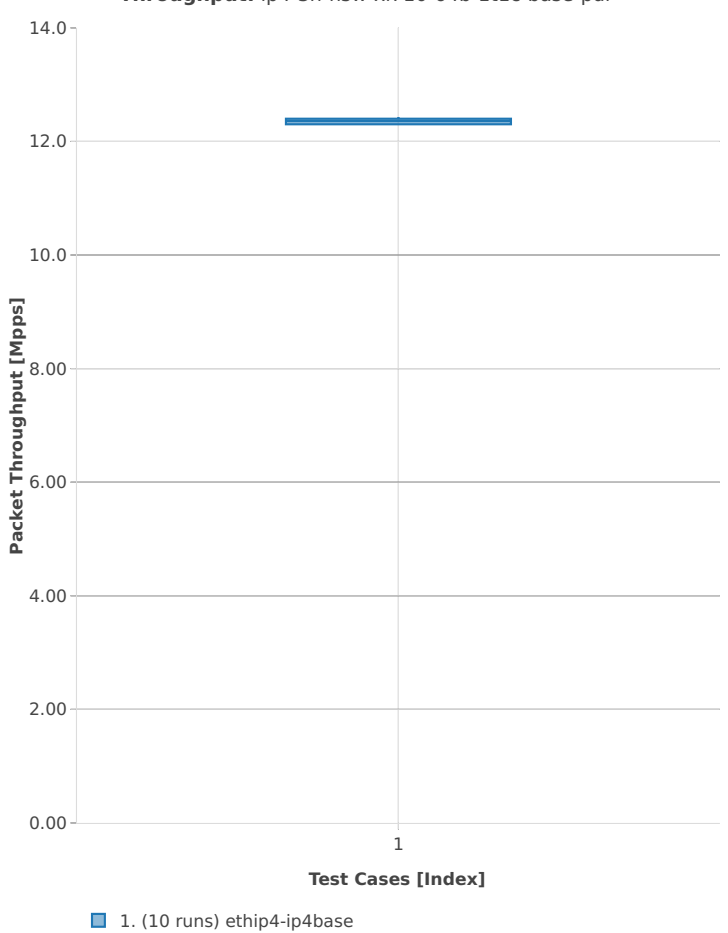

**Throughput:** ip4-3n-hsw-xl710-64b-1t1c-base-pdr

## **64b-2t2c-base**

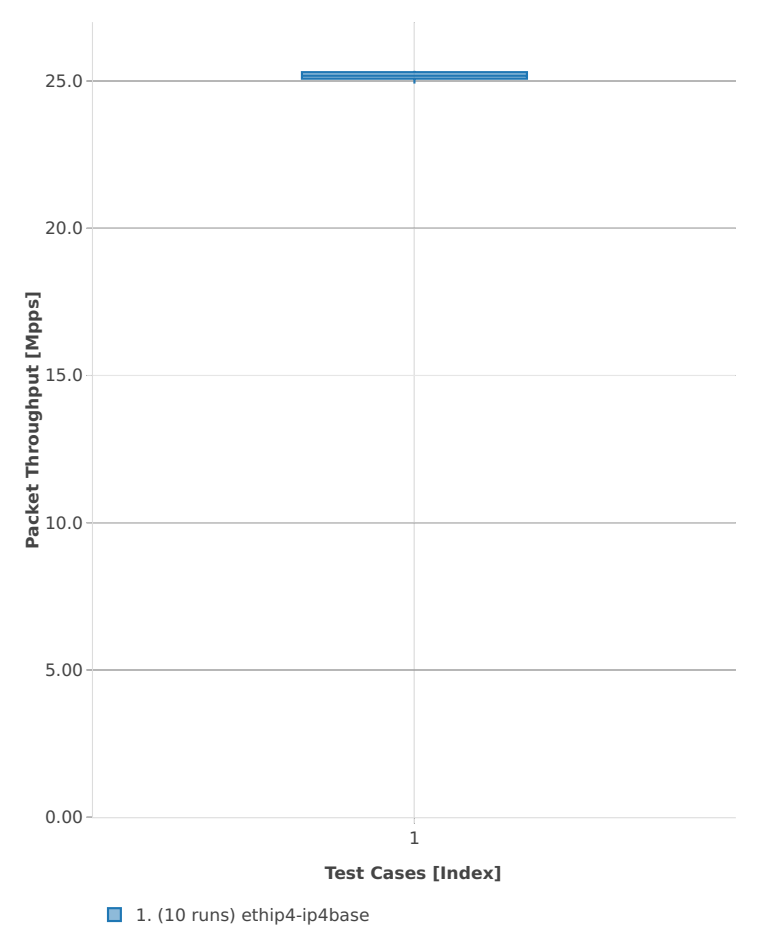

**Throughput:** ip4-3n-hsw-xl710-64b-2t2c-base-ndr

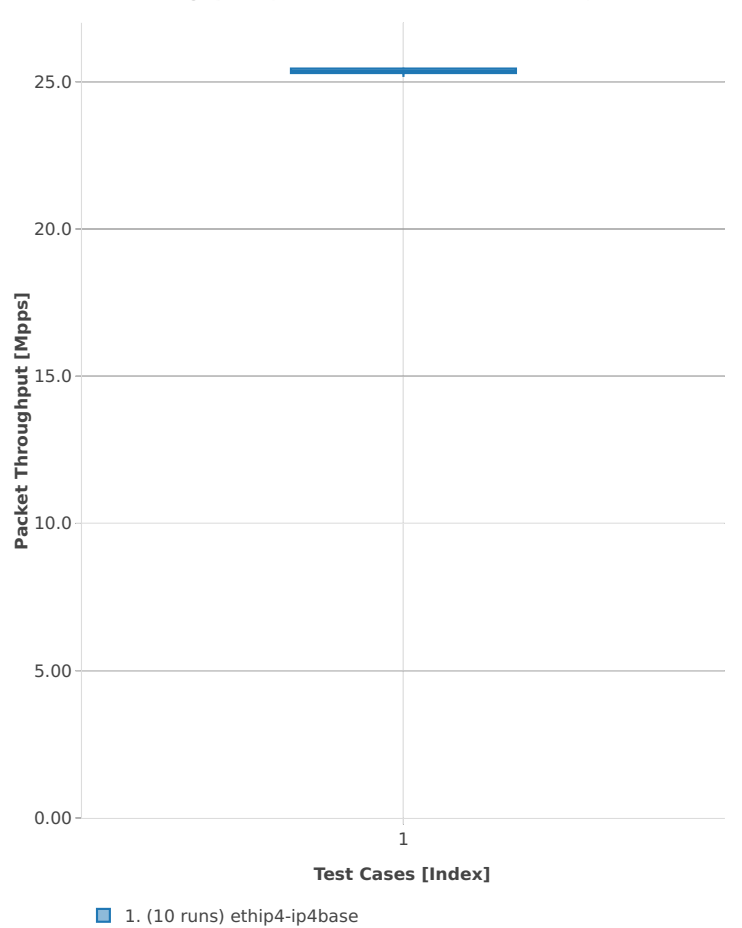

**Throughput:** ip4-3n-hsw-xl710-64b-2t2c-base-pdr

# **3n-skx-x710**

# **64b-2t1c-base\_and\_scale**

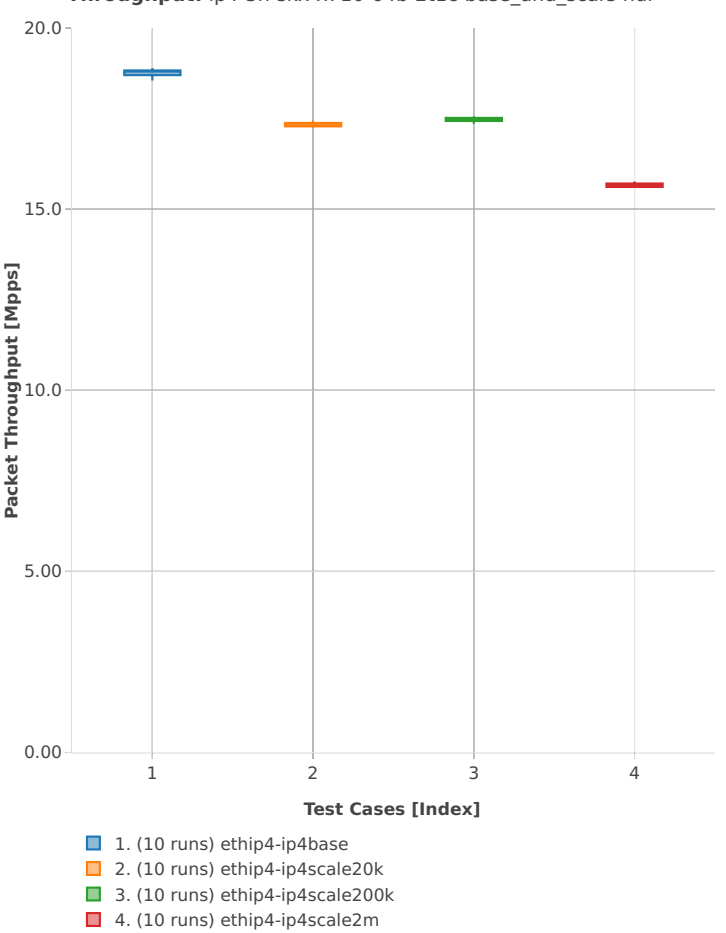

**Throughput:** ip4-3n-skx-x710-64b-2t1c-base\_and\_scale-ndr

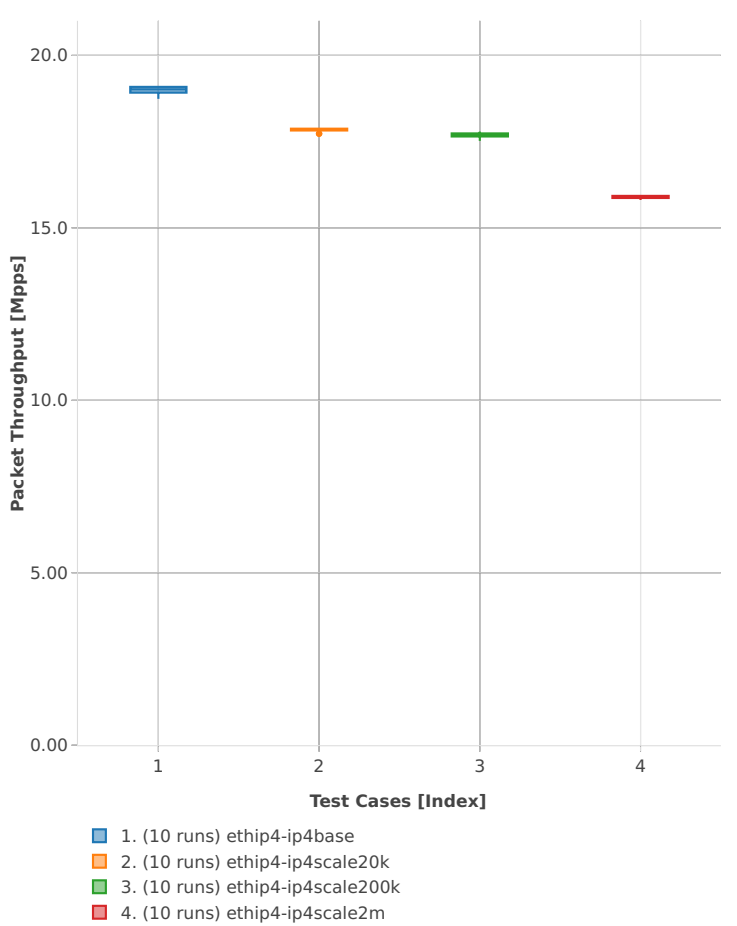

**Throughput:** ip4-3n-skx-x710-64b-2t1c-base\_and\_scale-pdr

### **64b-4t2c-base\_and\_scale**

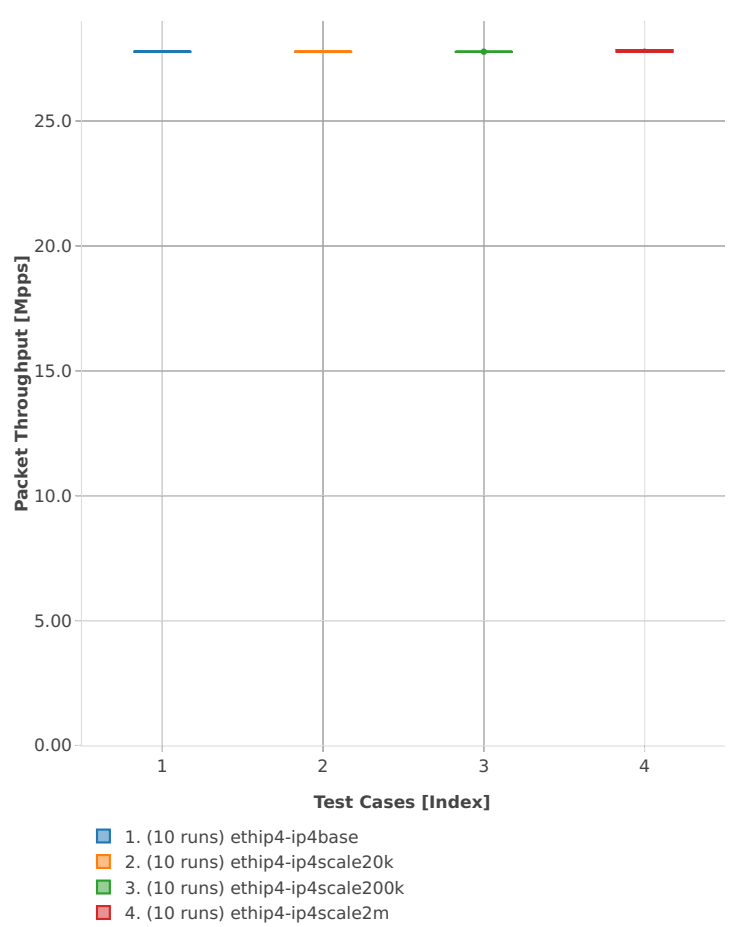

**Throughput:** ip4-3n-skx-x710-64b-4t2c-base\_and\_scale-ndr

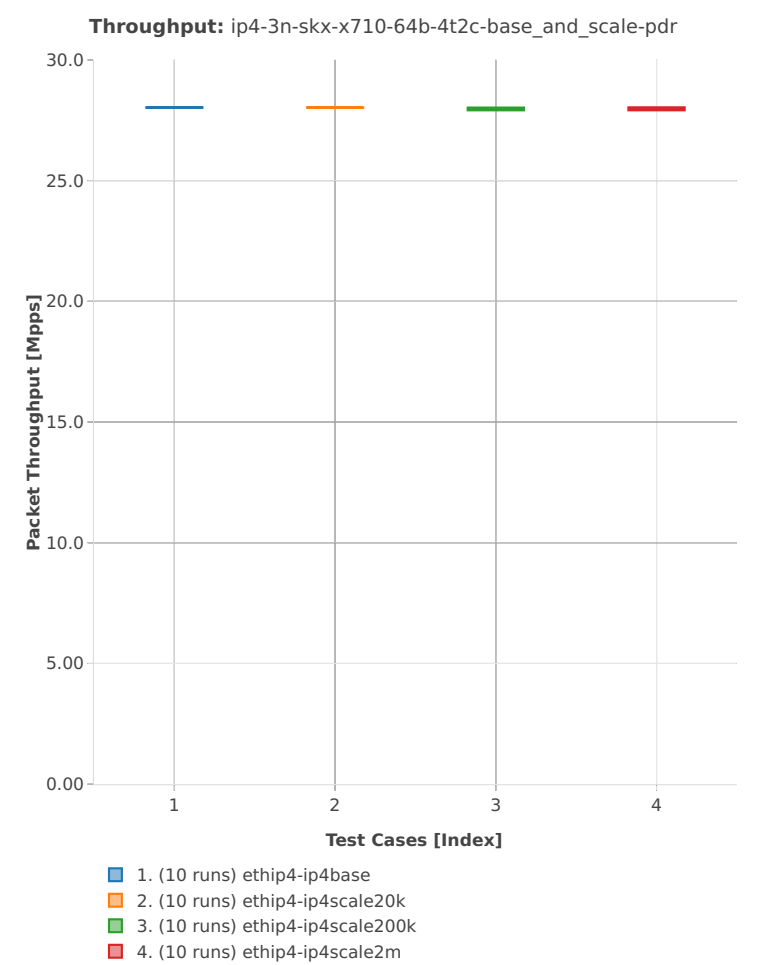

### **64b-2t1c-features**

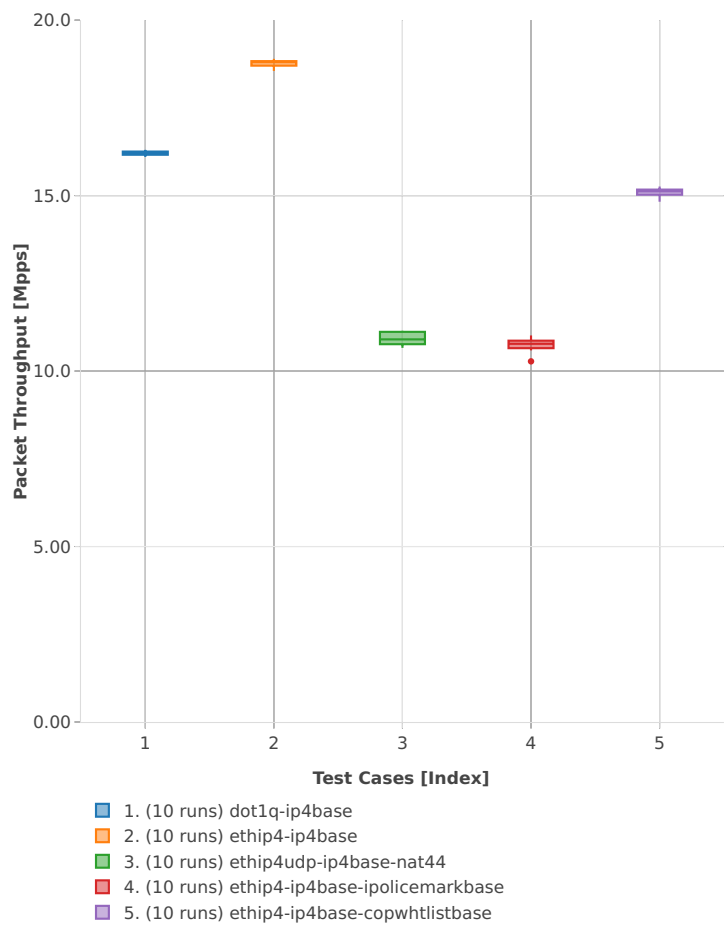

**Throughput:** ip4-3n-skx-x710-64b-2t1c-features-ndr

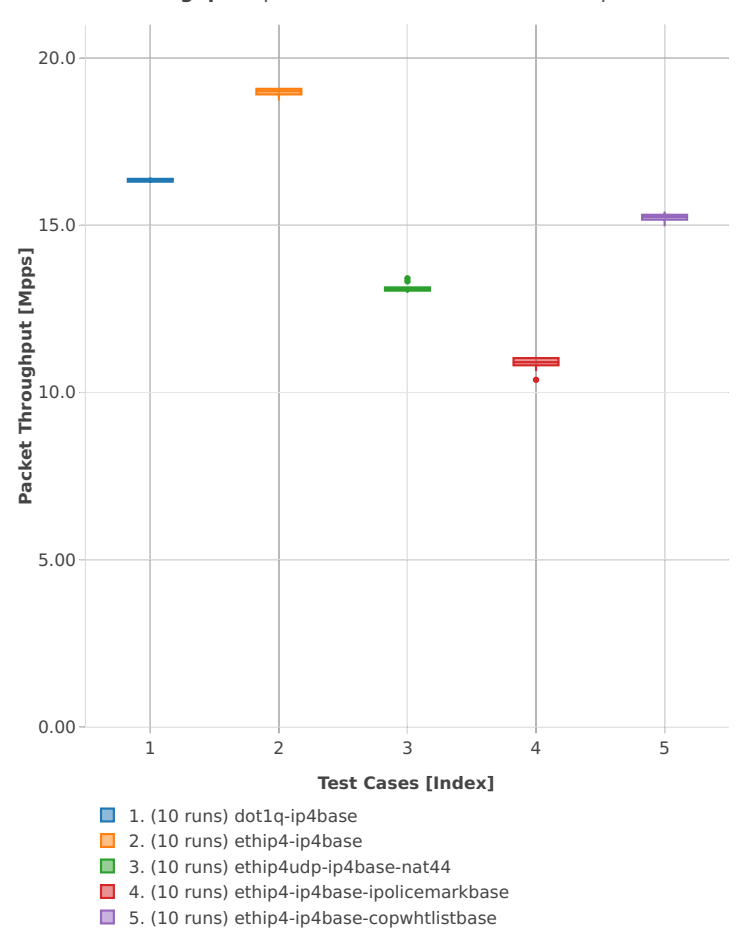

**Throughput:** ip4-3n-skx-x710-64b-2t1c-features-pdr
#### **64b-4t2c-features**

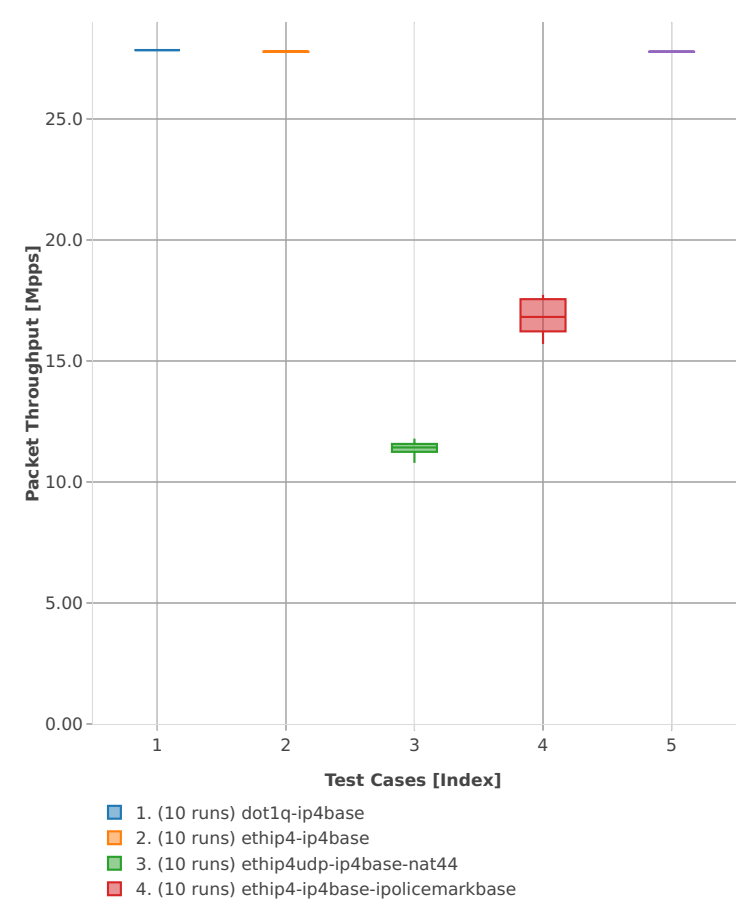

5. (10 runs) ethip4-ip4base-copwhtlistbase

**Throughput:** ip4-3n-skx-x710-64b-4t2c-features-ndr

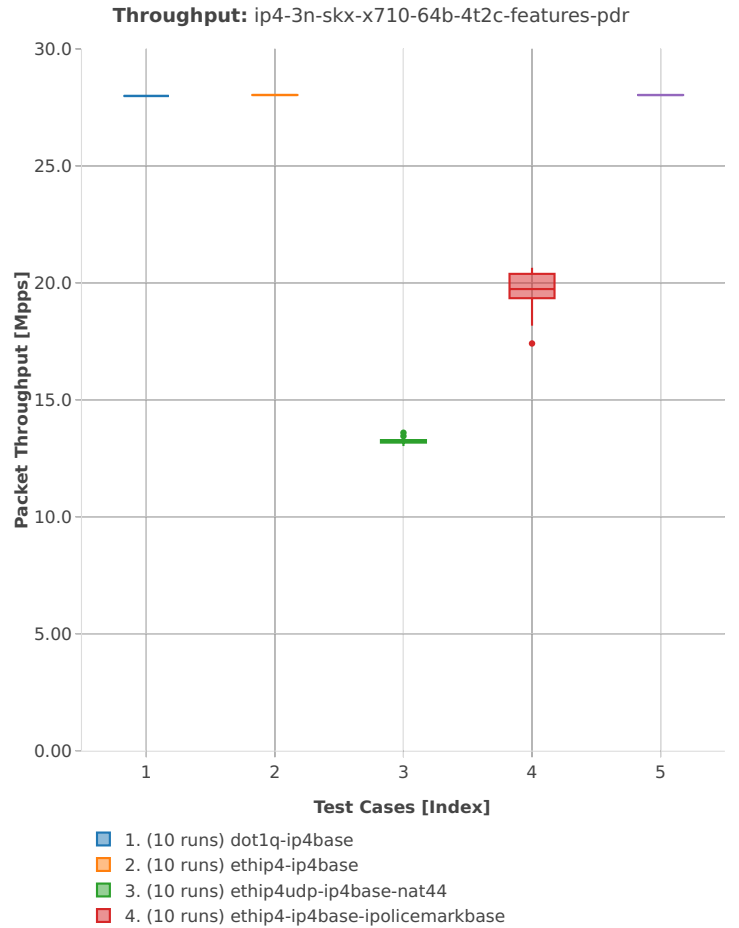

■ 5. (10 runs) ethip4-ip4base-copwhtlistbase

### **64b-2t1c-features-nat44**

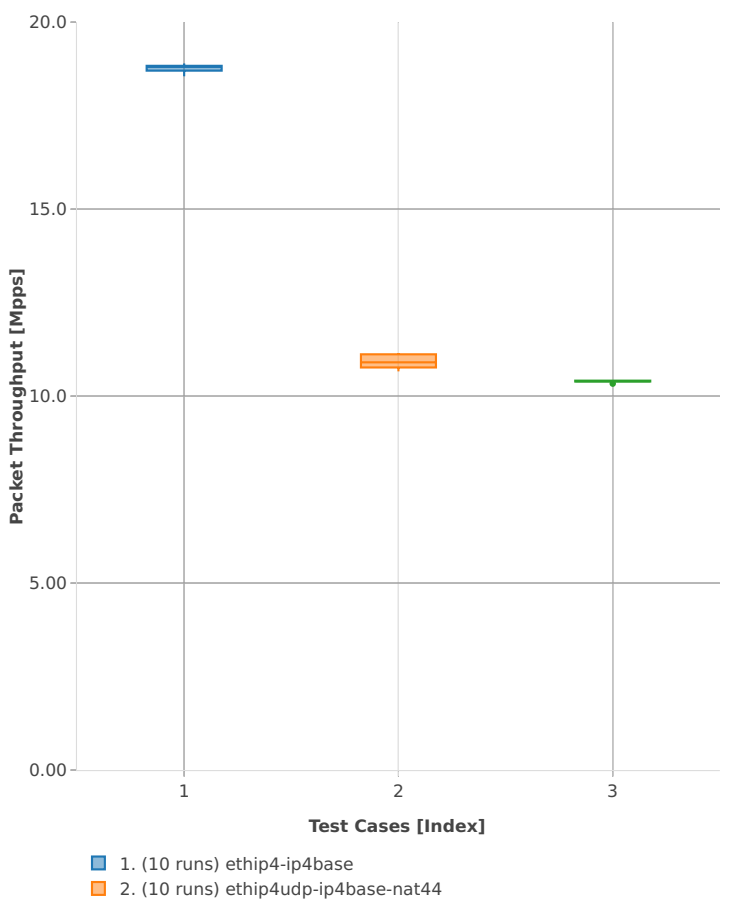

3. (10 runs) ethip4udp-ip4scale1000-udpsrcscale15-nat44

**Throughput:** ip4-3n-skx-x710-64b-2t1c-features-nat44-ndr

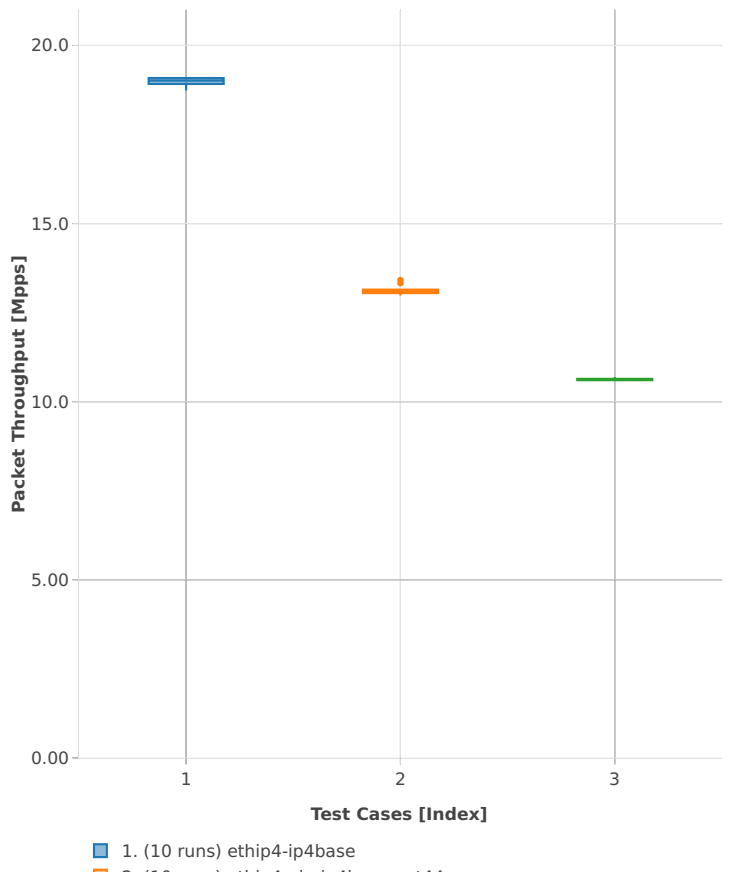

**Throughput:** ip4-3n-skx-x710-64b-2t1c-features-nat44-pdr

2. (10 runs) ethip4udp-ip4base-nat44 3. (10 runs) ethip4udp-ip4scale1000-udpsrcscale15-nat44

### **64b-4t2c-features-nat44**

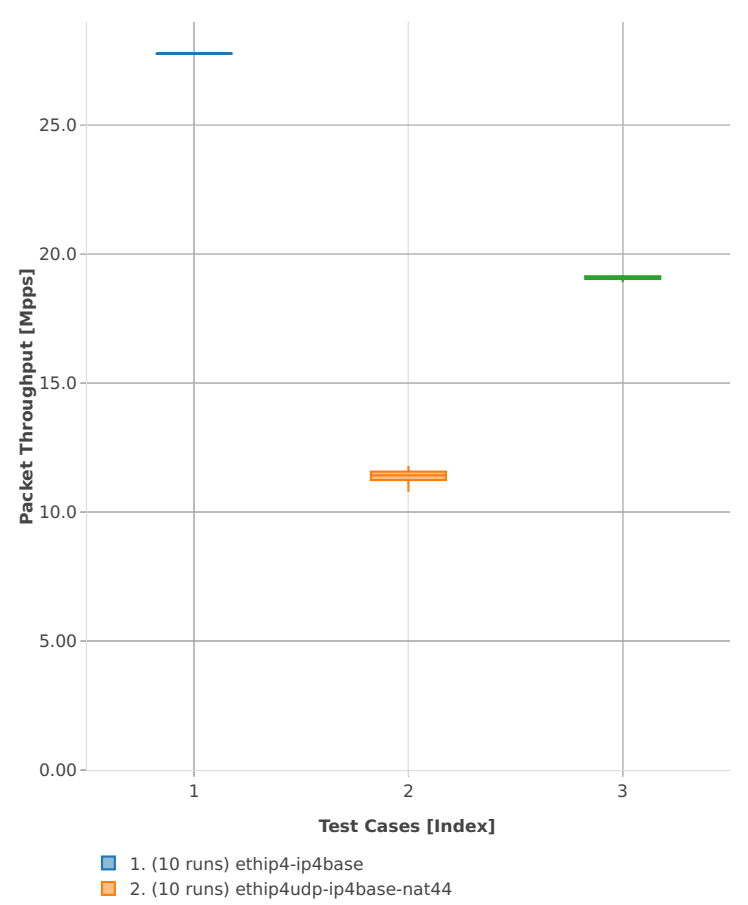

3. (10 runs) ethip4udp-ip4scale1000-udpsrcscale15-nat44

**Throughput:** ip4-3n-skx-x710-64b-4t2c-features-nat44-ndr

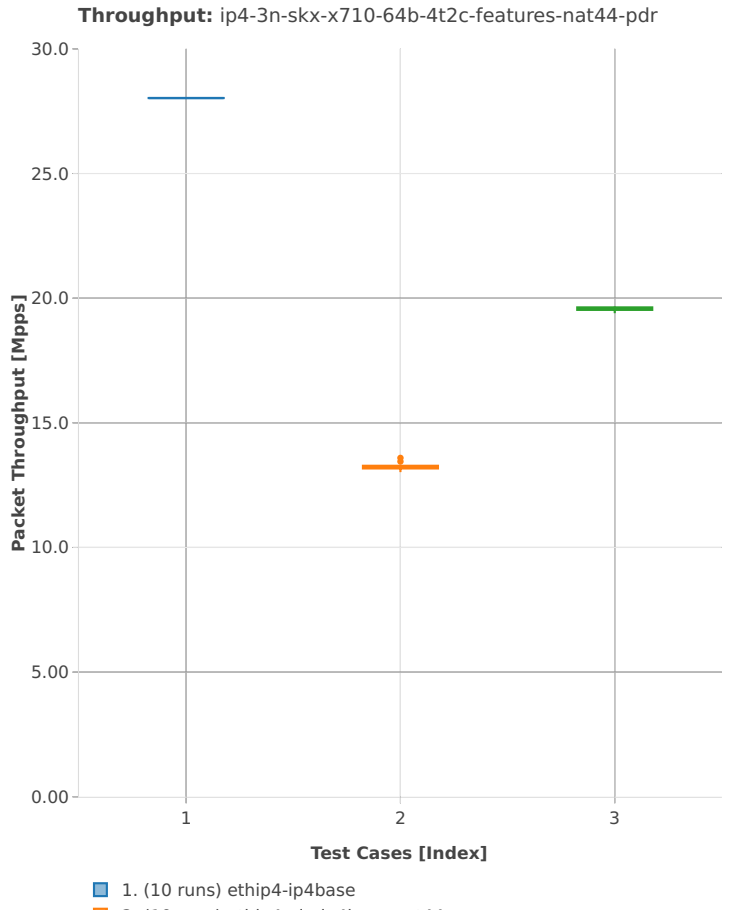

2. (10 runs) ethip4udp-ip4base-nat44

3. (10 runs) ethip4udp-ip4scale1000-udpsrcscale15-nat44

### **64b-2t1c-features-iacl**

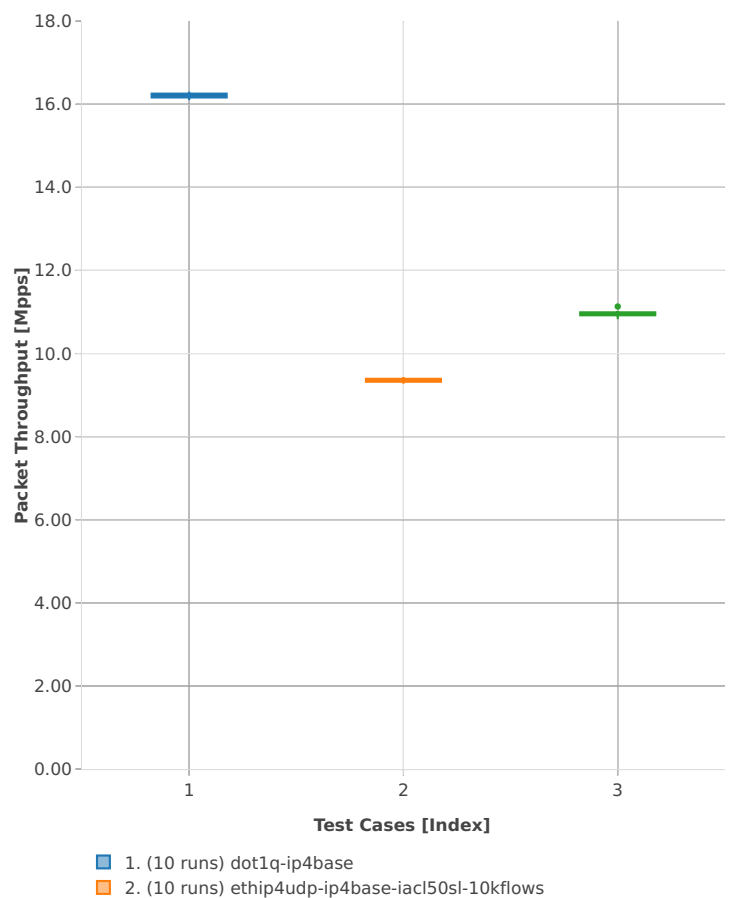

3. (10 runs) ethip4udp-ip4base-iacl50sf-10kflows

**Throughput:** ip4-3n-skx-x710-64b-2t1c-features-iacl-ndr

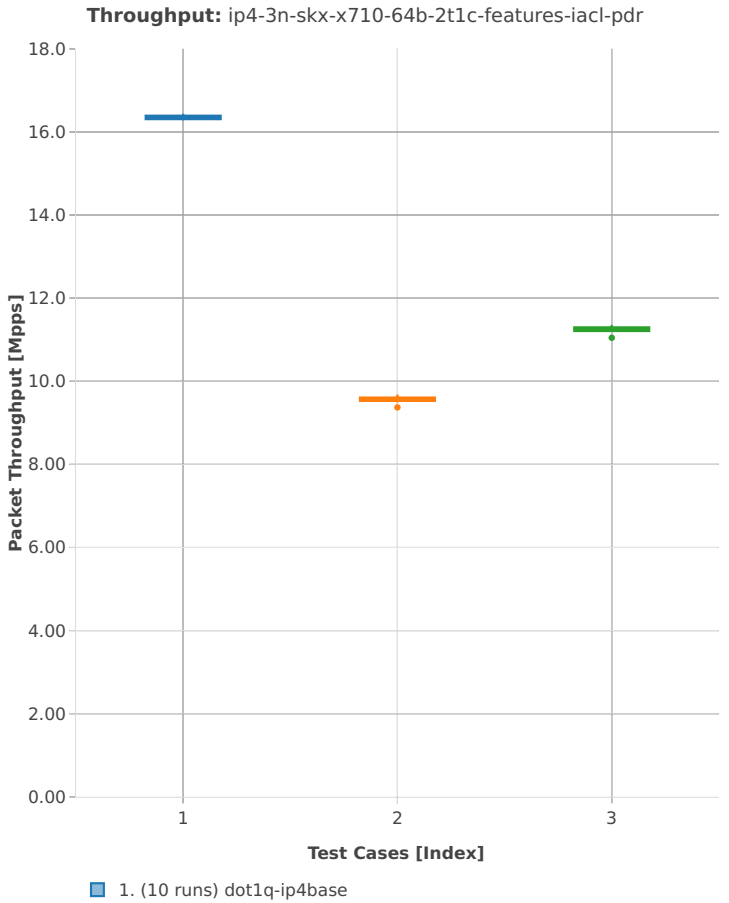

2. (10 runs) ethip4udp-ip4base-iacl50sl-10kflows

3. (10 runs) ethip4udp-ip4base-iacl50sf-10kflows

### **64b-4t2c-features-iacl**

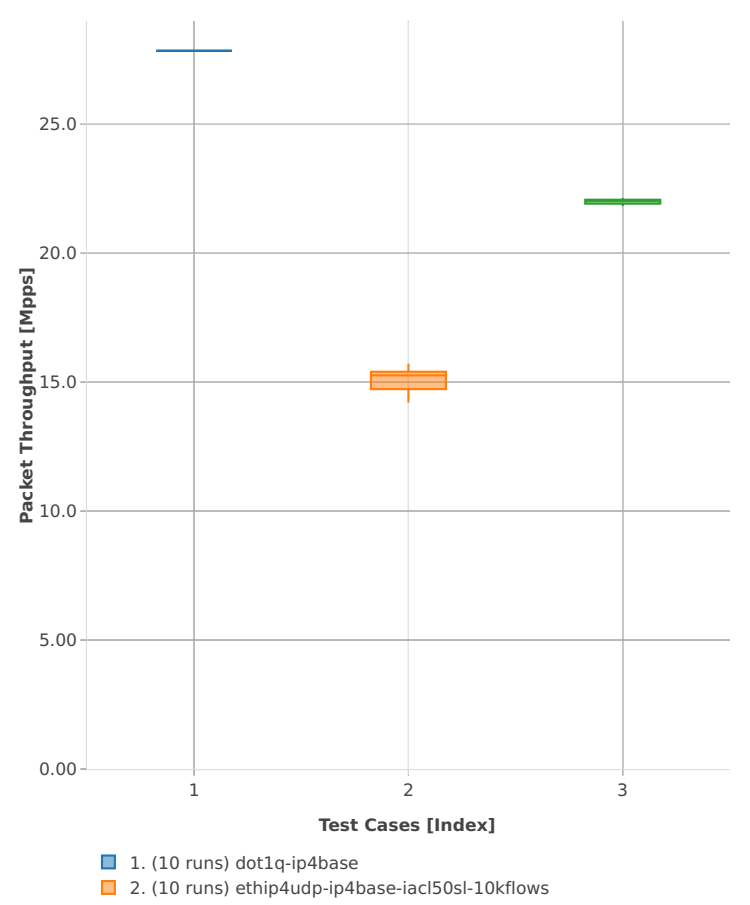

3. (10 runs) ethip4udp-ip4base-iacl50sf-10kflows

**Throughput:** ip4-3n-skx-x710-64b-4t2c-features-iacl-ndr

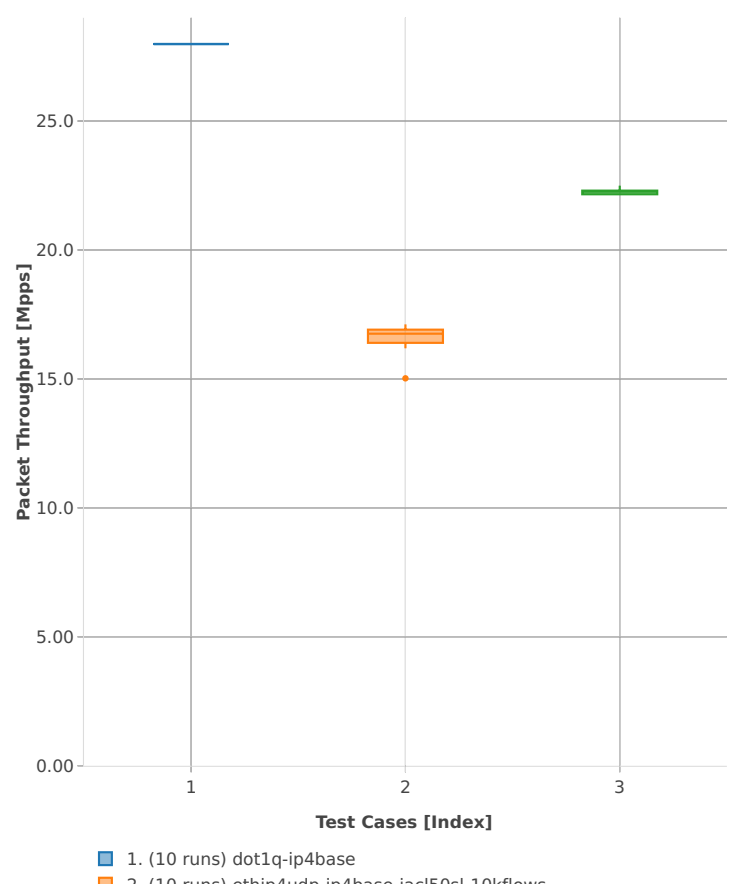

**Throughput:** ip4-3n-skx-x710-64b-4t2c-features-iacl-pdr

2. (10 runs) ethip4udp-ip4base-iacl50sl-10kflows 3. (10 runs) ethip4udp-ip4base-iacl50sf-10kflows

# **2n-skx-x710**

# **64b-2t1c-base\_and\_scale**

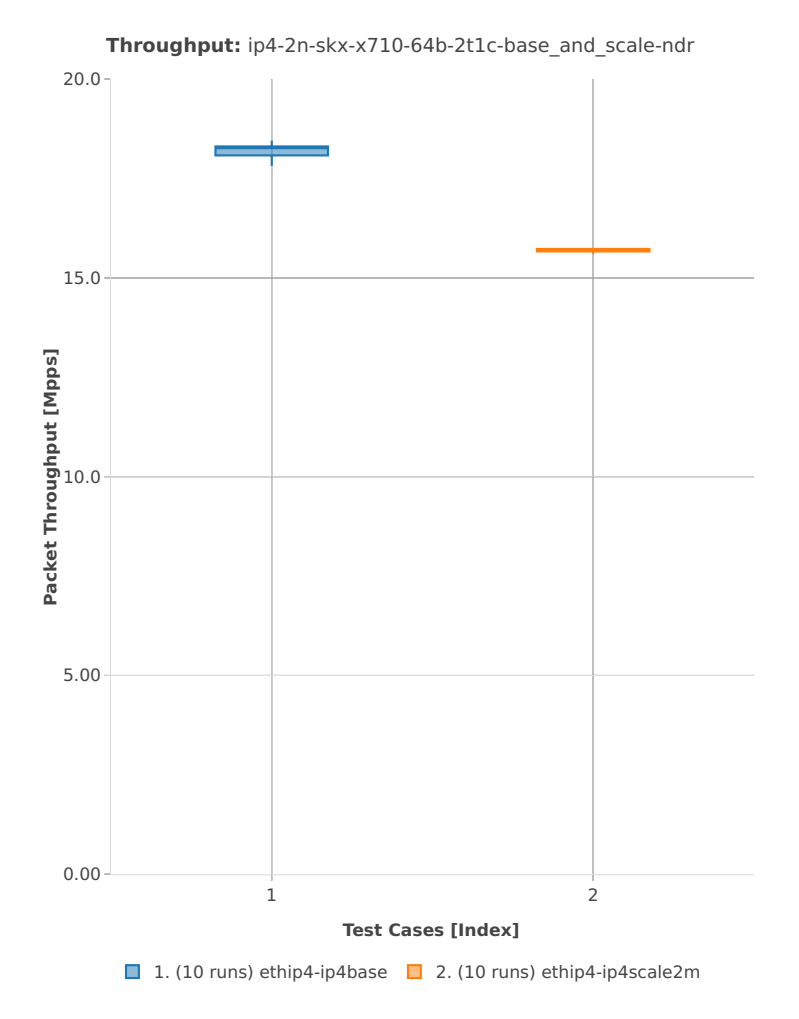

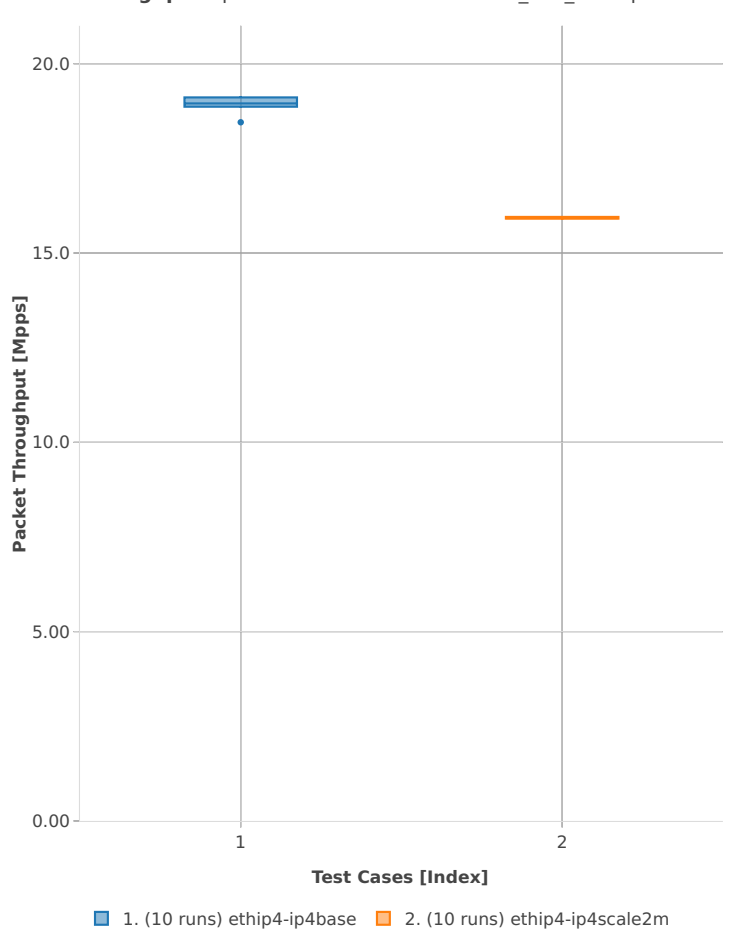

**Throughput:** ip4-2n-skx-x710-64b-2t1c-base\_and\_scale-pdr

### **64b-4t2c-base\_and\_scale**

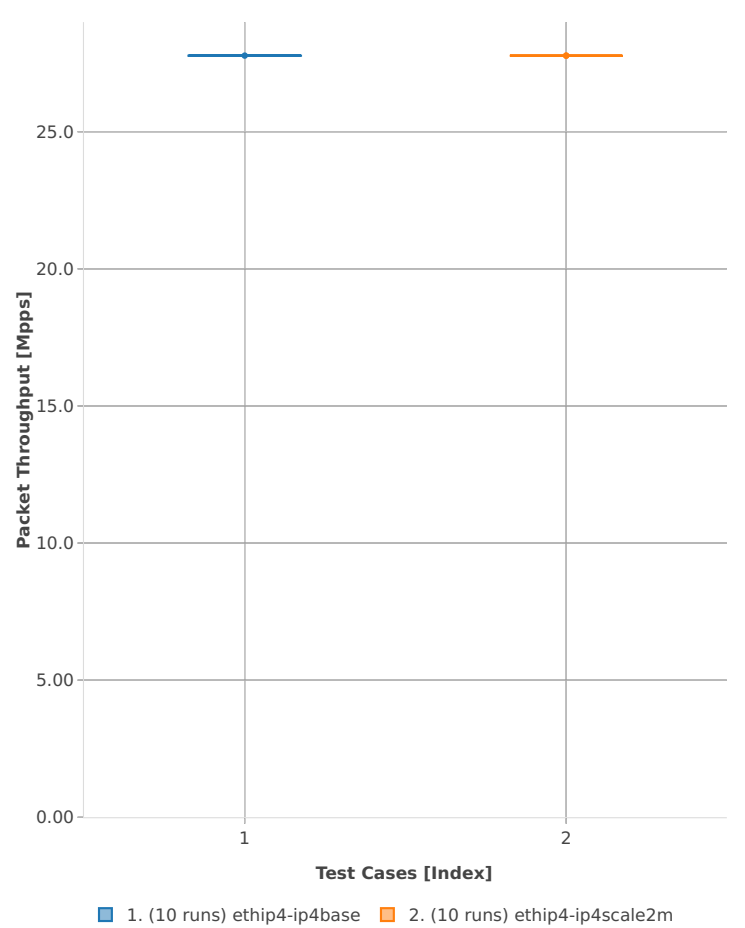

**Throughput:** ip4-2n-skx-x710-64b-4t2c-base\_and\_scale-ndr

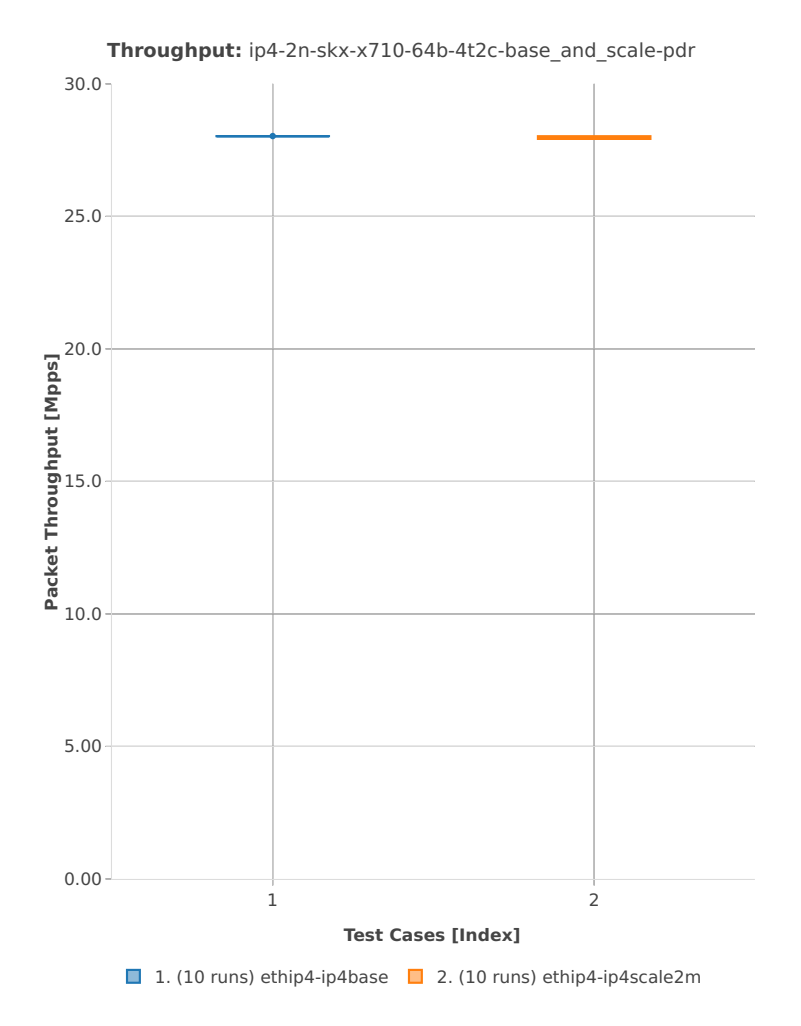

### **64b-2t1c-features-iacl**

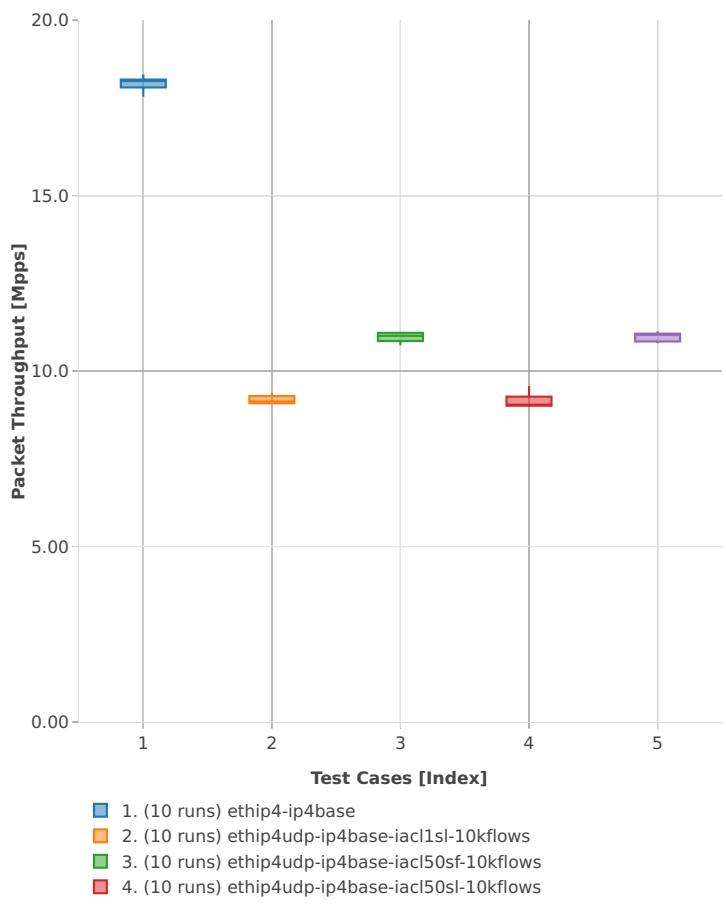

■ 5. (10 runs) ethip4udp-ip4base-iacl1sf-10kflows

**Throughput:** ip4-2n-skx-x710-64b-2t1c-features-iacl-ndr

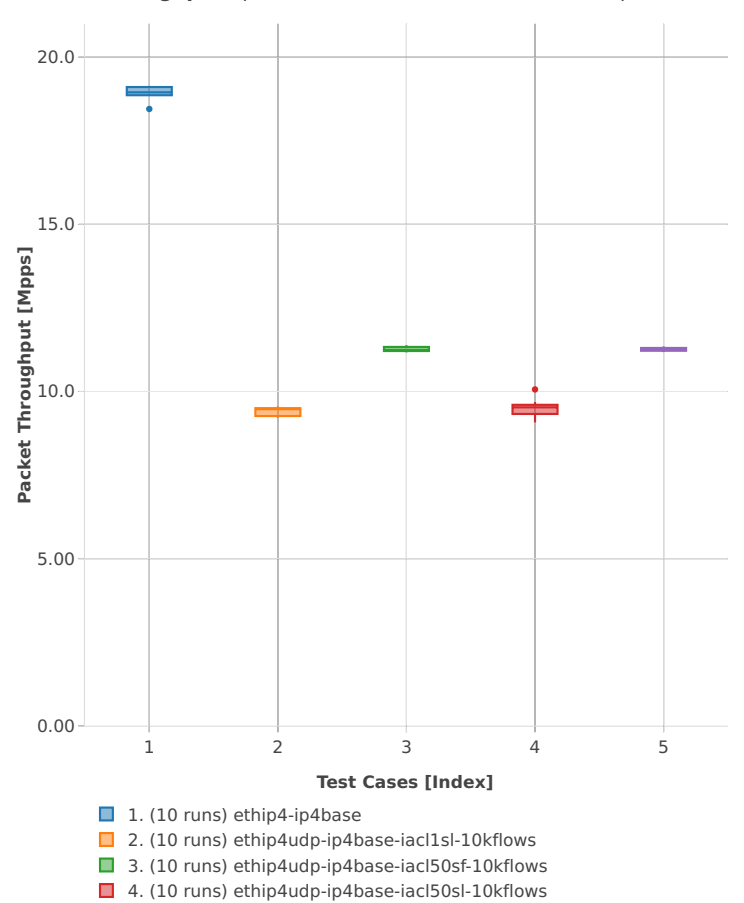

■ 5. (10 runs) ethip4udp-ip4base-iacl1sf-10kflows

**Throughput:** ip4-2n-skx-x710-64b-2t1c-features-iacl-pdr

### **64b-4t2c-features-iacl**

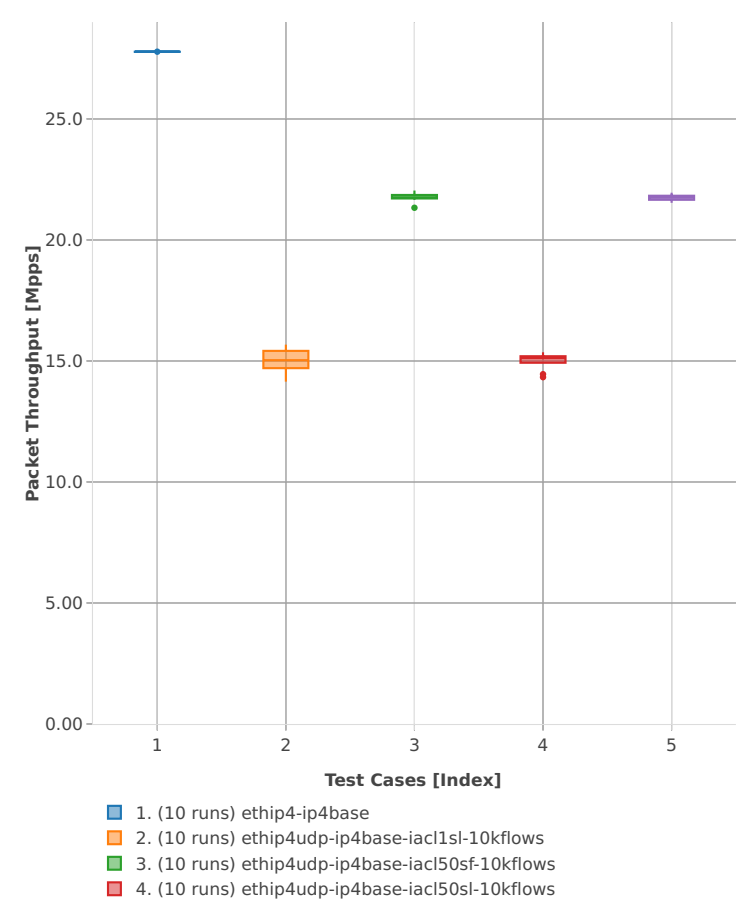

5. (10 runs) ethip4udp-ip4base-iacl1sf-10kflows

**Throughput:** ip4-2n-skx-x710-64b-4t2c-features-iacl-ndr

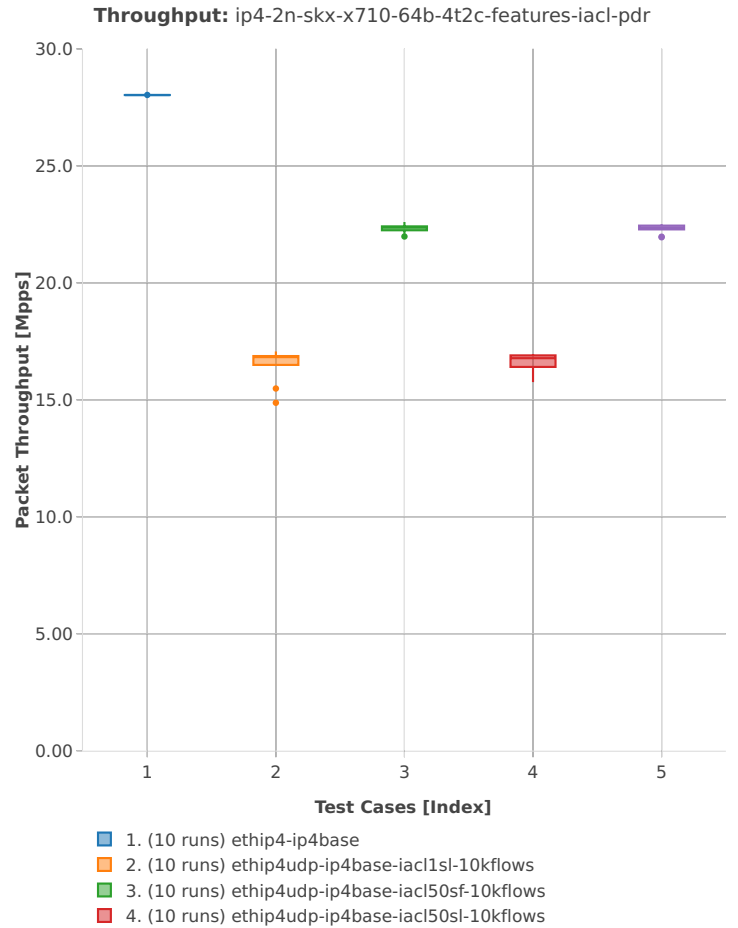

■ 5. (10 runs) ethip4udp-ip4base-iacl1sf-10kflows

# **2n-skx-xxv710**

# **64b-2t1c-base\_and\_scale**

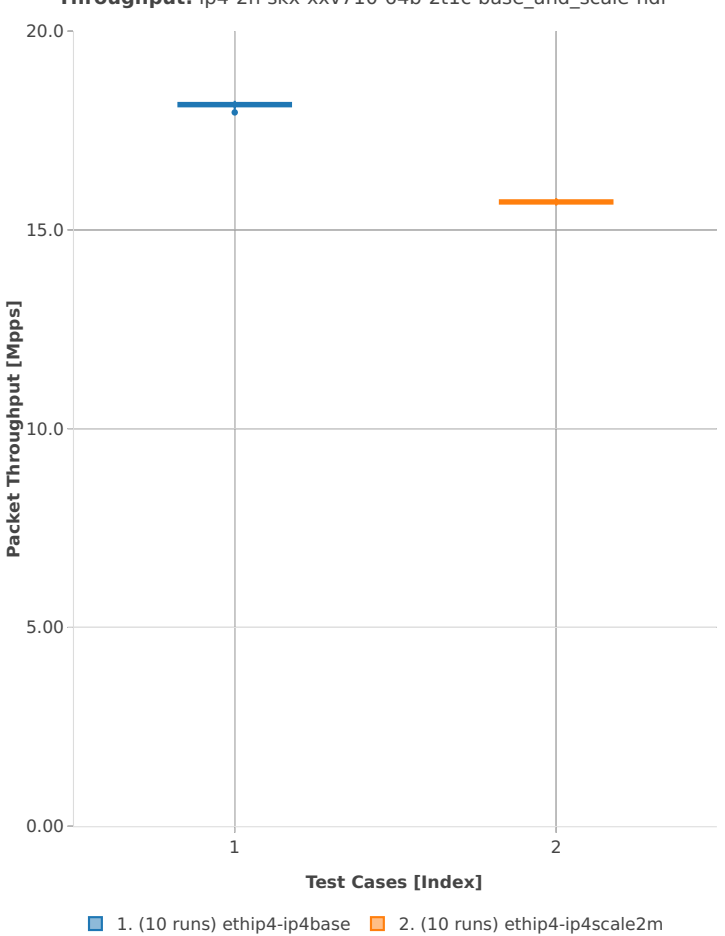

**Throughput:** ip4-2n-skx-xxv710-64b-2t1c-base\_and\_scale-ndr

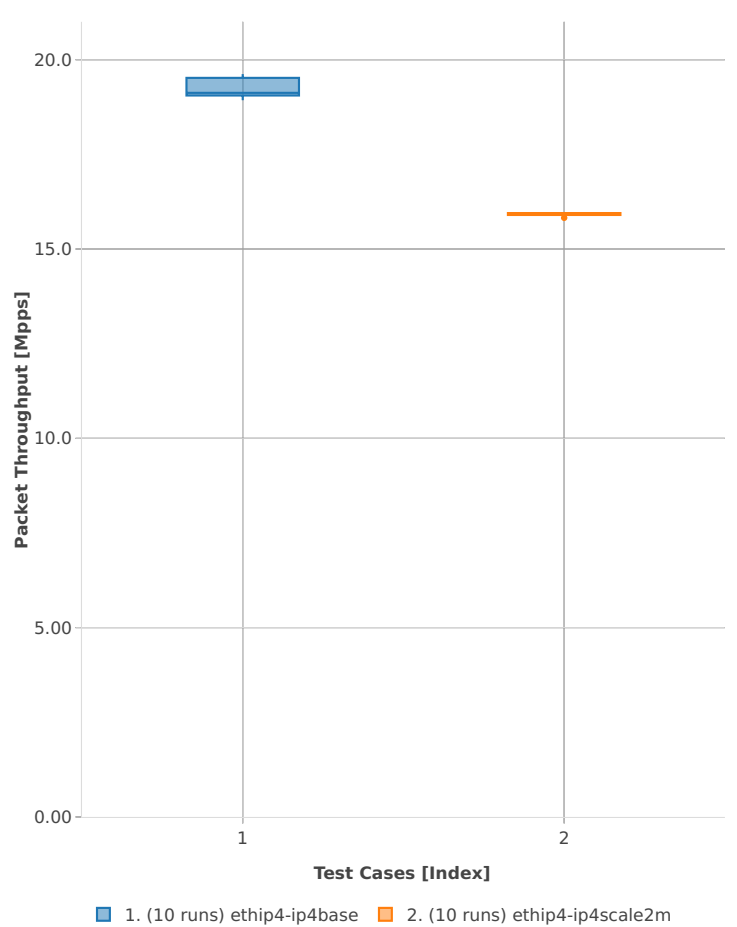

**Throughput:** ip4-2n-skx-xxv710-64b-2t1c-base\_and\_scale-pdr

### **64b-4t2c-base\_and\_scale**

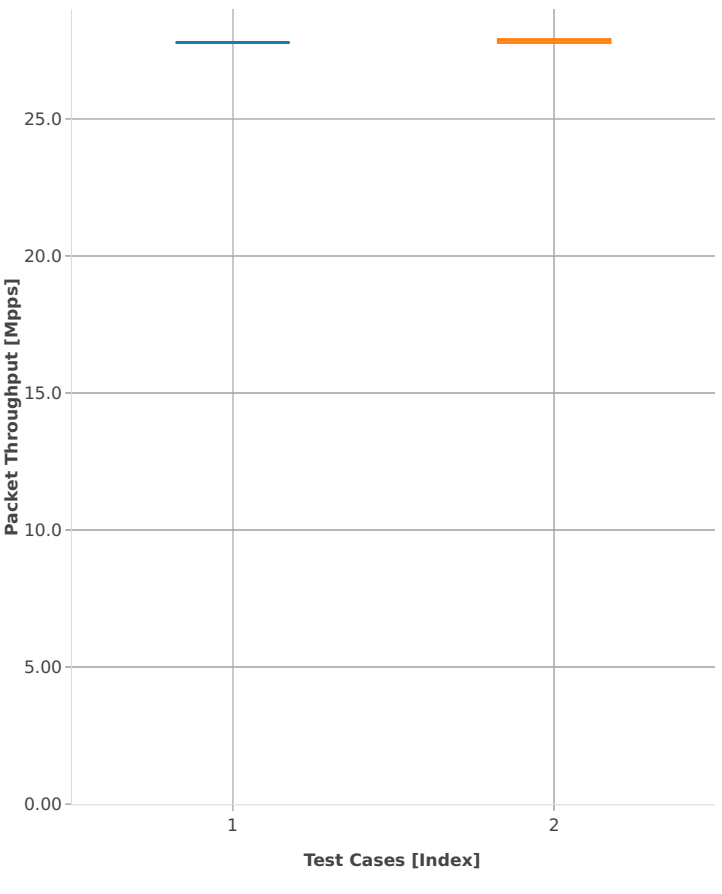

**Throughput:** ip4-2n-skx-xxv710-64b-4t2c-base\_and\_scale-ndr

1. (10 runs) ethip4-ip4base  $\Box$  2. (10 runs) ethip4-ip4scale2m

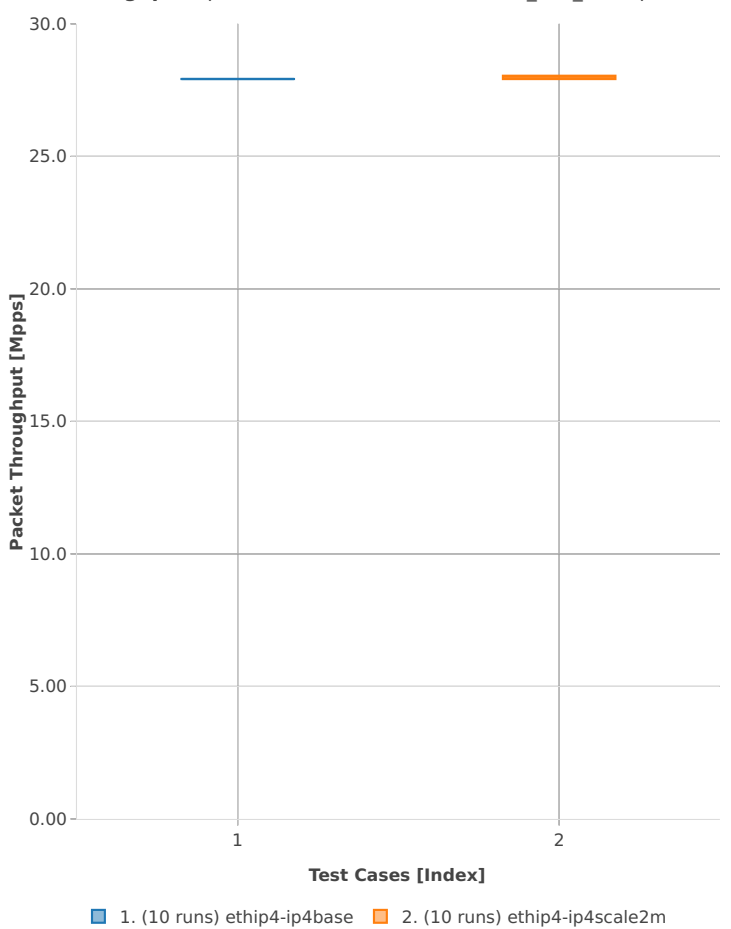

**Throughput:** ip4-2n-skx-xxv710-64b-4t2c-base\_and\_scale-pdr

# **2.3.3 IPv6 Routing**

Following sections include summary graphs of VPP Phy-to-Phy performance with IPv6 Routed-Forwarding, including NDR throughput (zero packet loss) and PDR throughput (<0.5% packet loss). Performance is reported for VPP running in multiple configurations of VPP worker thread(s), a.k.a. VPP data plane thread(s), and their physical CPU core(s) placement.

CSIT source code for the test cases used for plots can be found in [CSIT git repository](https://git.fd.io/csit/tree/tests/vpp/perf/ip6?h=rls1901)<sup>[42](#page-166-0)</sup>.

<span id="page-166-0"></span><sup>42</sup> https://git.fd.io/csit/tree/tests/vpp/perf/ip6?h=rls1901

# **3n-hsw-x520**

### **78b-1t1c-base**

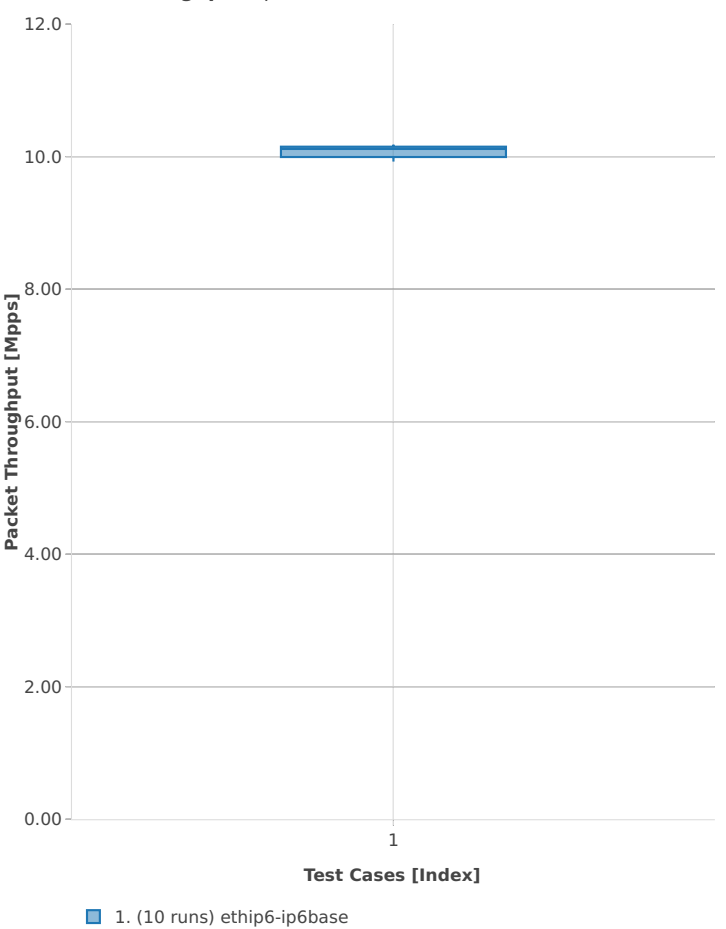

**Throughput:** ip6-3n-hsw-x520-78b-1t1c-base-ndr

**2.3. Packet Throughput 165**

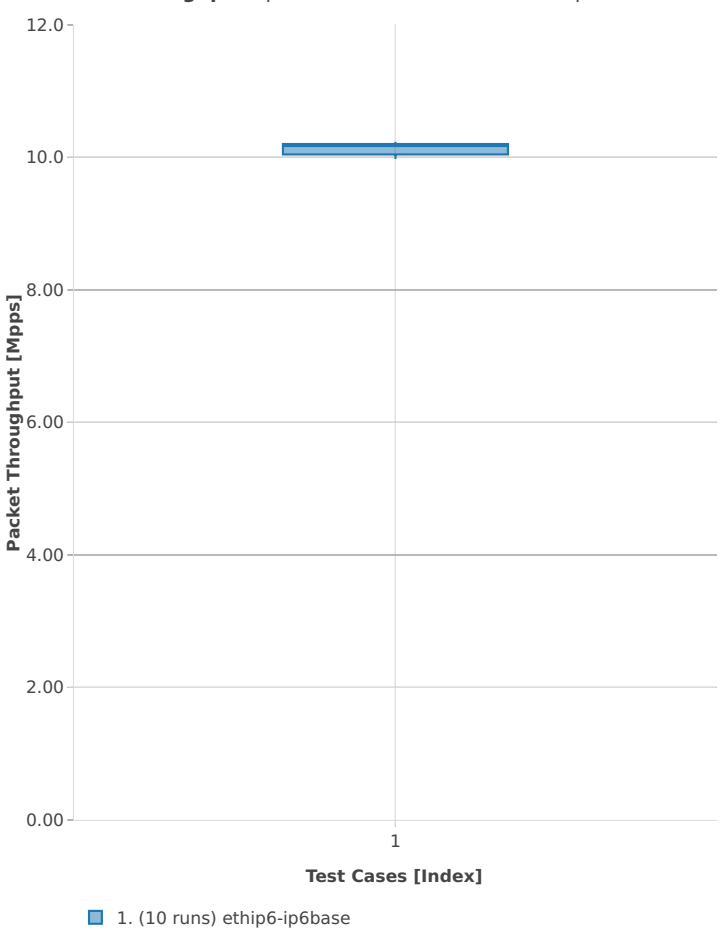

**Throughput:** ip6-3n-hsw-x520-78b-1t1c-base-pdr

# **78b-2t2c-base**

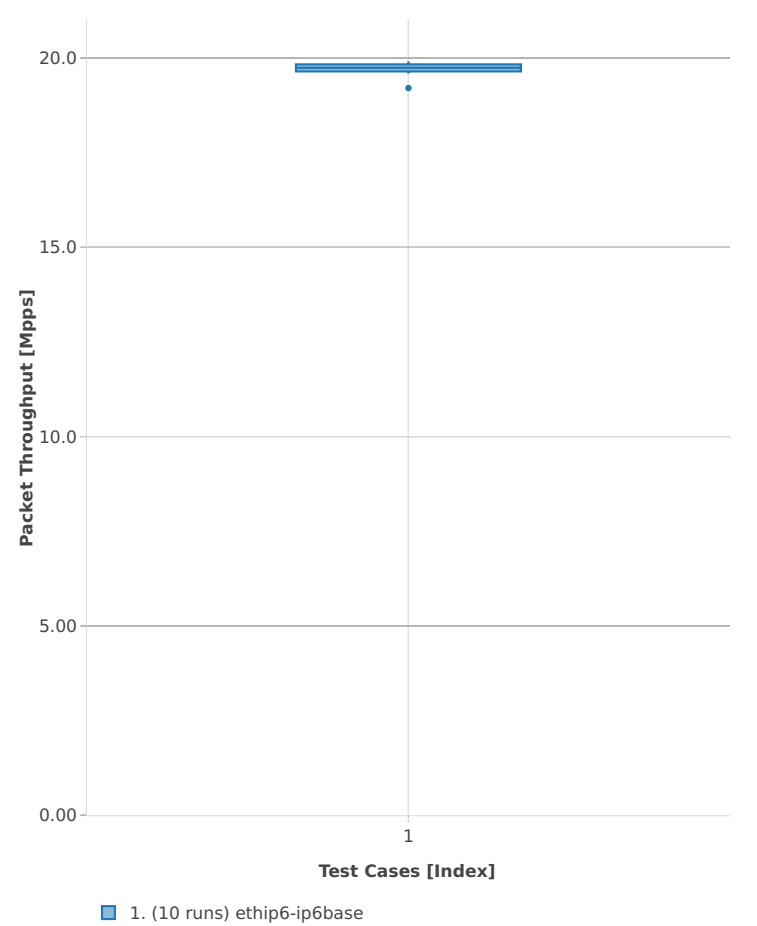

**Throughput:** ip6-3n-hsw-x520-78b-2t2c-base-ndr

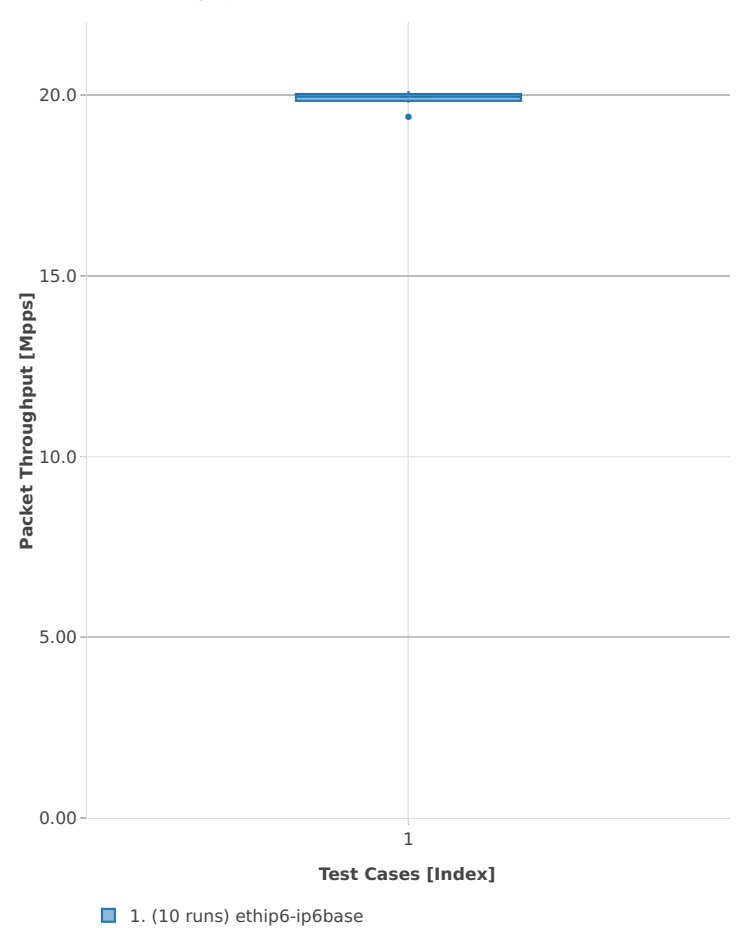

**Throughput:** ip6-3n-hsw-x520-78b-2t2c-base-pdr

# **3n-hsw-x710**

# **78b-1t1c-base\_and\_scale**

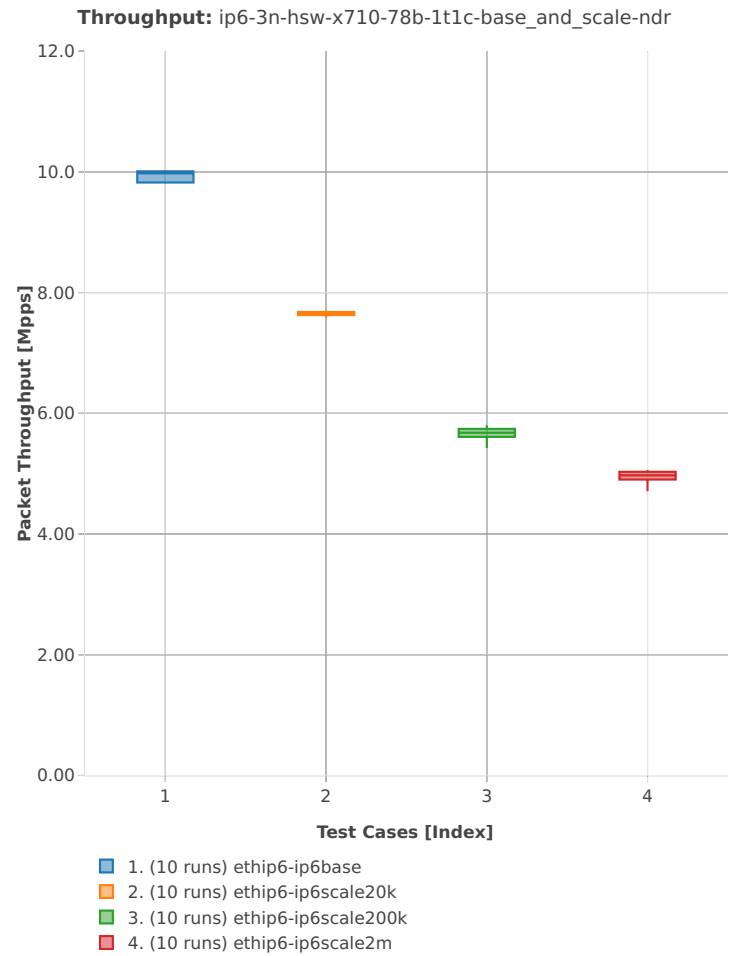

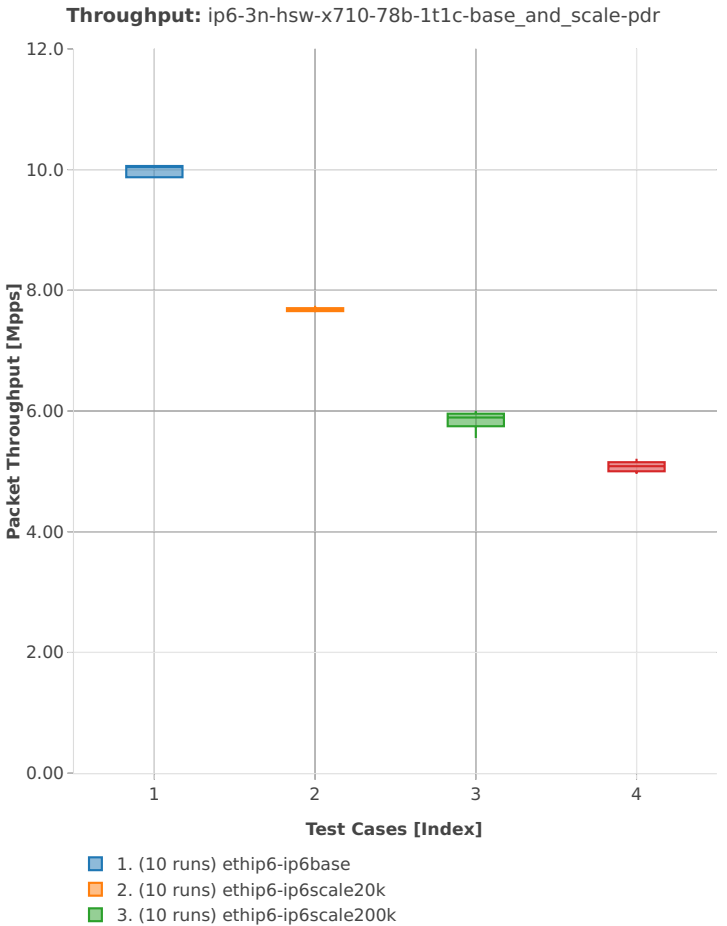

 $\Box$  4. (10 runs) ethip6-ip6scale2m

## **78b-2t2c-base\_and\_scale**

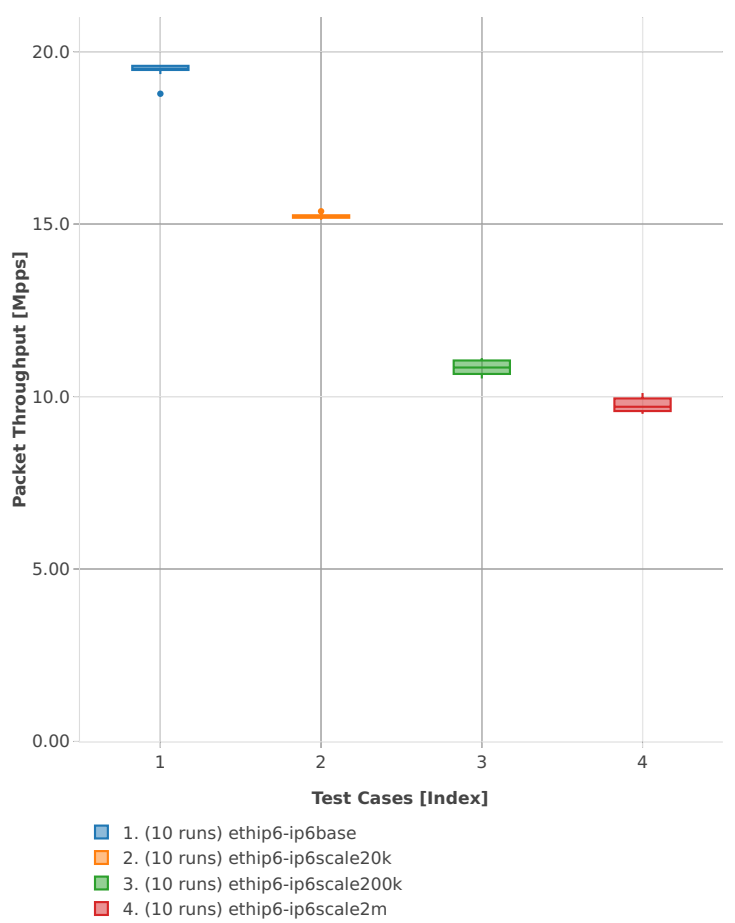

**Throughput:** ip6-3n-hsw-x710-78b-2t2c-base\_and\_scale-ndr

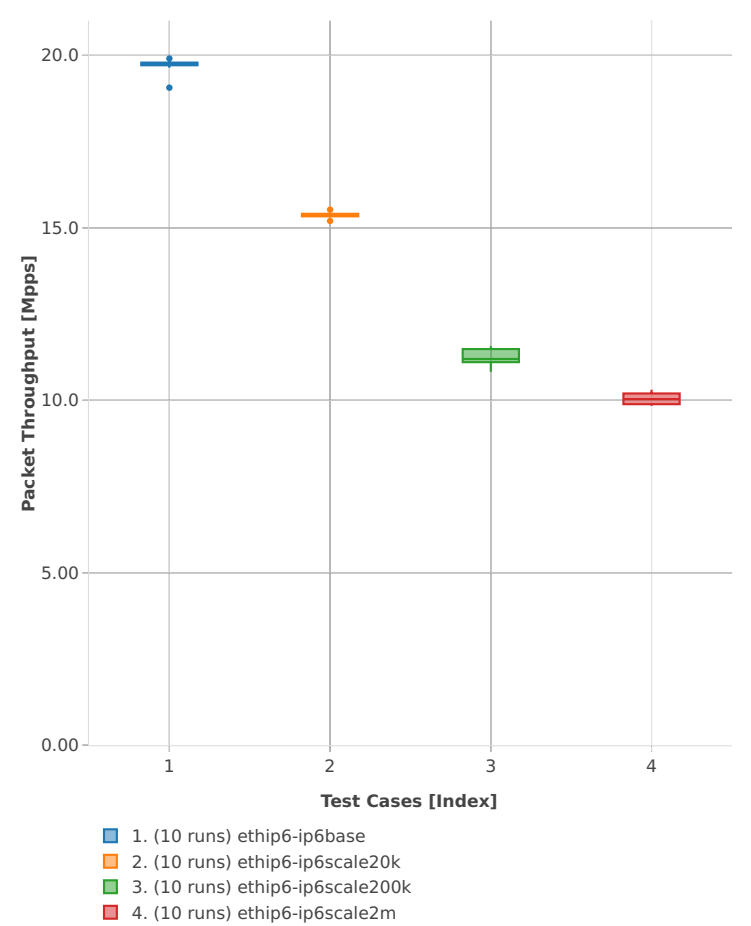

**Throughput:** ip6-3n-hsw-x710-78b-2t2c-base\_and\_scale-pdr

# **78b-1t1c-base\_and\_features**

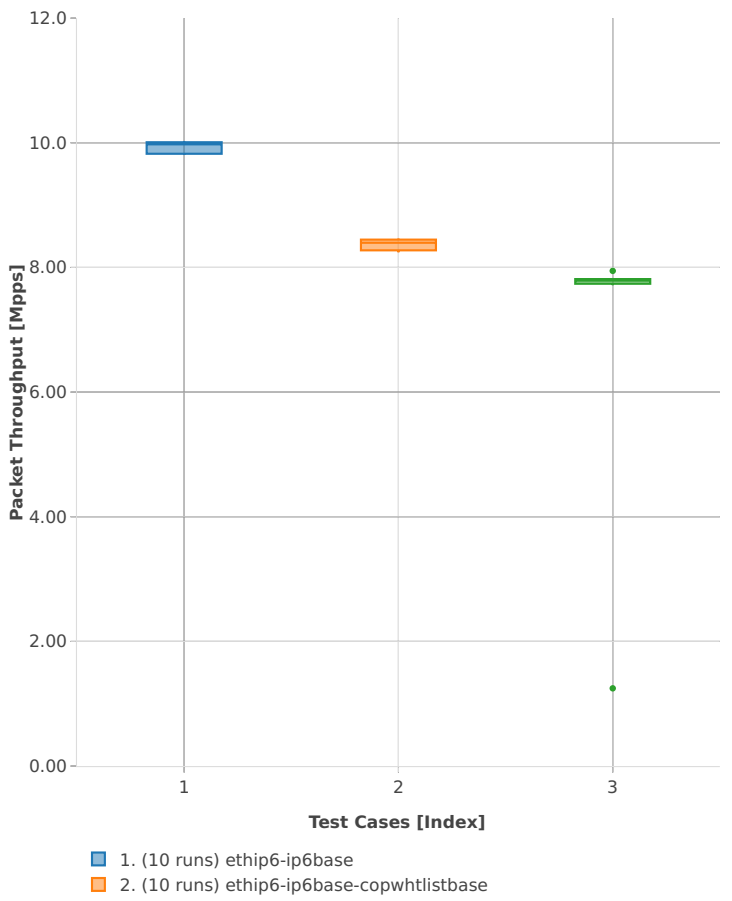

3. (10 runs) ethip6-ip6base-iacldstbase

**Throughput:** ip6-3n-hsw-x710-78b-1t1c-base\_and\_features-ndr

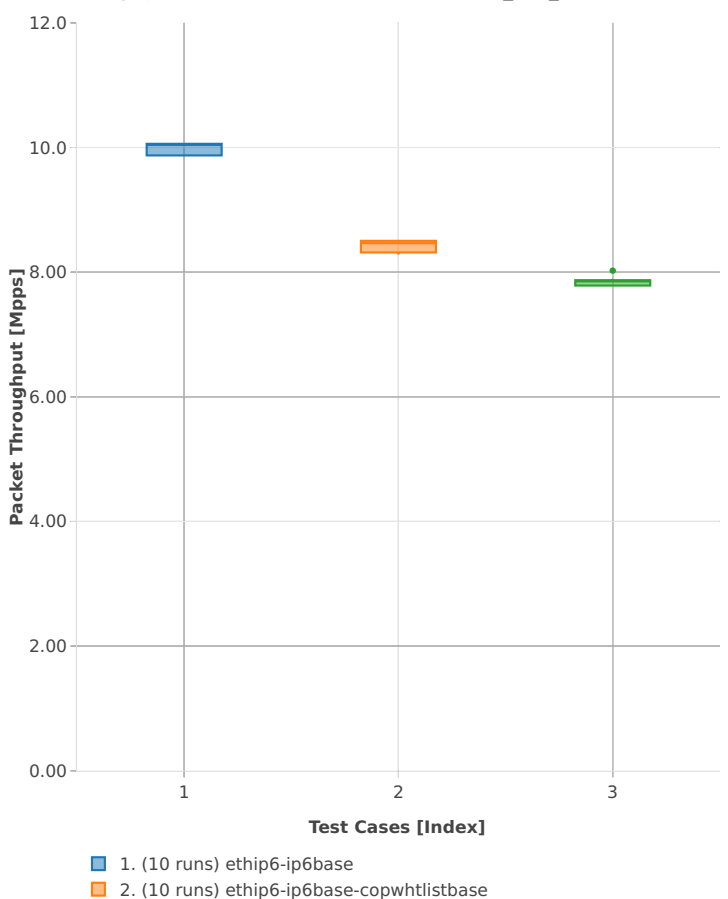

3. (10 runs) ethip6-ip6base-iacldstbase

**Throughput:** ip6-3n-hsw-x710-78b-1t1c-base\_and\_features-pdr

# **78b-2t2c-base\_and\_features**

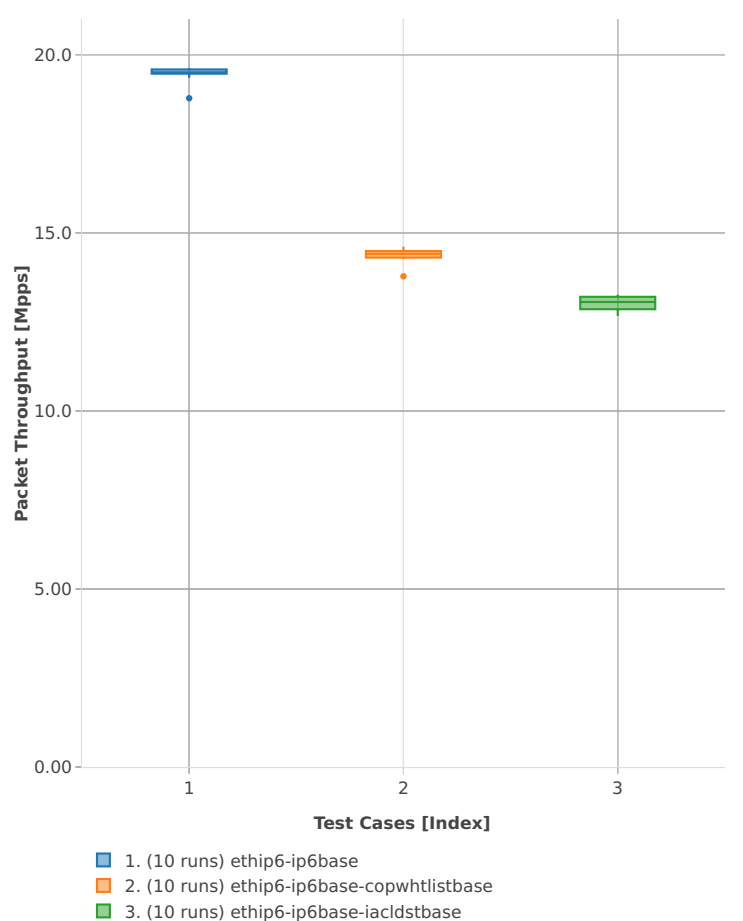

**Throughput:** ip6-3n-hsw-x710-78b-2t2c-base\_and\_features-ndr

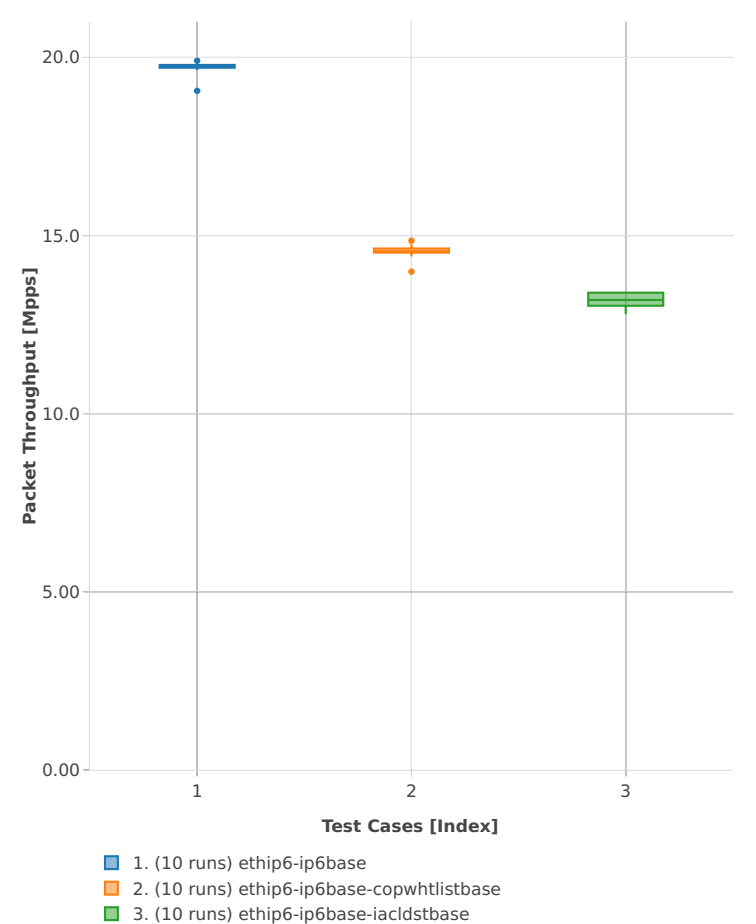

**Throughput:** ip6-3n-hsw-x710-78b-2t2c-base\_and\_features-pdr

# **3n-hsw-xl710**

# **78b-1t1c-base**

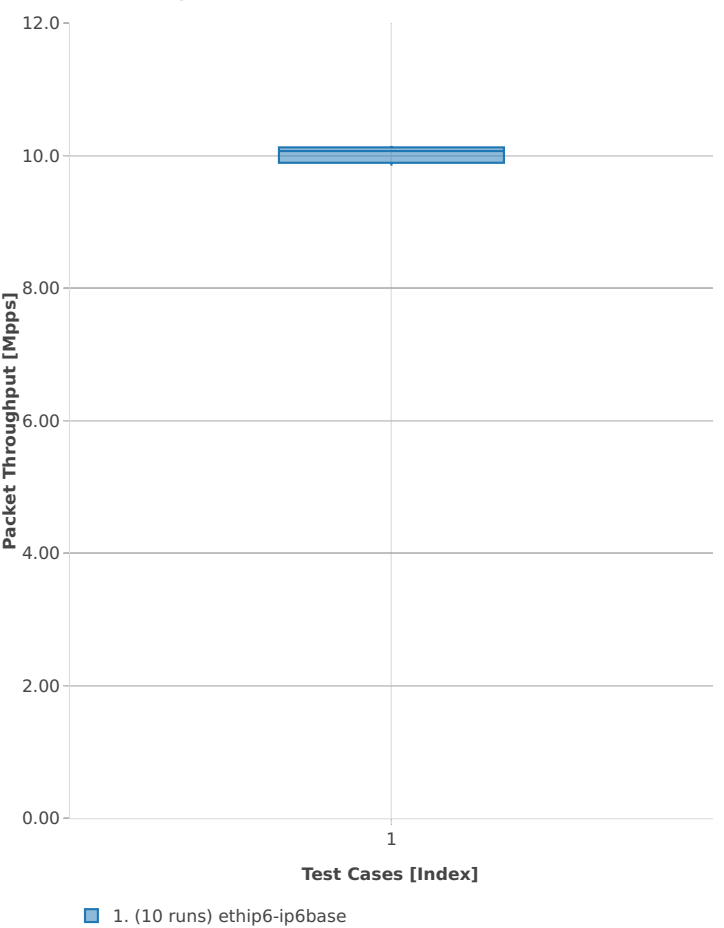

**Throughput:** ip6-3n-hsw-xl710-78b-1t1c-base-ndr
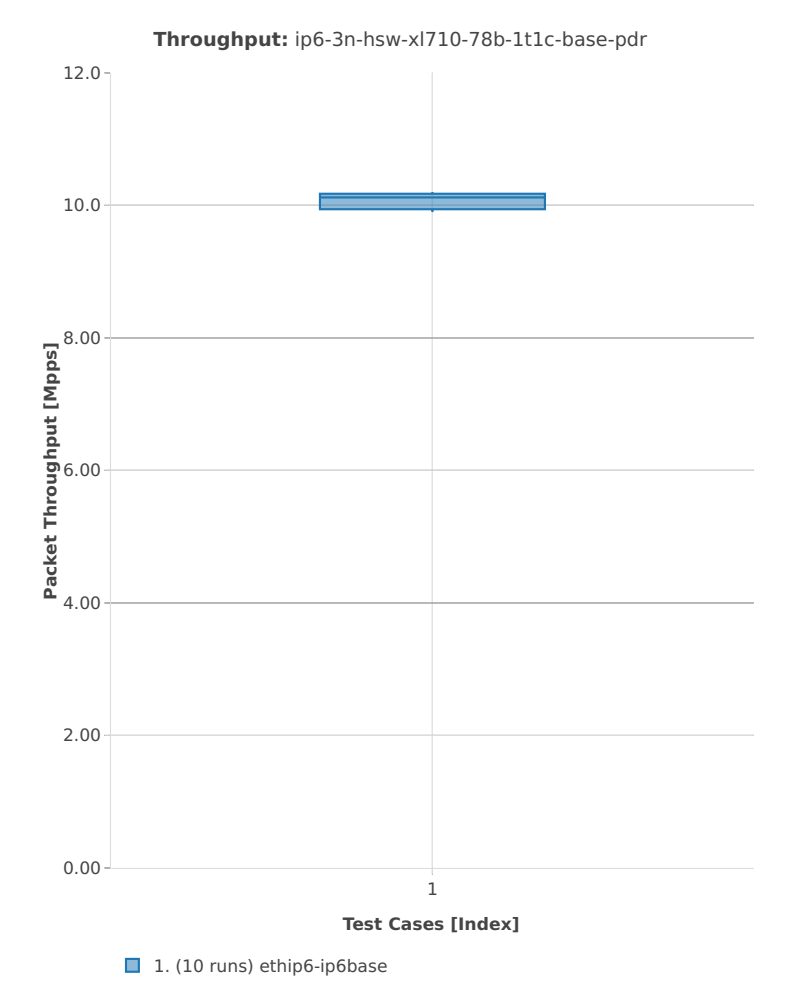

**178 Chapter 2. VPP Performance**

## **78b-2t2c-base**

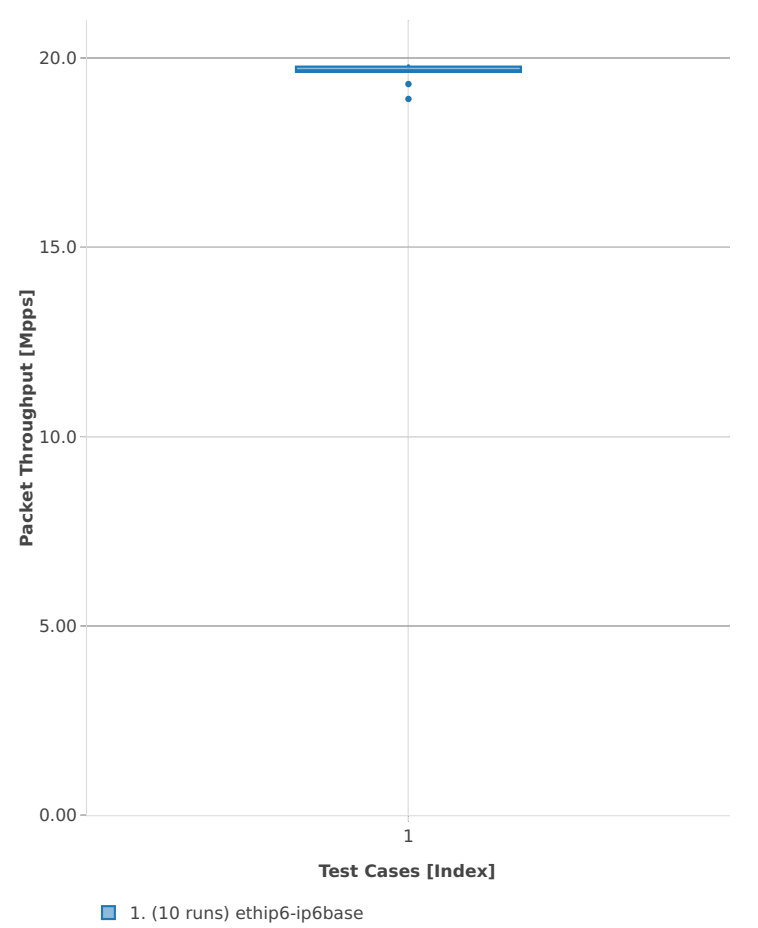

**Throughput:** ip6-3n-hsw-xl710-78b-2t2c-base-ndr

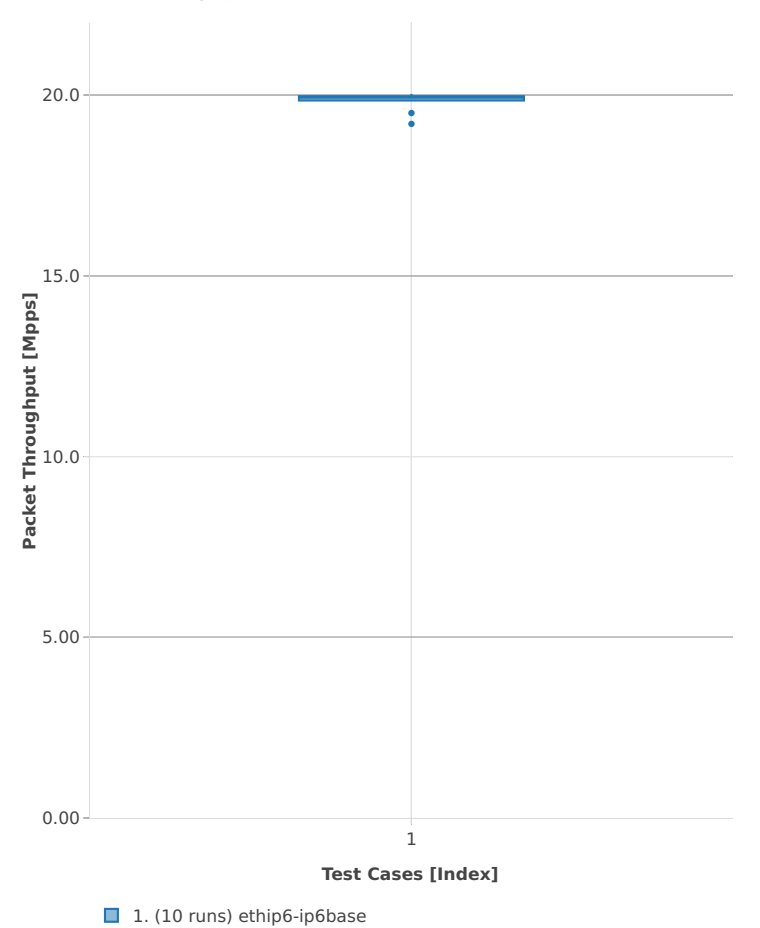

**Throughput:** ip6-3n-hsw-xl710-78b-2t2c-base-pdr

## **3n-skx-x710**

#### **78b-2t1c-base\_and\_scale**

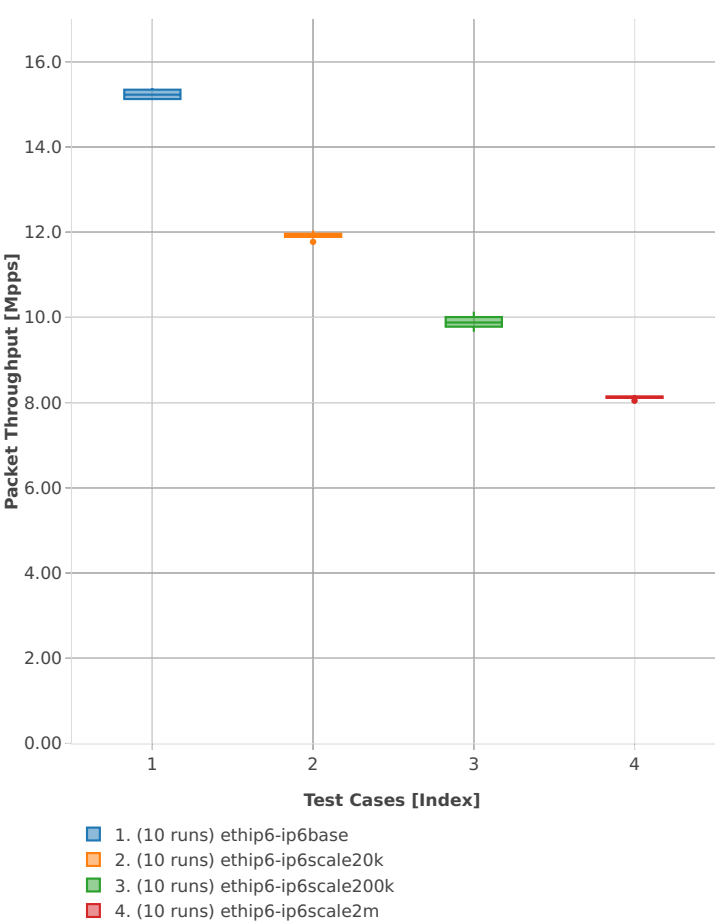

**Throughput:** ip6-3n-skx-x710-78b-2t1c-base\_and\_scale-ndr

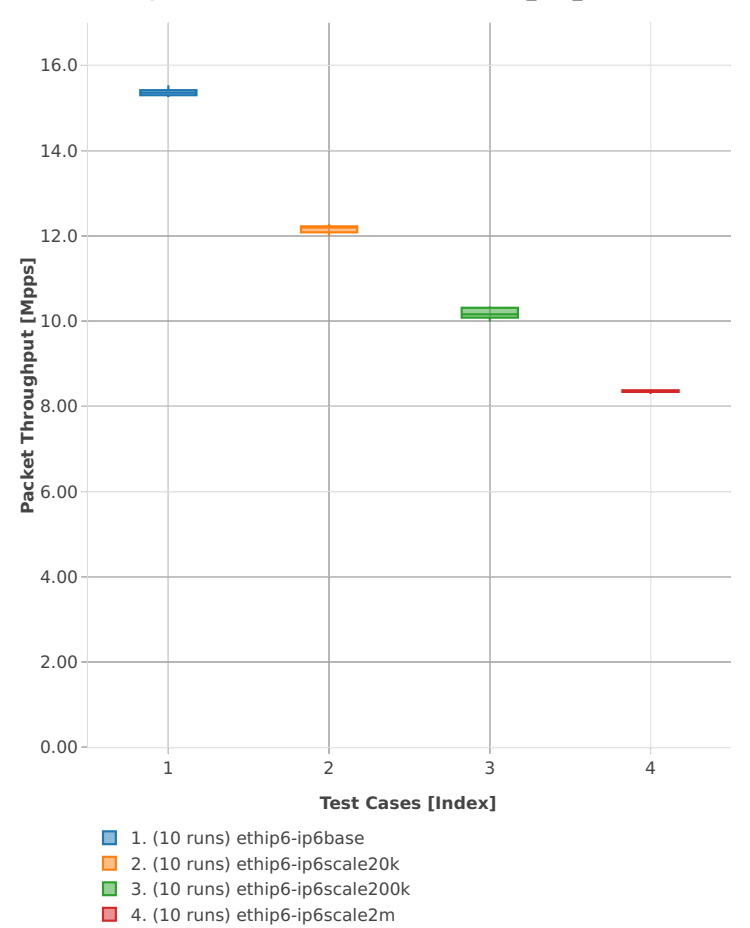

**Throughput:** ip6-3n-skx-x710-78b-2t1c-base\_and\_scale-pdr

#### **78b-4t2c-base\_and\_scale**

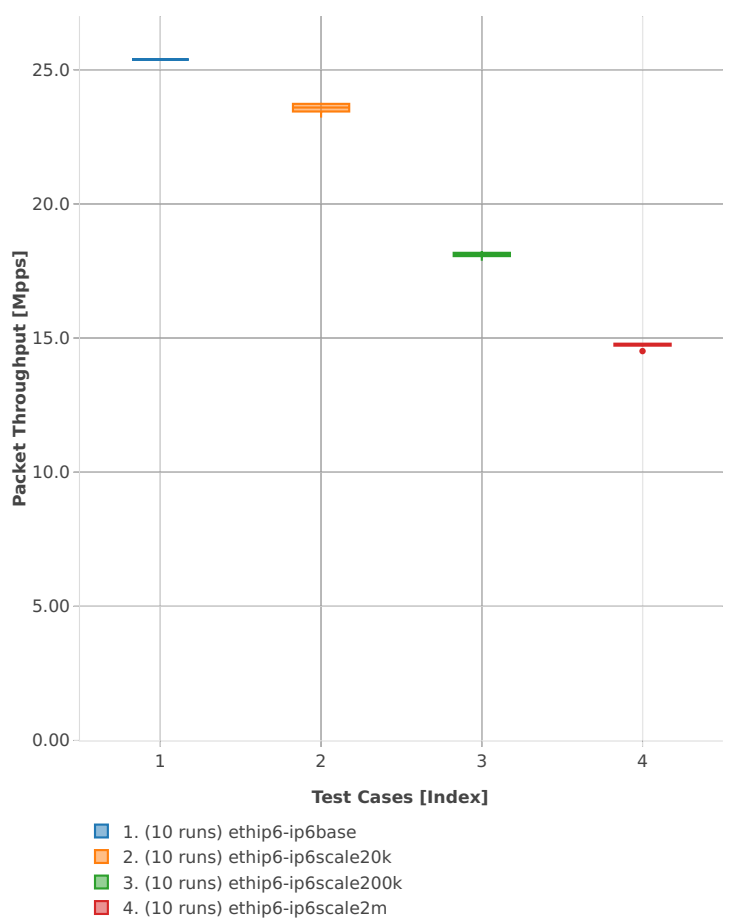

**Throughput:** ip6-3n-skx-x710-78b-4t2c-base\_and\_scale-ndr

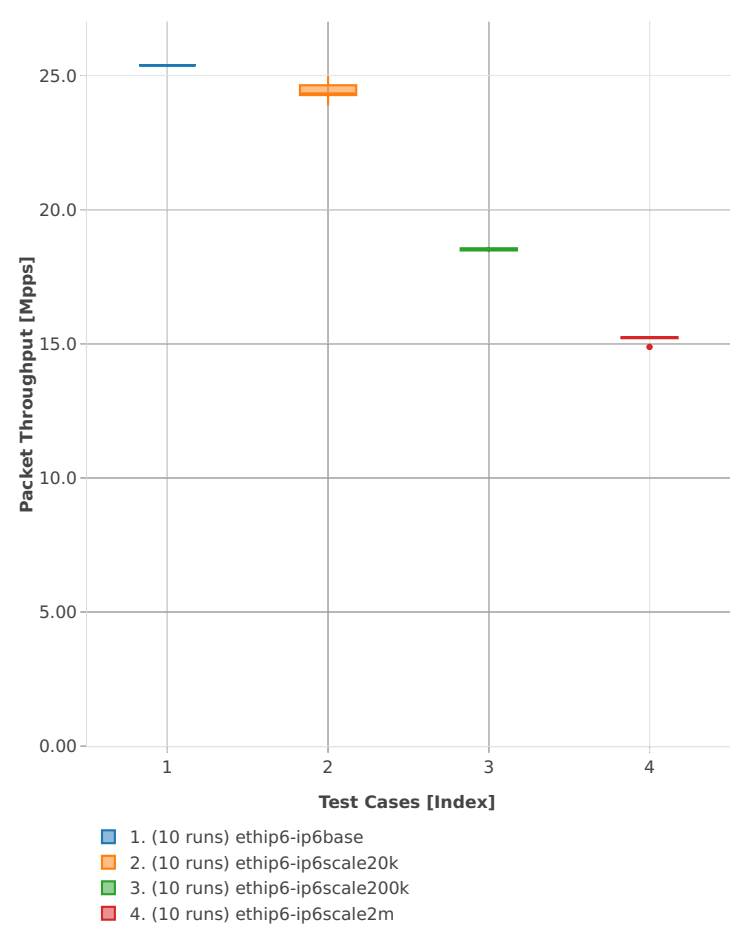

**Throughput:** ip6-3n-skx-x710-78b-4t2c-base\_and\_scale-pdr

#### **78b-2t1c-base\_and\_features**

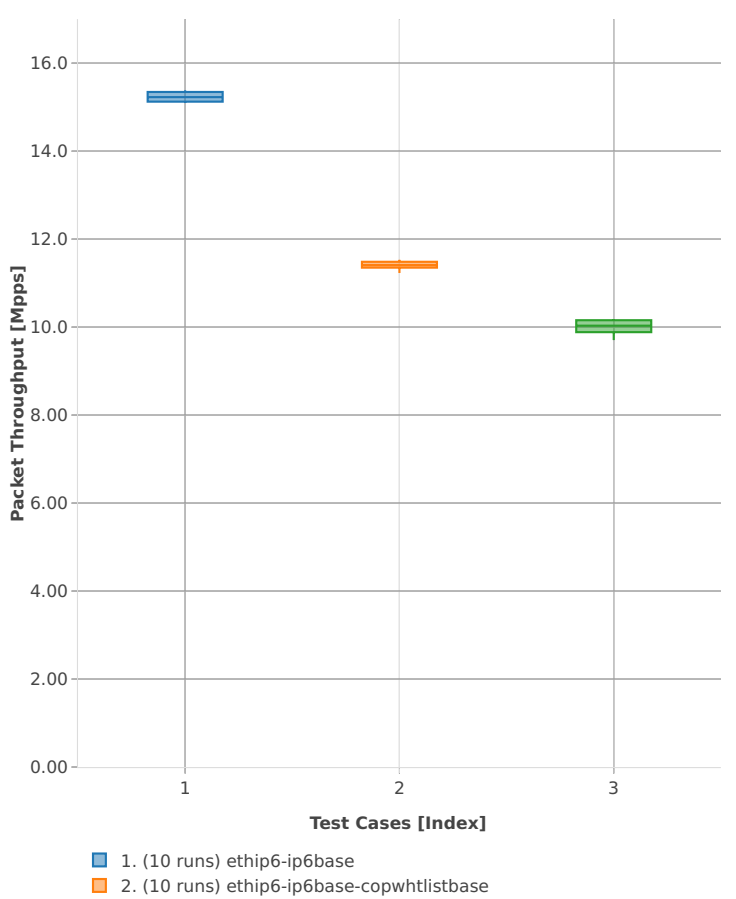

3. (10 runs) ethip6-ip6base-iacldstbase

**Throughput:** ip6-3n-skx-x710-78b-2t1c-base\_and\_features-ndr

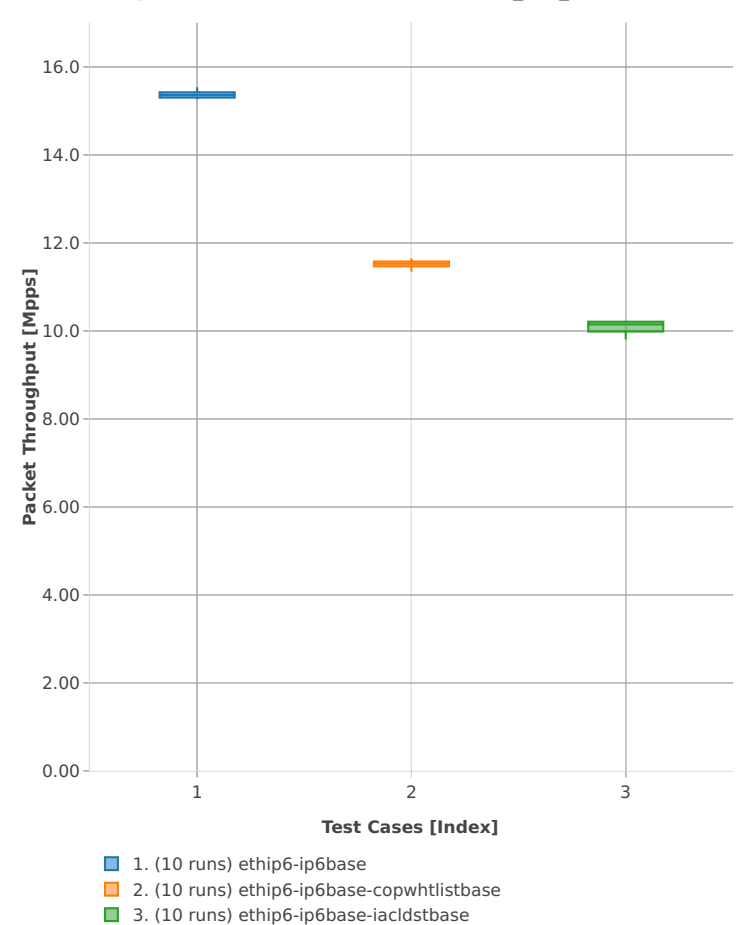

**Throughput:** ip6-3n-skx-x710-78b-2t1c-base\_and\_features-pdr

#### **78b-4t2c-base\_and\_features**

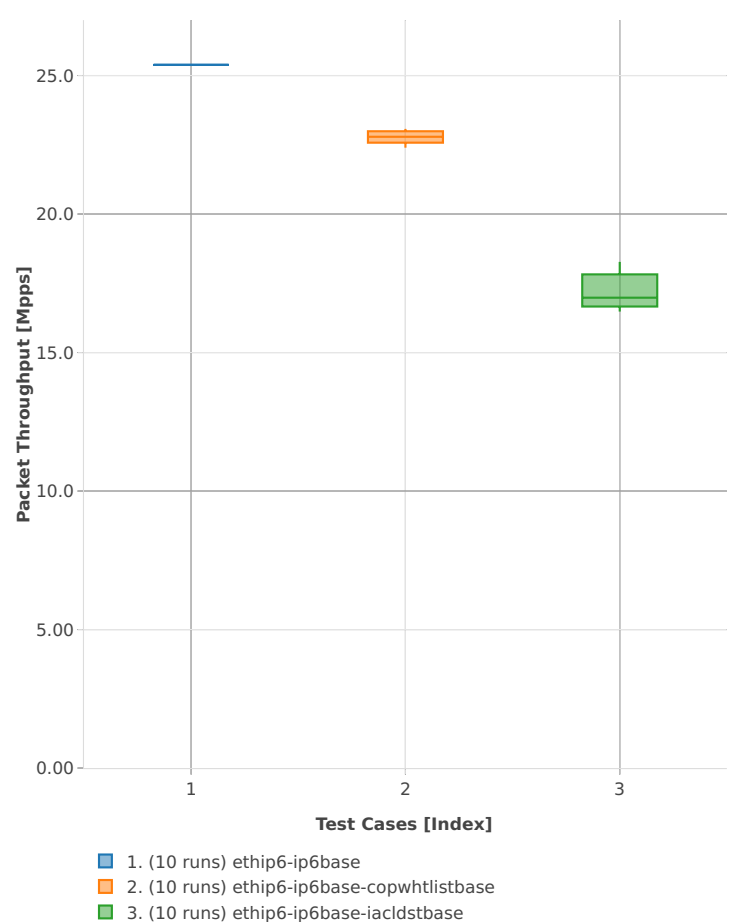

**Throughput:** ip6-3n-skx-x710-78b-4t2c-base\_and\_features-ndr

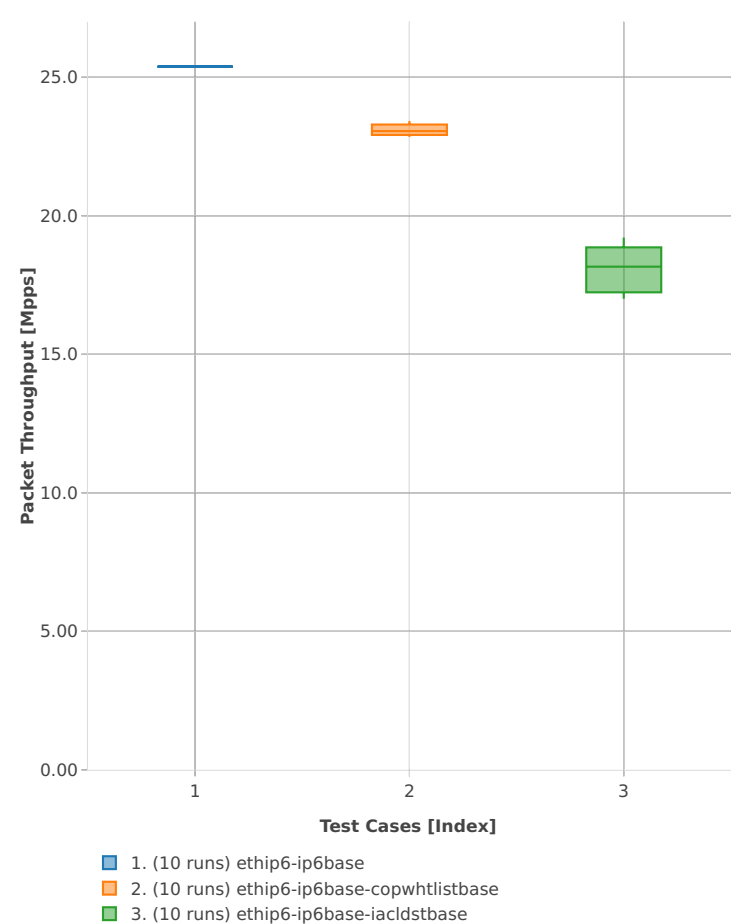

**Throughput:** ip6-3n-skx-x710-78b-4t2c-base\_and\_features-pdr

### **3n-skx-xxv710**

#### **78b-2t1c-base\_and\_scale**

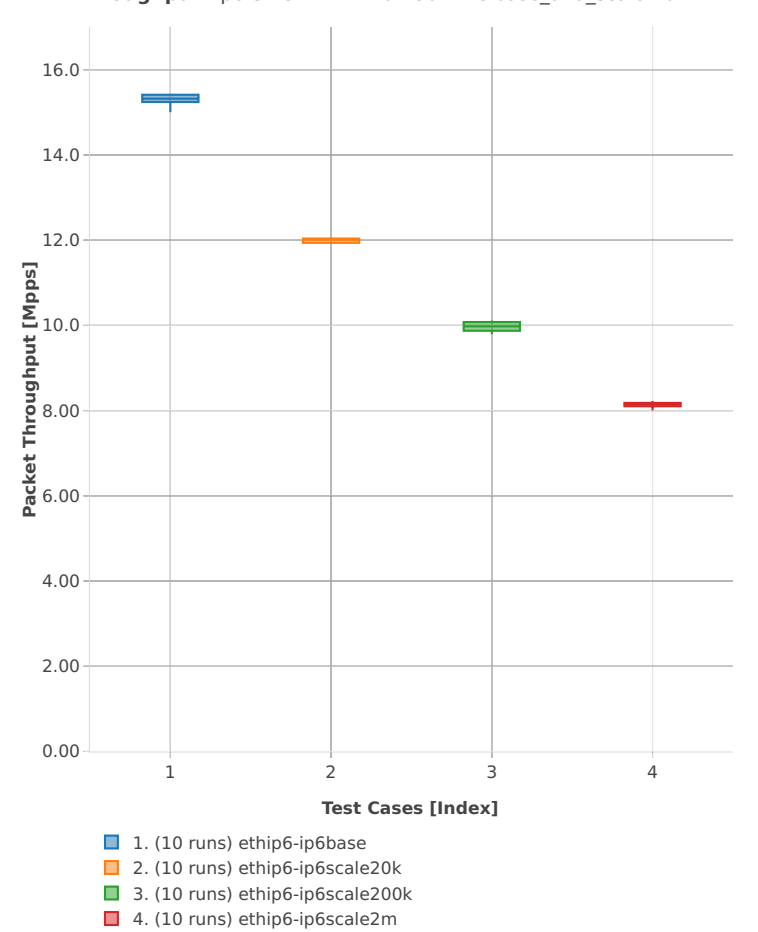

**Throughput:** ip6-3n-skx-xxv710-78b-2t1c-base\_and\_scale-ndr

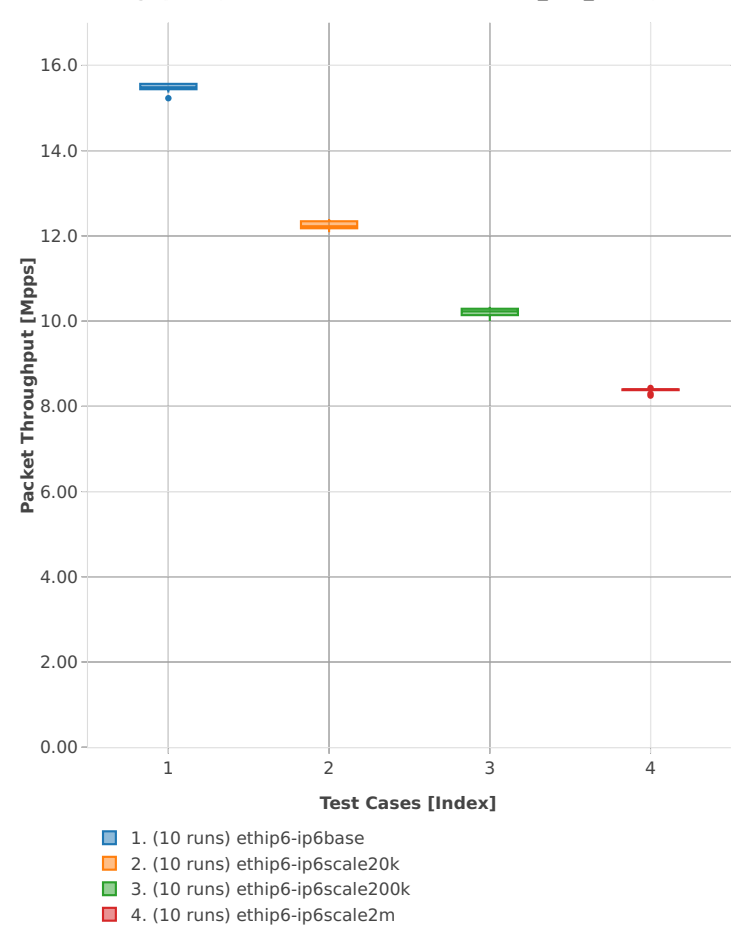

**Throughput:** ip6-3n-skx-xxv710-78b-2t1c-base\_and\_scale-pdr

#### **78b-4t2c-base\_and\_scale**

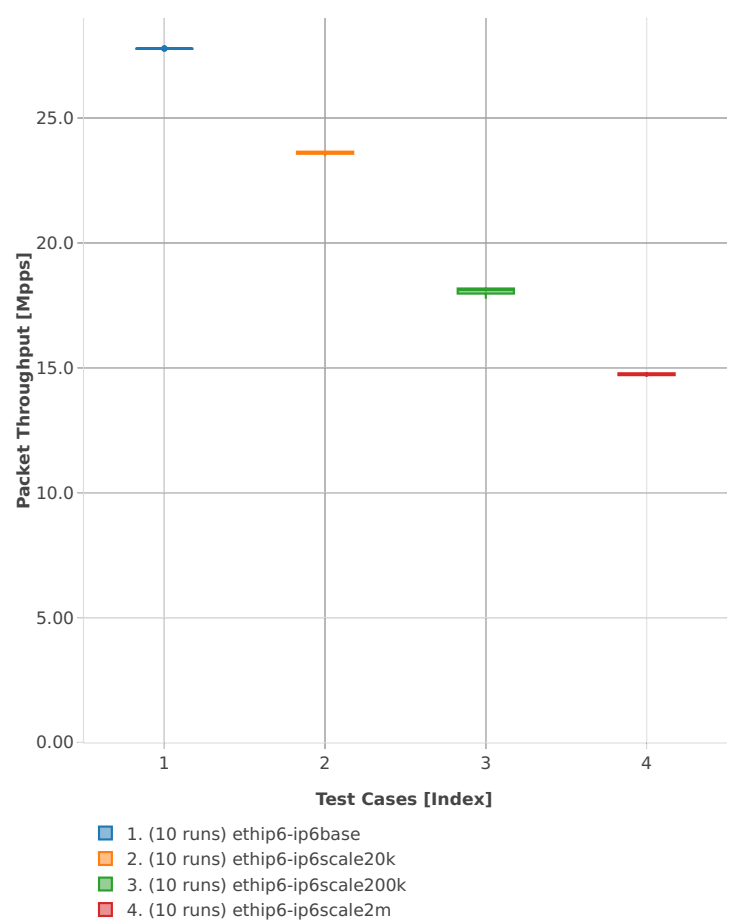

**Throughput:** ip6-3n-skx-xxv710-78b-4t2c-base\_and\_scale-ndr

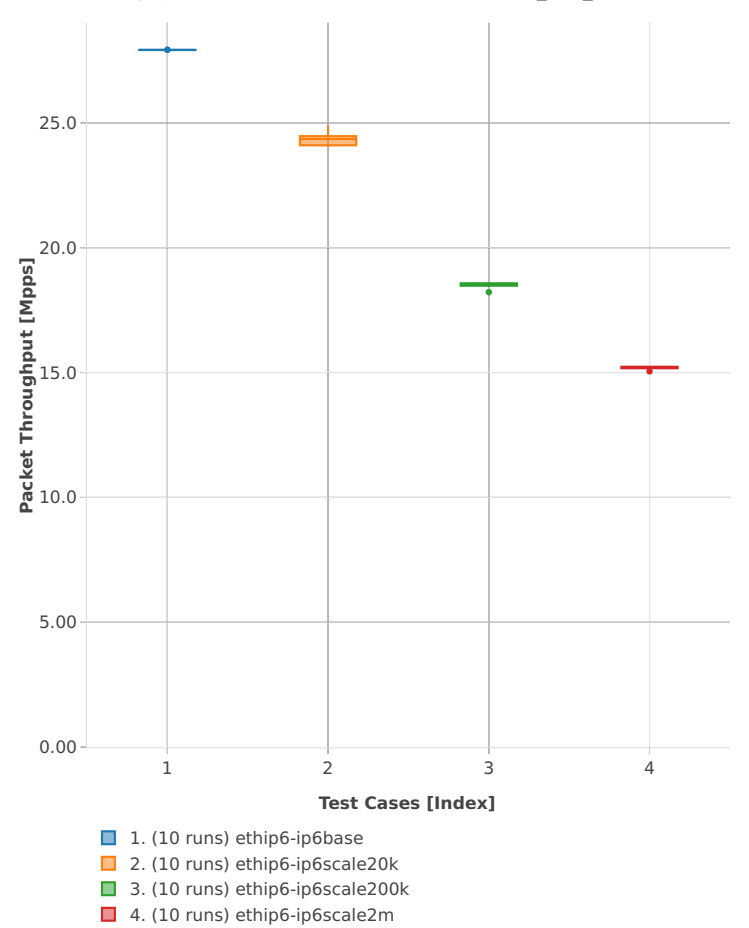

**Throughput:** ip6-3n-skx-xxv710-78b-4t2c-base\_and\_scale-pdr

## **2n-skx-x710**

## **78b-2t1c-base\_and\_scale**

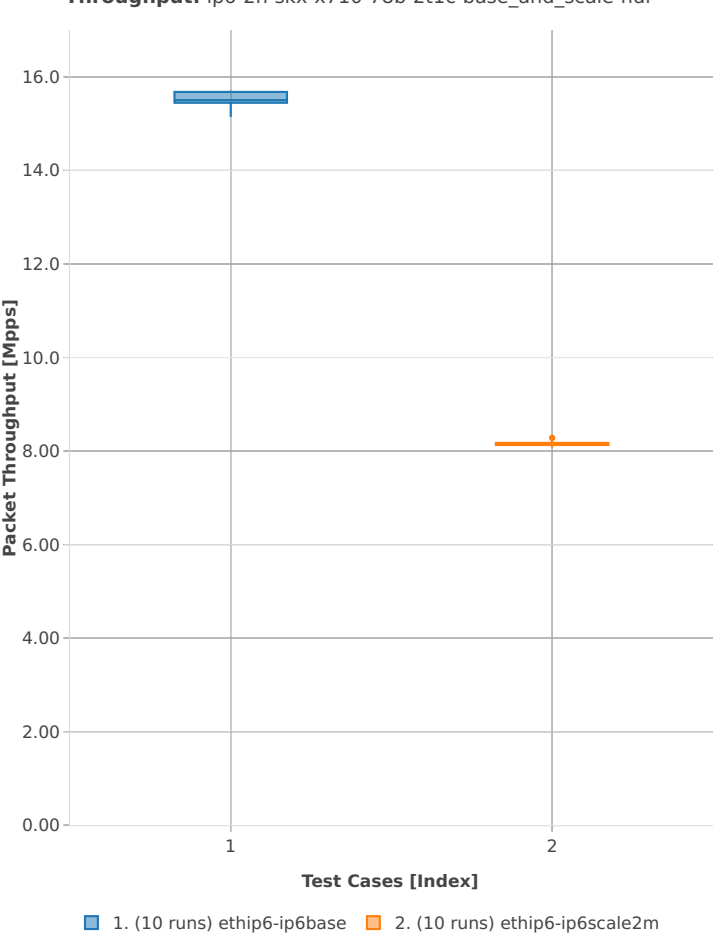

**Throughput:** ip6-2n-skx-x710-78b-2t1c-base\_and\_scale-ndr

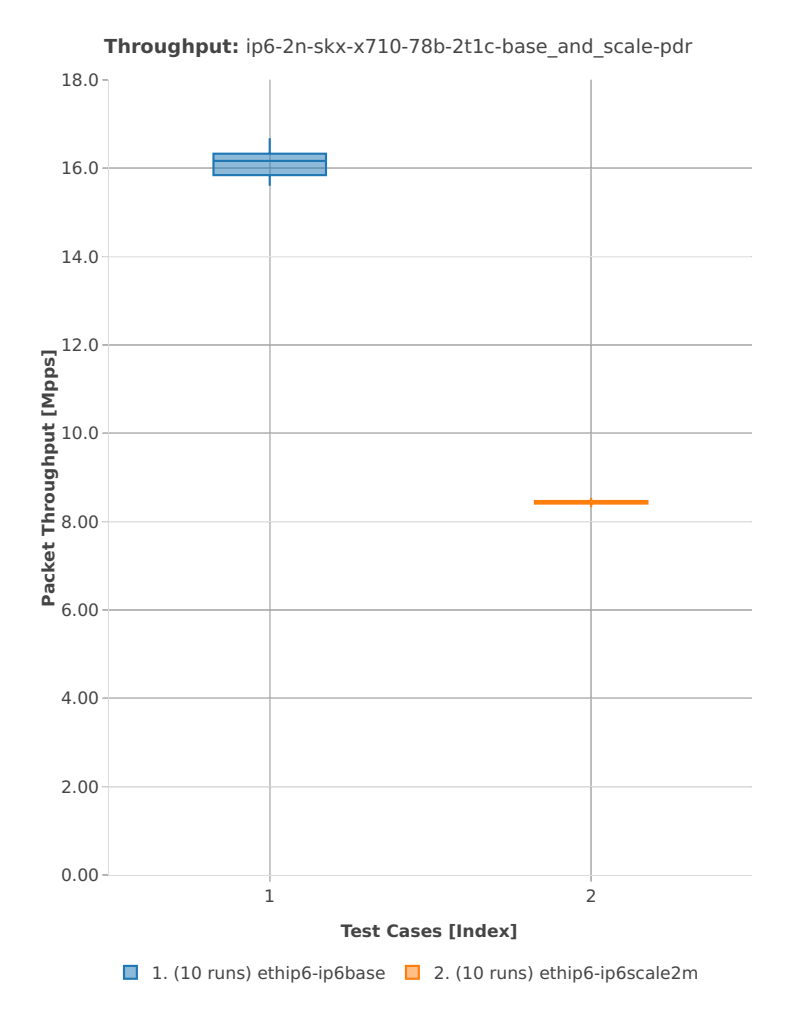

#### **78b-4t2c-base\_and\_scale**

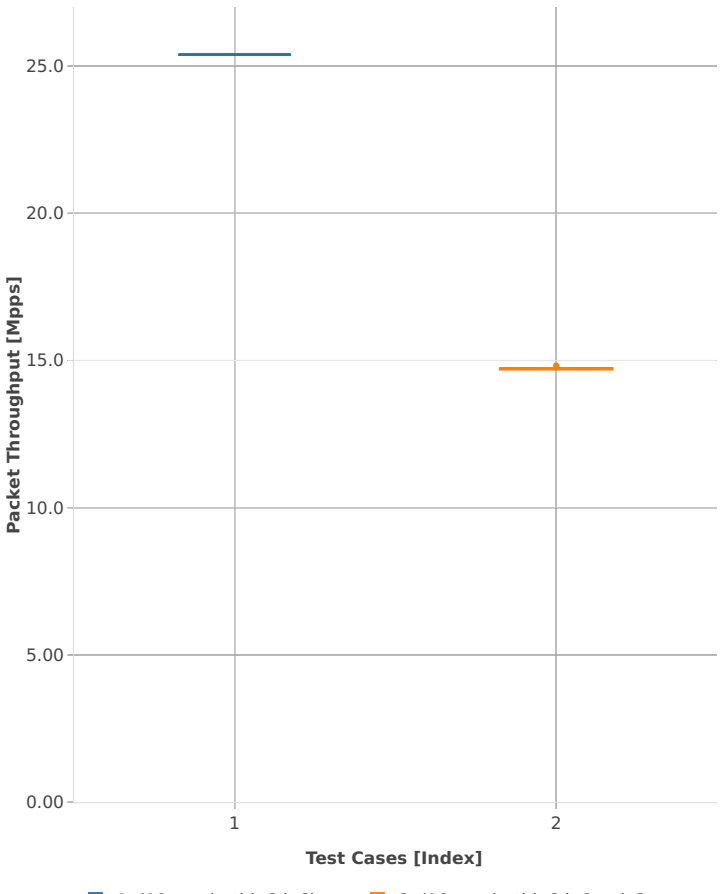

**Throughput:** ip6-2n-skx-x710-78b-4t2c-base\_and\_scale-ndr

1. (10 runs) ethip6-ip6base  $\Box$  2. (10 runs) ethip6-ip6scale2m

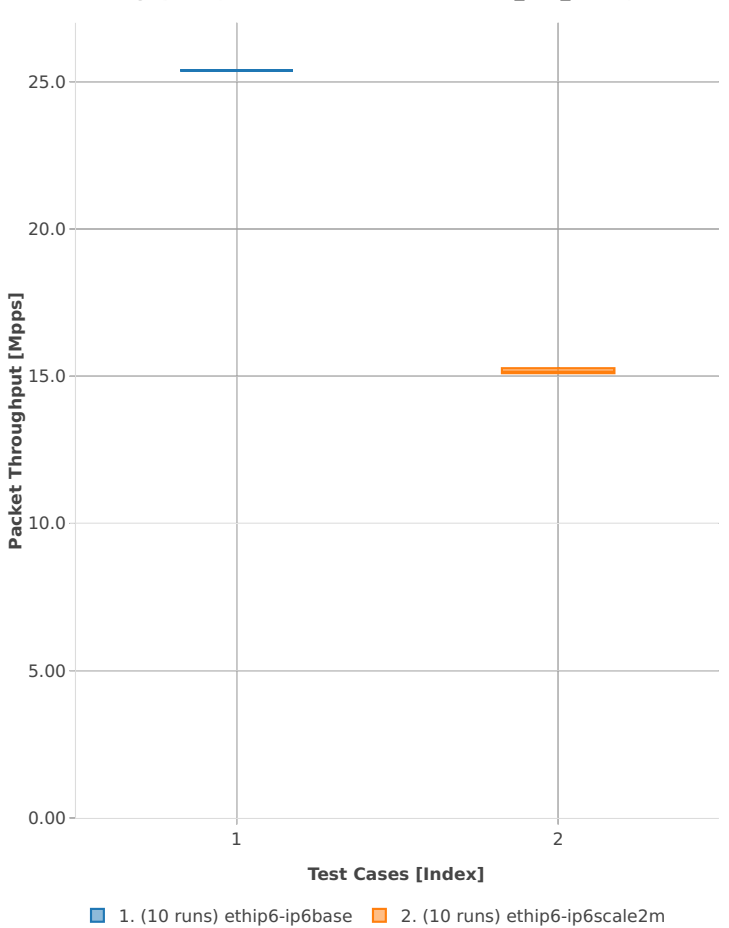

**Throughput:** ip6-2n-skx-x710-78b-4t2c-base\_and\_scale-pdr

### **2n-skx-xxv710**

#### **78b-2t1c-base\_and\_scale**

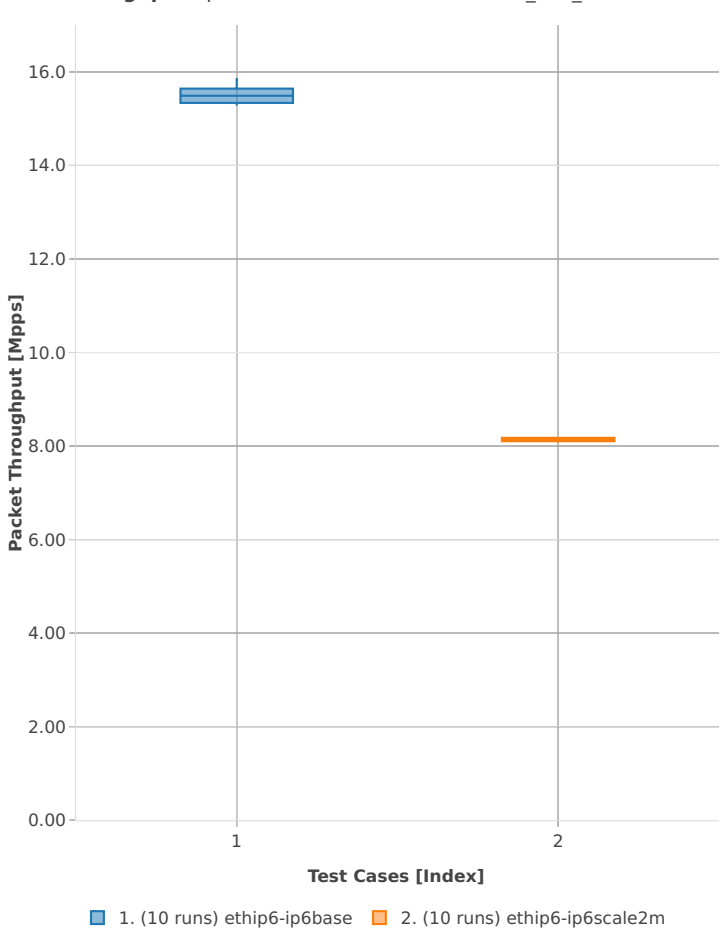

**Throughput:** ip6-2n-skx-xxv710-78b-2t1c-base\_and\_scale-ndr

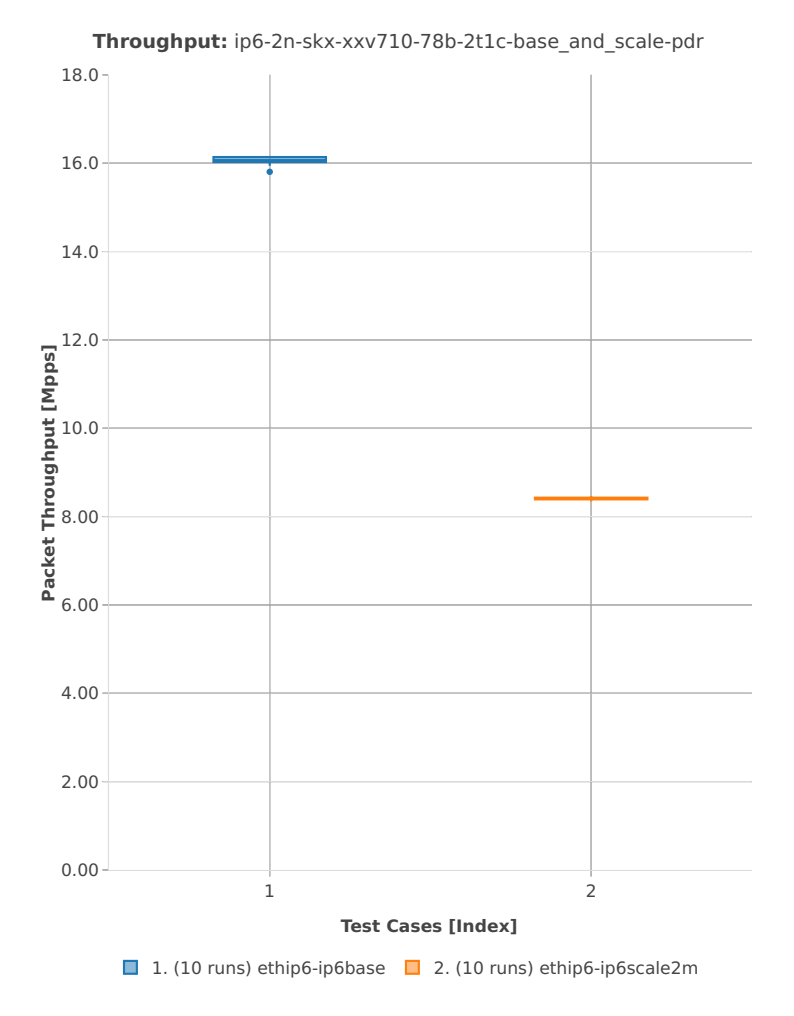

**198 Chapter 2. VPP Performance**

#### **78b-4t2c-base\_and\_scale**

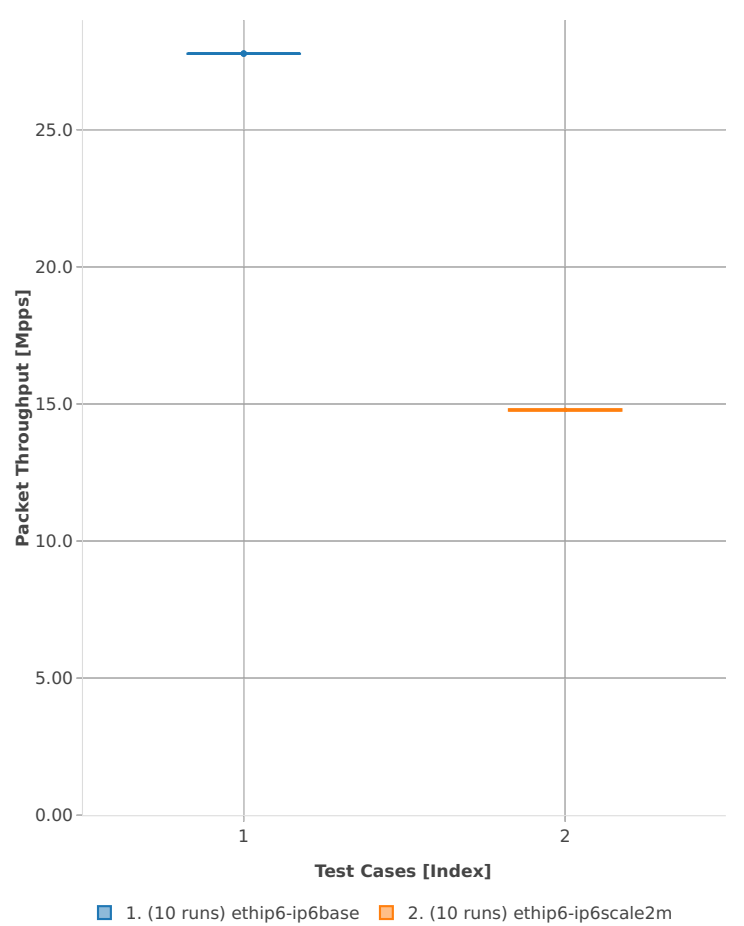

**Throughput:** ip6-2n-skx-xxv710-78b-4t2c-base\_and\_scale-ndr

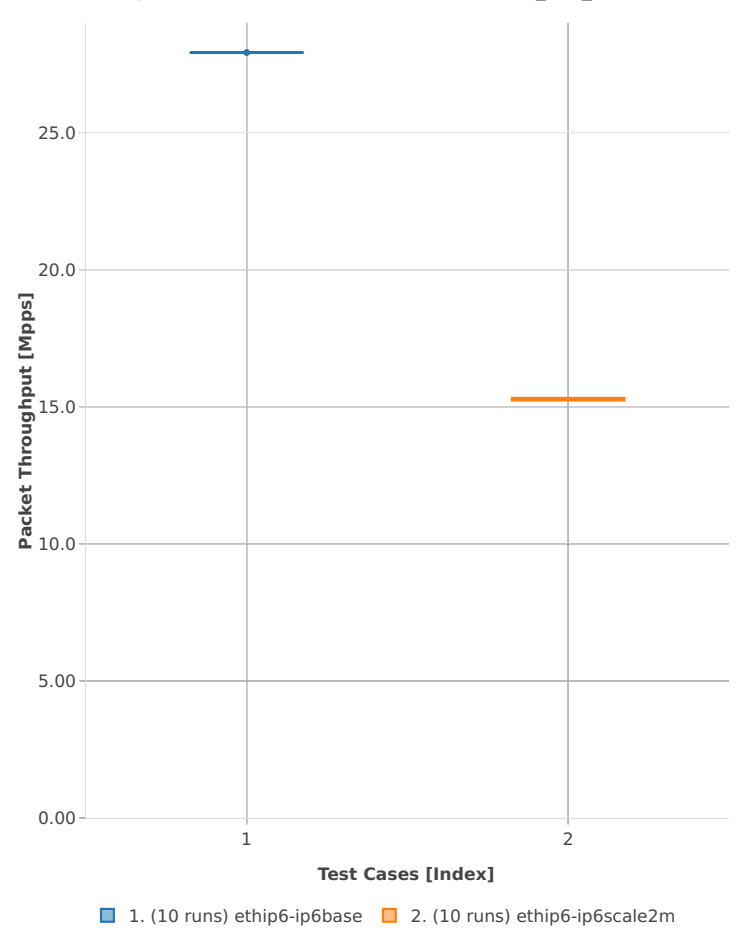

**Throughput:** ip6-2n-skx-xxv710-78b-4t2c-base\_and\_scale-pdr

# **2.3.4 SRv6 Routing**

Following sections include summary graphs of VPP Phy-to-Phy performance with SRv6, including NDR throughput (zero packet loss) and PDR throughput (<0.5% packet loss). Performance is reported for VPP running in multiple configurations of VPP worker thread(s), a.k.a. VPP data plane thread(s), and their physical CPU core(s) placement.

CSIT source code for the test cases used for plots can be found in [CSIT git repository](https://git.fd.io/csit/tree/tests/vpp/perf/srv6?h=rls1901)<sup>[43](#page-203-0)</sup>.

<span id="page-203-0"></span><sup>43</sup> https://git.fd.io/csit/tree/tests/vpp/perf/srv6?h=rls1901

#### **3n-hsw-x520**

#### **78b-1t1c-features**

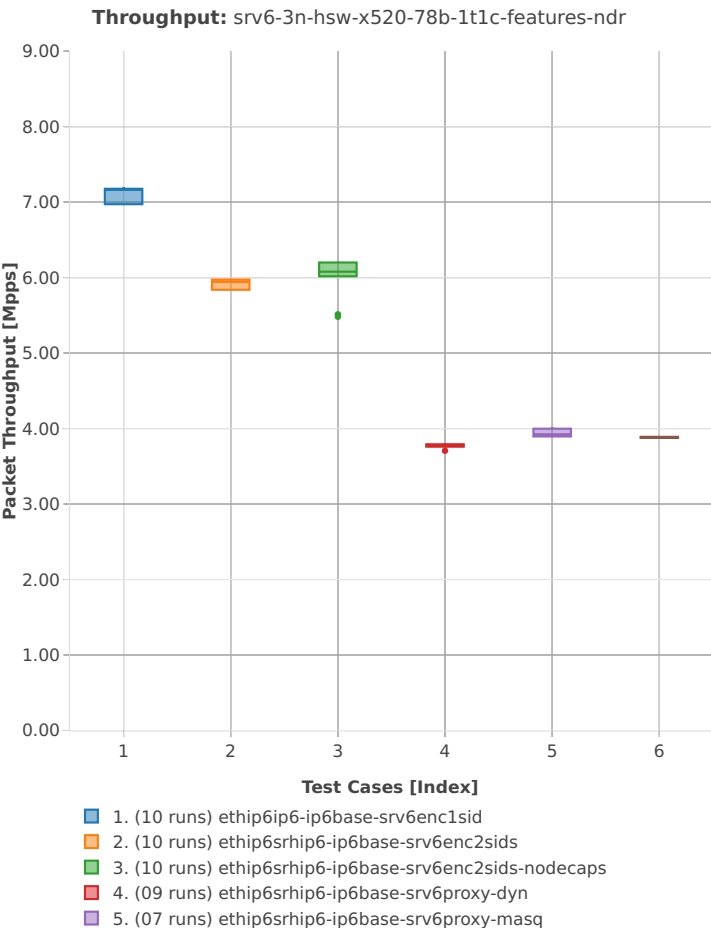

■ 6. (10 runs) ethip6srhip6-ip6base-srv6proxy-stat

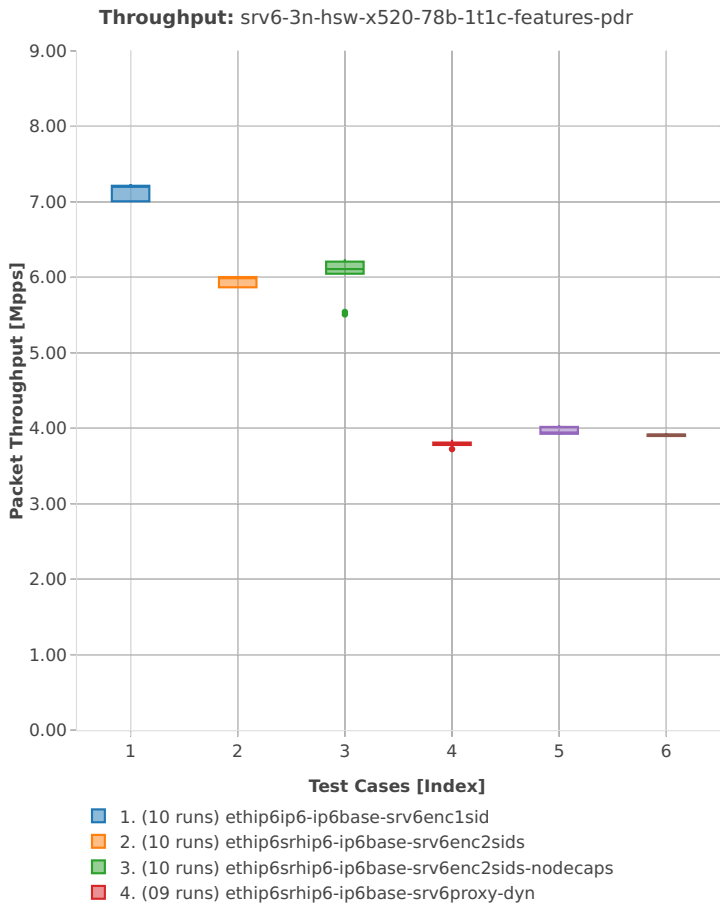

■ 5. (07 runs) ethip6srhip6-ip6base-srv6proxy-masq

■ 6. (10 runs) ethip6srhip6-ip6base-srv6proxy-stat

#### **78b-2t2c-features**

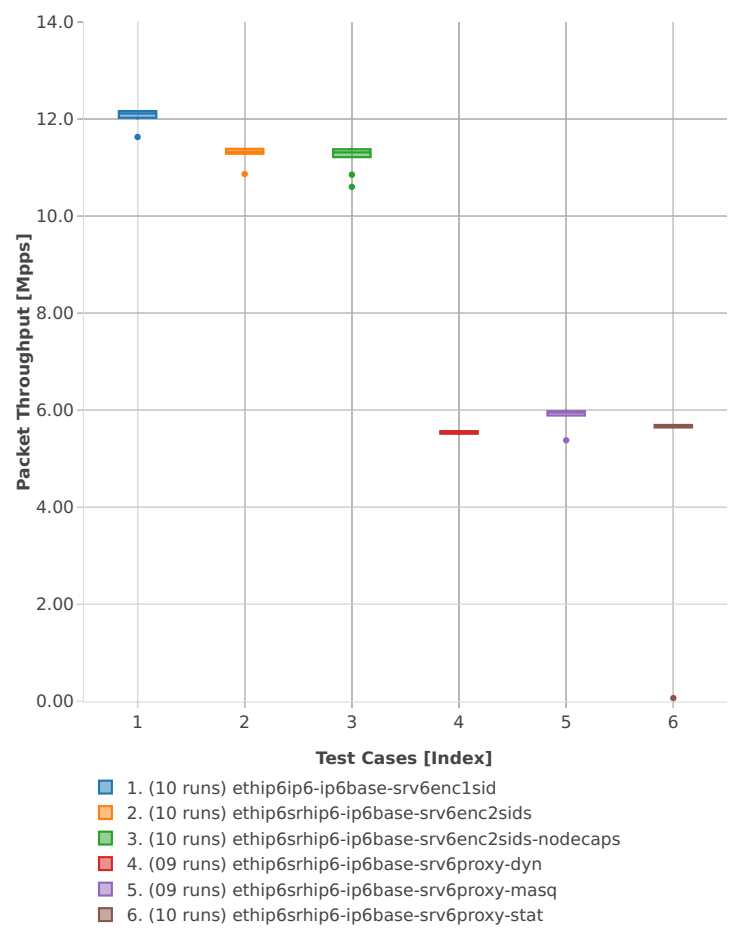

**Throughput:** srv6-3n-hsw-x520-78b-2t2c-features-ndr

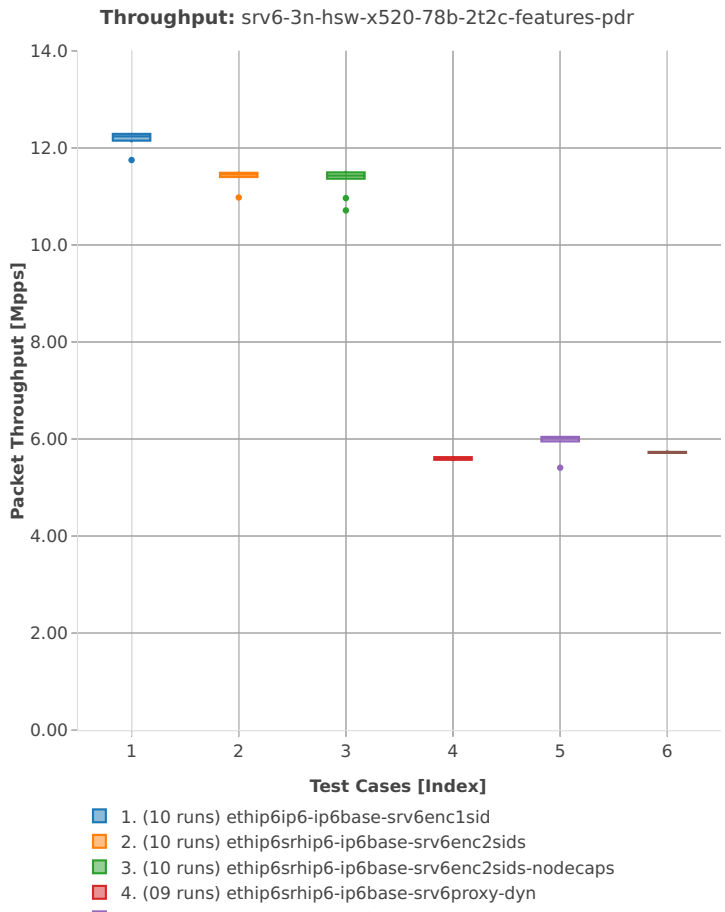

■ 5. (09 runs) ethip6srhip6-ip6base-srv6proxy-masq

■ 6. (10 runs) ethip6srhip6-ip6base-srv6proxy-stat

## **2.3.5 IPv4 Tunnels**

Following sections include summary graphs of VPP Phy-to-Phy performance with IPv4 Overlay Tunnels, including NDR throughput (zero packet loss) and PDR throughput (<0.5% packet loss). Performance is reported for VPP running in multiple configurations of VPP worker thread(s), a.k.a. VPP data plane thread(s), and their physical CPU core(s) placement.

CSIT source code for the test cases used for plots can be found in [CSIT git repository](https://git.fd.io/csit/tree/tests/vpp/perf/ip4_tunnels?h=rls1901)<sup>[44](#page-208-0)</sup>.

<span id="page-208-0"></span><sup>44</sup> https://git.fd.io/csit/tree/tests/vpp/perf/ip4\_tunnels?h=rls1901

## **3n-hsw-x520**

### **64b-1t1c-base\_and\_features**

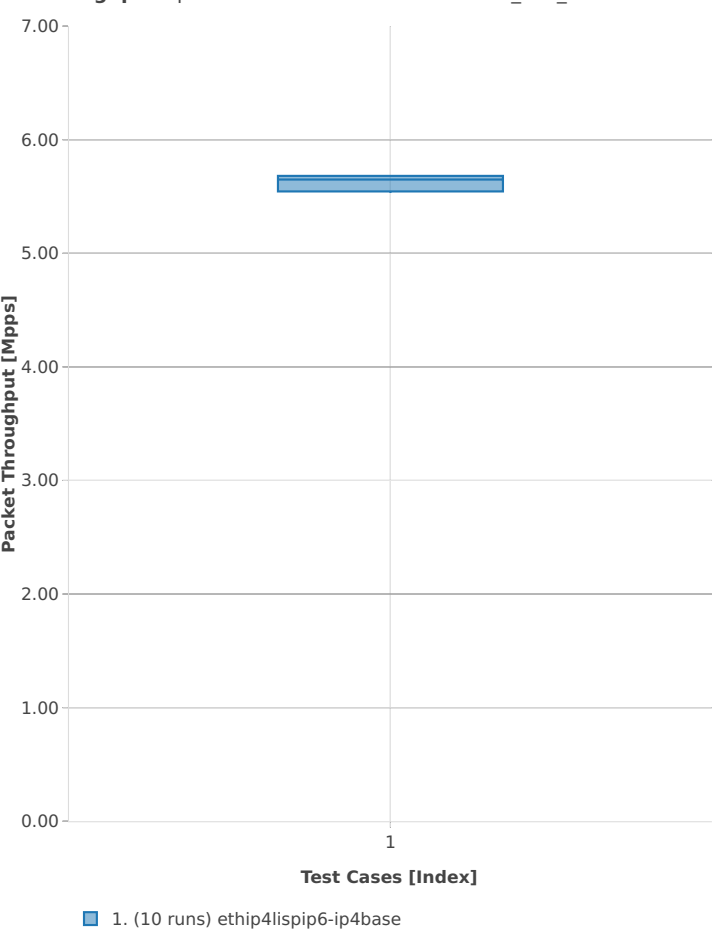

**Throughput:** ip4tun-3n-hsw-x520-64b-1t1c-base\_and\_features-ndr

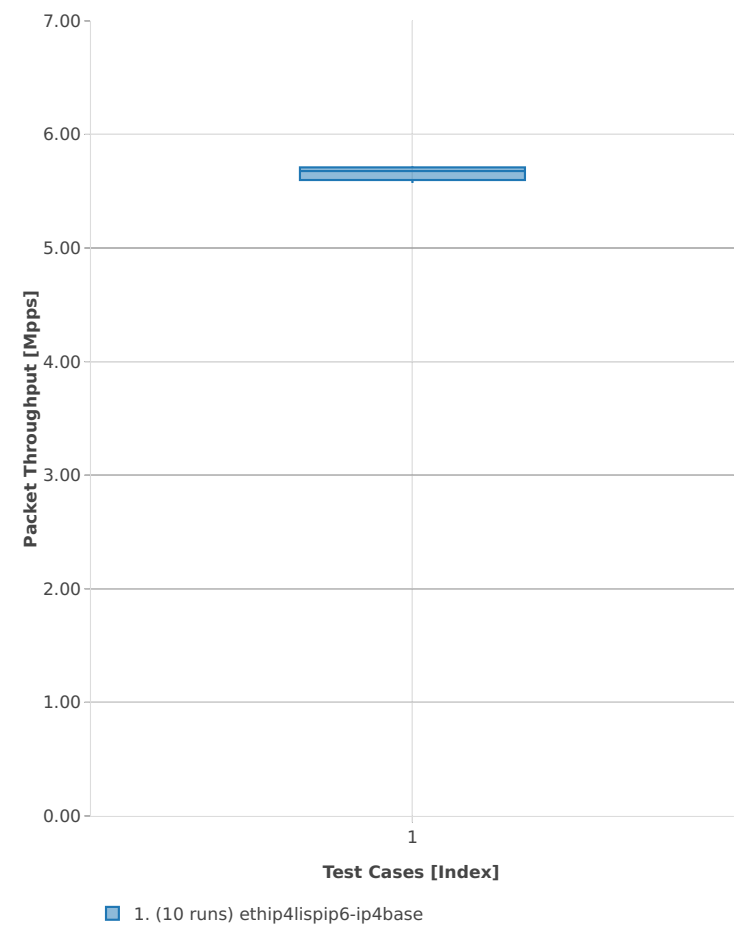

**Throughput:** ip4tun-3n-hsw-x520-64b-1t1c-base\_and\_features-pdr

#### **64b-2t2c-base\_and\_features**

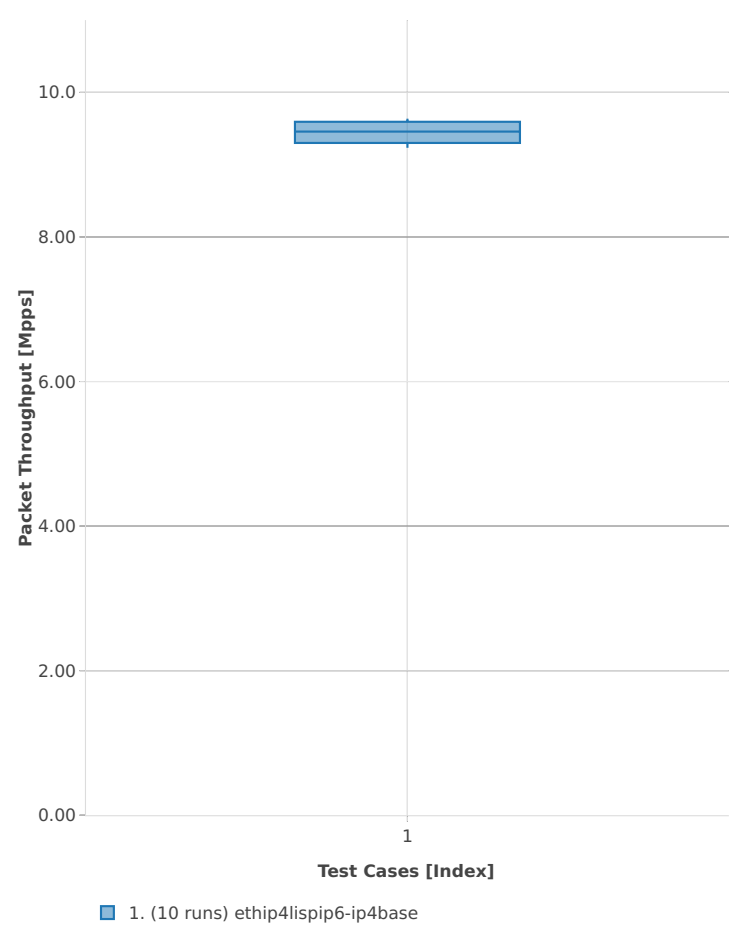

**Throughput:** ip4tun-3n-hsw-x520-64b-2t2c-base\_and\_features-ndr

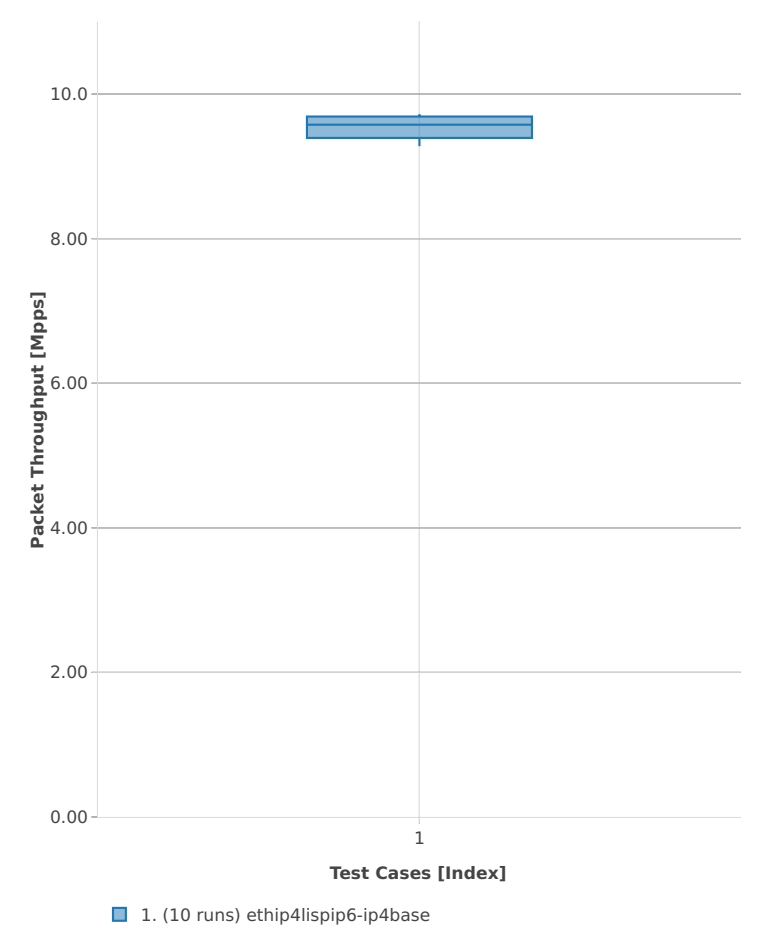

**Throughput:** ip4tun-3n-hsw-x520-64b-2t2c-base\_and\_features-pdr

### **3n-hsw-x710**

#### **64b-1t1c-base\_and\_scale**

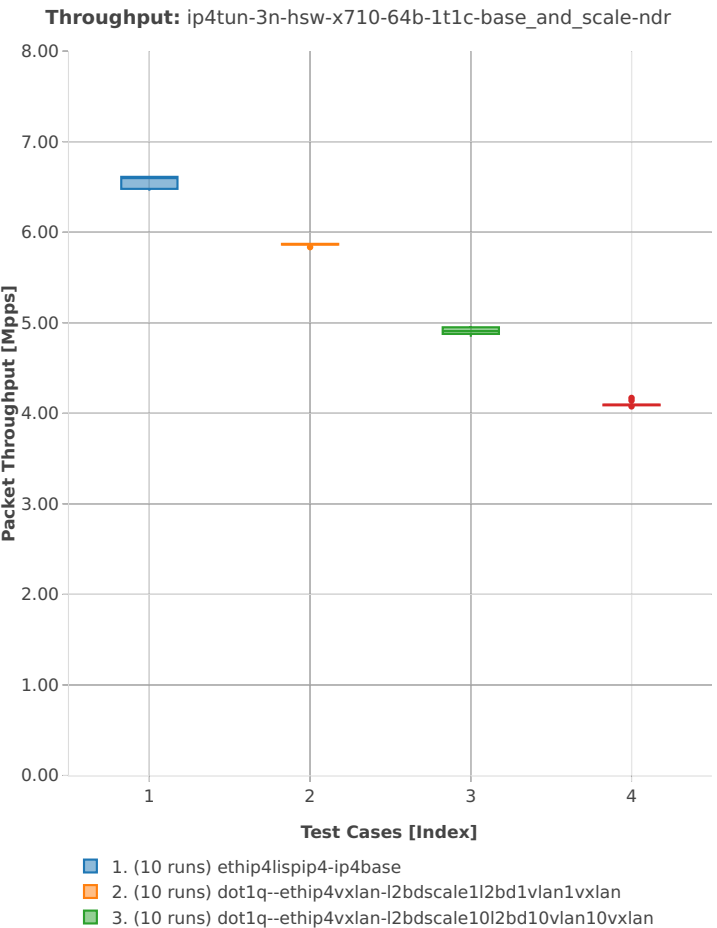

■ 4. (10 runs) dot1q--ethip4vxlan-l2bdscale100l2bd100vlan100vxlan

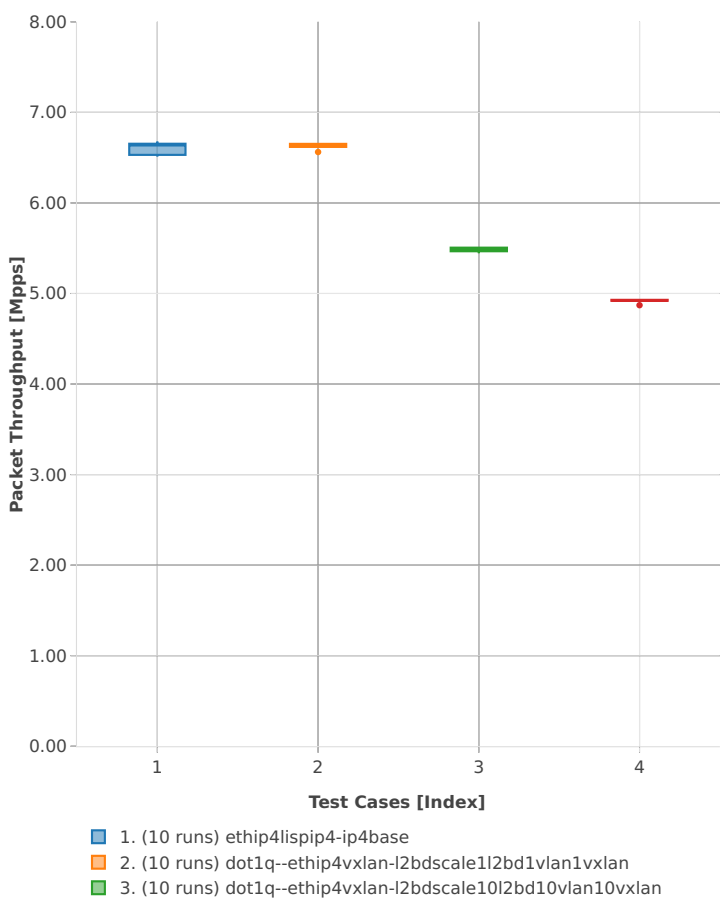

■ 4. (10 runs) dot1q--ethip4vxlan-l2bdscale100l2bd100vlan100vxlan

**Throughput:** ip4tun-3n-hsw-x710-64b-1t1c-base\_and\_scale-pdr

#### **64b-2t2c-base\_and\_scale**

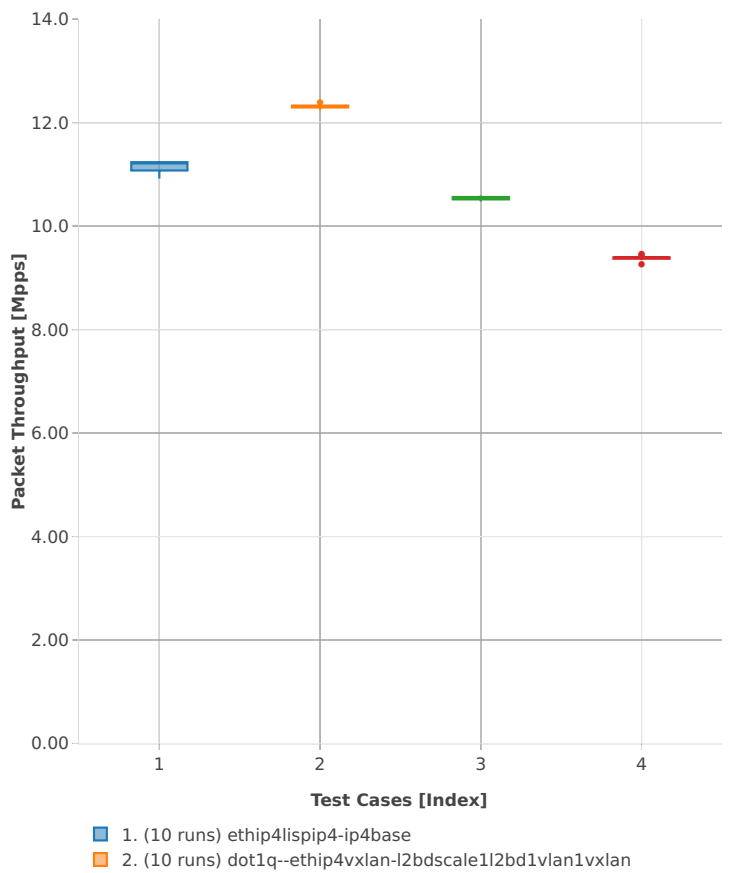

**Throughput:** ip4tun-3n-hsw-x710-64b-2t2c-base\_and\_scale-ndr

■ 3. (10 runs) dot1q--ethip4vxlan-l2bdscale10l2bd10vlan10vxlan 4. (10 runs) dot1q--ethip4vxlan-l2bdscale100l2bd100vlan100vxlan
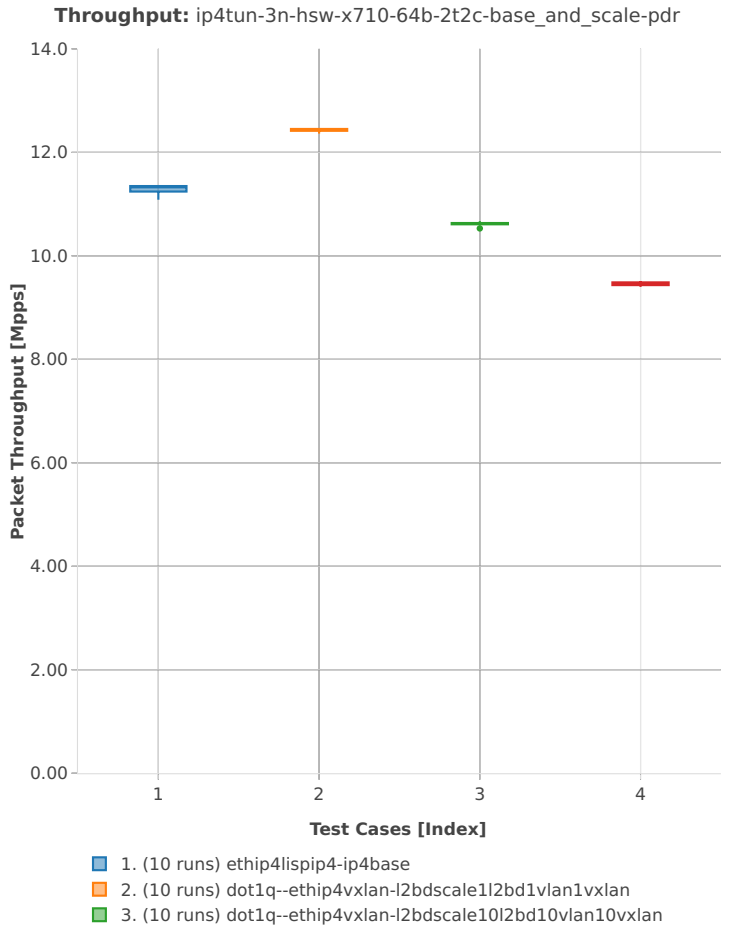

■ 4. (10 runs) dot1q--ethip4vxlan-l2bdscale100l2bd100vlan100vxlan

## **64b-1t1c-base\_and\_features**

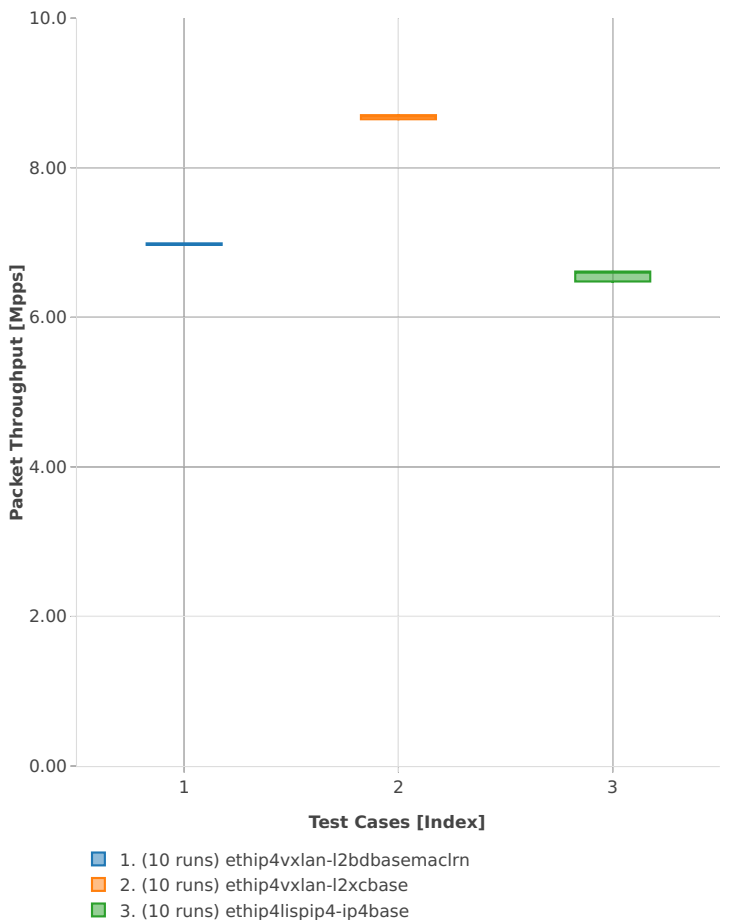

**Throughput:** ip4tun-3n-hsw-x710-64b-1t1c-base\_and\_features-ndr

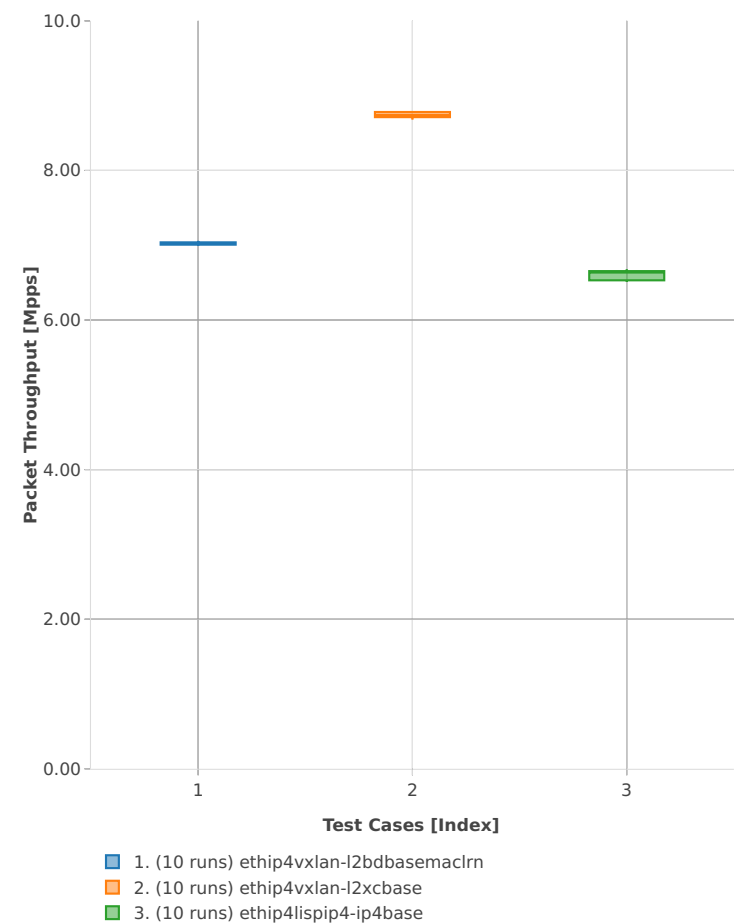

**Throughput:** ip4tun-3n-hsw-x710-64b-1t1c-base\_and\_features-pdr

## **64b-2t2c-base\_and\_features**

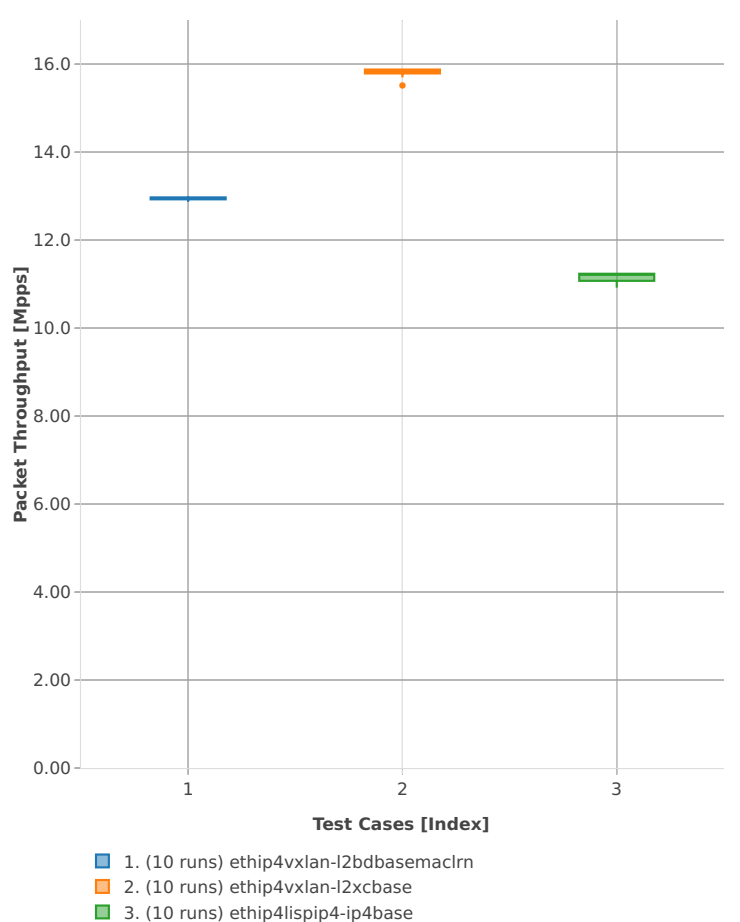

**Throughput:** ip4tun-3n-hsw-x710-64b-2t2c-base\_and\_features-ndr

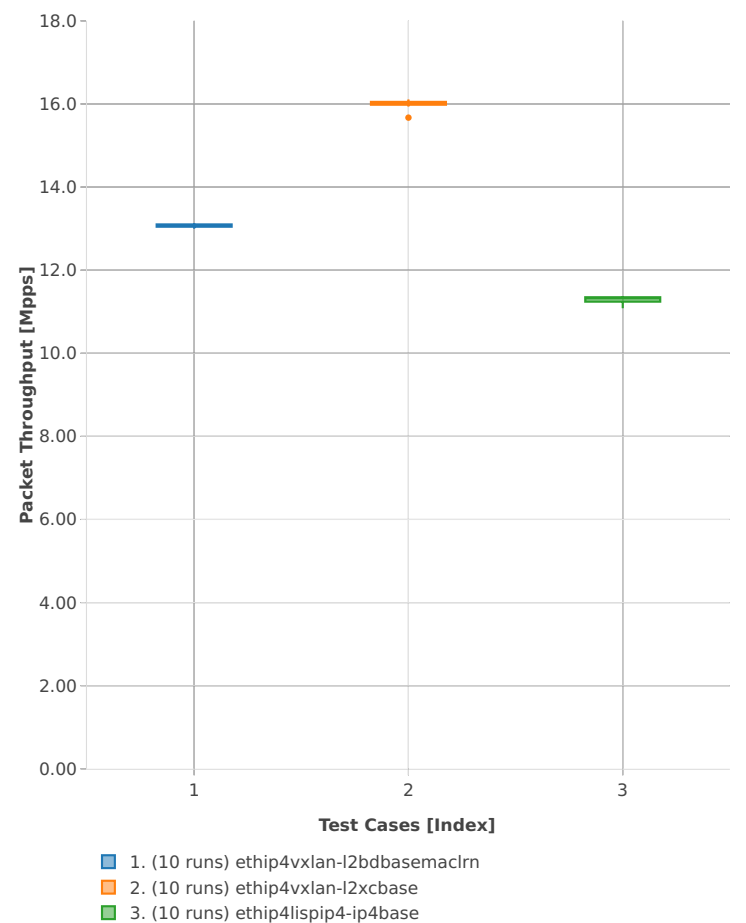

**Throughput:** ip4tun-3n-hsw-x710-64b-2t2c-base\_and\_features-pdr

## **3n-skx-x710**

## **64b-2t1c-base\_and\_scale**

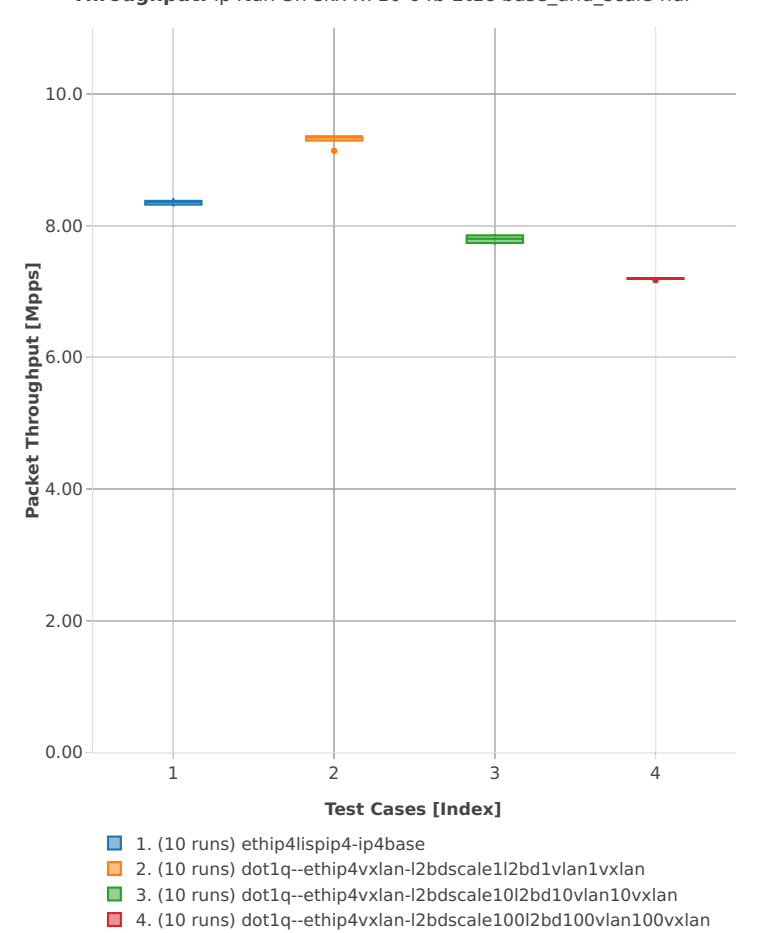

**Throughput:** ip4tun-3n-skx-x710-64b-2t1c-base\_and\_scale-ndr

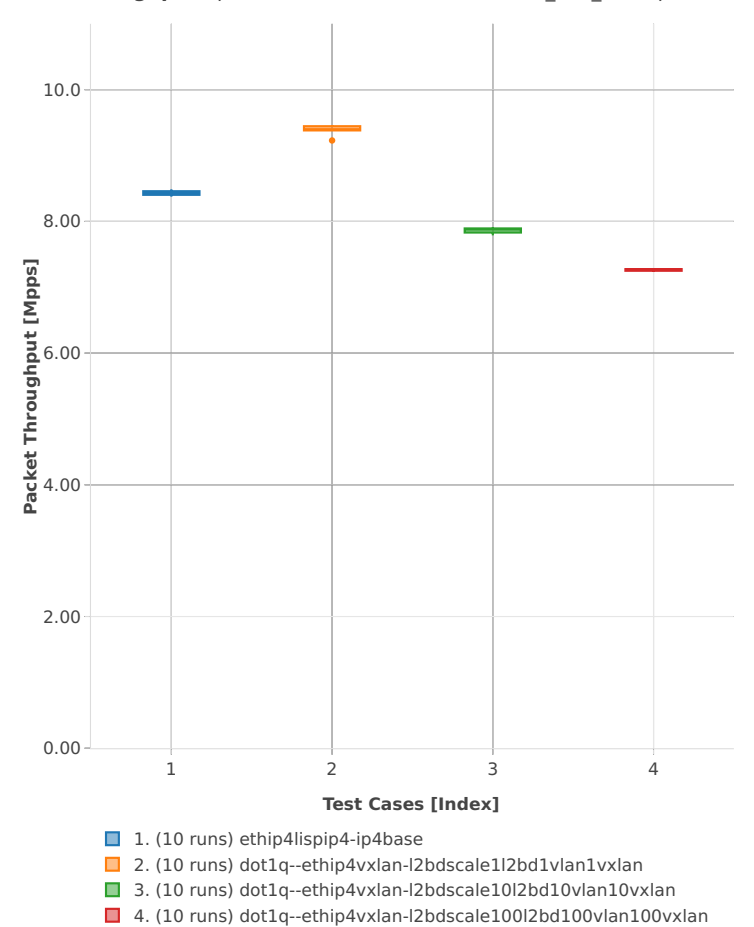

**Throughput:** ip4tun-3n-skx-x710-64b-2t1c-base\_and\_scale-pdr

#### **64b-4t2c-base\_and\_scale**

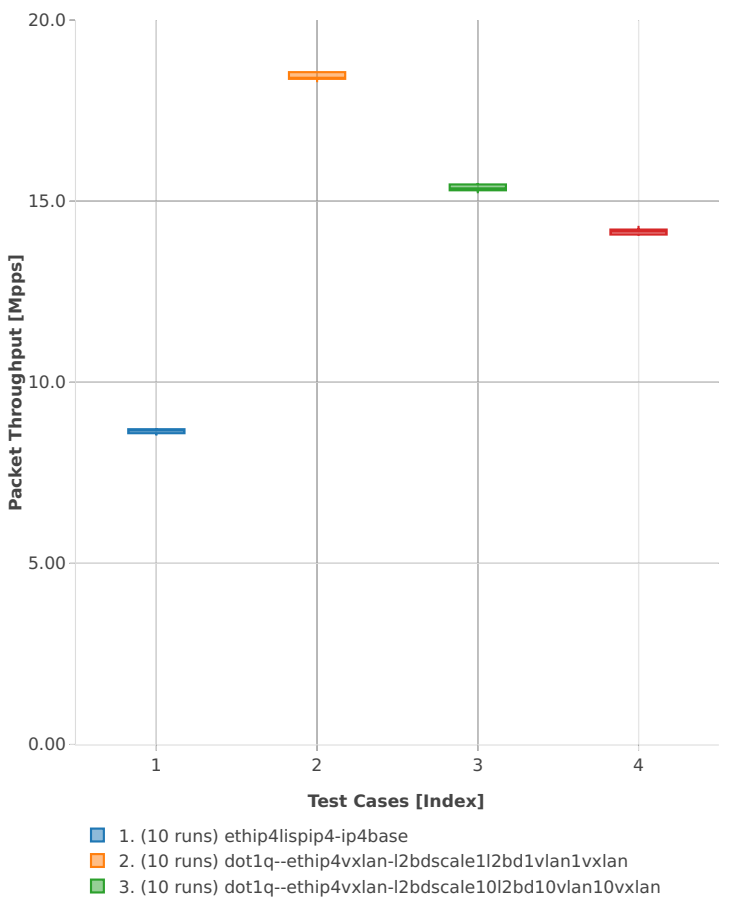

4. (10 runs) dot1q--ethip4vxlan-l2bdscale100l2bd100vlan100vxlan

**Throughput:** ip4tun-3n-skx-x710-64b-4t2c-base\_and\_scale-ndr

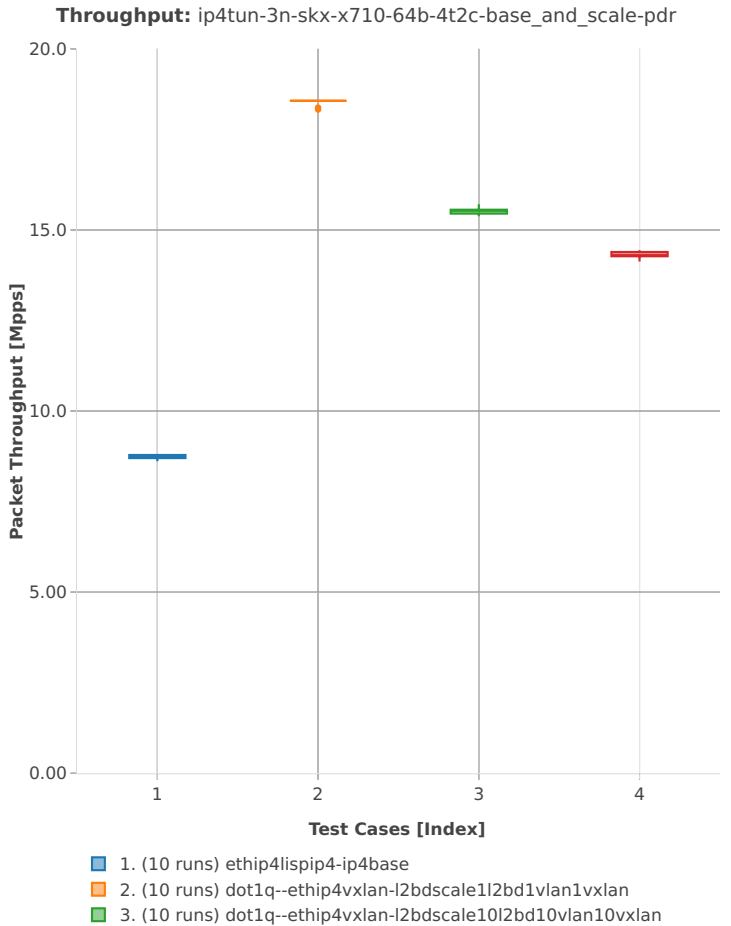

■ 4. (10 runs) dot1q--ethip4vxlan-l2bdscale100l2bd100vlan100vxlan

## **64b-2t1c-base\_and\_features**

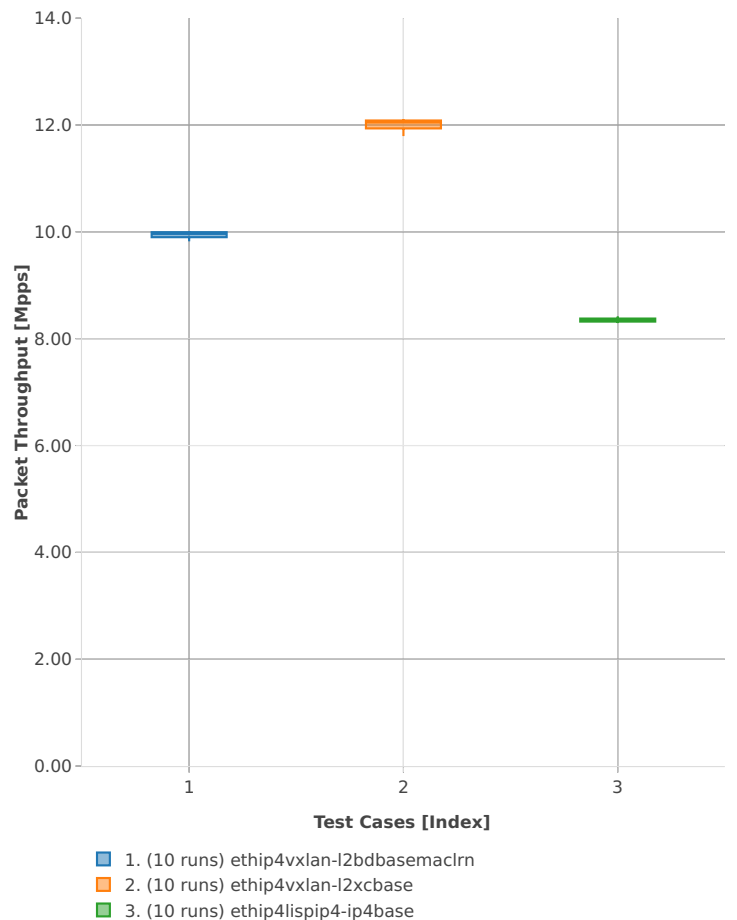

**Throughput:** ip4tun-3n-skx-x710-64b-2t1c-base\_and\_features-ndr

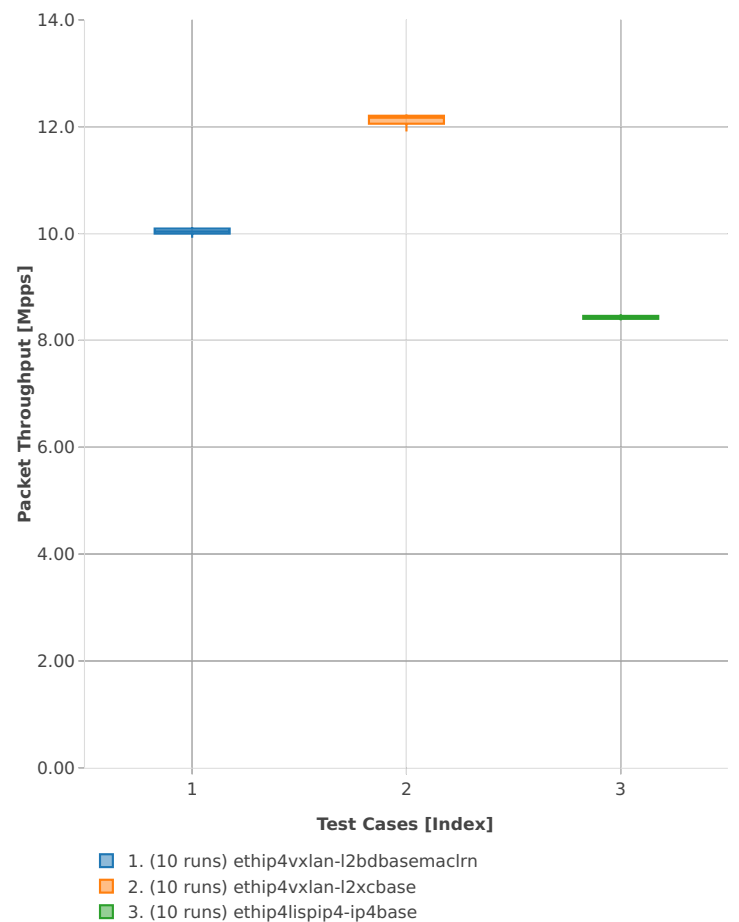

**Throughput:** ip4tun-3n-skx-x710-64b-2t1c-base\_and\_features-pdr

## **64b-4t2c-base\_and\_features**

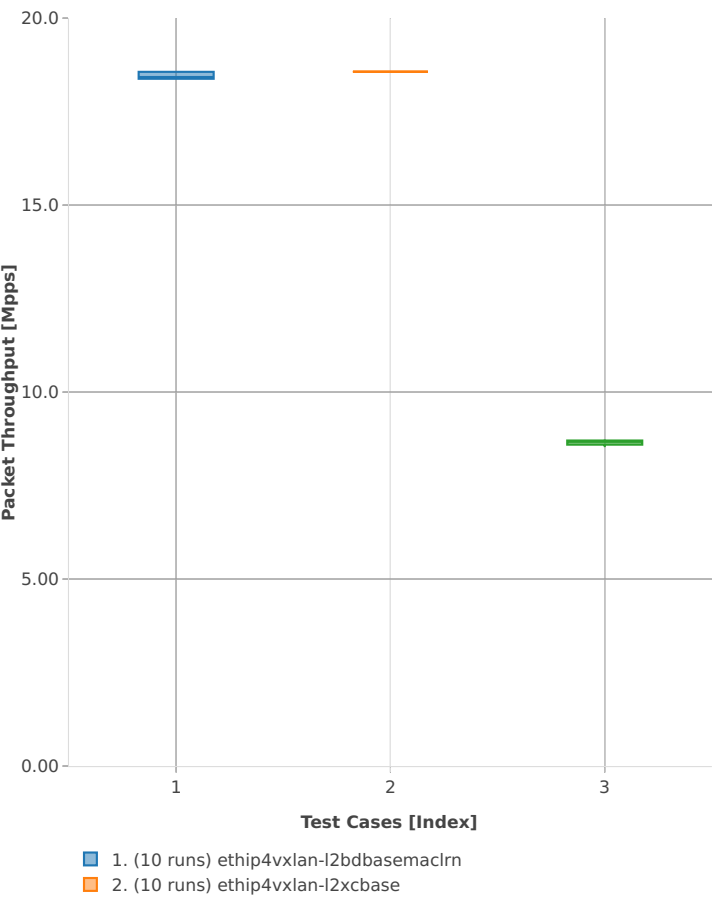

3. (10 runs) ethip4lispip4-ip4base

**Throughput:** ip4tun-3n-skx-x710-64b-4t2c-base\_and\_features-ndr

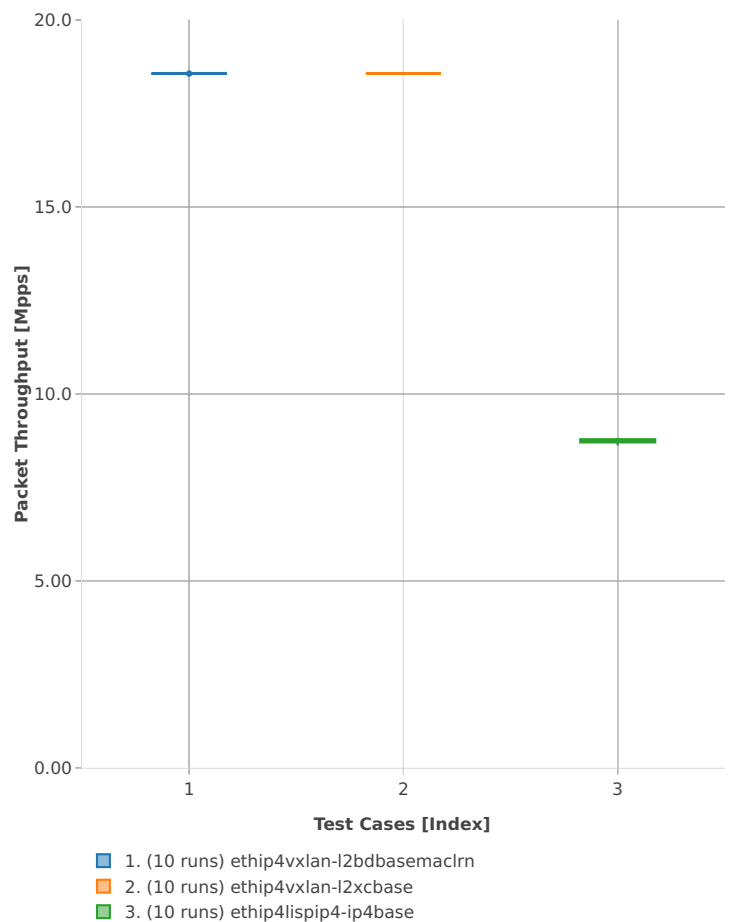

**Throughput:** ip4tun-3n-skx-x710-64b-4t2c-base\_and\_features-pdr

## **2.3.6 IPv6 Tunnels**

Following sections include summary graphs of VPP Phy-to-Phy performance with IPv6 Overlay Tunnels, including NDR throughput (zero packet loss) and PDR throughput (<0.5% packet loss). Performance is reported for VPP running in multiple configurations of VPP worker thread(s), a.k.a. VPP data plane thread(s), and their physical CPU core(s) placement.

CSIT source code for the test cases used for plots can be found in [CSIT git repository](https://git.fd.io/csit/tree/tests/vpp/perf/ip6_tunnels?h=rls1901)<sup>[45](#page-229-0)</sup>.

<span id="page-229-0"></span><sup>45</sup> https://git.fd.io/csit/tree/tests/vpp/perf/ip6\_tunnels?h=rls1901

## **3n-hsw-x520**

#### **78b-1t1c-base**

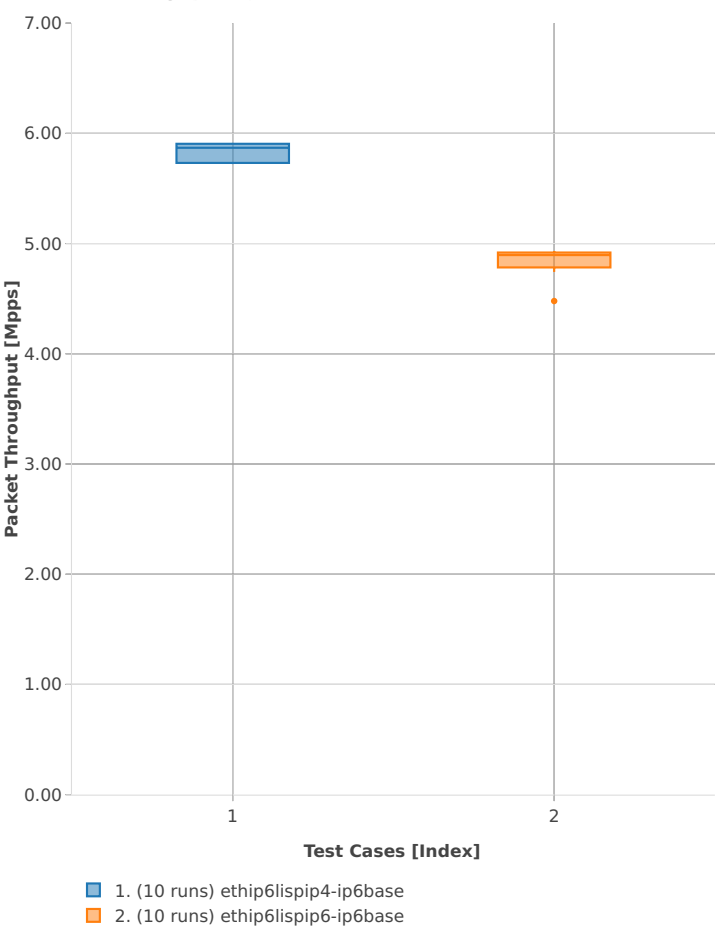

**Throughput:** ip6tun-3n-hsw-x520-78b-1t1c-base-ndr

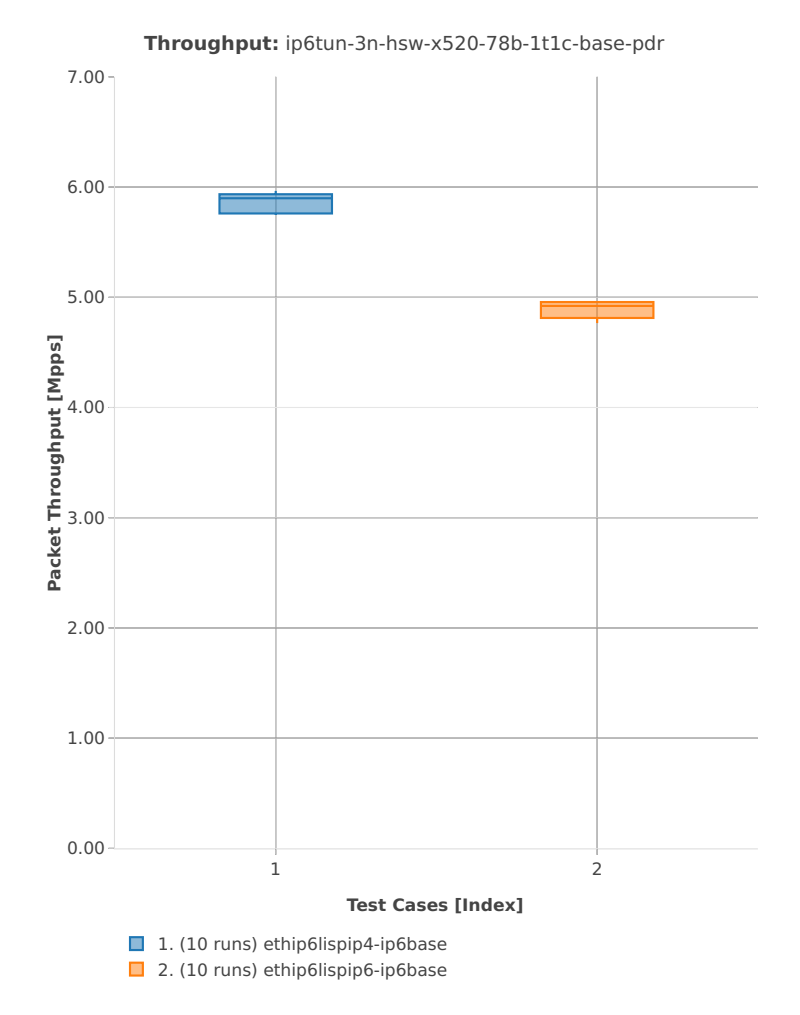

## **78b-2t2c-base**

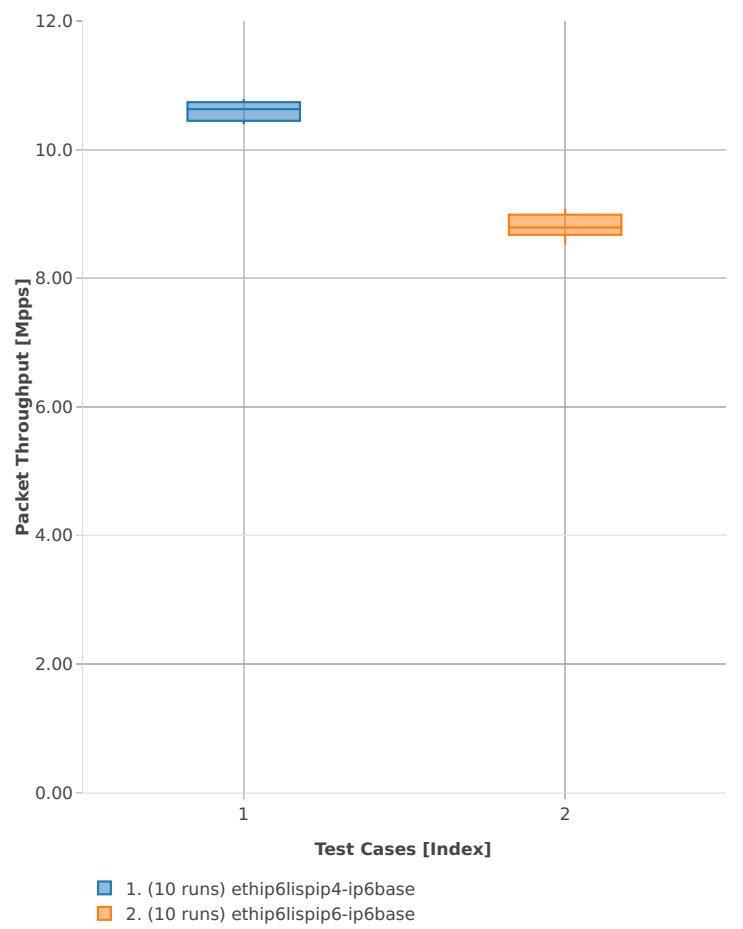

**Throughput:** ip6tun-3n-hsw-x520-78b-2t2c-base-ndr

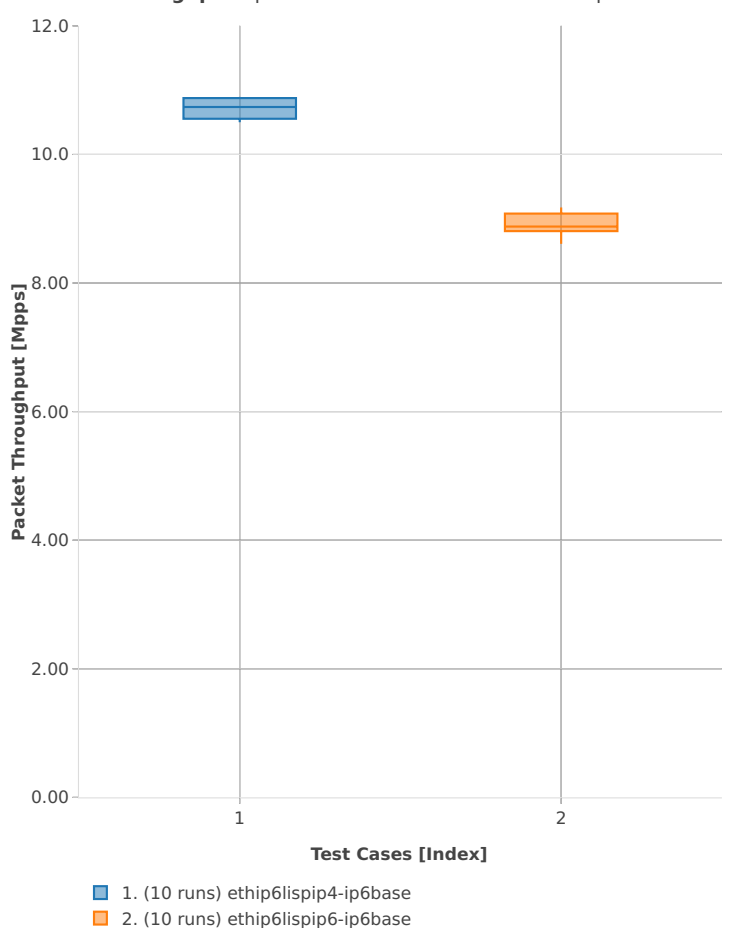

**Throughput:** ip6tun-3n-hsw-x520-78b-2t2c-base-pdr

# **2.3.7 KVM VMs vhost-user**

Following sections include summary graphs of VPP Phy-to-VM(s)-to-Phy performance with VM virtio and VPP vhost-user virtual interfaces, including NDR throughput (zero packet loss) and PDR throughput (<0.5% packet loss). Performance is reported for VPP running in multiple configurations of VPP worker thread(s), a.k.a. VPP data plane thread(s), and their physical CPU core(s) placement.

CSIT source code for the test cases used for plots can be found in [CSIT git repository](https://git.fd.io/csit/tree/tests/vpp/perf/vm_vhost?h=rls1901)<sup>[46](#page-234-0)</sup>.

<span id="page-234-0"></span><sup>46</sup> https://git.fd.io/csit/tree/tests/vpp/perf/vm\_vhost?h=rls1901

## **3n-hsw-x520**

#### **64b-1t1c-base\_and\_features-l2sw**

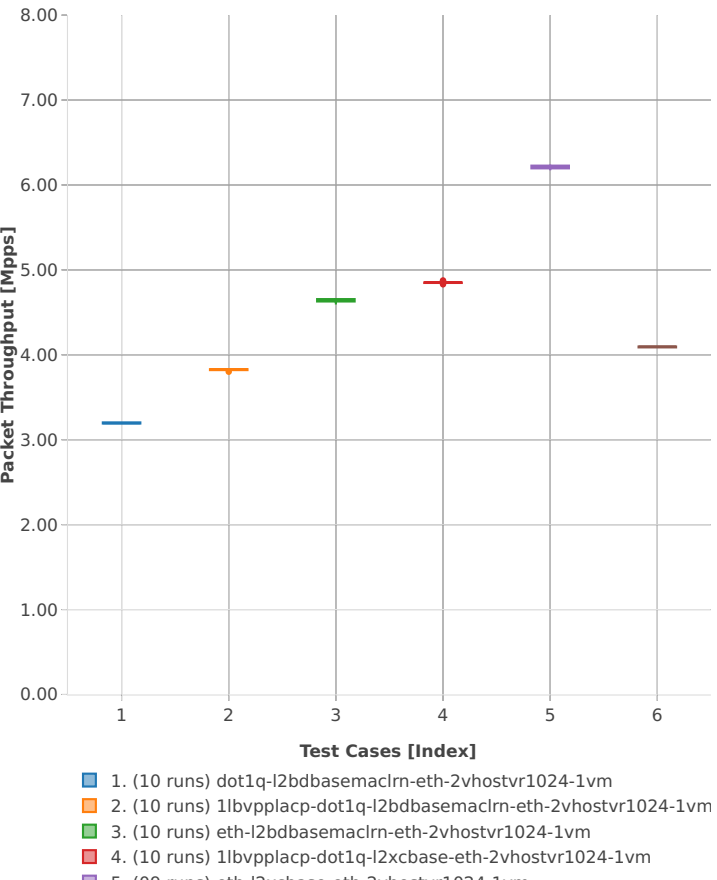

**Throughput:** vhost-l2sw-3n-hsw-x520-64b-1t1c-base\_and\_features-ndr

■ 5. (09 runs) eth-l2xcbase-eth-2vhostvr1024-1vm

6. (09 runs) dot1q-l2xcbase-eth-2vhostvr1024-1vm

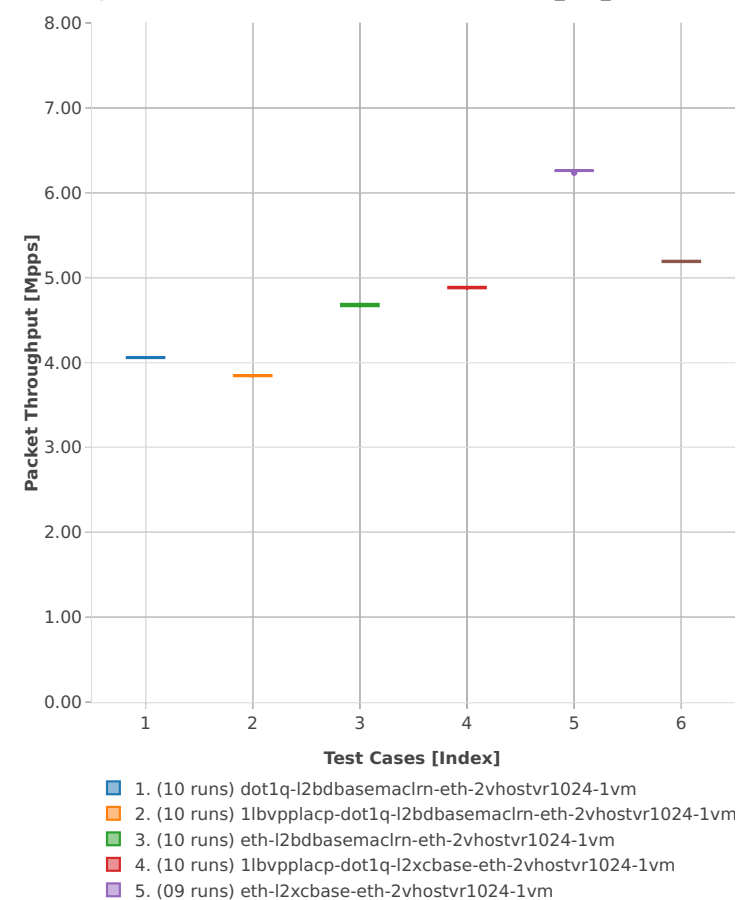

■ 6. (09 runs) dot1q-l2xcbase-eth-2vhostvr1024-1vm

**Throughput:** vhost-l2sw-3n-hsw-x520-64b-1t1c-base\_and\_features-pdr

#### **64b-2t2c-base\_and\_features-l2sw**

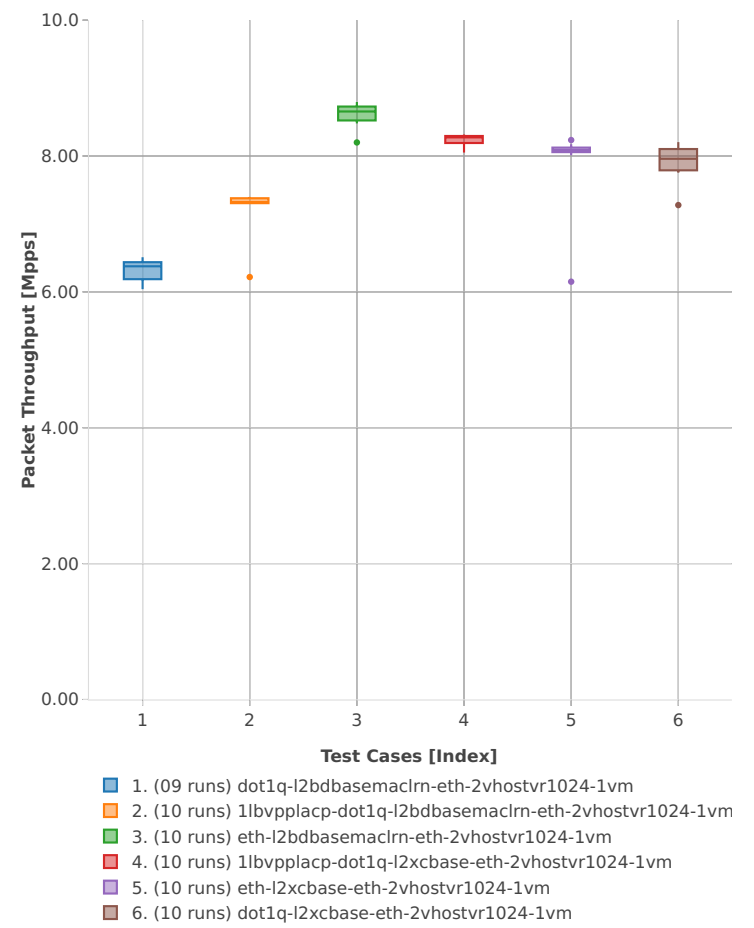

**Throughput:** vhost-l2sw-3n-hsw-x520-64b-2t2c-base\_and\_features-ndr

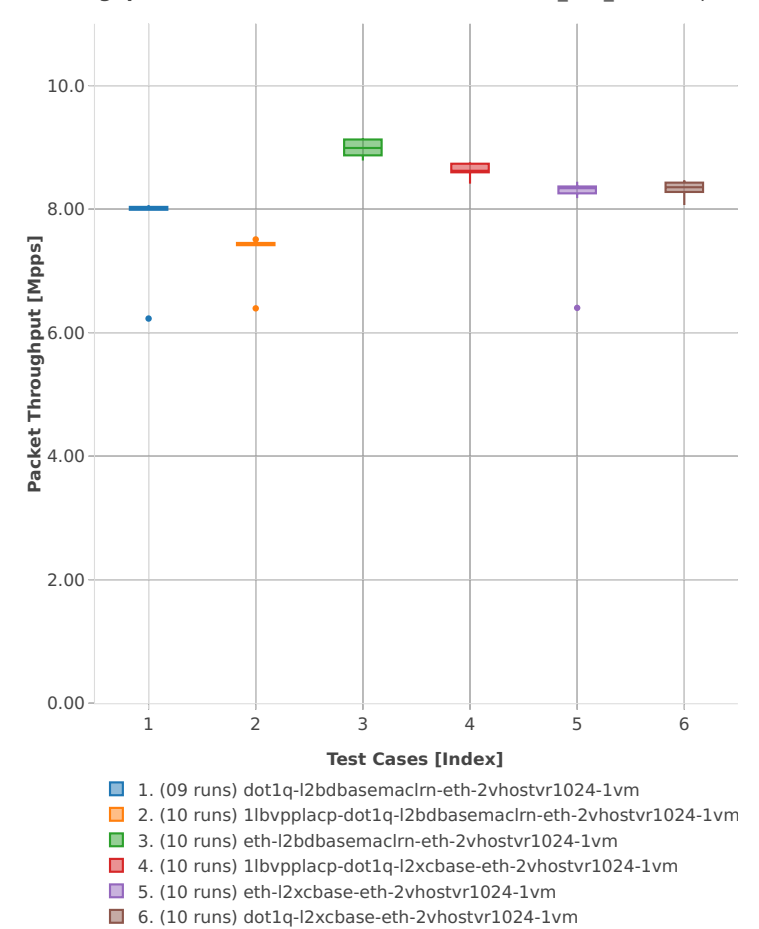

**Throughput:** vhost-l2sw-3n-hsw-x520-64b-2t2c-base\_and\_features-pdr

### **64b-1t1c-base-vm-l2sw**

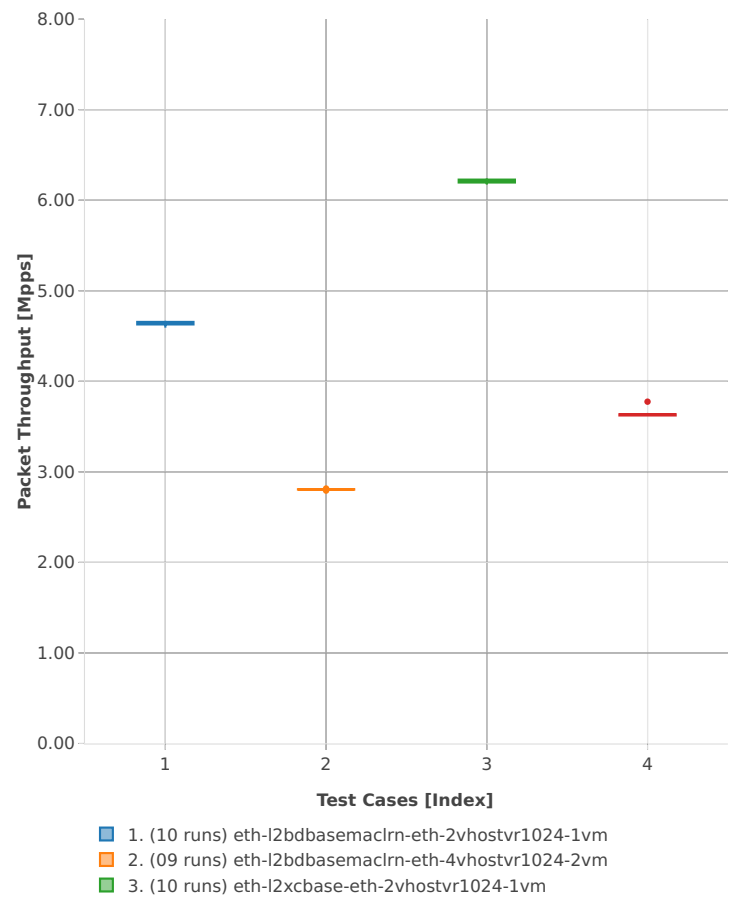

■ 4. (10 runs) eth-l2xcbase-eth-4vhostvr1024-2vm

**Throughput:** vhost-l2sw-3n-hsw-x520-64b-1t1c-base-vm-ndr

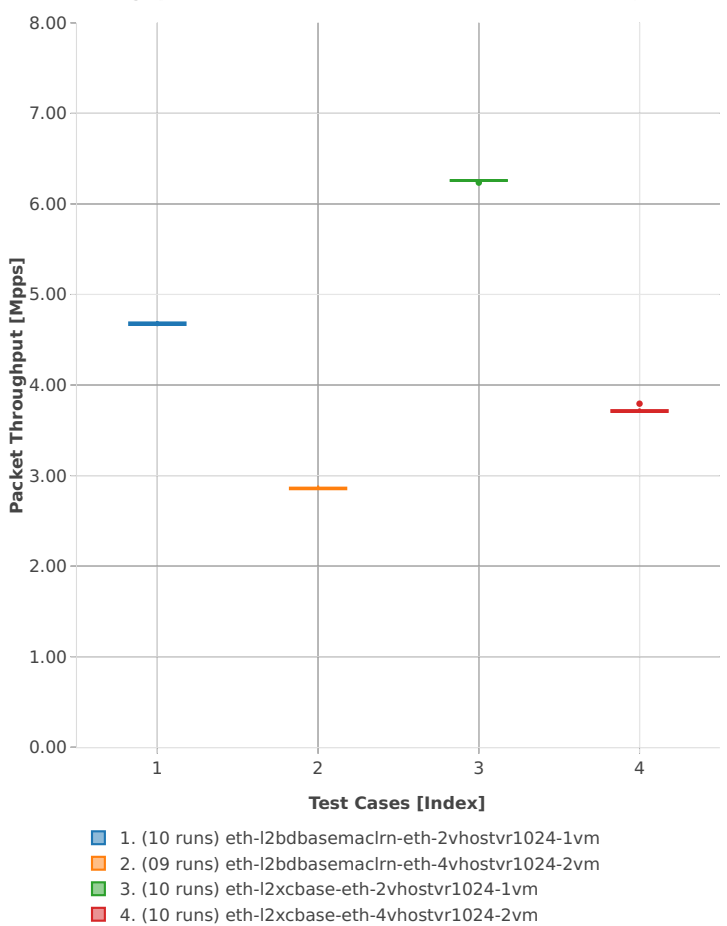

**Throughput:** vhost-l2sw-3n-hsw-x520-64b-1t1c-base-vm-pdr

#### **64b-2t2c-base-vm-l2sw**

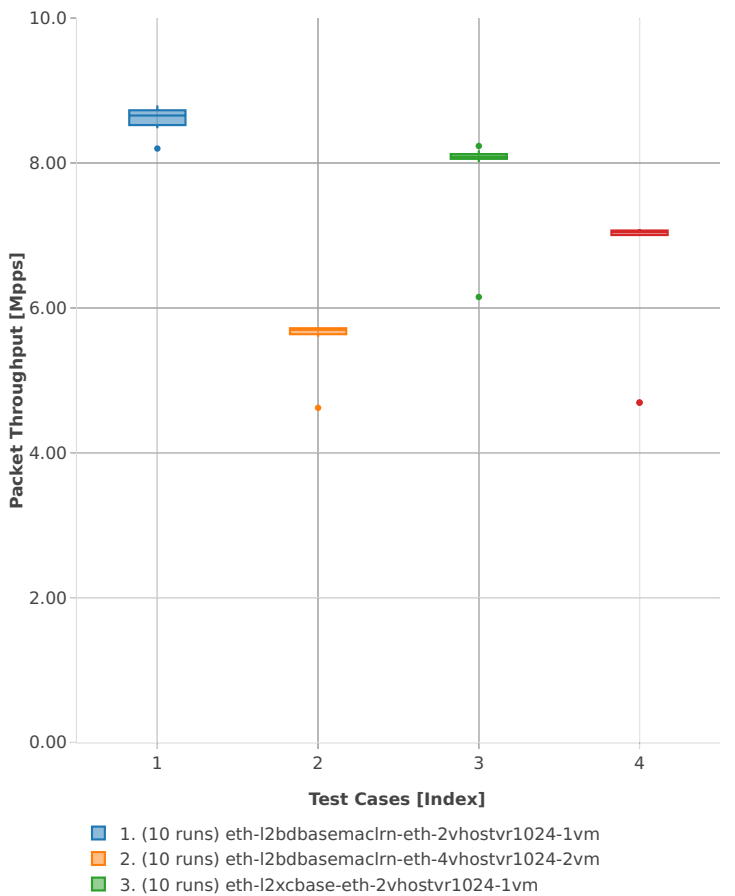

■ 4. (10 runs) eth-l2xcbase-eth-4vhostvr1024-2vm

**Throughput:** vhost-l2sw-3n-hsw-x520-64b-2t2c-base-vm-ndr

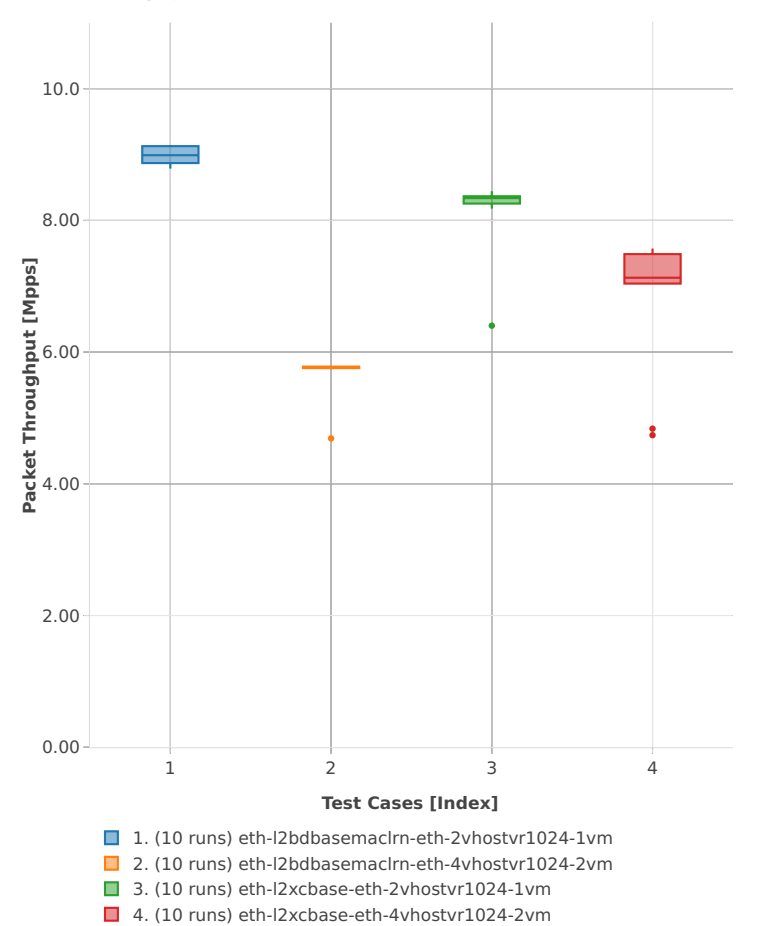

**Throughput:** vhost-l2sw-3n-hsw-x520-64b-2t2c-base-vm-pdr

## **64b-1t1c-base\_and\_scale-ip4**

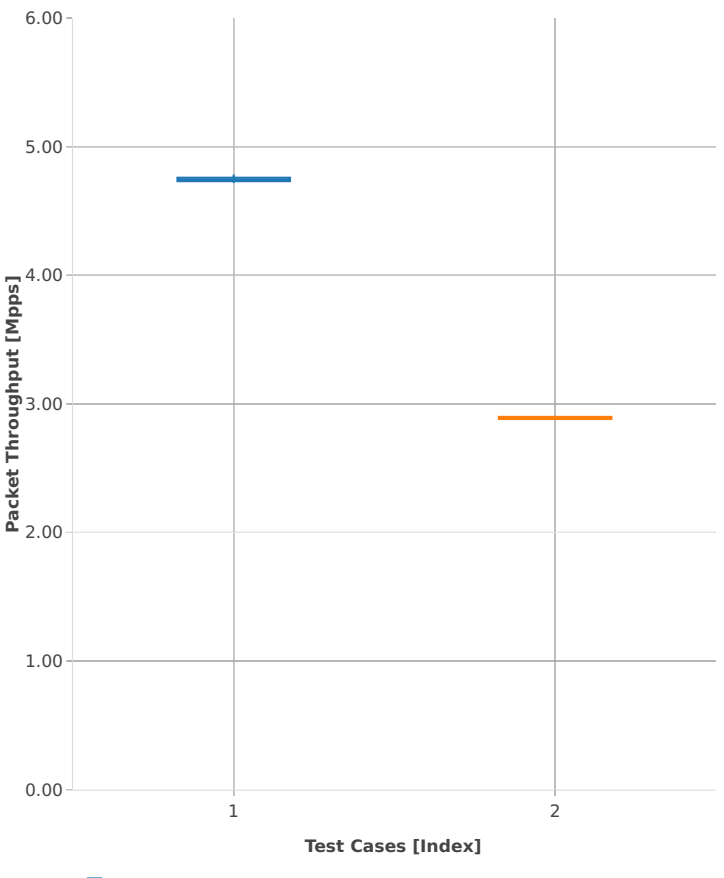

**Throughput:** vhost-ip4-3n-hsw-x520-64b-1t1c-base\_and\_scale-ndr

■ 1. (10 runs) ethip4-ip4base-eth-2vhostvr1024-1vm ■ 2. (10 runs) ethip4-ip4base-eth-4vhostvr1024-2vm

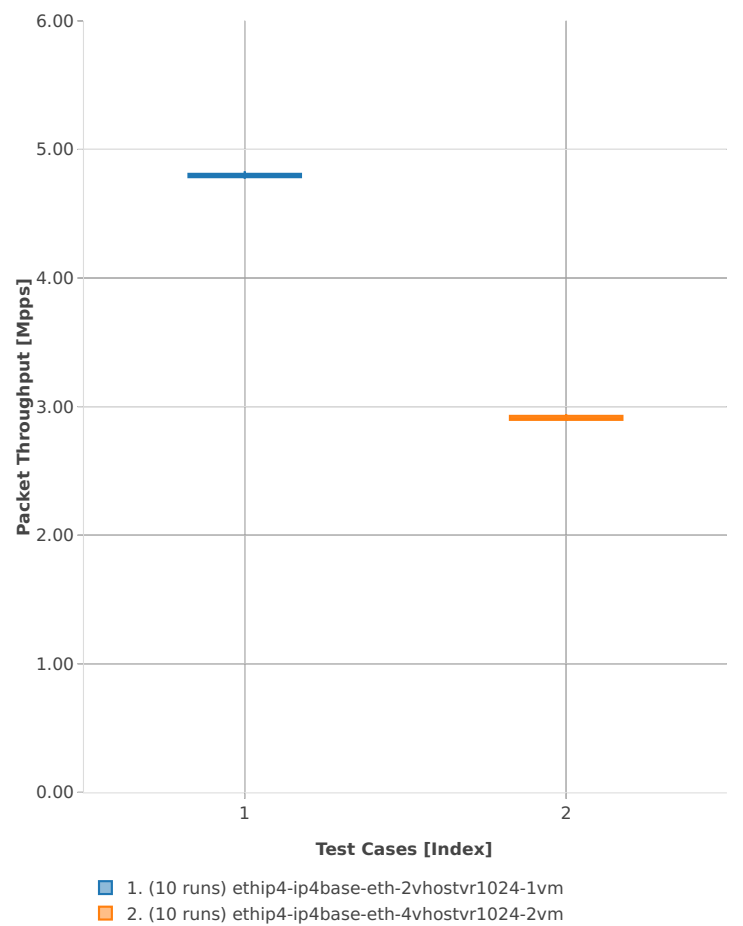

**Throughput:** vhost-ip4-3n-hsw-x520-64b-1t1c-base\_and\_scale-pdr

## **64b-2t2c-base\_and\_scale-ip4**

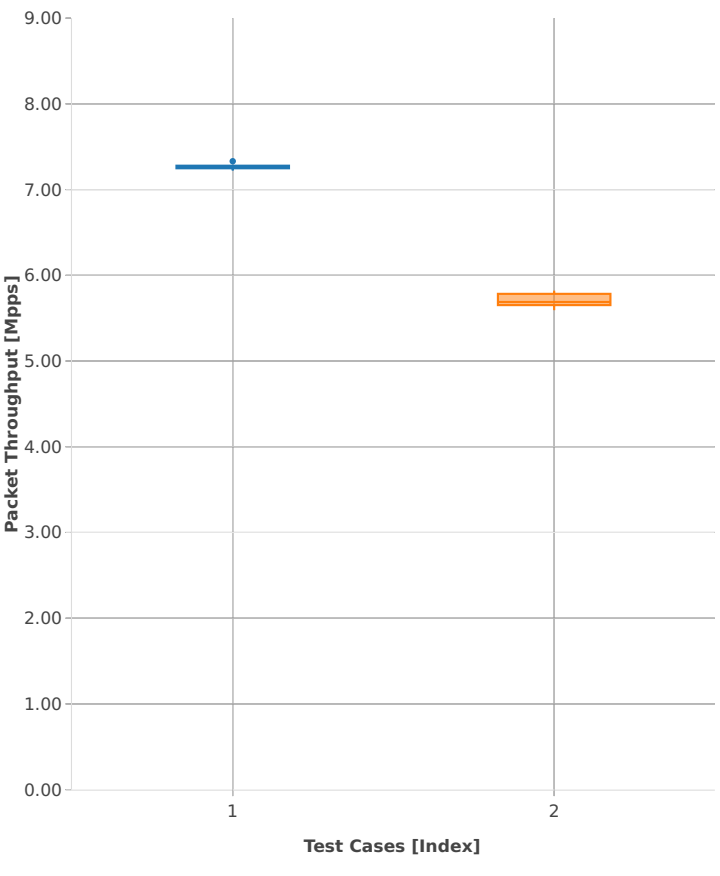

**Throughput:** vhost-ip4-3n-hsw-x520-64b-2t2c-base\_and\_scale-ndr

■ 1. (10 runs) ethip4-ip4base-eth-2vhostvr1024-1vm ■ 2. (10 runs) ethip4-ip4base-eth-4vhostvr1024-2vm

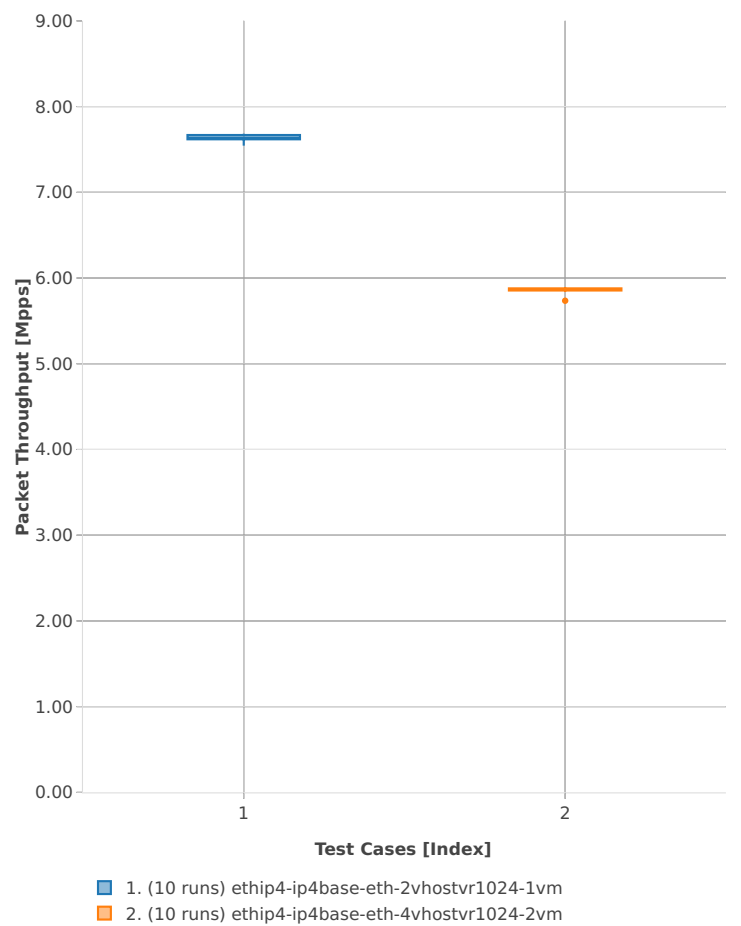

**Throughput:** vhost-ip4-3n-hsw-x520-64b-2t2c-base\_and\_scale-pdr

## **3n-hsw-x710**

#### **64b-1t1c-base\_and\_features-l2sw**

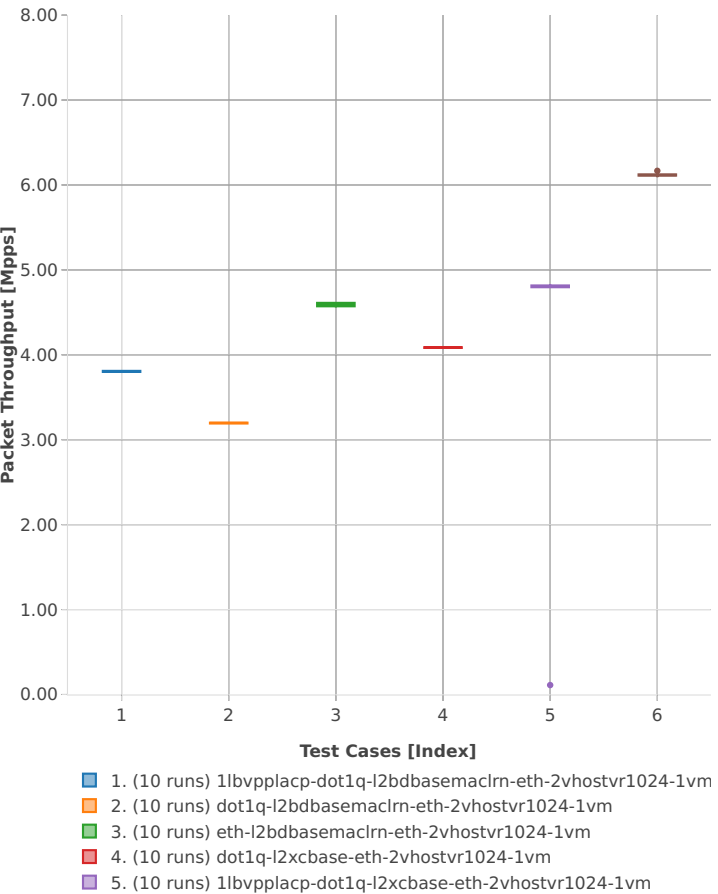

**Throughput:** vhost-l2sw-3n-hsw-x710-64b-1t1c-base\_and\_features-ndr

■ 6. (10 runs) eth-l2xcbase-eth-2vhostvr1024-1vm

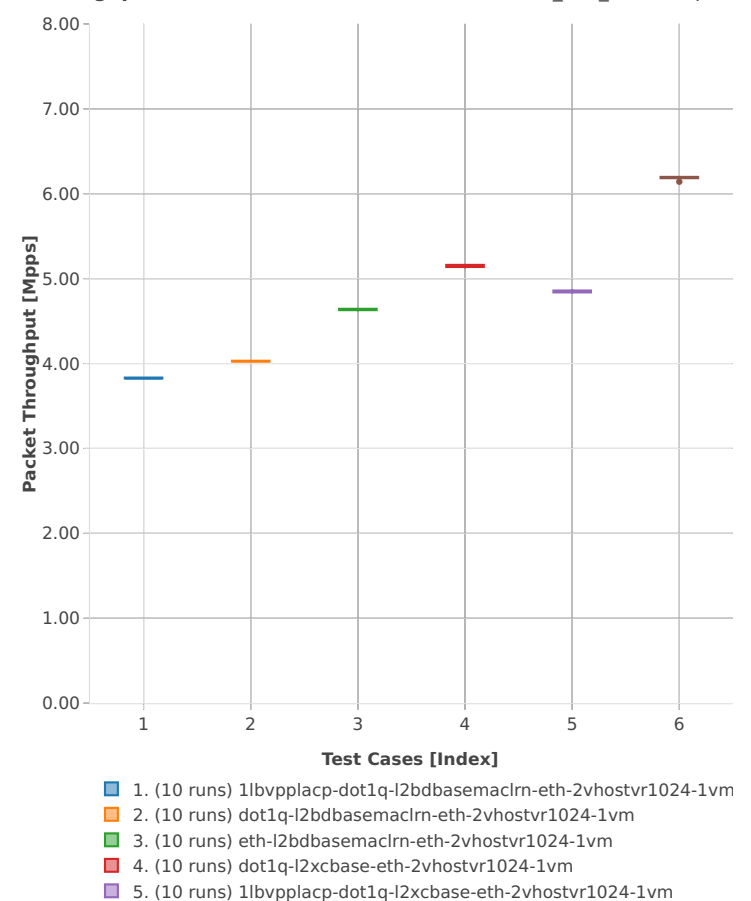

6. (10 runs) eth-l2xcbase-eth-2vhostvr1024-1vm

**Throughput:** vhost-l2sw-3n-hsw-x710-64b-1t1c-base\_and\_features-pdr

#### **64b-2t2c-base\_and\_features-l2sw**

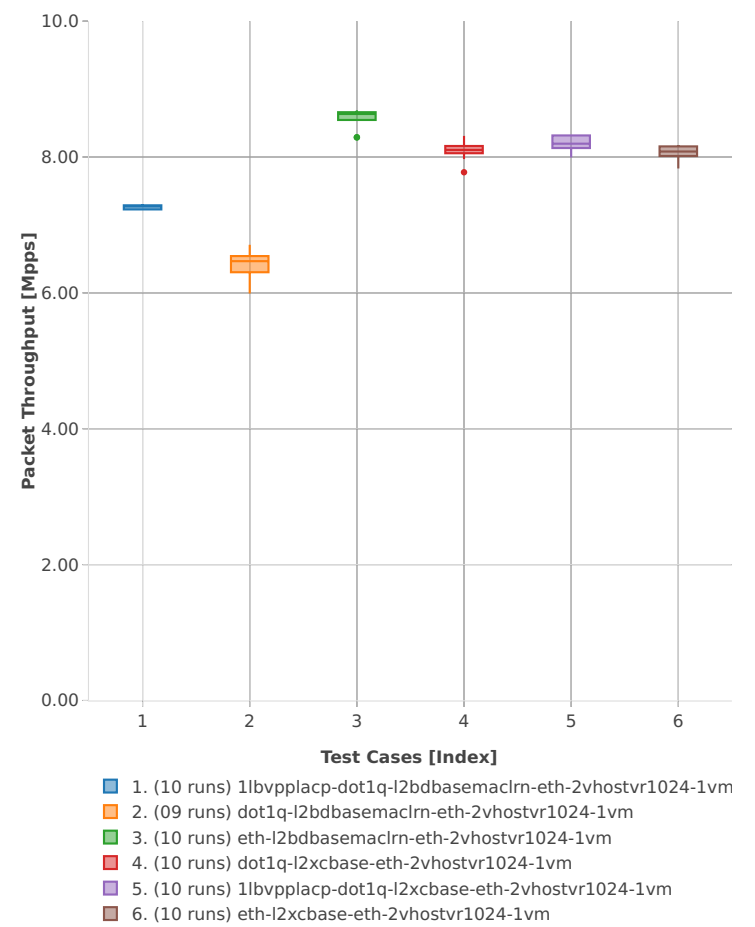

**Throughput:** vhost-l2sw-3n-hsw-x710-64b-2t2c-base\_and\_features-ndr

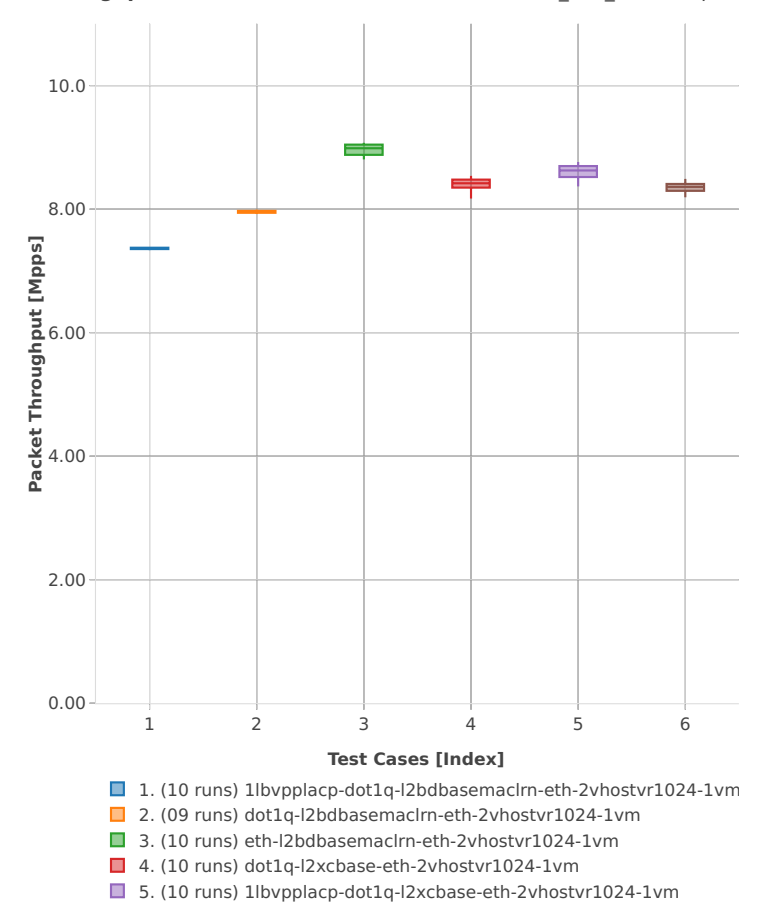

■ 6. (10 runs) eth-l2xcbase-eth-2vhostvr1024-1vm

**Throughput:** vhost-l2sw-3n-hsw-x710-64b-2t2c-base\_and\_features-pdr

#### **64b-2t2c-base\_and\_features-vm-l2sw**

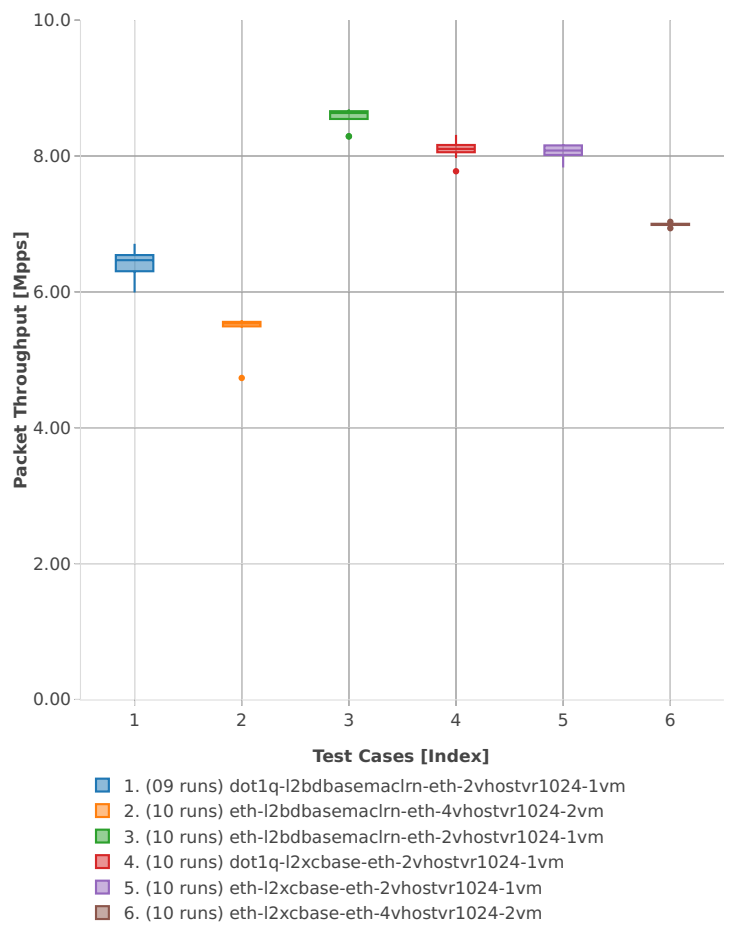

**Throughput:** vhost-l2sw-3n-hsw-x710-64b-2t2c-base\_and\_features-vm-ndr
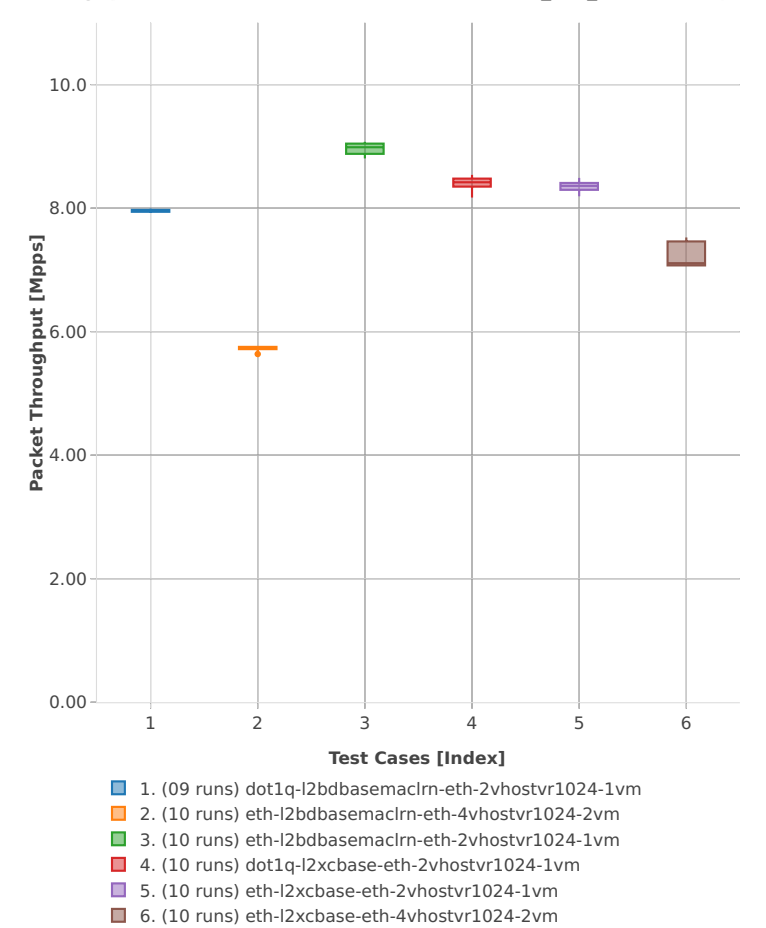

**Throughput:** vhost-l2sw-3n-hsw-x710-64b-2t2c-base\_and\_features-vm-pdr

#### **64b-1t1c-base\_and\_features-vm-l2sw**

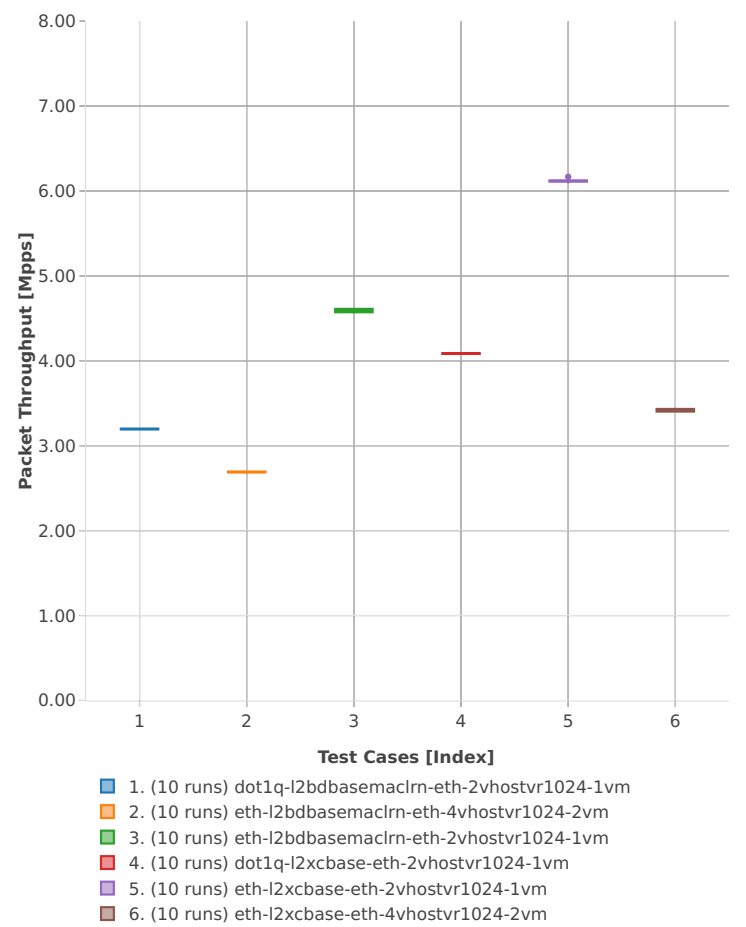

**Throughput:** vhost-l2sw-3n-hsw-x710-64b-1t1c-base\_and\_features-vm-ndr

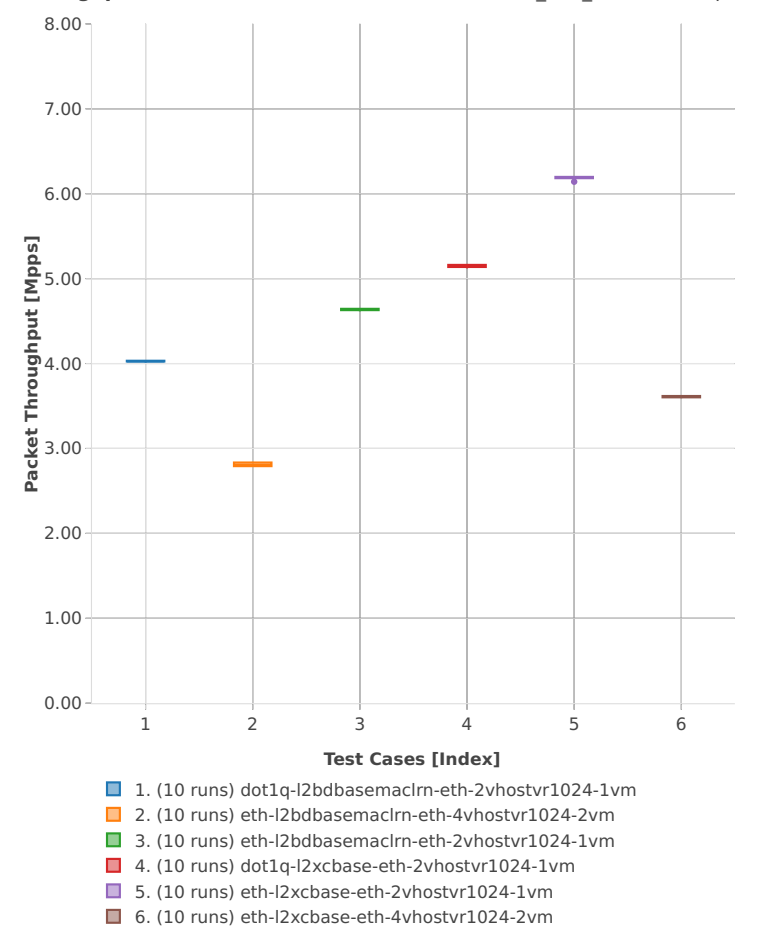

**Throughput:** vhost-l2sw-3n-hsw-x710-64b-1t1c-base\_and\_features-vm-pdr

### **64b-1t1c-base\_and\_scale-ip4**

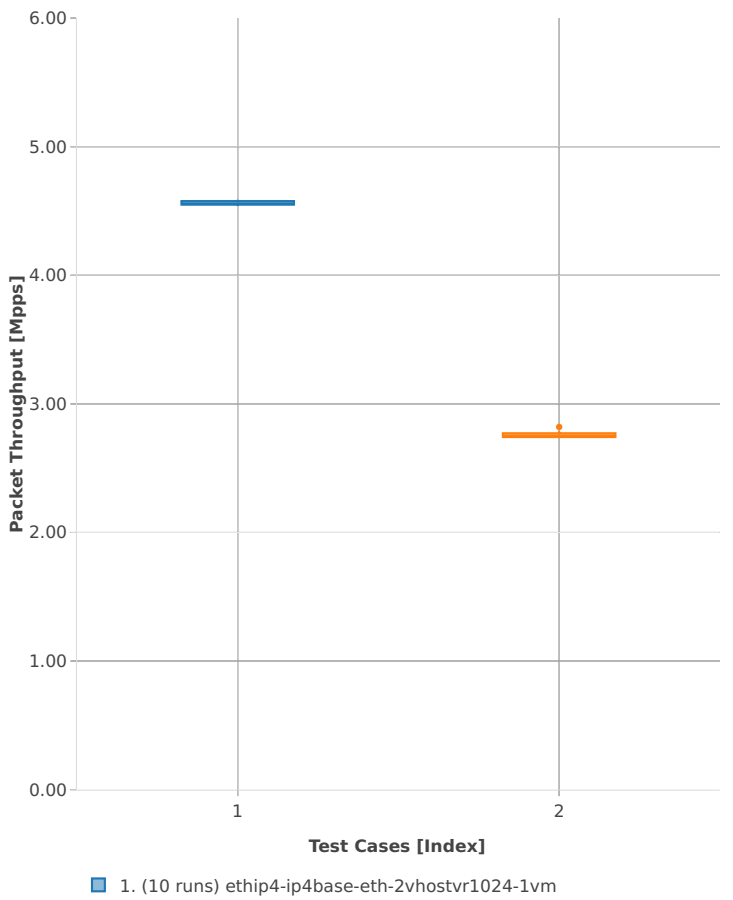

■ 2. (10 runs) ethip4-ip4base-eth-4vhostvr1024-2vm

**Throughput:** vhost-ip4-3n-hsw-x710-64b-1t1c-base\_and\_scale-ndr

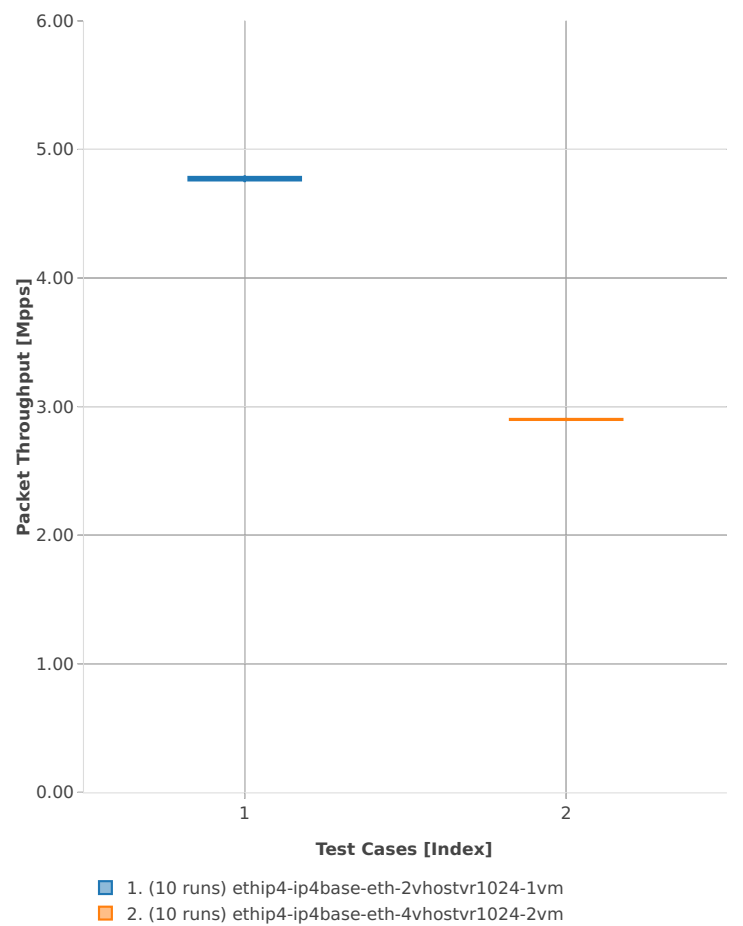

**Throughput:** vhost-ip4-3n-hsw-x710-64b-1t1c-base\_and\_scale-pdr

### **64b-2t2c-base\_and\_scale-ip4**

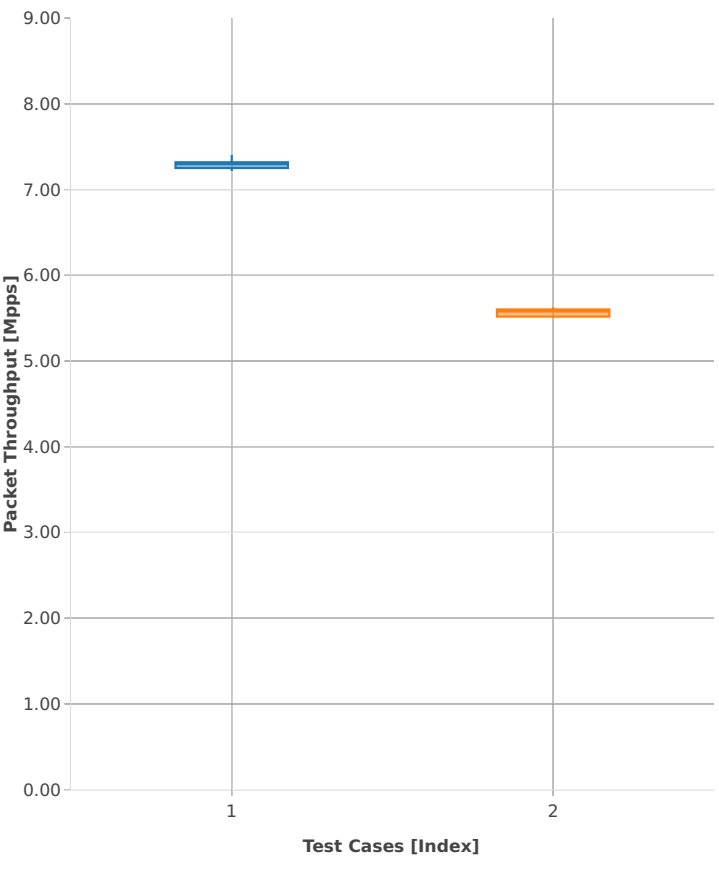

**Throughput:** vhost-ip4-3n-hsw-x710-64b-2t2c-base\_and\_scale-ndr

■ 1. (10 runs) ethip4-ip4base-eth-2vhostvr1024-1vm ■ 2. (10 runs) ethip4-ip4base-eth-4vhostvr1024-2vm

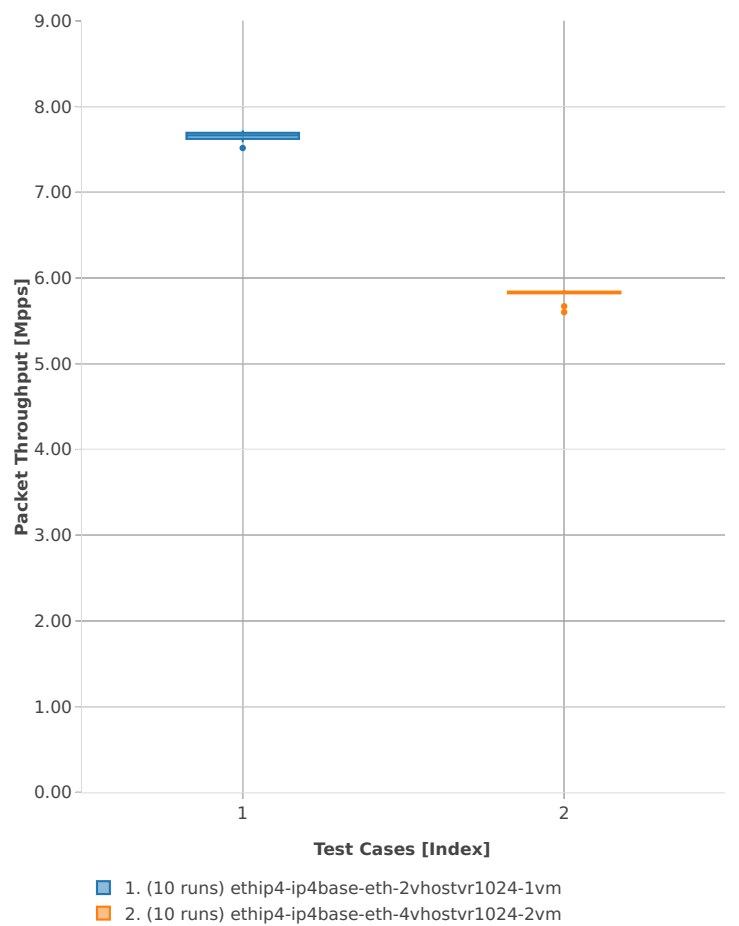

**Throughput:** vhost-ip4-3n-hsw-x710-64b-2t2c-base\_and\_scale-pdr

## **3n-skx-x710**

#### **64b-2t1c-base\_and\_features-l2sw**

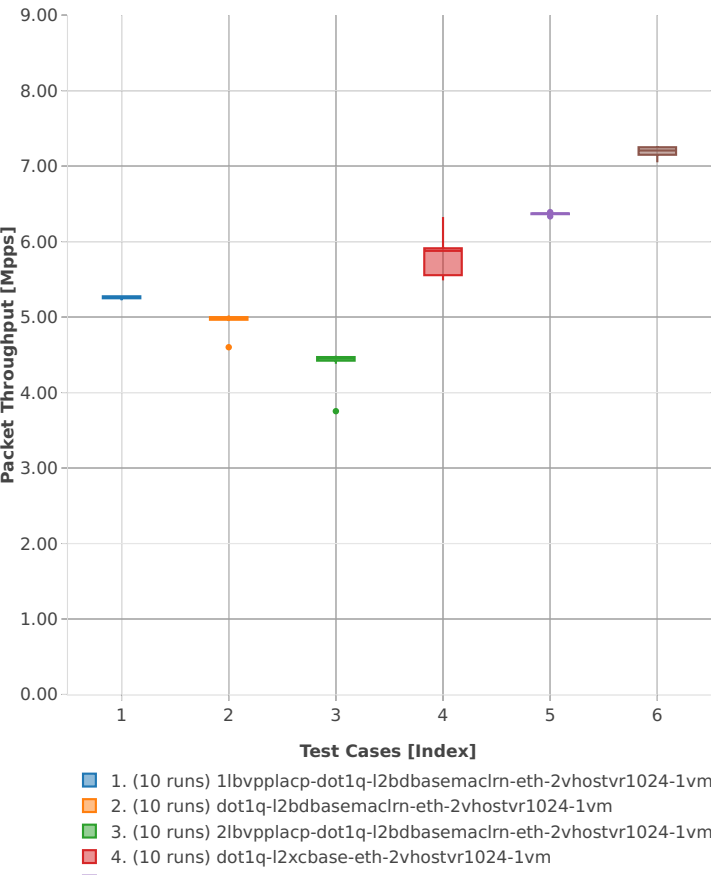

**Throughput:** vhost-l2sw-3n-skx-x710-64b-2t1c-base\_and\_features-ndr

5. (10 runs) 1lbvpplacp-dot1q-l2xcbase-eth-2vhostvr1024-1vm

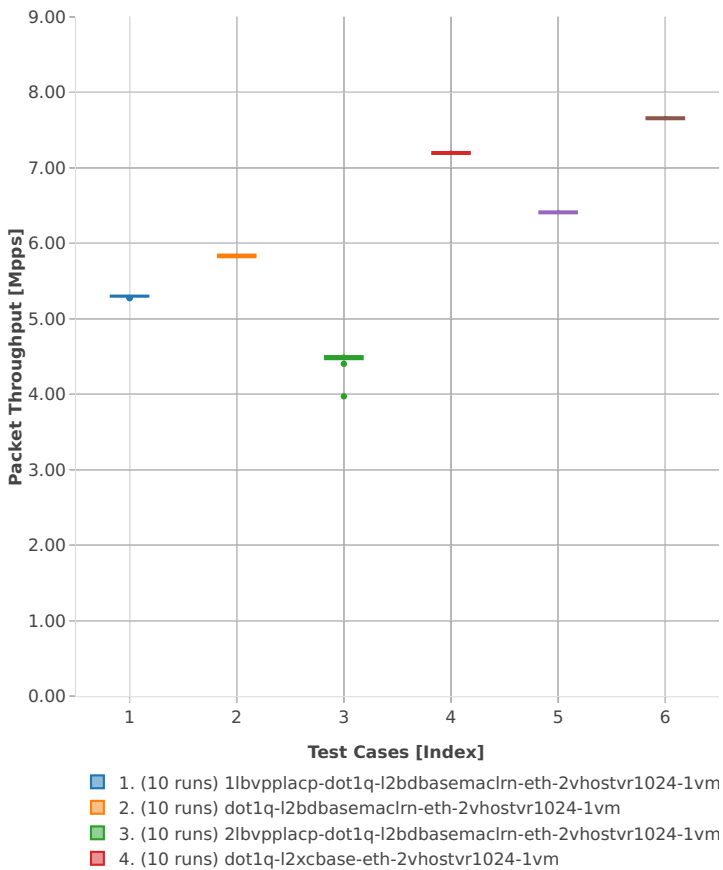

**Throughput:** vhost-l2sw-3n-skx-x710-64b-2t1c-base\_and\_features-pdr

■ 5. (10 runs) 1lbvpplacp-dot1q-l2xcbase-eth-2vhostvr1024-1vm

#### **64b-4t2c-base\_and\_features-l2sw**

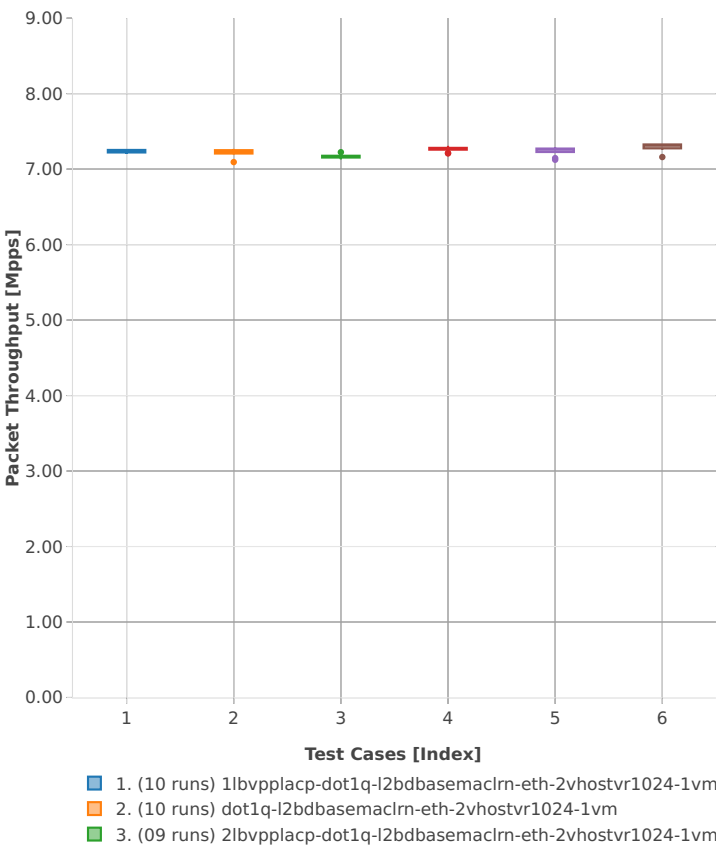

**Throughput:** vhost-l2sw-3n-skx-x710-64b-4t2c-base\_and\_features-ndr

■ 4. (10 runs) dot1q-l2xcbase-eth-2vhostvr1024-1vm

5. (10 runs) 1lbvpplacp-dot1q-l2xcbase-eth-2vhostvr1024-1vm

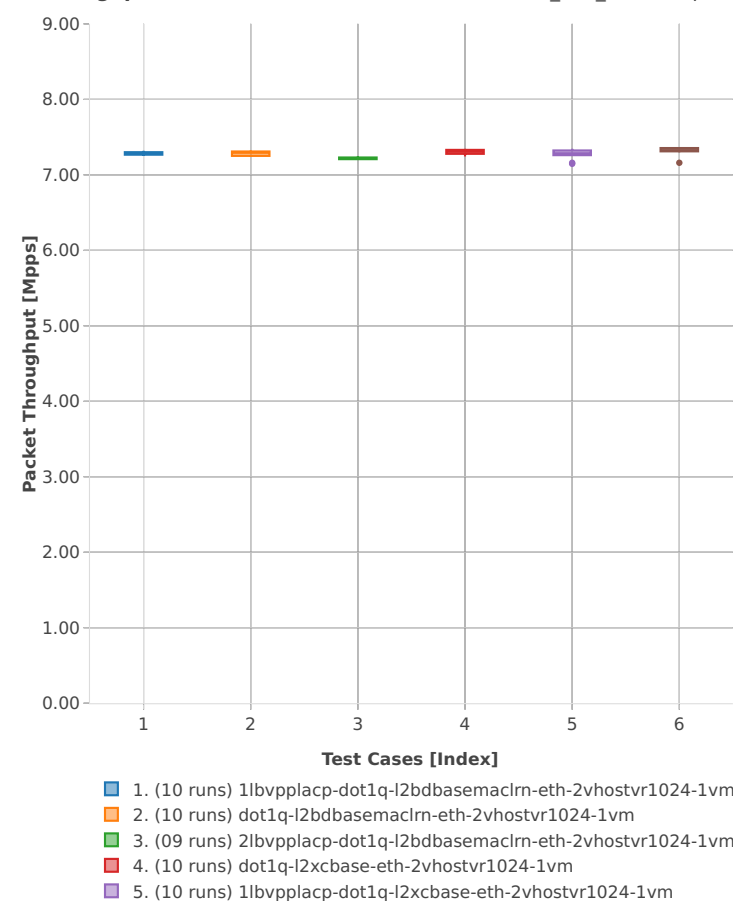

**Throughput:** vhost-l2sw-3n-skx-x710-64b-4t2c-base\_and\_features-pdr

#### **64b-2t1c-base\_and\_features-vm-l2sw**

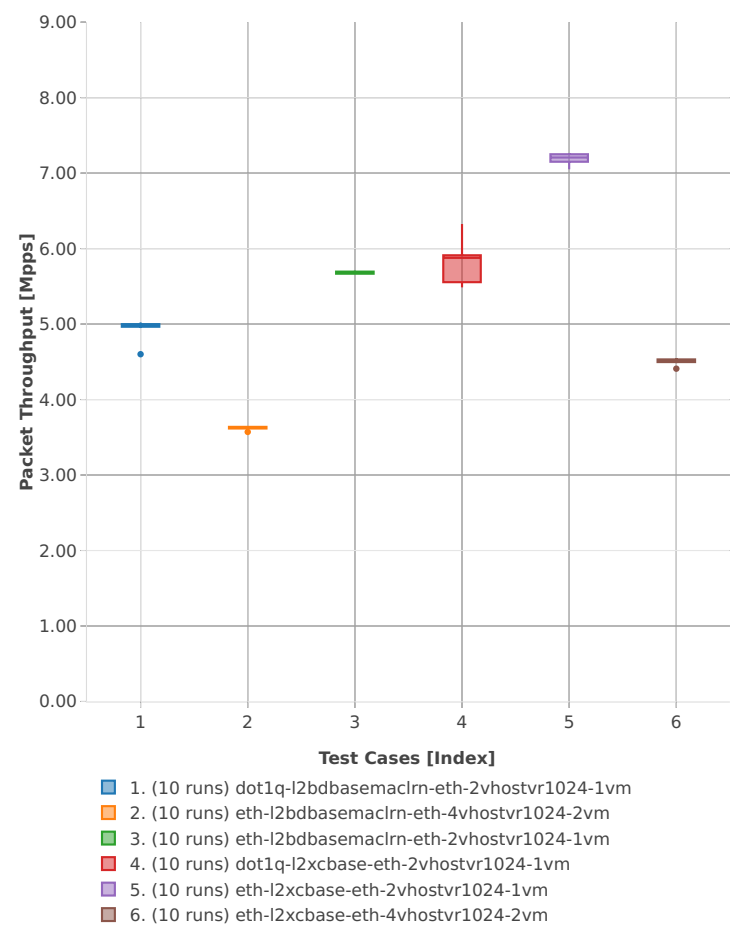

**Throughput:** vhost-l2sw-3n-skx-x710-64b-2t1c-base\_and\_features-vm-ndr

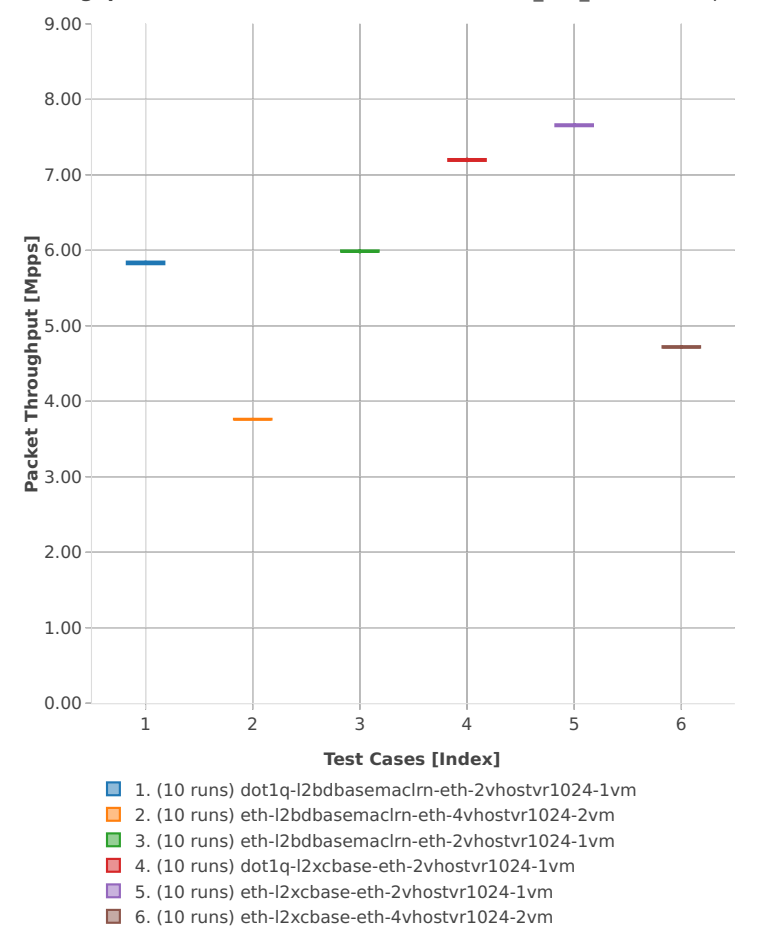

**Throughput:** vhost-l2sw-3n-skx-x710-64b-2t1c-base\_and\_features-vm-pdr

#### **64b-4t2c-base\_and\_features-vm-l2sw**

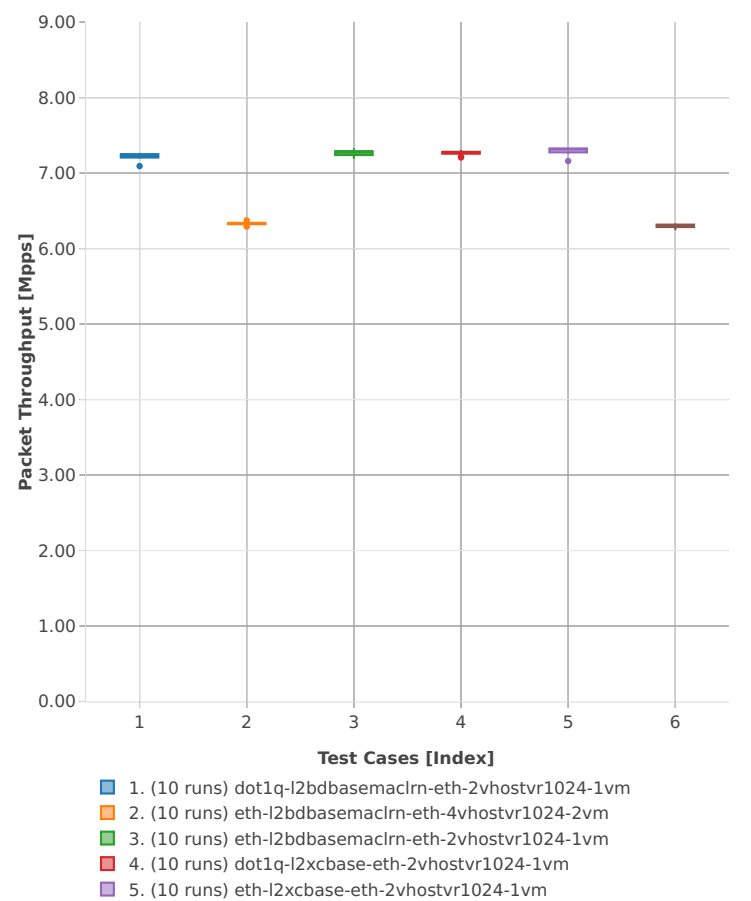

6. (10 runs) eth-l2xcbase-eth-4vhostvr1024-2vm

**Throughput:** vhost-l2sw-3n-skx-x710-64b-4t2c-base\_and\_features-vm-ndr

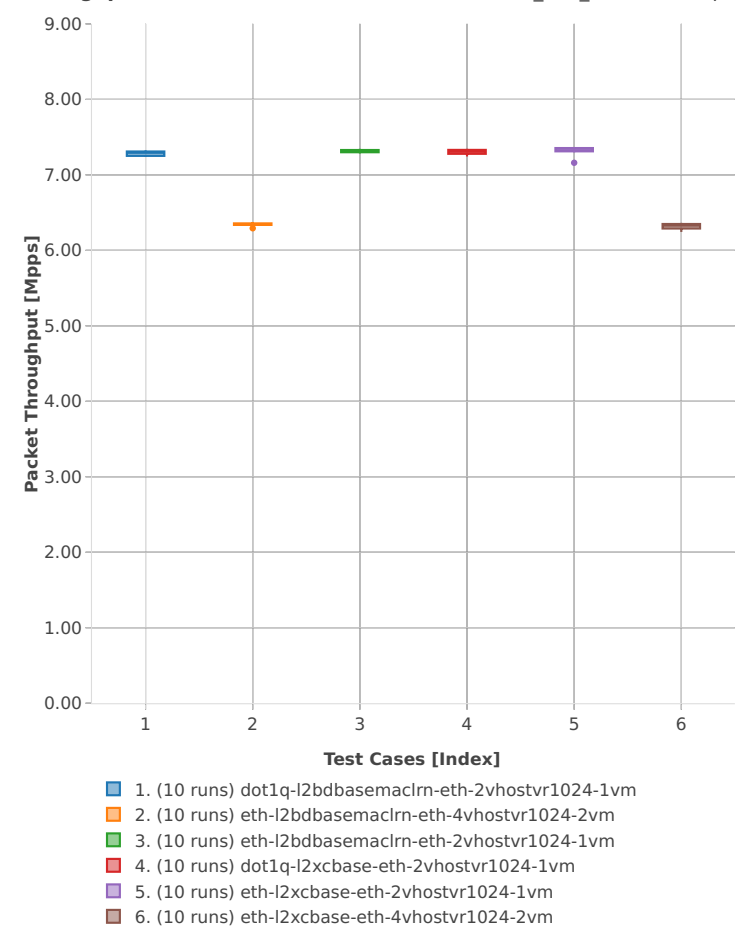

**Throughput:** vhost-l2sw-3n-skx-x710-64b-4t2c-base\_and\_features-vm-pdr

#### **64b-2t1c-base\_and\_scale-ip4**

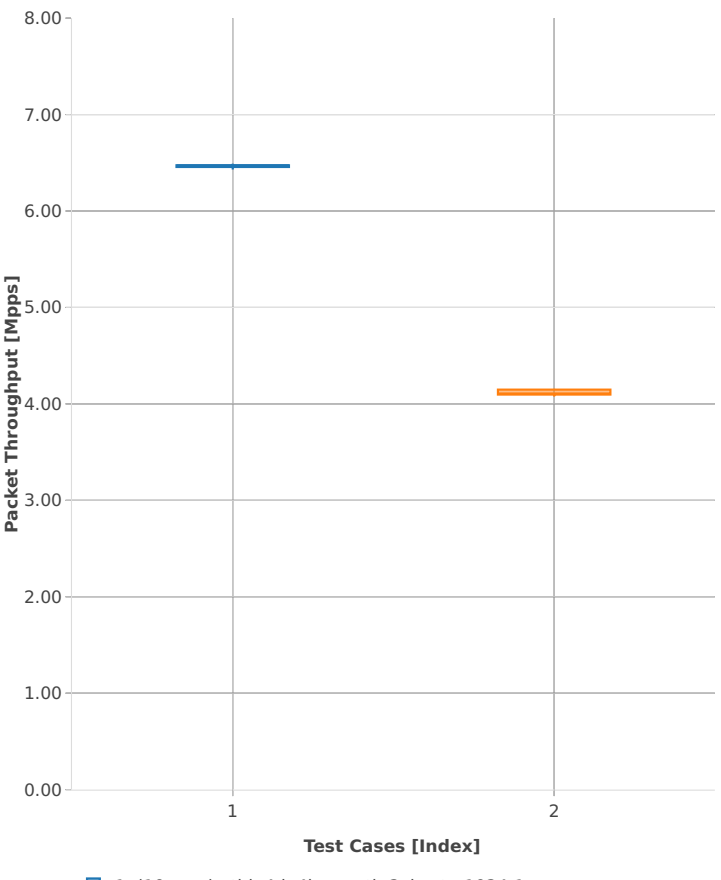

**Throughput:** vhost-ip4-3n-skx-x710-64b-2t1c-base\_and\_scale-ndr

■ 1. (10 runs) ethip4-ip4base-eth-2vhostvr1024-1vm ■ 2. (10 runs) ethip4-ip4base-eth-4vhostvr1024-2vm

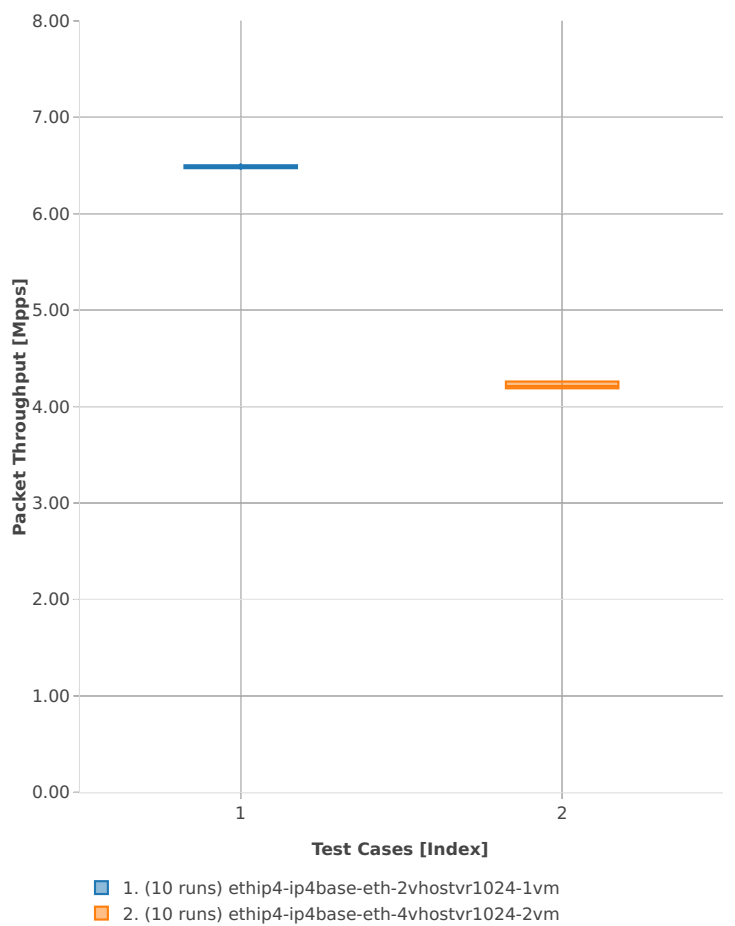

**Throughput:** vhost-ip4-3n-skx-x710-64b-2t1c-base\_and\_scale-pdr

### **64b-4t2c-base\_and\_scale-ip4**

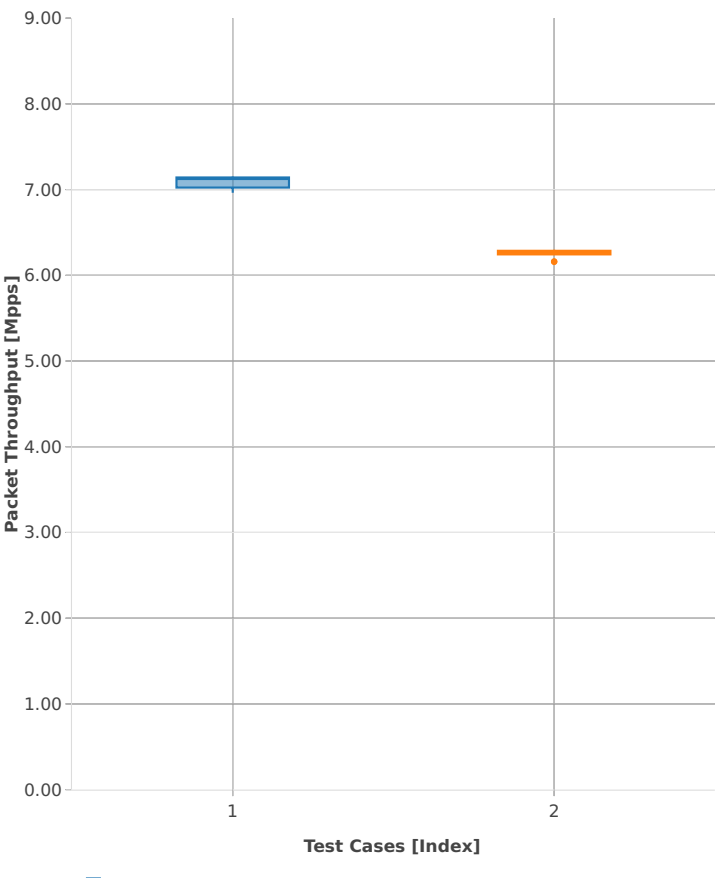

**Throughput:** vhost-ip4-3n-skx-x710-64b-4t2c-base\_and\_scale-ndr

■ 1. (10 runs) ethip4-ip4base-eth-2vhostvr1024-1vm ■ 2. (10 runs) ethip4-ip4base-eth-4vhostvr1024-2vm

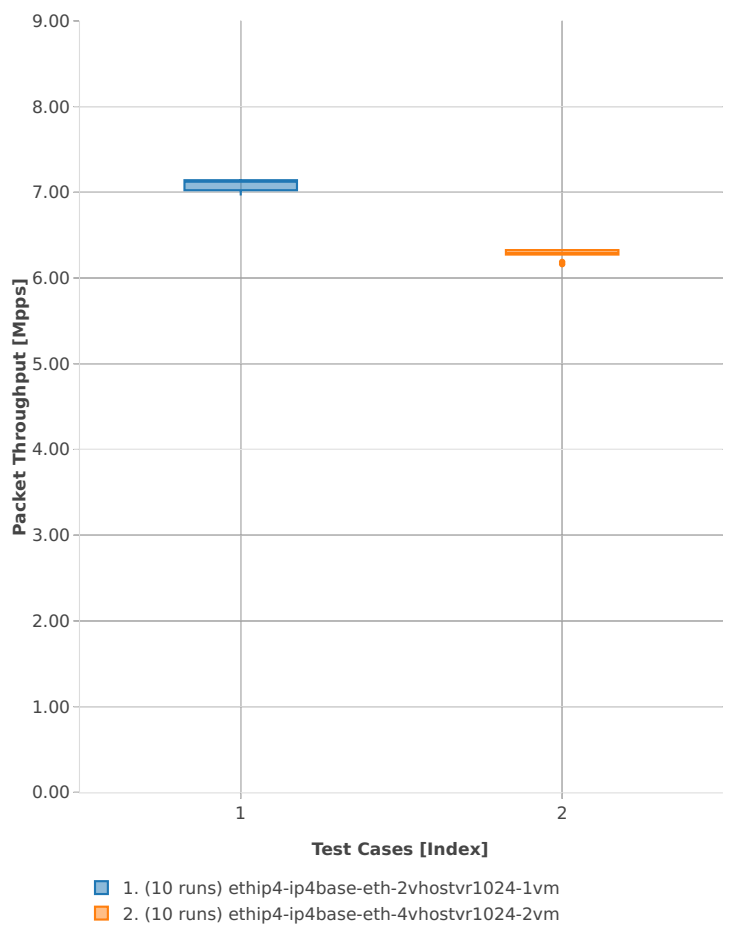

**Throughput:** vhost-ip4-3n-skx-x710-64b-4t2c-base\_and\_scale-pdr

## **2n-skx-x710**

#### **64b-2t1c-base\_and\_features-l2sw**

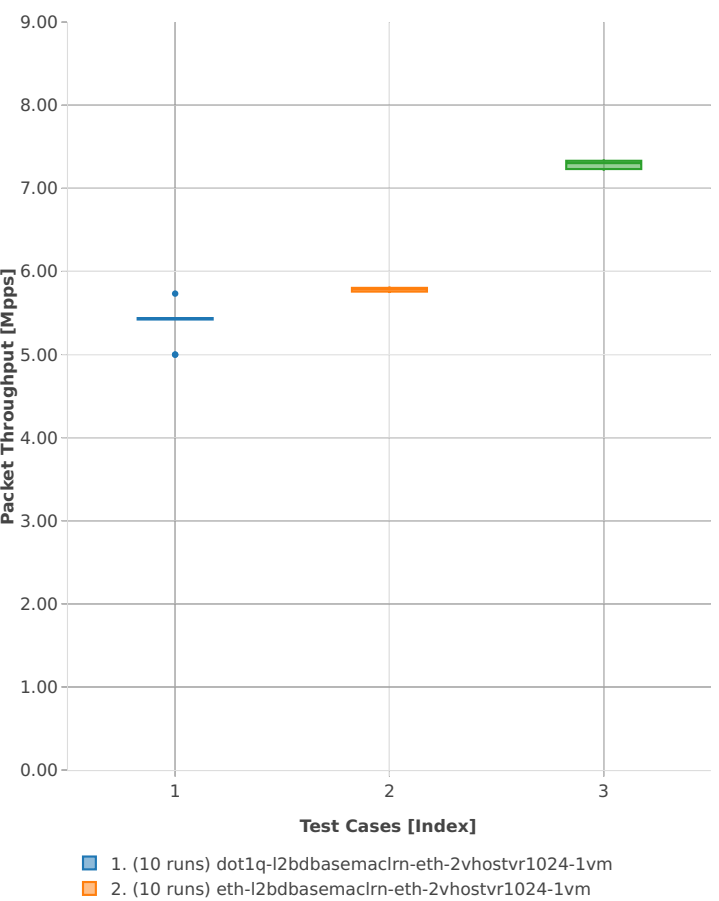

**Throughput:** vhost-l2sw-2n-skx-x710-64b-2t1c-base\_and\_features-ndr

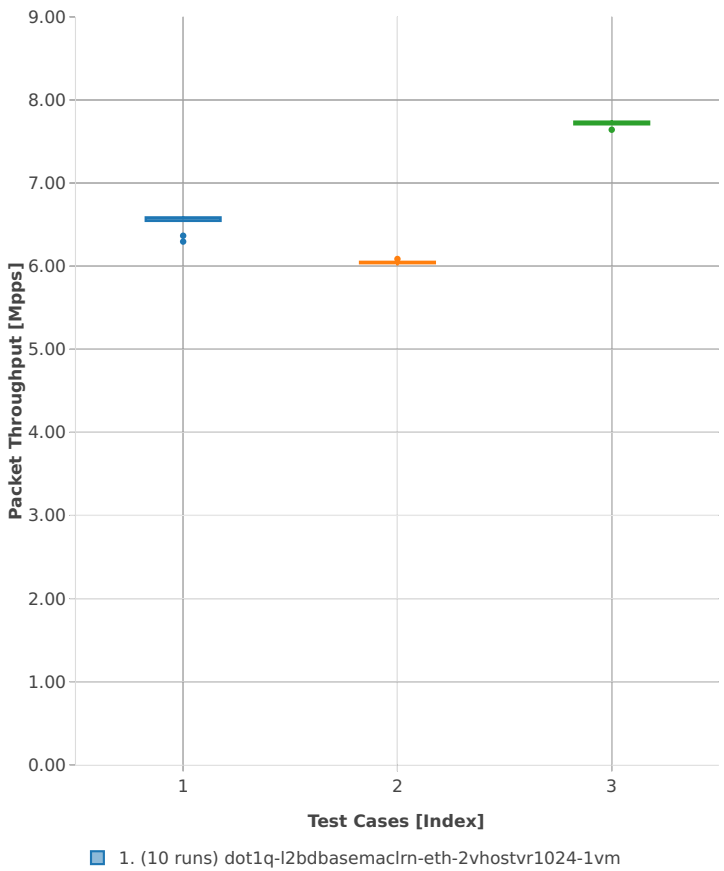

**Throughput:** vhost-l2sw-2n-skx-x710-64b-2t1c-base\_and\_features-pdr

■ 2. (10 runs) eth-l2bdbasemaclrn-eth-2vhostvr1024-1vm

### **64b-4t2c-base\_and\_features-l2sw**

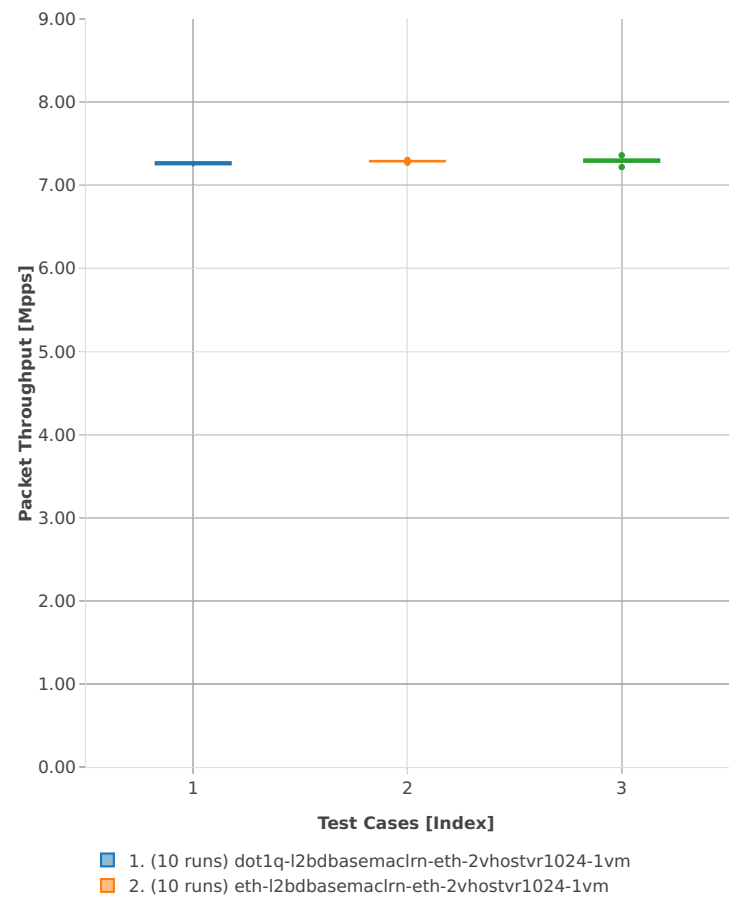

**Throughput:** vhost-l2sw-2n-skx-x710-64b-4t2c-base\_and\_features-ndr

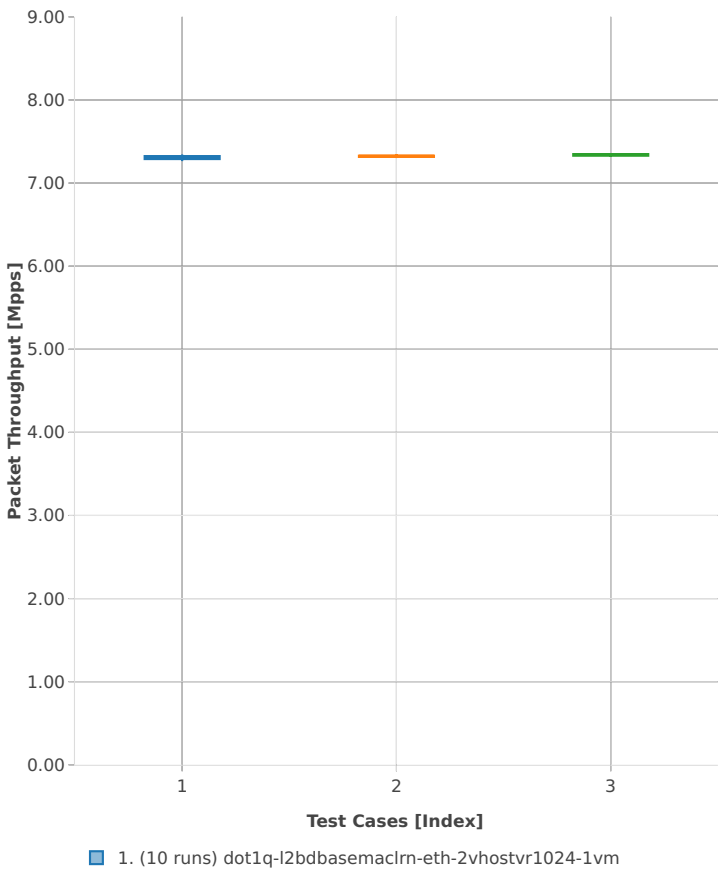

**Throughput:** vhost-l2sw-2n-skx-x710-64b-4t2c-base\_and\_features-pdr

■ 2. (10 runs) eth-l2bdbasemaclrn-eth-2vhostvr1024-1vm

#### **64b-2t1c-base-vm-l2sw**

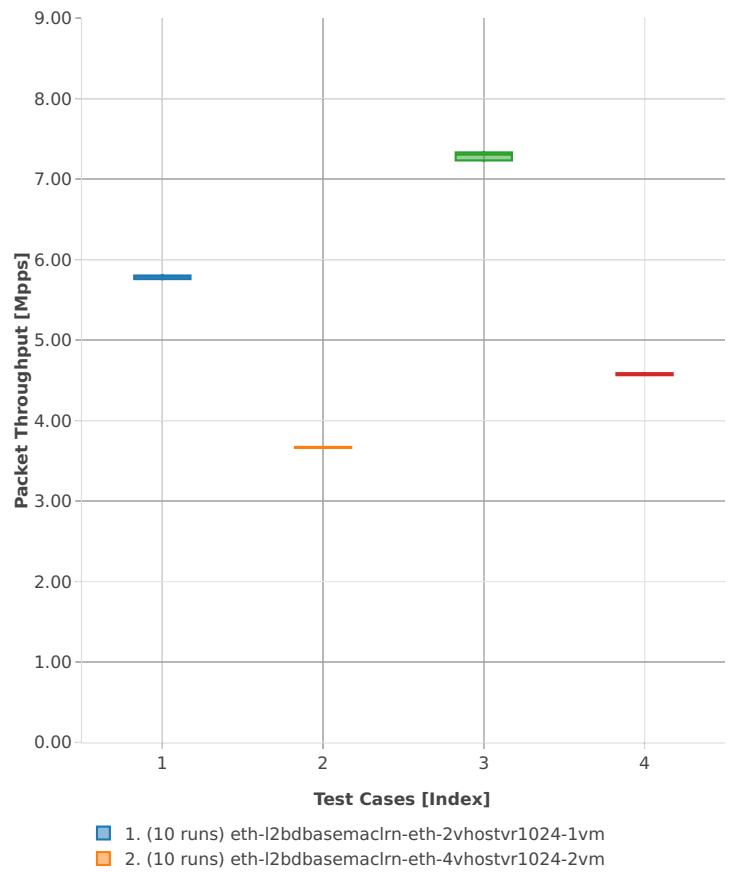

■ 3. (10 runs) eth-l2xcbase-eth-2vhostvr1024-1vm ■ 4. (10 runs) eth-l2xcbase-eth-4vhostvr1024-2vm

**Throughput:** vhost-l2sw-2n-skx-x710-64b-2t1c-base-vm-ndr

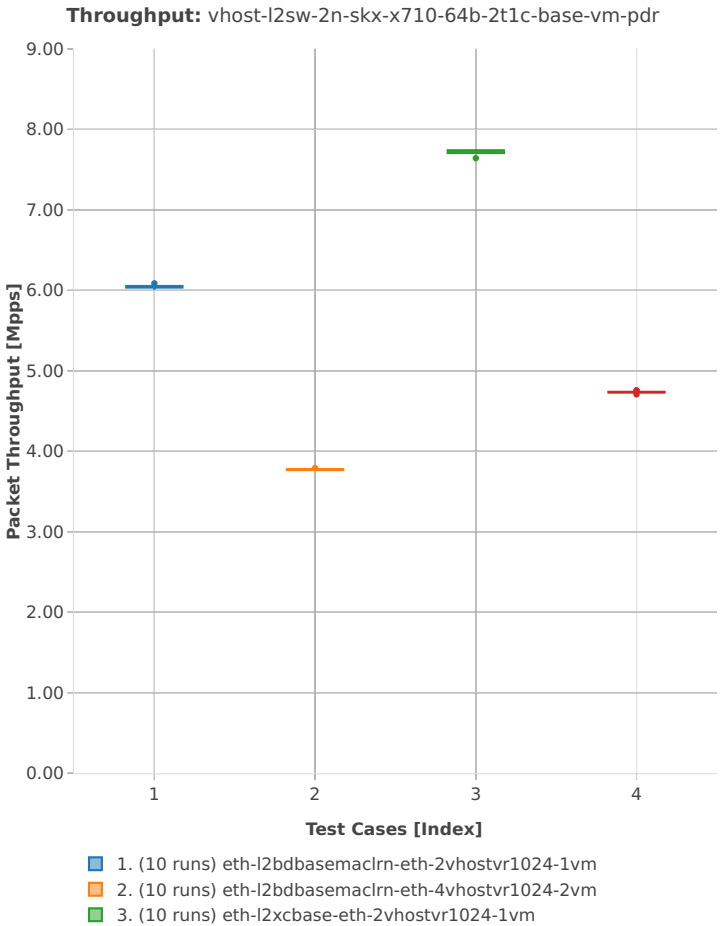

#### **64b-4t2c-base-vm-l2sw**

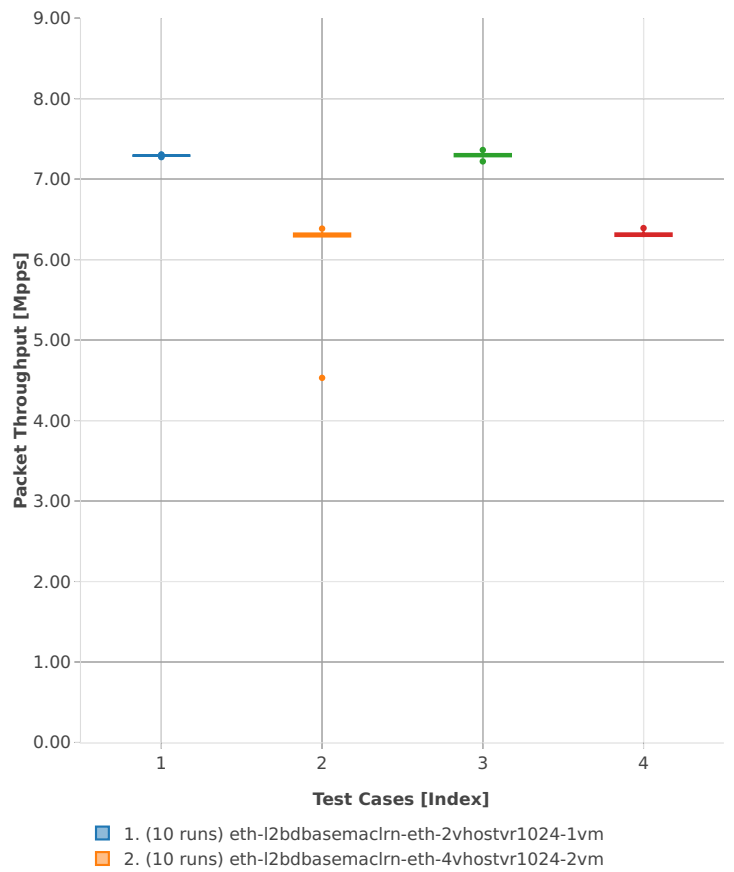

■ 3. (10 runs) eth-l2xcbase-eth-2vhostvr1024-1vm ■ 4. (10 runs) eth-l2xcbase-eth-4vhostvr1024-2vm

**Throughput:** vhost-l2sw-2n-skx-x710-64b-4t2c-base-vm-ndr

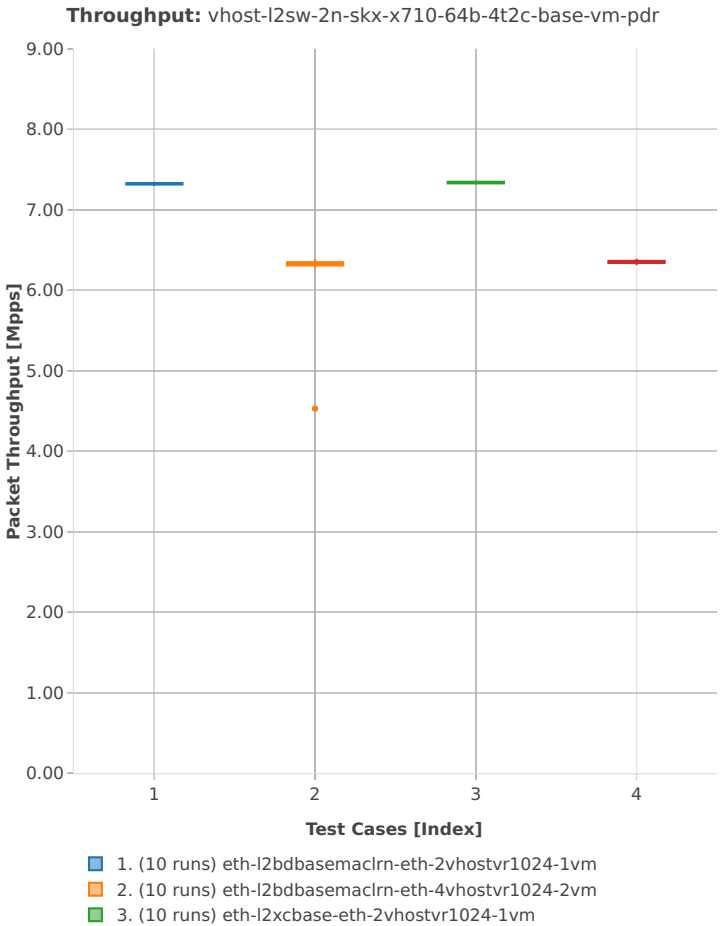

#### **64b-2t1c-base\_and\_scale-ip4**

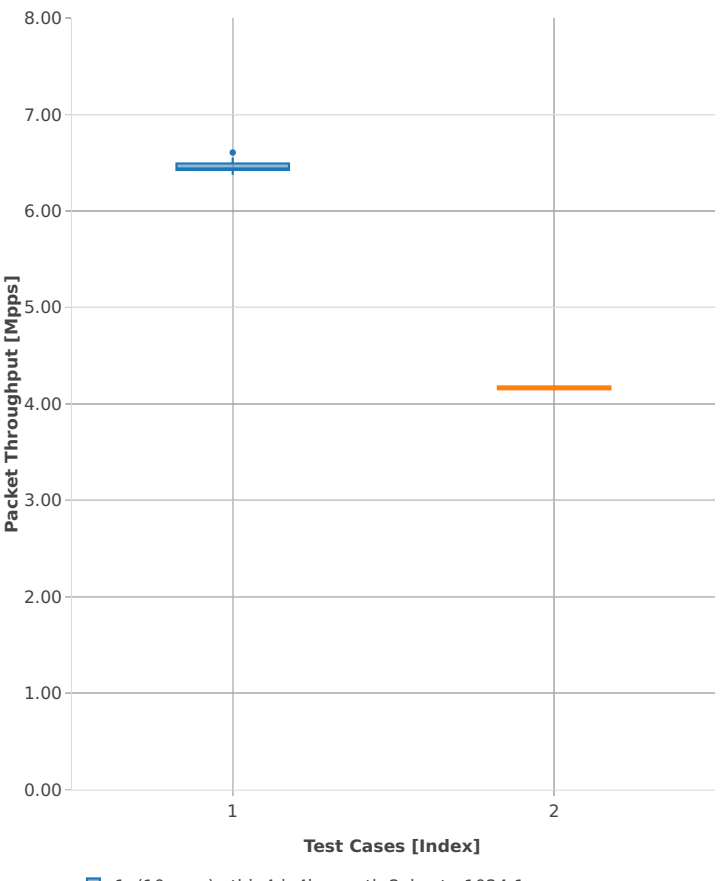

**Throughput:** vhost-ip4-2n-skx-x710-64b-2t1c-base\_and\_scale-ndr

■ 1. (10 runs) ethip4-ip4base-eth-2vhostvr1024-1vm ■ 2. (10 runs) ethip4-ip4base-eth-4vhostvr1024-2vm

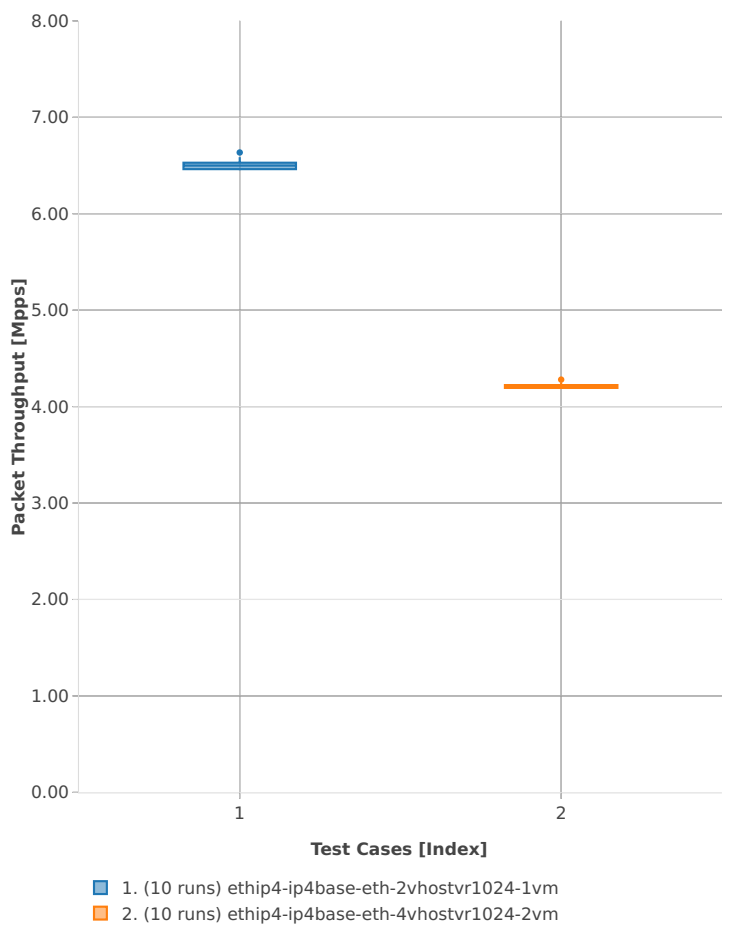

**Throughput:** vhost-ip4-2n-skx-x710-64b-2t1c-base\_and\_scale-pdr

### **64b-4t2c-base\_and\_scale-ip4**

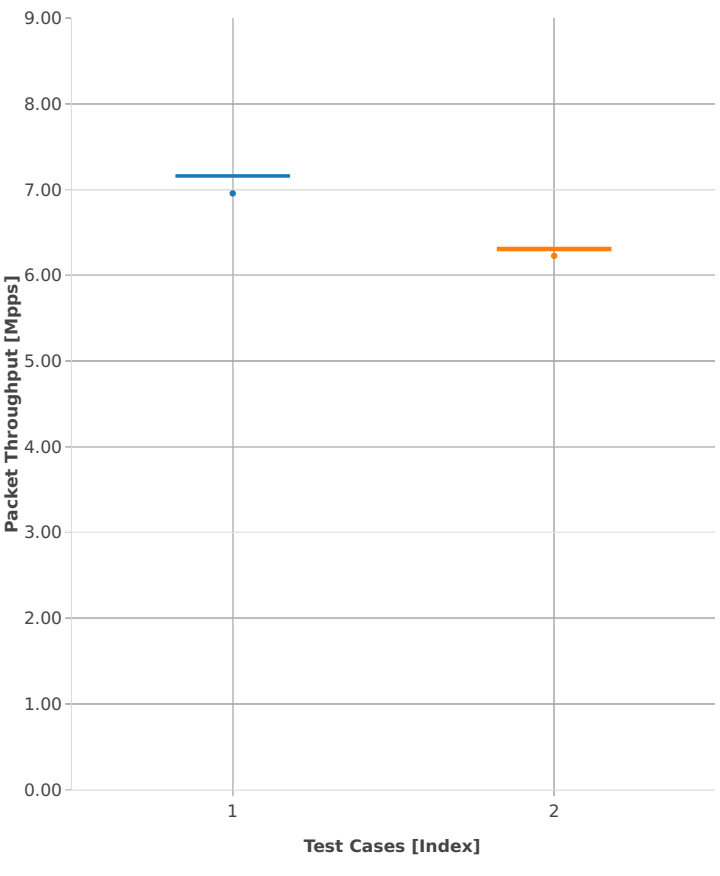

**Throughput:** vhost-ip4-2n-skx-x710-64b-4t2c-base\_and\_scale-ndr

■ 1. (10 runs) ethip4-ip4base-eth-2vhostvr1024-1vm ■ 2. (10 runs) ethip4-ip4base-eth-4vhostvr1024-2vm

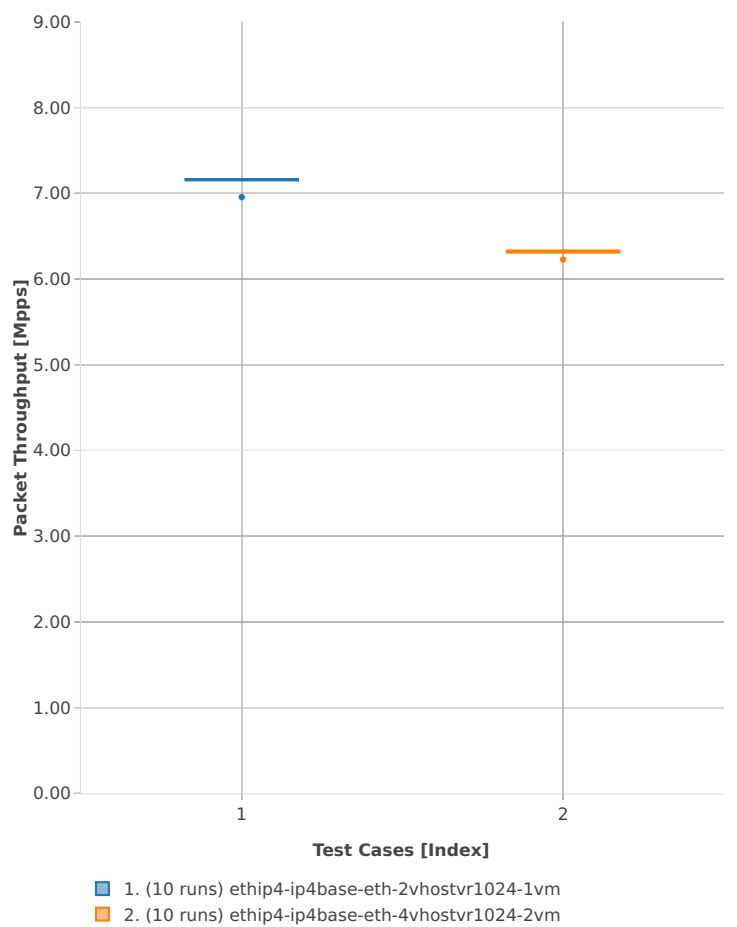

**Throughput:** vhost-ip4-2n-skx-x710-64b-4t2c-base\_and\_scale-pdr

# **2.3.8 LXC/DRC Container Memif**

Following sections include summary graphs of VPP Phy-to-Phy performance with Container memif Connections, including NDR throughput (zero packet loss) and PDR throughput (<0.5% packet loss). Performance is reported for VPP running in multiple configurations of VPP worker thread(s), a.k.a. VPP data plane thread(s), and their physical CPU core(s) placement.

CSIT source code for the test cases used for plots can be found in [CSIT git repository](https://git.fd.io/csit/tree/tests/vpp/perf/container_memif?h=rls1901)<sup>[47](#page-283-0)</sup>.

<span id="page-283-0"></span><sup>47</sup> https://git.fd.io/csit/tree/tests/vpp/perf/container\_memif?h=rls1901

### **3n-hsw-x520**

## **64b-1t1c-base\_and\_features**

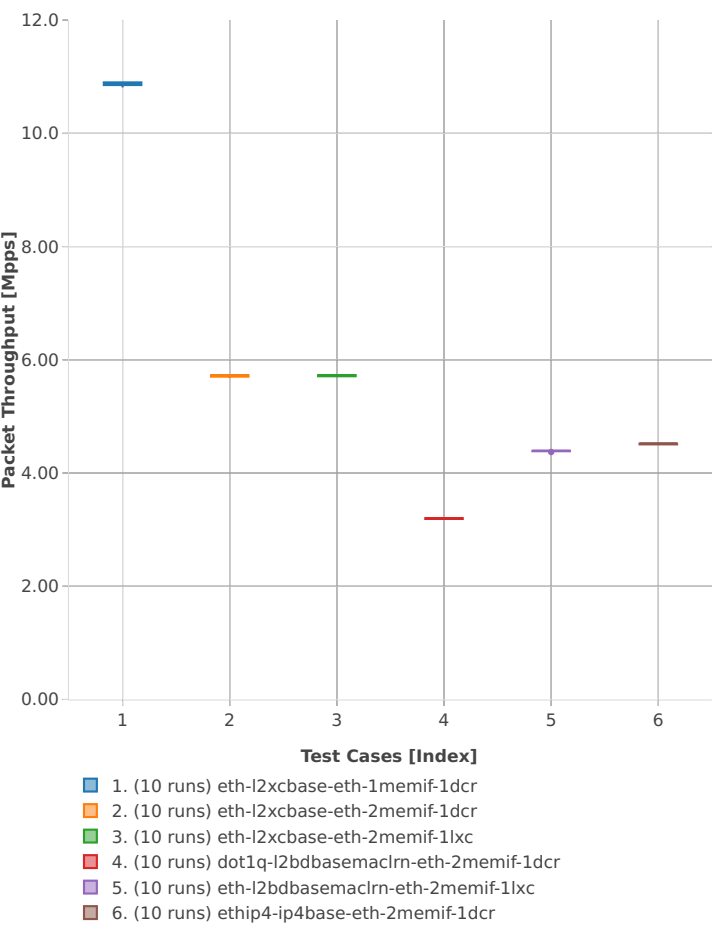

**Throughput:** memif-3n-hsw-x520-64b-1t1c-base\_and\_features-ndr

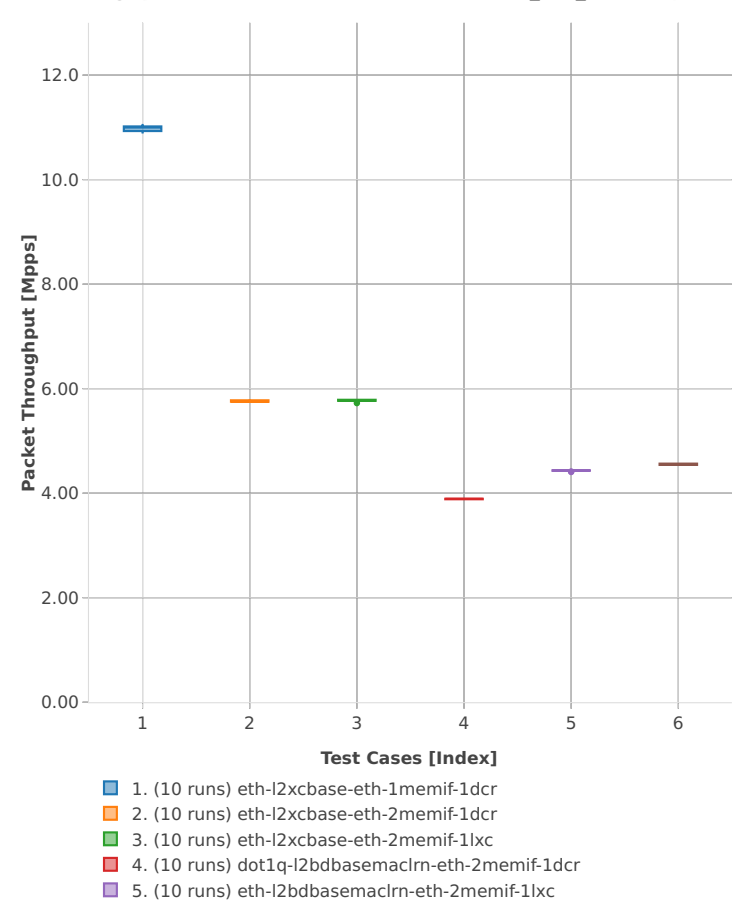

■ 6. (10 runs) ethip4-ip4base-eth-2memif-1dcr

**Throughput:** memif-3n-hsw-x520-64b-1t1c-base\_and\_features-pdr

#### **64b-2t2c-base\_and\_features**

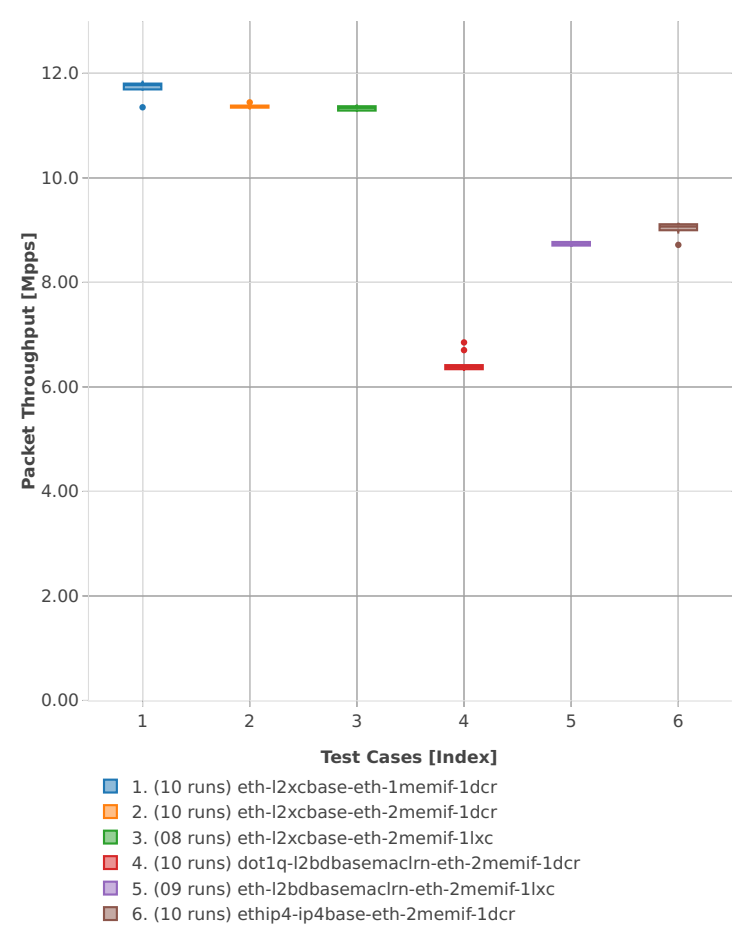

**Throughput:** memif-3n-hsw-x520-64b-2t2c-base\_and\_features-ndr

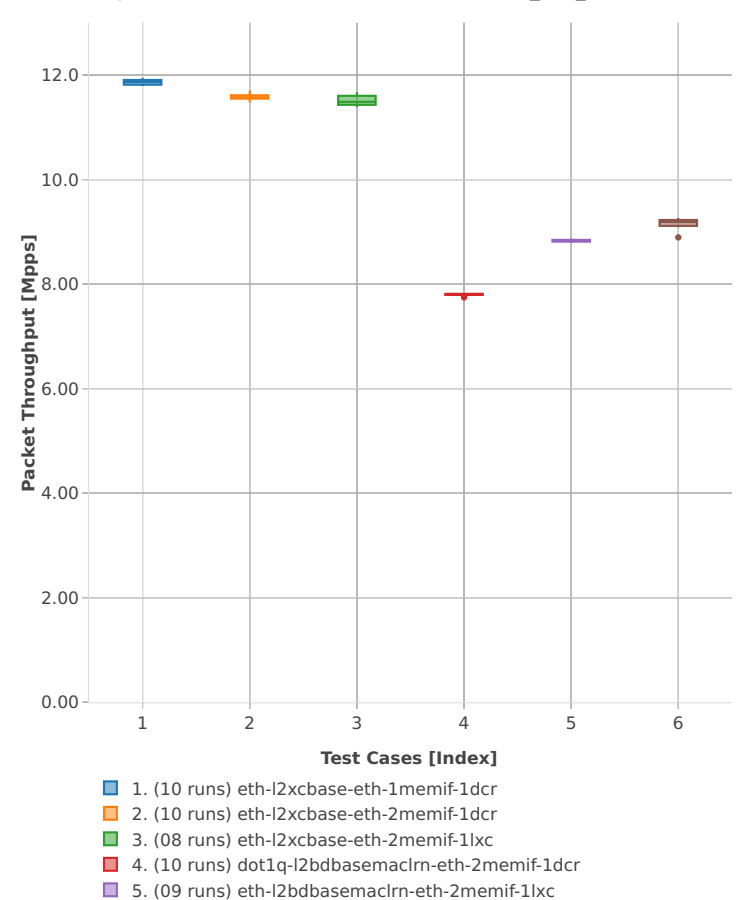

■ 6. (10 runs) ethip4-ip4base-eth-2memif-1dcr

**Throughput:** memif-3n-hsw-x520-64b-2t2c-base\_and\_features-pdr
#### **3n-hsw-x710**

# **64b-1t1c-base\_and\_features**

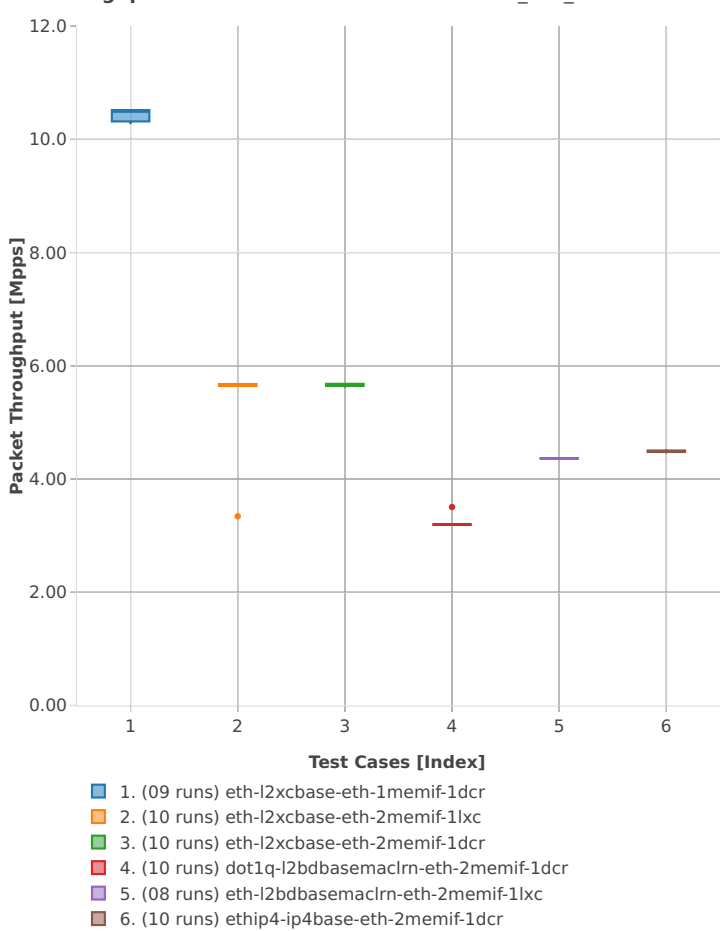

**Throughput:** memif-3n-hsw-x710-64b-1t1c-base\_and\_features-ndr

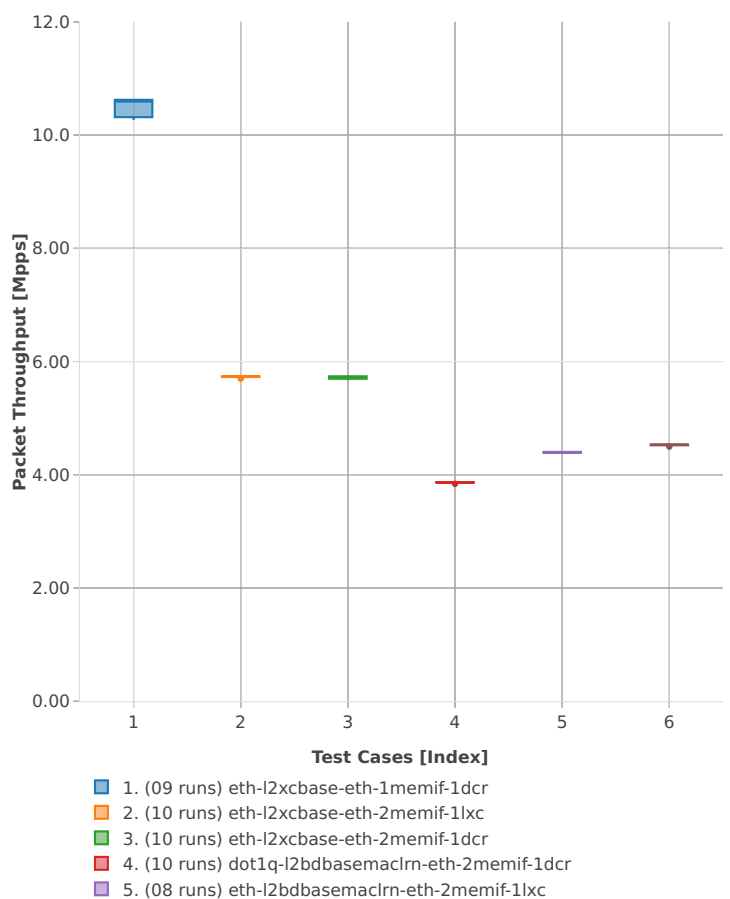

■ 6. (10 runs) ethip4-ip4base-eth-2memif-1dcr

**Throughput:** memif-3n-hsw-x710-64b-1t1c-base\_and\_features-pdr

#### **64b-2t2c-base\_and\_features**

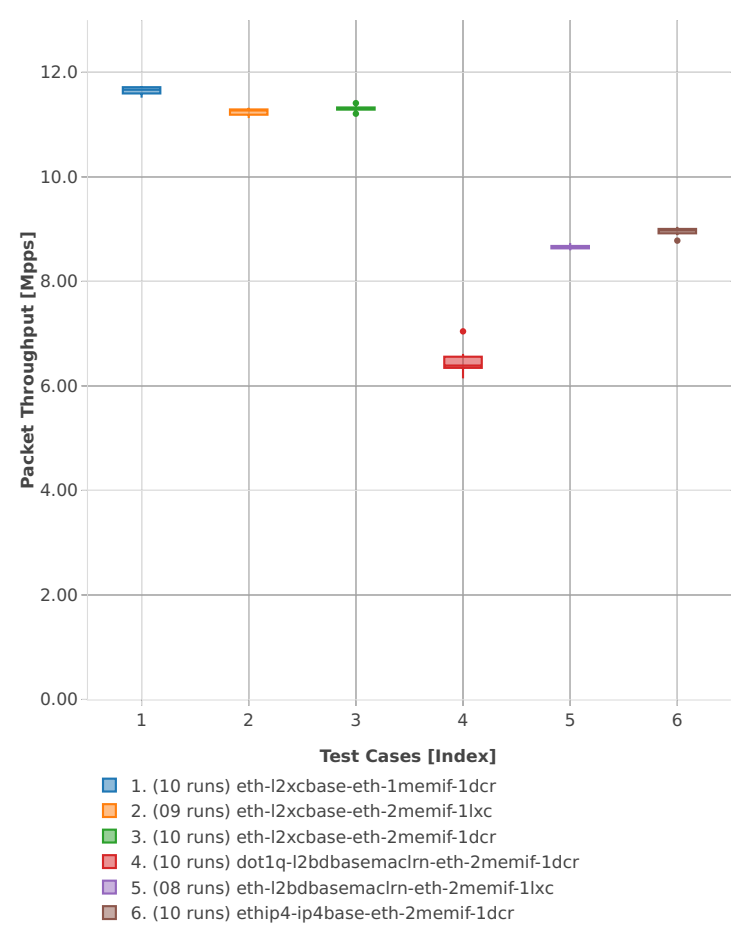

**Throughput:** memif-3n-hsw-x710-64b-2t2c-base\_and\_features-ndr

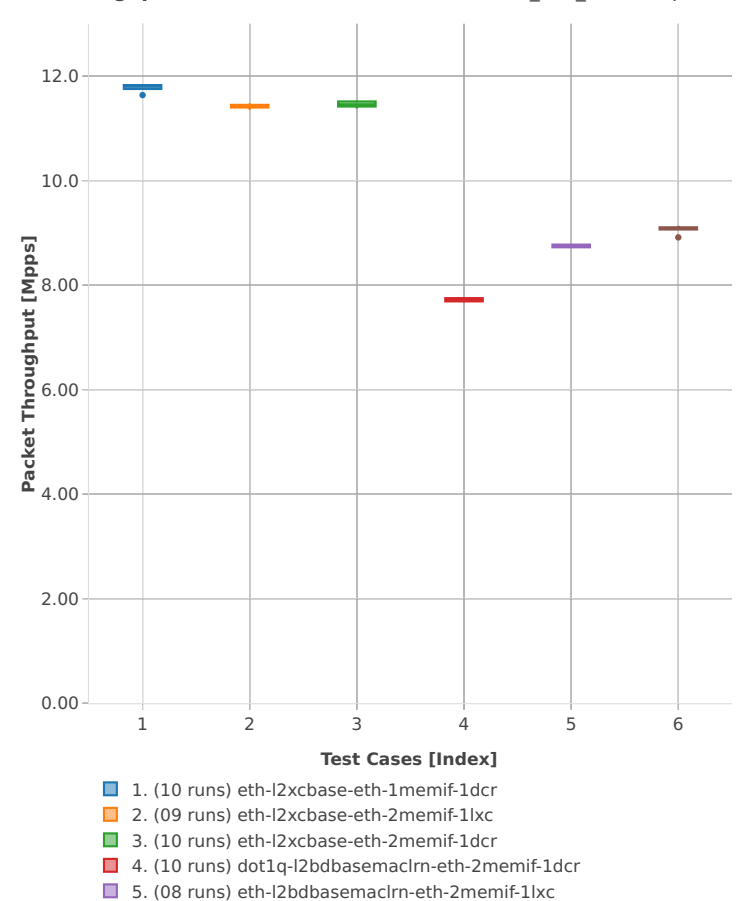

■ 6. (10 runs) ethip4-ip4base-eth-2memif-1dcr

**Throughput:** memif-3n-hsw-x710-64b-2t2c-base\_and\_features-pdr

# **3n-hsw-xl710**

# **64b-1t1c-base\_and\_features**

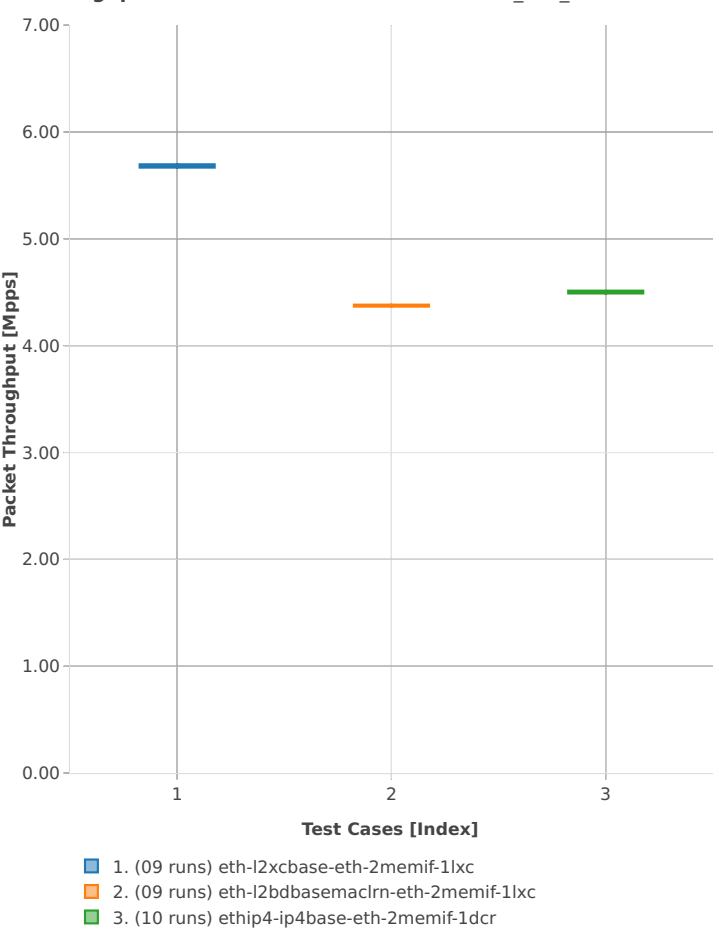

**Throughput:** memif-3n-hsw-xl710-64b-1t1c-base\_and\_features-ndr

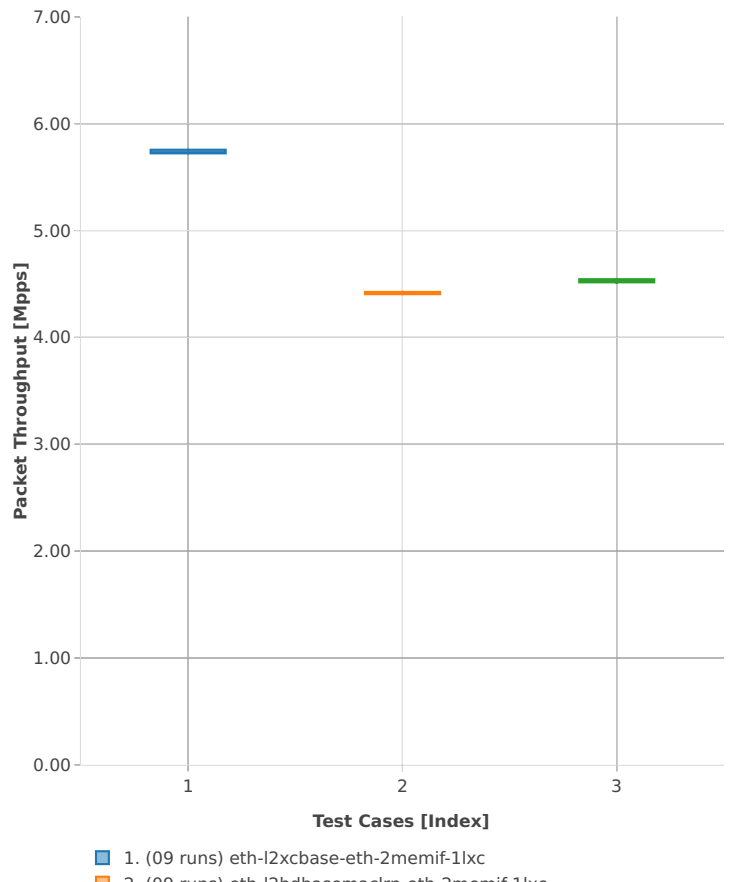

**Throughput:** memif-3n-hsw-xl710-64b-1t1c-base\_and\_features-pdr

2. (09 runs) eth-l2bdbasemaclrn-eth-2memif-1lxc

3. (10 runs) ethip4-ip4base-eth-2memif-1dcr

# **64b-2t2c-base\_and\_features**

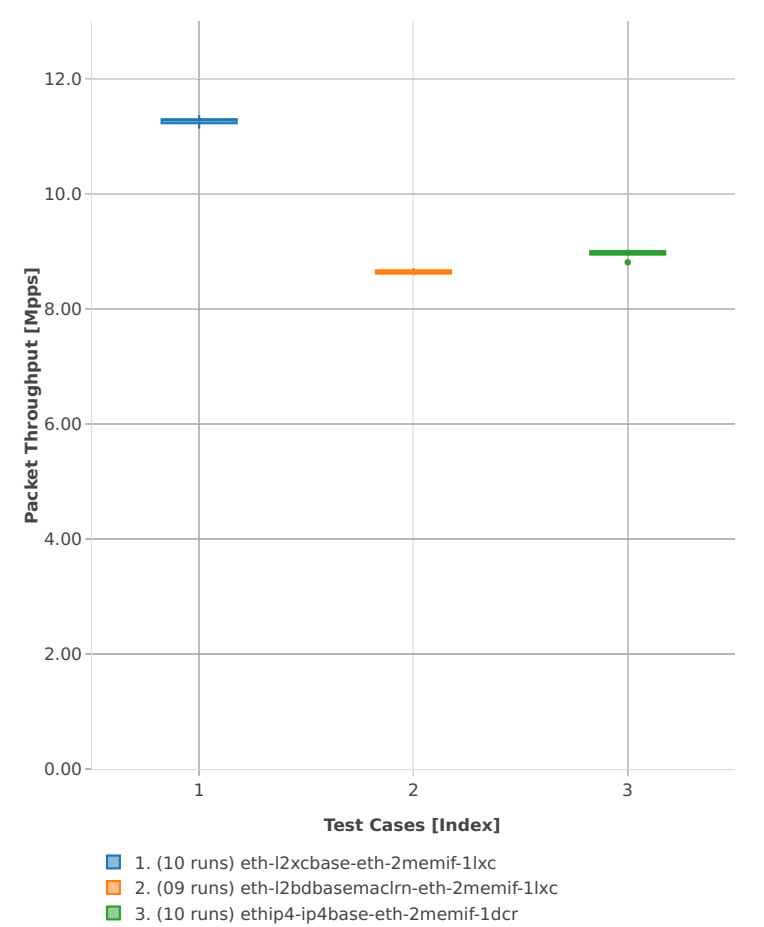

**Throughput:** memif-3n-hsw-xl710-64b-2t2c-base\_and\_features-ndr

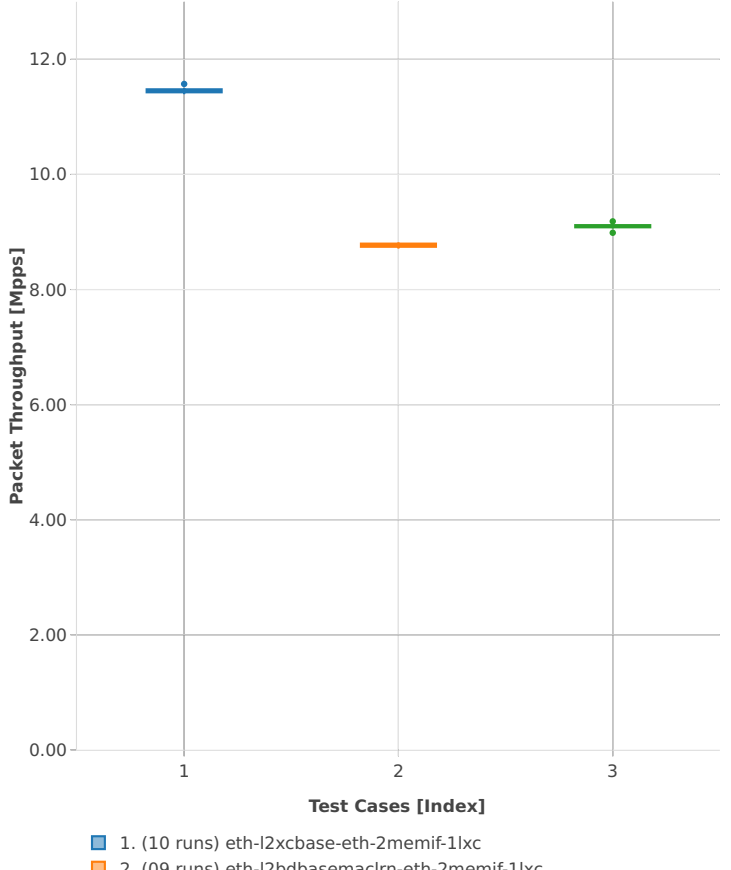

**Throughput:** memif-3n-hsw-xl710-64b-2t2c-base\_and\_features-pdr

2. (09 runs) eth-l2bdbasemaclrn-eth-2memif-1lxc

3. (10 runs) ethip4-ip4base-eth-2memif-1dcr

#### **3n-skx-x710**

# **64b-2t1c-base\_and\_features**

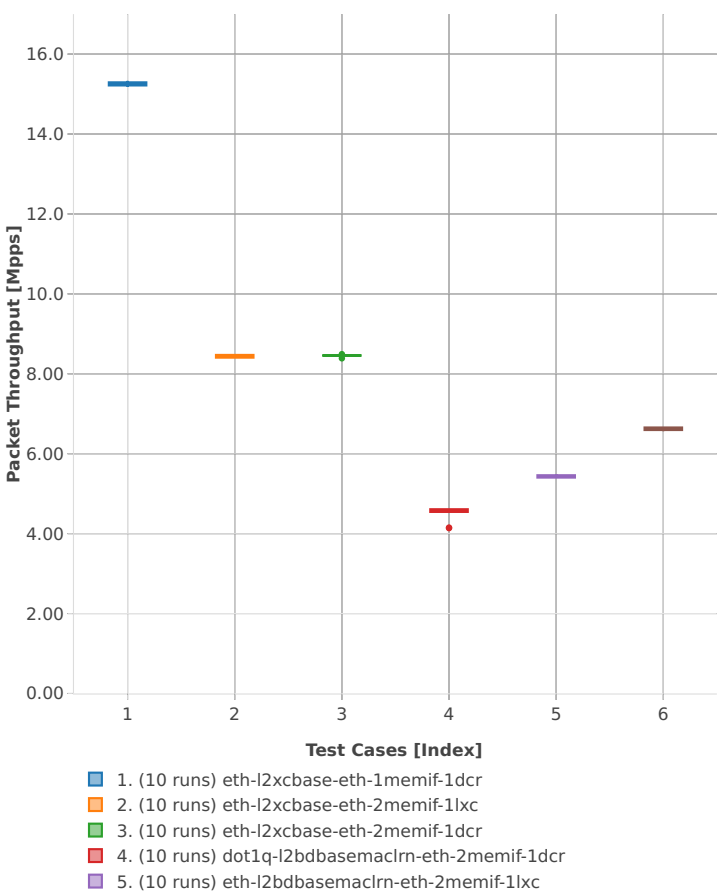

**Throughput:** memif-3n-skx-x710-64b-2t1c-base\_and\_features-ndr

6. (10 runs) ethip4-ip4base-eth-2memif-1dcr

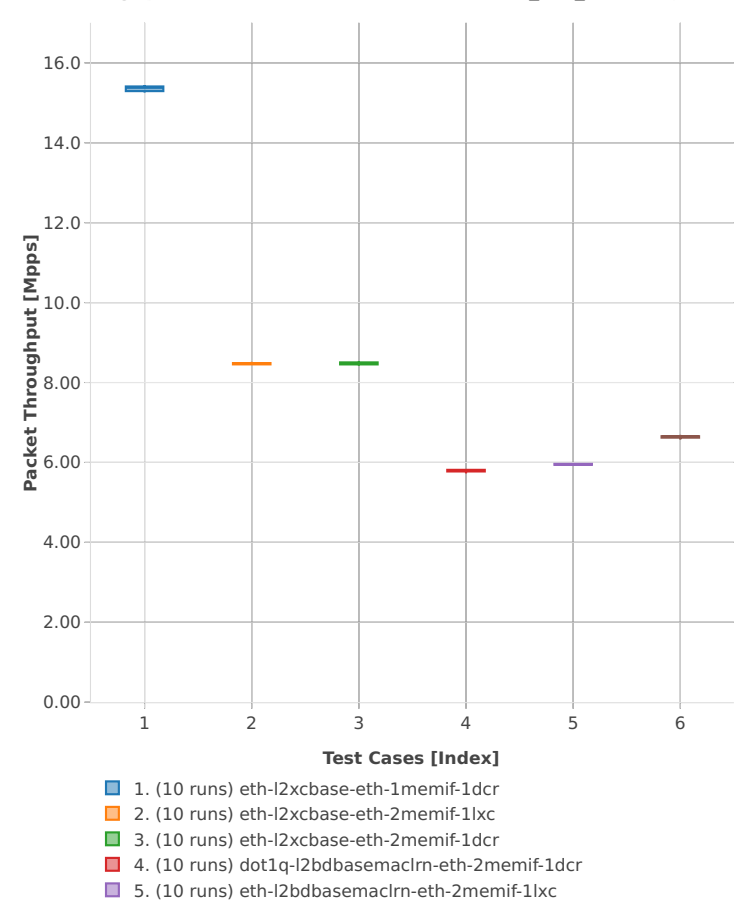

■ 6. (10 runs) ethip4-ip4base-eth-2memif-1dcr

**Throughput:** memif-3n-skx-x710-64b-2t1c-base\_and\_features-pdr

#### **64b-4t2c-base\_and\_features**

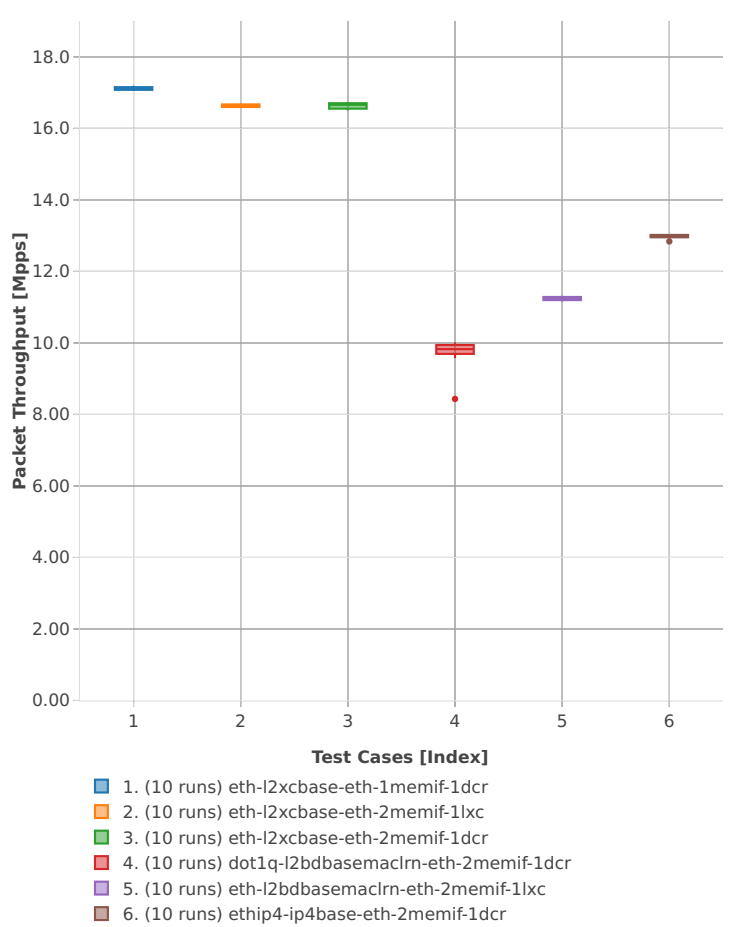

**Throughput:** memif-3n-skx-x710-64b-4t2c-base\_and\_features-ndr

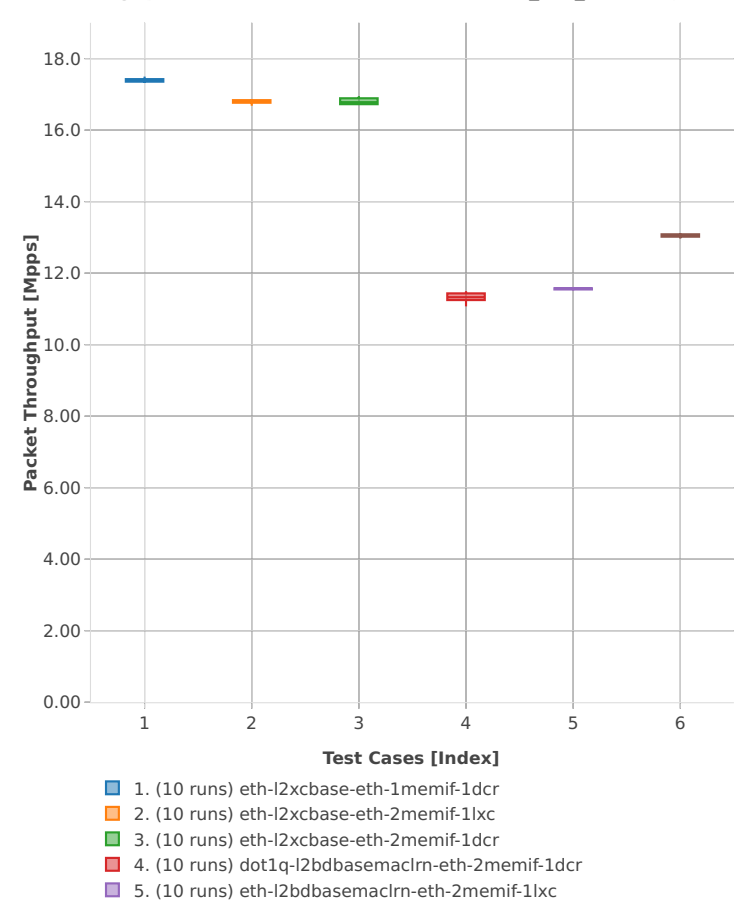

■ 6. (10 runs) ethip4-ip4base-eth-2memif-1dcr

**Throughput:** memif-3n-skx-x710-64b-4t2c-base\_and\_features-pdr

# **2n-skx-x710**

# **64b-2t1c-base\_and\_features**

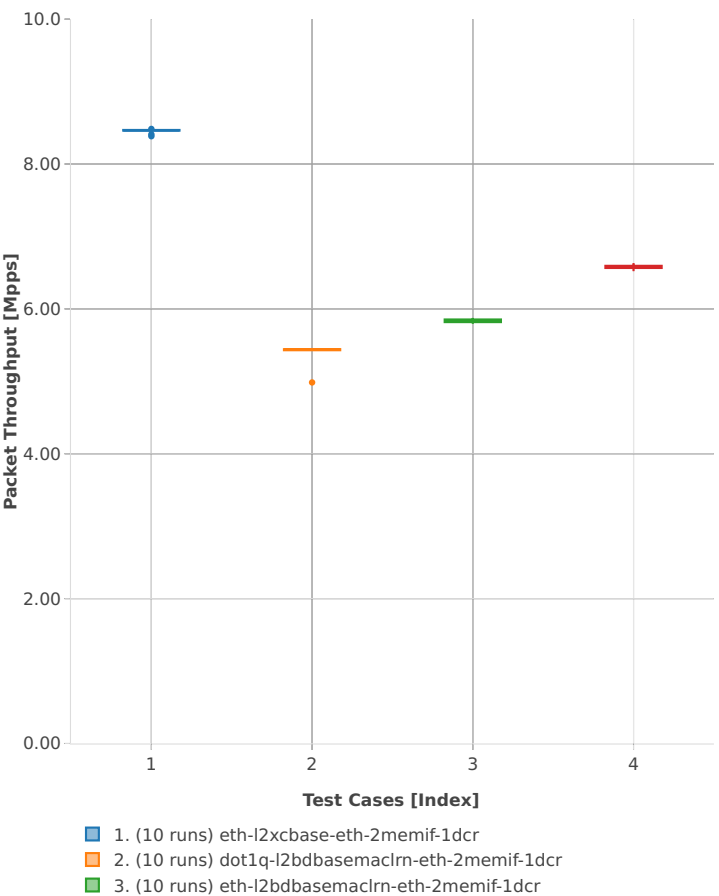

■ 4. (10 runs) ethip4-ip4base-eth-2memif-1dcr

**Throughput:** memif-2n-skx-x710-64b-2t1c-base\_and\_features-ndr

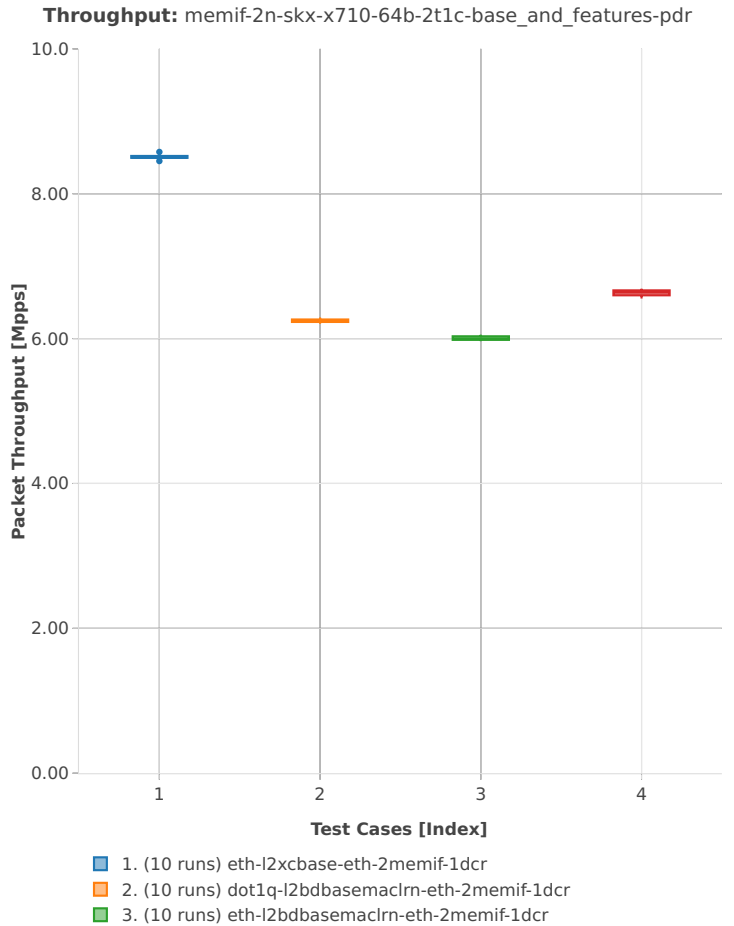

■ 4. (10 runs) ethip4-ip4base-eth-2memif-1dcr

#### **64b-4t2c-base\_and\_features**

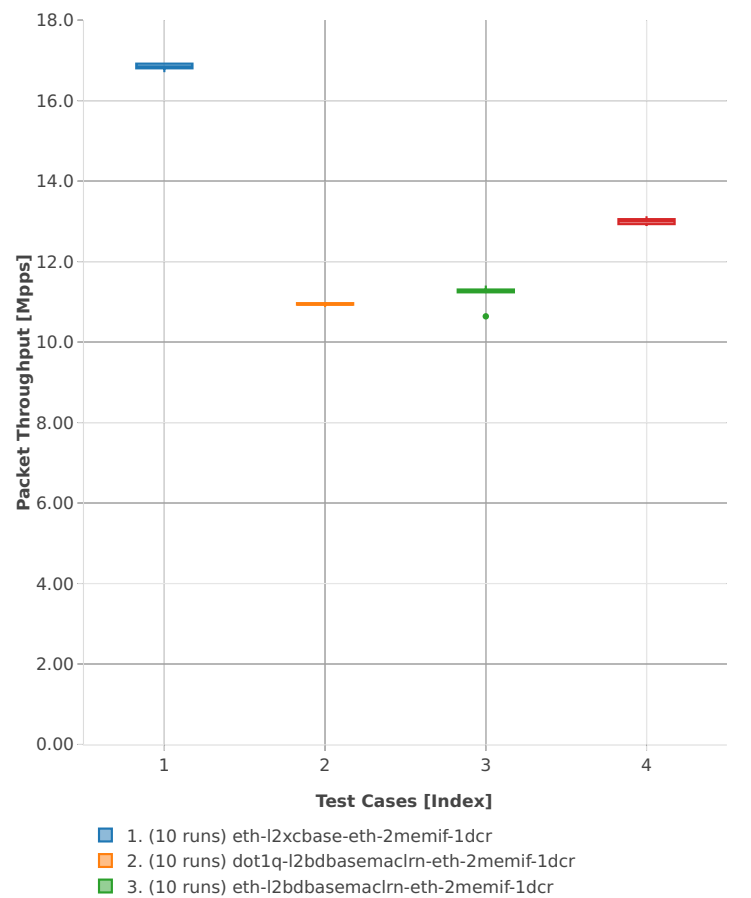

■ 4. (10 runs) ethip4-ip4base-eth-2memif-1dcr

**Throughput:** memif-2n-skx-x710-64b-4t2c-base\_and\_features-ndr

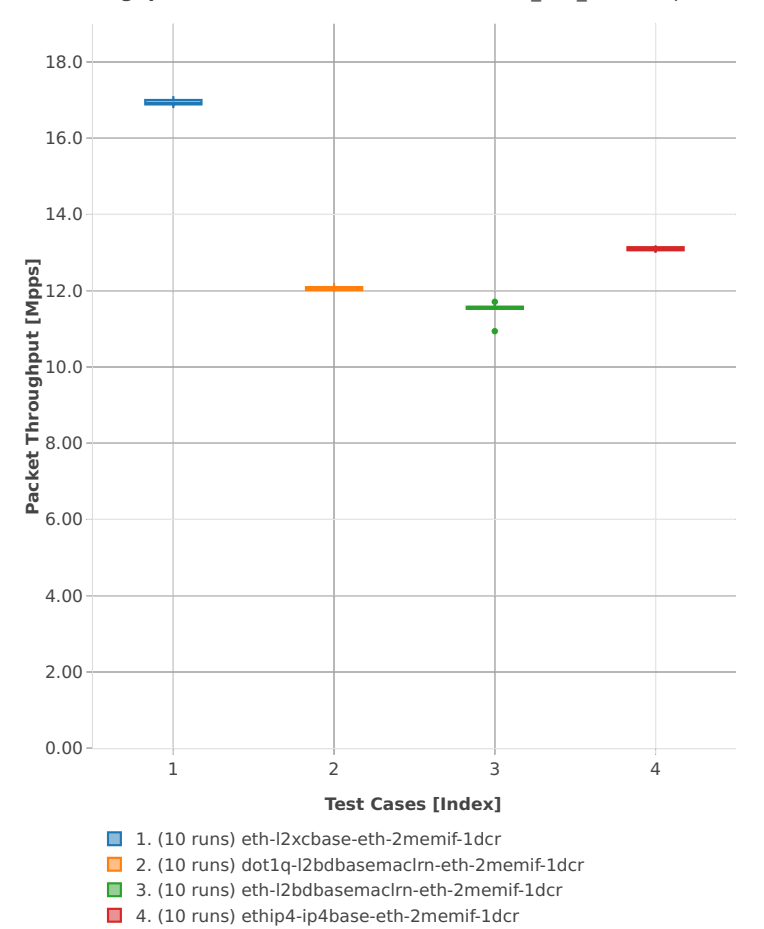

**Throughput:** memif-2n-skx-x710-64b-4t2c-base\_and\_features-pdr

# **2.3.9 IPSec IPv4 Routing**

Following sections include summary graphs of VPP Phy-to-Phy performance with IPSec encryption used in combination with IPv4 routed-forwarding, including NDR throughput (zero packet loss) and PDR throughput (<0.5% packet loss). VPP IPSec encryption is accelerated using DPDK cryptodev library driving Intel Quick Assist (QAT) crypto PCIe hardware cards. Performance is reported for VPP running in multiple configurations of VPP worker thread(s), a.k.a. VPP data plane thread(s), and their physical CPU core(s) placement.

CSIT source code for the test cases used for plots can be found in [CSIT git repository](https://git.fd.io/csit/tree/tests/vpp/perf/crypto?h=rls1901)<sup>[48](#page-304-0)</sup>.

<span id="page-304-0"></span><sup>48</sup> https://git.fd.io/csit/tree/tests/vpp/perf/crypto?h=rls1901

# **3n-hsw-xl710**

#### **64b-1t1c-base**

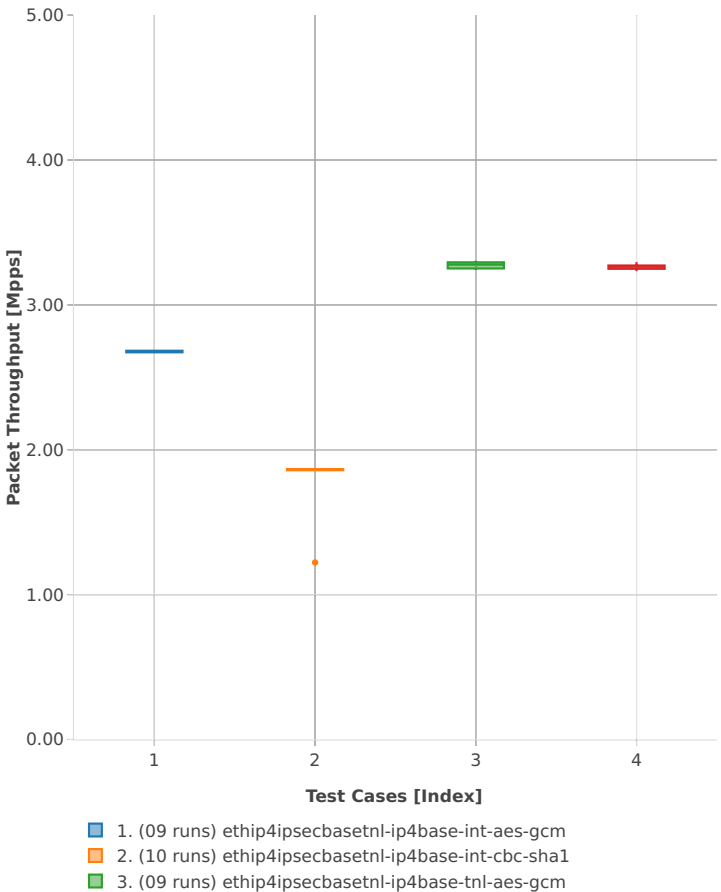

**Throughput:** ipsec-3n-hsw-xl710-64b-1t1c-base-ndr

■ 4. (09 runs) ethip4ipsecbasetnl-ip4base-tnl-cbc-sha1

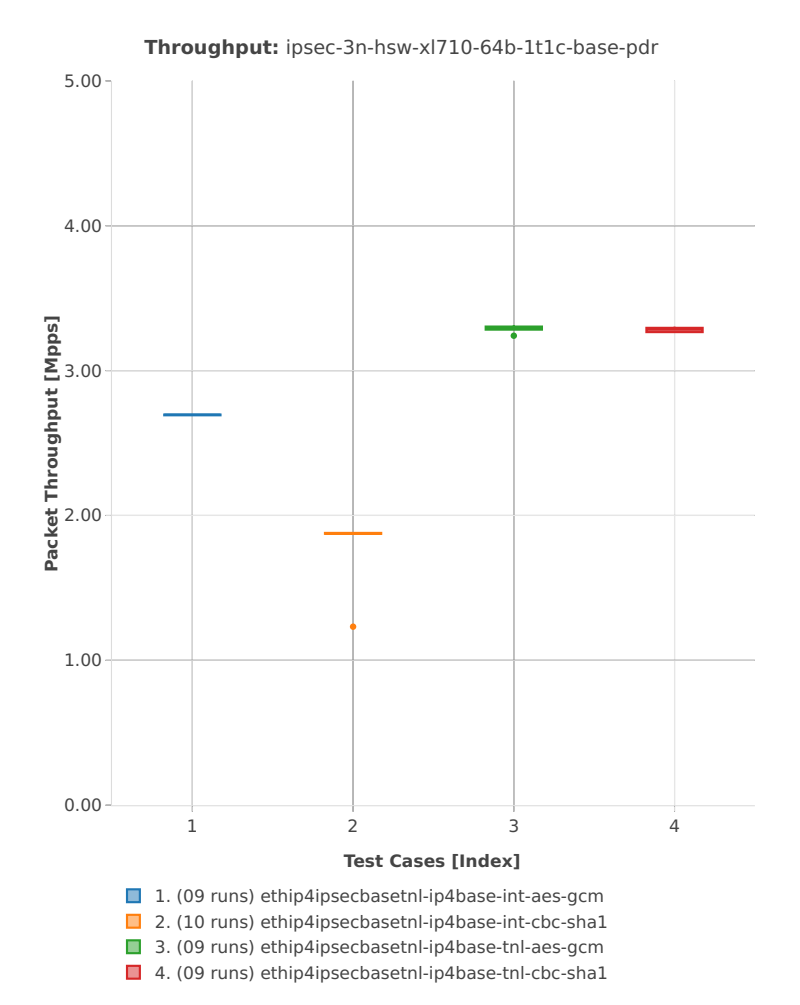

#### **64b-2t2c-base**

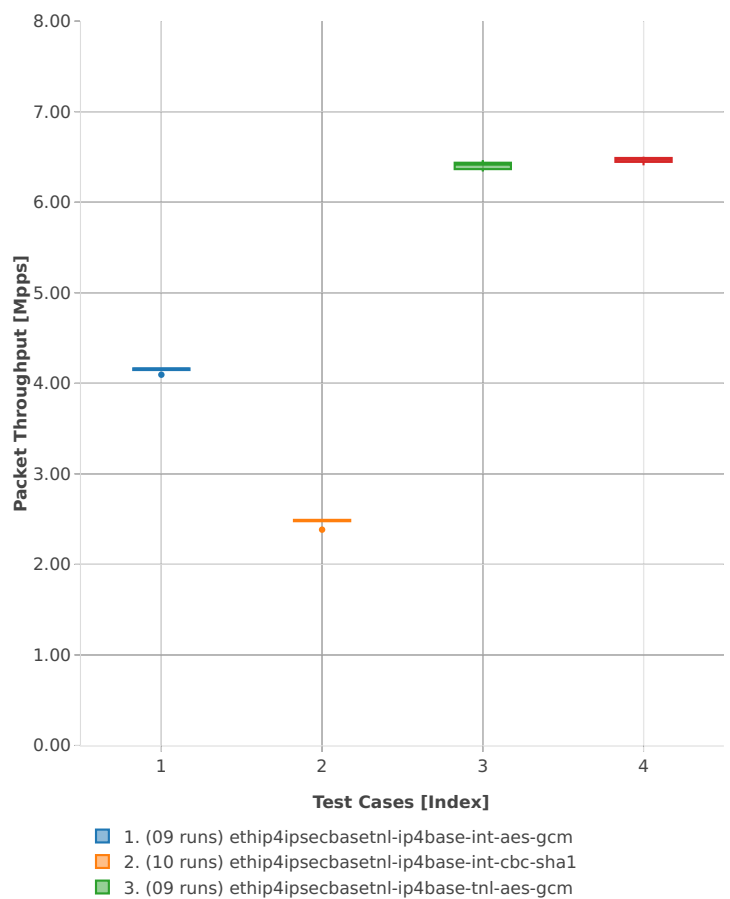

■ 4. (09 runs) ethip4ipsecbasetnl-ip4base-tnl-cbc-sha1

**Throughput:** ipsec-3n-hsw-xl710-64b-2t2c-base-ndr

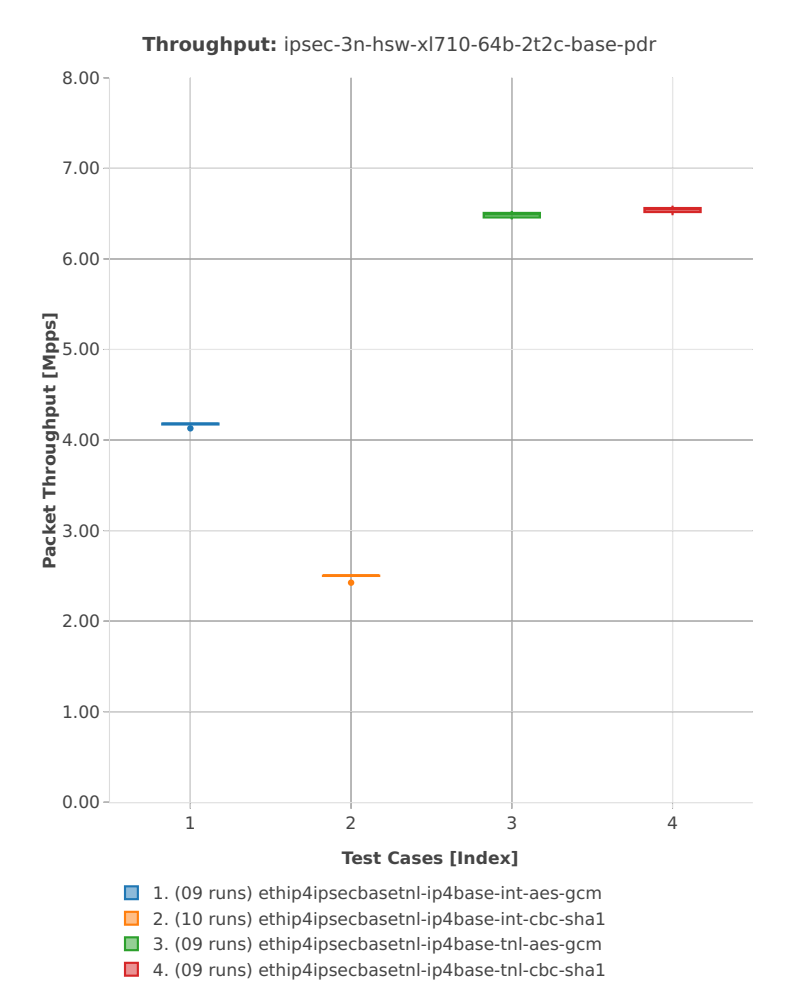

#### **64b-1t1c-scale**

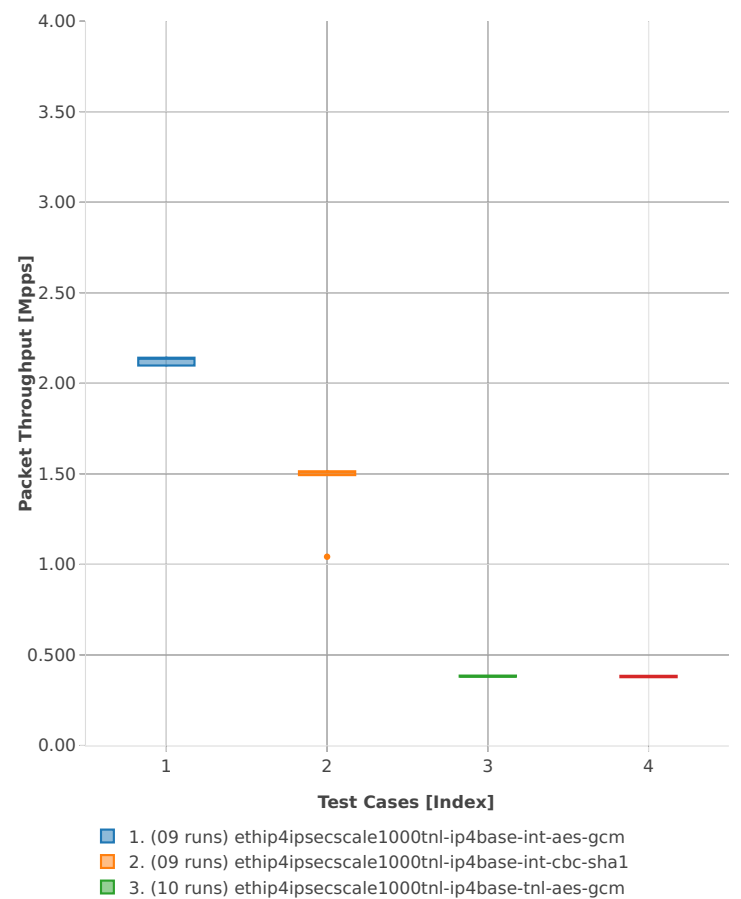

■ 4. (09 runs) ethip4ipsecscale1000tnl-ip4base-tnl-cbc-sha1

**Throughput:** ipsec-3n-hsw-xl710-64b-1t1c-scale-ndr

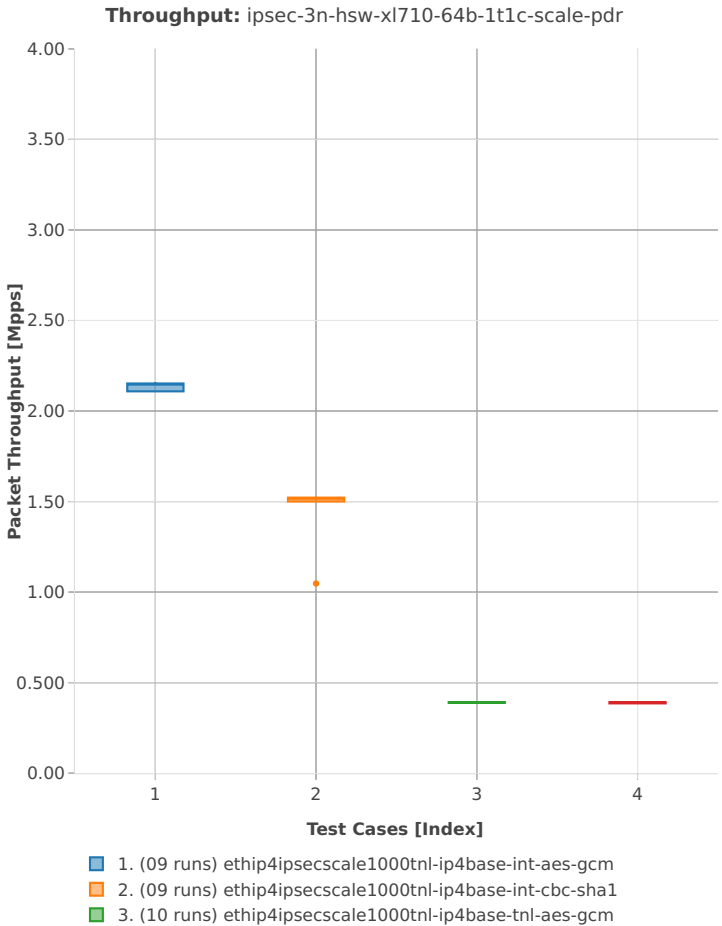

■ 4. (09 runs) ethip4ipsecscale1000tnl-ip4base-tnl-cbc-sha1

# **64b-2t2c-scale**

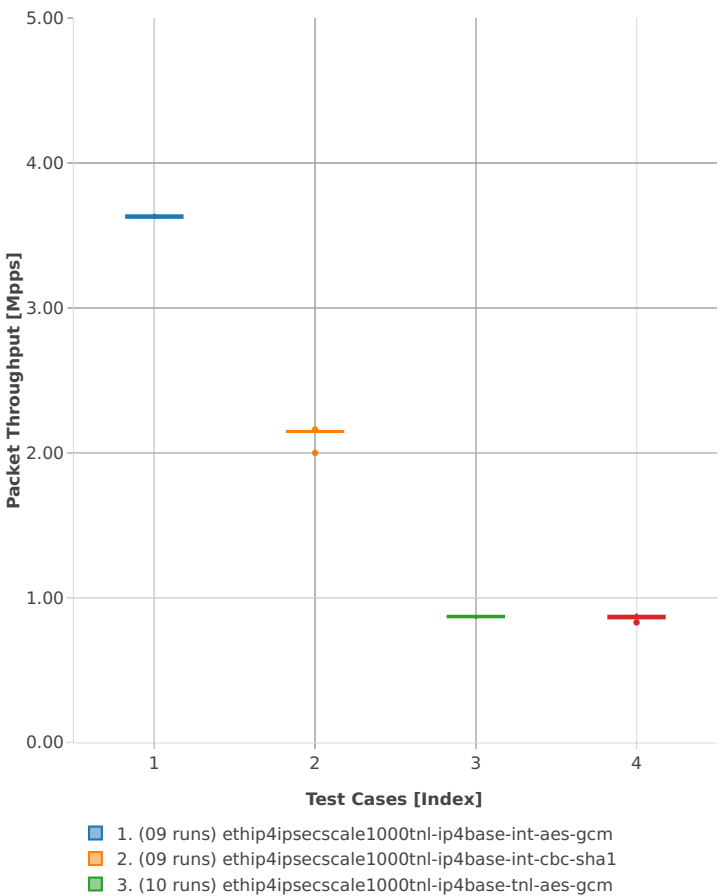

■ 4. (09 runs) ethip4ipsecscale1000tnl-ip4base-tnl-cbc-sha1

**Throughput:** ipsec-3n-hsw-xl710-64b-2t2c-scale-ndr

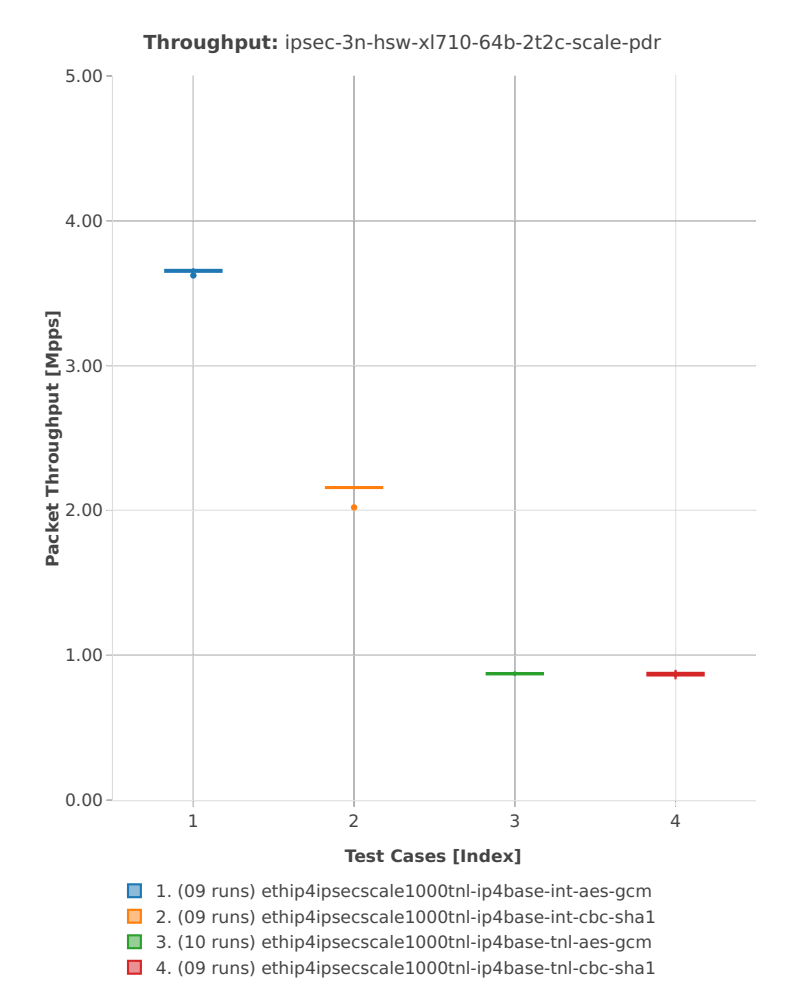

**310 Chapter 2. VPP Performance**

#### **64b-1t1c-sw**

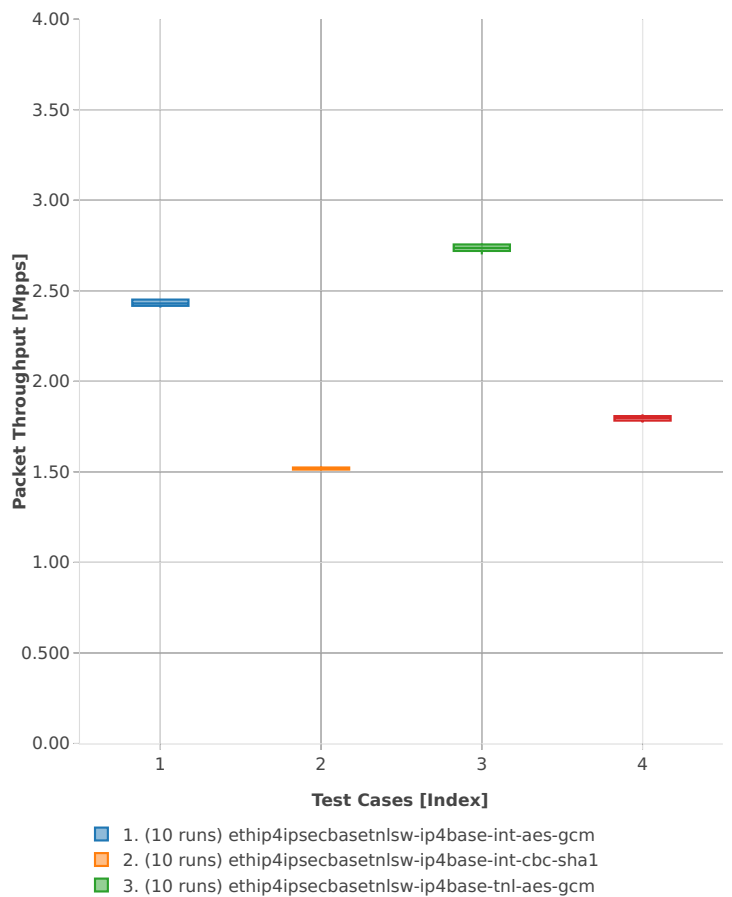

■ 4. (10 runs) ethip4ipsecbasetnlsw-ip4base-tnl-cbc-sha1

**Throughput:** ipsec-3n-hsw-xl710-64b-1t1c-sw-ndr

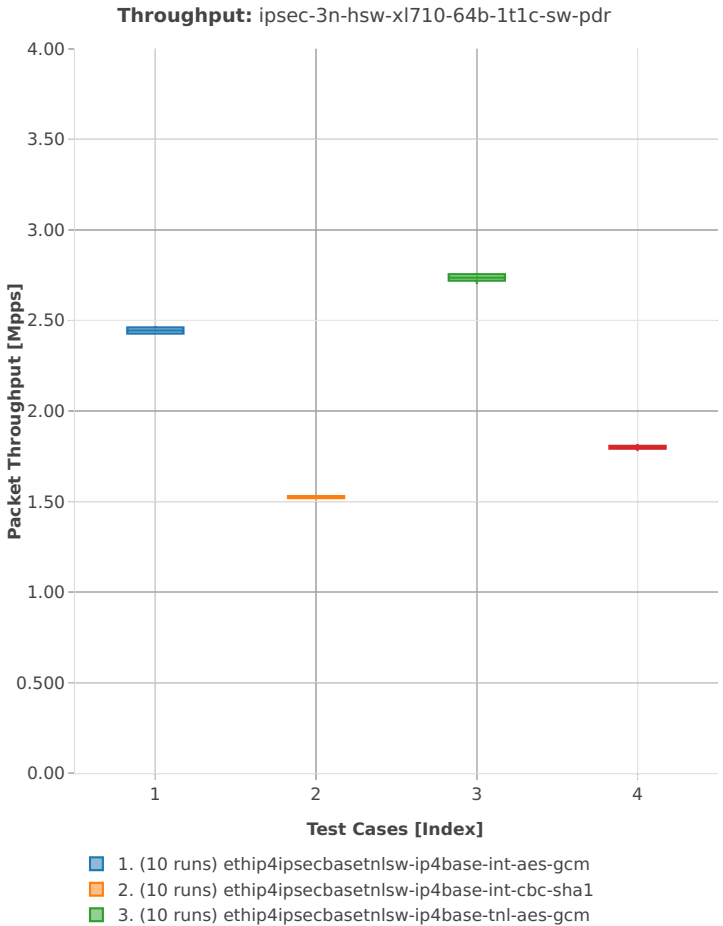

■ 4. (10 runs) ethip4ipsecbasetnlsw-ip4base-tnl-cbc-sha1

# **64b-2t2c-sw**

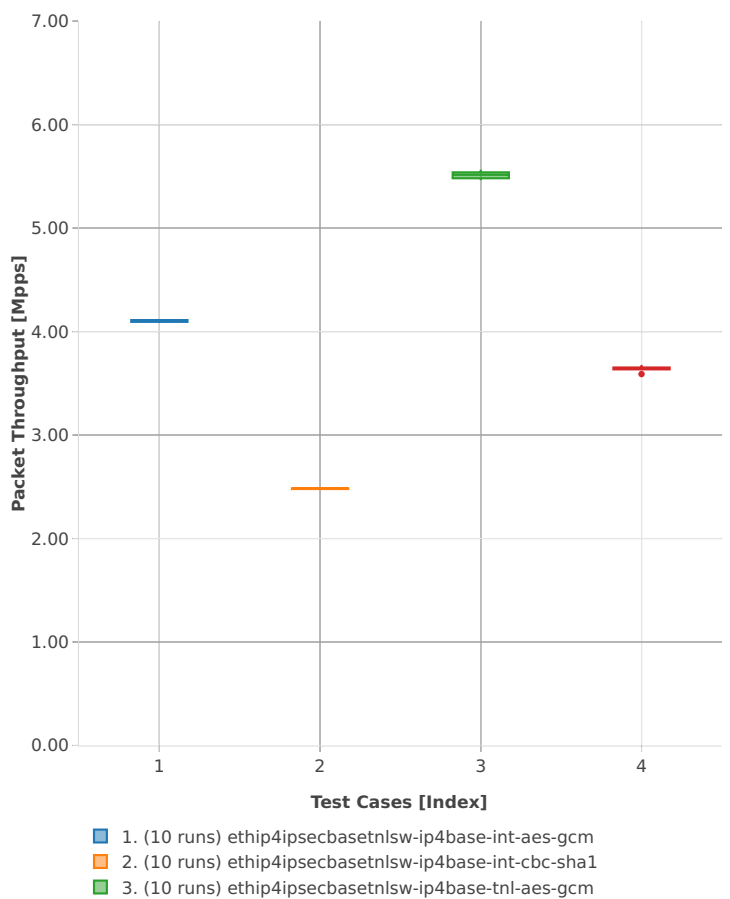

■ 4. (10 runs) ethip4ipsecbasetnlsw-ip4base-tnl-cbc-sha1

**Throughput:** ipsec-3n-hsw-xl710-64b-2t2c-sw-ndr

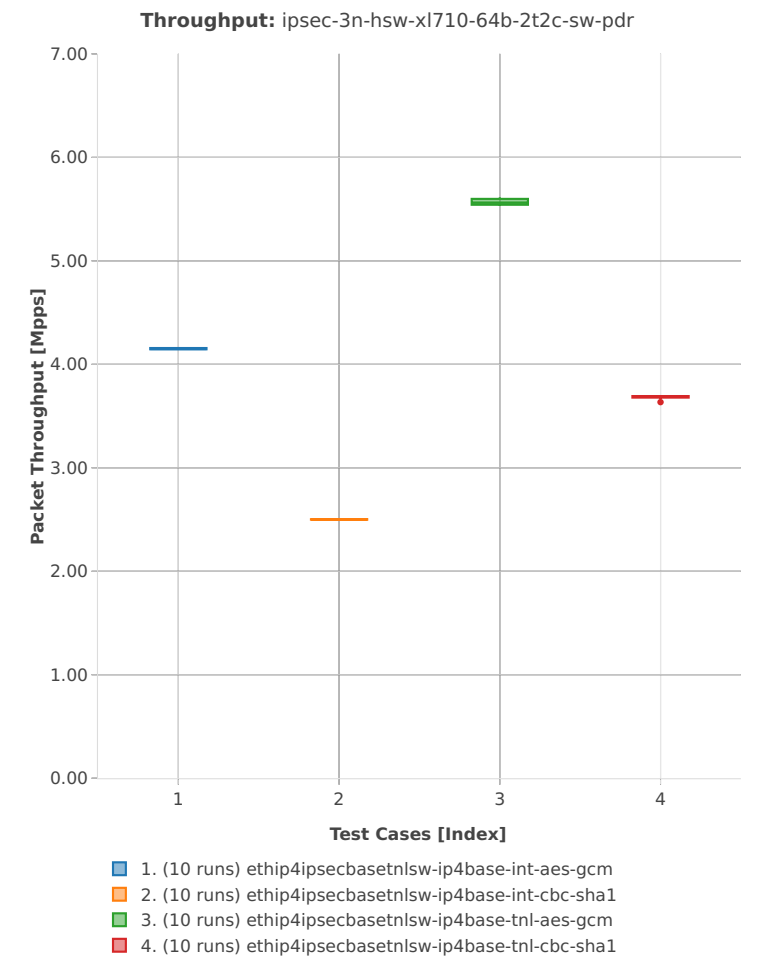

# **2.3.10 VTS**

Following sections include summary graphs of VPP Phy-to-VM(s)-to-Phy performance with VM virtio and VPP vhost-user virtual interfaces, including NDR throughput (zero packet loss) and PDR throughput (<0.5% packet loss). Performance is reported for VPP running in multiple configurations of VPP worker thread(s), a.k.a. VPP data plane thread(s), and their physical CPU core(s) placement.

CSIT source code for the test cases used for plots can be found in [CSIT git repository](https://git.fd.io/csit/tree/tests/vpp/perf/vts?h=rls1901)<sup>[49](#page-317-0)</sup>.

<span id="page-317-0"></span><sup>49</sup> https://git.fd.io/csit/tree/tests/vpp/perf/vts?h=rls1901

# **3n-hsw-x520**

# **114b-1t1c**

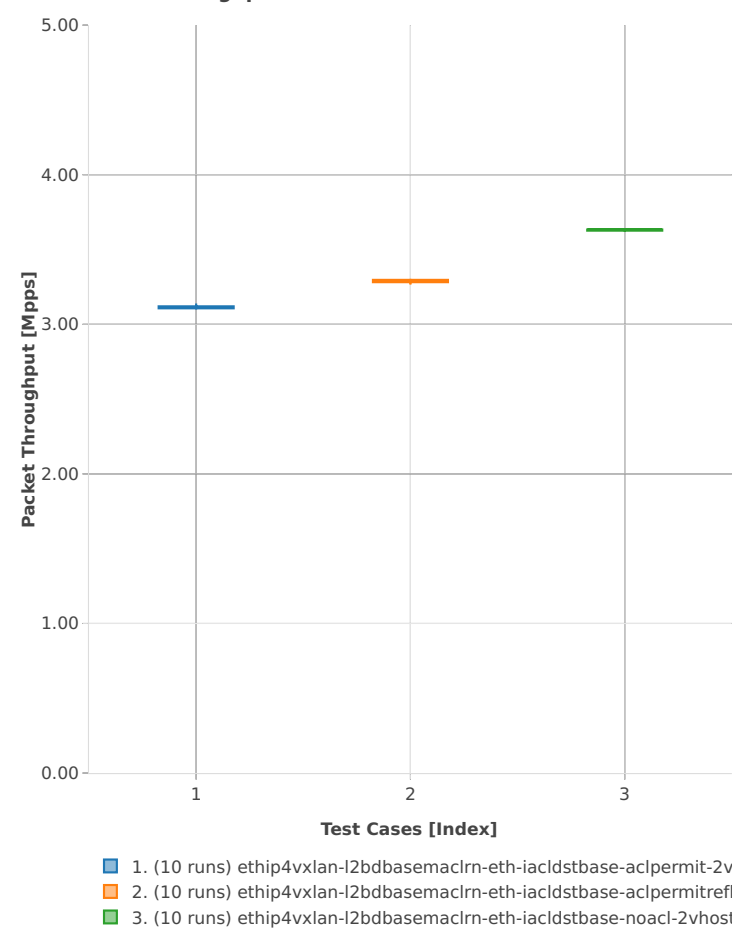

**Throughput:** vts-3n-hsw-x520-114b-1t1c-ndr

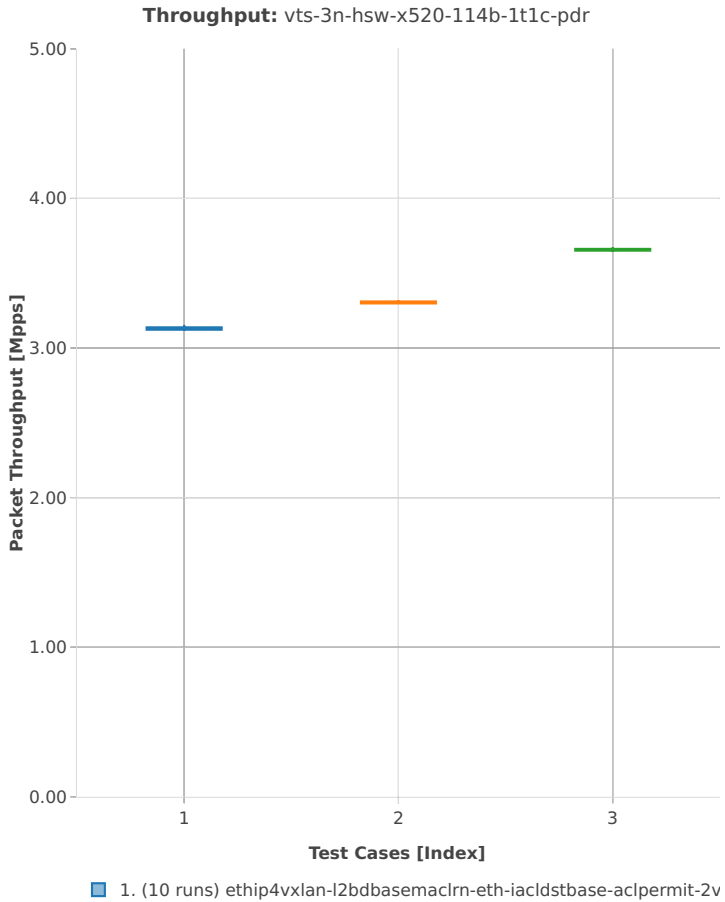

2. (10 runs) ethip4vxlan-l2bdbasemaclrn-eth-iacldstbase-aclpermitrefl

■ 3. (10 runs) ethip4vxlan-l2bdbasemaclrn-eth-iacldstbase-noacl-2vhost

# **114b-2t2c**

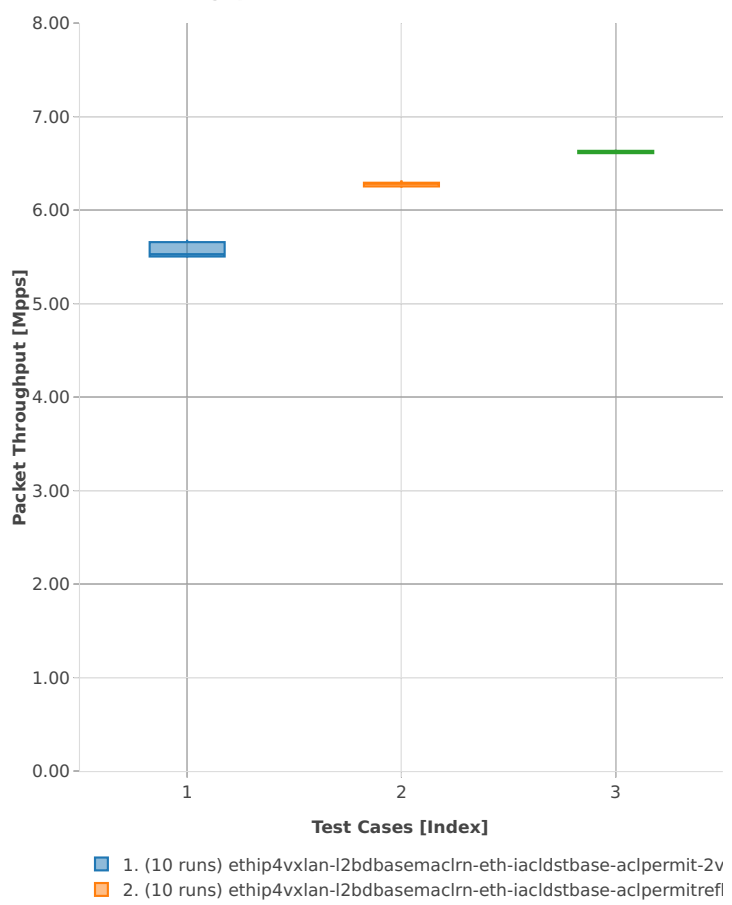

■ 3. (10 runs) ethip4vxlan-l2bdbasemaclrn-eth-iacldstbase-noacl-2vhost

**Throughput:** vts-3n-hsw-x520-114b-2t2c-ndr

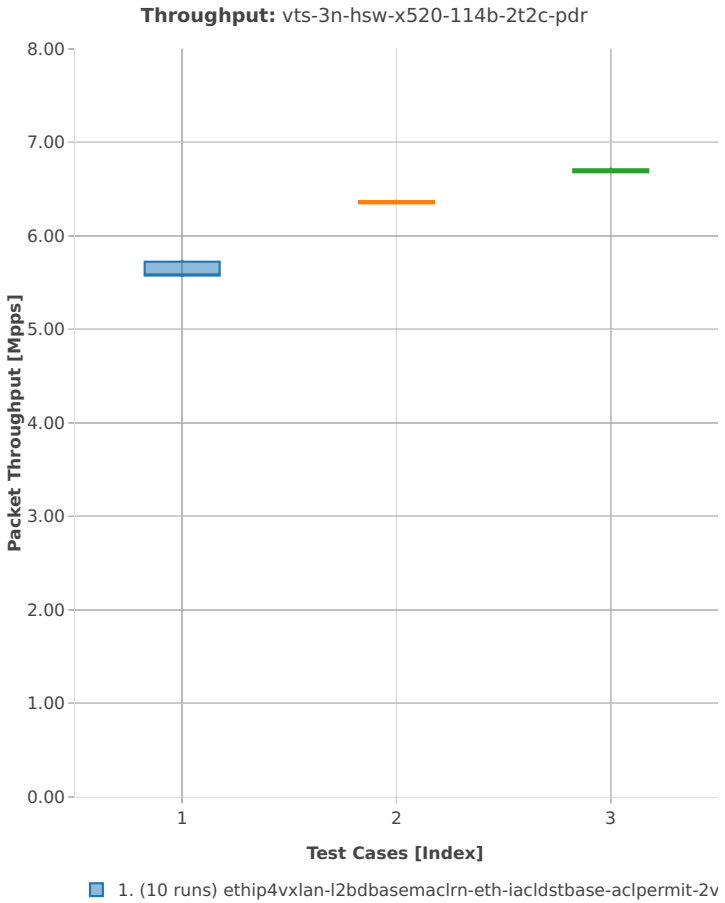

 $\Box$  2. (10 runs) ethip4vxlan-l2bdbasemaclrn-eth-iacldstbase-aclpermitrefl

■ 3. (10 runs) ethip4vxlan-l2bdbasemaclrn-eth-iacldstbase-noacl-2vhost

# **2.4 Speedup Multi-Core**

Speedup Multi-Core throughput graphs are generated by multiple executions of the same performance tests across physical testbeds hosted LF FD.io labs: 3n-hsw, 2n-skx, 2n-skx. Grouped bars illustrate the 64B/78B packet throughput speedup ratio for 2- and 4-core multi- threaded VPP configurations relative to 1-core configurations.

Additional information about graph data:

- 1. **Graph Title**: describes tested packet path, testbed topology, processor model, NIC model, packet size used by data plane workers and indication of VPP DUT configuration.
- 2. **X-axis Labels**: number of cores.
- 3. **Y-axis Labels**: measured Packets Per Second [pps] throughput values.
- 4. **Graph Legend**: lists CSIT test suites executed to generate graphed test results.
- 5. **Hover Information**: lists number of runs executed, specific test substring, mean value of the measured packet throughput, calculated perfect throughput value, difference between measured and perfect values and relative speedup value.

Note: Test results have been generated by [FD.io test executor vpp performance job 3n-hsw](https://jenkins.fd.io/view/csit/job/csit-vpp-perf-verify-1904-3n-hsw)<sup>[50](#page-322-0)</sup>, [FD.io test](https://jenkins.fd.io/view/csit/job/csit-vpp-perf-verify-1904-3n-skx) [executor vpp performance job 3n-skx](https://jenkins.fd.io/view/csit/job/csit-vpp-perf-verify-1904-3n-skx)<sup>[51](#page-322-1)</sup> and [FD.io test executor vpp performance job 2n-skx](https://jenkins.fd.io/view/csit/job/csit-vpp-perf-verify-1904-2n-skx)<sup>[52](#page-322-2)</sup> with RF result files csit-vpp-perf-1904-\*.zip [archived here.](#page-0-0) Required per test case data set size is **10**, but for VPP tests the actual size varies per test case and is <=10.

<span id="page-322-0"></span><sup>50</sup> https://jenkins.fd.io/view/csit/job/csit-vpp-perf-verify-1904-3n-hsw

<span id="page-322-1"></span><sup>51</sup> https://jenkins.fd.io/view/csit/job/csit-vpp-perf-verify-1904-3n-skx

<span id="page-322-2"></span><sup>52</sup> https://jenkins.fd.io/view/csit/job/csit-vpp-perf-verify-1904-2n-skx

# **2.4.1 L2 Ethernet Switching**

Following sections include Throughput Speedup Analysis for VPP multi- core multi-thread configurations with no Hyper-Threading, specifically for tested 2t2c (2threads, 2cores) and 4t4c scenarios. 1t1c throughput results are used as a reference for reported speedup ratio. Input data used for the graphs comes from Phy-to-Phy 64B performance tests with VPP L2 Ethernet switching, including NDR throughput (zero packet loss) and PDR throughput (<0.5% packet loss).

CSIT source code for the test cases used for above plots can be found in [CSIT git repository](https://git.fd.io/csit/tree/tests/vpp/perf/l2?h=rls1901)<sup>[53](#page-323-0)</sup>.

<span id="page-323-0"></span><sup>53</sup> https://git.fd.io/csit/tree/tests/vpp/perf/l2?h=rls1901
## **3n-hsw-x520**

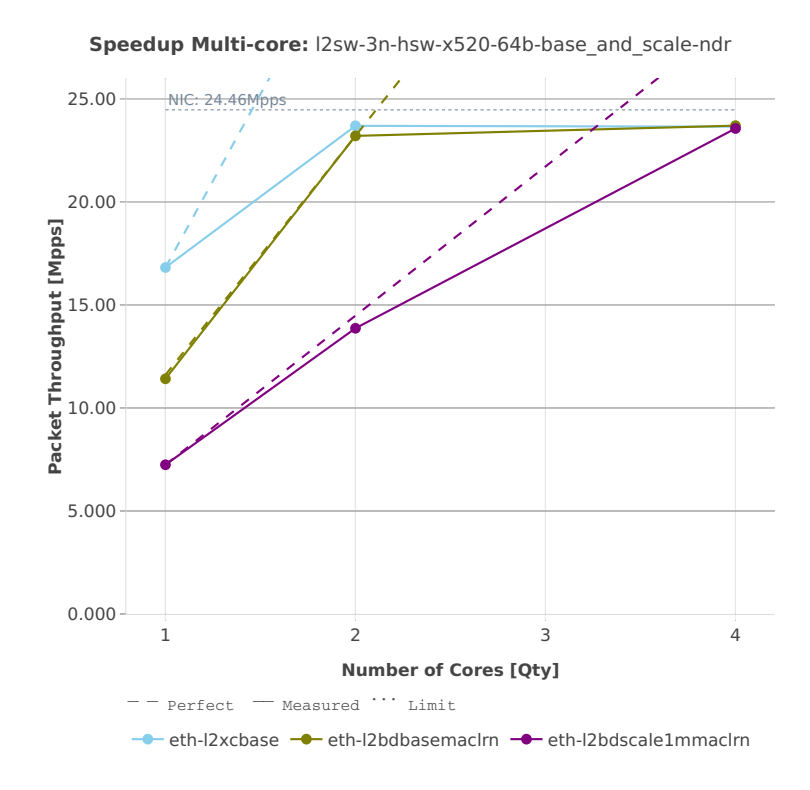

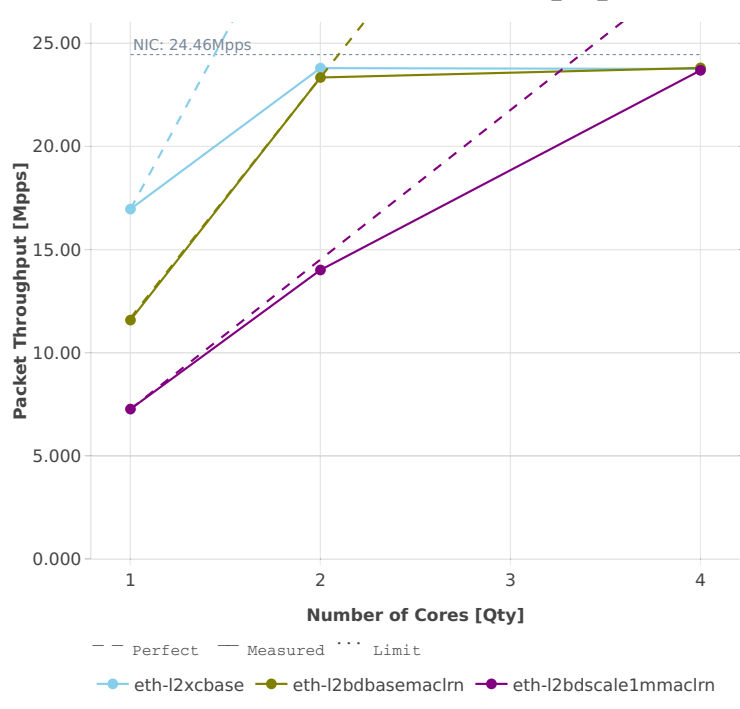

**Speedup Multi-core:** l2sw-3n-hsw-x520-64b-base\_and\_scale-pdr

#### **64b-features**

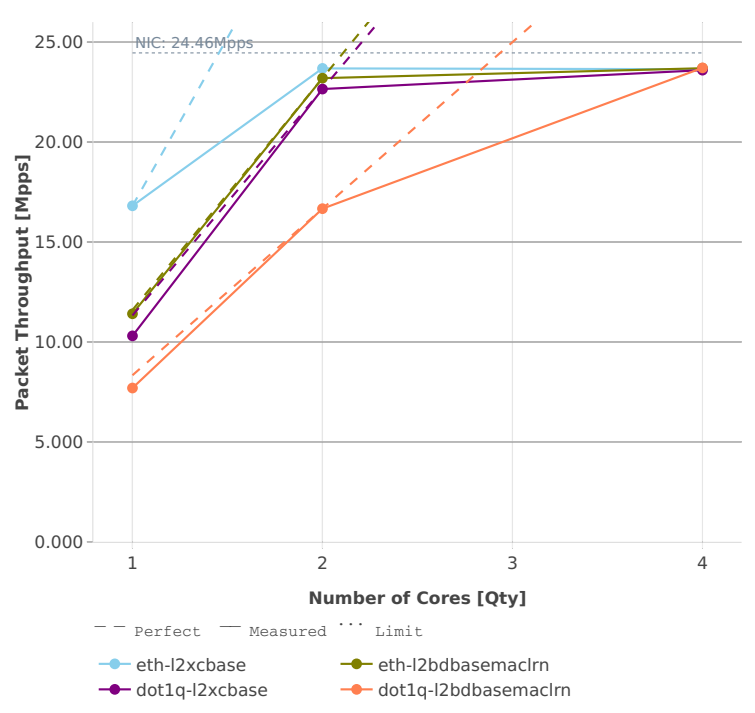

**Speedup Multi-core:** l2sw-3n-hsw-x520-64b-features-ndr

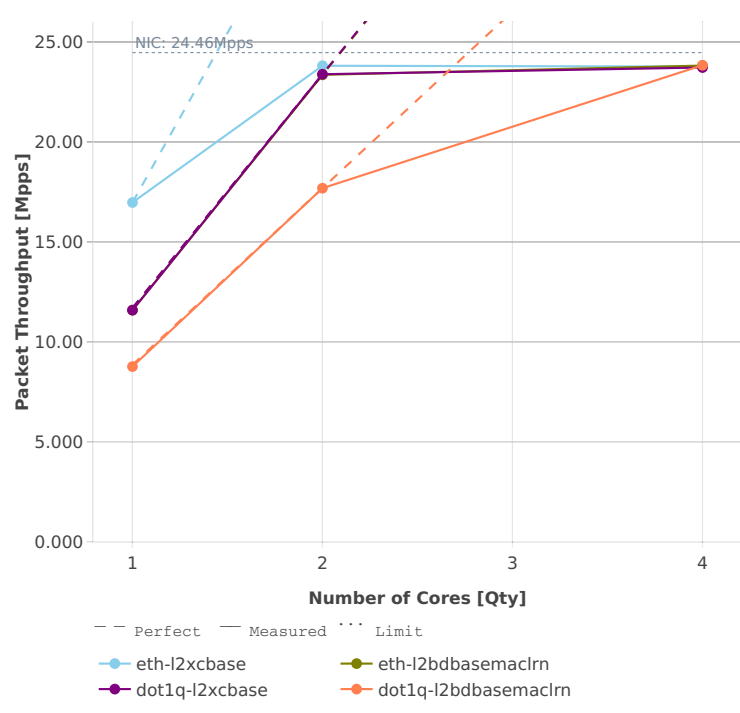

**Speedup Multi-core:** l2sw-3n-hsw-x520-64b-features-pdr

#### **64b-features-iacl**

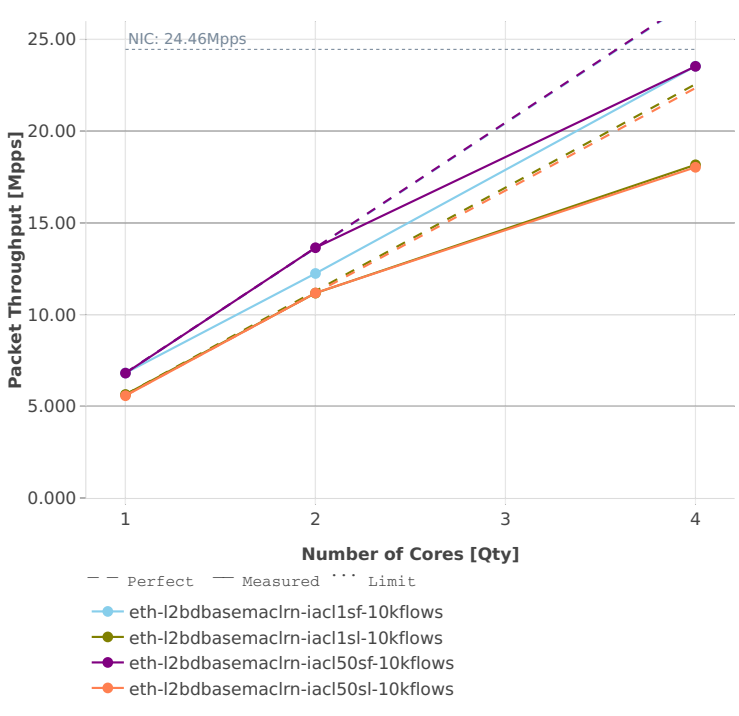

**Speedup Multi-core:** l2sw-3n-hsw-x520-64b-features-iacl-ndr

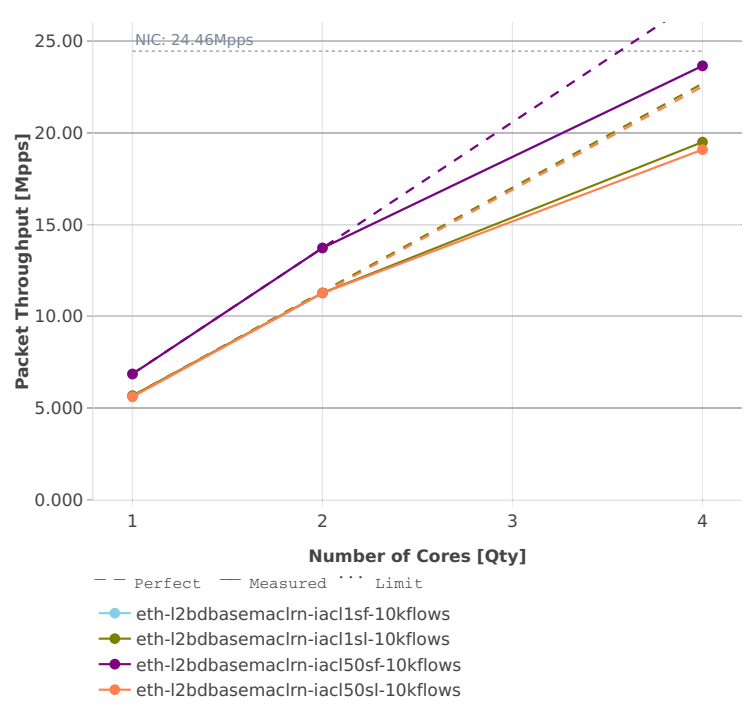

**Speedup Multi-core:** l2sw-3n-hsw-x520-64b-features-iacl-pdr

#### **64b-features-oacl**

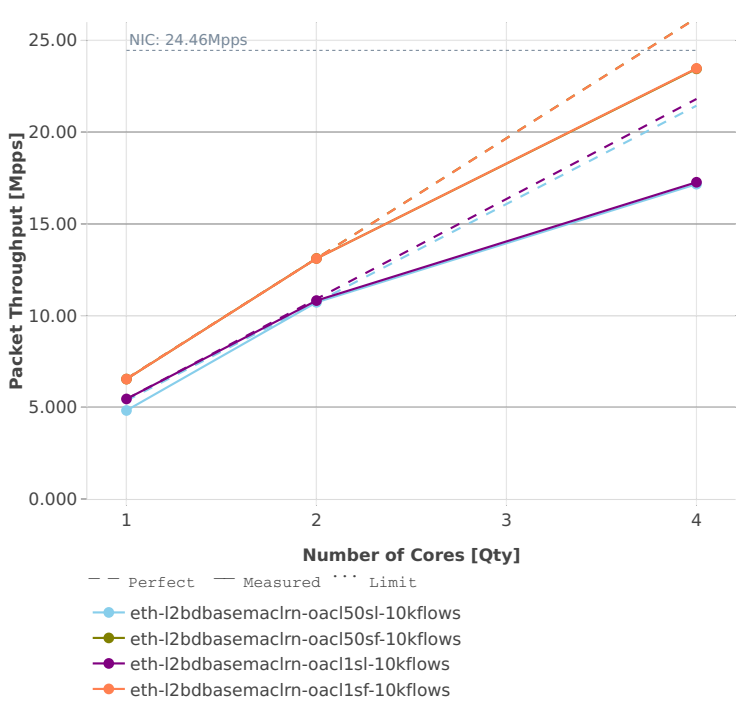

**Speedup Multi-core:** l2sw-3n-hsw-x520-64b-features-oacl-ndr

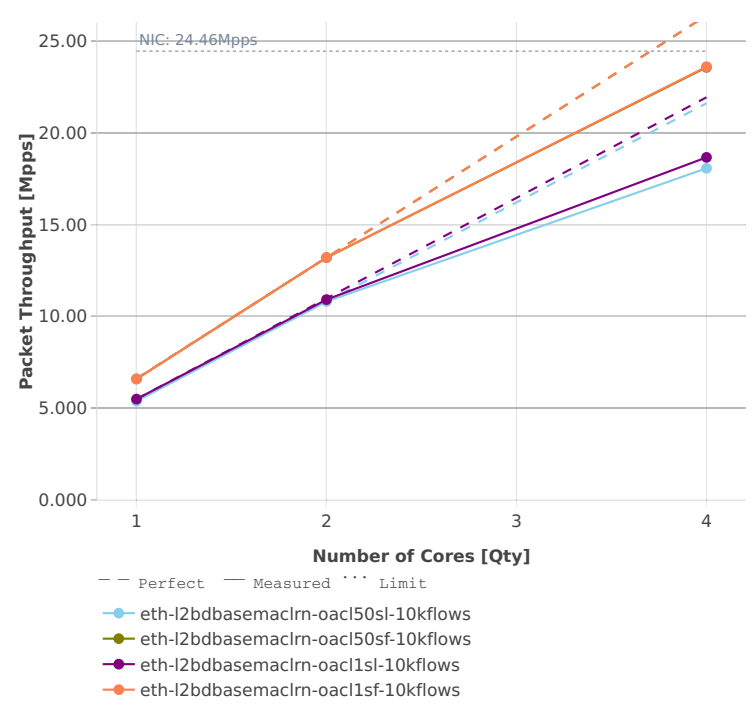

**Speedup Multi-core:** l2sw-3n-hsw-x520-64b-features-oacl-pdr

#### **64b-features-macip**

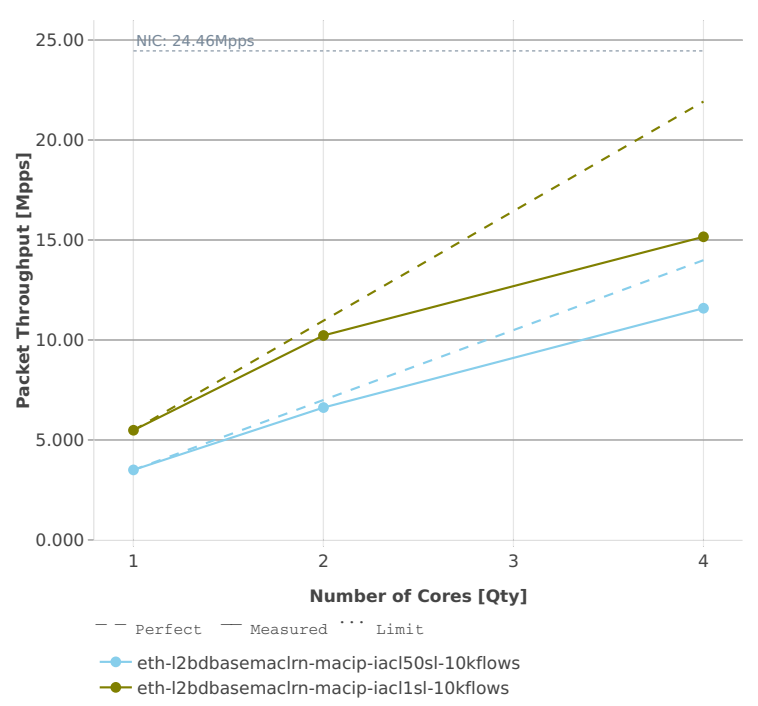

**Speedup Multi-core:** l2sw-3n-hsw-x520-64b-features-macip-ndr

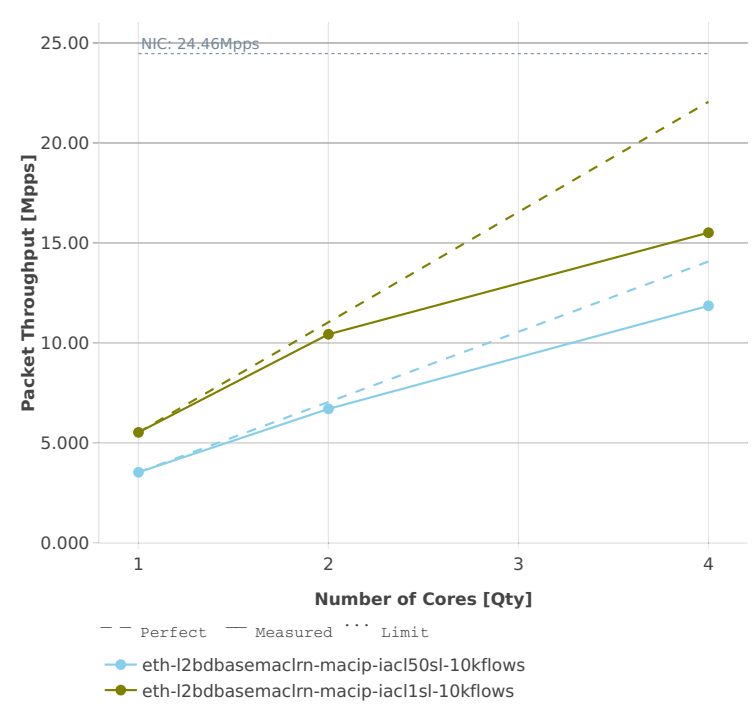

**Speedup Multi-core:** l2sw-3n-hsw-x520-64b-features-macip-pdr

# **3n-hsw-x710**

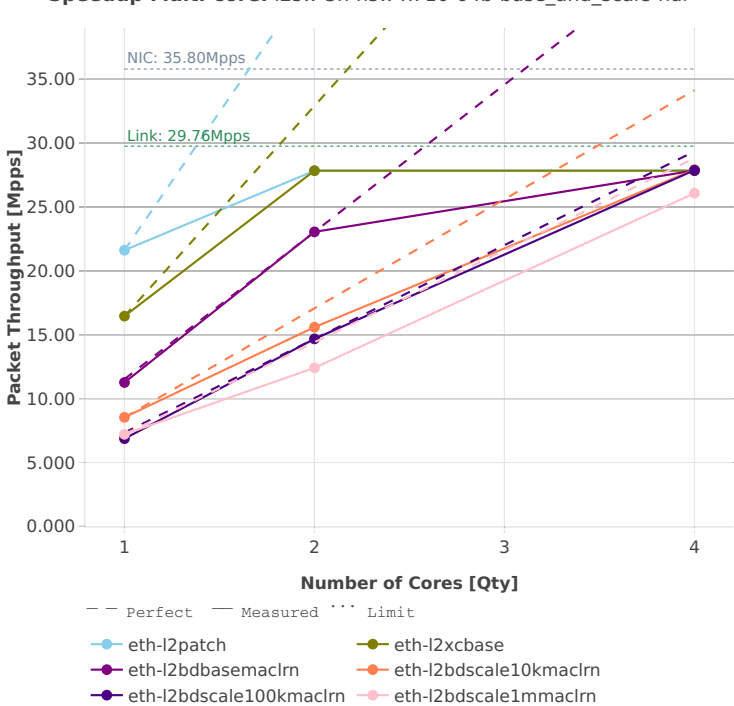

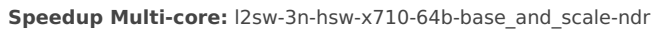

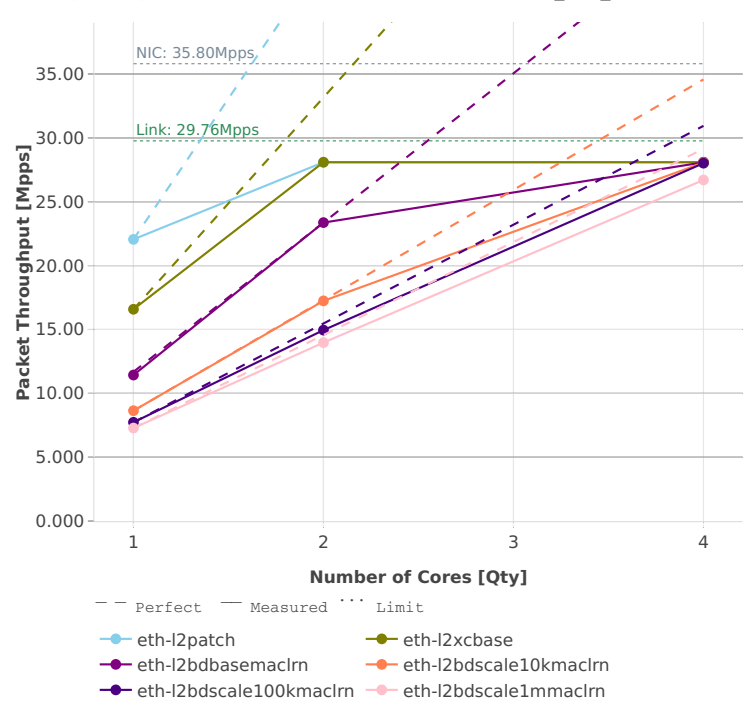

**Speedup Multi-core:** l2sw-3n-hsw-x710-64b-base\_and\_scale-pdr

#### **64b-features**

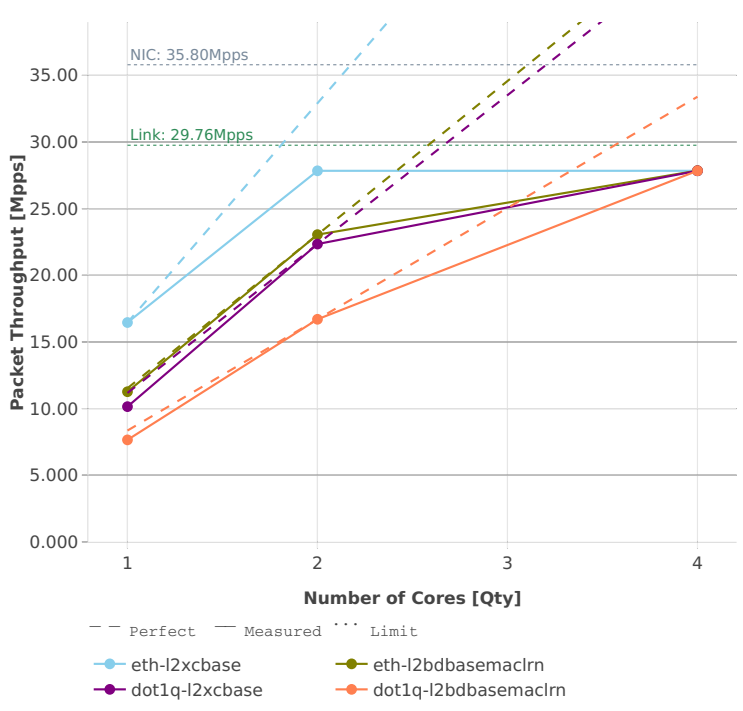

**Speedup Multi-core:** l2sw-3n-hsw-x710-64b-features-ndr

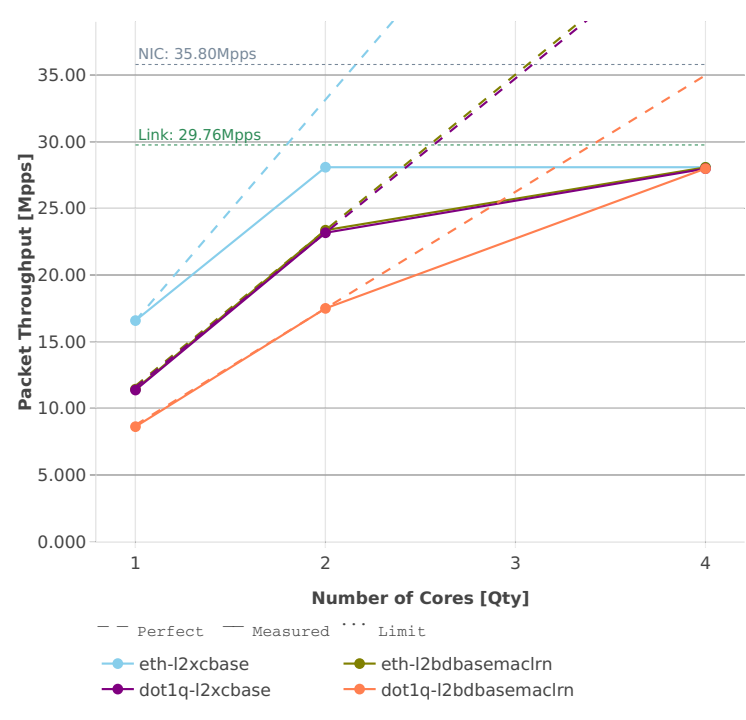

**Speedup Multi-core:** l2sw-3n-hsw-x710-64b-features-pdr

#### **64b-features-iacl**

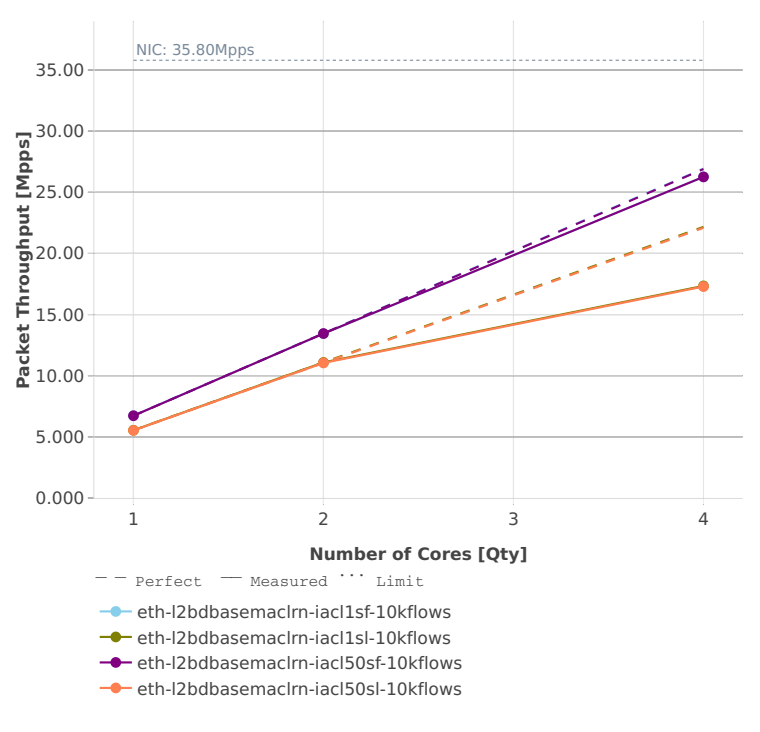

**Speedup Multi-core:** l2sw-3n-hsw-x710-64b-features-iacl-ndr

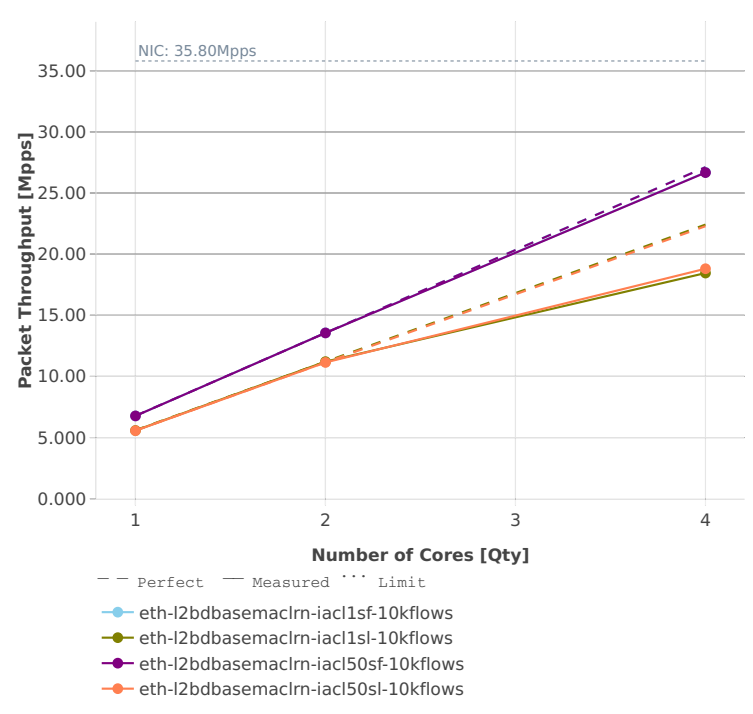

**Speedup Multi-core:** l2sw-3n-hsw-x710-64b-features-iacl-pdr

# **3n-hsw-xl710**

# **64b-base**

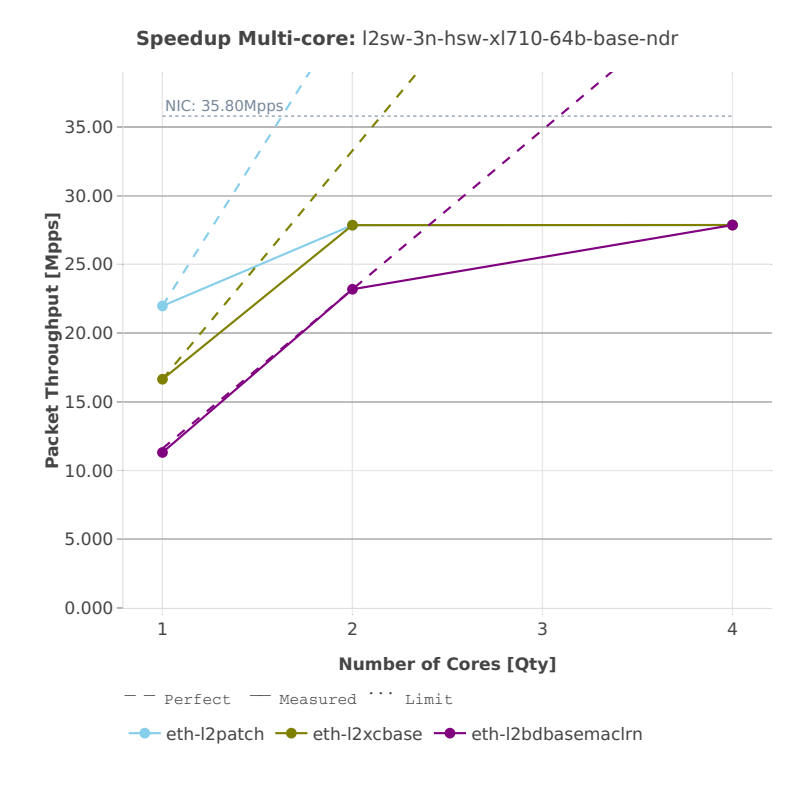

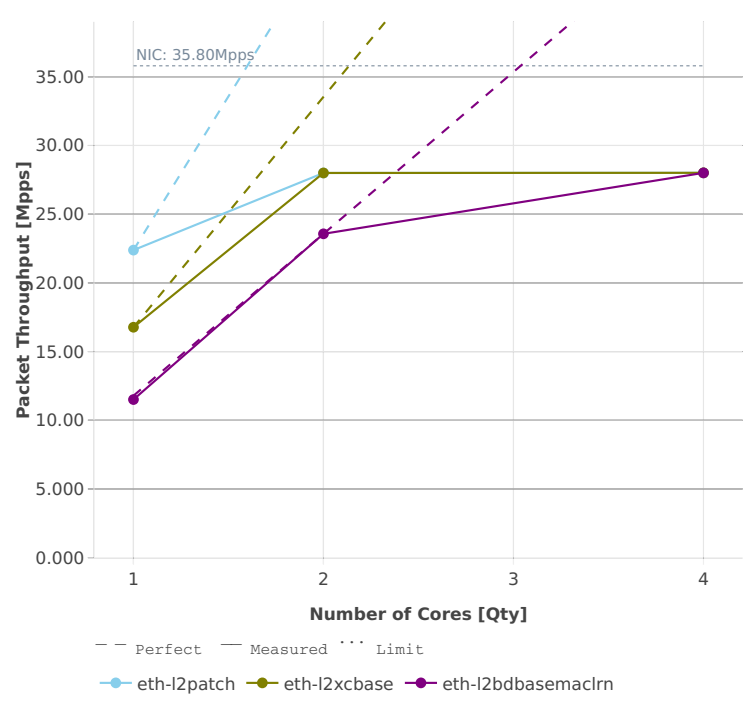

**Speedup Multi-core:** l2sw-3n-hsw-xl710-64b-base-pdr

# **3n-skx-x710**

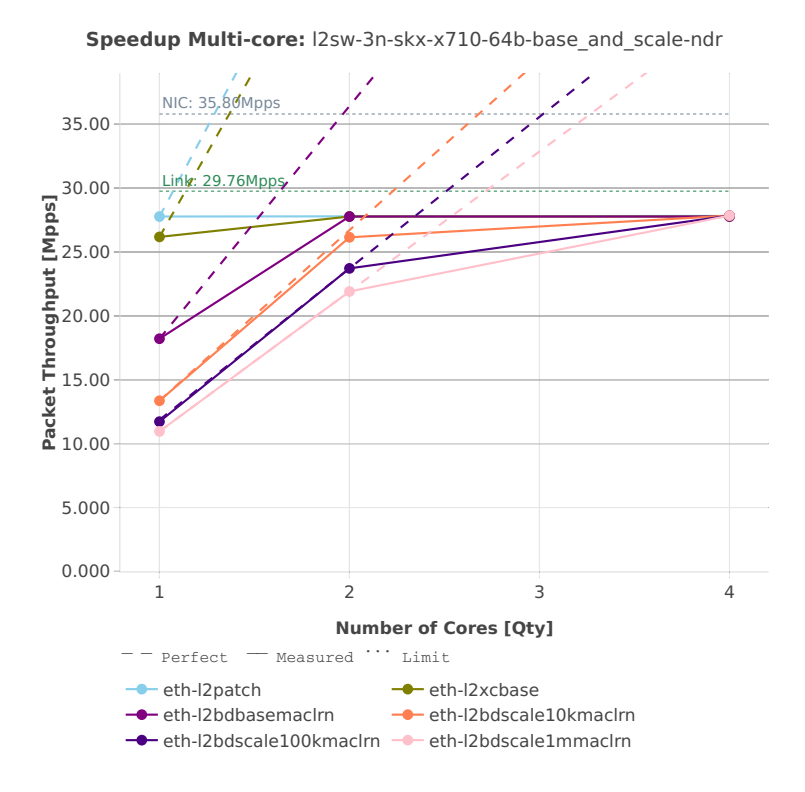

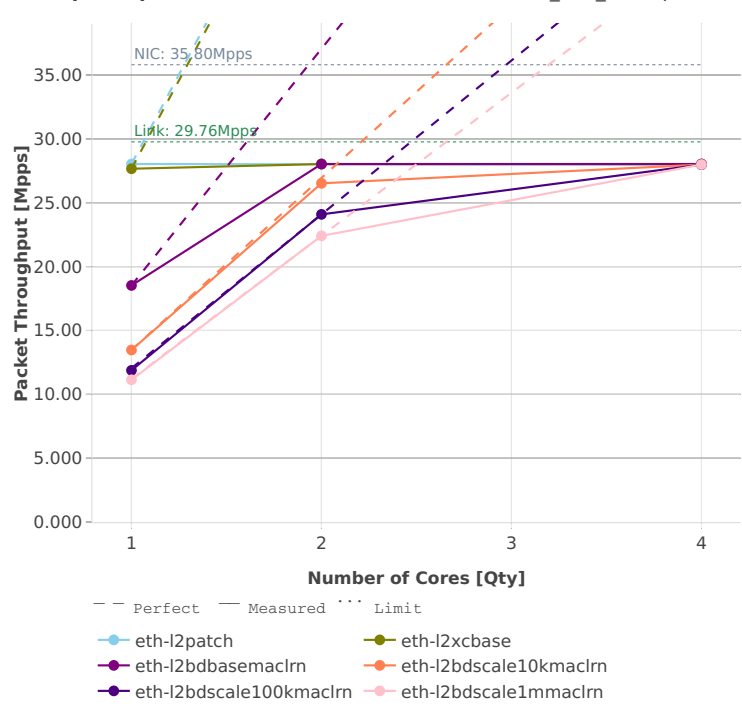

**Speedup Multi-core:** l2sw-3n-skx-x710-64b-base\_and\_scale-pdr

#### **64b-features**

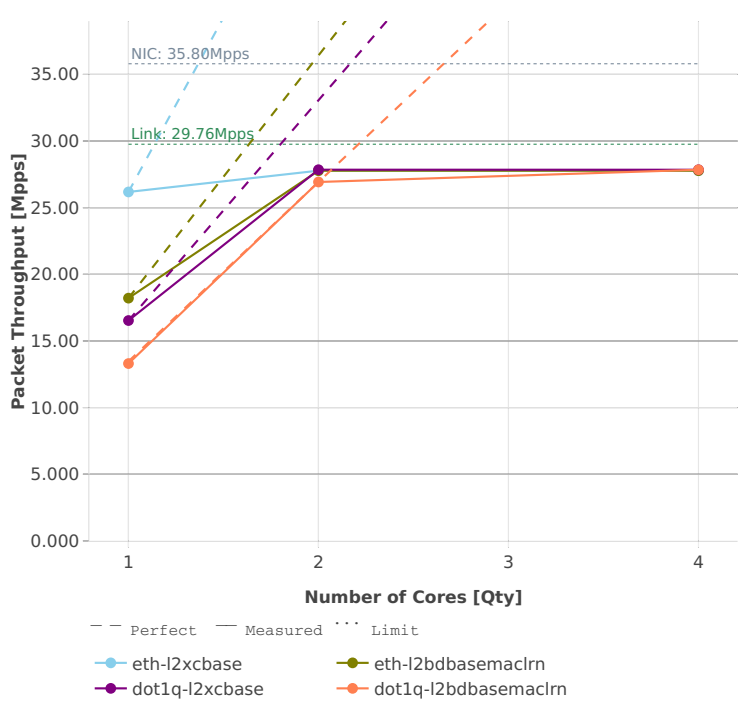

**Speedup Multi-core:** l2sw-3n-skx-x710-64b-features-ndr

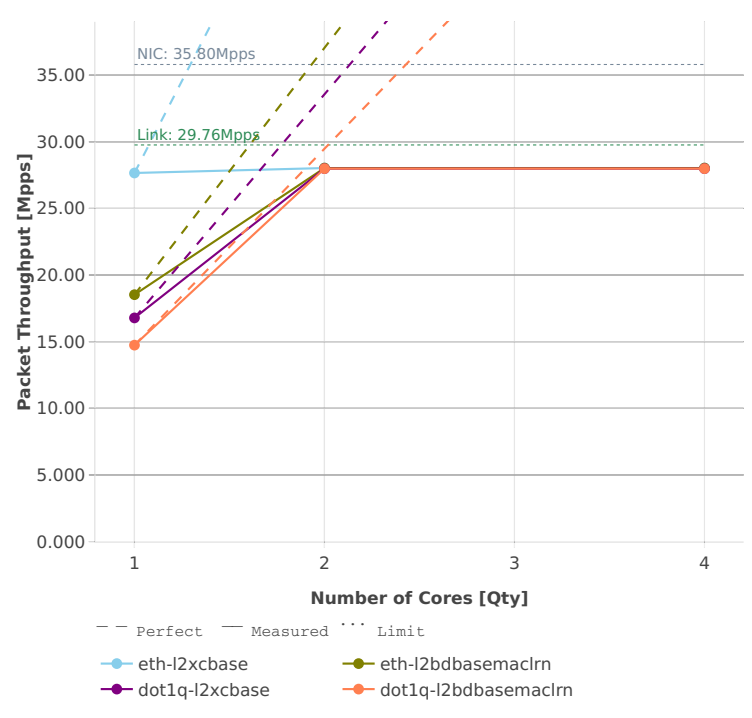

**Speedup Multi-core:** l2sw-3n-skx-x710-64b-features-pdr

#### **64b-features-iacl**

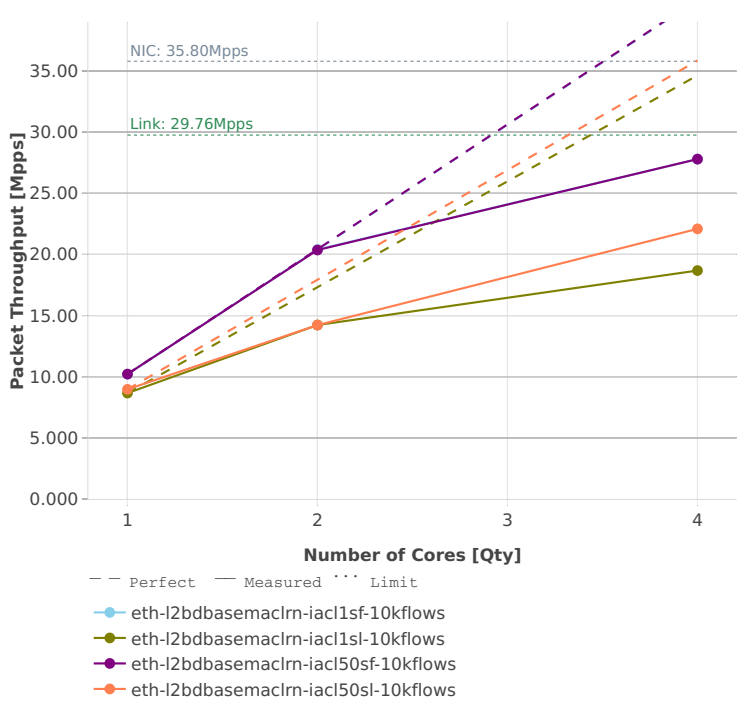

**Speedup Multi-core:** l2sw-3n-skx-x710-64b-features-iacl-ndr

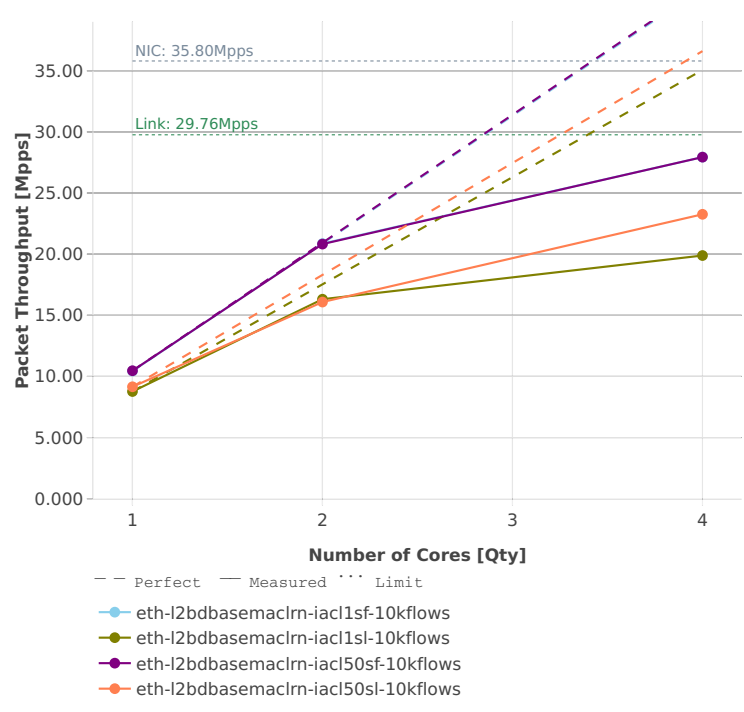

**Speedup Multi-core:** l2sw-3n-skx-x710-64b-features-iacl-pdr

## **3n-skx-xxv710**

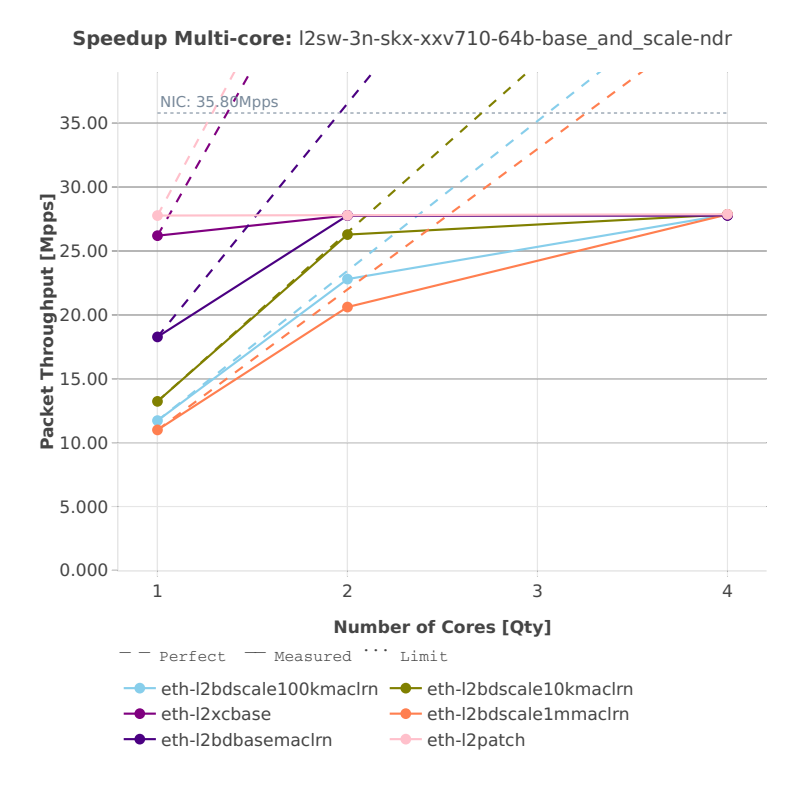

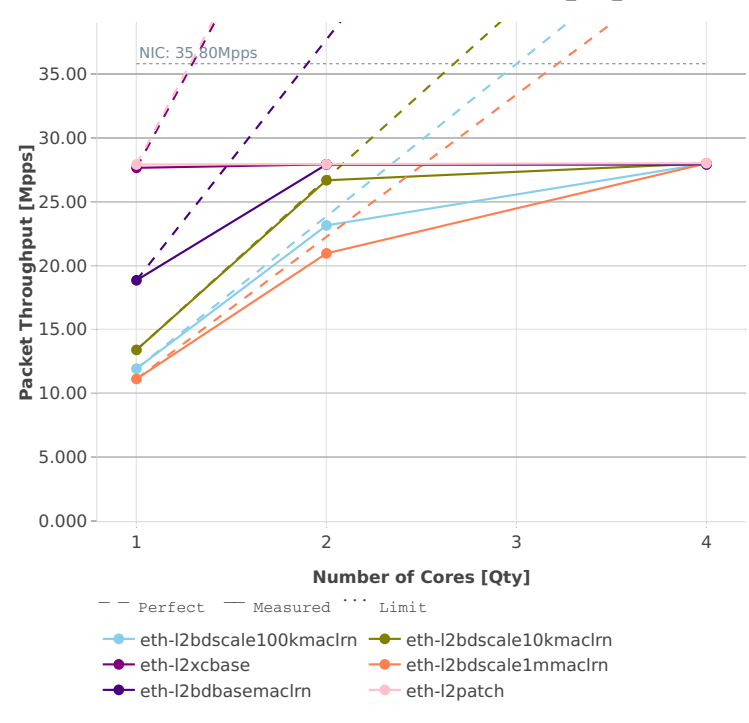

**Speedup Multi-core:** l2sw-3n-skx-xxv710-64b-base\_and\_scale-pdr

# **2n-skx-x710**

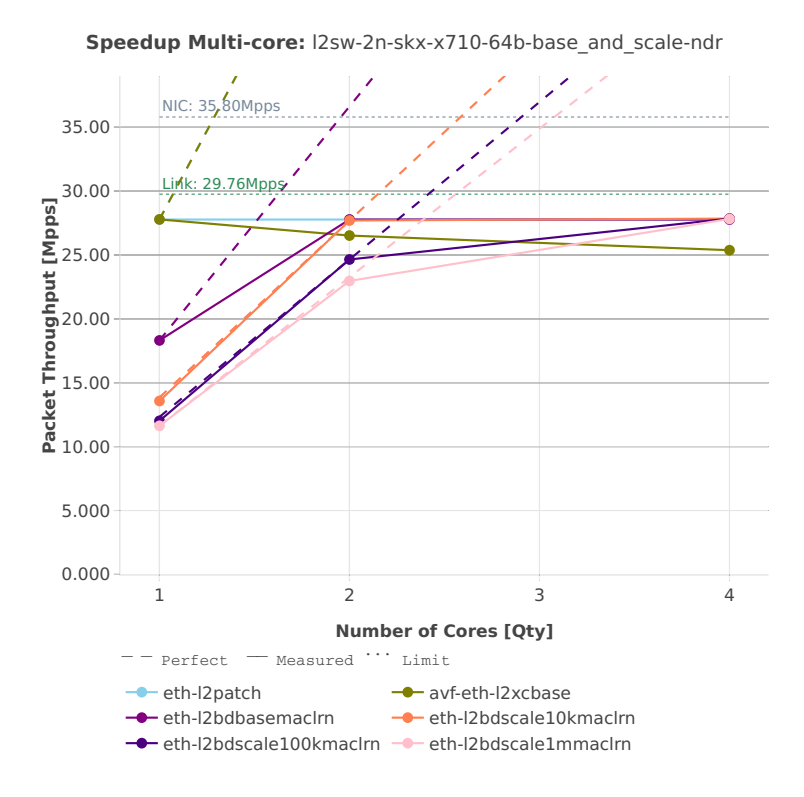

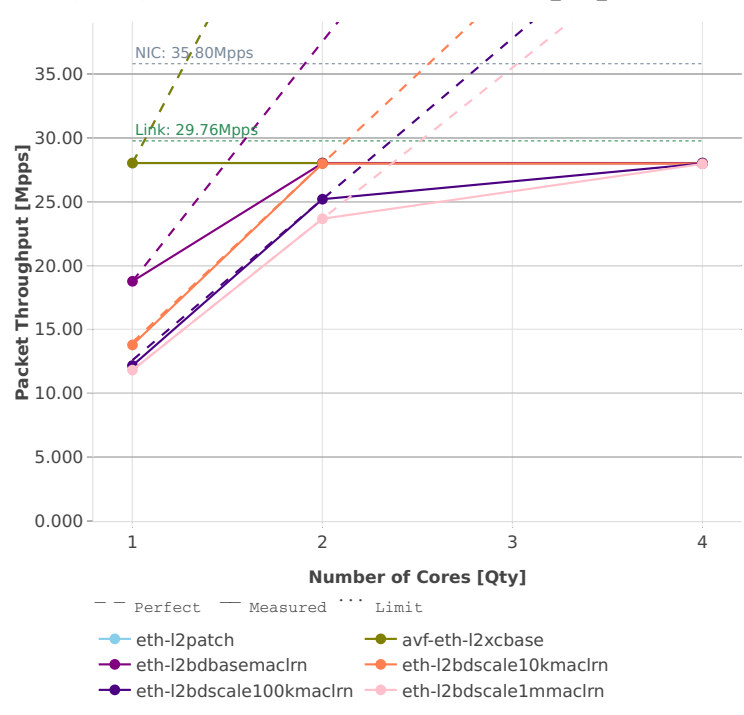

**Speedup Multi-core:** l2sw-2n-skx-x710-64b-base\_and\_scale-pdr

# **2n-skx-xxv710**

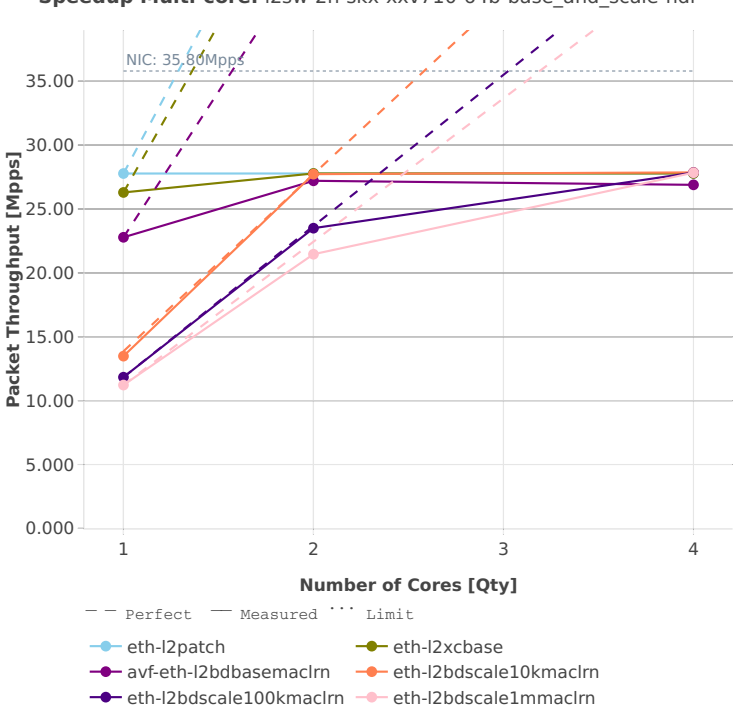

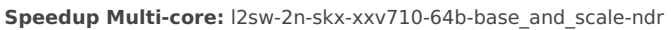

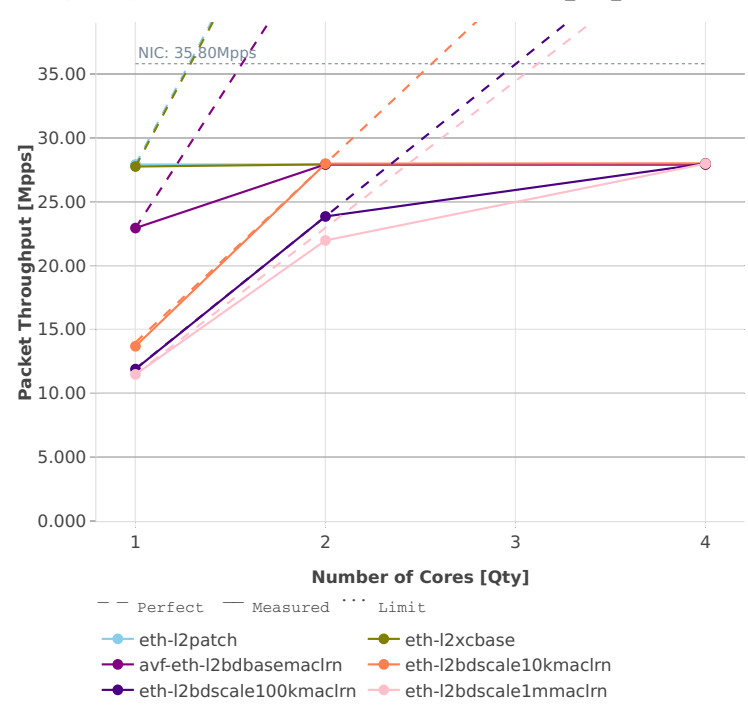

**Speedup Multi-core:** l2sw-2n-skx-xxv710-64b-base\_and\_scale-pdr

# **2.4.2 IPv4 Routing**

Following sections include Throughput Speedup Analysis for VPP multi- core multi-thread configurations with no Hyper-Threading, specifically for tested 2t2c (2threads, 2cores) and 4t4c scenarios. 1t1c throughput results are used as a reference for reported speedup ratio. Input data used for the graphs comes from Phy-to-Phy 64B performance tests with VPP IPv4 Routed-Forwarding, including NDR throughput (zero packet loss) and PDR throughput (<0.5% packet loss).

CSIT source code for the test cases used for plots can be found in [CSIT git repository](https://git.fd.io/csit/tree/tests/vpp/perf/ip4?h=rls1901)<sup>[54](#page-354-0)</sup>.

<span id="page-354-0"></span><sup>54</sup> https://git.fd.io/csit/tree/tests/vpp/perf/ip4?h=rls1901

# **3n-hsw-x520**

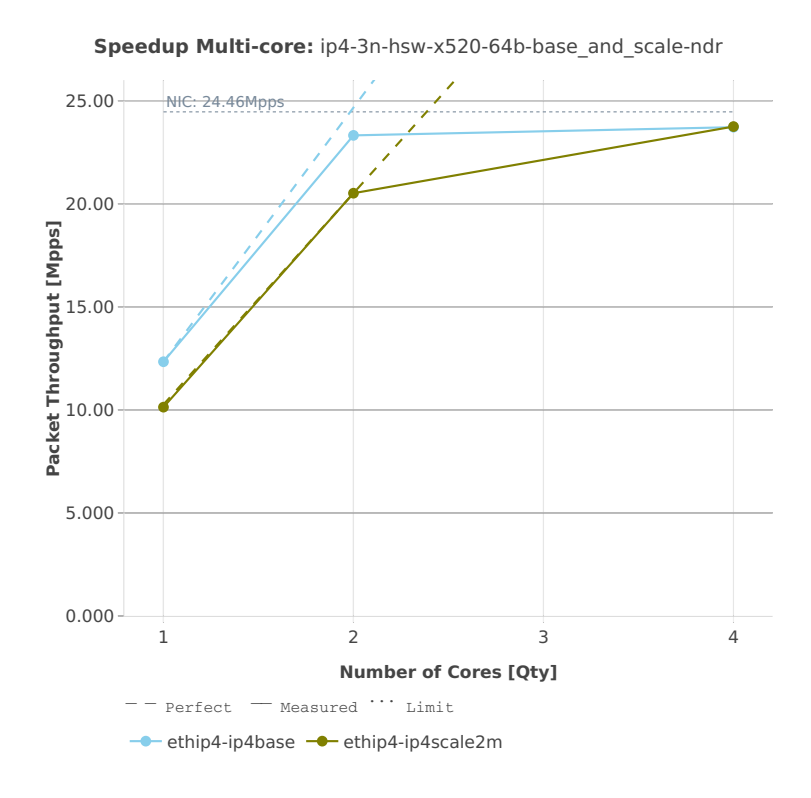

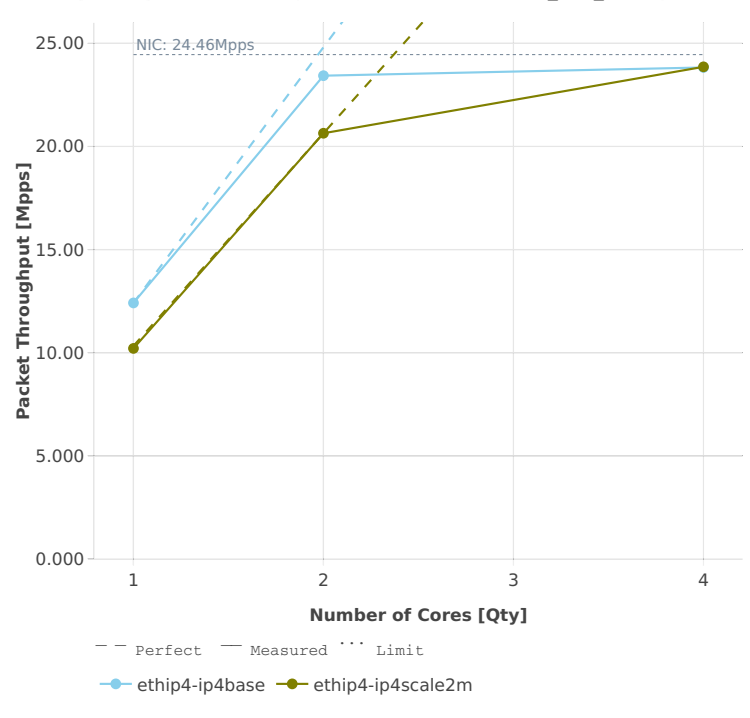

**Speedup Multi-core:** ip4-3n-hsw-x520-64b-base\_and\_scale-pdr

# **64b-features**

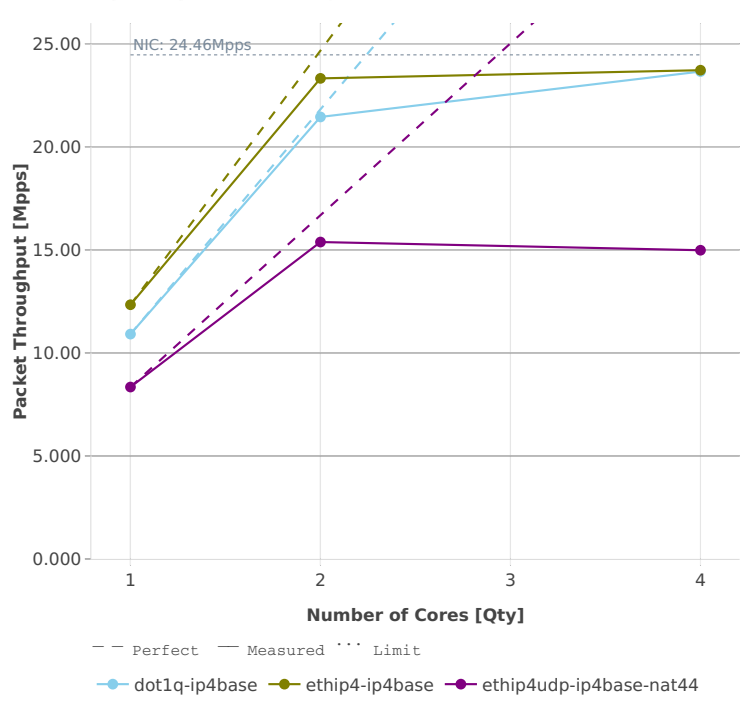

**Speedup Multi-core:** ip4-3n-hsw-x520-64b-features-ndr

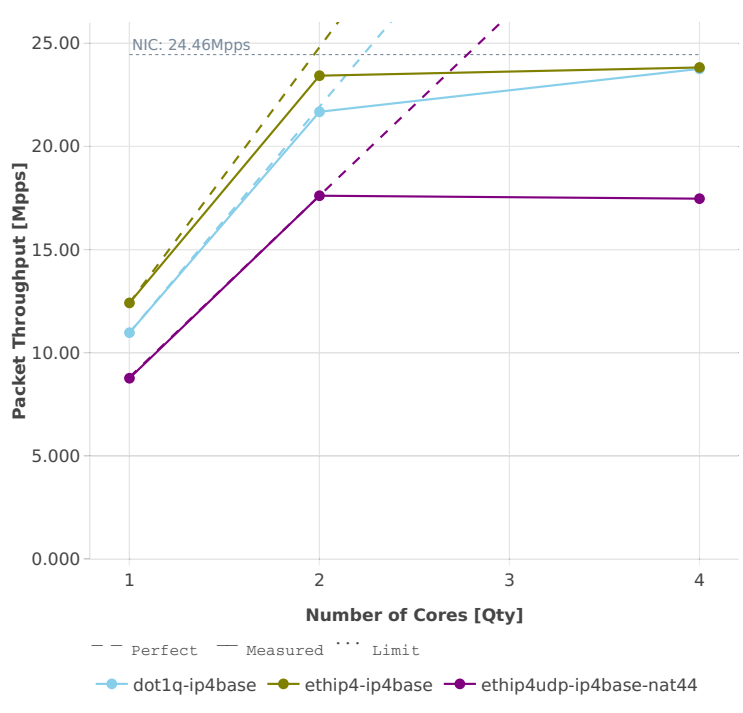

**Speedup Multi-core:** ip4-3n-hsw-x520-64b-features-pdr

## **64b-features-nat44**

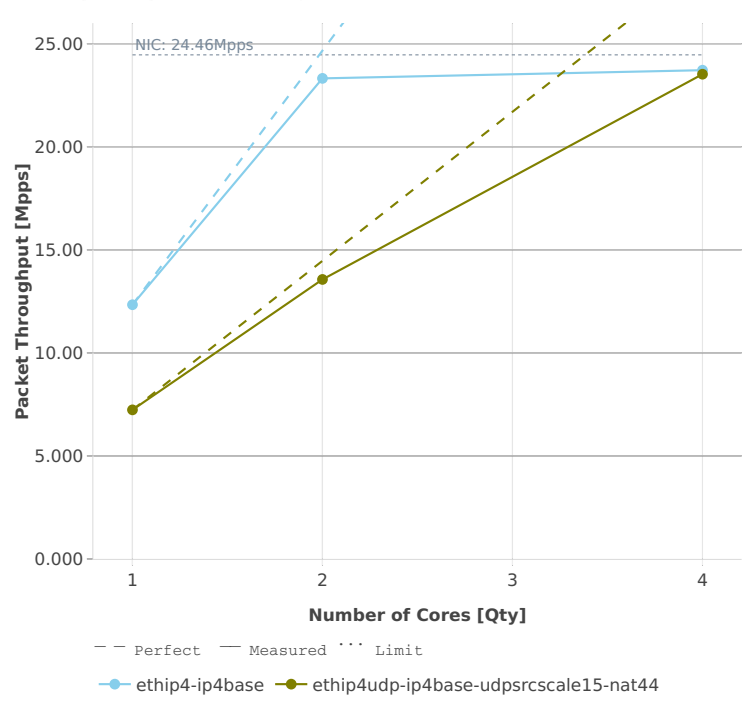

**Speedup Multi-core:** ip4-3n-hsw-x520-64b-features-nat44-ndr
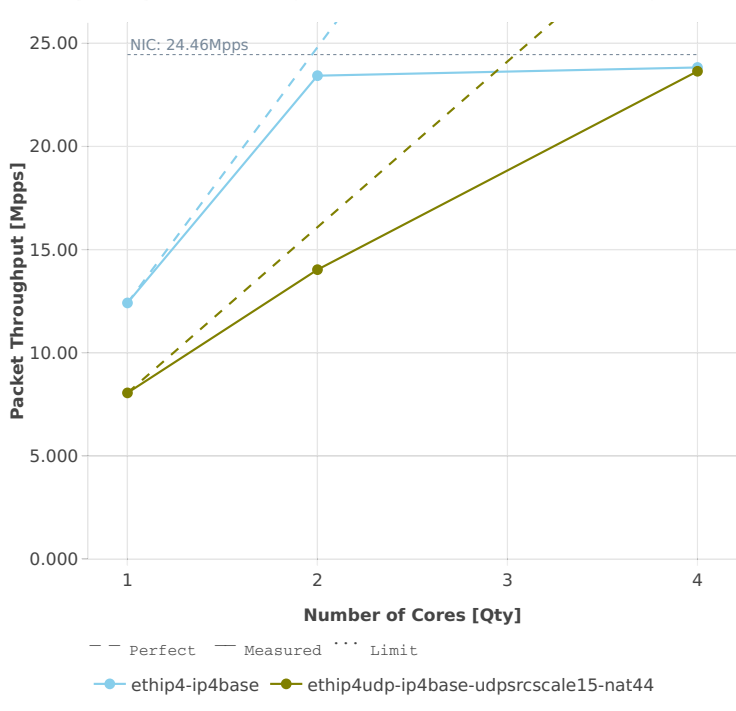

**Speedup Multi-core:** ip4-3n-hsw-x520-64b-features-nat44-pdr

## **64b-features-iacl**

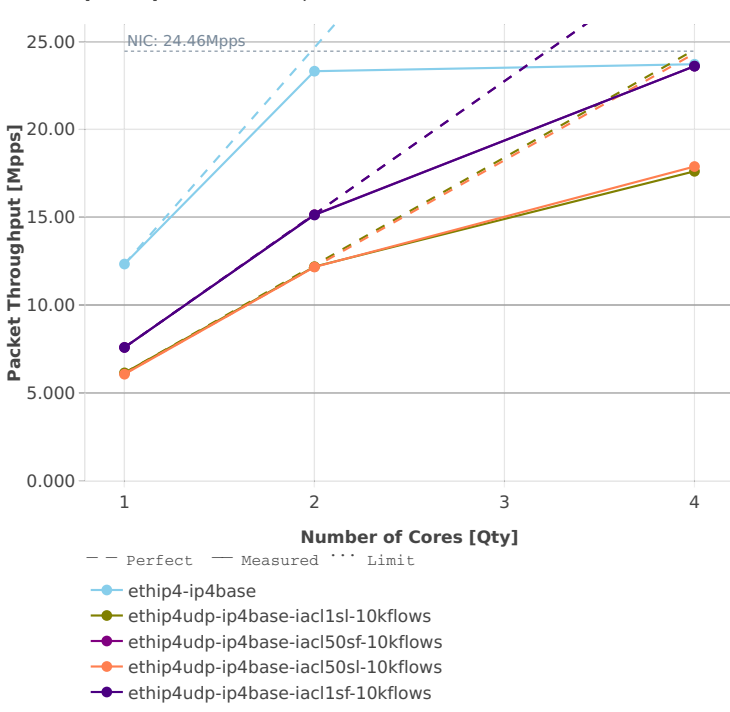

**Speedup Multi-core:** ip4-3n-hsw-x520-64b-features-iacl-ndr

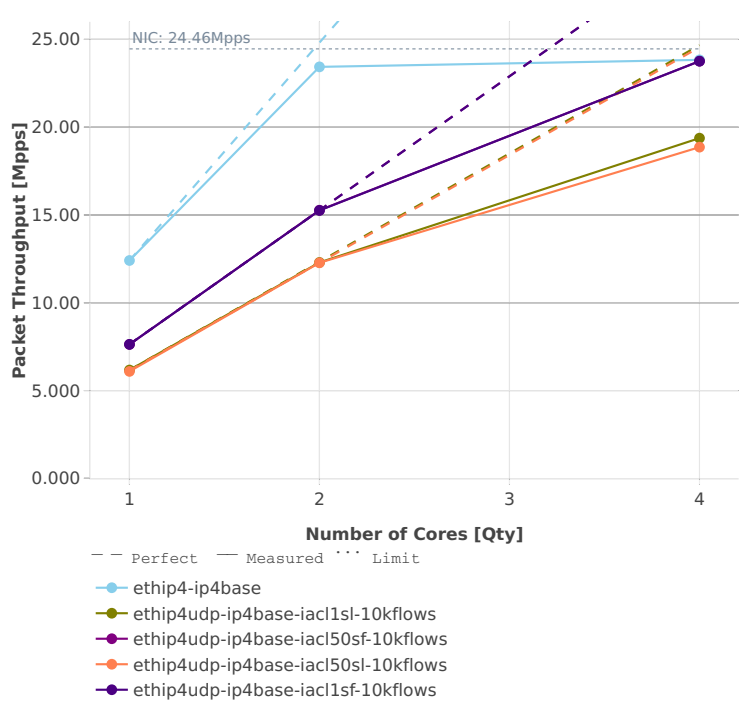

**Speedup Multi-core:** ip4-3n-hsw-x520-64b-features-iacl-pdr

#### **64b-features-oacl**

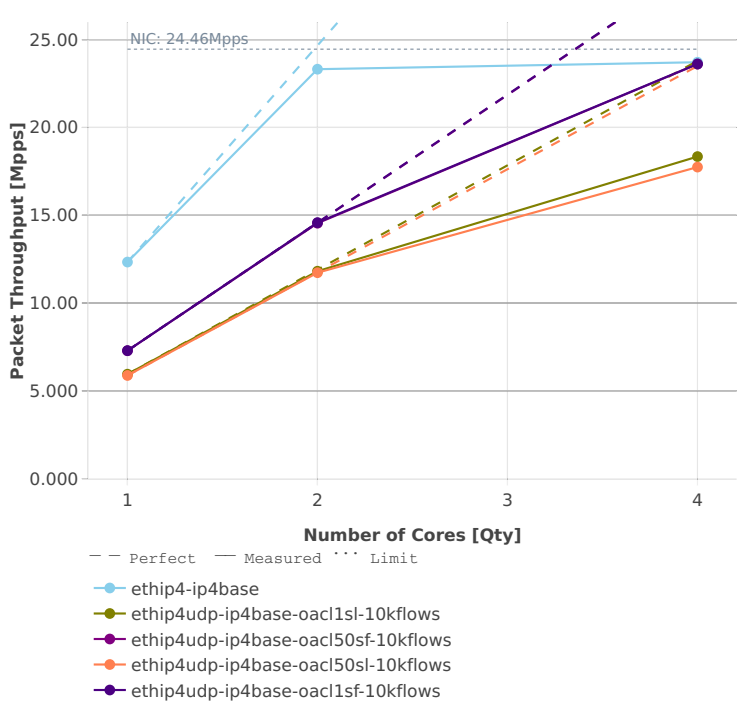

**Speedup Multi-core:** ip4-3n-hsw-x520-64b-features-oacl-ndr

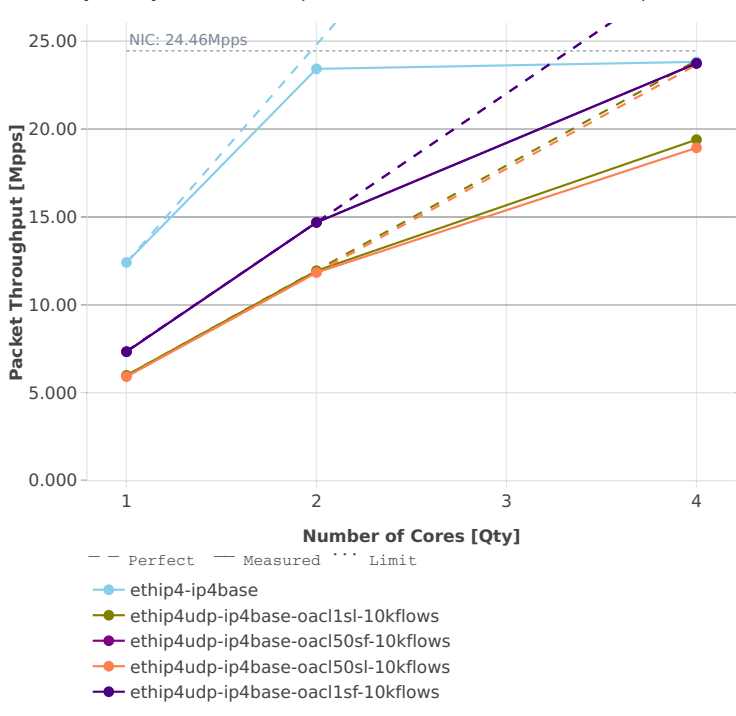

**Speedup Multi-core:** ip4-3n-hsw-x520-64b-features-oacl-pdr

# **3n-hsw-x710**

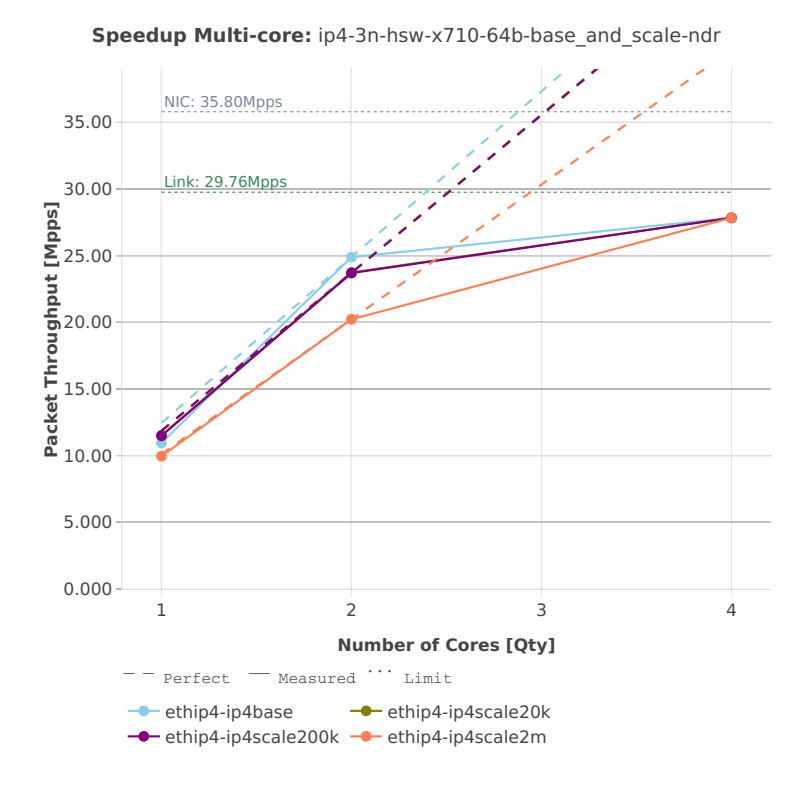

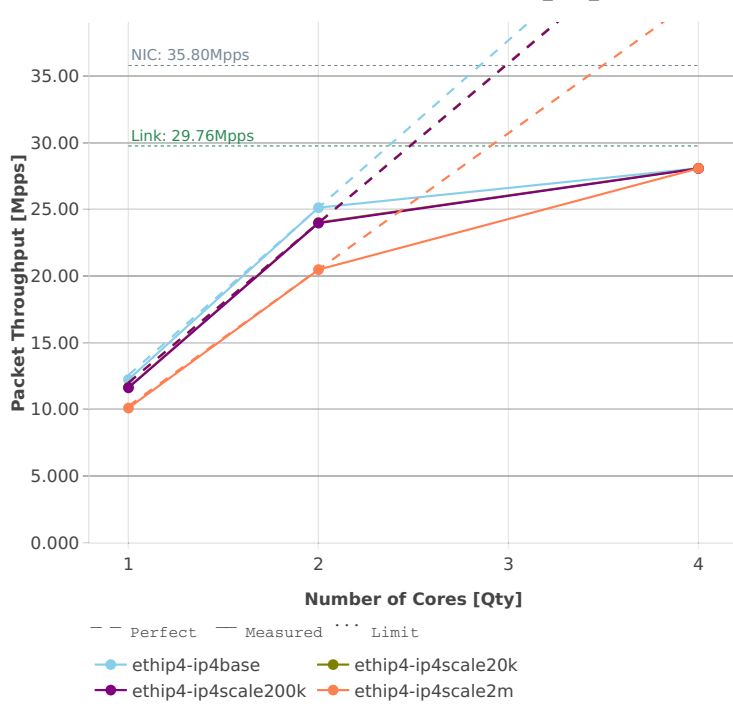

**Speedup Multi-core:** ip4-3n-hsw-x710-64b-base\_and\_scale-pdr

#### **64b-features**

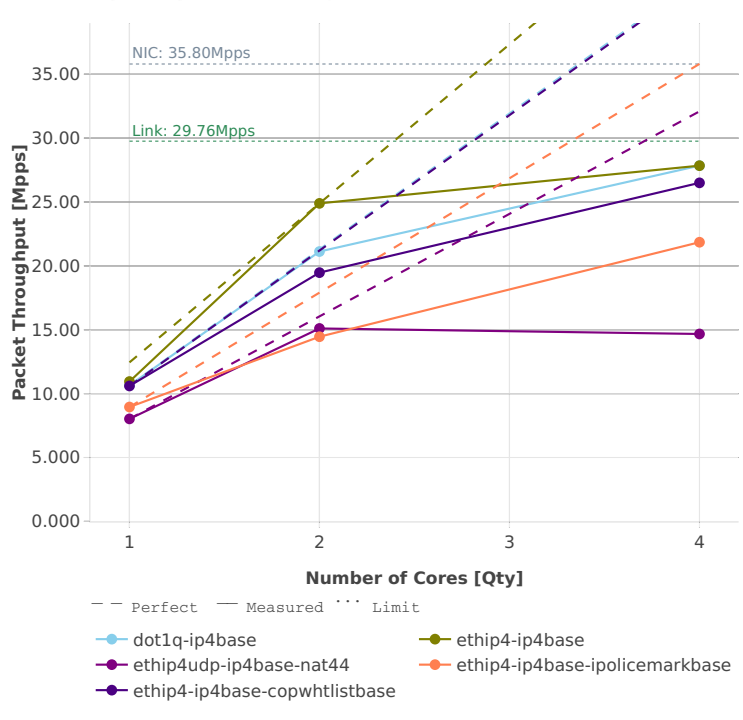

**Speedup Multi-core:** ip4-3n-hsw-x710-64b-features-ndr

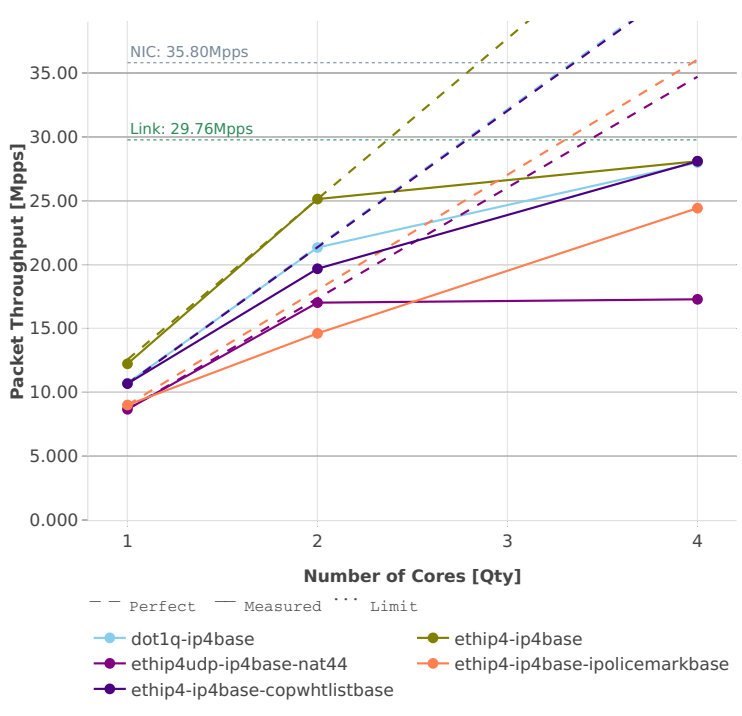

**Speedup Multi-core:** ip4-3n-hsw-x710-64b-features-pdr

#### **64b-features-nat44**

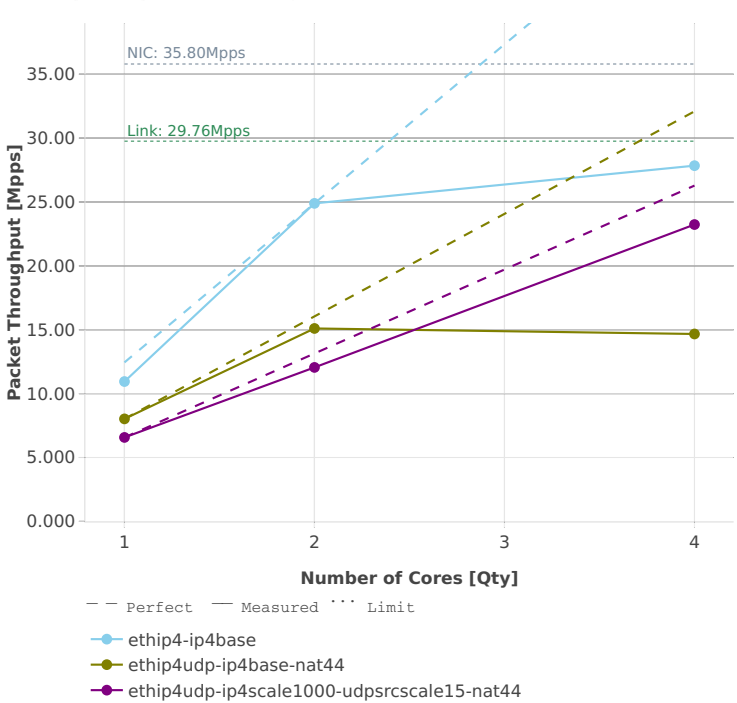

**Speedup Multi-core:** ip4-3n-hsw-x710-64b-features-nat44-ndr

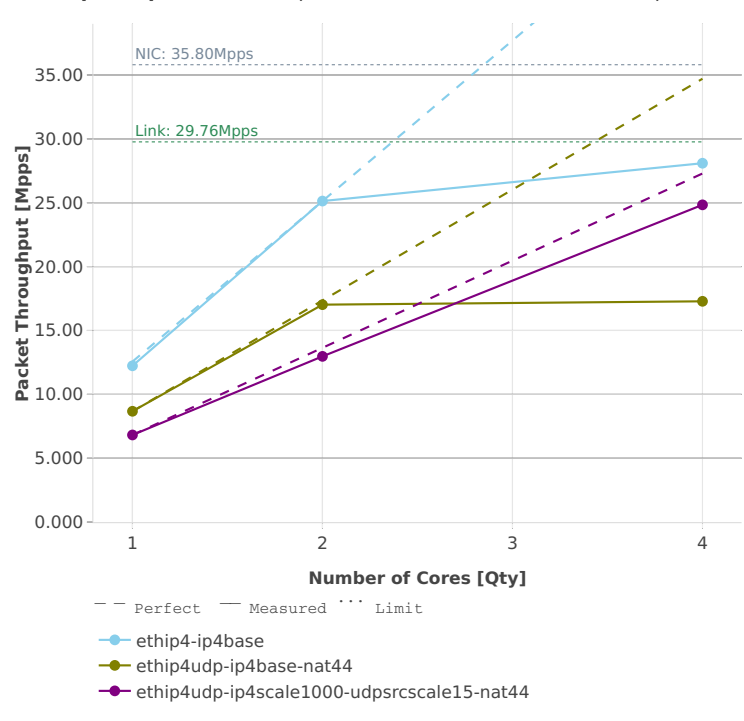

**Speedup Multi-core:** ip4-3n-hsw-x710-64b-features-nat44-pdr

## **64b-features-iacl**

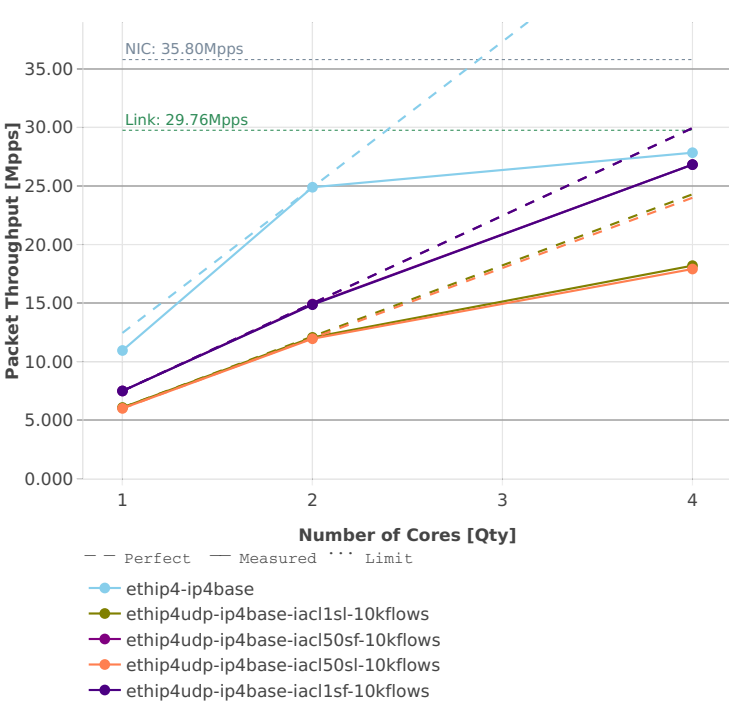

**Speedup Multi-core:** ip4-3n-hsw-x710-64b-features-iacl-ndr

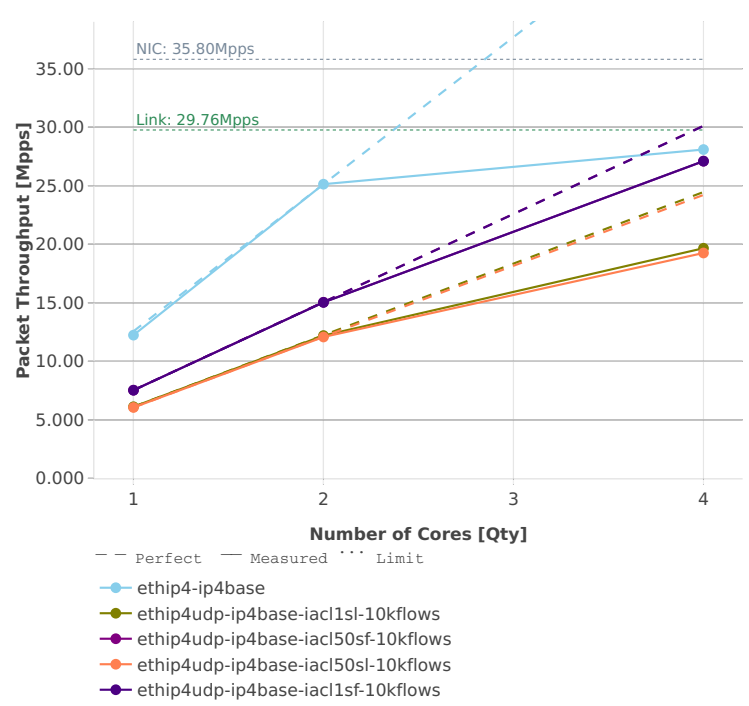

**Speedup Multi-core:** ip4-3n-hsw-x710-64b-features-iacl-pdr

# **3n-hsw-xl710**

# **64b-base**

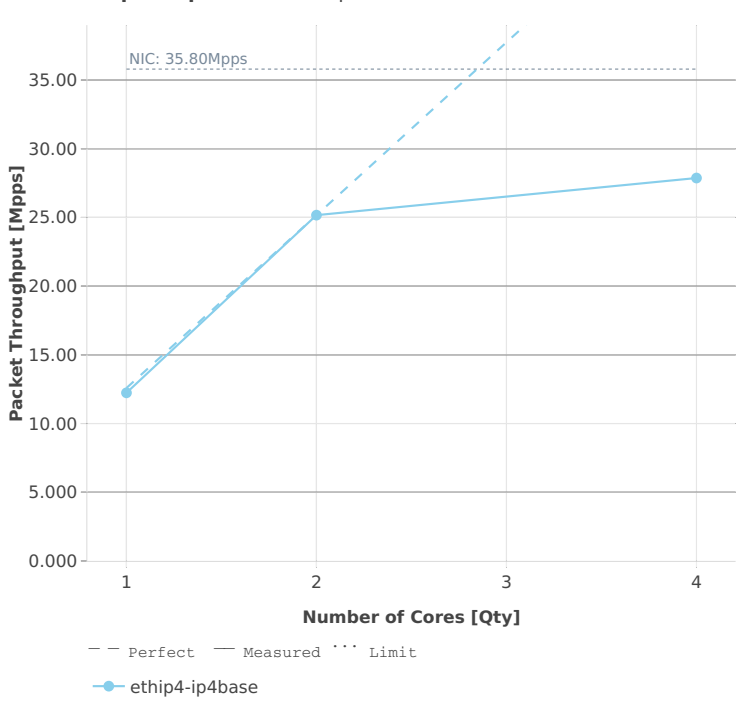

**Speedup Multi-core:** ip4-3n-hsw-xl710-64b-base-ndr

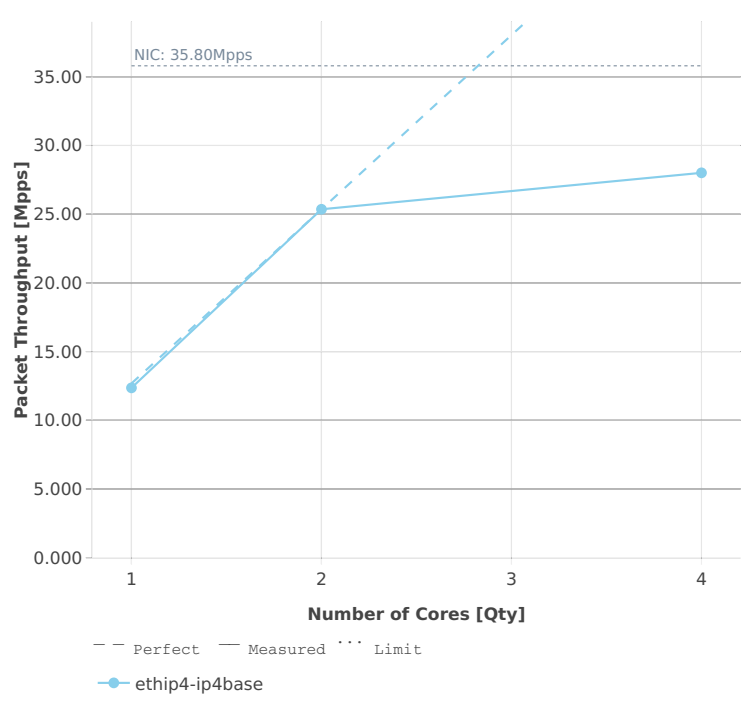

**Speedup Multi-core:** ip4-3n-hsw-xl710-64b-base-pdr

# **3n-skx-x710**

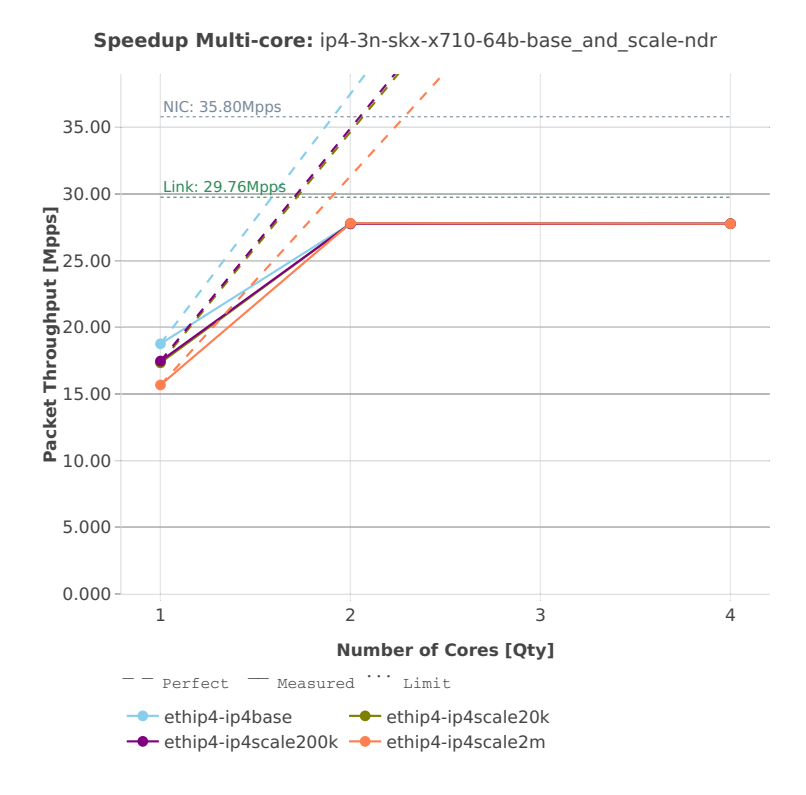

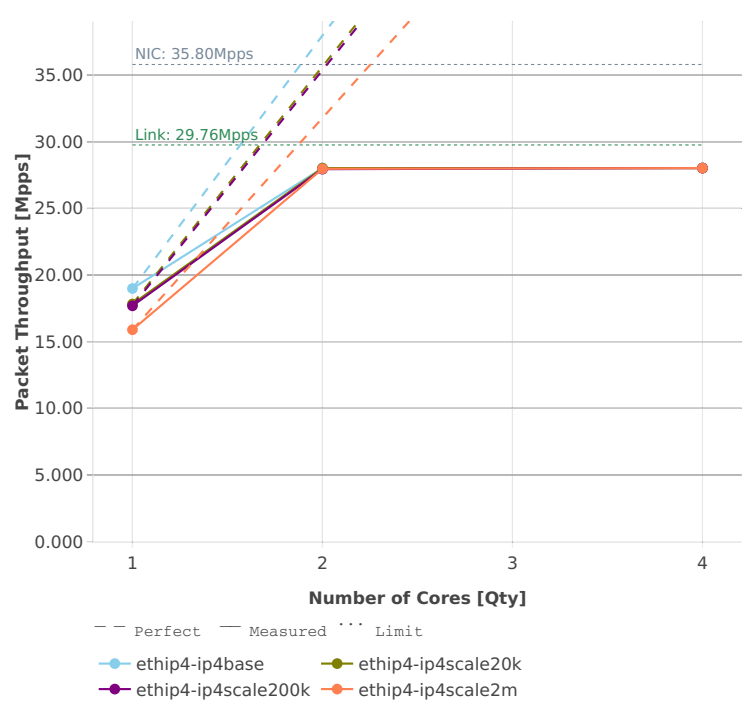

**Speedup Multi-core:** ip4-3n-skx-x710-64b-base\_and\_scale-pdr

#### **64b-features**

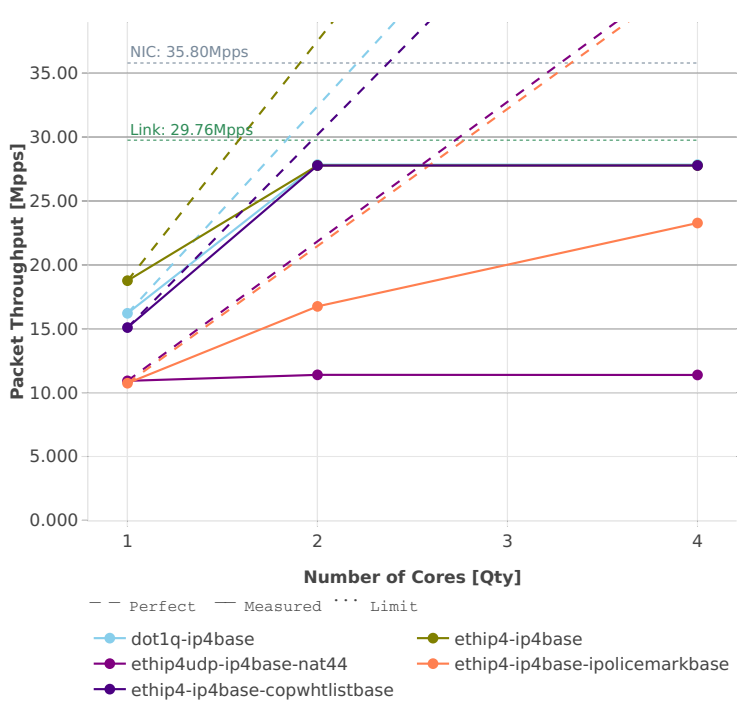

**Speedup Multi-core:** ip4-3n-skx-x710-64b-features-ndr

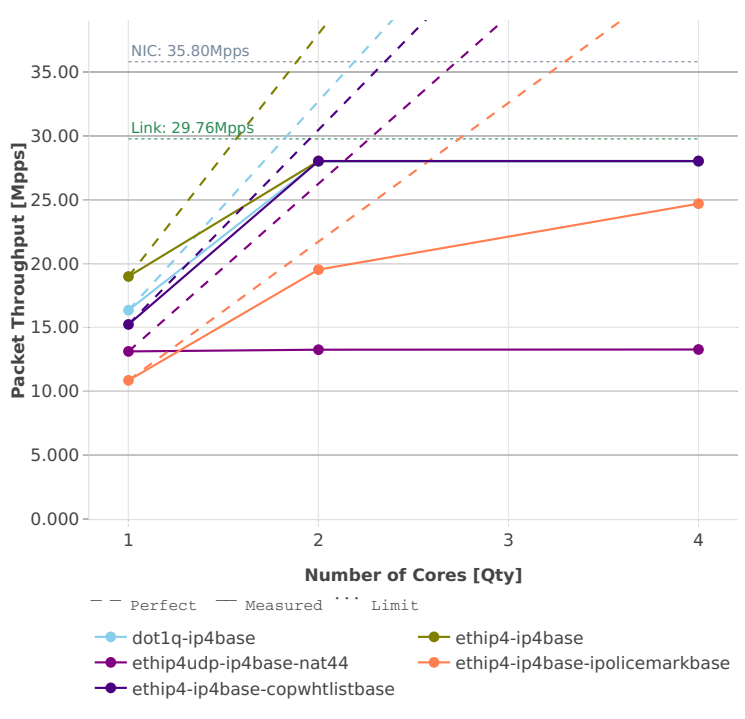

**Speedup Multi-core:** ip4-3n-skx-x710-64b-features-pdr

#### **64b-features-nat44**

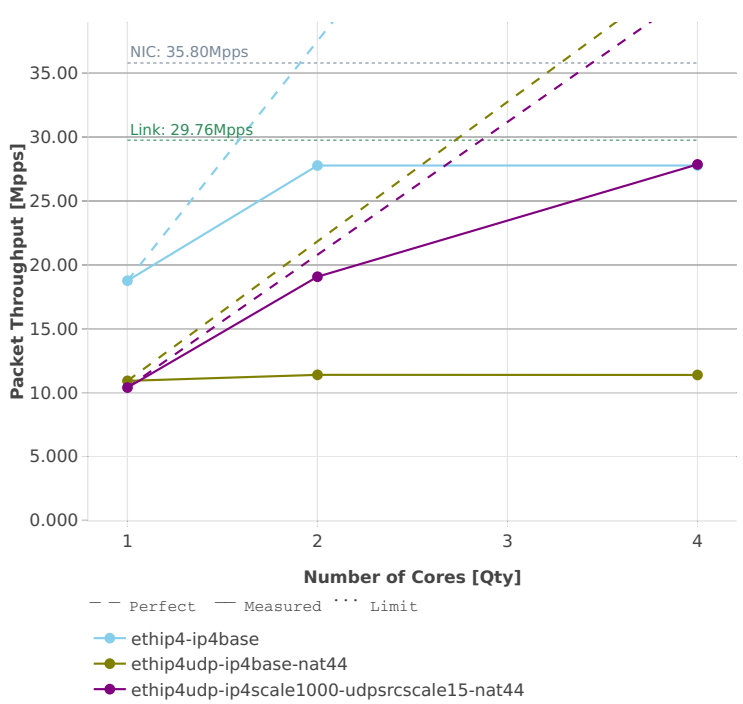

**Speedup Multi-core:** ip4-3n-skx-x710-64b-features-nat44-ndr

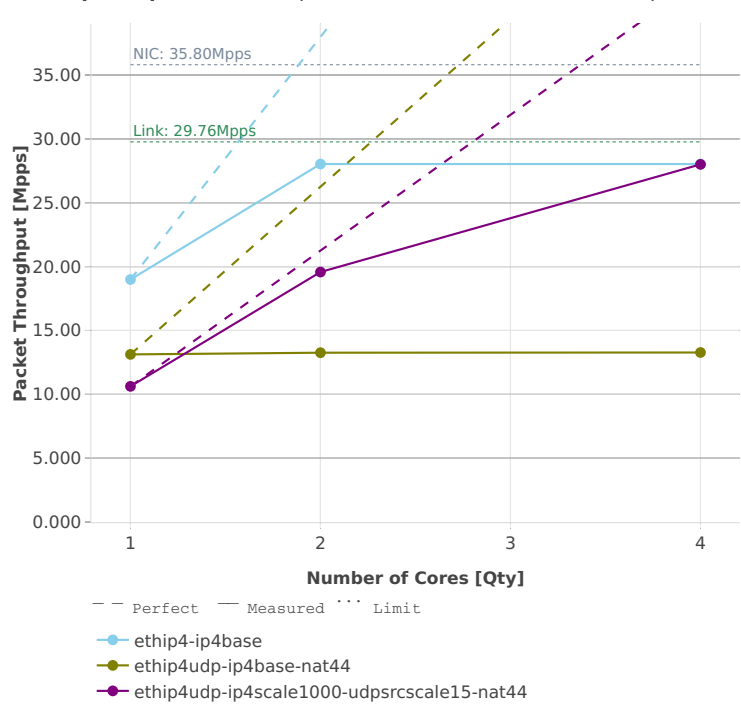

**Speedup Multi-core:** ip4-3n-skx-x710-64b-features-nat44-pdr

## **64b-features-iacl**

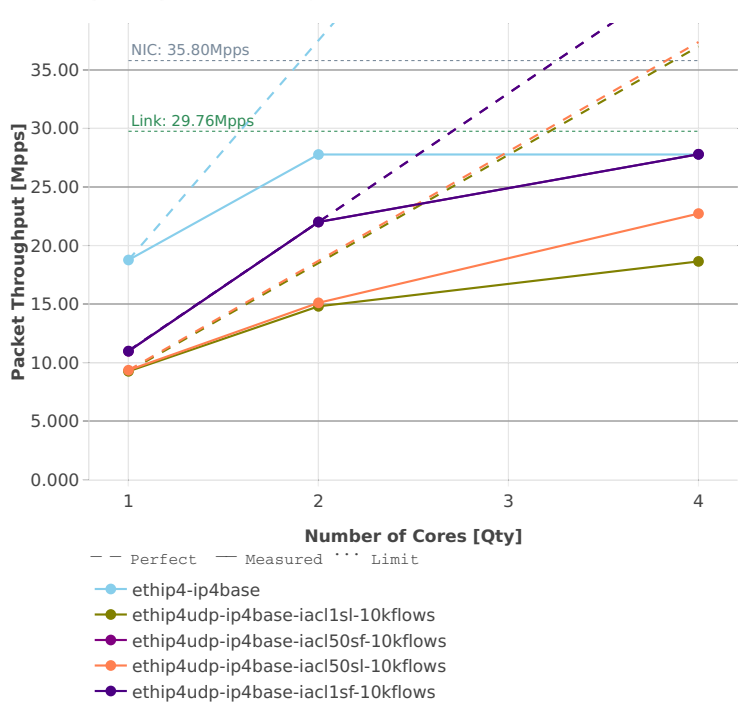

**Speedup Multi-core:** ip4-3n-skx-x710-64b-features-iacl-ndr

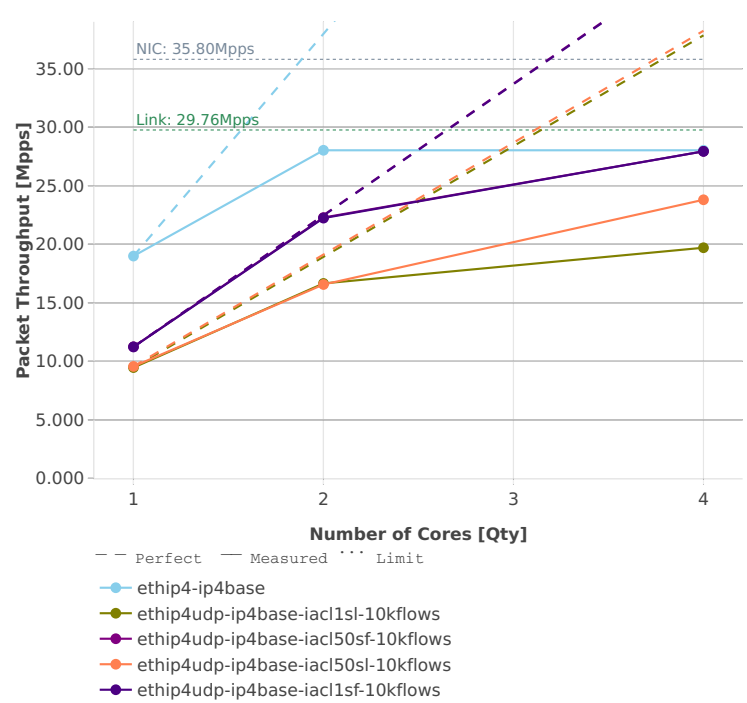

**Speedup Multi-core:** ip4-3n-skx-x710-64b-features-iacl-pdr

# **2n-skx-x710**

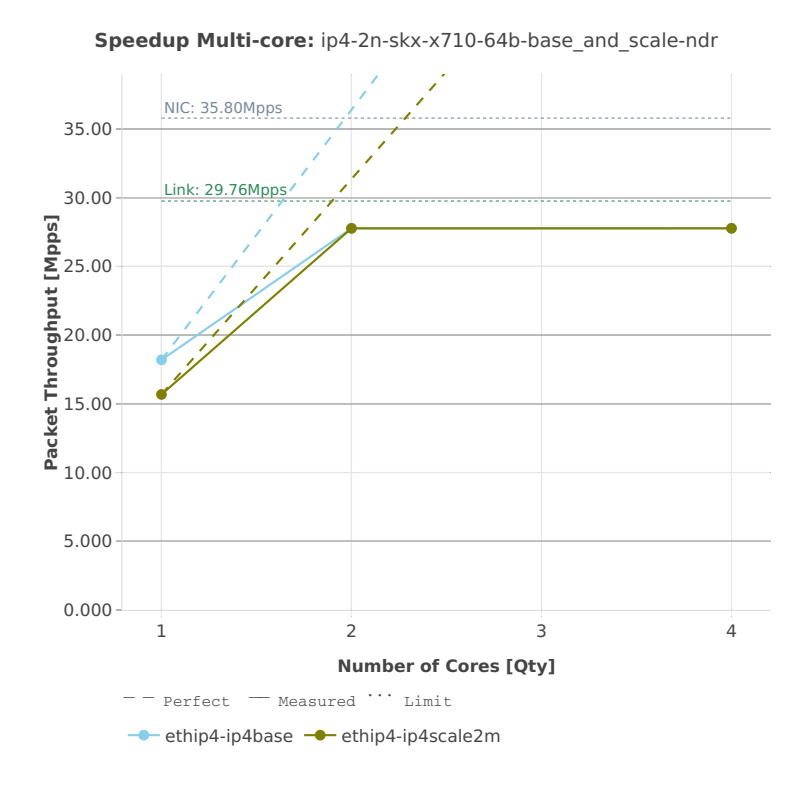

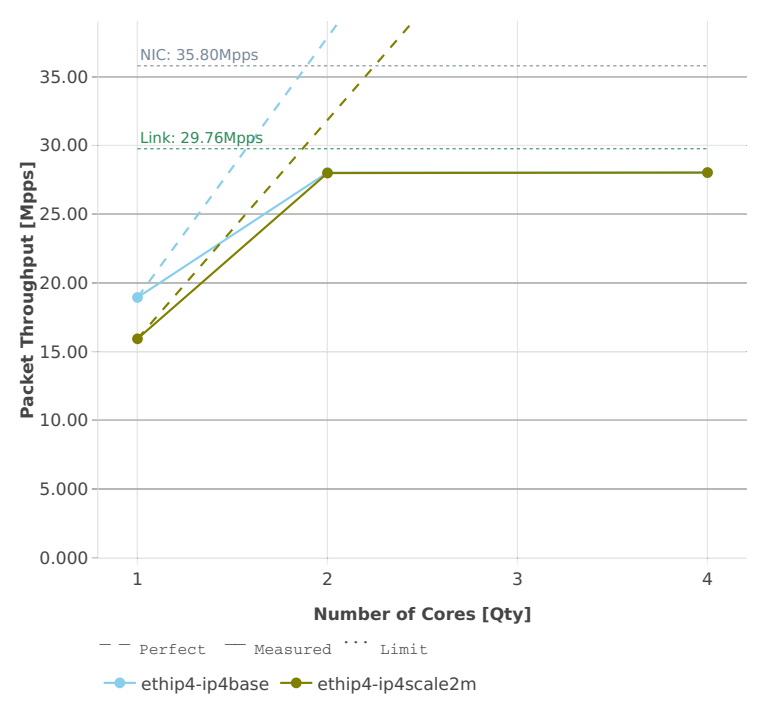

**Speedup Multi-core:** ip4-2n-skx-x710-64b-base\_and\_scale-pdr

## **64b-features-iacl**

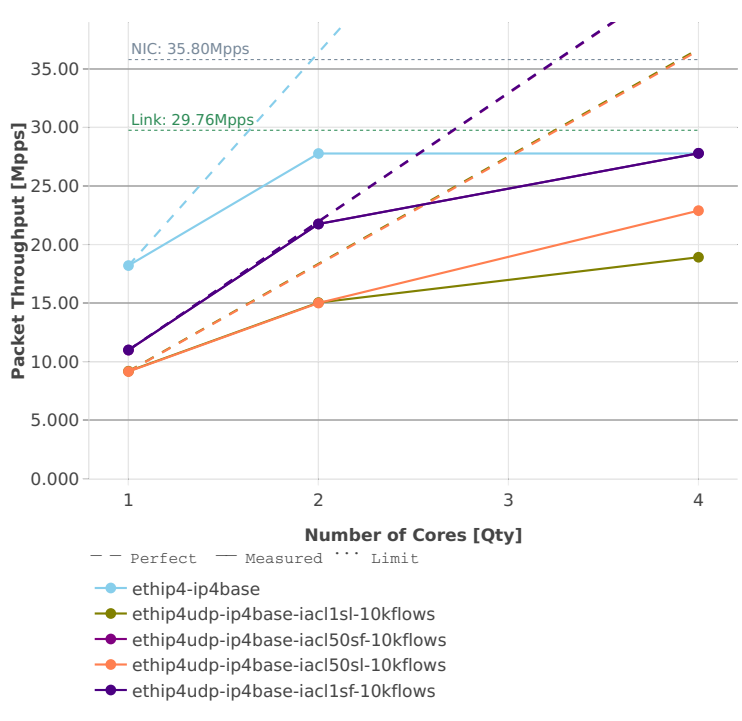

**Speedup Multi-core:** ip4-2n-skx-x710-64b-features-iacl-ndr

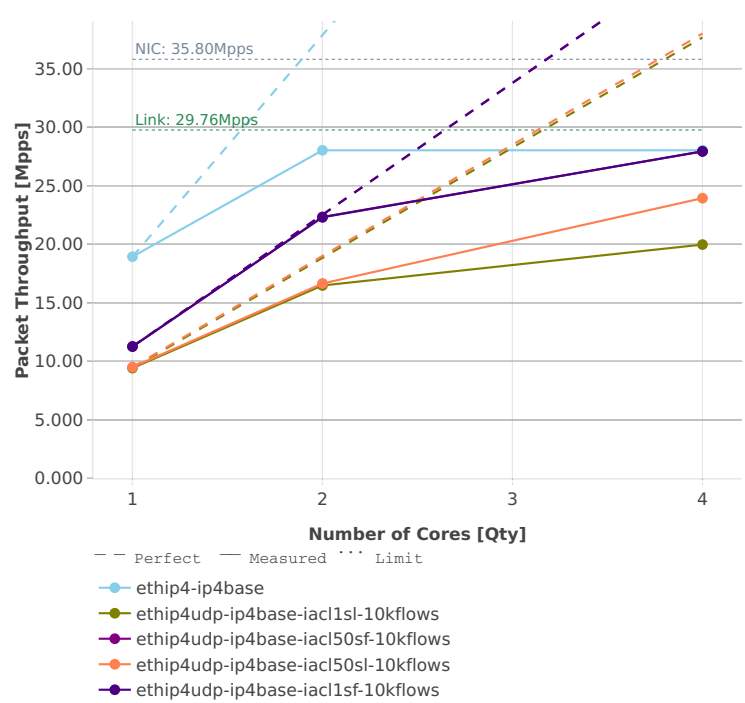

**Speedup Multi-core:** ip4-2n-skx-x710-64b-features-iacl-pdr

# **2n-skx-xxv710**

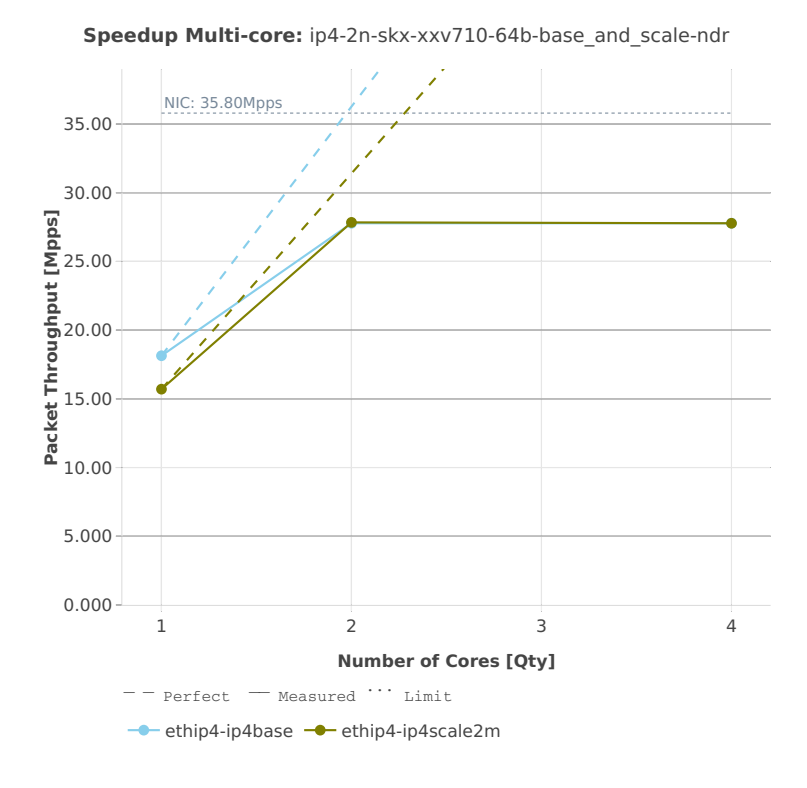

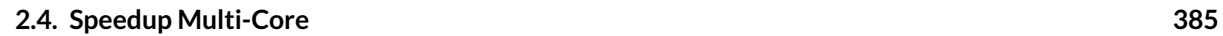

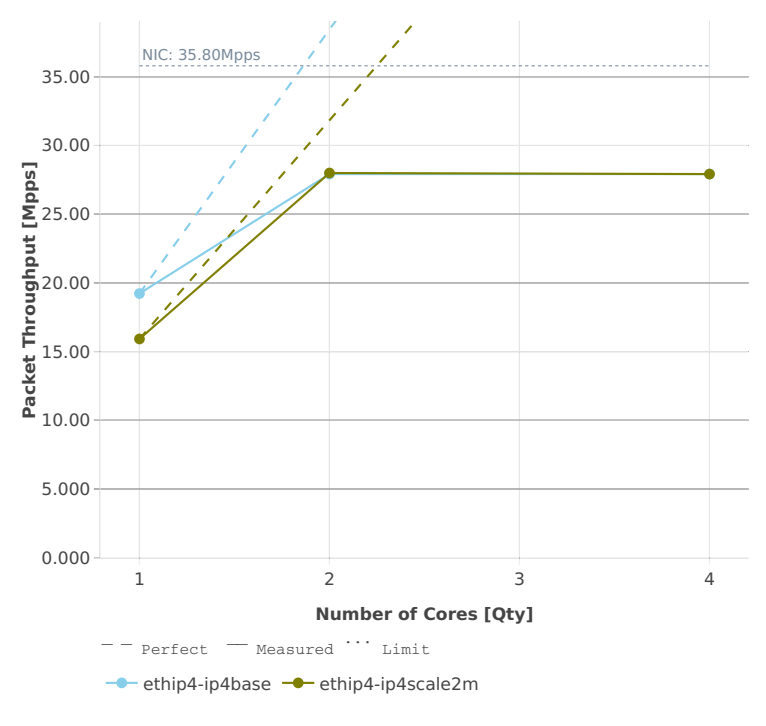

**Speedup Multi-core:** ip4-2n-skx-xxv710-64b-base\_and\_scale-pdr

# **2.4.3 IPv6 Routing**

Following sections include Throughput Speedup Analysis for VPP multi- core multi-thread configurations with no Hyper-Threading, specifically for tested 2t2c (2threads, 2cores) and 4t4c scenarios. 1t1c throughput results are used as a reference for reported speedup ratio. Input data used for the graphs comes from Phy-to-Phy 78B performance tests with VPP IPv6 Routed-Forwarding, including NDR throughput (zero packet loss) and PDR throughput (<0.5% packet loss).

CSIT source code for the test cases used for plots can be found in [CSIT git repository](https://git.fd.io/csit/tree/tests/vpp/perf/ip6?h=rls1901)<sup>[55](#page-389-0)</sup>.

<span id="page-389-0"></span><sup>55</sup> https://git.fd.io/csit/tree/tests/vpp/perf/ip6?h=rls1901

## **3n-hsw-x520**

# **78b-base**

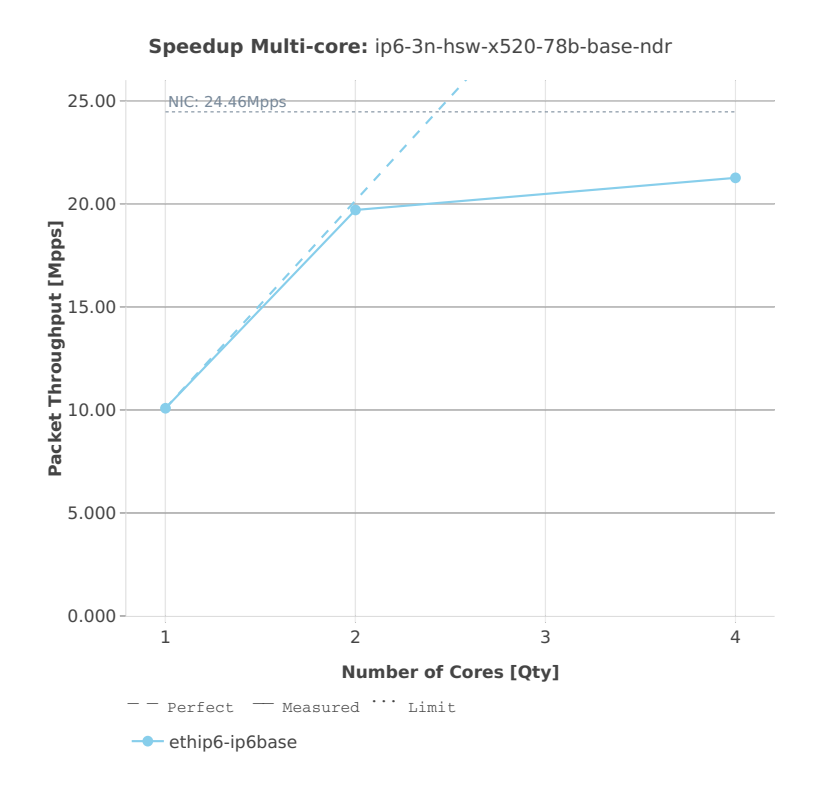

**388 Chapter 2. VPP Performance**

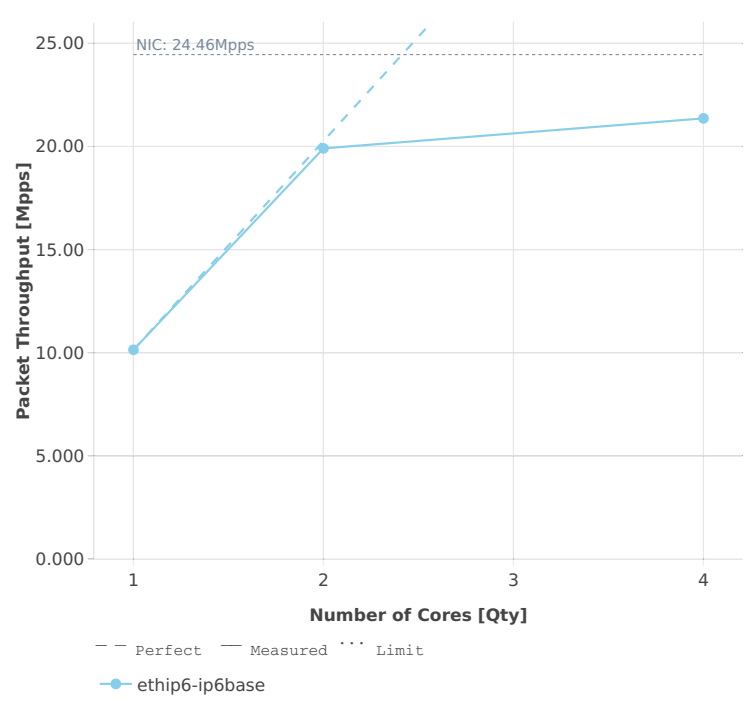

**Speedup Multi-core:** ip6-3n-hsw-x520-78b-base-pdr

## **3n-hsw-x710**

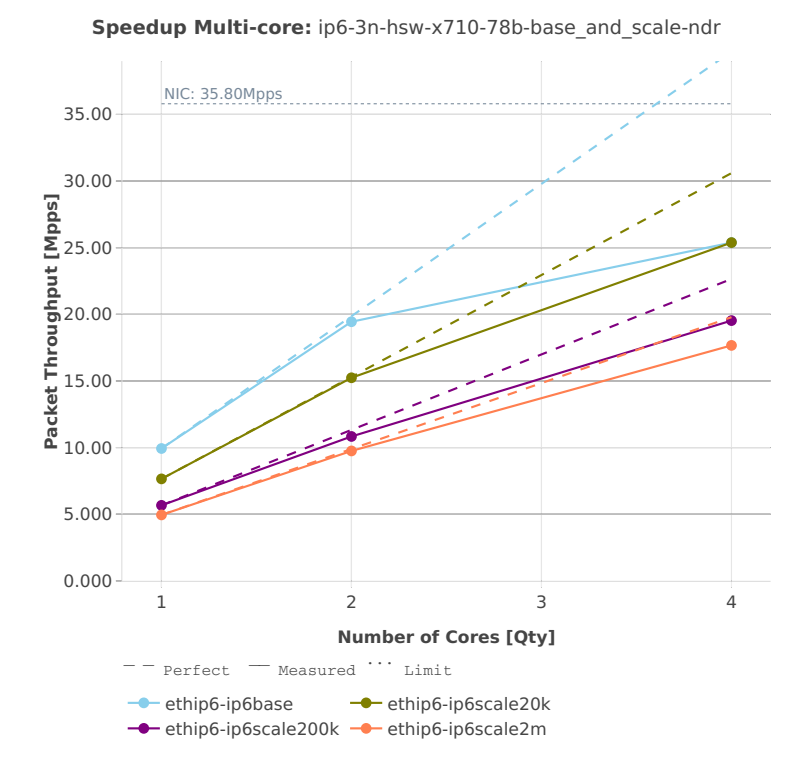

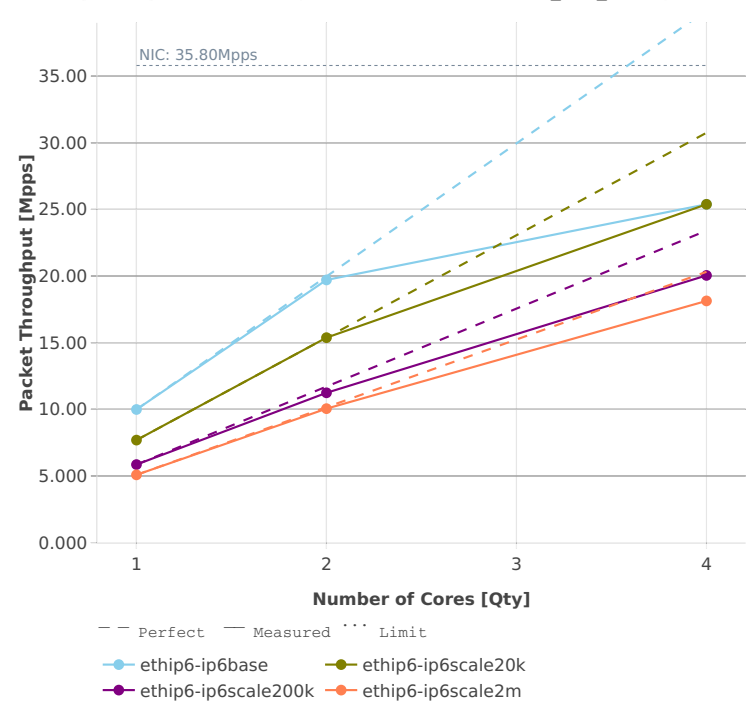

**Speedup Multi-core:** ip6-3n-hsw-x710-78b-base\_and\_scale-pdr

#### **78b-base\_and\_features**

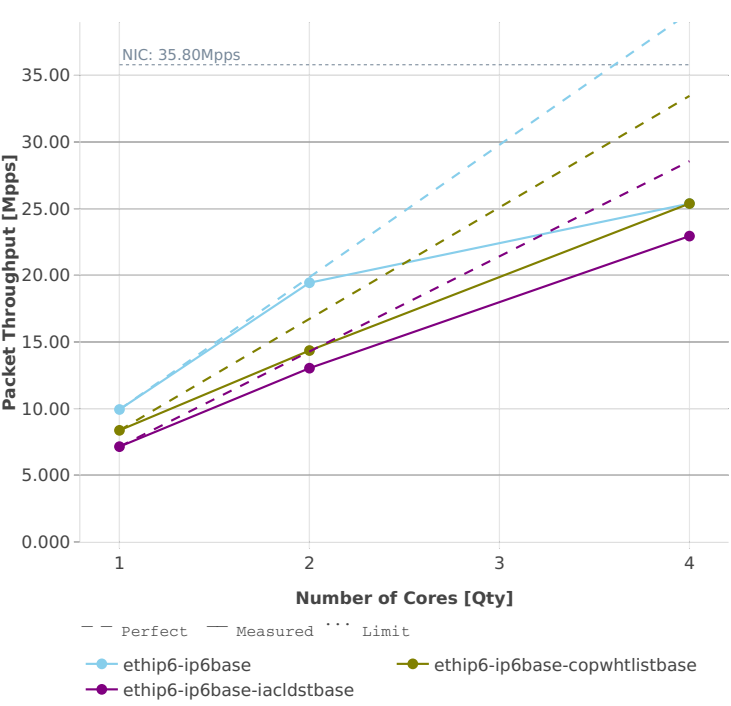

**Speedup Multi-core:** ip6-3n-hsw-x710-78b-base\_and\_features-ndr

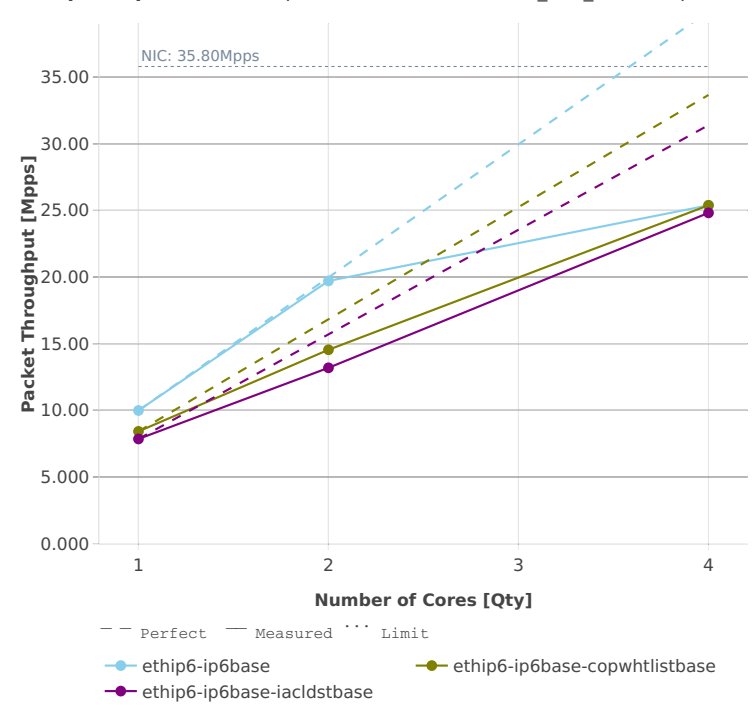

**Speedup Multi-core:** ip6-3n-hsw-x710-78b-base\_and\_features-pdr
# **3n-hsw-xl710**

# **78b-base**

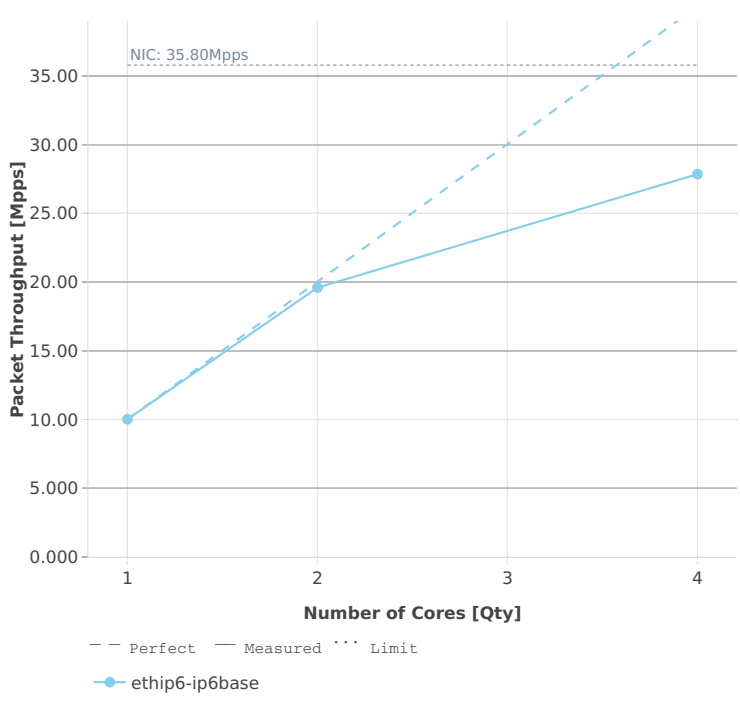

**Speedup Multi-core:** ip6-3n-hsw-xl710-78b-base-ndr

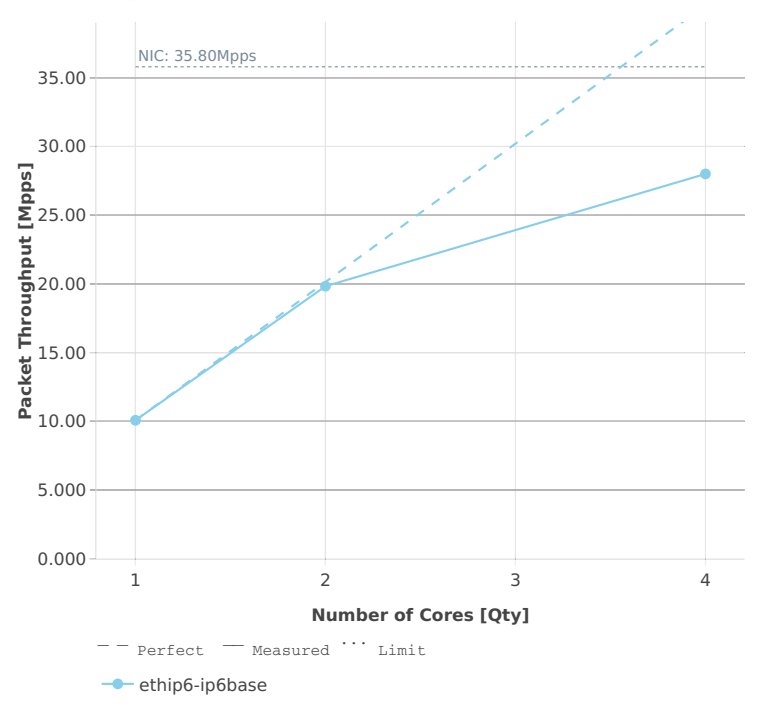

**Speedup Multi-core:** ip6-3n-hsw-xl710-78b-base-pdr

# **3n-skx-x710**

# **78b-base\_and\_scale**

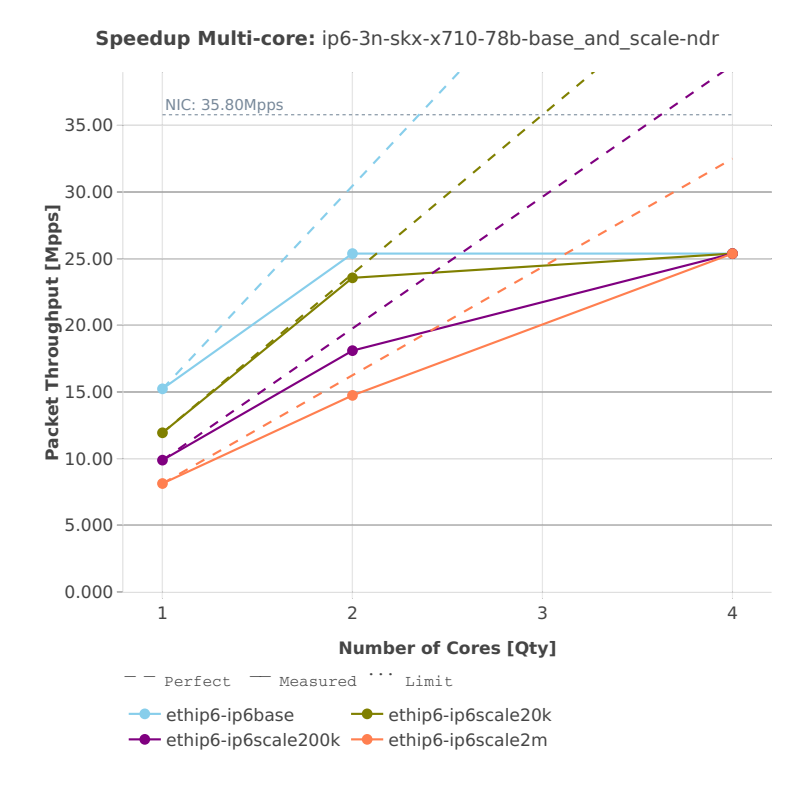

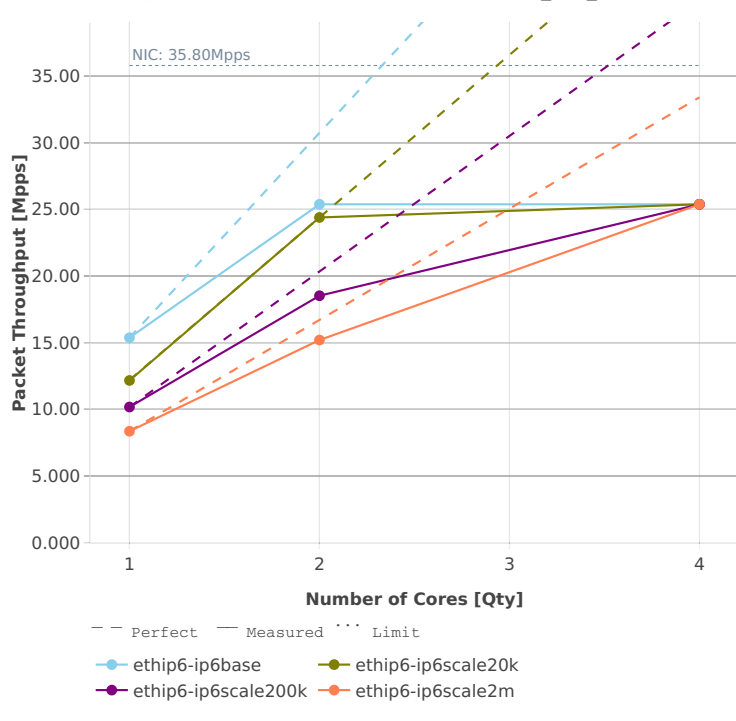

**Speedup Multi-core:** ip6-3n-skx-x710-78b-base\_and\_scale-pdr

### **78b-base\_and\_features**

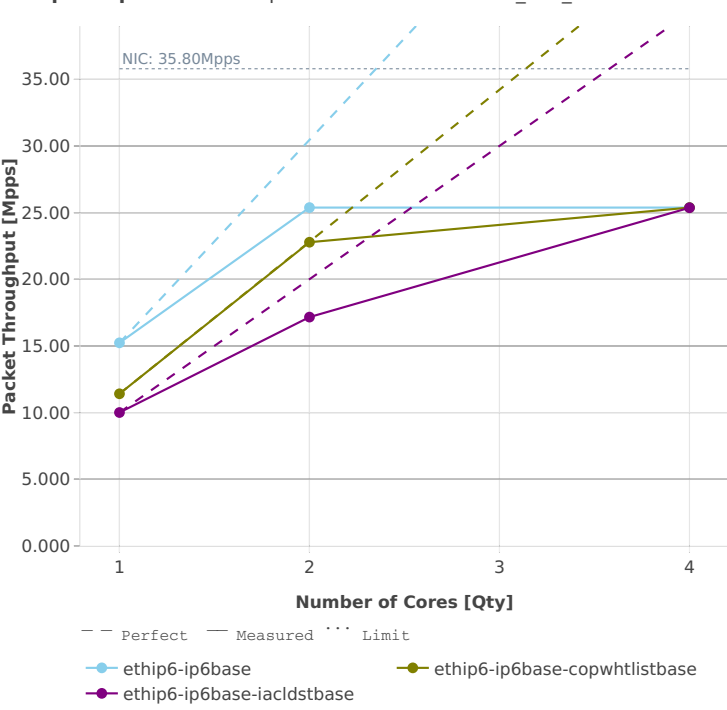

**Speedup Multi-core:** ip6-3n-skx-x710-78b-base\_and\_features-ndr

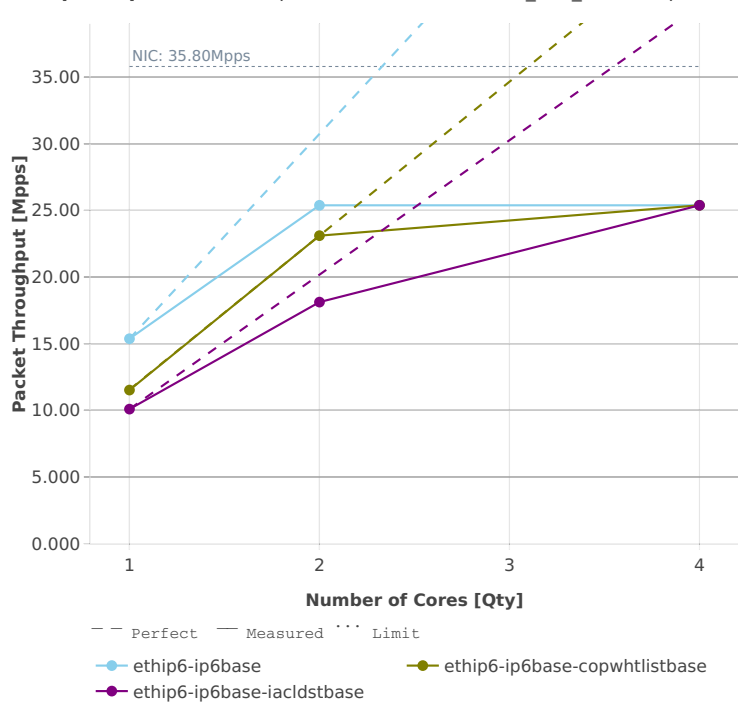

**Speedup Multi-core:** ip6-3n-skx-x710-78b-base\_and\_features-pdr

# **3n-skx-xxv710**

### **78b-base\_and\_scale**

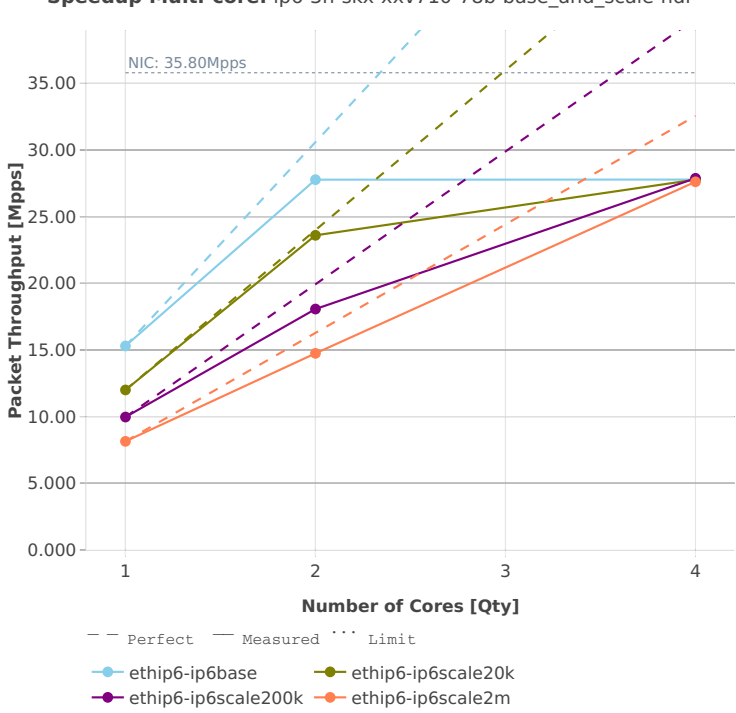

**Speedup Multi-core:** ip6-3n-skx-xxv710-78b-base\_and\_scale-ndr

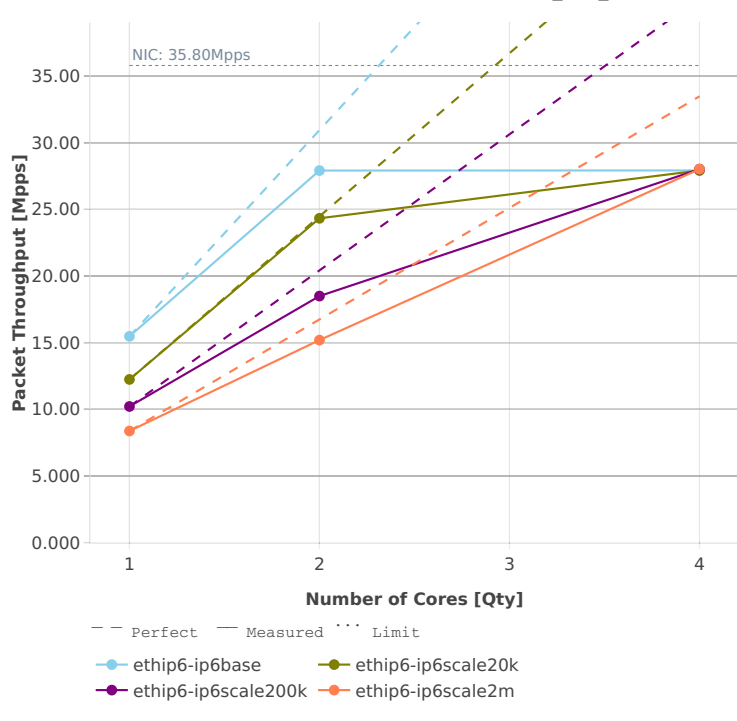

**Speedup Multi-core:** ip6-3n-skx-xxv710-78b-base\_and\_scale-pdr

# **2n-skx-x710**

# **78b-base\_and\_scale**

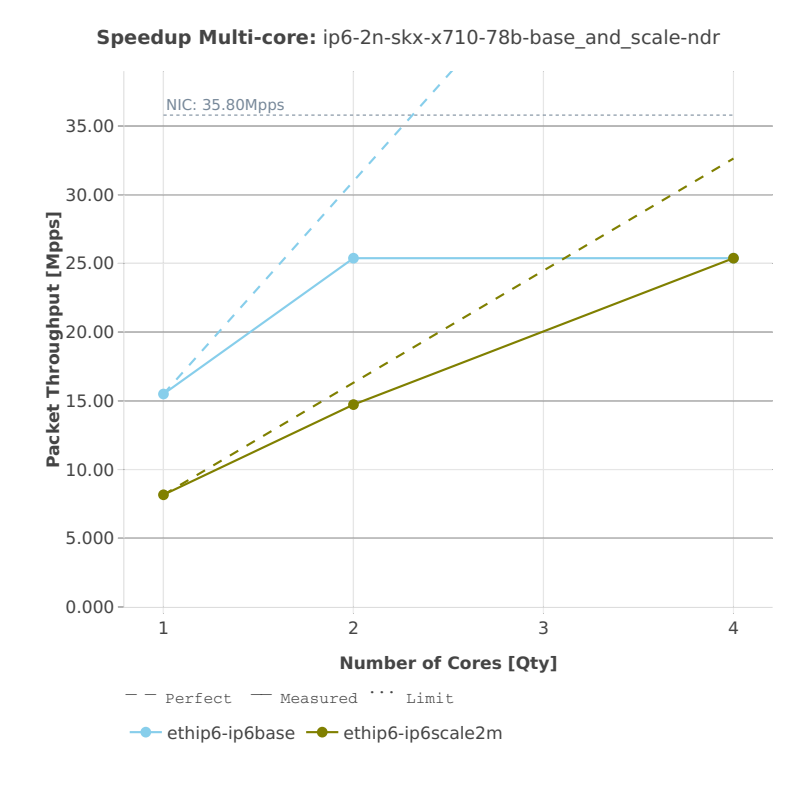

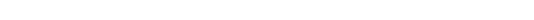

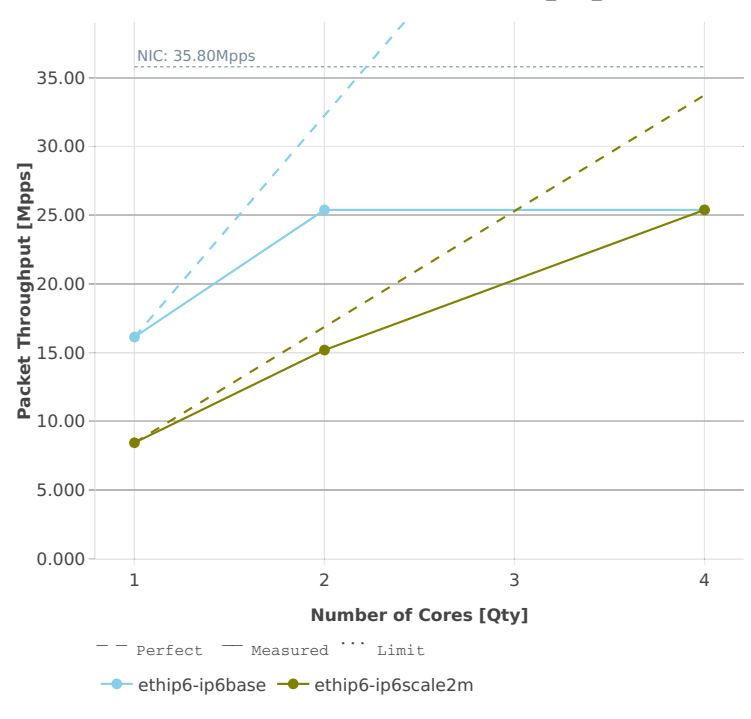

**Speedup Multi-core:** ip6-2n-skx-x710-78b-base\_and\_scale-pdr

# **2n-skx-xxv710**

### **78b-base\_and\_scale**

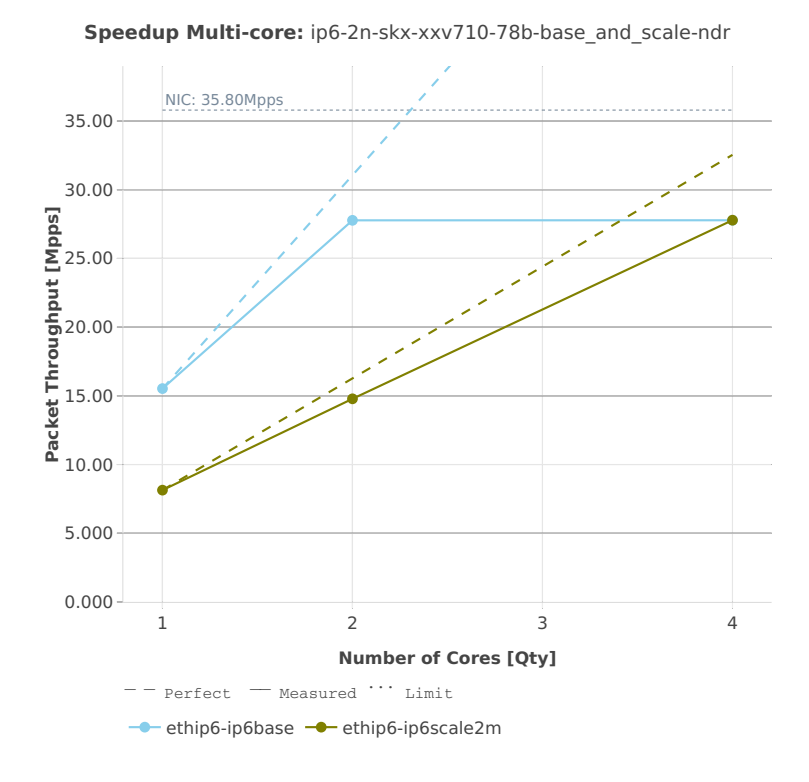

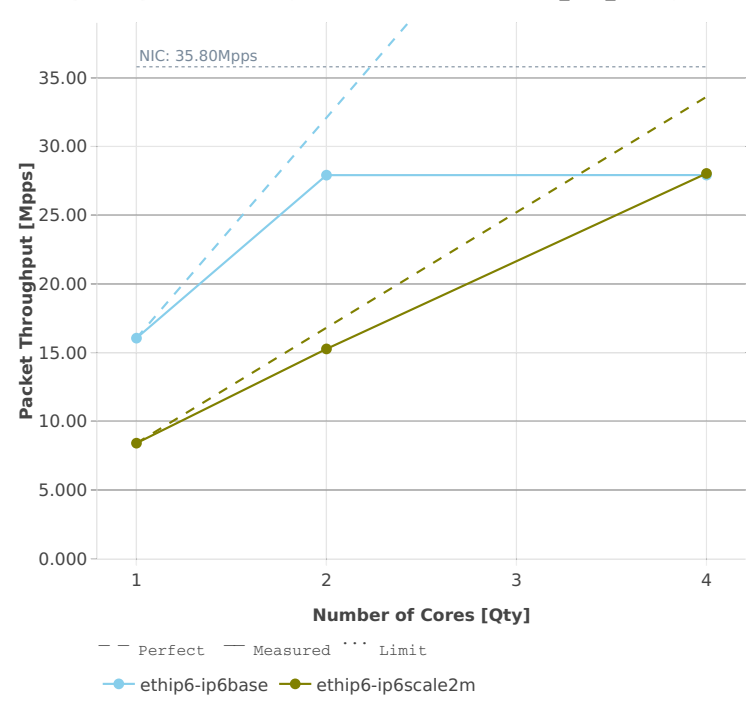

**Speedup Multi-core:** ip6-2n-skx-xxv710-78b-base\_and\_scale-pdr

# **2.4.4 SRv6 Routing**

Following sections include Throughput Speedup Analysis for VPP multi- core multi-thread configurations with no Hyper-Threading, specifically for tested 2t2c (2threads, 2cores) and 4t4c scenarios. 1t1c throughput results are used as a reference for reported speedup ratio. Input data used for the graphs comes from Phy-to-Phy 78B performance tests with VPP SRv6, including NDR throughput (zero packet loss) and PDR throughput (<0.5% packet loss).

CSIT source code for the test cases used for plots can be found in [CSIT git repository](https://git.fd.io/csit/tree/tests/vpp/perf/srv6?h=rls1901)<sup>[56](#page-408-0)</sup>.

<span id="page-408-0"></span><sup>56</sup> https://git.fd.io/csit/tree/tests/vpp/perf/srv6?h=rls1901

# **3n-hsw-x520**

#### **78b-features**

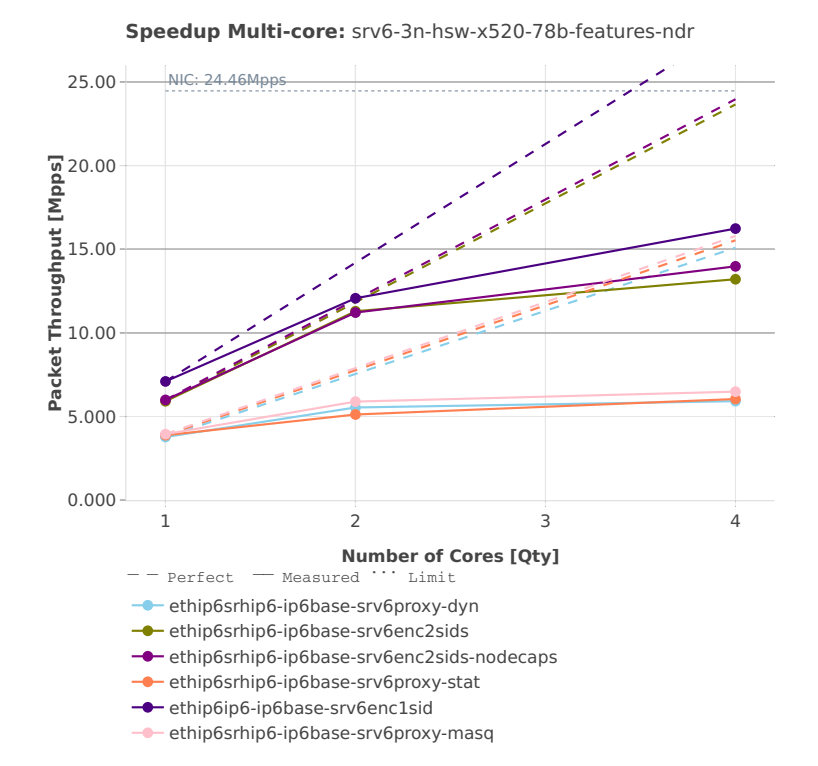

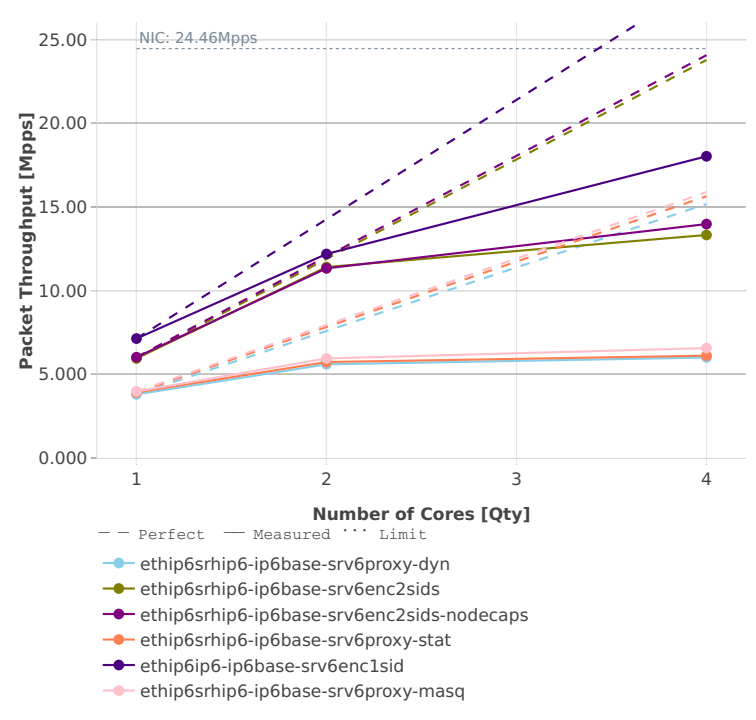

**Speedup Multi-core:** srv6-3n-hsw-x520-78b-features-pdr

# **2.4.5 IPv4 Tunnels**

Following sections include Throughput Speedup Analysis for VPP multi- core multi-thread configurations with no Hyper-Threading, specifically for tested 2t2c (2threads, 2cores) and 4t4c scenarios. 1t1c throughput results are used as a reference for reported speedup ratio. Performance is reported for VPP running in multiple configurations of VPP worker thread(s), a.k.a. VPP data plane thread(s), and their physical CPU core(s) placement.

CSIT source code for the test cases used for plots can be found in [CSIT git repository](https://git.fd.io/csit/tree/tests/vpp/perf/ip4_tunnels?h=rls1901)<sup>[57](#page-411-0)</sup>.

<span id="page-411-0"></span><sup>57</sup> https://git.fd.io/csit/tree/tests/vpp/perf/ip4\_tunnels?h=rls1901

### **3n-hsw-x520**

# **64b-base\_and\_features**

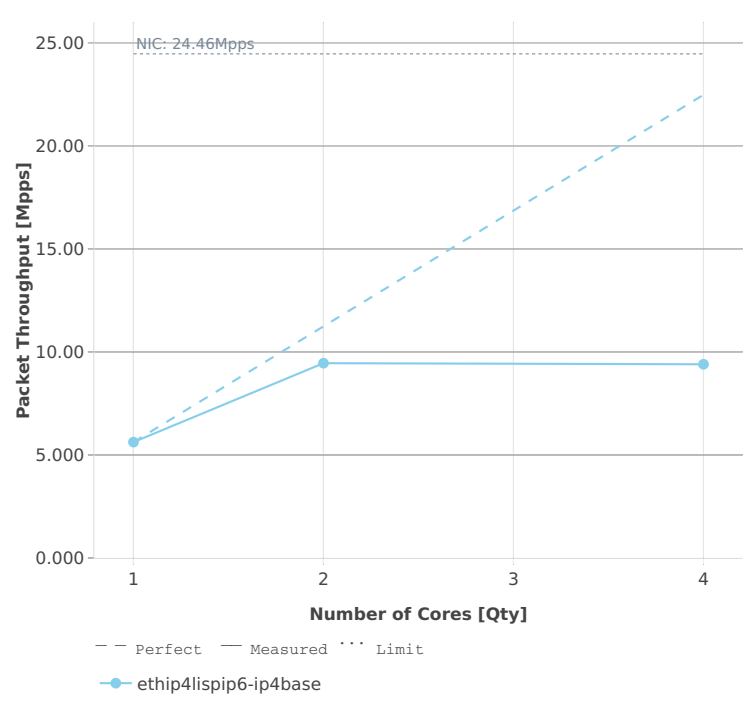

**Speedup Multi-core:** ip4tun-3n-hsw-x520-64b-base\_and\_features-ndr

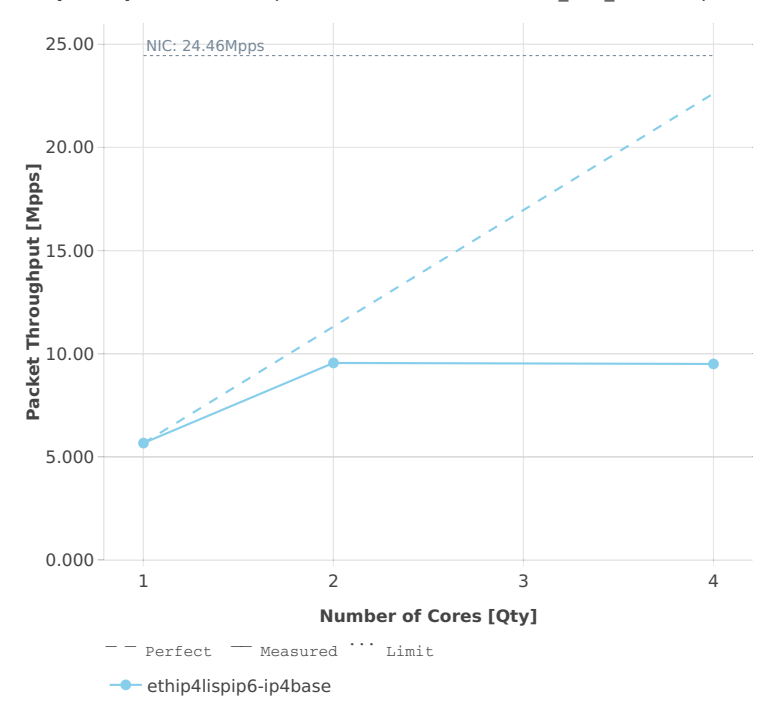

**Speedup Multi-core:** ip4tun-3n-hsw-x520-64b-base\_and\_features-pdr

## **3n-hsw-x710**

#### **64b-base\_and\_scale**

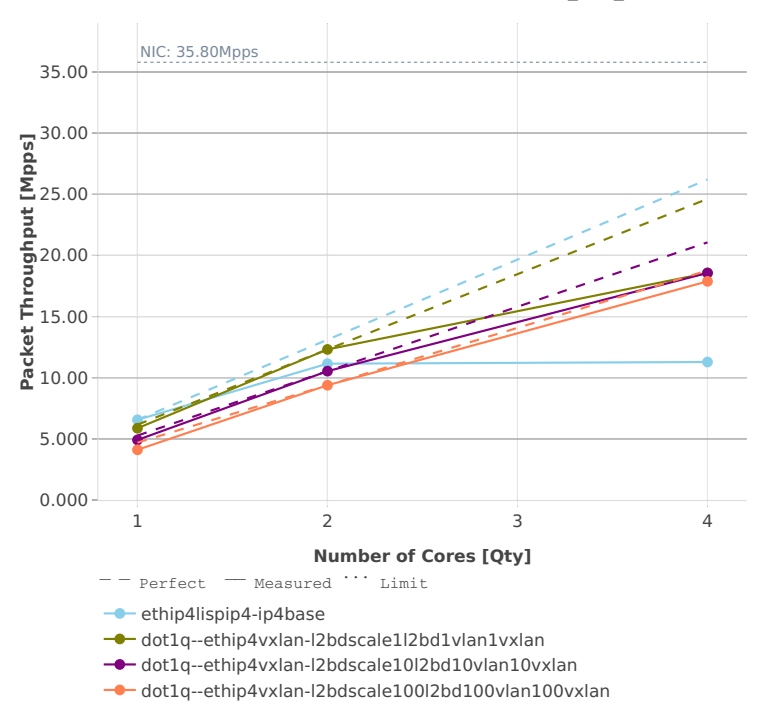

**Speedup Multi-core:** ip4tun-3n-hsw-x710-64b-base\_and\_scale-ndr

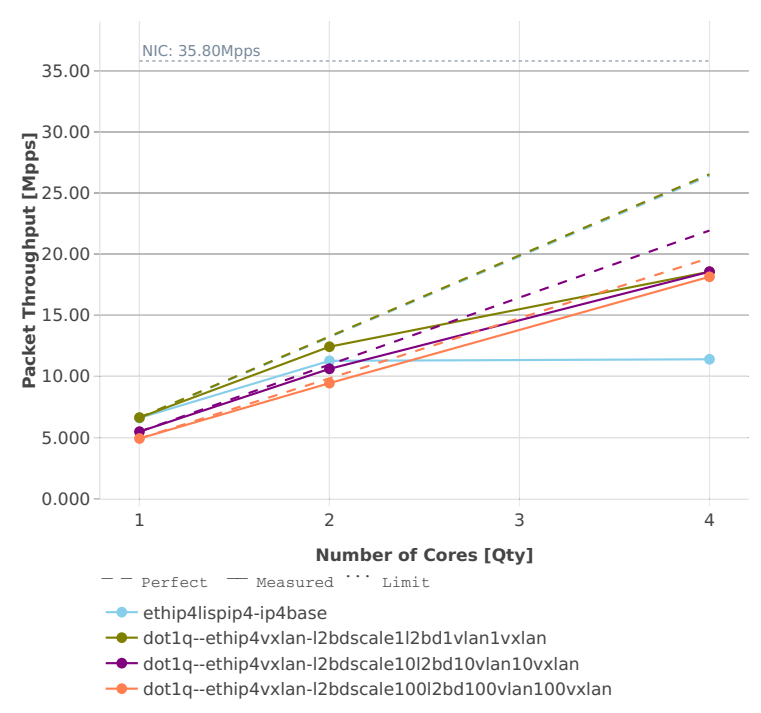

**Speedup Multi-core:** ip4tun-3n-hsw-x710-64b-base\_and\_scale-pdr

# **64b-base\_and\_features**

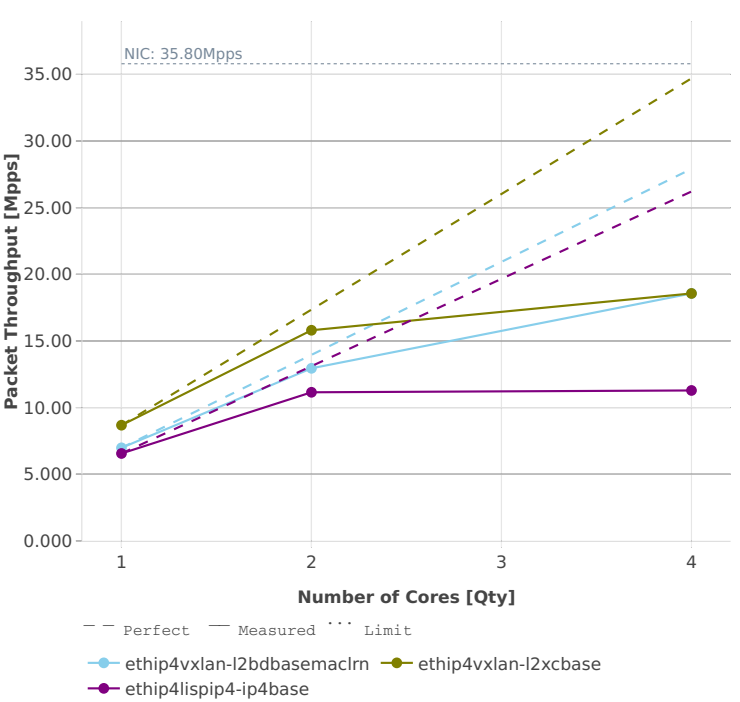

**Speedup Multi-core:** ip4tun-3n-hsw-x710-64b-base\_and\_features-ndr

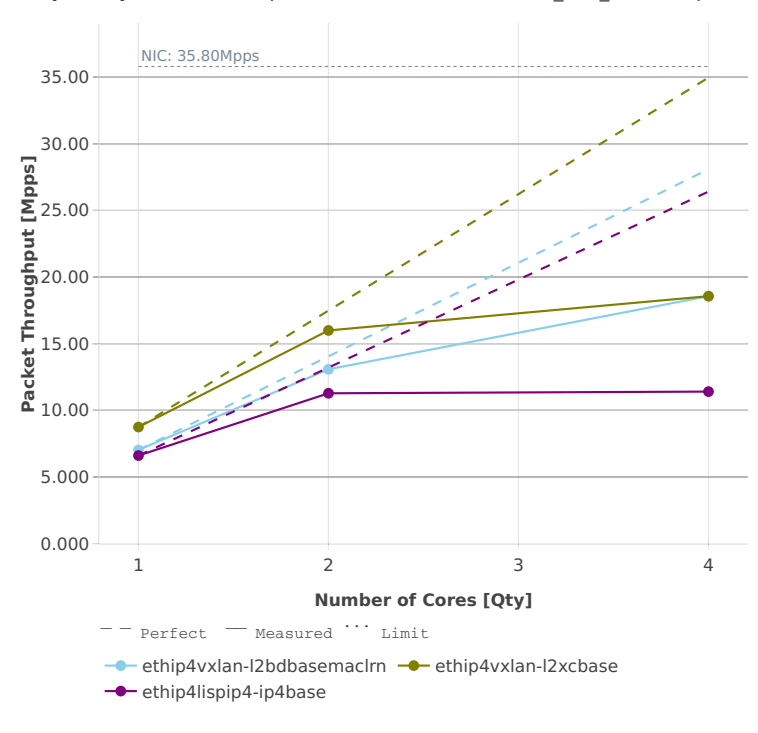

**Speedup Multi-core:** ip4tun-3n-hsw-x710-64b-base\_and\_features-pdr

## **3n-skx-x710**

#### **64b-base\_and\_scale**

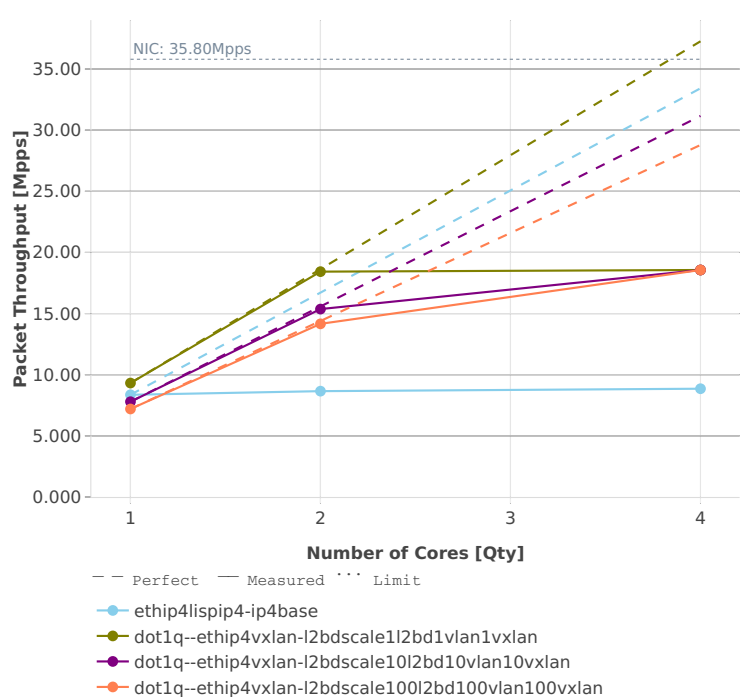

**Speedup Multi-core:** ip4tun-3n-skx-x710-64b-base\_and\_scale-ndr

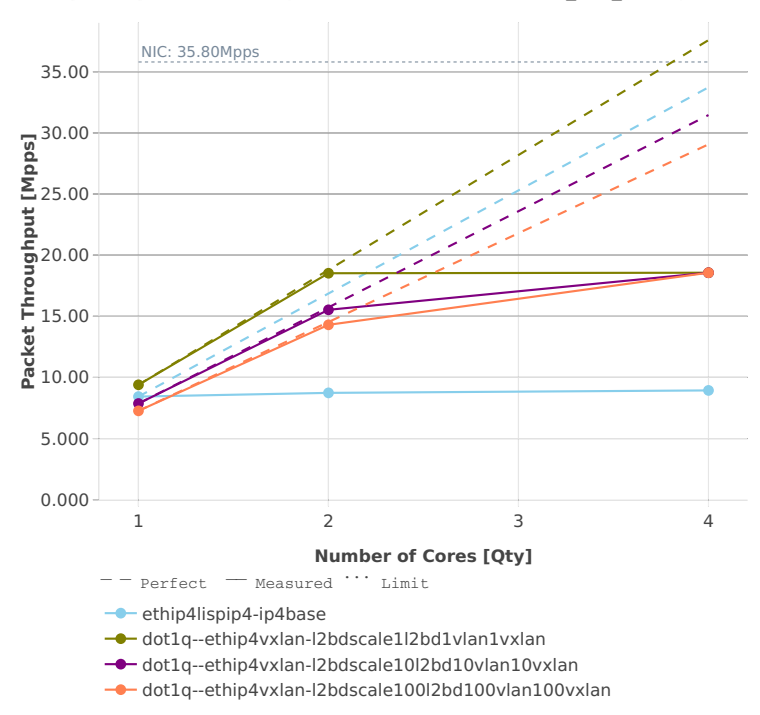

**Speedup Multi-core:** ip4tun-3n-skx-x710-64b-base\_and\_scale-pdr

#### **64b-base\_and\_features**

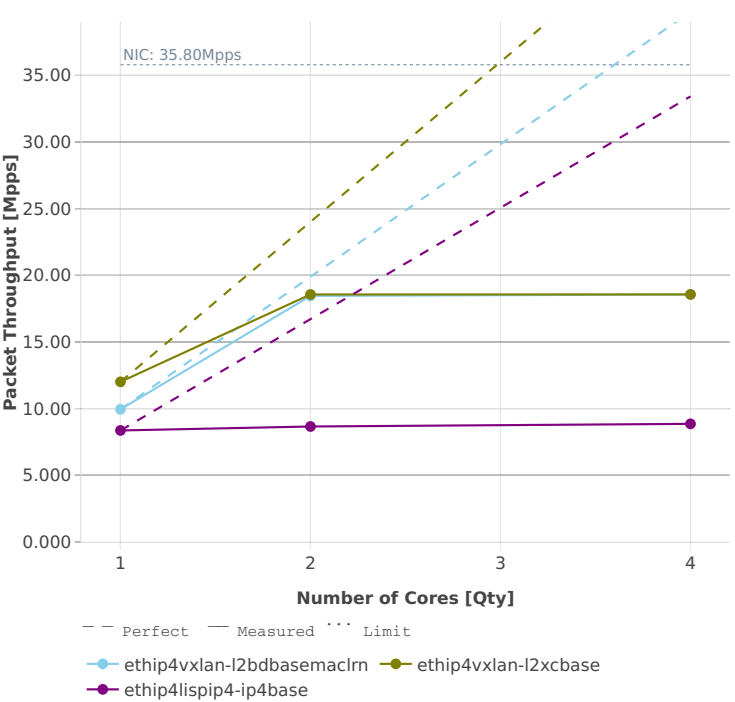

**Speedup Multi-core:** ip4tun-3n-skx-x710-64b-base\_and\_features-ndr

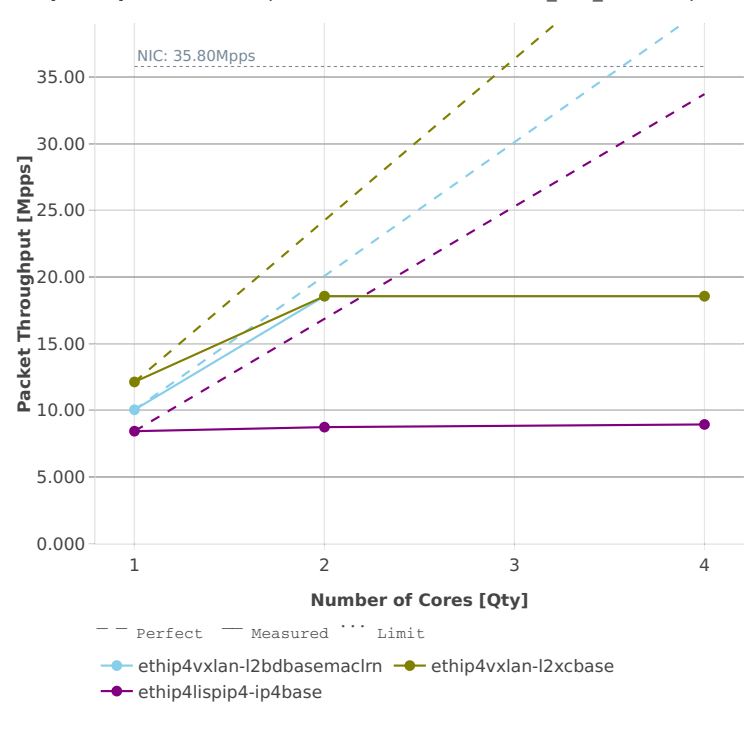

**Speedup Multi-core:** ip4tun-3n-skx-x710-64b-base\_and\_features-pdr

# **2.4.6 IPv6 Tunnels**

Following sections include Throughput Speedup Analysis for VPP multi- core multi-thread configurations with no Hyper-Threading, specifically for tested 2t2c (2threads, 2cores) and 4t4c scenarios. 1t1c throughput results are used as a reference for reported speedup ratio. Performance is reported for VPP running in multiple configurations of VPP worker thread(s), a.k.a. VPP data plane thread(s), and their physical CPU core(s) placement.

CSIT source code for the test cases used for plots can be found in [CSIT git repository](https://git.fd.io/csit/tree/tests/vpp/perf/ip6_tunnels?h=rls1901)<sup>[58](#page-422-0)</sup>.

<span id="page-422-0"></span><sup>58</sup> https://git.fd.io/csit/tree/tests/vpp/perf/ip6\_tunnels?h=rls1901

# **3n-hsw-x520**

**78b-base**

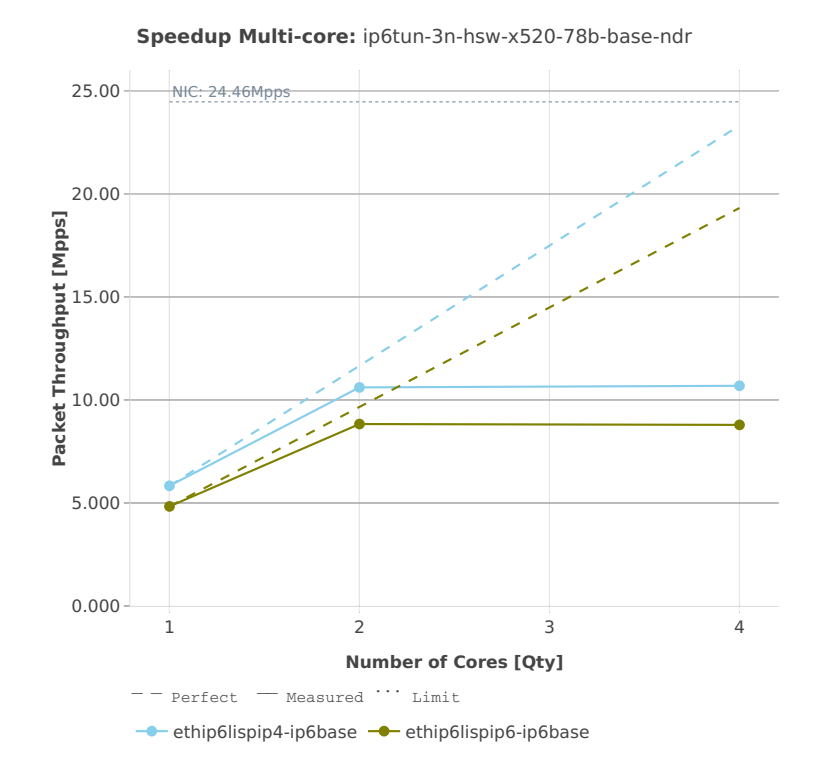

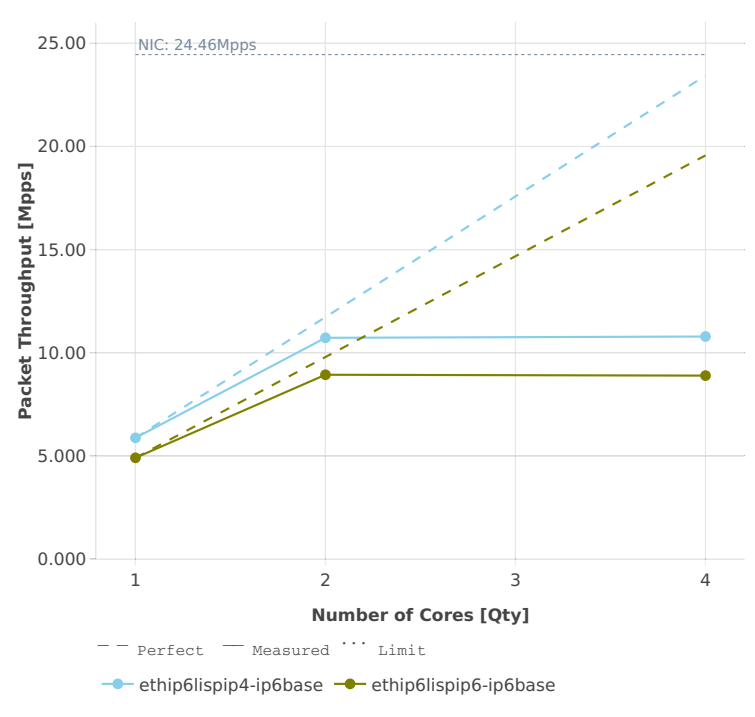

**Speedup Multi-core:** ip6tun-3n-hsw-x520-78b-base-pdr

# **2.4.7 KVM VMs vhost-user**

Following sections include Throughput Speedup Analysis for VPP multi- core multi-thread configurations with no Hyper-Threading, specifically for tested 2t2c (2threads, 2cores) and 4t4c scenarios. 1t1c throughput results are used as a reference for reported speedup ratio. Input data used for the graphs comes from Phy-to-Phy 64B performance tests with VM vhost-user, including NDR throughput (zero packet loss) and PDR throughput (<0.5% packet loss).

CSIT source code for the test cases used for plots can be found in [CSIT git repository](https://git.fd.io/csit/tree/tests/vpp/perf/vm_vhost?h=rls1901)<sup>[59](#page-425-0)</sup>.

<span id="page-425-0"></span><sup>59</sup> https://git.fd.io/csit/tree/tests/vpp/perf/vm\_vhost?h=rls1901

#### **3n-hsw-x520**

#### **64b-base\_and\_features-l2sw**

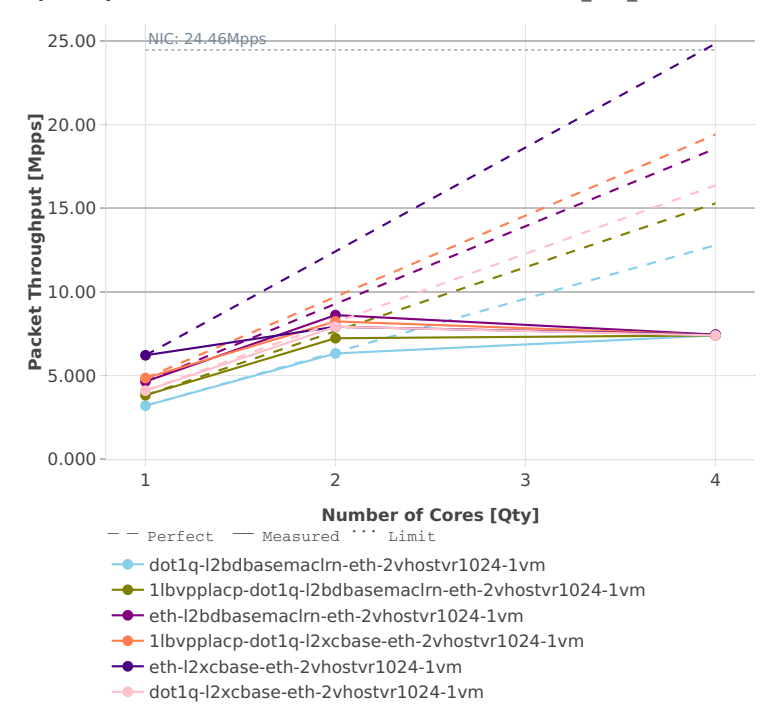

**Speedup Multi-core:** vhost-l2sw-3n-hsw-x520-64b-base\_and\_features-ndr

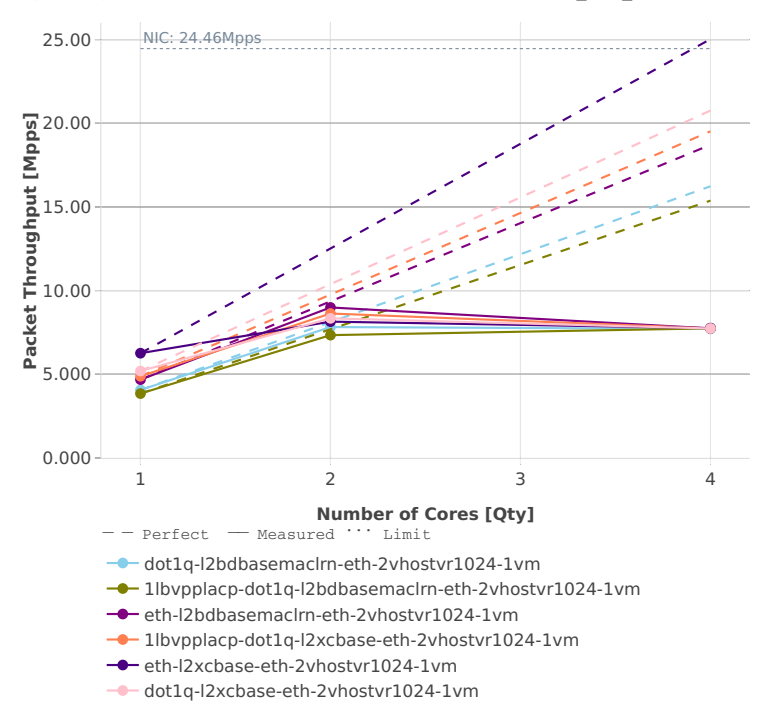

**Speedup Multi-core:** vhost-l2sw-3n-hsw-x520-64b-base\_and\_features-pdr

#### **64b-base-vm-l2sw**

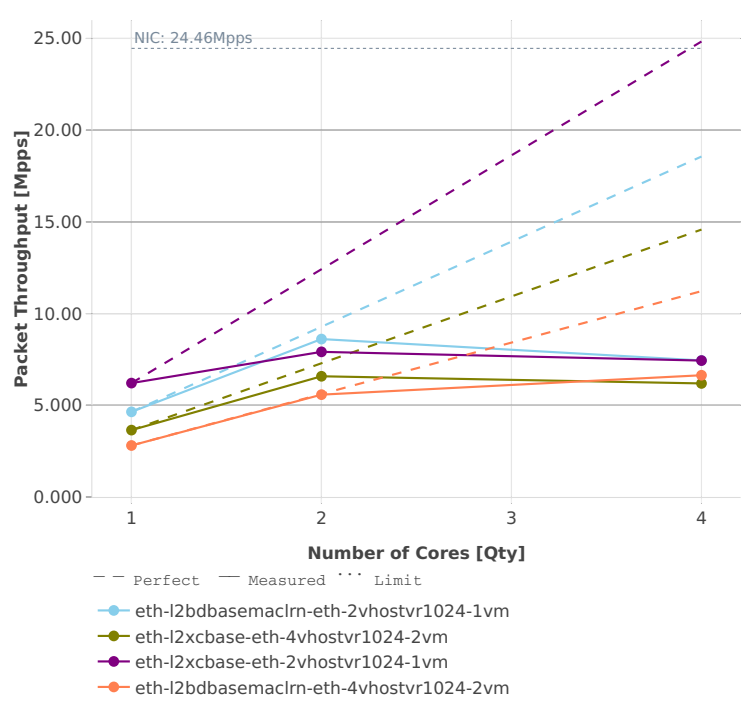

**Speedup Multi-core:** vhost-l2sw-3n-hsw-x520-64b-base-vm-ndr

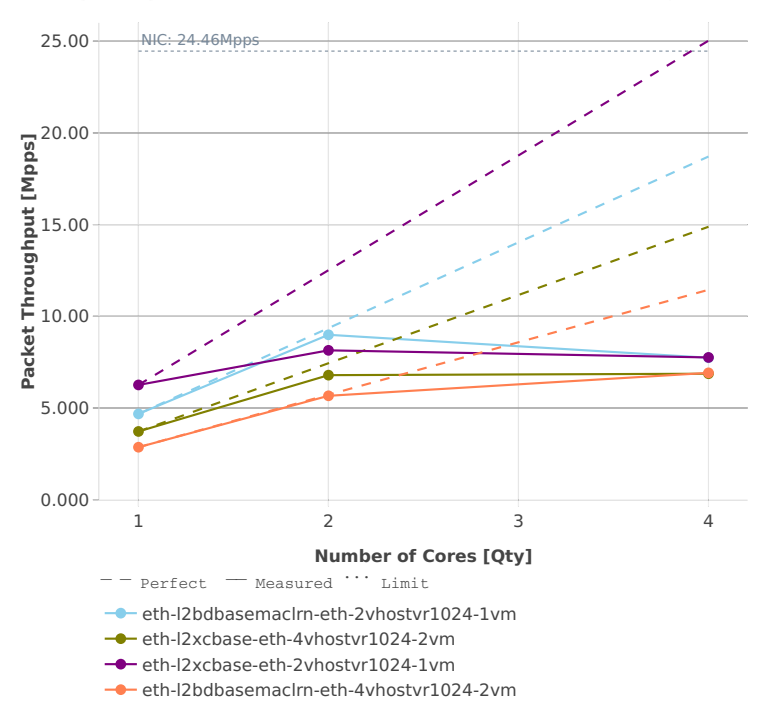

**Speedup Multi-core:** vhost-l2sw-3n-hsw-x520-64b-base-vm-pdr

#### **64b-base\_and\_scale-ip4**

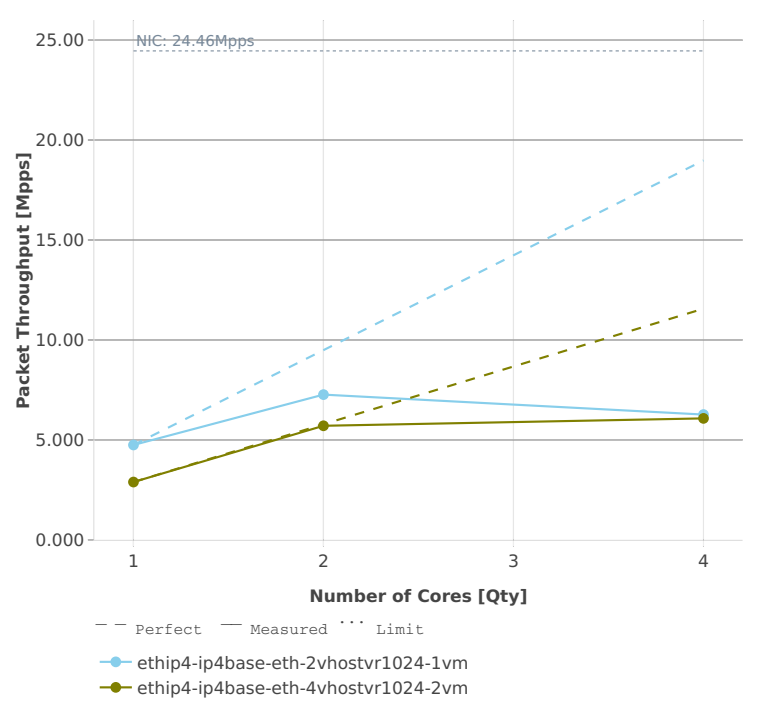

**Speedup Multi-core:** vhost-ip4-3n-hsw-x520-64b-base\_and\_scale-ndr

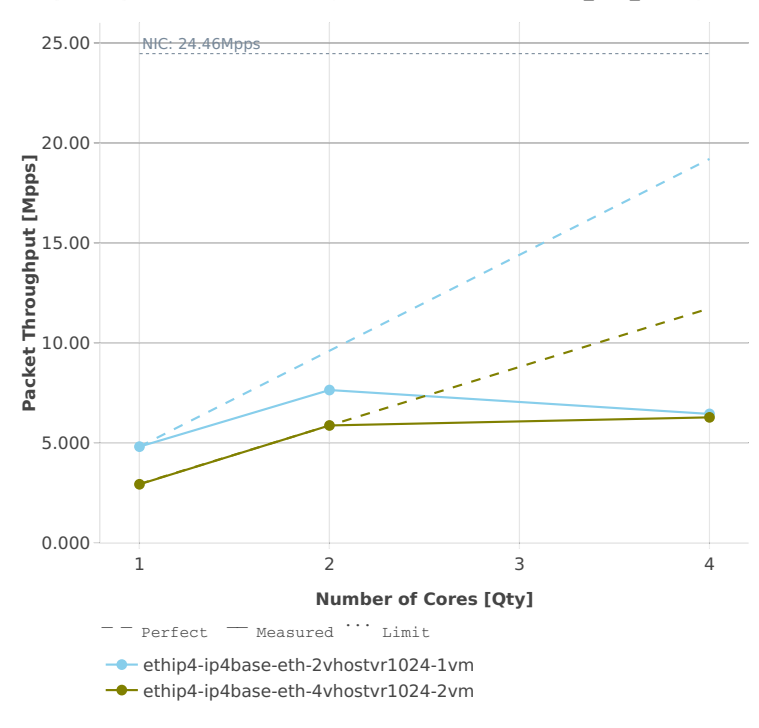

**Speedup Multi-core:** vhost-ip4-3n-hsw-x520-64b-base\_and\_scale-pdr
#### **64b-base\_and\_features-l2sw**

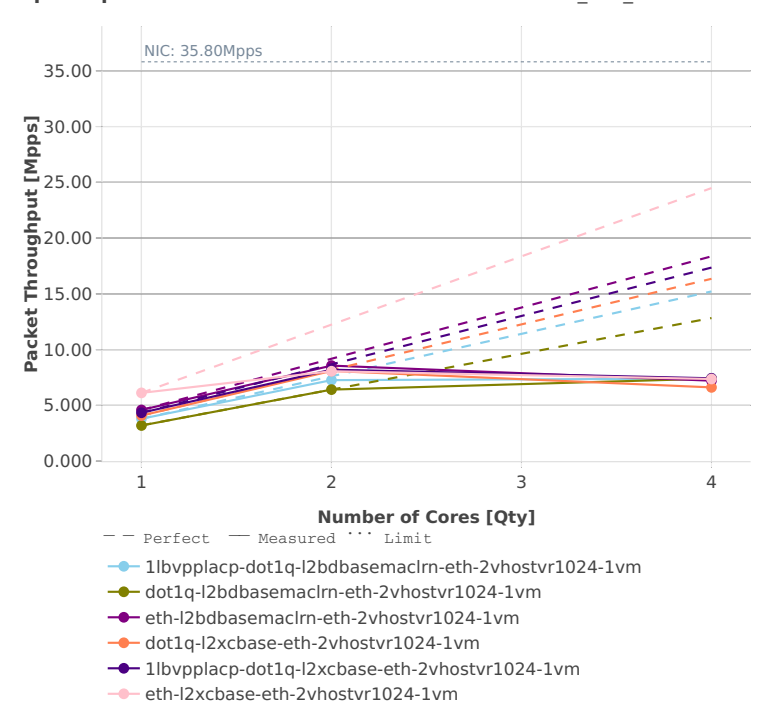

**Speedup Multi-core:** vhost-l2sw-3n-hsw-x710-64b-base\_and\_features-ndr

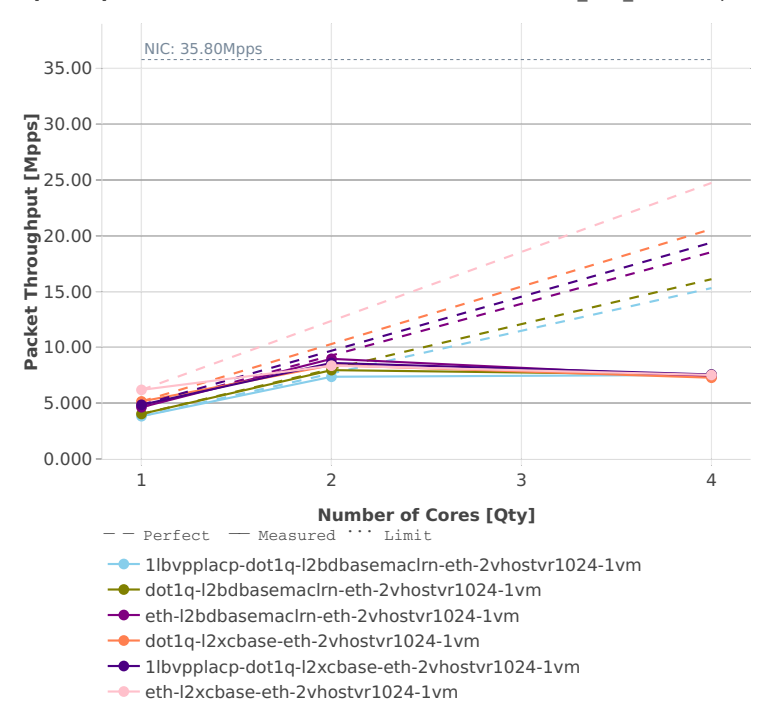

**Speedup Multi-core:** vhost-l2sw-3n-hsw-x710-64b-base\_and\_features-pdr

#### **64b-base\_and\_features-vm-l2sw**

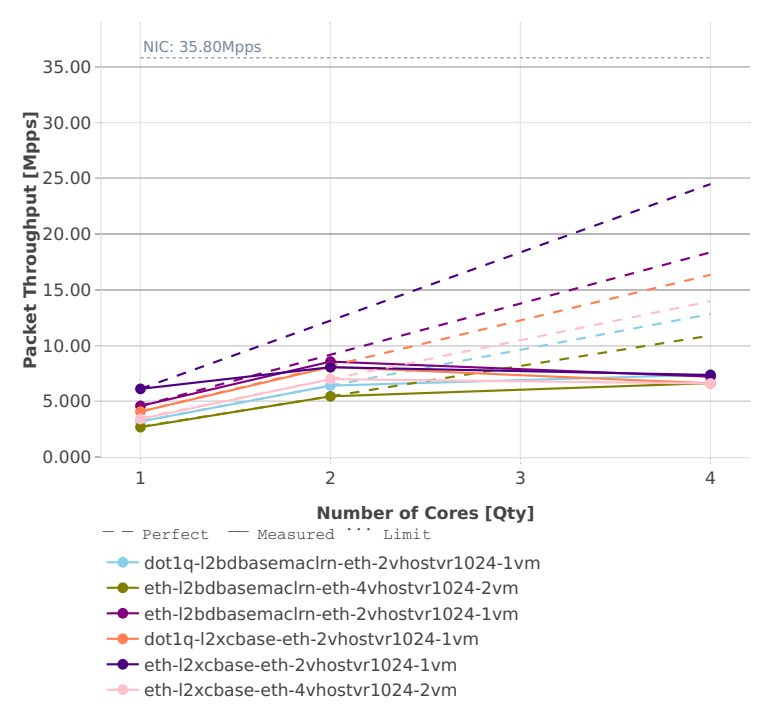

#### **Speedup Multi-core:** vhost-l2sw-3n-hsw-x710-64b-base\_and\_features-vm-ndr

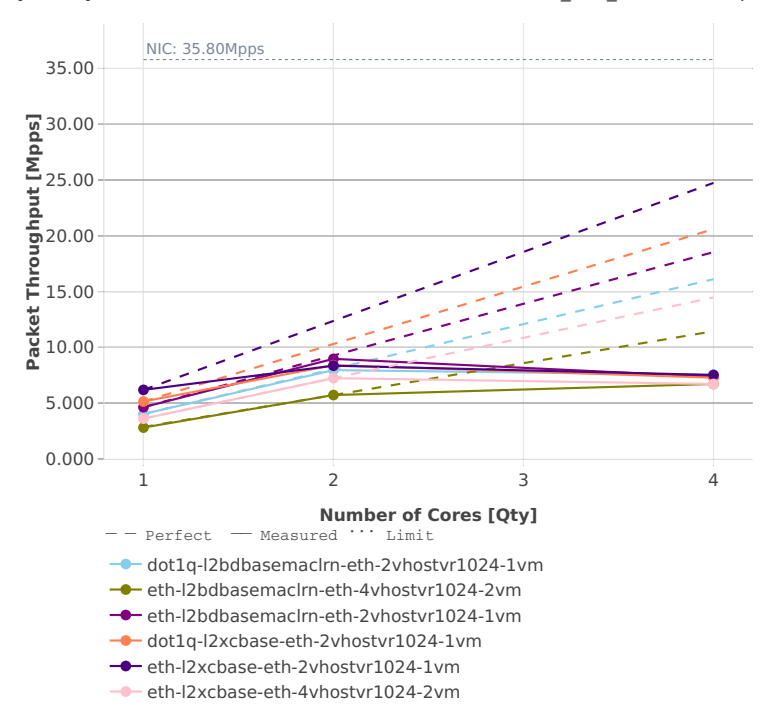

**Speedup Multi-core:** vhost-l2sw-3n-hsw-x710-64b-base\_and\_features-vm-pd

#### **64b-base\_and\_scale-ip4**

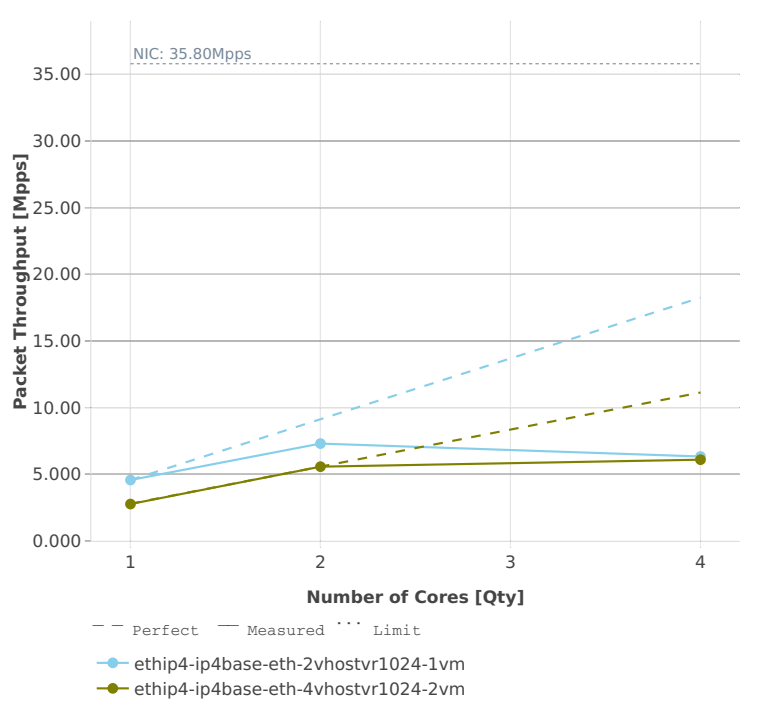

**Speedup Multi-core:** vhost-ip4-3n-hsw-x710-64b-base\_and\_scale-ndr

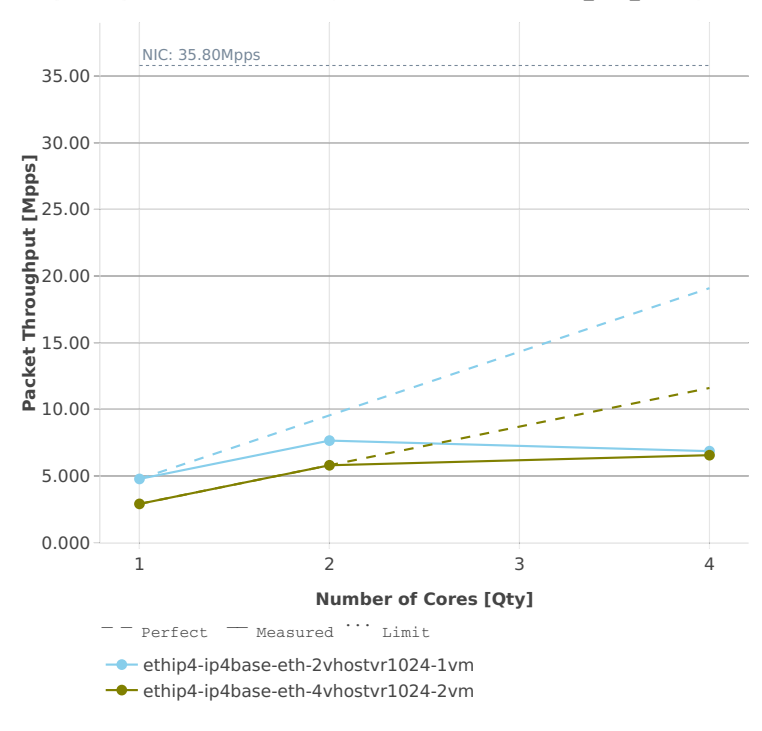

**Speedup Multi-core:** vhost-ip4-3n-hsw-x710-64b-base\_and\_scale-pdr

## **2n-skx-x710**

## **64b-base\_and\_features-l2sw**

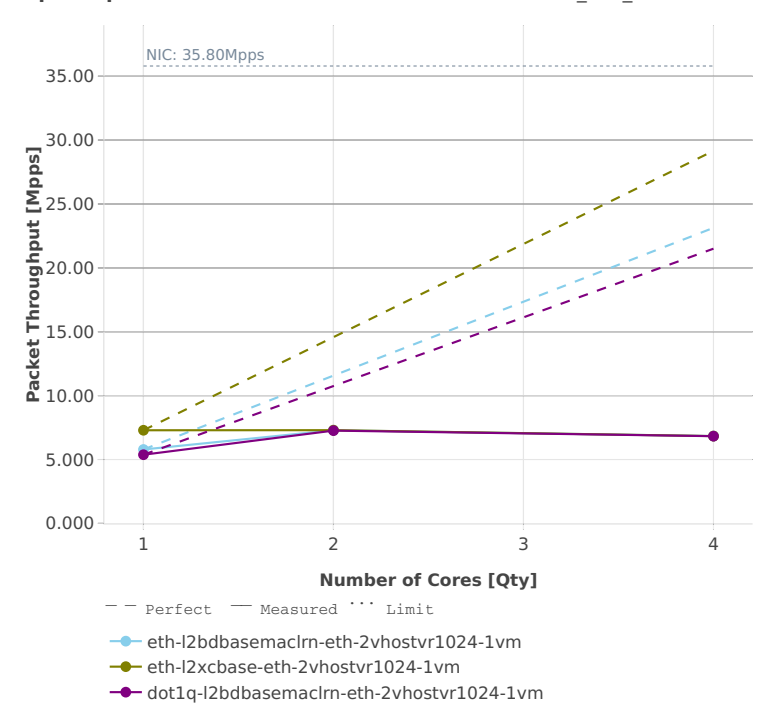

**Speedup Multi-core:** vhost-l2sw-2n-skx-x710-64b-base\_and\_features-ndr

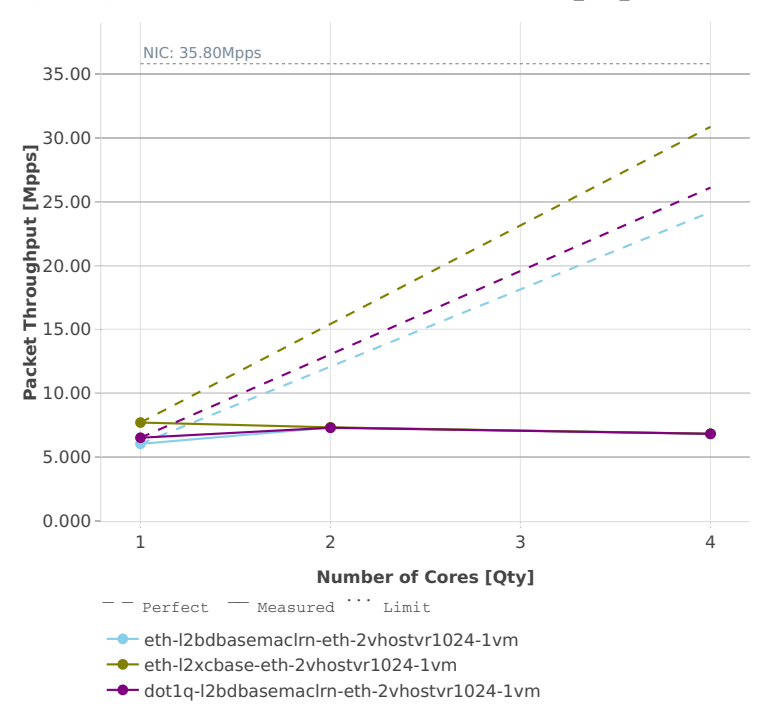

**Speedup Multi-core:** vhost-l2sw-2n-skx-x710-64b-base\_and\_features-pdr

#### **64b-base-vm-l2sw**

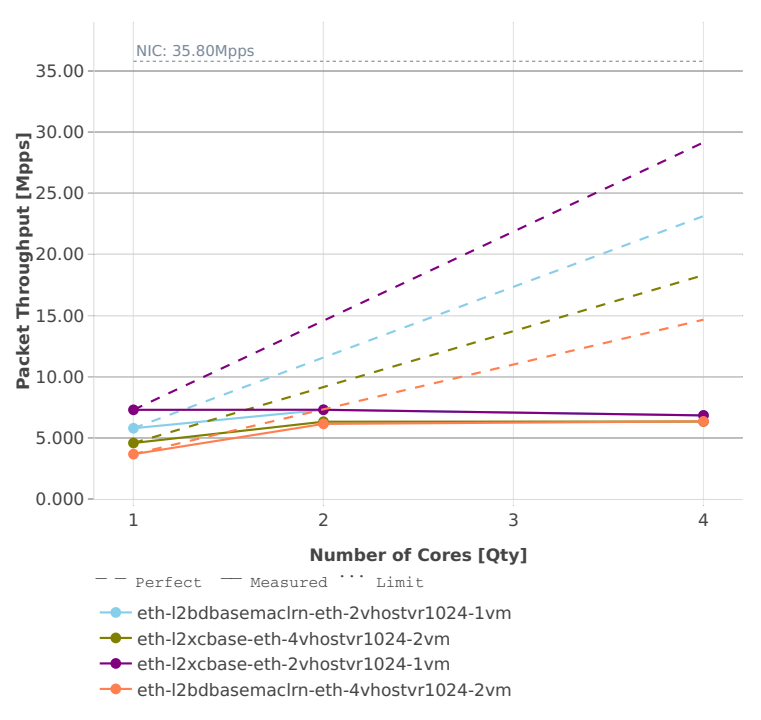

#### **Speedup Multi-core:** vhost-l2sw-2n-skx-x710-64b-base-vm-ndr

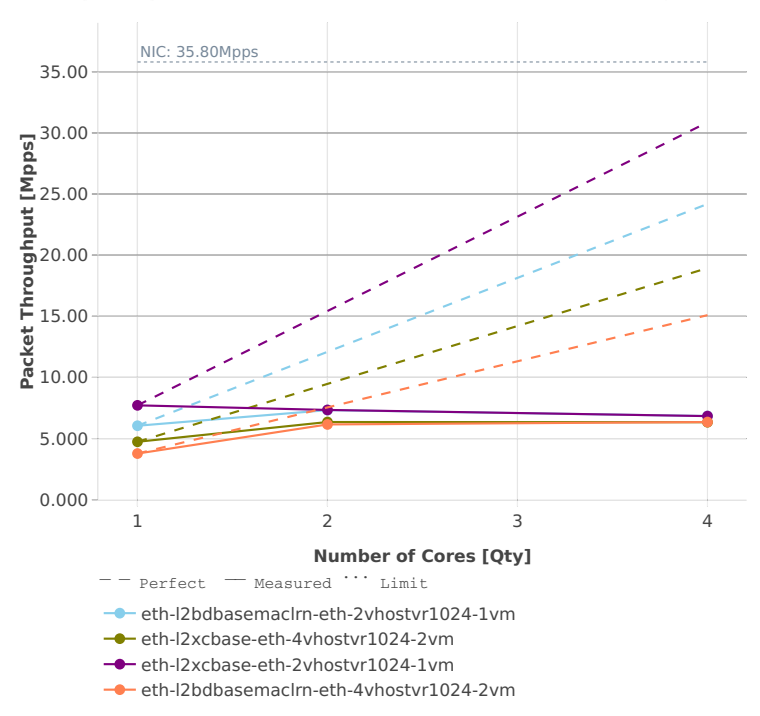

**Speedup Multi-core:** vhost-l2sw-2n-skx-x710-64b-base-vm-pdr

#### **64b-base\_and\_scale-ip4**

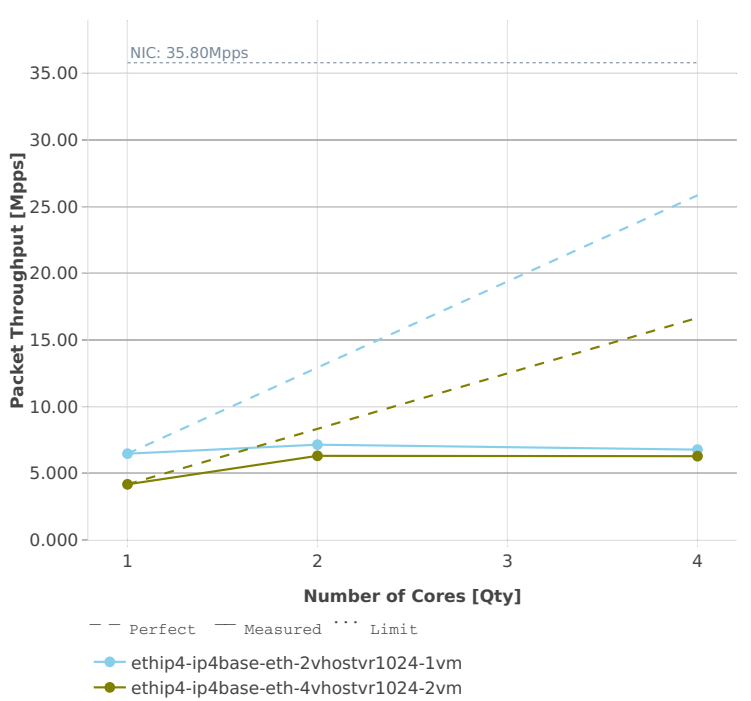

**Speedup Multi-core:** vhost-ip4-2n-skx-x710-64b-base\_and\_scale-ndr

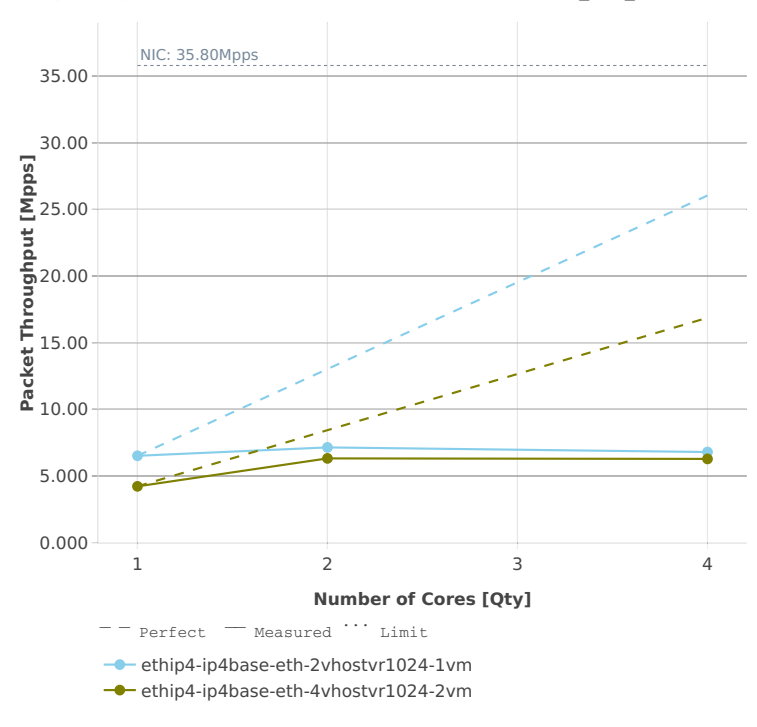

**Speedup Multi-core:** vhost-ip4-2n-skx-x710-64b-base\_and\_scale-pdr

## **2.4.8 LXC/DRC Container Memif**

Following sections include Throughput Speedup Analysis for VPP multi- core multi-thread configurations with no Hyper-Threading, specifically for tested 2t2c (2threads, 2cores) and 4t4c scenarios. 1t1c throughput results are used as a reference for reported speedup ratio. Performance is reported for VPP running in multiple configurations of VPP worker thread(s), a.k.a. VPP data plane thread(s), and their physical CPU core(s) placement.

CSIT source code for the test cases used for plots can be found in [CSIT git repository](https://git.fd.io/csit/tree/tests/vpp/perf/container_memif?h=rls1901)<sup>[60](#page-444-0)</sup>.

<span id="page-444-0"></span><sup>60</sup> https://git.fd.io/csit/tree/tests/vpp/perf/container\_memif?h=rls1901

## **64b-base\_and\_features**

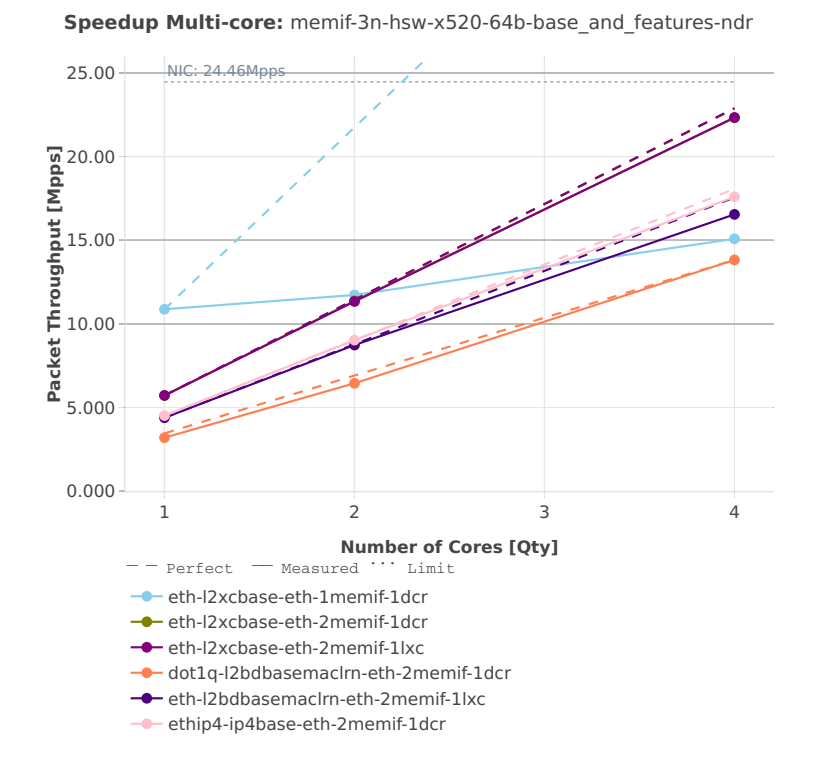

**2.4. Speedup Multi-Core 443**

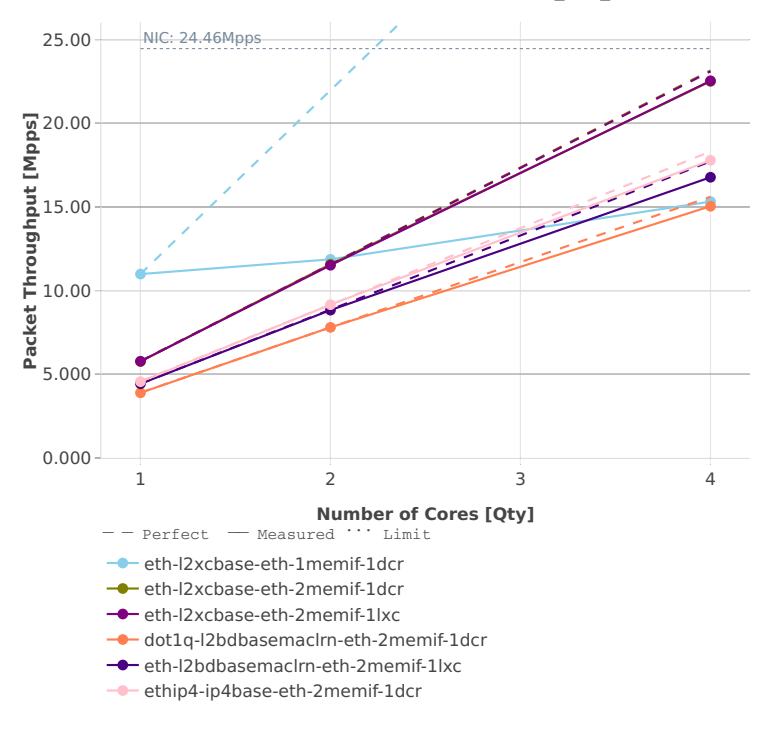

**Speedup Multi-core:** memif-3n-hsw-x520-64b-base\_and\_features-pdr

#### **64b-base\_and\_features**

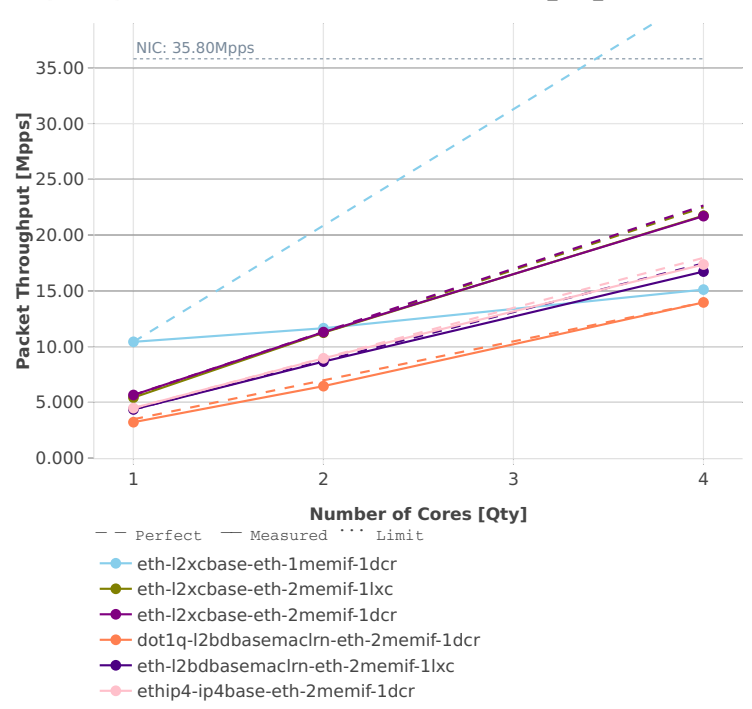

**Speedup Multi-core:** memif-3n-hsw-x710-64b-base\_and\_features-ndr

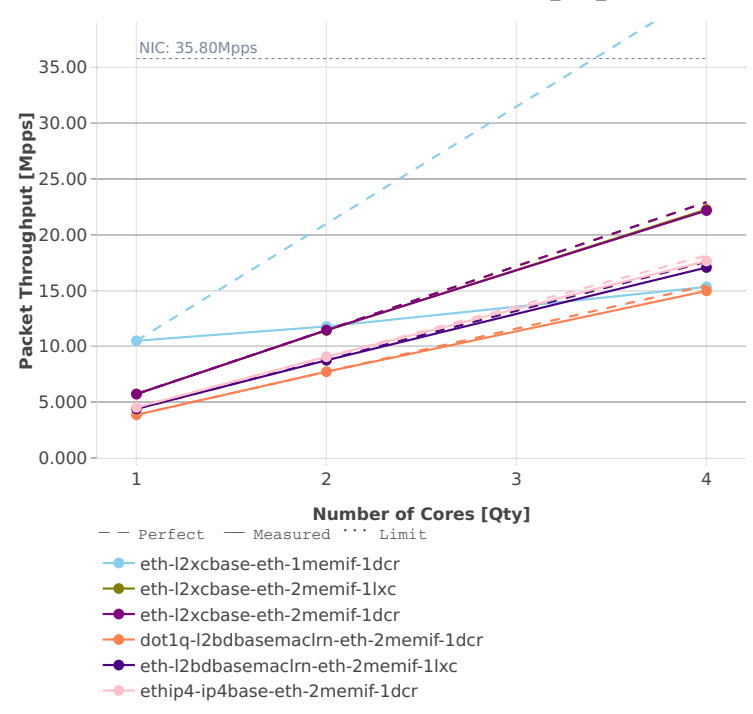

**Speedup Multi-core:** memif-3n-hsw-x710-64b-base\_and\_features-pdr

#### **64b-base\_and\_features**

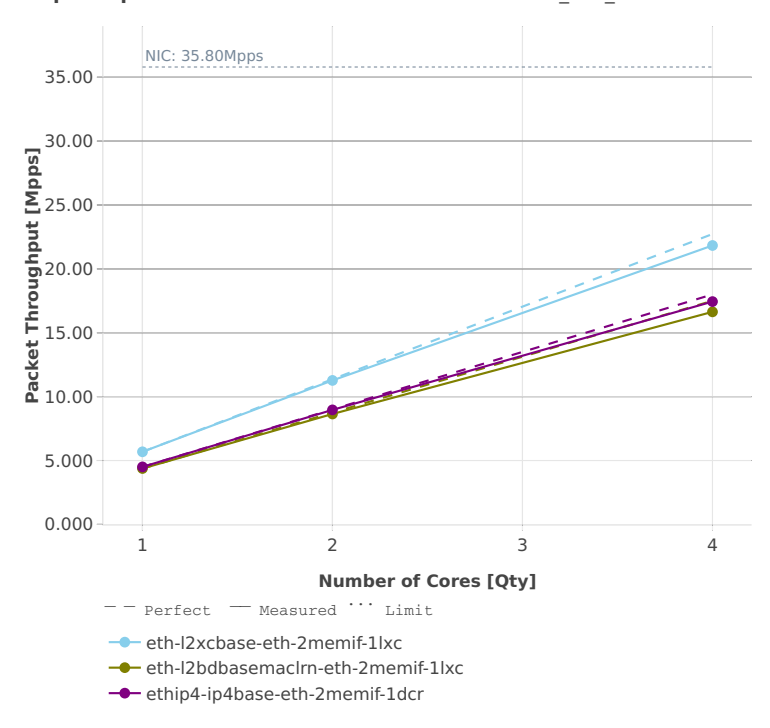

**Speedup Multi-core:** memif-3n-hsw-xl710-64b-base\_and\_features-ndr

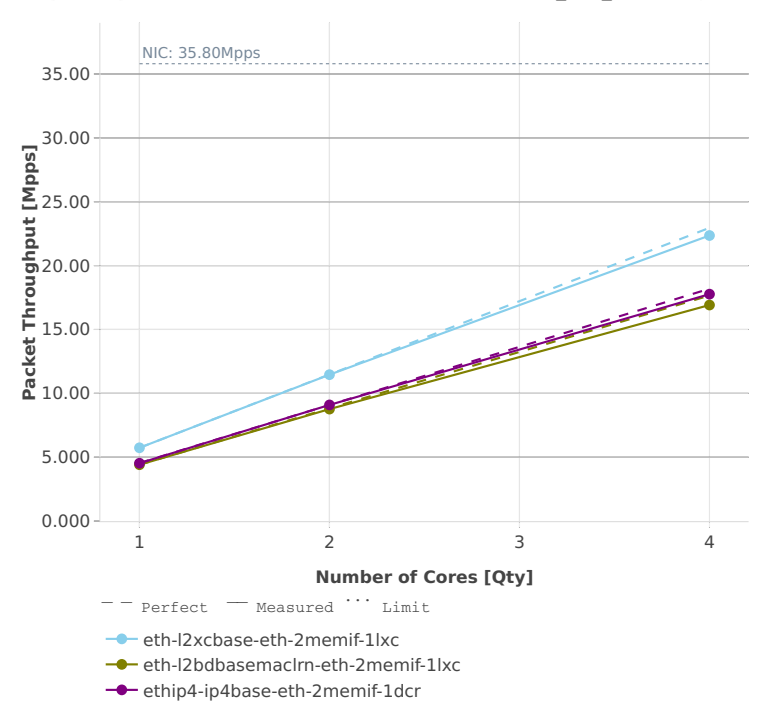

**Speedup Multi-core:** memif-3n-hsw-xl710-64b-base\_and\_features-pdr

## **3n-skx-x710**

#### **64b-base\_and\_features**

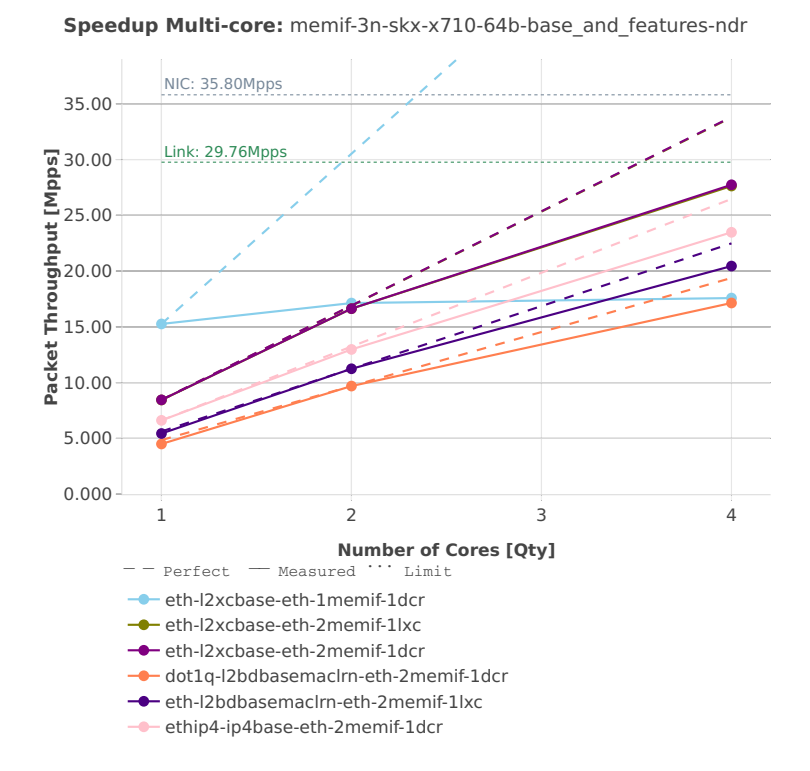

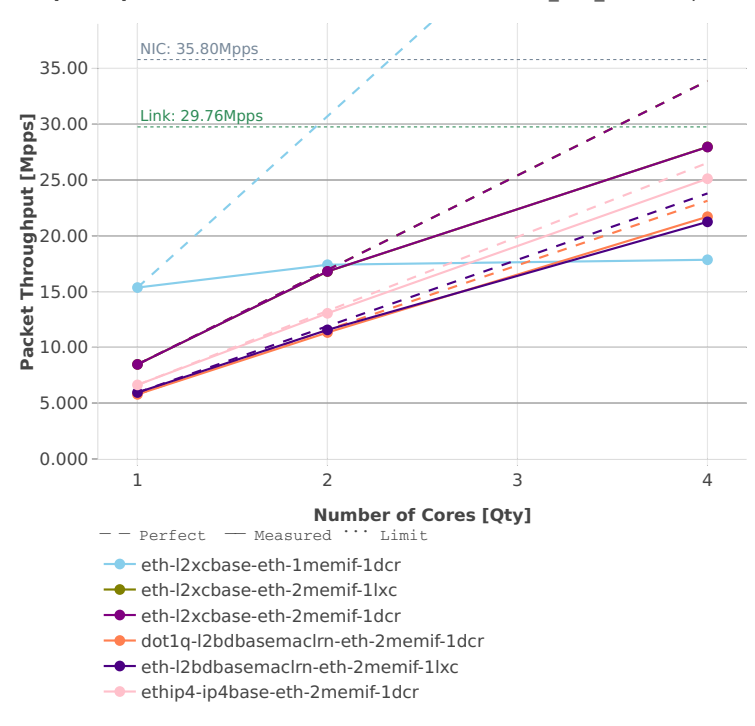

**Speedup Multi-core:** memif-3n-skx-x710-64b-base\_and\_features-pdr

## **2n-skx-x710**

#### **64b-base\_and\_features**

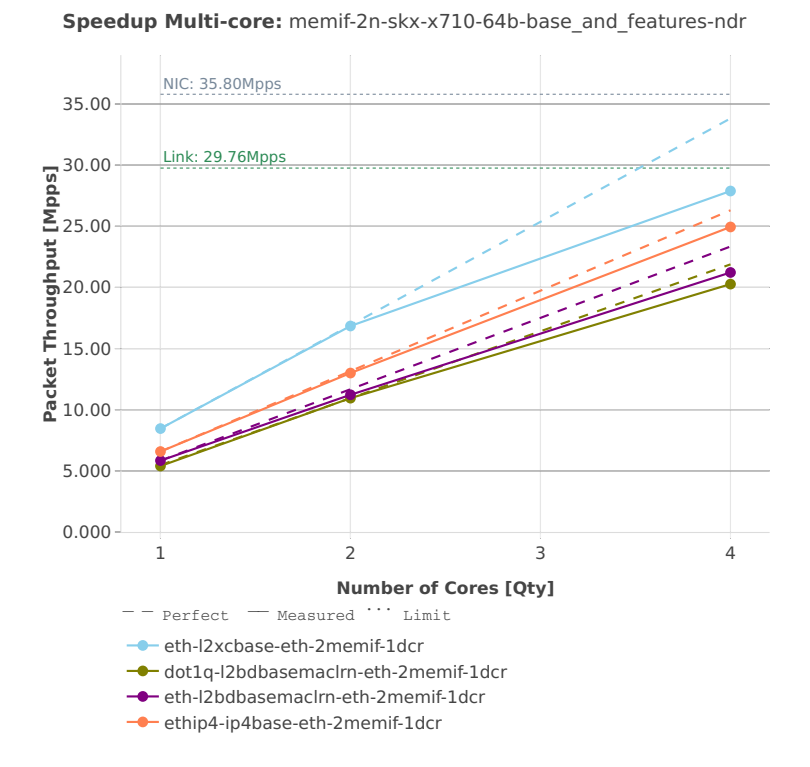

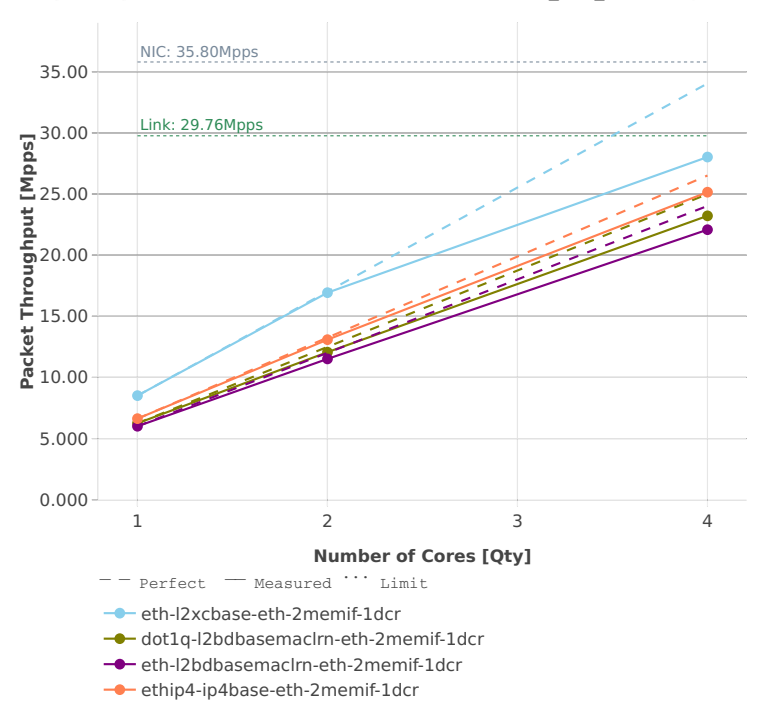

**Speedup Multi-core:** memif-2n-skx-x710-64b-base\_and\_features-pdr

# **2.4.9 IPSec IPv4 Routing**

Following sections include Throughput Speedup Analysis for VPP multi- core multi-thread configurations with no Hyper-Threading, specifically for tested 2t2c (2threads, 2cores) and 4t4c scenarios. 1t1c throughput results are used as a reference for reported speedup ratio. VPP IPSec encryption is accelerated using DPDK cryptodev library driving Intel Quick Assist (QAT) crypto PCIe hardware cards. Performance is reported for VPP running in multiple configurations of VPP worker thread(s), a.k.a. VPP data plane thread(s), and their physical CPU core(s) placement.

CSIT source code for the test cases used for plots can be found in [CSIT git repository](https://git.fd.io/csit/tree/tests/vpp/perf/crypto?h=rls1901)<sup>[61](#page-455-0)</sup>.

<span id="page-455-0"></span><sup>61</sup> https://git.fd.io/csit/tree/tests/vpp/perf/crypto?h=rls1901

#### **64b-hw-base**

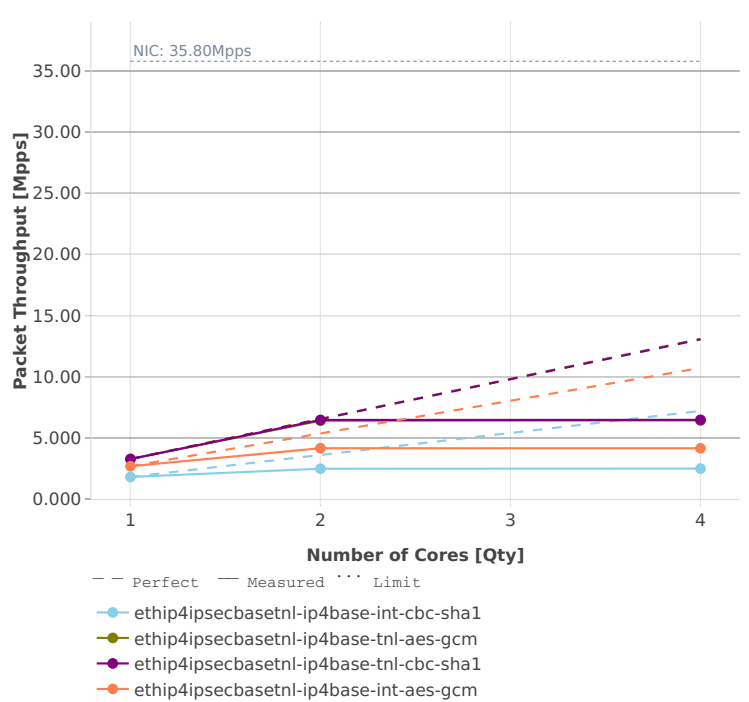

**Speedup Multi-core:** ipsec-3n-hsw-xl710-64b-base-ndr

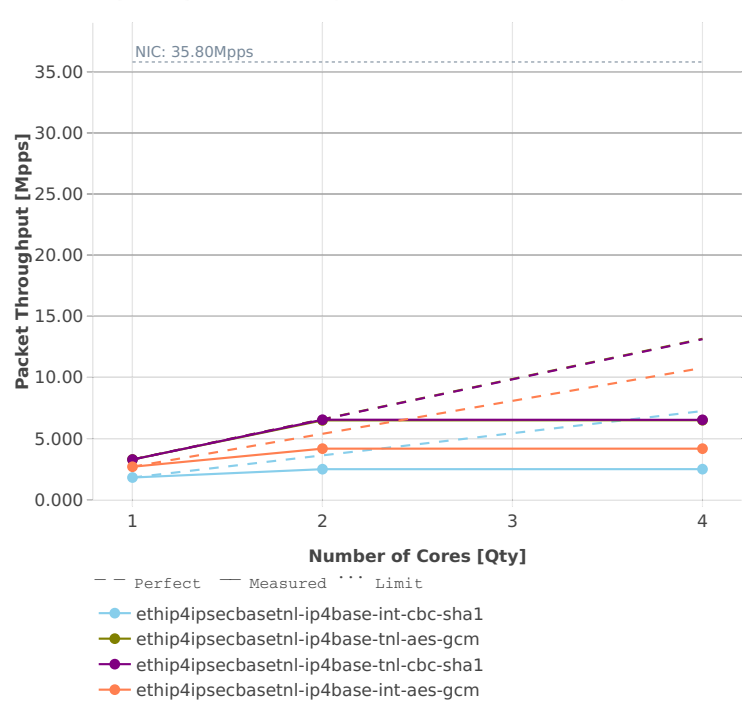

**Speedup Multi-core:** ipsec-3n-hsw-xl710-64b-base-pdr

#### **64b-hw-scale**

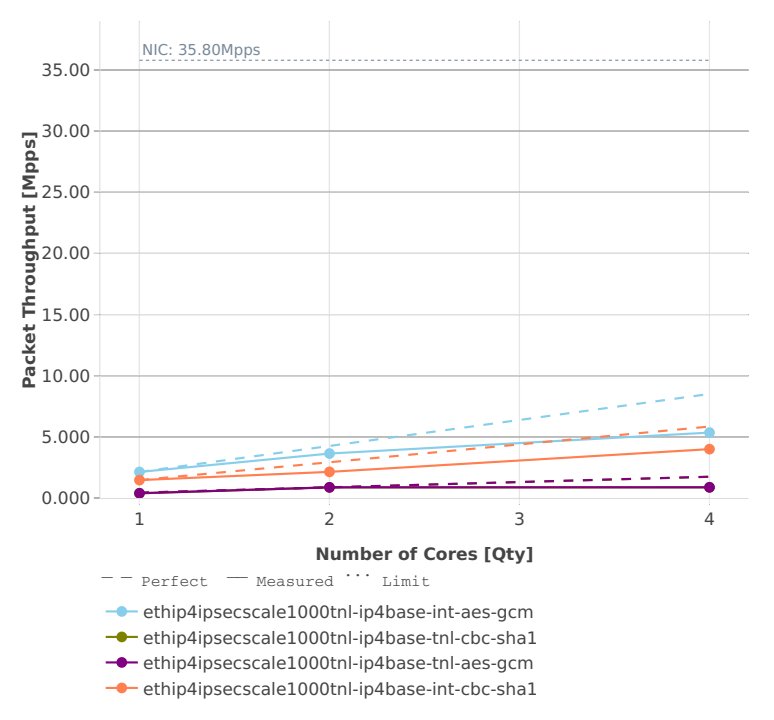

**Speedup Multi-core:** ipsec-3n-hsw-xl710-64b-scale-ndr

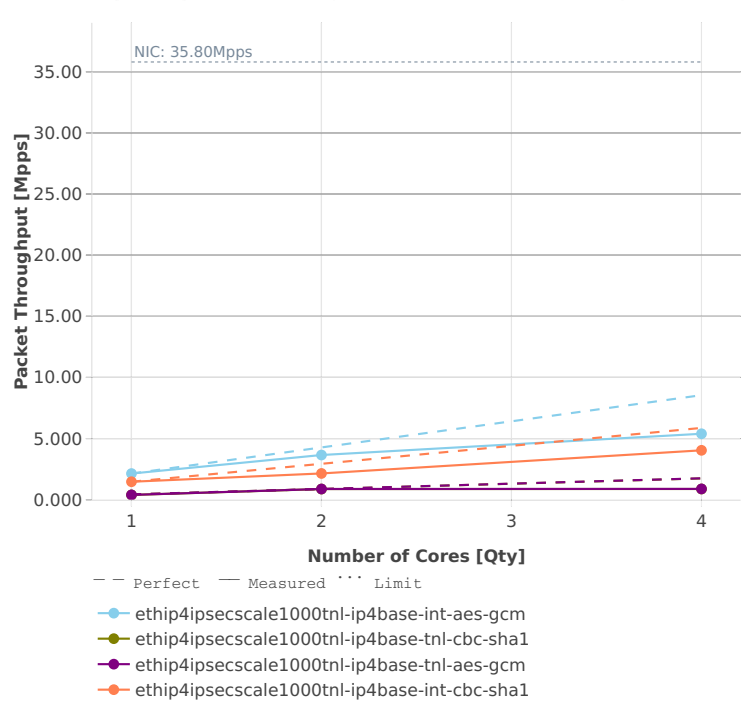

**Speedup Multi-core:** ipsec-3n-hsw-xl710-64b-scale-pdr

#### **64b-sw-base**

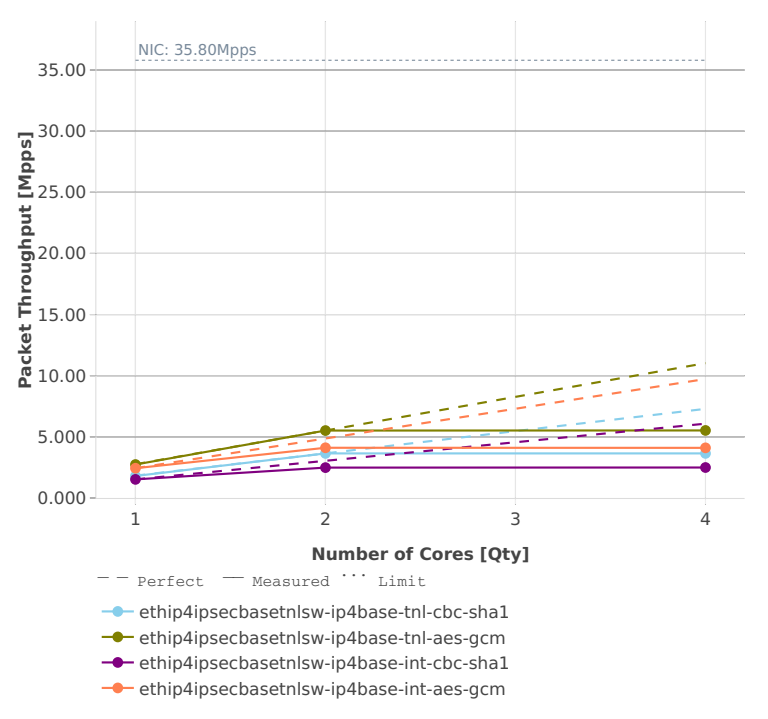

**Speedup Multi-core:** ipsec-3n-hsw-xl710-64b-sw-ndr

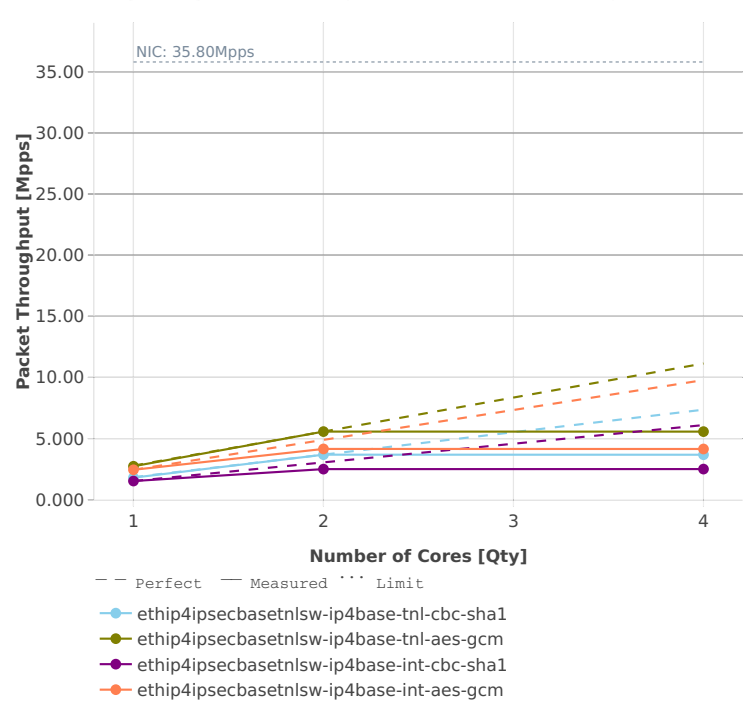

**Speedup Multi-core:** ipsec-3n-hsw-xl710-64b-sw-pdr

# **2.4.10 VTS**

Following sections include Throughput Speedup Analysis for VPP multi- core multi-thread configurations with no Hyper-Threading, specifically for tested 2t2c (2threads, 2cores) and 4t4c scenarios. 1t1c throughput results are used as a reference for reported speedup ratio. Input data used for the graphs comes from Phy-to-Phy 64B performance tests with VM vhost-user, including NDR throughput (zero packet loss) and PDR throughput (<0.5% packet loss).

CSIT source code for the test cases used for plots can be found in [CSIT git repository](https://git.fd.io/csit/tree/tests/vpp/perf/vts?h=rls1901)<sup>[62](#page-462-0)</sup>.

<span id="page-462-0"></span><sup>62</sup> https://git.fd.io/csit/tree/tests/vpp/perf/vts?h=rls1901

#### **114b-base\_and\_scale**

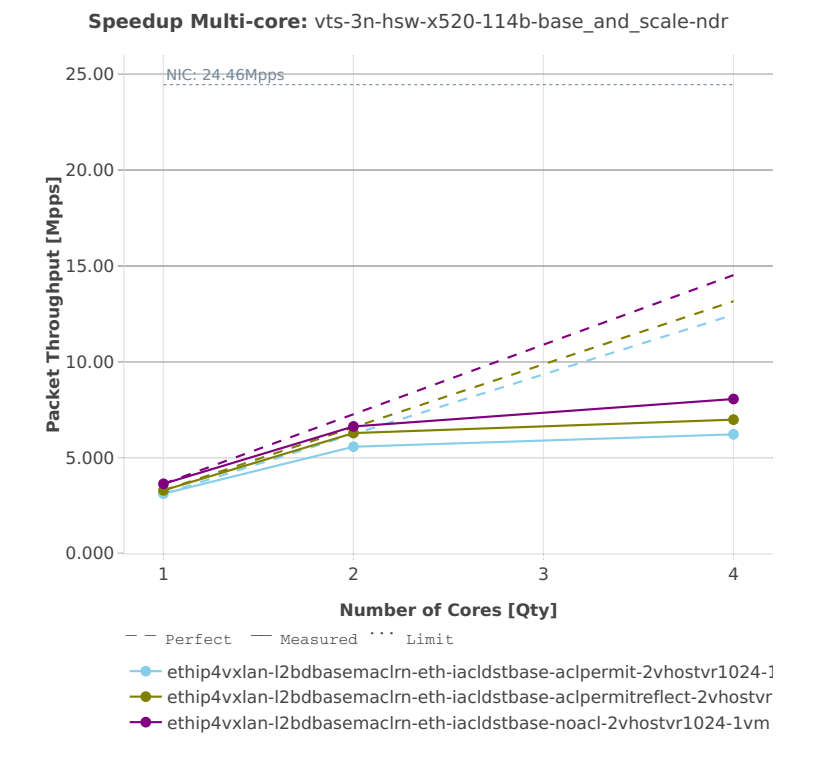

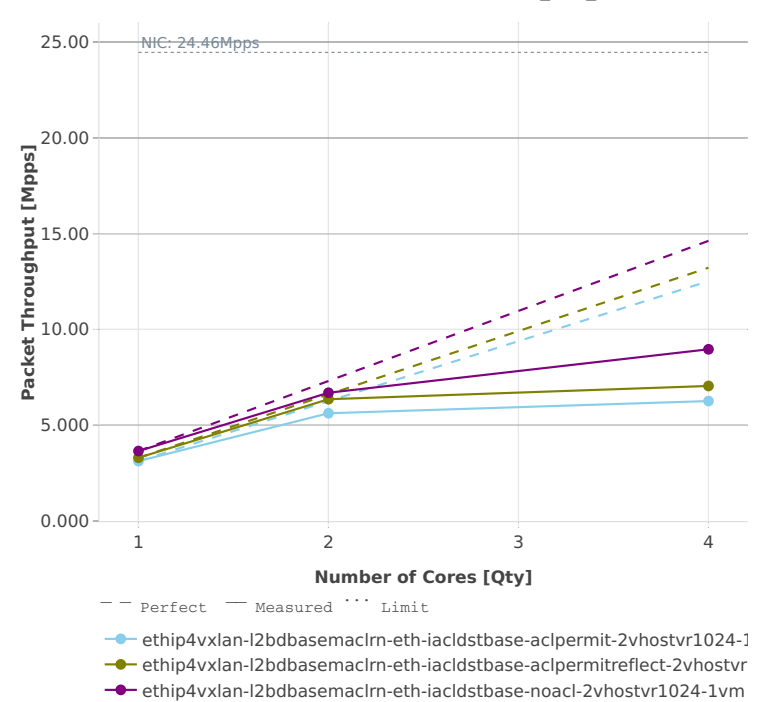

**Speedup Multi-core:** vts-3n-hsw-x520-114b-base\_and\_scale-pdr-tsa

# **2.5 Packet Latency**

Latency results are generated from a single execution of NDR discovery test across physical testbeds hosted LF FD.io labs: 3n-hsw, 2n-skx, 2n- skx. Box plots are used to show the Minimum, Median and Maximum packet latency per test.

Additional information about graph data:

- 1. **Graph Title**: describes tested packet path, testbed topology, processor model, NIC model, packet size, number of cores and threads used by data plane workers and indication of DUT configuration.
- 2. **X-axis Labels**: indices of individual test suites as listed in Graph Legend and direction of latency flow:
	- West-to-East: TGint1-to-SUT1-to-SUT2-to-TGint2.
	- East-to-West: TGint2-to-SUT2-to-SUT1-to-TGint1.
- 3. **Y-axis Labels**: measured packet latency values in [uSec].
- 4. **Graph Legend**: lists X-axis indices with associated CSIT test suites executed to generate graphed test results.
- 5. **Hover Information**: lists number of runs executed, specific test substring, packet flow direction, maximal, mean and minimal values of measured latencies.

**Note:** Test results have been generated by [FD.io test executor vpp performance job 3n-hsw](https://jenkins.fd.io/view/csit/job/csit-vpp-perf-verify-1904-3n-hsw)<sup>[63](#page-465-0)</sup>, [FD.io test](https://jenkins.fd.io/view/csit/job/csit-vpp-perf-verify-1904-3n-skx) [executor vpp performance job 3n-skx](https://jenkins.fd.io/view/csit/job/csit-vpp-perf-verify-1904-3n-skx)<sup>[64](#page-465-1)</sup> and [FD.io test executor vpp performance job 2n-skx](https://jenkins.fd.io/view/csit/job/csit-vpp-perf-verify-1904-2n-skx)<sup>[65](#page-465-2)</sup> with RF result files csit-vpp-perf-1904-\*.zip [archived here.](#page-0-0)

<span id="page-465-0"></span><sup>63</sup> https://jenkins.fd.io/view/csit/job/csit-vpp-perf-verify-1904-3n-hsw

<span id="page-465-1"></span><sup>64</sup> https://jenkins.fd.io/view/csit/job/csit-vpp-perf-verify-1904-3n-skx

<span id="page-465-2"></span><sup>65</sup> https://jenkins.fd.io/view/csit/job/csit-vpp-perf-verify-1904-2n-skx

# **2.5.1 L2 Ethernet Switching**

This section includes summary graphs of VPP Phy-to-Phy packet latency with L2 Ethernet switching measured at 100% of discovered NDR throughput rate. Latency is reported for VPP running in multiple configurations of VPP worker thread(s), a.k.a. VPP data plane thread(s), and their physical CPU core(s) placement.

CSIT source code for the test cases used for plots can be found in [CSIT git repository](https://git.fd.io/csit/tree/tests/vpp/perf/l2?h=rls1901)<sup>[66](#page-466-0)</sup>.

<span id="page-466-0"></span><sup>66</sup> https://git.fd.io/csit/tree/tests/vpp/perf/l2?h=rls1901

## **64b-1t1c-base\_and\_scale**

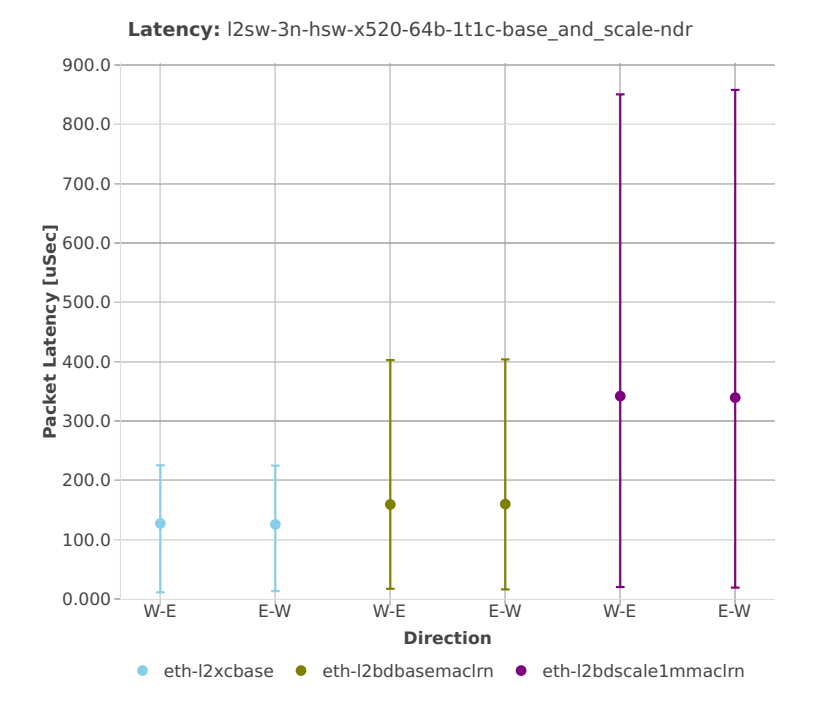
#### **64b-2t2c-base\_and\_scale**

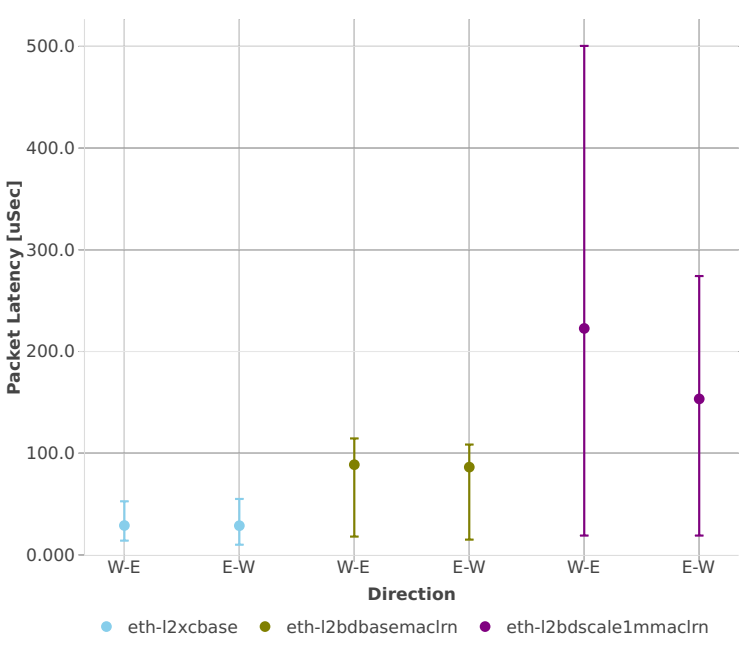

**Latency:** l2sw-3n-hsw-x520-64b-2t2c-base\_and\_scale-ndr

# **64b-1t1c-features**

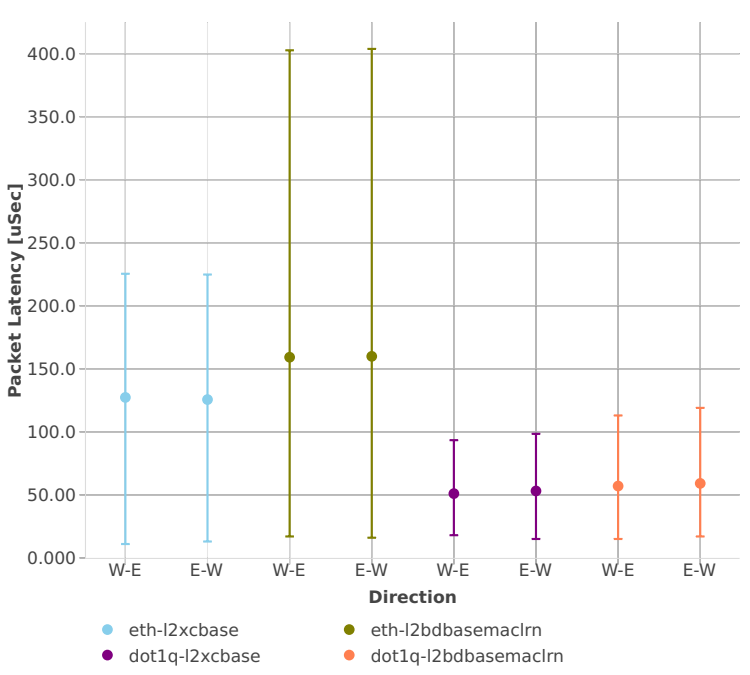

**Latency:** l2sw-3n-hsw-x520-64b-1t1c-features-ndr

## **64b-2t2c-features**

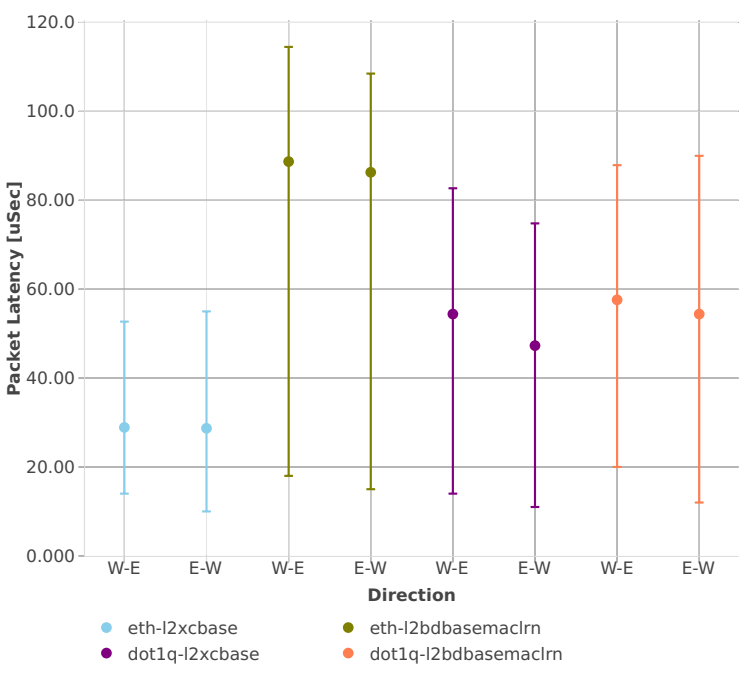

**Latency:** l2sw-3n-hsw-x520-64b-2t2c-features-ndr

# **64b-1t1c-features-iacl**

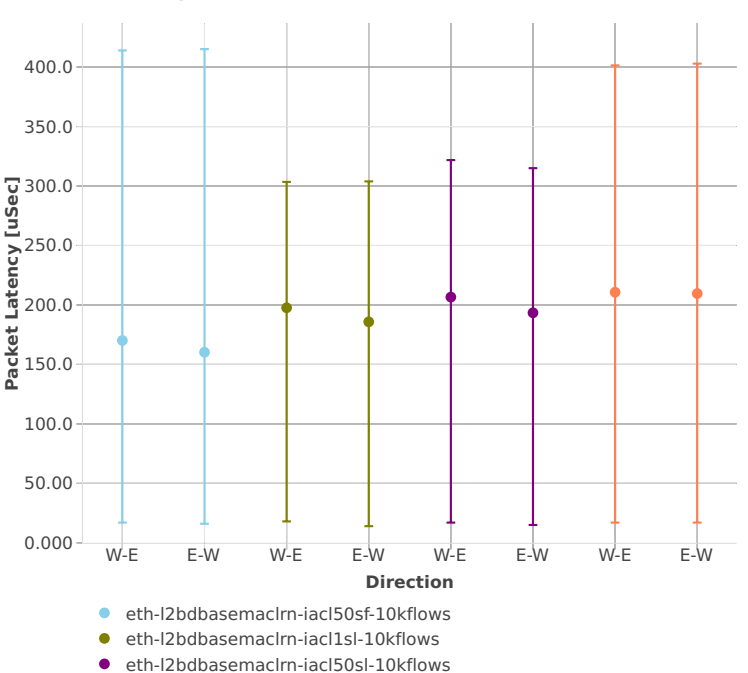

eth-l2bdbasemaclrn-iacl1sf-10kflows

**Latency:** l2sw-3n-hsw-x520-64b-1t1c-features-iacl-ndr

## **64b-2t2c-features-iacl**

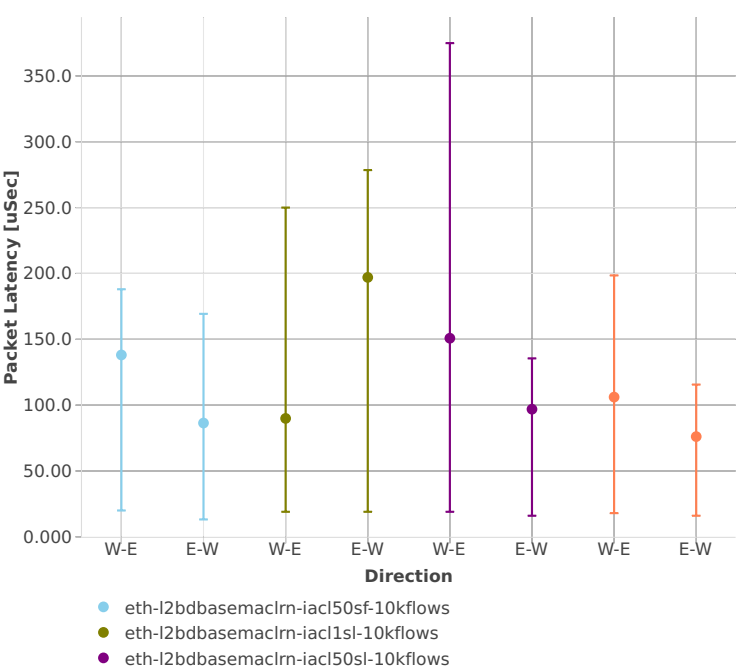

**Latency:** l2sw-3n-hsw-x520-64b-2t2c-features-iacl-ndr

eth-l2bdbasemaclrn-iacl1sf-10kflows

# **64b-1t1c-features-macip**

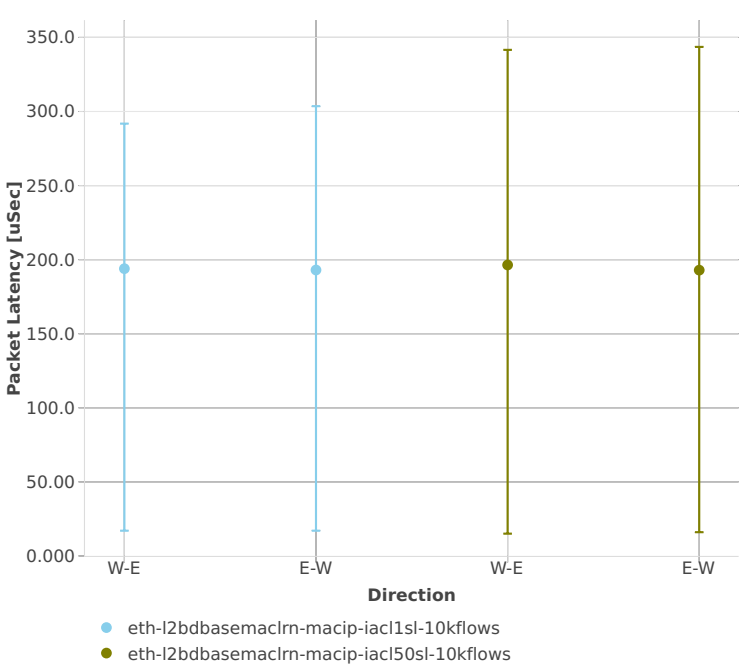

**Latency:** l2sw-3n-hsw-x520-64b-1t1c-features-macip-ndr

# **64b-2t2c-features-macip**

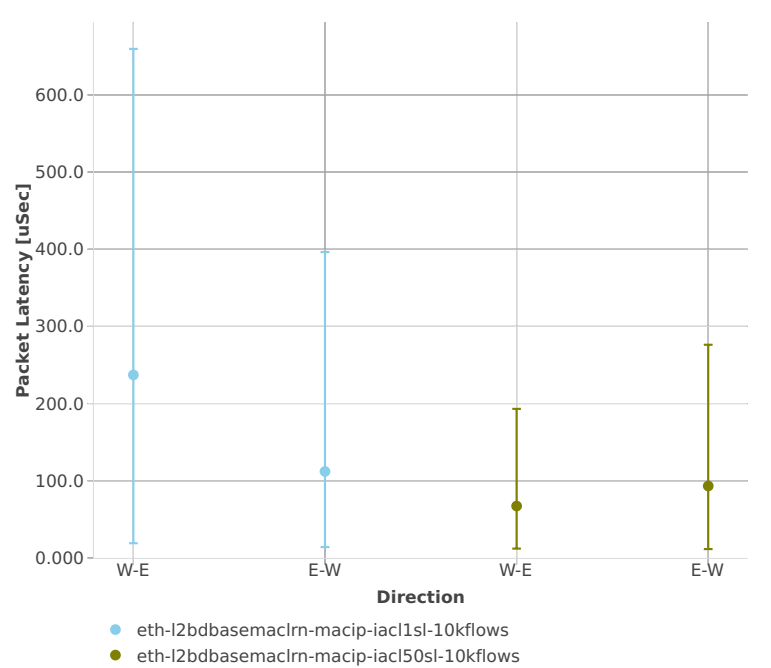

**Latency:** l2sw-3n-hsw-x520-64b-2t2c-features-macip-ndr

# **3n-hsw-x710**

# **64b-1t1c-base\_and\_scale**

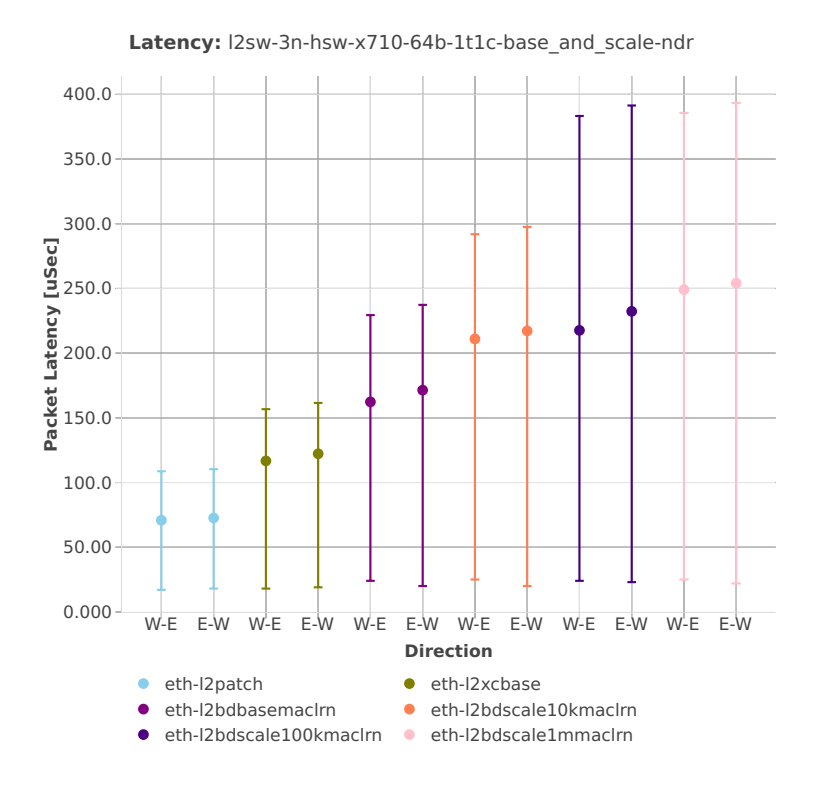

#### **64b-2t2c-base\_and\_scale**

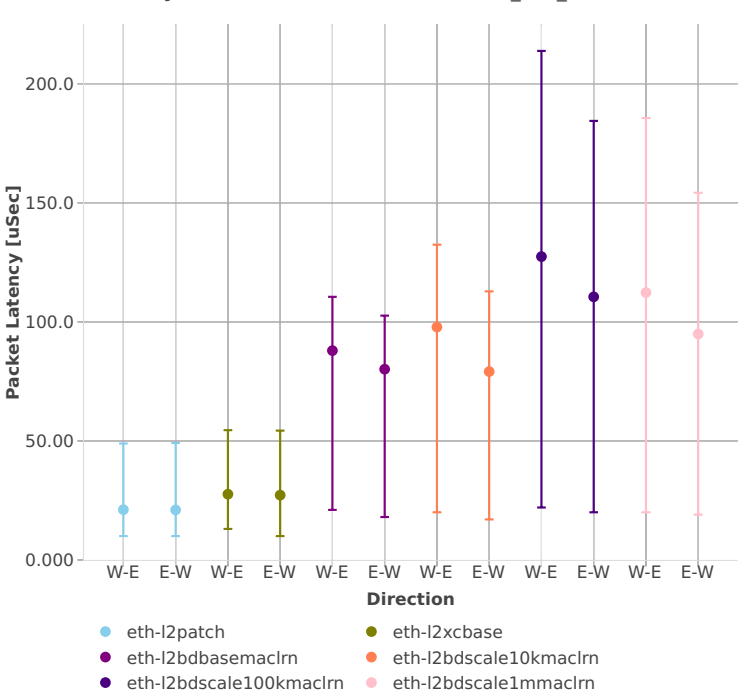

**Latency:** l2sw-3n-hsw-x710-64b-2t2c-base\_and\_scale-ndr

## **64b-1t1c-features**

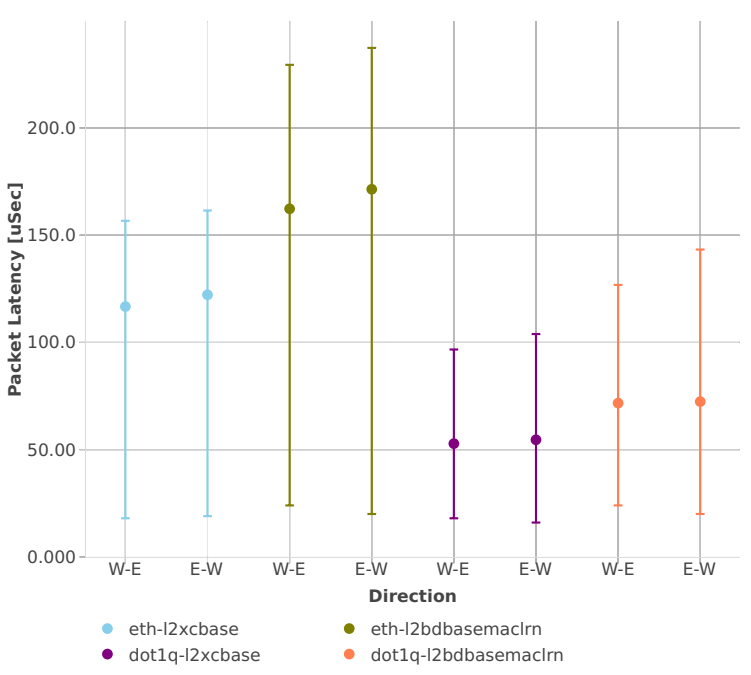

**Latency:** l2sw-3n-hsw-x710-64b-1t1c-features-ndr

#### **64b-2t2c-features**

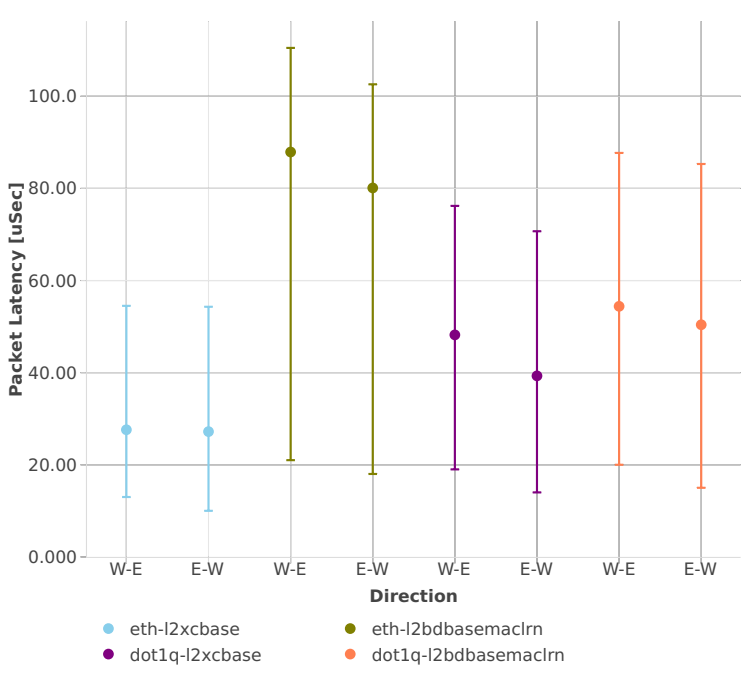

**Latency:** l2sw-3n-hsw-x710-64b-2t2c-features-ndr

## **64b-1t1c-features-iacl**

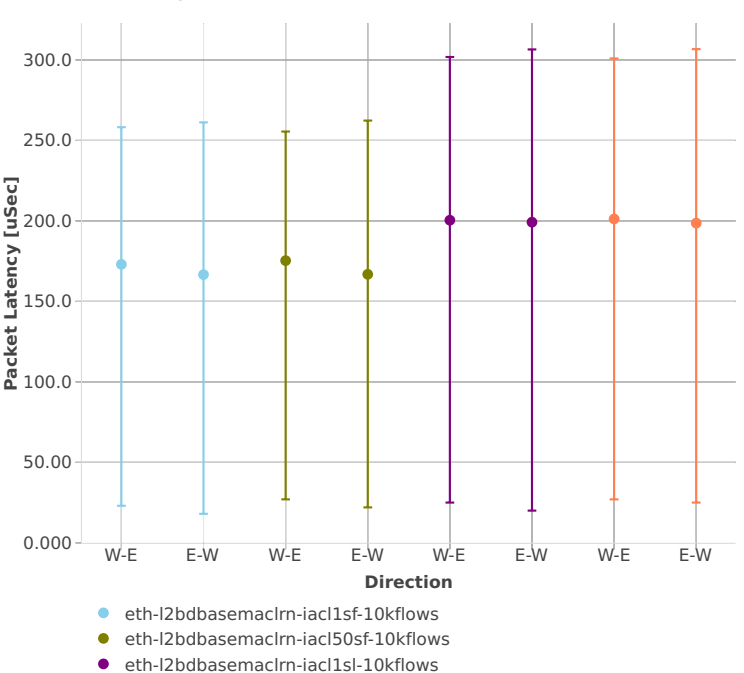

● eth-l2bdbasemaclrn-iacl50sl-10kflows

**Latency:** l2sw-3n-hsw-x710-64b-1t1c-features-iacl-ndr

# **64b-2t2c-features-iacl**

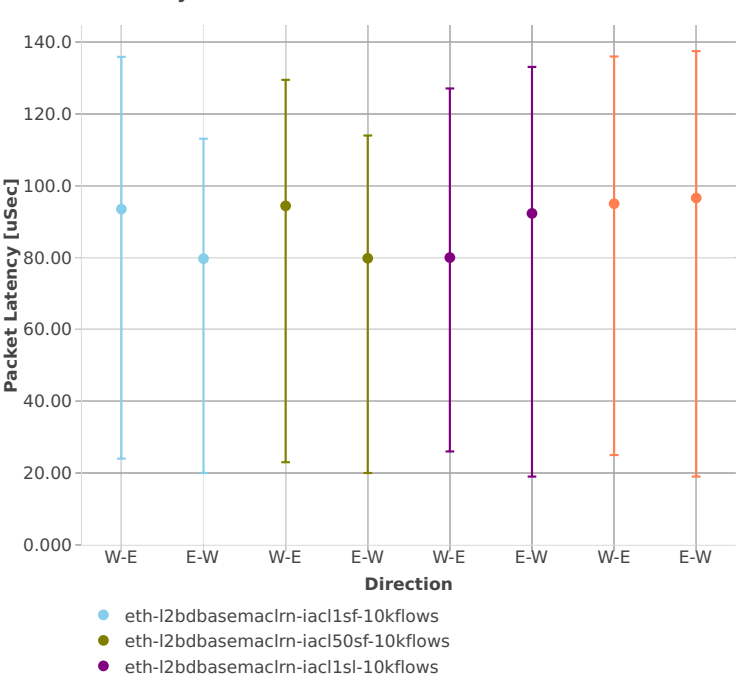

● eth-l2bdbasemaclrn-iacl50sl-10kflows

**Latency:** l2sw-3n-hsw-x710-64b-2t2c-features-iacl-ndr

# **3n-hsw-xl710**

# **64b-1t1c-base**

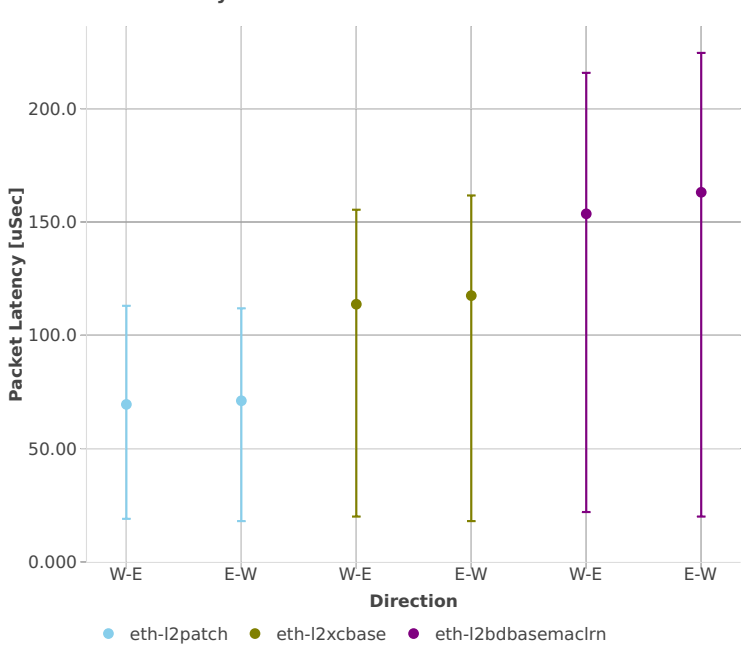

**Latency:** l2sw-3n-hsw-xl710-64b-1t1c-base-ndr

#### **64b-2t2c-base**

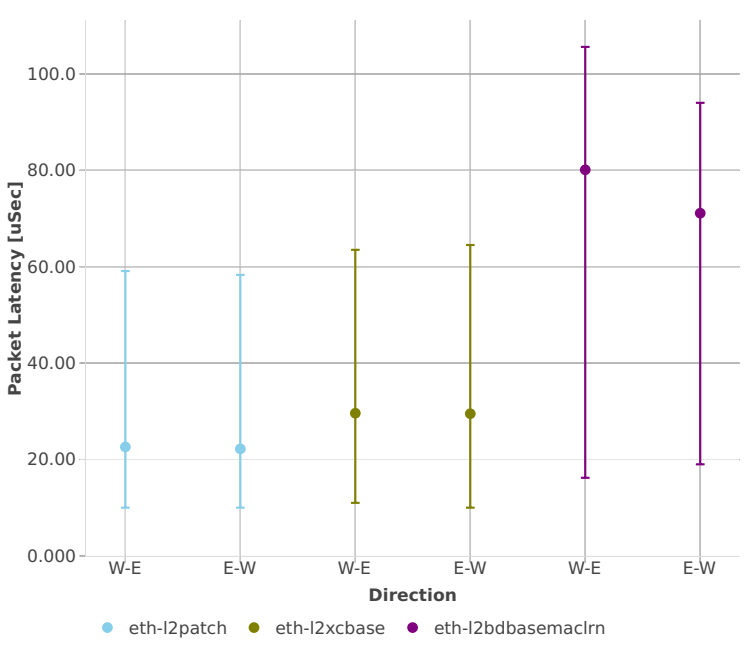

**Latency:** l2sw-3n-hsw-xl710-64b-2t2c-base-ndr

# **3n-skx-x710**

# **64b-2t1c-base\_and\_scale**

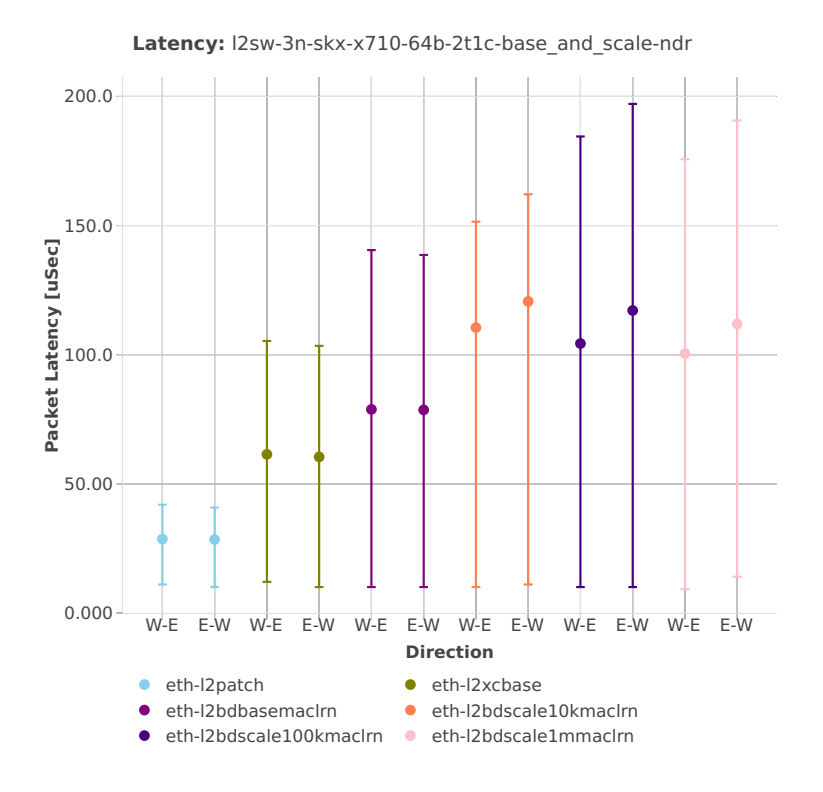

#### **64b-4t2c-base\_and\_scale**

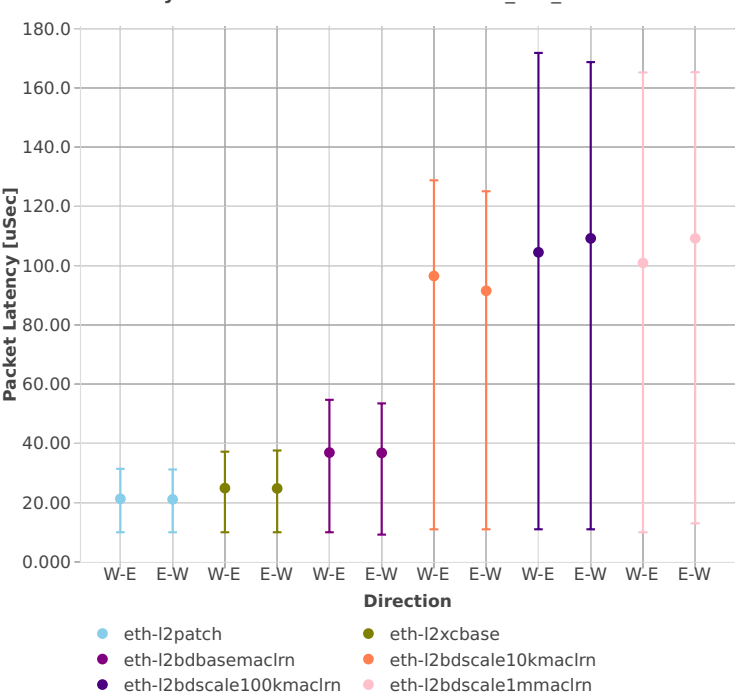

**Latency:** l2sw-3n-skx-x710-64b-4t2c-base\_and\_scale-ndr

## **64b-2t1c-features**

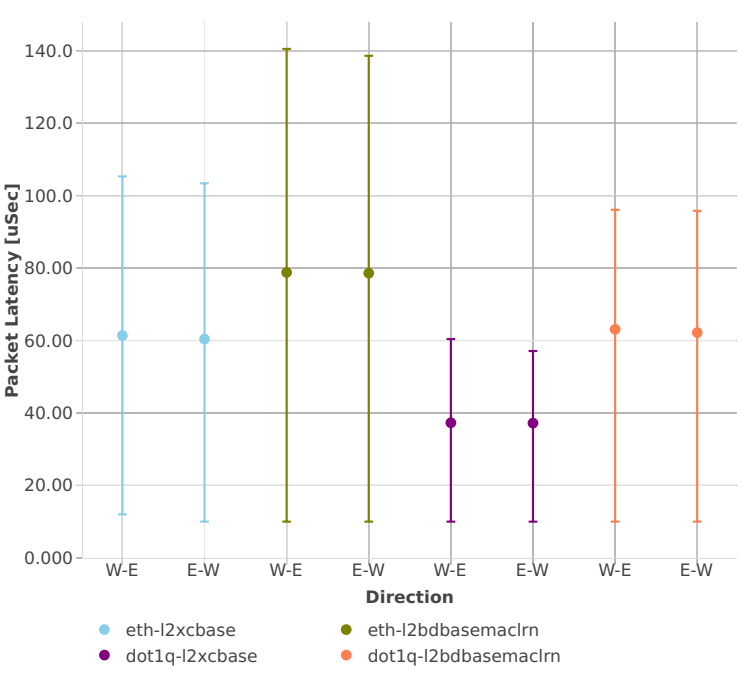

**Latency:** l2sw-3n-skx-x710-64b-2t1c-features-ndr

## **64b-4t2c-features**

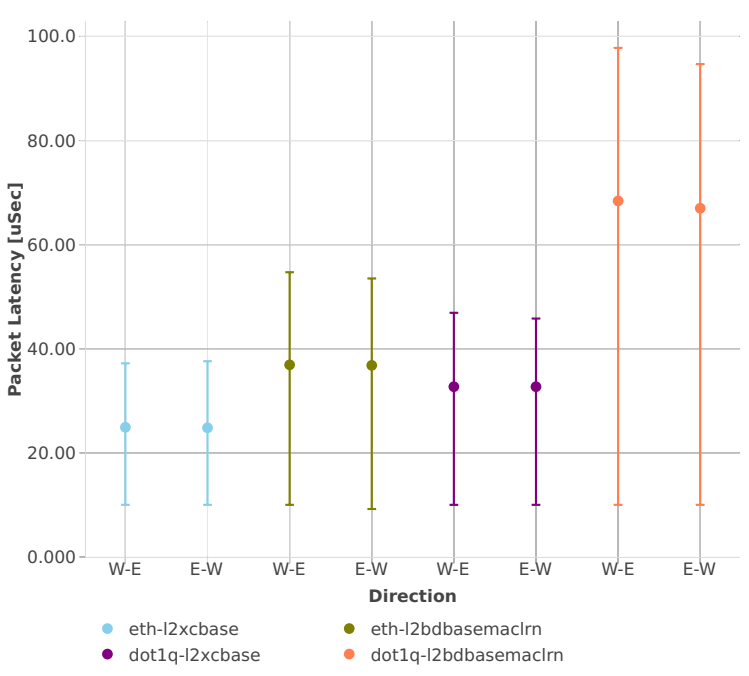

**Latency:** l2sw-3n-skx-x710-64b-4t2c-features-ndr

#### **64b-2t1c-features-iacl**

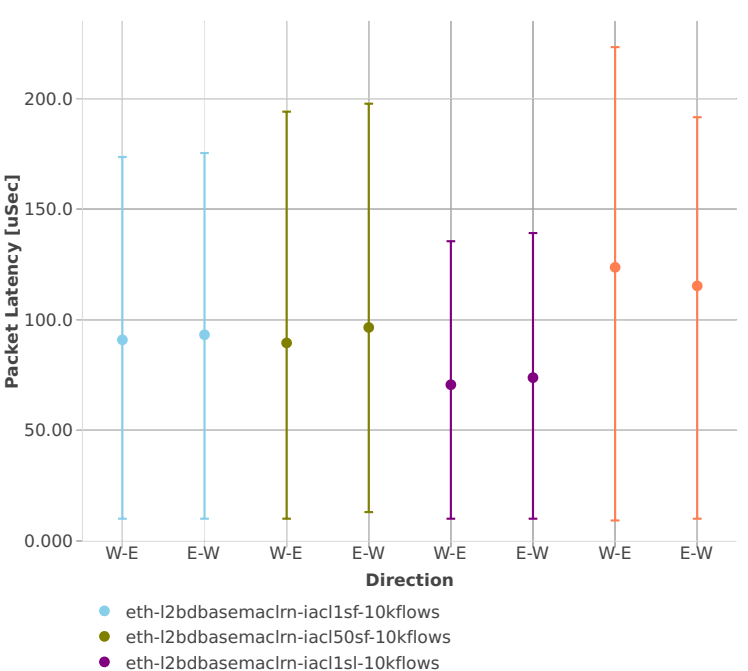

● eth-l2bdbasemaclrn-iacl50sl-10kflows

**Latency:** l2sw-3n-skx-x710-64b-2t1c-features-iacl-ndr

## **64b-4t2c-features-iacl**

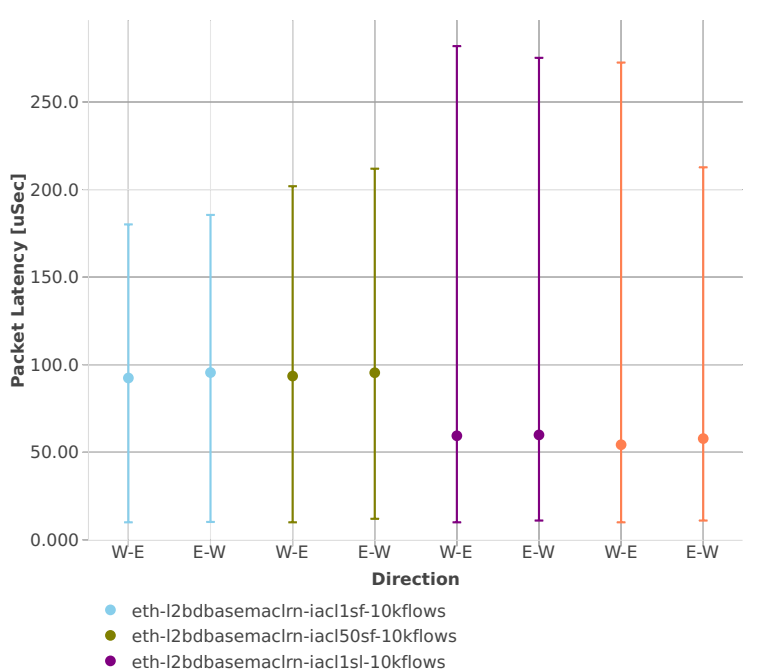

**Latency:** l2sw-3n-skx-x710-64b-4t2c-features-iacl-ndr

● eth-l2bdbasemaclrn-iacl50sl-10kflows

# **3n-skx-xxv710**

# **64b-2t1c-base**

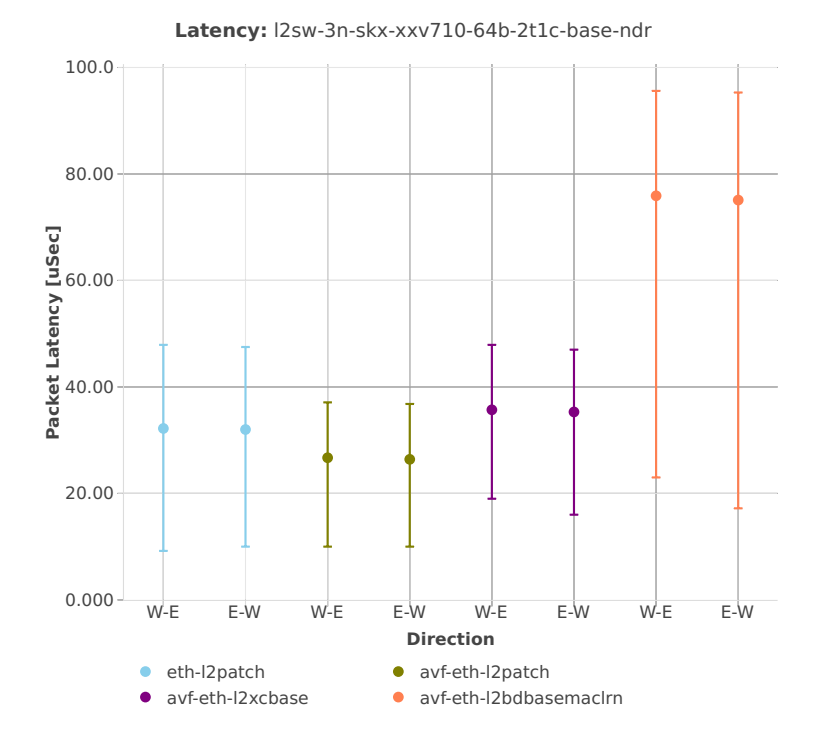

**2.5. Packet Latency 487**

#### **64b-4t2c-base**

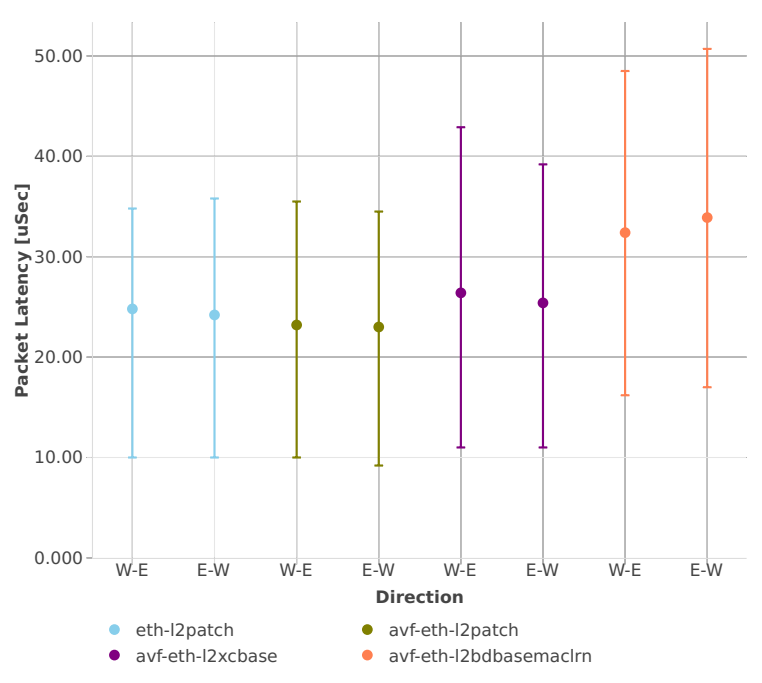

**Latency:** l2sw-3n-skx-xxv710-64b-4t2c-base-ndr

# **2n-skx-x710**

# **64b-2t1c-base\_and\_scale**

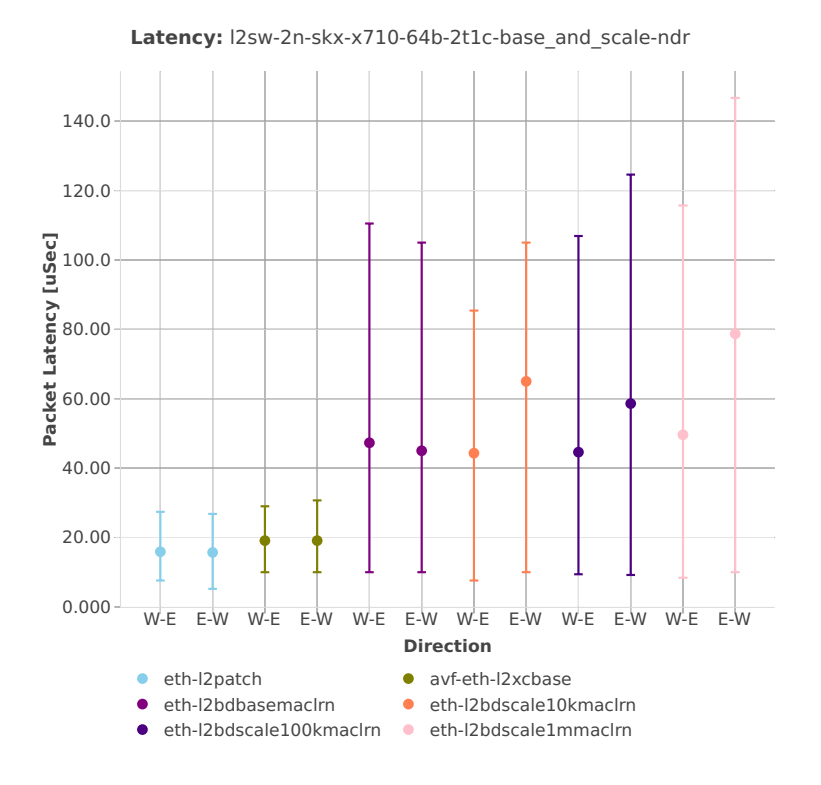

#### **64b-4t2c-base\_and\_scale**

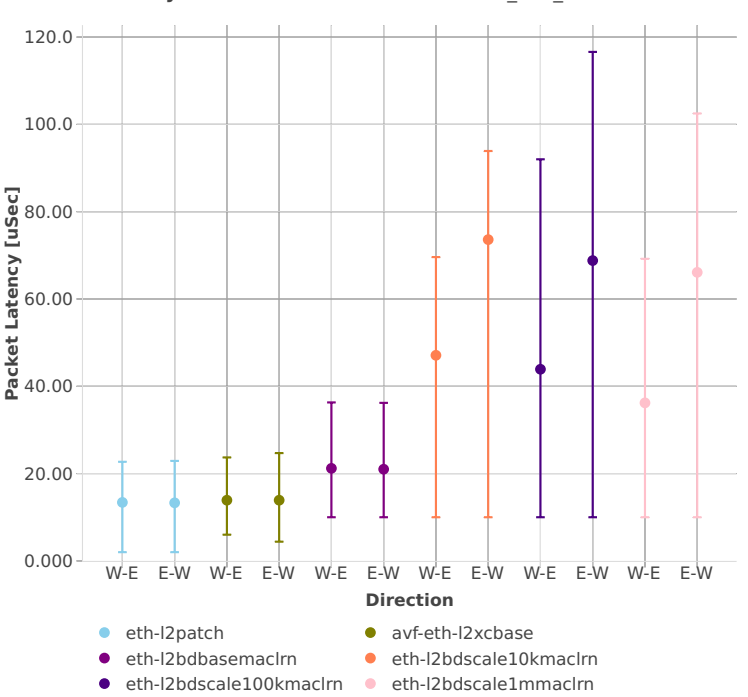

**Latency:** l2sw-2n-skx-x710-64b-4t2c-base\_and\_scale-ndr

# **2n-skx-xxv710**

## **64b-2t1c-base\_and\_scale**

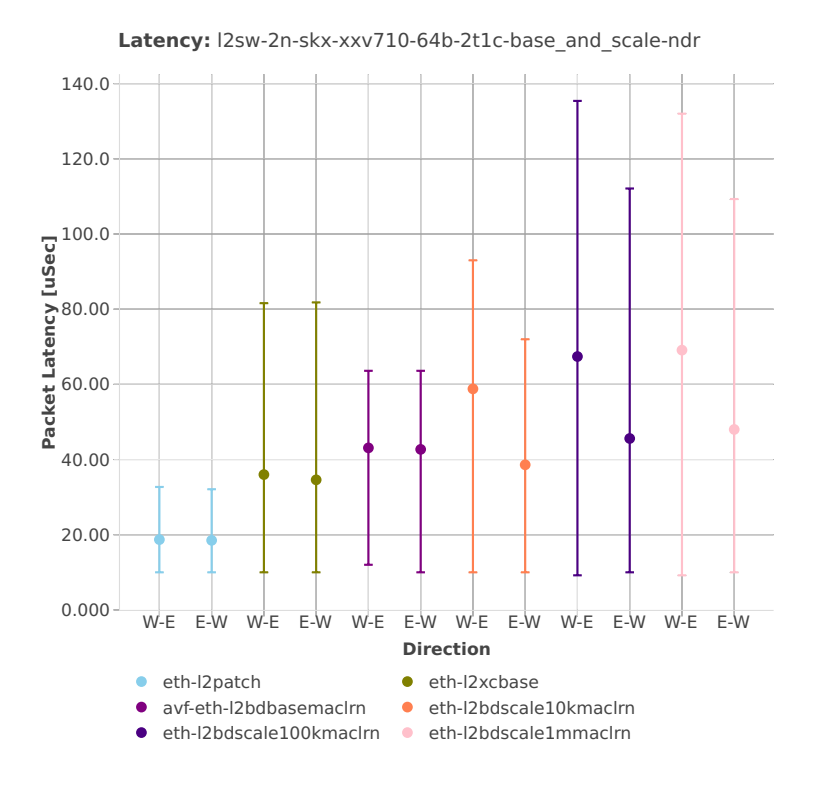

#### **64b-4t2c-base\_and\_scale**

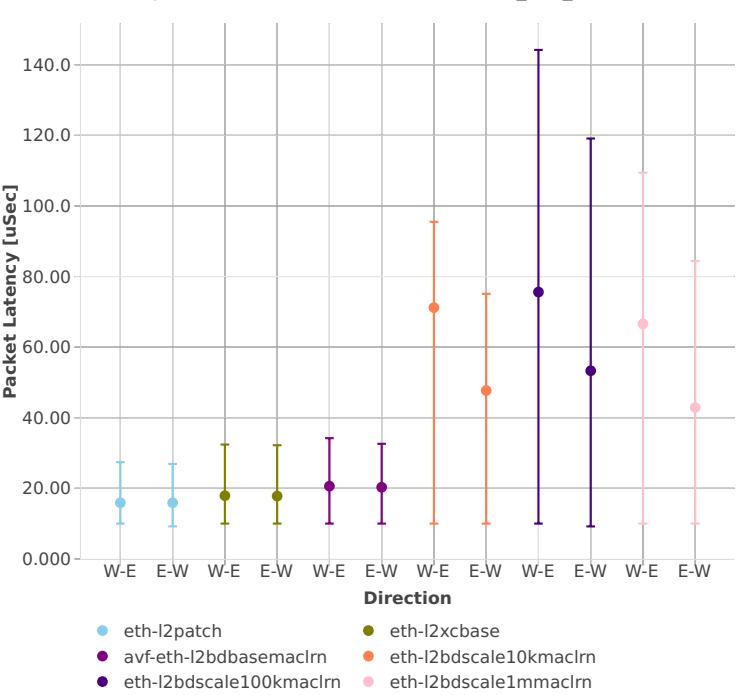

**Latency:** l2sw-2n-skx-xxv710-64b-4t2c-base\_and\_scale-ndr

# **2.5.2 IPv4 Routing**

This section includes summary graphs of VPP Phy-to-Phy packet latency with IPv4 Routed-Forwarding measured at 100% of discovered NDR throughput rate. Latency is reported for VPP running in multiple configurations of VPP worker thread(s), a.k.a. VPP data plane thread(s), and their physical CPU core(s) placement.

CSIT source code for the test cases used for plots can be found in [CSIT git repository](https://git.fd.io/csit/tree/tests/vpp/perf/ip4?h=rls1901)<sup>[67](#page-495-0)</sup>.

<span id="page-495-0"></span><sup>67</sup> https://git.fd.io/csit/tree/tests/vpp/perf/ip4?h=rls1901

# **3n-hsw-x520**

# **64b-1t1c-base\_and\_scale**

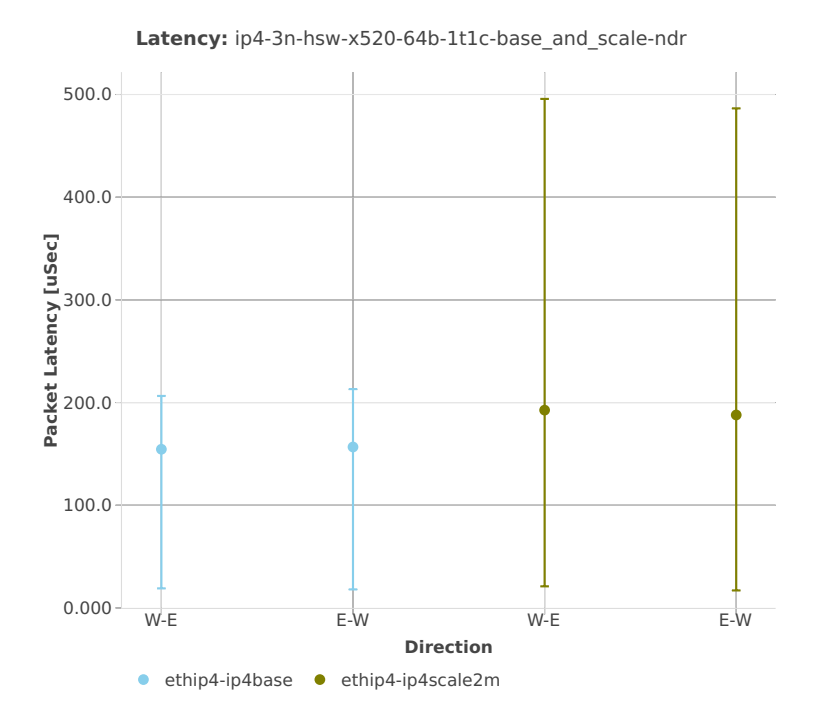

## **64b-2t2c-base\_and\_scale**

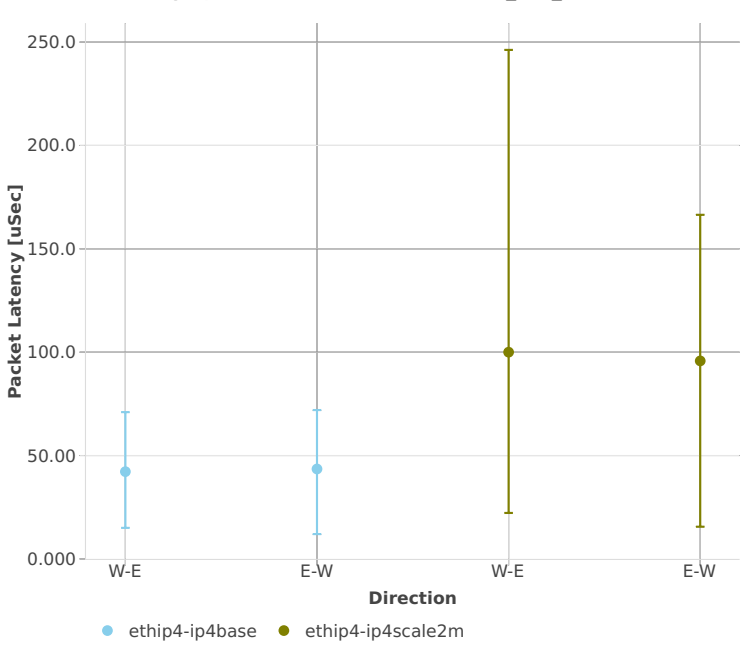

**Latency:** ip4-3n-hsw-x520-64b-2t2c-base\_and\_scale-ndr

#### **64b-1t1c-features**

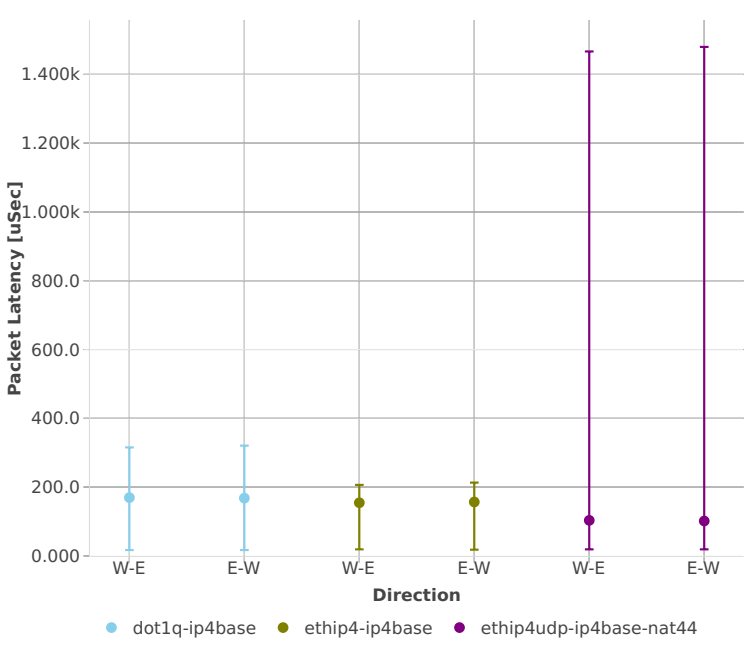

**Latency:** ip4-3n-hsw-x520-64b-1t1c-features-ndr

#### **64b-2t2c-features**

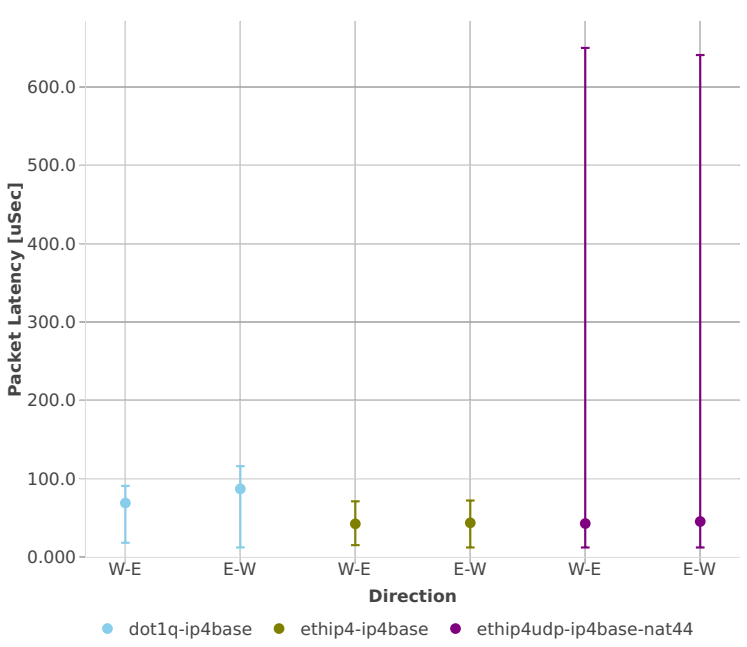

**Latency:** ip4-3n-hsw-x520-64b-2t2c-features-ndr

# **64b-1t1c-features-nat44**

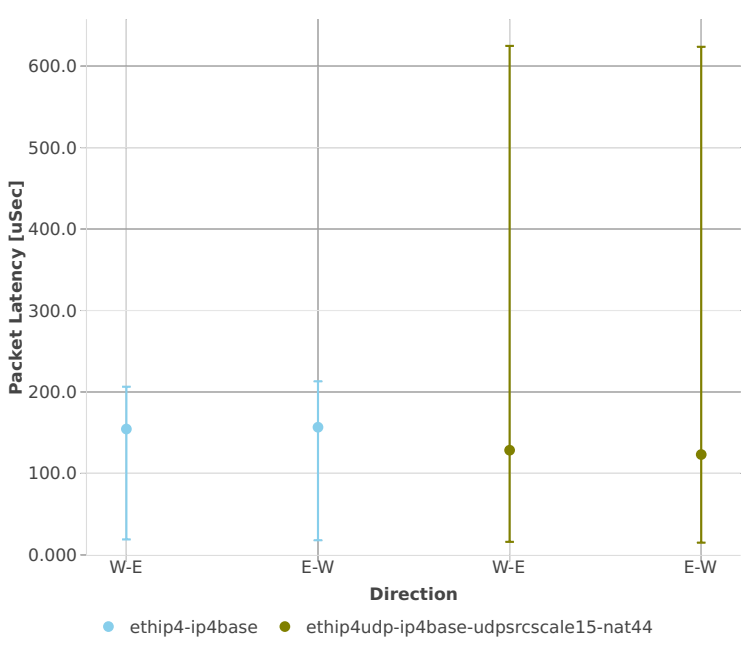

**Latency:** ip4-3n-hsw-x520-64b-1t1c-features-nat44-ndr

## **64b-2t2c-features-nat44**

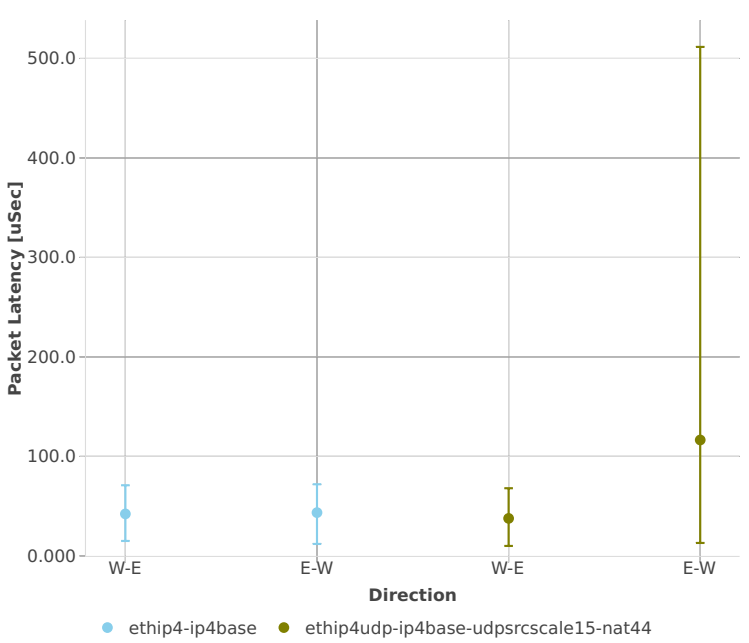

**Latency:** ip4-3n-hsw-x520-64b-2t2c-features-nat44-ndr

# **64b-1t1c-features-iacl**

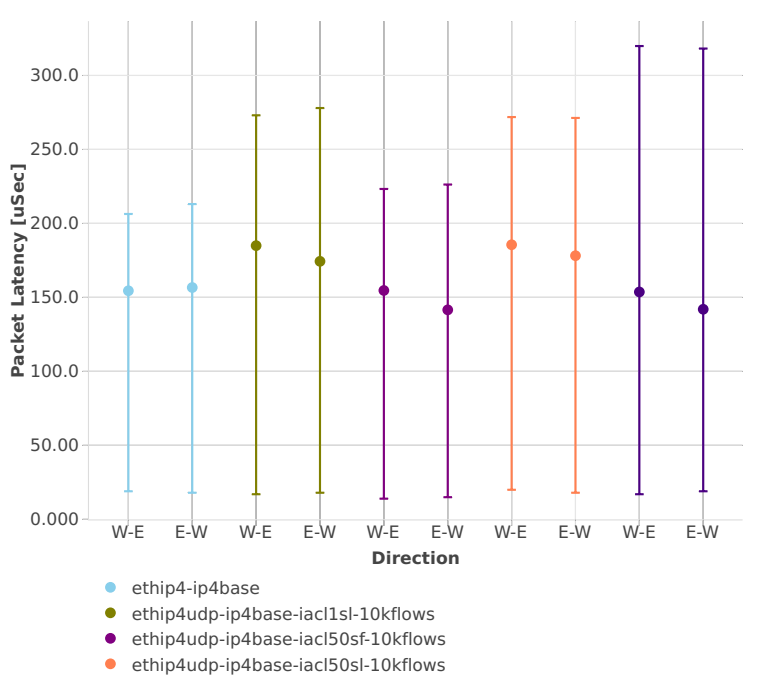

ethip4udp-ip4base-iacl1sf-10kflows

**Latency:** ip4-3n-hsw-x520-64b-1t1c-features-iacl-ndr

## **64b-2t2c-features-iacl**

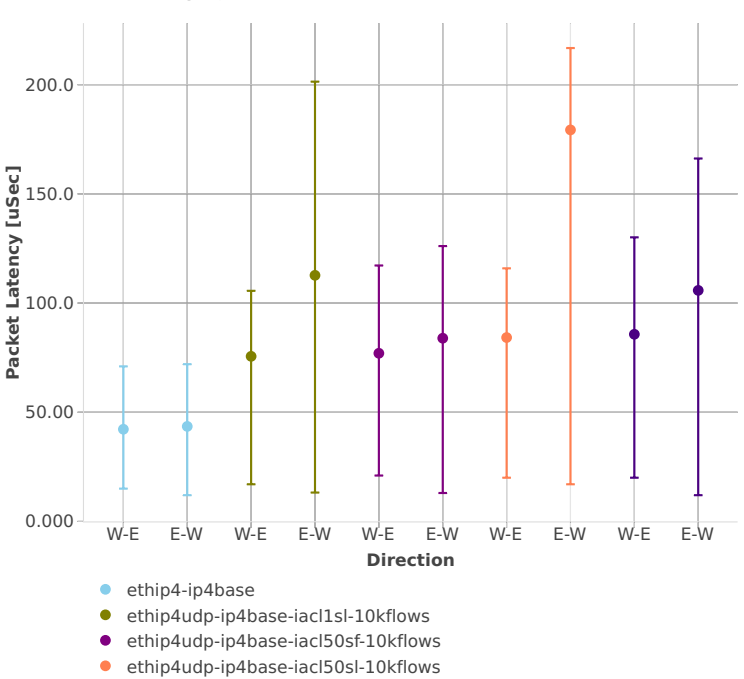

ethip4udp-ip4base-iacl1sf-10kflows

**Latency:** ip4-3n-hsw-x520-64b-2t2c-features-iacl-ndr
#### **64b-1t1c-features-oacl**

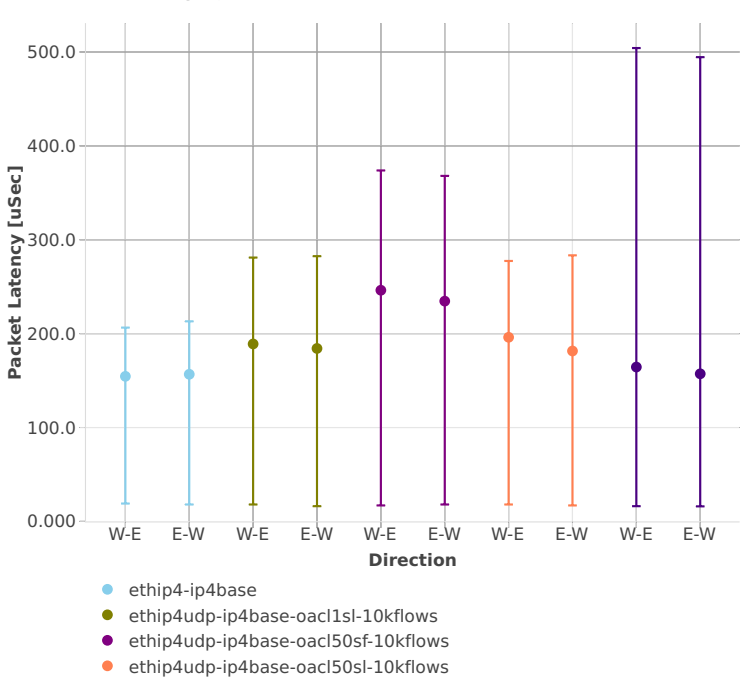

**Latency:** ip4-3n-hsw-x520-64b-1t1c-features-oacl-ndr

ethip4udp-ip4base-oacl1sf-10kflows

#### **64b-2t2c-features-oacl**

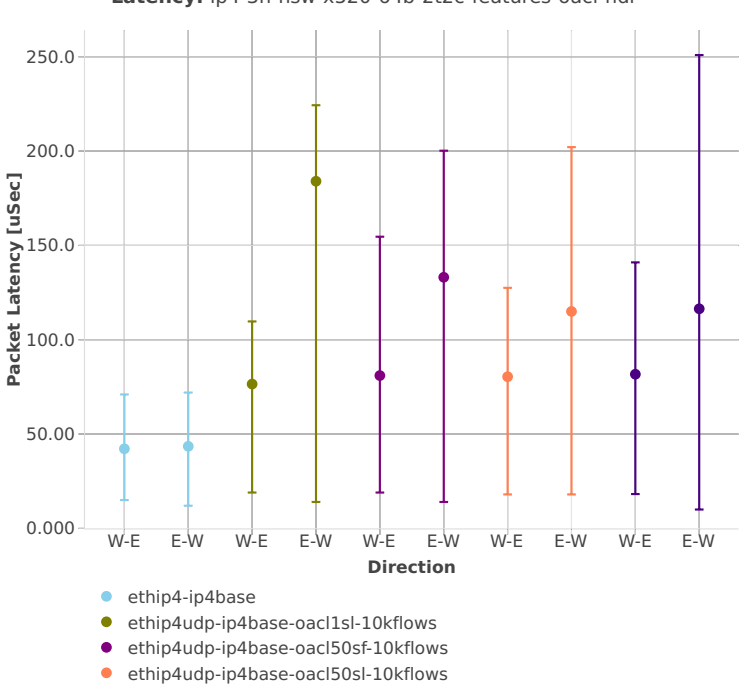

ethip4udp-ip4base-oacl1sf-10kflows

**Latency:** ip4-3n-hsw-x520-64b-2t2c-features-oacl-ndr

## **3n-hsw-x710**

## **64b-1t1c-base\_and\_scale**

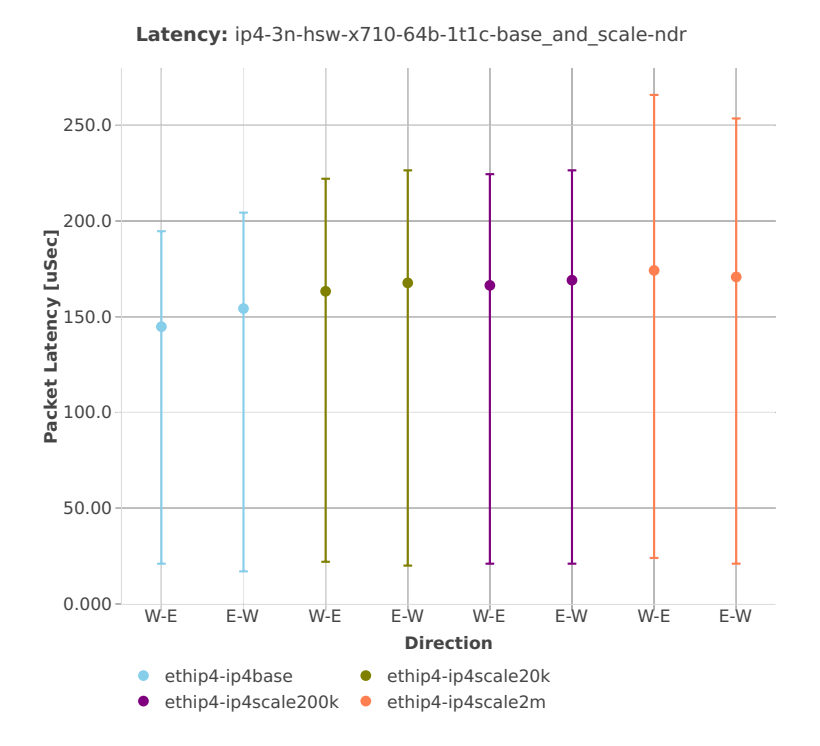

#### **64b-2t2c-base\_and\_scale**

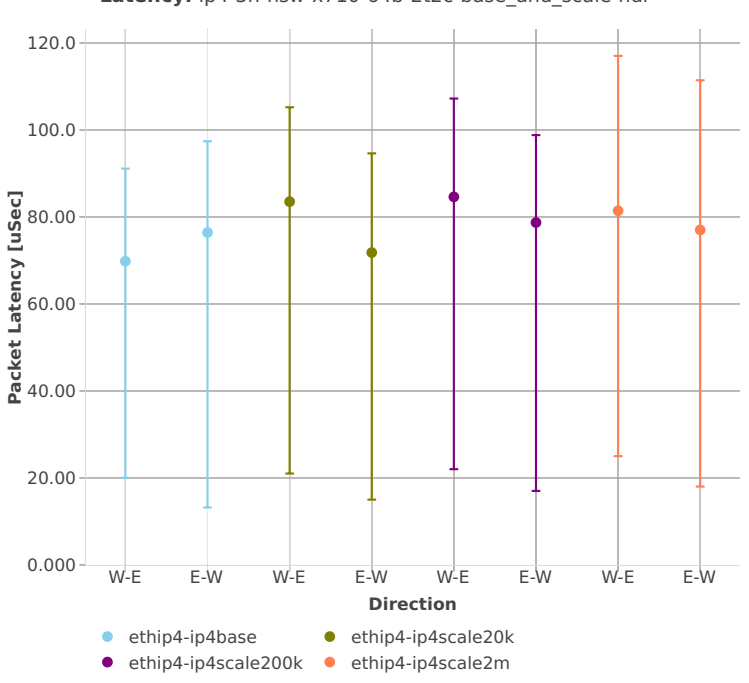

**Latency:** ip4-3n-hsw-x710-64b-2t2c-base\_and\_scale-ndr

#### **64b-1t1c-features**

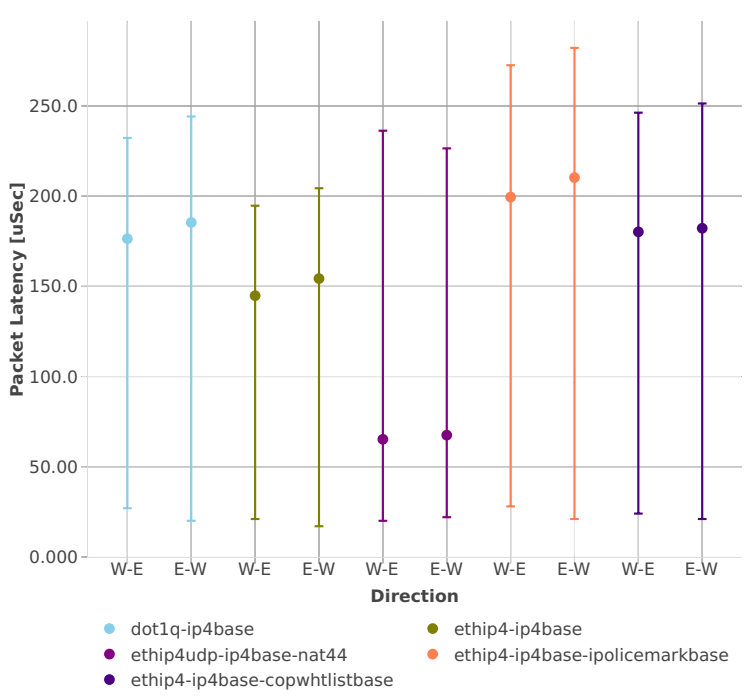

**Latency:** ip4-3n-hsw-x710-64b-1t1c-features-ndr

#### **64b-2t2c-features**

**Latency:** ip4-3n-hsw-x710-64b-2t2c-features-ndr

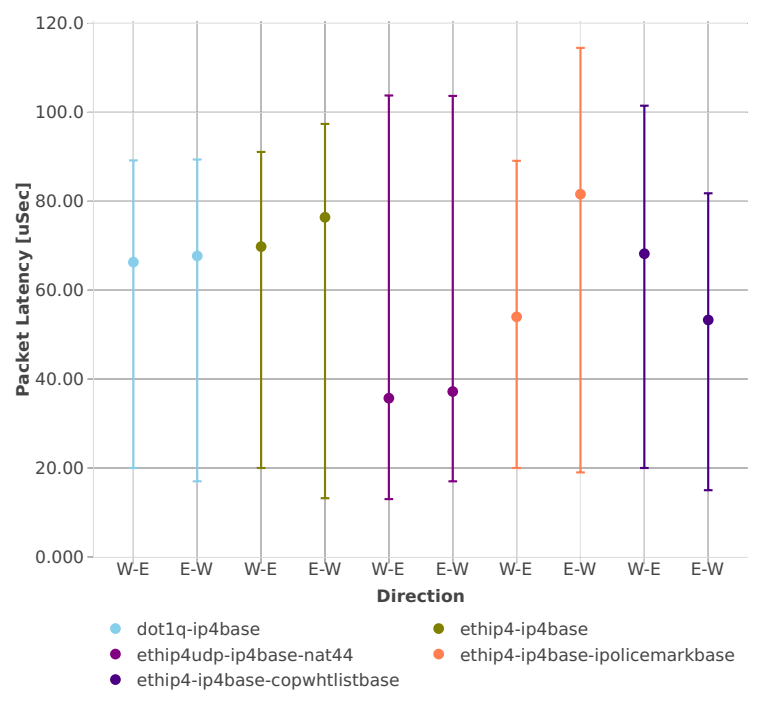

#### **64b-1t1c-features-nat44**

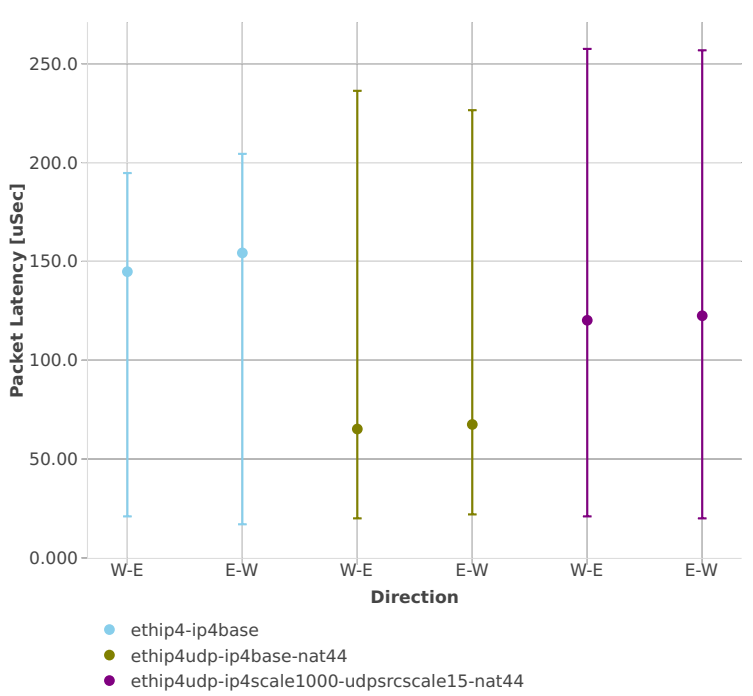

**Latency:** ip4-3n-hsw-x710-64b-1t1c-features-nat44-ndr

#### **64b-2t2c-features-nat44**

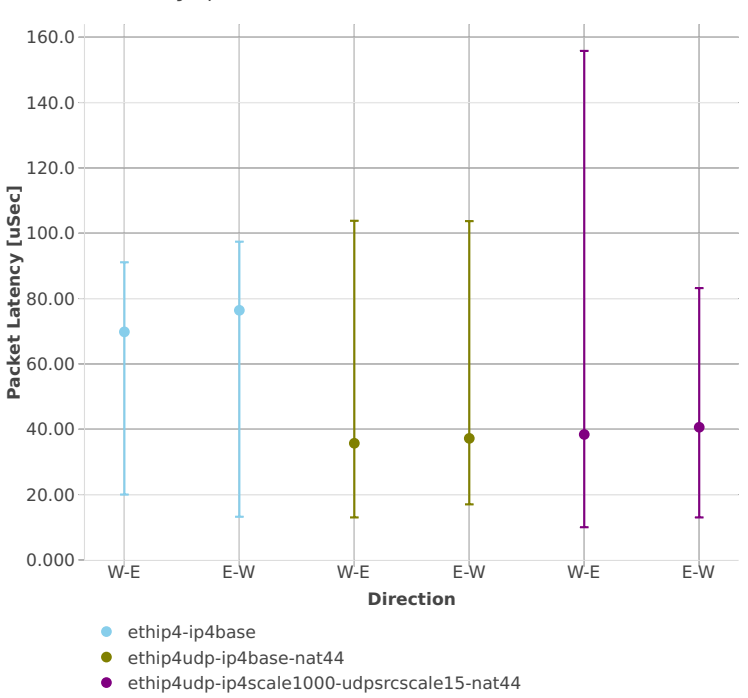

**Latency:** ip4-3n-hsw-x710-64b-2t2c-features-nat44-ndr

## **64b-1t1c-features-iacl**

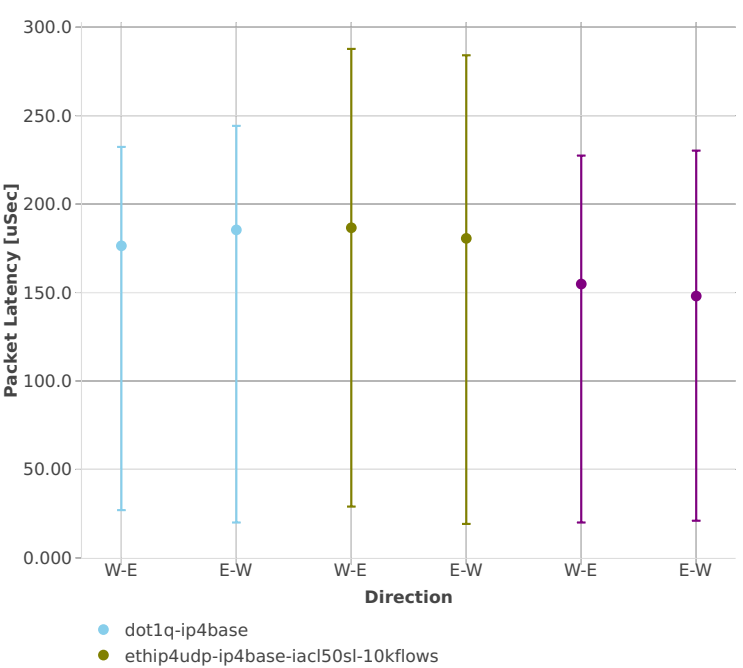

ethip4udp-ip4base-iacl50sf-10kflows

**Latency:** ip4-3n-hsw-x710-64b-1t1c-features-iacl-ndr

#### **64b-2t2c-features-iacl**

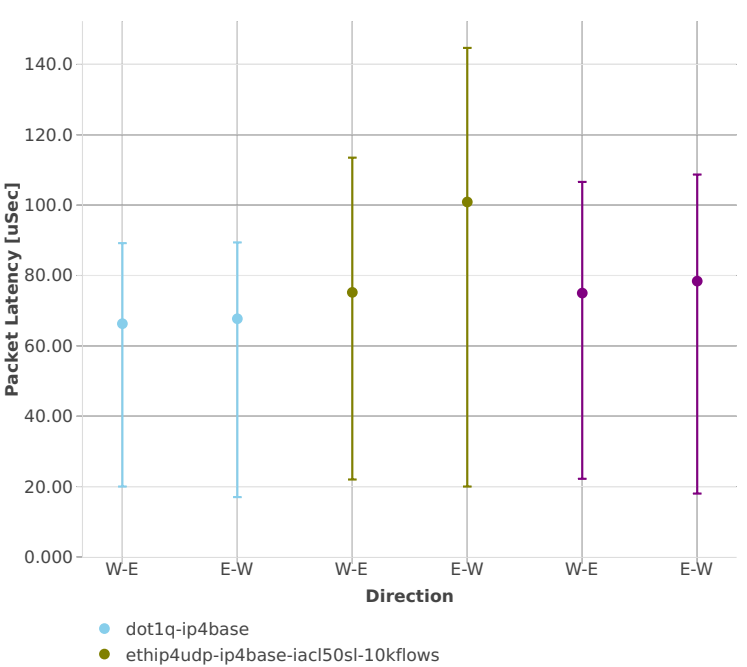

ethip4udp-ip4base-iacl50sf-10kflows

**Latency:** ip4-3n-hsw-x710-64b-2t2c-features-iacl-ndr

## **3n-hsw-xl710**

## **64b-1t1c-base**

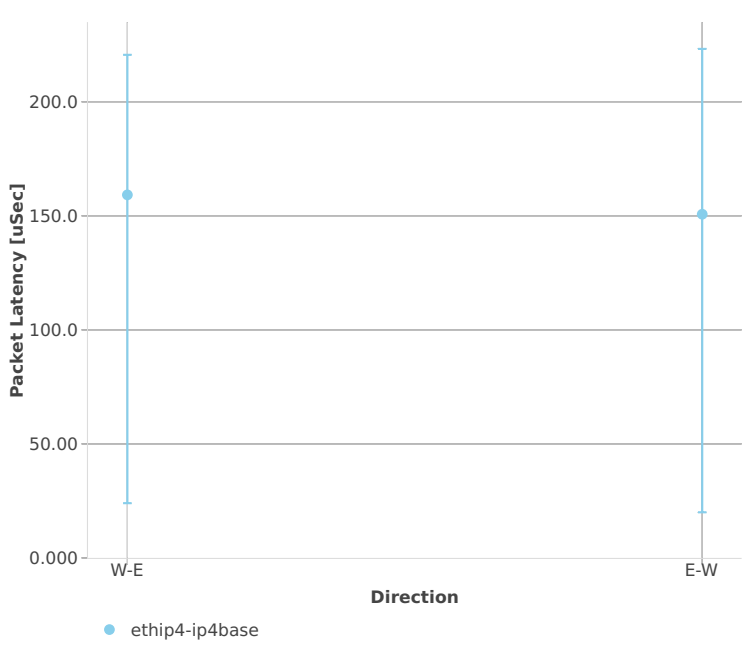

**Latency:** ip4-3n-hsw-xl710-64b-1t1c-base-ndr

# **64b-2t2c-base**

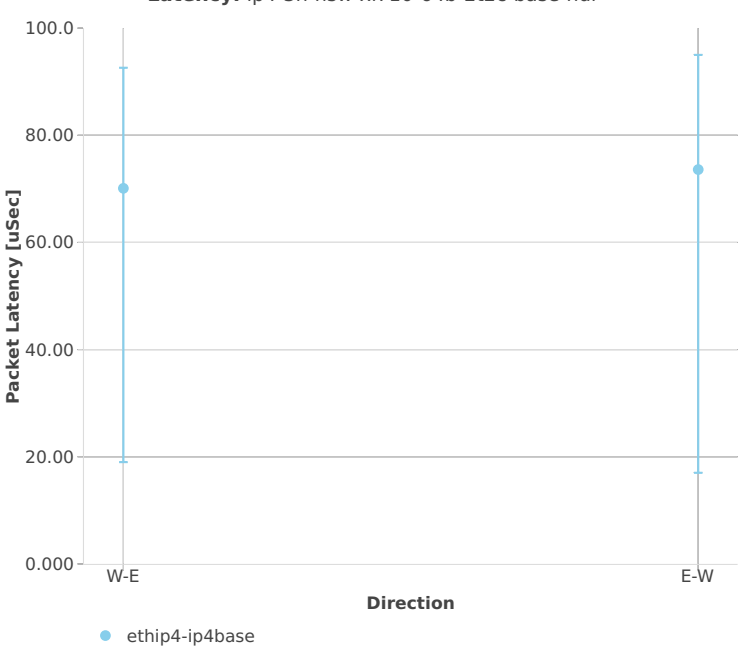

**Latency:** ip4-3n-hsw-xl710-64b-2t2c-base-ndr

## **3n-skx-x710**

## **64b-2t1c-base\_and\_scale**

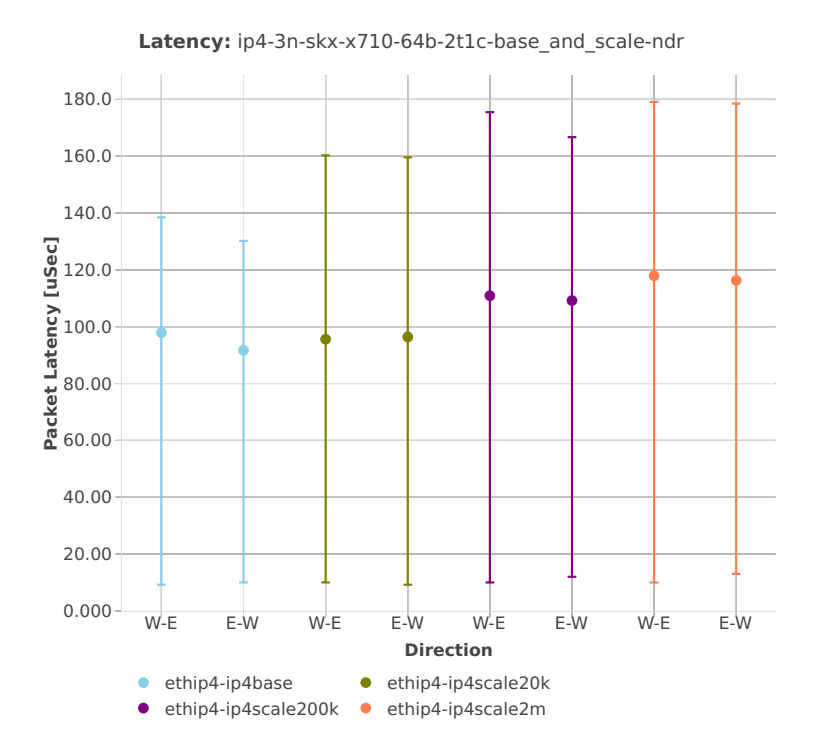

#### **64b-4t2c-base\_and\_scale**

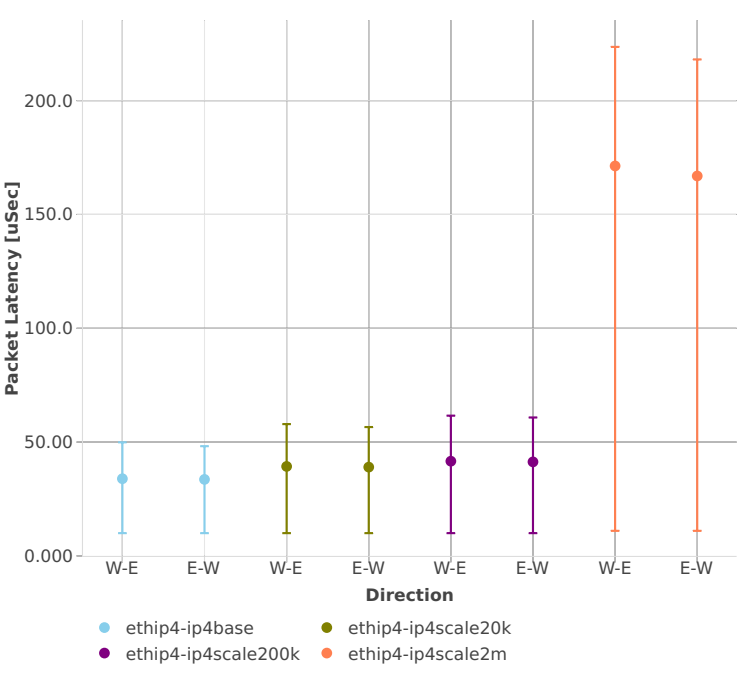

**Latency:** ip4-3n-skx-x710-64b-4t2c-base\_and\_scale-ndr

#### **64b-2t1c-features**

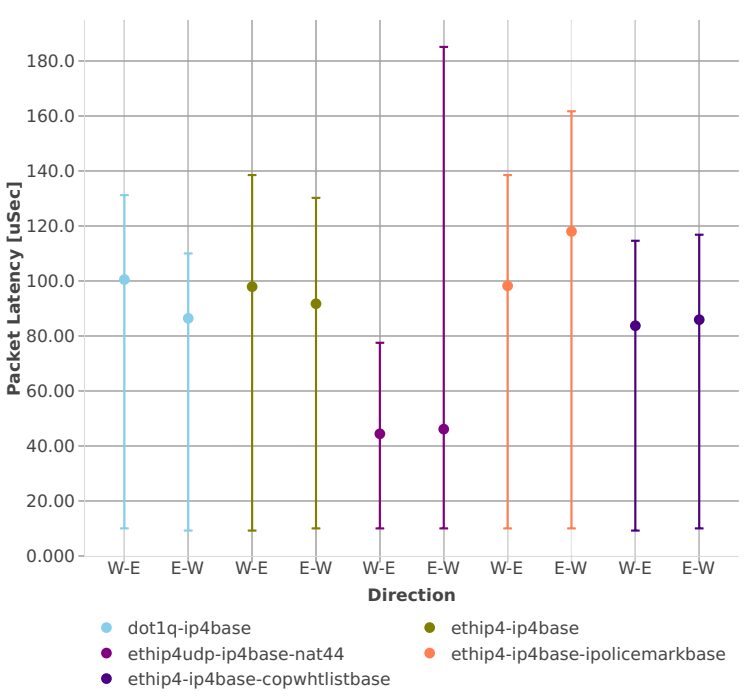

**Latency:** ip4-3n-skx-x710-64b-2t1c-features-ndr

#### **64b-4t2c-features**

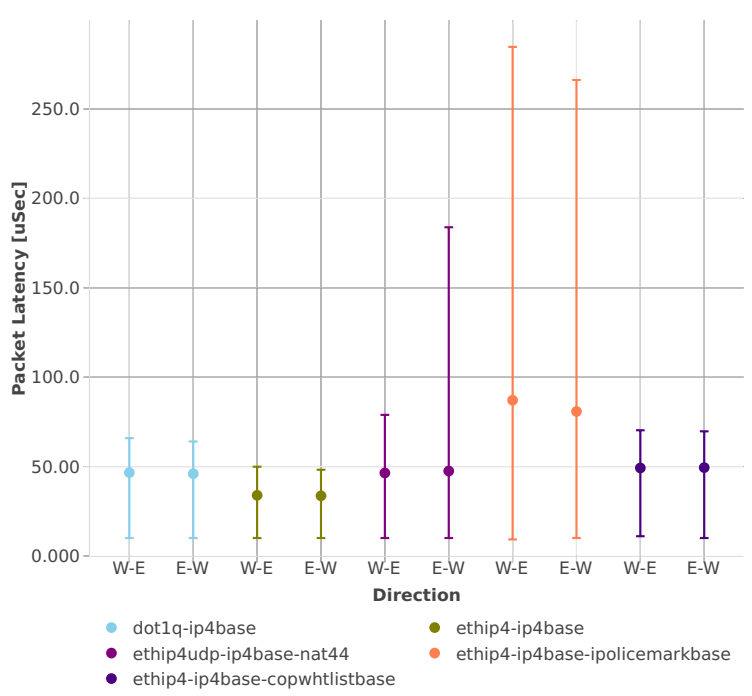

**Latency:** ip4-3n-skx-x710-64b-4t2c-features-ndr

#### **64b-2t1c-features-nat44**

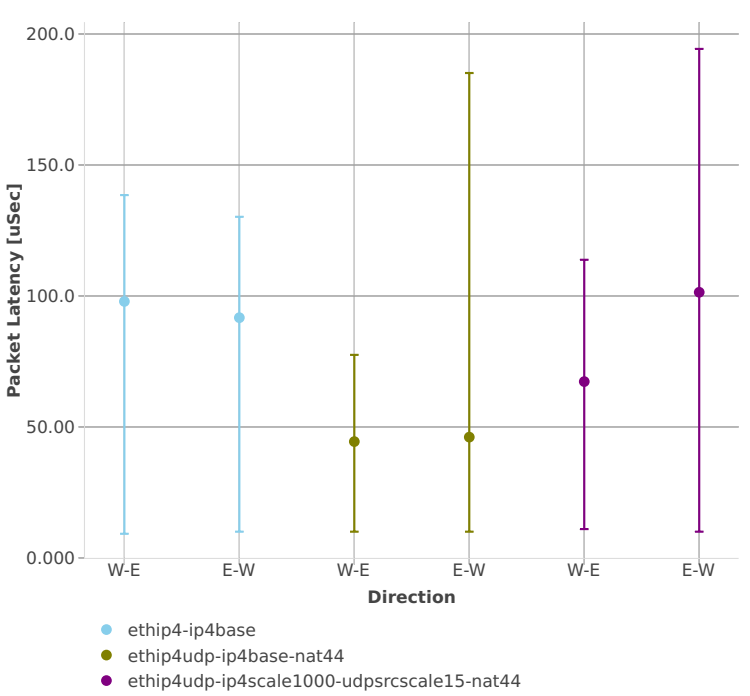

**Latency:** ip4-3n-skx-x710-64b-2t1c-features-nat44-ndr

#### **64b-4t2c-features-nat44**

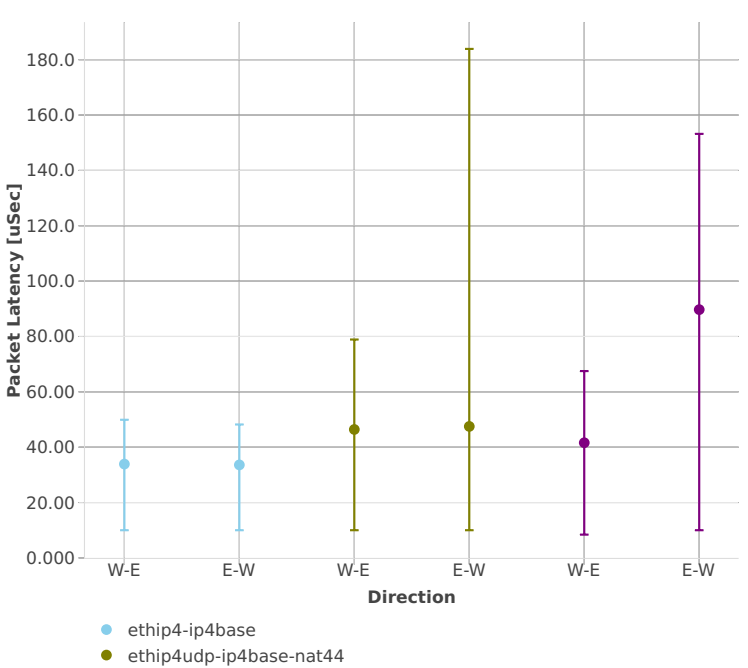

ethip4udp-ip4scale1000-udpsrcscale15-nat44

**Latency:** ip4-3n-skx-x710-64b-4t2c-features-nat44-ndr

## **64b-2t1c-features-iacl**

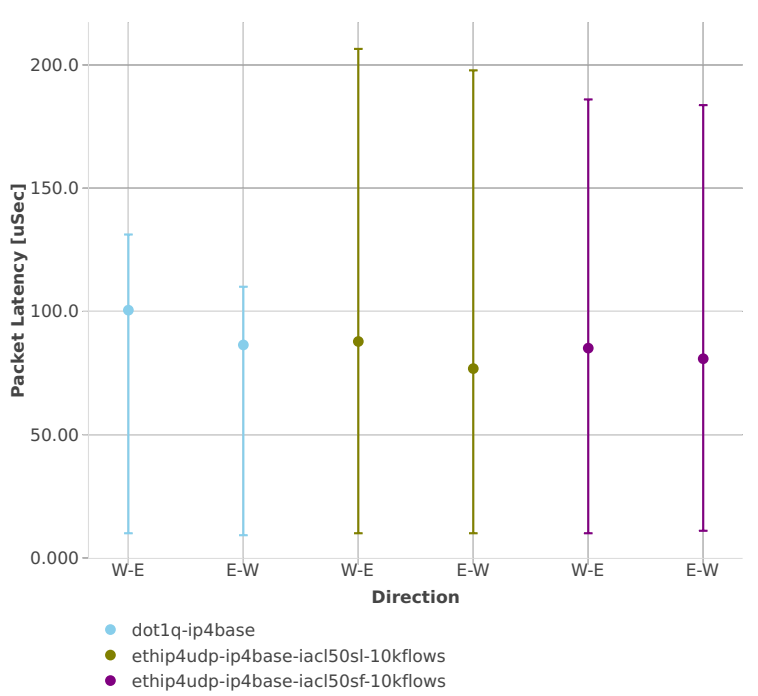

**Latency:** ip4-3n-skx-x710-64b-2t1c-features-iacl-ndr

#### **64b-4t2c-features-iacl**

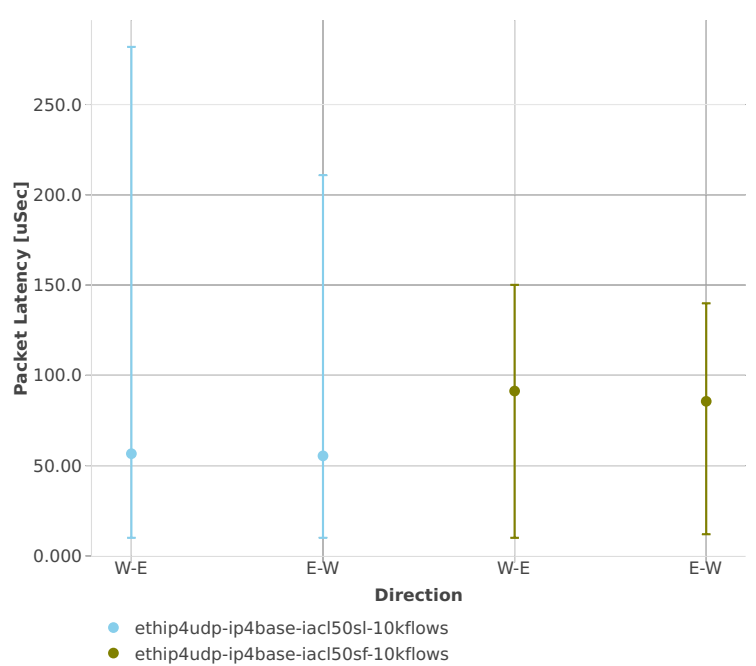

**Latency:** ip4-3n-skx-x710-64b-4t2c-features-iacl-ndr

## **2n-skx-x710**

## **64b-2t1c-base\_and\_scale**

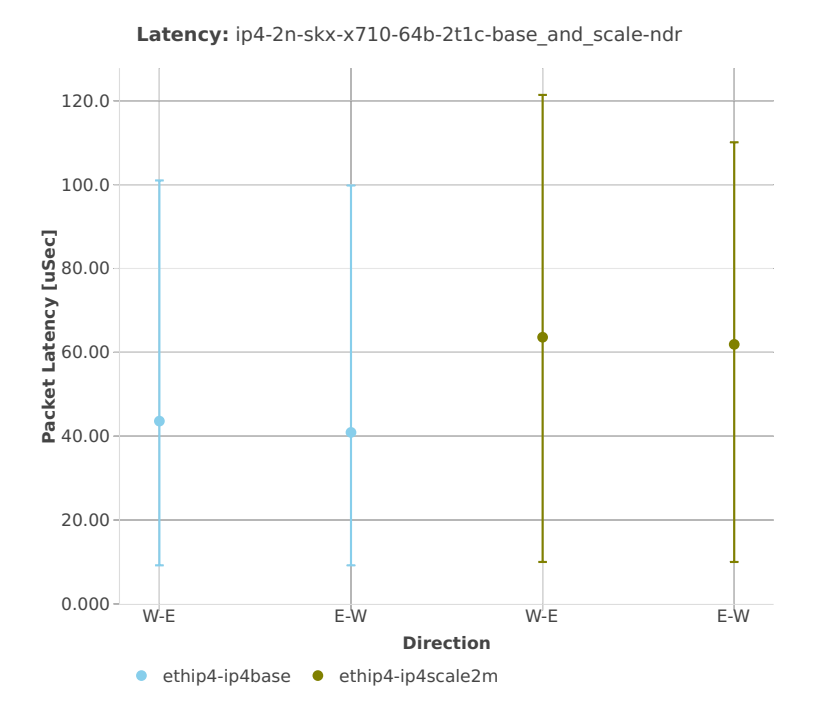

#### **64b-4t2c-base\_and\_scale**

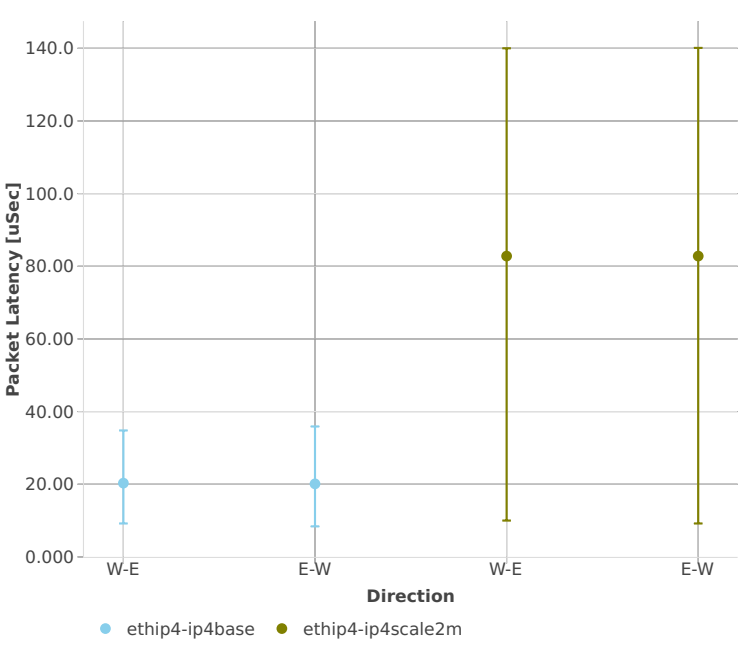

**Latency:** ip4-2n-skx-x710-64b-4t2c-base\_and\_scale-ndr

## **64b-2t1c-features-iacl**

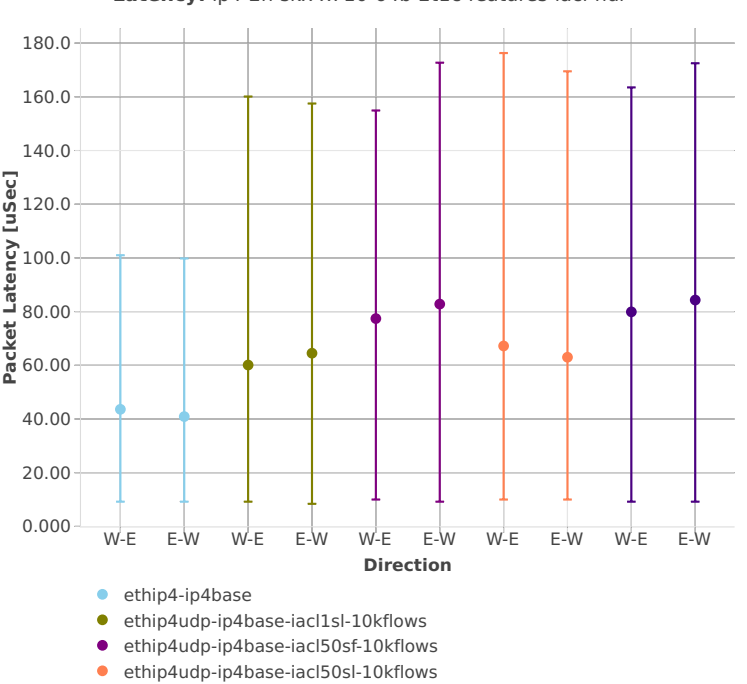

ethip4udp-ip4base-iacl1sf-10kflows

**Latency:** ip4-2n-skx-x710-64b-2t1c-features-iacl-ndr

#### **64b-4t2c-features-iacl**

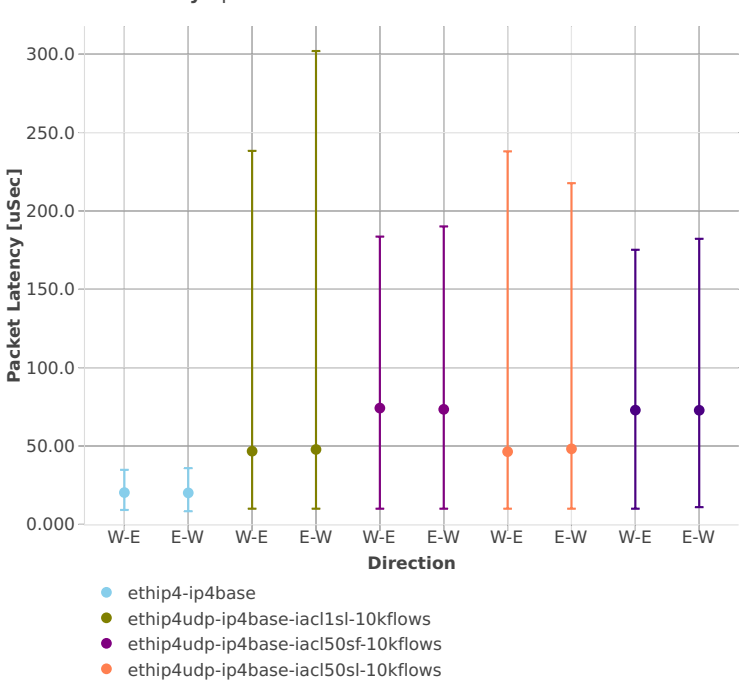

ethip4udp-ip4base-iacl1sf-10kflows

**Latency:** ip4-2n-skx-x710-64b-4t2c-features-iacl-ndr

## **2n-skx-xxv710**

## **64b-2t1c-base\_and\_scale**

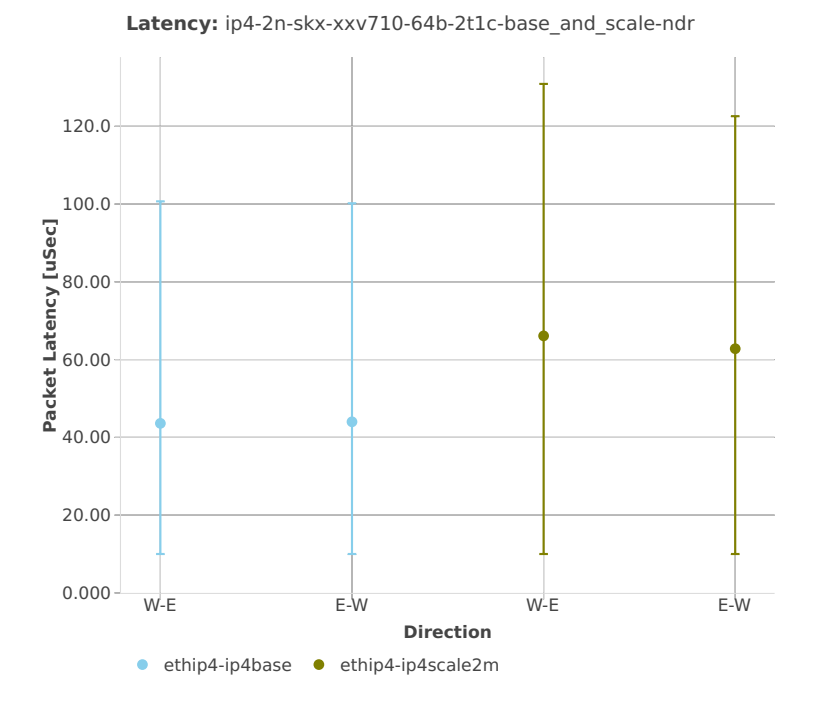

#### **64b-4t2c-base\_and\_scale**

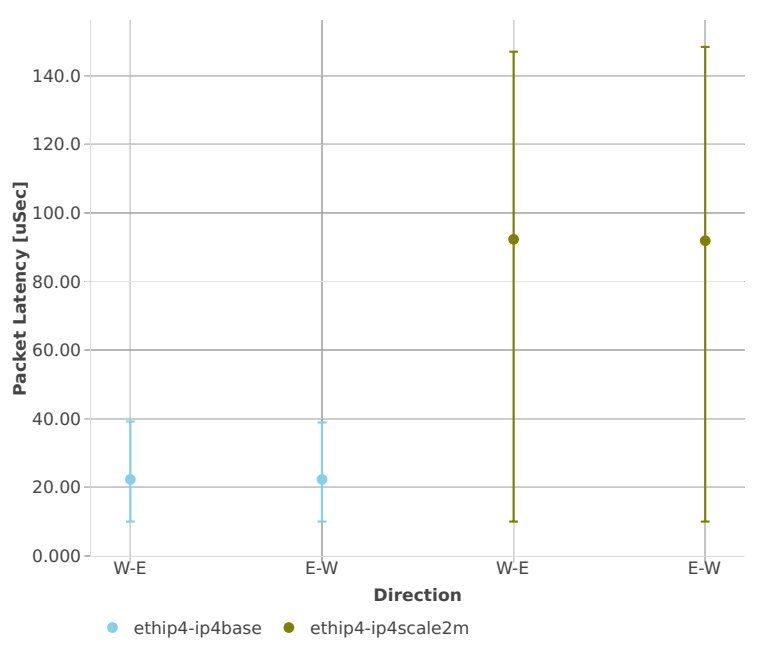

**Latency:** ip4-2n-skx-xxv710-64b-4t2c-base\_and\_scale-ndr

# **2.5.3 IPv6 Routing**

This section includes summary graphs of VPP Phy-to-Phy packet latency with IPv6 Routed-Forwarding measured at 100% of discovered NDR throughput rate. Latency is reported for VPP running in multiple configurations of VPP worker thread(s), a.k.a. VPP data plane thread(s), and their physical CPU core(s) placement.

CSIT source code for the test cases used for plots can be found in [CSIT git repository](https://git.fd.io/csit/tree/tests/vpp/perf/ip6?h=rls1901)<sup>[68](#page-530-0)</sup>.

<span id="page-530-0"></span><sup>68</sup> https://git.fd.io/csit/tree/tests/vpp/perf/ip6?h=rls1901

## **3n-hsw-x520**

## **78b-1t1c-base**

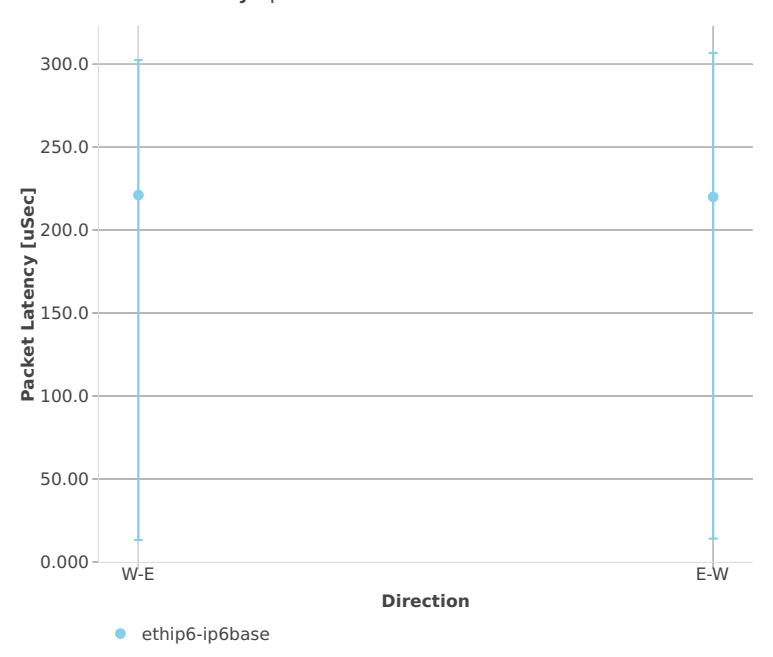

**Latency:** ip6-3n-hsw-x520-78b-1t1c-base-ndr

# **78b-2t2c-base**

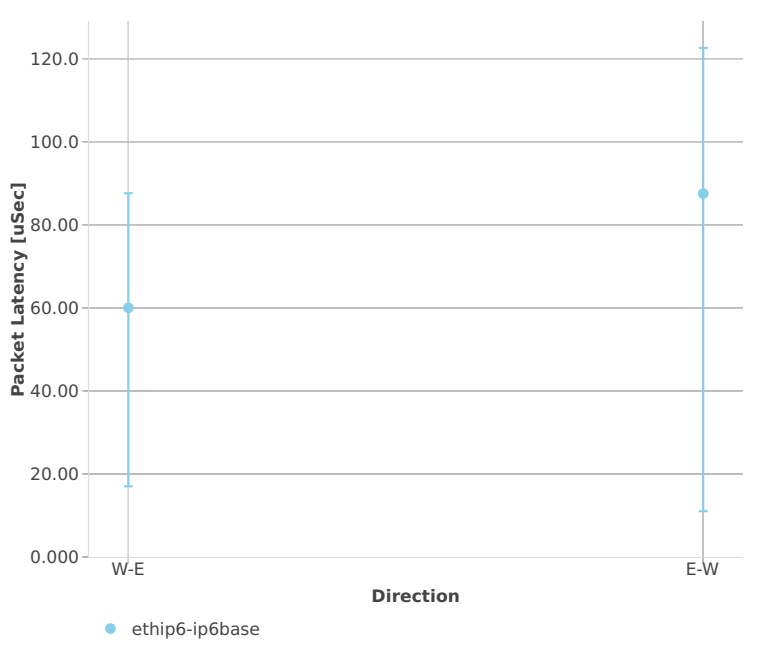

**Latency:** ip6-3n-hsw-x520-78b-2t2c-base-ndr

# **3n-hsw-x710**

## **78b-1t1c-base\_and\_scale**

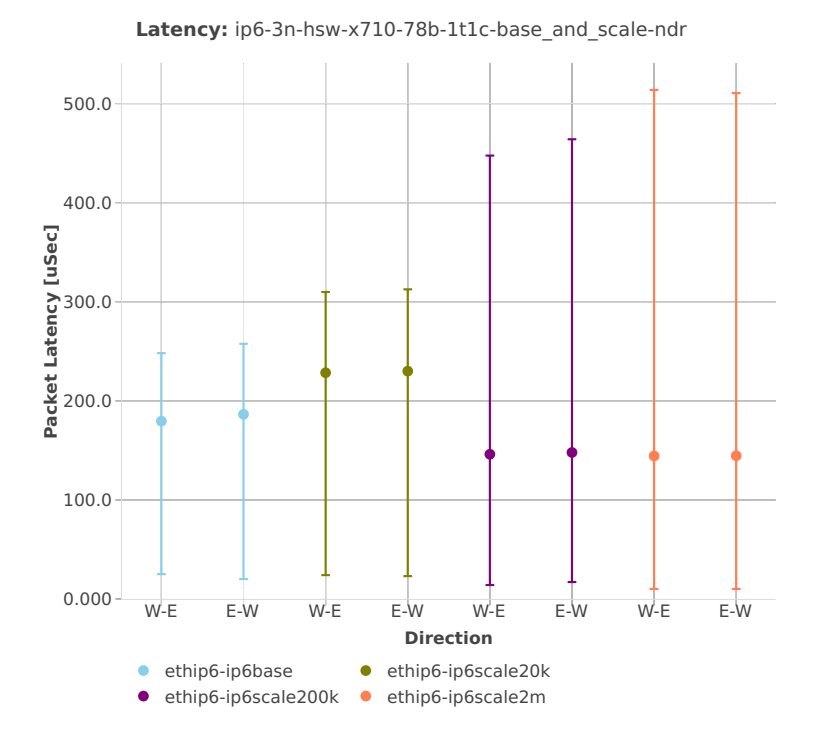

#### **78b-2t2c-base\_and\_scale**

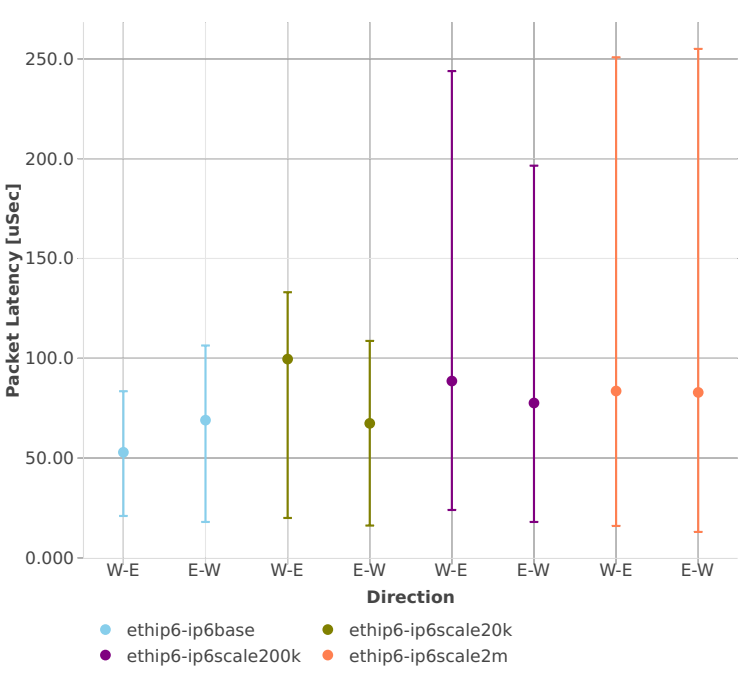

**Latency:** ip6-3n-hsw-x710-78b-2t2c-base\_and\_scale-ndr

## **3n-hsw-xl710**

## **78b-1t1c-base**

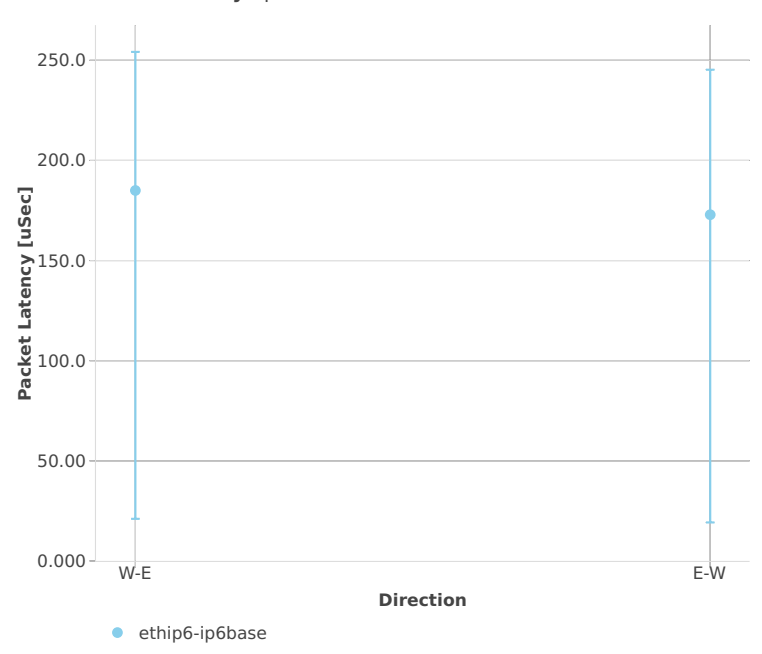

**Latency:** ip6-3n-hsw-xl710-78b-1t1c-base-ndr

# **78b-2t2c-base**

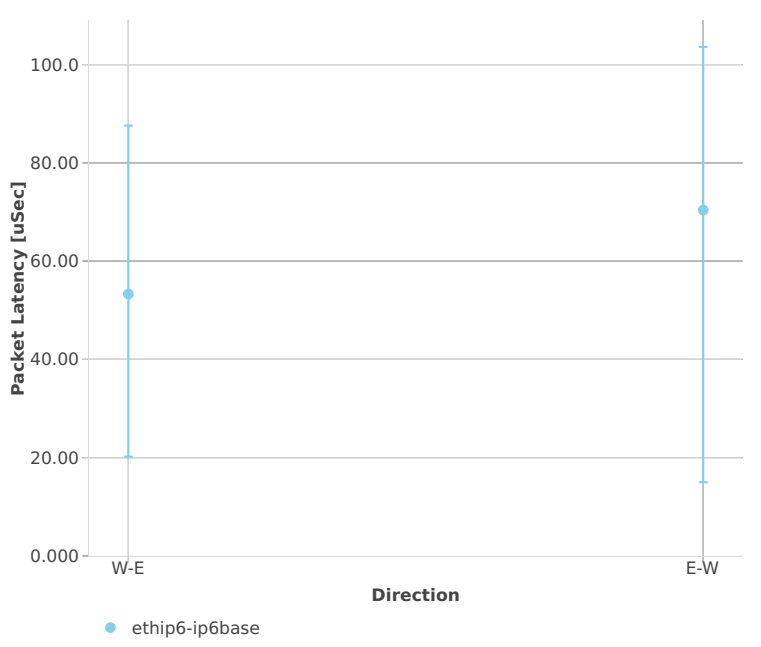

**Latency:** ip6-3n-hsw-xl710-78b-2t2c-base-ndr

# **3n-skx-x710**

## **78b-2t1c-base\_and\_scale**

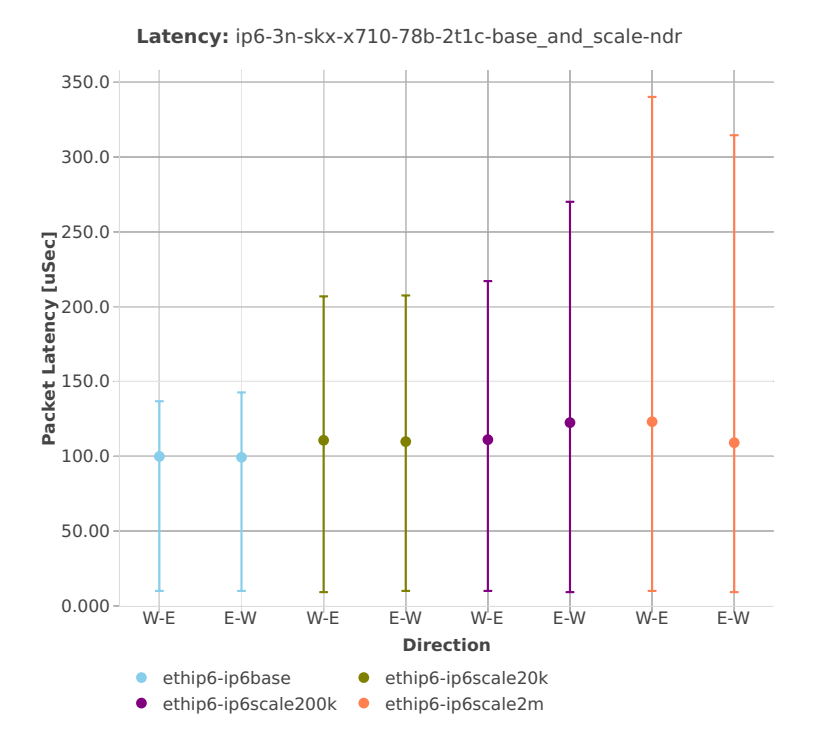

#### **78b-4t2c-base\_and\_scale**

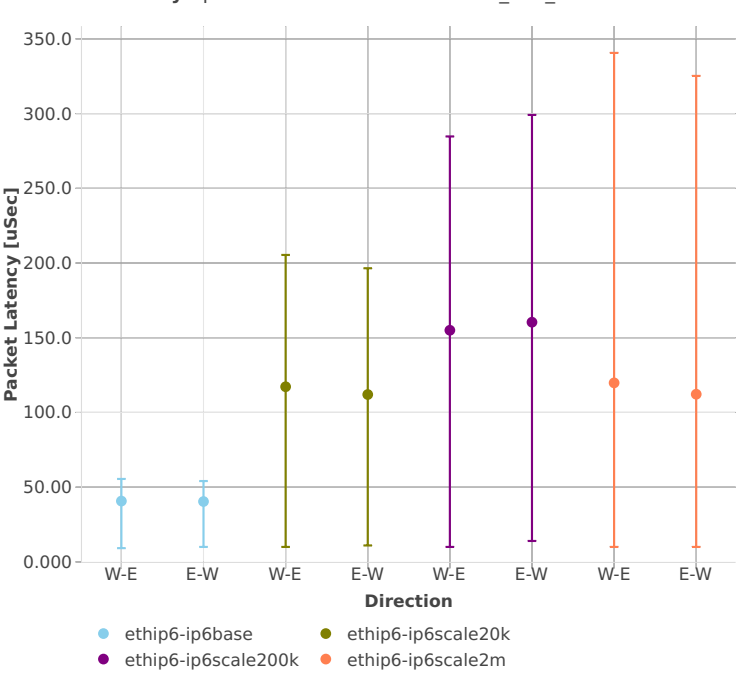

**Latency:** ip6-3n-skx-x710-78b-4t2c-base\_and\_scale-ndr

## **3n-skx-xxv710**

## **78b-2t1c-base\_and\_scale**

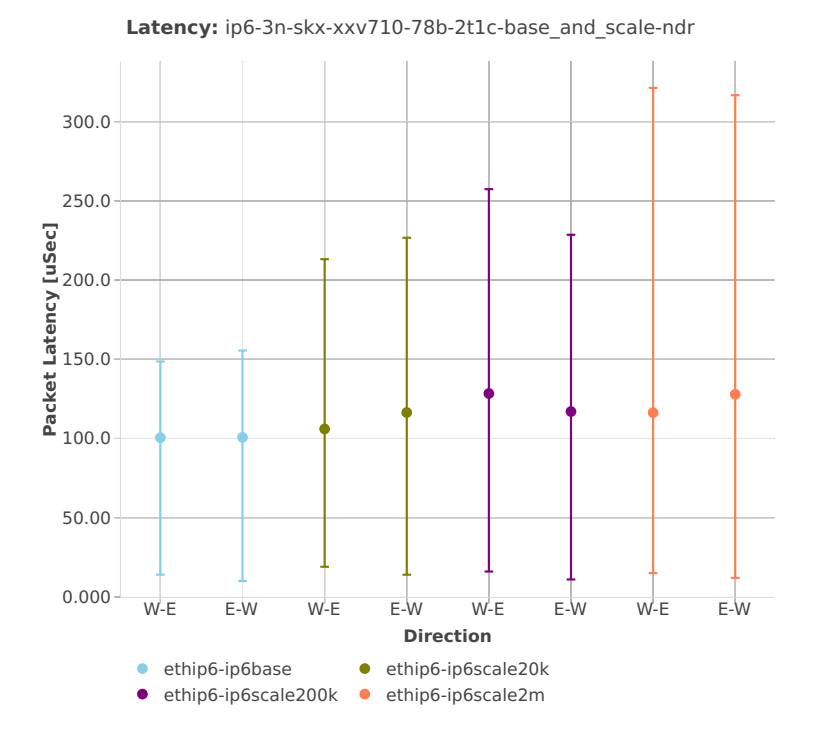
## **78b-4t2c-base\_and\_scale**

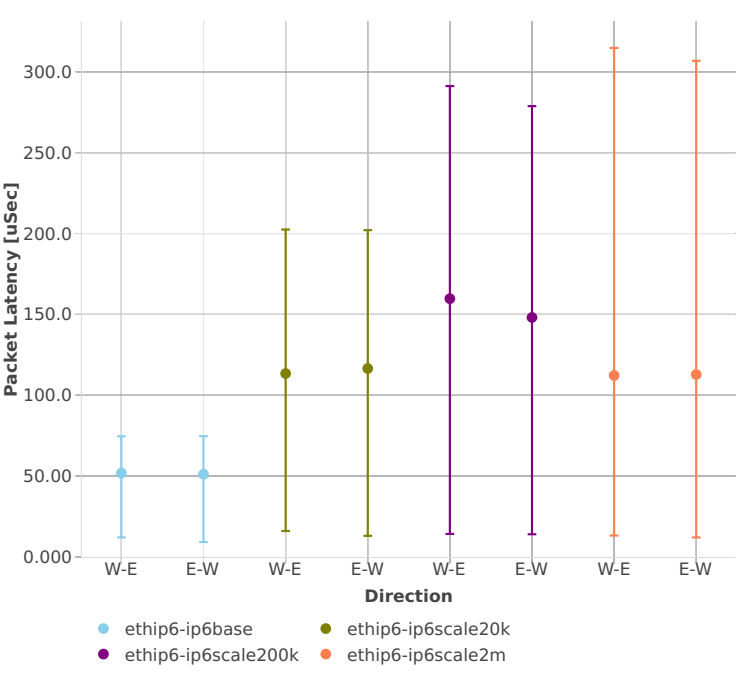

**Latency:** ip6-3n-skx-xxv710-78b-4t2c-base\_and\_scale-ndr

# **2n-skx-x710**

# **78b-2t1c-base\_and\_scale**

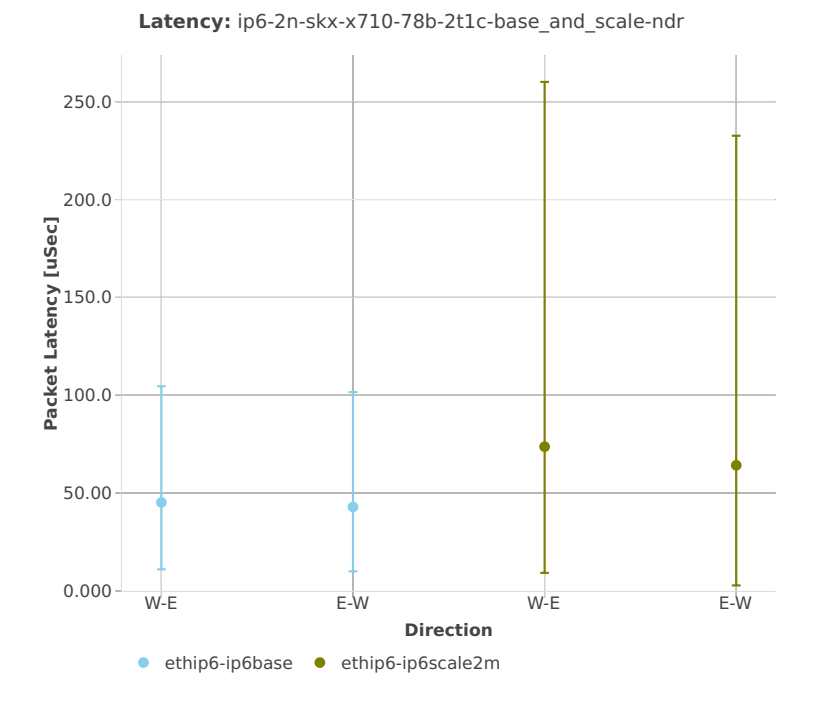

# **78b-4t2c-base\_and\_scale**

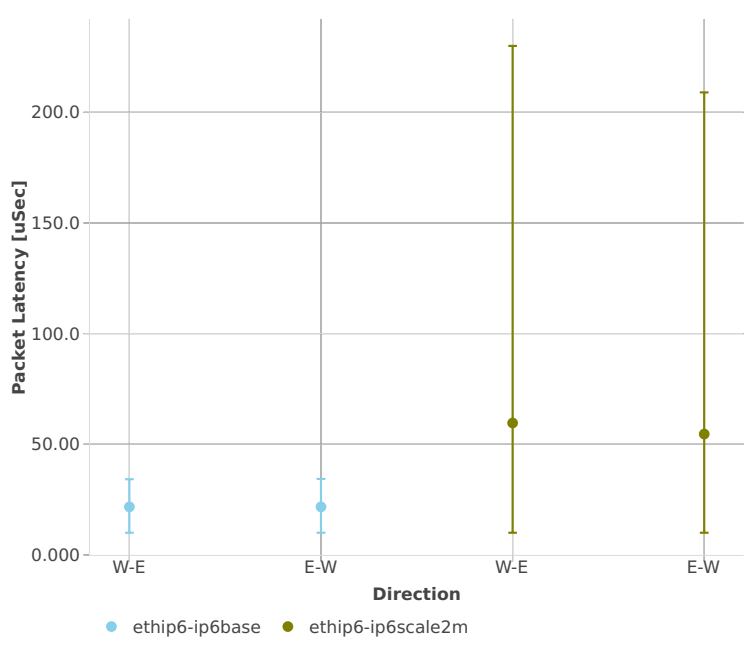

**Latency:** ip6-2n-skx-x710-78b-4t2c-base\_and\_scale-ndr

# **2n-skx-xxv710**

## **78b-2t1c-base\_and\_scale**

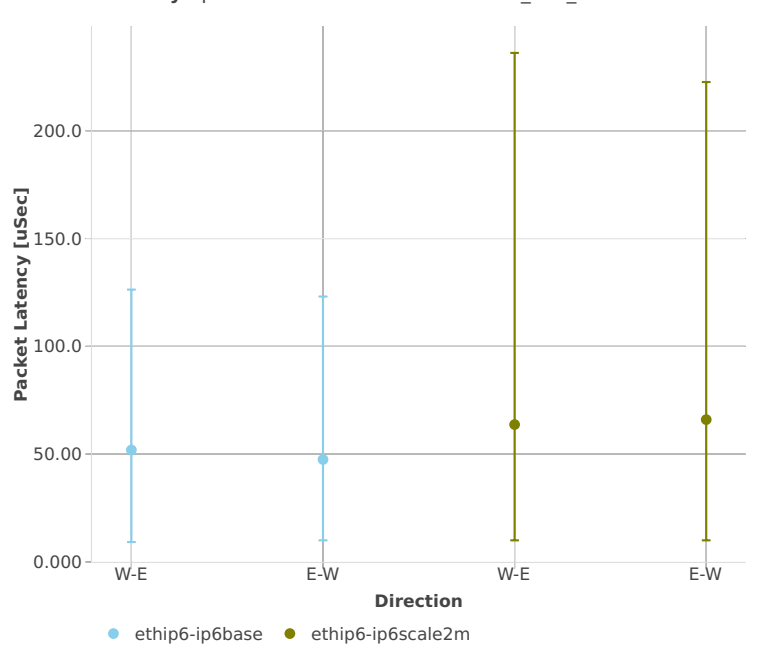

**Latency:** ip6-2n-skx-xxv710-78b-2t1c-base\_and\_scale-ndr

# **78b-4t2c-base\_and\_scale**

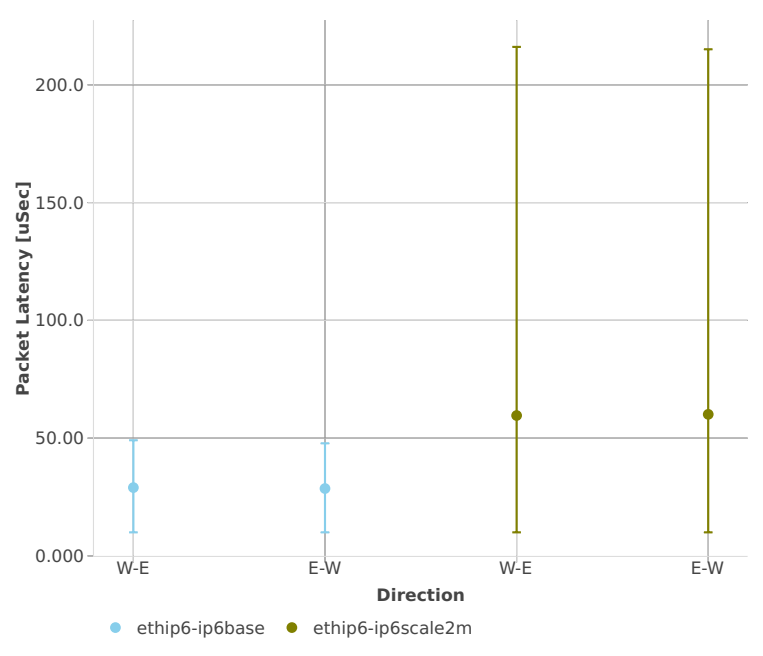

**Latency:** ip6-2n-skx-xxv710-78b-4t2c-base\_and\_scale-ndr

# **2.5.4 SRv6 Routing**

This section includes summary graphs of VPP Phy-to-Phy packet latency with SRv6 measured at 100% of discovered NDR throughput rate. Latency is reported for VPP running in multiple configurations of VPP worker thread(s), a.k.a. VPP data plane thread(s), and their physical CPU core(s) placement.

CSIT source code for the test cases used for plots can be found in [CSIT git repository](https://git.fd.io/csit/tree/tests/vpp/perf/srv6?h=rls1901)<sup>[69](#page-545-0)</sup>.

<span id="page-545-0"></span><sup>69</sup> https://git.fd.io/csit/tree/tests/vpp/perf/srv6?h=rls1901

### **3n-hsw-x520**

### **78b-1t1c-features**

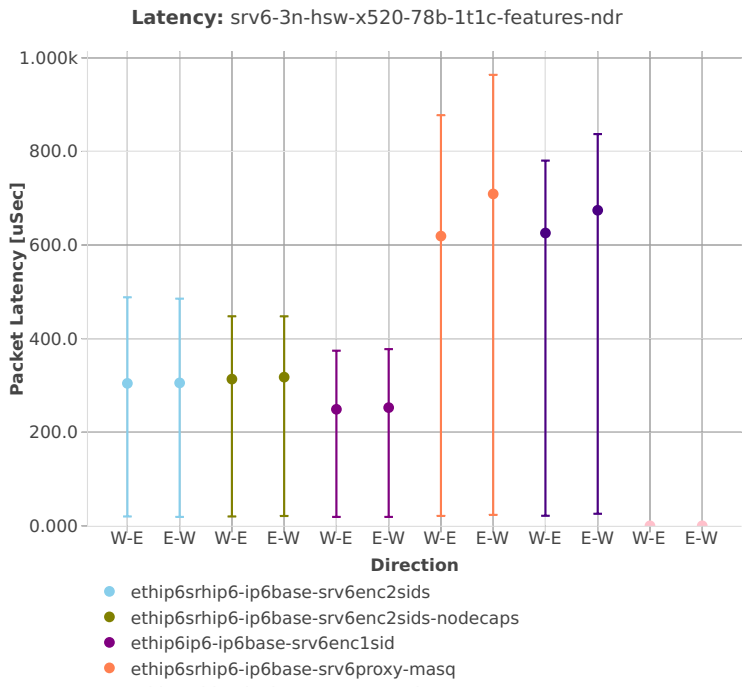

● ethip6srhip6-ip6base-srv6proxy-dyn

ethip6srhip6-ip6base-srv6proxy-stat

## **78b-2t2c-features**

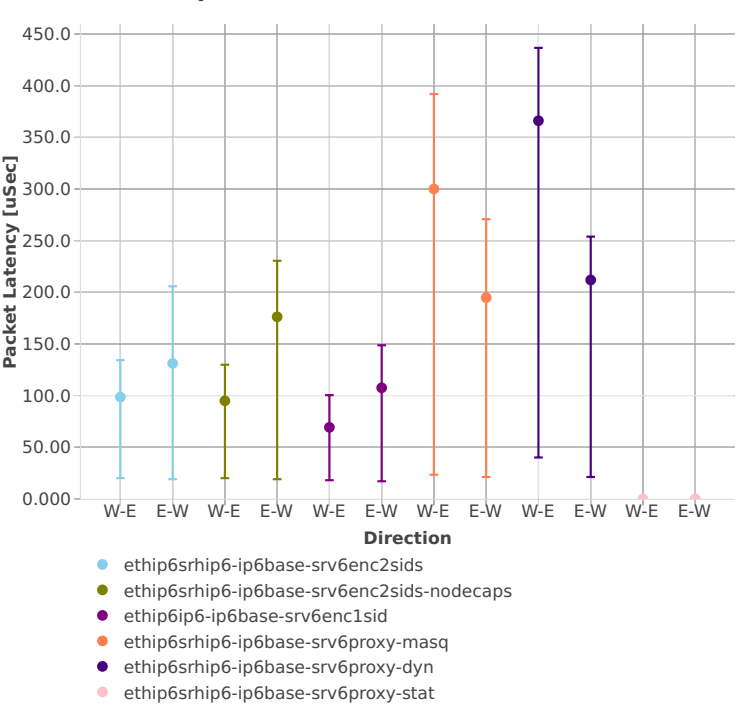

**Latency:** srv6-3n-hsw-x520-78b-2t2c-features-ndr

# **2.5.5 IPv4 Tunnels**

This section includes summary graphs of VPP Phy-to-Phy packet latency with IPv4 Overlay Tunnels measured at 100% of discovered NDR throughput rate. Latency is reported for VPP running in multiple configurations of VPP worker thread(s), a.k.a. VPP data plane thread(s), and their physical CPU core(s) placement.

CSIT source code for the test cases used for plots can be found in [CSIT git repository](https://git.fd.io/csit/tree/tests/vpp/perf/ip4_tunnels?h=rls1901)<sup>[70](#page-548-0)</sup>.

<span id="page-548-0"></span><sup>70</sup> https://git.fd.io/csit/tree/tests/vpp/perf/ip4\_tunnels?h=rls1901

# **3n-hsw-x520**

## **64b-1t1c-base\_and\_features**

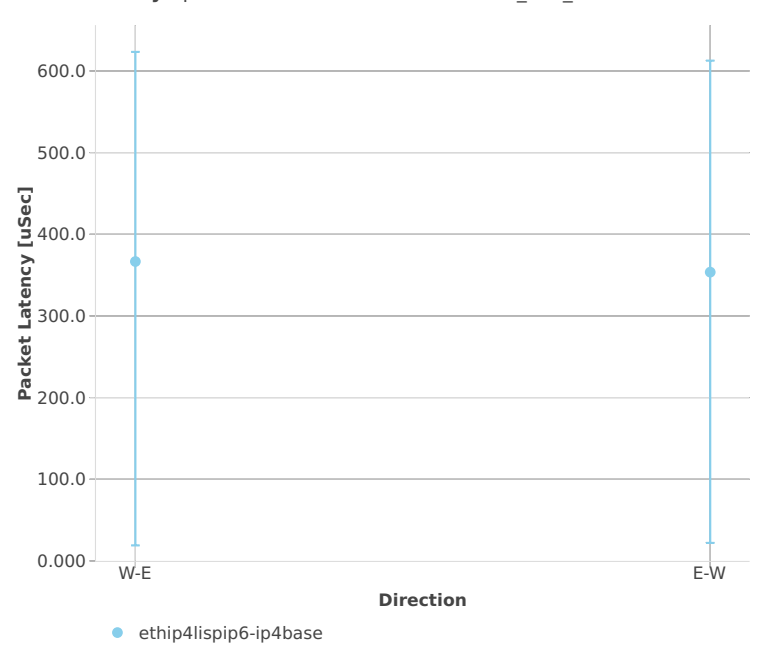

**Latency:** ip4tun-3n-hsw-x520-64b-1t1c-base\_and\_features-ndr

# **64b-2t2c-base\_and\_features**

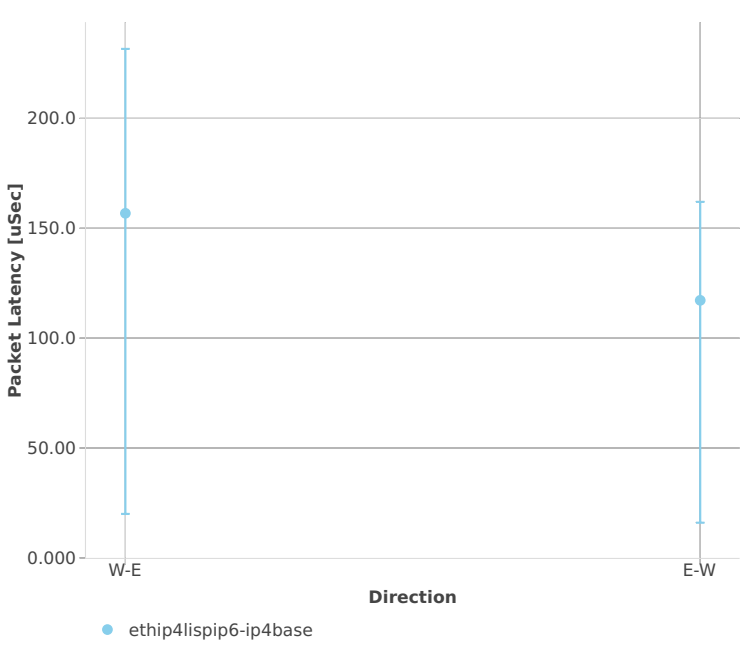

**Latency:** ip4tun-3n-hsw-x520-64b-2t2c-base\_and\_features-ndr

# **3n-hsw-x710**

## **64b-1t1c-base\_and\_scale**

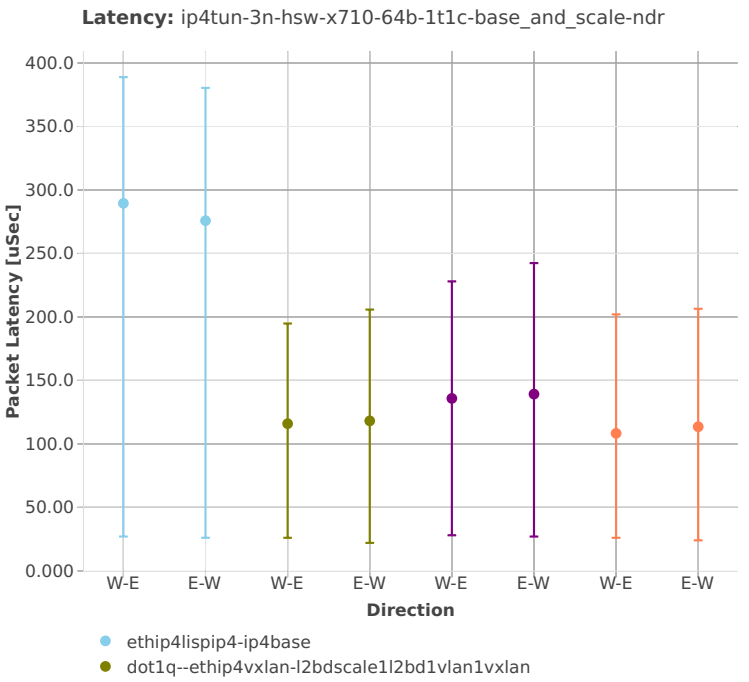

● dot1q--ethip4vxlan-l2bdscale10l2bd10vlan10vxlan

dot1q--ethip4vxlan-l2bdscale100l2bd100vlan100vxlan

**2.5. Packet Latency 549**

### **64b-2t2c-base\_and\_scale**

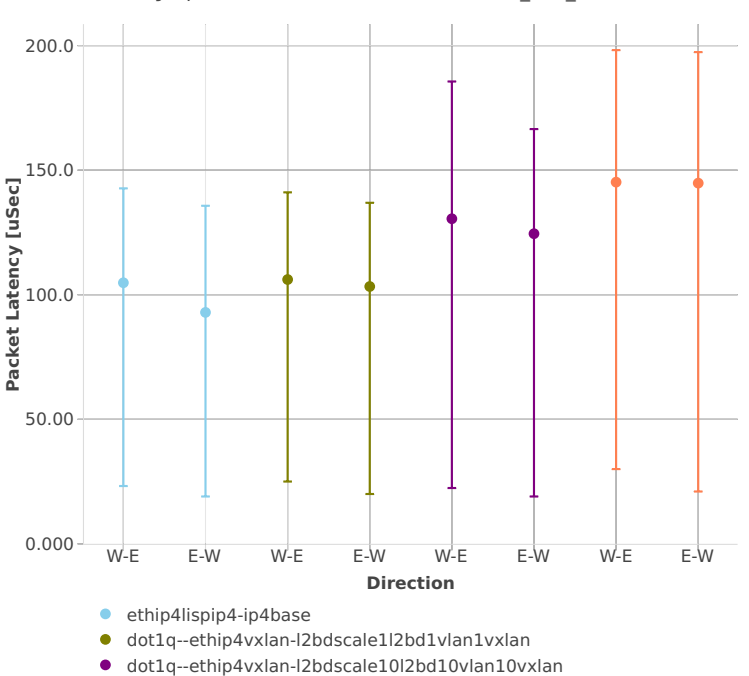

● dot1q--ethip4vxlan-l2bdscale100l2bd100vlan100vxlan

**Latency:** ip4tun-3n-hsw-x710-64b-2t2c-base\_and\_scale-ndr

## **64b-1t1c-base\_and\_features**

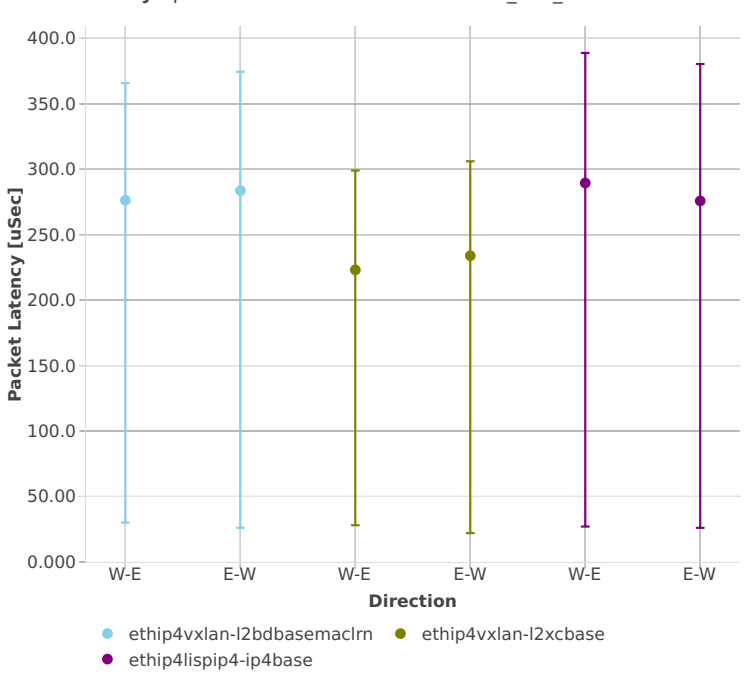

**Latency:** ip4tun-3n-hsw-x710-64b-1t1c-base\_and\_features-ndr

## **64b-2t2c-base\_and\_features**

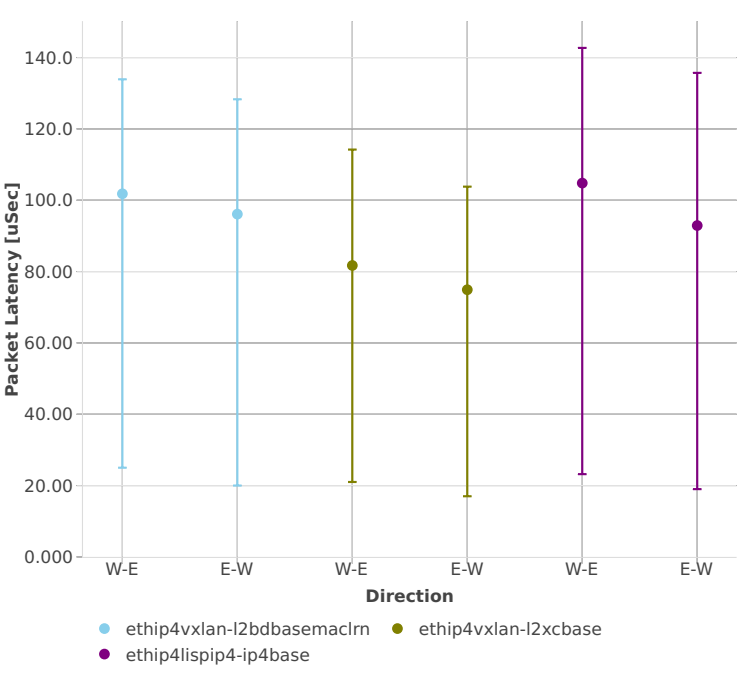

**Latency:** ip4tun-3n-hsw-x710-64b-2t2c-base\_and\_features-ndr

# **3n-skx-x710**

## **64b-2t1c-base\_and\_scale**

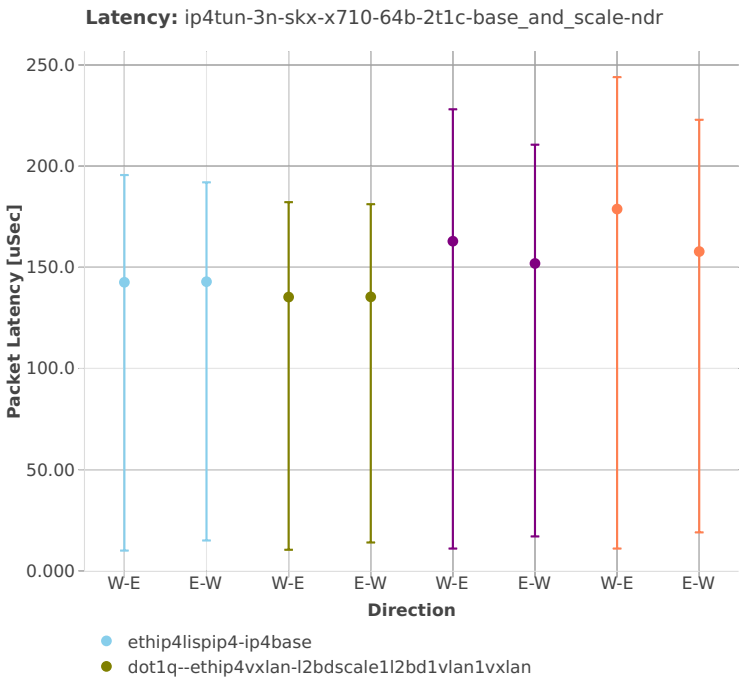

● dot1q--ethip4vxlan-l2bdscale10l2bd10vlan10vxlan

dot1q--ethip4vxlan-l2bdscale100l2bd100vlan100vxlan

### **64b-4t2c-base\_and\_scale**

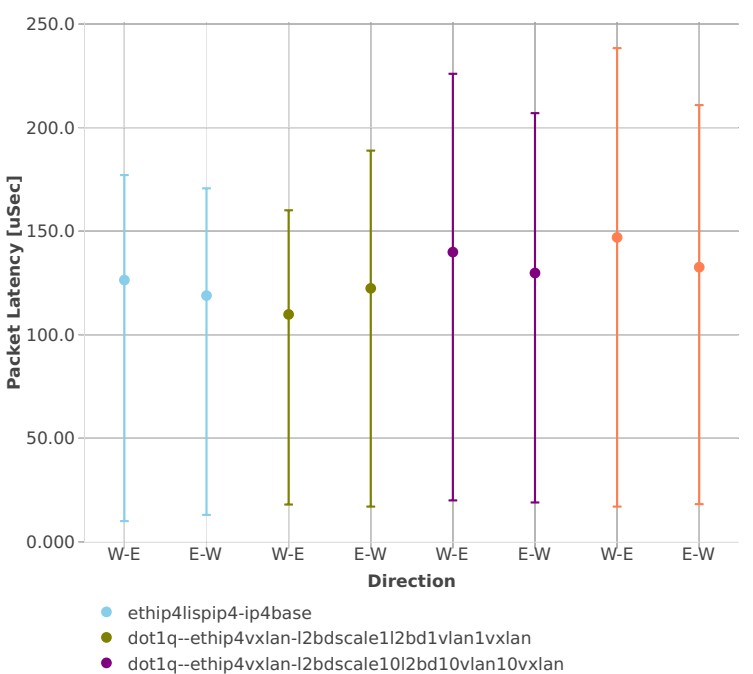

● dot1q--ethip4vxlan-l2bdscale100l2bd100vlan100vxlan

**Latency:** ip4tun-3n-skx-x710-64b-4t2c-base\_and\_scale-ndr

## **64b-2t1c-base\_and\_features**

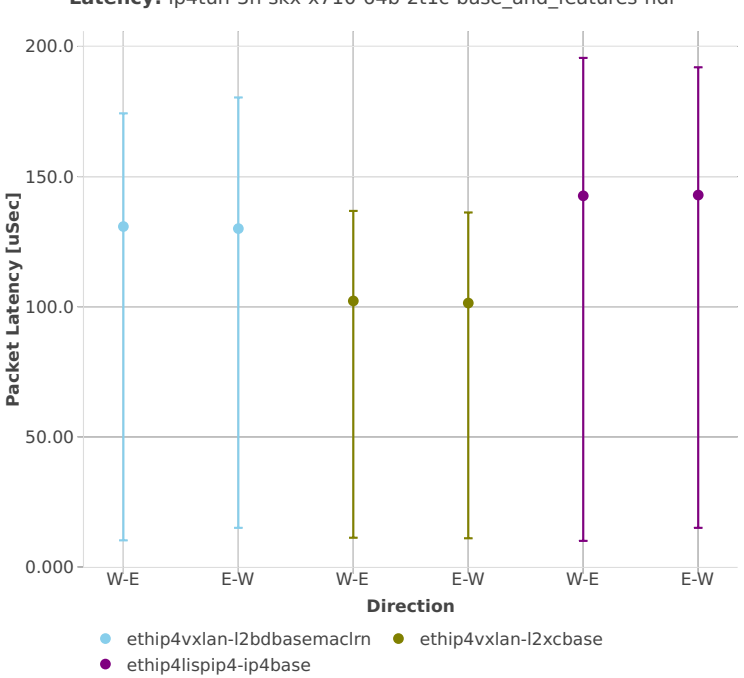

**Latency:** ip4tun-3n-skx-x710-64b-2t1c-base\_and\_features-ndr

## **64b-4t2c-base\_and\_features**

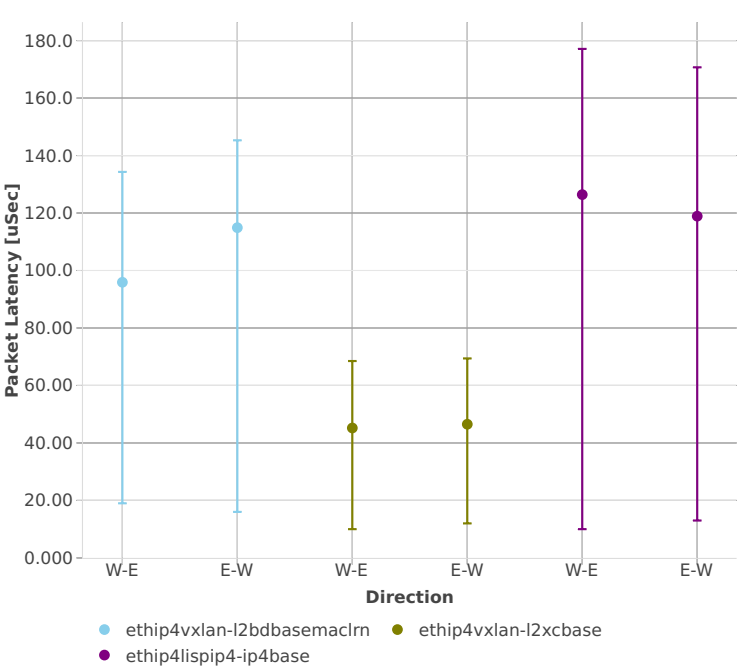

**Latency:** ip4tun-3n-skx-x710-64b-4t2c-base\_and\_features-ndr

# **2.5.6 IPv6 Tunnels**

This section includes summary graphs of VPP Phy-to-Phy packet latency with IPv6 Overlay Tunnels measured at 100% of discovered NDR throughput rate. Latency is reported for VPP running in multiple configurations of VPP worker thread(s), a.k.a. VPP data plane thread(s), and their physical CPU core(s) placement.

CSIT source code for the test cases used for plots can be found in [CSIT git repository](https://git.fd.io/csit/tree/tests/vpp/perf/ip6_tunnels?h=rls1901)<sup>[71](#page-559-0)</sup>.

<span id="page-559-0"></span><sup>71</sup> https://git.fd.io/csit/tree/tests/vpp/perf/ip6\_tunnels?h=rls1901

## **3n-hsw-x520**

## **78b-1t1c-base**

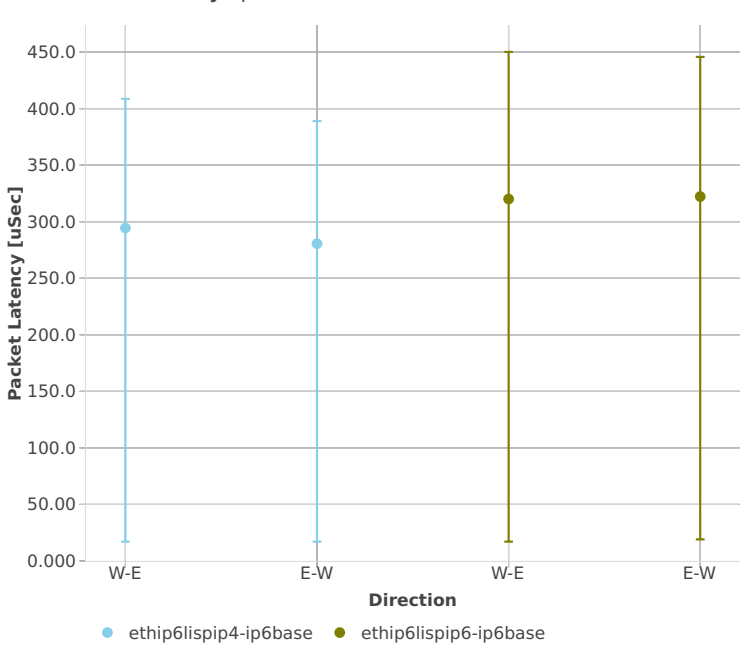

**Latency:** ip6tun-3n-hsw-x520-78b-1t1c-base-ndr

### **78b-2t2c-base**

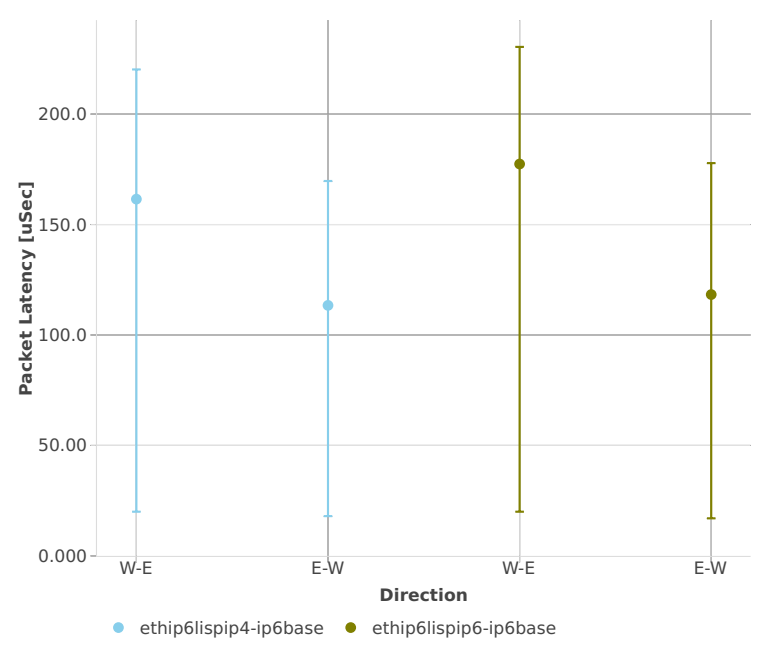

**Latency:** ip6tun-3n-hsw-x520-78b-2t2c-base-ndr

# **2.5.7 KVM VMs vhost-user**

This section includes summary graphs of VPP Phy-to-VM(s)-to-Phy packet latency with with VM virtio and VPP vhost-user virtual interfaces measured at 100% of discovered NDR throughput rate. Latency is reported for VPP running in multiple configurations of VPP worker thread(s), a.k.a. VPP data plane thread(s), and their physical CPU core(s) placement.

CSIT source code for the test cases used for plots can be found in [CSIT git repository](https://git.fd.io/csit/tree/tests/vpp/perf/vm_vhost?h=rls1901)<sup>[72](#page-562-0)</sup>.

<span id="page-562-0"></span><sup>72</sup> https://git.fd.io/csit/tree/tests/vpp/perf/vm\_vhost?h=rls1901

# **3n-hsw-x520**

### **64b-1t1c-base\_and\_features-l2sw**

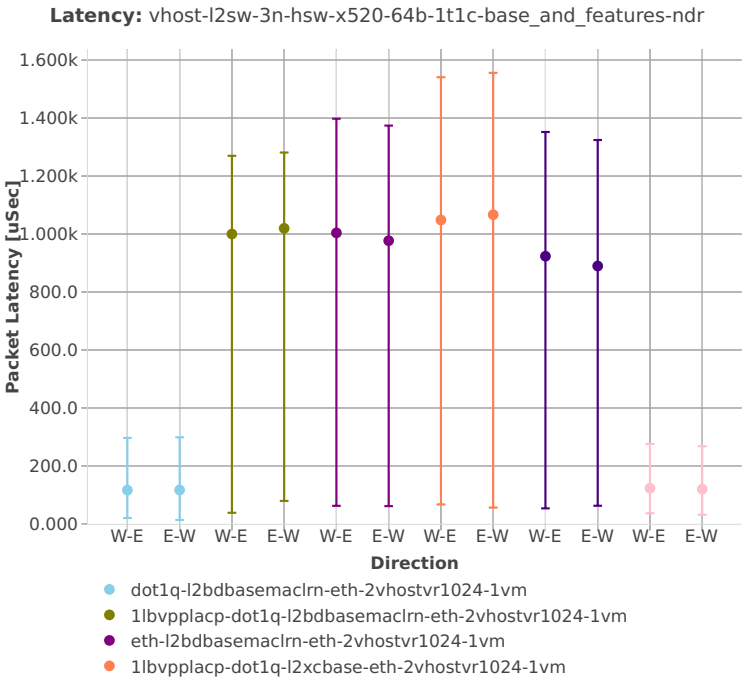

- eth-l2xcbase-eth-2vhostvr1024-1vm
- dot1q-l2xcbase-eth-2vhostvr1024-1vm

#### **64b-2t2c-base\_and\_features-l2sw**

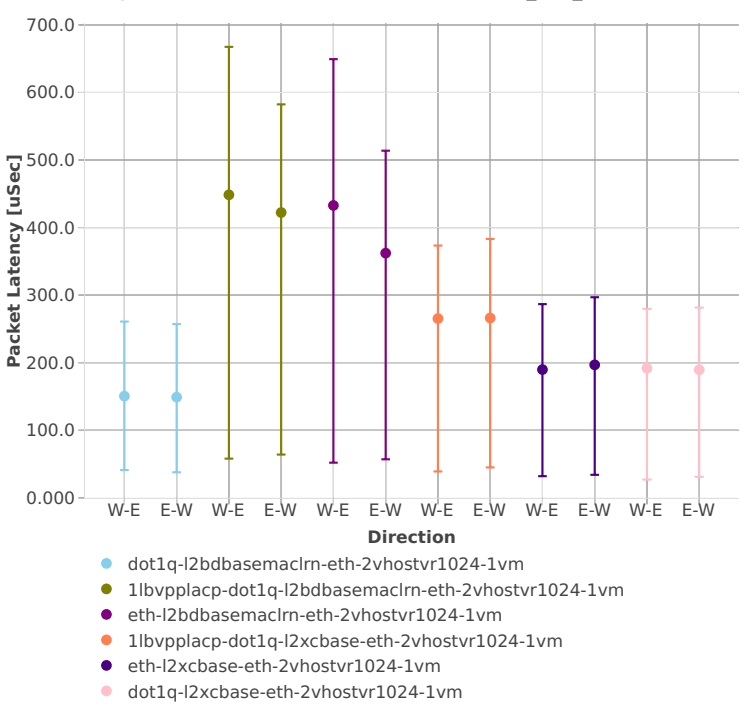

**Latency:** vhost-l2sw-3n-hsw-x520-64b-2t2c-base\_and\_features-ndr

### **64b-1t1c-base-vm-l2sw**

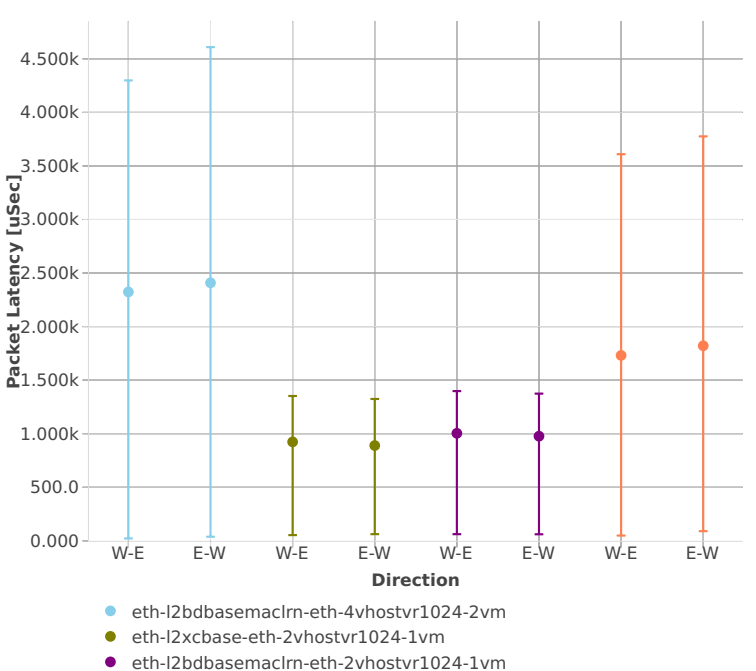

**Latency:** vhost-l2sw-3n-hsw-x520-64b-1t1c-base-vm-ndr

eth-l2xcbase-eth-4vhostvr1024-2vm

### **64b-2t2c-base-vm-l2sw**

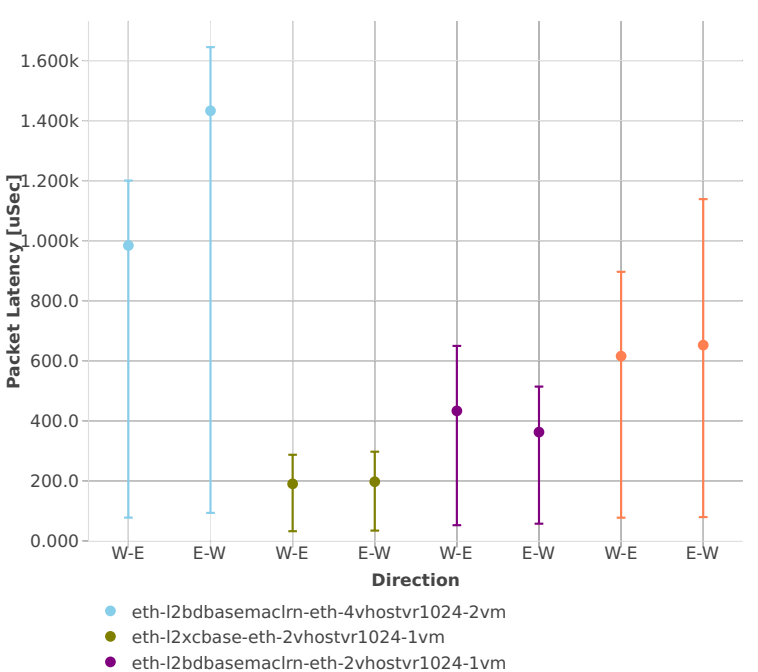

**Latency:** vhost-l2sw-3n-hsw-x520-64b-2t2c-base-vm-ndr

eth-l2xcbase-eth-4vhostvr1024-2vm

## **64b-1t1c-base\_and\_scale-ip4**

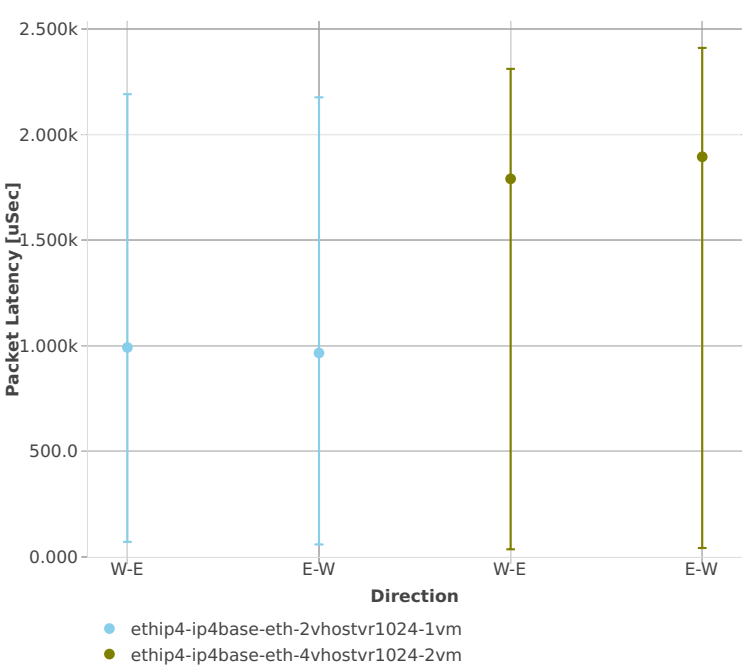

**Latency:** vhost-ip4-3n-hsw-x520-64b-1t1c-base\_and\_scale-ndr

## **64b-2t2c-base\_and\_scale-ip4**

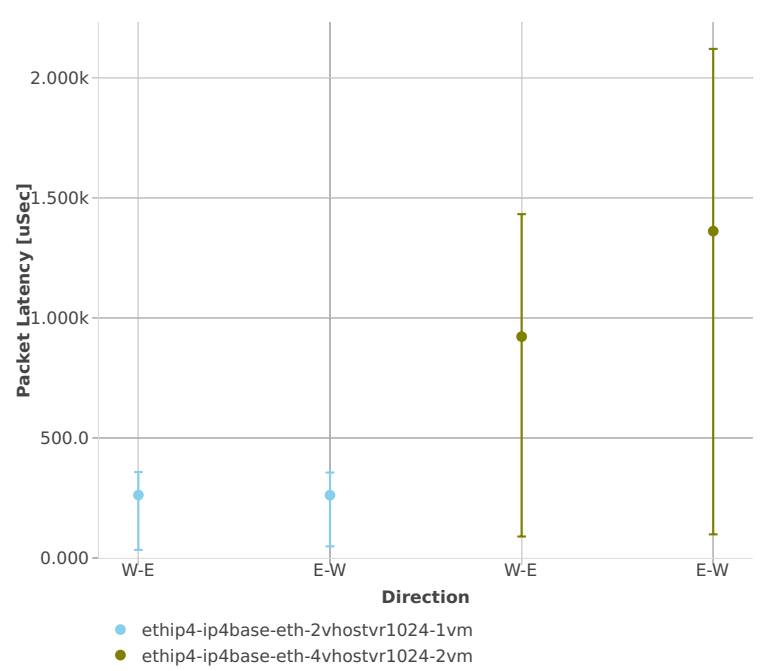

**Latency:** vhost-ip4-3n-hsw-x520-64b-2t2c-base\_and\_scale-ndr

# **3n-hsw-x710**

### **64b-1t1c-base\_and\_features-l2sw**

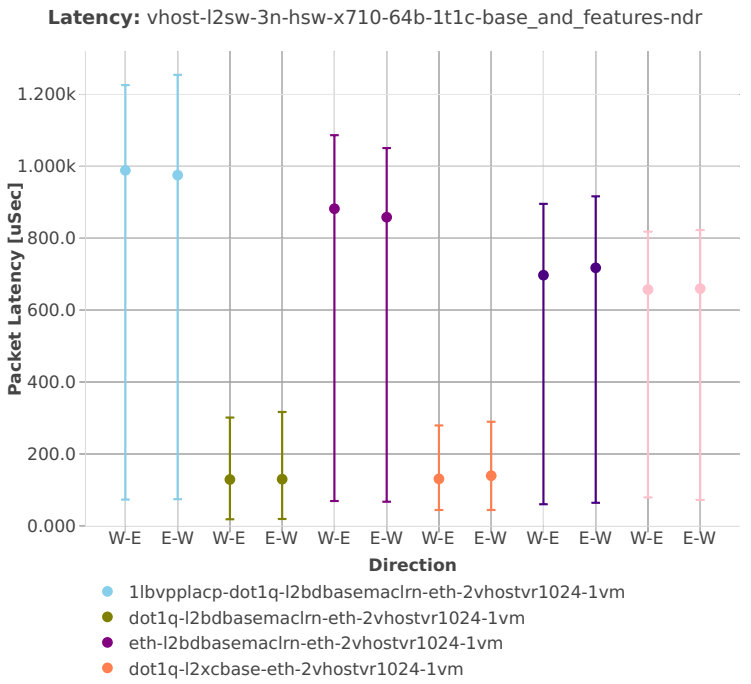

- 1lbvpplacp-dot1q-l2xcbase-eth-2vhostvr1024-1vm
- eth-l2xcbase-eth-2vhostvr1024-1vm

#### **64b-2t2c-base\_and\_features-l2sw**

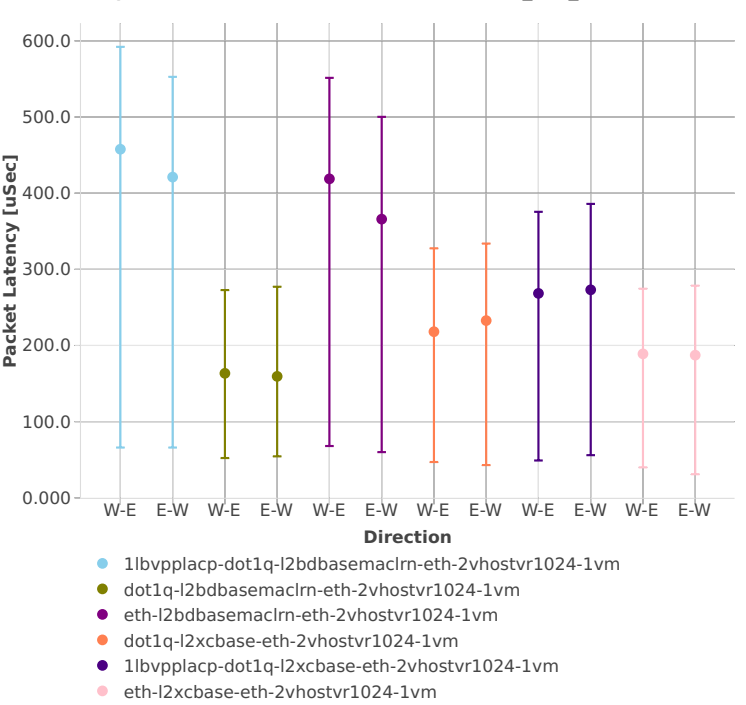

**Latency:** vhost-l2sw-3n-hsw-x710-64b-2t2c-base\_and\_features-ndr

### **64b-1t1c-base\_and\_features-vm-l2sw**

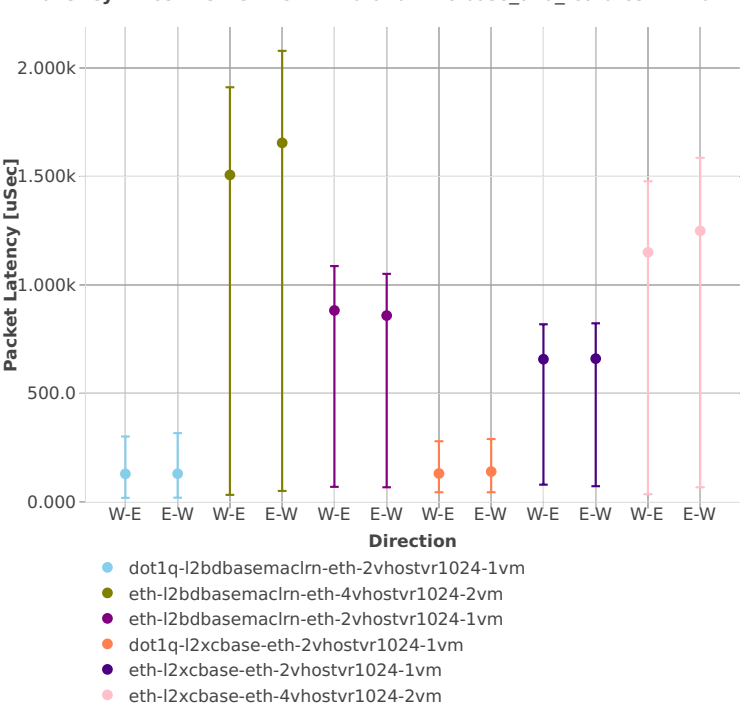

**Latency:** vhost-l2sw-3n-hsw-x710-64b-1t1c-base\_and\_features-vm-ndr

#### **64b-2t2c-base\_and\_features-vm-l2sw**

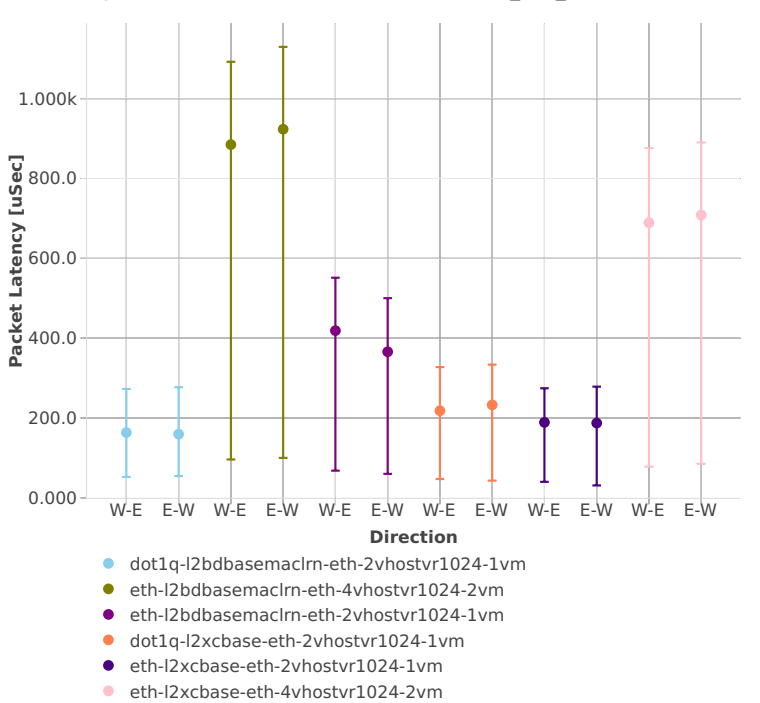

**Latency:** vhost-l2sw-3n-hsw-x710-64b-2t2c-base\_and\_features-vm-ndr

### **64b-1t1c-base\_and\_scale-ip4**

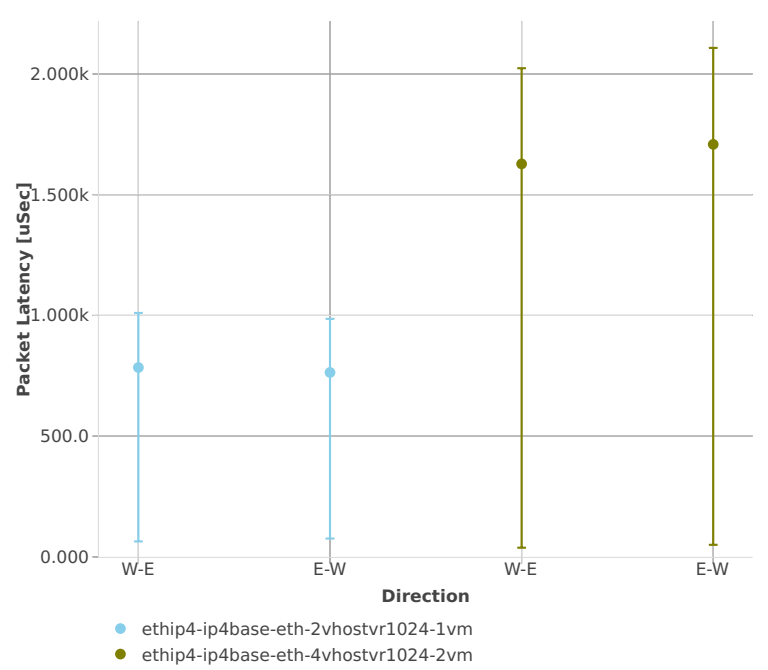

**Latency:** vhost-ip4-3n-hsw-x710-64b-1t1c-base\_and\_scale-ndr

# **64b-2t2c-base\_and\_scale-ip4**

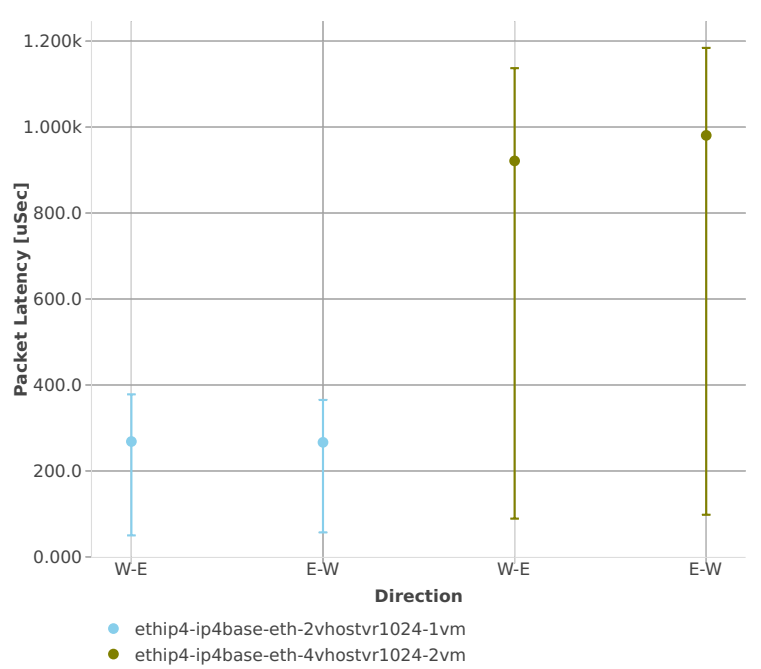

**Latency:** vhost-ip4-3n-hsw-x710-64b-2t2c-base\_and\_scale-ndr

# **3n-skx-x710**

### **64b-2t1c-base\_and\_features-l2sw**

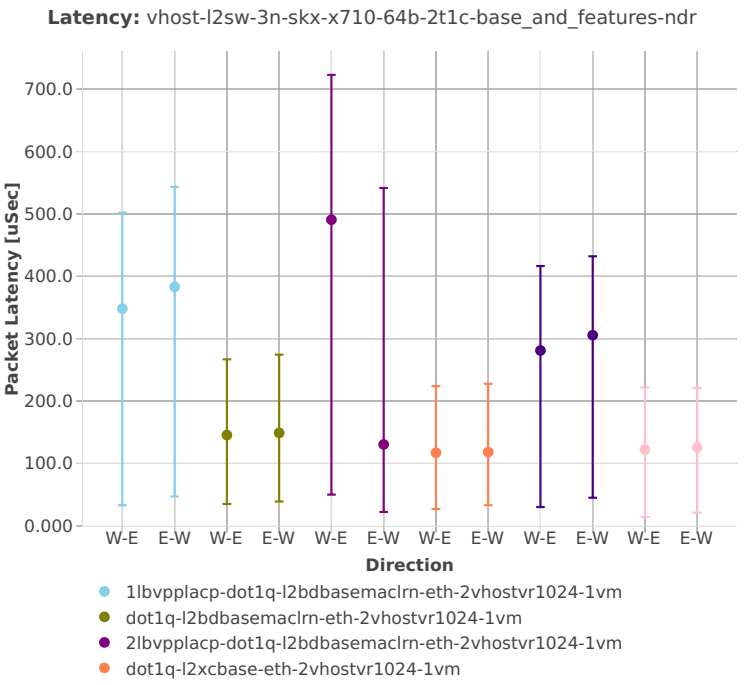

- 1lbvpplacp-dot1q-l2xcbase-eth-2vhostvr1024-1vm
- eth-l2xcbase-eth-2vhostvr1024-1vm
#### **64b-4t2c-base\_and\_features-l2sw**

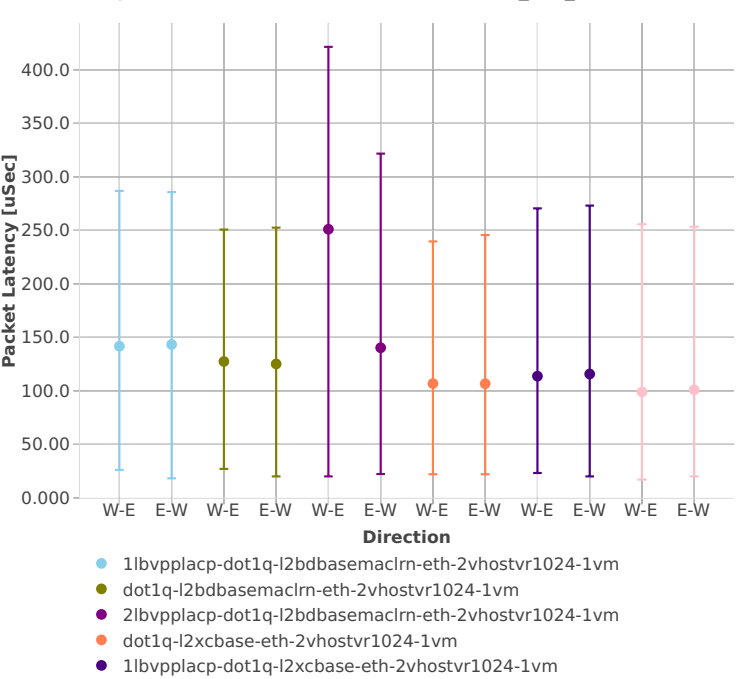

**Latency:** vhost-l2sw-3n-skx-x710-64b-4t2c-base\_and\_features-ndr

eth-l2xcbase-eth-2vhostvr1024-1vm

#### **64b-2t1c-base\_and\_features-vm-l2sw**

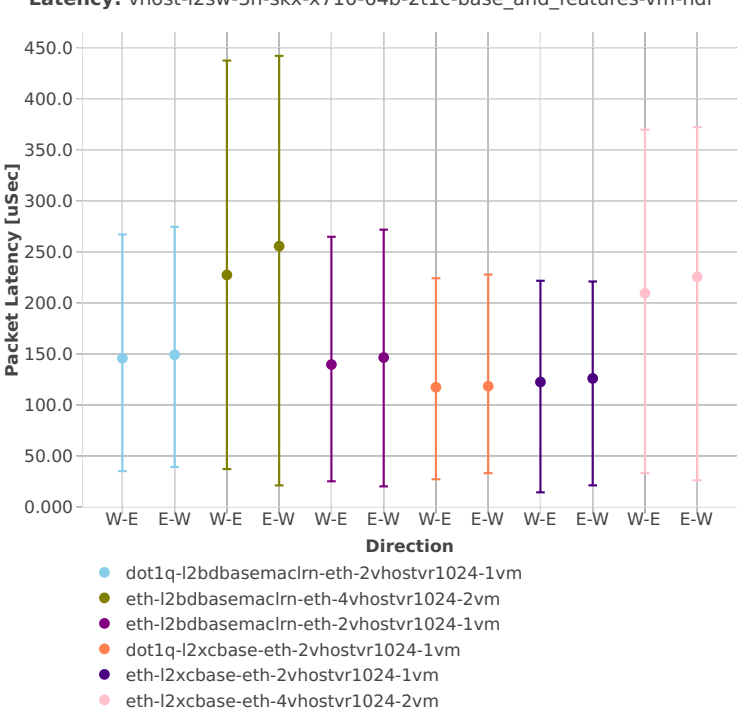

**Latency:** vhost-l2sw-3n-skx-x710-64b-2t1c-base\_and\_features-vm-ndr

#### **64b-4t2c-base\_and\_features-vm-l2sw**

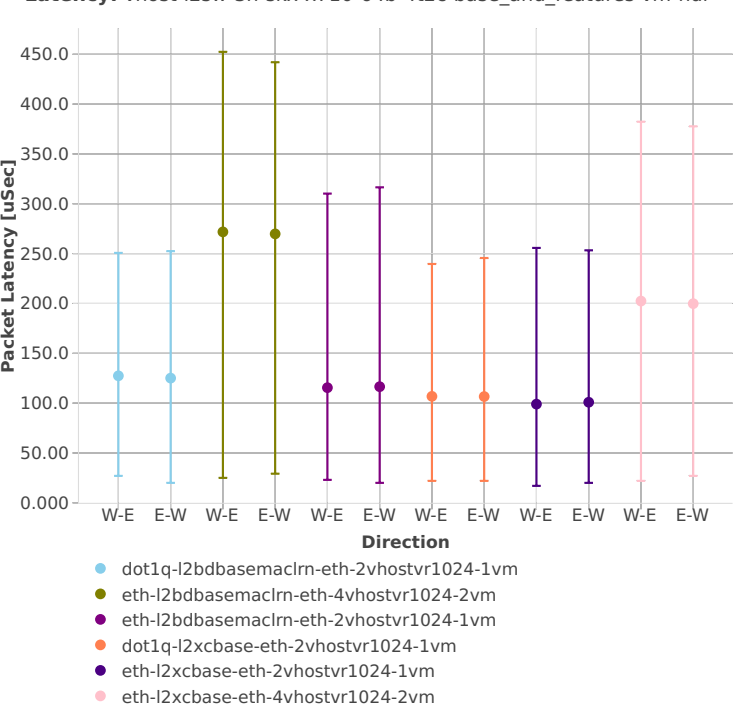

**Latency:** vhost-l2sw-3n-skx-x710-64b-4t2c-base\_and\_features-vm-ndr

#### **64b-2t1c-base\_and\_scale-ip4**

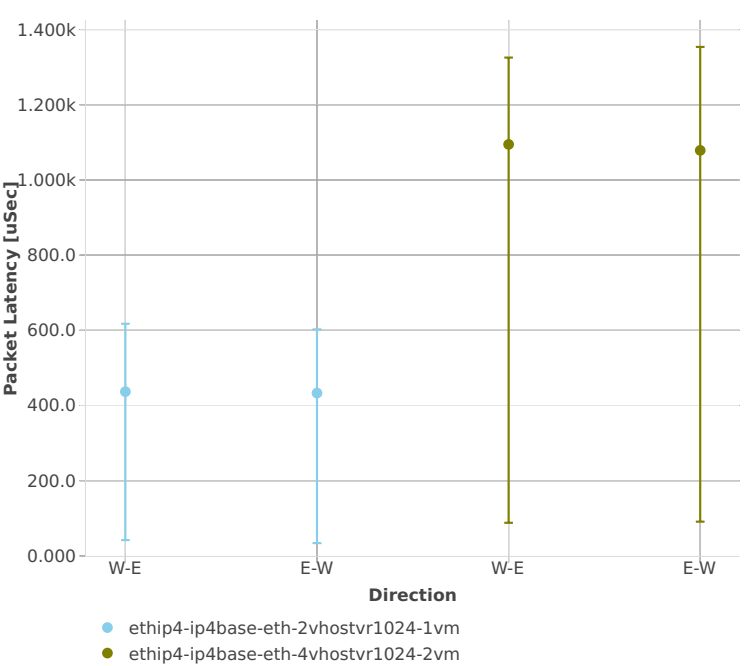

**Latency:** vhost-ip4-3n-skx-x710-64b-2t1c-base\_and\_scale-ndr

#### **64b-4t2c-base\_and\_scale-ip4**

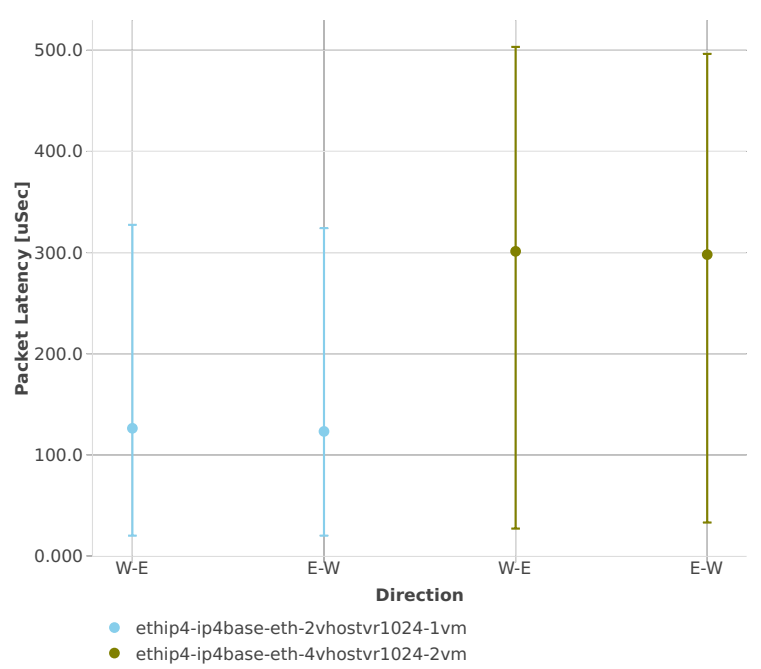

**Latency:** vhost-ip4-3n-skx-x710-64b-4t2c-base\_and\_scale-ndr

#### **2n-skx-x710**

#### **64b-2t1c-base\_and\_features-l2sw**

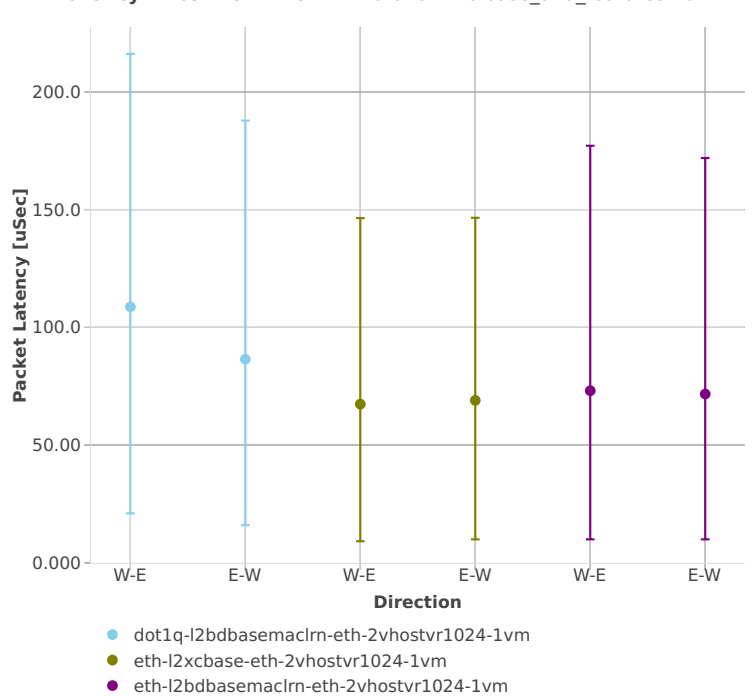

**Latency:** vhost-l2sw-2n-skx-x710-64b-2t1c-base\_and\_features-ndr

#### **64b-4t2c-base\_and\_features-l2sw**

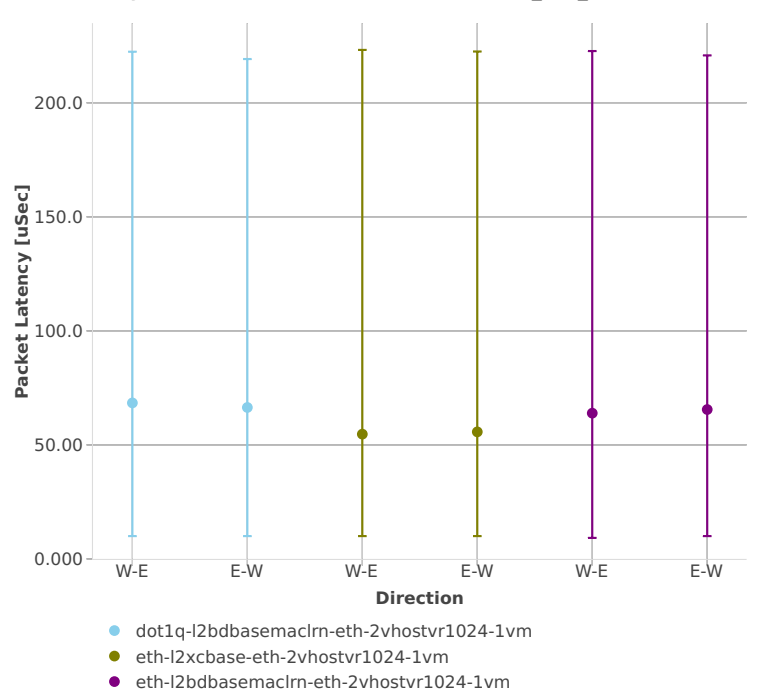

**Latency:** vhost-l2sw-2n-skx-x710-64b-4t2c-base\_and\_features-ndr

#### **64b-2t1c-base-vm-l2sw**

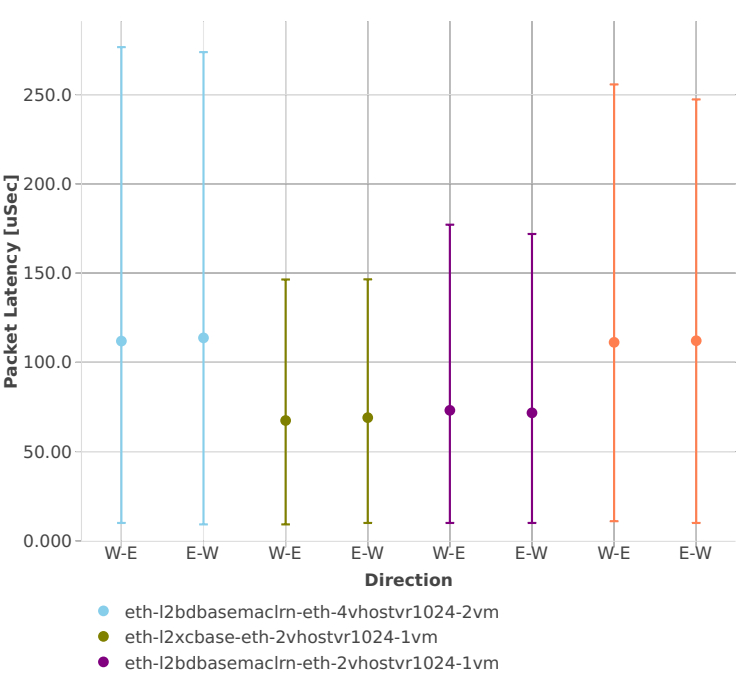

**Latency:** vhost-l2sw-2n-skx-x710-64b-2t1c-base-vm-ndr

eth-l2xcbase-eth-4vhostvr1024-2vm

#### **64b-4t2c-base-vm-l2sw**

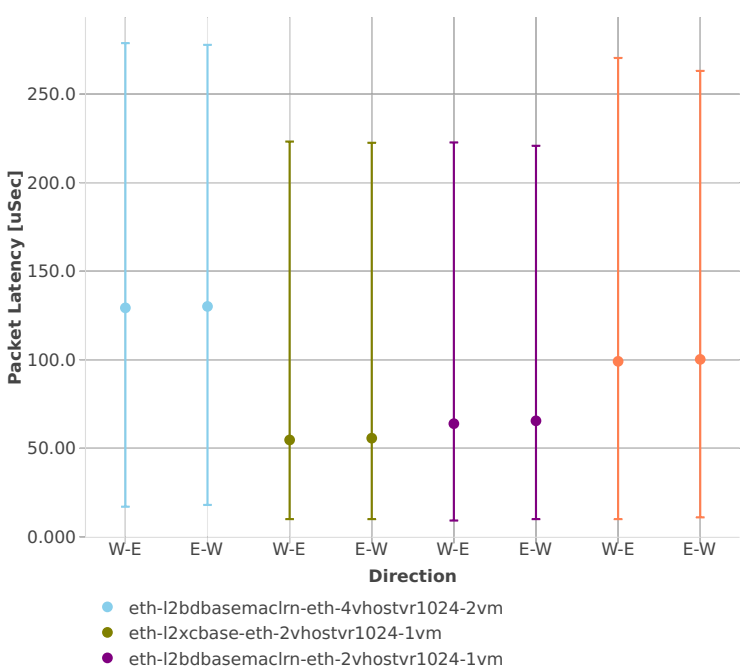

**Latency:** vhost-l2sw-2n-skx-x710-64b-4t2c-base-vm-ndr

eth-l2xcbase-eth-4vhostvr1024-2vm

#### **64b-2t1c-base\_and\_scale-ip4**

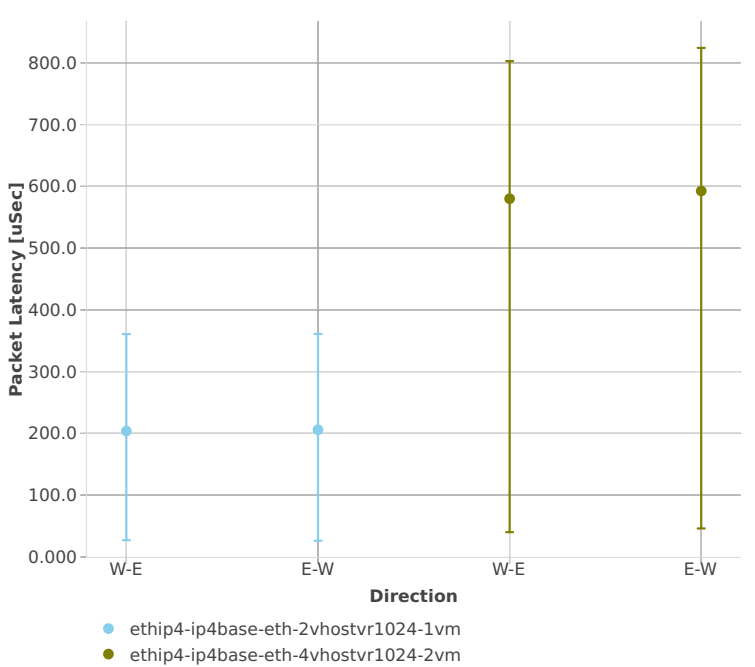

**Latency:** vhost-ip4-2n-skx-x710-64b-2t1c-base\_and\_scale-ndr

#### **64b-4t2c-base\_and\_scale-ip4**

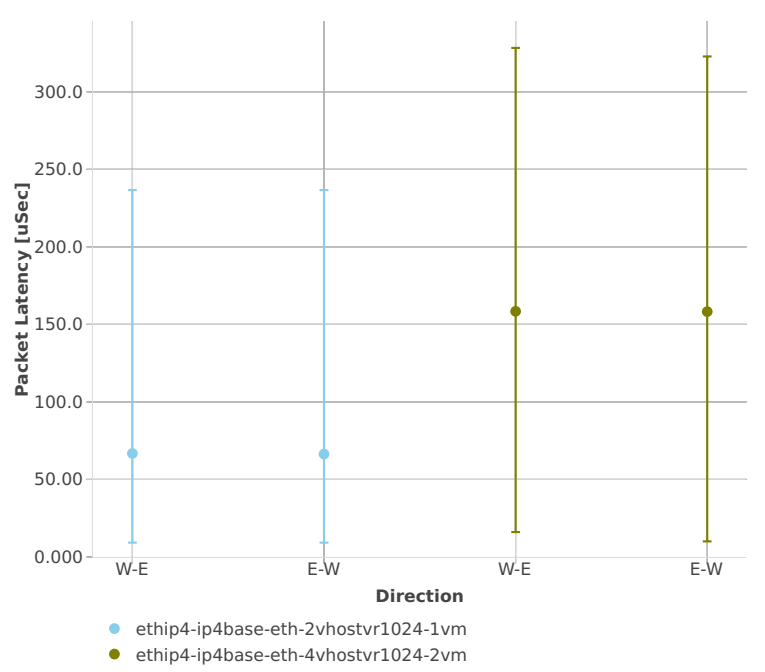

**Latency:** vhost-ip4-2n-skx-x710-64b-4t2c-base\_and\_scale-ndr

### **2.5.8 LXC/DRC Container Memif**

This section includes summary graphs of VPP Phy-to-Phy packet latency with Container memif Connections measured at 100% of discovered NDR throughput rate. Latency is reported for VPP running in multiple configurations of VPP worker thread(s), a.k.a. VPP data plane thread(s), and their physical CPU core(s) placement.

CSIT source code for the test cases used for plots can be found in [CSIT git repository](https://git.fd.io/csit/tree/tests/vpp/perf/container_memif?h=rls1901)<sup>[73](#page-587-0)</sup>.

<span id="page-587-0"></span><sup>73</sup> https://git.fd.io/csit/tree/tests/vpp/perf/container\_memif?h=rls1901

#### **3n-hsw-x520**

#### **64b-1t1c-base\_and\_features**

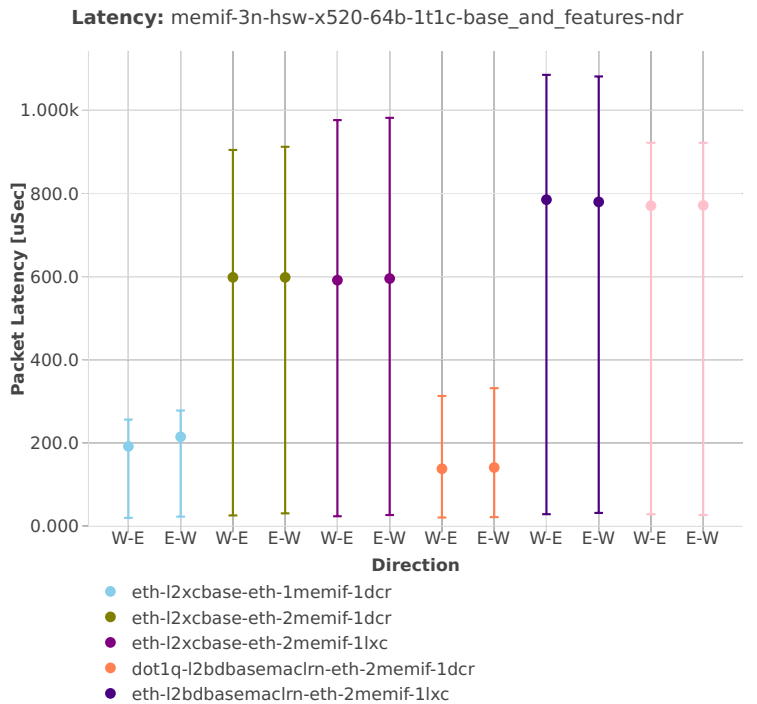

ethip4-ip4base-eth-2memif-1dcr

#### **64b-2t2c-base\_and\_features**

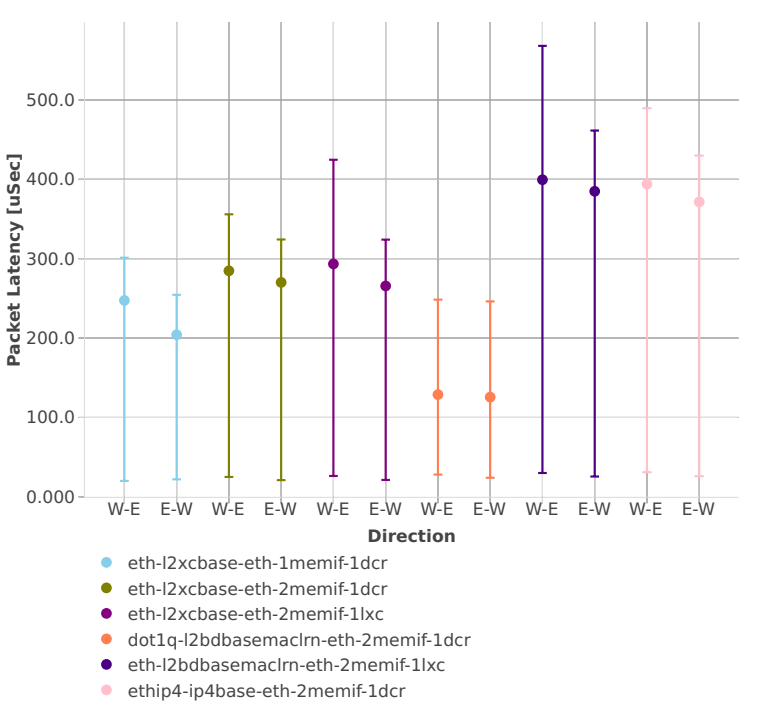

**Latency:** memif-3n-hsw-x520-64b-2t2c-base\_and\_features-ndr

#### **3n-hsw-x710**

#### **64b-1t1c-base\_and\_features**

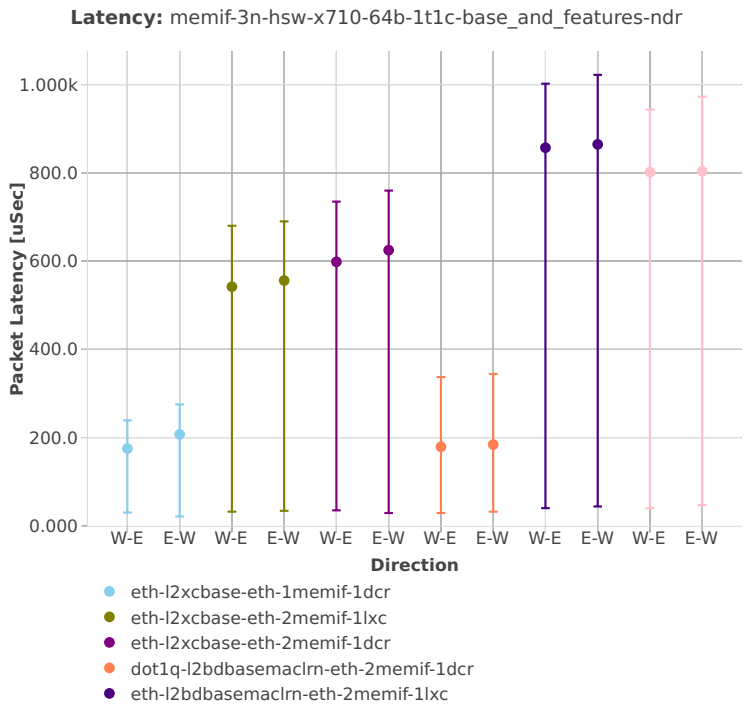

ethip4-ip4base-eth-2memif-1dcr

#### **64b-2t2c-base\_and\_features**

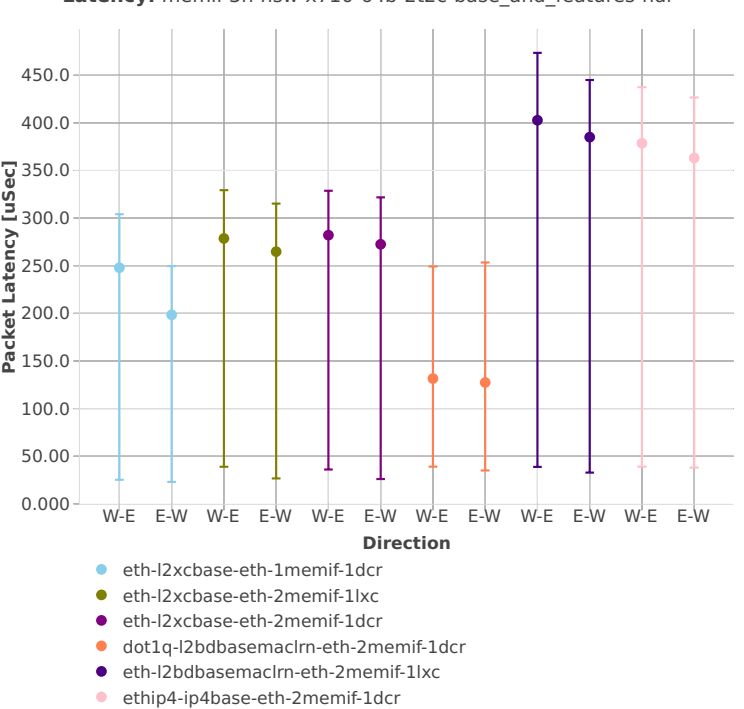

**Latency:** memif-3n-hsw-x710-64b-2t2c-base\_and\_features-ndr

#### **3n-hsw-xl710**

#### **64b-1t1c-base\_and\_features**

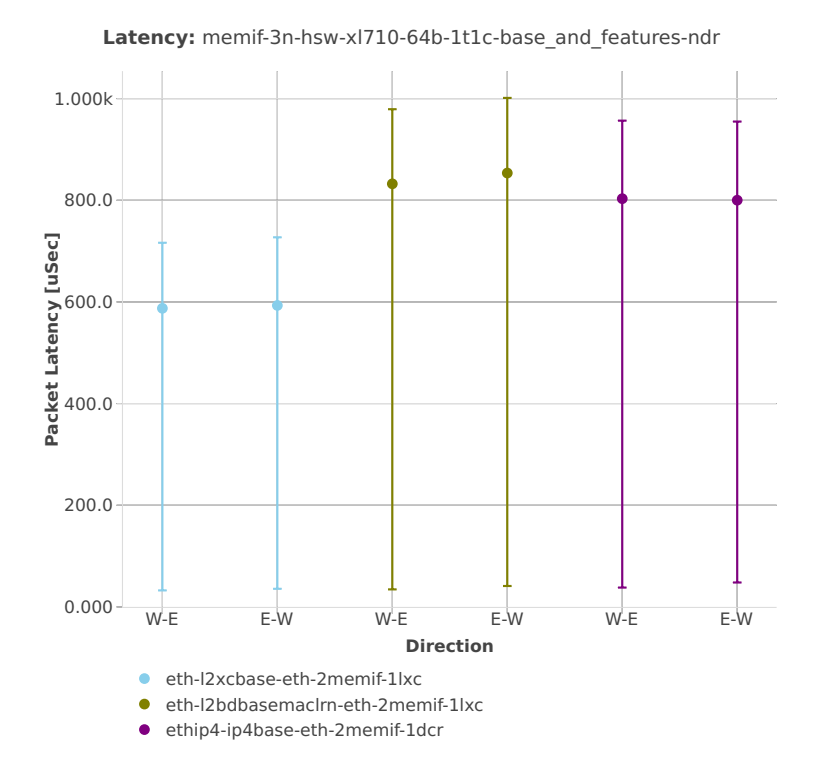

**590 Chapter 2. VPP Performance**

#### **64b-2t2c-base\_and\_features**

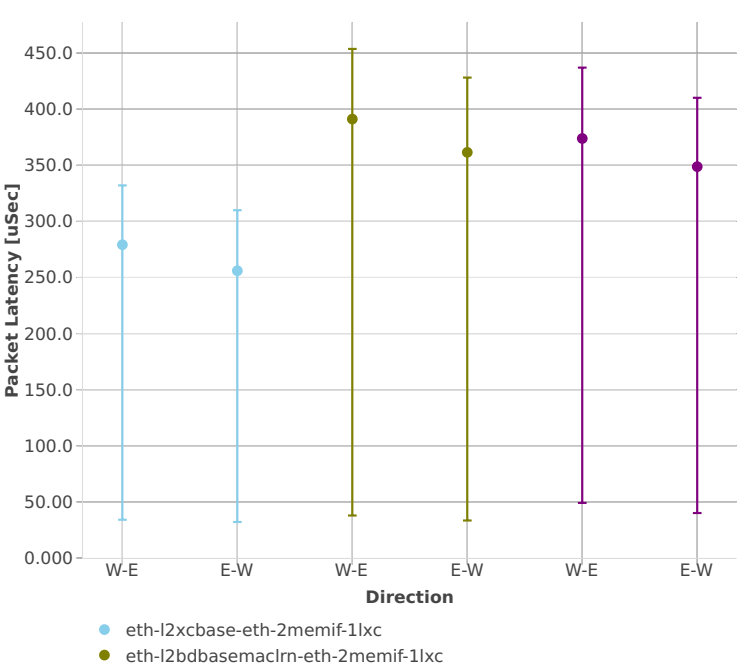

ethip4-ip4base-eth-2memif-1dcr

**Latency:** memif-3n-hsw-xl710-64b-2t2c-base\_and\_features-ndr

#### **3n-skx-x710**

#### **64b-2t1c-base\_and\_features**

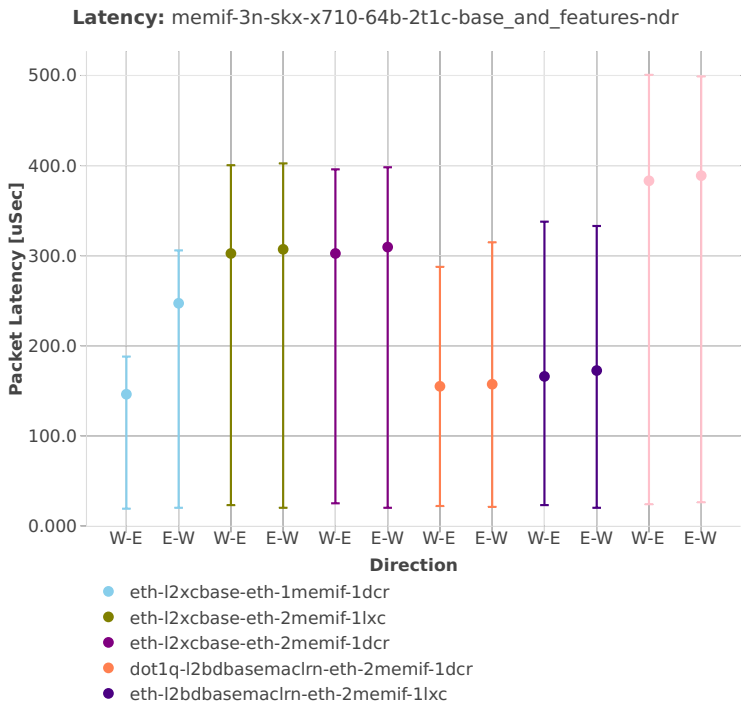

ethip4-ip4base-eth-2memif-1dcr

#### **64b-4t2c-base\_and\_features**

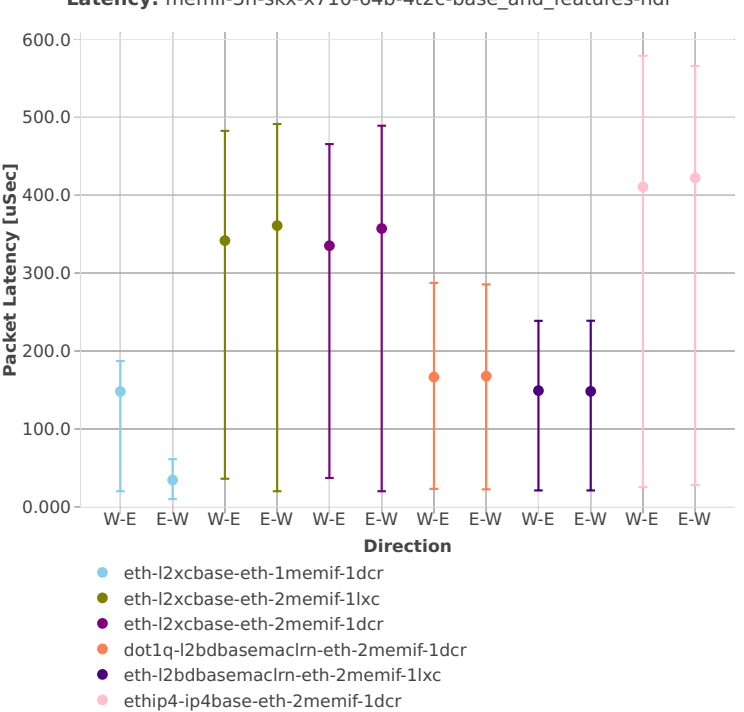

**Latency:** memif-3n-skx-x710-64b-4t2c-base\_and\_features-ndr

#### **2n-skx-x710**

#### **64b-2t1c-base\_and\_features**

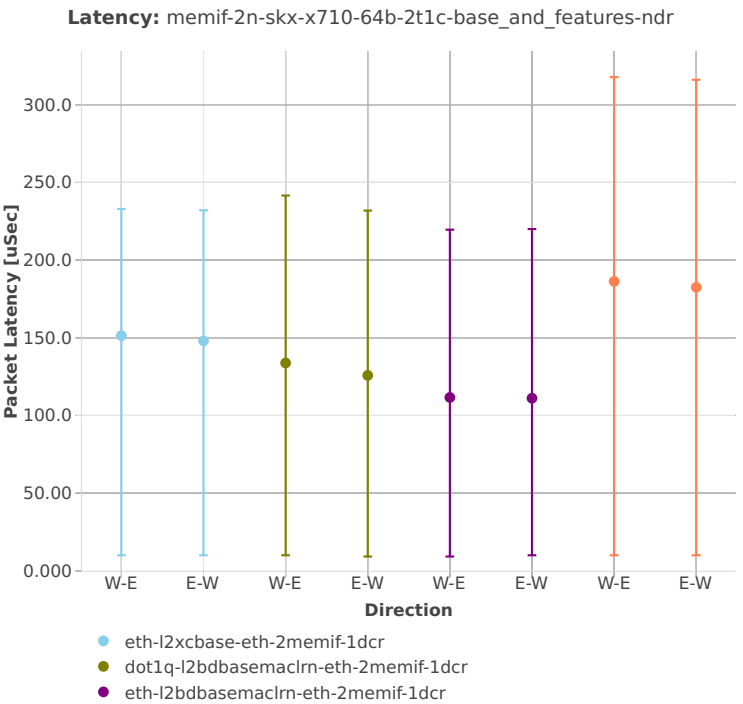

ethip4-ip4base-eth-2memif-1dcr

#### **64b-4t2c-base\_and\_features**

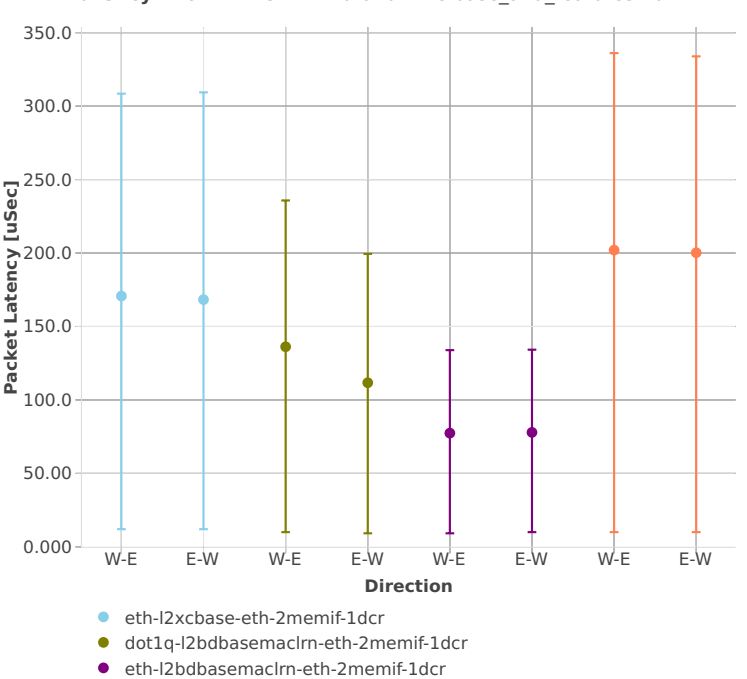

**Latency:** memif-2n-skx-x710-64b-4t2c-base\_and\_features-ndr

ethip4-ip4base-eth-2memif-1dcr

## **2.5.9 IPSec IPv4 Routing**

This section includes summary graphs of VPP Phy-to-Phy packet latency with IPSec encryption used in combination with IPv4 routed-forwarding, with latency measured at 100% of discovered NDR throughput rate. VPP IPSec encryption is accelerated using DPDK cryptodev library driving Intel Quick Assist (QAT) crypto PCIe hardware cards. Latency is reported for VPP running in multiple configurations of VPP worker thread(s), a.k.a. VPP data plane thread(s), and their physical CPU core(s) placement.

CSIT source code for the test cases used for plots can be found in [CSIT git repository](https://git.fd.io/csit/tree/tests/vpp/perf/crypto?h=rls1901)<sup>[74](#page-598-0)</sup>.

<span id="page-598-0"></span><sup>74</sup> https://git.fd.io/csit/tree/tests/vpp/perf/crypto?h=rls1901

#### **3n-hsw-xl710**

#### **64b-1t1c-base**

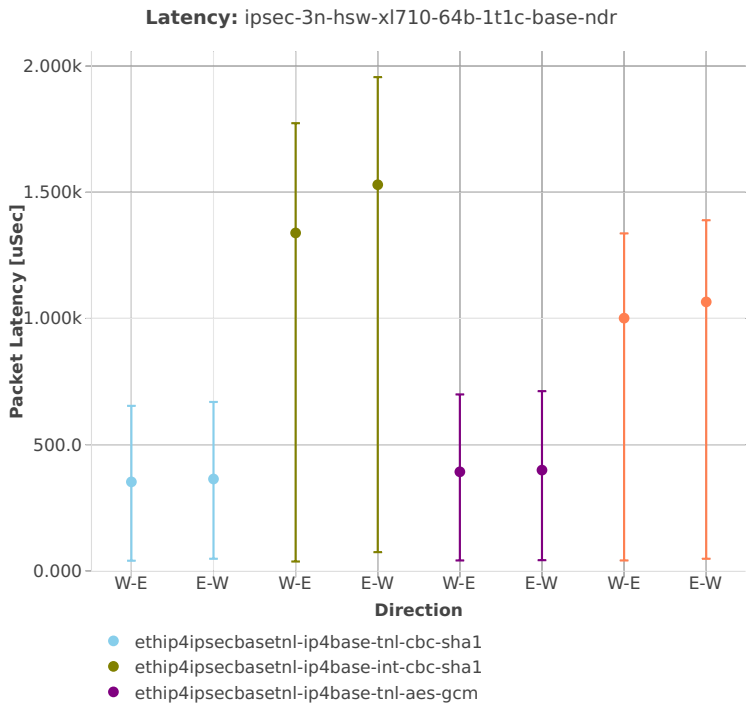

ethip4ipsecbasetnl-ip4base-int-aes-gcm

#### **64b-2t2c-base**

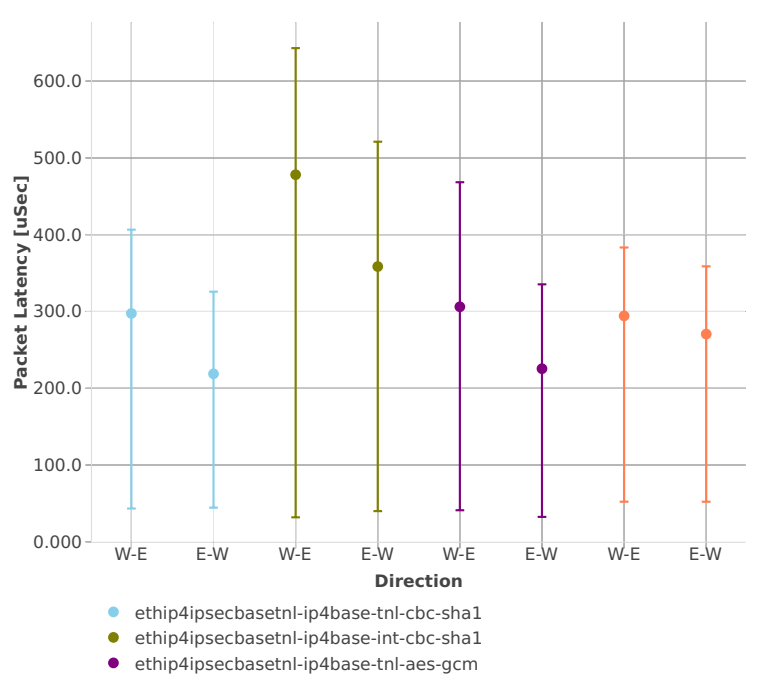

**Latency:** ipsec-3n-hsw-xl710-64b-2t2c-base-ndr

ethip4ipsecbasetnl-ip4base-int-aes-gcm

#### **64b-1t1c-scale**

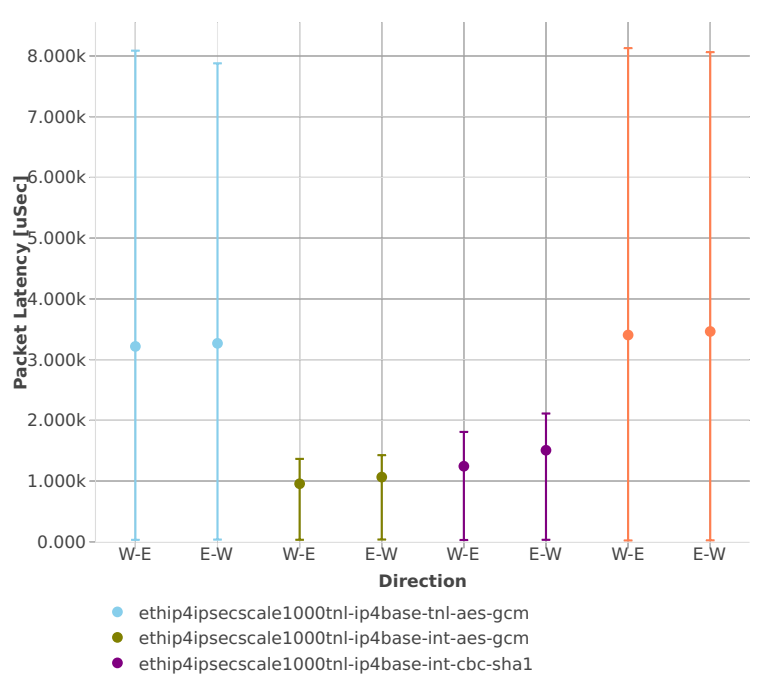

ethip4ipsecscale1000tnl-ip4base-tnl-cbc-sha1

**Latency:** ipsec-3n-hsw-xl710-64b-1t1c-scale-ndr

#### **64b-2t2c-scale**

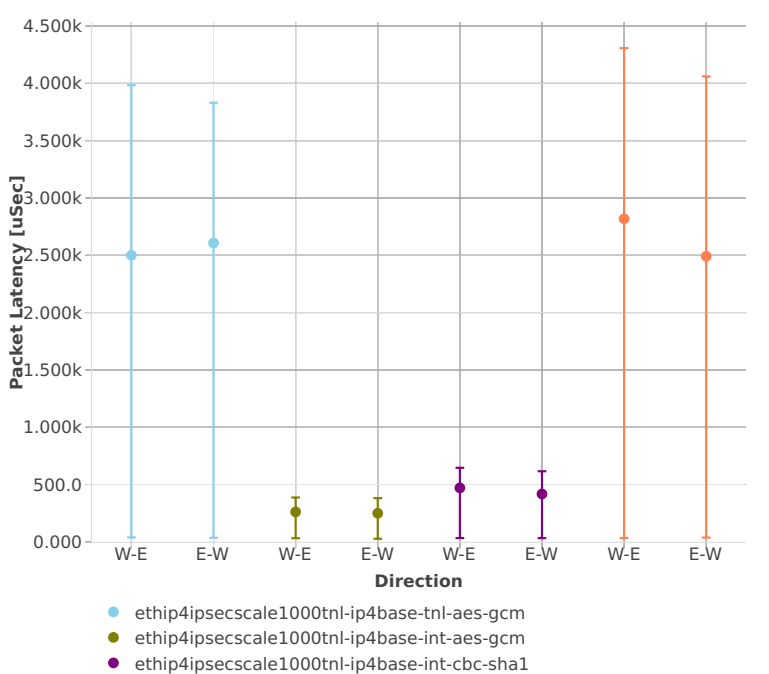

**Latency:** ipsec-3n-hsw-xl710-64b-2t2c-scale-ndr

ethip4ipsecscale1000tnl-ip4base-tnl-cbc-sha1

#### **64b-1t1c-sw**

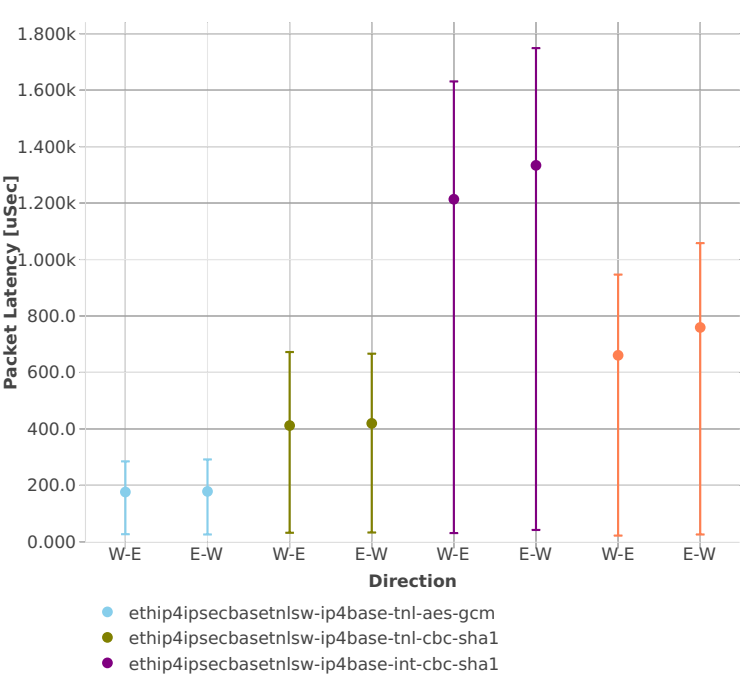

ethip4ipsecbasetnlsw-ip4base-int-aes-gcm

**Latency:** ipsec-3n-hsw-xl710-64b-1t1c-sw-ndr

#### **64b-2t2c-sw**

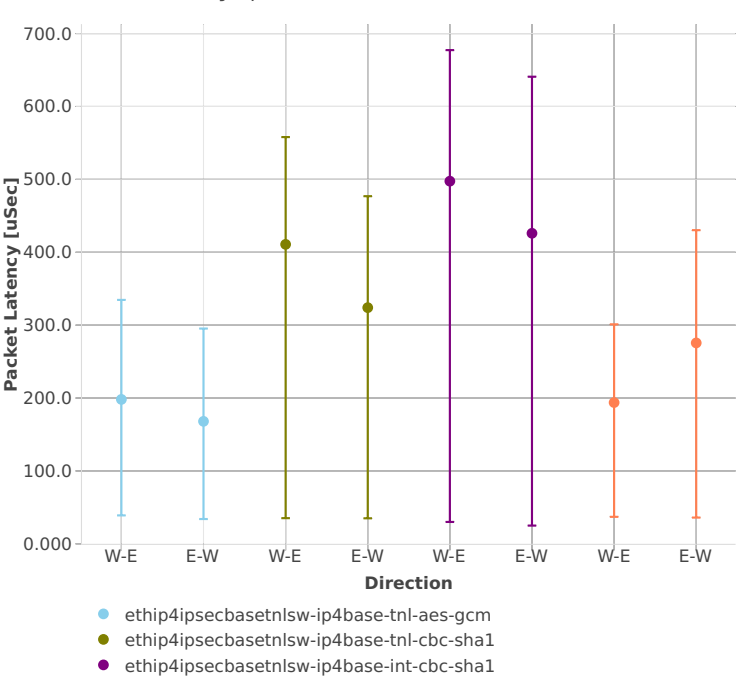

ethip4ipsecbasetnlsw-ip4base-int-aes-gcm

**Latency:** ipsec-3n-hsw-xl710-64b-2t2c-sw-ndr

## **2.6 Soak Tests**

Long duration soak tests are executed using **'plrsearch\_algorithm'\_**.

Additional information about graph data:

- 1. **Graph Title**: describes type of tests and soak test duration.
- 2. **X-axis Labels**: indices of test suites.
- 3. **Y-axis Labels**: estimated intervals for packet throughput value in [Mpps].
- 4. **Graph Legend**: list of X-axis indices with CSIT test suites.
- 5. **Hover Information**: lists minimum, first quartile, median, third quartile, and maximum. If either type of outlier is present the whisker on the appropriate side is taken to 1.5×IQR from the quartile (the "inner fence") rather than the max or min, and individual outlying data points are displayed as unfilled circles (for suspected outliers) or filled circles (for outliers). (The "outer fence" is 3×IQR from the quartile.) It also lists the lower bounds for the estimated throughput value.

Note: Test results have been generated by [FD.io test executor vpp performance job 2n-skx](https://jenkins.fd.io/view/csit/job/csit-vpp-perf-verify-1904-2n-skx)<sup>[75](#page-605-0)</sup> with RF result files csit-vpp-perf-1904-\*.zip [archived here.](#page-0-0)

<span id="page-605-0"></span><sup>75</sup> https://jenkins.fd.io/view/csit/job/csit-vpp-perf-verify-1904-2n-skx

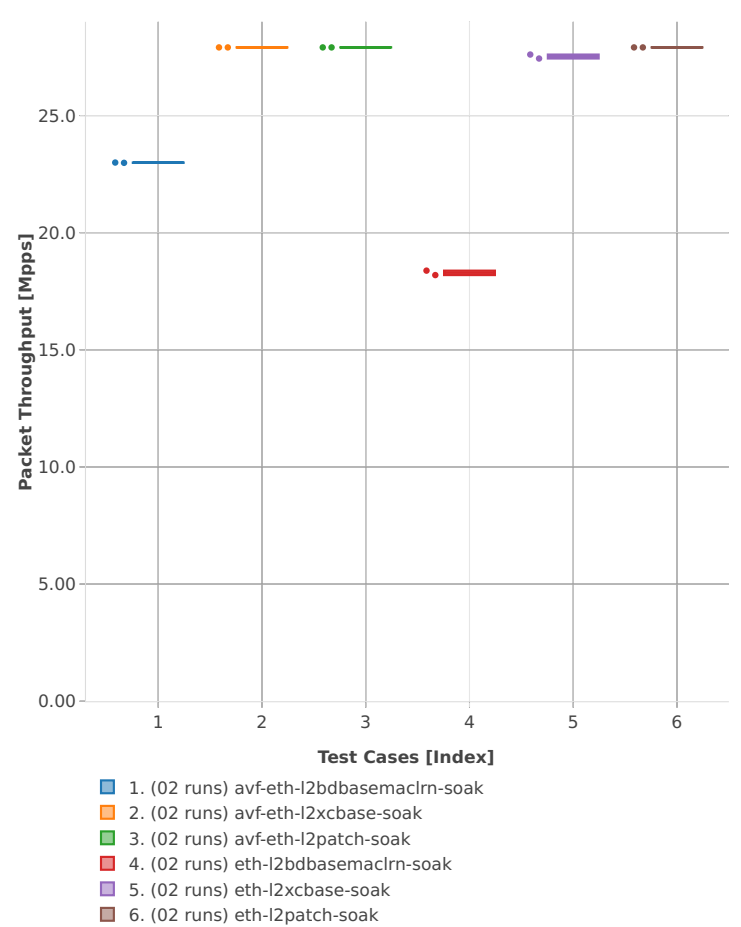

**Throughput:** 30min Soak Test (PLRsearch)

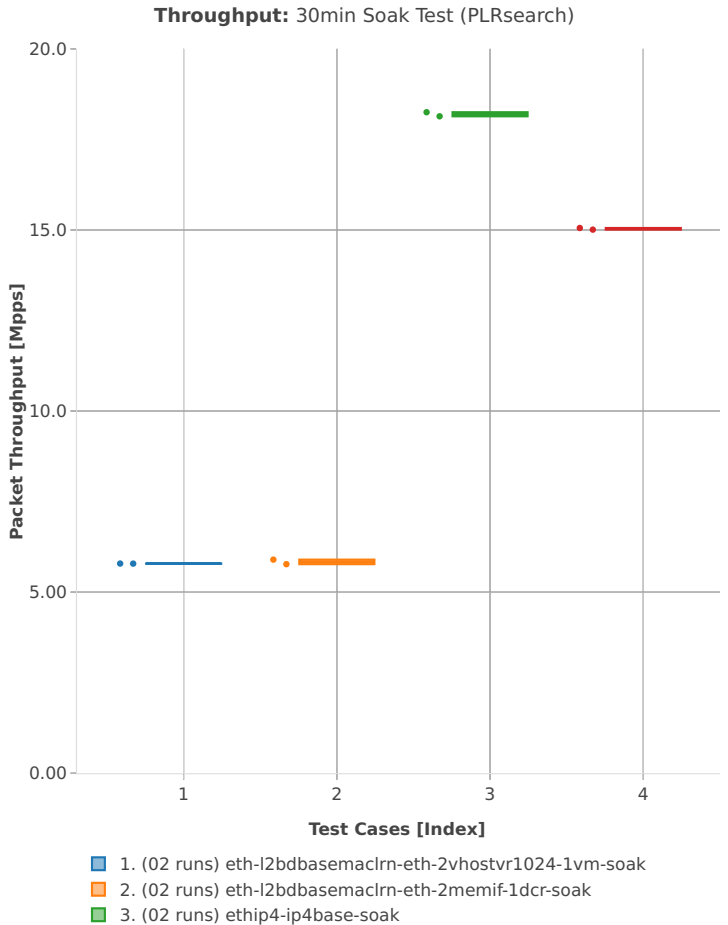

4. (02 runs) ethip6-ip6base-soak

# **2.7 NFV Service Density**

NFV Service Density is benchmarked in three distinct NF service configurations:

- VNF Service Chains
- CNF Service Chains
- CNF Service Pipelines

Each configuration is tested in a number of service density combinations [Number of Service Instances] x [Number of NFs per Service Instance]. The actual tested range is based on available CPU physical core resources.

## **2.7.1 VNF Service Chains**

Throughput graphs for VNF service chains are generated by multiple executions of tests covering a range of VNF service densities defined as [Number of Service Chains] x [Number of VNFs per Service Chain]. The results are presented in the service density graph. Each graph includes the results of both configurations: one NF per physical core and two NFs per physical core and their relative difference.

Additional information about graph data:

- 1. **Graph Title**: describes tested packet path including VNF workload running in each VM.
- 2. **X-axis Labels**: VNFs per service chain.
- 3. **Y-axis Labels**: number of service chains.
- 4. **Z-axis Color Scale**: lists 64B/IMIX Packet Throughput (mean MRR/NDR/PDR value) in Mpps or the Relative Difference.
- 5. **Hover Information**: specific test substring listing vhost-chain-vm combinations, number of runs executed, mean MRR/NDR/PDR throughput in Mpps, standard deviation for both configurations and their relative difference.

Note: Test results have been generated by [FD.io test executor vpp performance job 2n-skx](https://jenkins.fd.io/view/csit/job/csit-vpp-perf-verify-1904-2n-skx)<sup>[76](#page-609-0)</sup> with RF result files csit-vpp-perf-1904-\*.zip [archived here.](#page-0-0)

<span id="page-609-0"></span><sup>76</sup> https://jenkins.fd.io/view/csit/job/csit-vpp-perf-verify-1904-2n-skx

#### **2n-skx-x710-mrr**

#### **64b-2t1c-eth-l2bd**

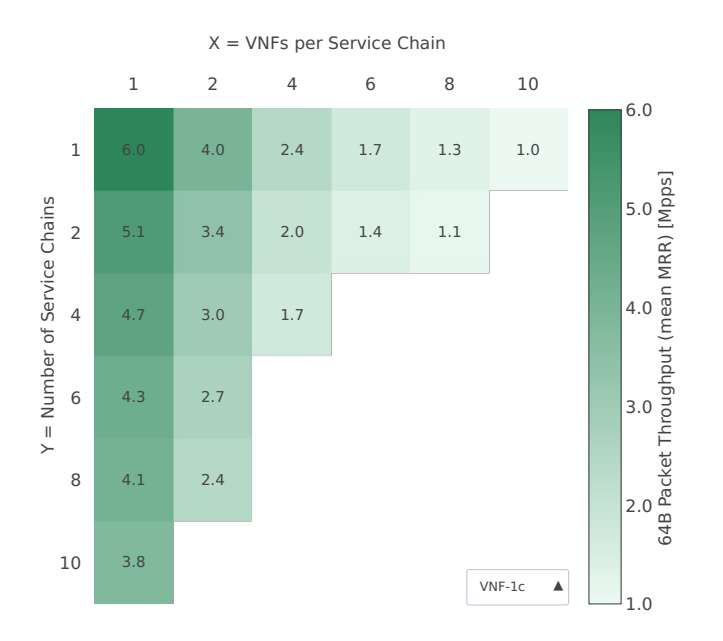

**Throughput:** eth-l2bd-{Y}ch-{2XY}vh-{XY}vm-vppip4-mrr

#### **64b-4t2c-eth-l2bd**

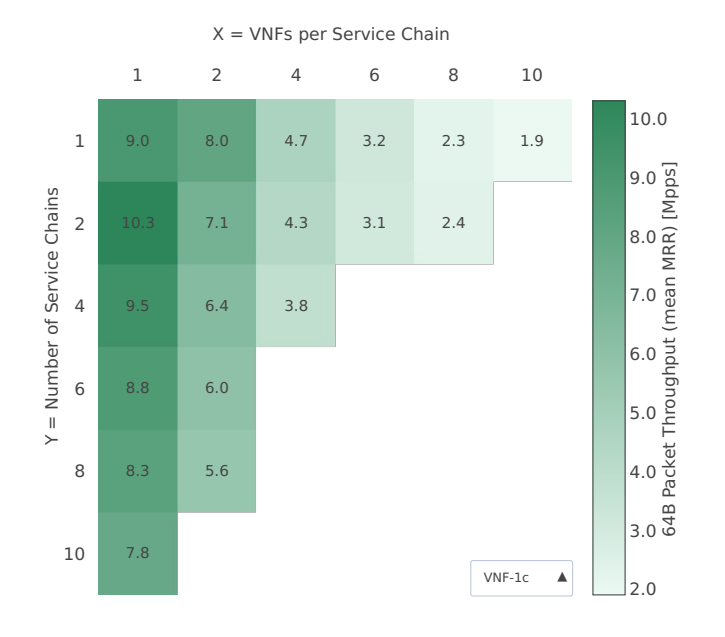

**Throughput:** eth-l2bd-{Y}ch-{2XY}vh-{XY}vm-vppip4-mrr
#### **64b-8t4c-eth-l2bd**

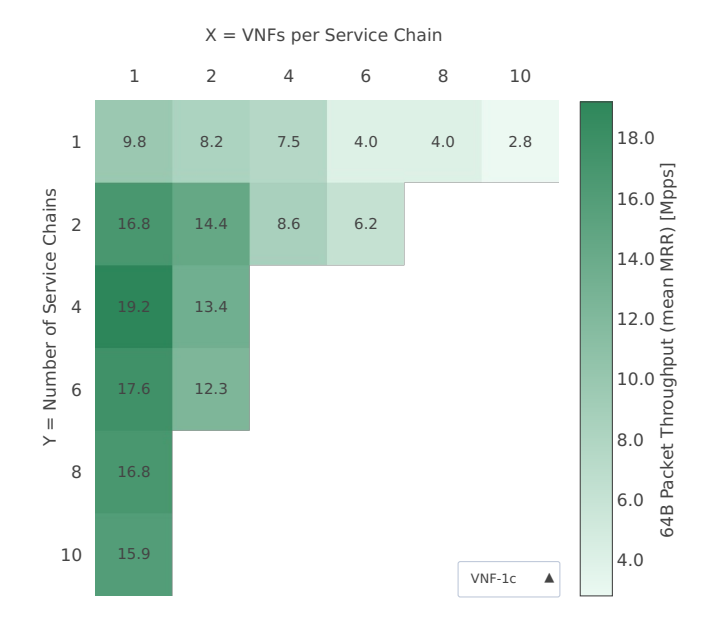

## **imix-2t1c-eth-l2bd**

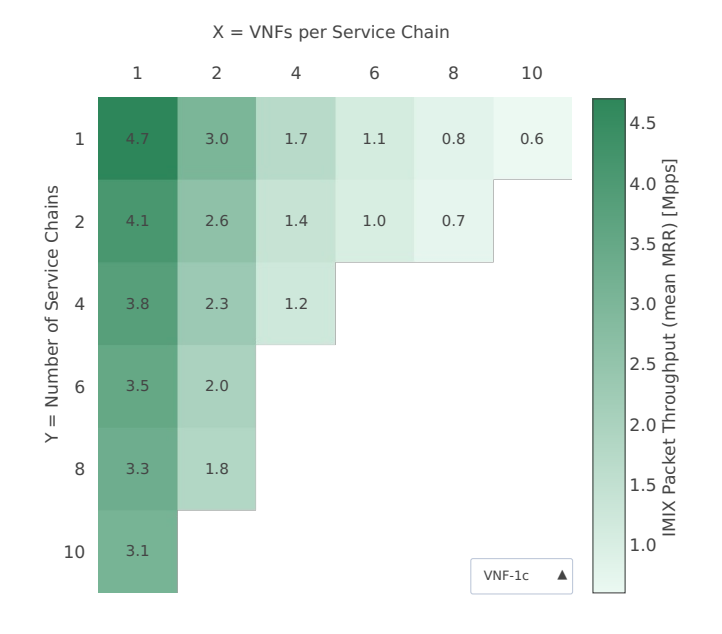

#### **imix-4t2c-eth-l2bd**

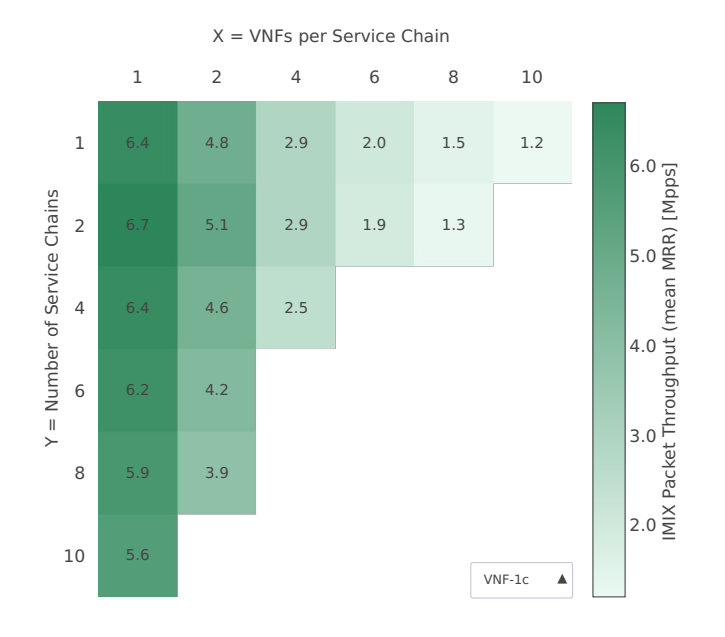

## **imix-8t4c-eth-l2bd**

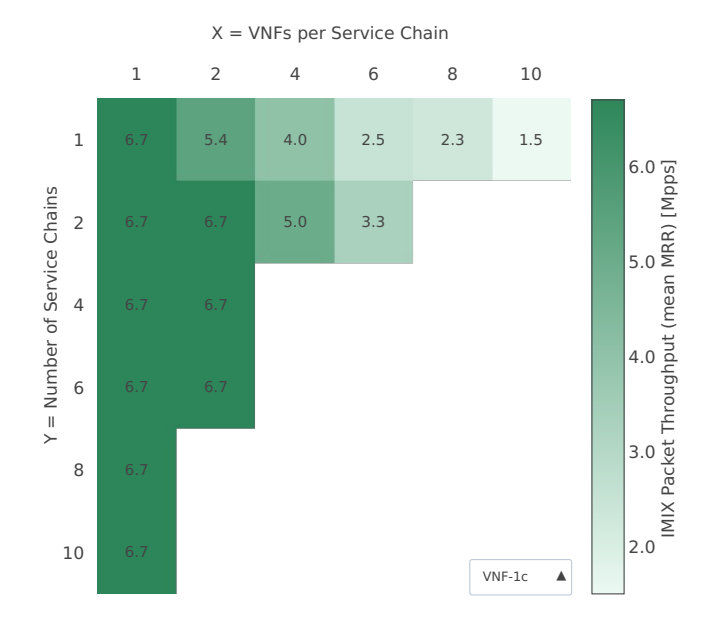

## **2n-skx-x710-ndr**

## **64b-2t1c-eth-l2bd**

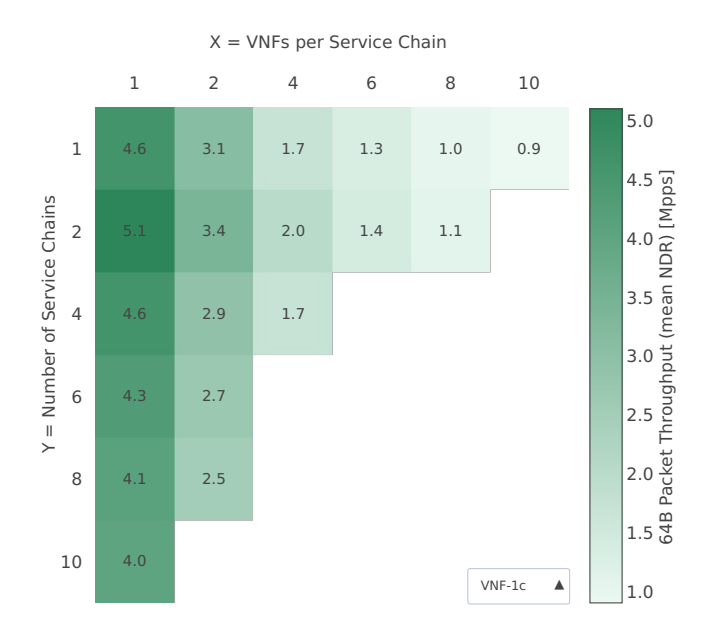

## **64b-4t2c-eth-l2bd**

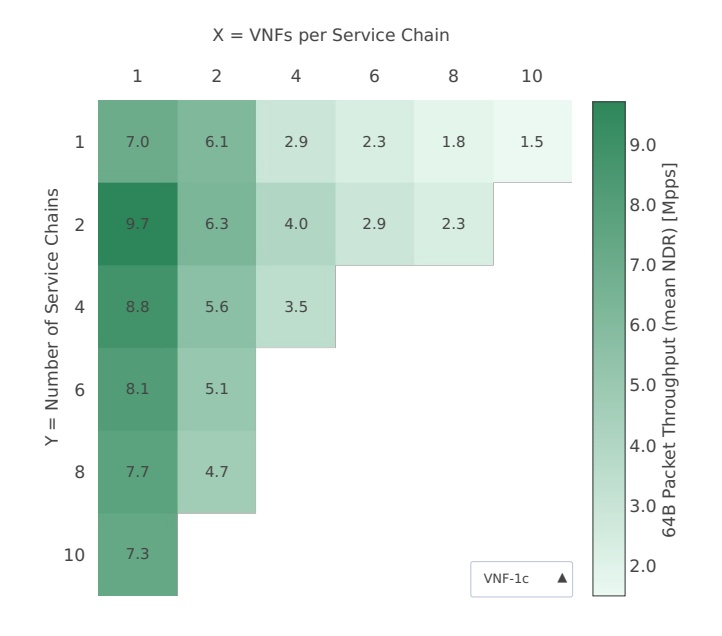

#### **64b-8t4c-eth-l2bd**

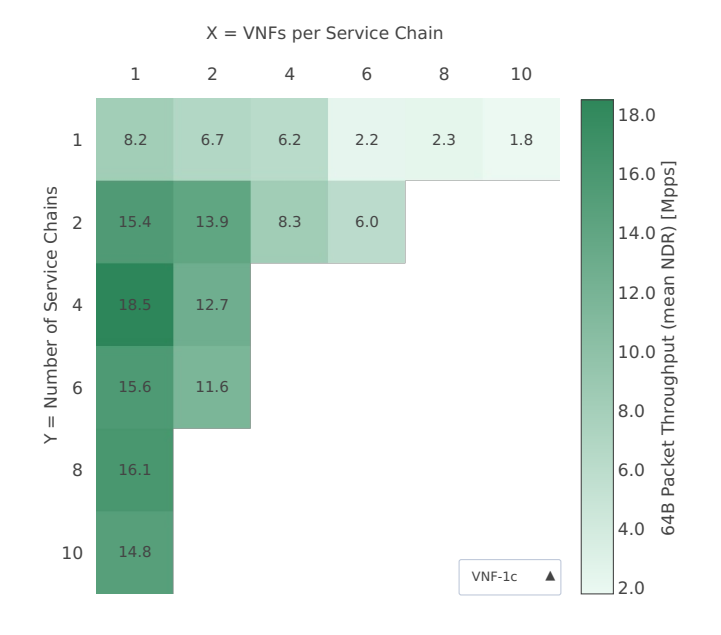

## **imix-2t1c-eth-l2bd**

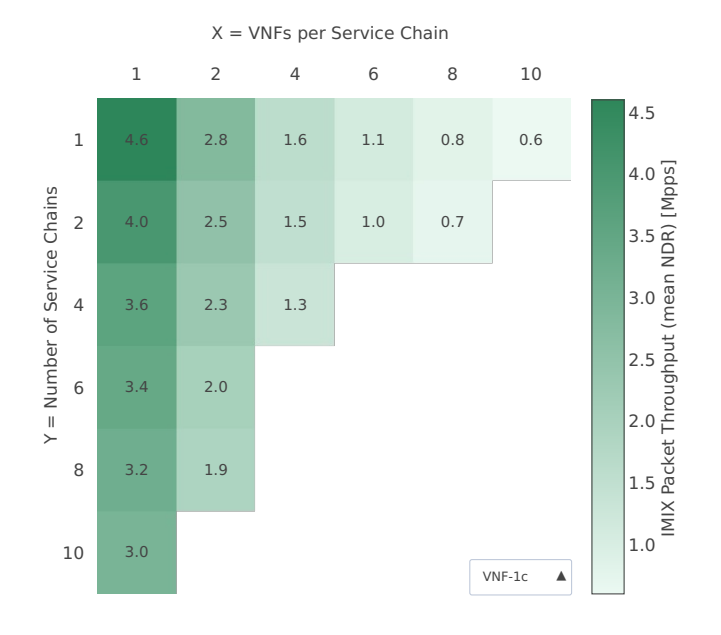

#### **imix-4t2c-eth-l2bd**

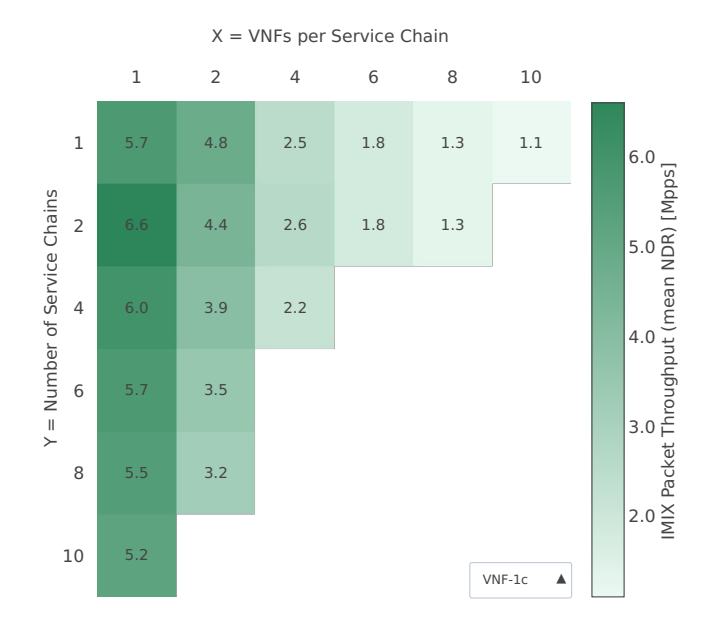

## **imix-8t4c-eth-l2bd**

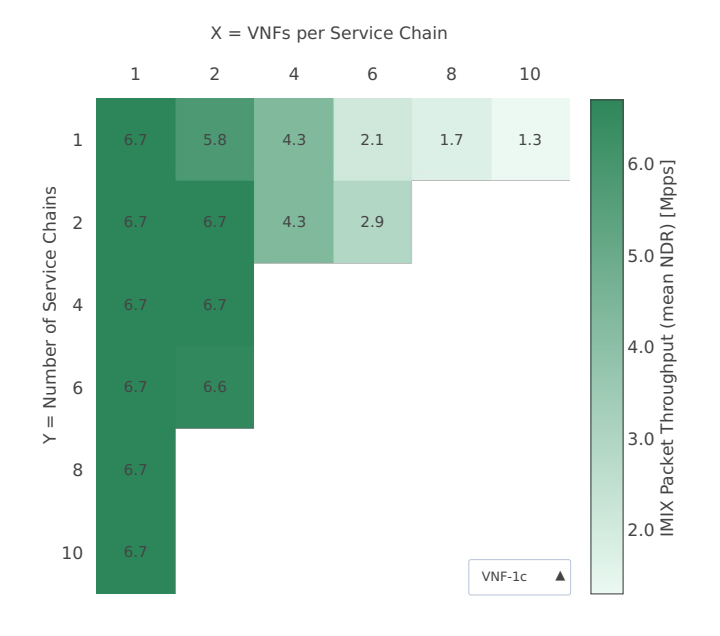

## **2n-skx-x710-pdr**

## **64b-2t1c-eth-l2bd**

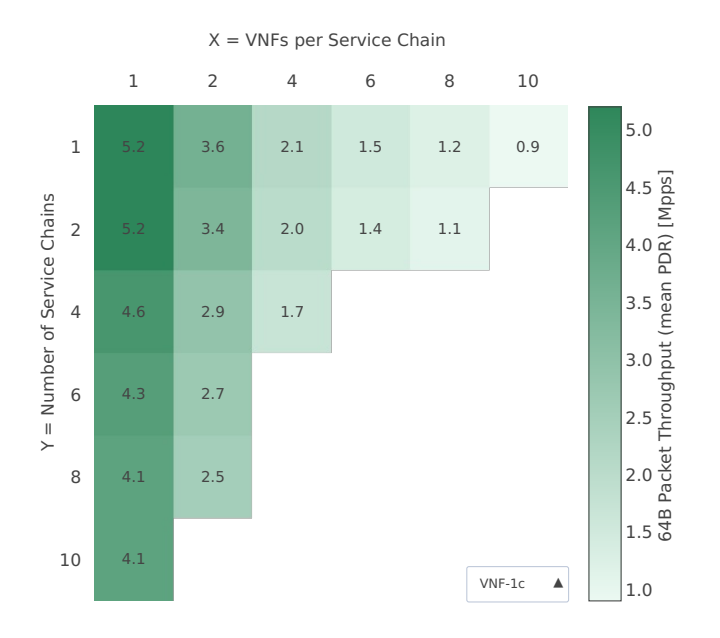

## **64b-4t2c-eth-l2bd**

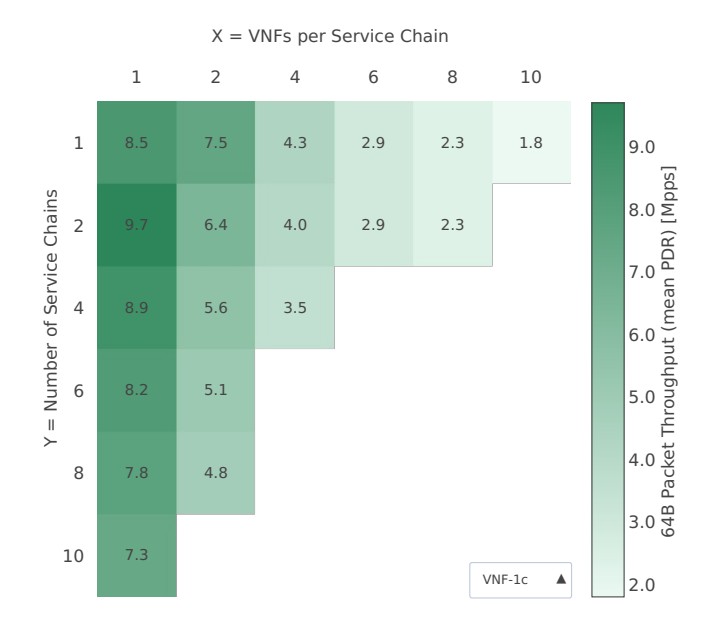

#### **64b-8t4c-eth-l2bd**

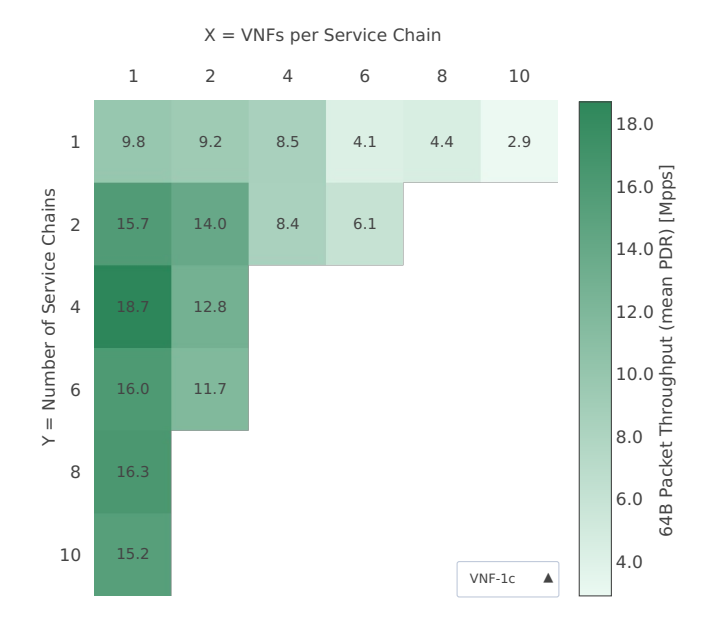

## **imix-2t1c-eth-l2bd**

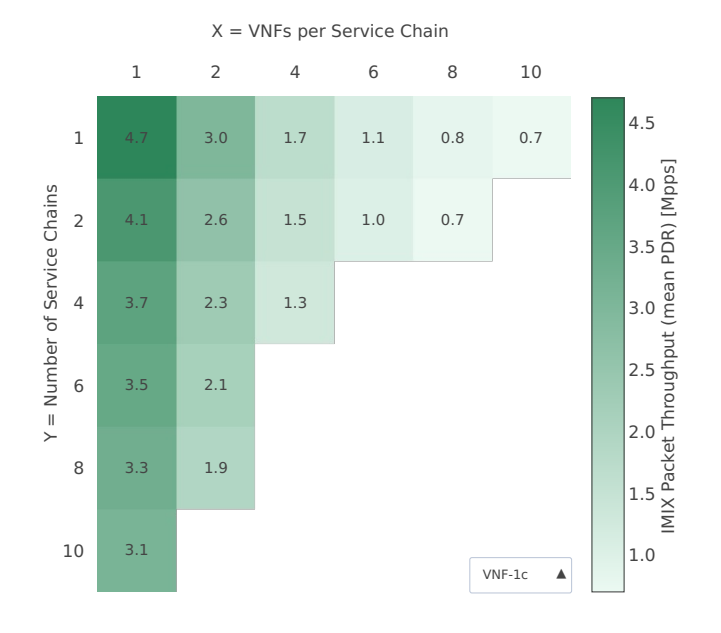

#### **imix-4t2c-eth-l2bd**

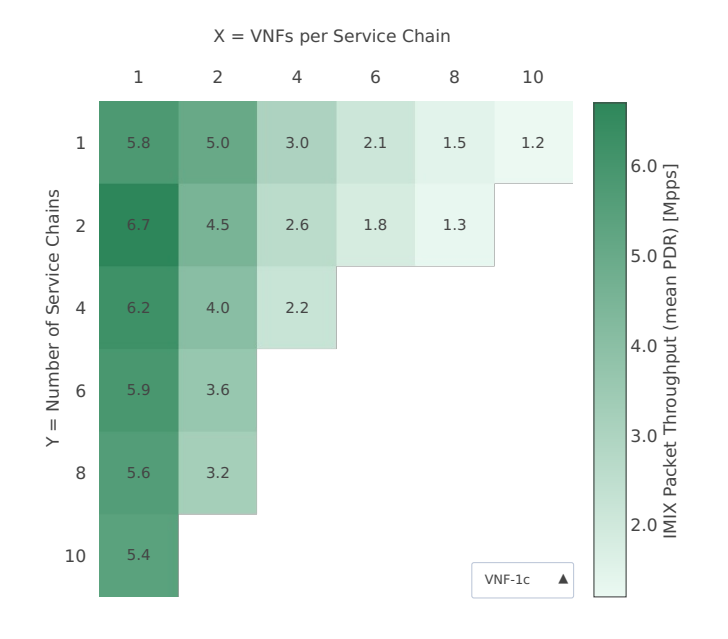

## **imix-8t4c-eth-l2bd**

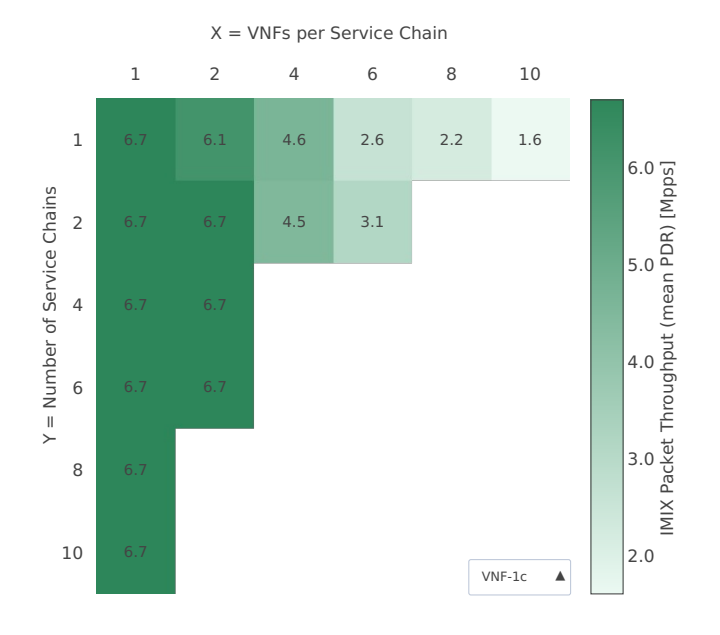

# **2.7.2 CNF Service Chains**

Throughput graphs for CNF service chains are generated by multiple executions of tests covering a range of CNF service densities defined as [Number of Service Chains] x [Number of CNFs per Service Chain]. The results are presented in the service density graph. Each graph includes the results of both configurations: one NF per physical core and two NFs per physical core and their relative difference.

Additional information about graph data:

- 1. **Graph Title**: describes tested packet path including CNF workload running in each Docker Container.
- 2. **X-axis Labels**: CNFs per service chain.
- 3. **Y-axis Labels**: number of service chains.
- 4. **Z-axis Color Scale**: lists 64B/IMIX Packet Throughput (mean MRR/NDR/PDR value) in Mpps or the Relative Difference.
- 5. **Hover Information**: specific test substring listing memif-chain-docker\_container combinations, number of runs executed, mean MRR/NDR/PDR throughput in Mpps, standard deviation for both configurations and their relative difference.

Note: Test results have been generated by [FD.io test executor vpp performance job 2n-skx](https://jenkins.fd.io/view/csit/job/csit-vpp-perf-verify-1904-2n-skx)<sup>[77](#page-628-0)</sup> with RF result files csit-vpp-perf-1904-\*.zip [archived here.](#page-0-0)

<span id="page-628-0"></span><sup>77</sup> https://jenkins.fd.io/view/csit/job/csit-vpp-perf-verify-1904-2n-skx

## **2n-skx-x710-mrr**

## **64b-2t1c-eth-l2bd**

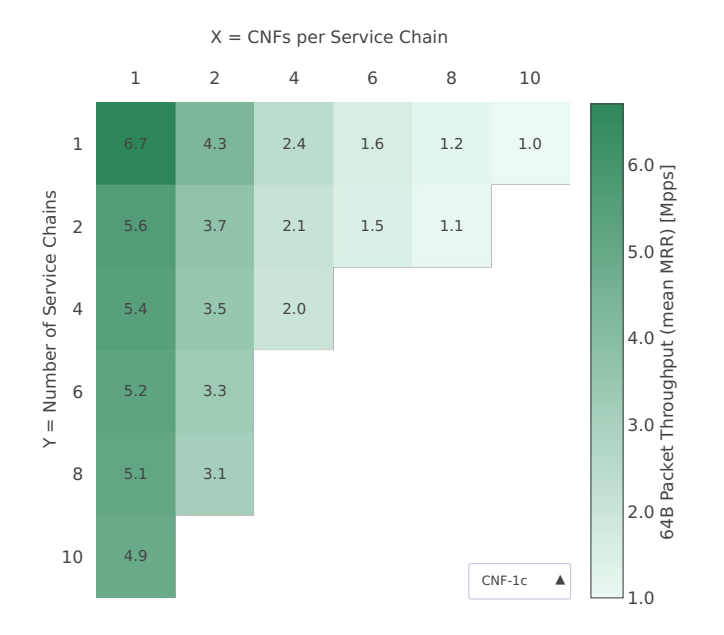

## **64b-4t2c-eth-l2bd**

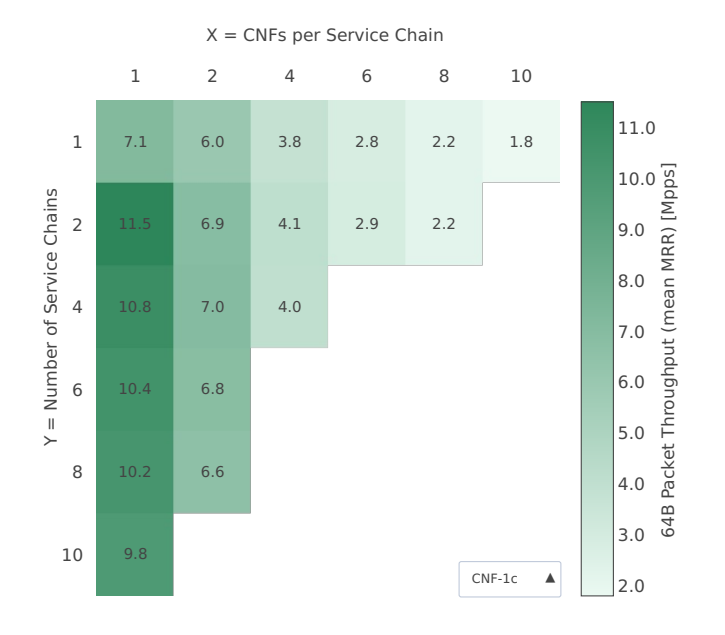

#### **64b-8t4c-eth-l2bd**

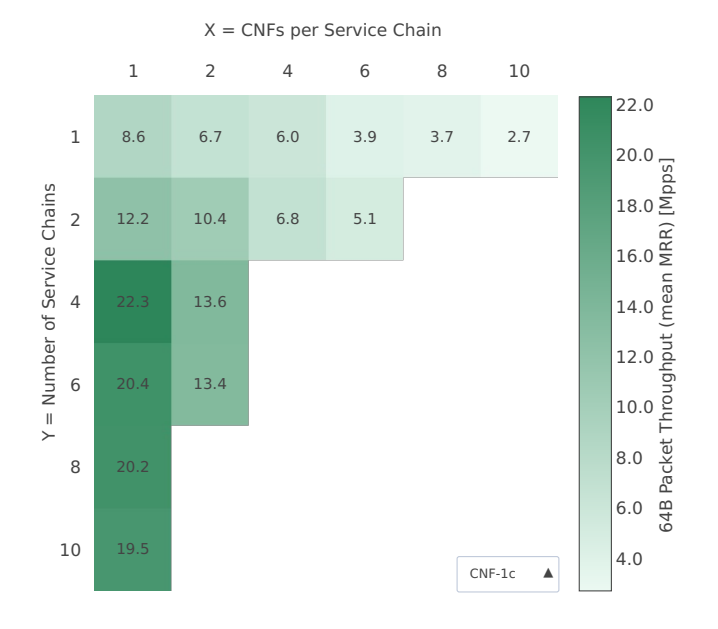

#### **imix-2t1c-eth-l2bd**

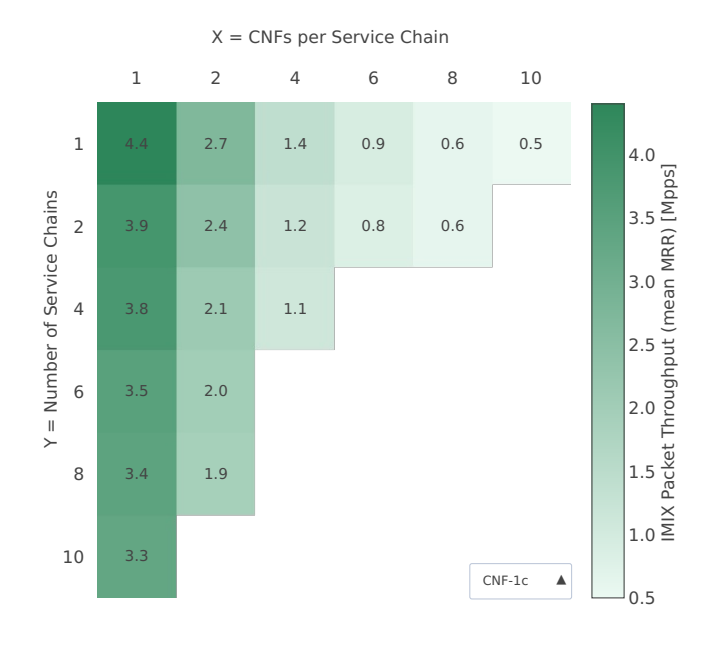

## **imix-4t2c-eth-l2bd**

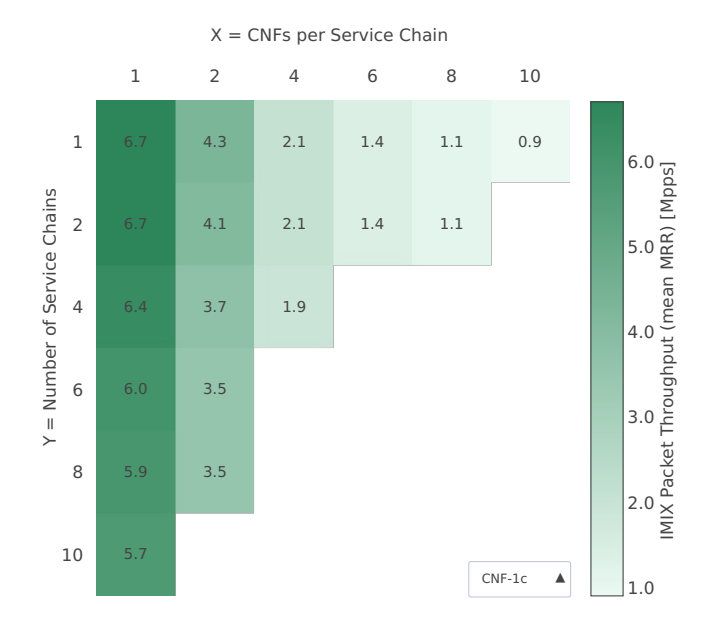

#### **imix-8t4c-eth-l2bd**

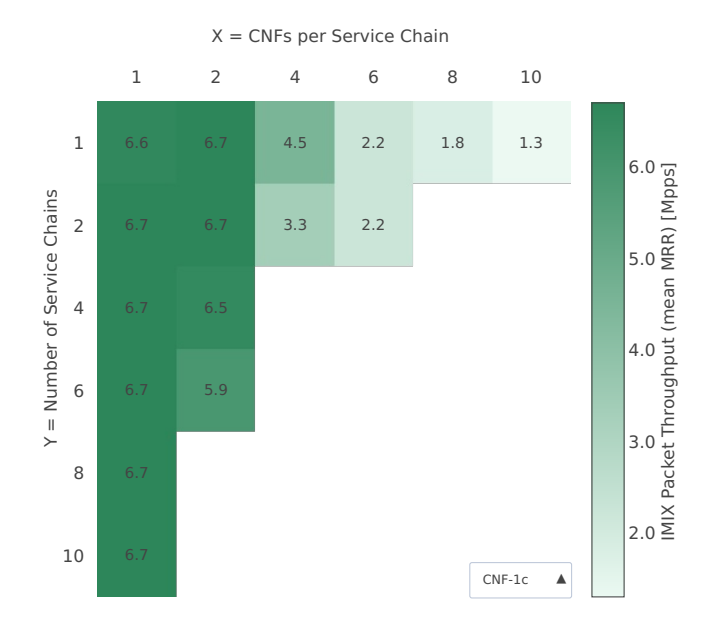

## **2n-skx-x710-ndr**

## **64b-2t1c-eth-l2bd**

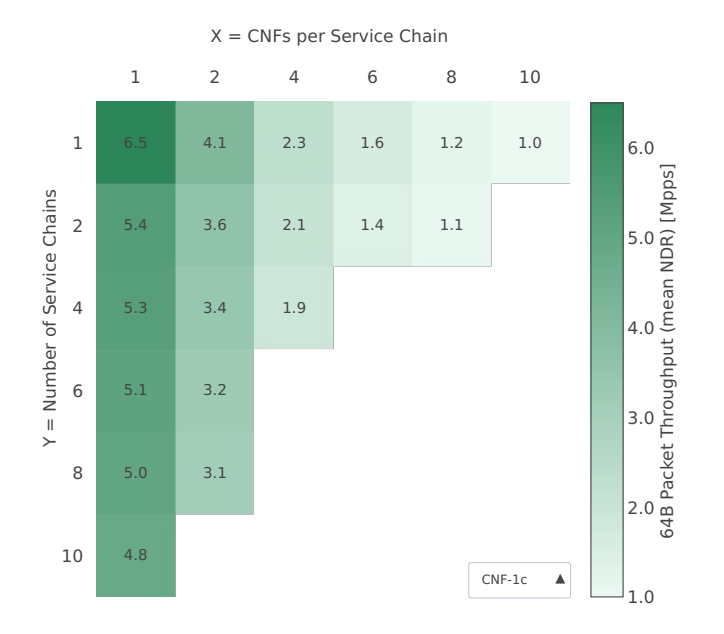

#### **64b-4t2c-eth-l2bd**

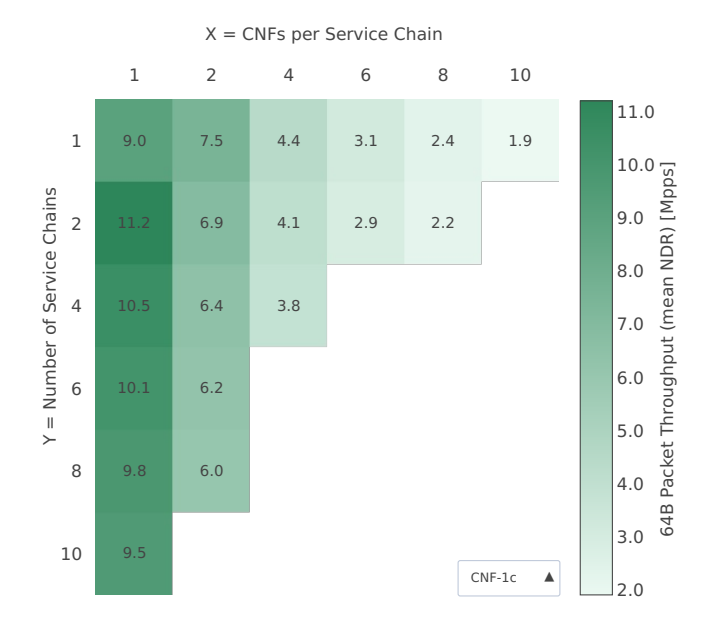

#### **64b-8t4c-eth-l2bd**

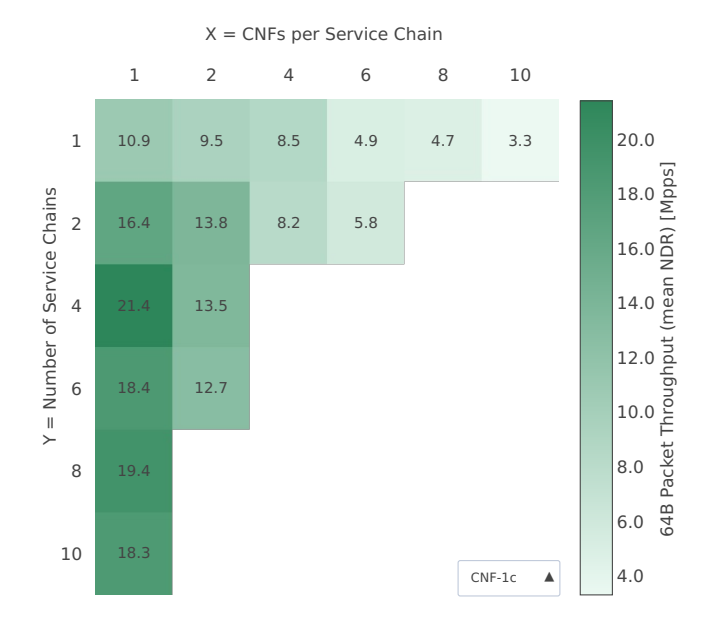

#### **imix-2t1c-eth-l2bd**

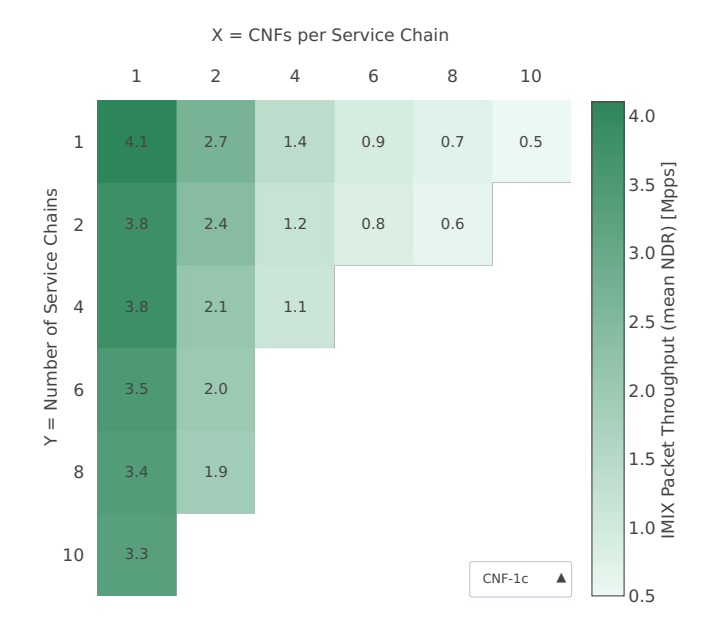

## **imix-4t2c-eth-l2bd**

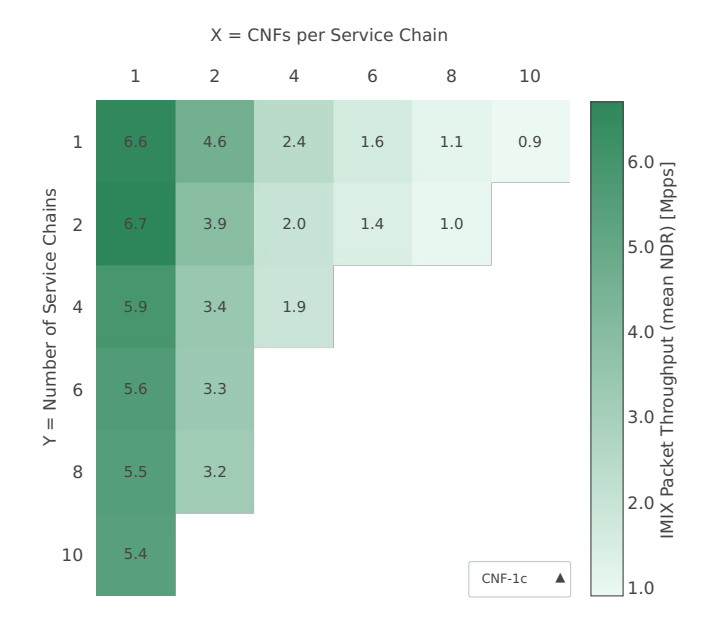

#### **imix-8t4c-eth-l2bd**

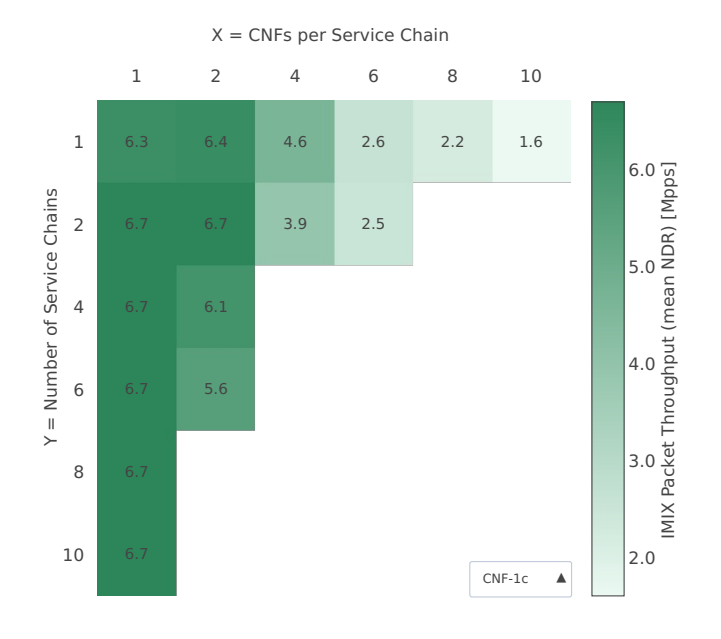

## **2n-skx-x710-pdr**

## **64b-2t1c-eth-l2bd**

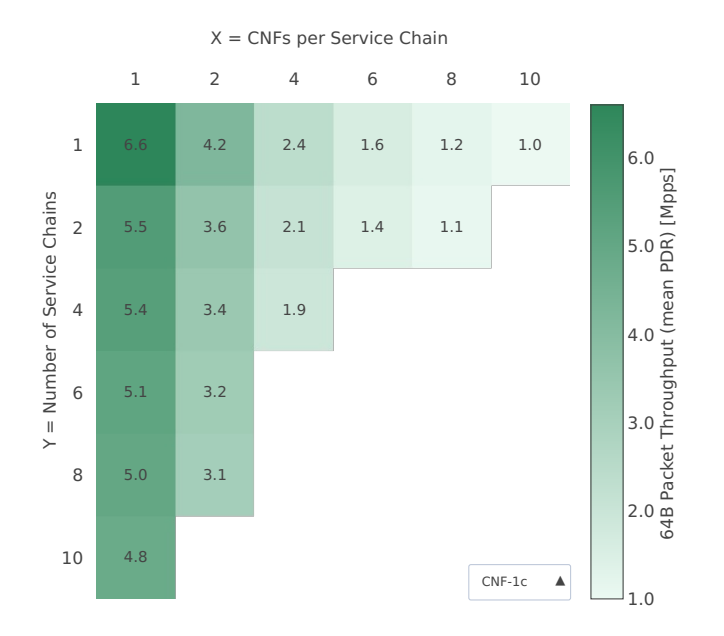

#### **64b-4t2c-eth-l2bd**

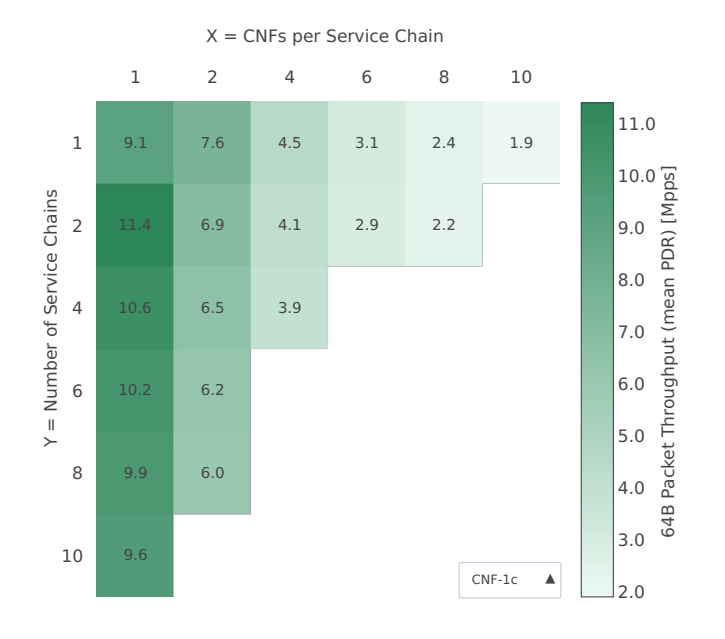

#### **64b-8t4c-eth-l2bd**

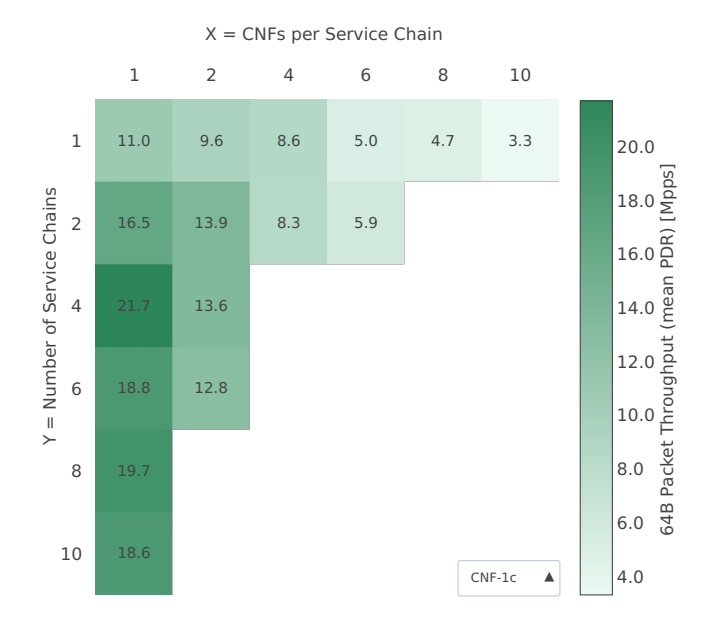

#### **imix-2t1c-eth-l2bd**

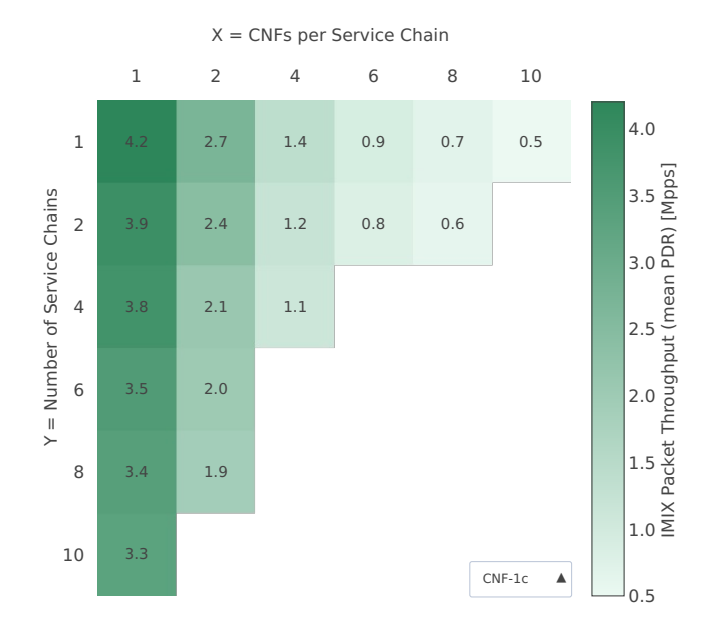

## **imix-4t2c-eth-l2bd**

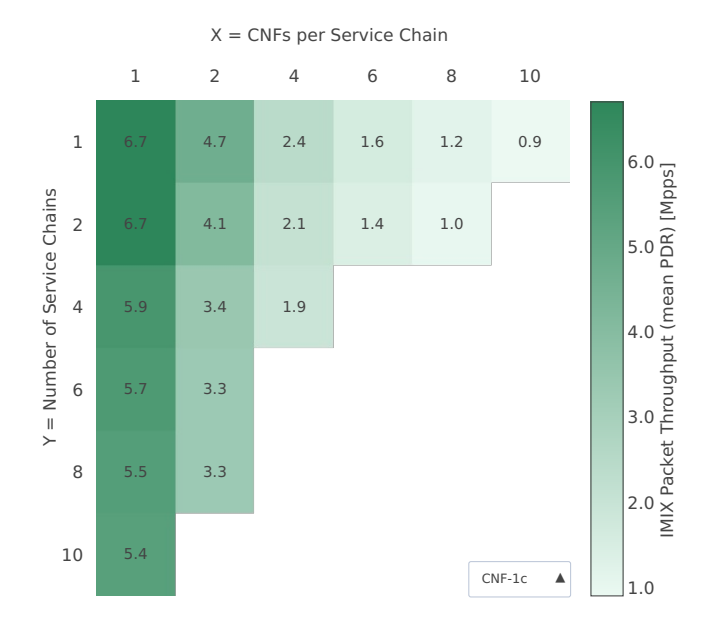

#### **imix-8t4c-eth-l2bd**

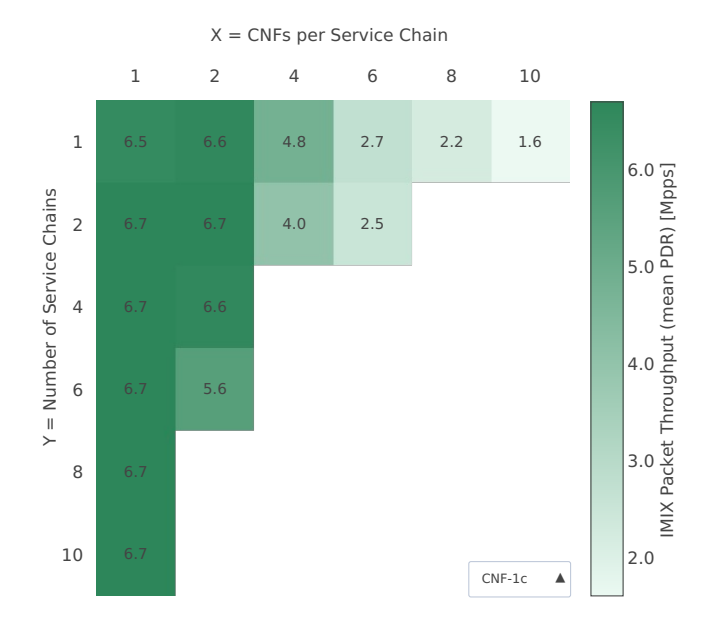

## **2.7.3 CNF Service Pipelines**

Throughput graphs for CNF service pipelines are generated by multiple executions of tests covering a range of CNF service densities defined as [Number of Service Pipelines] x [Number of CNFs per Service Pipeline]. The results are presented in the service density graph. Each graph includes the results of both configurations: one NF per physical core and two NFs per physical core and their relative difference.

Additional information about graph data:

- 1. **Graph Title**: describes tested packet path including CNF workload running in each Docker Container.
- 2. **X-axis Labels**: CNFs per service pipeline.
- 3. **Y-axis Labels**: number of service pipelines.
- 4. **Z-axis Color Scale**: lists 64B/IMIX Packet Throughput (mean MRR/NDR/PDR value) in Mpps or the Relative Difference.
- 5. **Hover Information**: specific test substring listing memif-pipeline-docker\_container combinations, number of runs executed, mean MRR/NDR/PDR throughput in Mpps, standard deviation for both configurations and their relative difference.

**Note:** Test results have been generated by [FD.io test executor vpp performance job 2n-skx](https://jenkins.fd.io/view/csit/job/csit-vpp-perf-verify-1904-2n-skx)[78](#page-647-0) with RF result files csit-vpp-perf-1904-\*.zip [archived here.](#page-0-0)

<span id="page-647-0"></span><sup>78</sup> https://jenkins.fd.io/view/csit/job/csit-vpp-perf-verify-1904-2n-skx
# **2n-skx-x710-mrr**

# **64b-2t1c-eth-l2bd**

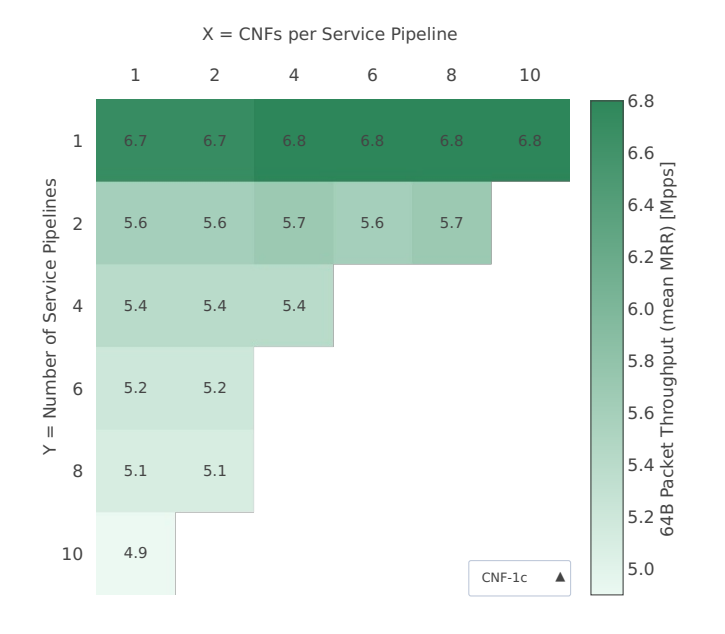

# **64b-4t2c-eth-l2bd**

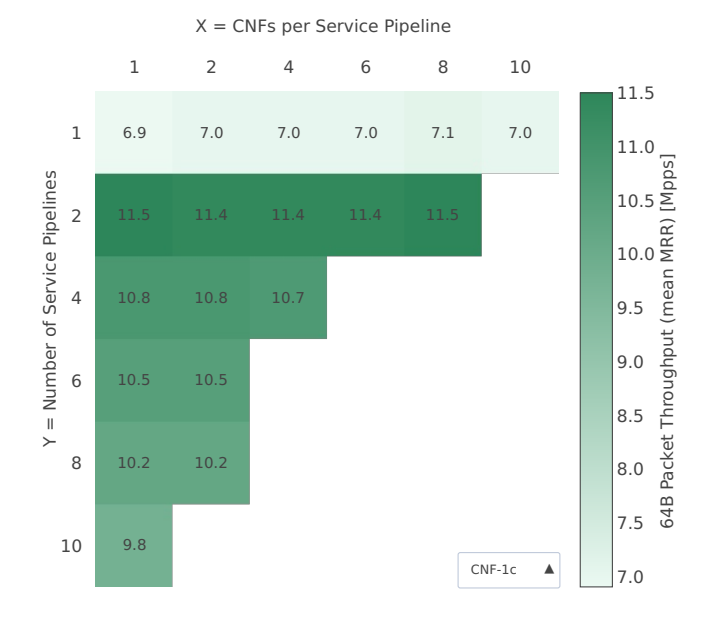

### **64b-8t4c-eth-l2bd**

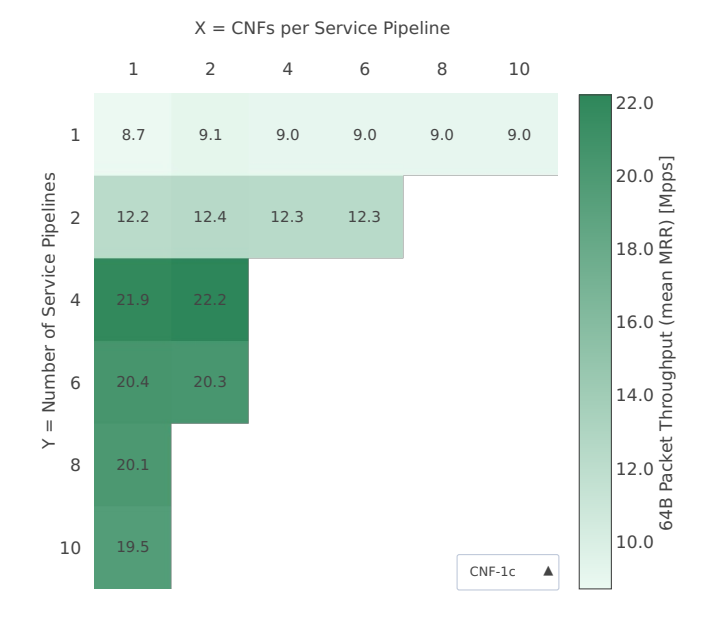

# **imix-2t1c-eth-l2bd**

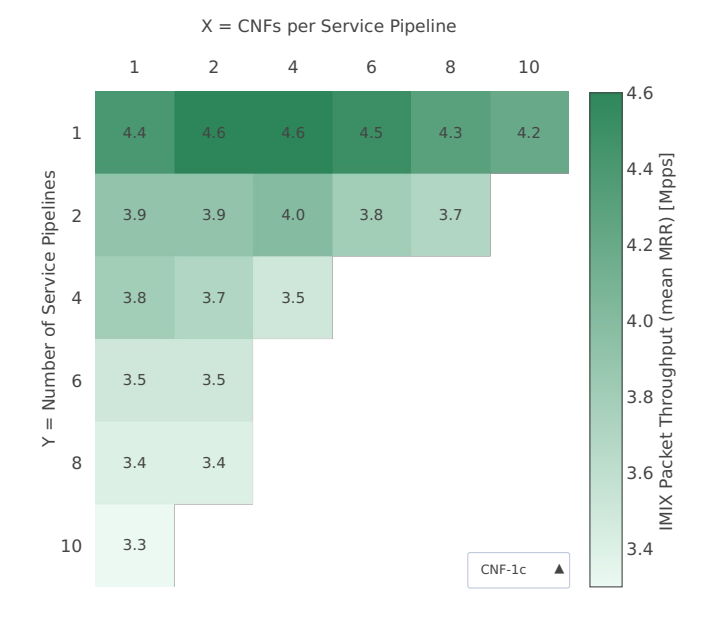

### **imix-4t2c-eth-l2bd**

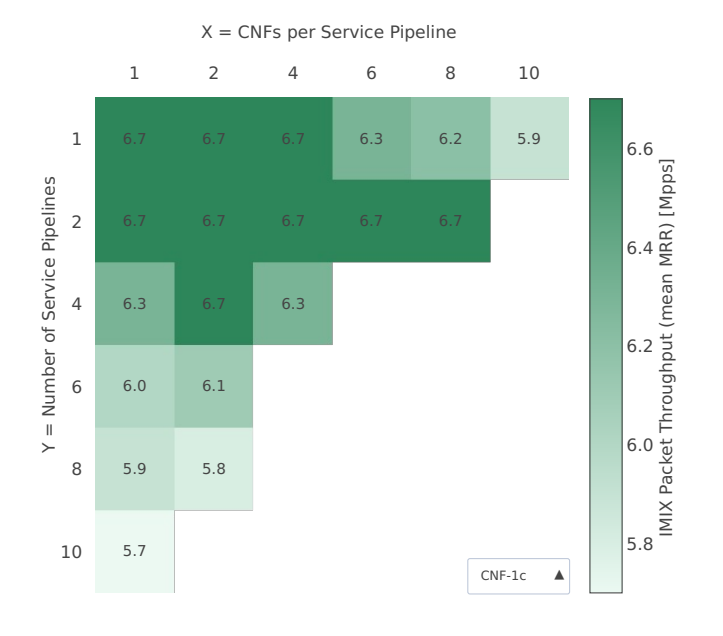

# **imix-8t4c-eth-l2bd**

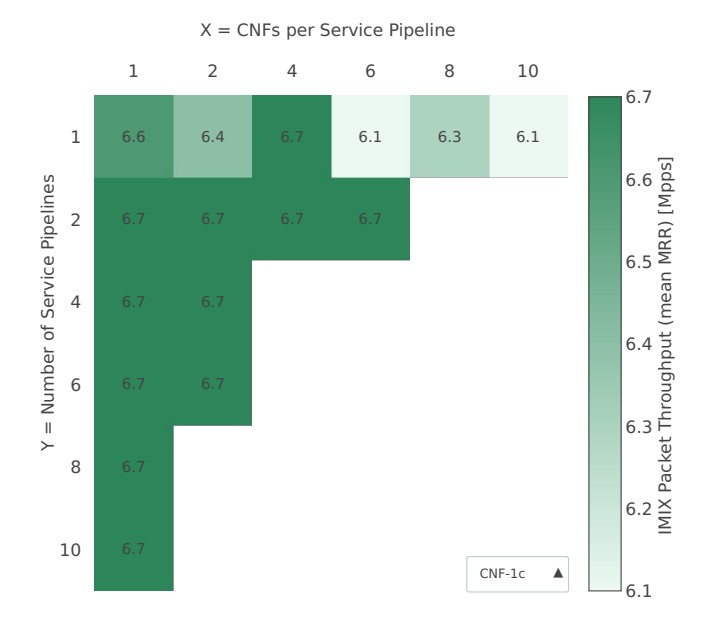

# **2n-skx-x710-ndr**

# **64b-2t1c-eth-l2bd**

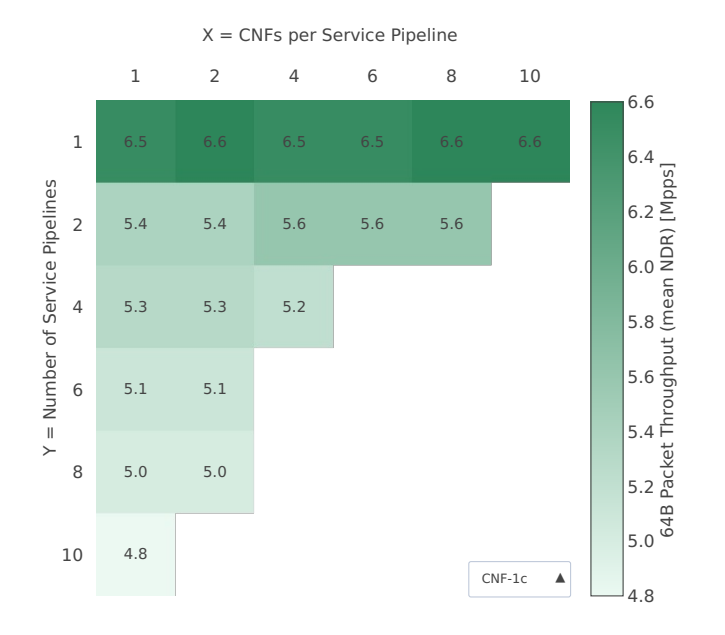

# **64b-4t2c-eth-l2bd**

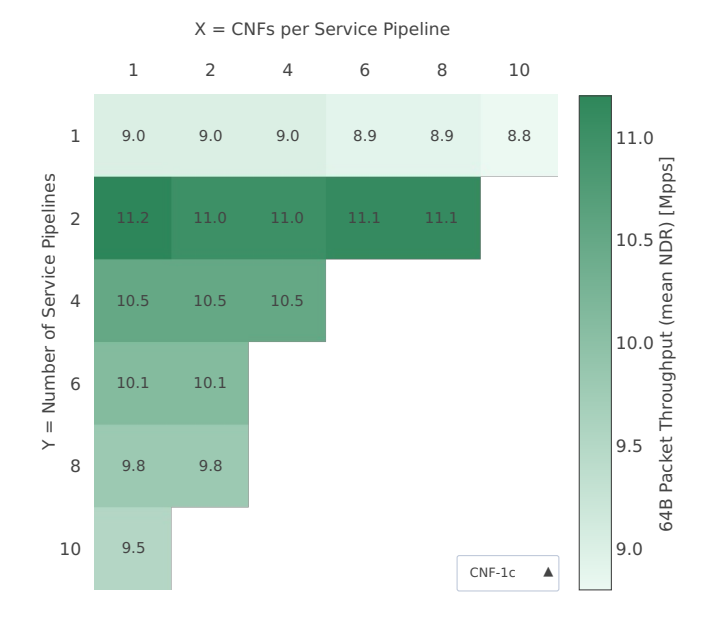

#### **64b-8t4c-eth-l2bd**

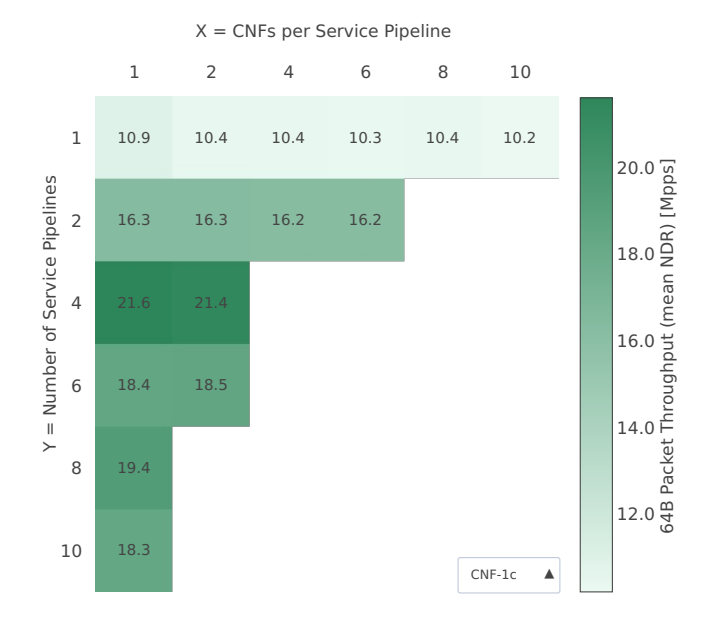

# **imix-2t1c-eth-l2bd**

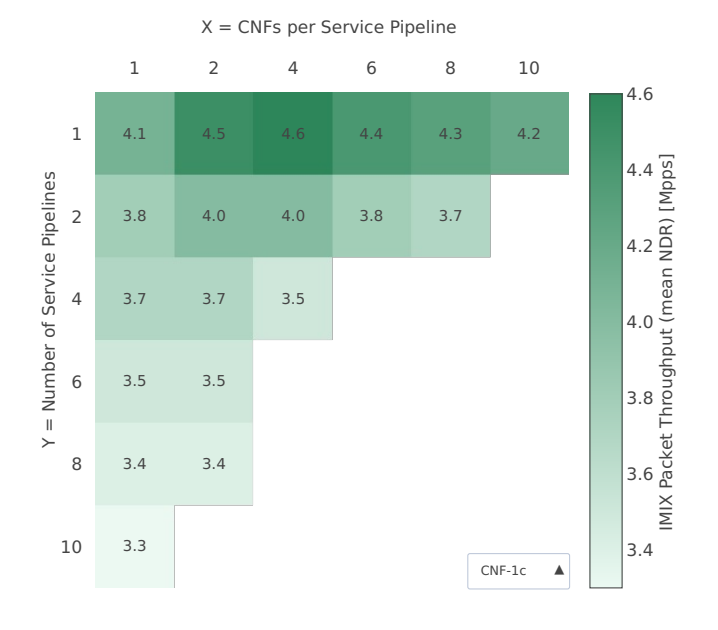

### **imix-4t2c-eth-l2bd**

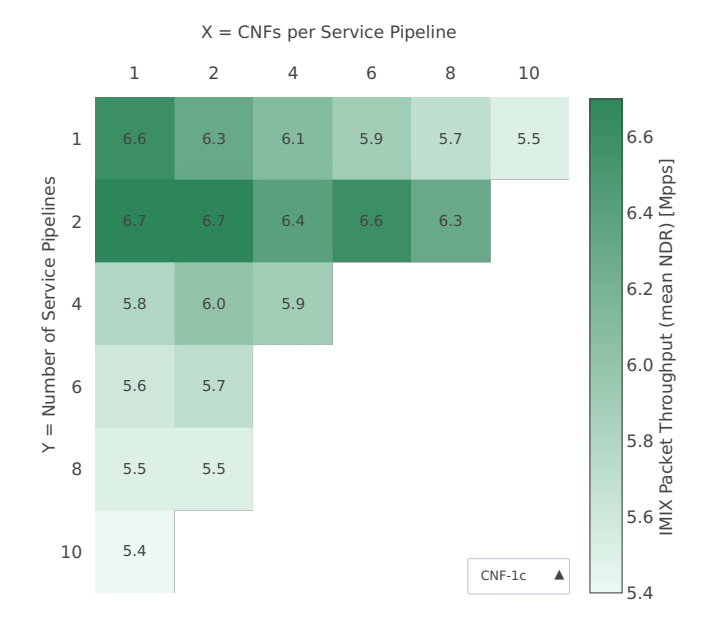

# **imix-8t4c-eth-l2bd**

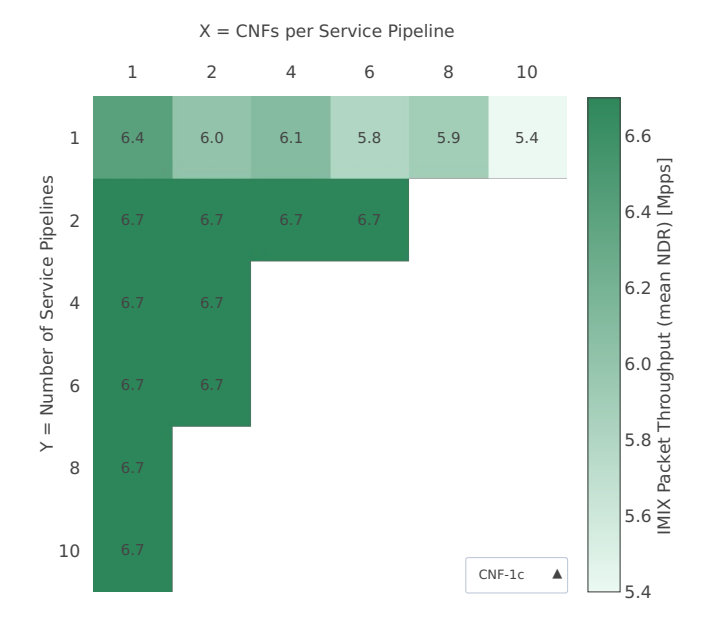

# **2n-skx-x710-pdr**

# **64b-2t1c-eth-l2bd**

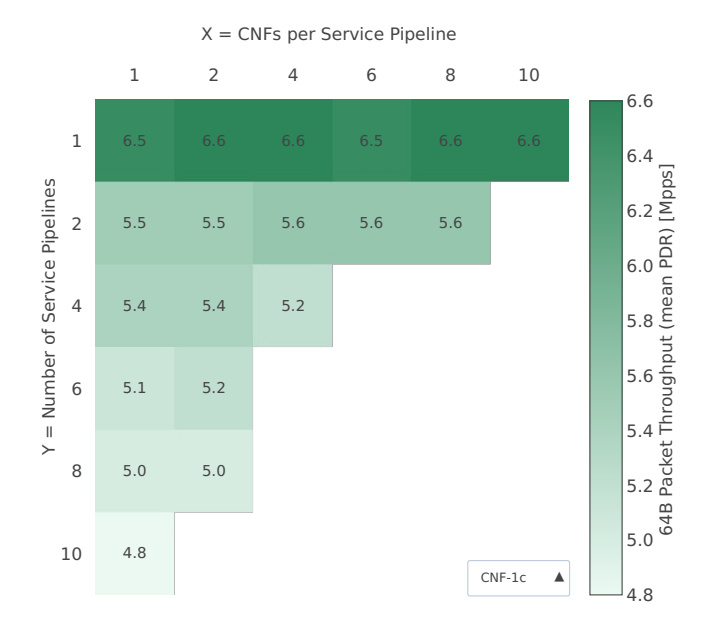

## **64b-4t2c-eth-l2bd**

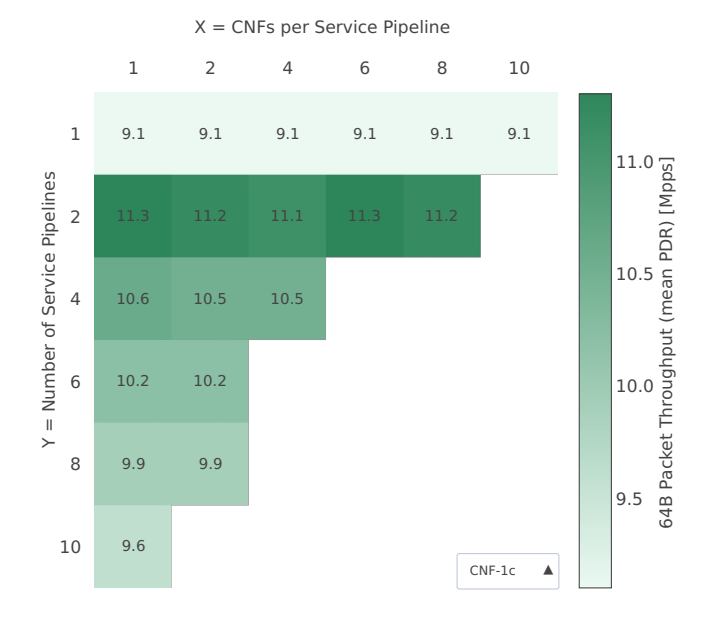

#### **64b-8t4c-eth-l2bd**

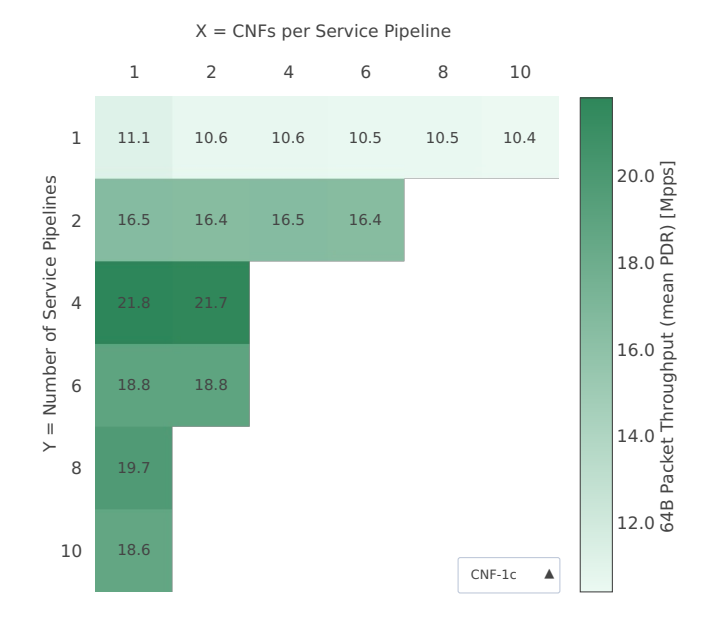

# **imix-2t1c-eth-l2bd**

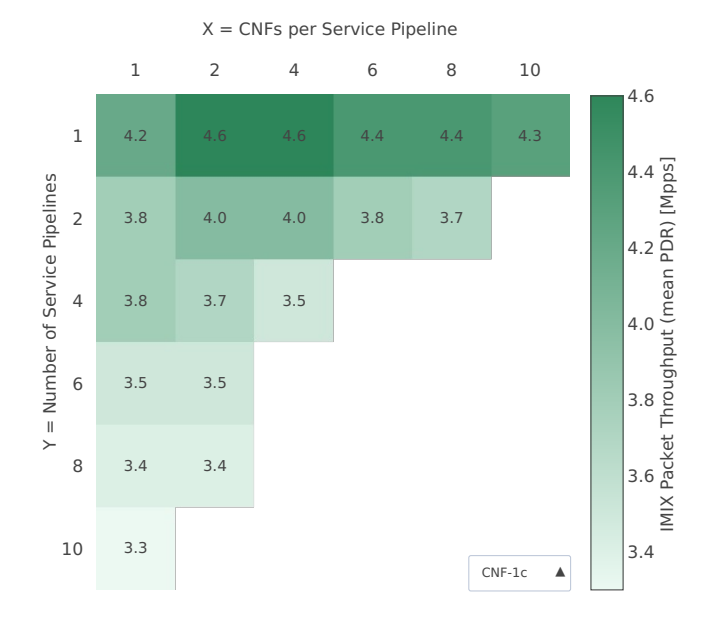

### **imix-4t2c-eth-l2bd**

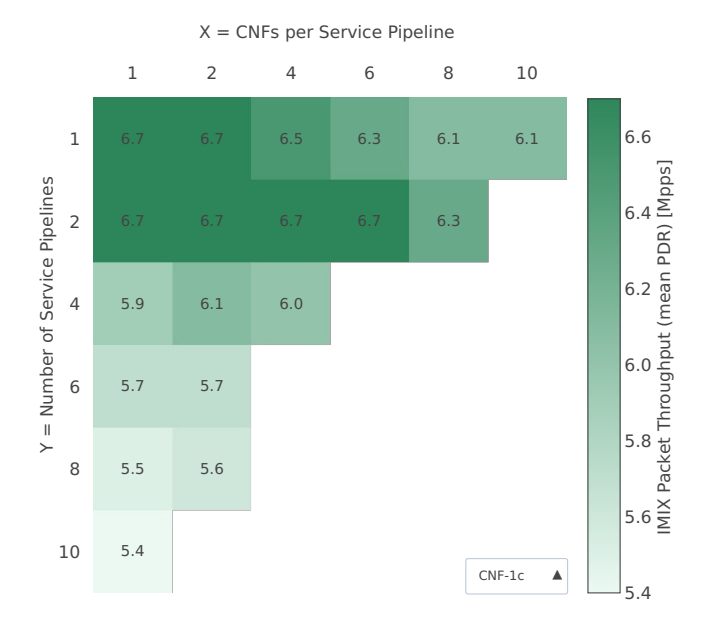

# **imix-8t4c-eth-l2bd**

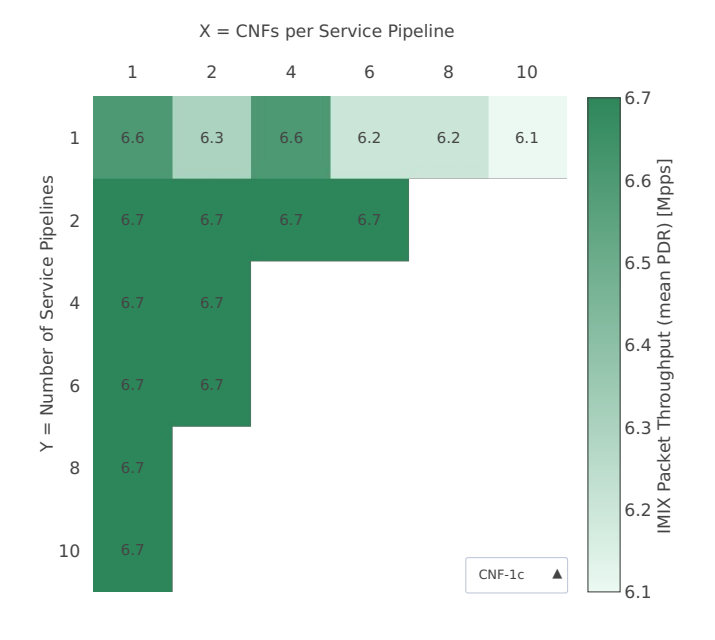

# **2.8 Comparisons**

# **2.8.1 Current vs. Previous Release**

Relative comparison of VPP packet throughput (NDR, PDR and MRR) between VPP-19.04 release and VPP-19.01 release (measured for CSIT-1904 and CSIT-1901 respectively) is calculated from results of tests running on 3-Node Intel Xeon Haswell testbeds (3n-hsw) in 1-core, 2-core and 4-core (MRR only) configurations.

Listed mean and standard deviation values are computed based on a series of the same tests executed against respective VPP releases to verify test results repeatability, with percentage change calculated for mean values. Note that the standard deviation is quite high for a small number of packet throughput tests, what indicates poor test results repeatability and makes the relative change of mean throughput value not fully representative for these tests. The root causes behind poor results repeatability vary between the test cases.

**Note:** Test results have been generated by

- [FD.io test executor vpp performance job 3n-hsw](https://jenkins.fd.io/view/csit/job/csit-vpp-perf-verify-1904-3n-hsw)<sup>[79](#page-666-0)</sup>,
- FD.io test executor vpp performance job  $3n$ -skx $^{80}$  $^{80}$  $^{80}$ ,
- FD.io test executor vpp performance job  $2n$ -sk $x^{81}$  $x^{81}$  $x^{81}$

with RF result files csit-vpp-perf-1904-\*.zip [archived here.](#page-0-0)

#### **3n-hsw**

#### **NDR Comparison**

Comparison tables in ASCII and CSV formats:

- [ASCII 1t1c NDR comparison](../../_static/vpp/performance-changes-3n-hsw-1t1c-ndr.txt)
- [ASCII 2t2c NDR comparison](../../_static/vpp/performance-changes-3n-hsw-2t2c-ndr.txt)
- [CSV 1t1c NDR comparison](../../_static/vpp/performance-changes-3n-hsw-1t1c-ndr.csv)
- [CSV 2t2c NDR comparison](../../_static/vpp/performance-changes-3n-hsw-2t2c-ndr.csv)

# **PDR Comparison**

- [ASCII 1t1c PDR comparison](../../_static/vpp/performance-changes-3n-hsw-1t1c-pdr.txt)
- [ASCII 2t2c PDR comparison](../../_static/vpp/performance-changes-3n-hsw-2t2c-pdr.txt)
- [CSV 1t1c PDR comparison](../../_static/vpp/performance-changes-3n-hsw-1t1c-pdr.csv)
- [CSV 2t2c PDR comparison](../../_static/vpp/performance-changes-3n-hsw-2t2c-pdr.csv)

<span id="page-666-1"></span><span id="page-666-0"></span><sup>79</sup> https://jenkins.fd.io/view/csit/job/csit-vpp-perf-verify-1904-3n-hsw <sup>80</sup> https://jenkins.fd.io/view/csit/job/csit-vpp-perf-verify-1904-3n-skx

<span id="page-666-2"></span><sup>81</sup> https://jenkins.fd.io/view/csit/job/csit-vpp-perf-verify-1904-2n-skx

## **MRR Comparison**

Comparison tables in ASCII and CSV formats:

- [ASCII 1t1c MRR comparison](../../_static/vpp/performance-changes-3n-hsw-1t1c-mrr.txt)
- [ASCII 2t2c MRR comparison](../../_static/vpp/performance-changes-3n-hsw-2t2c-mrr.txt)
- [ASCII 4t4c MRR comparison](../../_static/vpp/performance-changes-3n-hsw-4t4c-mrr.txt)
- [CSV 1t1c MRR comparison](../../_static/vpp/performance-changes-3n-hsw-1t1c-mrr.csv)
- [CSV 2t2c MRR comparison](../../_static/vpp/performance-changes-3n-hsw-2t2c-mrr.csv)
- [CSV 4t4c MRR comparison](../../_static/vpp/performance-changes-3n-hsw-4t4c-mrr.csv)

#### **3n-skx**

# **NDR Comparison**

Comparison tables in ASCII and CSV formats:

- [ASCII 2t1c NDR comparison](../../_static/vpp/performance-changes-3n-skx-2t1c-ndr.txt)
- [ASCII 4t2c NDR comparison](../../_static/vpp/performance-changes-3n-skx-4t2c-ndr.txt)
- [CSV 2t1c NDR comparison](../../_static/vpp/performance-changes-3n-skx-2t1c-ndr.csv)
- [CSV 4t2c NDR comparison](../../_static/vpp/performance-changes-3n-skx-4t2c-ndr.csv)

#### **PDR Comparison**

#### Comparison tables in ASCII and CSV formats:

- [ASCII 2t1c PDR comparison](../../_static/vpp/performance-changes-3n-skx-2t1c-pdr.txt)
- [ASCII 4t2c PDR comparison](../../_static/vpp/performance-changes-3n-skx-4t2c-pdr.txt)
- [CSV 2t1c PDR comparison](../../_static/vpp/performance-changes-3n-skx-2t1c-pdr.csv)
- [CSV 4t2c PDR comparison](../../_static/vpp/performance-changes-3n-skx-4t2c-pdr.csv)

# **MRR Comparison**

#### Comparison tables in ASCII and CSV formats:

- [ASCII 2t1c MRR comparison](../../_static/vpp/performance-changes-3n-skx-2t1c-mrr.txt)
- [ASCII 4t2c MRR comparison](../../_static/vpp/performance-changes-3n-skx-4t2c-mrr.txt)
- [ASCII 8t4c MRR comparison](../../_static/vpp/performance-changes-3n-skx-8t4c-mrr.txt)
- [CSV 2t1c MRR comparison](../../_static/vpp/performance-changes-3n-skx-2t1c-mrr.csv)
- [CSV 4t2c MRR comparison](../../_static/vpp/performance-changes-3n-skx-4t2c-mrr.csv)
- [CSV 8t4c MRR comparison](../../_static/vpp/performance-changes-3n-skx-8t4c-mrr.csv)

# **2n-skx**

#### **NDR Comparison**

- [ASCII 2t1c NDR comparison](../../_static/vpp/performance-changes-2n-skx-2t1c-ndr.txt)
- [ASCII 4t2c NDR comparison](../../_static/vpp/performance-changes-2n-skx-4t2c-ndr.txt)
- [CSV 2t1c NDR comparison](../../_static/vpp/performance-changes-2n-skx-2t1c-ndr.csv)
- [CSV 4t2c NDR comparison](../../_static/vpp/performance-changes-2n-skx-4t2c-ndr.csv)

# **PDR Comparison**

Comparison tables in ASCII and CSV formats:

- [ASCII 2t1c PDR comparison](../../_static/vpp/performance-changes-2n-skx-2t1c-pdr.txt)
- [ASCII 4t2c PDR comparison](../../_static/vpp/performance-changes-2n-skx-4t2c-pdr.txt)
- [CSV 2t1c PDR comparison](../../_static/vpp/performance-changes-2n-skx-2t1c-pdr.csv)
- [CSV 4t2c PDR comparison](../../_static/vpp/performance-changes-2n-skx-4t2c-pdr.csv)

# **MRR Comparison**

Comparison tables in ASCII and CSV formats:

- [ASCII 2t1c MRR comparison](../../_static/vpp/performance-changes-2n-skx-2t1c-mrr.txt)
- [ASCII 4t2c MRR comparison](../../_static/vpp/performance-changes-2n-skx-4t2c-mrr.txt)
- [ASCII 8t4c MRR comparison](../../_static/vpp/performance-changes-2n-skx-8t4c-mrr.txt)
- [CSV 2t1c MRR comparison](../../_static/vpp/performance-changes-2n-skx-2t1c-mrr.csv)
- [CSV 4t2c MRR comparison](../../_static/vpp/performance-changes-2n-skx-4t2c-mrr.csv)
- [CSV 8t4c MRR comparison](../../_static/vpp/performance-changes-2n-skx-8t4c-mrr.csv)

# **2.8.2 3n-Skx vs. 3n-Hsw Testbeds**

Relative comparison of VPP-19.04 release packet throughput (NDR, PDR and MRR) is calculated for the same tests executed on 3-Node Skylake (3n- skx) and 3-Node Haswell (3n-hsw) physical testbed types, in 1-core, 2-core and 4-core configurations.

Note: Test results have been generated by [FD.io test executor vpp performance job 3n-hsw](https://jenkins.fd.io/view/csit/job/csit-vpp-perf-verify-1904-3n-hsw)<sup>[82](#page-668-0)</sup> and [FD.io](https://jenkins.fd.io/view/csit/job/csit-vpp-perf-verify-1904-3n-skx) [test executor vpp performance job 3n-skx](https://jenkins.fd.io/view/csit/job/csit-vpp-perf-verify-1904-3n-skx) $^{83}$  $^{83}$  $^{83}$  with RF result files csit-vpp-perf-1904-\*.zip [archived here.](#page-0-0)

#### **NDR Comparison**

- [ASCII 1c NDR comparison](../../_static/vpp/performance-compare-testbeds-3n-hsw-3n-skx-1c-ndr.txt)
- [ASCII 2c NDR comparison](../../_static/vpp/performance-compare-testbeds-3n-hsw-3n-skx-2c-ndr.txt)
- [CSV 1c NDR comparison](../../_static/vpp/performance-compare-testbeds-3n-hsw-3n-skx-1c-ndr.csv)
- [CSV 2c NDR comparison](../../_static/vpp/performance-compare-testbeds-3n-hsw-3n-skx-2c-ndr.csv)

<span id="page-668-0"></span><sup>82</sup> https://jenkins.fd.io/view/csit/job/csit-vpp-perf-verify-1904-3n-hsw

<span id="page-668-1"></span><sup>83</sup> https://jenkins.fd.io/view/csit/job/csit-vpp-perf-verify-1904-3n-skx

# **PDR Comparison**

Comparison tables in ASCII and CSV formats:

- [ASCII 1c PDR comparison](../../_static/vpp/performance-compare-testbeds-3n-hsw-3n-skx-1c-pdr.txt)
- [ASCII 2c PDR comparison](../../_static/vpp/performance-compare-testbeds-3n-hsw-3n-skx-2c-pdr.txt)
- [CSV 1c PDR comparison](../../_static/vpp/performance-compare-testbeds-3n-hsw-3n-skx-1c-pdr.csv)
- [CSV 2c PDR comparison](../../_static/vpp/performance-compare-testbeds-3n-hsw-3n-skx-2c-pdr.csv)

#### **MRR Comparison**

Comparison tables in ASCII and CSV formats:

- [ASCII 1c MRR comparison](../../_static/vpp/performance-compare-testbeds-3n-hsw-3n-skx-1c-mrr.txt)
- [ASCII 2c MRR comparison](../../_static/vpp/performance-compare-testbeds-3n-hsw-3n-skx-2c-mrr.txt)
- [ASCII 4c MRR comparison](../../_static/vpp/performance-compare-testbeds-3n-hsw-3n-skx-4c-mrr.txt)
- [CSV 1c MRR comparison](../../_static/vpp/performance-compare-testbeds-3n-hsw-3n-skx-1c-mrr.csv)
- [CSV 2c MRR comparison](../../_static/vpp/performance-compare-testbeds-3n-hsw-3n-skx-2c-mrr.csv)
- [CSV 4c MRR comparison](../../_static/vpp/performance-compare-testbeds-3n-hsw-3n-skx-4c-mrr.csv)

# **2.8.3 3n-Skx vs. 2n-Skx Testbeds**

Relative comparison of VPP-19.04 release packet throughput (NDR, PDR and MRR) is calculated for the same tests executed on 3-Node Skylake (3n- skx) and 2-Node Skylake (2n-skx) physical testbed types, in 1-core, 2-core and 4-core configurations.

Note: Test results have been generated by [FD.io test executor vpp performance job 3n-skx](https://jenkins.fd.io/view/csit/job/csit-vpp-perf-verify-1904-3n-skx)<sup>[84](#page-669-0)</sup> and [FD.io](https://jenkins.fd.io/view/csit/job/csit-vpp-perf-verify-1904-2n-skx) test executor vpp performance job  $2n\text{-}skx^{85}$  $2n\text{-}skx^{85}$  $2n\text{-}skx^{85}$  with RF result files csit-vpp-perf-1904-\*.zip [archived here.](#page-0-0)

#### **NDR Comparison**

Comparison tables in ASCII and CSV formats:

- [ASCII 1c NDR comparison](../../_static/vpp/performance-compare-topologies-3n-skx-2n-skx-1c-ndr.txt)
- [ASCII 2c NDR comparison](../../_static/vpp/performance-compare-topologies-3n-skx-2n-skx-2c-ndr.txt)
- [CSV 1c NDR comparison](../../_static/vpp/performance-compare-topologies-3n-skx-2n-skx-1c-ndr.csv)
- [CSV 2c NDR comparison](../../_static/vpp/performance-compare-topologies-3n-skx-2n-skx-2c-ndr.csv)

#### **PDR Comparison**

- [ASCII 1c PDR comparison](../../_static/vpp/performance-compare-topologies-3n-skx-2n-skx-1c-pdr.txt)
- [ASCII 1c PDR comparison](../../_static/vpp/performance-compare-topologies-3n-skx-2n-skx-2c-pdr.txt)
- [CSV 2c PDR comparison](../../_static/vpp/performance-compare-topologies-3n-skx-2n-skx-1c-pdr.csv)
- [CSV 2c PDR comparison](../../_static/vpp/performance-compare-topologies-3n-skx-2n-skx-2c-pdr.csv)

<span id="page-669-0"></span><sup>84</sup> https://jenkins.fd.io/view/csit/job/csit-vpp-perf-verify-1904-3n-skx

<span id="page-669-1"></span><sup>85</sup> https://jenkins.fd.io/view/csit/job/csit-vpp-perf-verify-1904-2n-skx

#### **MRR Comparison**

Comparison tables in ASCII and CSV formats:

- [ASCII 1c MRR comparison](../../_static/vpp/performance-compare-topologies-3n-skx-2n-skx-1c-mrr.txt)
- [ASCII 2c MRR comparison](../../_static/vpp/performance-compare-topologies-3n-skx-2n-skx-2c-mrr.txt)
- [ASCII 4c MRR comparison](../../_static/vpp/performance-compare-topologies-3n-skx-2n-skx-4c-mrr.txt)
- [CSV 1c MRR comparison](../../_static/vpp/performance-compare-topologies-3n-skx-2n-skx-1c-mrr.csv)
- [CSV 2c MRR comparison](../../_static/vpp/performance-compare-topologies-3n-skx-2n-skx-2c-mrr.csv)
- [CSV 4c MRR comparison](../../_static/vpp/performance-compare-topologies-3n-skx-2n-skx-4c-mrr.csv)

# **2.8.4 NICs Comparison**

Relative comparison of VPP packet throughput (NDR, PDR and MRR) between NICs (measured for **|**csitrelease) is calculated from results of tests running on 3-Node Intel Xeon Haswell testbeds (3n-hsw) in 1-core, 2-core and 4-core (MRR only) configurations.

Listed mean and standard deviation values are computed based on a series of the same tests executed against respective VPP releases to verify test results repeatability, with percentage change calculated for mean values. Note that the standard deviation is quite high for a small number of packet throughput tests, what indicates poor test results repeatability and makes the relative change of mean throughput value not fully representative for these tests. The root causes behind poor results repeatability vary between the test cases.

**Note:** Test results have been generated by

- [FD.io test executor vpp performance job 3n-hsw](https://jenkins.fd.io/view/csit/job/csit-vpp-perf-verify-1904-3n-hsw) $^{86}$  $^{86}$  $^{86}$ ,
- FD.io test executor vpp performance job  $3n$ -skx $87$ ,
- FD.io test executor vpp performance job  $2n$ -sk $x^{88}$  $x^{88}$  $x^{88}$

with RF result files csit-vpp-perf-1904<sup>\*\*</sup>.zip [archived here.](#page-0-0)

#### **3n-hsw**

#### **NDR Comparison**

Comparison tables in ASCII and CSV formats:

- [ASCII 1t1c NDR Intel-x520 and Intel-x710 comparison](../../_static/vpp/performance-changes-3n-hsw-1t1c-nics-ndr.txt)
- [ASCII 2t2c NDR Intel-x520 and Intel-x710 comparison](../../_static/vpp/performance-changes-3n-hsw-2t2c-nics-ndr.txt)
- [CSV 1t1c NDR Intel-x520 and Intel-x710 comparison](../../_static/vpp/performance-changes-3n-hsw-1t1c-nics-ndr.csv)
- [CSV 2t2c NDR Intel-x520 and Intel-x710 comparison](../../_static/vpp/performance-changes-3n-hsw-2t2c-nics-ndr.csv)

#### **PDR Comparison**

Comparison tables in ASCII and CSV formats:

• [ASCII 1t1c PDR Intel-x520 and Intel-x710 comparison](../../_static/vpp/performance-changes-3n-hsw-1t1c-nics-pdr.txt)

<span id="page-670-0"></span><sup>86</sup> https://jenkins.fd.io/view/csit/job/csit-vpp-perf-verify-1904-3n-hsw

<span id="page-670-1"></span><sup>87</sup> https://jenkins.fd.io/view/csit/job/csit-vpp-perf-verify-1904-3n-skx

<span id="page-670-2"></span><sup>88</sup> https://jenkins.fd.io/view/csit/job/csit-vpp-perf-verify-1904-2n-skx

- [ASCII 2t2c PDR Intel-x520 and Intel-x710 comparison](../../_static/vpp/performance-changes-3n-hsw-2t2c-nics-pdr.txt)
- [CSV 1t1c PDR Intel-x520 and Intel-x710 comparison](../../_static/vpp/performance-changes-3n-hsw-1t1c-nics-pdr.csv)
- [CSV 2t2c PDR Intel-x520 and Intel-x710 comparison](../../_static/vpp/performance-changes-3n-hsw-2t2c-nics-pdr.csv)

# **MRR Comparison**

Comparison tables in ASCII and CSV formats:

- [ASCII 1t1c MRR Intel-x520 and Intel-x710 comparison](../../_static/vpp/performance-changes-3n-hsw-1t1c-nics-mrr.txt)
- [ASCII 2t2c MRR Intel-x520 and Intel-x710 comparison](../../_static/vpp/performance-changes-3n-hsw-2t2c-nics-mrr.txt)
- [ASCII 4t4c MRR Intel-x520 and Intel-x710 comparison](../../_static/vpp/performance-changes-3n-hsw-4t4c-nics-mrr.txt)
- [CSV 1t1c MRR Intel-x520 and Intel-x710 comparison](../../_static/vpp/performance-changes-3n-hsw-1t1c-nics-mrr.csv)
- [CSV 2t2c MRR Intel-x520 and Intel-x710 comparison](../../_static/vpp/performance-changes-3n-hsw-2t2c-nics-mrr.csv)
- [CSV 4t4c MRR Intel-x520 and Intel-x710 comparison](../../_static/vpp/performance-changes-3n-hsw-4t4c-nics-mrr.csv)

#### **3n-skx**

#### **NDR Comparison**

Comparison tables in ASCII and CSV formats:

- [ASCII 2t1c NDR Intel-x710 and Intel-xxv710 comparison](../../_static/vpp/performance-changes-3n-skx-2t1c-nics-ndr.txt)
- [ASCII 4t2c NDR Intel-x710 and Intel-xxv710 comparison](../../_static/vpp/performance-changes-3n-skx-4t2c-nics-ndr.txt)
- [CSV 2t1c NDR Intel-x710 and Intel-xxv710 comparison](../../_static/vpp/performance-changes-3n-skx-2t1c-nics-ndr.csv)
- [CSV 4t2c NDR Intel-x710 and Intel-xxv710 comparison](../../_static/vpp/performance-changes-3n-skx-4t2c-nics-ndr.csv)

# **PDR Comparison**

Comparison tables in ASCII and CSV formats:

- [ASCII 2t1c PDR Intel-x710 and Intel-xxv710 comparison](../../_static/vpp/performance-changes-3n-skx-2t1c-nics-pdr.txt)
- [ASCII 4t2c PDR Intel-x710 and Intel-xxv710 comparison](../../_static/vpp/performance-changes-3n-skx-4t2c-nics-pdr.txt)
- [CSV 2t1c PDR Intel-x710 and Intel-xxv710 comparison](../../_static/vpp/performance-changes-3n-skx-2t1c-nics-pdr.csv)
- [CSV 4t2c PDR Intel-x710 and Intel-xxv710 comparison](../../_static/vpp/performance-changes-3n-skx-4t2c-nics-pdr.csv)

# **MRR Comparison**

- [ASCII 2t1c MRR Intel-x710 and Intel-xxv710 comparison](../../_static/vpp/performance-changes-3n-skx-2t1c-nics-mrr.txt)
- [ASCII 4t2c MRR Intel-x710 and Intel-xxv710 comparison](../../_static/vpp/performance-changes-3n-skx-4t2c-nics-mrr.txt)
- [ASCII 8t4c MRR Intel-x710 and Intel-xxv710 comparison](../../_static/vpp/performance-changes-3n-skx-8t4c-nics-mrr.txt)
- [CSV 2t1c MRR Intel-x710 and Intel-xxv710 comparison](../../_static/vpp/performance-changes-3n-skx-2t1c-nics-mrr.csv)
- [CSV 4t2c MRR Intel-x710 and Intel-xxv710 comparison](../../_static/vpp/performance-changes-3n-skx-4t2c-nics-mrr.csv)
- [CSV 8t4c MRR Intel-x710 and Intel-xxv710 comparison](../../_static/vpp/performance-changes-3n-skx-8t4c-nics-mrr.csv)

# **2n-skx**

# **NDR Comparison**

Comparison tables in ASCII and CSV formats:

- [ASCII 2t1c NDR Intel-x710 and Intel-xxv710 comparison](../../_static/vpp/performance-changes-2n-skx-2t1c-nics-ndr.txt)
- [ASCII 4t2c NDR Intel-x710 and Intel-xxv710 comparison](../../_static/vpp/performance-changes-2n-skx-4t2c-nics-ndr.txt)
- [CSV 2t1c NDR Intel-x710 and Intel-xxv710 comparison](../../_static/vpp/performance-changes-2n-skx-2t1c-nics-ndr.csv)
- [CSV 4t2c NDR Intel-x710 and Intel-xxv710 comparison](../../_static/vpp/performance-changes-2n-skx-4t2c-nics-ndr.csv)

# **PDR Comparison**

Comparison tables in ASCII and CSV formats:

- [ASCII 2t1c PDR Intel-x710 and Intel-xxv710 comparison](../../_static/vpp/performance-changes-2n-skx-2t1c-nics-pdr.txt)
- [ASCII 4t2c PDR Intel-x710 and Intel-xxv710 comparison](../../_static/vpp/performance-changes-2n-skx-4t2c-nics-pdr.txt)
- [CSV 2t1c PDR Intel-x710 and Intel-xxv710 comparison](../../_static/vpp/performance-changes-2n-skx-2t1c-nics-pdr.csv)
- [CSV 4t2c PDR Intel-x710 and Intel-xxv710 comparison](../../_static/vpp/performance-changes-2n-skx-4t2c-nics-pdr.csv)

# **MRR Comparison**

Comparison tables in ASCII and CSV formats:

- [ASCII 2t1c MRR Intel-x710 and Intel-xxv710 comparison](../../_static/vpp/performance-changes-2n-skx-2t1c-nics-mrr.txt)
- [ASCII 4t2c MRR Intel-x710 and Intel-xxv710 comparison](../../_static/vpp/performance-changes-2n-skx-4t2c-nics-mrr.txt)
- [ASCII 8t4c MRR Intel-x710 and Intel-xxv710 comparison](../../_static/vpp/performance-changes-2n-skx-8t4c-nics-mrr.txt)
- [CSV 2t1c MRR Intel-x710 and Intel-xxv710 comparison](../../_static/vpp/performance-changes-2n-skx-2t1c-nics-mrr.csv)
- [CSV 4t2c MRR Intel-x710 and Intel-xxv710 comparison](../../_static/vpp/performance-changes-2n-skx-4t2c-nics-mrr.csv)
- [CSV 8t4c MRR Intel-x710 and Intel-xxv710 comparison](../../_static/vpp/performance-changes-2n-skx-8t4c-nics-mrr.csv)

# **2.8.5 Soak Tests vs. NDR Tests**

Relative comparison of VPP-19.04 release Soak PLRSearch vs. NDR packet throughput is calculated for the tests executed on 2-Node Skylake physical testbed types, in 1-core configurations.

Note: Test results have been generated by [FD.io test executor vpp performance job 2n-skx](https://jenkins.fd.io/view/csit/job/csit-vpp-perf-verify-1904-2n-skx)<sup>[89](#page-672-0)</sup> with RF result files csit-vpp-perf-1904-\*.zip [archived here.](#page-0-0)

- [ASCII Soak vs. NDR comparison](../../_static/vpp/soak-vs-ndr-2n-skx.txt)
- [CSV Soak vs. NDR comparison](../../_static/vpp/soak-vs-ndr-2n-skx.csv)

<span id="page-672-0"></span><sup>89</sup> https://jenkins.fd.io/view/csit/job/csit-vpp-perf-verify-1904-2n-skx

# **2.9 Throughput Trending**

In addition to reporting throughput comparison between VPP releases, CSIT provides continuous performance trending for VPP master branch:

- 1. [Performance Dashboard](https://docs.fd.io/csit/master/trending/introduction/index.html)<sup>[90](#page-673-0)</sup>: per VPP test case throughput trend, trend compliance and summary of detected anomalies.
- 2. [Trending Methodology](https://docs.fd.io/csit/master/trending/methodology/index.html)<sup>[91](#page-673-1)</sup>: throughput test metrics, trend calculations and anomaly classification (progression, regression).
- 3. [VPP Trendline Graphs](https://docs.fd.io/csit/master/trending/trending/index.html)<sup>[92](#page-673-2)</sup>: per VPP build MRR throughput measurements against the trendline with anomaly highlights and associated CSIT test jobs.

<span id="page-673-0"></span><sup>90</sup> https://docs.fd.io/csit/master/trending/introduction/index.html

<span id="page-673-1"></span><sup>91</sup> https://docs.fd.io/csit/master/trending/methodology/index.html

<span id="page-673-2"></span><sup>92</sup> https://docs.fd.io/csit/master/trending/trending/index.html

# **2.10 Test Environment**

# **2.10.1 Physical Testbeds**

FD.io CSIT performance tests are executed in physical testbeds hosted by LF for FD.io project. Two physical testbed topology types are used:

- **3-Node Topology**: Consisting of two servers acting as SUTs (Systems Under Test) and one server as TG (Traffic Generator), all connected in ring topology.
- **2-Node Topology**: Consisting of one server acting as SUTs and one server as TG both connected in ring topology.

Tested SUT servers are based on a range of processors including Intel Xeon Haswell-SP, Intel Xeon Skylake-SP, Arm, Intel Atom. More detailed description is provided in *[Physical Testbeds](#page-6-0)* (page 4). Tested logical topologies are described in *[Logical Topologies](#page-30-0)*(page 28).

# **2.10.2 Server Specifications**

Complete technical specifications of compute servers used in CSIT physical testbeds are maintained in FD.io CSIT repository: [FD.io CSIT testbeds - Xeon Skylake, Arm, Atom](https://git.fd.io/csit/tree/docs/lab/testbeds_sm_skx_hw_bios_cfg.md?h=rls1904)<sup>[93](#page-674-0)</sup> and [FD.io CSIT Testbeds - Xeon](https://git.fd.io/csit/tree/docs/lab/testbeds_ucs_hsw_hw_bios_cfg.md?h=rls1904) [Haswell](https://git.fd.io/csit/tree/docs/lab/testbeds_ucs_hsw_hw_bios_cfg.md?h=rls1904)<sup>[94](#page-674-1)</sup>.

# **2.10.3 Pre-Test Server Calibration**

Number of SUT server sub-system runtime parameters have been identified as impacting data plane performance tests. Calibrating those parameters is part of FD.io CSIT pre-test activities, and includes measuring and reporting following:

- 1. System level core jitter measure duration of core interrupts by Linux in clock cycles and how often interrupts happen. Using [CPU core jitter tool](https://git.fd.io/pma_tools/tree/jitter)<sup>[95](#page-674-2)</sup>.
- 2. Memory bandwidth measure bandwidth with [Intel MLC tool](https://software.intel.com/en-us/articles/intelr-memory-latency-checker)<sup>[96](#page-674-3)</sup>.
- 3. Memory latency measure memory latency with Intel MLC tool.
- 4. Cache latency at all levels (L1, L2, and Last Level Cache) measure cache latency with Intel MLC tool.

Measured values of listed parameters are especially important for repeatable zero packet loss throughput measurements across multiple system instances. Generally they come useful as a background data for comparing data plane performance results across disparate servers.

Following sections include measured calibration data for Intel Xeon Haswell and Intel Xeon Skylake testbeds.

# **2.10.4 Calibration Data - Haswell**

Following sections include sample calibration data measured on t1-sut1 server running in one of the Intel Xeon Haswell testbeds as specified in [FD.io CSIT Testbeds - Xeon Haswell](https://git.fd.io/csit/tree/docs/lab/testbeds_ucs_hsw_hw_bios_cfg.md?h=rls1904) $^{97}$  $^{97}$  $^{97}$ .

Calibration data obtained from all other servers in Haswell testbeds shows the same or similar values.

<span id="page-674-0"></span><sup>93</sup> https://git.fd.io/csit/tree/docs/lab/testbeds\_sm\_skx\_hw\_bios\_cfg.md?h=rls1904

<span id="page-674-1"></span><sup>94</sup> https://git.fd.io/csit/tree/docs/lab/testbeds\_ucs\_hsw\_hw\_bios\_cfg.md?h=rls1904

<span id="page-674-2"></span><sup>95</sup> https://git.fd.jo/pma\_tools/tree/jitter

<span id="page-674-3"></span><sup>96</sup> https://software.intel.com/en-us/articles/intelr-memory-latency-checker

<span id="page-674-4"></span><sup>97</sup> https://git.fd.io/csit/tree/docs/lab/testbeds\_ucs\_hsw\_hw\_bios\_cfg.md?h=rls1904

#### **Linux cmdline**

\$ cat /proc/cmdline BOOT\_IMAGE=/vmlinuz-4.15.0-36-generic root=UUID=5d2ecc97-245b-4e94-b0ae-c3548567de19 ro isolcpus=1- ˓<sup>→</sup>17,19-35 nohz\_full=1-17,19-35 rcu\_nocbs=1-17,19-35 numa\_balancing=disable intel\_pstate=disable␣ ˓<sup>→</sup>intel\_iommu=on iommu=pt nmi\_watchdog=0 audit=0 nosoftlockup processor.max\_cstate=1 intel\_idle.max\_ ˓<sup>→</sup>cstate=1 hpet=disable tsc=reliable mce=off console=tty0 console=ttyS0,115200n8

### **Linux uname**

\$ uname -a Linux t1-tg1 4.15.0-36-generic #39-Ubuntu SMP Mon Sep 24 16:19:09 UTC 2018 x86\_64 x86\_64 x86\_64 GNU/ ˓<sup>→</sup>Linux

#### **System-level Core Jitter**

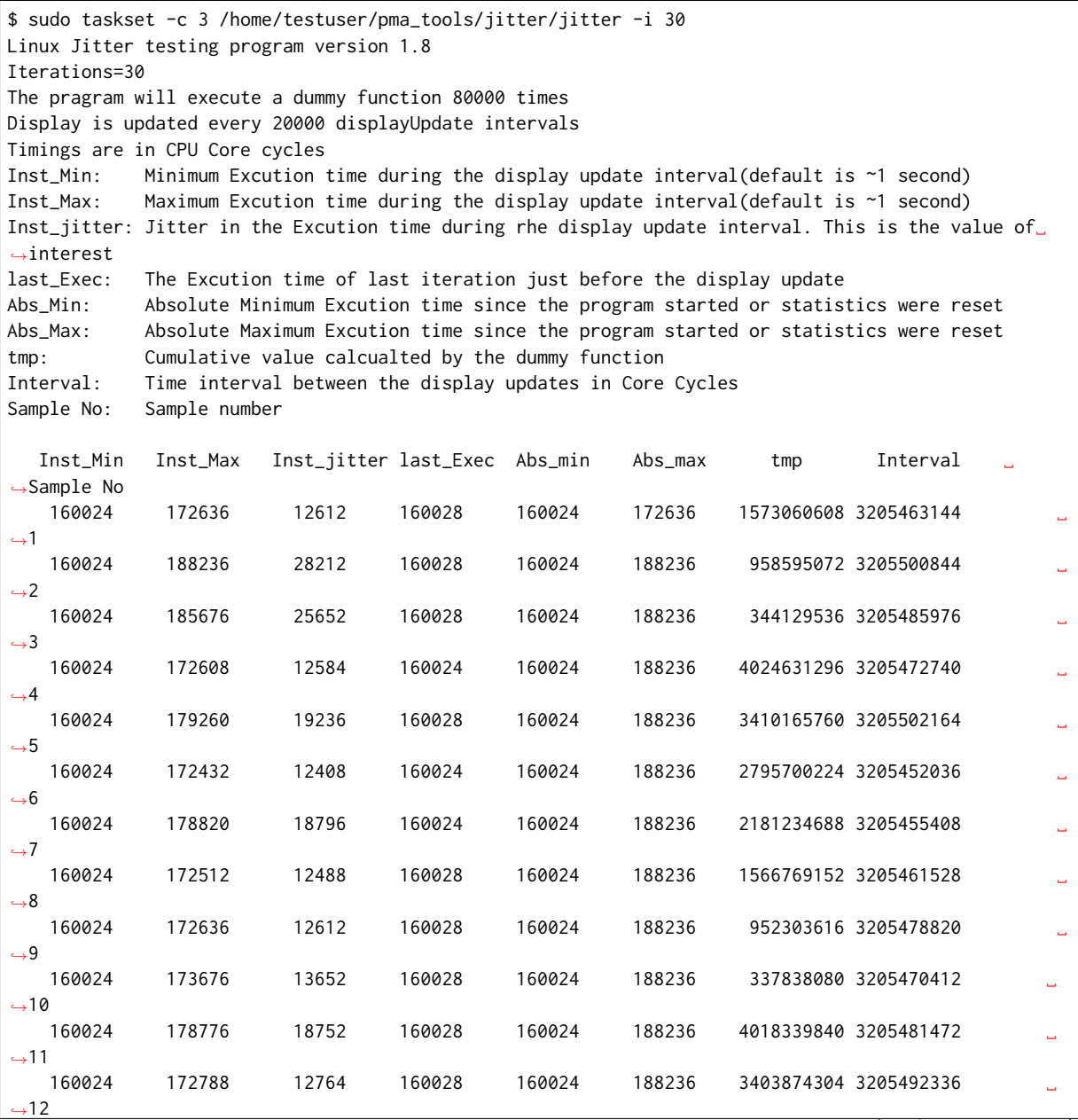

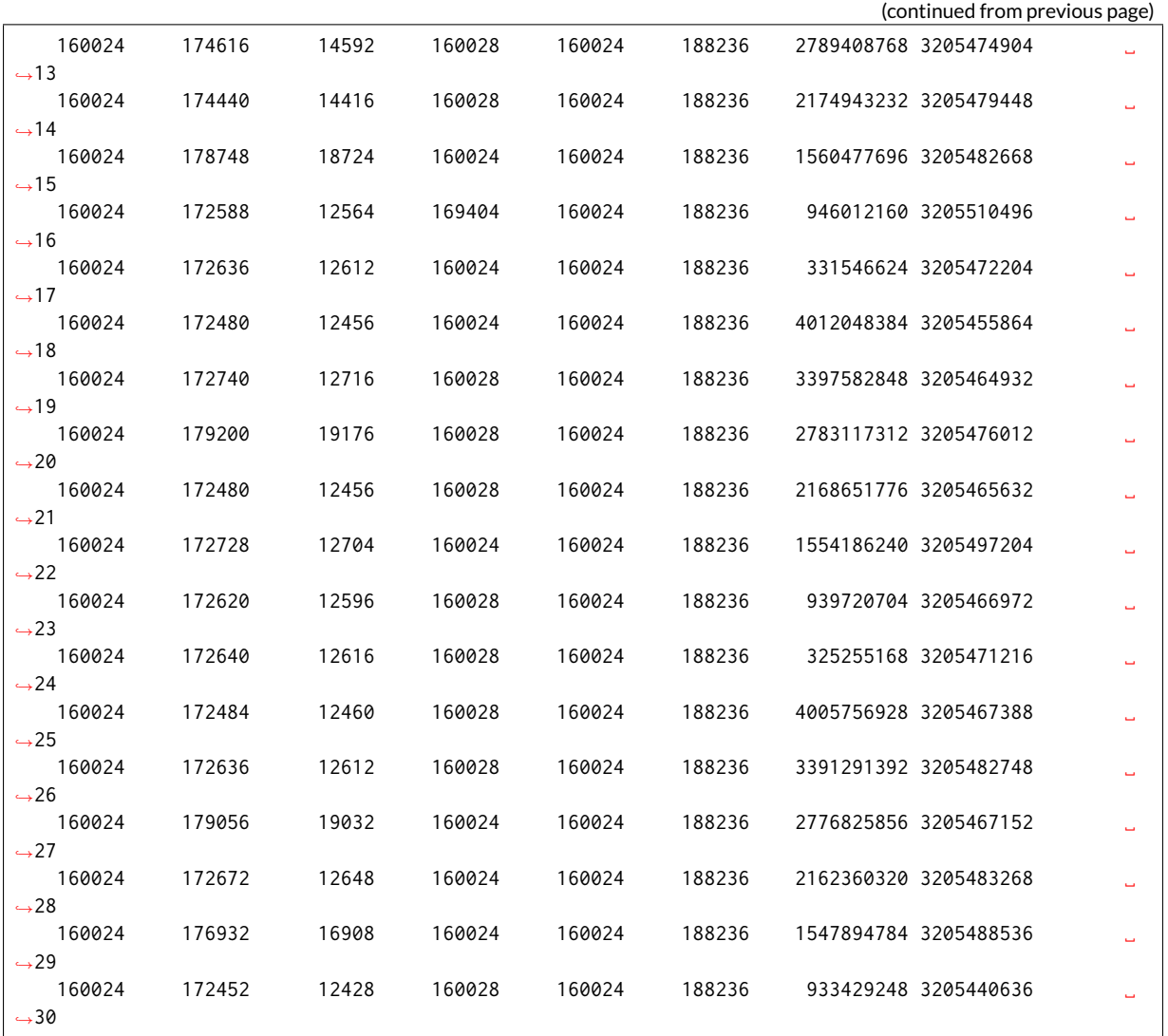

#### **Memory Bandwidth**

```
$ sudo /home/testuser/mlc --bandwidth_matrix
Intel(R) Memory Latency Checker - v3.5
Command line parameters: --bandwidth_matrix
Using buffer size of 100.000MB/thread for reads and an additional 100.000MB/thread for writes
Measuring Memory Bandwidths between nodes within system
Bandwidths are in MB/sec (1 MB/sec = 1,000,000 Bytes/sec)
Using all the threads from each core if Hyper-threading is enabled
Using Read-only traffic type
                Numa node
Numa node 0 0 1
   0 57935.5 30265.2
   1 30284.6 58409.9
```

```
$ sudo /home/testuser/mlc --peak_injection_bandwidth
Intel(R) Memory Latency Checker - v3.5
Command line parameters: --peak_injection_bandwidth
```
Using buffer size of 100.000MB/thread for reads and an additional 100.000MB/thread for writes

(continued from previous page)

```
Measuring Peak Injection Memory Bandwidths for the system
Bandwidths are in MB/sec (1 MB/sec = 1,000,000 Bytes/sec)
Using all the threads from each core if Hyper-threading is enabled
Using traffic with the following read-write ratios
ALL Reads : 115762.2
3:1 Reads-Writes : 106242.2
2:1 Reads-Writes : 103031.8
1:1 Reads-Writes : 87943.7
Stream-triad like: 100048.4
```

```
$ sudo /home/testuser/mlc --max_bandwidth
Intel(R) Memory Latency Checker - v3.5
Command line parameters: --max_bandwidth
Using buffer size of 100.000MB/thread for reads and an additional 100.000MB/thread for writes
Measuring Maximum Memory Bandwidths for the system
Will take several minutes to complete as multiple injection rates will be tried to get the best.
˓→bandwidth
Bandwidths are in MB/sec (1 MB/sec = 1,000,000 Bytes/sec)
Using all the threads from each core if Hyper-threading is enabled
Using traffic with the following read-write ratios
ALL Reads : 115782.41
3:1 Reads-Writes : 105965.78
2:1 Reads-Writes : 103162.38
1:1 Reads-Writes : 88255.82
Stream-triad like: 105608.10
```
#### **Memory Latency**

```
$ sudo /home/testuser/mlc --latency_matrix
Intel(R) Memory Latency Checker - v3.5
Command line parameters: --latency_matrix
Using buffer size of 200.000MB
Measuring idle latencies (in ns)...
              Numa node
Numa node 0 1
   0 101.0 132.0
   1 141.2 98.8
```

```
$ sudo /home/testuser/mlc --idle_latency
Intel(R) Memory Latency Checker - v3.5
Command line parameters: --idle_latency
Using buffer size of 200.000MB
Each iteration took 227.2 core clocks ( 99.0 ns)
```

```
$ sudo /home/testuser/mlc --loaded latency
Intel(R) Memory Latency Checker - v3.5
Command line parameters: --loaded_latency
Using buffer size of 100.000MB/thread for reads and an additional 100.000MB/thread for writes
Measuring Loaded Latencies for the system
Using all the threads from each core if Hyper-threading is enabled
Using Read-only traffic type
Inject Latency Bandwidth
```
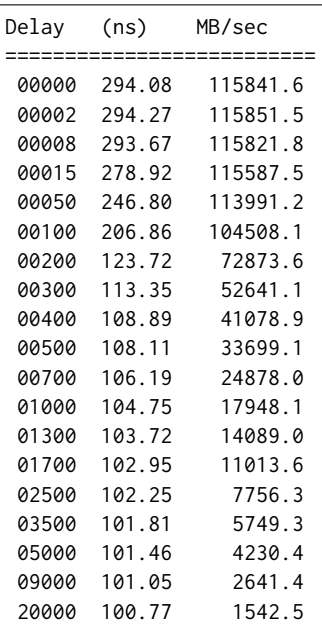

# **L1/L2/LLC Latency**

```
$ sudo /home/testuser/mlc --c2c_latency
Intel(R) Memory Latency Checker - v3.5
Command line parameters: --c2c_latency
Measuring cache-to-cache transfer latency (in ns)...
Local Socket L2->L2 HIT latency 42.1
Local Socket L2->L2 HITM latency 47.0
Remote Socket L2->L2 HITM latency (data address homed in writer socket)
                Reader Numa Node
Writer Numa Node 0 1
          0 - 108.0
          1 106.9
Remote Socket L2->L2 HITM latency (data address homed in reader socket)
                Reader Numa Node
Writer Numa Node 0 1
          0 - 107.7
          1 106.6
```
# **Spectre and Meltdown Checks**

Following section displays the output of a running shell script to tell if system is vulnerable against the several "speculative execution" CVEs that were made public in 2018. Script is available on [Spectre & Melt](https://github.com/speed47/spectre-meltdown-checker)[down Checker Github](https://github.com/speed47/spectre-meltdown-checker)<sup>[98](#page-678-0)</sup>.

- CVE-2017-5753 [bounds check bypass] aka 'Spectre Variant 1'
- CVE-2017-5715 [branch target injection] aka 'Spectre Variant 2'
- CVE-2017-5754 [rogue data cache load] aka 'Meltdown' aka 'Variant 3'
- CVE-2018-3640 [rogue system register read] aka 'Variant 3a'
- CVE-2018-3639 [speculative store bypass] aka 'Variant 4'
- CVE-2018-3615 [L1 terminal fault] aka 'Foreshadow (SGX)'

(continued from previous page)

<span id="page-678-0"></span><sup>98</sup> https://github.com/speed47/spectre-meltdown-checker

- CVE-2018-3620 [L1 terminal fault] aka 'Foreshadow-NG (OS)'
- CVE-2018-3646 [L1 terminal fault] aka 'Foreshadow-NG (VMM)'

```
$ sudo ./spectre-meltdown-checker.sh --no-color
Spectre and Meltdown mitigation detection tool v0.40
Checking for vulnerabilities on current system
Kernel is Linux 4.15.0-36-generic #39-Ubuntu SMP Mon Sep 24 16:19:09 UTC 2018 x86_64
CPU is Intel(R) Xeon(R) CPU E5-2699 v3 @ 2.30GHz
Hardware check
* Hardware support (CPU microcode) for mitigation techniques
 * Indirect Branch Restricted Speculation (IBRS)
   * SPEC_CTRL MSR is available: YES
   * CPU indicates IBRS capability: YES (SPEC_CTRL feature bit)
 * Indirect Branch Prediction Barrier (IBPB)
   * PRED_CMD MSR is available: YES
    * CPU indicates IBPB capability: YES (SPEC_CTRL feature bit)
 * Single Thread Indirect Branch Predictors (STIBP)
   * SPEC_CTRL MSR is available: YES
    * CPU indicates STIBP capability: YES (Intel STIBP feature bit)
 * Speculative Store Bypass Disable (SSBD)
    * CPU indicates SSBD capability: YES (Intel SSBD)
 * L1 data cache invalidation
    * FLUSH_CMD MSR is available: YES
    * CPU indicates L1D flush capability: YES (L1D flush feature bit)
 * Enhanced IBRS (IBRS_ALL)
   * CPU indicates ARCH_CAPABILITIES MSR availability: NO
    * ARCH_CAPABILITIES MSR advertises IBRS_ALL capability: NO
 * CPU explicitly indicates not being vulnerable to Meltdown (RDCL_NO): NO
 * CPU explicitly indicates not being vulnerable to Variant 4 (SSB_NO): NO
 * CPU/Hypervisor indicates L1D flushing is not necessary on this system: NO
 * Hypervisor indicates host CPU might be vulnerable to RSB underflow (RSBA): NO
 * CPU supports Software Guard Extensions (SGX): NO
 * CPU microcode is known to cause stability problems: NO (model 0x3f family 0x6 stepping 0x2␣
˓→ucode 0x3d cpuid 0x306f2)
 * CPU microcode is the latest known available version: YES (latest version is 0x3d dated 2018/04/
˓→20 according to builtin MCExtractor DB v84 - 2018/09/27)
* CPU vulnerability to the speculative execution attack variants
 * Vulnerable to CVE-2017-5753 (Spectre Variant 1, bounds check bypass): YES
 * Vulnerable to CVE-2017-5715 (Spectre Variant 2, branch target injection): YES
 * Vulnerable to CVE-2017-5754 (Variant 3, Meltdown, rogue data cache load): YES
 * Vulnerable to CVE-2018-3640 (Variant 3a, rogue system register read): YES
 * Vulnerable to CVE-2018-3639 (Variant 4, speculative store bypass): YES
 * Vulnerable to CVE-2018-3615 (Foreshadow (SGX), L1 terminal fault): NO
 * Vulnerable to CVE-2018-3620 (Foreshadow-NG (OS), L1 terminal fault): YES
 * Vulnerable to CVE-2018-3646 (Foreshadow-NG (VMM), L1 terminal fault): YES
CVE-2017-5753 aka 'Spectre Variant 1, bounds check bypass'
* Mitigated according to the /sys interface: YES (Mitigation: __user pointer sanitization)
* Kernel has array_index_mask_nospec: YES (1 occurrence(s) found of x86 64 bits array_index_mask_
\rightarrownospec())
* Kernel has the Red Hat/Ubuntu patch: NO
* Kernel has mask_nospec64 (arm64): NO
> STATUS: NOT VULNERABLE (Mitigation: __user pointer sanitization)
CVE-2017-5715 aka 'Spectre Variant 2, branch target injection'
* Mitigated according to the /sys interface: YES (Mitigation: Full generic retpoline, IBPB, IBRS_FW)
* Mitigation 1
 * Kernel is compiled with IBRS support: YES
    * IBRS enabled and active: YES (for kernel and firmware code)
                                                                                  (continues on next page)
```
(continued from previous page)

```
* Kernel is compiled with IBPB support: YES
    * IBPB enabled and active: YES
* Mitigation 2
  * Kernel has branch predictor hardening (arm): NO
  * Kernel compiled with retpoline option: YES
    * Kernel compiled with a retpoline-aware compiler: YES (kernel reports full retpoline␣
˓→compilation)
> STATUS: NOT VULNERABLE (Full retpoline + IBPB are mitigating the vulnerability)
CVE-2017-5754 aka 'Variant 3, Meltdown, rogue data cache load'
* Mitigated according to the /sys interface: YES (Mitigation: PTI)
* Kernel supports Page Table Isolation (PTI): YES
  * PTI enabled and active: YES
  * Reduced performance impact of PTI: YES (CPU supports INVPCID, performance impact of PTI will be␣
˓→greatly reduced)
* Running as a Xen PV DomU: NO
> STATUS: NOT VULNERABLE (Mitigation: PTI)
CVE-2018-3640 aka 'Variant 3a, rogue system register read'
* CPU microcode mitigates the vulnerability: YES
> STATUS: NOT VULNERABLE (your CPU microcode mitigates the vulnerability)
CVE-2018-3639 aka 'Variant 4, speculative store bypass'
* Mitigated according to the /sys interface: YES (Mitigation: Speculative Store Bypass disabled via␣
˓→prctl and seccomp)
* Kernel supports speculation store bypass: YES (found in /proc/self/status)
> STATUS: NOT VULNERABLE (Mitigation: Speculative Store Bypass disabled via prctl and seccomp)
CVE-2018-3615 aka 'Foreshadow (SGX), L1 terminal fault'
* CPU microcode mitigates the vulnerability: N/A
> STATUS: NOT VULNERABLE (your CPU vendor reported your CPU model as not vulnerable)
CVE-2018-3620 aka 'Foreshadow-NG (OS), L1 terminal fault'
* Mitigated according to the /sys interface: YES (Mitigation: PTE Inversion)
* Kernel supports PTE inversion: YES (found in kernel image)
* PTE inversion enabled and active: YES
> STATUS: NOT VULNERABLE (Mitigation: PTE Inversion)
CVE-2018-3646 aka 'Foreshadow-NG (VMM), L1 terminal fault'
* Information from the /sys interface: VMX: conditional cache flushes, SMT disabled
* This system is a host running an hypervisor: NO
* Mitigation 1 (KVM)
  * EPT is disabled: NO
* Mitigation 2
 * L1D flush is supported by kernel: YES (found flush_l1d in /proc/cpuinfo)
 * L1D flush enabled: YES (conditional flushes)
 * Hardware-backed L1D flush supported: YES (performance impact of the mitigation will be greatly␣
ightharpoonupreduced)
 * Hyper-Threading (SMT) is enabled: NO
> STATUS: NOT VULNERABLE (this system is not running an hypervisor)
> SUMMARY: CVE-2017-5753:OK CVE-2017-5715:OK CVE-2017-5754:OK CVE-2018-3640:OK CVE-2018-3639:OK CVE-
˓→2018-3615:OK CVE-2018-3620:OK CVE-2018-3646:OK
Need more detailed information about mitigation options? Use --explain
A false sense of security is worse than no security at all, see --disclaimer
```
# **2.10.5 Calibration Data - Skylake**

Following sections include sample calibration data measured on s11-t31-sut1 server running in one of the Intel Xeon Skylake testbeds as specified in [FD.io CSIT testbeds - Xeon Skylake, Arm, Atom](https://git.fd.io/csit/tree/docs/lab/testbeds_sm_skx_hw_bios_cfg.md?h=rls1904)<sup>[99](#page-681-0)</sup>.

Calibration data obtained from all other servers in Skylake testbeds shows the same or similar values.

# **Linux cmdline**

```
$ cat /proc/cmdline
BOOT_IMAGE=/vmlinuz-4.15.0-23-generic root=UUID=759ad671-ad46-441b-a75b-9f54e81837bb ro isolcpus=1-
˓→27,29-55,57-83,85-111 nohz_full=1-27,29-55,57-83,85-111 rcu_nocbs=1-27,29-55,57-83,85-111 numa_
˓→balancing=disable intel_pstate=disable intel_iommu=on iommu=pt nmi_watchdog=0 audit=0␣
˓→nosoftlockup processor.max_cstate=1 intel_idle.max_cstate=1 hpet=disable tsc=reliable mce=off␣
˓→console=tty0 console=ttyS0,115200n8
```
#### **Linux uname**

```
$ uname -a
Linux s5-t22-sut1 4.15.0-23-generic #25-Ubuntu SMP Wed May 23 18:02:16 UTC 2018 x86_64 x86_64 x86_
˓→64 GNU/Linux
```
#### **System-level Core Jitter**

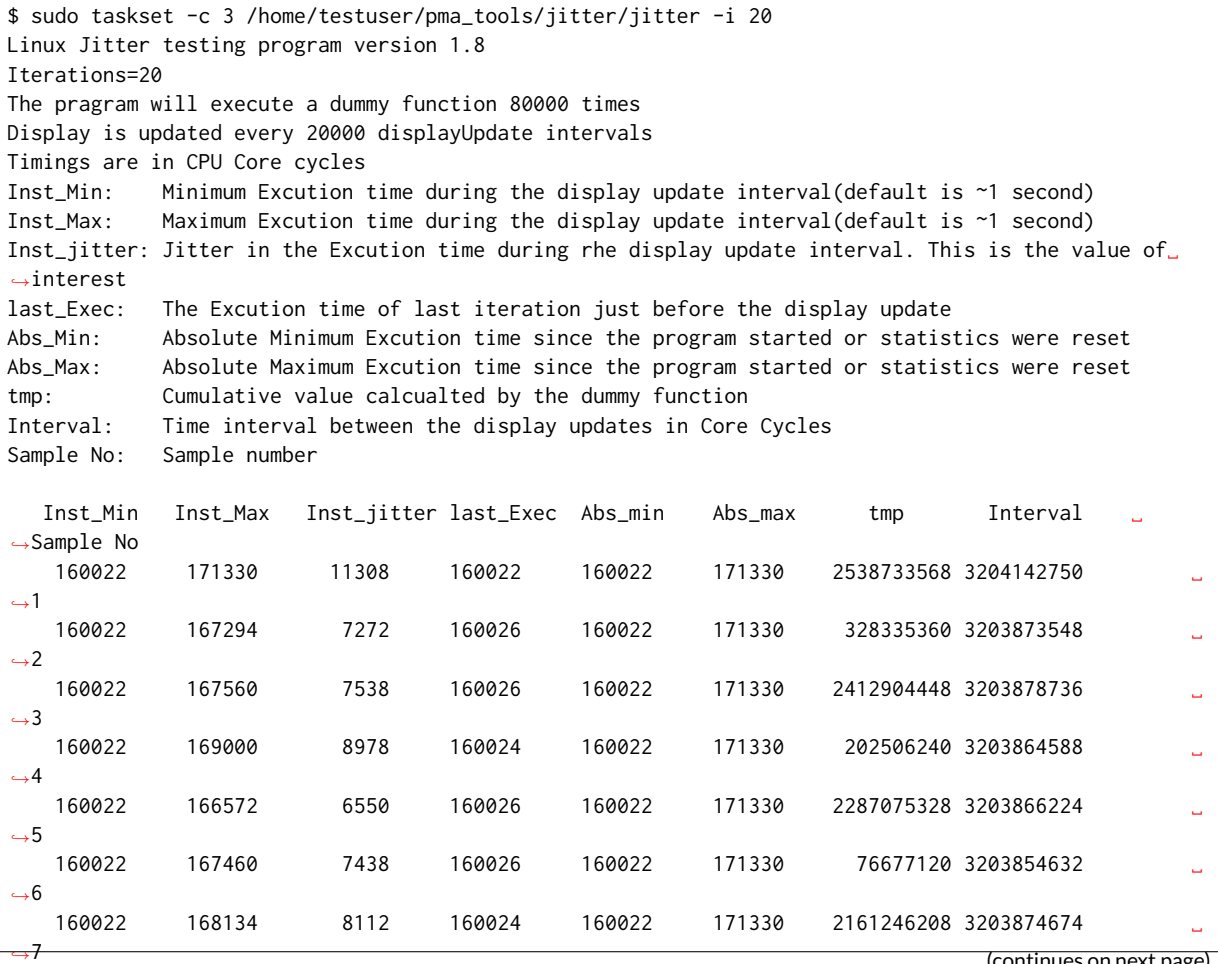

<span id="page-681-0"></span><sup>99</sup> https://git.fd.io/csit/tree/docs/lab/testbeds\_sm\_skx\_hw\_bios\_cfg.md?h=rls1904

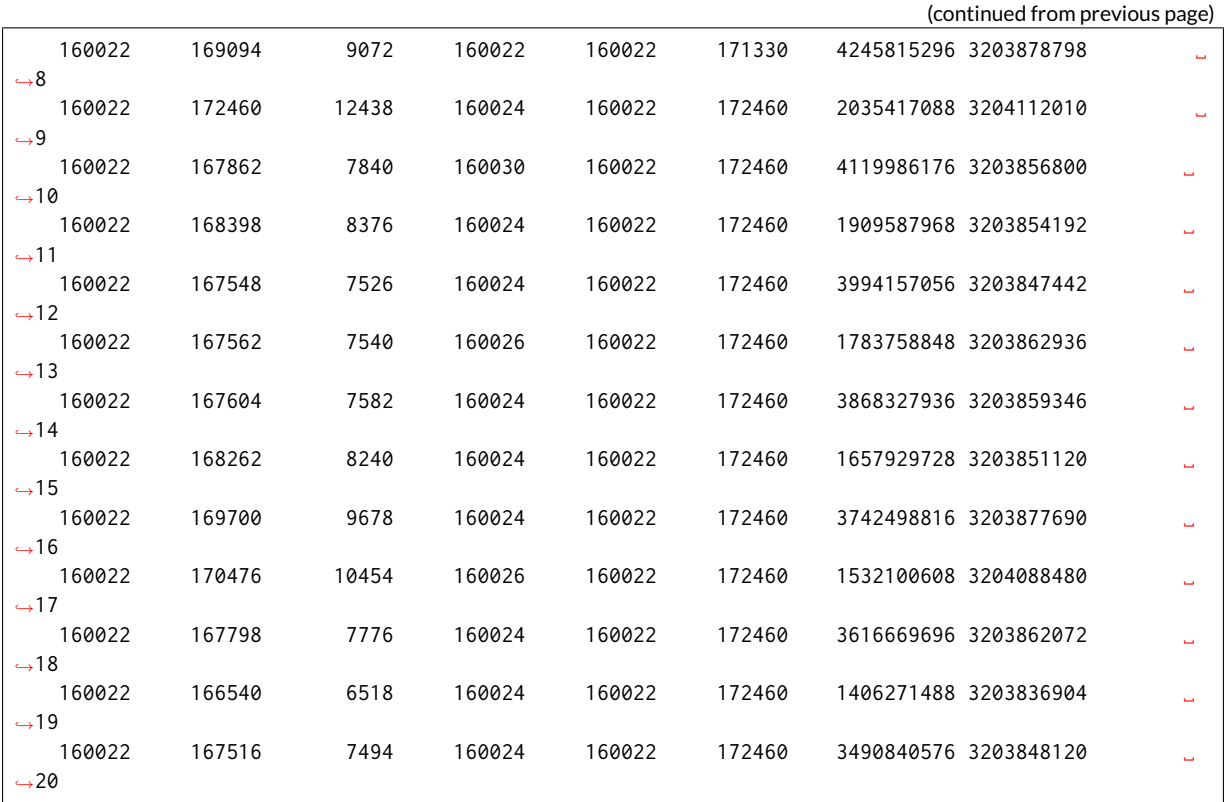

#### **Memory Bandwidth**

\$ sudo /home/testuser/mlc --bandwidth\_matrix Intel(R) Memory Latency Checker - v3.5 Command line parameters: --bandwidth\_matrix Using buffer size of 100.000MB/thread for reads and an additional 100.000MB/thread for writes Measuring Memory Bandwidths between nodes within system Bandwidths are in MB/sec (1 MB/sec = 1,000,000 Bytes/sec) Using all the threads from each core if Hyper-threading is enabled Using Read-only traffic type Numa node Numa node 0 0 1 0 107947.7 50951.5 1 50834.6 108183.4 \$ sudo /home/testuser/mlc --peak\_injection\_bandwidth

Intel(R) Memory Latency Checker - v3.5 Command line parameters: --peak\_injection\_bandwidth Using buffer size of 100.000MB/thread for reads and an additional 100.000MB/thread for writes Measuring Peak Injection Memory Bandwidths for the system Bandwidths are in MB/sec (1 MB/sec = 1,000,000 Bytes/sec) Using all the threads from each core if Hyper-threading is enabled Using traffic with the following read-write ratios ALL Reads : 215733.9 3:1 Reads-Writes : 182141.9 2:1 Reads-Writes : 178615.7 1:1 Reads-Writes : 149911.3 Stream-triad like: 159533.6

\$ sudo /home/testuser/mlc --max\_bandwidth Intel(R) Memory Latency Checker - v3.5 Command line parameters: --max bandwidth Using buffer size of 100.000MB/thread for reads and an additional 100.000MB/thread for writes Measuring Maximum Memory Bandwidths for the system Will take several minutes to complete as multiple injection rates will be tried to get the best␣ ˓<sup>→</sup>bandwidth Bandwidths are in MB/sec (1 MB/sec = 1,000,000 Bytes/sec) Using all the threads from each core if Hyper-threading is enabled Using traffic with the following read-write ratios ALL Reads : 216875.73 3:1 Reads-Writes : 182615.14 2:1 Reads-Writes : 178745.67 1:1 Reads-Writes : 149485.27 Stream-triad like: 180057.87

#### **Memory Latency**

```
$ sudo /home/testuser/mlc --latency_matrix
Intel(R) Memory Latency Checker - v3.5
Command line parameters: --latency_matrix
Using buffer size of 2000.000MB
Measuring idle latencies (in ns)...
           Numa node
Numa node 0 1
   0 81.4 131.1
   1 131.1 81.3
```

```
$ sudo /home/testuser/mlc --idle_latency
Intel(R) Memory Latency Checker - v3.5
Command line parameters: --idle_latency
```

```
Using buffer size of 2000.000MB
Each iteration took 202.0 core clocks ( 80.8 ns)
```

```
$ sudo /home/testuser/mlc --loaded_latency
Intel(R) Memory Latency Checker - v3.5
Command line parameters: --loaded_latency
Using buffer size of 100.000MB/thread for reads and an additional 100.000MB/thread for writes
Measuring Loaded Latencies for the system
Using all the threads from each core if Hyper-threading is enabled
Using Read-only traffic type
Inject Latency Bandwidth
Delay (ns) MB/sec
   ==========================
00000 282.66 215712.8
00002 282.14 215757.4
 00008 280.21 215868.1
 00015 279.20 216313.2<br>00050 275.25 216643.0
00050 275.25
00100 227.05 215075.0
00200 121.92 160242.9
00300 101.21 111587.4
 00400 95.48 85019.7
```
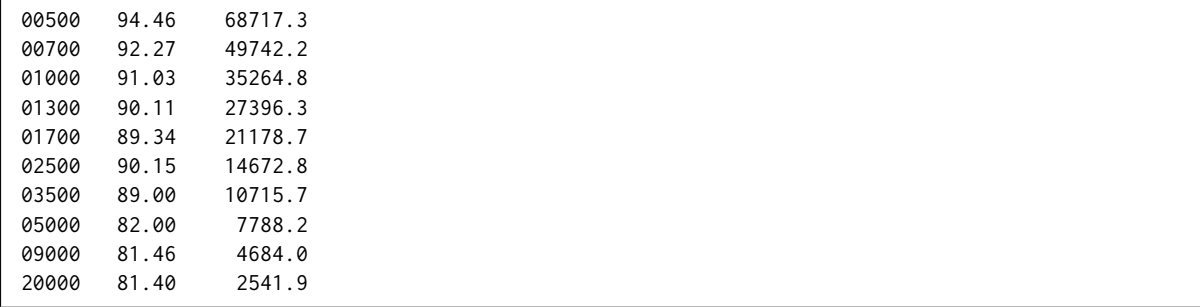

# **L1/L2/LLC Latency**

```
$ sudo /home/testuser/mlc --c2c_latency
Intel(R) Memory Latency Checker - v3.5
Command line parameters: --c2c_latency
Measuring cache-to-cache transfer latency (in ns)...
Local Socket L2->L2 HIT latency 53.7
Local Socket L2->L2 HITM latency 53.7
Remote Socket L2->L2 HITM latency (data address homed in writer socket)
                  Reader Numa Node
Writer Numa Node 0 1
          0 - 113.91 113.9
Remote Socket L2->L2 HITM latency (data address homed in reader socket)
                  Reader Numa Node
Writer Numa Node 0 1
          0 - 177.9
          177.6
```
# **Spectre and Meltdown Checks**

Following section displays the output of a running shell script to tell if system is vulnerable against the several "speculative execution" CVEs that were made public in 2018. Script is available on [Spectre & Melt](https://github.com/speed47/spectre-meltdown-checker)[down Checker Github](https://github.com/speed47/spectre-meltdown-checker)<sup>[100](#page-684-0)</sup>.

- CVE-2017-5753 [bounds check bypass] aka 'Spectre Variant 1'
- CVE-2017-5715 [branch target injection] aka 'Spectre Variant 2'
- CVE-2017-5754 [rogue data cache load] aka 'Meltdown' aka 'Variant 3'
- CVE-2018-3640 [rogue system register read] aka 'Variant 3a'
- CVE-2018-3639 [speculative store bypass] aka 'Variant 4'
- CVE-2018-3615 [L1 terminal fault] aka 'Foreshadow (SGX)'
- CVE-2018-3620 [L1 terminal fault] aka 'Foreshadow-NG (OS)'
- CVE-2018-3646 [L1 terminal fault] aka 'Foreshadow-NG (VMM)'

\$ sudo ./spectre-meltdown-checker.sh --no-color Spectre and Meltdown mitigation detection tool v0.40 Checking for vulnerabilities on current system Kernel is Linux 4.15.0-23-generic #25-Ubuntu SMP Wed May 23 18:02:16 UTC 2018 x86\_64 (continues on next page)

```
100 https://github.com/speed47/spectre-meltdown-checker
```

```
CPU is Intel(R) Xeon(R) Platinum 8180 CPU @ 2.50GHz
Hardware check
* Hardware support (CPU microcode) for mitigation techniques
 * Indirect Branch Restricted Speculation (IBRS)
   * SPEC_CTRL MSR is available: YES
   * CPU indicates IBRS capability: YES (SPEC_CTRL feature bit)
 * Indirect Branch Prediction Barrier (IBPB)
   * PRED_CMD MSR is available: YES
    * CPU indicates IBPB capability: YES (SPEC_CTRL feature bit)
 * Single Thread Indirect Branch Predictors (STIBP)
   * SPEC_CTRL MSR is available: YES
    * CPU indicates STIBP capability: YES (Intel STIBP feature bit)
 * Speculative Store Bypass Disable (SSBD)
   * CPU indicates SSBD capability: NO
 * L1 data cache invalidation
   * FLUSH_CMD MSR is available: NO
    * CPU indicates L1D flush capability: NO
 * Enhanced IBRS (IBRS_ALL)
   * CPU indicates ARCH_CAPABILITIES MSR availability: NO
    * ARCH_CAPABILITIES MSR advertises IBRS_ALL capability: NO
 * CPU explicitly indicates not being vulnerable to Meltdown (RDCL_NO): NO
 * CPU explicitly indicates not being vulnerable to Variant 4 (SSB_NO): NO
 * CPU/Hypervisor indicates L1D flushing is not necessary on this system: NO
 * Hypervisor indicates host CPU might be vulnerable to RSB underflow (RSBA): NO
 * CPU supports Software Guard Extensions (SGX): NO
 * CPU microcode is known to cause stability problems: NO (model 0x55 family 0x6 stepping 0x4␣
˓→ucode 0x2000043 cpuid 0x50654)
 * CPU microcode is the latest known available version: NO (latest version is 0x200004d dated 2018/
˓→05/15 according to builtin MCExtractor DB v84 - 2018/09/27)
* CPU vulnerability to the speculative execution attack variants
 * Vulnerable to CVE-2017-5753 (Spectre Variant 1, bounds check bypass): YES
 * Vulnerable to CVE-2017-5715 (Spectre Variant 2, branch target injection): YES
 * Vulnerable to CVE-2017-5754 (Variant 3, Meltdown, rogue data cache load): YES
 * Vulnerable to CVE-2018-3640 (Variant 3a, rogue system register read): YES
 * Vulnerable to CVE-2018-3639 (Variant 4, speculative store bypass): YES
 * Vulnerable to CVE-2018-3615 (Foreshadow (SGX), L1 terminal fault): NO
 * Vulnerable to CVE-2018-3620 (Foreshadow-NG (OS), L1 terminal fault): YES
 * Vulnerable to CVE-2018-3646 (Foreshadow-NG (VMM), L1 terminal fault): YES
CVE-2017-5753 aka 'Spectre Variant 1, bounds check bypass'
* Mitigated according to the /sys interface: YES (Mitigation: __user pointer sanitization)
* Kernel has array_index_mask_nospec: YES (1 occurrence(s) found of x86 64 bits array_index_mask_
˓→nospec())
* Kernel has the Red Hat/Ubuntu patch: NO
* Kernel has mask_nospec64 (arm64): NO
> STATUS: NOT VULNERABLE (Mitigation: __user pointer sanitization)
CVE-2017-5715 aka 'Spectre Variant 2, branch target injection'
* Mitigated according to the /sys interface: YES (Mitigation: Full generic retpoline, IBPB, IBRS_FW)
* Mitigation 1
 * Kernel is compiled with IBRS support: YES
    * IBRS enabled and active: YES (for kernel and firmware code)
 * Kernel is compiled with IBPB support: YES
    * IBPB enabled and active: YES
* Mitigation 2
 * Kernel has branch predictor hardening (arm): NO
  * Kernel compiled with retpoline option: YES
    * Kernel compiled with a retpoline-aware compiler: YES (kernel reports full retpoline␣
˓→compilation)
 * Kernel supports RSB filling: YES
                                                                                  (continues on next page)
```
(continued from previous page) > STATUS: NOT VULNERABLE (Full retpoline + IBPB are mitigating the vulnerability) CVE-2017-5754 aka 'Variant 3, Meltdown, rogue data cache load' \* Mitigated according to the /sys interface: YES (Mitigation: PTI) \* Kernel supports Page Table Isolation (PTI): YES \* PTI enabled and active: YES \* Reduced performance impact of PTI: YES (CPU supports INVPCID, performance impact of PTI will be␣ ˓<sup>→</sup>greatly reduced) \* Running as a Xen PV DomU: NO > STATUS: NOT VULNERABLE (Mitigation: PTI) CVE-2018-3640 aka 'Variant 3a, rogue system register read' \* CPU microcode mitigates the vulnerability: NO > STATUS: VULNERABLE (an up-to-date CPU microcode is needed to mitigate this vulnerability) CVE-2018-3639 aka 'Variant 4, speculative store bypass' \* Mitigated according to the /sys interface: NO (Vulnerable) \* Kernel supports speculation store bypass: YES (found in /proc/self/status) > STATUS: VULNERABLE (Your CPU doesn't support SSBD) CVE-2018-3615 aka 'Foreshadow (SGX), L1 terminal fault' \* CPU microcode mitigates the vulnerability: N/A > STATUS: NOT VULNERABLE (your CPU vendor reported your CPU model as not vulnerable) CVE-2018-3620 aka 'Foreshadow-NG (OS), L1 terminal fault' \* Kernel supports PTE inversion: NO \* PTE inversion enabled and active: UNKNOWN (sysfs interface not available) > STATUS: VULNERABLE (Your kernel doesn't support PTE inversion, update it) CVE-2018-3646 aka 'Foreshadow-NG (VMM), L1 terminal fault' \* This system is a host running an hypervisor: NO \* Mitigation 1 (KVM) \* EPT is disabled: NO \* Mitigation 2 \* L1D flush is supported by kernel: NO \* L1D flush enabled: UNKNOWN (can't find or read /sys/devices/system/cpu/vulnerabilities/l1tf) \* Hardware-backed L1D flush supported: NO (flush will be done in software, this is slower) \* Hyper-Threading (SMT) is enabled: YES > STATUS: NOT VULNERABLE (this system is not running an hypervisor) > SUMMARY: CVE-2017-5753:OK CVE-2017-5715:OK CVE-2017-5754:OK CVE-2018-3640:KO CVE-2018-3639:KO CVE- ˓<sup>→</sup>2018-3615:OK CVE-2018-3620:KO CVE-2018-3646:OK Need more detailed information about mitigation options? Use --explain A false sense of security is worse than no security at all, see --disclaimer

# **2.10.6 Calibration Data - Denverton**

Following sections include sample calibration data measured on Denverton server at Intel SH labs.

And VPP-18.10 2-Node Atom Denverton testing took place at Intel Corporation carefully adhering to FD.io CSIT best practices.

#### **Linux cmdline**

```
$ cat /proc/cmdline
```

```
BOOT_IMAGE=/boot/vmlinuz-4.15.0-36-generic root=UUID=d3cfffd0-1e77-423a-a53a-a117199b6025 ro intel_
˓→iommu=on iommu=pt isolcpus=1-11 nohz_full=1-11 rcu_nocbs=1-11 default_hugepagesz=1G hugepagesz=1G␣
 ˓→hugepages=8 intel_pstate=disable nmi_watchdog=0 numa_balancing=disable tsc=reliable nosoftlockup␣
\rightarrowquiet splash vt.handoff=7
```
## **Linux uname**

 $\Gamma$ 

```
$ uname -a
Linux 4.15.0-36-generic #39~16.04.1-Ubuntu SMP Tue Sep 25 08:59:23 UTC 2018 x86_64 x86_64 x86_64␣
˓→GNU/Linux
```
## **System-level Core Jitter**

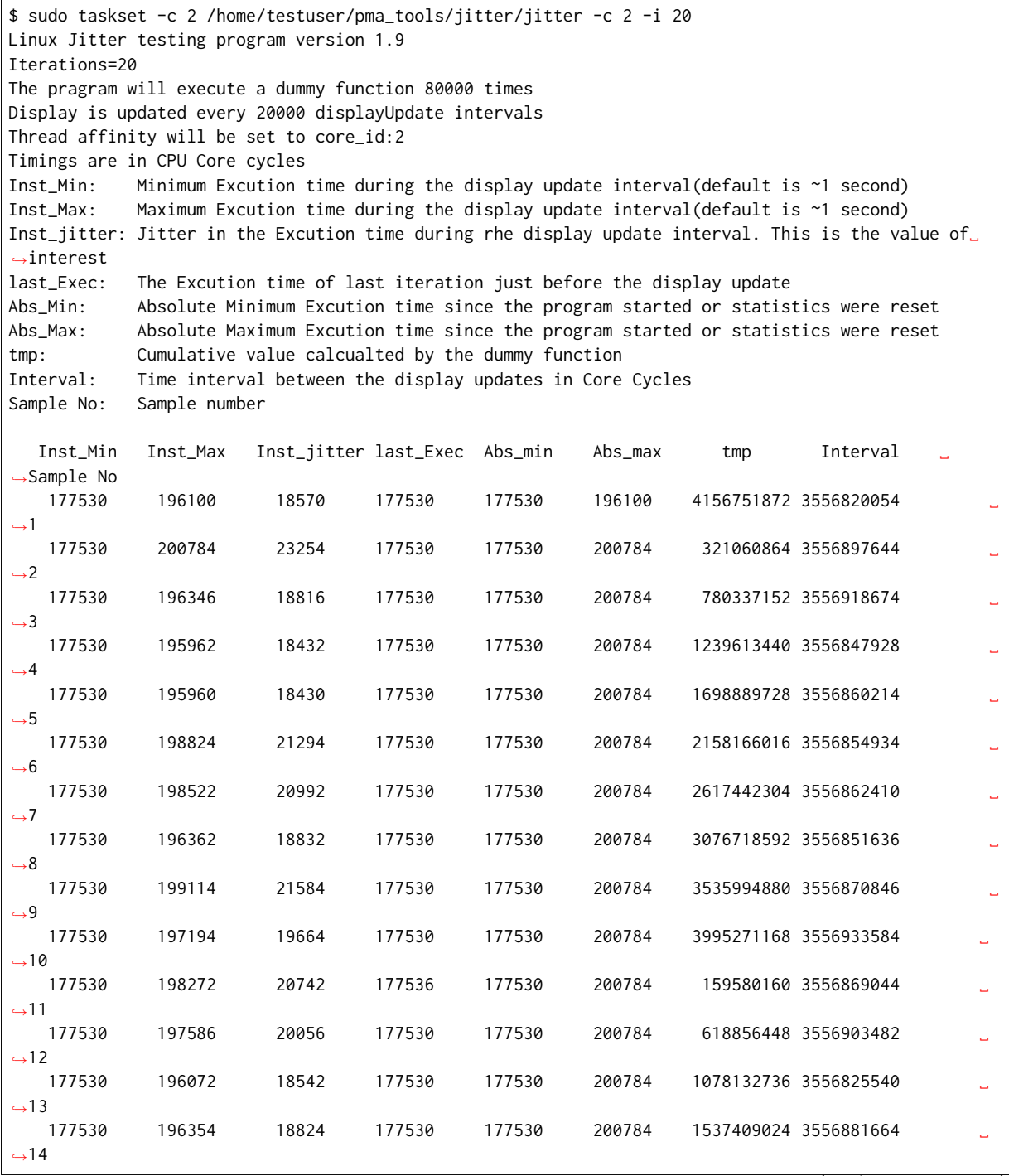

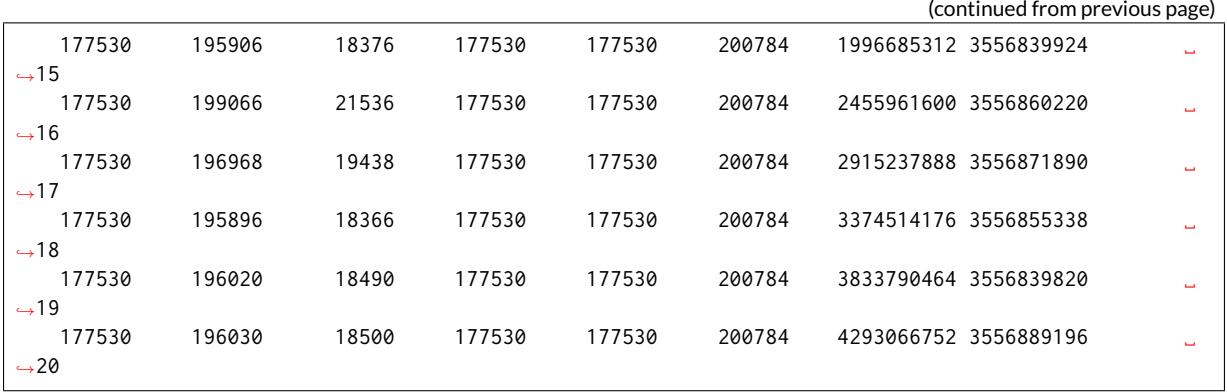

#### **Memory Bandwidth**

```
$ sudo /home/testuser/mlc --bandwidth_matrix
Intel(R) Memory Latency Checker - v3.5
Command line parameters: --bandwidth_matrix
Using buffer size of 100.000MB/thread for reads and an additional 100.000MB/thread for writes
Measuring Memory Bandwidths between nodes within system
Bandwidths are in MB/sec (1 MB/sec = 1,000,000 Bytes/sec)
Using all the threads from each core if Hyper-threading is enabled
Using Read-only traffic type
       Memory node
Socket 0
    0 28157.2
```
\$ sudo /home/testuser/mlc --peak\_injection\_bandwidth Intel(R) Memory Latency Checker - v3.5 Command line parameters: --peak\_injection\_bandwidth Using buffer size of 100.000MB/thread for reads and an additional 100.000MB/thread for writes Measuring Peak Injection Memory Bandwidths for the system Bandwidths are in MB/sec (1 MB/sec = 1,000,000 Bytes/sec) Using all the threads from each core if Hyper-threading is enabled Using traffic with the following read-write ratios ALL Reads : 28150.0 3:1 Reads-Writes : 27425.0 2:1 Reads-Writes : 27565.4  $1 \cdot 1$  Reads-Writes  $\cdot$  27489.3 Stream-triad like: 26878.2

```
$ sudo /home/testuser/mlc --max_bandwidth
Intel(R) Memory Latency Checker - v3.5
Command line parameters: --max_bandwidth
Using buffer size of 100.000MB/thread for reads and an additional 100.000MB/thread for writes
Measuring Maximum Memory Bandwidths for the system
Will take several minutes to complete as multiple injection rates will be tried to get the best␣
˓→bandwidth
Bandwidths are in MB/sec (1 MB/sec = 1,000,000 Bytes/sec)
Using all the threads from each core if Hyper-threading is enabled
Using traffic with the following read-write ratios
ALL Reads : 30032.40
3:1 Reads-Writes : 27450.88
```
(continues on next page)

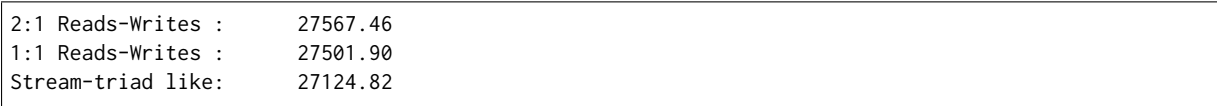

#### **Memory Latency**

\$ sudo /home/testuser/mlc --latency\_matrix Intel(R) Memory Latency Checker - v3.5 Command line parameters: --latency\_matrix Using buffer size of 2000.000MB Intel(R) Memory Latency Checker - v3.5 Measuring idle latencies (in ns)... Memory node Socket 0 0 93.1 \$ sudo /home/testuser/mlc --idle\_latency Intel(R) Memory Latency Checker - v3.5 Command line parameters: --idle\_latency Using buffer size of 200.000MB Each iteration took 186.7 core clocks ( 93.4 ns) \$ sudo /home/testuser/mlc --loaded\_latency Intel(R) Memory Latency Checker - v3.5 Command line parameters: --loaded\_latency Using buffer size of 100.000MB/thread for reads and an additional 100.000MB/thread for writes Measuring Loaded Latencies for the system Using all the threads from each core if Hyper-threading is enabled Using Read-only traffic type Inject Latency Bandwidth Delay (ns) MB/sec ========================== 00000 135.35 27186.0<br>00002 135.47 27176.9 00002 135.47 00008 134.97 27063.3<br>00015 134.41 26825.6 00015 134.41 26825.6<br>00050 139.83 28419.1 00050 139.83 00100 124.28 22616.4 00200 109.40 14139.8 00300 104.56 10275.1 00400 102.02 8120.0 00500 100.38 6751.4 00700 98.30 5124.9 01000 96.56 3852.7 01300 95.65 3149.0 01700 95.06 2585.4 02500 94.43 1988.8 03500 94.16 1621.1 05000 93.95 1343.1 09000 93.65 1052.6 20000 93.43 851.7

## **L1/L2/LLC Latency**

```
$ sudo /home/testuser/mlc --c2c_latency
Intel(R) Memory Latency Checker - v3.5
Command line parameters: --c2c_latency
Measuring cache-to-cache transfer latency (in ns)...
Local Socket L2->L2 HIT latency 8.8
Local Socket L2->L2 HITM latency 8.8
```
## **Spectre and Meltdown Checks**

Following section displays the output of a running shell script to tell if system is vulnerable against the several "speculative execution" CVEs that were made public in 2018. Script is available on [Spectre & Melt](https://github.com/speed47/spectre-meltdown-checker)[down Checker Github](https://github.com/speed47/spectre-meltdown-checker)<sup>[101](#page-690-0)</sup>.

- CVE-2017-5753 [bounds check bypass] aka 'Spectre Variant 1'
- CVE-2017-5715 [branch target injection] aka 'Spectre Variant 2'
- CVE-2017-5754 [rogue data cache load] aka 'Meltdown' aka 'Variant 3'
- CVE-2018-3640 [rogue system register read] aka 'Variant 3a'
- CVE-2018-3639 [speculative store bypass] aka 'Variant 4'
- CVE-2018-3615 [L1 terminal fault] aka 'Foreshadow (SGX)'
- CVE-2018-3620 [L1 terminal fault] aka 'Foreshadow-NG (OS)'
- CVE-2018-3646 [L1 terminal fault] aka 'Foreshadow-NG (VMM)'

\$ sudo ./spectre-meltdown-checker.sh --no-color Spectre and Meltdown mitigation detection tool v0.40 Checking for vulnerabilities on current system Kernel is Linux 4.15.0-36-generic #39~16.04.1-Ubuntu SMP Tue Sep 25 08:59:23 UTC 2018 x86\_64 CPU is Intel(R) Atom(TM) CPU C3858 @ 2.00GHz Hardware check \* Hardware support (CPU microcode) for mitigation techniques \* Indirect Branch Restricted Speculation (IBRS) \* SPEC\_CTRL MSR is available: YES \* CPU indicates IBRS capability: YES (SPEC\_CTRL feature bit) \* Indirect Branch Prediction Barrier (IBPB) \* PRED\_CMD MSR is available: YES \* CPU indicates IBPB capability: YES (SPEC\_CTRL feature bit) \* Single Thread Indirect Branch Predictors (STIBP) \* SPEC\_CTRL MSR is available: YES \* CPU indicates STIBP capability: YES (Intel STIBP feature bit) \* Speculative Store Bypass Disable (SSBD) \* CPU indicates SSBD capability: YES (Intel SSBD) \* L1 data cache invalidation \* FLUSH\_CMD MSR is available: NO \* CPU indicates L1D flush capability: NO \* Enhanced IBRS (IBRS\_ALL) \* CPU indicates ARCH\_CAPABILITIES MSR availability: YES \* ARCH\_CAPABILITIES MSR advertises IBRS\_ALL capability: NO \* CPU explicitly indicates not being vulnerable to Meltdown (RDCL\_NO): YES  $*$  CPU explicitly indicates not being vulnerable to Variant 4 (SSB\_NO): NO

(continues on next page)

<span id="page-690-0"></span><sup>101</sup> https://github.com/speed47/spectre-meltdown-checker

\* CPU/Hypervisor indicates L1D flushing is not necessary on this system: YES \* Hypervisor indicates host CPU might be vulnerable to RSB underflow (RSBA): NO \* CPU supports Software Guard Extensions (SGX): NO \* CPU microcode is known to cause stability problems: NO (model 0x5f family 0x6 stepping 0x1␣ ˓<sup>→</sup>ucode 0x24 cpuid 0x506f1) \* CPU microcode is the latest known available version: YES (latest version is 0x24 dated 2018/05/ ˓<sup>→</sup>11 according to builtin MCExtractor DB v84 - 2018/09/27) \* CPU vulnerability to the speculative execution attack variants \* Vulnerable to CVE-2017-5753 (Spectre Variant 1, bounds check bypass): YES \* Vulnerable to CVE-2017-5715 (Spectre Variant 2, branch target injection): YES \* Vulnerable to CVE-2017-5754 (Variant 3, Meltdown, rogue data cache load): NO \* Vulnerable to CVE-2018-3640 (Variant 3a, rogue system register read): YES \* Vulnerable to CVE-2018-3639 (Variant 4, speculative store bypass): YES \* Vulnerable to CVE-2018-3615 (Foreshadow (SGX), L1 terminal fault): NO \* Vulnerable to CVE-2018-3620 (Foreshadow-NG (OS), L1 terminal fault): YES \* Vulnerable to CVE-2018-3646 (Foreshadow-NG (VMM), L1 terminal fault): YES CVE-2017-5753 aka 'Spectre Variant 1, bounds check bypass' \* Mitigated according to the /sys interface: YES (Mitigation: \_\_user pointer sanitization) \* Kernel has array\_index\_mask\_nospec: YES (1 occurrence(s) found of x86 64 bits array\_index\_mask\_ ˓<sup>→</sup>nospec()) \* Kernel has the Red Hat/Ubuntu patch: NO \* Kernel has mask\_nospec64 (arm64): NO > STATUS: NOT VULNERABLE (Mitigation: \_\_user pointer sanitization) CVE-2017-5715 aka 'Spectre Variant 2, branch target injection' \* Mitigated according to the /sys interface: YES (Mitigation: Full generic retpoline, IBPB, IBRS\_FW) \* Mitigation 1 \* Kernel is compiled with IBRS support: YES \* IBRS enabled and active: YES (for kernel and firmware code) \* Kernel is compiled with IBPB support: YES \* IBPB enabled and active: YES \* Mitigation 2 \* Kernel has branch predictor hardening (arm): NO \* Kernel compiled with retpoline option: YES \* Kernel compiled with a retpoline-aware compiler: YES (kernel reports full retpoline␣ ˓<sup>→</sup>compilation) > STATUS: NOT VULNERABLE (Full retpoline + IBPB are mitigating the vulnerability) CVE-2017-5754 aka 'Variant 3, Meltdown, rogue data cache load' \* Mitigated according to the /sys interface: YES (Not affected) \* Kernel supports Page Table Isolation (PTI): YES \* PTI enabled and active: NO \* Reduced performance impact of PTI: NO (PCID/INVPCID not supported, performance impact of PTI␣ ˓<sup>→</sup>will be significant) \* Running as a Xen PV DomU: NO > STATUS: NOT VULNERABLE (your CPU vendor reported your CPU model as not vulnerable) CVE-2018-3640 aka 'Variant 3a, rogue system register read' \* CPU microcode mitigates the vulnerability: YES > STATUS: NOT VULNERABLE (your CPU microcode mitigates the vulnerability) CVE-2018-3639 aka 'Variant 4, speculative store bypass' \* Mitigated according to the /sys interface: YES (Mitigation: Speculative Store Bypass disabled via␣ ˓<sup>→</sup>prctl and seccomp) \* Kernel supports speculation store bypass: YES (found in /proc/self/status) > STATUS: NOT VULNERABLE (Mitigation: Speculative Store Bypass disabled via prctl and seccomp) CVE-2018-3615 aka 'Foreshadow (SGX), L1 terminal fault' \* CPU microcode mitigates the vulnerability: N/A > STATUS: NOT VULNERABLE (your CPU vendor reported your CPU model as not vulnerable)

(continues on next page)

```
CVE-2018-3620 aka 'Foreshadow-NG (OS), L1 terminal fault'
* Mitigated according to the /sys interface: YES (Not affected)
* Kernel supports PTE inversion: YES (found in kernel image)
* PTE inversion enabled and active: NO
> STATUS: NOT VULNERABLE (Not affected)
CVE-2018-3646 aka 'Foreshadow-NG (VMM), L1 terminal fault'
* Information from the /sys interface:
* This system is a host running an hypervisor: NO
* Mitigation 1 (KVM)
 * EPT is disabled: NO
* Mitigation 2
 * L1D flush is supported by kernel: YES (found flush_l1d in kernel image)
 * L1D flush enabled: UNKNOWN (unrecognized mode)
 * Hardware-backed L1D flush supported: NO (flush will be done in software, this is slower)
 * Hyper-Threading (SMT) is enabled: NO
> STATUS: NOT VULNERABLE (this system is not running an hypervisor)
> SUMMARY: CVE-2017-5753:OK CVE-2017-5715:OK CVE-2017-5754:OK CVE-2018-3640:OK CVE-2018-3639:OK CVE-
˓→2018-3615:OK CVE-2018-3620:OK CVE-2018-3646:OK
Need more detailed information about mitigation options? Use --explain
A false sense of security is worse than no security at all, see --disclaimer
```
# **2.10.7 SUT Settings - Linux**

System provisioning is done by combination of PXE boot unattented install and [Ansible](https://www.ansible.com)<sup>[102](#page-692-0)</sup> described in [CSIT Testbed Setup](https://git.fd.io/csit/tree/resources/tools/testbed-setup/README.md?h=rls1904)<sup>[103](#page-692-1)</sup>.

Below a subset of the running configuration:

1. Xeon Haswell - Ubuntu 18.04.1 LTS

```
$ lsb release -a
No LSB modules are available.
Distributor ID: Ubuntu
Description: Ubuntu 18.04.1 LTS
Release: 18.04
Codename: bionic
```
2. Xeon Skylake - Ubuntu 18.04 LTS

```
$ lsb release -a
No LSB modules are available.
Distributor ID: Ubuntu
Description: Ubuntu 18.04 LTS
Release: 18.04
Codename: bionic
```
#### **Linux Boot Parameters**

• **isolcpus=<cpu number>-<cpu number>** used for all cpu cores apart from first core of each socket used for running VPP worker threads and Qemu/LXC processes [https://www.kernel.org/doc/](https://www.kernel.org/doc/Documentation/admin-guide/kernel-parameters.txt) [Documentation/admin-guide/kernel-parameters.txt](https://www.kernel.org/doc/Documentation/admin-guide/kernel-parameters.txt)

<span id="page-692-0"></span><sup>102</sup> https://www.ansible.com

<span id="page-692-1"></span><sup>103</sup> https://git.fd.io/csit/tree/resources/tools/testbed-setup/README.md?h=rls1904

- **intel pstate=disable** [X86] Do not enable intel pstate as the default scaling driver for the supported processors. Intel P-State driver decide what P-state (CPU core power state) to use based on requesting policy from the cpufreq core. [X86 - Either 32-bit or 64-bit x86] [https://www.kernel.](https://www.kernel.org/doc/Documentation/cpu-freq/intel-pstate.txt) [org/doc/Documentation/cpu-freq/intel-pstate.txt](https://www.kernel.org/doc/Documentation/cpu-freq/intel-pstate.txt)
- **nohz\_full=<cpu number>-<cpu number>** [KNL,BOOT] In kernels built with CON-FIG\_NO\_HZ\_FULL=y, set the specified list of CPUs whose tick will be stopped whenever possible. The boot CPU will be forced outside the range to maintain the timekeeping. The CPUs in this range must also be included in the rcu\_nocbs= set. Specifies the adaptive-ticks CPU cores, causing kernel to avoid sending scheduling-clock interrupts to listed cores as long as they have a single runnable task. [KNL - Is a kernel start-up parameter, SMP - The kernel is an SMP kernel]. [https://www.kernel.org/doc/Documentation/timers/NO\\_HZ.txt](https://www.kernel.org/doc/Documentation/timers/NO_HZ.txt)
- **rcu\_nocbs** [KNL] In kernels built with CONFIG\_RCU\_NOCB\_CPU=y, set the specified list of CPUs to be no-callback CPUs, that never queue RCU callbacks (read-copy update). [https://www.kernel.](https://www.kernel.org/doc/Documentation/admin-guide/kernel-parameters.txt) [org/doc/Documentation/admin-guide/kernel-parameters.txt](https://www.kernel.org/doc/Documentation/admin-guide/kernel-parameters.txt)
- **numa\_balancing=disable** [KNL,X86] Disable automatic NUMA balancing.
- **intel iommu=enable** [DMAR] Enable Intel IOMMU driver (DMAR) option.
- **iommu=on, iommu=pt** [x86, IA-64] Disable IOMMU bypass, using IOMMU for PCI devices.
- nmi watchdog=0 [KNL,BUGS=X86] Debugging features for SMP kernels. Turn hardlockup detector in nmi\_watchdog off.
- **nosoftlockup** [KNL] Disable the soft-lockup detector.
- **tsc=reliable** Disable clocksource stability checks for TSC. [x86] reliable: mark tsc clocksource as reliable, this disables clocksource verification at runtime, as well as the stability checks done at bootup. Used to enable high-resolution timer mode on older hardware, and in virtualized environment.
- **hpet=disable** [X86-32,HPET] Disable HPET and use PIT instead.

#### **Hugepages Configuration**

Huge pages are namaged via sysctl configuration located in */etc/sysctl.d/90-csit.conf* on each testbed. Default huge page size is 2M. The exact amount of huge pages depends on testbed. All the values are defined in *Ansible inventory - hosts* files.

#### **Applied Boot Cmdline**

1. Xeon Haswell - Ubuntu 18.04.1 LTS

#### \$ cat /proc/cmdline

```
BOOT_IMAGE=/vmlinuz-4.15.0-36-generic root=UUID=5d2ecc97-245b-4e94-b0ae-c3548567de19 ro isolcpus=1-
˓→17,19-35 nohz_full=1-17,19-35 rcu_nocbs=1-17,19-35 numa_balancing=disable intel_pstate=disable␣
˓→intel_iommu=on iommu=pt nmi_watchdog=0 audit=0 nosoftlockup processor.max_cstate=1 intel_idle.max_
˓→cstate=1 hpet=disable tsc=reliable mce=off console=tty0 console=ttyS0,115200n8
```
#### 2. Xeon Skylake - Ubuntu 18.04 LTS

\$ cat /proc/cmdline

```
BOOT_IMAGE=/vmlinuz-4.15.0-23-generic root=UUID=3fa246fd-1b80-4361-bb90-f339a6bbed51 ro isolcpus=1-
˓→27,29-55,57-83,85-111 nohz_full=1-27,29-55,57-83,85-111 rcu_nocbs=1-27,29-55,57-83,85-111 numa_
˓→balancing=disable intel_pstate=disable intel_iommu=on iommu=pt nmi_watchdog=0 audit=0␣
˓→nosoftlockup processor.max_cstate=1 intel_idle.max_cstate=1 hpet=disable tsc=reliable mce=off␣
˓→console=tty0 console=ttyS0,115200n8
```
#### **Linux CFS Tunings**

Linux CFS scheduler tunings are applied to all QEMU vCPU worker threads (the ones handling testpmd PMD threads) and VPP data plane worker threads. List of VPP data plane threads can be obtained by running:

```
$ for psid in $(pgrep vpp)
$ do
$ for tid in $(ps -Lo tid --pid $psid | grep -v TID)
$ do
$ echo $tid
$ done
$ done
```
Or:

\$ cat /proc/`pidof vpp`/task/\*/stat | awk '{print \$1" "\$2" "\$39}'

CFS round-robin scheduling with highest priority is applied using:

```
$ for psid in $(pgrep vpp)
$ do
$ for tid in $(ps -Lo tid --pid $psid | grep -v TID)
$ do
$ chrt -r -p 1 $tid
$ done
$ done
```
More information about Linux CFS can be found in [Sched manual pages](http://man7.org/linux/man-pages/man7/sched.7.html)<sup>[104](#page-694-0)</sup>.

#### **Host Writeback Affinity**

Writebacks are pinned to core 0. The same configuration is applied in host Linux and guest VM.

```
$ echo 1 | sudo tee /sys/bus/workqueue/devices/writeback/cpumask
```
# **2.10.8 DUT Settings - VPP**

**VPP Version**

VPP-19.04 release

#### **VPP Compile Parameters**

[FD.io VPP compile job](https://jenkins.fd.io/view/vpp/job/vpp-merge-1904-ubuntu1604/)<sup>[105](#page-694-1)</sup>

#### **VPP Install Parameters**

\$ dpkg -i --force-all vpp\*

<span id="page-694-0"></span><sup>104</sup> http://man7.org/linux/man-pages/man7/sched.7.html

<span id="page-694-1"></span><sup>105</sup> https://jenkins.fd.io/view/vpp/job/vpp-merge-1904-ubuntu1604/

# **VPP Startup Configuration**

VPP startup configuration vary per test case, with different settings for *\$\$CORELIST\_WORKERS*, *\$\$NUM\_RX\_QUEUES*, *\$\$UIO\_DRIVER*, *\$\$NUM- MBUFS* and *\$\$NO\_MULTI\_SEG*parameter. Default template is provided below:

```
ip
{
 heap-size 4G
}
statseg
{
 size 4G
}
unix
{
  cli-listen /run/vpp/cli.sock
 log /tmp/vpe.log
 nodaemon
}
ip6
{
 heap-size 4G
 hash-buckets 2000000
}
heapsize 4G
plugins
{
  plugin default
  {
    disable
  }
 plugin dpdk_plugin.so
 {
    enable
  }
}
cpu
{
 corelist-workers $$CORELIST_WORKERS
 main-core 1
}
dpdk
{
 num-mbufs $$NUM-MBUFS
 uio-driver $$UIO_DRIVER
  $$NO_MULTI_SEG
 log-level debug
 dev default
  {
    num-rx-queues $$NUM_RX_QUEUES
  }
  socket-mem 1024,1024
  no-tx-checksum-offload
  dev $$DEV_1
  dev $$DEV_2
}
```
Description of VPP startup settings used in CSIT is provided in *[Test Methodology](#page-12-0)* (page 10).

# **2.10.9 TG Settings - TRex**

# **TG Version**

TRex v2.35

## **DPDK Version**

DPDK v17.11

## **TG Build Script Used**

[TRex intallation](https://git.fd.io/csit/tree/resources/tools/trex/trex_installer.sh?h=rls1904)<sup>[106](#page-696-0)</sup>

## **TG Startup Configuration**

```
$ cat /etc/trex_cfg.yaml
- port_limit : 2<br>version : 2
 version
 interfaces : ["0000:0d:00.0","0000:0d:00.1"]
 port_info :
   - dest_mac : [0x3c,0xfd,0xfe,0x9c,0xee,0xf5]
     src_mac : [0x3c,0xfd,0xfe,0x9c,0xee,0xf4]
   - dest_mac : [0x3c,0xfd,0xfe,0x9c,0xee,0xf4]
     src_mac : [0x3c,0xfd,0xfe,0x9c,0xee,0xf5]
```
# **TG Startup Command**

```
$ sh -c 'cd <t-rex-install-dir>/scripts/ && sudo nohup ./t-rex-64 -i -c 7 --iom 0 > /tmp/trex.log 2>
˓→&1 &'> /dev/null
```
## **TG API Driver**

[TRex driver](https://git.fd.io/csit/tree/resources/tools/trex/trex_stateless_profile.py?h=rls1904)<sup>[107](#page-696-1)</sup>

<span id="page-696-0"></span><sup>106</sup> https://git.fd.io/csit/tree/resources/tools/trex/trex\_installer.sh?h=rls1904

<span id="page-696-1"></span><sup>107</sup> https://git.fd.io/csit/tree/resources/tools/trex/trex\_stateless\_profile.py?h=rls1904

# **2.11 Documentation**

# **2.11.1 Container Orchestration in CSIT**

# **Overview**

# **Linux Containers**

Linux Containers is an OS-level virtualization method for running multiple isolated Linux systems (containers) on a compute host using a single Linux kernel. Containers rely on Linux kernel cgroups functionality for controlling usage of shared system resources (i.e. CPU, memory, block I/O, network) and for namespace isolation. The latter enables complete isolation of applications' view of operating environment, including process trees, networking, user IDs and mounted file systems.

LXC (Linux Containers) combine kernel's cgroups and support for isolated namespaces to provide an isolated environment for applications. Docker does use LXC as one of its execution drivers, enabling image management and providing deployment services. More information in *[\[lxc\]](#page-894-0)* (page 892), *[\[lxcnamespace\]](#page-894-1)* (page 892) and *[\[stgraber\]](#page-894-2)* (page 892).

Linux containers can be of two kinds: privileged containers and unprivileged containers.

# **Unprivileged Containers**

Running unprivileged containers is the safest way to run containers in a production environment. From LXC 1.0 one can start a full system container entirely as a user, allowing to map a range of UIDs on the host into a namespace inside of which a user with UID 0 can exist again. In other words an unprivileged container does mask the userid from the host, making it impossible to gain a root access on the host even if a user gets root in a container. With unprivileged containers, non-root users can create containers and will appear in the container as the root, but will appear as userid <non-zero> on the host. Unprivileged containers are also better suited to supporting multi-tenancy operating environments. More information in *[\[lxcsecurity\]](#page-894-3)* (page 892) and *[\[stgraber\]](#page-894-2)* (page 892).

# **Privileged Containers**

Privileged containers do not mask UIDs, and container UID 0 is mapped to the host UID 0. Security and isolation is controlled by a good configuration of cgroup access, extensive AppArmor profile preventing the known attacks as well as container capabilities and SELinux. Here a list of applicable security control mechanisms:

- Capabilities keep (whitelist) or drop (blacklist) Linux capabilities, *[\[capabilities\]](#page-894-4)* (page 892).
- Control groups cgroups, resource bean counting, resource quotas, access restrictions, *[\[cgroup1\]](#page-894-5)* (page 892), *[\[cgroup2\]](#page-894-6)* (page 892).
- AppArmor apparmor profiles aim to prevent any of the known ways of escaping a container or cause harm to the host, *[\[apparmor\]](#page-894-7)* (page 892).
- SELinux Security Enhanced Linux is a Linux kernel security module that provides similar function to AppArmor, supporting access control security policies including United States Department of Defense–style mandatory access controls. Mandatory access controls allow an administrator of a system to define how applications and users can access different resources such as files, devices, networks and inter- process communication, *[\[selinux\]](#page-894-8)* (page 892).
- Seccomp secure computing mode, enables filtering of system calls, *[\[seccomp\]](#page-894-9)* (page 892).

More information in *[\[lxcsecurity\]](#page-894-3)* (page 892) and *[\[lxcsecfeatures\]](#page-894-10)* (page 892).

# **Linux Containers in CSIT**

CSIT is using Privileged Containers as the sysfs is mounted with RW access. Sysfs is required to be mounted as RW due to VPP accessing **/sys/bus/pci/drivers/uio\_pci\_generic/unbind**. This is not the case of unprivileged containers where sysfs is mounted as read-only.

# **Orchestrating Container Lifecycle Events**

Following Linux container lifecycle events need to be addressed by an orchestration system:

- 1. Acquire acquiring/downloading existing container images via **docker pull** or **lxc-create -t download**.
- 2. Build building a container image from scratch or another container image via **docker build <dockerfile/composefile>** or customizing LXC templates in [GitHub](https://github.com/lxc/lxc/tree/master/templates)[108](#page-698-0) .
- 3. (Re-)Create creating a running instance of a container application from anew, or re-creating one that failed. A.k.a. (re-)deploy via **docker run** or **lxc-start**
- 4. Execute execute system operations within the container by attaching to running container. THis is done by **lxc-attach** or **docker exec**
- 5. Distribute distributing pre-built container images to the compute nodes. Currently not implemented in CSIT.

# **Container Orchestration Systems Used in CSIT**

Current CSIT testing framework integrates following Linux container orchestration mechanisms:

- LXC/Docker for complete VPP container lifecycle control.
- Combination of Kubernetes (container orchestration), Docker (container images) and Ligato (container networking).

# **LXC**

LXC is the well-known and heavily tested low-level Linux container runtime *[\[lxcsource\]](#page-894-11)* (page 892), that provides a userspace interface for the Linux kernel containment features. With a powerful API and simple tools, LXC enables Linux users to easily create and manage system or application containers. LXC uses following kernel features to contain processes:

- Kernel namespaces: ipc, uts, mount, pid, network and user.
- AppArmor and SELinux security profiles.
- Seccomp policies.
- Chroot.
- Cgroups.

CSIT uses LXC runtime and LXC usertools to test VPP data plane performance in a range of virtual networking topologies.

#### **Known Issues**

- Current CSIT restriction: only single instance of lxc runtime due to the cgroup policies used in CSIT. There is plan to add the capability into code to create cgroups per container instance to address this issue. This sort of functionality is better supported in LXC 2.1 but can be done is current version as well.
- CSIT code is currently using cgroup to control the range of CPU cores the LXC container runs on. VPP thread pinning is defined vpp startup.conf.

<span id="page-698-0"></span><sup>108</sup> https://github.com/lxc/lxc/tree/master/templates

# **Docker**

Docker builds on top of Linux kernel containment features, and offers a high-level tool for wrapping the processes, maintaining and executing them in containers *[\[docker\]](#page-894-12)* (page 892). Currently it using *runc* a CLI tool for spawning and running containers according to the [OCI specification](https://www.opencontainers.org/)<sup>[109](#page-699-0)</sup>

A Docker container image is a lightweight, stand-alone, executable package of a piece of software that includes everything needed to run it: code, runtime, system tools, system libraries, settings.

CSIT uses Docker to manage the maintenance and execution of containerized applications used in CSIT performance tests.

• Data plane thread pinning to CPU cores - Docker CLI and/or Docker configuration file controls the range of CPU cores the Docker image must run on. VPP thread pinning defined vpp startup.conf.

#### **Kubernetes**

Kubernetes *[\[k8sdoc\]](#page-894-13)* (page 892), or K8s, is a production-grade container orchestration platform for automating the deployment, scaling and operating application containers. Kubernetes groups containers that make up an application into logical units, pods, for easy management and discovery. K8s pod definitions including compute resource allocation is provided in .yaml files.

CSIT uses K8s and its infrastructure components like etcd to control all phases of container based virtualized network topologies.

#### **Ligato**

Ligato *[\[ligato\]](#page-894-14)* (page 892) is an open-source project developing a set of cloud-native tools for orchestrating container networking. Ligato integrates with FD.io VPP using goVPP *[\[govpp\]](#page-894-15)* (page 892) and vpp-agent *[\[vppagent\]](#page-894-16)* (page 892).

#### **Known Issues**

• Currently using a separate LF Jenkins job for building csit-centric prod\_vpp\_agent docker images vs. dockerhub/ligato ones.

#### **Implementation**

CSIT container orchestration is implemented in CSIT Level-1 keyword Python libraries following the Builder design pattern. Builder design pattern separates the construction of a complex object from its representation, so that the same construction process can create different representations e.g. LXC, Docker, other.

CSIT Robot Framework keywords are then responsible for higher level lifecycle control of of the named container groups. One can have multiple named groups, with 1..N containers in a group performing different role/functionality e.g. NFs, Switch, Kafka bus, ETCD datastore, etc. ContainerManager class acts as a Director and uses ContainerEngine class that encapsulate container control.

Current CSIT implementation is illustrated using UML Class diagram:

- 1. Acquire
- 2. Build
- 3. (Re-)Create
- 4. Execute

<span id="page-699-0"></span><sup>109</sup> https://www.opencontainers.org/

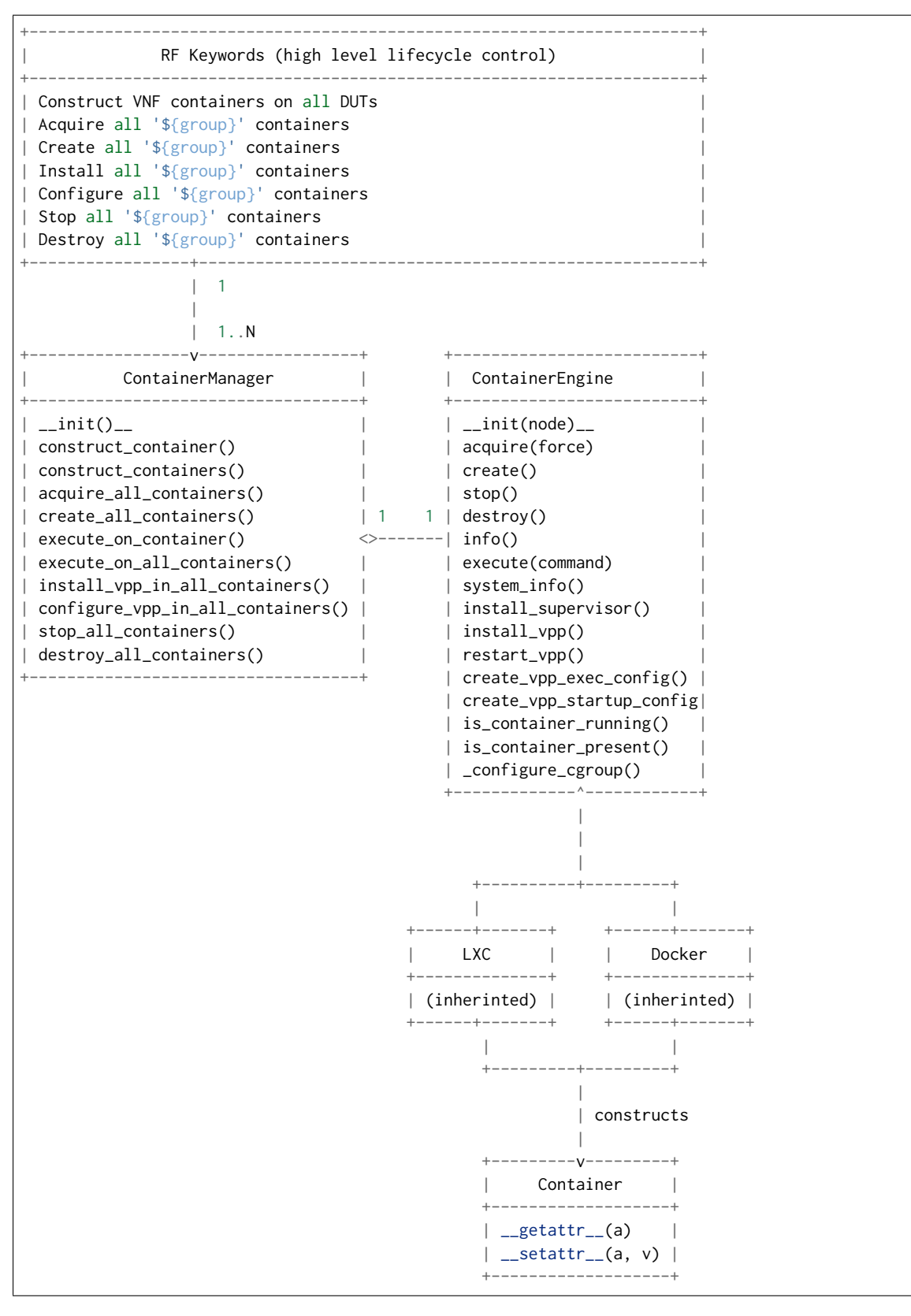

Sequentional diagram that illustrates the creation of a single container.

```
Legend:
  e = engine [Docker|LXC]
   .. = kwargs (variable number of keyword argument)
```
(continues on next page)

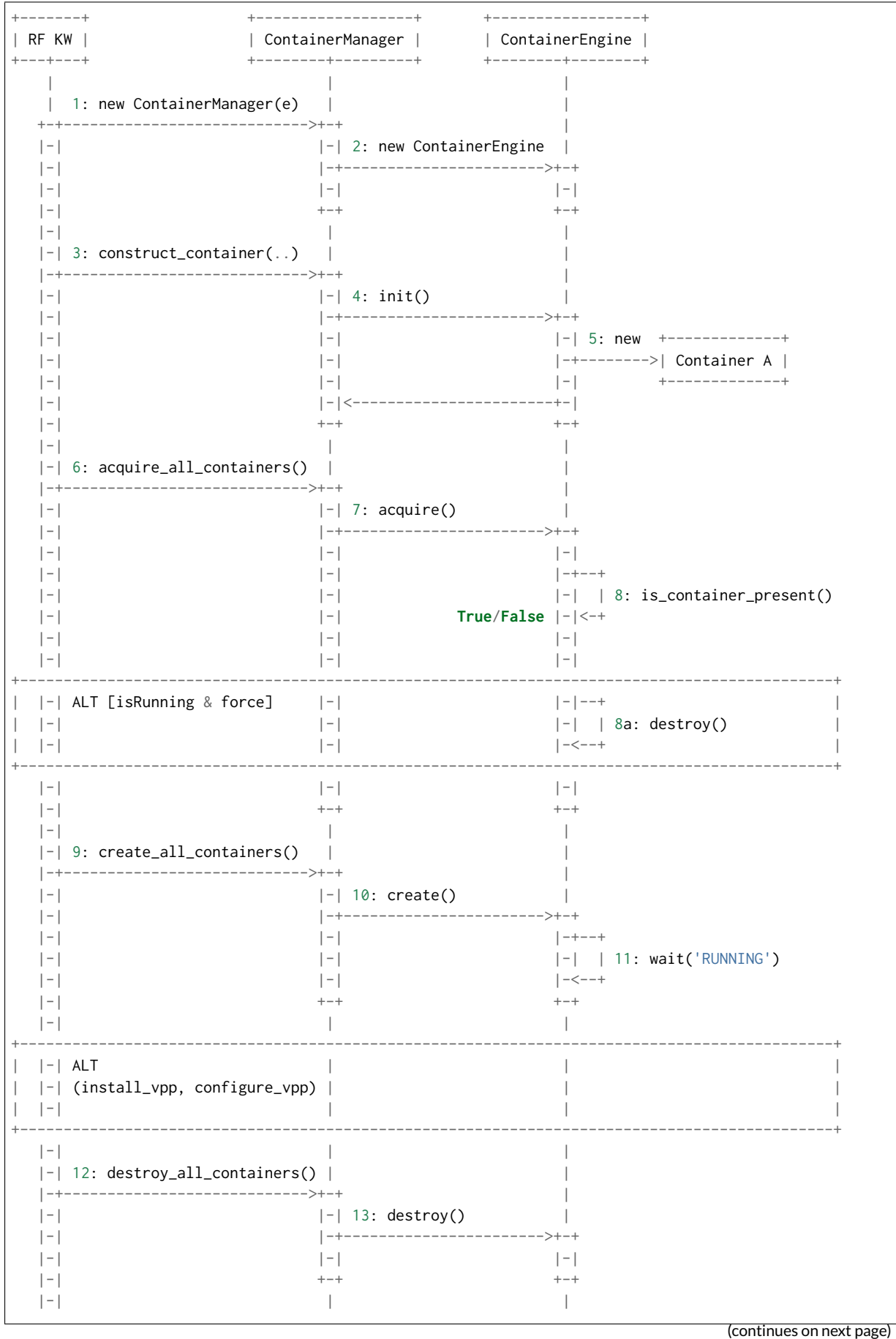

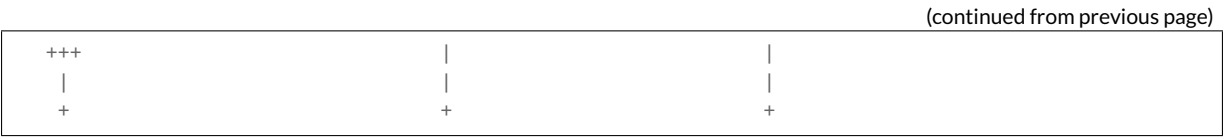

## **Container Data Structure**

Container is represented in Python L1 library as a separate Class with instance variables and no methods except overriden \_\_getattr\_\_ and \_\_setattr\_\_. Instance variables are assigned to container dynamically during the construct\_container(\*\*kwargs) call and are passed down from the RF keyword.

Usage example:

```
| Construct VNF containers on all DUTs
| | [Arguments] | ${technology} | ${image} | ${cpu_count}=${1} | ${count}=${1}
| | ...
| | ${group}= | Set Variable | VNF
| | ${skip_cpus}= | Evaluate | ${vpp_cpus}+${system_cpus}
| | Import Library | resources.libraries.python.ContainerUtils.ContainerManager
| | ... | engine=${container_engine} | WITH NAME | ${group}
| | ${duts}= | Get Matches | ${nodes} | DUT*
| | :FOR | ${dut} | IN | @{duts}
| | | ${env}= | Create List | DEBIAN_FRONTEND=noninteractive
| | | ${mnt}= | Create List | /tmp:/mnt/host | /dev:/dev
| | | ${cpu_node}= | Get interfaces numa node | ${nodes['${dut}']}
| | | ... | ${dut1_if1} | ${dut1_if2}
| | | Run Keyword | ${group}.Construct containers
| | | ... | name=${dut}_${group} | node=${nodes['${dut}']} | mnt=${mnt}
| | | ... | image=${container_image} | cpu_count=${container_cpus}
| | | ... | cpu_skip=${skip_cpus} | cpuset_mems=${cpu_node}
| | | ... | cpu_shared=${False} | env=${env} | count=${container_count}
| | | ... | install_dkms=${container_install_dkms}
| | Append To List | ${container_groups} | ${group}
```
Mandatory parameters to create standalone container are: node, name, image *[\[imagevar\]](#page-895-0)* (page 893), cpu\_count, cpu\_skip, cpuset\_mems, cpu\_shared.

There is no parameters check functionality. Passing required arguments is in coder responsibility. All the above parameters are required to calculate the correct cpu placement. See documentation for the full reference.

#### **Kubernetes**

Kubernetes is implemented as separate library KubernetesUtils.py, with a class with the same name. This utility provides an API for L2 Robot Keywords to control kubectl installed on each of DUTs. One time initialization script, resources/libraries/bash/k8s\_setup.sh does reset/init kubectl, applies Calico v2.6.3 and initializes the csit namespace. CSIT namespace is required to not to interfere with existing setups and it further simplifies apply/get/delete Pod/ConfigMap operations on SUTs.

Kubernetes utility is based on YAML templates to avoid crafting the huge YAML configuration files, what would lower the readability of code and requires complicated algorithms. The templates can be found in resources/templates/kubernetes and can be leveraged in the future for other separate tasks.

Two types of YAML templates are defined:

- Static do not change between deployments, that is infrastructure containers like Kafka, Calico, ETCD.
- Dynamic per test suite/case topology YAML files e.g. SFC\_controller, VNF, VSWITCH.

Making own python wrapper library of kubectl instead of using the official Python package allows to control and deploy environment over the SSH library without the need of using isolated driver running on each of DUTs.

# **Ligato**

Ligato integration does require to compile the vpp-agent tool and build the bundled Docker image. Compilation of vpp-agent depends on specific VPP. In ligato/vpp-agent repository there are well prepared scripts for building the Docker image. Building docker image is possible via series of commands:

```
git clone https://github.com/ligato/vpp-agent
cd vpp_agent/docker/dev_vpp_agent
sudo docker build -t dev_vpp_agent --build-arg AGENT_COMMIT=<agent commit id>\
   --build-arg VPP_COMMIT=<vpp commit id> --no-cache.
sudo ./shrink.sh
cd ../prod_vpp_agent
sudo ./build.sh
sudo ./shrink.sh
```
CSIT requires Docker image to include the desired VPP version (per patch testing, nightly testing, on demand testing).

The entire build process of building dev\_vpp\_agent image heavily depends on internet connectivity and also takes a significant amount of time (~1-1.5h based on internet bandwidth and allocated resources). The optimal solution would be to build the image on jenkins slave, transfer the Docker image to DUTs and execute separate suite of tests.

To adress the amount of time required to build dev\_vpp\_agent image, we can pull existing specific version of `dev\_vpp\_agent` and exctract the `vpp-agent` from it.

We created separate sets of Jenkins jobs, that will be executing following:

- 1. Clone latest CSIT and Ligato repositaries.
- 2. Pull specific version of dev\_vpp\_agent image from Dockerhub.
- 3. Extract VPP API (from .deb package) and copy into dev\_vpp\_agent image
- 4. Rebuild vpp-agent and extract outside image.
- 5. Build prod\_vpp\_image Docker image from dev\_vpp\_agent image.
- 6. Transfer prod\_vpp\_agent image to DUTs.
- 7. Execute subset of performance tests designed for Ligato testing.

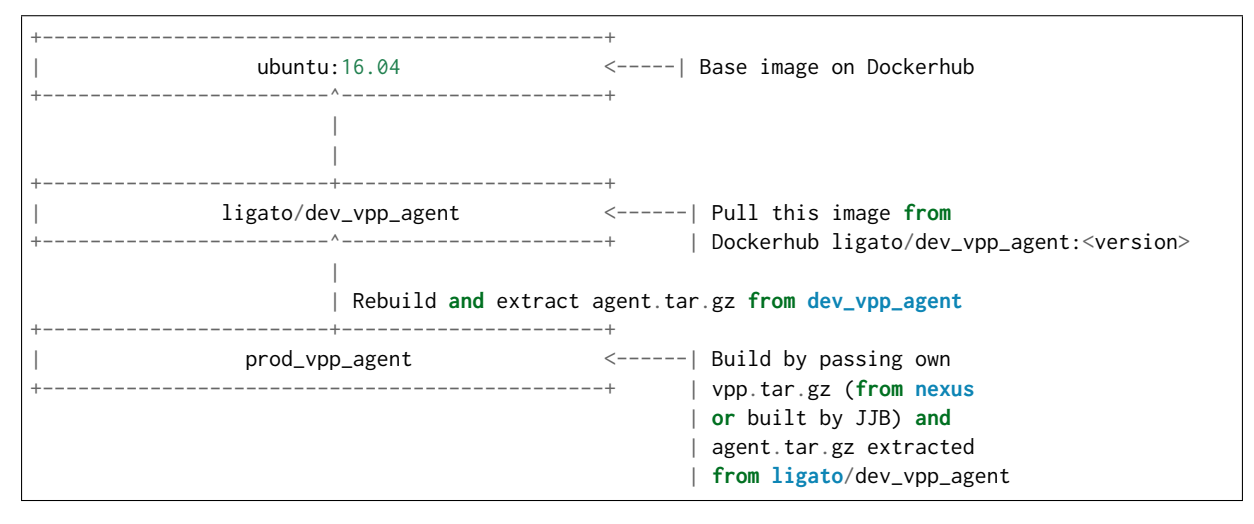

Approximate size of vnf-agent docker images:

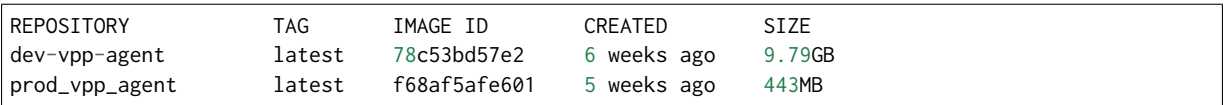

In CSIT we need to create separate performance suite under tests/kubernetes/perf which contains modified Suite setup in comparison to standard perf tests. This is due to reason that VPP will act as vswitch in Docker image and not as standalone installed service.

# **Tested Topologies**

Listed CSIT container networking test topologies are defined with DUT containerized VPP switch forwarding packets between NF containers. Each NF container runs their own instance of VPP in L2XC configuration.

Following container networking topologies are tested in CSIT-1904:

- LXC topologies:
	- **–** eth-l2xcbase-eth-2memif-1lxc.
	- **–** eth-l2bdbasemaclrn-eth-2memif-1lxc.
- Docker topologies:
	- **–** eth-l2xcbase-eth-2memif-1docker.
	- **–** eth-l2xcbase-eth-1memif-1docker
- Kubernetes/Ligato topologies:
	- **–** eth-1drcl2bdbasemaclrn-eth-2memif-1drcl2xc-1paral
	- **–** eth-1drcl2bdbasemaclrn-eth-2memif-2drcl2xc-1horiz
	- **–** eth-1drcl2bdbasemaclrn-eth-2memif-4drcl2xc-1horiz
	- **–** eth-1drcl2bdbasemaclrn-eth-4memif-2drcl2xc-1chain
	- **–** eth-1drcl2bdbasemaclrn-eth-8memif-4drcl2xc-1chain
	- **–** eth-1drcl2xcbase-eth-2memif-1drcl2xc-1paral
	- **–** eth-1drcl2xcbase-eth-2memif-2drcl2xc-1horiz
	- **–** eth-1drcl2xcbase-eth-2memif-4drcl2xc-1horiz
	- **–** eth-1drcl2xcbase-eth-4memif-2drcl2xc-1chain
	- **–** eth-1drcl2xcbase-eth-8memif-4drcl2xc-1chain

#### **References**

# **2.11.2 Test Code Documentation**

[CSIT VPP Performance Tests Documentation](https://docs.fd.io/csit/rls1904/doc/tests.vpp.perf.html)<sup>[127](#page-704-0)</sup> contains detailed functional description and input parameters for each test case.

<span id="page-704-0"></span><sup>127</sup> https://docs.fd.io/csit/rls1904/doc/tests.vpp.perf.html

# CHAPTER 3

# DPDK Performance

# **3.1 Overview**

DPDK performance test results are reported for all three physical testbed types present in FD.io labs: 3- Node Xeon Haswell (3n-hsw), 3-Node Xeon Skylake (3n-skx), 2-Node Xeon Skylake (2n-skx) and installed NIC models. For description of physical testbeds used for DPDK performance tests please refer to *[Physical](#page-6-0) [Testbeds](#page-6-0)*(page 4).

# **3.1.1 Logical Topologies**

CSIT DPDK performance tests are executed on physical testbeds described in *[Physical Testbeds](#page-6-0)* (page 4). Based on the packet path through server SUTs, one distinct logical topology type is used for DPDK DUT data plane testing: NIC-to-NIC switching topology.

# **NIC-to-NIC Switching**

The simplest logical topology for software data plane application like DPDK is NIC-to-NIC switching. Tested topologies for 2-Node and 3-Node testbeds are shown in figures below.

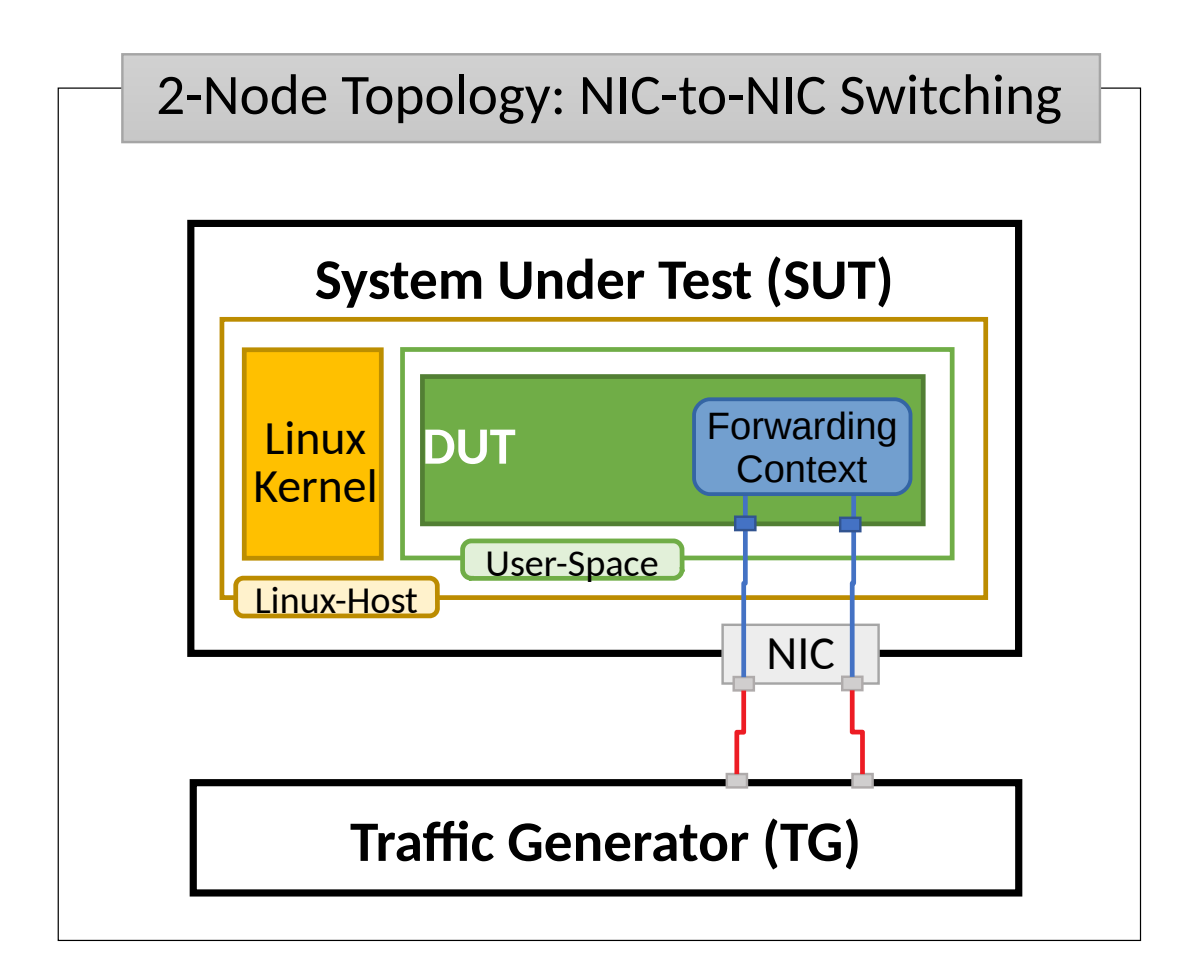

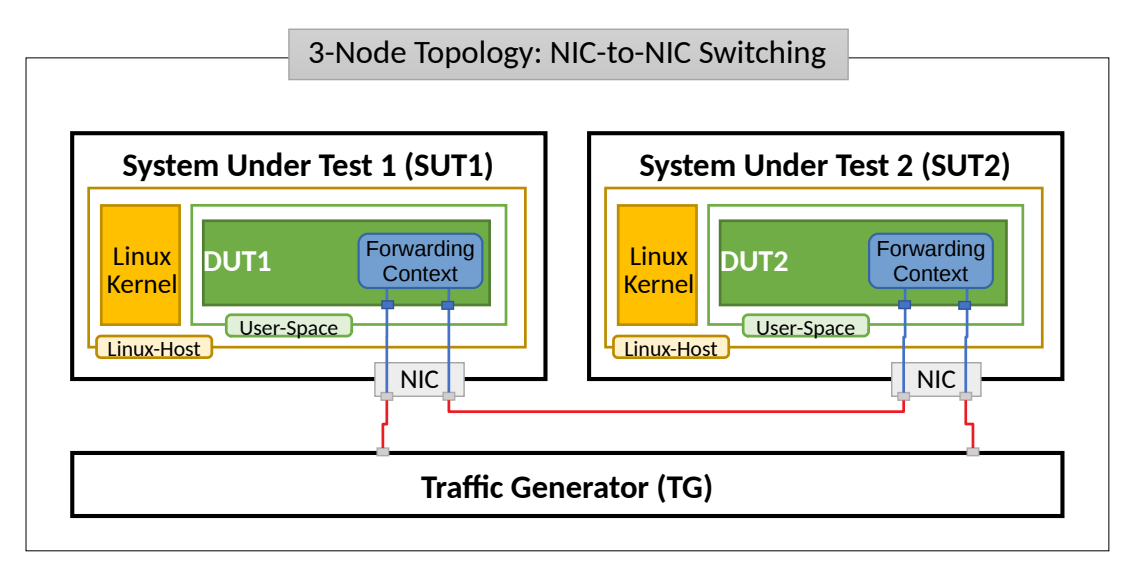

Server Systems Under Test (SUT) run DPDK Testpmd or L3fwd application in Linux user-mode as a Device Under Test (DUT). Server Traffic Generator (TG) runs T-Rex application. Physical connectivity between SUTs and TG is provided using different drivers and NIC models that need to be tested for performance (packet/bandwidth throughput and latency).

From SUT and DUT perspectives, all performance tests involve forwarding packets between two physical Ethernet ports (10GE, 25GE, 40GE, 100GE). In most cases both physical ports on SUT are located on the same NIC. The only exceptions are link bonding and 100GE tests. In the latter case only one port per NIC can be driven at linerate due to PCIe Gen3 x16 slot bandwidth limiations. 100GE NICs are not supported in PCIe Gen3 x8 slots.

Note that reported DPDK DUT performance results are specific to the SUTs tested. SUTs with other processors than the ones used in FD.io lab are likely to yield different results. A good rule of thumb, that can be applied to estimate DPDK packet thoughput for NIC-to-NIC switching topology, is to expect the forwarding performance to be proportional to processor core frequency for the same processor architecture, assuming processor is the only limiting factor and all other SUT parameters are equivalent to FD.io CSIT environment.

# **3.1.2 Performance Tests Coverage**

Performance tests measure following metrics for tested DPDK DUT topologies and configurations:

- Packet Throughput: measured in accordance with **[RFC 2544](https://tools.ietf.org/html/rfc2544.html)**[128](#page-707-0), using FD.io CSIT Multiple Loss Ratio search (MLRsearch), an optimized binary search algorithm, producing throughput at different Packet Loss Ratio (PLR) values:
	- **–** Non Drop Rate (NDR): packet throughput at PLR=0%.
	- **–** Partial Drop Rate (PDR): packet throughput at PLR=0.5%.
- One-Way Packet Latency: measured at different offered packet loads:
	- **–** 100% of discovered NDR throughput.
	- **–** 100% of discovered PDR throughput.
- Maximum Receive Rate (MRR): measured packet forwarding rate under the maximum load offered by traffic generator over a set trial duration, regardless of packet loss. Maximum load for specified Ethernet frame size is set to the bi-directional link rate.

CSIT-1904 includes following DPDK Testpmd and L3fwd data plane functionality performance tested across a range of NIC drivers and NIC models:

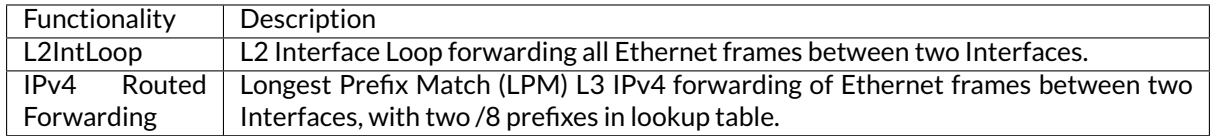

# **3.2 Release Notes**

# **3.2.1 Changes in CSIT-1904**

- 1. DPDK RELEASE VERSION CHANGE
	- CSIT-1904 tested DPDK 19.02, as used by VPP-19.04 release.

# **3.2.2 Known Issues**

No known issues.

<span id="page-707-0"></span><sup>128</sup> https://tools.ietf.org/html/rfc2544.html

# **3.3 Packet Throughput**

Throughput graphs are generated by multiple executions of the same performance tests across physical testbeds hosted LF FD.io labs: 3n-hsw, 2n-skx, 2n-skx. Box-and-Whisker plots are used to display variations in measured throughput values, without making any assumptions of the underlying statistical distribution.

For each test case, Box-and-Whisker plots show the quartiles (Min, 1st quartile / 25th percentile, 2nd quartile / 50th percentile / mean, 3rd quartile / 75th percentile, Max) across collected data set. Outliers are plotted as individual points.

Additional information about graph data:

- 1. **Graph Title**: describes tested packet path, testbed topology, processor model, NIC model, packet size, number of cores and threads used by data plane workers and indication of DPDK DUT configuration.
- 2. **X-axis Labels**: indices of individual test suites as listed in Graph Legend.
- 3. **Y-axis Labels**: measured Packets Per Second [pps] throughput values.
- 4. **Graph Legend**: lists X-axis indices with associated CSIT test suites executed to generate graphed test results.
- 5. **Hover Information**: lists minimum, first quartile, median, third quartile, and maximum. If either type of outlier is present the whisker on the appropriate side is taken to 1.5×IQR from the quartile (the "inner fence") rather than the max or min, and individual outlying data points are displayed as unfilled circles (for suspected outliers) or filled circles (for outliers). (The "outer fence" is 3×IQR from the quartile.)

**Note:** Test results have been generated by [FD.io test executor dpdk performance job 3n-hsw](https://jenkins.fd.io/view/csit/job/csit-dpdk-perf-verify-1904-3n-hsw)[129](#page-708-0) , [FD.io](https://jenkins.fd.io/view/csit/job/csit-dpdk-perf-verify-1904-3n-skx) [test executor dpdk performance job 3n-skx](https://jenkins.fd.io/view/csit/job/csit-dpdk-perf-verify-1904-3n-skx)<sup>[130](#page-708-1)</sup> and [FD.io test executor dpdk performance job 2n-skx](https://jenkins.fd.io/view/csit/job/csit-dpdk-perf-verify-1904-2n-skx)<sup>[131](#page-708-2)</sup> with RF result files csit-dpdk-perf-1904-\*.zip [archived here.](#page-0-0) Required per test case data set size is **10** and for DPDK tests this is the actual size, as all scheduled test executions completed successfully.

# **3.3.1 Testpmd**

Following sections include summary graphs of DPDK Testpmd Phy-to-Phy performance with L2 Ethernet Interface Loop, including NDR throughput (zero packet loss) and PDR throughput (<0.5% packet loss). Performance is reported for Testpmd running in multiple configurations of Testpmd pmd thread(s), a.k.a. Testpmd data plane thread(s), and their physical CPU core(s) placement.

CSIT source code for the test cases used for plots can be found in [CSIT git repository](https://git.fd.io/csit/tree/tests/dpdk/perf?h=rls1901)<sup>[132](#page-708-3)</sup>.

<span id="page-708-0"></span><sup>129</sup> https://jenkins.fd.io/view/csit/job/csit-dpdk-perf-verify-1904-3n-hsw

<span id="page-708-1"></span><sup>130</sup> https://jenkins.fd.io/view/csit/job/csit-dpdk-perf-verify-1904-3n-skx

<span id="page-708-2"></span><sup>131</sup> https://jenkins.fd.io/view/csit/job/csit-dpdk-perf-verify-1904-2n-skx

<span id="page-708-3"></span><sup>132</sup> https://git.fd.io/csit/tree/tests/dpdk/perf?h=rls1901

# **3n-hsw-x520**

# **64b-1t1c-base**

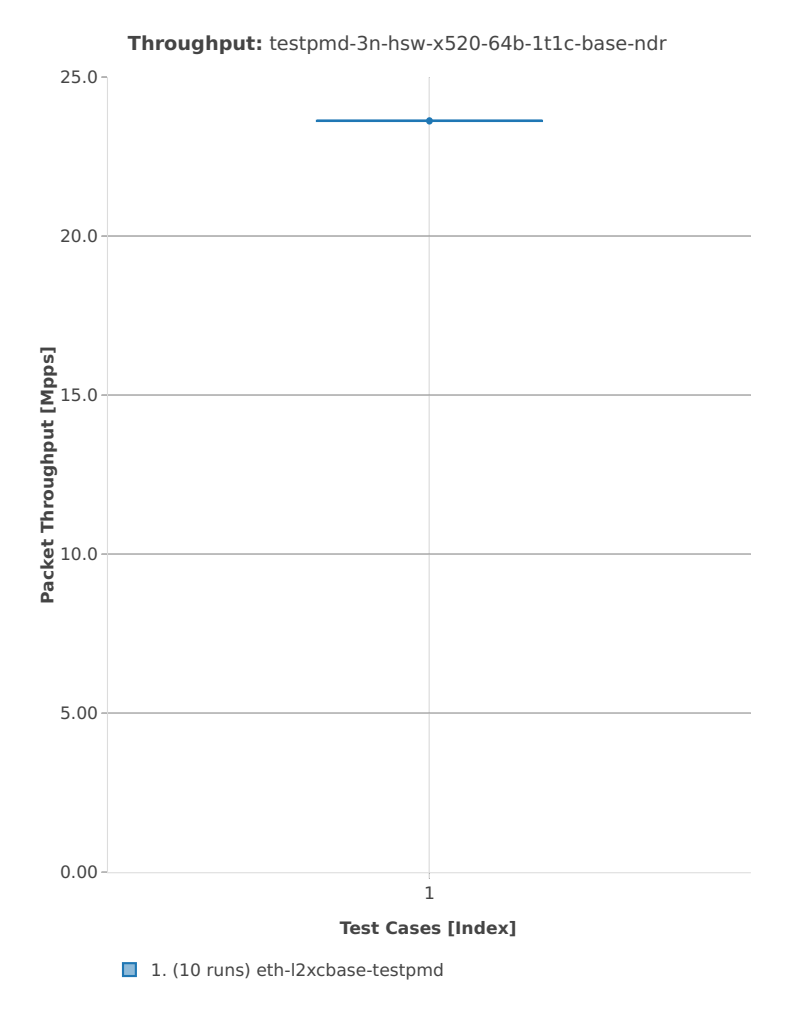

**3.3. Packet Throughput 707**

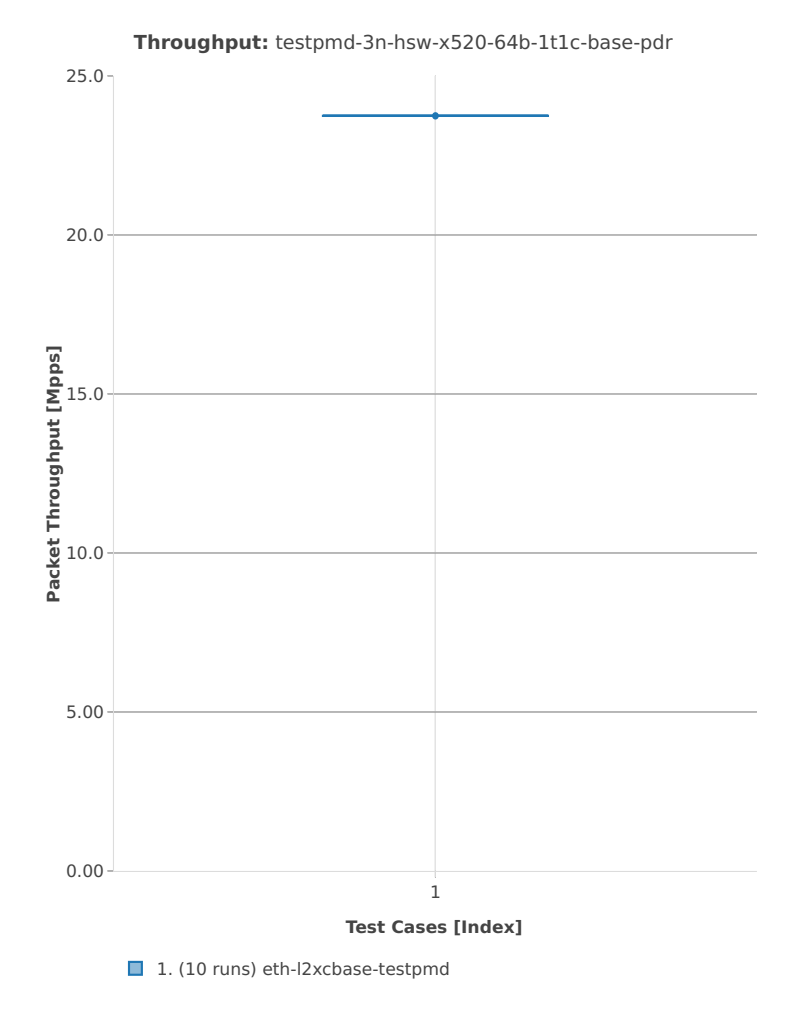

**708 Chapter 3. DPDK Performance**

# **64b-2t2c-base**

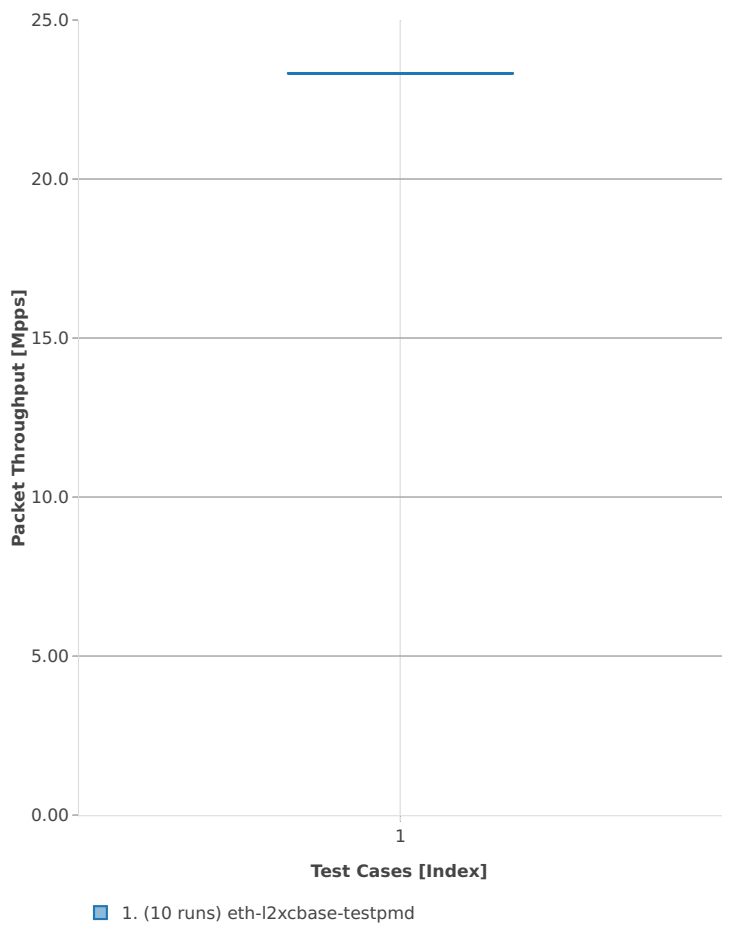

**Throughput:** testpmd-3n-hsw-x520-64b-2t2c-base-ndr

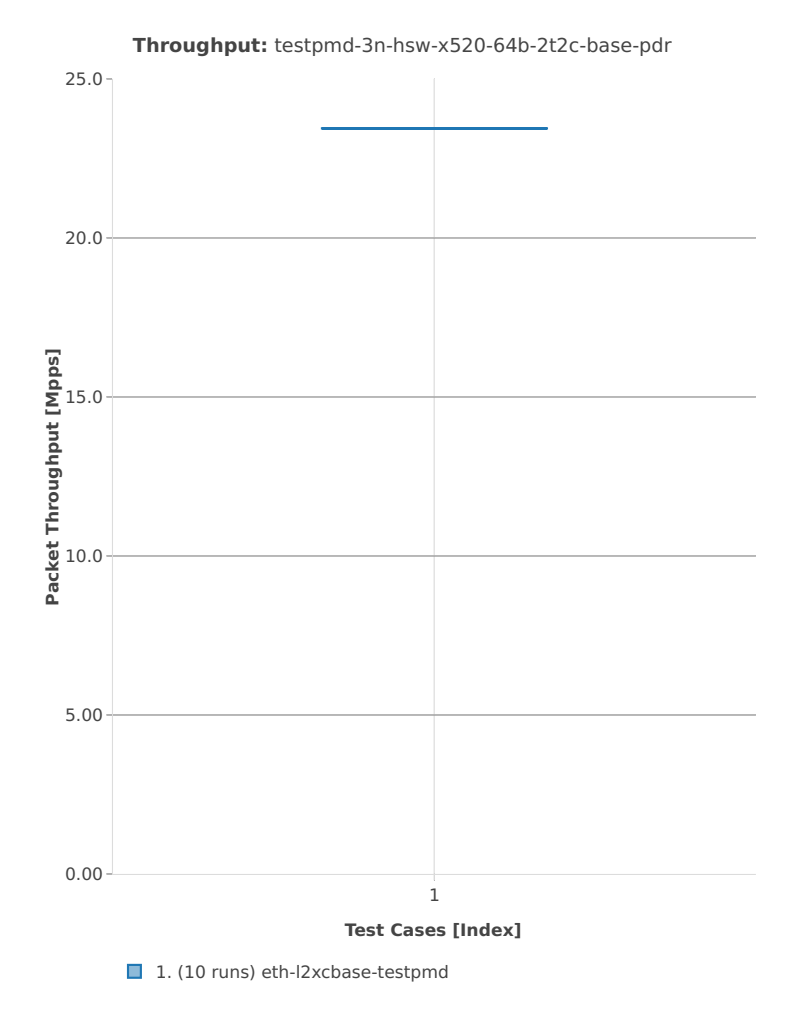

# **3n-hsw-x710**

# **64b-1t1c-base**

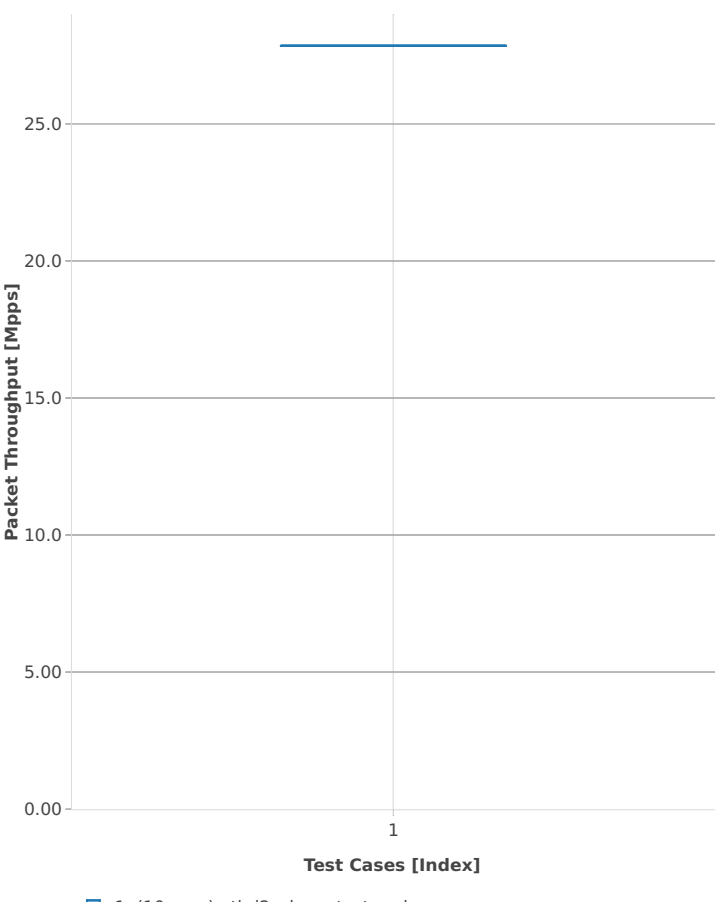

**Throughput:** testpmd-3n-hsw-x710-64b-1t1c-base-ndr

1. (10 runs) eth-l2xcbase-testpmd

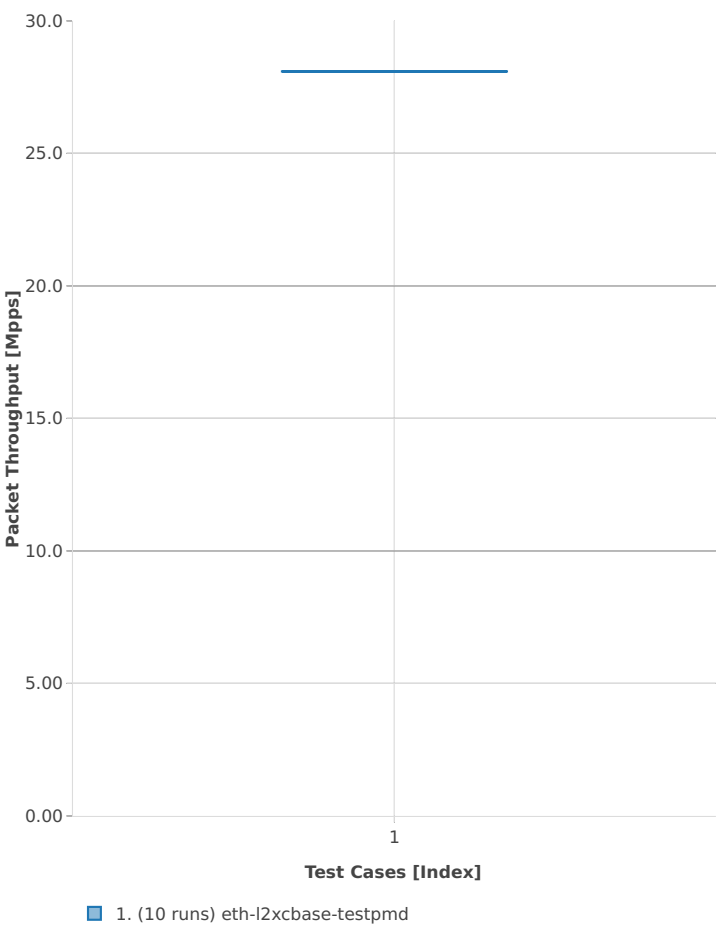

**Throughput:** testpmd-3n-hsw-x710-64b-1t1c-base-pdr

# **64b-2t2c-base**

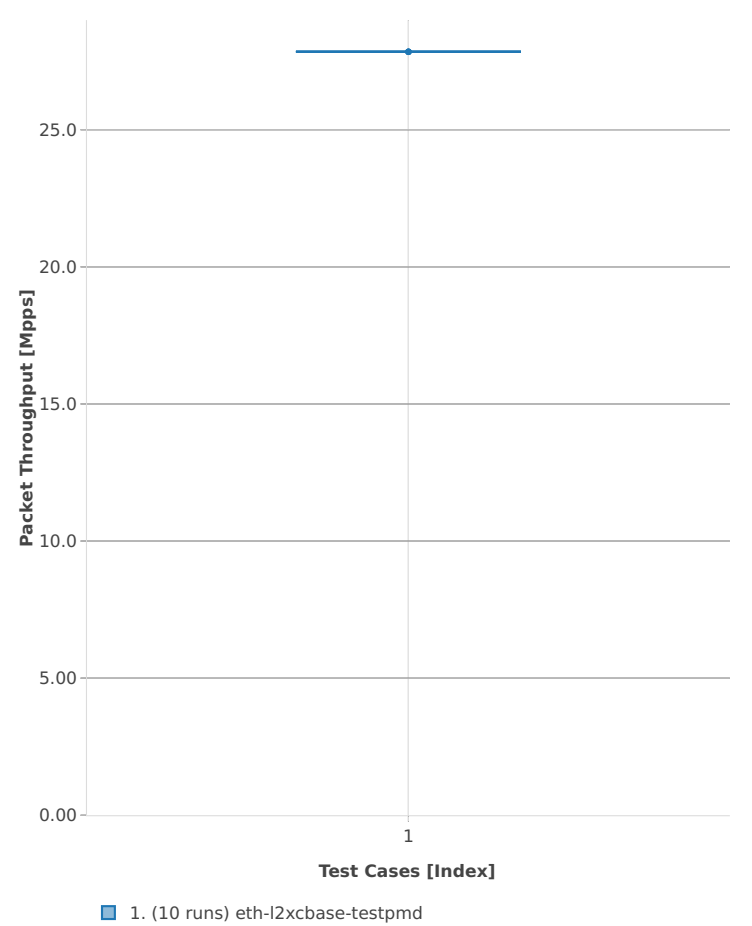

**Throughput:** testpmd-3n-hsw-x710-64b-2t2c-base-ndr

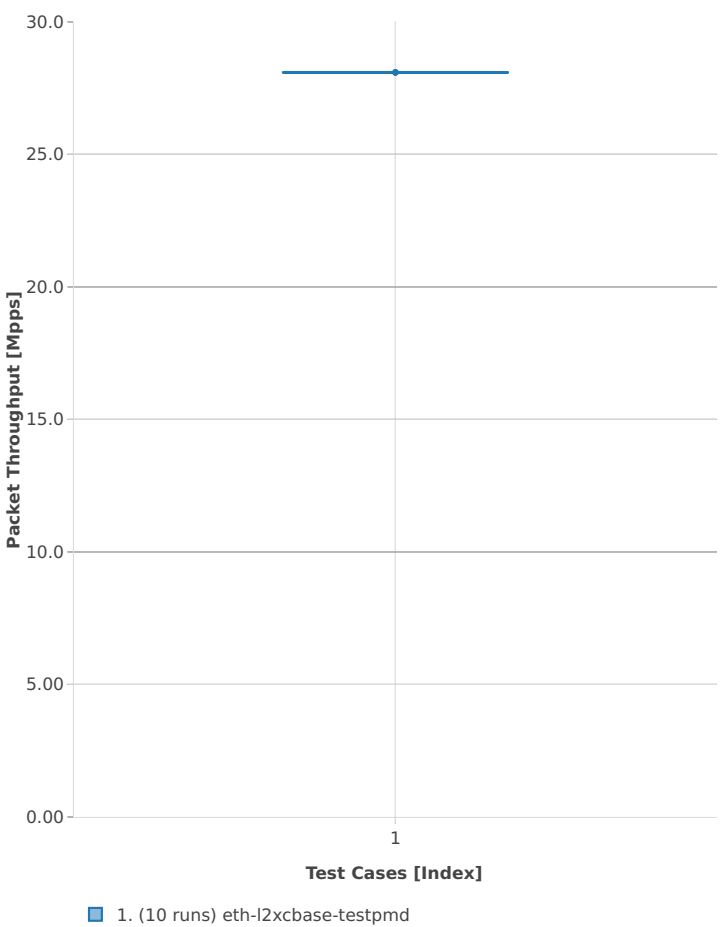

**Throughput:** testpmd-3n-hsw-x710-64b-2t2c-base-pdr

# **3n-hsw-xl710**

# **64b-1t1c-base**

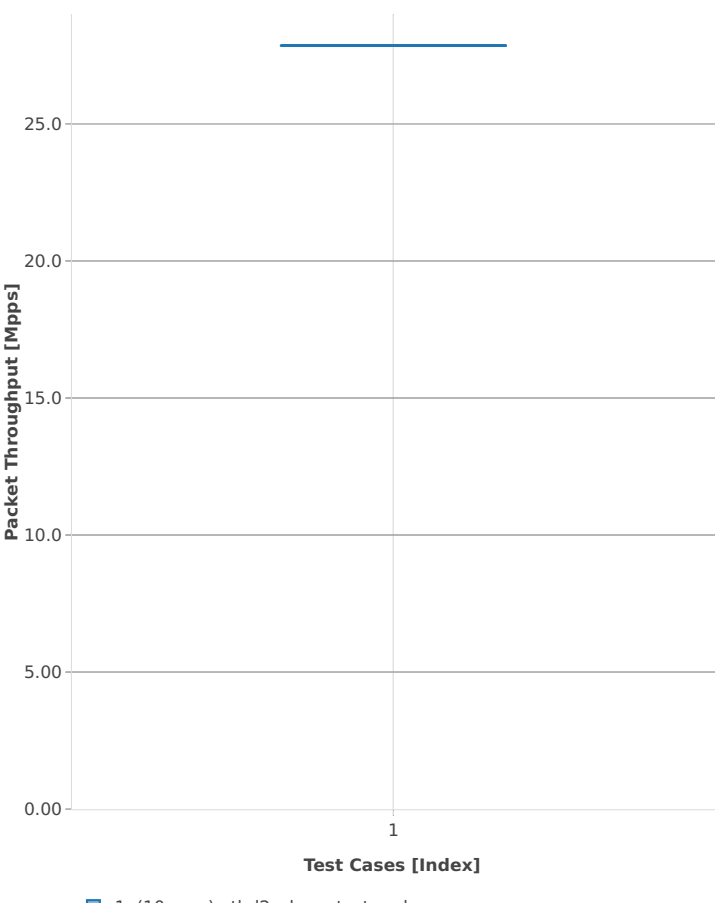

**Throughput:** testpmd-3n-hsw-xl710-64b-1t1c-base-ndr

1. (10 runs) eth-l2xcbase-testpmd

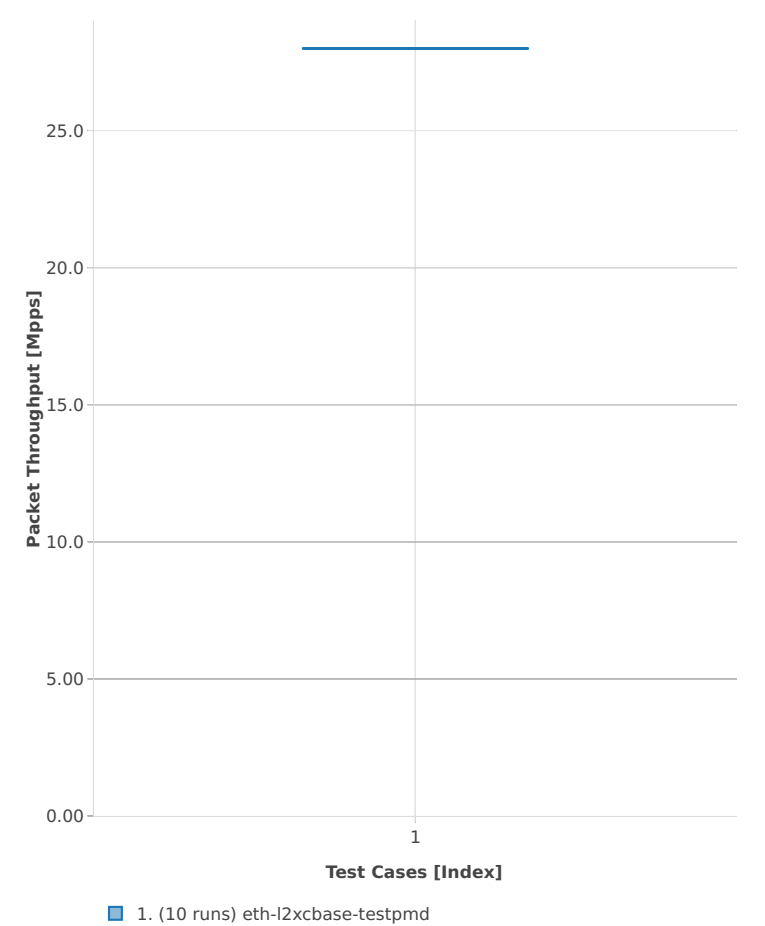

**Throughput:** testpmd-3n-hsw-xl710-64b-1t1c-base-pdr

# **64b-2t2c-base**

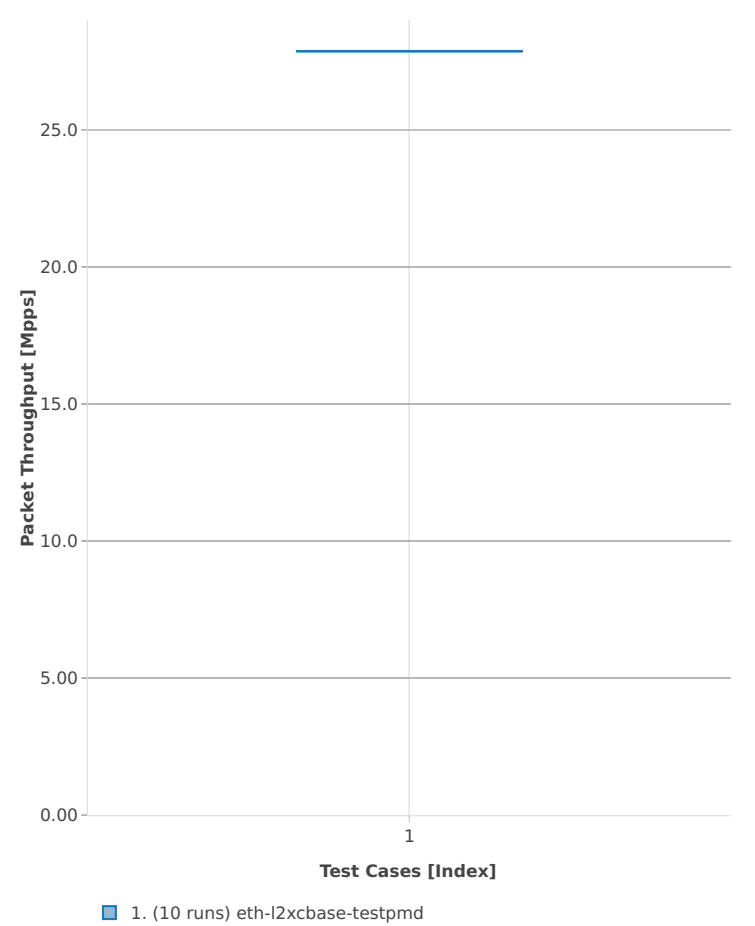

**Throughput:** testpmd-3n-hsw-xl710-64b-2t2c-base-ndr
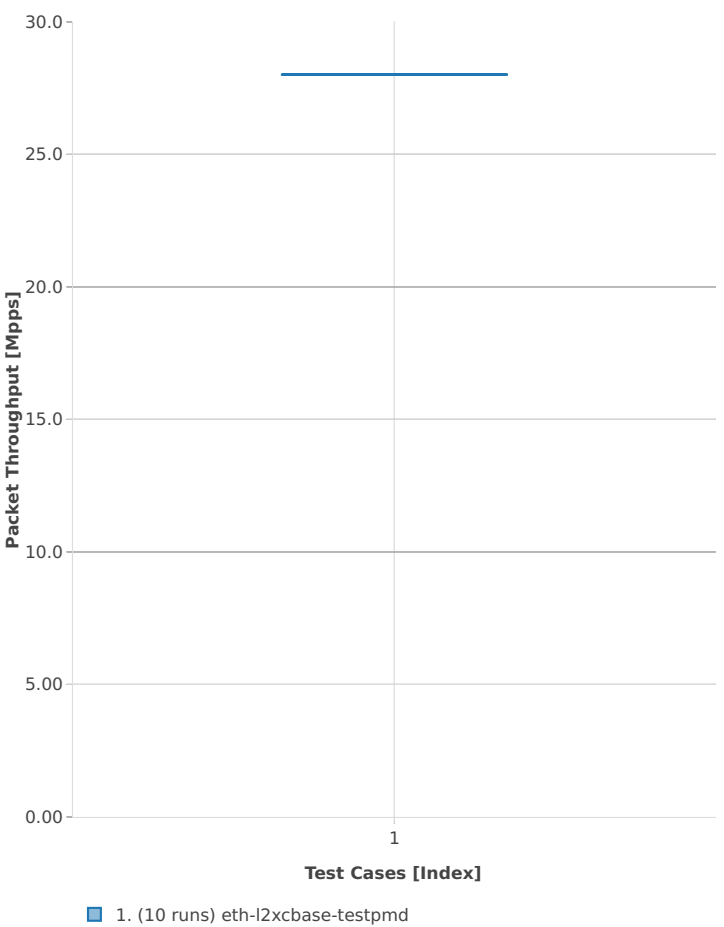

**Throughput:** testpmd-3n-hsw-xl710-64b-2t2c-base-pdr

# **3n-skx-x710**

# **64b-2t1c-base**

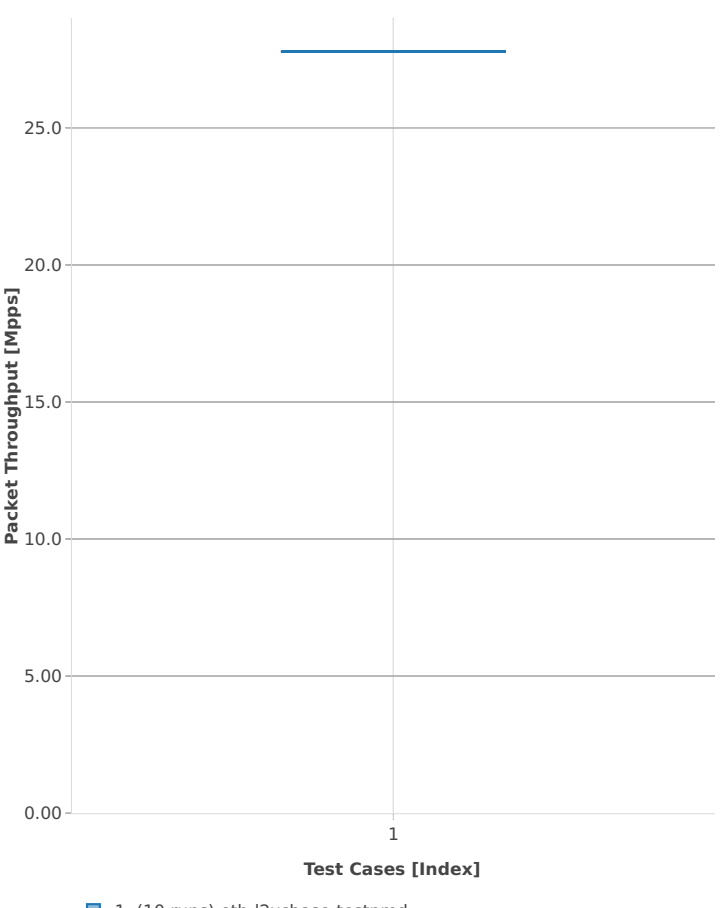

**Throughput:** testpmd-3n-skx-x710-64b-2t1c-base-ndr

1. (10 runs) eth-l2xcbase-testpmd

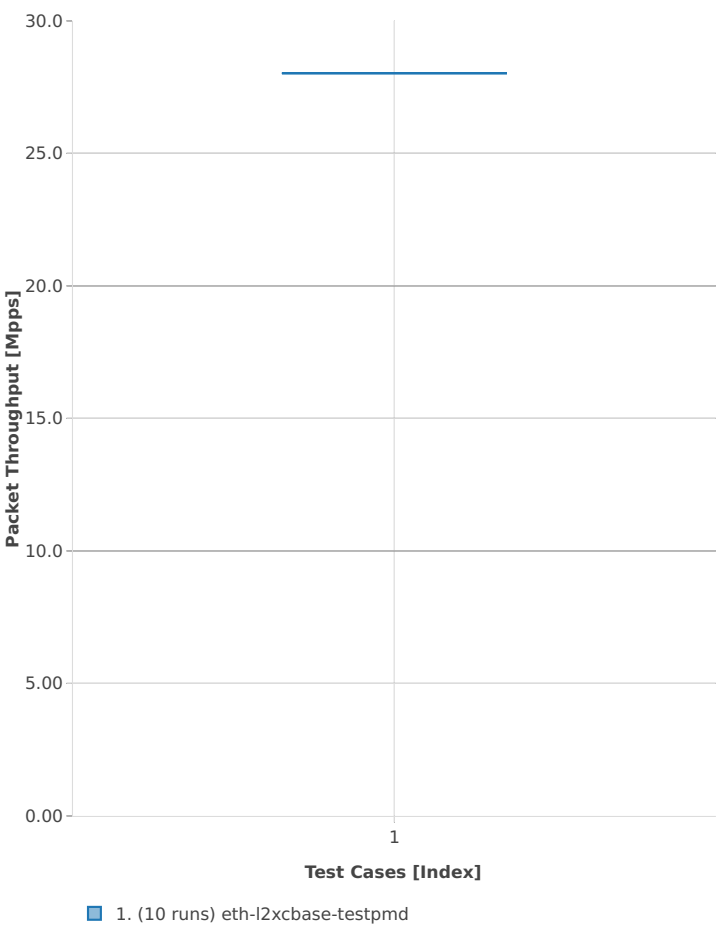

**Throughput:** testpmd-3n-skx-x710-64b-2t1c-base-pdr

#### **64b-4t2c-base**

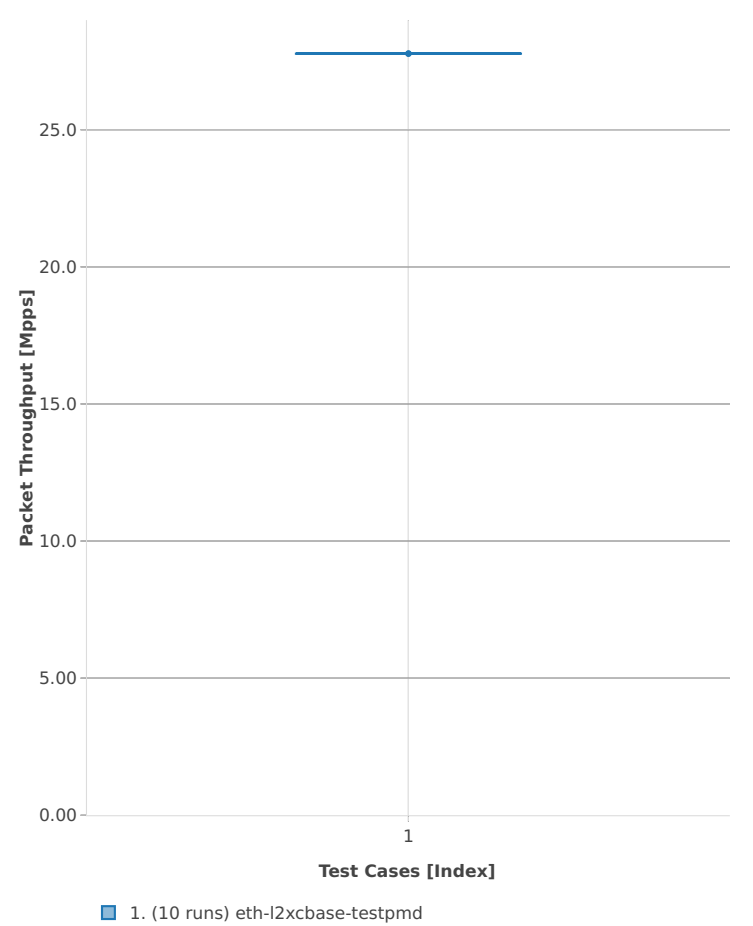

**Throughput:** testpmd-3n-skx-x710-64b-4t2c-base-ndr

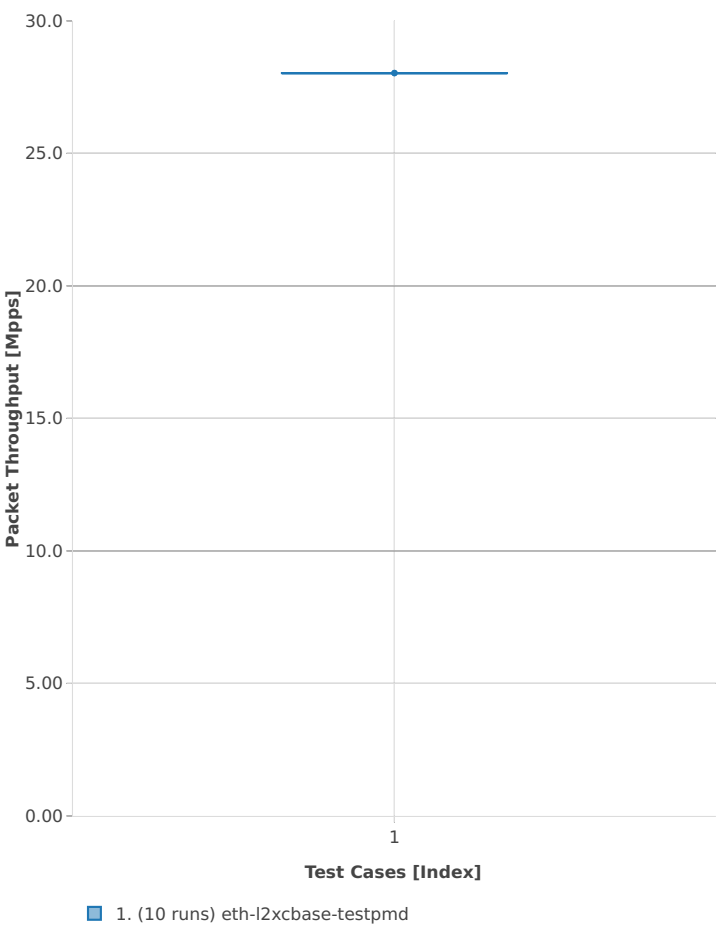

**Throughput:** testpmd-3n-skx-x710-64b-4t2c-base-pdr

### **3n-skx-xxv710**

# **64b-2t1c-base**

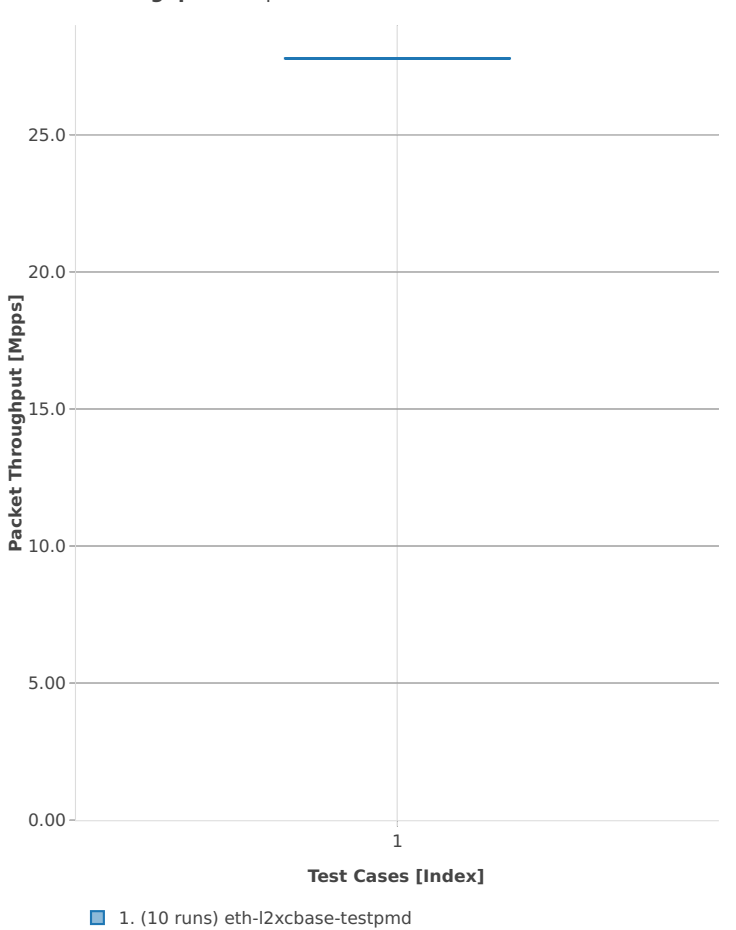

**Throughput:** testpmd-3n-skx-xxv710-64b-2t1c-base-ndr

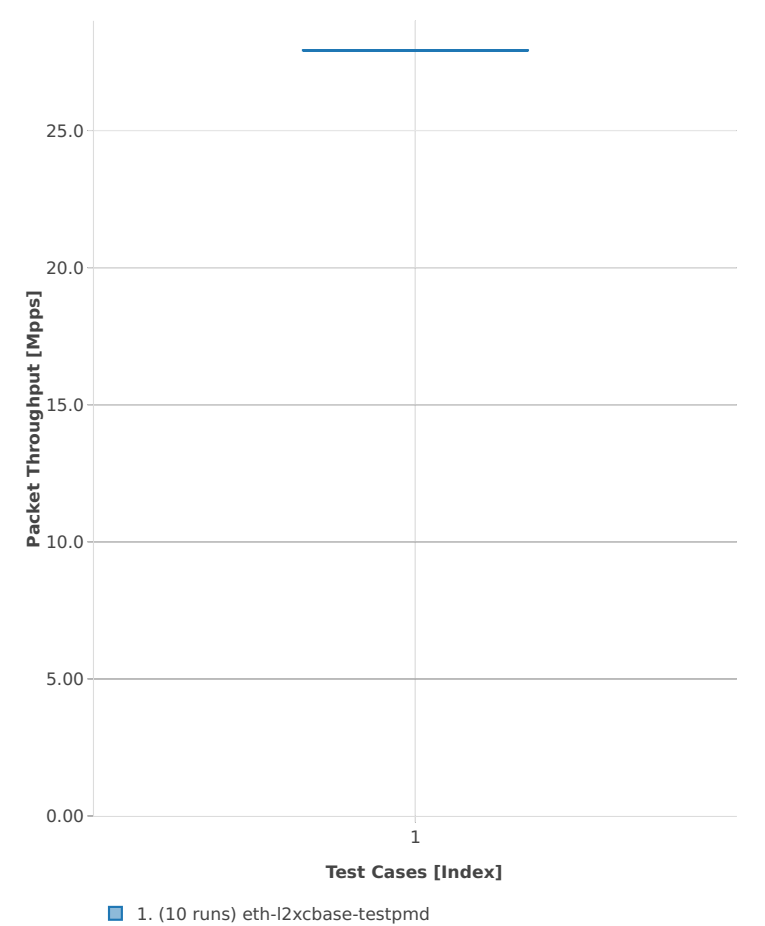

**Throughput:** testpmd-3n-skx-xxv710-64b-2t1c-base-pdr

#### **64b-4t2c-base**

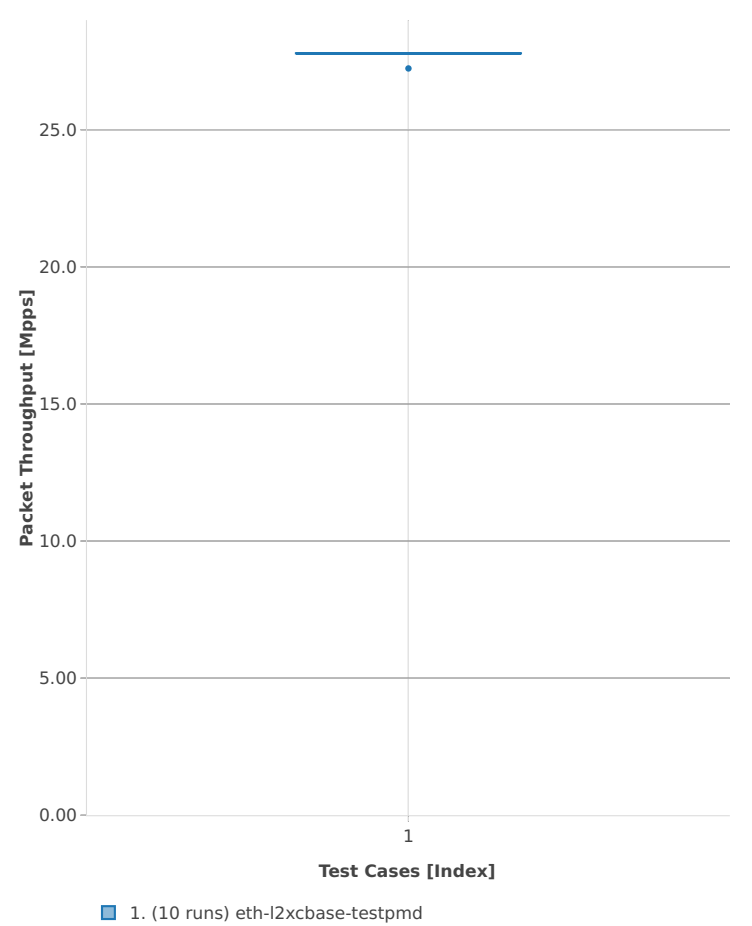

**Throughput:** testpmd-3n-skx-xxv710-64b-4t2c-base-ndr

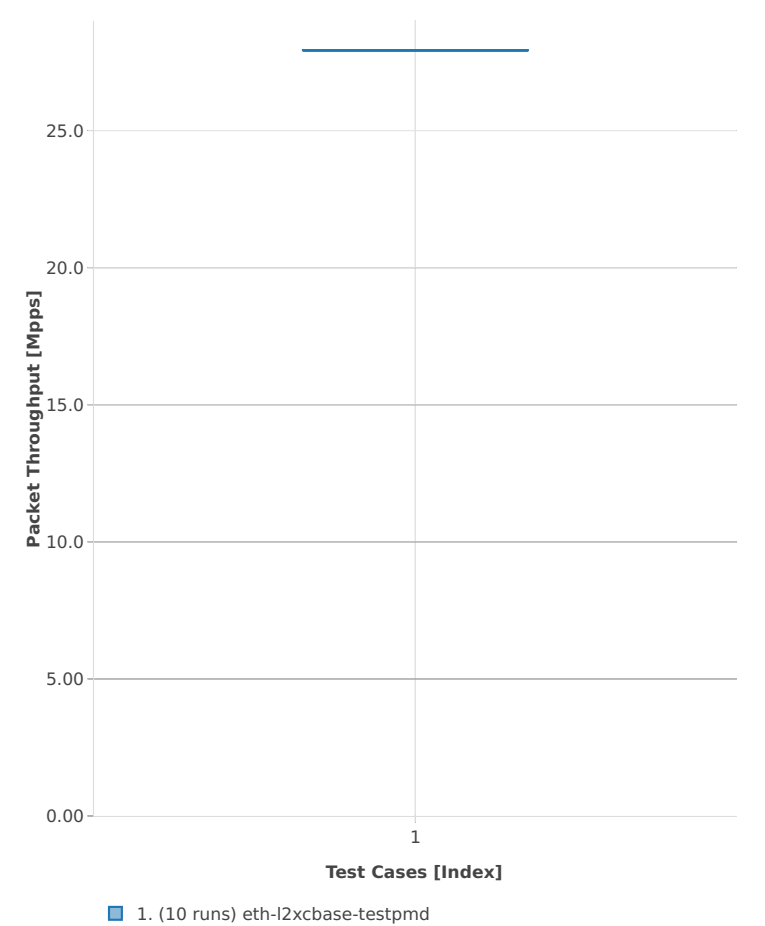

**Throughput:** testpmd-3n-skx-xxv710-64b-4t2c-base-pdr

# **2n-skx-x710**

# **64b-2t1c-base**

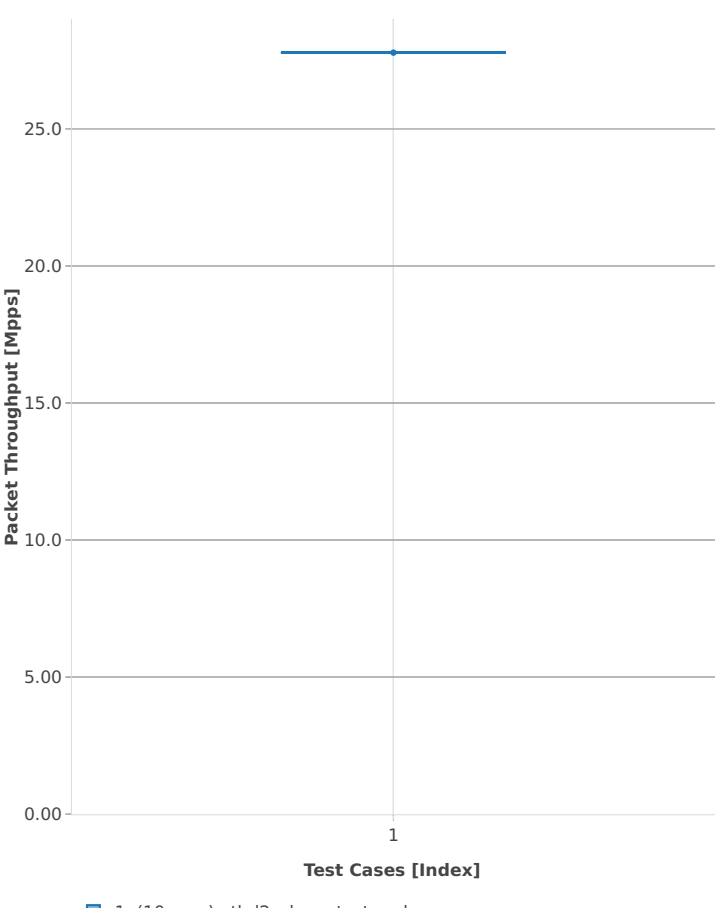

**Throughput:** testpmd-2n-skx-x710-64b-2t1c-base-ndr

1. (10 runs) eth-l2xcbase-testpmd

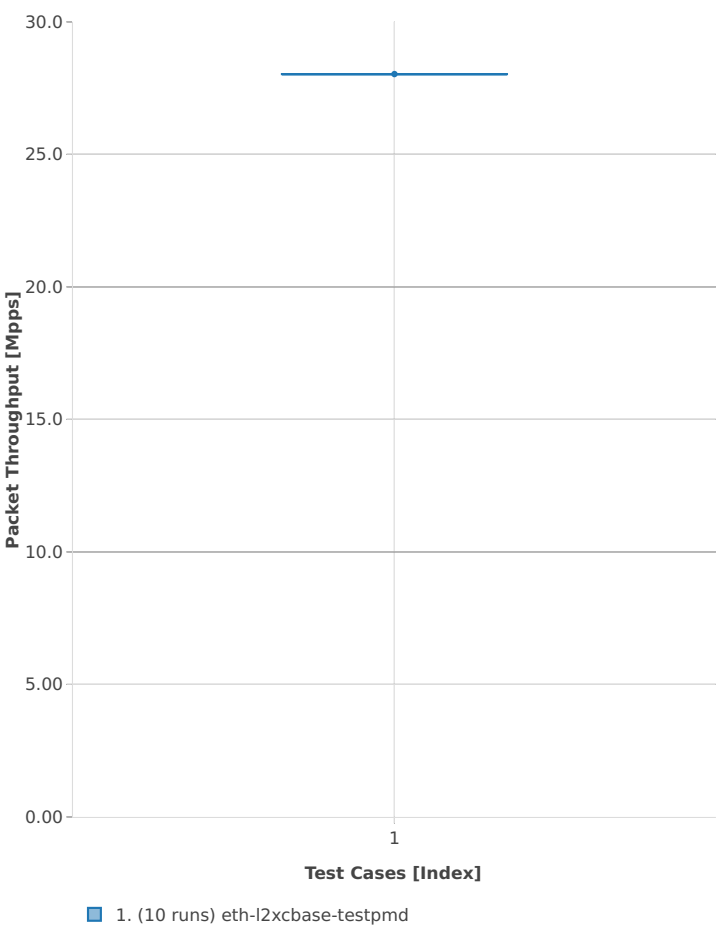

**Throughput:** testpmd-2n-skx-x710-64b-2t1c-base-pdr

#### **64b-4t2c-base**

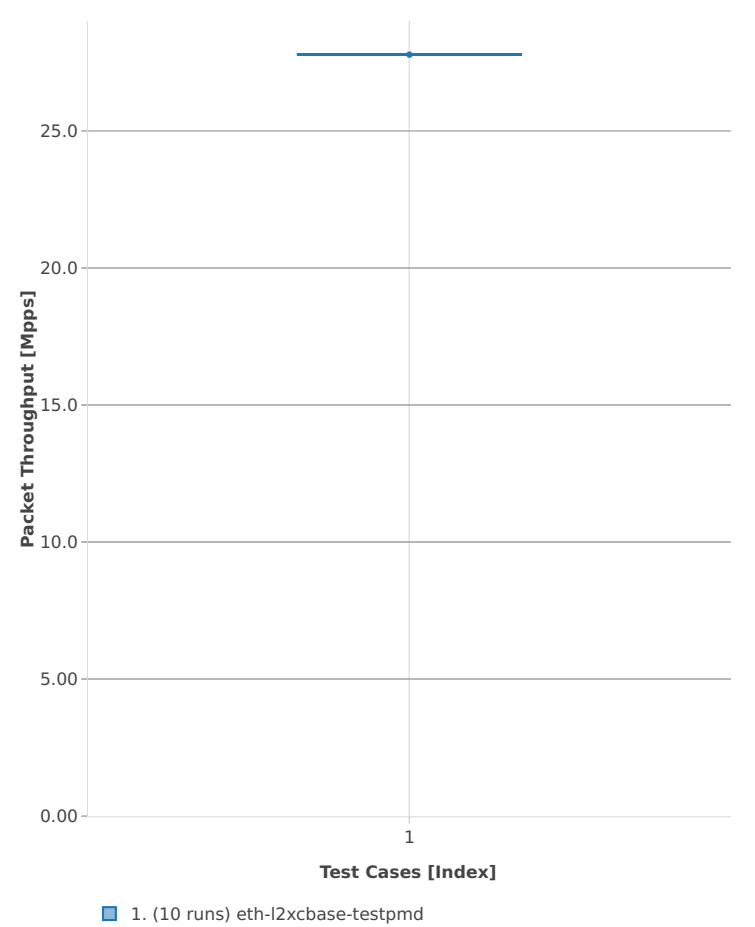

**Throughput:** testpmd-2n-skx-x710-64b-4t2c-base-ndr

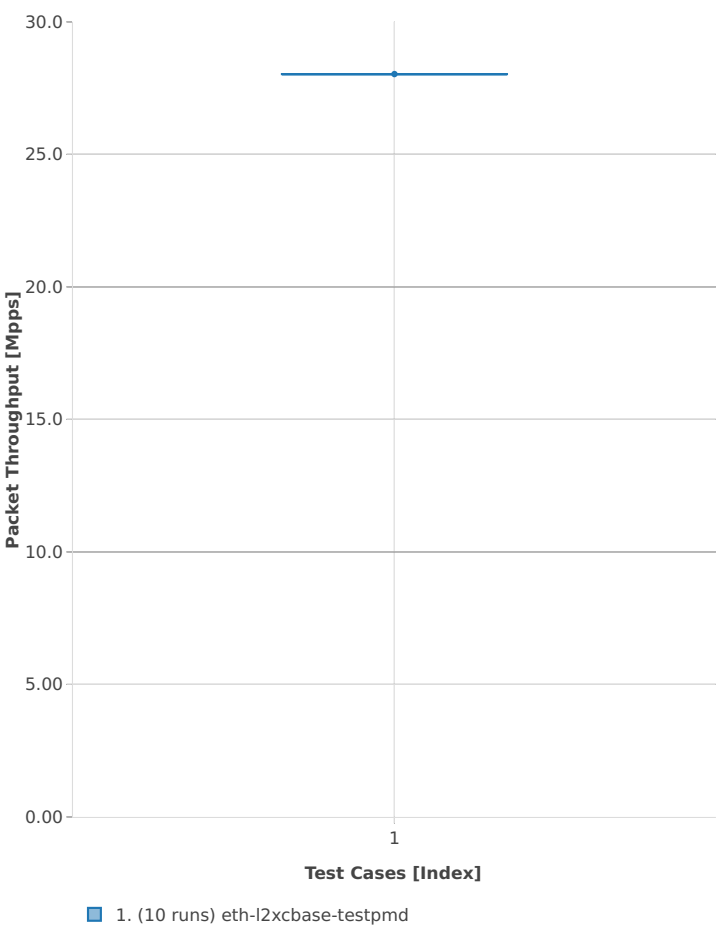

**Throughput:** testpmd-2n-skx-x710-64b-4t2c-base-pdr

## **2n-skx-xxv710**

## **64b-2t1c-base**

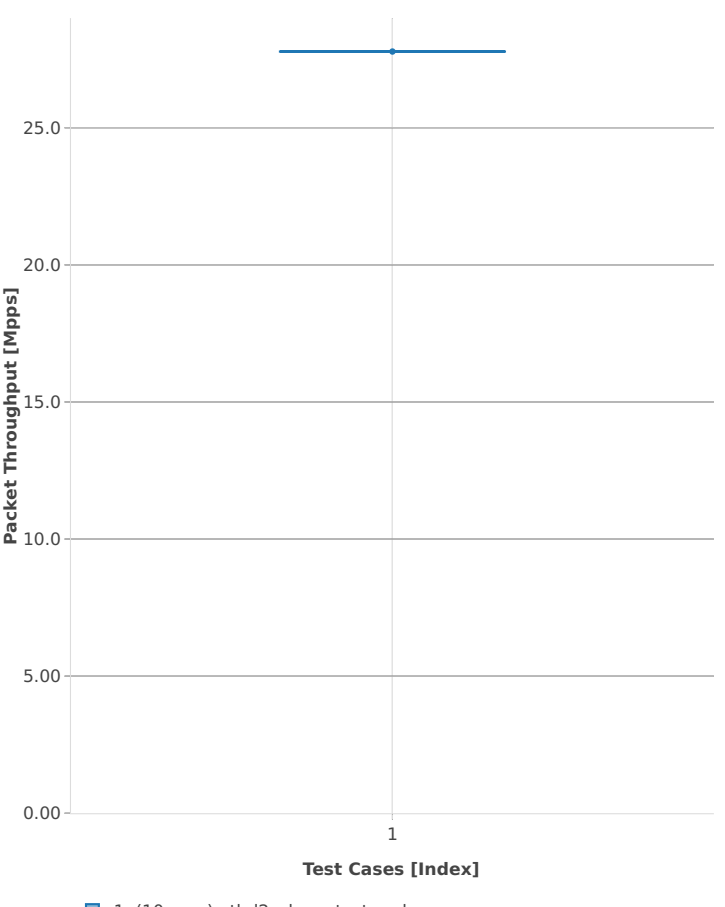

**Throughput:** testpmd-2n-skx-xxv710-64b-2t1c-base-ndr

1. (10 runs) eth-l2xcbase-testpmd

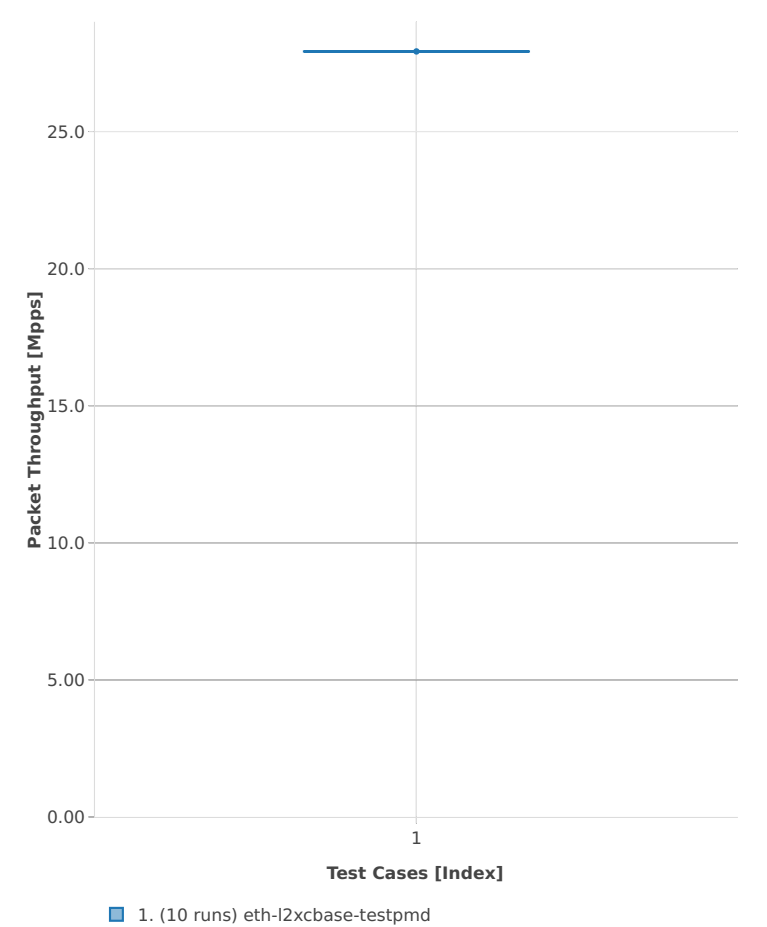

**Throughput:** testpmd-2n-skx-xxv710-64b-2t1c-base-pdr

#### **64b-4t2c-base**

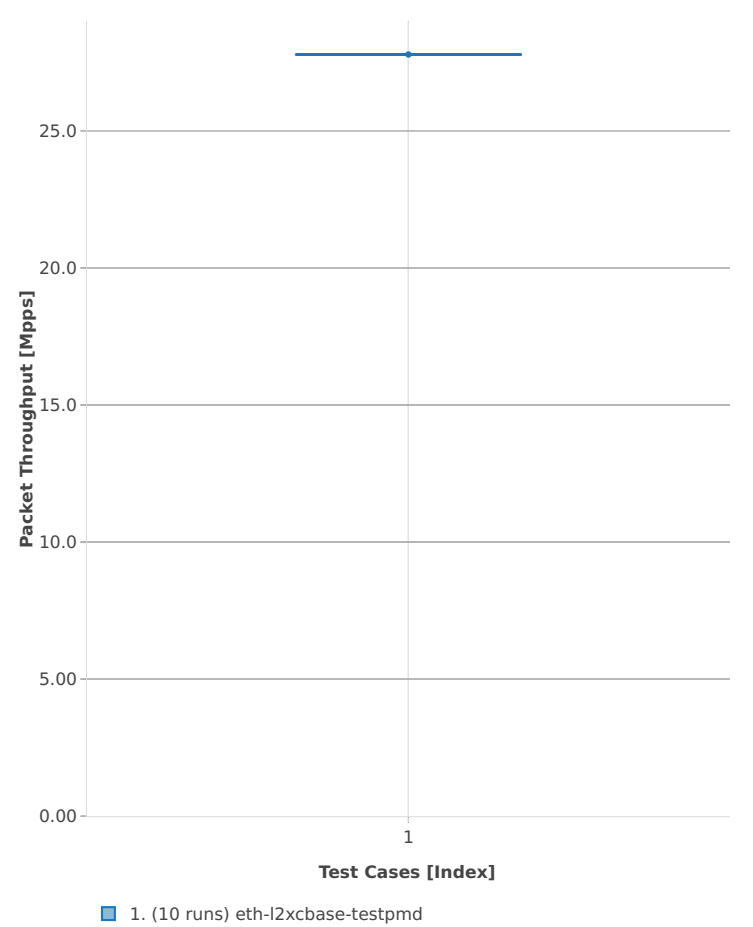

**Throughput:** testpmd-2n-skx-xxv710-64b-4t2c-base-ndr

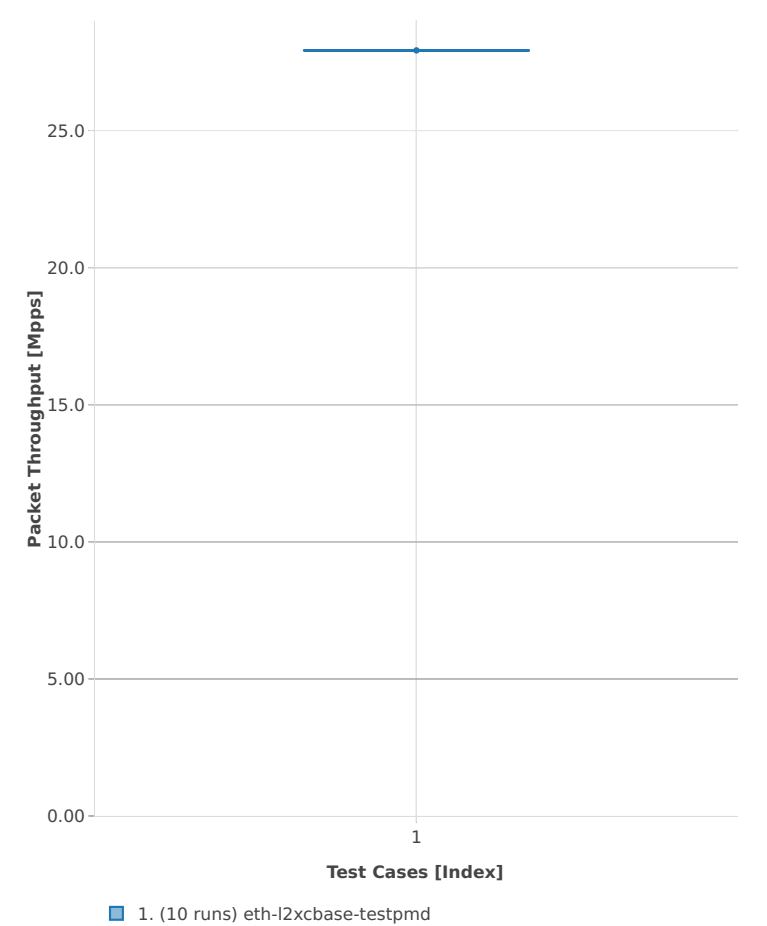

**Throughput:** testpmd-2n-skx-xxv710-64b-4t2c-base-pdr

# **3.3.2 L3fwd**

Following sections include summary graphs ofL3FWD Phy-to-Phy performance with packet routed forwarding, including NDR throughput (zero packet loss) and PDR throughput (<0.5% packet loss). Performance is reported for L3FWD running in multiple configurations of L3FWD pmd thread(s), a.k.a. L3FWD data plane thread(s), and their physical CPU core(s) placement.

CSIT source code for the test cases used for plots can be found in [CSIT git repository](https://git.fd.io/csit/tree/tests/dpdk/perf?h=rls1901)<sup>[133](#page-737-0)</sup>.

<span id="page-737-0"></span><sup>133</sup> https://git.fd.io/csit/tree/tests/dpdk/perf?h=rls1901

## **3n-hsw-x520**

# **64b-1t1c-base**

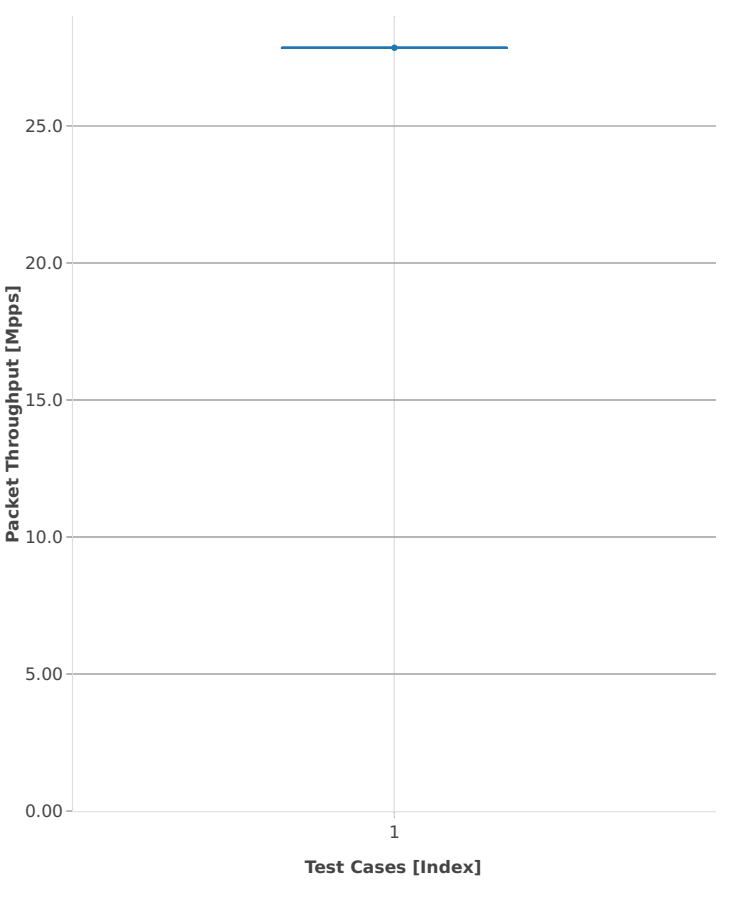

**Throughput:** l3fwd-3n-hsw-x520-64b-1t1c-base-ndr

■ 1. (10 runs) ethip4-ip4base-l3fwd

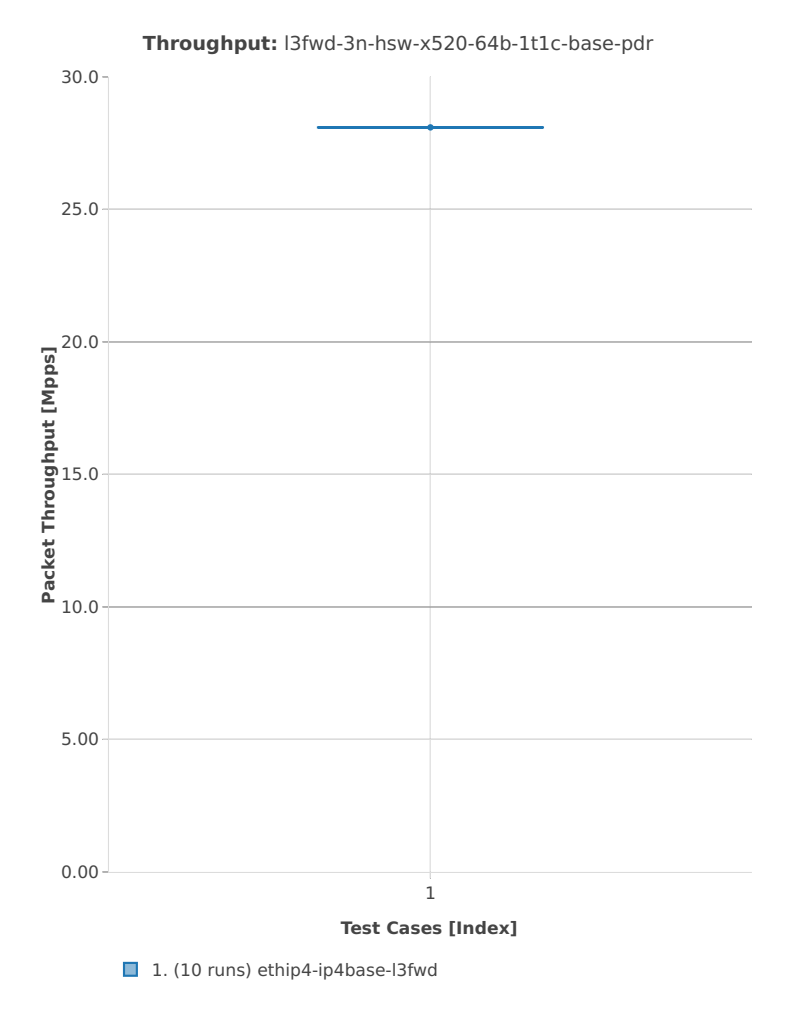

#### **64b-2t2c-base**

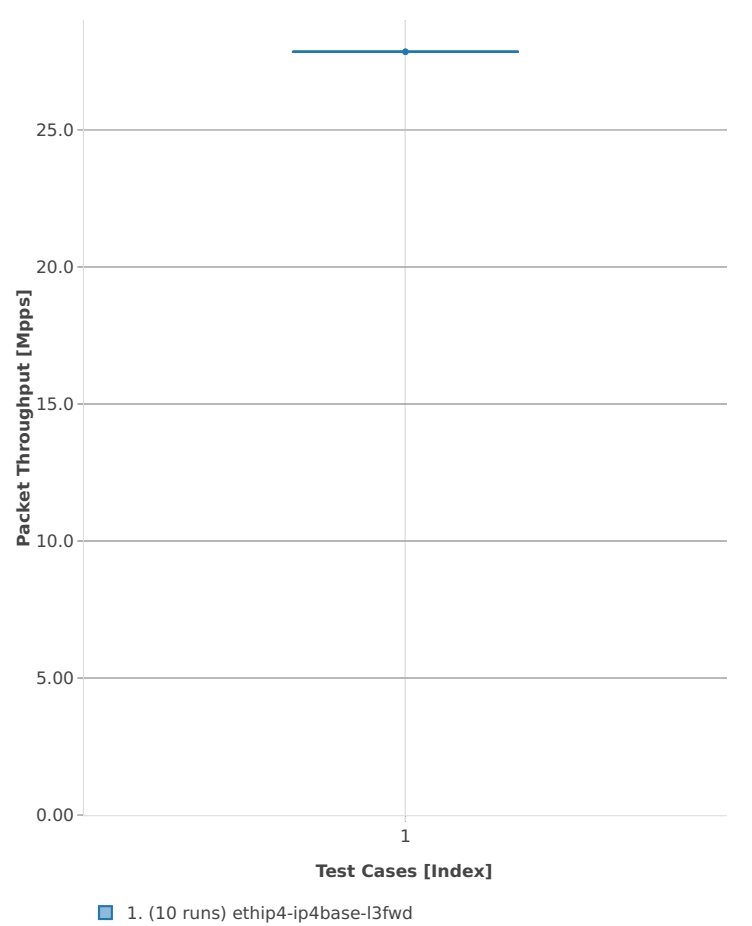

**Throughput:** l3fwd-3n-hsw-x520-64b-2t2c-base-ndr

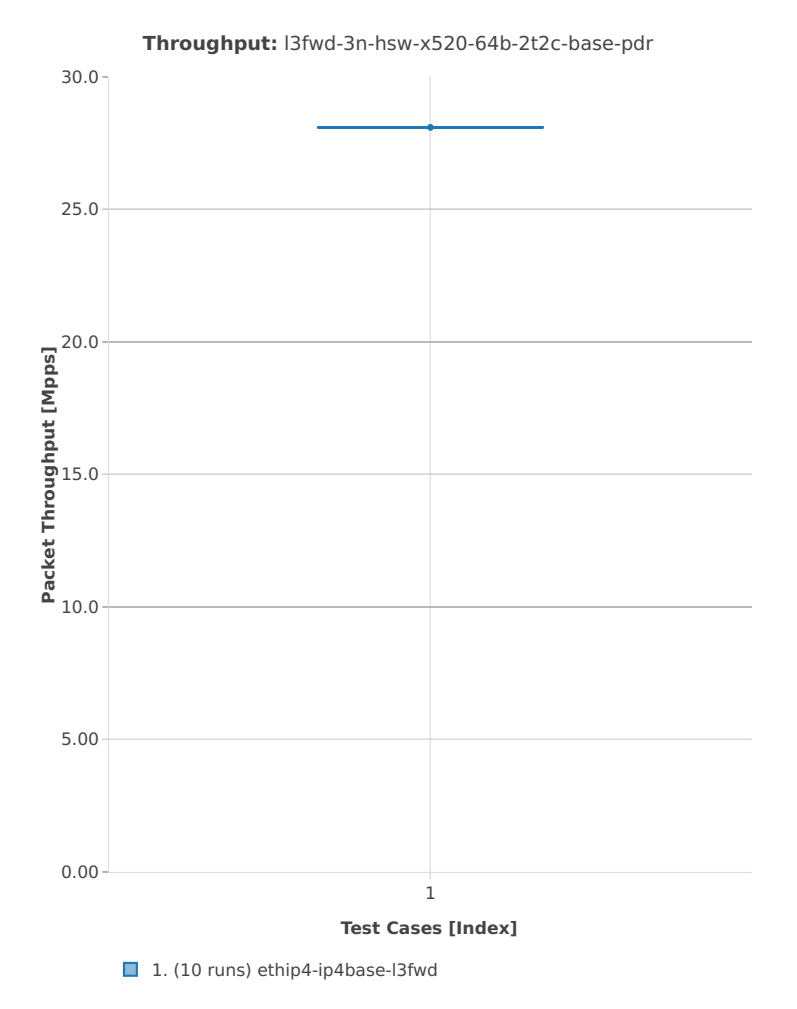

## **3n-hsw-x710**

# **64b-1t1c-base**

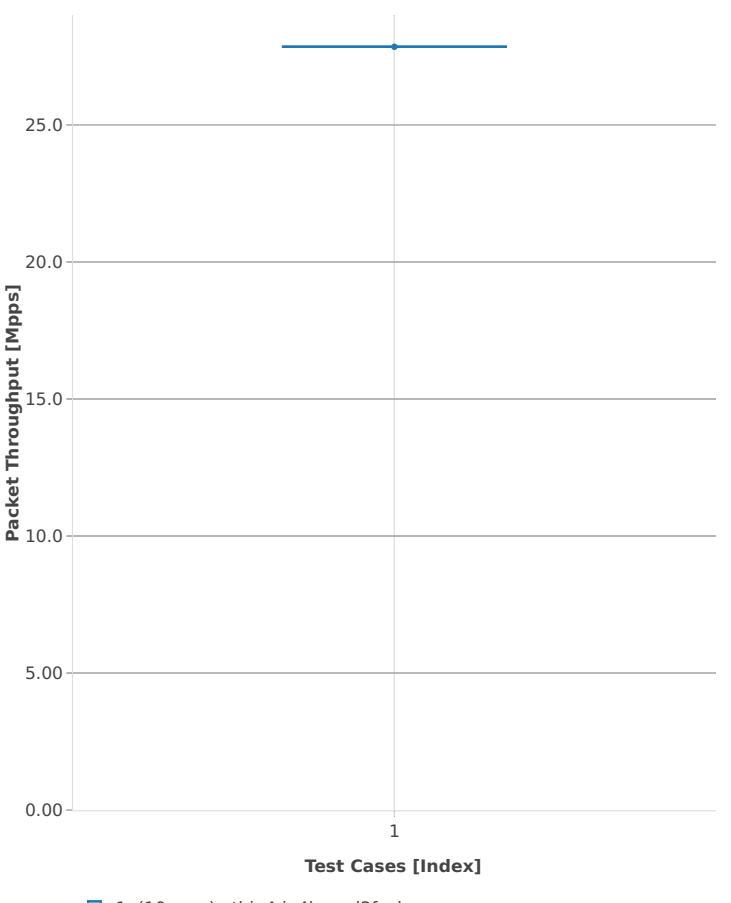

**Throughput:** l3fwd-3n-hsw-x710-64b-1t1c-base-ndr

■ 1. (10 runs) ethip4-ip4base-l3fwd

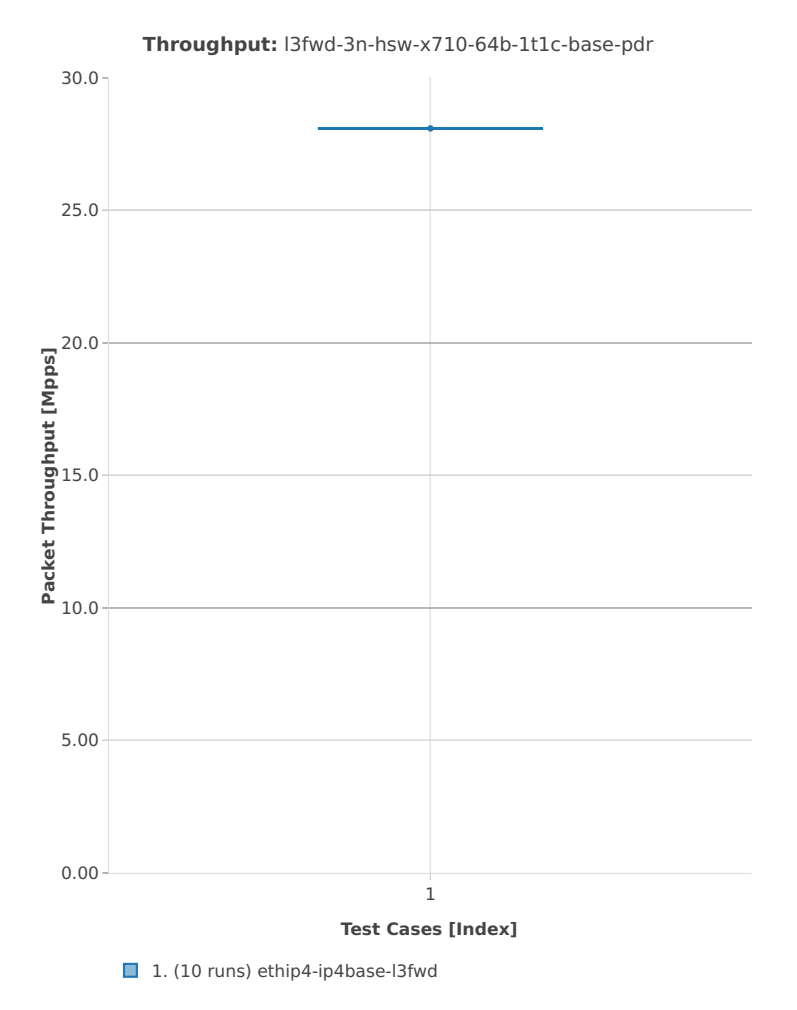

#### **64b-2t2c-base**

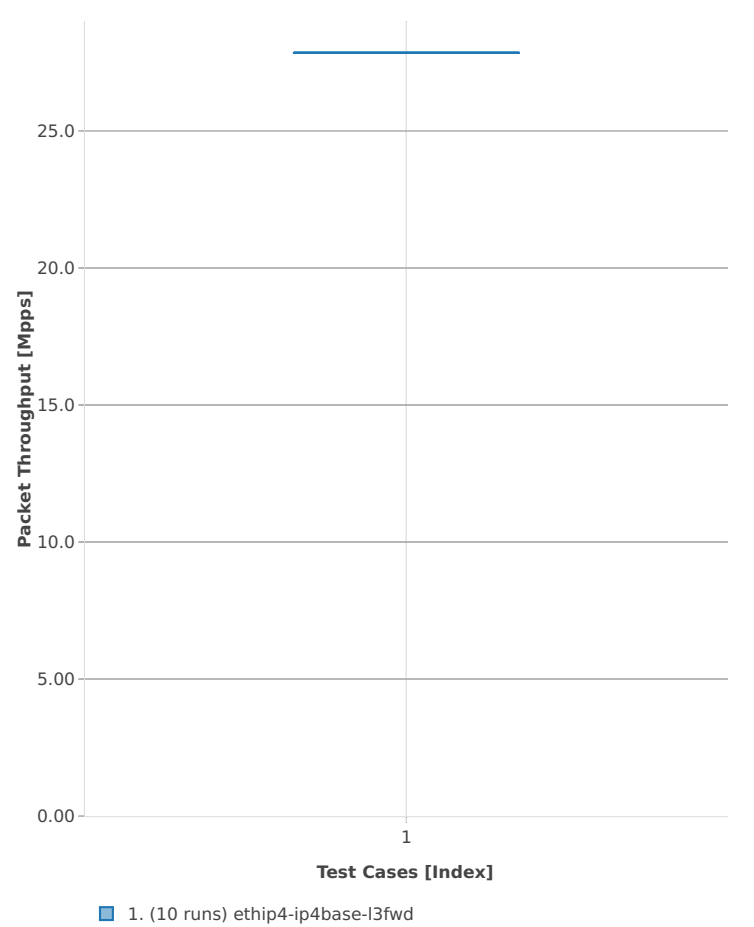

**Throughput:** l3fwd-3n-hsw-x710-64b-2t2c-base-ndr

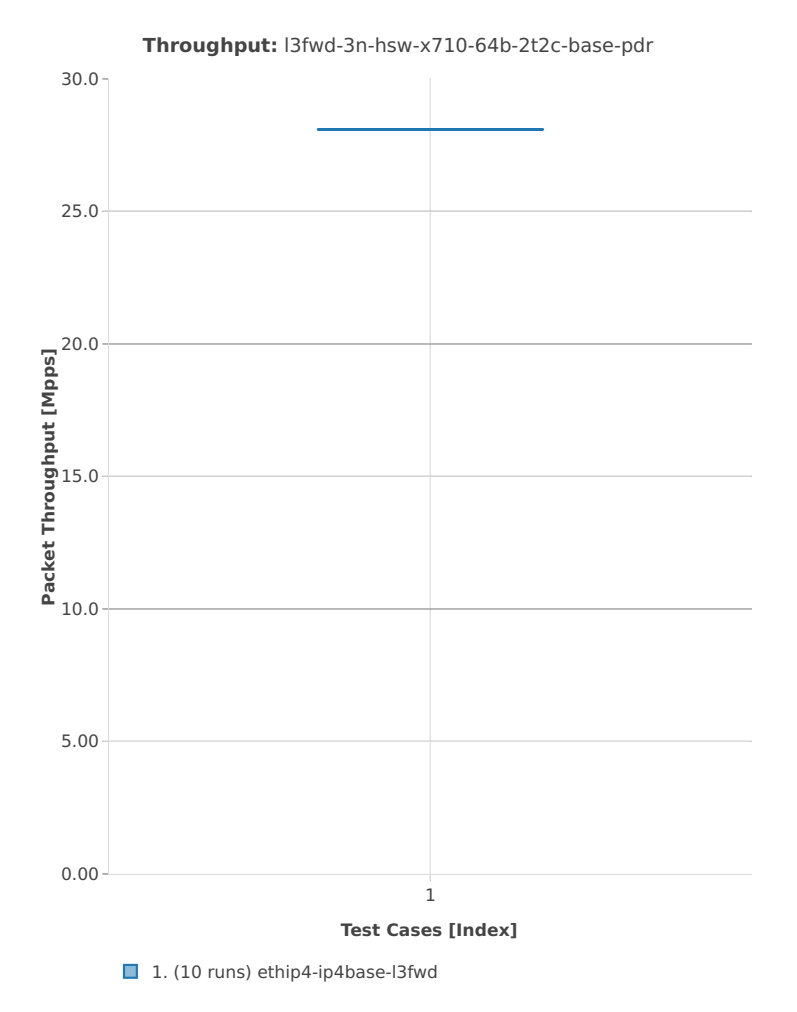

## **3n-hsw-xl710**

## **64b-1t1c-base**

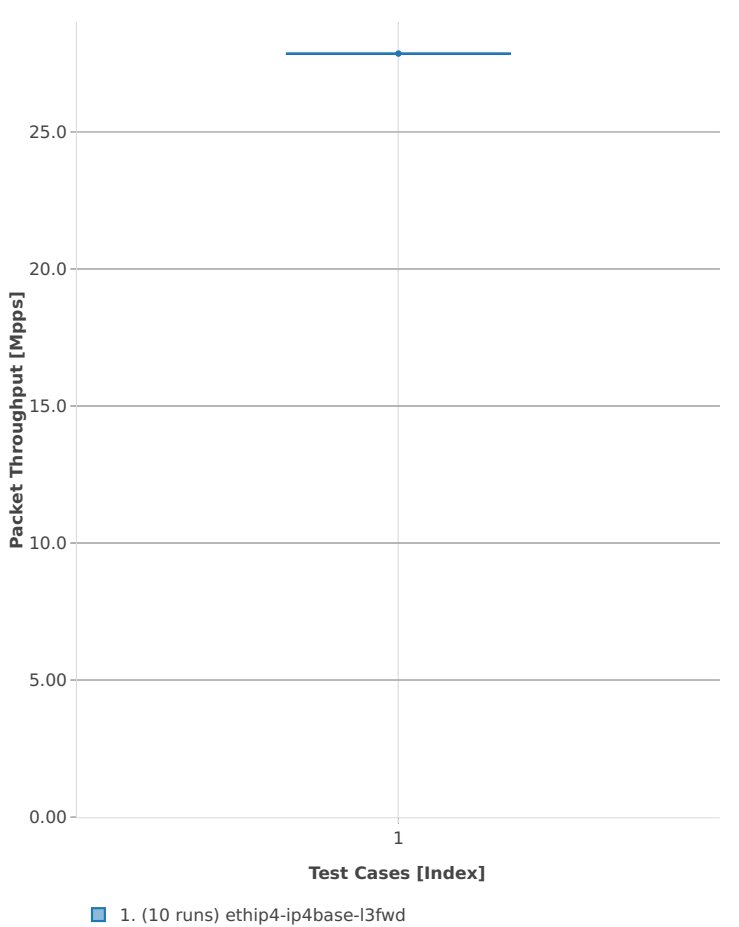

**Throughput:** l3fwd-3n-hsw-xl710-64b-1t1c-base-ndr

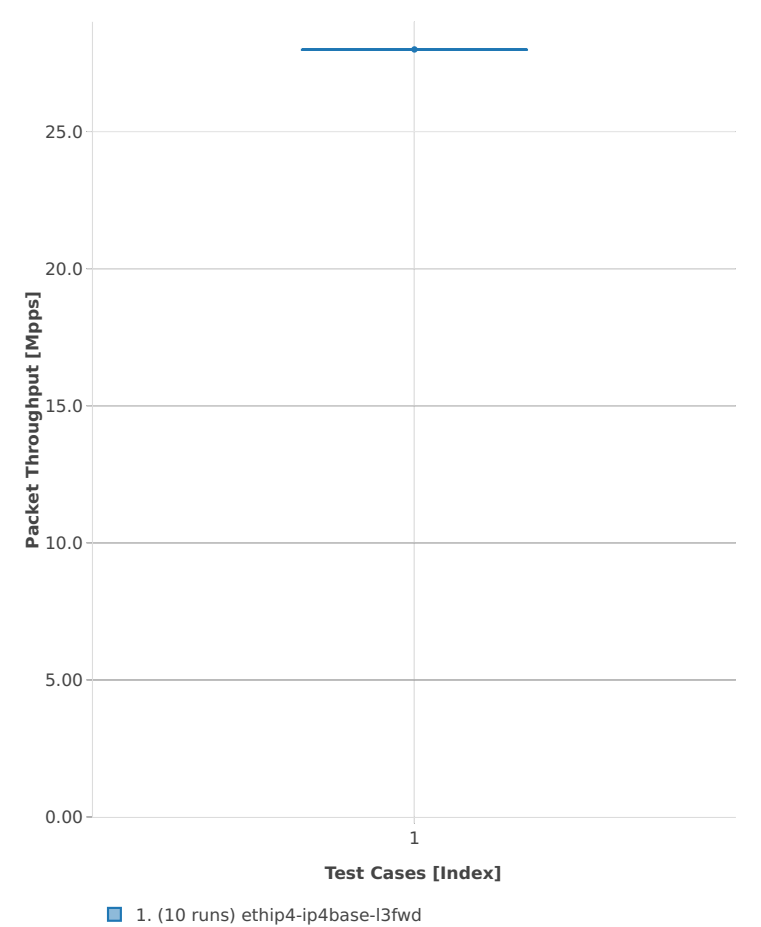

**Throughput:** l3fwd-3n-hsw-xl710-64b-1t1c-base-pdr

#### **64b-2t2c-base**

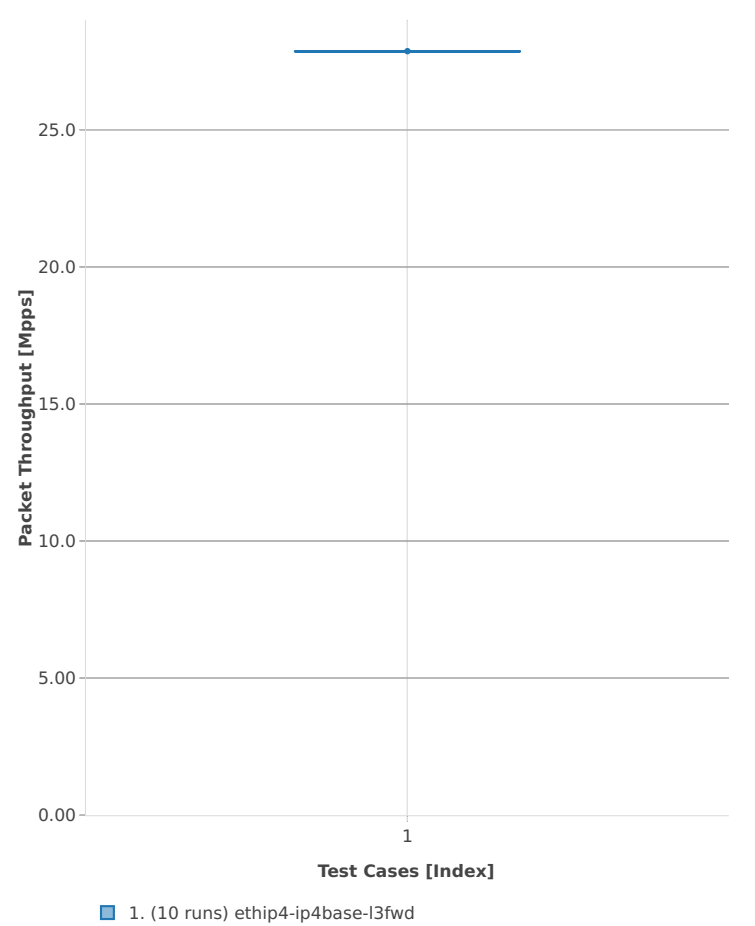

**Throughput:** l3fwd-3n-hsw-xl710-64b-2t2c-base-ndr

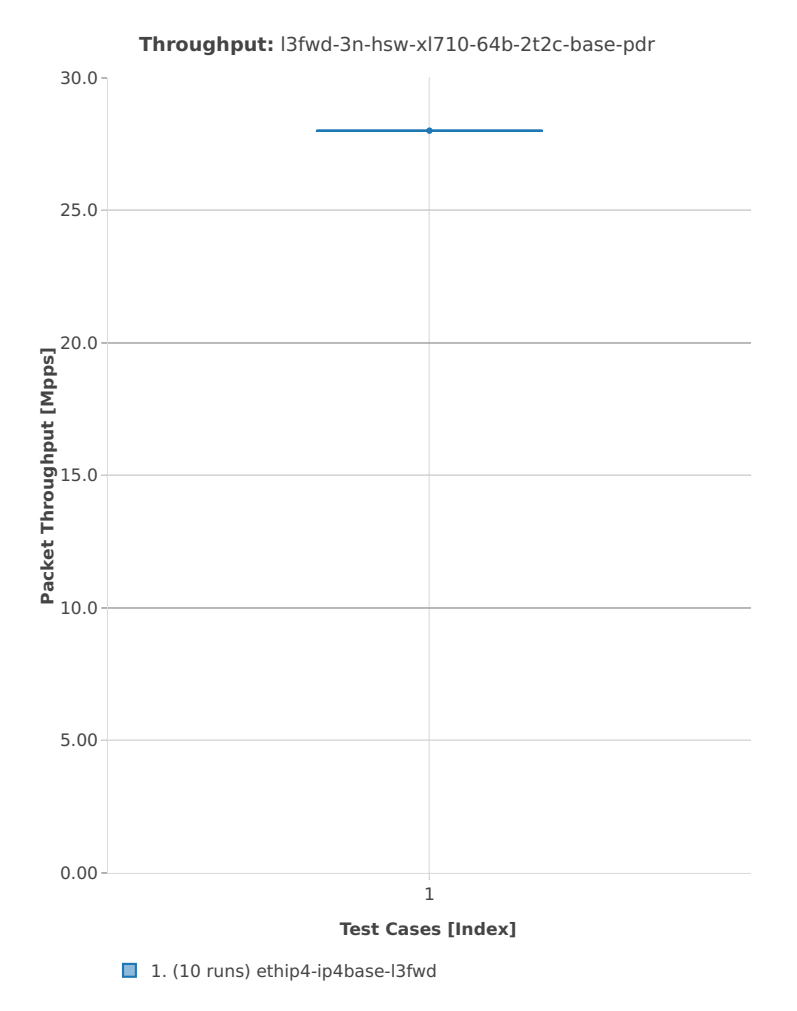

## **3n-skx-x710**

# **64b-2t1c-base**

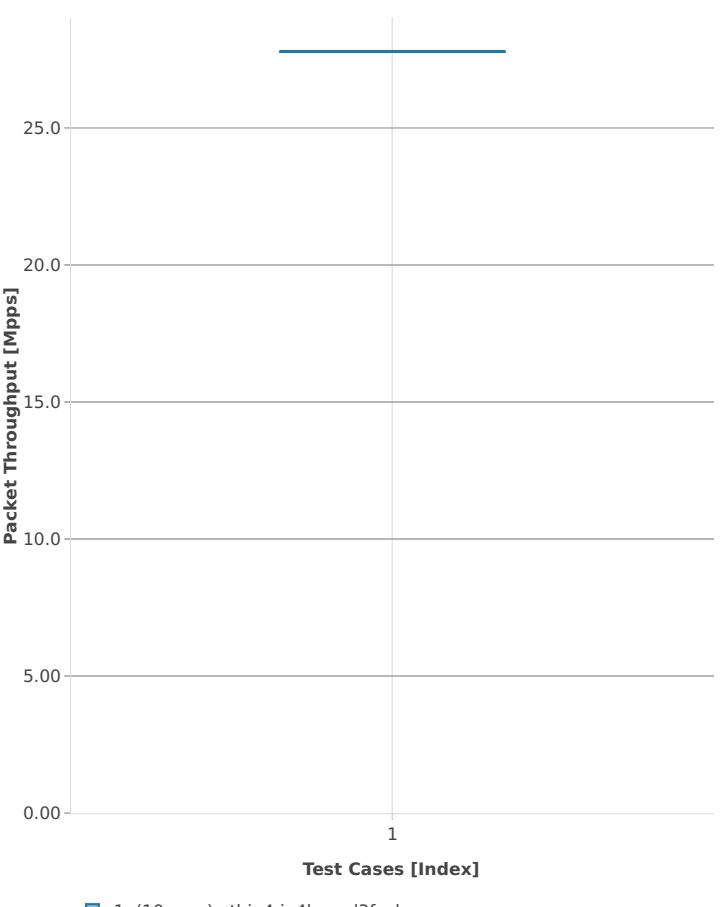

**Throughput:** l3fwd-3n-skx-x710-64b-2t1c-base-ndr

■ 1. (10 runs) ethip4-ip4base-l3fwd

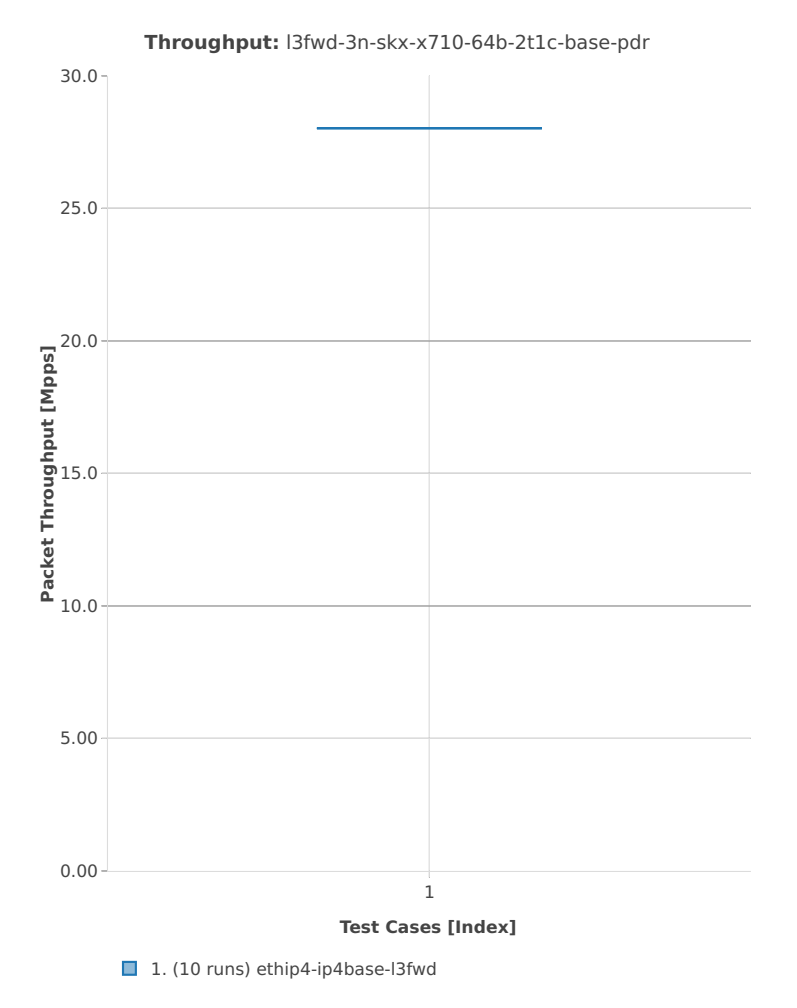

#### **64b-4t2c-base**

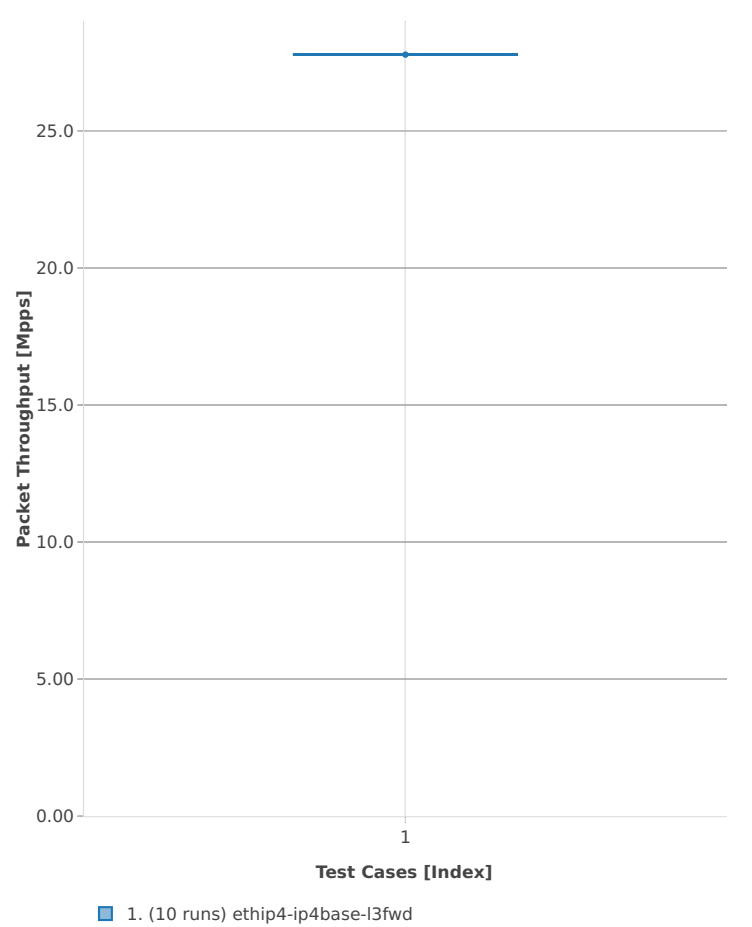

**Throughput:** l3fwd-3n-skx-x710-64b-4t2c-base-ndr

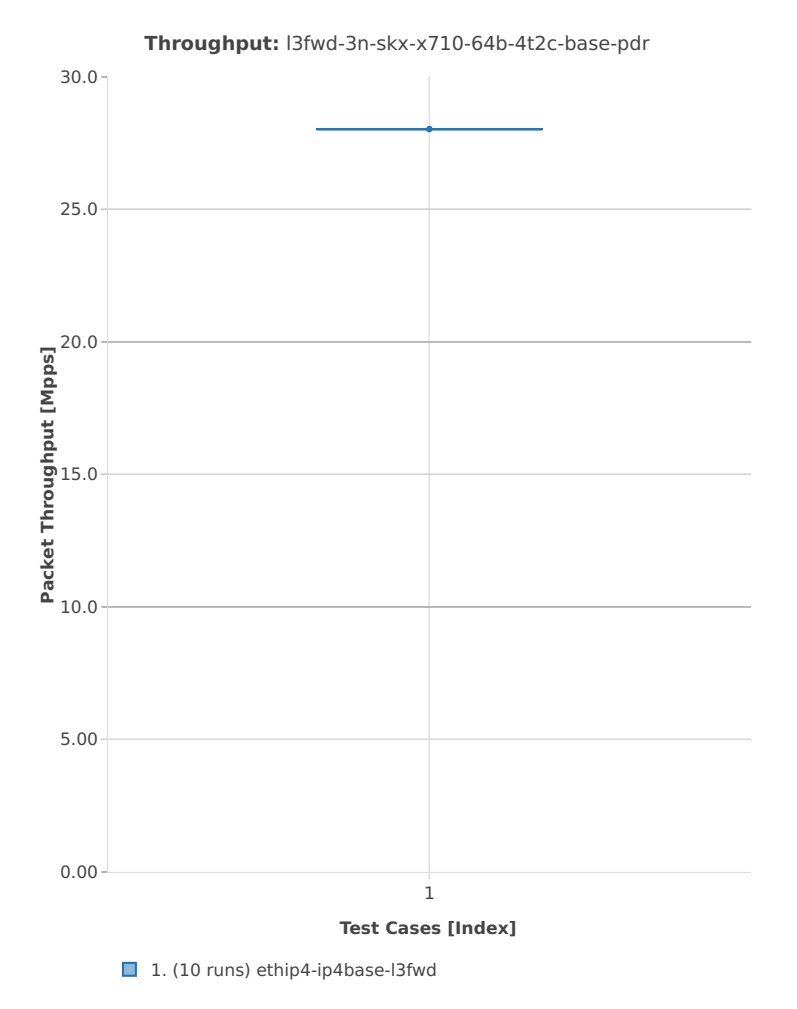

## **3n-skx-xxv710**

# **64b-2t1c-base**

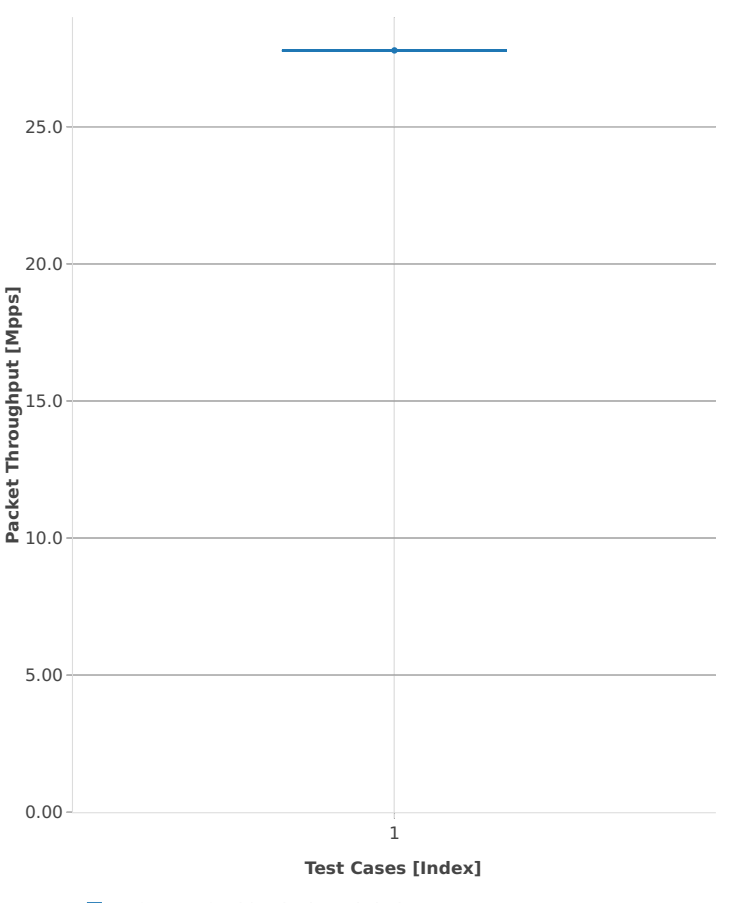

**Throughput:** l3fwd-3n-skx-xxv710-64b-2t1c-base-ndr

■ 1. (10 runs) ethip4-ip4base-l3fwd

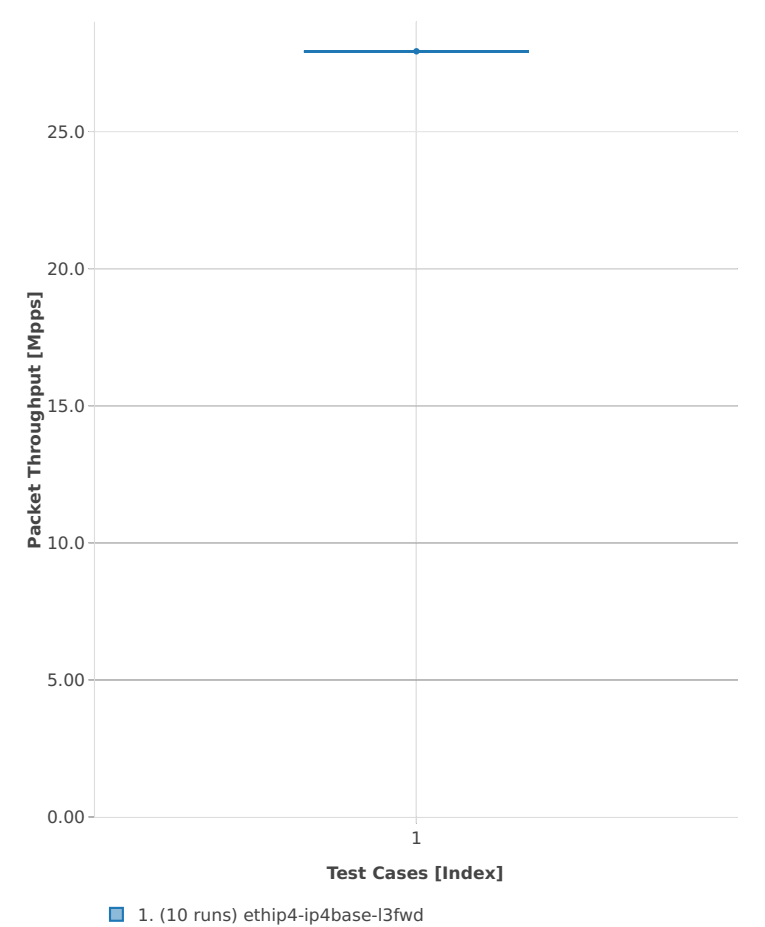

**Throughput:** l3fwd-3n-skx-xxv710-64b-2t1c-base-pdr
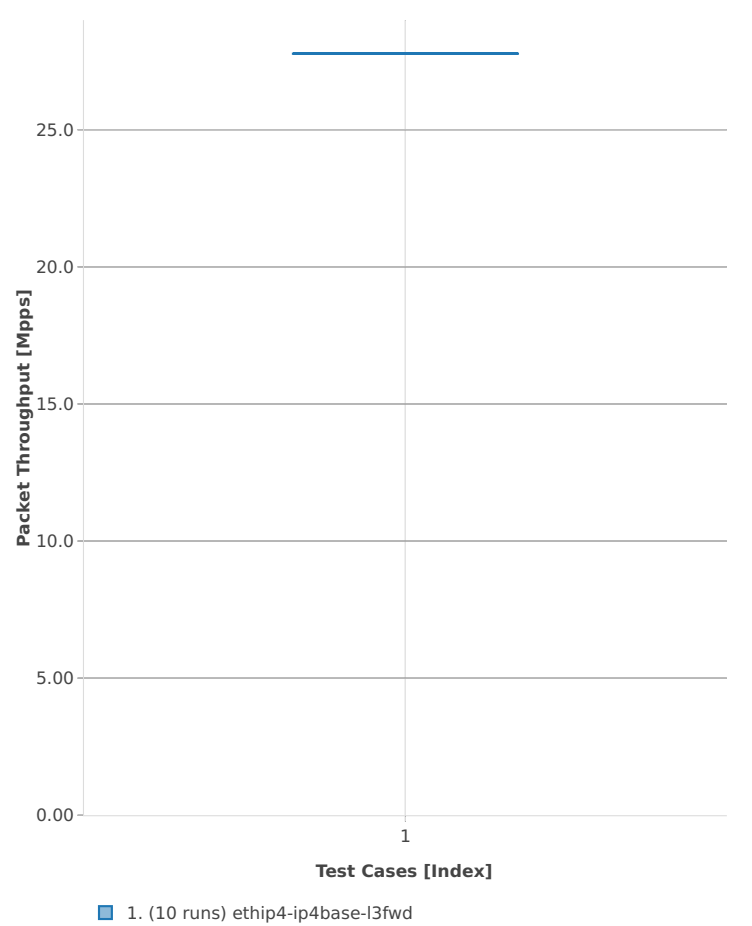

**Throughput:** l3fwd-3n-skx-xxv710-64b-4t2c-base-ndr

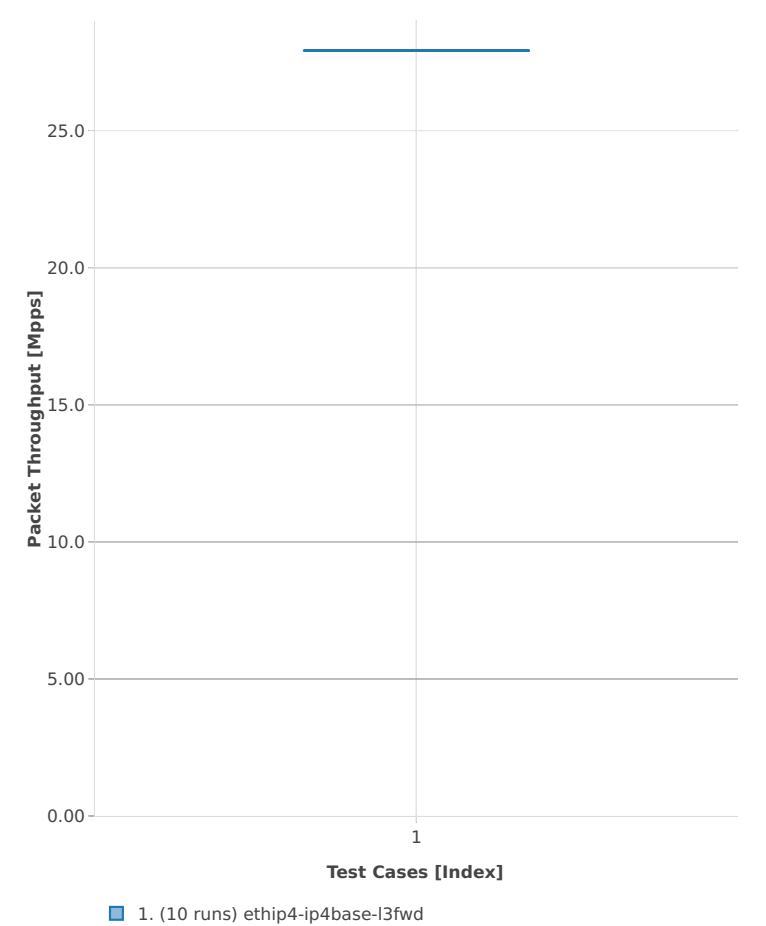

**Throughput:** l3fwd-3n-skx-xxv710-64b-4t2c-base-pdr

# **2n-skx-x710**

# **64b-2t1c-base**

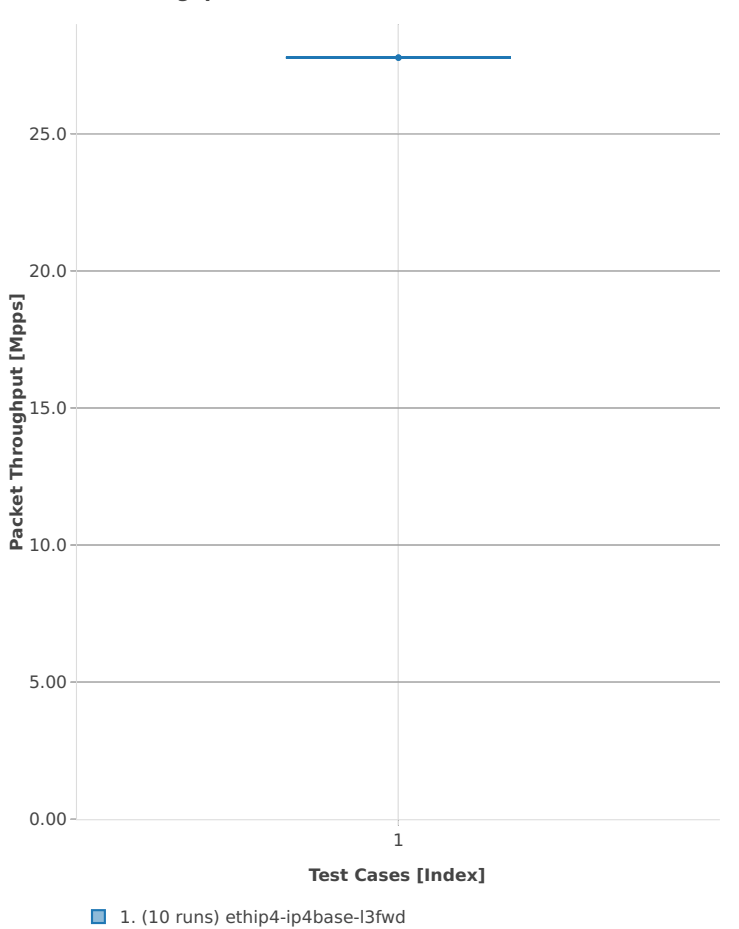

**Throughput:** l3fwd-2n-skx-x710-64b-2t1c-base-ndr

**756 Chapter 3. DPDK Performance**

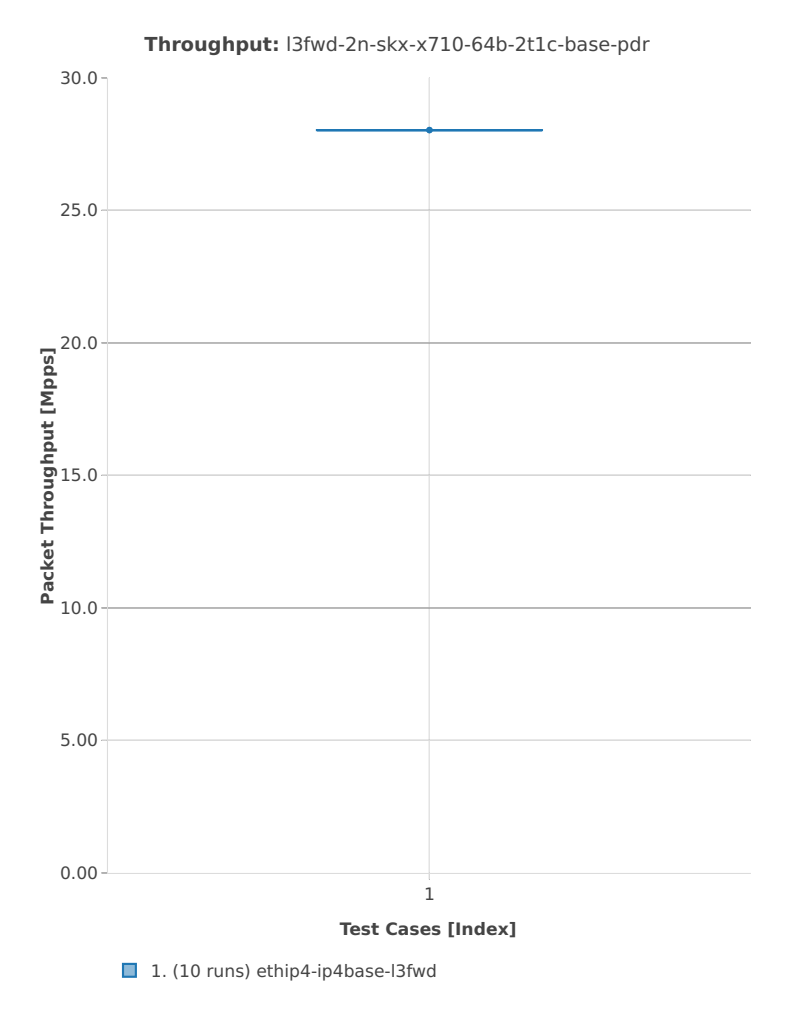

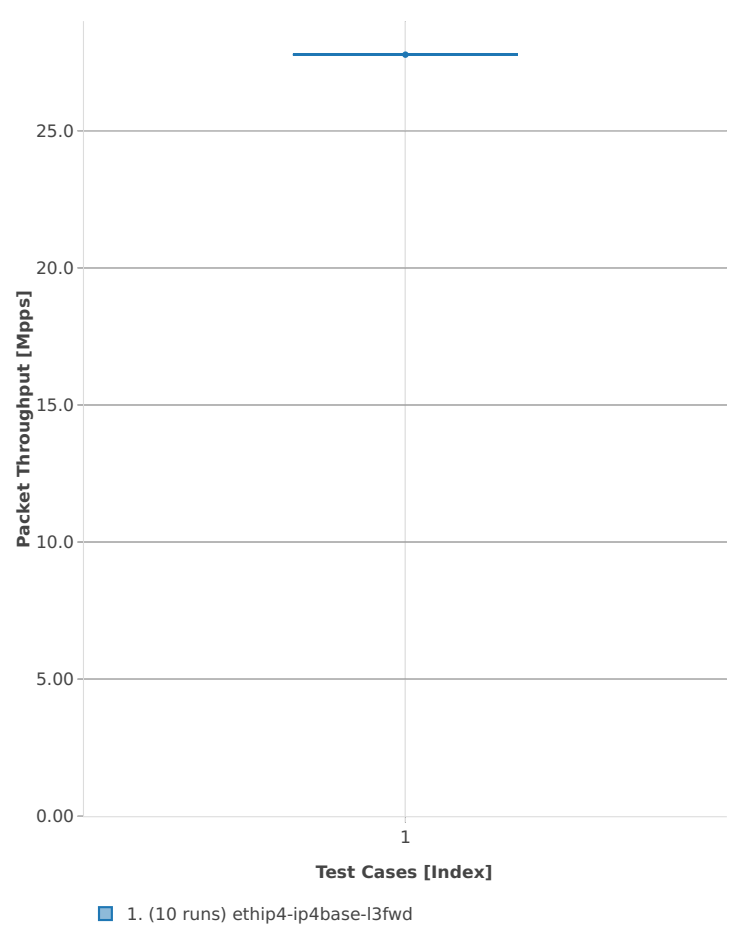

**Throughput:** l3fwd-2n-skx-x710-64b-4t2c-base-ndr

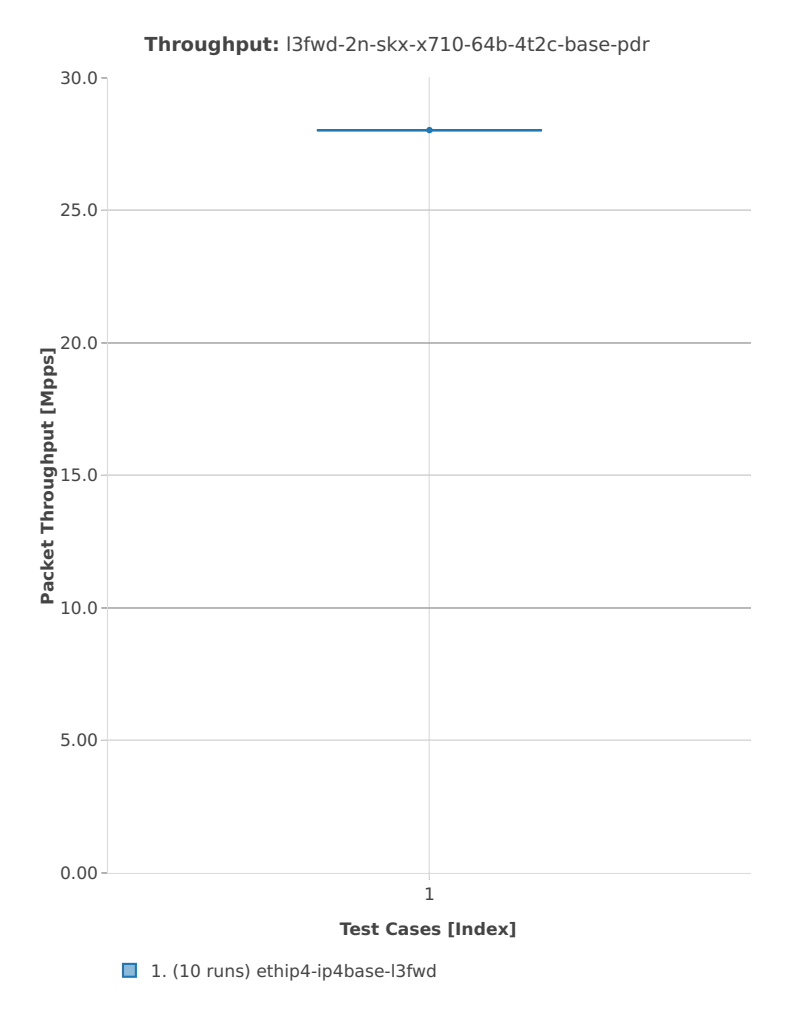

# **2n-skx-xxv710**

# **64b-2t1c-base**

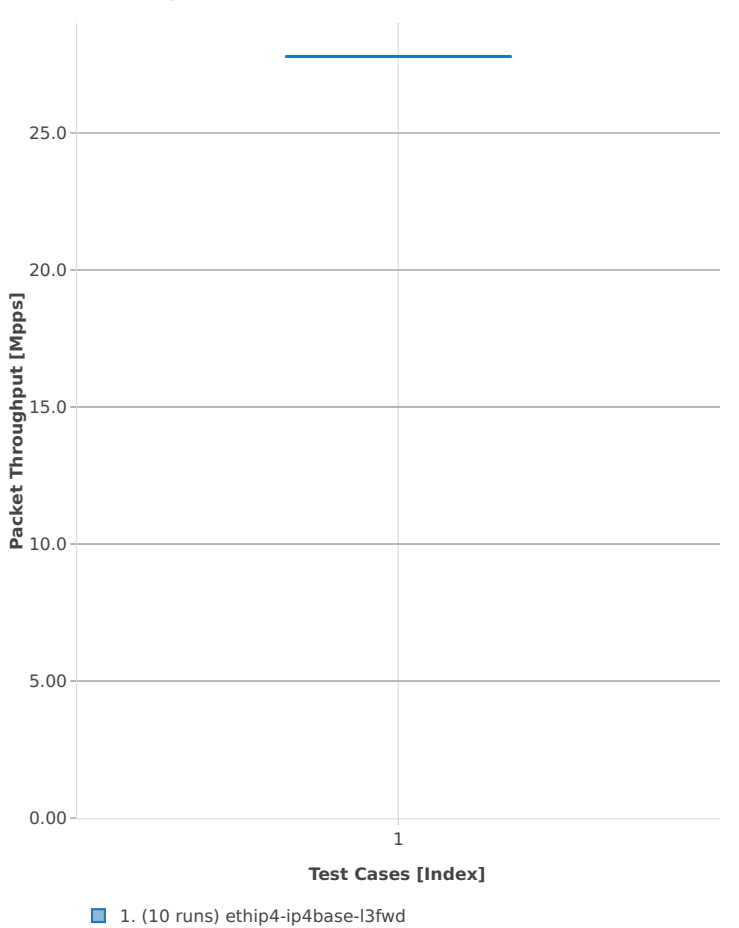

**Throughput:** l3fwd-2n-skx-xxv710-64b-2t1c-base-ndr

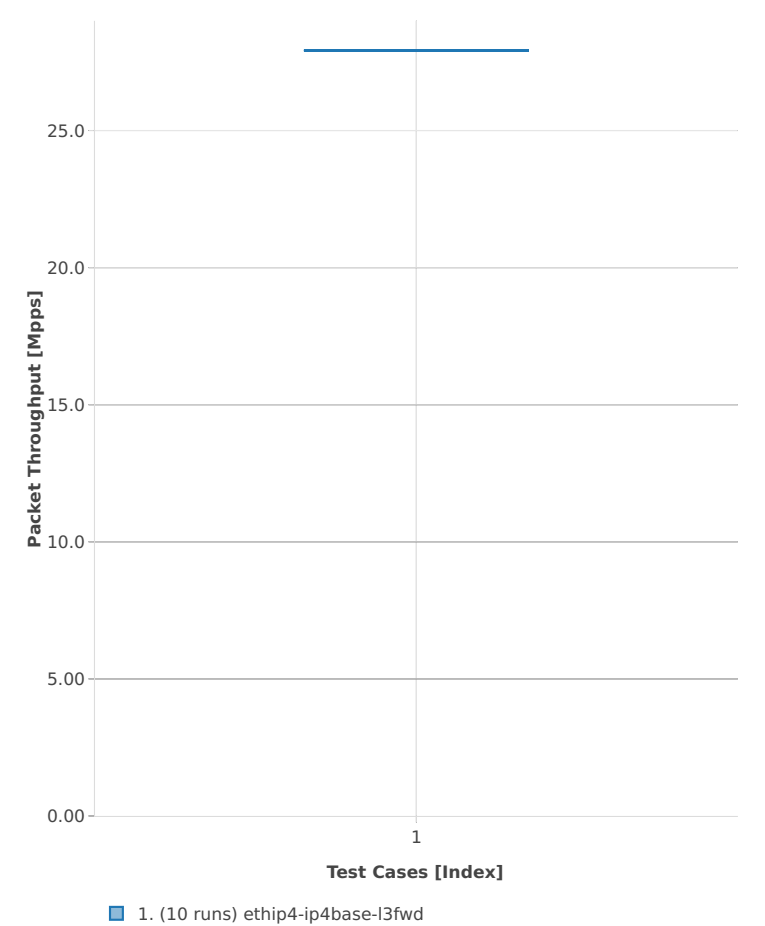

**Throughput:** l3fwd-2n-skx-xxv710-64b-2t1c-base-pdr

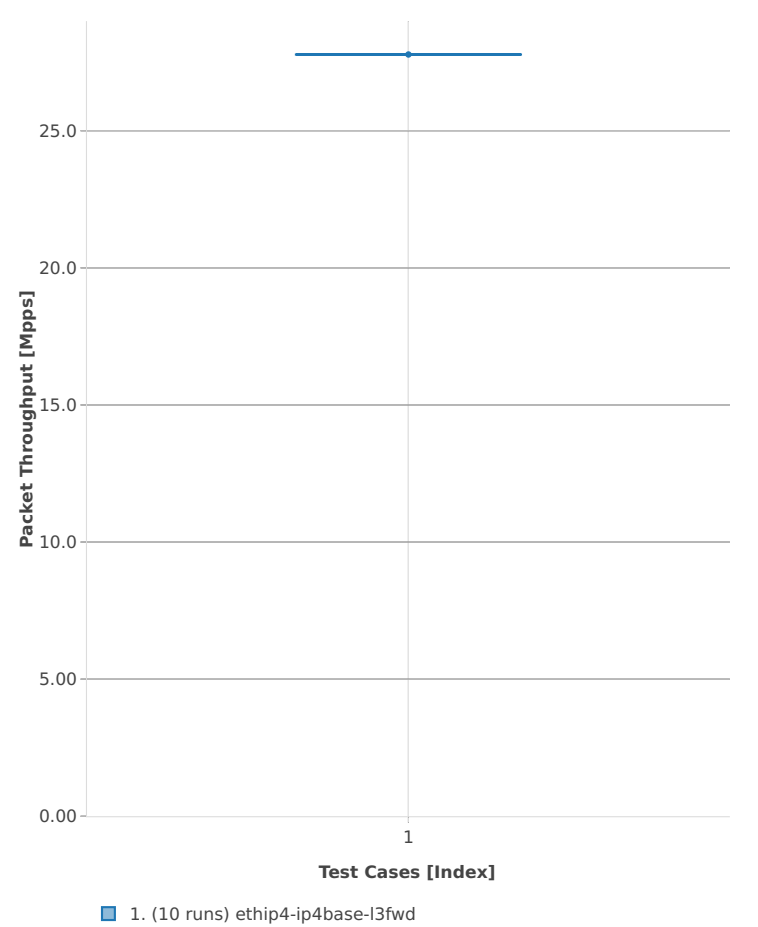

**Throughput:** l3fwd-2n-skx-xxv710-64b-4t2c-base-ndr

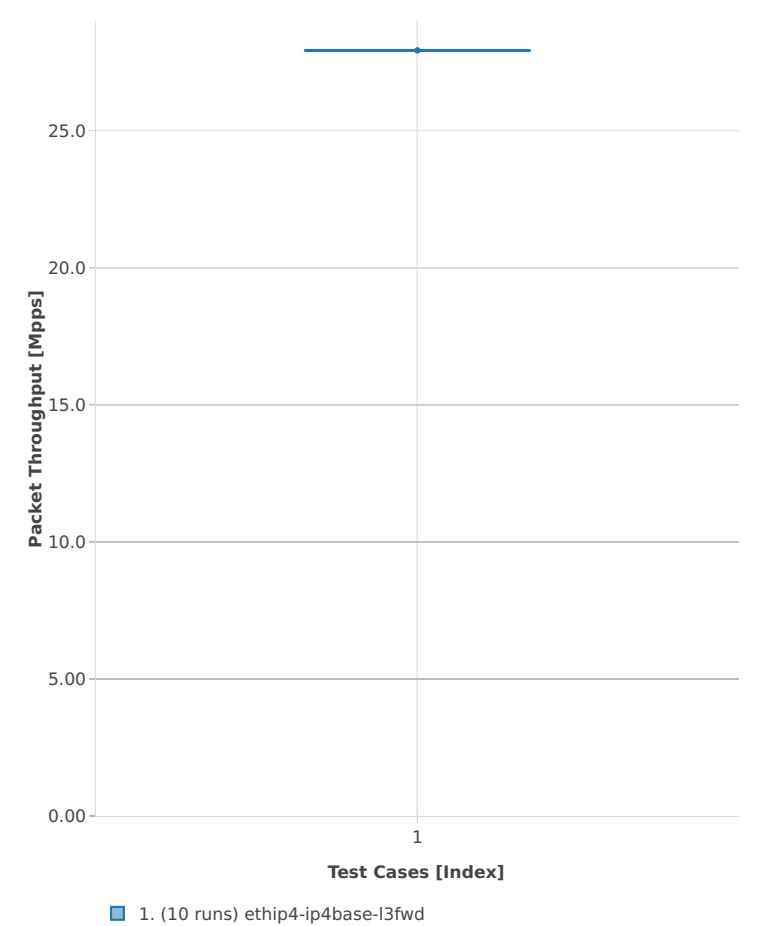

**Throughput:** l3fwd-2n-skx-xxv710-64b-4t2c-base-pdr

# **3.4 Packet Latency**

Latency results are generated from a single execution of NDR discovery test across physical testbeds hosted LF FD.io labs: 3n-hsw, 2n-skx, 2n- skx. Box plots are used to show the Minimum, Median and Maximum packet latency per test.

Additional information about graph data:

- 1. **Graph Title**: describes tested packet path, testbed topology, processor model, NIC model, packet size, number of cores and threads used by data plane workers and indication of DUT configuration.
- 2. **X-axis Labels**: indices of individual test suites as listed in Graph Legend and direction of latency flow:
	- West-to-East: TGint1-to-SUT1-to-SUT2-to-TGint2.
	- East-to-West: TGint2-to-SUT2-to-SUT1-to-TGint1.
- 3. **Y-axis Labels**: measured packet latency values in [uSec].
- 4. **Graph Legend**: lists X-axis indices with associated CSIT test suites executed to generate graphed test results.
- 5. **Hover Information**: lists number of runs executed, specific test substring, packet flow direction, maximal, mean and minimal values of measured latencies.

**Note:** Test results have been generated by [FD.io test executor dpdk performance job 3n-hsw](https://jenkins.fd.io/view/csit/job/csit-dpdk-perf-verify-1904-3n-hsw)[134](#page-766-0) , [FD.io](https://jenkins.fd.io/view/csit/job/csit-dpdk-perf-verify-1904-3n-skx) [test executor dpdk performance job 3n-skx](https://jenkins.fd.io/view/csit/job/csit-dpdk-perf-verify-1904-3n-skx)<sup>[135](#page-766-1)</sup> and [FD.io test executor dpdk performance job 2n-skx](https://jenkins.fd.io/view/csit/job/csit-dpdk-perf-verify-1904-2n-skx)<sup>[136](#page-766-2)</sup> with RF result files csit-dpdk-perf-1904-\*.zip [archived here.](#page-0-0)

<span id="page-766-0"></span><sup>134</sup> https://jenkins.fd.io/view/csit/job/csit-dpdk-perf-verify-1904-3n-hsw

<span id="page-766-1"></span><sup>135</sup> https://jenkins.fd.io/view/csit/job/csit-dpdk-perf-verify-1904-3n-skx

<span id="page-766-2"></span><sup>136</sup> https://jenkins.fd.io/view/csit/job/csit-dpdk-perf-verify-1904-2n-skx

# **3.4.1 Testpmd**

This section includes summary graphs of Testpmd Phy-to-Phy packet latency with L2 Ethernet Interface Loop measured at 100% of discovered NDR throughput rate. Latency is reported for Testpmd running in multiple configurations of Testpmd pmd thread(s), a.k.a. Testpmd data plane thread(s), and their physical CPU core(s) placement.

CSIT source code for the test cases used for plots can be found in [CSIT git repository](https://git.fd.io/csit/tree/tests/dpdk/perf?h=rls1901)<sup>[137](#page-767-0)</sup>.

<span id="page-767-0"></span><sup>137</sup> https://git.fd.io/csit/tree/tests/dpdk/perf?h=rls1901

#### **3n-hsw-x520**

# **64b-1t1c-base**

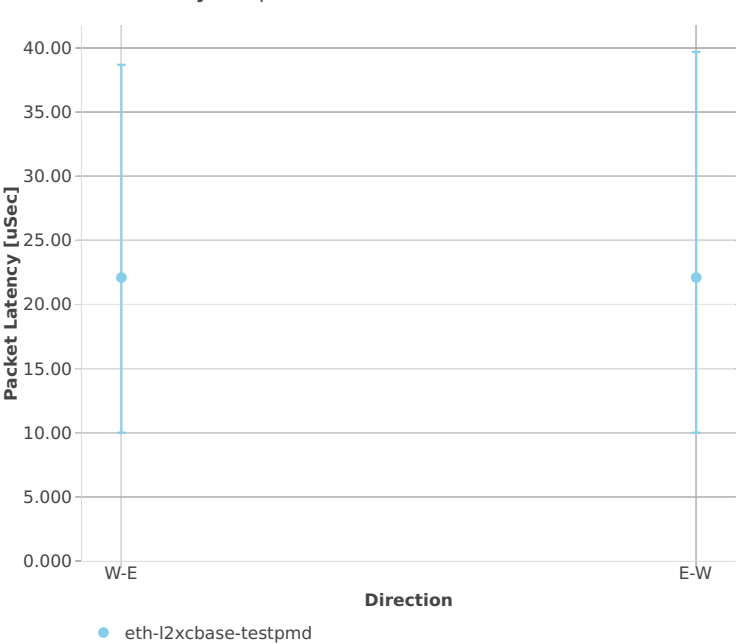

**Latency:** testpmd-3n-hsw-x520-64b-1t1c-base-ndr

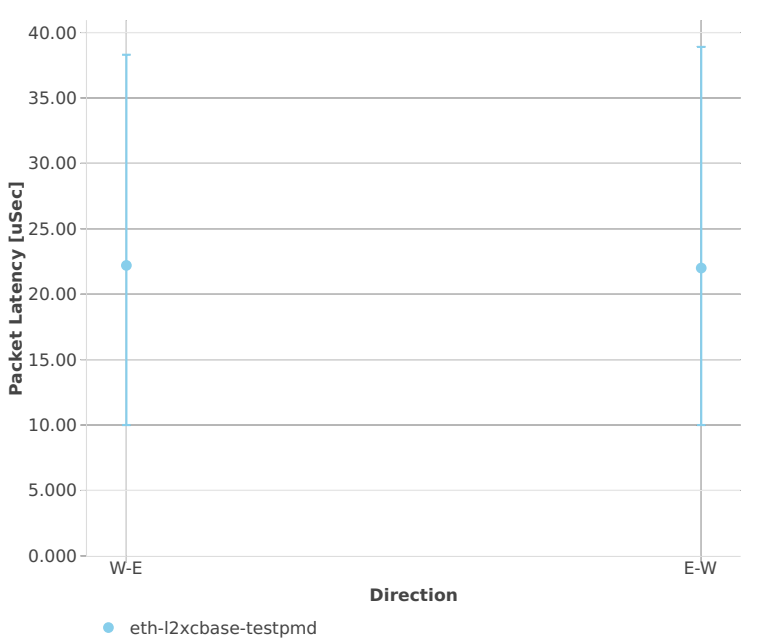

**Latency:** testpmd-3n-hsw-x520-64b-2t2c-base-ndr

#### **3n-hsw-x710**

# **64b-1t1c-base**

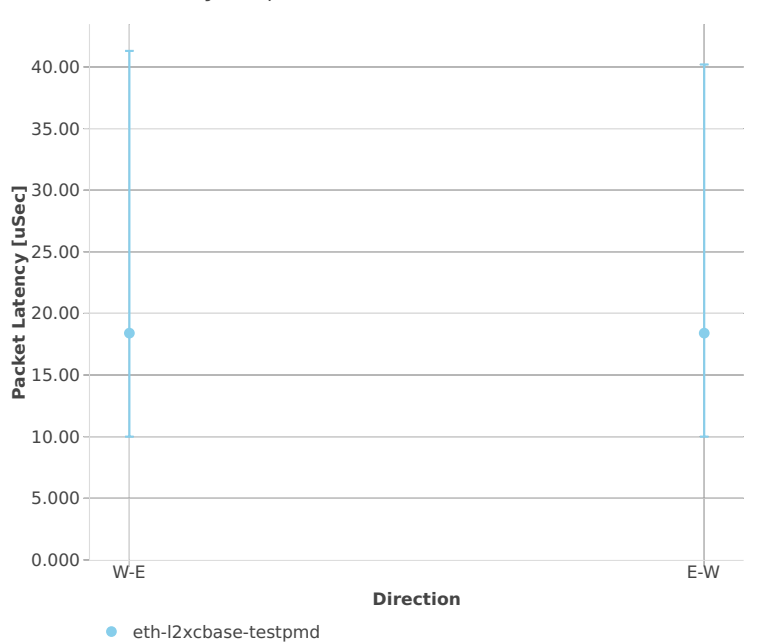

**Latency:** testpmd-3n-hsw-x710-64b-1t1c-base-ndr

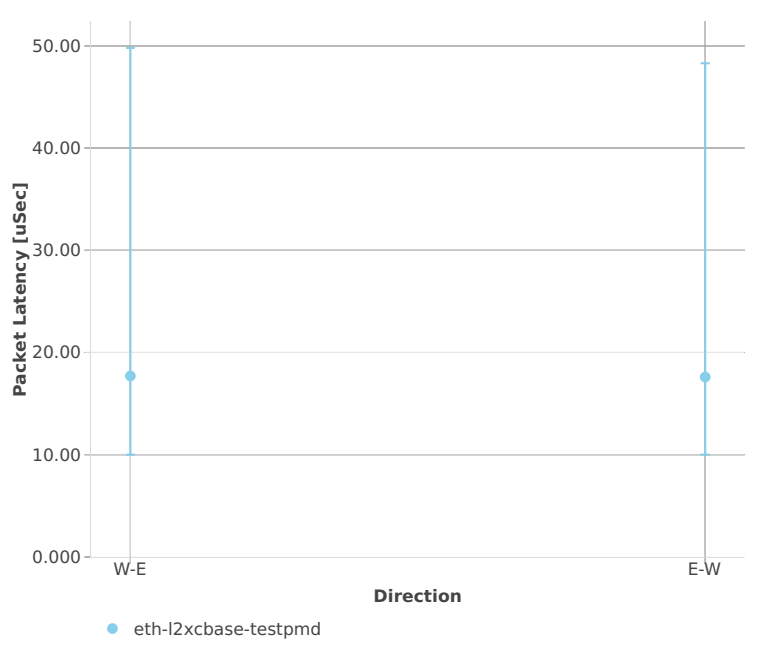

**Latency:** testpmd-3n-hsw-x710-64b-2t2c-base-ndr

# **3n-hsw-xl710**

# **64b-1t1c-base**

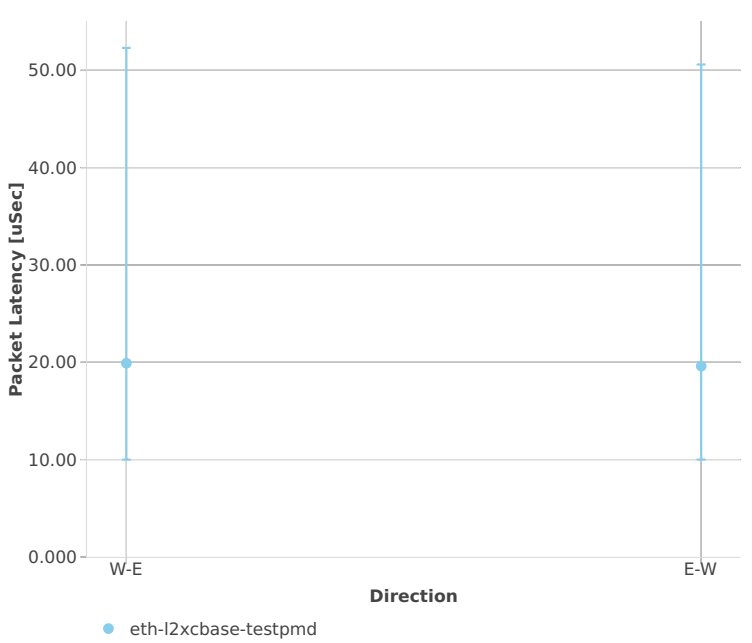

**Latency:** testpmd-3n-hsw-xl710-64b-1t1c-base-ndr

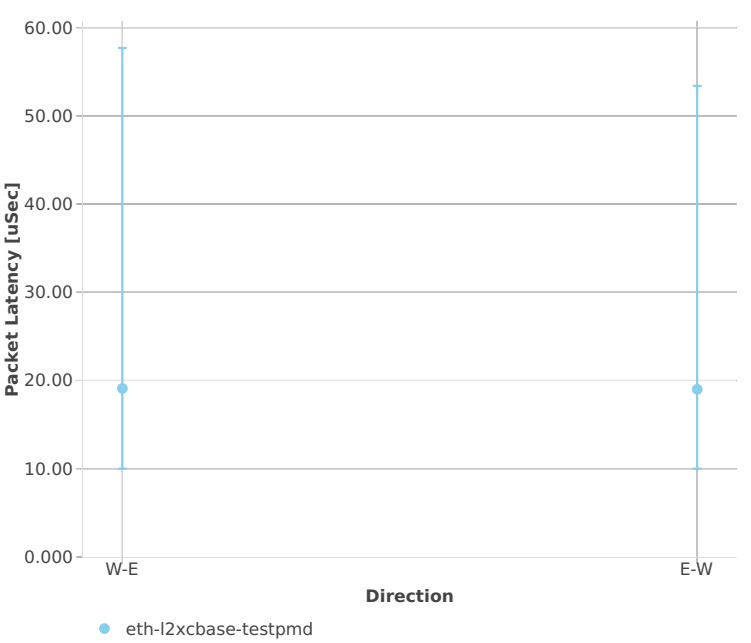

**Latency:** testpmd-3n-hsw-xl710-64b-2t2c-base-ndr

# **3n-skx-x710**

# **64b-2t1c-base**

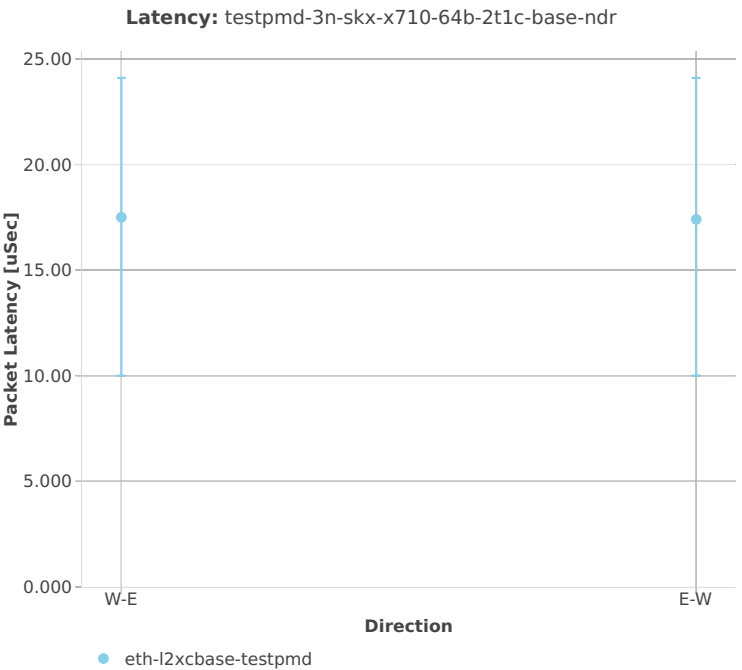

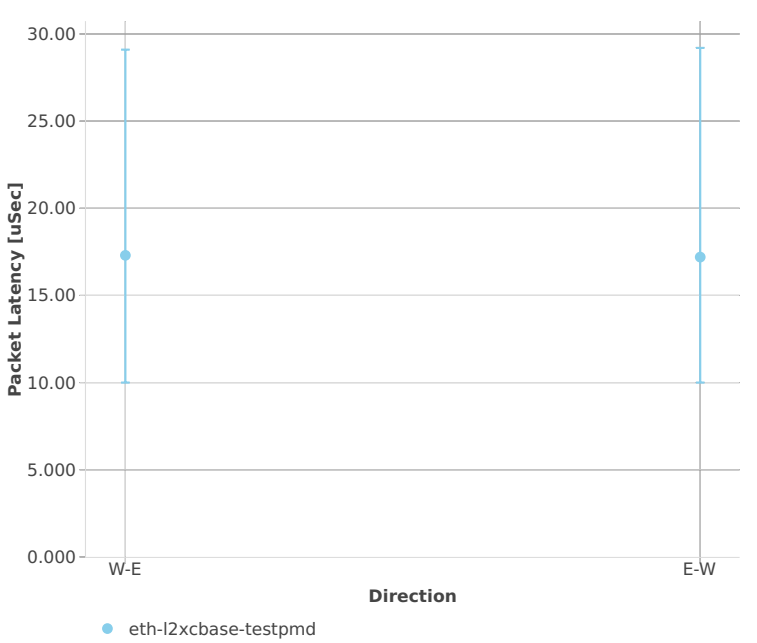

**Latency:** testpmd-3n-skx-x710-64b-4t2c-base-ndr

#### **3n-skx-xxv710**

# **64b-2t1c-base**

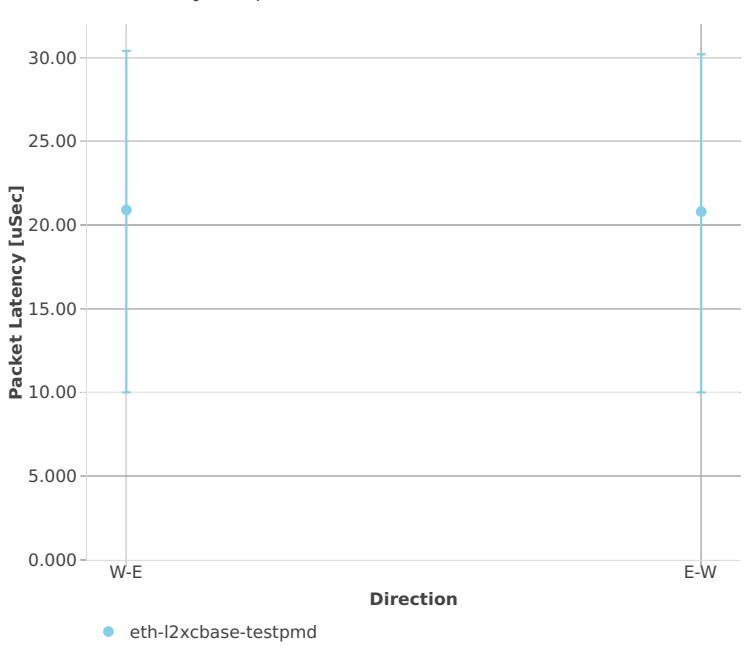

**Latency:** testpmd-3n-skx-xxv710-64b-2t1c-base-ndr

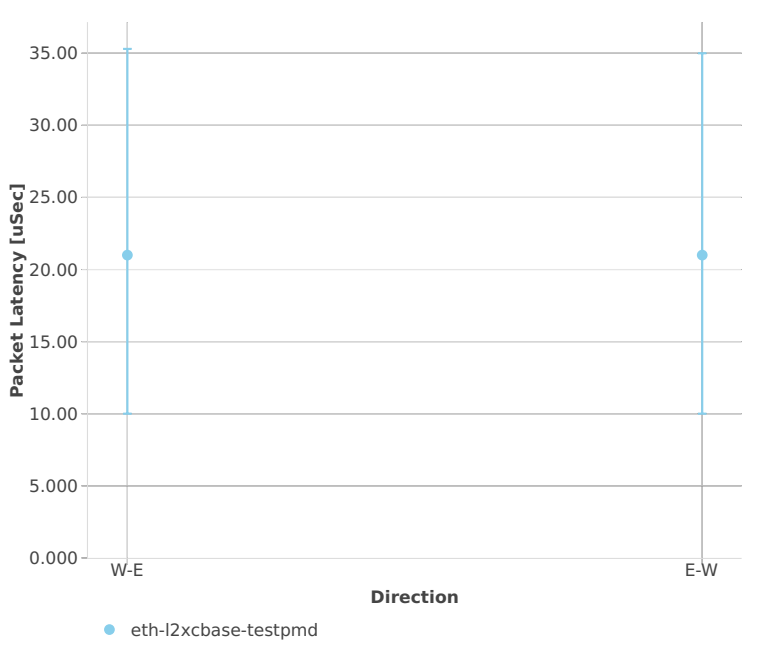

**Latency:** testpmd-3n-skx-xxv710-64b-4t2c-base-ndr

# **2n-skx-x710**

# **64b-2t1c-base**

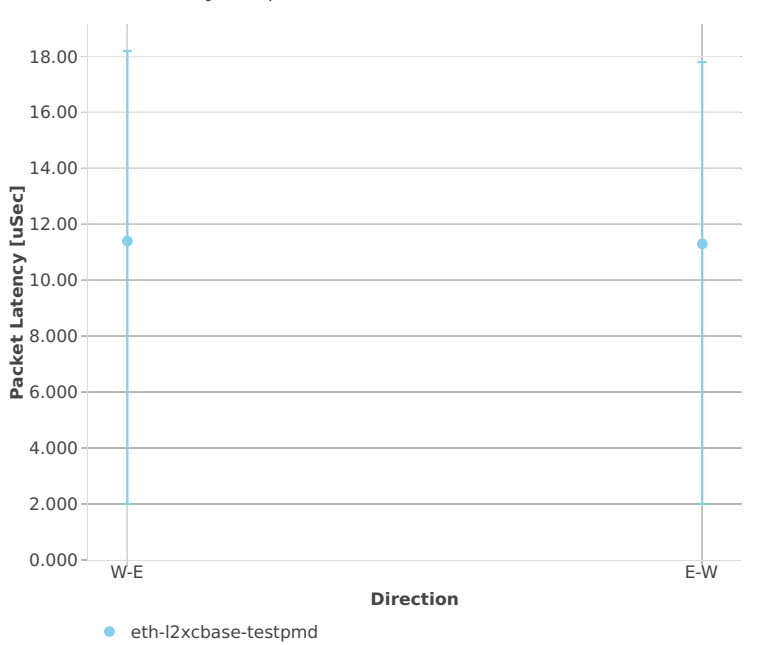

**Latency:** testpmd-2n-skx-x710-64b-2t1c-base-ndr

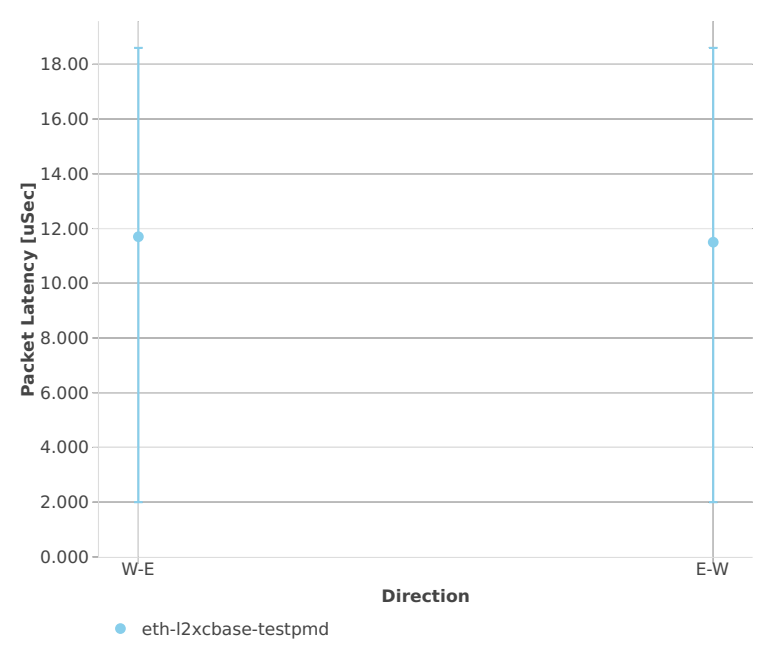

**Latency:** testpmd-2n-skx-x710-64b-4t2c-base-ndr

# **2n-skx-xxv710**

# **64b-2t1c-base**

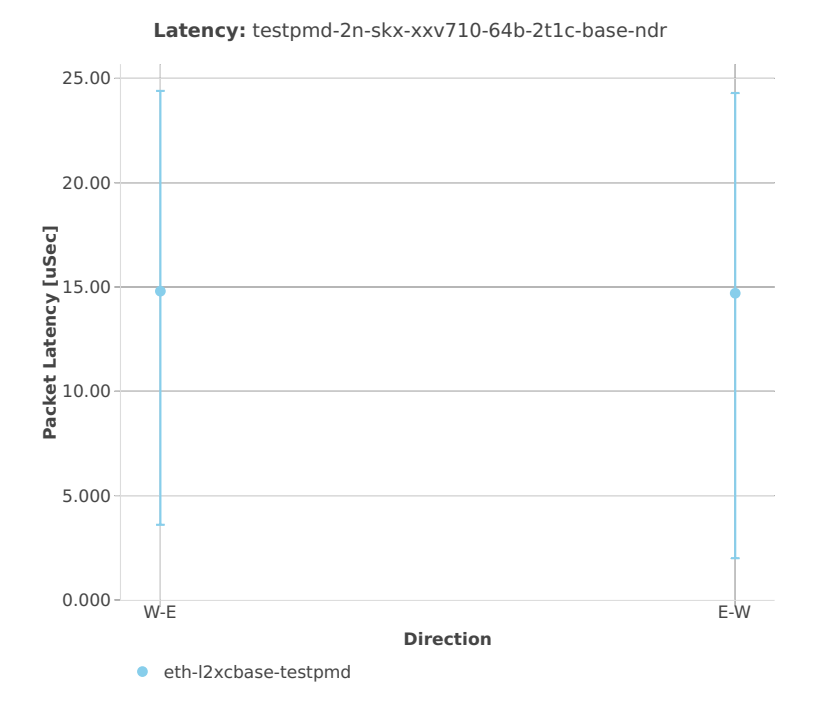

**778 Chapter 3. DPDK Performance**

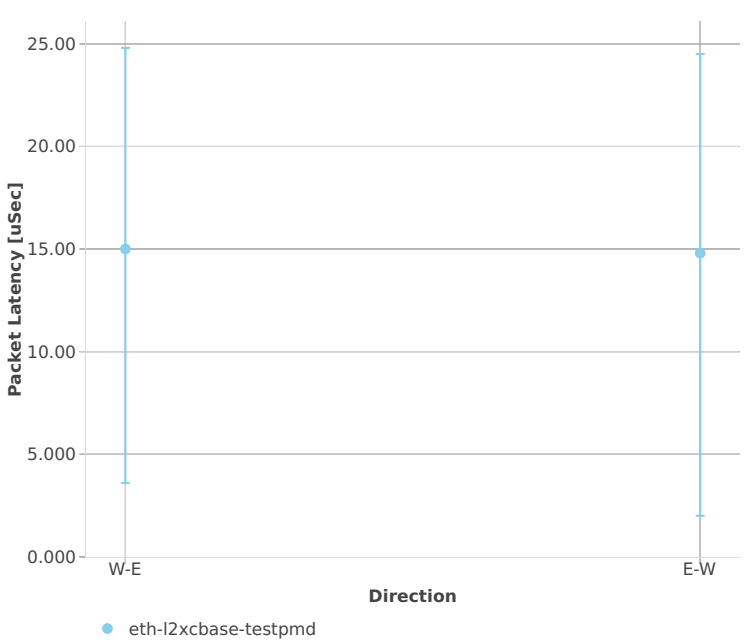

**Latency:** testpmd-2n-skx-xxv710-64b-4t2c-base-ndr

# **3.4.2 L3fwd**

This section includes summary graphs of L3FWD Phy-to-Phy performance with packet routed forwarding measured at 100% of discovered NDR throughput rate. Latency is reported for L3FWD running in multiple configurations of L3FWD pmd thread(s), a.k.a. L3FWD data plane thread(s), and their physical CPU core(s) placement.

CSIT source code for the test cases used for plots can be found in [CSIT git repository](https://git.fd.io/csit/tree/tests/dpdk/perf?h=rls1901)<sup>[138](#page-782-0)</sup>.

<span id="page-782-0"></span><sup>138</sup> https://git.fd.io/csit/tree/tests/dpdk/perf?h=rls1901

# **3n-hsw-x520**

# **64b-1t1c-base**

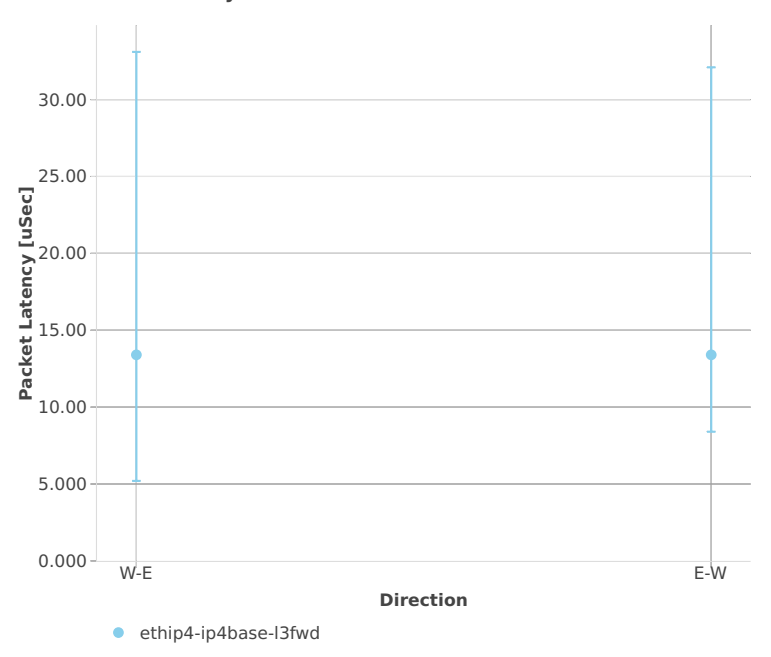

**Latency:** l3fwd-3n-hsw-x520-64b-1t1c-base-ndr

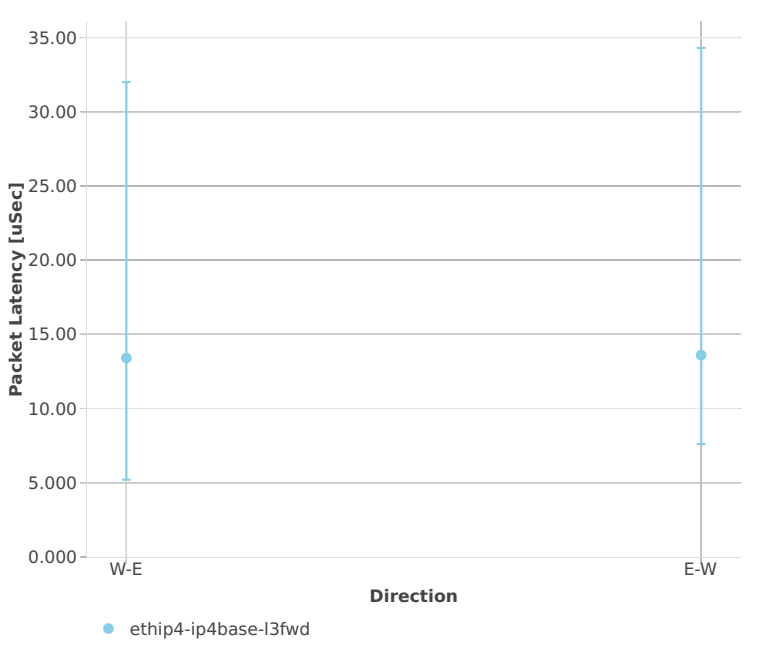

**Latency:** l3fwd-3n-hsw-x520-64b-2t2c-base-ndr

# **3n-hsw-x710**

# **64b-1t1c-base**

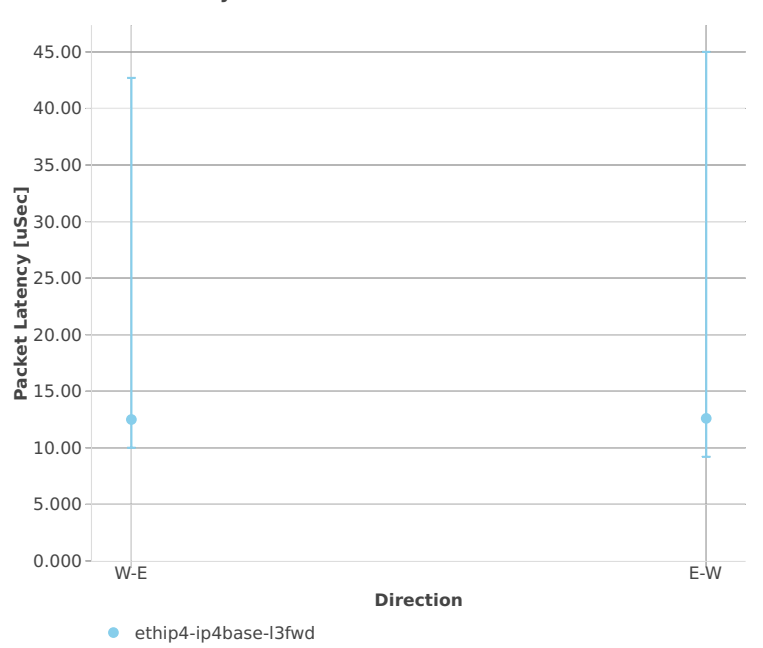

**Latency:** l3fwd-3n-hsw-x710-64b-1t1c-base-ndr

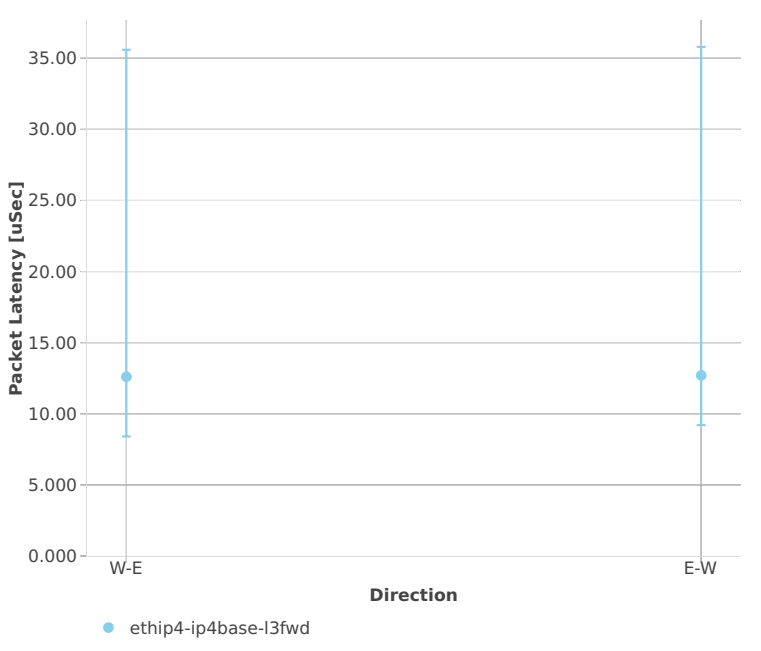

**Latency:** l3fwd-3n-hsw-x710-64b-2t2c-base-ndr

# **3n-hsw-xl710**

# **64b-1t1c-base**

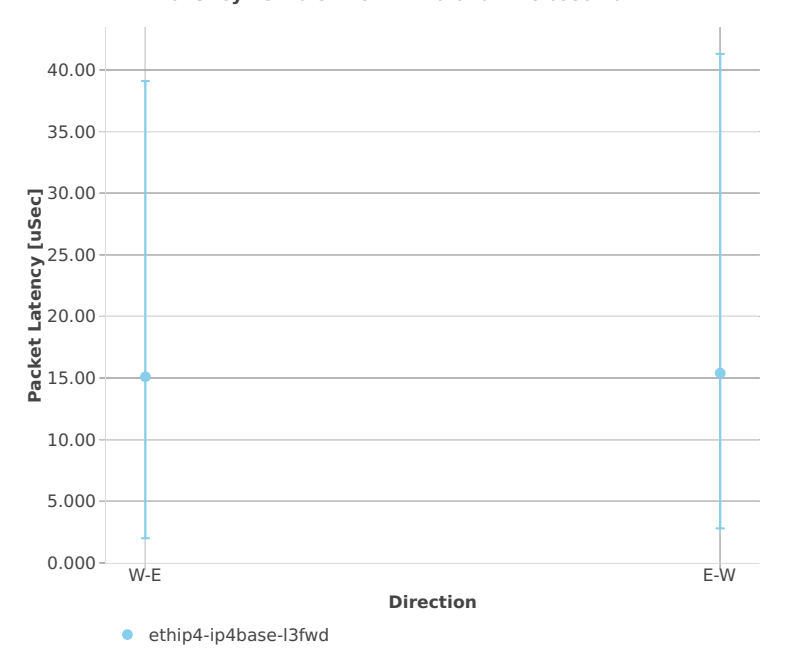

**Latency:** l3fwd-3n-hsw-xl710-64b-1t1c-base-ndr

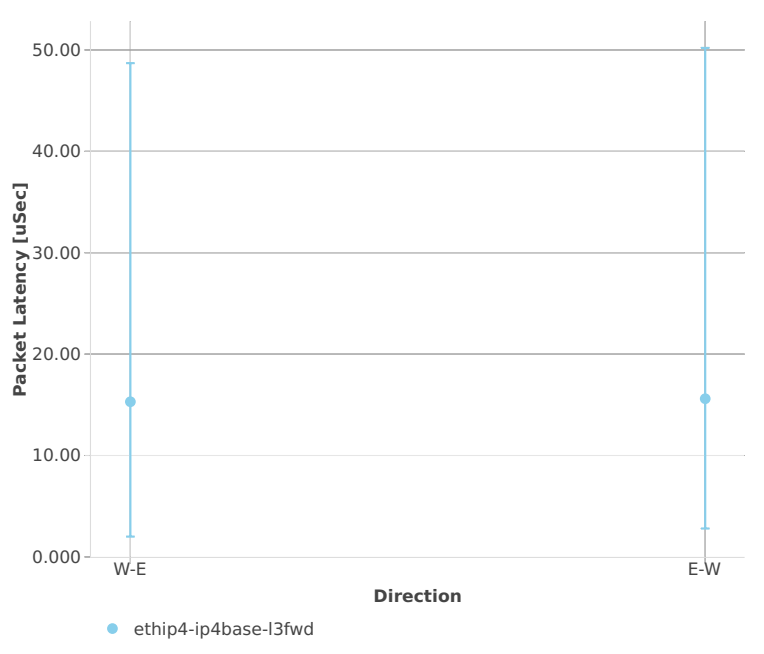

**Latency:** l3fwd-3n-hsw-xl710-64b-2t2c-base-ndr

# **3n-skx-x710**

# **64b-2t1c-base**

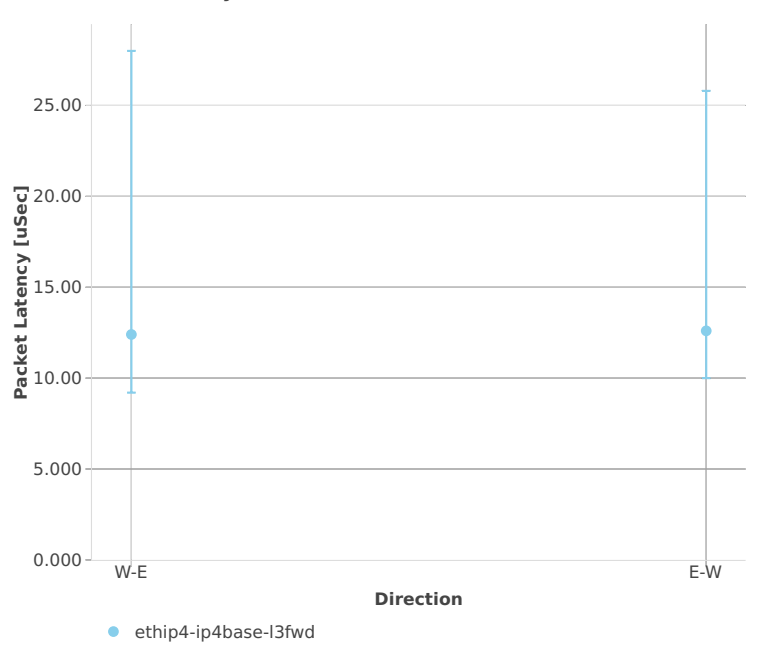

**Latency:** l3fwd-3n-skx-x710-64b-2t1c-base-ndr

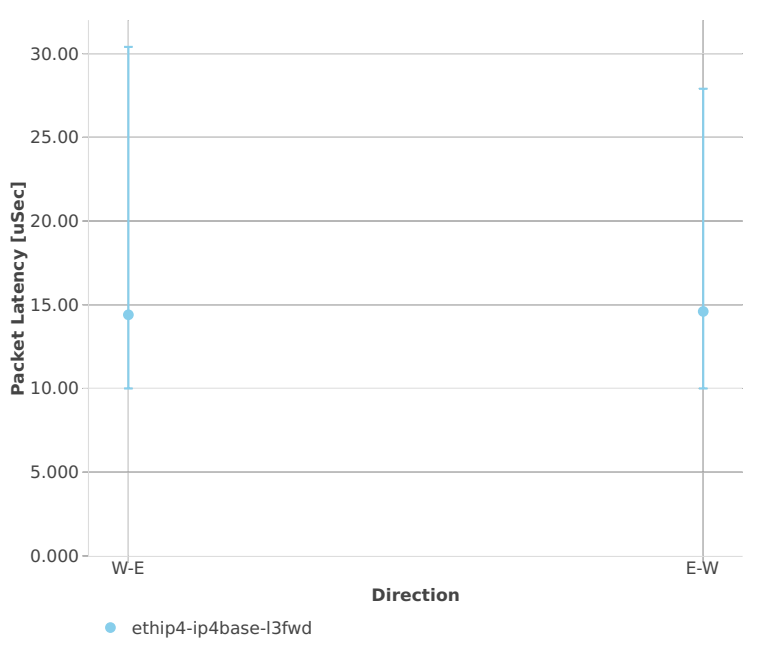

**Latency:** l3fwd-3n-skx-x710-64b-4t2c-base-ndr

# **3n-skx-xxv710**

# **64b-2t1c-base**

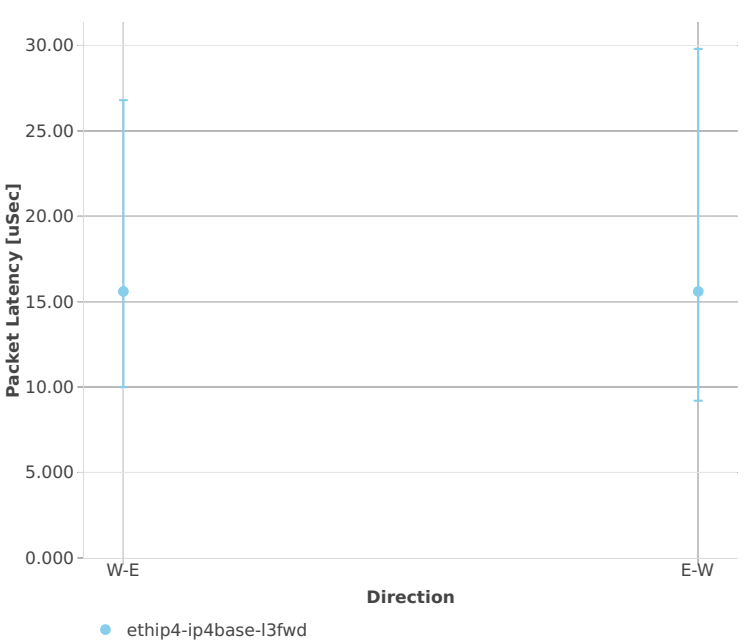

**Latency:** l3fwd-3n-skx-xxv710-64b-2t1c-base-ndr
#### **64b-4t2c-base**

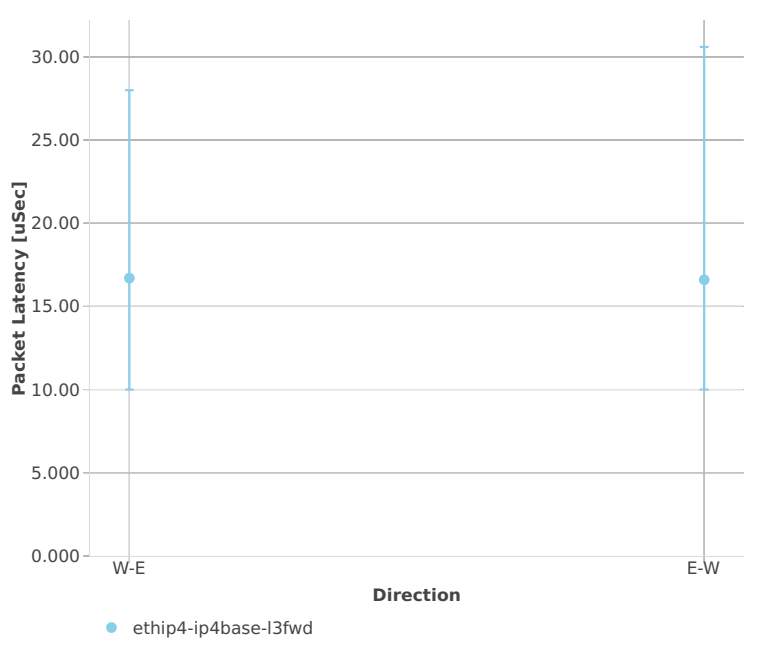

**Latency:** l3fwd-3n-skx-xxv710-64b-4t2c-base-ndr

#### **2n-skx-x710**

#### **64b-2t1c-base**

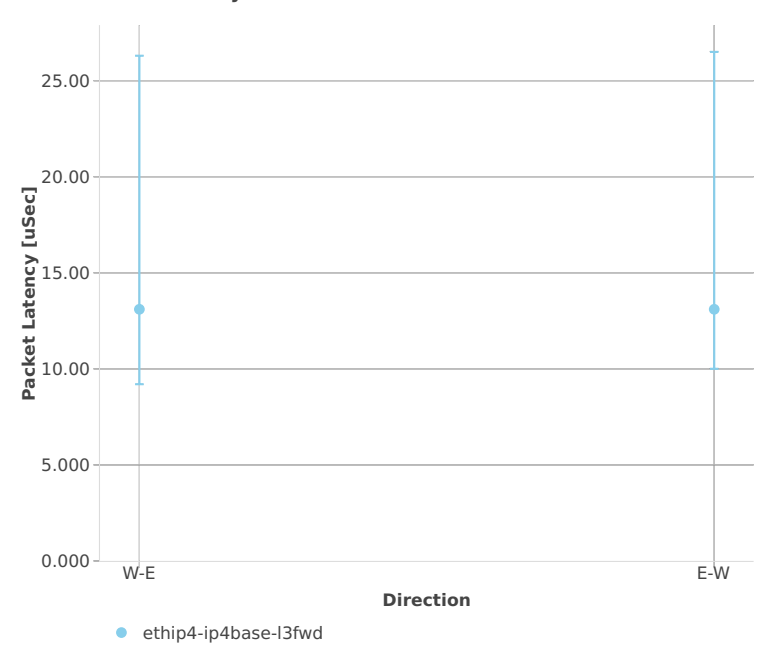

**Latency:** l3fwd-2n-skx-x710-64b-2t1c-base-ndr

#### **64b-4t2c-base**

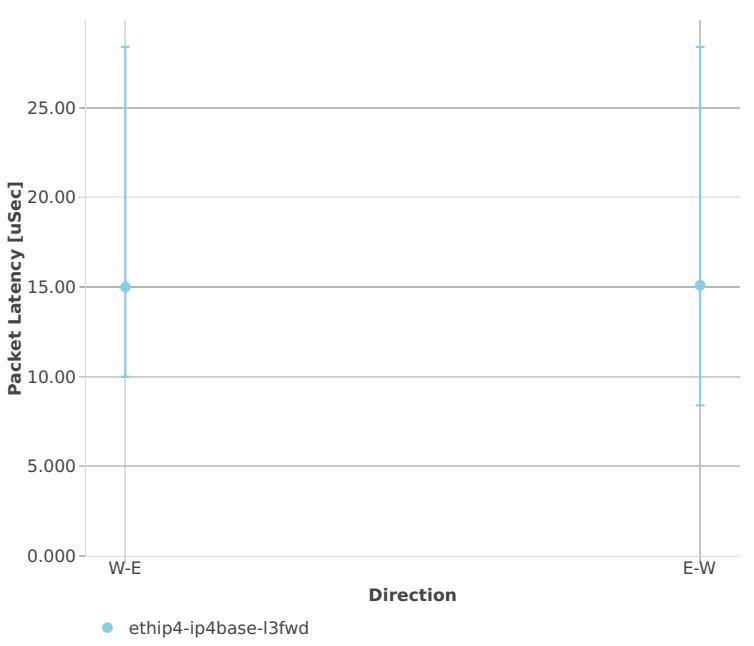

**Latency:** l3fwd-2n-skx-x710-64b-4t2c-base-ndr

#### **2n-skx-xxv710**

#### **64b-2t1c-base**

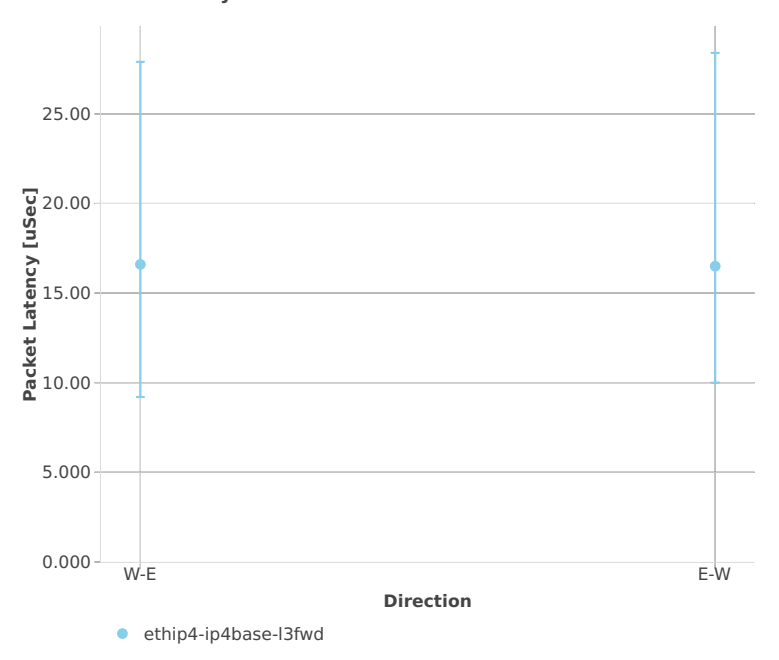

**Latency:** l3fwd-2n-skx-xxv710-64b-2t1c-base-ndr

#### **64b-4t2c-base**

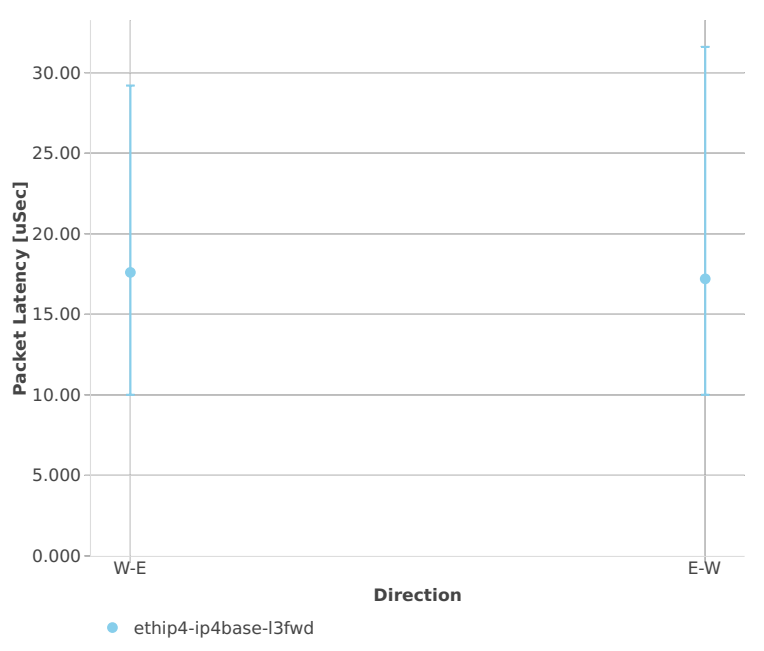

**Latency:** l3fwd-2n-skx-xxv710-64b-4t2c-base-ndr

# **3.5 Comparisons**

# **3.5.1 Current vs. Previous Release**

Relative comparison of DPDK Testpmd and L3fwd packet throughput (NDR, PDR and MRR) between DPDK 19.02 and DPDK-18.02 (measured for CSIT-1904 and CSIT-1901 respectively) is calculated from results of tests running on 3-Node Intel Xeon Haswell testbeds (3n-hsw) in 1-core and 2-core configurations.

Listed mean and standard deviation values are computed based on a series of the same tests executed against respective DPDK releases to verify test results repeatability, with percentage change calculated for mean values.

**Note:** Test results have been generated by [FD.io test executor dpdk performance job 3n-hsw](https://jenkins.fd.io/view/csit/job/csit-dpdk-perf-verify-1904-3n-hsw)<sup>[139](#page-797-0)</sup> with RF result files csit-dpdk-perf-1904-\*.zip [archived here.](#page-0-0)

#### **3n-hsw**

#### **NDR Comparison**

Comparison tables in ASCII and CSV formats:

- [ASCII 1t1c NDR comparison](../../_static/dpdk/performance-changes-3n-hsw-1t1c-ndr.txt)
- [ASCII 2t2c NDR comparison](../../_static/dpdk/performance-changes-3n-hsw-2t2c-ndr.txt)
- [CSV 1t1c NDR comparison](../../_static/dpdk/performance-changes-3n-hsw-1t1c-ndr.csv)
- [CSV 2t2c NDR comparison](../../_static/dpdk/performance-changes-3n-hsw-2t2c-ndr.csv)

#### **PDR Comparison**

#### Comparison tables in ASCII and CSV formats:

- [ASCII 1t1c PDR comparison](../../_static/dpdk/performance-changes-3n-hsw-1t1c-pdr.txt)
- [ASCII 2t2c PDR comparison](../../_static/dpdk/performance-changes-3n-hsw-2t2c-pdr.txt)
- [CSV 1t1c PDR comparison](../../_static/dpdk/performance-changes-3n-hsw-1t1c-pdr.csv)
- [CSV 2t2c PDR comparison](../../_static/dpdk/performance-changes-3n-hsw-2t2c-pdr.csv)

#### **3n-skx**

#### **NDR Comparison**

#### Comparison tables in ASCII and CSV formats:

- [ASCII 2t1c NDR comparison](../../_static/dpdk/performance-changes-3n-skx-2t1c-ndr.txt)
- [ASCII 4t1c NDR comparison](../../_static/dpdk/performance-changes-3n-skx-4t2c-ndr.txt)
- [CSV 2t1c NDR comparison](../../_static/dpdk/performance-changes-3n-skx-2t1c-ndr.csv)
- [CSV 4t1c NDR comparison](../../_static/dpdk/performance-changes-3n-skx-4t2c-ndr.csv)

<span id="page-797-0"></span><sup>139</sup> https://jenkins.fd.io/view/csit/job/csit-dpdk-perf-verify-1904-3n-hsw

#### **PDR Comparison**

Comparison tables in ASCII and CSV formats:

- [ASCII 2t1c PDR comparison](../../_static/dpdk/performance-changes-3n-skx-2t1c-pdr.txt)
- [ASCII 4t1c PDR comparison](../../_static/dpdk/performance-changes-3n-skx-4t2c-pdr.txt)
- [CSV 2t1c PDR comparison](../../_static/dpdk/performance-changes-3n-skx-2t1c-pdr.csv)
- [CSV 4t1c PDR comparison](../../_static/dpdk/performance-changes-3n-skx-4t2c-pdr.csv)

#### **2n-skx**

#### **NDR Comparison**

#### Comparison tables in ASCII and CSV formats:

- [ASCII 2t1c NDR comparison](../../_static/dpdk/performance-changes-2n-skx-2t1c-ndr.txt)
- [ASCII 4t1c NDR comparison](../../_static/dpdk/performance-changes-2n-skx-4t2c-ndr.txt)
- [CSV 2t1c NDR comparison](../../_static/dpdk/performance-changes-2n-skx-2t1c-ndr.csv)
- [CSV 4t1c NDR comparison](../../_static/dpdk/performance-changes-2n-skx-4t2c-ndr.csv)

#### **PDR Comparison**

#### Comparison tables in ASCII and CSV formats:

- [ASCII 2t1c PDR comparison](../../_static/dpdk/performance-changes-2n-skx-2t1c-pdr.txt)
- [ASCII 4t1c PDR comparison](../../_static/dpdk/performance-changes-2n-skx-4t2c-pdr.txt)
- [CSV 2t1c PDR comparison](../../_static/dpdk/performance-changes-2n-skx-2t1c-pdr.csv)
- [CSV 4t1c PDR comparison](../../_static/dpdk/performance-changes-2n-skx-4t2c-pdr.csv)

# **3.5.2 3n-Skx vs. 3n-Hsw Testbeds**

Relative comparison of DPDK 19.02 Testpmd and L3fwd packet throughput (NDR, PDR and MRR) is calculated for the same tests executed on 3-Node Skylake (3n-skx) and 3-Node Haswell (3n-hsw) physical testbed types, in 1-core, 2-core and 4-core configurations.

Note: Test results have been generated by [FD.io test executor dpdk performance job 3n-hsw](https://jenkins.fd.io/view/csit/job/csit-dpdk-perf-verify-1904-3n-hsw)<sup>[140](#page-798-0)</sup> and [FD.io](https://jenkins.fd.io/view/csit/job/csit-dpdk-perf-verify-1904-3n-skx) [test executor dpdk performance job 3n-skx](https://jenkins.fd.io/view/csit/job/csit-dpdk-perf-verify-1904-3n-skx)<sup>[141](#page-798-1)</sup> with RF result files csit-dpdk-perf-1904<sup>-\*</sup>.zip [archived here.](#page-0-0)

#### **NDR Comparison**

Comparison tables in ASCII and CSV formats:

- [ASCII NDR comparison](../../_static/dpdk/performance-compare-testbeds-3n-hsw-3n-skx-ndr.txt)
- [CSV NDR comparison](../../_static/dpdk/performance-compare-testbeds-3n-hsw-3n-skx-ndr.csv)

<span id="page-798-1"></span><span id="page-798-0"></span><sup>140</sup> https://jenkins.fd.io/view/csit/job/csit-dpdk-perf-verify-1904-3n-hsw <sup>141</sup> https://jenkins.fd.io/view/csit/job/csit-dpdk-perf-verify-1904-3n-skx

#### **PDR Comparison**

Comparison tables in ASCII and CSV formats:

- [ASCII PDR comparison](../../_static/dpdk/performance-compare-testbeds-3n-hsw-3n-skx-pdr.txt)
- [CSV PDR comparison](../../_static/dpdk/performance-compare-testbeds-3n-hsw-3n-skx-pdr.csv)

### **3.5.3 3n-Skx vs. 2n-Skx Testbeds**

Relative comparison of DPDK 19.02 Testpmd and L3fwd packet throughput (NDR, PDR and MRR) is calculated for the same tests executed on 3-Node Skylake (3n-skx) and 2-Node Skylake (2n-skx) physical testbed types, in 1-core, 2-core and 4-core configurations.

Note: Test results have been generated by [FD.io test executor dpdk performance job 3n-skx](https://jenkins.fd.io/view/csit/job/csit-dpdk-perf-verify-1904-3n-skx)<sup>[142](#page-799-0)</sup> and [FD.io](https://jenkins.fd.io/view/csit/job/csit-dpdk-perf-verify-1904-2n-skx) [test executor dpdk performance job 2n-skx](https://jenkins.fd.io/view/csit/job/csit-dpdk-perf-verify-1904-2n-skx)<sup>[143](#page-799-1)</sup> with RF result files csit-dpdk-perf-1904<sup>-\*</sup>.zip [archived here.](#page-0-0)

#### **NDR Comparison**

Comparison tables in ASCII and CSV formats:

- [ASCII NDR comparison](../../_static/dpdk/performance-compare-topologies-3n-skx-2n-skx-ndr.txt)
- [CSV NDR comparison](../../_static/dpdk/performance-compare-topologies-3n-skx-2n-skx-ndr.csv)

#### **PDR Comparison**

Comparison tables in ASCII and CSV formats:

- [ASCII PDR comparison](../../_static/dpdk/performance-compare-topologies-3n-skx-2n-skx-pdr.txt)
- [CSV PDR comparison](../../_static/dpdk/performance-compare-topologies-3n-skx-2n-skx-pdr.csv)

# **3.6 Throughput Trending**

In addition to reporting throughput comparison between DPDK releases, CSIT provides regular performance trending for DPDK release branches:

- 1. [Performance Dashboard](https://docs.fd.io/csit/master/trending/introduction/index.html)<sup>[144](#page-799-2)</sup>: per DPDK test case throughput trend, trend compliance and summary of detected anomalies.
- 2. [Trending Methodology](https://docs.fd.io/csit/master/trending/methodology/index.html)<sup>[145](#page-799-3)</sup>: throughput test metrics, trend calculations and anomaly classification (progression, regression).
- 3. [DPDK Trendline Graphs](https://docs.fd.io/csit/master/trending/trending/dpdk.html)[146](#page-799-4): weekly DPDK Testpmd and L3fwd MRR throughput measurements against the trendline with anomaly highlights and associated CSIT test jobs.

<span id="page-799-0"></span><sup>142</sup> https://jenkins.fd.io/view/csit/job/csit-dpdk-perf-verify-1904-3n-skx

<span id="page-799-1"></span><sup>143</sup> https://jenkins.fd.io/view/csit/job/csit-dpdk-perf-verify-1904-2n-skx

<span id="page-799-2"></span><sup>144</sup> https://docs.fd.io/csit/master/trending/introduction/index.html

<span id="page-799-3"></span><sup>145</sup> https://docs.fd.io/csit/master/trending/methodology/index.html

<span id="page-799-4"></span><sup>146</sup> https://docs.fd.io/csit/master/trending/trending/dpdk.html

# **3.7 Test Environment**

# **3.7.1 Physical Testbeds**

FD.io CSIT performance tests are executed in physical testbeds hosted by LF for FD.io project. Two physical testbed topology types are used:

- **3-Node Topology**: Consisting of two servers acting as SUTs (Systems Under Test) and one server as TG (Traffic Generator), all connected in ring topology.
- **2-Node Topology**: Consisting of one server acting as SUTs and one server as TG both connected in ring topology.

Tested SUT servers are based on a range of processors including Intel Xeon Haswell-SP, Intel Xeon Skylake-SP, Arm, Intel Atom. More detailed description is provided in *[Physical Testbeds](#page-6-0)* (page 4). Tested logical topologies are described in *[Logical Topologies](#page-30-0)*(page 28).

# **3.7.2 Server Specifications**

Complete technical specifications of compute servers used in CSIT physical testbeds are maintained in FD.io CSIT repository: [FD.io CSIT testbeds - Xeon Skylake, Arm, Atom](https://git.fd.io/csit/tree/docs/lab/testbeds_sm_skx_hw_bios_cfg.md?h=rls1904)<sup>[147](#page-800-0)</sup> and [FD.io CSIT Testbeds - Xeon](https://git.fd.io/csit/tree/docs/lab/testbeds_ucs_hsw_hw_bios_cfg.md?h=rls1904) [Haswell](https://git.fd.io/csit/tree/docs/lab/testbeds_ucs_hsw_hw_bios_cfg.md?h=rls1904) $148$ .

# **3.7.3 Pre-Test Server Calibration**

Number of SUT server sub-system runtime parameters have been identified as impacting data plane performance tests. Calibrating those parameters is part of FD.io CSIT pre-test activities, and includes measuring and reporting following:

- 1. System level core jitter measure duration of core interrupts by Linux in clock cycles and how often interrupts happen. Using [CPU core jitter tool](https://git.fd.io/pma_tools/tree/jitter)<sup>[149](#page-800-2)</sup>.
- 2. Memory bandwidth measure bandwidth with [Intel MLC tool](https://software.intel.com/en-us/articles/intelr-memory-latency-checker)<sup>[150](#page-800-3)</sup>.
- 3. Memory latency measure memory latency with Intel MLC tool.
- 4. Cache latency at all levels (L1, L2, and Last Level Cache) measure cache latency with Intel MLC tool.

Measured values of listed parameters are especially important for repeatable zero packet loss throughput measurements across multiple system instances. Generally they come useful as a background data for comparing data plane performance results across disparate servers.

Following sections include measured calibration data for Intel Xeon Haswell and Intel Xeon Skylake testbeds.

# **3.7.4 Calibration Data - Haswell**

Following sections include sample calibration data measured on t1-sut1 server running in one of the Intel Xeon Haswell testbeds as specified in [FD.io CSIT Testbeds - Xeon Haswell](https://git.fd.io/csit/tree/docs/lab/testbeds_ucs_hsw_hw_bios_cfg.md?h=rls1904)<sup>[151](#page-800-4)</sup>.

Calibration data obtained from all other servers in Haswell testbeds shows the same or similar values.

<span id="page-800-0"></span><sup>147</sup> https://git.fd.io/csit/tree/docs/lab/testbeds\_sm\_skx\_hw\_bios\_cfg.md?h=rls1904

<span id="page-800-1"></span><sup>148</sup> https://git.fd.io/csit/tree/docs/lab/testbeds\_ucs\_hsw\_hw\_bios\_cfg.md?h=rls1904

<span id="page-800-2"></span><sup>149</sup> https://git.fd.io/pma\_tools/tree/jitter

<span id="page-800-3"></span><sup>150</sup> https://software.intel.com/en-us/articles/intelr-memory-latency-checker

<span id="page-800-4"></span><sup>151</sup> https://git.fd.io/csit/tree/docs/lab/testbeds\_ucs\_hsw\_hw\_bios\_cfg.md?h=rls1904

#### **Linux cmdline**

\$ cat /proc/cmdline BOOT\_IMAGE=/vmlinuz-4.15.0-36-generic root=UUID=5d2ecc97-245b-4e94-b0ae-c3548567de19 ro isolcpus=1- ˓<sup>→</sup>17,19-35 nohz\_full=1-17,19-35 rcu\_nocbs=1-17,19-35 numa\_balancing=disable intel\_pstate=disable␣ ˓<sup>→</sup>intel\_iommu=on iommu=pt nmi\_watchdog=0 audit=0 nosoftlockup processor.max\_cstate=1 intel\_idle.max\_ ˓<sup>→</sup>cstate=1 hpet=disable tsc=reliable mce=off console=tty0 console=ttyS0,115200n8

#### **Linux uname**

\$ uname -a Linux t1-tg1 4.15.0-36-generic #39-Ubuntu SMP Mon Sep 24 16:19:09 UTC 2018 x86\_64 x86\_64 x86\_64 GNU/ ˓<sup>→</sup>Linux

#### **System-level Core Jitter**

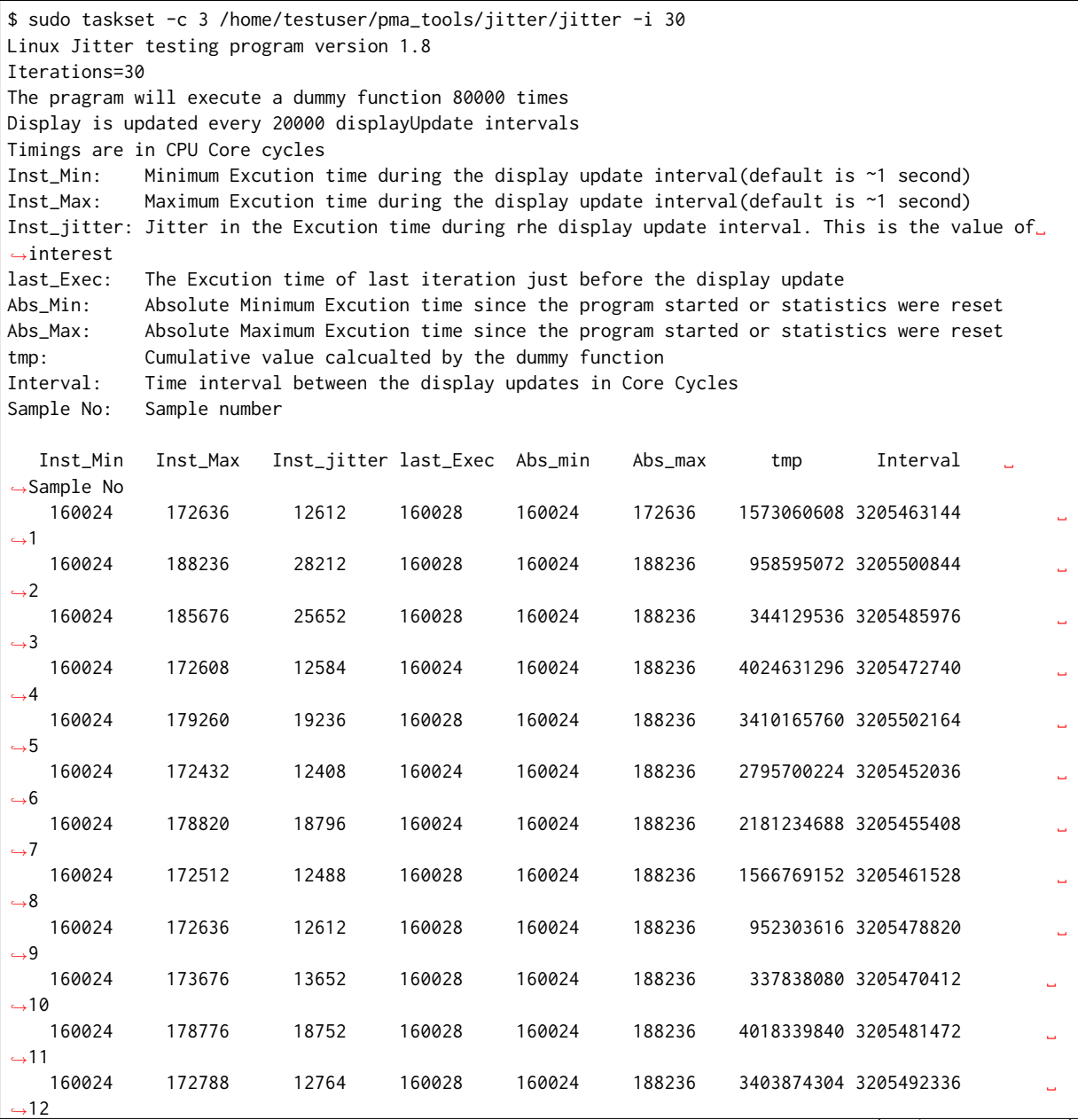

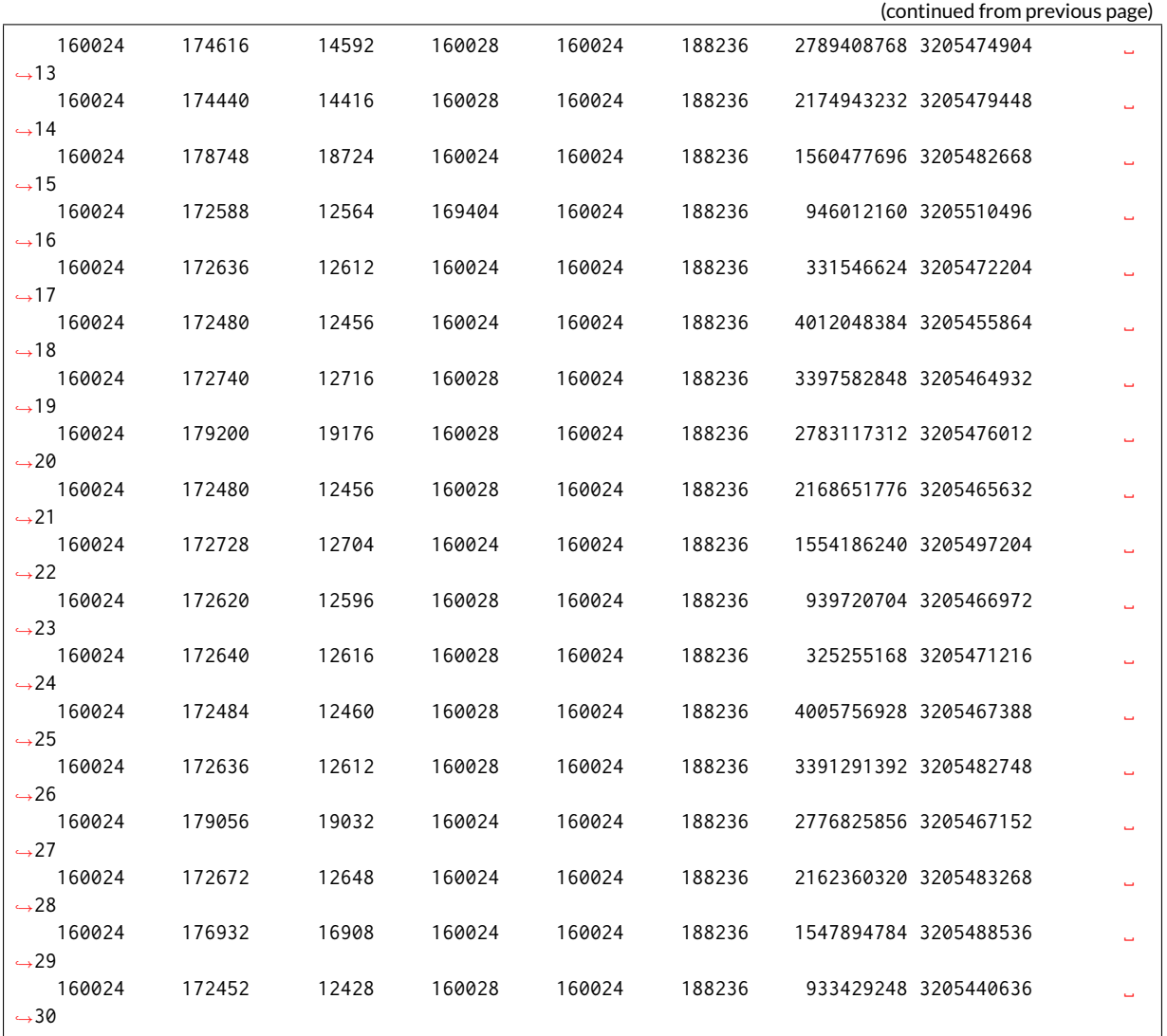

#### **Memory Bandwidth**

```
$ sudo /home/testuser/mlc --bandwidth_matrix
Intel(R) Memory Latency Checker - v3.5
Command line parameters: --bandwidth_matrix
Using buffer size of 100.000MB/thread for reads and an additional 100.000MB/thread for writes
Measuring Memory Bandwidths between nodes within system
Bandwidths are in MB/sec (1 MB/sec = 1,000,000 Bytes/sec)
Using all the threads from each core if Hyper-threading is enabled
Using Read-only traffic type
                Numa node
Numa node 0 0 1
   0 57935.5 30265.2
   1 30284.6 58409.9
```

```
$ sudo /home/testuser/mlc --peak_injection_bandwidth
Intel(R) Memory Latency Checker - v3.5
Command line parameters: --peak_injection_bandwidth
```
Using buffer size of 100.000MB/thread for reads and an additional 100.000MB/thread for writes

```
Measuring Peak Injection Memory Bandwidths for the system
Bandwidths are in MB/sec (1 MB/sec = 1,000,000 Bytes/sec)
Using all the threads from each core if Hyper-threading is enabled
Using traffic with the following read-write ratios
ALL Reads : 115762.2
3:1 Reads-Writes : 106242.2
2:1 Reads-Writes : 103031.8
1:1 Reads-Writes : 87943.7
Stream-triad like: 100048.4
```

```
$ sudo /home/testuser/mlc --max_bandwidth
Intel(R) Memory Latency Checker - v3.5
Command line parameters: --max_bandwidth
Using buffer size of 100.000MB/thread for reads and an additional 100.000MB/thread for writes
Measuring Maximum Memory Bandwidths for the system
Will take several minutes to complete as multiple injection rates will be tried to get the best.
˓→bandwidth
Bandwidths are in MB/sec (1 MB/sec = 1,000,000 Bytes/sec)
Using all the threads from each core if Hyper-threading is enabled
Using traffic with the following read-write ratios
ALL Reads : 115782.41
3:1 Reads-Writes : 105965.78
2:1 Reads-Writes : 103162.38
1:1 Reads-Writes : 88255.82
Stream-triad like: 105608.10
```
#### **Memory Latency**

```
$ sudo /home/testuser/mlc --latency_matrix
Intel(R) Memory Latency Checker - v3.5
Command line parameters: --latency_matrix
Using buffer size of 200.000MB
Measuring idle latencies (in ns)...
              Numa node
Numa node 0 1
   0 101.0 132.0
   1 141.2 98.8
```

```
$ sudo /home/testuser/mlc --idle_latency
Intel(R) Memory Latency Checker - v3.5
Command line parameters: --idle_latency
Using buffer size of 200.000MB
Each iteration took 227.2 core clocks (99.0 ns)
```

```
$ sudo /home/testuser/mlc --loaded latency
Intel(R) Memory Latency Checker - v3.5
Command line parameters: --loaded_latency
Using buffer size of 100.000MB/thread for reads and an additional 100.000MB/thread for writes
Measuring Loaded Latencies for the system
Using all the threads from each core if Hyper-threading is enabled
Using Read-only traffic type
Inject Latency Bandwidth
```
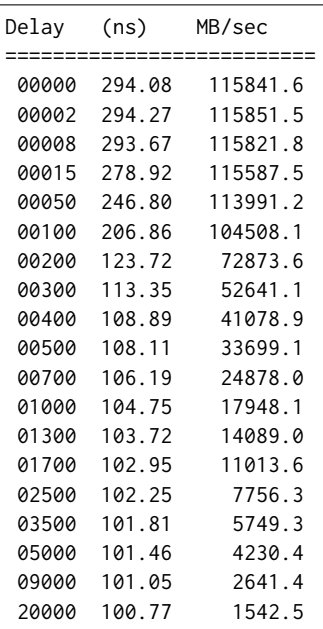

#### **L1/L2/LLC Latency**

```
$ sudo /home/testuser/mlc --c2c_latency
Intel(R) Memory Latency Checker - v3.5
Command line parameters: --c2c_latency
Measuring cache-to-cache transfer latency (in ns)...
Local Socket L2->L2 HIT latency 42.1
Local Socket L2->L2 HITM latency 47.0
Remote Socket L2->L2 HITM latency (data address homed in writer socket)
                Reader Numa Node
Writer Numa Node 0 1
          0 - 108.0
          1 106.9
Remote Socket L2->L2 HITM latency (data address homed in reader socket)
                Reader Numa Node
Writer Numa Node 0 1
          0 - 107.7
          1 106.6
```
#### **Spectre and Meltdown Checks**

Following section displays the output of a running shell script to tell if system is vulnerable against the several "speculative execution" CVEs that were made public in 2018. Script is available on [Spectre & Melt](https://github.com/speed47/spectre-meltdown-checker)[down Checker Github](https://github.com/speed47/spectre-meltdown-checker)[152](#page-804-0) .

- CVE-2017-5753 [bounds check bypass] aka 'Spectre Variant 1'
- CVE-2017-5715 [branch target injection] aka 'Spectre Variant 2'
- CVE-2017-5754 [rogue data cache load] aka 'Meltdown' aka 'Variant 3'
- CVE-2018-3640 [rogue system register read] aka 'Variant 3a'
- CVE-2018-3639 [speculative store bypass] aka 'Variant 4'
- CVE-2018-3615 [L1 terminal fault] aka 'Foreshadow (SGX)'

<span id="page-804-0"></span><sup>152</sup> https://github.com/speed47/spectre-meltdown-checker

- CVE-2018-3620 [L1 terminal fault] aka 'Foreshadow-NG (OS)'
- CVE-2018-3646 [L1 terminal fault] aka 'Foreshadow-NG (VMM)'

```
$ sudo ./spectre-meltdown-checker.sh --no-color
Spectre and Meltdown mitigation detection tool v0.40
Checking for vulnerabilities on current system
Kernel is Linux 4.15.0-36-generic #39-Ubuntu SMP Mon Sep 24 16:19:09 UTC 2018 x86_64
CPU is Intel(R) Xeon(R) CPU E5-2699 v3 @ 2.30GHz
Hardware check
* Hardware support (CPU microcode) for mitigation techniques
 * Indirect Branch Restricted Speculation (IBRS)
   * SPEC_CTRL MSR is available: YES
   * CPU indicates IBRS capability: YES (SPEC_CTRL feature bit)
 * Indirect Branch Prediction Barrier (IBPB)
   * PRED_CMD MSR is available: YES
    * CPU indicates IBPB capability: YES (SPEC_CTRL feature bit)
 * Single Thread Indirect Branch Predictors (STIBP)
   * SPEC_CTRL MSR is available: YES
    * CPU indicates STIBP capability: YES (Intel STIBP feature bit)
 * Speculative Store Bypass Disable (SSBD)
    * CPU indicates SSBD capability: YES (Intel SSBD)
 * L1 data cache invalidation
    * FLUSH_CMD MSR is available: YES
    * CPU indicates L1D flush capability: YES (L1D flush feature bit)
 * Enhanced IBRS (IBRS_ALL)
   * CPU indicates ARCH_CAPABILITIES MSR availability: NO
    * ARCH_CAPABILITIES MSR advertises IBRS_ALL capability: NO
 * CPU explicitly indicates not being vulnerable to Meltdown (RDCL_NO): NO
 * CPU explicitly indicates not being vulnerable to Variant 4 (SSB_NO): NO
 * CPU/Hypervisor indicates L1D flushing is not necessary on this system: NO
 * Hypervisor indicates host CPU might be vulnerable to RSB underflow (RSBA): NO
 * CPU supports Software Guard Extensions (SGX): NO
 * CPU microcode is known to cause stability problems: NO (model 0x3f family 0x6 stepping 0x2␣
˓→ucode 0x3d cpuid 0x306f2)
 * CPU microcode is the latest known available version: YES (latest version is 0x3d dated 2018/04/
˓→20 according to builtin MCExtractor DB v84 - 2018/09/27)
* CPU vulnerability to the speculative execution attack variants
 * Vulnerable to CVE-2017-5753 (Spectre Variant 1, bounds check bypass): YES
 * Vulnerable to CVE-2017-5715 (Spectre Variant 2, branch target injection): YES
 * Vulnerable to CVE-2017-5754 (Variant 3, Meltdown, rogue data cache load): YES
 * Vulnerable to CVE-2018-3640 (Variant 3a, rogue system register read): YES
 * Vulnerable to CVE-2018-3639 (Variant 4, speculative store bypass): YES
 * Vulnerable to CVE-2018-3615 (Foreshadow (SGX), L1 terminal fault): NO
 * Vulnerable to CVE-2018-3620 (Foreshadow-NG (OS), L1 terminal fault): YES
 * Vulnerable to CVE-2018-3646 (Foreshadow-NG (VMM), L1 terminal fault): YES
CVE-2017-5753 aka 'Spectre Variant 1, bounds check bypass'
* Mitigated according to the /sys interface: YES (Mitigation: __user pointer sanitization)
* Kernel has array_index_mask_nospec: YES (1 occurrence(s) found of x86 64 bits array_index_mask_
\rightarrownospec())
* Kernel has the Red Hat/Ubuntu patch: NO
* Kernel has mask_nospec64 (arm64): NO
> STATUS: NOT VULNERABLE (Mitigation: __user pointer sanitization)
CVE-2017-5715 aka 'Spectre Variant 2, branch target injection'
* Mitigated according to the /sys interface: YES (Mitigation: Full generic retpoline, IBPB, IBRS_FW)
* Mitigation 1
 * Kernel is compiled with IBRS support: YES
    * IBRS enabled and active: YES (for kernel and firmware code)
                                                                                  (continues on next page)
```

```
* Kernel is compiled with IBPB support: YES
    * IBPB enabled and active: YES
* Mitigation 2
  * Kernel has branch predictor hardening (arm): NO
  * Kernel compiled with retpoline option: YES
    * Kernel compiled with a retpoline-aware compiler: YES (kernel reports full retpoline␣
˓→compilation)
> STATUS: NOT VULNERABLE (Full retpoline + IBPB are mitigating the vulnerability)
CVE-2017-5754 aka 'Variant 3, Meltdown, rogue data cache load'
* Mitigated according to the /sys interface: YES (Mitigation: PTI)
* Kernel supports Page Table Isolation (PTI): YES
  * PTI enabled and active: YES
  * Reduced performance impact of PTI: YES (CPU supports INVPCID, performance impact of PTI will be␣
˓→greatly reduced)
* Running as a Xen PV DomU: NO
> STATUS: NOT VULNERABLE (Mitigation: PTI)
CVE-2018-3640 aka 'Variant 3a, rogue system register read'
* CPU microcode mitigates the vulnerability: YES
> STATUS: NOT VULNERABLE (your CPU microcode mitigates the vulnerability)
CVE-2018-3639 aka 'Variant 4, speculative store bypass'
* Mitigated according to the /sys interface: YES (Mitigation: Speculative Store Bypass disabled via␣
˓→prctl and seccomp)
* Kernel supports speculation store bypass: YES (found in /proc/self/status)
> STATUS: NOT VULNERABLE (Mitigation: Speculative Store Bypass disabled via prctl and seccomp)
CVE-2018-3615 aka 'Foreshadow (SGX), L1 terminal fault'
* CPU microcode mitigates the vulnerability: N/A
> STATUS: NOT VULNERABLE (your CPU vendor reported your CPU model as not vulnerable)
CVE-2018-3620 aka 'Foreshadow-NG (OS), L1 terminal fault'
* Mitigated according to the /sys interface: YES (Mitigation: PTE Inversion)
* Kernel supports PTE inversion: YES (found in kernel image)
* PTE inversion enabled and active: YES
> STATUS: NOT VULNERABLE (Mitigation: PTE Inversion)
CVE-2018-3646 aka 'Foreshadow-NG (VMM), L1 terminal fault'
* Information from the /sys interface: VMX: conditional cache flushes, SMT disabled
* This system is a host running an hypervisor: NO
* Mitigation 1 (KVM)
  * EPT is disabled: NO
* Mitigation 2
 * L1D flush is supported by kernel: YES (found flush_l1d in /proc/cpuinfo)
 * L1D flush enabled: YES (conditional flushes)
 * Hardware-backed L1D flush supported: YES (performance impact of the mitigation will be greatly␣
˓→reduced)
 * Hyper-Threading (SMT) is enabled: NO
> STATUS: NOT VULNERABLE (this system is not running an hypervisor)
> SUMMARY: CVE-2017-5753:OK CVE-2017-5715:OK CVE-2017-5754:OK CVE-2018-3640:OK CVE-2018-3639:OK CVE-
˓→2018-3615:OK CVE-2018-3620:OK CVE-2018-3646:OK
Need more detailed information about mitigation options? Use --explain
A false sense of security is worse than no security at all, see --disclaimer
```
# **3.7.5 Calibration Data - Skylake**

Following sections include sample calibration data measured on s11-t31-sut1 server running in one of the Intel Xeon Skylake testbeds as specified in [FD.io CSIT testbeds - Xeon Skylake, Arm, Atom](https://git.fd.io/csit/tree/docs/lab/testbeds_sm_skx_hw_bios_cfg.md?h=rls1904)<sup>[153](#page-807-0)</sup>.

Calibration data obtained from all other servers in Skylake testbeds shows the same or similar values.

#### **Linux cmdline**

```
$ cat /proc/cmdline
BOOT_IMAGE=/vmlinuz-4.15.0-23-generic root=UUID=759ad671-ad46-441b-a75b-9f54e81837bb ro isolcpus=1-
˓→27,29-55,57-83,85-111 nohz_full=1-27,29-55,57-83,85-111 rcu_nocbs=1-27,29-55,57-83,85-111 numa_
˓→balancing=disable intel_pstate=disable intel_iommu=on iommu=pt nmi_watchdog=0 audit=0␣
˓→nosoftlockup processor.max_cstate=1 intel_idle.max_cstate=1 hpet=disable tsc=reliable mce=off␣
˓→console=tty0 console=ttyS0,115200n8
```
#### **Linux uname**

```
$ uname -a
Linux s5-t22-sut1 4.15.0-23-generic #25-Ubuntu SMP Wed May 23 18:02:16 UTC 2018 x86_64 x86_64 x86_
˓→64 GNU/Linux
```
#### **System-level Core Jitter**

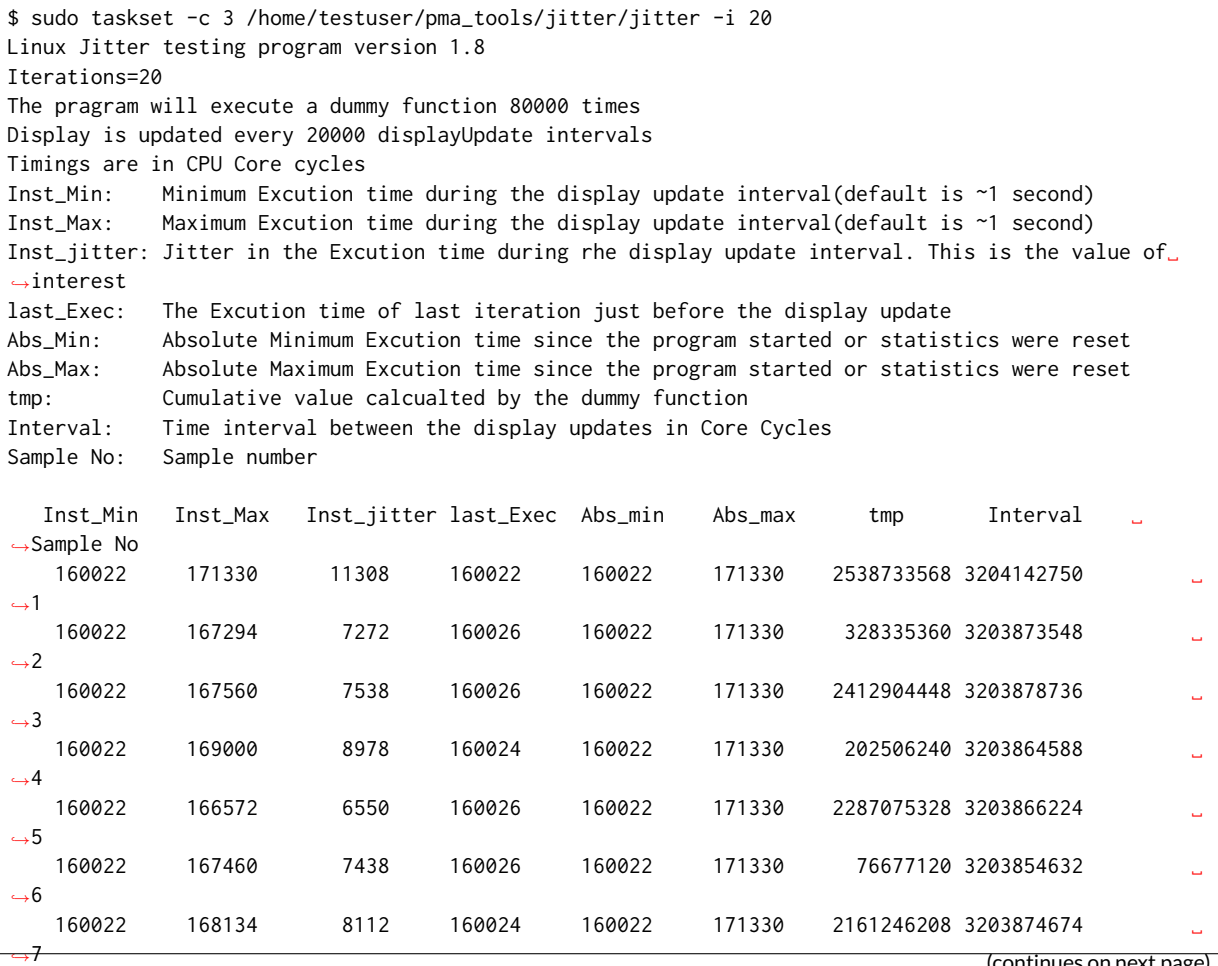

<span id="page-807-0"></span><sup>153</sup> https://git.fd.io/csit/tree/docs/lab/testbeds\_sm\_skx\_hw\_bios\_cfg.md?h=rls1904

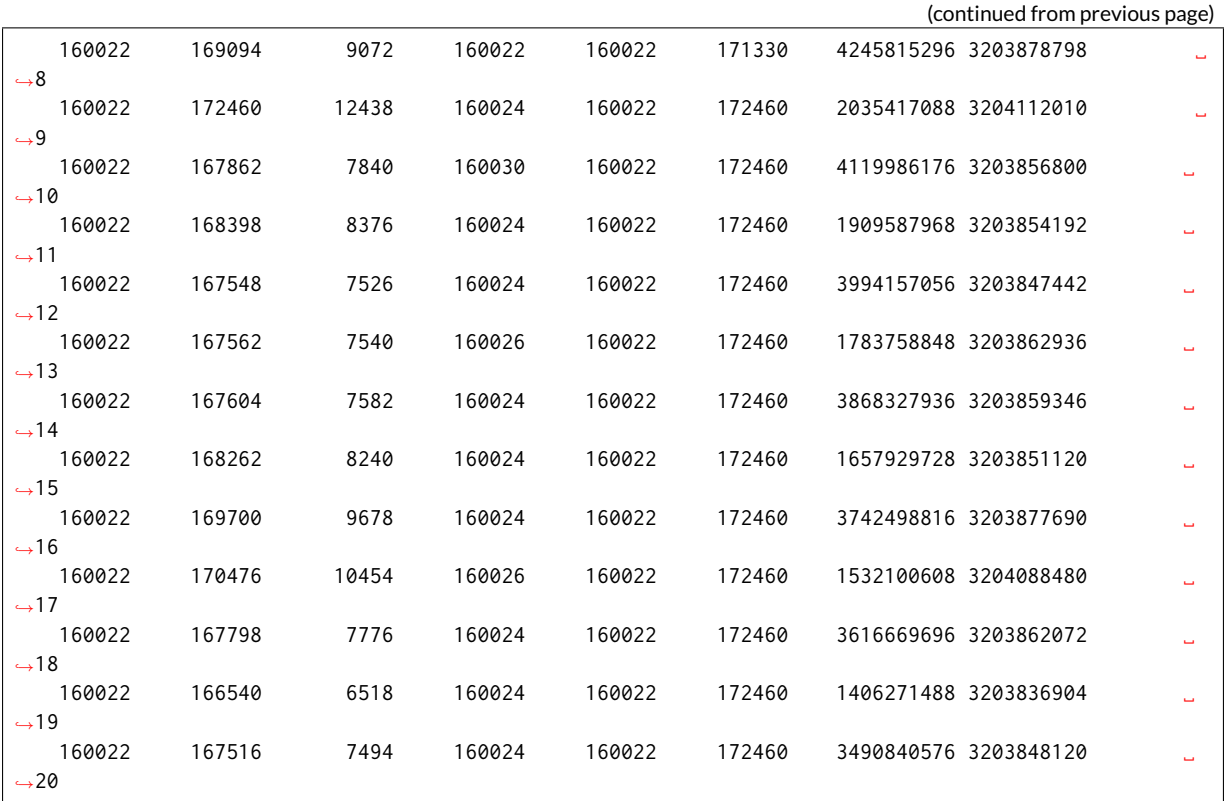

#### **Memory Bandwidth**

\$ sudo /home/testuser/mlc --bandwidth\_matrix Intel(R) Memory Latency Checker - v3.5 Command line parameters: --bandwidth\_matrix Using buffer size of 100.000MB/thread for reads and an additional 100.000MB/thread for writes Measuring Memory Bandwidths between nodes within system Bandwidths are in MB/sec (1 MB/sec = 1,000,000 Bytes/sec) Using all the threads from each core if Hyper-threading is enabled Using Read-only traffic type Numa node Numa node 0 0 1 0 107947.7 50951.5 1 50834.6 108183.4 \$ sudo /home/testuser/mlc --peak\_injection\_bandwidth

Intel(R) Memory Latency Checker - v3.5 Command line parameters: --peak\_injection\_bandwidth Using buffer size of 100.000MB/thread for reads and an additional 100.000MB/thread for writes Measuring Peak Injection Memory Bandwidths for the system Bandwidths are in MB/sec (1 MB/sec = 1,000,000 Bytes/sec) Using all the threads from each core if Hyper-threading is enabled Using traffic with the following read-write ratios ALL Reads : 215733.9 3:1 Reads-Writes : 182141.9 2:1 Reads-Writes : 178615.7 1:1 Reads-Writes : 149911.3 Stream-triad like: 159533.6

\$ sudo /home/testuser/mlc --max\_bandwidth Intel(R) Memory Latency Checker - v3.5 Command line parameters: --max bandwidth Using buffer size of 100.000MB/thread for reads and an additional 100.000MB/thread for writes Measuring Maximum Memory Bandwidths for the system Will take several minutes to complete as multiple injection rates will be tried to get the best␣ ˓<sup>→</sup>bandwidth Bandwidths are in MB/sec (1 MB/sec = 1,000,000 Bytes/sec) Using all the threads from each core if Hyper-threading is enabled Using traffic with the following read-write ratios ALL Reads : 216875.73 3:1 Reads-Writes : 182615.14 2:1 Reads-Writes : 178745.67 1:1 Reads-Writes : 149485.27 Stream-triad like: 180057.87

#### **Memory Latency**

```
$ sudo /home/testuser/mlc --latency_matrix
Intel(R) Memory Latency Checker - v3.5
Command line parameters: --latency_matrix
Using buffer size of 2000.000MB
Measuring idle latencies (in ns)...
           Numa node
Numa node 0 1
   0 81.4 131.1
   1 131.1 81.3
```

```
$ sudo /home/testuser/mlc --idle_latency
Intel(R) Memory Latency Checker - v3.5
Command line parameters: --idle_latency
```

```
Using buffer size of 2000.000MB
Each iteration took 202.0 core clocks ( 80.8 ns)
```

```
$ sudo /home/testuser/mlc --loaded_latency
Intel(R) Memory Latency Checker - v3.5
Command line parameters: --loaded_latency
Using buffer size of 100.000MB/thread for reads and an additional 100.000MB/thread for writes
Measuring Loaded Latencies for the system
Using all the threads from each core if Hyper-threading is enabled
Using Read-only traffic type
Inject Latency Bandwidth
Delay (ns) MB/sec
   ==========================
00000 282.66 215712.8
00002 282.14 215757.4
 00008 280.21 215868.1
 00015 279.20 216313.2<br>00050 275.25 216643.0
00050 275.25
00100 227.05 215075.0
00200 121.92 160242.9
00300 101.21 111587.4
 00400 95.48 85019.7
```
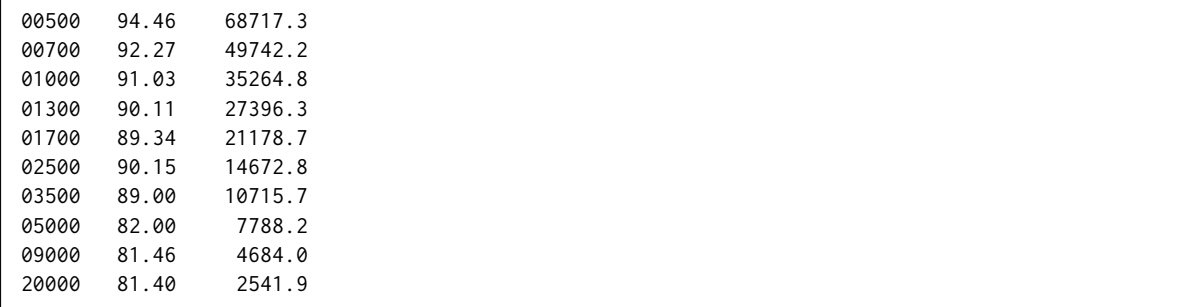

#### **L1/L2/LLC Latency**

```
$ sudo /home/testuser/mlc --c2c_latency
Intel(R) Memory Latency Checker - v3.5
Command line parameters: --c2c_latency
Measuring cache-to-cache transfer latency (in ns)...
Local Socket L2->L2 HIT latency 53.7
Local Socket L2->L2 HITM latency 53.7
Remote Socket L2->L2 HITM latency (data address homed in writer socket)
                  Reader Numa Node
Writer Numa Node 0 1
          0 - 113.91 113.9
Remote Socket L2->L2 HITM latency (data address homed in reader socket)
                  Reader Numa Node
Writer Numa Node 0 1
          0 - 177.9
          177.6
```
#### **Spectre and Meltdown Checks**

Following section displays the output of a running shell script to tell if system is vulnerable against the several "speculative execution" CVEs that were made public in 2018. Script is available on [Spectre & Melt](https://github.com/speed47/spectre-meltdown-checker)[down Checker Github](https://github.com/speed47/spectre-meltdown-checker)<sup>[154](#page-810-0)</sup>.

- CVE-2017-5753 [bounds check bypass] aka 'Spectre Variant 1'
- CVE-2017-5715 [branch target injection] aka 'Spectre Variant 2'
- CVE-2017-5754 [rogue data cache load] aka 'Meltdown' aka 'Variant 3'
- CVE-2018-3640 [rogue system register read] aka 'Variant 3a'
- CVE-2018-3639 [speculative store bypass] aka 'Variant 4'
- CVE-2018-3615 [L1 terminal fault] aka 'Foreshadow (SGX)'
- CVE-2018-3620 [L1 terminal fault] aka 'Foreshadow-NG (OS)'
- CVE-2018-3646 [L1 terminal fault] aka 'Foreshadow-NG (VMM)'

\$ sudo ./spectre-meltdown-checker.sh --no-color Spectre and Meltdown mitigation detection tool v0.40 Checking for vulnerabilities on current system Kernel is Linux 4.15.0-23-generic #25-Ubuntu SMP Wed May 23 18:02:16 UTC 2018 x86\_64 (continues on next page)

#### <span id="page-810-0"></span><sup>154</sup> https://github.com/speed47/spectre-meltdown-checker

```
CPU is Intel(R) Xeon(R) Platinum 8180 CPU @ 2.50GHz
Hardware check
* Hardware support (CPU microcode) for mitigation techniques
 * Indirect Branch Restricted Speculation (IBRS)
   * SPEC_CTRL MSR is available: YES
   * CPU indicates IBRS capability: YES (SPEC_CTRL feature bit)
 * Indirect Branch Prediction Barrier (IBPB)
   * PRED_CMD MSR is available: YES
    * CPU indicates IBPB capability: YES (SPEC_CTRL feature bit)
 * Single Thread Indirect Branch Predictors (STIBP)
   * SPEC_CTRL MSR is available: YES
    * CPU indicates STIBP capability: YES (Intel STIBP feature bit)
 * Speculative Store Bypass Disable (SSBD)
   * CPU indicates SSBD capability: NO
 * L1 data cache invalidation
   * FLUSH_CMD MSR is available: NO
    * CPU indicates L1D flush capability: NO
 * Enhanced IBRS (IBRS_ALL)
   * CPU indicates ARCH_CAPABILITIES MSR availability: NO
    * ARCH_CAPABILITIES MSR advertises IBRS_ALL capability: NO
 * CPU explicitly indicates not being vulnerable to Meltdown (RDCL_NO): NO
 * CPU explicitly indicates not being vulnerable to Variant 4 (SSB_NO): NO
 * CPU/Hypervisor indicates L1D flushing is not necessary on this system: NO
 * Hypervisor indicates host CPU might be vulnerable to RSB underflow (RSBA): NO
 * CPU supports Software Guard Extensions (SGX): NO
 * CPU microcode is known to cause stability problems: NO (model 0x55 family 0x6 stepping 0x4␣
˓→ucode 0x2000043 cpuid 0x50654)
 * CPU microcode is the latest known available version: NO (latest version is 0x200004d dated 2018/
˓→05/15 according to builtin MCExtractor DB v84 - 2018/09/27)
* CPU vulnerability to the speculative execution attack variants
 * Vulnerable to CVE-2017-5753 (Spectre Variant 1, bounds check bypass): YES
 * Vulnerable to CVE-2017-5715 (Spectre Variant 2, branch target injection): YES
 * Vulnerable to CVE-2017-5754 (Variant 3, Meltdown, rogue data cache load): YES
 * Vulnerable to CVE-2018-3640 (Variant 3a, rogue system register read): YES
 * Vulnerable to CVE-2018-3639 (Variant 4, speculative store bypass): YES
 * Vulnerable to CVE-2018-3615 (Foreshadow (SGX), L1 terminal fault): NO
 * Vulnerable to CVE-2018-3620 (Foreshadow-NG (OS), L1 terminal fault): YES
 * Vulnerable to CVE-2018-3646 (Foreshadow-NG (VMM), L1 terminal fault): YES
CVE-2017-5753 aka 'Spectre Variant 1, bounds check bypass'
* Mitigated according to the /sys interface: YES (Mitigation: __user pointer sanitization)
* Kernel has array_index_mask_nospec: YES (1 occurrence(s) found of x86 64 bits array_index_mask_
\rightarrownospec())
* Kernel has the Red Hat/Ubuntu patch: NO
* Kernel has mask_nospec64 (arm64): NO
> STATUS: NOT VULNERABLE (Mitigation: __user pointer sanitization)
CVE-2017-5715 aka 'Spectre Variant 2, branch target injection'
* Mitigated according to the /sys interface: YES (Mitigation: Full generic retpoline, IBPB, IBRS_FW)
* Mitigation 1
 * Kernel is compiled with IBRS support: YES
    * IBRS enabled and active: YES (for kernel and firmware code)
 * Kernel is compiled with IBPB support: YES
    * IBPB enabled and active: YES
* Mitigation 2
 * Kernel has branch predictor hardening (arm): NO
  * Kernel compiled with retpoline option: YES
    * Kernel compiled with a retpoline-aware compiler: YES (kernel reports full retpoline␣
˓→compilation)
 * Kernel supports RSB filling: YES
                                                                                  (continues on next page)
```
(continued from previous page) > STATUS: NOT VULNERABLE (Full retpoline + IBPB are mitigating the vulnerability) CVE-2017-5754 aka 'Variant 3, Meltdown, rogue data cache load' \* Mitigated according to the /sys interface: YES (Mitigation: PTI) \* Kernel supports Page Table Isolation (PTI): YES \* PTI enabled and active: YES \* Reduced performance impact of PTI: YES (CPU supports INVPCID, performance impact of PTI will be␣ ˓<sup>→</sup>greatly reduced) \* Running as a Xen PV DomU: NO > STATUS: NOT VULNERABLE (Mitigation: PTI) CVE-2018-3640 aka 'Variant 3a, rogue system register read' \* CPU microcode mitigates the vulnerability: NO > STATUS: VULNERABLE (an up-to-date CPU microcode is needed to mitigate this vulnerability) CVE-2018-3639 aka 'Variant 4, speculative store bypass' \* Mitigated according to the /sys interface: NO (Vulnerable) \* Kernel supports speculation store bypass: YES (found in /proc/self/status) > STATUS: VULNERABLE (Your CPU doesn't support SSBD) CVE-2018-3615 aka 'Foreshadow (SGX), L1 terminal fault' \* CPU microcode mitigates the vulnerability: N/A > STATUS: NOT VULNERABLE (your CPU vendor reported your CPU model as not vulnerable) CVE-2018-3620 aka 'Foreshadow-NG (OS), L1 terminal fault' \* Kernel supports PTE inversion: NO \* PTE inversion enabled and active: UNKNOWN (sysfs interface not available) > STATUS: VULNERABLE (Your kernel doesn't support PTE inversion, update it) CVE-2018-3646 aka 'Foreshadow-NG (VMM), L1 terminal fault' \* This system is a host running an hypervisor: NO \* Mitigation 1 (KVM) \* EPT is disabled: NO \* Mitigation 2 \* L1D flush is supported by kernel: NO \* L1D flush enabled: UNKNOWN (can't find or read /sys/devices/system/cpu/vulnerabilities/l1tf) \* Hardware-backed L1D flush supported: NO (flush will be done in software, this is slower) \* Hyper-Threading (SMT) is enabled: YES > STATUS: NOT VULNERABLE (this system is not running an hypervisor) > SUMMARY: CVE-2017-5753:OK CVE-2017-5715:OK CVE-2017-5754:OK CVE-2018-3640:KO CVE-2018-3639:KO CVE- ˓<sup>→</sup>2018-3615:OK CVE-2018-3620:KO CVE-2018-3646:OK Need more detailed information about mitigation options? Use --explain A false sense of security is worse than no security at all, see --disclaimer

# **3.7.6 SUT Settings - Linux**

System provisioning is done by combination of PXE boot unattented install and [Ansible](https://www.ansible.com)<sup>[155](#page-812-0)</sup> described in [CSIT Testbed Setup](https://git.fd.io/csit/tree/resources/tools/testbed-setup/README.md?h=rls1904)<sup>[156](#page-812-1)</sup>.

Below a subset of the running configuration:

1. Xeon Haswell - Ubuntu 18.04.1 LTS

No LSB modules are available.

<sup>\$</sup> lsb\_release -a

<sup>(</sup>continues on next page)

<span id="page-812-0"></span><sup>155</sup> https://www.ansible.com

<span id="page-812-1"></span><sup>156</sup> https://git.fd.io/csit/tree/resources/tools/testbed-setup/README.md?h=rls1904

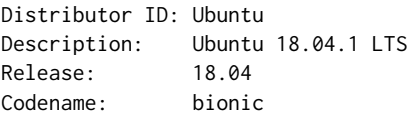

#### 2. Xeon Skylake - Ubuntu 18.04 LTS

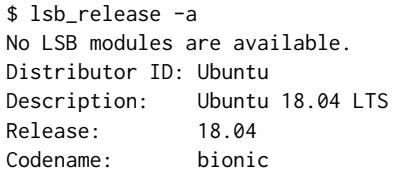

#### **Linux Boot Parameters**

- **isolcpus=<cpu number>-<cpu number>** used for all cpu cores apart from first core of each socket used for running VPP worker threads and Qemu/LXC processes [https://www.kernel.org/doc/](https://www.kernel.org/doc/Documentation/admin-guide/kernel-parameters.txt) [Documentation/admin-guide/kernel-parameters.txt](https://www.kernel.org/doc/Documentation/admin-guide/kernel-parameters.txt)
- **intel\_pstate=disable** [X86] Do not enable intel\_pstate as the default scaling driver for the supported processors. Intel P-State driver decide what P-state (CPU core power state) to use based on requesting policy from the cpufreq core. [X86 - Either 32-bit or 64-bit x86] [https://www.kernel.](https://www.kernel.org/doc/Documentation/cpu-freq/intel-pstate.txt) [org/doc/Documentation/cpu-freq/intel-pstate.txt](https://www.kernel.org/doc/Documentation/cpu-freq/intel-pstate.txt)
- **nohz\_full=<cpu number>-<cpu number>** [KNL,BOOT] In kernels built with CON-FIG NO HZ\_FULL=y, set the specified list of CPUs whose tick will be stopped whenever possible. The boot CPU will be forced outside the range to maintain the timekeeping. The CPUs in this range must also be included in the rcu\_nocbs= set. Specifies the adaptive-ticks CPU cores, causing kernel to avoid sending scheduling-clock interrupts to listed cores as long as they have a single runnable task. [KNL - Is a kernel start-up parameter, SMP - The kernel is an SMP kernel]. [https://www.kernel.org/doc/Documentation/timers/NO\\_HZ.txt](https://www.kernel.org/doc/Documentation/timers/NO_HZ.txt)
- **rcu\_nocbs** [KNL] In kernels built with CONFIG\_RCU\_NOCB\_CPU=y, set the specified list of CPUs to be no-callback CPUs, that never queue RCU callbacks (read-copy update). [https://www.kernel.](https://www.kernel.org/doc/Documentation/admin-guide/kernel-parameters.txt) [org/doc/Documentation/admin-guide/kernel-parameters.txt](https://www.kernel.org/doc/Documentation/admin-guide/kernel-parameters.txt)
- **numa\_balancing=disable** [KNL,X86] Disable automatic NUMA balancing.
- **intel\_iommu=enable** [DMAR] Enable Intel IOMMU driver (DMAR) option.
- **iommu=on, iommu=pt** [x86, IA-64] Disable IOMMU bypass, using IOMMU for PCI devices.
- **nmi\_watchdog=0** [KNL,BUGS=X86] Debugging features for SMP kernels. Turn hardlockup detector in nmi\_watchdog off.
- **nosoftlockup** [KNL] Disable the soft-lockup detector.
- **tsc=reliable** Disable clocksource stability checks for TSC. [x86] reliable: mark tsc clocksource as reliable, this disables clocksource verification at runtime, as well as the stability checks done at bootup. Used to enable high-resolution timer mode on older hardware, and in virtualized environment.
- **hpet=disable** [X86-32,HPET] Disable HPET and use PIT instead.

#### **Hugepages Configuration**

Huge pages are namaged via sysctl configuration located in */etc/sysctl.d/90-csit.conf* on each testbed. Default huge page size is 2M. The exact amount of huge pages depends on testbed. All the values are defined in *Ansible inventory - hosts* files.

#### **Applied Boot Cmdline**

1. Xeon Haswell - Ubuntu 18.04.1 LTS

\$ cat /proc/cmdline

```
BOOT_IMAGE=/vmlinuz-4.15.0-36-generic root=UUID=5d2ecc97-245b-4e94-b0ae-c3548567de19 ro isolcpus=1-
˓→17,19-35 nohz_full=1-17,19-35 rcu_nocbs=1-17,19-35 numa_balancing=disable intel_pstate=disable␣
˓→intel_iommu=on iommu=pt nmi_watchdog=0 audit=0 nosoftlockup processor.max_cstate=1 intel_idle.max_
˓→cstate=1 hpet=disable tsc=reliable mce=off console=tty0 console=ttyS0,115200n8
```
2. Xeon Skylake - Ubuntu 18.04 LTS

```
$ cat /proc/cmdline
```

```
BOOT_IMAGE=/vmlinuz-4.15.0-23-generic root=UUID=3fa246fd-1b80-4361-bb90-f339a6bbed51 ro isolcpus=1-
˓→27,29-55,57-83,85-111 nohz_full=1-27,29-55,57-83,85-111 rcu_nocbs=1-27,29-55,57-83,85-111 numa_
˓→balancing=disable intel_pstate=disable intel_iommu=on iommu=pt nmi_watchdog=0 audit=0␣
˓→nosoftlockup processor.max_cstate=1 intel_idle.max_cstate=1 hpet=disable tsc=reliable mce=off␣
˓→console=tty0 console=ttyS0,115200n8
```
#### **Host Writeback Affinity**

Writebacks are pinned to core 0. The same configuration is applied in host Linux and guest VM.

```
$ echo 1 | sudo tee /sys/bus/workqueue/devices/writeback/cpumask
```
# **3.7.7 DUT Settings - DPDK**

**DPDK Version**

DPDK 19.02

#### **DPDK Compile Parameters**

make install T=x86\_64-native-linuxapp-gcc -j

#### **Testpmd Startup Configuration**

Testpmd startup configuration changes per test case with different settings for *\$\$CORES*, *\$\$RXQ* and maxpkt-len parameter if test is sending jumbo frames. Startup command template:

```
testpmd -c $$CORE_MASK -n 4 -- --numa --nb-ports=2 --portmask=0x3 --nb-cores=$$CORES --max-pkt-
˓→len=9000 --txqflags=0 --forward-mode=io --rxq=$$RXQ --txq=$$TXQ --burst=64 --rxd=1024 --txd=1024 -
 ˓→-disable-link-check --auto-start
```
#### **L3FWD Startup Configuration**

L3FWD startup configuration changes per test case with different settings for *\$\$CORES* and enablejumbo parameter if test is sending jumbo frames. Startup command template:

```
l3fwd -l $$CORE_LIST -n 4 -- -P -L -p 0x3 --config='${port_config}' --enable-jumbo --max-pkt-
˓→len=9000 --eth-dest=0,${adj_mac0} --eth-dest=1,${adj_mac1} --parse-ptype
```
#### **3.7.8 TG Settings - TRex**

**TG Version**

TRex v2.35

**DPDK Version**

DPDK v17.11

#### **TG Build Script Used**

[TRex intallation](https://git.fd.io/csit/tree/resources/tools/trex/trex_installer.sh?h=rls1904)<sup>[157](#page-815-0)</sup>

#### **TG Startup Configuration**

```
$ cat /etc/trex_cfg.yaml
- port_limit : 2<br>version : 2
 version
 interfaces : ["0000:0d:00.0","0000:0d:00.1"]
 port_info :
   - dest_mac : [0x3c,0xfd,0xfe,0x9c,0xee,0xf5]
     src_mac : [0x3c,0xfd,0xfe,0x9c,0xee,0xf4]
   - dest_mac : [0x3c,0xfd,0xfe,0x9c,0xee,0xf4]
     src_mac : [0x3c,0xfd,0xfe,0x9c,0xee,0xf5]
```
#### **TG Startup Command**

```
$ sh -c 'cd <t-rex-install-dir>/scripts/ && sudo nohup ./t-rex-64 -i -c 7 --iom 0 > /tmp/trex.log 2>
˓→&1 &'> /dev/null
```
#### **TG API Driver**

[TRex driver](https://git.fd.io/csit/tree/resources/tools/trex/trex_stateless_profile.py?h=rls1904)[158](#page-815-1)

# **3.8 Documentation**

[CSIT DPDK Performance Tests Documentation](https://docs.fd.io/csit/rls1904/doc/tests.dpdk.perf.html)<sup>[159](#page-815-2)</sup> contains detailed functional description and input parameters for each test case.

<span id="page-815-2"></span><sup>159</sup> https://docs.fd.io/csit/rls1904/doc/tests.dpdk.perf.html

<span id="page-815-0"></span><sup>157</sup> https://git.fd.io/csit/tree/resources/tools/trex/trex\_installer.sh?h=rls1904

<span id="page-815-1"></span><sup>158</sup> https://git.fd.io/csit/tree/resources/tools/trex/trex\_stateless\_profile.py?h=rls1904

# CHAPTER 4

# VPP Device

# **4.1 Overview**

# **4.1.1 Virtual Topologies**

CSIT VPP Device tests are executed in Physical containerized topologies created on demand using set of scripts hosted and developed under CSIT repository. It runs on physical baremetal servers hosted by LF FD.io project. Based on the packet path thru SUT Containers, three distinct logical topology types are used for VPP DUT data plane testing:

- 1. vfNIC-to-vfNIC switching topologies.
- 2. vfNIC-to-vhost-user switching topologies.
- 3. vfNIC-to-memif switching topologies.

#### **vfNIC-to-vfNIC Switching**

The simplest physical topology for software data plane application like VPP is vfNIC-to-vfNIC switching. Tested virtual topologies for 2-Node testbeds are shown in figures below.

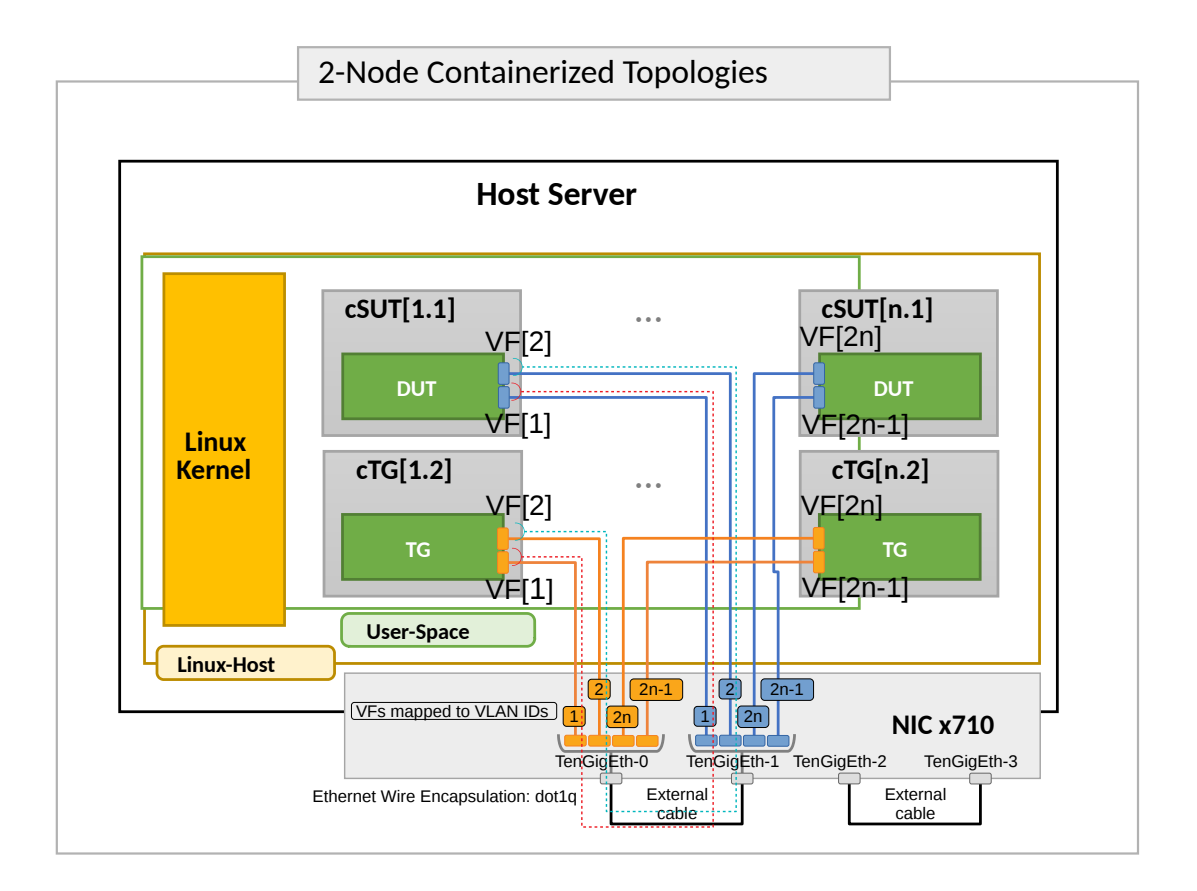

SUT1 is Docker Container (running Ubuntu, depending on the test suite), TG is a Traffic Generator (running Ubuntu Container). SUTs run VPP SW application in Linux user-mode as a Device Under Test (DUT) within the container. TG runs Scapy SW application as a packet Traffic Generator. Network connectivity between SUTs and to TG is provided using virtual function of physical NICs.

Virtual topologies are created on-demand whenever a verification job is started (e.g. triggered by the gerrit patch submission) and destroyed upon completion of all functional tests. Each node is a container running on physical server. During the test execution, all nodes are reachable thru the Management (not shown above for clarity).

#### **vfNIC-to-vhost-user Switching**

vfNIC-to-vhost-user switching topology test cases require VPP DUT to communicate with Virtual Machine (VM) over Vhost-user virtual interfaces. VM is created on SUT1 for the duration of these particular test cases only. Virtual test topology with VM is shown in the figure below.

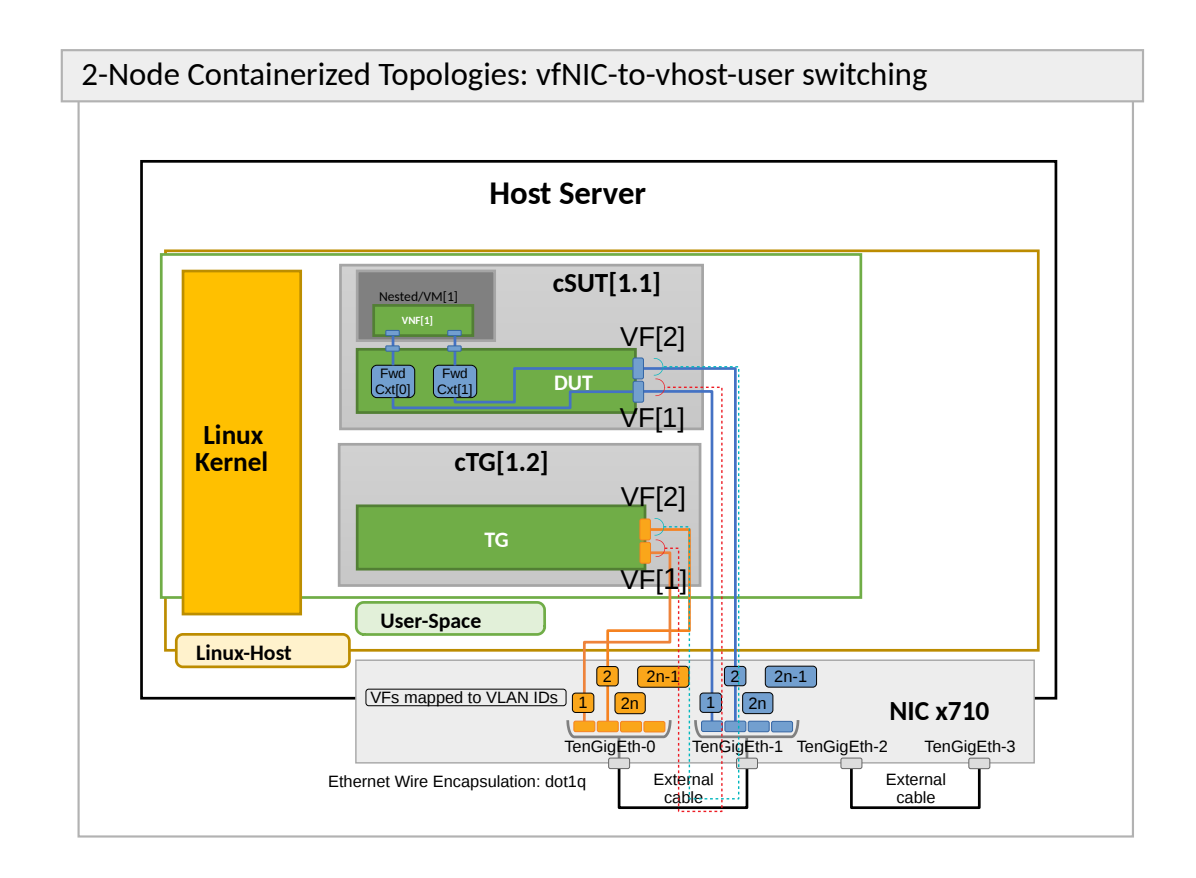

#### **vfNIC-to-memif Switching**

vfNIC-to-memif switching topology test cases require VPP DUT to communicate with another Docker Container over memif interfaces. Container is created for the duration of these particular test cases only and it is running the same VPP version as running on DUT. Virtual test topology with Memif is shown in the figure below.

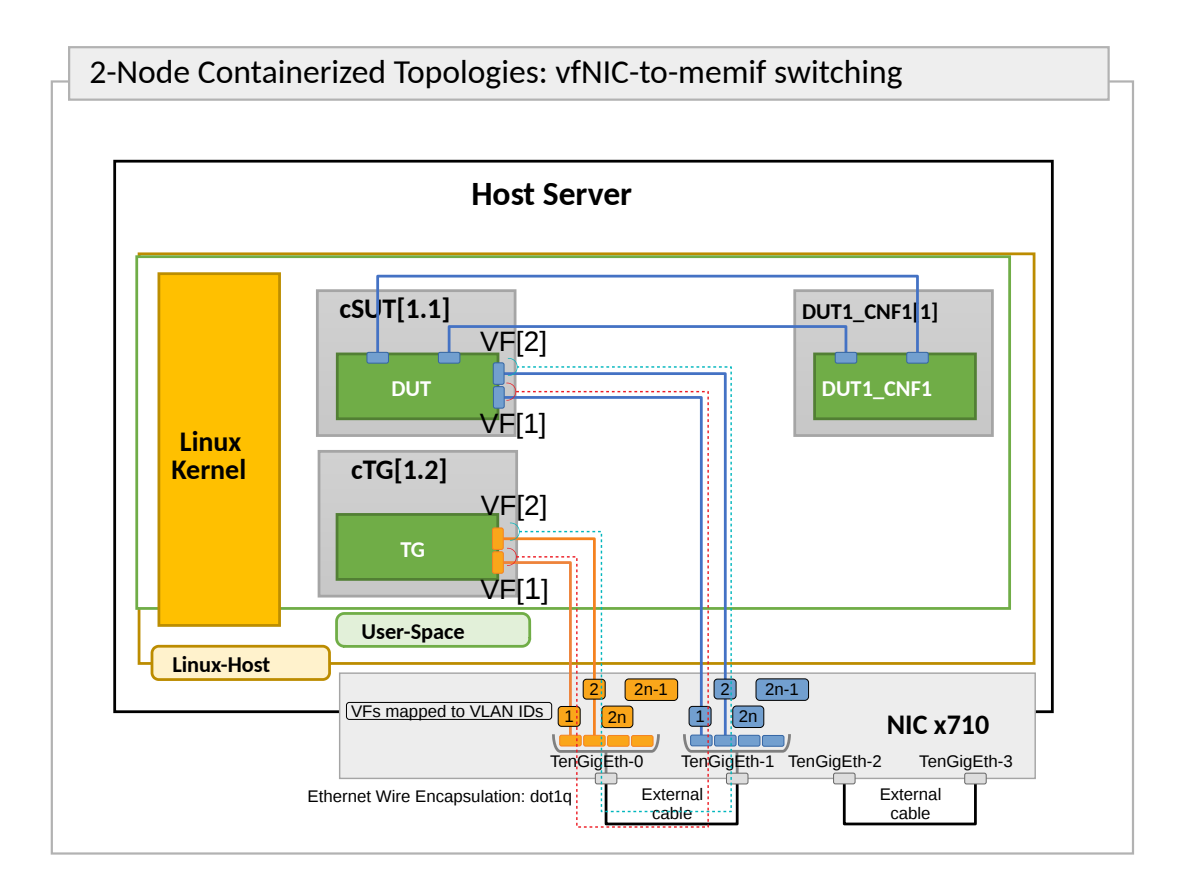

# **4.1.2 Functional Tests Coverage**

CSIT-1904 includes following VPP functionality tested in VPP Device environment:

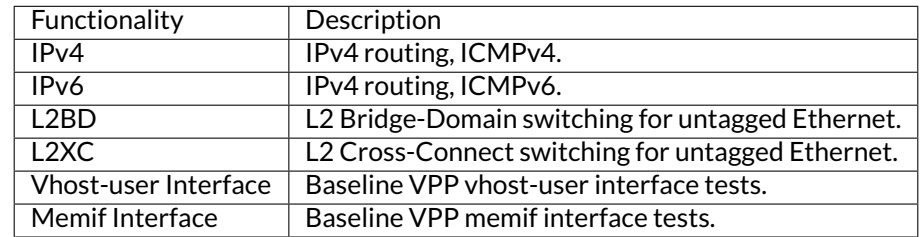

# **4.1.3 Tests Naming**

CSIT-1904 follows a common structured naming convention for all performance and system functional tests, introduced in CSIT-17.01.

The naming should be intuitive for majority of the tests. Complete description of CSIT test naming convention is provided on *[Test Naming](#page-850-0)* (page 848).

# **4.2 Release Notes**

# **4.2.1 Changes in CSIT-1904**

#### 1. TEST FRAMEWORK

• **Bug fixes**.

# **4.2.2 Known Issues**

List of known issues in CSIT-1904 for VPP functional tests in VPP Device:

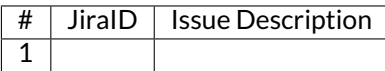

# **4.3 Integration Tests**

# **4.3.1 Abstract**

FD.io VPP software data plane technology has become very popular across a wide range of VPP ecosystem use cases, putting higher pressure on continuous verification of VPP software quality.

This document describes a proposal for design and implementation of extended continuous VPP testing by extending existing test environments. Furthermore it describes and summarizes implementation details of Integration and System tests platform 1-Node VPP Device. It aims to provide a complete end-toend view of *1-Node VPP\_Device* environment in order to improve extendability and maintenance, under the guideline of VPP core team.

The key words "MUST", "MUST NOT", "REQUIRED", "SHALL", "SHALL NOT", "SHOULD", "SHOULD NOT", "RECOMMENDED", "MAY", and "OPTIONAL" in this document are to be interpreted as described in **[RFC](https://tools.ietf.org/html/rfc8174.html) [8174](https://tools.ietf.org/html/rfc8174.html)**[160](#page-820-0) .

# **4.3.2 Overview**

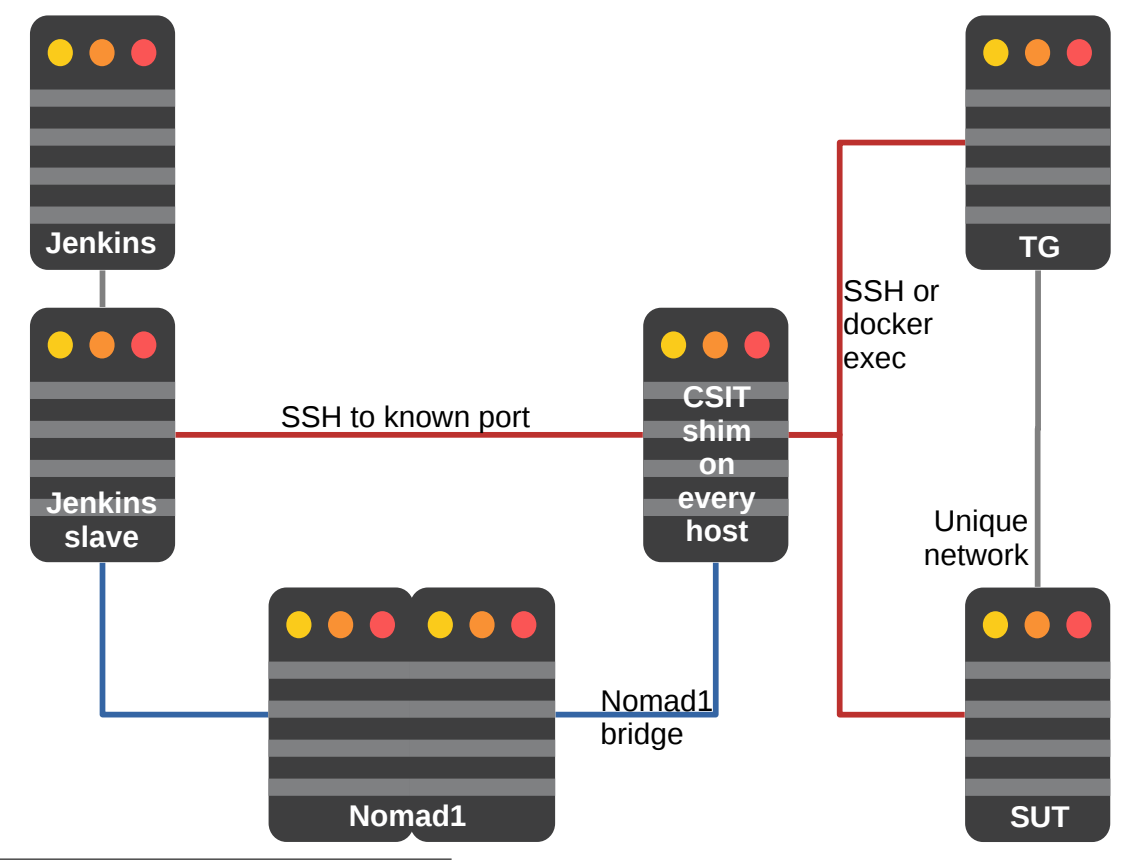

<span id="page-820-0"></span><sup>160</sup> https://tools.ietf.org/html/rfc8174.html

# **4.3.3 Physical Testbeds**

All FD.IO CSIT vpp-device tests are executed on physical testbeds built with bare-metal servers hosted by LF FD.io project. Two 1-node testbed topologies are used:

• **2-Container Topology**: Consisting of one Docker container acting as SUT (System Under Test) and one Docker container as TG (Traffic Generator), both connected in ring topology via physical NIC cross-connecting.

Current FD.io production testbeds are built with servers based on one processor generation of Intel Xeons: Skylake (Platinum 8180). Testbeds built with servers based on Arm processors are in the process of being added to FD.io production.

Following section describe existing production 1n-skx testbed.

#### **1-Node Xeon Skylake (1n-skx)**

1n-skx testbed is based on single SuperMicro SYS-7049GP-TRT server equipped with two Intel Xeon Skylake Platinum 8180 2.5 GHz 28 core processors. Physical testbed topology is depicted in a figure below.

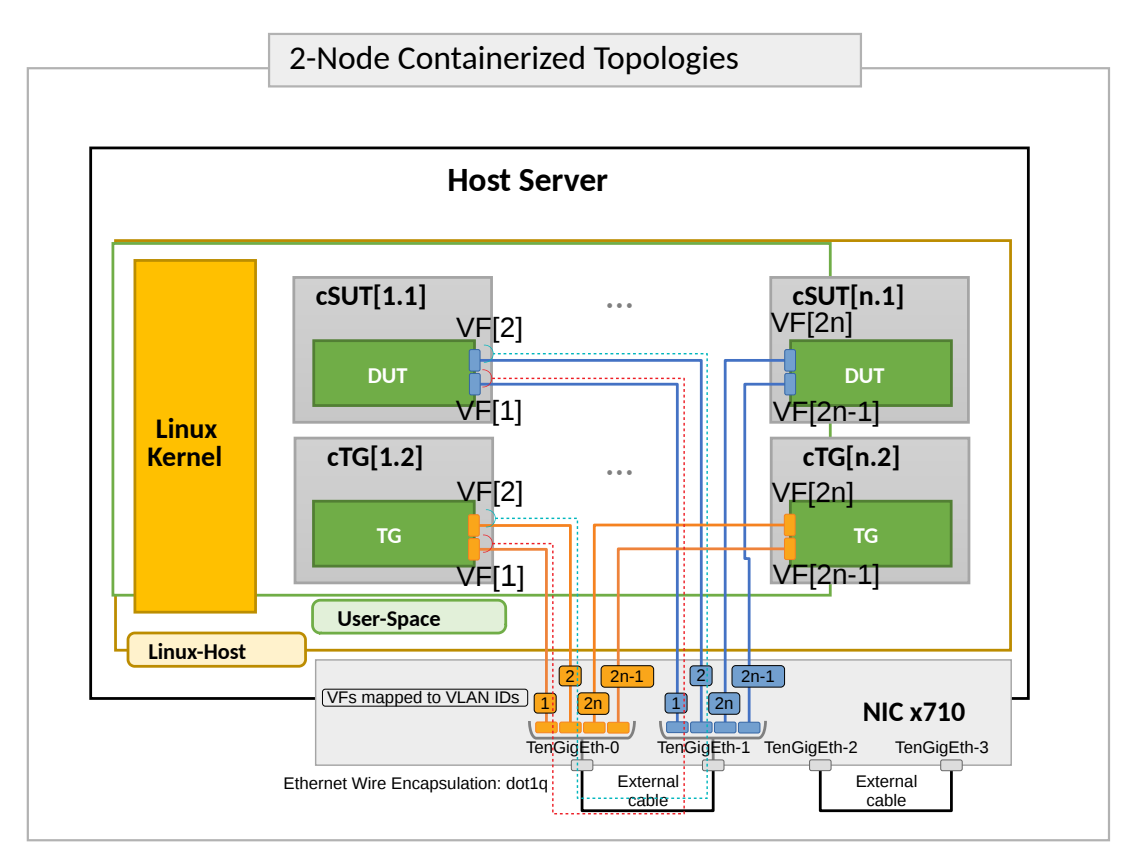

Server is populated with the following NIC models:

- 1. NIC-1: x710-da4 4p10GE Intel.
- 2. NIC-2: x710-da4 4p10GE Intel.

All Intel Xeon Skylake servers run with Intel Hyper-Threading enabled, doubling the number of logical cores exposed to Linux, with 56 logical cores and 28 physical cores per processor socket.

NIC interfaces are shared using Linux vfio pci and VPP VF drivers:

- DPDK VF driver,
- Fortville AVF driver.

Provided Intel x710-da4 4p10GE NICs support 32 VFs per interface, 128 per NIC.

Complete 1n-skx testbeds specification is available on [CSIT LF Testbeds](https://wiki.fd.io/view/CSIT/Testbeds:_Xeon_Skx,_Arm,_Atom.)<sup>[161](#page-822-0)</sup> wiki page.

Total of two 1n-skx testbeds are in operation in FD.io labs.

#### **1-Node Virtualbox (1n-vbox)**

1n-skx testbed can run in single VirtualBox VM machine. This solution replaces the previously used Vagrant environment based on 3 VMs.

VirtualBox VM MAY be created by Vagrant and MUST have additional 4 virtio NICs each pair attached to separate private networks to simulate back-to-back connections. It SHOULD be 82545EM device model (otherwise can be changed in boostrap scripts). Example of Vagrant configuration:

```
Vagrant.configure(2) do |c|
 c.vm.network "private_network", type: "dhcp", auto_config: false,
     virtualbox__intnet: "port1", nic_type: "82545EM"
 c.vm.network "private_network", type: "dhcp", auto_config: false,
     virtualbox__intnet: "port2", nic_type: "82545EM"
 c.vm.provider :virtualbox do |v|
   v.customize ["modifyvm", :id, "--nicpromisc2", "allow-all"]
   v.customize ["modifyvm", :id, "--nicpromisc3", "allow-all"]
    v.customize ["modifyvm", :id, "--nicpromisc4", "allow-all"]
    v.customize ["modifyvm", :id, "--nicpromisc5", "allow-all"]
```
Vagrant VM is populated with the following NIC models:

- 1. NIC-1: 82545EM Intel.
- 2. NIC-2: 82545EM Intel.
- 3. NIC-3: 82545EM Intel.
- 4. NIC-4: 82545EM Intel.

# **4.3.4 Containers**

It was agreed on TWS (Technical Work Stream) call to continue with Ubuntu 18.04 LTS as a baseline system with OPTIONAL extend to Centos 7 and SuSE per demand *[\[TWSLink\]](#page-895-0)* (page 893).

All DCR (Docker container) images are REQUIRED to be hosted on Docker registry available from LF network, publicly available and trackable. For backup, tracking and contributing purposes all Dockerfiles (including files needed for building container) MUST be available and stored in *[\[fdiocsitgerrit\]](#page-895-1)* (page 893) repository under appropriate folders. This allows the peer review process to be done for every change of infrastructure related to scope of this document. Currently only **csit-shim-dcr** and **csit-sut-dcr** containers will be stored and maintained under CSIT repository by CSIT contributors.

At the time of designing solution described in this document the interconnection between *[\[dockerhub\]](#page-895-2)* (page 893) and *[\[fdiocsitgerrit\]](#page-895-1)* (page 893) for automated build purposes and image hosting cannot be established with the trust and respectful to security of FD.io project. Unless adressed, DCR images will be placed in custom registry service *[\[fdioregistry\]](#page-895-3)* (page 893). Automated Jenkins jobs will be created in align of long term solution for container lifecycle and ability to build new version of docker images.

In parallel, the effort is started to find the outsourced Docker registry service.

#### **Versioning**

As of initial version of vpp-device, we do have only single latest version of Docker image hosted on *[\[dockerhub\]](#page-895-2)* (page 893). This will be addressed as further improvement with proper semantic versioning.

<span id="page-822-0"></span><sup>161</sup> https://wiki.fd.io/view/CSIT/Testbeds:\_Xeon\_Skx,\_Arm,\_Atom.

#### **jenkins-slave-dcr**

This DCR acts as the Jenkins slave (known also as jenkins minion). It can connect over SSH protocol to TCP port 6022 of **csit-shim-dcr** and executes non-interactive reservation script. Nomad is responsible for scheduling this container execution onto specific **1-Node VPP\_Device** testbed. It executes CSIT environment including CSIT framework.

All software dependencies including VPP/DPDK that are not present in **csit-sut-dcr** container image and/or needs to be compiled prior running on **csit-sut-dcr** SHOULD be compiled in this container.

- *Container Image Location*: Docker image at snergster/vpp-ubuntu18.
- *Container Definition*: Docker file specified at *[\[JenkinsSlaveDcrFile\]](#page-895-4)* (page 893).
- *Initializing*: Container is initialized from within *Consul by HashiCorp* and *Nomad by HashiCorp*.

#### **csit-shim-dcr**

This DCR acts as an intermediate layer running script responsible for orchestrating topologies under test and reservation. Responsible for managing VF resources and allocation to DUT (Device Under Test), TG (Traffic Generator) containers. This MUST to be done on **csit-shim-dcr**. This image also acts as the generic reservation mechanics arbiter to make sure that only Y number of simulations are spawned on any given HW node.

- *Container Image Location*: Docker image at snergster/csit-shim.
- *Container Definition*: Docker file specified at *[\[CsitShimDcrFile\]](#page-895-5)* (page 893).
- *Initializing*: Container is initialized from within *Consul by HashiCorp* and *Nomad by HashiCorp*. Required docker parameters, to be able to run nested containers with VF reservation system are: privileged, net=host, pid=host.
- *Connectivity*: Over SSH only, using <host>:6022 format. Currently using *root* user account as primary. From the jenkins slave it will be able to connect via env variable, since the jenkins slave doesn't actually know what host its running on.

ssh -p 6022 root**@10**.30.51.node

#### **csit-sut-dcr**

This DCR acts as an SUT (System Under Test). Any DUT or TG application is installed there. It is RECOM-MENDED to install DUT and all DUT dependencies via commands rpm -ihv on RedHat based OS or dpkg -i on Debian based OS.

Container is designed to be a very lightweight Docker image that only installs packages and execute binaries (previously built or downloaded on **jenkins-slave-dcr**) and contains libraries necessary to run CSIT framework including those required by DUT/TG.

- *Container Image Location*: Docker image at snergster/csit-sut.
- *Container Definition*: Docker file specified at *[\[CsitSutDcrFile\]](#page-895-6)* (page 893).
- *Initializing*:

```
docker run
# Run the container in the background and print the new container ID.
--detach=true
# Give extended privileges to this container. A "privileged" container is
# given access to all devices and able to run nested containers.
--privileged
# Publish all exposed ports to random ports on the host interfaces.
--publish-all
# Automatically remove the container when it exits.
```

```
--rm
# Size of /dev/shm.
--shm-size 512M
# Override access to PCI bus by attaching a filesystem mount to the
# container.
--mount type=tmpfs,destination=/sys/bus/pci/devices
# Mount vfio to be able to bind to see binded interfaces. We cannot use
# --device=/dev/vfio as this does not see newly binded interfaces.
--volume /dev/vfio:/dev/vfio
# Mount nested_vm image to be able to run VM tests.
--volume /var/lib/vm/vhost-nested.img:/var/lib/vm/vhost-nested.img
# Mount docker.sock to be able to use docker deamon of the host.
 --volume /var/run/docker.sock:/var/run/docker.sock
# Image of csit-sut-dcr
snergster/csit-vpp-device-test:latest
```
Container name is catenated from **csit-** prefix and uuid generated uniquely for each container instance.

• Connectivity: Over SSH only, using <host>[:<port>] format. Currently using *root* user account as primary.

ssh -p <port> root**@10**.30.51.<node>

Container required to run as --privileged due to ability to create nested containers and have full read/write access to sysfs (for bind/unbind). Docker automatically pick free network port (--publish-all) for ability to connect over ssh. To be able to limit access to PCI bus, container is creating tmpfs mount type in PCI bus tree. CSIT reservation script is dynamically linking only PCI devices (NIC cards) that are reserved for particular container. This way it is not colliding with other containers. To make vfio work, access to /dev/vfio must be granted.

#### **4.3.5 Environment initialization**

All 1-node servers are to be managed and provisioned via the *[\[ansiblelink\]](#page-895-7)* (page 893) set of playbooks with *vpp-device* role. Full playbooks can be found under *[\[fdiocsitansible\]](#page-895-8)* (page 893) directory. This way we are able to track all configuration changes of physical servers in gerrit (in structured yaml format) as well as we are able to extend *vpp-device* to additional servers with less effort or re-stage servers in case of failure.

SR-IOV VF initialization is done via systemd service during host system boot up. Service with name *csitinitialize-vfs.service* is created under systemd system context (/etc/systemd/system/). By default service is calling /usr/local/bin/csit-initialize-vfs.sh with single parameter:

- **start**: Creates maximum number of VIRTUAL FUNCTIONS (VFs) (detected from sriov\_totalvfs) for each whitelisted PCI device.
- **stop**: Removes all VFS for all whitelisted PCI device.

Service is considered active even when all of its processes exited successfully. Stopping service will automatically remove VFS.

```
[Unit]
Description=CSIT Initialize SR-IOV VFs
After=network.target
[Service]
Type=one-shot
RemainAfterExit=True
ExecStart=/usr/local/bin/csit-initialize-vfs.sh start
ExecStop=/usr/local/bin/csit-initialize-vfs.sh stop
```

```
[Install]
WantedBy=default.target
```
Script is driven by two array variables pci\_blacklist/pci\_whitelist. They MUST store all PCI addresses in <domain>:<br/>bus>:<device>.<func> format, where:

- **pci\_blacklist**: PCI addresses to be skipped from VFS initialization (usefull for e.g. excluding management network interfaces).
- **pci\_whitelist**: PCI addresses to be included for VFS initialization.

# **4.3.6 VF reservation**

During topology initialization phase of script, mutex is used to avoid multiple instances of script to interact with each other during resources allocation. Mutal exclusion ensure that no two distinct instances of script will get same resource list.

Reservation function reads the list of all available virtual function network devices in system:

```
net_path="/sys/bus/pci/devices/*/net/*"
for netdev in \
    $(find ${net_path} -type d -name . -o -prune -exec basename '{}' ';');
do
    if grep -q "${pci_id}" "/sys/class/net/${netdev}/device/device"; then
        # found VF
    fi
done
```
Where \${pci\_id} is ID of white-listed VF PCI ID. For more information please see *[\[pciids\]](#page-895-9)* (page 893). This act as security constraint to prevent taking other unwanted interfaces. The output list of all VF network devices is split into two lists for TG and SUT side of connection. First two items from each TG or SUT network devices list are taken to expose directly to namespace of container. This can be done via commands:

```
$ ip link set ${netdev} netns ${DCR_CPIDS[tg]}
$ ip link set ${netdev} netns ${DCR_CPIDS[dut1]}
```
In this stage also symbolic links to PCI devices under sysfs bus directory tree are created in running containers. Once VF devices are assigned to container namespace and PCI deivces are linked to running containers and mutex is exited. Selected VF network device automatically dissapear from parent container namespace, so another instance of script will not find device under that namespace.

Once Docker container exits, network device is returned back into parent namespace and can be reused.

# **4.3.7 Network traffic isolation - Intel i40evf**

In a virtualized environment, on Intel(R) Server Adapters that support SR-IOV, the virtual function (VF) may be subject to malicious behavior. Software- generated layer two frames, like IEEE 802.3x (link flow control), IEEE 802.1Qbb (priority based flow-control), and others of this type, are not expected and can throttle traffic between the host and the virtual switch, reducing performance. To resolve this issue, configure all SR-IOV enabled ports for VLAN tagging. This configuration allows unexpected, and potentially malicious, frames to be dropped. *[\[inteli40e\]](#page-895-10)* (page 893)

To configure VLAN tagging for the ports on an SR-IOV enabled adapter, use the following command. The VLAN configuration SHOULD be done before the VF driver is loaded or the VM is booted. *[\[inteli40e\]](#page-895-10)* (page 893)

```
$ ip link set dev <PF netdev id> vf <id> vlan <vlan id>
```
For example, the following instructions will configure PF eth0 and the first VF on VLAN 10.

\$ ip link set dev eth0 vf 0 vlan 10

VLAN Tag Packet Steering allows to send all packets with a specific VLAN tag to a particular SR-IOV virtual function (VF). Further, this feature allows to designate a particular VF as trusted, and allows that trusted VF to request selective promiscuous mode on the Physical Function (PF). *[\[inteli40e\]](#page-895-10)* (page 893)

To set a VF as trusted or untrusted, enter the following command in the Hypervisor:

\$ ip link set dev eth0 vf 1 trust [on|off]

Once the VF is designated as trusted, use the following commands in the VM to set the VF to promiscuous mode. *[\[inteli40e\]](#page-895-10)* (page 893)

• For promiscuous all:

\$ ip link set eth2 promisc on

• For promiscuous Multicast:

\$ ip link set eth2 allmulti on

**Note:** By default, the ethtool priv-flag vf-true-promisc-support is set to *off*, meaning that promiscuous mode for the VF will be limited. To set the promiscuous mode for the VF to true promiscuous and allow the VF to see all ingress traffic, use the following command. \$ ethtool set-priv-flags p261p1 vf-truepromisc-support on The vf-true-promisc-support priv-flag does not enable promiscuous mode; rather, it designates which type of promiscuous mode (limited or true) you will get when you enable promiscuous mode using the ip link commands above. Note that this is a global setting that affects the entire device. However,the vf-true-promisc-support priv-flag is only exposed to the first PF of the device. The PF remains in limited promiscuous mode (unless it is in MFP mode) regardless of the vf-true-promisc-support setting. *[\[inteli40e\]](#page-895-10)* (page 893)

Service described earlier *csit-initialize-vfs.service* is responsible for assigning 802.1Q vlan tagging to each vitual function via physical function from list of white-listed PCI addresses by following (simplified) code.

```
pci_idx=0
for pci_addr in ${pci_whitelist[@]}; do
    pci_path="/sys/bus/pci/devices/${pci_addr}"
    pf=$(basename "${pci_path}"/net/*)
    for vf in $(seq "${sriov_totalvfs}"); do
        # PCI address index in array (pairing siblings).
        vlan_pf_idx=$(( pci_idx % (${#pci_whitelist[@]} / 2) ))
        # 802.1Q base offset.
        vlan_bs_off=1100
        # 802.1Q PF PCI address offset.
        vlan_p f_of=\$( ( vlan_p f_idx * 100 + vlan_b f_of ) )# 802.1Q VF PCI address offset.
        vlan_vf_of=\$( ( vlan_pf_of + vf - 1 ) )# VLAN string.
        vlan_str="vlan ${vlan_vf_off}"
        # MAC string.
        mac5="$(printf '%x' ${pci_idx})"
        mac6="$(printf '%x' $(( vf - 1 )))"
        mac_str="mac_ba:dc:0f:fe:${mac5}:${mac6}"
        # Set 802.1Q VLAN id and MAC address
        ip link set {fpf} vf ((vf - 1)) {Imc_str} {fvalan_str}ip link set {fpf} vf {f( vf - 1 ) trust on
        ip link set {fph} vf {f( vf -1)) spoof off
    done
```

```
pci\_idx=$((~pci\_idx + 1))done
```
Assignment starts at VLAN 1100 and incrementing by 1 for each VF and by 100 for each white-listed PCI address up to the middle of the PCI list. Second half of the lists is assumed to be directly (cable) paired siblings and assigned with same 802.1Q VLANs as its siblings.

# **4.3.8 Open tasks**

#### **Security**

**Note:** Switch to non-privileged containers: As of now all three container flavors are using privileged containers to make it working. Explore options to switch containers to non-privileged with explicit rather implicit privileges.

**Note:** Switch to testuser account intead of root.

#### **Maintainability**

**Note:** Docker image distribution: Create jenkins jobs with full pipiline of CI/CD for CSIT Docker images.

#### **Stability**

**Note:** Implement queueing mechanism: Currently there is no mechanics that would place starving jobs in queue in case of no resources available.

**Note:** Replace reservation script with Docker network plugin written in GOLANG/SH/Python - platform independent.

# **4.3.9 Links**

# **4.4 Documentation**

[CSIT VPP Device Tests Documentation](https://docs.fd.io/csit/rls1904/doc/tests.vpp.device.html)<sup>[172](#page-827-0)</sup> contains detailed functional description and input parameters for each test case.

<span id="page-827-0"></span><sup>172</sup> https://docs.fd.io/csit/rls1904/doc/tests.vpp.device.html
# CHAPTER 5

## VPP Functional

## **5.1 Overview**

## **5.1.1 Virtual Topologies**

CSIT VPP functional tests are executed in VM-based virtual topologies created on demand using VIRL (Virtual Internet Routing Lab) simulation platform contributed by Cisco. VIRL runs on physical baremetal servers hosted by LF FD.io project. Based on the packet path thru SUT VMs, two distinct logical topology types are used for VPP DUT data plane testing:

- 1. vNIC-to-vNIC switching topologies.
- 2. Nested-VM service switching topologies.

#### **vNIC-to-vNIC Switching**

The simplest virtual topology for software data plane application like VPP is vNIC-to-vNIC switching. Tested virtual topologies for 2-Node and 3-Node testbeds are shown in figures below.

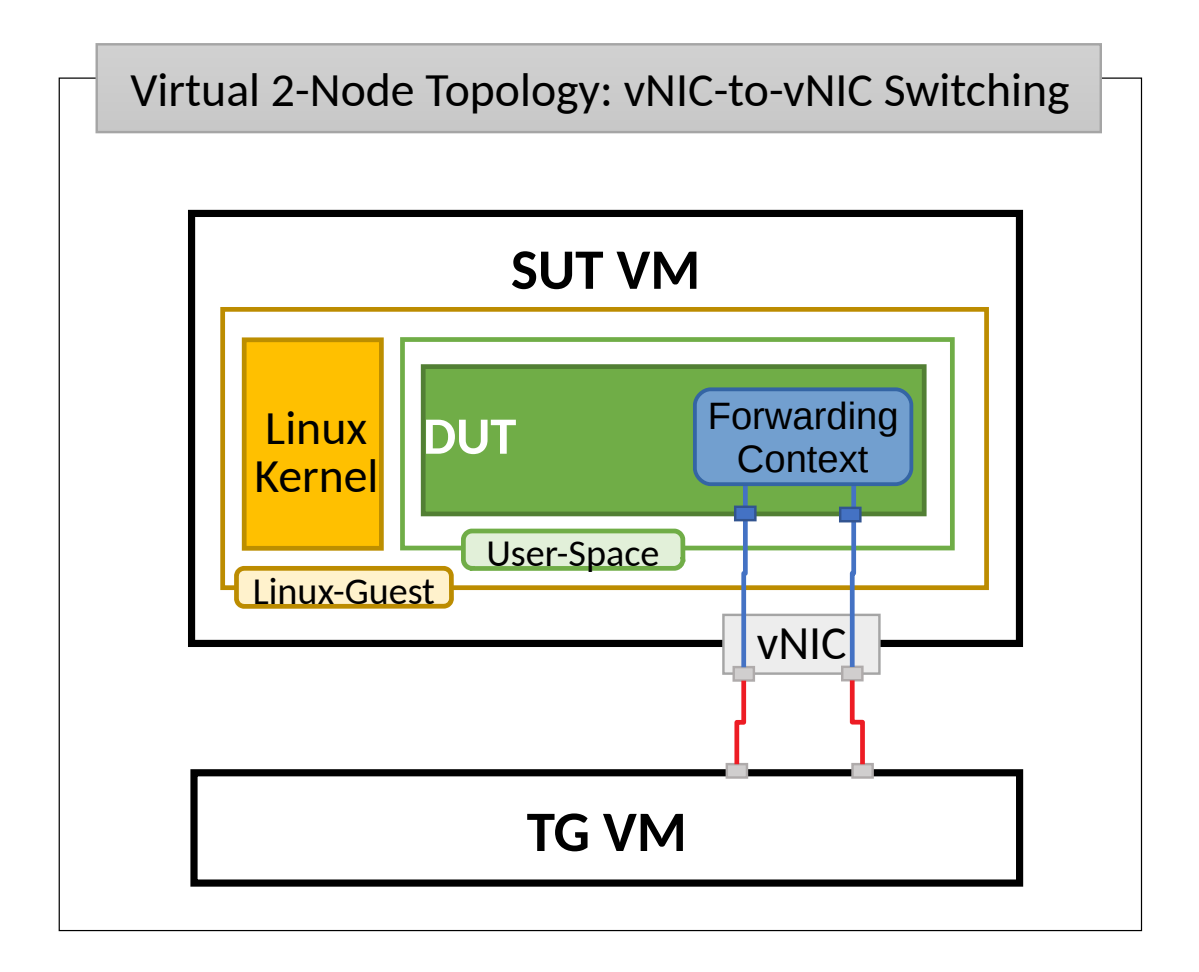

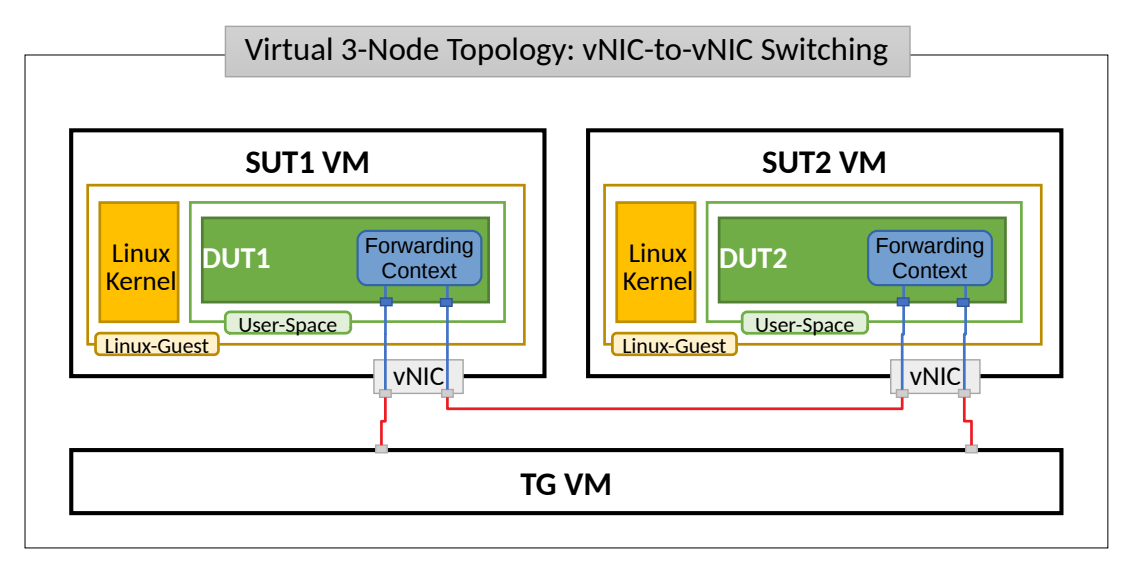

SUT1 and SUT2 are two VMs (running Ubuntu or Centos, depending on the test suite), TG is a Traffic Generator (running Ubuntu VM). SUTs run VPP SW application in Linux user-mode as a Device Under Test (DUT) within the VM. TG runs Scapy SW application as a packet Traffic Generator. Network connectivity between SUTs and to TG is provided using virtual NICs and VMs' virtio drivers.

Virtual testbeds are created on-demand whenever a verification job is started (e.g. triggered by the gerrit patch submission) and destroyed upon completion of all functional tests. Each node is a Virtual Machine and each connection that is drawn on the diagram is available for use in any test case. During the test execution, all nodes are reachable thru the Management network connected to every node via dedicated virtual NICs and virtual links (not shown above for clarity).

#### **Nested-VM Service Switching**

Nested-VM (Virtual Machine) service switching topology test cases require VPP DUT to communicate with nested-VM(s) over vhost-user virtual interfaces. Nested-VM(s) is(are) created on SUT1 and/or SUT2 for the duration of these particular test cases only. Virtual test topology with nested-VM(s) is shown in the figure below.

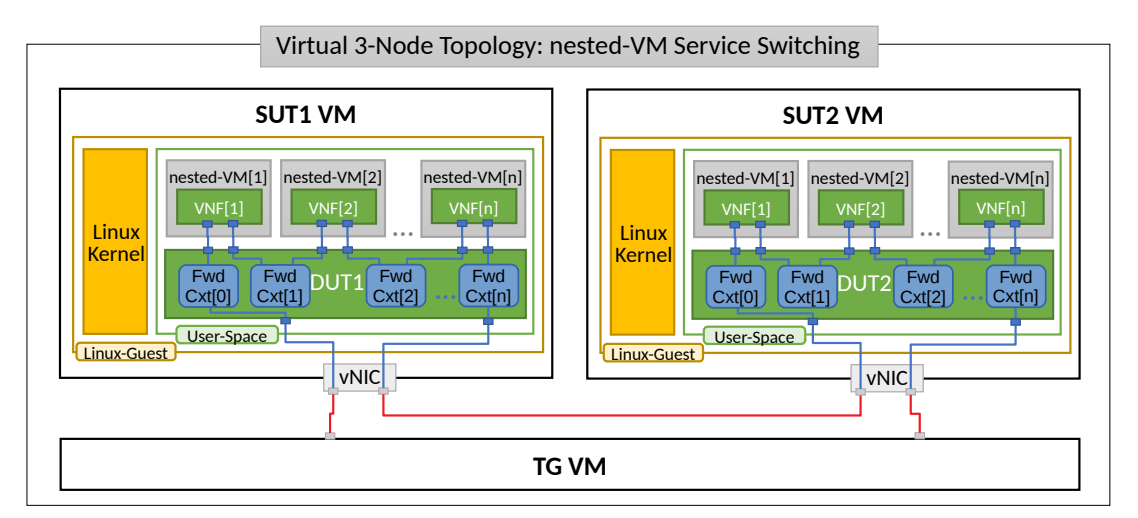

## **5.1.2 Functional Tests Coverage**

CSIT-1904 includes following VPP functionality tested in virtual VM environment:

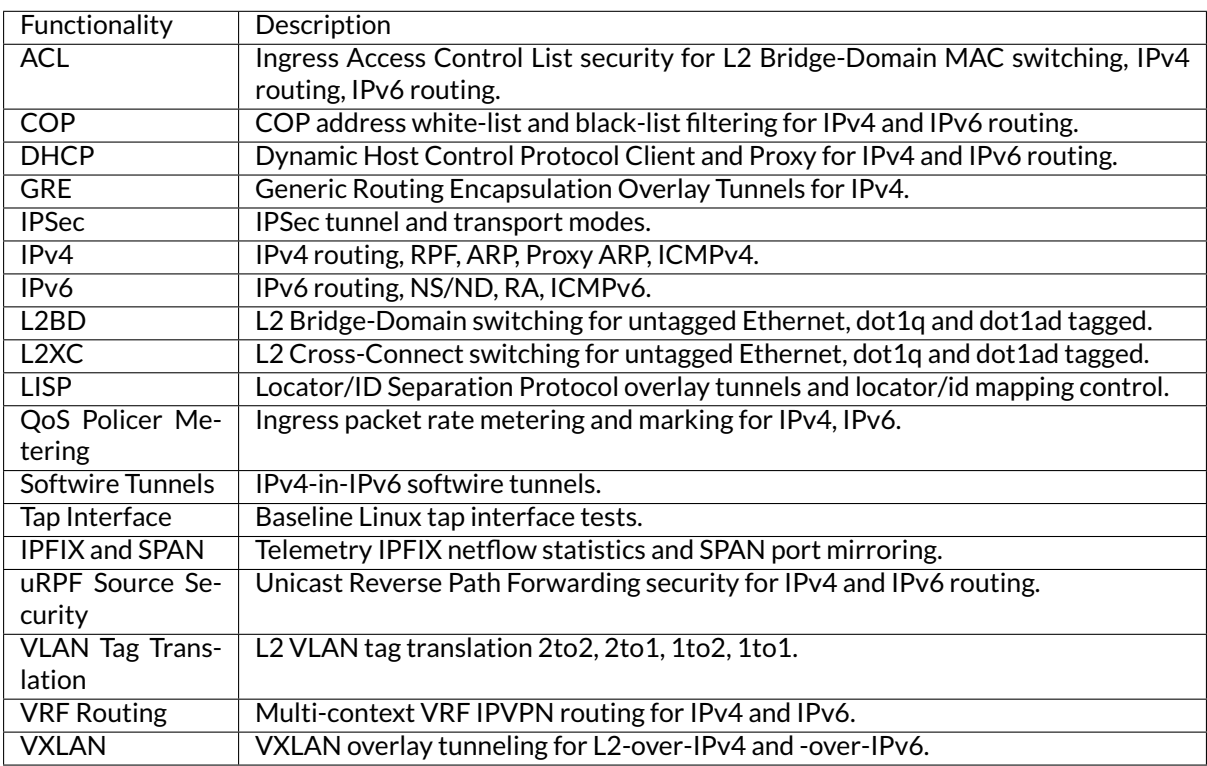

## **5.1.3 Functional Tests Naming**

CSIT-1904 follows a common structured naming convention for all performance and system functional tests, introduced in CSIT-17.01.

The naming should be intuitive for majority of the tests. Complete description of CSIT test naming convention is provided on *[Test Naming](#page-850-0)* (page 848).

## **5.2 Release Notes**

#### **5.2.1 Changes in CSIT-1904**

- 1. TEST FRAMEWORK
	- **Bug fixes**.
- 2. CSIT TEST MIMGRATION
	- **VPP\_Path**: Continuing migration of the original FD.io CSIT VIRL tests to VPP-make\_test VPP integration tests for functional acceptance of VPP feature path(s) driven by use case(s). See P1 and P2 markup in [CSIT\\_VIRL migration progress](https://docs.google.com/spreadsheets/d/1PciV8XN9v1qHbIRUpFJoqyES29_vik7lcFDl73G1usc/edit?usp=sharing)<sup>[173](#page-831-0)</sup>

#### **5.2.2 Known Issues**

List of known issues in CSIT-1904 for VPP functional tests in VIRL:

| #             | JiralD                            | <b>Issue Description</b>                                                                                                    |
|---------------|-----------------------------------|----------------------------------------------------------------------------------------------------|
| 1             | CSIT-<br>129174<br>VPP-<br>99175  | DHCPv4 client: Client responses to DHCPv4 OFFER sent with different XID. Client<br>replies with DHCPv4 REQUEST message when received DHCPv4 OFFER message with<br>different (wrong) XID.                                                                                                    |
| $\mathcal{P}$ | CSIT-<br>398176<br>VPP-<br>380177 | Softwire - MAP-E: Incorrect calculation of IPv6 destination address when IPv4 prefix is<br>0. IPv6 destination address is wrongly calculated in case that IPv4 prefix is equal to 0<br>and IPv6 prefix is less than 40.                                                                                                  |
| 3             | CSIT-<br>399178<br>VPP-<br>435179 | Softwire - MAP-E: Map domain is created when incorrect parameters provided. Map<br>domain is created in case that the sum of suffix length of IPv4 prefix and PSID length<br>is greater than EA bits length. IPv6 destination address contains bits writen with PSID<br>over the EA-bit length when IPv4 packet is sent. |
| 4             | CSIT-<br>409180<br>VPP-<br>406181 | IPv6 RA: Incorrect IPv6 destination address in response to ICMPv6 Router Solicita-<br>tion. Wrong IPv6 destination address (ff02::1) is used in ICMPv6 Router Advertisement<br>packet sent as a response to received ICMPv6 Router Solicitation packet.                                                                  |
| 5.            | CSIT-<br>565182                   | Vhost-user: QEMU reconnect does not work. QEMU 2.5.0 used in CSIT does not sup-<br>port vhost-user reconnect. Requires upgrading CSIT VIRL environment to QEMU 2.7.0.                                                                                                    |
| 6             | CSIT-<br>1371183                  | Softwire: Exclude all softwire functional tests until KWs re-worked to PAPI Map com-<br>mands were remove from VAT by VPP patch https://gerrit.fd.io/r/#/c/16115/.                                                                                                    |

<span id="page-831-0"></span><sup>173</sup> https://docs.google.com/spreadsheets/d/1PciV8XN9v1qHbIRUpFJoqyES29\_vik7lcFDl73G1usc/edit?usp=sharing

<span id="page-831-1"></span><sup>174</sup> https://jira.fd.io/browse/CSIT-129

<span id="page-831-2"></span><sup>175</sup> https://jira.fd.io/browse/VPP-99

<span id="page-831-3"></span><sup>176</sup> https://jira.fd.io/browse/CSIT-398

<span id="page-831-4"></span><sup>177</sup> https://jira.fd.io/browse/VPP-380

<span id="page-831-5"></span><sup>178</sup> https://jira.fd.io/browse/CSIT-399

<span id="page-831-6"></span><sup>179</sup> https://jira.fd.io/browse/VPP-435

<span id="page-831-7"></span><sup>180</sup> https://jira.fd.io/browse/CSIT-409

<span id="page-831-8"></span><sup>181</sup> https://jira.fd.io/browse/VPP-406

<span id="page-831-10"></span><span id="page-831-9"></span><sup>182</sup> https://jira.fd.io/browse/CSIT-565 <sup>183</sup> https://jira.fd.io/browse/CSIT-1371

# **5.3 Test Environment**

CSIT VPP functional tests are executed in FD.io VIRL testbeds. The physical VIRL testbed infrastructure consists of three VIRL servers:

- $\bullet$  th4-virl1:
	- **–** Status: Production
	- **–** OS: Ubuntu 16.04.2
	- **–** VIRL STD server version: 0.10.32.16
	- **–** VIRL UWM server version: 0.10.32.16
- tb4-virl2:
	- **–** Status: Production
	- **–** OS: Ubuntu 16.04.2
	- **–** VIRL STD server version: 0.10.32.16
	- **–** VIRL UWM server version: 0.10.32.16
- tb4-virl3:
	- **–** Status: Production
	- **–** OS: Ubuntu 16.04.2
	- **–** VIRL STD server version: 0.10.32.19
	- **–** VIRL UWM server version: 0.10.32.19
- VIRL hosts: Cisco UCS C240-M4, each with 2x Intel Xeon E5-2699 v3 (2.30 GHz, 18c), 512GB RAM.

Whenever a patch is submitted to gerrit for review, parallel VIRL simulations are started to reduce the time of execution of all functional tests. The number of parallel VIRL simulations is equal to a number of test groups defined by TEST\_GROUPS variable in csit/bootstrap.sh file. VIRL host to run VIRL simulation is selected based on least load algorithm per VIRL simulation.

Every VIRL simulation uses the same three-node logical ring topology - Traffic Generator (TG node) and two Systems Under Test (SUT1 and SUT2). The appropriate pre-built VPP packages built by Jenkins for the patch under review are then installed on the two SUTs, along with their /etc/vpp/startup.conf file, in all VIRL simulations.

## **5.3.1 SUT Settings - VIRL Guest VM**

SUT VMs' settings are defined in [VIRL topologies directory](https://git.fd.io/csit/tree/resources/tools/virl/topologies/?h=rls1904)[184](#page-832-0)

• List of SUT VM interfaces:

```
<interface id="0" name="GigabitEthernet0/4/0"/> <interface id="1"
name="GigabitEthernet0/5/0"/> <interface id="2" name="GigabitEthernet0/6/0"/>
<interface id="3" name="GigabitEthernet0/7/0"/>
```
- Number of 2MB hugepages: 1024.
- Maximum number of memory map areas: 20000.
- Kernel Shared Memory Max: 2147483648 (vm.nr\_hugepages \* 2 \* 1024 \* 1024).

<span id="page-832-0"></span><sup>184</sup> https://git.fd.io/csit/tree/resources/tools/virl/topologies/?h=rls1904

## **5.3.2 SUT Settings - VIRL Guest OS Linux**

In CSIT terminology, the VM operating system for both SUTs that VPP-19.04 release has been tested with, is the following:

1. Ubuntu VIRL image

This image implies Ubuntu 16.04.1 LTS, current as of yyyy-mm-dd (that is, package versions are those that would have been installed by a **apt-get update**, **apt-get upgrade** on that day), produced by CSIT disk image build scripts.

The exact list of installed packages and their versions (including the Linux kernel package version) are included in [VIRL ubuntu images lists](https://git.fd.io/csit/tree/resources/tools/disk-image-builder/ubuntu/lists/?h=rls1904) $^{185}.$  $^{185}.$  $^{185}.$ 

A replica of this VM image can be built by running the **build.sh** script in CSIT repository.

2. CentOS VIRL image

This image implies Centos 7.4-1711, current as of yyyy-mm-dd (that is, package versions are those that would have been installed by a **yum update**, **yum upgrade** on that day), produced by CSIT disk image build scripts.

The exact list of installed packages and their versions (including the Linux kernel package version) are included in [VIRL centos images lists](https://git.fd.io/csit/tree/resources/tools/disk-image-builder/centos/lists/?h=rls1904) $^{186}\!$  $^{186}\!$  $^{186}\!$ .

A replica of this VM image can be built by running the **build.sh** script in CSIT repository.

3. Nested VM image

In addition to the "main" VM image, tests which require VPP to communicate to a VM over a vhostuser interface, utilize a "nested" VM image.

This "nested" VM is dynamically created and destroyed as part of a test case, and therefore the "nested" VM image is optimized to be small, lightweight and have a short boot time. The "nested" VM image is not built around any established Linux distribution, but is based on [BuildRoot](https://buildroot.org/)<sup>[187](#page-833-2)</sup>, a tool for building embedded Linux systems. Just as for the "main" image, scripts to produce an identical replica of the "nested" image are included in CSIT GIT repository, and the image can be rebuilt using the "build.sh" script at <mark>VIRL</mark> nested<sup>[188](#page-833-3)</sup>.

### **5.3.3 DUT Settings - VPP**

Every System Under Test runs VPP SW application in Linux user-mode as a Device Under Test (DUT) node.

#### **DUT Port Configuration**

Port configuration of DUTs is defined in topology file that is generated per VIRL simulation based on the definition stored in [VIRL topologies directory](https://git.fd.io/csit/tree/resources/tools/virl/topologies/?h=rls1904) $^{189}$  $^{189}$  $^{189}$ .

Example of DUT nodes configuration:

```
DUT1\cdottype: DUT
    host: "10.30.51.157"
    arch: x86_64
    port: 22
    username: cisco
    honeycomb:
      user: admin
```
<span id="page-833-0"></span><sup>185</sup> https://git.fd.io/csit/tree/resources/tools/disk-image-builder/ubuntu/lists/?h=rls1904 <sup>186</sup> https://git.fd.io/csit/tree/resources/tools/disk-image-builder/centos/lists/?h=rls1904

<span id="page-833-2"></span><span id="page-833-1"></span><sup>187</sup> https://buildroot.org/

<span id="page-833-3"></span><sup>188</sup> https://git.fd.io/csit/tree/resources/tools/disk-image-builder/nested/?h=rls1904

<span id="page-833-4"></span><sup>189</sup> https://git.fd.io/csit/tree/resources/tools/virl/topologies/?h=rls1904

```
passwd: admin
    port: 8183
    netconf_port: 2831
  priv_key: |
    -----BEGIN RSA PRIVATE KEY-----
    MIIEpgIBAAKCAQEAwUDlTpzSHpwLQotZOFS4AgcPNEWCnP1AB2hWFmvI+8Kah/gb
    v8ruZU9RqhPs56tyKzxbhvNkY4VbH5F1GilHZu3mLqzM4KfghMmaeMEjO1T7BYYd
    vuBfTvIluljfQ2vAlnYrDwn+ClxJk81m0pDgvrLEX4qVVh2sGh7UEkYy5r82DNa2
    4VjzPB1J/c8a9zP8FoZUhYIzF4FLvRMjUADpbMXgJMsGpaZLmz95ap0Eot7vb1Cc
    1LvF97iyBCrtIOSKRKA50ZhLGjMKmOwnYU+cP5718tbproDVi6VJOo7zeuXyetMs
    8YBl9kWblWG9BqP9jctFvsmi5G7hXgq1Y8u+DwIDAQABAoIBAQC/W4E0DHjLMny7
    0bvw2YKzD0Zw3fttdB94tkm4PdZv5MybooPnsAvLaXVV0hEdfVi5kzSWNl/LY/tN
    EP1BgGphc2QgB59/PPxGwFIjDCvUzlsZpynBHe+B/qh5ExNQcVvsIOqWI7DXlXaN
    0i/khOzmJ6HncRRah1spKimYRsaUUDskyg7q3QqMWVaqBbbMvLs/w7ZWd/zoDqCU
    MY/pCI6hkB3QbRo0OdiZLohphBl2ShABTwjvVyyKL5UA4jAEneJrhH5gWVLXnfgD
    p62W5CollKEYblC8mUkPxpP7Qo277zw3xaq+oktIZhc5SUEUd7nJZtNqVAHqkItW
    79VmpKyxAoGBAPfU+kqNPaTSvp+x1n5sn2SgipzDtgi9QqNmC4cjtrQQaaqI57SG
    OHw1jX8i7L2G1WvVtkHg060nlEVo5n65ffFOqeVBezLVJ7ghWI8U+oBiJJyQ4boD
    GJVNsoOSUQ0rtuGd9eVwfDk3ol9aCN0KK53oPfIYli29pyu4l095kg11AoGBAMef
    bPEMBI/2XmCPshLSwhGFl+dW8d+Klluj3CUQ/0vUlvma3dfBOYNsIwAgTP0iIUTg
    8DYE6KBCdPtxAUEI0YAEAKB9ry1tKR2NQEIPfslYytKErtwjAiqSi0heM6+zwEzu
    f54Z4oBhsMSL0jXoOMnu+NZzEc6EUdQeY4O+jhjzAoGBAIogC3dtjMPGKTP7+93u
    UE/XIioI8fWg9fj3sMka4IMu+pVvRCRbAjRH7JrFLkjbUyuMqs3Arnk9K+gbdQt/
    +m95Njtt6WoFXuPCwgbM3GidSmZwYT4454SfDzVBYScEDCNm1FuR+8ov9bFLDtGT
    D4gsngnGJj1MDFXTxZEn4nzZAoGBAKCg4WmpUPaCuXibyB+rZavxwsTNSn2lJ83/
    sYJGBhf/raiV/FLDUcM1vYg5dZnu37RsB/5/vqxOLZGyYd7x+Jo5HkQGPnKgNwhn
    g8BkdZIRF8uEJqxOo0ycdOU7n/2O93swIpKWo5LIiRPuqqzj+uZKnAL7vuVdxfaY
    qVz2daMPAoGBALgaaKa3voU/HO1PYLWIhFrBThyJ+BQSQ8OqrEzC8AnegWFxRAM8
    EqrzZXl7ACUuo1dH0Eipm41j2+BZWlQjiUgq5uj8+yzy+EU1ZRRyJcOKzbDACeuD
    BpWWSXGBI5G4CppeYLjMUHZpJYeX1USULJQd2c4crLJKb76E8gz3Z9kN
    -----END RSA PRIVATE KEY-----
  interfaces:
    port1:
      mac_address: "fa:16:3e:9b:89:52"
      pci_address: "0000:00:04.0"
      link: link1
    port2:
      mac_address: "fa:16:3e:7a:33:60"
      pci_address: "0000:00:05.0"
     link: link4
    port3:
      mac_address: "fa:16:3e:29:b7:ae"
      pci_address: "0000:00:06.0"
      link: link3
    port4:
      mac_address: "fa:16:3e:76:8d:ff"
      pci_address: "0000:00:07.0"
      link: link6
DUT2:
  type: DUT
  host: "10.30.51.156"
  arch: x86_64
  port: 22
  username: cisco
  honeycomb:
    user: admin
    passwd: admin
   port: 8183
    netconf_port: 2831
  priv_key: |
```
-----BEGIN RSA PRIVATE KEY-----MIIEpgIBAAKCAQEAwUDlTpzSHpwLQotZOFS4AgcPNEWCnP1AB2hWFmvI+8Kah/gb v8ruZU9RqhPs56tyKzxbhvNkY4VbH5F1GilHZu3mLqzM4KfghMmaeMEjO1T7BYYd vuBfTvIluljfQ2vAlnYrDwn+ClxJk81m0pDgvrLEX4qVVh2sGh7UEkYy5r82DNa2 4VjzPB1J/c8a9zP8FoZUhYIzF4FLvRMjUADpbMXgJMsGpaZLmz95ap0Eot7vb1Cc 1LvF97iyBCrtIOSKRKA50ZhLGjMKmOwnYU+cP5718tbproDVi6VJOo7zeuXyetMs 8YBl9kWblWG9BqP9jctFvsmi5G7hXgq1Y8u+DwIDAQABAoIBAQC/W4E0DHjLMny7 0bvw2YKzD0Zw3fttdB94tkm4PdZv5MybooPnsAvLaXVV0hEdfVi5kzSWNl/LY/tN EP1BgGphc2QgB59/PPxGwFIjDCvUzlsZpynBHe+B/qh5ExNQcVvsIOqWI7DXlXaN 0i/khOzmJ6HncRRah1spKimYRsaUUDskyg7q3QqMWVaqBbbMvLs/w7ZWd/zoDqCU MY/pCI6hkB3QbRo0OdiZLohphBl2ShABTwjvVyyKL5UA4jAEneJrhH5gWVLXnfgD p62W5CollKEYblC8mUkPxpP7Qo277zw3xaq+oktIZhc5SUEUd7nJZtNqVAHqkItW 79VmpKyxAoGBAPfU+kqNPaTSvp+x1n5sn2SgipzDtgi9QqNmC4cjtrQQaaqI57SG OHw1jX8i7L2G1WvVtkHg060nlEVo5n65ffFOqeVBezLVJ7ghWI8U+oBiJJyQ4boD GJVNsoOSUQ0rtuGd9eVwfDk3ol9aCN0KK53oPfIYli29pyu4l095kg11AoGBAMef bPEMBI/2XmCPshLSwhGFl+dW8d+Klluj3CUQ/0vUlvma3dfBOYNsIwAgTP0iIUTg 8DYE6KBCdPtxAUEI0YAEAKB9ry1tKR2NQEIPfslYytKErtwjAiqSi0heM6+zwEzu f54Z4oBhsMSL0jXoOMnu+NZzEc6EUdQeY4O+jhjzAoGBAIogC3dtjMPGKTP7+93u UE/XIioI8fWg9fj3sMka4IMu+pVvRCRbAjRH7JrFLkjbUyuMqs3Arnk9K+gbdQt/ +m95Njtt6WoFXuPCwgbM3GidSmZwYT4454SfDzVBYScEDCNm1FuR+8ov9bFLDtGT D4gsngnGJj1MDFXTxZEn4nzZAoGBAKCg4WmpUPaCuXibyB+rZavxwsTNSn2lJ83/ sYJGBhf/raiV/FLDUcM1vYg5dZnu37RsB/5/vqxOLZGyYd7x+Jo5HkQGPnKgNwhn g8BkdZIRF8uEJqxOo0ycdOU7n/2O93swIpKWo5LIiRPuqqzj+uZKnAL7vuVdxfaY qVz2daMPAoGBALgaaKa3voU/HO1PYLWIhFrBThyJ+BQSQ8OqrEzC8AnegWFxRAM8 EqrzZXl7ACUuo1dH0Eipm41j2+BZWlQjiUgq5uj8+yzy+EU1ZRRyJcOKzbDACeuD BpWWSXGBI5G4CppeYLjMUHZpJYeX1USULJQd2c4crLJKb76E8gz3Z9kN -----END RSA PRIVATE KEY---- interfaces: port1: mac\_address: "fa:16:3e:ad:6c:7d" pci\_address: "0000:00:04.0" link: link2 port2: mac\_address: "fa:16:3e:94:a4:99" pci\_address: "0000:00:05.0" link: link5

port3: mac\_address: "fa:16:3e:75:92:da" pci\_address: "0000:00:06.0" link: link3 port4: mac\_address: "fa:16:3e:2c:b1:2a" pci\_address: "0000:00:07.0" link: link6

#### **VPP Version**

VPP-19.04 release

#### **VPP Installed Packages - Ubuntu**

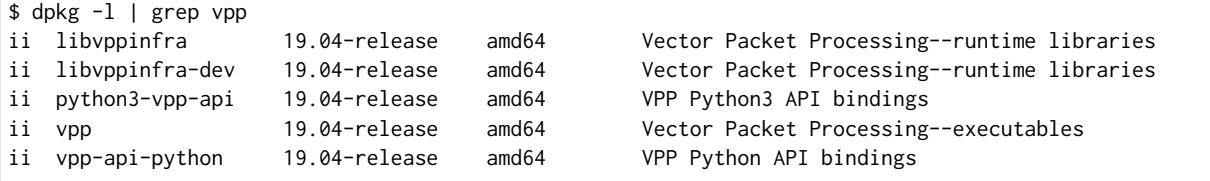

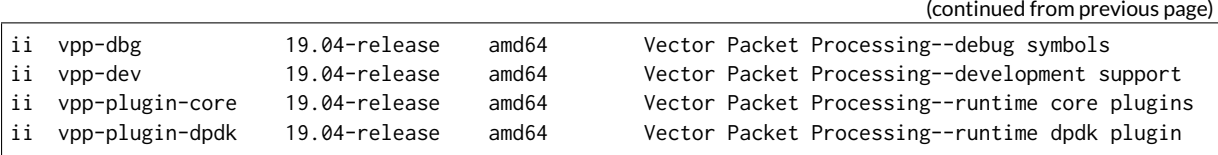

#### **VPP Installed Packages - Centos**

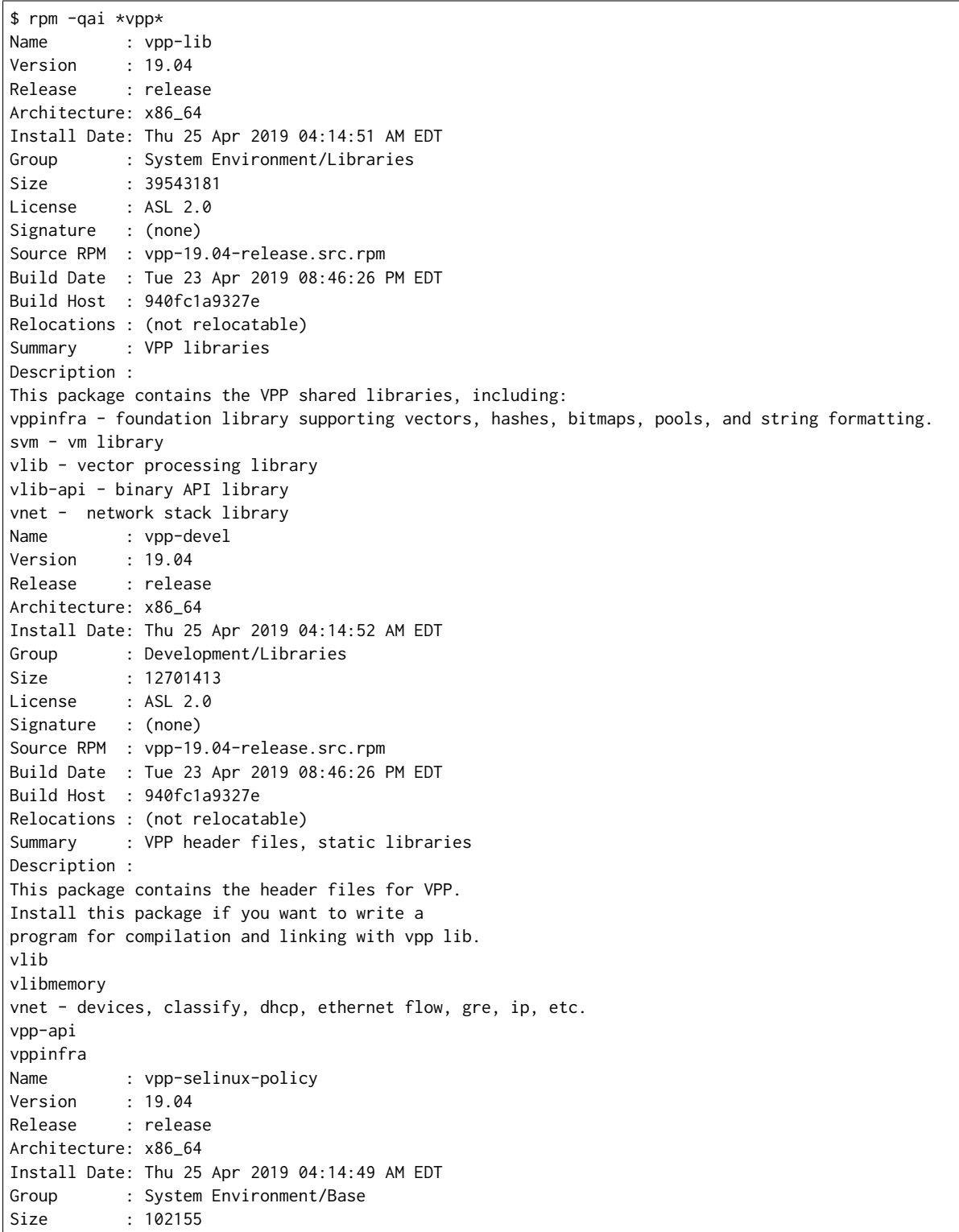

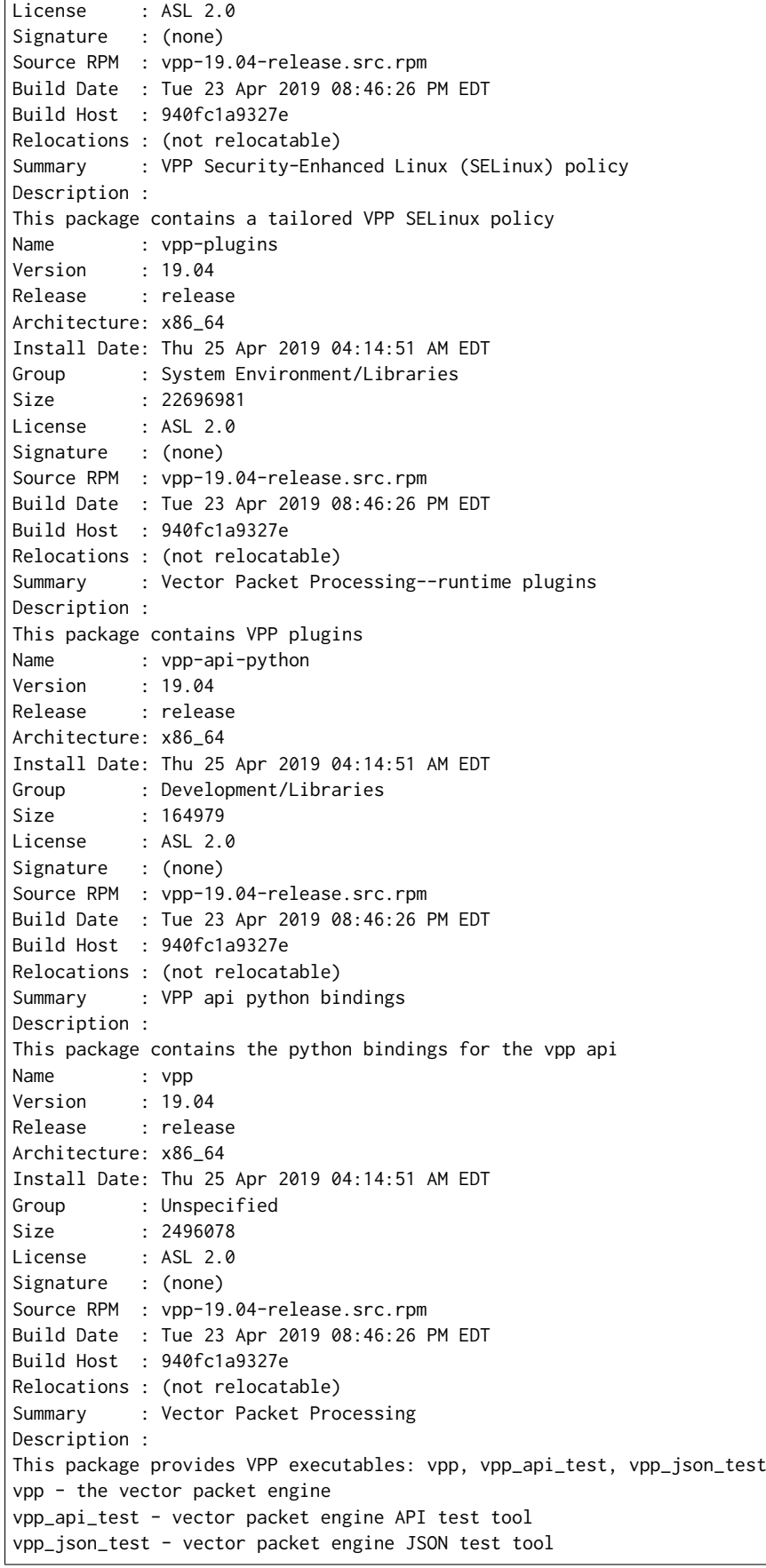

#### **VPP Startup Configuration**

VPP startup configuration is common for all test cases except test cases related to SW Crypto device.

#### **Common Configuration**

There is used the default startup configuration as defined in [VPP startup.conf](https://git.fd.io/vpp/tree/src/vpp/conf/startup.conf?h=stable/1904&id=3d18a191aaf31ef8b1524ab80fed22a304adf75d)<sup>[190](#page-838-0)</sup>

#### **SW Crypto Device Configuration**

```
$ cat /etc/vpp/startup.conf
unix
{
 cli-listen /run/vpp/cli.sock
 gid vpp
 nodaemon
 full-coredump
 log /tmp/vpp.log
}
api-segment
{
 gid vpp
}
dpdk
{
 vdev cryptodev_aesni_gcm_pmd,socket_id=0
 vdev cryptodev_aesni_mb_pmd,socket_id=0
}
```
## **5.3.4 TG Settings - Scapy**

Traffic Generator node is VM running the same OS Linux as SUTs. Ports of this VM are used as source (Tx) and destination (Rx) ports for the traffic.

Traffic scripts of test cases are executed on this VM.

#### **TG VM Configuration**

Configuration of the TG VMs is defined in [VIRL topologies directory](https://git.fd.io/csit/tree/resources/tools/virl/topologies/?h=rls1904)<sup>[191](#page-838-1)</sup>.

/csit/resources/tools/virl/topologies/double-ring-nested.xenial.virl

• List of TG VM interfaces::

```
<interface id="0" name="eth1"/>
<interface id="1" name="eth2"/>
<interface id="2" name="eth3"/>
<interface id="3" name="eth4"/>
<interface id="4" name="eth5"/>
<interface id="5" name="eth6"/>
```
#### **TG Port Configuration**

Port configuration of TG is defined in topology file that is generated per VIRL simulation based on the definition stored in [VIRL topologies directory](https://git.fd.io/csit/tree/resources/tools/virl/topologies/?h=rls1904)<sup>[192](#page-838-2)</sup>.

Example of TG node configuration::

<span id="page-838-0"></span><sup>190</sup> https://git.fd.io/vpp/tree/src/vpp/conf/startup.conf?h=stable/1904&id=3d18a191aaf31ef8b1524ab80fed22a304adf75d

<span id="page-838-1"></span><sup>191</sup> https://git.fd.io/csit/tree/resources/tools/virl/topologies/?h=rls1904

<span id="page-838-2"></span><sup>192</sup> https://git.fd.io/csit/tree/resources/tools/virl/topologies/?h=rls1904

```
TG \cdottype: TG
   host: "10.30.51.155"
   arch: x86_64
   port: 22
   username: cisco
   priv_key: |
     -----BEGIN RSA PRIVATE KEY-----
     MIIEpgIBAAKCAQEAwUDlTpzSHpwLQotZOFS4AgcPNEWCnP1AB2hWFmvI+8Kah/gb
     v8ruZU9RqhPs56tyKzxbhvNkY4VbH5F1GilHZu3mLqzM4KfghMmaeMEjO1T7BYYd
     vuBfTvIluljfQ2vAlnYrDwn+ClxJk81m0pDgvrLEX4qVVh2sGh7UEkYy5r82DNa2
      4VjzPB1J/c8a9zP8FoZUhYIzF4FLvRMjUADpbMXgJMsGpaZLmz95ap0Eot7vb1Cc
      1LvF97iyBCrtIOSKRKA50ZhLGjMKmOwnYU+cP5718tbproDVi6VJOo7zeuXyetMs
      8YBl9kWblWG9BqP9jctFvsmi5G7hXgq1Y8u+DwIDAQABAoIBAQC/W4E0DHjLMny7
      0bvw2YKzD0Zw3fttdB94tkm4PdZv5MybooPnsAvLaXVV0hEdfVi5kzSWNl/LY/tN
     EP1BgGphc2QgB59/PPxGwFIjDCvUzlsZpynBHe+B/qh5ExNQcVvsIOqWI7DXlXaN
     0i/khOzmJ6HncRRah1spKimYRsaUUDskyg7q3QqMWVaqBbbMvLs/w7ZWd/zoDqCU
     MY/pCI6hkB3QbRo0OdiZLohphBl2ShABTwjvVyyKL5UA4jAEneJrhH5gWVLXnfgD
     p62W5CollKEYblC8mUkPxpP7Qo277zw3xaq+oktIZhc5SUEUd7nJZtNqVAHqkItW
      79VmpKyxAoGBAPfU+kqNPaTSvp+x1n5sn2SgipzDtgi9QqNmC4cjtrQQaaqI57SG
      OHw1jX8i7L2G1WvVtkHg060nlEVo5n65ffFOqeVBezLVJ7ghWI8U+oBiJJyQ4boD
      GJVNsoOSUQ0rtuGd9eVwfDk3ol9aCN0KK53oPfIYli29pyu4l095kg11AoGBAMef
      bPEMBI/2XmCPshLSwhGFl+dW8d+Klluj3CUQ/0vUlvma3dfBOYNsIwAgTP0iIUTg
      8DYE6KBCdPtxAUEI0YAEAKB9ry1tKR2NQEIPfslYytKErtwjAiqSi0heM6+zwEzu
      f54Z4oBhsMSL0jXoOMnu+NZzEc6EUdQeY4O+jhjzAoGBAIogC3dtjMPGKTP7+93u
     UE/XIioI8fWg9fj3sMka4IMu+pVvRCRbAjRH7JrFLkjbUyuMqs3Arnk9K+gbdQt/
      +m95Njtt6WoFXuPCwgbM3GidSmZwYT4454SfDzVBYScEDCNm1FuR+8ov9bFLDtGT
     D4gsngnGJj1MDFXTxZEn4nzZAoGBAKCg4WmpUPaCuXibyB+rZavxwsTNSn2lJ83/
      sYJGBhf/raiV/FLDUcM1vYg5dZnu37RsB/5/vqxOLZGyYd7x+Jo5HkQGPnKgNwhn
     g8BkdZIRF8uEJqxOo0ycdOU7n/2O93swIpKWo5LIiRPuqqzj+uZKnAL7vuVdxfaY
     qVz2daMPAoGBALgaaKa3voU/HO1PYLWIhFrBThyJ+BQSQ8OqrEzC8AnegWFxRAM8
     EqrzZXl7ACUuo1dH0Eipm41j2+BZWlQjiUgq5uj8+yzy+EU1ZRRyJcOKzbDACeuD
     BpWWSXGBI5G4CppeYLjMUHZpJYeX1USULJQd2c4crLJKb76E8gz3Z9kN
      -----END RSA PRIVATE KEY-----
   interfaces:
     nnrt3mac_address: "fa:16:3e:b9:e1:27"
       pci_address: "0000:00:06.0"
       link: link1
       driver: virtio-pci
     nnrt4mac_address: "fa:16:3e:e9:c8:68"
       pci_address: "0000:00:07.0"
       link: link4
       driver: virtio-pci
      port5:
       mac_address: "fa:16:3e:e8:d3:47"
       pci_address: "0000:00:08.0"
       link: link2
       driver: virtio-pci
     port6:
       mac_address: "fa:16:3e:cf:ca:58"
       pci_address: "0000:00:09.0"
       link: link5
```
#### **Traffic Generator**

driver: virtio-pci

Functional tests utilize Scapy as a traffic generator. Scapy v2.3.1 is used for VPP-19.04 release tests.

# **5.4 Documentation**

[CSIT VPP Functional Tests Documentation](https://docs.fd.io/csit/rls1904/doc/tests.vpp.func.html)<sup>[193](#page-840-0)</sup> contains detailed functional description and input parameters for each test case.

<span id="page-840-0"></span><sup>193</sup> https://docs.fd.io/csit/rls1904/doc/tests.vpp.func.html

# CHAPTER  $6$

# HoneyComb Functional

# **6.1 Overview**

## **6.1.1 Virtual Topologies**

CSIT HoneyComb functional tests are executed in VM-based virtual topologies created on demand using VIRL simulation platform contributed by Cisco. VIRL runs on physical baremetal servers hosted by LF FD.io project.

All tests are executed in two-node virtual test topology shown in the figure below.

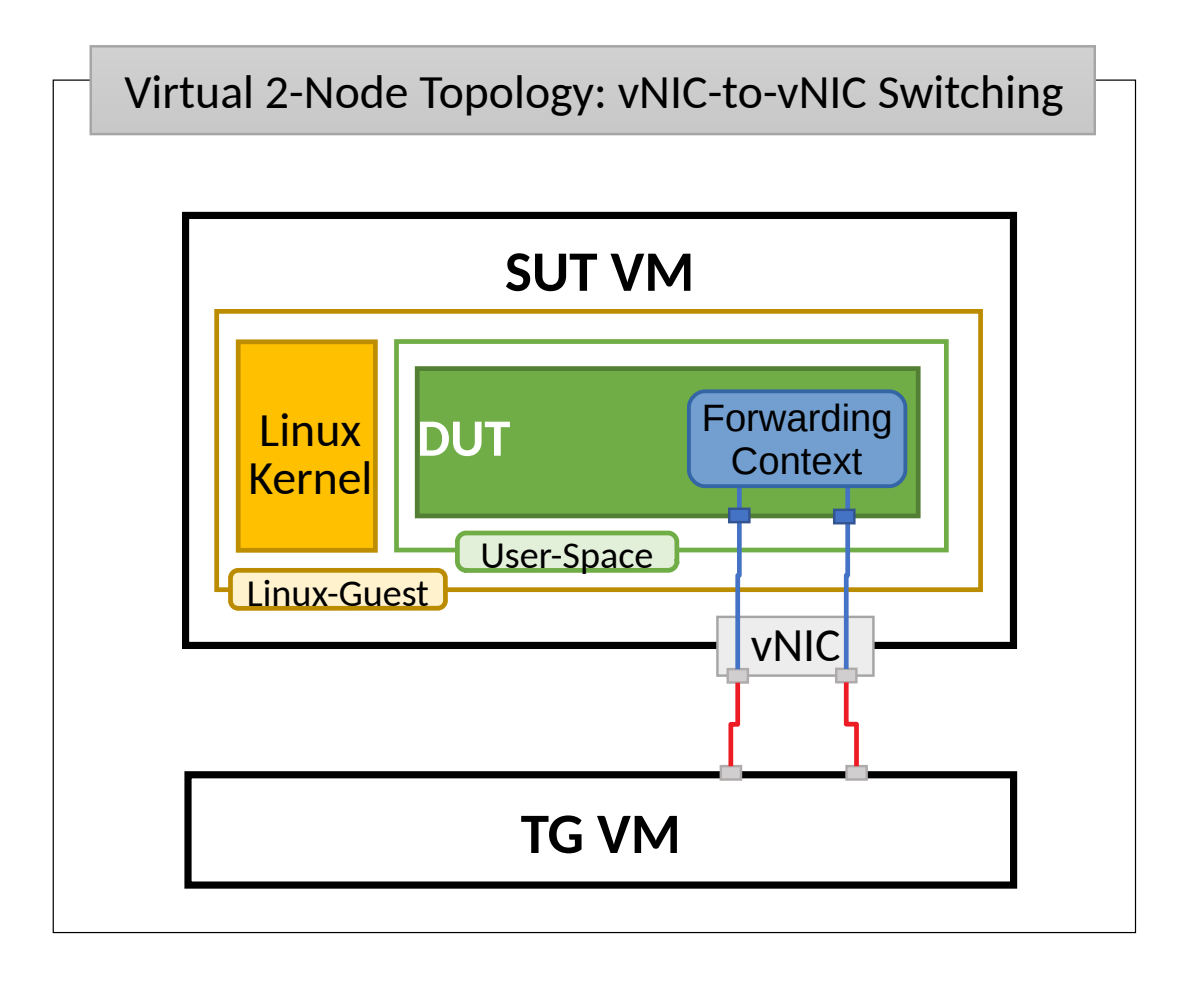

SUT (System Under Test) is a VM running Ubuntu Linux (or Centos, depending on the test suite), TG (Traffic Generator) is another VM running Ubuntu Linux. SUT VMs run HoneyComb management agent and VPP in Linux user-mode as a combined DUT (Device Under Test). TG runs Scapy application as a packet Traffic Generator. Virtual connectivity between SUT and TG is provided using virtual NICs using VMs' virtio drivers.

## **6.1.2 Functional Tests Coverage**

CSIT-1904 includes following HoneyComb functionality tested in virtual VM environment:

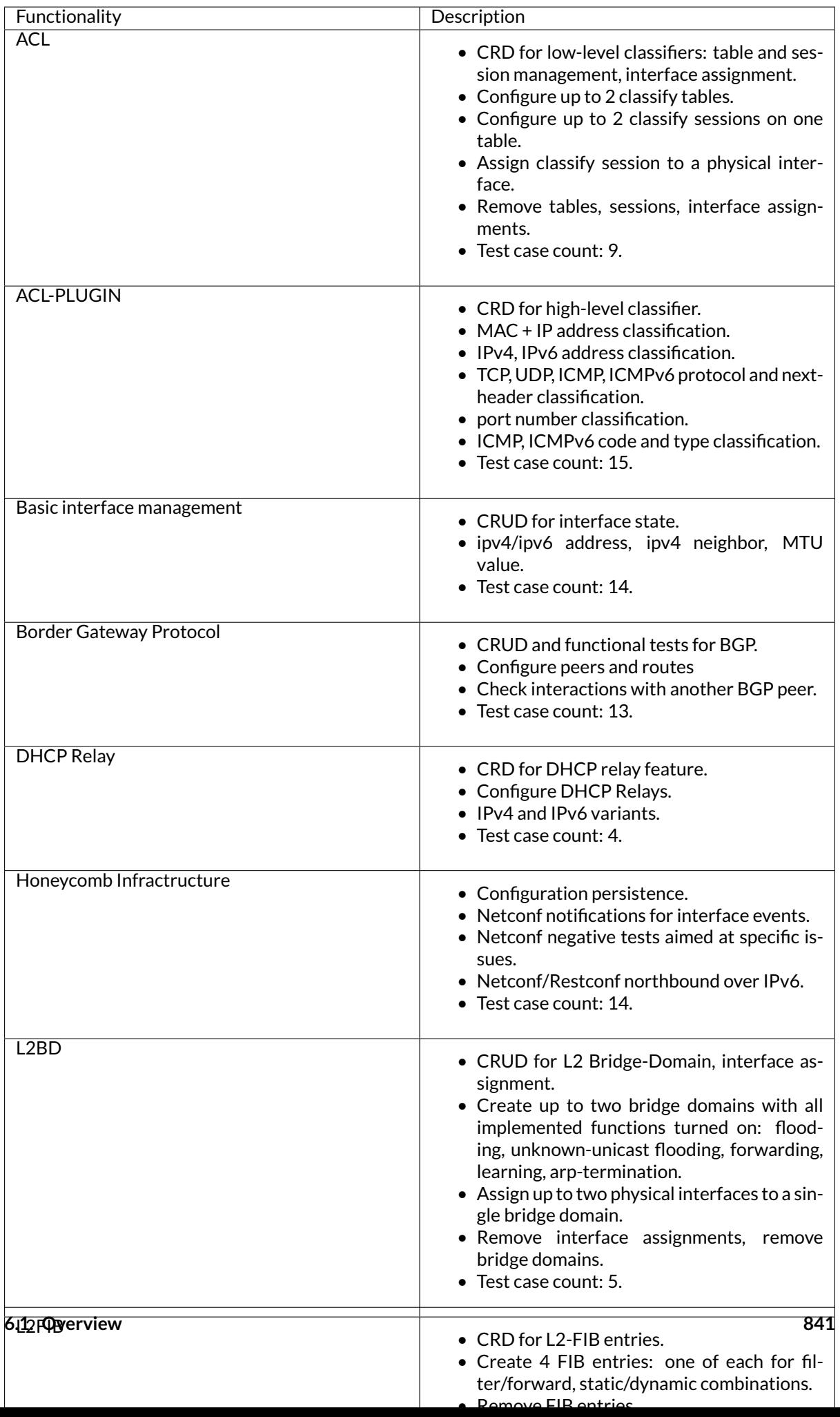

Total 213 Honeycomb functional tests in the CSIT-1904.

Operational data in Honeycomb should mirror configuration data at all times. Because of this, test cases follow this general pattern:

- 1. read operational data of the feature using restconf.
- 2. read status of the feature using VPP API dump.
- 3. modify configuration of the feature using restconf.
- 4. verify changes to operational data using restconf.
- 5. verify changes using VPP API dump, OR
- 6. send a packet to VPP node and observe behaviour to verify configuration.

Test cases involving network interfaces utilize the first two interfaces on the DUT node.

## **6.1.3 Functional Tests Naming**

CSIT-1904 follows a common structured naming convention for all performance and system functional tests, introduced in CSIT-17.01.

The naming should be intuitive for majority of the tests. Complete description of CSIT test naming convention is provided on *[Test Naming](#page-850-0)* (page 848).

# **6.2 Release Notes**

## **6.2.1 Changes in CSIT-1904**

No changes.

## **6.2.2 Known Issues**

Here is the list of known issues in CSIT-1904 for Honeycomb functional tests in VIRL:

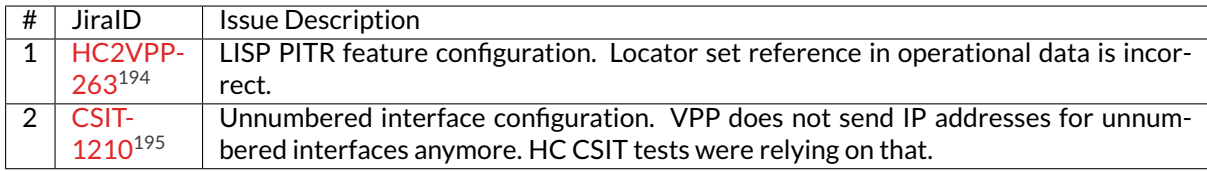

# **6.3 Test Environment**

FD.io CSIT HoneyComb functional tests are executed in the same FD.io virtual environment as used CSIT VPP functional tests. See description in [VPP Functional Tests Environment.](../vpp_functional_tests/test_environment.html)

<span id="page-844-0"></span><sup>194</sup> https://jira.fd.io/browse/HC2VPP-263

<span id="page-844-1"></span><sup>195</sup> https://jira.fd.io/browse/CSIT-1210

# **6.4 Documentation**

[CSIT Honeycomb Functional Tests Documentation](https://docs.fd.io/csit/rls1904/doc/tests.vpp.func.honeycomb.html)<sup>[196](#page-845-0)</sup> contains detailed functional description and input parameters for each test case.

<span id="page-845-0"></span><sup>196</sup> https://docs.fd.io/csit/rls1904/doc/tests.vpp.func.honeycomb.html

# CHAPTER 7

## CSIT Framework

# **7.1 Design**

FD.io CSIT system design needs to meet continuously expanding requirements of FD.io projects including VPP, related sub-systems (e.g. plugin applications, DPDK drivers) and FD.io applications (e.g. DPDK applications), as well as growing number of compute platforms running those applications. With CSIT project scope and charter including both FD.io continuous testing AND performance trending/comparisons, those evolving requirements further amplify the need for CSIT framework modularity, flexibility and usability.

## **7.1.1 Design Hierarchy**

CSIT follows a hierarchical system design with SUTs and DUTs at the bottom level of the hierarchy, presentation level at the top level and a number of functional layers in-between. The current CSIT system design including CSIT framework is depicted in the figure below.

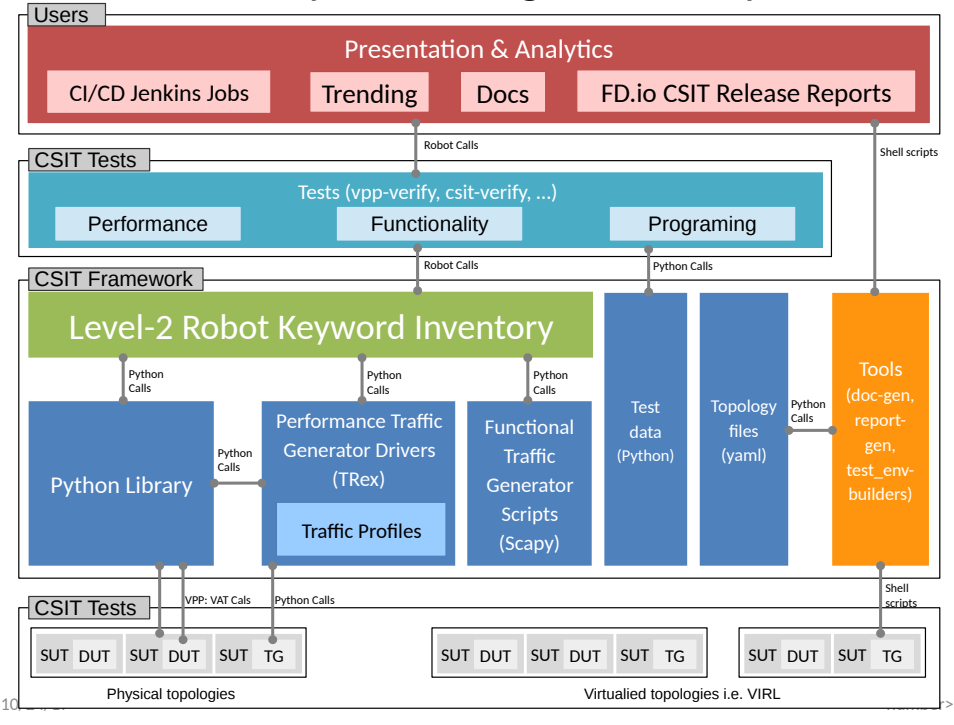

# CSIT System Design Hierarchy

A brief bottom-up description is provided here:

- 1. SUTs, DUTs, TGs
	- SUTs Systems Under Test;
	- DUTs Devices Under Test;
	- TGs Traffic Generators;
- 2. Level-1 libraries Robot and Python
	- Lowest level CSIT libraries abstracting underlying test environment, SUT, DUT and TG specifics;
	- Used commonly across multiple L2 KWs;
	- Performance and functional tests:
		- **–** L1 KWs (KeyWords) are implemented as RF libraries and Python libraries;
	- Performance TG L1 KWs:
		- **–** All L1 KWs are implemented as Python libraries:
			- \* Support for TRex only today;
			- \* CSIT IXIA drivers in progress;
	- Performance data plane traffic profiles:
		- **–** TG-specific stream profiles provide full control of:
			- \* Packet definition layers, MACs, IPs, ports, combinations thereof e.g. IPs and UDP ports;
			- \* Stream definitions different streams can run together, delayed, one after each other;
			- \* Stream profiles are independent of CSIT framework and can be used in any T-rex setup, can be sent anywhere to repeat tests with exactly the same setup;
- \* Easily extensible one can create a new stream profile that meets tests requirements;
- $\,^* \,$  Same stream profile can be used for different tests with the same traffic needs;
- Functional data plane traffic scripts:
	- **–** Scapy specific traffic scripts;
- 3. Level-2 libraries Robot resource files:
	- Higher level CSIT libraries abstracting required functions for executing tests;
	- L2 KWs are classified into the following functional categories:
		- **–** Configuration, test, verification, state report;
		- **–** Suite setup, suite teardown;
		- **–** Test setup, test teardown;
- 4. Tests Robot:
	- Test suites with test cases;
	- Functional tests using VIRL environment:
		- **–** VPP;
		- **–** Honeycomb;
	- Performance tests using physical testbed environment:
		- **–** VPP;
		- **–** DPDK-Testpmd;
		- **–** DPDK-L3Fwd;
		- **–** Honeycomb;
	- Tools:
		- **–** Documentation generator;
		- **–** Report generator;
		- **–** Testbed environment setup ansible playbooks;
		- **–** Operational debugging scripts;

### **7.1.2 Test Lifecycle Abstraction**

A well coded test must follow a disciplined abstraction of the test lifecycles that includes setup, configuration, test and verification. In addition to improve test execution efficiency, the commmon aspects of test setup and configuration shared across multiple test cases should be done only once. Translating these high-level guidelines into the Robot Framework one arrives to definition of a well coded RF tests for FD.io CSIT. Anatomy of Good Tests for CSIT:

- 1. Suite Setup Suite startup Configuration common to all Test Cases in suite: uses Configuration KWs, Verification KWs, StateReport KWs;
- 2. Test Setup Test startup Configuration common to multiple Test Cases: uses Configuration KWs, StateReport KWs;
- 3. Test Case uses L2 KWs with RF Gherkin style:
	- prefixed with {Given} Verification of Test setup, reading state: uses Configuration KWs, Verification KWs, StateReport KWs;
	- prefixed with {When} Test execution: Configuration KWs, Test KWs:
- prefixed with {Then} Verification of Test execution, reading state: uses Verification KWs, StateReport KWs;
- 4. Test Teardown post Test teardown with Configuration cleanup and Verification common to multiple Test Cases - uses: Configuration KWs, Verification KWs, StateReport KWs;
- 5. Suite Teardown Suite post-test Configuration cleanup: uses Configuration KWs, Verification KWs, StateReport KWs;

## **7.1.3 RF Keywords Functional Classification**

CSIT RF KWs are classified into the functional categories matching the test lifecycle events described earlier. All CSIT RF L2 and L1 KWs have been grouped into the following functional categories:

- 1. Configuration;
- 2. Test;
- 3. Verification;
- 4. StateReport;
- 5. SuiteSetup;
- 6. TestSetup;
- 7. SuiteTeardown;
- 8. TestTeardown;

### **7.1.4 RF Keywords Naming Guidelines**

Readability counts: "..code is read much more often than it is written." Hence following a good and consistent grammar practice is important when writing RF KeyWords and Tests. All CSIT test cases are coded using Gherkin style and include only L2 KWs references. L2 KWs are coded using simple style and include L2 KWs, L1 KWs, and L1 python references. To improve readability, the proposal is to use the same grammar for both RF KW styles, and to formalize the grammar of English sentences used for naming the RF KWs. RF KWs names are short sentences expressing functional description of the command. They must follow English sentence grammar in one of the following forms:

- 1. **Imperative** verb-object(s): *"Do something"*, verb in base form.
- 2. **Declarative** subject–verb–object(s): *"Subject does something"*, verb in a third-person singular present tense form.
- 3. **Affirmative** modal\_verb-verb-object(s): *"Subject should be something"*, *"Object should exist"*, verb in base form.
- 4. **Negative** modal\_verb-Not-verb-object(s): *"Subject should not be something"*,*"Object should not exist"*, verb in base form.

Passive form MUST NOT be used. However a usage of past participle as an adjective is okay. See usage examples provided in the Coding guidelines section below. Following sections list applicability of the above grammar forms to different RF KW categories. Usage examples are provided, both good and bad.

## **7.1.5 Coding Guidelines**

Coding guidelines can be found on [Design optimizations wiki page](https://wiki.fd.io/view/CSIT/Design_Optimizations)<sup>[197](#page-849-0)</sup>.

<span id="page-849-0"></span><sup>197</sup> https://wiki.fd.io/view/CSIT/Design\_Optimizations

# <span id="page-850-0"></span>**7.2 Test Naming**

## **7.2.1 Background**

CSIT-1904 follows a common structured naming convention for all performance and system functional tests, introduced in CSIT-1701.

The naming should be intuitive for majority of the tests. Complete description of CSIT test naming con-vention is provided on [CSIT test naming wiki page](https://wiki.fd.io/view/CSIT/csit-test-naming)<sup>[198](#page-850-1)</sup>. Below few illustrative examples of the naming usage for test suites across CSIT performance, functional and Honeycomb management test areas.

## **7.2.2 Naming Convention**

The CSIT approach is to use tree naming convention and to encode following testing information into test suite and test case names:

- 1. packet network port configuration
	- port type, physical or virtual;
	- number of ports;
	- NIC model, if applicable;
	- port-NIC locality, if applicable;
- 2. packet encapsulations;
- 3. VPP packet processing
	- packet forwarding mode;
	- packet processing function(s);
- 4. packet forwarding path
	- if present, network functions (processes, containers, VMs) and their topology within the computer;
- 5. main measured variable, type of test.

Proposed convention is to encode ports and NICs on the left (underlay), followed by outer-most frame header, then other stacked headers up to the header processed by vSwitch-VPP, then VPP forwarding function, then encap on vhost interface, number of vhost interfaces, number of VMs. If chained VMs present, they get added on the right. Test topology is expected to be symmetric, in other words packets enter and leave SUT through ports specified on the left of the test name. Here some examples to illustrate the convention followed by the complete legend, and tables mapping the new test filenames to old ones.

## **7.2.3 Naming Examples**

CSIT test suite naming examples (filename.robot) for common tested VPP topologies:

- 1. **Physical port to physical port a.k.a. NIC-to-NIC, Phy-to-Phy, P2P**
	- *PortNICConfig-WireEncapsulation-PacketForwardingFunction- PacketProcessingFunction1-. . . - PacketProcessingFunctionN-TestType*
	- *10ge2p1x520-dot1q-l2bdbasemaclrn-ndrdisc.robot* => 2 ports of 10GE on Intel x520 NIC, dot1q tagged Ethernet, L2 bridge-domain baseline switching with MAC learning, NDR throughput discovery.

<span id="page-850-1"></span><sup>198</sup> https://wiki.fd.io/view/CSIT/csit-test-naming

- *10ge2p1x520-ethip4vxlan-l2bdbasemaclrn-ndrchk.robot* => 2 ports of 10GE on Intel x520 NIC, IPv4 VXLAN Ethernet, L2 bridge-domain baseline switching with MAC learning, NDR throughput discovery.
- *10ge2p1x520-ethip4-ip4base-ndrdisc.robot* => 2 ports of 10GE on Intel x520 NIC, IPv4 baseline routed forwarding, NDR throughput discovery.
- *10ge2p1x520-ethip6-ip6scale200k-ndrdisc.robot* => 2 ports of 10GE on Intel x520 NIC, IPv6 scaled up routed forwarding, NDR throughput discovery.
- *10ge2p1x520-ethip4-ip4base-iacldstbase-ndrdisc.robot* => 2 ports of 10GE on Intel x520 NIC, IPv4 baseline routed forwarding, ingress Access Control Lists baseline matching on destination, NDR throughput discovery.
- *40ge2p1vic1385-ethip4-ip4base-ndrdisc.robot* => 2 ports of 40GE on Cisco vic1385 NIC, IPv4 baseline routed forwarding, NDR throughput discovery.
- *eth2p-ethip4-ip4base-func.robot* => 2 ports of Ethernet, IPv4 baseline routed forwarding, functional tests.
- 2. **Physical port to VM (or VM chain) to physical port a.k.a. NIC2VM2NIC, P2V2P, NIC2VMchain2NIC, P2V2V2P**
	- *PortNICConfig-WireEncapsulation-PacketForwardingFunction- PacketProcessingFunction1-. . . - PacketProcessingFunctionN-VirtEncapsulation- VirtPortConfig-VMconfig-TestType*
	- *10ge2p1x520-dot1q-l2bdbasemaclrn-eth-2vhost-1vm-ndrdisc.robot* => 2 ports of 10GE on Intel x520 NIC, dot1q tagged Ethernet, L2 bridge-domain switching to/from two vhost interfaces and one VM, NDR throughput discovery.
	- *10ge2p1x520-ethip4vxlan-l2bdbasemaclrn-eth-2vhost-1vm-ndrdisc.robot* => 2 ports of 10GE on Intel x520 NIC, IPv4 VXLAN Ethernet, L2 bridge-domain switching to/from two vhost interfaces and one VM, NDR throughput discovery.
	- *10ge2p1x520-ethip4vxlan-l2bdbasemaclrn-eth-4vhost-2vm-ndrdisc.robot* => 2 ports of 10GE on Intel x520 NIC, IPv4 VXLAN Ethernet, L2 bridge-domain switching to/from four vhost interfaces and two VMs, NDR throughput discovery.
	- *eth2p-ethip4vxlan-l2bdbasemaclrn-eth-2vhost-1vm-func.robot* => 2 ports of Ethernet, IPv4 VXLAN Ethernet, L2 bridge-domain switching to/from two vhost interfaces and one VM, functional tests.
- 3. **API CRUD tests Create (Write), Read (Retrieve), Update (Modify), Delete (Destroy) operations for configuration and operational data**
	- *ManagementTestKeyword-ManagementOperation-ManagedFunction1-. . . ManagedFunctionN-ManagementAPI1-ManagementAPIN-TestType*
	- *mgmt-cfg-lisp-apivat-func* => configuration of LISP with VAT API calls, functional tests.
	- *mgmt-cfg-l2bd-apihc-apivat-func* => configuration of L2 Bridge-Domain with Honeycomb API and VAT API calls, functional tests.
	- *mgmt-oper-int-apihcnc-func* => reading status and operational data of interface with Honeycomb NetConf API calls, functional tests.
	- *mgmt-cfg-int-tap-apihcnc-func* => configuration of tap interfaces with Honeycomb NetConf API calls, functional tests.
	- *mgmt-notif-int-subint-apihcnc-func* => notifications of interface and sub-interface events with Honeycomb NetConf Notifications, functional tests.

For complete description of CSIT test naming convention please refer to [CSIT test naming wiki page](https://wiki.fd.io/view/CSIT/csit-test-naming)<sup>[199](#page-851-0)</sup>.

<span id="page-851-0"></span><sup>199</sup> https://wiki.fd.io/view/CSIT/csit-test-naming

# **7.3 Presentation and Analytics**

## **7.3.1 Overview**

The presentation and analytics layer (PAL) is the fourth layer of CSIT hierarchy. The model of presentation and analytics layer consists of four sub-layers, bottom up:

- sL1 Data input data to be processed:
	- **–** Static content .rst text files, .svg static figures, and other files stored in the CSIT git repository.
	- **–** Data to process .xml files generated by Jenkins jobs executing tests, stored as robot results files (output.xml).
	- **–** Specification .yaml file with the models of report elements (tables, plots, layout, . . . ) generated by this tool. There is also the configuration of the tool and the specification of input data (jobs and builds).
- sL2 Data processing
	- **–** The data are read from the specified input files (.xml) and stored as multi-indexed [pan](https://pandas.pydata.org/pandas-docs/stable/generated/pandas.Series.html)[das.Series](https://pandas.pydata.org/pandas-docs/stable/generated/pandas.Series.html)<sup>[200](#page-852-0)</sup>.
	- **–** This layer provides also interface to input data and filtering of the input data.
- sL3 Data presentation This layer generates the elements specified in the specification file:
	- **–** Tables: .csv files linked to static .rst files.
	- **–** Plots: .html files generated using plot.ly linked to static .rst files.
- sL4 Report generation Sphinx generates required formats and versions:
	- **–** formats: html, pdf
	- **–** versions: minimal, full (TODO: define the names and scope of versions)

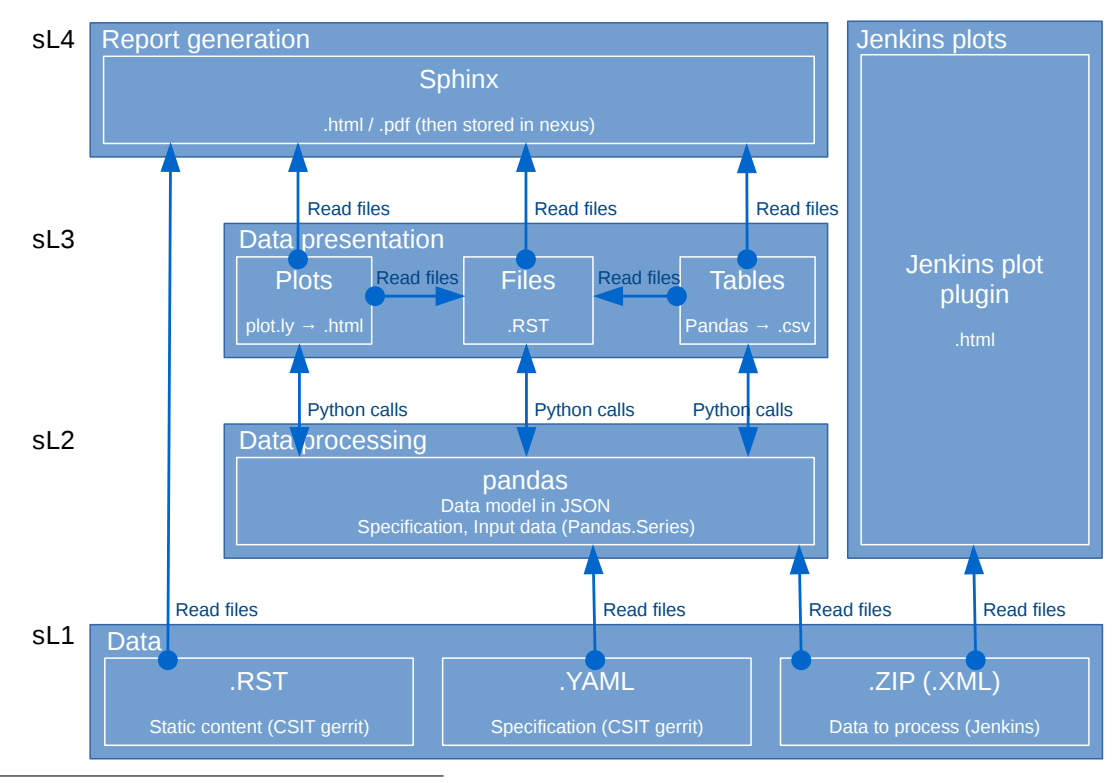

<span id="page-852-0"></span><sup>200</sup> https://pandas.pydata.org/pandas-docs/stable/generated/pandas.Series.html

## **7.3.2 Data**

#### **Report Specification**

The report specification file defines which data is used and which outputs are generated. It is human readable and structured. It is easy to add / remove / change items. The specification includes:

- Specification of the environment.
- Configuration of debug mode (optional).
- Specification of input data (jobs, builds, files, . . . ).
- Specification of the output.
- What and how is generated: What: plots, tables. How: specification of all properties and parameters.
- .yaml format.

#### **Structure of the specification file**

The specification file is organized as a list of dictionaries distinguished by the type:

 type: "environment" type: "configuration" type: "debug" type: "static" type: "input" type: "output" type: "table" type: "plot" type: "file"

Each type represents a section. The sections "environment", "debug", "static", "input" and "output" are listed only once in the specification; "table", "file" and "plot" can be there multiple times.

Sections "debug", "table", "file" and "plot" are optional.

Table(s), files(s) and plot(s) are referred as "elements" in this text. It is possible to define and implement other elements if needed.

#### **Section: Environment**

This section has the following parts:

- type: "environment" says that this is the section "environment".
- configuration configuration of the PAL.
- paths paths used by the PAL.
- urls urls pointing to the data sources.
- make-dirs a list of the directories to be created by the PAL while preparing the environment.
- remove-dirs a list of the directories to be removed while cleaning the environment.
- build-dirs a list of the directories where the results are stored.

The structure of the section "Environment" is as follows (example):

```
-
 type: "environment"
 configuration:
   # Debug mode:
   # - Skip:
   # - Download of input data files
   # - Do:# - Read data from given zip / xml files
   # - Set the configuration as it is done in normal mode
   # If the section "type: debug" is missing, CFG[DEBUG] is set to 0.
   CFG[DEBUG]: 0
 paths:
   # Top level directories:
   ## Working directory
   DIR[WORKING]: "_tmp"
   ## Build directories
   DIR[BUILD,HTML]: "_build"
   DIR[BUILD,LATEX]: "_build_latex"
   # Static .rst files
   DIR[RST]: "../../../docs/report"
   # Working directories
   ## Input data files (.zip, .xml)
   DIR[WORKING,DATA]: "{DIR[WORKING]}/data"
   ## Static source files from git
   DIR[WORKING,SRC]: "{DIR[WORKING]}/src"
   DIR[WORKING,SRC,STATIC]: "{DIR[WORKING,SRC]}/_static"
   # Static html content
   DIR[STATIC]: "{DIR[BUILD,HTML]}/_static"
   DIR[STATIC,VPP]: "{DIR[STATIC]}/vpp"
   DIR[STATIC,DPDK]: "{DIR[STATIC]}/dpdk"
   DIR[STATIC,ARCH]: "{DIR[STATIC]}/archive"
   # Detailed test results
   DIR[DTR]: "{DIR[WORKING,SRC]}/detailed_test_results"
   DIR[DTR,PERF,DPDK]: "{DIR[DTR]}/dpdk_performance_results"
   DIR[DTR,PERF,VPP]: "{DIR[DTR]}/vpp_performance_results"
   DIR[DTR,PERF,HC]: "{DIR[DTR]}/honeycomb_performance_results"
   DIR[DTR,FUNC,VPP]: "{DIR[DTR]}/vpp_functional_results"
   DIR[DTR,FUNC,HC]: "{DIR[DTR]}/honeycomb_functional_results"
   DIR[DTR,FUNC,NSHSFC]: "{DIR[DTR]}/nshsfc_functional_results"
   DIR[DTR,PERF,VPP,IMPRV]: "{DIR[WORKING,SRC]}/vpp_performance_tests/performance_improvements"
   # Detailed test configurations
   DIR[DTC]: "{DIR[WORKING,SRC]}/test_configuration"
   DIR[DTC,PERF,VPP]: "{DIR[DTC]}/vpp_performance_configuration"
   DIR[DTC,FUNC,VPP]: "{DIR[DTC]}/vpp_functional_configuration"
   # Detailed tests operational data
   DIR[DTO]: "{DIR[WORKING,SRC]}/test_operational_data"
   DIR[DTO,PERF,VPP]: "{DIR[DTO]}/vpp_performance_operational_data"
   # .css patch file to fix tables generated by Sphinx
   DIR[CSS_PATCH_FILE]: "{DIR[STATIC]}/theme_overrides.css"
```
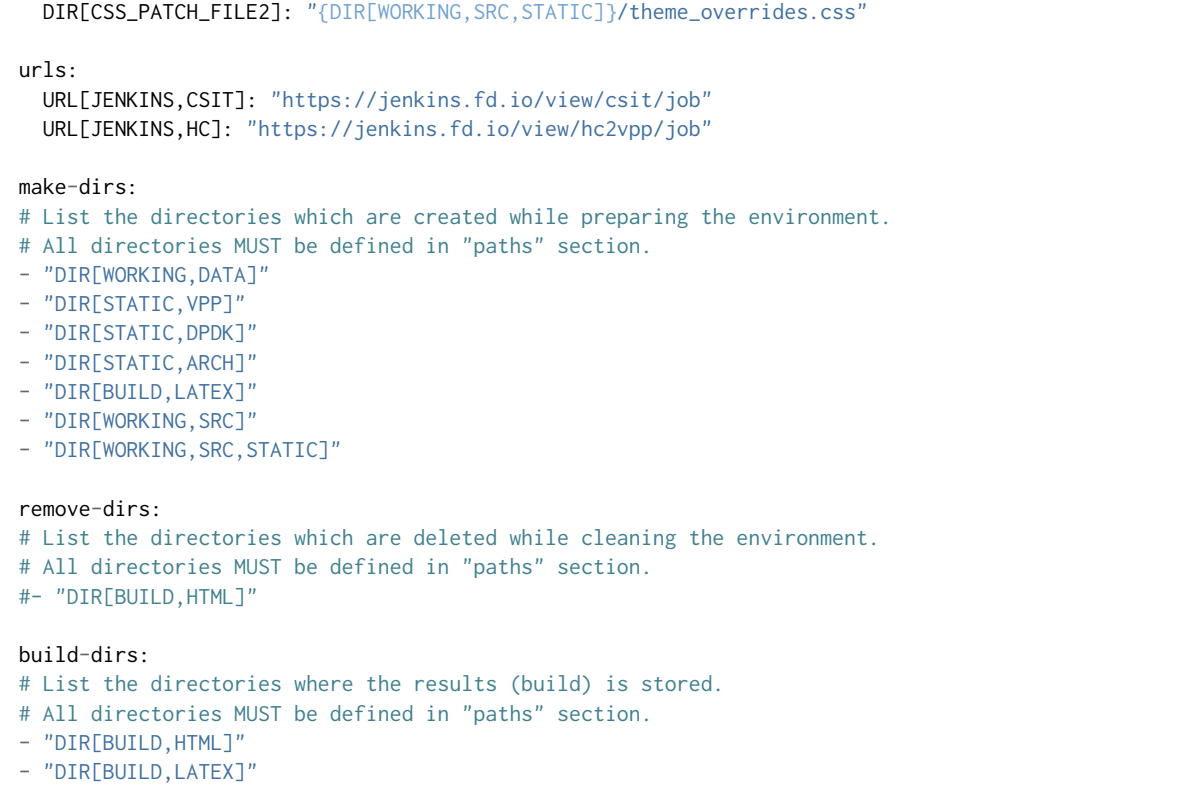

It is possible to use defined items in the definition of other items, e.g.:

DIR[WORKING,DATA]: "{DIR[WORKING]}/data"

will be automatically changed to

DIR[WORKING,DATA]: "\_tmp/data"

#### **Section: Configuration**

This section specifies the groups of parameters which are repeatedly used in the elements defined later in the specification file. It has the following parts:

- data sets Specification of data sets used later in element's specifications to define the input data.
- plot layouts Specification of plot layouts used later in plots' specifications to define the plot layout.

The structure of the section "Configuration" is as follows (example):

```
-
 type: "configuration"
 data-sets:
  plot-vpp-throughput-latency:
     csit-vpp-perf-1710-all:
     -11- 12- 13- 14- 15
     - 16-17- 18
```

```
- 19
    - 20
  vpp-perf-results:
   csit-vpp-perf-1710-all:
    -20- 23
plot-layouts:
  plot-throughput:
   xaxis:
     autorange: True
      autotick: False
      fixedrange: False
      gridcolor: "rgb(238, 238, 238)"
      linecolor: "rgb(238, 238, 238)"
      linewidth: 1
      showgrid: True
      showline: True
      showticklabels: True
      tickcolor: "rgb(238, 238, 238)"
      tickmode: "linear"
     title: "Indexed Test Cases"
     zeroline: False
    yaxis:
      gridcolor: "rgb(238, 238, 238)'"
      hoverformat: ".4s"
     linecolor: "rgb(238, 238, 238)"
     linewidth: 1
     range: []
      showgrid: True
      showline: True
      showticklabels: True
      tickcolor: "rgb(238, 238, 238)"
      title: "Packets Per Second [pps]"
      zeroline: False
    boxmode: "group"
    boxgroupgap: 0.5
    autosize: False
    margin:
     t: 50
     b: 20
     l: 50
     r: 20
    showlegend: True
    legend:
      orientation: "h"
    width: 700
    height: 1000
```
The definitions from this sections are used in the elements, e.g.:

```
-
 type: "plot"
 title: "VPP Performance 64B-1t1c-(eth|dot1q|dot1ad)-(l2xcbase|l2bdbasemaclrn)-ndrdisc"
 algorithm: "plot_performance_box"
 output-file-type: ".html"
 output-file: "{DIR[STATIC,VPP]}/64B-1t1c-l2-sel1-ndrdisc"
 data:
   "plot-vpp-throughput-latency"
 filter: "'64B' and ('BASE' or 'SCALE') and 'NDRDISC' and '1T1C' and ('L2BDMACSTAT' or 'L2BDMACLRN
→' or 'L2XCFWD') and not 'VHOST'"
 parameters:
```

```
- "throughput"
- "parent"
traces:
  hoverinfo: "x+y"
  boxpoints: "outliers"
  whiskerwidth: 0
layout:
  title: "64B-1t1c-(eth|dot1q|dot1ad)-(l2xcbase|l2bdbasemaclrn)-ndrdisc"
  layout:
    "plot-throughput"
```
#### **Section: Debug mode**

This section is optional as it configures the debug mode. It is used if one does not want to download input data files and use local files instead.

If the debug mode is configured, the "input" section is ignored.

This section has the following parts:

- type: "debug" says that this is the section "debug".
- general:
	- **–** input-format xml or zip.
	- **–** extract if "zip" is defined as the input format, this file is extracted from the zip file, otherwise this parameter is ignored.
- builds list of builds from which the data is used. Must include a job name as a key and then a list of builds and their output files.

The structure of the section "Debug" is as follows (example):

```
-
 type: "debug"
 general:
   input-format: "zip" # zip or xml
   extract: "robot-plugin/output.xml" # Only for zip
 builds:
   # The files must be in the directory DIR[WORKING,DATA]
   csit-dpdk-perf-1707-all:
    -
     build: 10
     file: "csit-dpdk-perf-1707-all__10.xml"
    -
     build: 9
     file: "csit-dpdk-perf-1707-all__9.xml"
   csit-nsh_sfc-verify-func-1707-ubuntu1604-virl:
    -
     build: 2
     file: "csit-nsh_sfc-verify-func-1707-ubuntu1604-virl-2.xml"
   csit-vpp-functional-1707-ubuntu1604-virl:
    -
     build: lastSuccessfulBuild
     file: "csit-vpp-functional-1707-ubuntu1604-virl-lastSuccessfulBuild.xml"
   hc2vpp-csit-integration-1707-ubuntu1604:
    -
     build: lastSuccessfulBuild
     file: "hc2vpp-csit-integration-1707-ubuntu1604-lastSuccessfulBuild.xml"
   csit-vpp-perf-1707-all:
    -
```

```
build: 16
 file: "csit-vpp-perf-1707-all__16__output.xml"
-
 build: 17
 file: "csit-vpp-perf-1707-all__17__output.xml"
```
#### **Section: Static**

This section defines the static content which is stored in git and will be used as a source to generate the report.

This section has these parts:

- type: "static" says that this section is the "static".
- src-path path to the static content.
- dst-path destination path where the static content is copied and then processed.

```
type: "static"
src-path: "{DIR[RST]}"
dst-path: "{DIR[WORKING,SRC]}"
```
#### **Section: Input**

-

This section defines the data used to generate elements. It is mandatory if the debug mode is not used.

This section has the following parts:

- type: "input" says that this section is the "input".
- general parameters common to all builds:
	- **–** file-name: file to be downloaded.
	- **–** file-format: format of the downloaded file, ".zip" or ".xml" are supported.
	- **–** download-path: path to be added to url pointing to the file, e.g.: "{job}/{build}/robot/report/*zip*/{filename}"; {job}, {build} and {filename} are replaced by proper values defined in this section.
	- **–** extract: file to be extracted from downloaded zip file, e.g.: "output.xml"; if xml file is downloaded, this parameter is ignored.
- builds list of jobs (keys) and numbers of builds which output data will be downloaded.

The structure of the section "Input" is as follows (example from 17.07 report):

```
-
 type: "input" # Ignored in debug mode
 general:
   file-name: "robot-plugin.zip"
   file-format: ".zip"
   download-path: "{job}/{build}/robot/report/*zip*/{filename}"
   extract: "robot-plugin/output.xml"
 builds:
   csit-vpp-perf-1707-all:
   -9-10- 13- 14
```

```
- 15
- 16
- 17
- 18- 19
- 21
- 22csit-dpdk-perf-1707-all:
- 1
- 2
- 3
- 4
- 5
- 6
- 7
- 8
- 9
- 10csit-vpp-functional-1707-ubuntu1604-virl:
- lastSuccessfulBuild
hc2vpp-csit-perf-master-ubuntu1604:
- 8
- 9
hc2vpp-csit-integration-1707-ubuntu1604:
- lastSuccessfulBuild
csit-nsh_sfc-verify-func-1707-ubuntu1604-virl:
- 2
```
#### **Section: Output**

This section specifies which format(s) will be generated (html, pdf) and which versions will be generated for each format.

This section has the following parts:

- type: "output" says that this section is the "output".
- format: html or pdf.
- version: defined for each format separately.

The structure of the section "Output" is as follows (example):

```
-
 type: "output"
 format:
   html:
   - full
   pdf:
   - full
   - minimal
```
TODO: define the names of versions

#### **Content of "minimal" version**

TODO: define the name and content of this version

#### **Section: Table**

This section defines a table to be generated. There can be 0 or more "table" sections.

This section has the following parts:

- type: "table" says that this section defines a table.
- title: Title of the table.
- algorithm: Algorithm which is used to generate the table. The other parameters in this section must provide all information needed by the used algorithm.
- template: (optional) a .csv file used as a template while generating the table.
- output-file-ext: extension of the output file.
- output-file: file which the table will be written to.
- columns: specification of table columns:
	- **–** title: The title used in the table header.
	- **–** data: Specification of the data, it has two parts command and arguments:
		- \* command:
			- · template take the data from template, arguments:
			- · number of column in the template.
			- · data take the data from the input data, arguments:
			- · jobs and builds which data will be used.
			- · operation performs an operation with the data already in the table, arguments:
			- $\cdot$  operation to be done, e.g.: mean, stdev, relative change (compute the relative change between two columns) and display number of data samples  $\sim$  = number of test jobs. The operations are implemented in the utils.py TODO: Move from utils,py to e.g. operations.py
			- · numbers of columns which data will be used (optional).
- data: Specify the jobs and builds which data is used to generate the table.
- filter: filter based on tags applied on the input data, if "template" is used, filtering is based on the template.
- parameters: Only these parameters will be put to the output data structure.

The structure of the section "Table" is as follows (example of "table\_performance\_improvements"):

```
-
 type: "table"
 title: "Performance improvements"
 algorithm: "table_performance_improvements"
 template: "{DIR[DTR,PERF,VPP,IMPRV]}/tmpl_performance_improvements.csv"
 output-file-ext: ".csv"
 output-file: "{DIR[DTR,PERF,VPP,IMPRV]}/performance_improvements"
 columns:
  -
   title: "VPP Functionality"
   data: "template 1"
  -
   title: "Test Name"
   data: "template 2"
  -
   title: "VPP-16.09 mean [Mpps]"
```

```
data: "template 3"
-
 title: "VPP-17.01 mean [Mpps]"
  data: "template 4"
-
 title: "VPP-17.04 mean [Mpps]"
 data: "template 5"
-
 title: "VPP-17.07 mean [Mpps]"
 data: "data csit-vpp-perf-1707-all mean"
-
 title: "VPP-17.07 stdev [Mpps]"
 data: "data csit-vpp-perf-1707-all stdev"
-
 title: "17.04 to 17.07 change [%]"
  data: "operation relative_change 5 4"
data:
 csit-vpp-perf-1707-all:
 -9- 10- 13
 - 14
 - 15
  - 16
 - 17- 18- 19- 21filter: "template"
parameters:
- "throughput"
```
Example of "table\_details" which generates "Detailed Test Results - VPP Performance Results":

```
-
 type: "table"
 title: "Detailed Test Results - VPP Performance Results"
 algorithm: "table_details"
 output-file-ext: ".csv"
 output-file: "{DIR[WORKING]}/vpp_performance_results"
 columns:
  -
  title: "Name"
  data: "data test_name"
  -
  title: "Documentation"
  data: "data test_documentation"
  -
  title: "Status"
   data: "data test_msg"
 data:
  csit-vpp-perf-1707-all:
   - 17filter: "all"
 parameters:
 - "parent"
 - "doc"
 - "msg"
```
Example of "table\_details" which generates "Test configuration - VPP Performance Test Configs":

```
-
 type: "table"
 title: "Test configuration - VPP Performance Test Configs"
 algorithm: "table_details"
 output-file-ext: ".csv"
 output-file: "{DIR[WORKING]}/vpp_test_configuration"
 columns:
  -
   title: "Name"
   data: "data name"
  -
   title: "VPP API Test (VAT) Commands History - Commands Used Per Test Case"
   data: "data show-run"
 data:
   csit-vpp-perf-1707-all:
   - 17filter: "all"
 parameters:
  - "parent'
 - "name"
 - "show-run"
```
#### **Section: Plot**

This section defines a plot to be generated. There can be 0 or more "plot" sections.

This section has these parts:

- type: "plot" says that this section defines a plot.
- title: Plot title used in the logs. Title which is displayed is in the section "layout".
- output-file-type: format of the output file.
- output-file: file which the plot will be written to.
- algorithm: Algorithm used to generate the plot. The other parameters in this section must provide all information needed by plot.ly to generate the plot. For example:
	- **–** traces
	- **–** layout
	- **–** These parameters are transparently passed to plot.ly.
- data: Specify the jobs and numbers of builds which data is used to generate the plot.
- filter: filter applied on the input data.
- parameters: Only these parameters will be put to the output data structure.

The structure of the section "Plot" is as follows (example of a plot showing throughput in a chart box-withwhiskers):

```
-
 type: "plot"
 title: "VPP Performance 64B-1t1c-(eth|dot1q|dot1ad)-(l2xcbase|l2bdbasemaclrn)-ndrdisc"
 algorithm: "plot_performance_box"
 output-file-type: ".html"
 output-file: "{DIR[STATIC,VPP]}/64B-1t1c-l2-sel1-ndrdisc"
 data:
   csit-vpp-perf-1707-all:
   - 9
   - 10- 13
```

```
- 14- 15
   - 16
   -17- 18- 19
   -21# Keep this formatting, the filter is enclosed with " (quotation mark) and
 # each tag is enclosed with ' (apostrophe).
 filter: "'64B' and 'BASE' and 'NDRDISC' and '1T1C' and ('L2BDMACSTAT' or 'L2BDMACLRN' or 'L2XCFWD
˓→') and not 'VHOST'"
 parameters:
 - "throughput"
 - "parent"
 traces:
   hoverinfo: "x+y"
   boxpoints: "outliers"
   whiskerwidth: 0
 layout:
  title: "64B-1t1c-(eth|dot1q|dot1ad)-(l2xcbase|l2bdbasemaclrn)-ndrdisc"
   xaxis:
     autorange: True
     autotick: False
     fixedrange: False
     gridcolor: "rgb(238, 238, 238)"
     linecolor: "rgb(238, 238, 238)"
     linewidth: 1
     showgrid: True
     showline: True
     showticklabels: True
     tickcolor: "rgb(238, 238, 238)"
     tickmode: "linear"
     title: "Indexed Test Cases"
     zeroline: False
   yaxis:
     gridcolor: "rgb(238, 238, 238)'"
     hoverformat: ".4s"
     linecolor: "rgb(238, 238, 238)"
     linewidth: 1
     range: []
     showgrid: True
     showline: True
     showticklabels: True
     tickcolor: "rgb(238, 238, 238)"
     title: "Packets Per Second [pps]"
     zeroline: False
   boxmode: "group"
   boxgroupgap: 0.5
   autosize: False
   margin:
    t: 50
     b: 20
     l: 50
     r: 20
   showlegend: True
   legend:
     orientation: "h"
   width: 700
   height: 1000
```
The structure of the section "Plot" is as follows (example of a plot showing latency in a box chart):
```
-
 type: "plot"
 title: "VPP Latency 64B-1t1c-(eth|dot1q|dot1ad)-(l2xcbase|l2bdbasemaclrn)-ndrdisc"
 algorithm: "plot_latency_box"
 output-file-type: ".html"
 output-file: "{DIR[STATIC,VPP]}/64B-1t1c-l2-sel1-ndrdisc-lat50"
 data:
   csit-vpp-perf-1707-all:
   -9- 10- 13
   - 14- 15- 16- 17
   - 18- 19
   -21filter: "'64B' and 'BASE' and 'NDRDISC' and '1T1C' and ('L2BDMACSTAT' or 'L2BDMACLRN' or 'L2XCFWD
˓→') and not 'VHOST'"
 parameters:
  - "latency"
 - "parent"
 traces:
   boxmean: False
 layout:
   title: "64B-1t1c-(eth|dot1q|dot1ad)-(l2xcbase|l2bdbasemaclrn)-ndrdisc"
   xaxis:
     autorange: True
     autotick: False
     fixedrange: False
     gridcolor: "rgb(238, 238, 238)"
     linecolor: "rgb(238, 238, 238)"
     linewidth: 1
     showgrid: True
     showline: True
     showticklabels: True
     tickcolor: "rgb(238, 238, 238)"
     tickmode: "linear"
     title: "Indexed Test Cases"
     zeroline: False
   yaxis:
     gridcolor: "rgb(238, 238, 238)'"
     hoverformat: ""
     linecolor: "rgb(238, 238, 238)"
     linewidth: 1
     range: []
     showgrid: True
     showline: True
     showticklabels: True
     tickcolor: "rgb(238, 238, 238)"
     title: "Latency min/avg/max [uSec]"
     zeroline: False
   boxmode: "group"
   boxgroupgap: 0.5
   autosize: False
   margin:
    t: 50
     b: 20
     l: 50
     r: 20
   showlegend: True
```
(continues on next page)

(continued from previous page)

```
legend:
  orientation: "h"
width: 700
height: 1000
```
The structure of the section "Plot" is as follows (example of a plot showing VPP HTTP server performance in a box chart with pre-defined data "plot-vpp-httlp-server-performance" set and plot layout "plot-cps"):

```
-
 type: "plot"
 title: "VPP HTTP Server Performance"
 algorithm: "plot_http_server_performance_box"
 output-file-type: ".html"
 output-file: "{DIR[STATIC,VPP]}/http-server-performance-cps"
 data:
   "plot-vpp-httlp-server-performance"
 # Keep this formatting, the filter is enclosed with " (quotation mark) and
 # each tag is enclosed with ' (apostrophe).
 filter: "'HTTP' and 'TCP_CPS'"
 parameters:
  - "result"
 - "name"
 traces:
   hoverinfo: "x+y"
   boxpoints: "outliers"
   whiskerwidth: 0
 layout:
   title: "VPP HTTP Server Performance"
   layout:
     "plot-cps"
```
### **Section: file**

This section defines a file to be generated. There can be 0 or more "file" sections.

This section has the following parts:

- type: "file" says that this section defines a file.
- title: Title of the table.
- algorithm: Algorithm which is used to generate the file. The other parameters in this section must provide all information needed by the used algorithm.
- output-file-ext: extension of the output file.
- output-file: file which the file will be written to.
- file-header: The header of the generated .rst file.
- dir-tables: The directory with the tables.
- data: Specify the jobs and builds which data is used to generate the table.
- filter: filter based on tags applied on the input data, if "all" is used, no filtering is done.
- parameters: Only these parameters will be put to the output data structure.
- chapters: the hierarchy of chapters in the generated file.
- start-level: the level of the the top-level chapter.

The structure of the section "file" is as follows (example):

```
-
  type: "file"
  title: "VPP Performance Results"
 algorithm: "file_test_results"
 output-file-ext: ".rst"
 output-file: "{DIR[DTR,PERF,VPP]}/vpp_performance_results"<br>file-header: "\n.. |br| raw:: html\n\n <br />\n\n\n.. |
                                                    file-header: "\n.. |br| raw:: html\n\n <br />\n\n\n.. |prein| raw:: html\n\n <pre>\n\n\n..␣
˓→|preout| raw:: html\n\n </pre>\n\n"
 dir-tables: "{DIR[DTR,PERF,VPP]}"
 data:
    csit-vpp-perf-1707-all:
    - 22filter: "all"
 parameters:
  - "name"
  - "doc"
  - "level"
 data-start-level: 2 \# 0, 1, 2, ...chapters-start-level: 2 \# 0, 1, 2, ...
```
#### **Static content**

- Manually created / edited files.
- .rst files, static .csv files, static pictures (.svg), ...
- Stored in CSIT git repository.

No more details about the static content in this document.

#### **Data to process**

The PAL processes tests results and other information produced by Jenkins jobs. The data are now stored as robot results in Jenkins (TODO: store the data in nexus) either as .zip and / or .xml files.

# **7.3.3 Data processing**

As the first step, the data are downloaded and stored locally (typically on a Jenkins slave). If .zip files are used, the given .xml files are extracted for further processing.

Parsing of the .xml files is performed by a class derived from "robot.api.ResultVisitor", only necessary methods are overridden. All and only necessary data is extracted from .xml file and stored in a structured form.

The parsed data are stored as the multi-indexed pandas.Series data type. Its structure is as follows:

```
<job name>
  \langlebuild\rangle<metadata>
     <suites>
     <tests>
```
"job name", "build", "metadata", "suites", "tests" are indexes to access the data. For example:

data = job 1 name: build 1:

metadata: metadata

(continues on next page)

(continued from previous page)

```
suites: suites
   tests: tests
  ...
 build N:
   metadata: metadata
   suites: suites
   tests: tests
...
job M name:
 build 1:
   metadata: metadata
   suites: suites
   tests: tests
  ...
 build N:
   metadata: metadata
   suites: suites
   tests: tests
```
Using indexes data["job 1 name"]["build 1"]["tests"] (e.g.: data["csit-vpp-perf-1704-all"]["17"]["tests"]) we get a list of all tests with all tests data.

Data will not be accessible directly using indexes, but using getters and filters.

#### **Structure of metadata:**

```
"metadata": {
    "version": "VPP version",
    "job": "Jenkins job name"
    "build": "Information about the build"
},
```
#### **Structure of suites:**

```
"suites": {
   "Suite name 1": {
       "doc": "Suite 1 documentation"
        "parent": "Suite 1 parent"
   }
   "Suite name N": {
       "doc": "Suite N documentation"
       "parent": "Suite N parent"
   }
```
#### **Structure of tests:**

Performance tests:

```
"tests": {
   "ID": {
       "name": "Test name",
       "parent": "Name of the parent of the test",
       "doc": "Test documentation"
       "msg": "Test message"
        "tags": ["tag 1", "tag 2", "tag n"],
        "type": "PDR" | "NDR",
        "throughput": {
           "value": int,
           "unit": "pps" | "bps" | "percentage"
       },
        "latency": {
            "direction1": {
```
(continues on next page)

(continued from previous page)

```
"100": {
               "min": int,
               "avg": int,
               "max": int
            },
            "50": { # Only for NDR
               "min": int,
                "avg": int,
                "max": int
            },
            "10": { # Only for NDR
                "min": int,
                "avg": int,
                "max": int
            }
        },
        "direction2": {
            "100": {
               "min": int,
               "avg": int,
               "max": int
            },
            "50": { # Only for NDR
               "min": int,
                "avg": int,
               "max": int
            },
            "10": { # Only for NDR
                "min": int,
                "avg": int,
                "max": int
            }
        }
    },
    "lossTolerance": "lossTolerance" # Only for PDR
    "vat-history": "DUT1 and DUT2 VAT History"
    },
    "show-run": "Show Run"
},
"ID" {
    # next test
}
```
### Functional tests:

```
"tests": {
   "ID": {
       "name": "Test name",
       "parent": "Name of the parent of the test",
       "doc": "Test documentation"
        "msg": "Test message"
        "tags": ["tag 1", "tag 2", "tag n"],
        "vat-history": "DUT1 and DUT2 VAT History"
        "show-run": "Show Run"
        "status": "PASS" | "FAIL"
   },
   "ID" f# next test
   }
}
```
Note: ID is the lowercase full path to the test.

# **Data filtering**

The first step when generating an element is getting the data needed to construct the element. The data are filtered from the processed input data.

The data filtering is based on:

- job name(s).
- build number(s).
- $\bullet$  tag(s).
- required data only this data is included in the output.

WARNING: The filtering is based on tags, so be careful with tagging.

For example, the element which specification includes:

```
data:
 csit-vpp-perf-1707-all:
 - 9
 - 10- 13- 14-15- 16-17- 18- 19- 21filter:
 - "'64B' and 'BASE' and 'NDRDISC' and '1T1C' and ('L2BDMACSTAT' or 'L2BDMACLRN' or 'L2XCFWD') and␣
˓→not 'VHOST'"
```
will be constructed using data from the job "csit-vpp-perf-1707-all", for all listed builds and the tests with the list of tags matching the filter conditions.

The output data structure for filtered test data is:

```
- iob 1
 - build 1
    - test 1
      - parameter 1
      - parameter 2
      ...
      - parameter n
    ...
   - test n
    ...
  ...
 - build n
...
 - job n
```
### **Data analytics**

Data analytics part implements:

- methods to compute statistical data from the filtered input data.
- trending.

# **Throughput Speedup Analysis - Multi-Core with Multi-Threading**

Throughput Speedup Analysis (TSA) calculates throughput speedup ratios for tested 1-, 2- and 4-core multi-threaded VPP configurations using the following formula:

```
N_core_throughput
N\_core\_throughput\_speedup = --1_core_throughput
```
Multi-core throughput speedup ratios are plotted in grouped bar graphs for throughput tests with 64B/78B frame size, with number of cores on X-axis and speedup ratio on Y-axis.

For better comparison multiple test results' data sets are plotted per each graph:

- graph type: grouped bars;
- graph X-axis: (testcase index, number of cores);
- graph Y-axis: speedup factor.

Subset of existing performance tests is covered by TSA graphs.

#### **Model for TSA:**

```
-
 type: "plot"
 title: "TSA: 64B-*-(eth|dot1q|dot1ad)-(l2xcbase|l2bdbasemaclrn)-ndrdisc"
 algorithm: "plot_throughput_speedup_analysis"
 output-file-type: ".html"
 output-file: "{DIR[STATIC,VPP]}/10ge2p1x520-64B-l2-tsa-ndrdisc"
 data:
   "plot-throughput-speedup-analysis"
 filter: "'NIC_Intel-X520-DA2' and '64B' and 'BASE' and 'NDRDISC' and ('L2BDMACSTAT' or 'L2BDMACLRN
˓→' or 'L2XCFWD') and not 'VHOST'"
 parameters:
  - "throughput"
 - "parent"
 - "tags"
 layout:
   title: "64B-*-(eth|dot1q|dot1ad)-(l2xcbase|l2bdbasemaclrn)-ndrdisc"
   layout:
      "plot-throughput-speedup-analysis"
```
#### **Comparison of results from two sets of the same test executions**

This algorithm enables comparison of results coming from two sets of the same test executions. It is used to quantify performance changes across all tests after test environment changes e.g. Operating System upgrades/patches, Hardware changes.

It is assumed that each set of test executions includes multiple runs of the same tests, 10 or more, to verify test results repeatibility and to yield statistically meaningful results data.

Comparison results are presented in a table with a specified number of the best and the worst relative changes between the two sets. Following table columns are defined:

- name of the test;
- throughput mean values of the reference set;
- throughput standard deviation of the reference set;
- throughput mean values of the set to compare;
- throughput standard deviation of the set to compare;

• relative change of the mean values.

### **The model**

The model specifies:

- type: "table" means this section defines a table.
- title: Title of the table.
- algorithm: Algorithm which is used to generate the table. The other parameters in this section must provide all information needed by the used algorithm.
- output-file-ext: Extension of the output file.
- output-file: File which the table will be written to.
- reference the builds which are used as the reference for comparison.
- compare the builds which are compared to the reference.
- data: Specify the sources, jobs and builds, providing data for generating the table.
- filter: Filter based on tags applied on the input data, if "template" is used, filtering is based on the template.
- parameters: Only these parameters will be put to the output data structure.
- nr-of-tests-shown: Number of the best and the worst tests presented in the table. Use 0 (zero) to present all tests.

*Example:*

```
-
 type: "table"
 title: "Performance comparison"
 algorithm: "table_performance_comparison"
 output-file-ext: ".csv"
 output-file: "{DIR[DTR,PERF,VPP,IMPRV]}/vpp_performance_comparison"
 reference:
   title: "csit-vpp-perf-1801-all - 1"
   data:
     csit-vpp-perf-1801-all:
     -1- 2
 compare:
   title: "csit-vpp-perf-1801-all - 2"
   data:
     csit-vpp-perf-1801-all:
     - 1
     - 2
 data:
   "vpp-perf-comparison"
 filter: "all"
 parameters:
  - "name"
 - "parent"
 - "throughput"
 nr-of-tests-shown: 20
```
# **Advanced data analytics**

In the future advanced data analytics (ADA) will be added to analyze the telemetry data collected from SUT telemetry sources and correlate it to performance test results.

**TODO**

- describe the concept of ADA.
- add specification.

# **7.3.4 Data presentation**

Generates the plots and tables according to the report models per specification file. The elements are generated using algorithms and data specified in their models.

#### **Tables**

- tables are generated by algorithms implemented in PAL, the model includes the algorithm and all necessary information.
- output format: csv
- generated tables are stored in specified directories and linked to .rst files.

#### **Plots**

- [plot.ly](https://plot.ly/)<sup>[201](#page-872-0)</sup> is currently used to generate plots, the model includes the type of plot and all the necessary information to render it.
- output format: html.
- generated plots are stored in specified directories and linked to .rst files.

# **7.3.5 Report generation**

Report is generated using Sphinx and Read the Docs template. PAL generates html and pdf formats. It is possible to define the content of the report by specifying the version (TODO: define the names and content of versions).

### **The process**

- 1. Read the specification.
- 2. Read the input data.
- 3. Process the input data.
- 4. For element (plot, table, file) defined in specification:
	- (a) Get the data needed to construct the element using a filter.
	- (b) Generate the element.
	- (c) Store the element.
- 5. Generate the report.
- 6. Store the report (Nexus).

The process is model driven. The elements' models (tables, plots, files and report itself) are defined in the specification file. Script reads the elements' models from specification file and generates the elements.

It is easy to add elements to be generated in the report. If a new type of an element is required, only a new algorithm needs to be implemented and integrated.

<span id="page-872-0"></span><sup>201</sup> https://plot.ly/

# **7.3.6 Continuous Performance Measurements and Trending**

### **Performance analysis and trending execution sequence:**

CSIT PA runs performance analysis, change detection and trending using specified trend analysis metrics over the rolling window of last <N> sets of historical measurement data. PA is defined as follows:

- 1. PA job triggers:
	- (a) By PT job at its completion.
	- (b) Manually from Jenkins UI.
- 2. Download and parse archived historical data and the new data:
	- (a) New data from latest PT job is evaluated against the rolling window of <N> sets of historical data.
	- (b) Download RF output.xml files and compressed archived data.
	- (c) Parse out the data filtering test cases listed in PA specification (part of CSIT PAL specification file).
- 3. Calculate trend metrics for the rolling window of <N> sets of historical data:
	- (a) Calculate quartiles Q1, Q2, Q3.
	- (b) Trim outliers using IQR.
	- (c) Calculate TMA and TMSD.
	- (d) Calculate normal trending range per test case based on TMA and TMSD.
- 4. Evaluate new test data against trend metrics:
	- (a) If within the range of  $(TMA +/- 3*TMSD) = >$  Result = Pass, Reason = Normal.
	- (b) If below the range => Result = Fail, Reason = Regression.
	- (c) If above the range => Result = Pass, Reason = Progression.
- 5. Generate and publish results
	- (a) Relay evaluation result to job result.
	- (b) Generate a new set of trend analysis summary graphs and drill-down graphs.
		- i. Summary graphs to include measured values with Normal, Progression and Regression markers. MM shown in the background if possible.
		- ii. Drill-down graphs to include MM, TMA and TMSD.
	- (c) Publish trend analysis graphs in html format on [https://docs.fd.io/csit/master/trending/.](https://docs.fd.io/csit/master/trending/)

### **Parameters to specify:**

*General section - parameters common to all plots:*

- type: "cpta";
- title: The title of this section:
- output-file-type: only ".html" is supported;
- output-file: path where the generated files will be stored.

*Plots section:*

- plot title;
- output file name;
- input data for plots;
	- **–** job to be monitored the Jenkins job which results are used as input data for this test;
	- **–** builds used for trending plot(s) specified by a list of build numbers or by a range of builds defined by the first and the last build number;
- tests to be displayed in the plot defined by a filter;
- list of parameters to extract from the data;
- plot layout

*Example:*

```
-
 type: "cpta"
 title: "Continuous Performance Trending and Analysis"
 output-file-type: ".html"
 output-file: "{DIR[STATIC,VPP]}/cpta"
 plots:
   - title: "VPP 1T1C L2 64B Packet Throughput - Trending"
     output-file-name: "l2-1t1c-x520"
     data: "plot-performance-trending-vpp"
     filter: "'NIC_Intel-X520-DA2' and 'MRR' and '64B' and ('BASE' or 'SCALE') and '1T1C' and (
˓→'L2BDMACSTAT' or 'L2BDMACLRN' or 'L2XCFWD') and not 'VHOST' and not 'MEMIF'"
     parameters:
     - "result"
     layout: "plot-cpta-vpp"
   - title: "DPDK 4T4C IMIX MRR Trending"
     output-file-name: "dpdk-imix-4t4c-xl710"
     data: "plot-performance-trending-dpdk"
     filter: "'NIC_Intel-XL710' and 'IMIX' and 'MRR' and '4T4C' and 'DPDK'"
     parameters:
       - "result"
     layout: "plot-cpta-dpdk"
```
### **The Dashboard**

Performance dashboard tables provide the latest VPP throughput trend, trend compliance and detected anomalies, all on a per VPP test case basis. The Dashboard is generated as three tables for 1t1c, 2t2c and 4t4c MRR tests.

At first, the .csv tables are generated (only the table for 1t1c is shown):

```
-
 type: "table"
 title: "Performance trending dashboard"
 algorithm: "table_performance_trending_dashboard"
 output-file-ext: ".csv"
 output-file: "{DIR[STATIC,VPP]}/performance-trending-dashboard-1t1c"
 data: "plot-performance-trending-all"
 filter: "'MRR' and '1T1C'"
 parameters:
 - "name"
 - "parent"
 - "result"
 ignore-list:
  - "tests.vpp.perf.l2.10ge2p1x520-eth-l2bdscale1mmaclrn-mrr.tc01-64b-1t1c-eth-l2bdscale1mmaclrn-
˓→ndrdisc"
 outlier-const: 1.5
```
(continues on next page)

(continued from previous page)

```
window: 14
evaluated-window: 14
long-trend-window: 180
```
-

Then, html tables stored inside .rst files are generated:

```
type: "table"
title: "HTML performance trending dashboard 1t1c"
algorithm: "table_performance_trending_dashboard_html"
input-file: "{DIR[STATIC,VPP]}/performance-trending-dashboard-1t1c.csv"
output-file: "{DIR[STATIC,VPP]}/performance-trending-dashboard-1t1c.rst"
```
# **7.3.7 Root Cause Analysis**

Root Cause Analysis (RCA) by analysing archived performance results – re-analyse available data for specified:

- range of jobs builds,
- set of specific tests and
- PASS/FAIL criteria to detect performance change.

In addition, PAL generates trending plots to show performance over the specified time interval.

#### **Root Cause Analysis - Option 1: Analysing Archived VPP Results**

It can be used to speed-up the process, or when the existing data is sufficient. In this case, PAL uses existing data saved in Nexus, searches for performance degradations and generates plots to show performance over the specified time interval for the selected tests.

#### **Execution Sequence**

- 1. Download and parse archived historical data and the new data.
- 2. Calculate trend metrics.
- 3. Find regression / progression.
- 4. Generate and publish results:
	- (a) Summary graphs to include measured values with Progression and Regression markers.
	- (b) List the DUT build(s) where the anomalies were detected.

#### **CSIT PAL Specification**

- What to test:
	- **–** first build (Good); specified by the Jenkins job name and the build number
	- **–** last build (Bad); specified by the Jenkins job name and the build number
	- **–** step (1..n).
- Data:
	- **–** tests of interest; list of tests (full name is used) which results are used

*Example:*

TODO

# **7.3.8 API**

**List of modules, classes, methods and functions**

```
specification_parser.py
    class Specification
        Methods:
            read_specification
            set_input_state
            set_input_file_name
        Getters:
            specification
            environment
            debug
            is_debug
            input
            builds
            output
            tables
            plots
            files
            static
input_data_parser.py
    class InputData
       Methods:
           read_data
            filter_data
        Getters:
            data
            metadata
            suites
            tests
environment.py
   Functions:
       clean_environment
   class Environment
        Methods:
            set_environment
        Getters:
            environment
input_data_files.py
```
(continued from previous page)

```
Functions:
        download_data_files
        unzip_files
generator_tables.py
    Functions:
       generate_tables
    Functions implementing algorithms to generate particular types of
    tables (called by the function "generate_tables"):
        table_details
        table_performance_improvements
generator_plots.py
    Functions:
        generate_plots
    Functions implementing algorithms to generate particular types of
    plots (called by the function "generate_plots"):
        plot_performance_box
        plot_latency_box
generator_files.py
    Functions:
        generate_files
    Functions implementing algorithms to generate particular types of
    files (called by the function "generate_files"):
        file_test_results
report.py
    Functions:
        generate_report
    Functions implementing algorithms to generate particular types of
    report (called by the function "generate_report"):
        generate_html_report
        generate_pdf_report
    Other functions called by the function "generate_report":
        archive_input_data
        archive_report
```
# **PAL functional diagram**

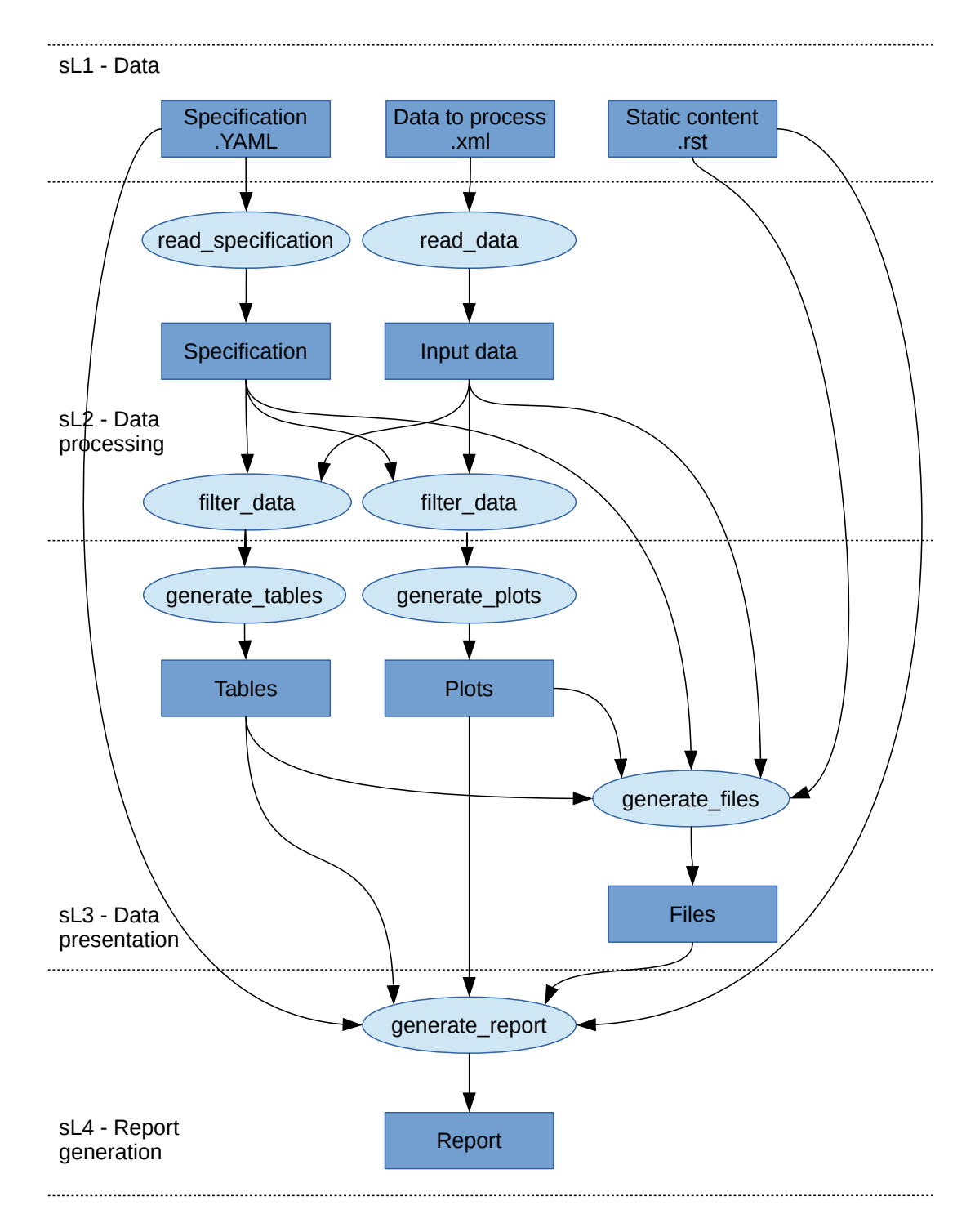

#### **How to add an element**

Element can be added by adding it's model to the specification file. If the element is to be generated by an existing algorithm, only it's parameters must be set.

If a brand new type of element needs to be added, also the algorithm must be implemented. Element generation algorithms are implemented in the files with names starting with "generator" prefix. The name of the function implementing the algorithm and the name of algorithm in the specification file have to be the same.

# **7.4 CSIT RF Tags Descriptions**

All CSIT test cases are labelled with Robot Framework tags used to allow for easy test case type identification, test case grouping and selection for execution. Following sections list currently used CSIT TAGs and their documentation based on the content of [tag documentation rst](https://git.fd.io/csit/tree/docs/tag_documentation.rst?h=rls1904) file<sup>[202](#page-879-0)</sup>.

# **7.4.1 Testbed Topology Tags**

# **2\_NODE\_DOUBLE\_LINK\_TOPO**

2 nodes connected in a circular topology with two links interconnecting the devices.

# **2\_NODE\_SINGLE\_LINK\_TOPO**

2 nodes connected in a circular topology with at least one link interconnecting devices.

### **3\_NODE\_DOUBLE\_LINK\_TOPO**

3 nodes connected in a circular topology with two links interconnecting the devices.

### **3\_NODE\_SINGLE\_LINK\_TOPO**

3 nodes connected in a circular topology with at least one link interconnecting devices.

# **7.4.2 Objective Tags**

### **SKIP\_PATCH**

Test case(s) marked to not run in case of vpp-csit-verify (i.e. VPP patch) and csit-vpp-verify jobs (i.e. CSIT patch).

### **SKIP\_VPP\_PATCH**

Test case(s) marked to not run in case of vpp-csit-verify (i.e. VPP patch).

# **7.4.3 Environment Tags**

### **HW\_ENV**

DUTs and TGs are running on bare metal.

### **VM\_ENV**

DUTs and TGs are running in virtual environment.

# **VPP\_VM\_ENV**

DUTs with VPP and capable of running Virtual Machine.

<span id="page-879-0"></span><sup>202</sup> https://git.fd.io/csit/tree/docs/tag\_documentation.rst?h=rls1904

# **7.4.4 NIC Model Tags**

**NIC\_Intel-X520-DA2**

Intel X520-DA2 NIC.

**NIC\_Intel-XL710**

Intel XL710 NIC.

# **NIC\_Intel-X710**

Intel X710 NIC.

# **NIC\_Intel-XXV710**

Intel XXV710 NIC.

# **NIC\_Cisco-VIC-1227**

VIC-1227 by Cisco.

# **NIC\_Cisco-VIC-1385**

VIC-1385 by Cisco.

# **7.4.5 Scaling Tags**

# **FIB\_20K**

2x10,000 entries in single fib table

**FIB\_200K**

2x100,000 entries in single fib table

### **FIB\_2M**

2x1,000,000 entries in single fib table

# **L2BD\_1**

Test with 1 L2 bridge domain.

# **L2BD\_10**

Test with 10 L2 bridge domains.

# **L2BD\_100**

Test with 100 L2 bridge domains.

# **L2BD\_1K**

Test with 1000 L2 bridge domains.

# **VLAN\_1**

Test with 1 VLAN sub-interface.

# **VLAN\_10**

Test with 10 VLAN sub-interfaces.

# **VLAN\_100**

Test with 100 VLAN sub-interfaces.

# **VLAN\_1K**

Test with 1000 VLAN sub-interfaces.

# **VXLAN\_1**

Test with 1 VXLAN tunnel.

### **VXLAN\_10**

Test with 10 VXLAN tunnels.

### **VXLAN\_100**

Test with 100 VXLAN tunnels.

### **VXLAN\_1K**

Test with 1000 VXLAN tunnels.

### **TNL\_1000**

IPSec in tunnel mode - 1000 tunnels.

### **SRC\_USER\_1**

Traffic flow with 1 unique IP (users) in one direction.

### **SRC\_USER\_10**

Traffic flow with 10 unique IPs (users) in one direction.

### **SRC\_USER\_100**

Traffic flow with 100 unique IPs (users) in one direction.

### **SRC\_USER\_1000**

Traffic flow with 1000 unique IPs (users) in one direction.

# **SRC\_USER\_2000**

Traffic flow with 2000 unique IPs (users) in one direction.

# **SRC\_USER\_4000**

Traffic flow with 4000 unique IPs (users) in one direction.

# **100\_FLOWS**

Traffic stream with 100 unique flows (10 IPs/users x 10 UDP ports) in one direction.

# **10k\_FLOWS**

Traffic stream with 10 000 unique flows (10 IPs/users x 1000 UDP ports) in one direction.

# **100k\_FLOWS**

Traffic stream with 100 000 unique flows (100 IPs/users x 1000 UDP ports) in one direction.

# **7.4.6 Test Category Tags**

### **FUNCTEST**

All functional test cases.

#### **PERFTEST**

All performance test cases.

# **7.4.7 Performance Type Tags**

### **NDRPDR**

Single test finding both No Drop Rate and Partial Drop Rate simultaneously. The search is done by optimized algorithm which performs multiple trial runs at different durations and transmit rates. The results come from the final trials, which have duration of 30 seconds.

### **MRR**

Performance tests where TG sends the traffic at maximum rate (line rate) and reports total sent/received packets over trial duration. The result is an average of 10 trials of 1 second duration.

### **SOAK**

Performance tests using PLRsearch to find the critical load.

# **7.4.8 Ethernet Frame Size Tags**

# **64B**

64B frames used for test.

# **78B**

78B frames used for test.

### **114B**

114B frames used for test.

### **IMIX**

IMIX frame sequence (28x 64B, 16x 570B, 4x 1518B) used for test.

### **1460B**

1460B frames used for test.

### **1480B**

1480B frames used for test.

#### **1514B**

1514B frames used for test.

#### **1518B**

1518B frames used for test.

#### **9000B**

9000B frames used for test.

# **7.4.9 Test Type Tags**

# **BASE**

Baseline test cases, no encapsulation, no feature(s) configured in tests.

#### **IP4BASE**

IPv4 baseline test cases, no encapsulation, no feature(s) configured in tests.

#### **IP6BASE**

IPv6 baseline test cases, no encapsulation, no feature(s) configured in tests.

#### **L2XCBASE**

L2XC baseline test cases, no encapsulation, no feature(s) configured in tests.

# **L2BDBASE**

L2BD baseline test cases, no encapsulation, no feature(s) configured in tests.

### **L2PATCH**

L2PATCH baseline test cases, no encapsulation, no feature(s) configured in tests.

### **SCALE**

Scale test cases.

# **ENCAP**

Test cases where encapsulation is used. Use also encapsulation tag(s).

# **FEATURE**

At least one feature is configured in test cases. Use also feature tag(s).

# **TLDK**

Functional test cases for TLDK.

# **DMM**

Functional test cases for DMM.

# **TCP**

Tests which use TCP.

### **TCP\_CPS**

Performance tests which measure connections per second using http requests.

### **TCP\_RPS**

Performance tests which measure requests per second using http requests.

### **HTTP**

Tests which use HTTP.

### **NF\_DENSITY**

Performance tests that measure throughput of multiple VNF and CNF service topologies at different service densities.

# **7.4.10 NF Service Density Tags**

### **CHAIN**

NF service density tests with VNF or CNF service chain topology(ies).

### **PIPE**

NF service density tests with CNF service pipeline topology(ies).

### **NF\_L3FWDIP4**

NF service density tests with DPDK l3fwd IPv4 routing as NF workload.

### **NF\_VPPIP4**

NF service density tests with VPP IPv4 routing as NF workload.

# **{r}R{c}C**

Service density matrix locator {r}R{c}C, {r}Row denoting number of service instances, {c}Column denoting number of NFs per service instance. {r}=(1,2,4,6,8,10), {c}=(1,2,4,6,8,10).

# **{n}VM{t}T**

Service density {n}VM{t}T, {n}Number of NF Qemu VMs, {t}Number of threads per NF.

# **{n}DCRt}T**

Service density {n}DCR{t}T, {n}Number of NF Docker containers, {t}Number of threads per NF.

# **7.4.11 Forwarding Mode Tags**

# **L2BDMACSTAT**

VPP L2 bridge-domain, L2 MAC static.

### **L2BDMACLRN**

VPP L2 bridge-domain, L2 MAC learning.

### **L2XCFWD**

VPP L2 point-to-point cross-connect.

### **IP4FWD**

VPP IPv4 routed forwarding.

### **IP6FWD**

VPP IPv6 routed forwarding.

# **7.4.12 Underlay Tags**

### **IP4UNRLAY**

IPv4 underlay.

# **IP6UNRLAY**

IPv6 underlay.

# **MPLSUNRLAY**

MPLS underlay.

# **7.4.13 Overlay Tags**

# **L2OVRLAY**

L2 overlay.

# **IP4OVRLAY**

IPv4 overlay (IPv4 payload).

# **IP6OVRLAY**

IPv6 overlay (IPv6 payload).

# **7.4.14 Tagging Tags**

# **DOT1Q**

All test cases with dot1q.

# **DOT1AD**

All test cases with dot1ad.

# **7.4.15 Encapsulation Tags**

# **ETH**

All test cases with base Ethernet (no encapsulation).

**LISP**

All test cases with LISP.

### **LISPGPE**

All test cases with LISP-GPE.

### **VXLAN**

All test cases with Vxlan.

# **VXLANGPE**

All test cases with VXLAN-GPE.

# **GRE**

All test cases with GRE.

# **IPSEC**

All test cases with IPSEC.

# **SRv6**

All test cases with Segment routing over IPv6 dataplane.

# **SRv6\_1SID**

All SRv6 test cases with single SID.

# **SRv6\_2SID\_DECAP**

All SRv6 test cases with two SIDs and with decapsulation.

# **SRv6\_2SID\_NODECAP**

All SRv6 test cases with two SIDs and without decapsulation.

# **7.4.16 Interface Tags**

# **PHY**

All test cases which use physical interface(s).

# **VHOST**

All test cases which uses VHOST.

### **VHOST\_256**

All test cases which uses VHOST with qemu queue size set to 256.

# **VHOST\_1024**

All test cases which uses VHOST with qemu queue size set to 1024.

### **CFS\_OPT**

All test cases which uses VM with optimised scheduler policy.

### **TUNTAP**

All test cases which uses TUN and TAP.

# **AFPKT**

All test cases which uses AFPKT.

### **NETMAP**

All test cases which uses Netmap.

### **MEMIF**

All test cases which uses Memif.

### **SINGLE\_MEMIF**

All test cases which uses only single Memif connection per DUT. One DUT instance is running in container having one physical interface exposed to container.

### **LBOND**

All test cases which uses link bonding (BondEthernet interface).

#### **LBOND\_DPDK**

All test cases which uses DPDK link bonding.

### **LBOND\_VPP**

All test cases which uses VPP link bonding.

### **LBOND\_MODE\_XOR**

All test cases which uses link bonding with mode XOR.

### **LBOND\_MODE\_LACP**

All test cases which uses link bonding with mode LACP.

### **LBOND\_LB\_L34**

All test cases which uses link bonding with load-balance mode l34.

### **LBOND\_1L**

All test cases which uses one link for link bonding.

### **LBOND\_2L**

All test cases which uses two links for link bonding.

### **DRV\_AVF**

All test cases which uses Intel Adaptive Virtual Function (AVF) device plugin for VPP. This plugins provides native device support for Intel AVF. AVF is driver specification for current and future Intel Virtual Function devices. In essence, today this driver can be used only with Intel XL710 / X710 / XXV710 adapters.

# **7.4.17 Feature Tags**

# **IACLDST**

iACL destination.

# **COPWHLIST**

COP whitelist.

# **NAT44**

NAT44 configured and tested.

# **NAT64**

NAT44 configured and tested.

# **ACL**

ACL plugin configured and tested.

# **IACL**

ACL plugin configured and tested on input path.

# **OACL**

ACL plugin configured and tested on output path.

# **ACL\_STATELESS**

ACL plugin configured and tested in stateless mode (permit action).

# **ACL\_STATEFUL**

ACL plugin configured and tested in stateful mode (permit+reflect action).

### **ACL1**

ACL plugin configured and tested with 1 not-hitting ACE.

# **ACL10**

ACL plugin configured and tested with 10 not-hitting ACEs.

# **ACL50**

ACL plugin configured and tested with 50 not-hitting ACEs.

# **SRv6\_PROXY**

SRv6 endpoint to SR-unaware appliance via proxy.

### **SRv6\_PROXY\_STAT**

SRv6 endpoint to SR-unaware appliance via static proxy.

# **SRv6\_PROXY\_DYN**

SRv6 endpoint to SR-unaware appliance via dynamic proxy.

### **SRv6\_PROXY\_MASQ**

SRv6 endpoint to SR-unaware appliance via masquerading proxy.

# **7.4.18 Encryption Tags**

### **IPSECSW**

Crypto in software.

#### **IPSECHW**

Crypto in hardware.

### **IPSECTRAN**

IPSec in transport mode.

### **IPSECTUN**

IPSec in tunnel mode.

### **IPSECINT**

IPSec in interface mode.

### **AES\_GCM**

IPSec using AES GCM algorithms.

### **CBC\_SHA1**

IPSec using CBC SHA1 algorithms.

# **7.4.19 Client-Workload Tags**

### **VM**

All test cases which use at least one virtual machine.

### **LXC**

All test cases which use Linux container and LXC utils.

### **DRC**

All test cases which use at least one Docker container.

# **DOCKER**

All test cases which use Docker as container manager.

# **APP**

All test cases with specific APP use.

# **7.4.20 Container Orchestration Tags**

# **K8S**

All test cases which use Kubernetes for orchestration.

# **SFC\_CONTROLLER**

All test cases which use ligato/sfc\_controller for driving configuration of vpp inside container.

# **VPP\_AGENT**

All test cases which use Golang implementation of a control/management plane for VPP

# **1VSWITCH**

VPP running in Docker container acting as VSWITCH.

### **1VNF**

1 VPP running in Docker container acting as VNF work load.

### **2VNF**

2 VPP running in 2 Docker containers acting as VNF work load.

# **4VNF**

4 VPP running in 4 Docker containers acting as VNF work load.

# **7.4.21 Multi-Threading Tags**

### **STHREAD**

*Dynamic tag*. All test cases using single poll mode thread.

### **MTHREAD**

*Dynamic tag***.** All test cases using more then one poll mode driver thread.

### **1NUMA**

All test cases with packet processing on single socket.

### **2NUMA**

All test cases with packet processing on two sockets.

# **1C**

1 worker thread pinned to 1 dedicated physical core; or if HyperThreading is enabled, 2 worker threads each pinned to a separate logical core within 1 dedicated physical core. Main thread pinned to core 1.

# **2C**

2 worker threads pinned to 2 dedicated physical cores; or if HyperThreading is enabled, 4 worker threads each pinned to a separate logical core within 2 dedicated physical cores. Main thread pinned to core 1.

# **4C**

4 worker threads pinned to 4 dedicated physical cores; or if HyperThreading is enabled, 8 worker threads each pinned to a separate logical core within 4 dedicated physical cores. Main thread pinned to core 1.

# **1T1C**

*Dynamic tag***.** 1 worker thread pinned to 1 dedicated physical core. 1 receive queue per interface. Main thread pinned to core 1.

# **2T2C**

*Dynamic tag***.** 2 worker threads pinned to 2 dedicated physical cores. 1 receive queue per interface. Main thread pinned to core 1.

### **4T4C**

*Dynamic tag***.** 4 worker threads pinned to 4 dedicated physical cores. 2 receive queues per interface. Main thread pinned to core 1.

### **2T1C**

*Dynamic tag***.** 2 worker threads each pinned to a separate logical core within 1 dedicated physical core. 1 receive queue per interface. Main thread pinned to core 1.

### **4T2C**

*Dynamic tag***.** 4 worker threads each pinned to a separate logical core within 2 dedicated physical cores. 2 receive queues per interface. Main thread pinned to core 1.

### **8T4C**

*Dynamic tag***.** 8 worker threads each pinned to a separate logical core within 4 dedicated physical cores. 4 receive queues per interface. Main thread pinned to core 1.

# **7.4.22 Honeycomb Tags**

### **HC\_FUNC**

Honeycomb functional test cases.

# **HC\_NSH**

Honeycomb NSH test cases.

# **HC\_PERSIST**

Honeycomb persistence test cases.

# **HC\_REST\_ONLY**

(Exclusion tag) Honeycomb test cases that cannot be run in Netconf mode using ODL client for Restfconf -> Netconf translation.

# **Bibliography**

[lxc] [Linux Containers](https://linuxcontainers.org/)<sup>[110](#page-894-0)</sup>

[Ixcnamespace] [Resource management: Linux kernel Namespaces and cgroups](https://www.cs.ucsb.edu/~rich/class/cs293b-cloud/papers/lxc-namespace.pdf)<sup>[111](#page-894-1)</sup>.

[stgraber] [LXC 1.0: Blog post series](https://stgraber.org/2013/12/20/lxc-1-0-blog-post-series/)<sup>[112](#page-894-2)</sup>.

[Ixcsecurity] [Linux Containers Security](https://linuxcontainers.org/lxc/security/)<sup>[113](#page-894-3)</sup>.

[capabilities] [Linux manual - capabilities - overview of Linux capabilities](http://man7.org/linux/man-pages/man7/capabilities.7.html)<sup>[114](#page-894-4)</sup>.

[cgroup1] [Linux kernel documentation: cgroups](https://www.kernel.org/doc/Documentation/cgroup-v1/cgroups.txt)<sup>[115](#page-894-5)</sup>.

[cgroup2] [Linux kernel documentation: Control Group v2](https://www.kernel.org/doc/Documentation/cgroup-v2.txt)<sup>[116](#page-894-6)</sup>.

[selinux] [SELinux Project Wiki](http://selinuxproject.org/page/Main_Page)<sup>[117](#page-894-7)</sup>.

[Ixcsecfeatures] [LXC 1.0: Security features](https://stgraber.org/2014/01/01/lxc-1-0-security-features/)<sup>[118](#page-894-8)</sup>.

[Ixcsource] [Linux Containers source](https://github.com/lxc/lxc)<sup>[119](#page-894-9)</sup>.

[apparmor] [Ubuntu AppArmor](https://wiki.ubuntu.com/AppArmor)<sup>[120](#page-894-10)</sup>.

[seccomp] [SECure COMPuting with](https://www.kernel.org/doc/Documentation/prctl/seccomp_filter.txt) filters<sup>[121](#page-894-11)</sup>.

[docker] [Docker](https://www.docker.com/what-docker)<sup>[122](#page-894-12)</sup>.

[k8sdoc] [Kubernetes documentation](https://kubernetes.io/docs/home/)<sup>[123](#page-894-13)</sup>.

[ligato] [Ligato](https://github.com/ligato)<sup>[124](#page-894-14)</sup>.

[govpp] [FD.io goVPP project](https://wiki.fd.io/view/GoVPP)<sup>[125](#page-894-15)</sup>.

[vppagent] [Ligato vpp-agent](https://github.com/ligato/vpp-agent) $^{126}$  $^{126}$  $^{126}$ .

<span id="page-894-0"></span><sup>110</sup> https://linuxcontainers.org/

<span id="page-894-1"></span><sup>111</sup> https://www.cs.ucsb.edu/~rich/class/cs293b-cloud/papers/lxc-namespace.pdf

<span id="page-894-2"></span><sup>112</sup> https://stgraber.org/2013/12/20/lxc-1-0-blog-post-series/

<span id="page-894-3"></span><sup>113</sup> https://linuxcontainers.org/lxc/security/

<span id="page-894-4"></span><sup>114</sup> http://man7.org/linux/man-pages/man7/capabilities.7.html

<span id="page-894-5"></span><sup>115</sup> https://www.kernel.org/doc/Documentation/cgroup-v1/cgroups.txt

<span id="page-894-6"></span><sup>116</sup> https://www.kernel.org/doc/Documentation/cgroup-v2.txt

<span id="page-894-7"></span><sup>117</sup> http://selinuxproject.org/page/Main\_Page

<span id="page-894-8"></span><sup>118</sup> https://stgraber.org/2014/01/01/lxc-1-0-security-features/

<span id="page-894-9"></span><sup>119</sup> https://github.com/lxc/lxc <sup>120</sup> https://wiki.ubuntu.com/AppArmor

<span id="page-894-12"></span><sup>122</sup> https://www.docker.com/what-docker

<span id="page-894-13"></span><sup>123</sup> https://kubernetes.io/docs/home/

<span id="page-894-11"></span><span id="page-894-10"></span><sup>121</sup> https://www.kernel.org/doc/Documentation/prctl/seccomp\_filter.txt

<span id="page-894-14"></span><sup>124</sup> https://github.com/ligato

<span id="page-894-15"></span><sup>125</sup> https://wiki.fd.io/view/GoVPP

<span id="page-894-16"></span><sup>126</sup> https://github.com/ligato/vpp-agent

[imagevar] Image parameter is required in initial commit version. There is plan to implement container build class to build Docker/LXC image.

[[TWS](https://wiki.fd.io/view/CSIT/TWS)Link] TWS<sup>[162](#page-895-0)</sup>

[dockerhub] [Docker hub](https://hub.docker.com/)<sup>[163](#page-895-1)</sup>

[fdiocsitgerrit] [FD.io/CSIT gerrit](https://gerrit.fd.io/r/CSIT)<sup>[164](#page-895-2)</sup>

[fdioregistry] [FD.io registy](registry.fdiopoc.net)

[JenkinsSlaveDcrFile] [jenkins-slave-dcr-file](https://github.com/snergfdio/multivppcache/blob/master/ubuntu18/Dockerfile)<sup>[165](#page-895-3)</sup>

[CsitShimDcrFile] [csit-shim-dcr-file](https://github.com/snergfdio/multivppcache/blob/master/csit-shim/Dockerfile)<sup>[166](#page-895-4)</sup>

[CsitSutDcrFile] [csit-sut-dcr-file](https://github.com/snergfdio/multivppcache/blob/master/csit-sut/Dockerfile)<sup>[167](#page-895-5)</sup>

[[ansible](https://www.ansible.com/)link] ansible<sup>[168](#page-895-6)</sup>

[fdiocsitansible] [Fd.io/CSIT ansible](https://git.fd.io/csit/tree/resources/tools/testbed-setup/ansible)<sup>[169](#page-895-7)</sup>

[inteli40e] [Intel i40e](https://downloadmirror.intel.com/26370/eng/readme.txt)<sup>[170](#page-895-8)</sup>

[pciids] pci  $ids^{171}$  $ids^{171}$  $ids^{171}$ 

<span id="page-895-0"></span><sup>162</sup> https://wiki.fd.io/view/CSIT/TWS

<span id="page-895-1"></span><sup>163</sup> https://hub.docker.com/

<span id="page-895-2"></span><sup>164</sup> https://gerrit.fd.io/r/CSIT

<span id="page-895-3"></span><sup>165</sup> https://github.com/snergfdio/multivppcache/blob/master/ubuntu18/Dockerfile

<span id="page-895-4"></span><sup>166</sup> https://github.com/snergfdio/multivppcache/blob/master/csit-shim/Dockerfile

<span id="page-895-5"></span><sup>167</sup> https://github.com/snergfdio/multivppcache/blob/master/csit-sut/Dockerfile

<span id="page-895-6"></span><sup>168</sup> https://www.ansible.com/

<span id="page-895-7"></span><sup>169</sup> https://git.fd.io/csit/tree/resources/tools/testbed-setup/ansible

<span id="page-895-8"></span><sup>170</sup> https://downloadmirror.intel.com/26370/eng/readme.txt

<span id="page-895-9"></span><sup>171</sup> http://pci-ids.ucw.cz/v2.2/pci.ids